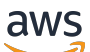

### 使用者指南

# AWS Database Migration Service

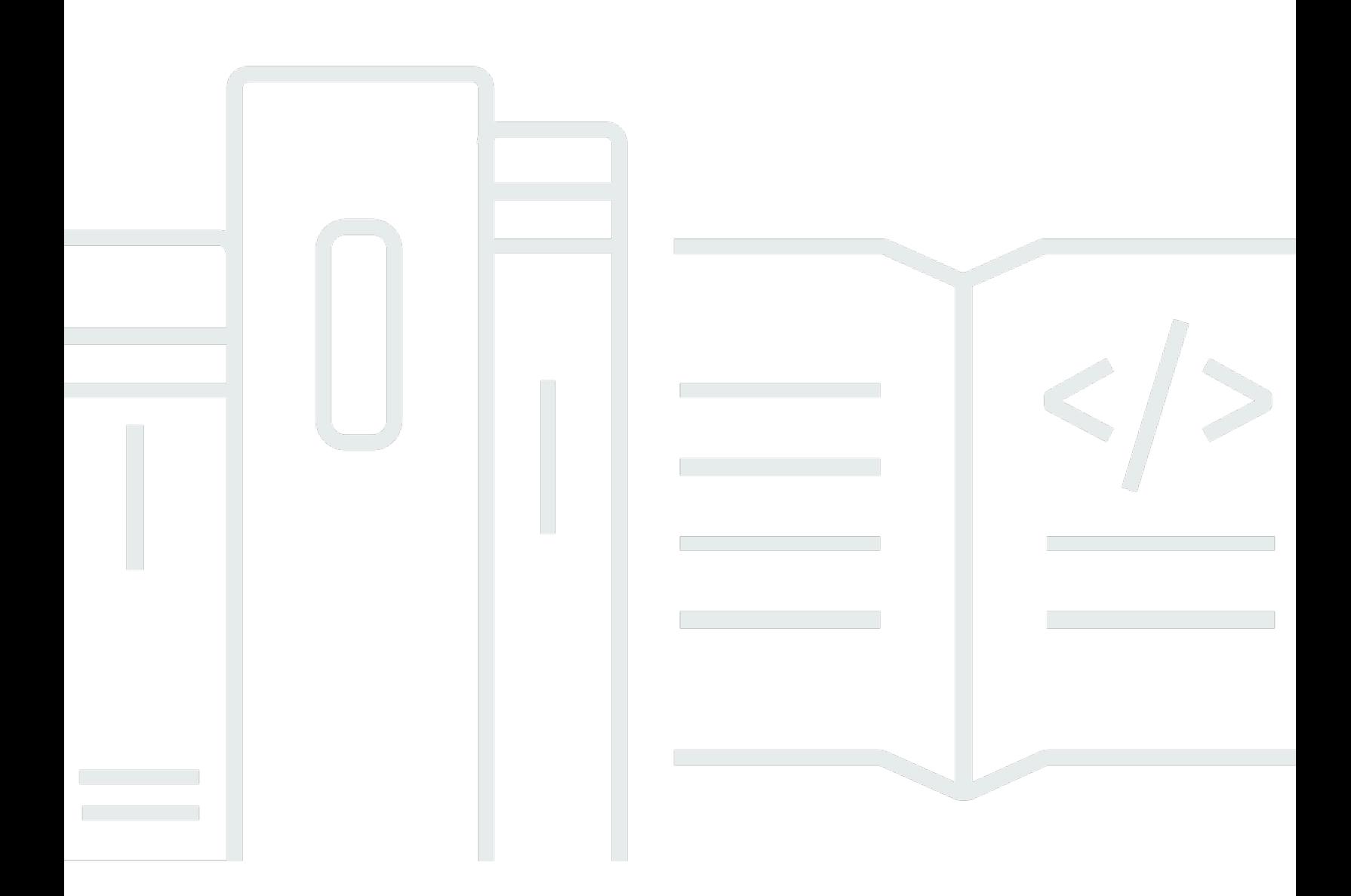

Copyright © 2024 Amazon Web Services, Inc. and/or its affiliates. All rights reserved.

## AWS Database Migration Service: 使用者指南

Copyright © 2024 Amazon Web Services, Inc. and/or its affiliates. All rights reserved.

Amazon 的商標和商業外觀不得用於任何非 Amazon 的產品或服務,也不能以任何可能造成客戶混 淆、任何貶低或使 Amazon 名譽受損的方式使用 Amazon 的商標和商業外觀。所有其他非 Amazon 擁 有的商標均為其各自擁有者的財產,這些擁有者可能附屬於 Amazon,或與 Amazon 有合作關係,亦 或受到 Amazon 贊助。

## **Table of Contents**

 $\mathbf{r}$ 

 $\mathbf{r}$ 

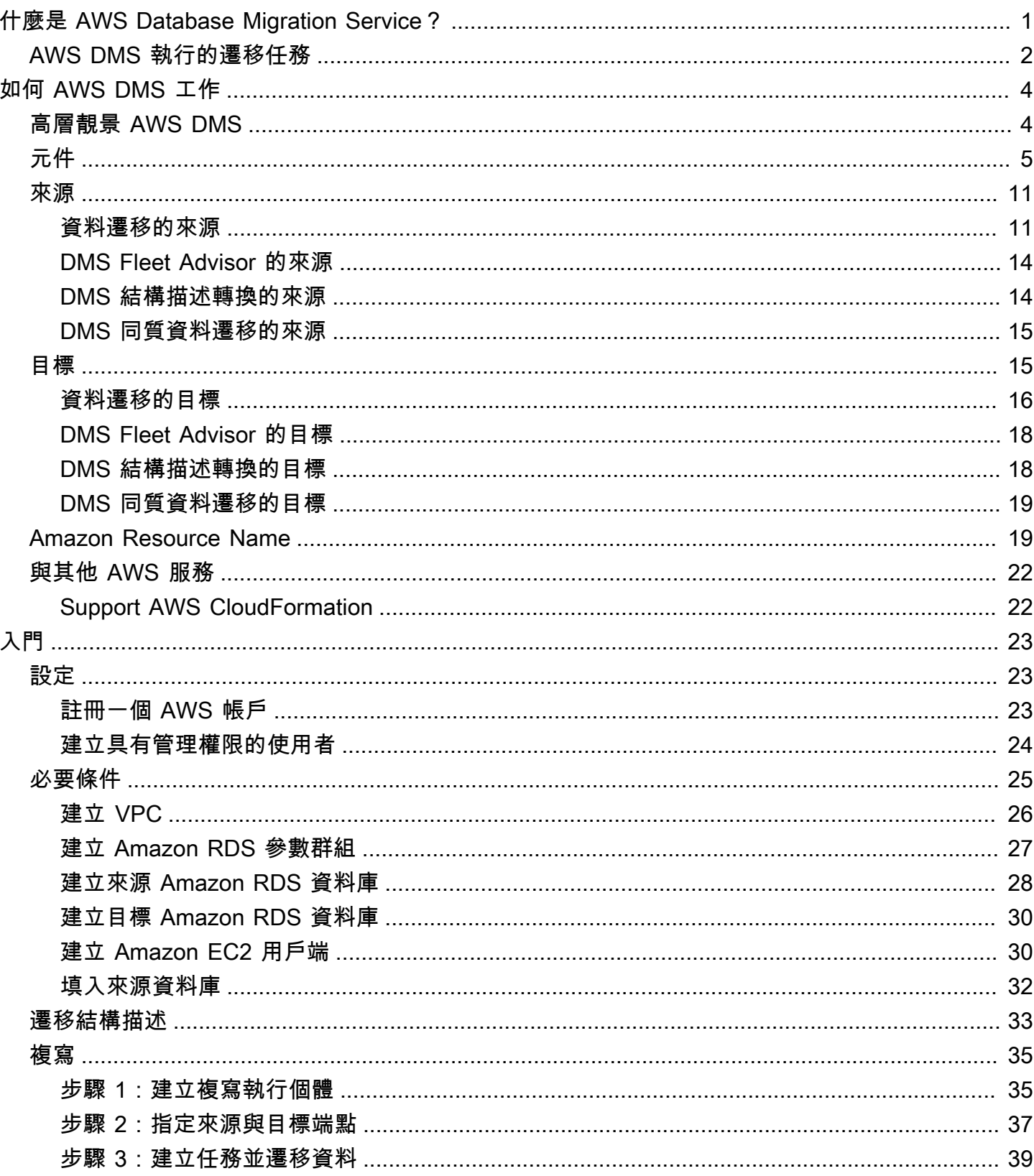

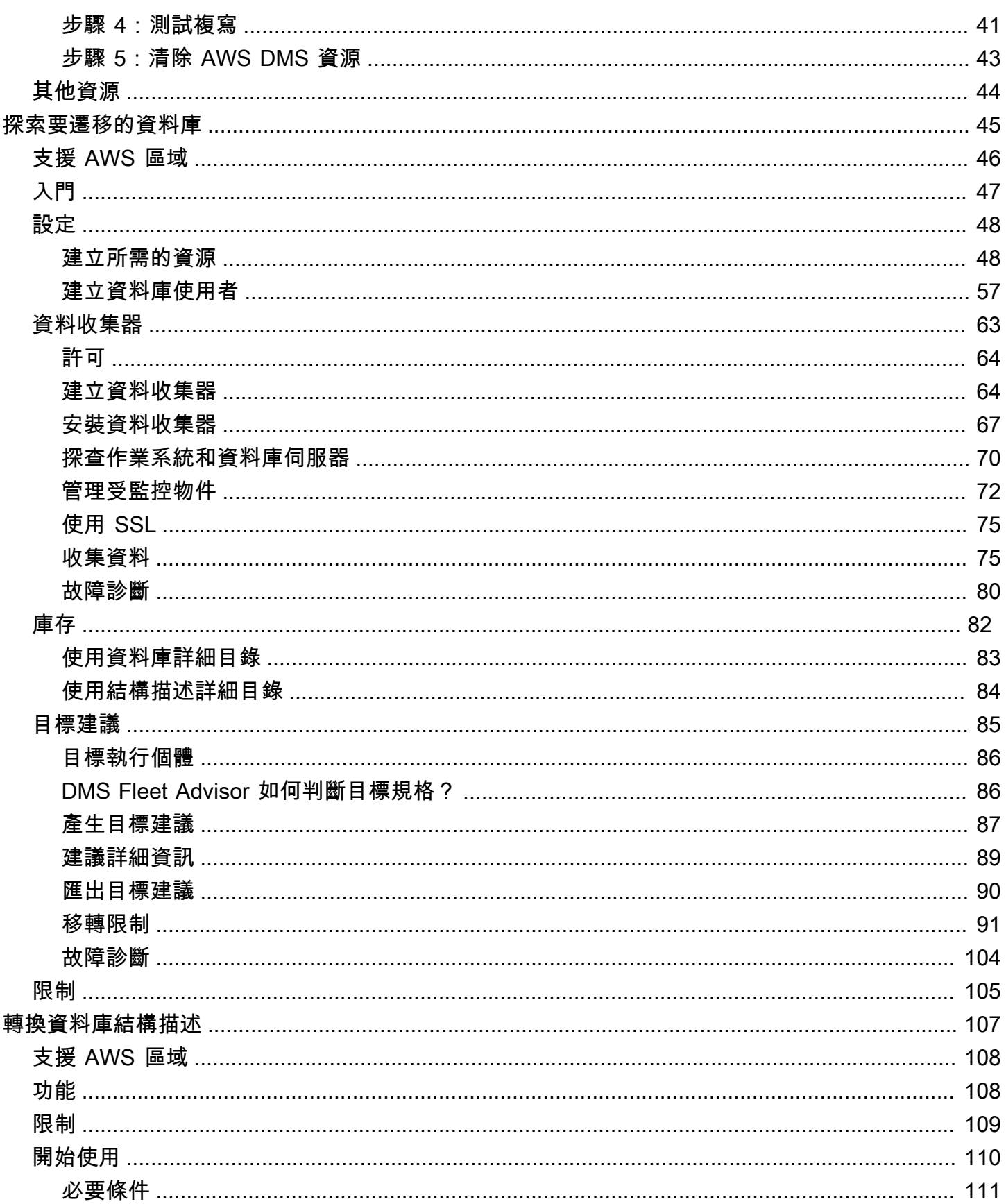

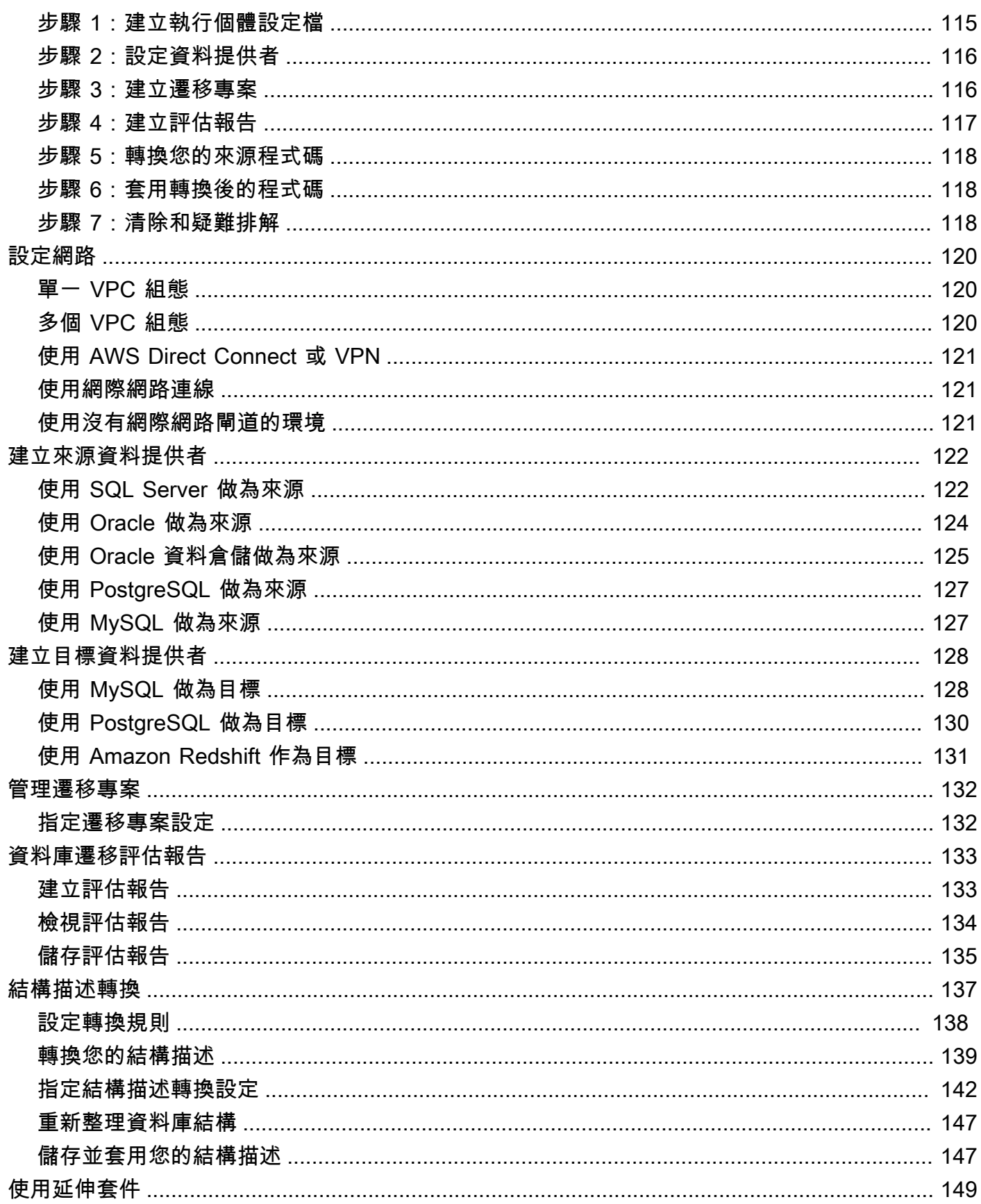

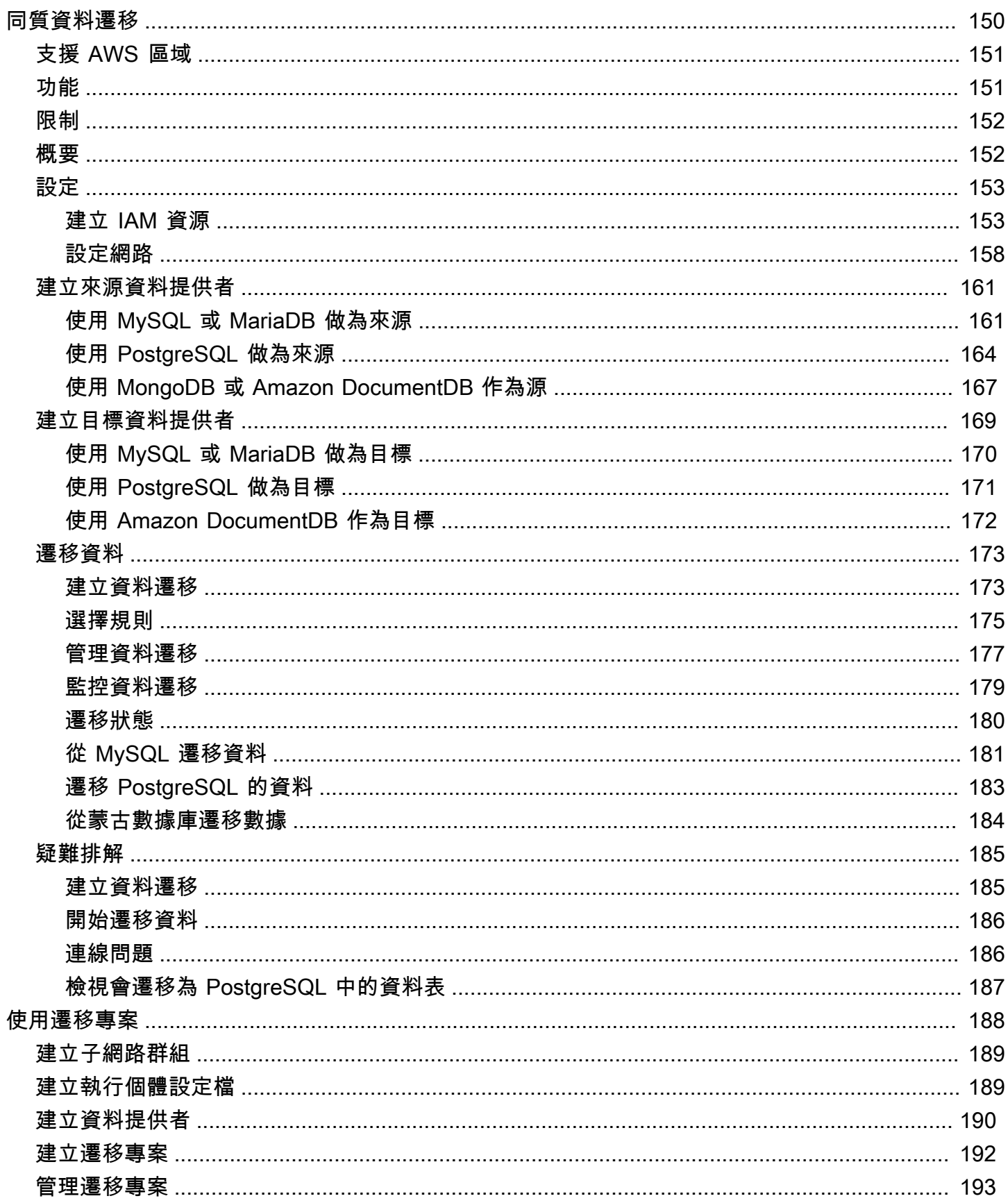

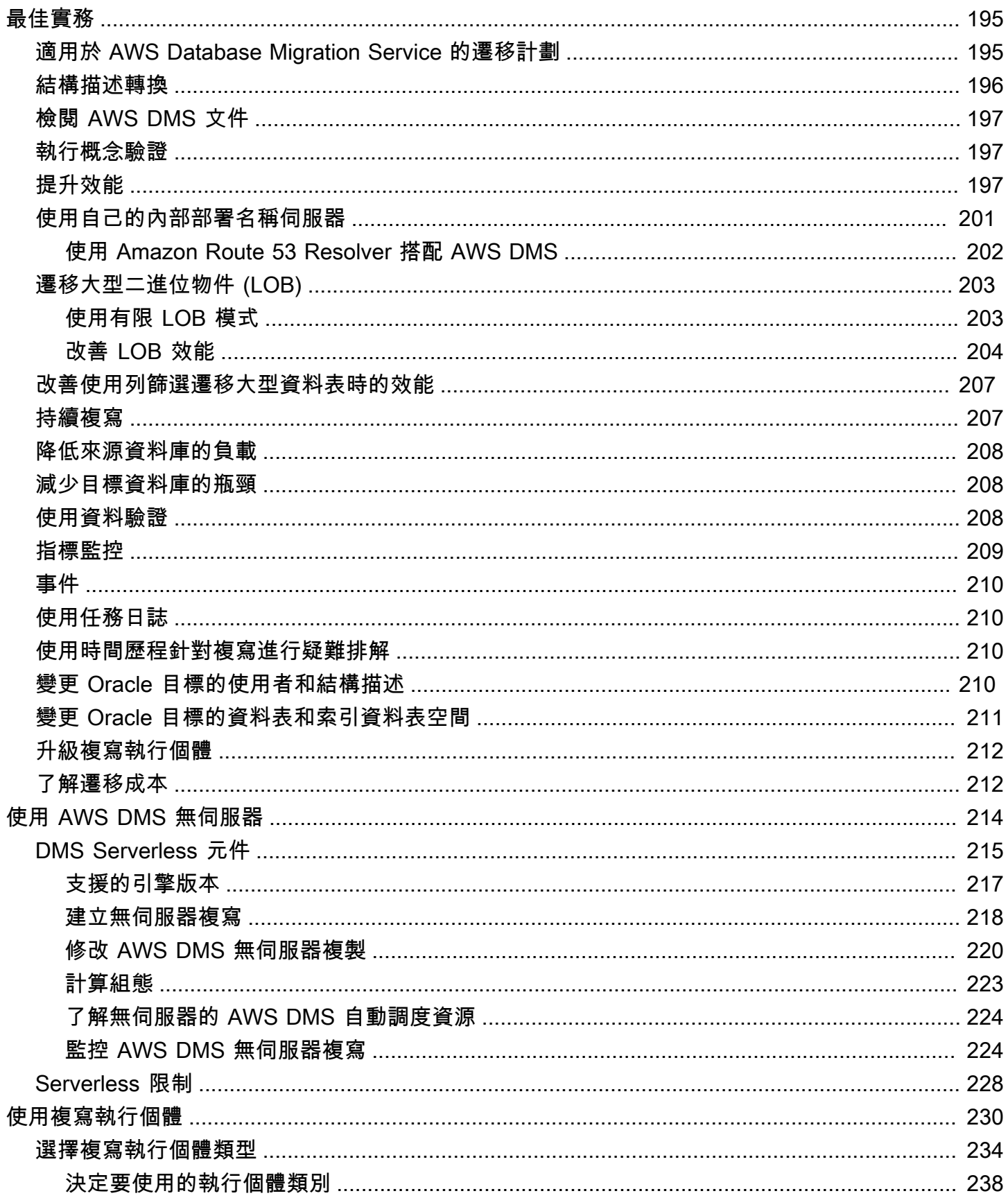

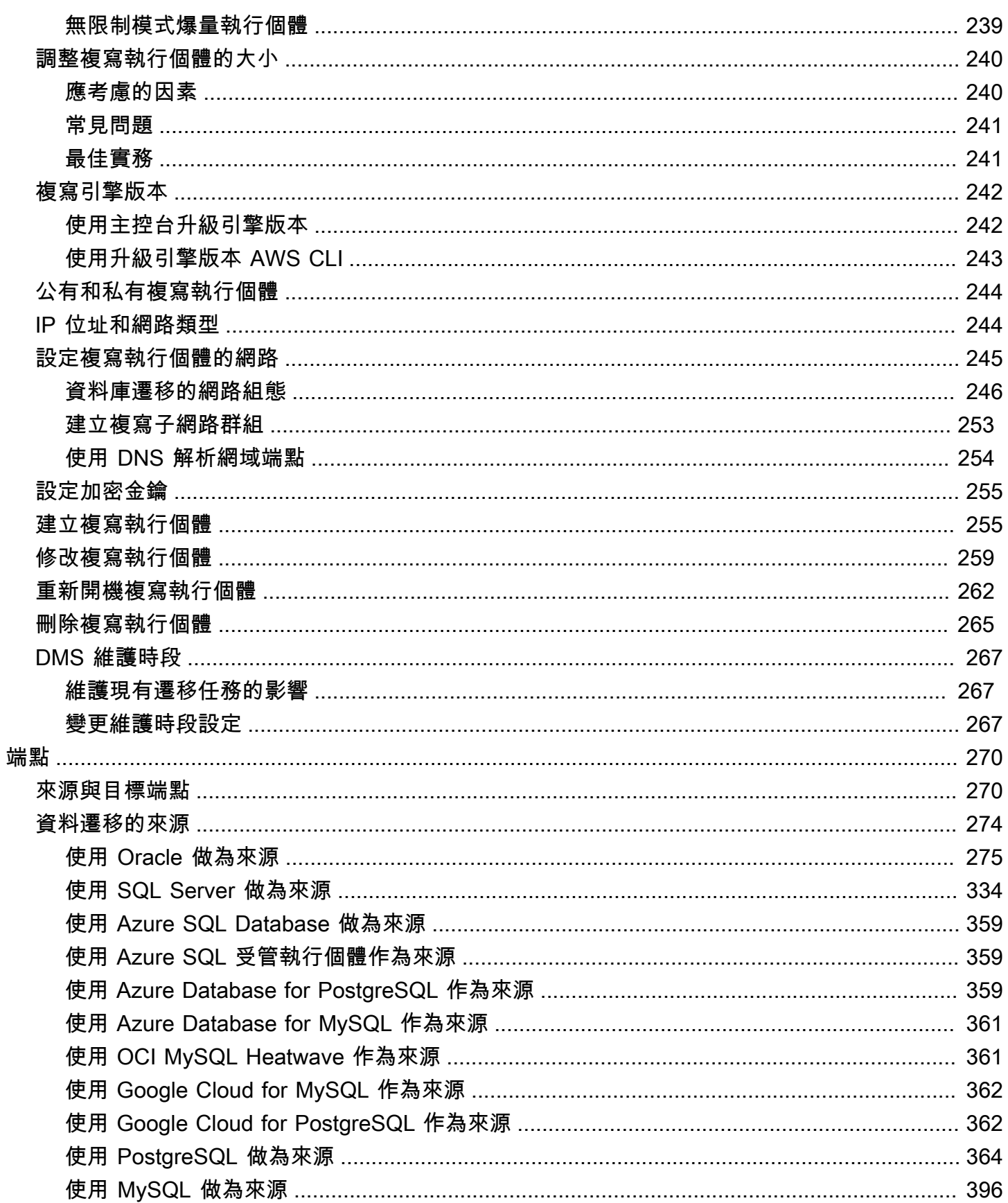

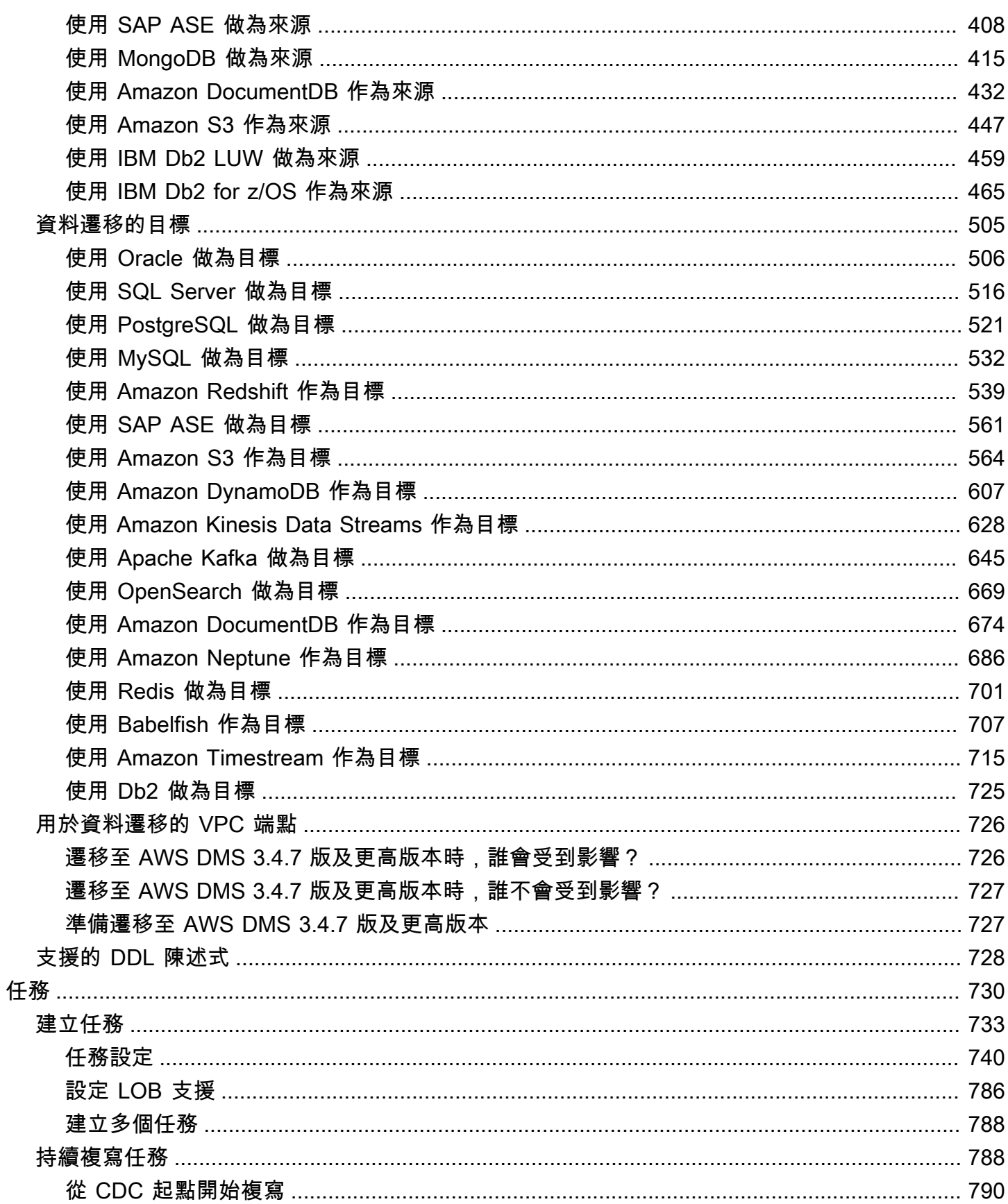

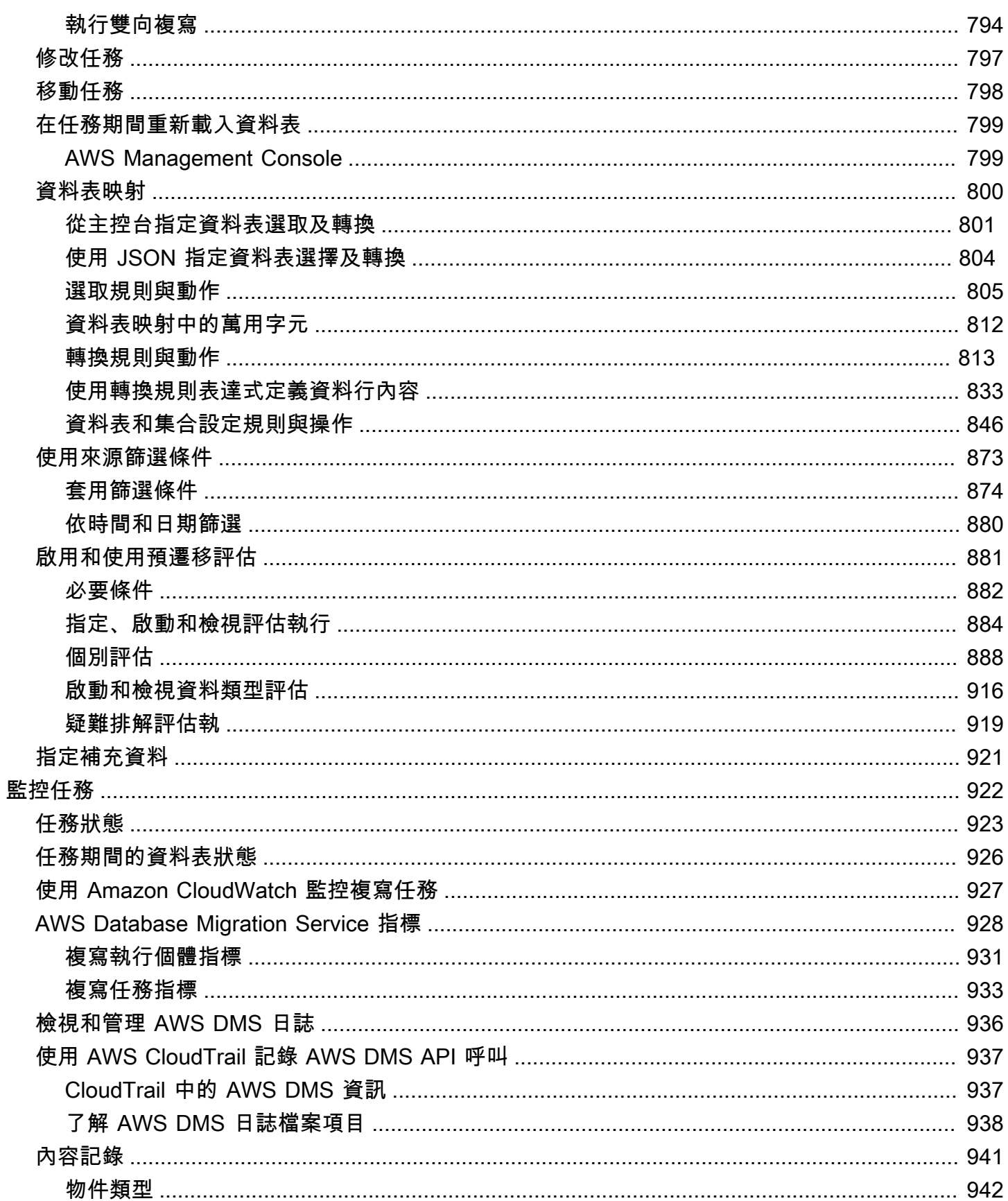

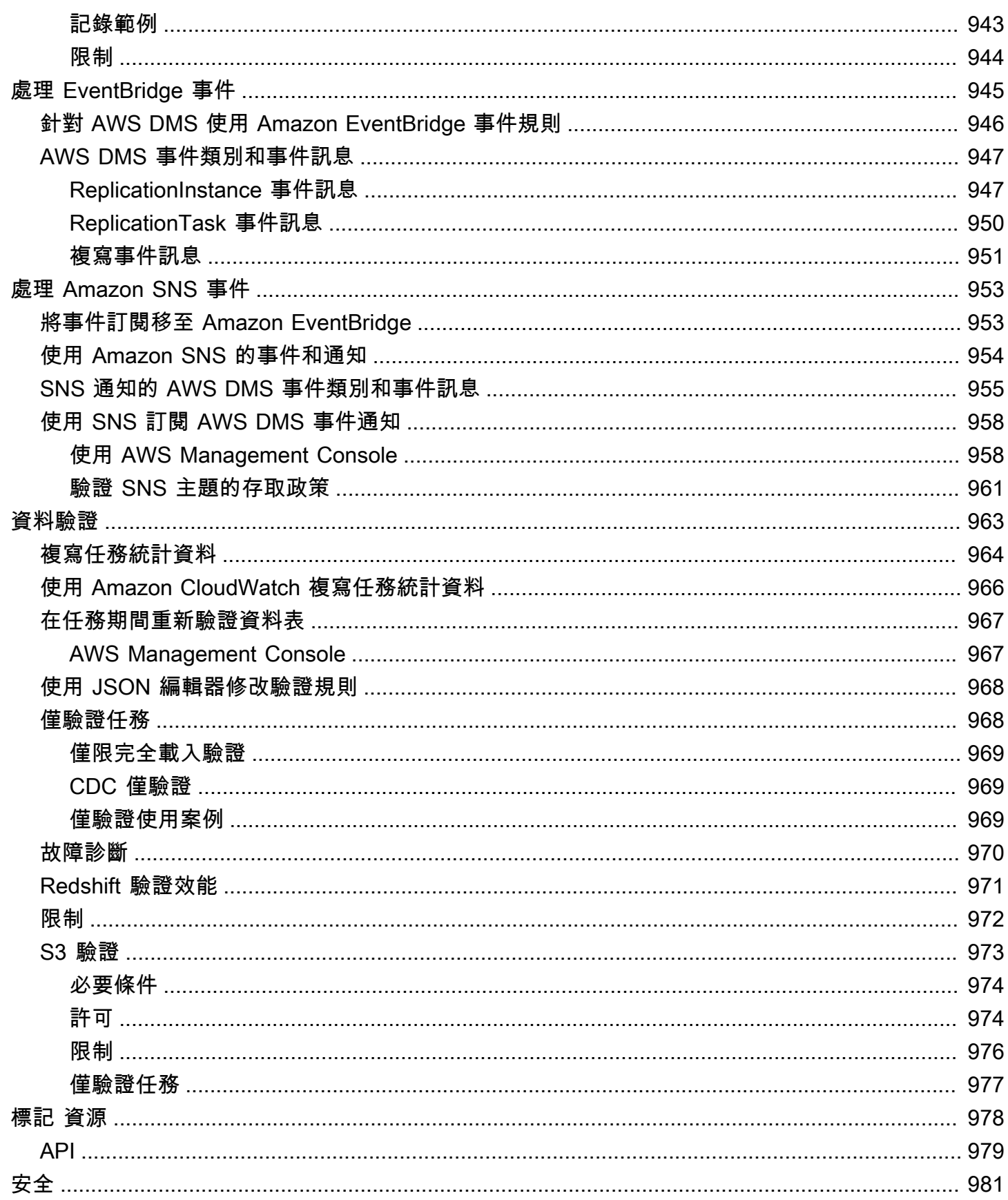

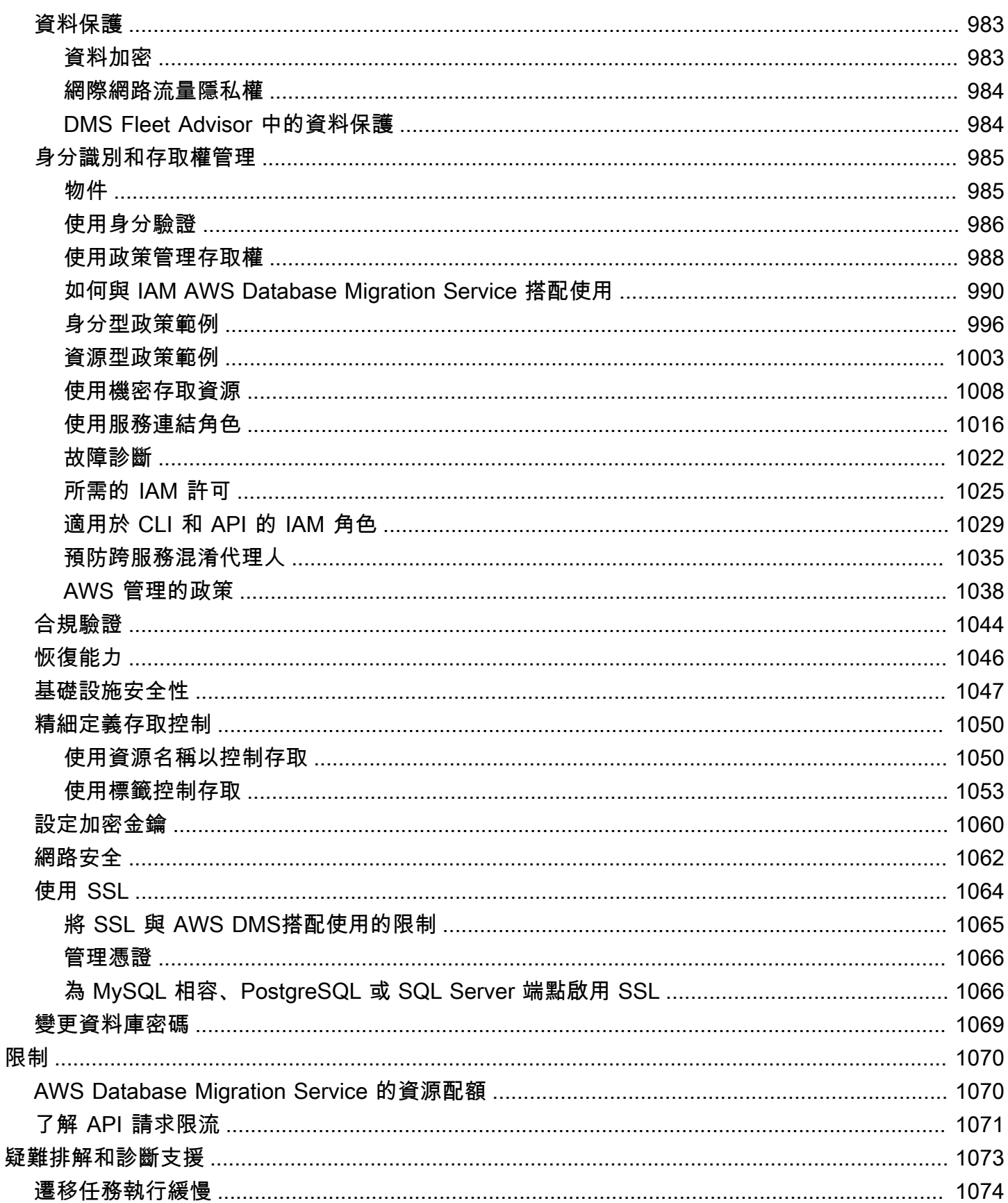

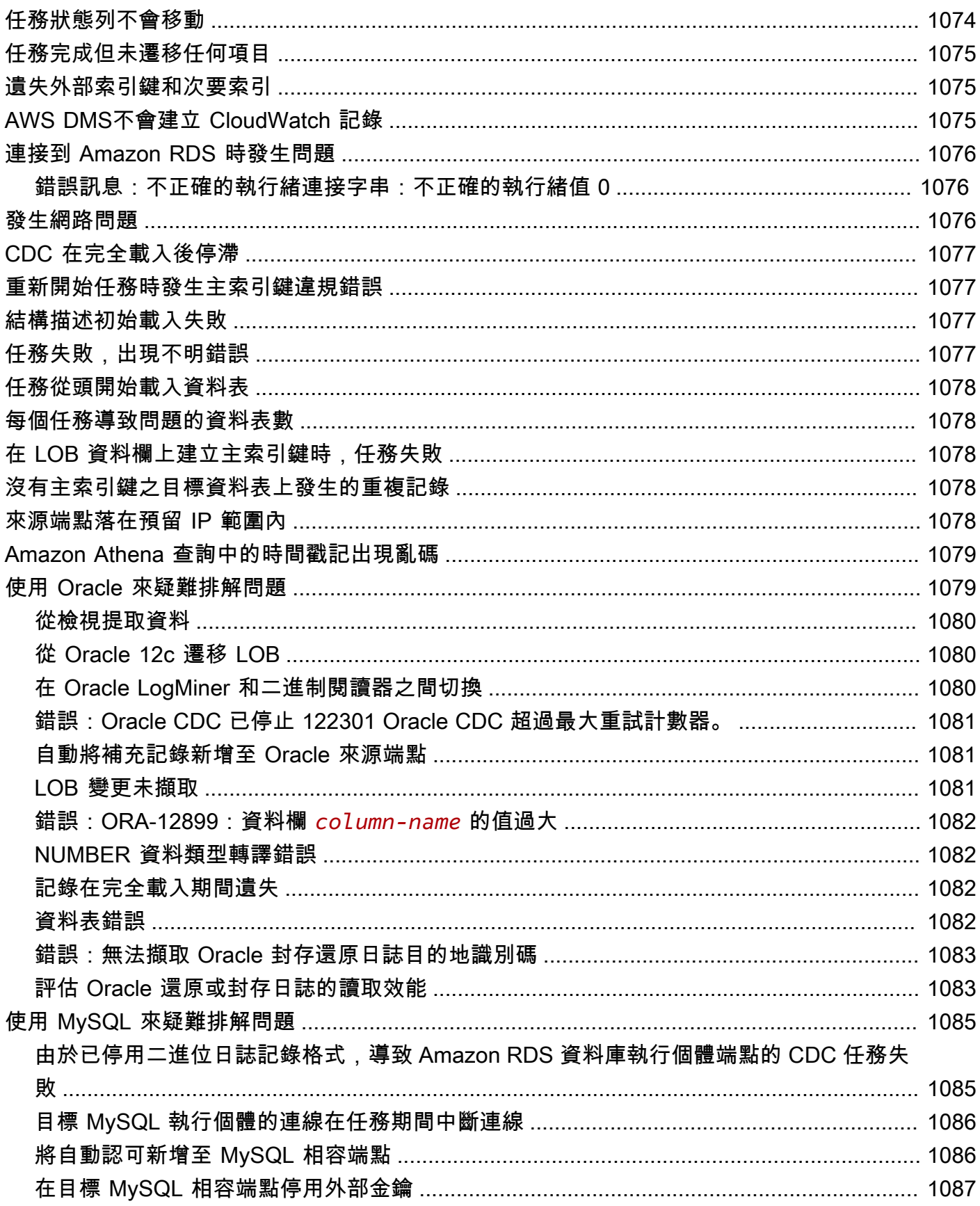

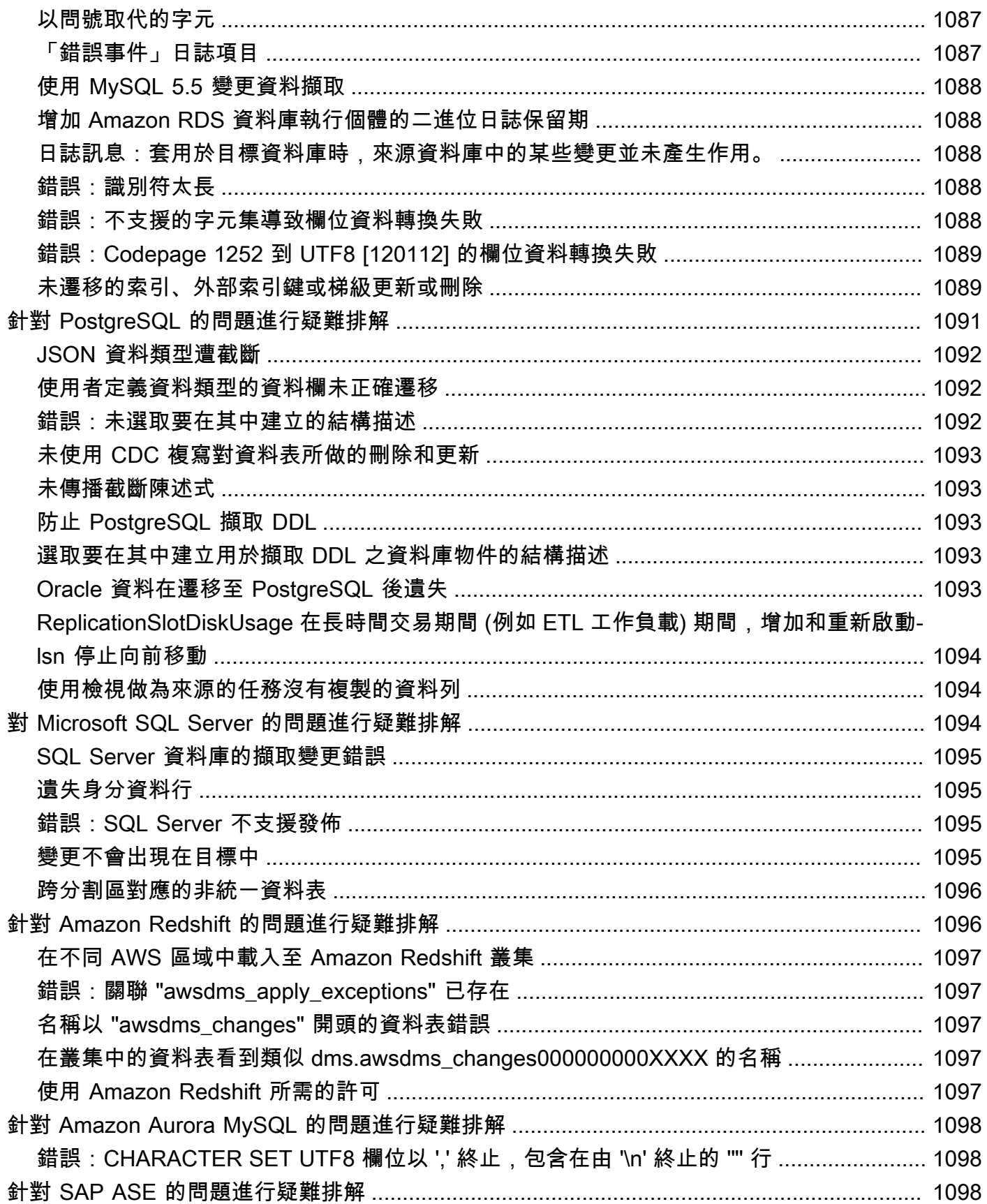

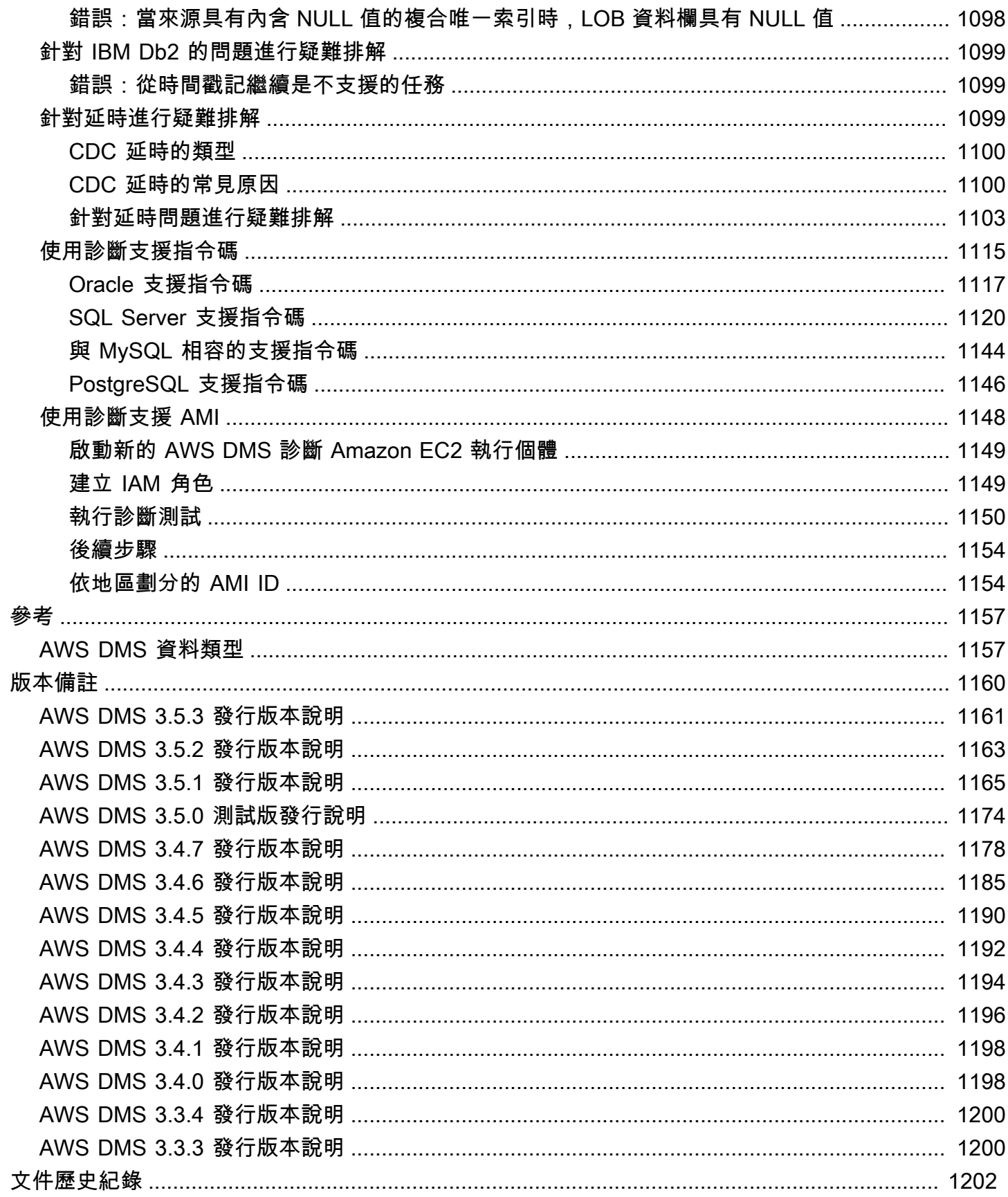

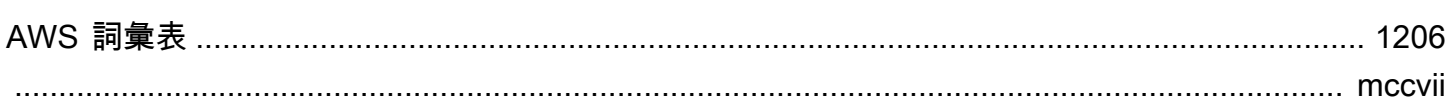

## <span id="page-16-0"></span>什麼是 AWS Database Migration Service?

AWS Database Migration Service (AWS DMS) 是一項雲端服務,可讓您遷移關聯式資料庫、資料倉 儲、NoSQL 資料庫和其他類型的資料存放區。您可以使用 AWS DMS,將資料遷移到 AWS 雲端 或雲 端和內部部署設定的組合。

您可以使用 AWS DMS,探索來源資料存放區、轉換來源結構描述以及遷移資料。

- 若要探索來源資料基礎結構,您可以使用 DMS Fleet Advisor。此服務會從內部部署資料庫和分析伺 服器收集資料,並建置可遷移至 AWS 雲端的伺服器、資料庫和結構描述的清查。
- 若要遷移至不同的資料庫引擎,您可以使用 DMS 結構描述轉換。此服務會自動評估來源結構描述, 並將其轉換為新的目標引擎。或者,您可以將 AWS Schema Conversion Tool (AWS SCT) 下載到本 機 PC,以轉換來源結構描述。
- 轉換來源結構描述並將轉換後的程式碼套用至目標資料庫之後,您可以使用 AWS DMS 來遷移資 料。您可以執行一次性遷移,也可以複寫持續的變更,使來源和目標保持同步。由於 AWS DMS 是 AWS 雲端 的一部分,您可以獲得 AWS 服務提供的成本效益、上市速度、安全和靈活性。

從最基本的層級來看,AWS DMS 是在 AWS 雲端 中執行複寫軟體的伺服器。您建立來源和目標連 線來告訴 AWS DMS 從何處擷取資料和載入資料。然後,排程在此伺服器上執行的任務以遷移資 料。AWS DMS 會建立資料表和相關聯的主索引鍵 (如不存在於目標上)。如果您希望的話,也可以自行 建立目標資料表。或者,您也可以使用 AWS Schema Conversion Tool (AWS SCT),來建立部分或全 部的目標資料表、索引、檢視、觸發等等。

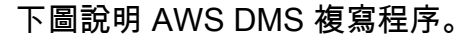

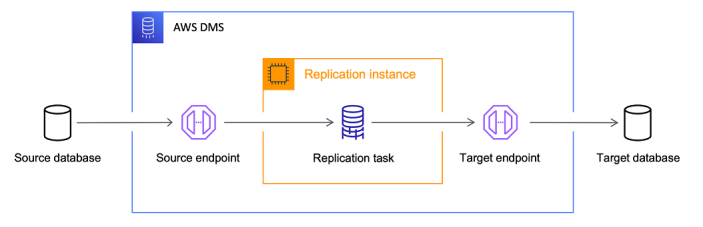

參考

- 支援 AWS DMS 的 AWS 地區:如需哪些 AWS 區域支援 AWS DMS 的相關資訊,請參閱[使用 AWS](#page-245-0) [DMS 複製執行個體。](#page-245-0)
- 資料庫遷移的成本:如需資料庫遷移成本的資訊,請參閱 [AWS Database Migration Service 定價頁](https://aws.amazon.com/dms/pricing/) [面](https://aws.amazon.com/dms/pricing/)。
- AWS DMS 功能與優點:如需 AWS DMS 功能與優點的相關資訊,請參閱 [AWS Database Migration](https://aws.amazon.com/dms/features/) [Service 功能](https://aws.amazon.com/dms/features/)。
- 可用資料庫選項:若要進一步了解 Amazon Web Services 上可用的各種資料庫選項,請參閱[選擇適](https://aws.amazon.com/getting-started/decision-guides/databases-on-aws-how-to-choose/) [合您組織的資料庫](https://aws.amazon.com/getting-started/decision-guides/databases-on-aws-how-to-choose/)。

### <span id="page-17-0"></span>AWS DMS 執行的遷移任務

AWS DMS 可接管遷移專案中許多困難或繁複的任務:

- 在傳統解決方案中,您需要執行容量分析、採購硬體和軟體、安裝並管理系統、測試並對安裝進行偵 錯。AWS DMS 會自動管理遷移所需的所有硬體和軟體部署、管理和監控。在啟動 AWS DMS 組態 程序的數分鐘內,即可啟動並執行遷移。
- 透過 AWS DMS,您可以擴展 (或縮減) 遷移所需的資源,以符合您的實際工作負載。例如,如果您 需要額外的儲存,您可以輕鬆增加分配的儲存並重新啟動遷移,通常只需要幾分鐘。
- AWS DMS 採按用量付費的模式。您只需支付已使用的 AWS DMS 資源,而不需像傳統授權模式一 樣支付前期購買費用及後續維護費用。
- AWS DMS 會自動管理所有支援遷移伺服器的基礎設施,包括硬體和軟體、軟體修補,以及錯誤報 告。
- AWS DMS 提供自動容錯移轉功能。如果您的主要複寫伺服器因任何原因故障,備份複寫伺服器可 進行接管,僅會造成少許 (或完全不造成) 服務中斷。
- AWS DMS Fleet Advisor 會自動清查資料基礎架構。其會建立報告,以協助您識別遷移候選項目並 規劃遷移。
- AWS DMS 結構描述轉換會自動評估來源資料提供者遷移的複雜性。其也會將資料庫結構描述和程 式碼物件轉換成與目標資料庫相容的格式,然後套用轉換後的程式碼。
- AWS DMS 可協助您切換至最新的資料庫引擎,可能比您目前正在執行的資料庫引擎更經濟實惠。 例如,AWS DMS 可協助您充分利用 Amazon Relational Database Service (Amazon RDS) 或 Amazon Aurora 提供的受管資料庫服務。或者,其可協助您移至由 Amazon Redshift 提供的受管資 料倉儲服務、類似 Amazon DynamoDB 的 NoSQL 平台,或類似 Amazon Simple Storage Service (Amazon S3) 的低成本儲存平台。反之,如果您希望遷離舊基礎設施,但繼續使用相同的資料庫引 擎,AWS DMS 也支援該程序。
- AWS DMS 支援幾乎所有當今最熱門的 DBMS 引擎作為來源端點。如需更多詳細資訊,請參閱 [資料](#page-289-0) [遷移的來源](#page-289-0)。
- AWS DMS 提供可用目標引擎的廣泛涵蓋範圍。如需更多詳細資訊,請參閱 [資料遷移的目標。](#page-520-0)
- 您可以從任何受支援的資料來源,遷移至任何支援的資料目標。AWS DMS 可在受支援的引擎之間 支援完整異質資料遷移。
- AWS DMS 可確保您的資料遷移安全。靜態資料會透過 AWS Key Management Service (AWS KMS) 進行加密。在遷移期間,您可以在資料從來源遷移至目標時,使用 Secure Socket Layer (SSL) 來加 密遷移中的資料。

## <span id="page-19-0"></span>AWS Database Migration Service 如何運作

AWS Database Migration Service (AWS DMS) 是可用來將資料從來源資料倉庫移轉至目標資料倉庫的 Web 服務。這兩個資料存放區稱為端點。您可以在使用相同資料庫引擎的來源和目標端點間遷移,例 如從 Oracle 資料庫遷移到另一個 Oracle 資料庫。您也可以在使用不同資料庫引擎的來源和目標端點間 遷移,例如從 Oracle 資料庫遷移到 PostgreSQL 資料庫。使用的唯一要求 AWS DMS 是其中一個端點 必須位於 AWS 服務上。您無法使用 AWS DMS 從內部部署資料庫遷移到另一個內部部署資料庫。

如需資料庫移轉成本的資訊,請參閱 [AWS Database Migration Service 定價頁面。](https://aws.amazon.com/dms/pricing/)

請使用下列主題來進一步瞭解 AWS DMS。

主題

- [高層靚景 AWS DMS](#page-19-1)
- [的組成部分 AWS DMS](#page-20-0)
- [資料來源 AWS DMS](#page-26-0)
- [目標 AWS DMS](#page-30-1)
- [構建 Amazon 資源名稱\(ARN\) AWS DMS](#page-34-1)
- [AWS DMS 搭配其他 AWS 服務使用](#page-37-0)

### <span id="page-19-1"></span>高層靚景 AWS DMS

若要執行資料庫移轉,請 AWS DMS 連接至來源資料倉庫、讀取來源資料,並格式化資料以供目標資 料倉庫使用。它接著會將資料載入目標資料存放區。雖然大型交易可能會需要將一部分緩衝到磁碟,但 這項處理的大部分過程都會在記憶體中進行。快取交易和日誌檔案也會寫入磁碟。

在較高層次,使用時請執行 AWS DMS 以下操作:

- 探索網路環境中適合遷移的資料庫。
- 自動將來源資料庫結構描述和大部分資料庫程式碼物件轉換為與目標資料庫相容的格式。
- 建立複寫伺服器。
- 建立具備您資料存放區連線資訊的來源和目標端點。
- 建立一或多個遷移任務,在來源和目標資料存放區之間遷移資料。

任務可由三個主要階段組成:

- 遷移現有資料 (完全載入)
- 套用快取變更
- 進行中複寫 (變更資料擷取)

在完整載入移轉期間,將來源中的既有資料移至目標時,會將來源資料倉庫上的表格中的資料 AWS DMS 載入至目標資料倉庫上的表格。在進行完全載入期間,任何對正在載入資料表所做的變更都會快 取到複寫伺服器;這些即是快取變更。重要的是要注 AWS DMS 意,在啟動該表的完整負載之前,不 會捕獲給定表的更改。換句話說,每個個別資料表啟動擷取變更的時間點都不同。

當指定資料表的完整負載完成時,會 AWS DMS 立即開始套用該資料表的快取變更。載入資料表並套 用快取的變更之後,就會 AWS DMS 開始收集變更,做為進行中複寫階段的交易。如果交易的資料表 尚未完全載入,則變更會存放在複寫執行個體的本機上。 AWS DMS 套用所有快取的變更之後,資料 表會在交易上保持一致。此時, AWS DMS 會移至進行中的複寫階段,以作為交易套用變更。

在啟動進行中複寫階段時,交易的待處理項目一般會在來源和目標資料庫之間造成延遲。遷移最後會在 完成這些交易的待處理項目後達到穩定狀態。此時,您可以關閉您的應用程式、允許將任何剩餘的交易 套用到目標,並啟動您現在指向目標資料庫的應用程式。

AWS DMS 會建立執行資料移轉所需的目標結構描述物件。您可以使用採 AWS DMS 取極簡主義方 法,並僅建立有效移轉資料所需的物件。使用這種方法, AWS DMS 創建表,主鍵,並在某些情況下 唯一索引,但它不會創建任何其他不需要有效地從源遷移數據的對象。

或者,您可以在其中 AWS DMS 使用 DMS 結構描述轉換,自動將來源資料庫結構描述和大部分資料 庫程式碼物件轉換為與目標資料庫相容的格式。此轉換包括資料表、檢視、預存程序、函數、資料類 型、同義字等。DMS 結構描述轉換無法自動轉換的任何物件都會清楚標示。若要完成遷移,您可以手 動轉換這些物件。

### <span id="page-20-0"></span>的組成部分 AWS DMS

本節說明的內部元件,以 AWS DMS 及它們如何共同運作以完成資料移轉。了解 AWS DMS 的基礎元 件可協助您更有效率的移轉資料,並可在故障診斷或調查問題時提供更佳的詳情。

AWS DMS 移轉包含五個元件:探索要移轉的資料庫、自動結構描述轉換、複寫執行個體、來源和目 標端點,以及複寫工作。您可以在中建立必要的複寫執行個體、端點和工作,藉此建立 AWS DMS 移 轉 AWS 區域。

#### 資料庫探索

DMS Fleet Advisor 會從多個資料庫環境收集資料,以提供資料基礎設施的深入分析。DMS Fleet Advisor 會從一或多個中央位置收集內部部署資料庫和分析伺服器的資料,而不需要在每部電 腦都安裝此功能。DMS Fleet Advisor 目前支援 Microsoft SQL Server、MySQL、Oracle 和 PostgreSQL 資料庫伺服器。

根據從網路探索到的資料,DMS Fleet Advisor 會建立供您檢閱的詳細目錄,以判斷要監控哪些資 料庫伺服器和物件。收集與這些伺服器、資料庫和結構描述相關的詳細資訊時,您可以分析預計進 行的資料庫遷移是否可行。

結構描述與程式碼遷移

DMS 結構描述轉換 AWS DMS 使得不同類型的數據庫之間的數據庫遷移更加可預測。您可以使用 DMS 結構描述轉換,為來源資料提供者評估遷移的複雜性,然後使用其來轉換資料庫結構描述和程 式碼物件。您接著可將轉換後的程式碼套用至目標資料庫。

從較高的層級來說,DMS 結構描述轉換會使用下列三個元件運作:執行個體設定檔、資料提供者和 遷移專案。執行個體設定檔會指定網路和安全性設定。資料提供者會儲存資料庫連線憑證。移轉專 案包含資料提供者、執行個體設定檔和移轉規則。 AWS DMS 使用資料提供者和執行個體設定檔來 設計轉換資料庫結構描述和程式碼物件的程序。

Replication instance (複寫執行個體)

在高層級上, AWS DMS 複寫執行個體只是託管一或多個複寫任務的受管 Amazon 彈性運算雲端 (Amazon EC2) 執行個體。

下圖顯示了範例複寫執行個體,該執行個體正在執行數個相關聯的複寫任務。

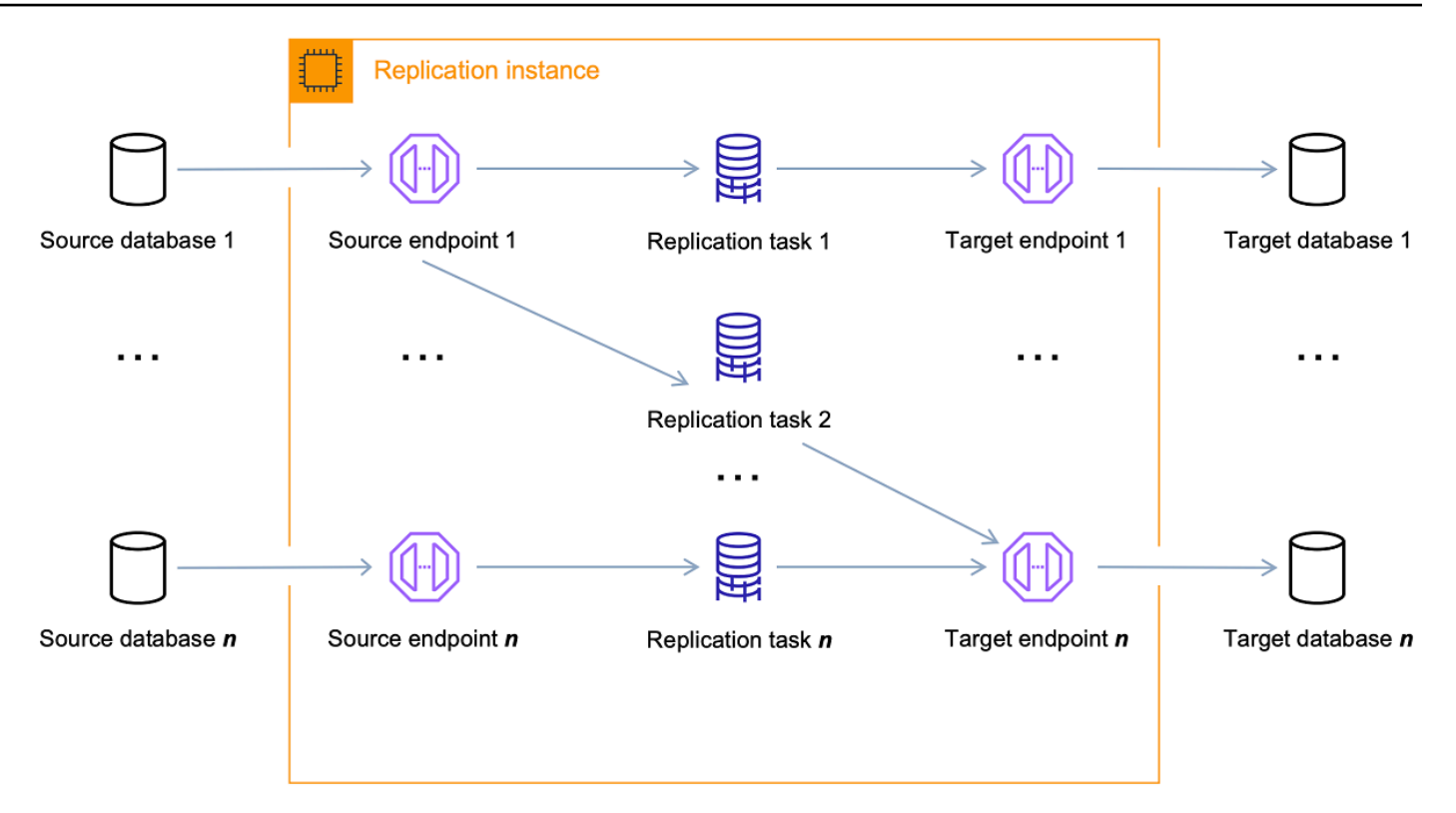

根據移轉的特性和複製伺服器的容量,單一複製執行個體可以主控一或多個複寫工作。 AWS DMS 提供多種複製執行個體,讓您可以根據使用案例選擇最佳組態。如需各種複寫執行個體類別的詳細 資訊,請參閱[為您的移轉選擇正確的 AWS DMS 複寫執行個體。](#page-249-0)

AWS DMS 在 Amazon EC2 執行個體上建立複寫執行個體。某些較小的執行個體類別便已足夠用於 測試服務或較小的遷移。若您的遷移涉及大量資料表,或是您想要執行多個同時複寫任務,建議您 考慮使用其中一個較大的執行個體。我們建議使用此方法,因為 AWS DMS 可能會使用大量的記憶 體和 CPU。

根據您選取的 Amazon EC2 執行個體類別,複寫執行個體可能包含 50 GB 或 100 GB 的資料儲 存。此數量對大多數的客戶來說便已足夠。但是,若您的移轉涉及大型交易或是大量的資料變更, 您可能會希望增加基礎儲存體配置。變更資料擷取 (CDC) 可能會導致資料寫入磁碟,取決於目標寫 入變更的速度。由於日誌檔也會寫入磁碟,因此提高記錄的嚴重性層級也會導致儲存耗用量上升。

AWS DMS 可以使用異地同步備份部署提供高可用性和容錯移轉支援。在異地同步備份部署中, AWS DMS 會在不同的可用區域中自動佈建和維護複寫執行個體的備用複本。主要複寫執行個體會 同步複寫至待命複本。若主要複寫執行個體失敗或沒有回應,待命會繼續任何執行中的任務,將插 斷降至最低。因為主要複寫執行個體會持續將其狀態複寫到待命複本,異地同步備份部署確實會造 成一些效能上的額外負荷。

如需有關 AWS DMS 複寫執行個體的詳細資訊,請參閱[使用 AWS DMS 複製執行個體。](#page-245-0)

您可以讓您使用 AWS DMS 無伺服器自動 AWS DMS 佈建複寫,而不是建立和管理複寫執行個 體。如需詳細資訊,請參閱 [使用 AWS DMS 無伺服器](#page-229-0)。

#### 端點

AWS DMS 使用端點存取來源或目標資料存放區。根據您的資料存放區,特定連線資訊會不同,但 一般而言您會在建立端點時提供以下資訊:

- 端點類型 來源或目標。
- 引擎類型 資料庫引擎類型,例如 Oracle 或 PostgreSQL。
- 伺服器名稱 AWS DMS 可連線的伺服器名稱或 IP 位址。
- 連接埠 用於資料庫伺服器連線的連接埠號碼。
- 加密 Secure Socket Layer (SSL) 模式 (如果使用 SSL 來加密連線)。
- 憑證 具備必要存取權限的帳戶使用者名稱和密碼。

使用主控台建立端點時, AWS DMS 主控台會要求您測試端點連線。在 AWS DMS 工作中使用端 點之前,測試必須成功。與連線資訊相似,特定測試條件會因引擎類型而不同。一般而言, AWS DMS 會驗證資料庫在指定的伺服器名稱和連接埠上是否存在,以及所提供的登入資料是否可用來連 線到資料庫,並且是否具備必要的權限來執行移轉。如果連線測試成功,請 AWS DMS 下載並儲存 結構描述資訊,以便稍後在工作組態期間使用。例如,架構資訊可能包含資料表定義、主索引鍵定 義和唯一索引鍵定義。

多個複寫任務可以使用單一端點。例如,您可能會擁有託管於相同來源資料庫上,兩個您想要分別 進行移轉且邏輯不同的應用程式。在此情況下,您會建立兩個複寫任務,每組應用程式資料表會有 一個任務。您可以在這兩個工作中使用相同的 AWS DMS 端點。

您可以使用端點設定來自訂端點的行為。端點設定可以控制各種行為,例如記錄詳細資訊、檔案大 小及其他參數。每個資料存放區引擎類型都有不同的可用端點設定。您可以在該資料存放區的來源 或目標區段中,找到每個資料存放區的特定端點設定。如需支援的來源及目標資料存放區清單,請 參閱 [資料來源 AWS DMS及](#page-26-0) [目標 AWS DMS。](#page-30-1)

如需 AWS DMS 端點的詳細資訊,請參閱[使用 AWS DMS 端點。](#page-285-0)

#### 複寫任務

您可以使用 AWS DMS 複寫工作將一組資料從來源端點移至目標端點。建立複寫任務是您在啟動遷 移前所需要執行的最後一個步驟。

當您建立複寫任務時,您需要指定下列任務設定:

• 複寫執行個體 – 託管及執行任務的執行個體

- Source endpoint (來源端點)
- Target endpoint (目標端點)
- 遷移類型選項,如下所列。如需遷移類型選項的完整解釋,請參閱[建立任務](#page-748-0)。
	- 完全載入 (遷移現有資料) 若您可以承受足夠長時間的中斷以複製現有資料,此選項便是值得 選擇的良好選項。此選項會直接將您的資料從來源資料庫遷移到目標資料庫,並視需要建立資 料表。
	- 完全載入 + CDC (遷移現有資料並複寫持續進行的變更) 此選項會執行完整資料載入,同時擷 取來源上的變更。完全載入完成之後,所擷取的變更便會套用到目標。最後,套用變更會達到 穩定狀態。此時,您可以關閉應用程式,讓剩餘的變更流向目標,然後重新啟動您指向目標的 應用程式。
	- 僅 CDC (僅複寫變更的資料) 在某些情況下,使用 AWS DMS之外的方法複製現有資料可能會 更有效率。例如,在同質移轉中,使用原生匯出及匯入工具可能會比載入大量資料更有效率。 在此情況下,您可以使 AWS DMS 用從開始大量載入時開始複寫變更,以使來源和目標資料庫 保持同步。
- 目標資料表準備模式選項,如下所列。如需目標資料表模式的完整解釋,請參閱[建立任務](#page-748-0)。
	- 不執行任何動作 AWS DMS 假設目標資料表已在目標上預先建立。
	- 在目標上拖放表格 AWS DMS 卸除並重新建立目標資料表。
	- 截斷 若您在目標上建立資料表, AWS DMS 會在開始遷移前將其截斷。如果沒有表格存在, 而您選取此選項,則 AWS DMS 會建立任何遺失的表格。
- LOB 模式選項,如下所列。如需 LOB 模式的完整解釋,請參閱[設定 AWS DMS 作業中來源資料](#page-801-0) [庫的 LOB 支援。](#page-801-0)
	- 請勿包含 LOB 欄 LOB 欄會從遷移中排除。
	- 完整 LOB 模式 移轉完整 LOB,不論大小為何。 AWS DMS 在「最大 LOB 大小」參數控制 的區塊中分段移轉 LOB。此模式比使用有限 LOB 模式慢。
	- 有限 LOB 模式 截斷 LOB 至 LOB 大小上限參數指定的值。此模式比使用完整 LOB 模式快。
- 資料表對應 指出要遷移的資料表及如何遷移這些資料表。如需詳細資訊,請參閱 [使用資料表映](#page-815-0) [射指定任務設定](#page-815-0)。
- 資料轉換,如下所列。如需資料轉換的詳細資訊,請參閱 [使用 JSON 指定資料表選擇及轉換。](#page-819-0)
	- 變更結構描述、資料表和欄名稱。
	- 變更資料表空間名稱 (適用於 Oracle 目標端點)。
	- 在目標上定義主索引鍵和唯一索引。

#### • Amazon CloudWatch 日誌

您可以使用任務來將資料從來源端點遷移到目標端點,並且任務處理會在複寫執行個體上完成。您 可以指定要遷移及進行任何特殊處理的資料表及結構描述,例如日誌記錄需求、控制資料表資料及 錯誤處理。

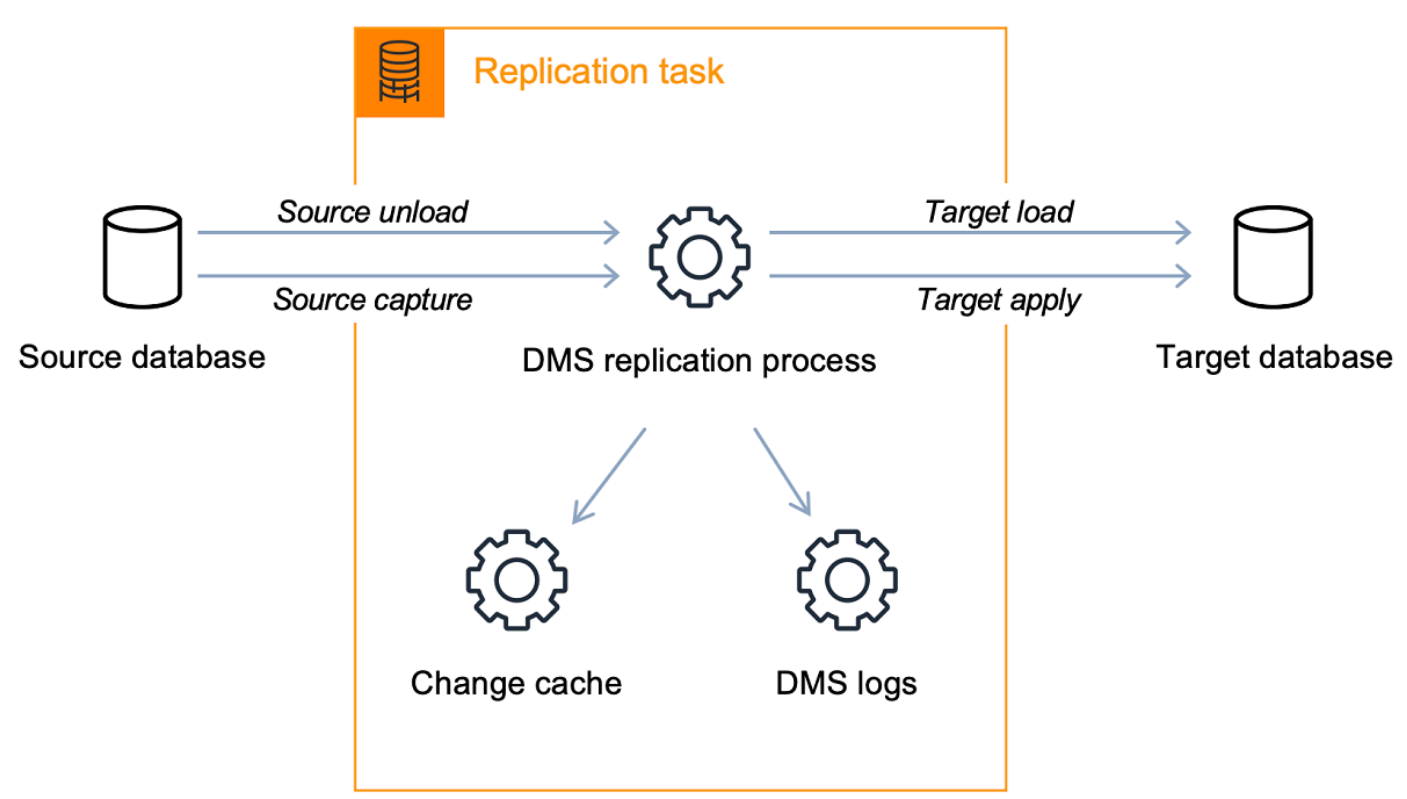

從概念上講, AWS DMS 複製任務執行兩個不同的功能,如下圖所示。

完全載入程序非常直接且容易了解。資料會以大量擷取的方式從來源擷取,並直接載入目標。您可 以在「進階設定」底下,在 AWS DMS 主控台上指定要 parallel 擷取和載入的表格數目。

如需 AWS DMS 工作的詳細資訊,請參閱[使用 AWS DMS 任務。](#page-745-0)

進行中複寫,或變更資料擷取 (CDC)

您也可以在將資料移轉至目標時,使用 AWS DMS 工作擷取來源資料存放區的持續變更。從來源端 點複寫進行中的變更時,所使用的變更擷取處理作業 AWS DMS 會使用資料庫引擎的原生 API,收 集資料庫記錄檔的變更。

在 CDC 程序中,複寫任務旨在使用記憶體內緩衝區保留傳輸中的資料,來將變更從來源串流到目 標。若記憶體內緩衝區因任何原因而不足,則複寫任務會將任何擱置中的變更溢出到磁碟上的變更 快取。例如,如果從來源擷取變更的速 AWS DMS 度超過在目標上套用變更的速度,就可能會發生 這種情況。在這種情況下,您會看到任務的目標延遲超過任務的來源延遲。

您可以通過導航到 AWS DMS 控制台上的任務,然後打開任務監視選項卡進行檢查。CDC LatencyTarget 和 CDC LatencySource 圖表顯示在頁面底部。若您有顯示目前延遲的任務,表示目 標端點上可能有些調校需要增加套用率。

複寫任務也會如先前所討論,針對任務日誌使用儲存體。您複寫執行個體隨附的預先設定磁碟空間 通常便已足夠用於日誌記錄和溢出變更。若您需要額外的磁碟空間 (例如當您使用詳細除錯來調查 遷移問題時),您可以修改複寫執行個體來配置更多空間。

## <span id="page-26-0"></span>資料來源 AWS DMS

您可以在不同的 AWS DMS 圖徵中使用不同的來源資料倉庫。以下幾節包含每個 AWS DMS 圖徵所支 援的來源資料倉庫清單。

主題

- [資料遷移的來源端點](#page-26-1)
- [DMS Fleet Advisor 的來源資料庫](#page-29-0)
- [DMS 結構描述轉換的來源資料提供者](#page-29-1)
- [DMS 同質資料遷移的來源資料提供者](#page-30-0)

<span id="page-26-1"></span>資料遷移的來源端點

您可以使用下列資料存放區做為來源端點,以用於使用 AWS DMS的資料遷移。

現場部署和 EC2 執行個體資料庫

- 適用於 Enterprise、Standard、Standard One 和 Standard Two 等版本的 Oracle 10.2 版和更高版本 (適用於 10.x 版)、11g 版且最高可達 12.2 版、18c 版以及 19c 版
- Microsoft SQL Server 2005、2008、2008R2、2012、2014、2016、2017、2019 和 2022 版。
	- 企業版、標準版、工作群組、開發人員和網頁版支援全負載複製。
	- 企業版、標準版 (2016 年版及更新版本) 和開發人員版本除了完整負載之外,還支援 CDC (進行 中) 複寫。
	- 不支援 Express 版。
- MySQL 5.5、5.6、5.7 和 8.0 版

**a** Note

在 3.4.0 及更高 AWS DMS 版本中提供 MySQL 8.0 作為來源的 Support,但壓縮交易裝載時 除外。Support 谷歌雲為 MySQL 8.0 作為源代碼是在 AWS DMS 版本 3.4.6 及更高版本。

• MariaDB (支援作為與 MySQL 相容的資料來源) 10.0 版 (僅 10.0.24 和更高版 本)、10.2、10.3、10.4、10.5 和 10.6。

#### **a** Note

Support MariaDB 作為源代碼在支持 MySQL 的所有 AWS DMS 版本中都可以使用。

• PostgreSQL 版本 9.4 及更高版本 (適用於版本 9.x)、10.x、11.x、12 倍、14 倍、15.x 和 16.x 版。

#### **a** Note

AWS DMS 僅支 PostgreSQL 3.5.1 及更高版本中的第 15.x 版。 AWS DMS 僅支 PostgreSQL 3.5.3 及更高版本中的第 16.x 版。

• MongoDB 3.x、4.0、4.2、4.4、5.0 和 6.0 版

**a** Note

AWS DMS 版本 3.5.0 及更高版本不 MongoDB 援 3.6 之前的版本。

- SAP Adaptive Server Enterprise (ASE) 12.5、15、15.5、15.7、16 版和更高版本
- IBM Db2 for Linux, UNIX, and Windows (Db2 LUW) 版本:
	- 9.7 版,所有 Fix Pack
	- 10.1 版,所有 Fix Pack
	- 10.5 版,除 Fix Pack 5 之外所有的 Fix Pack
	- 11.1 版,所有 Fix Pack
	- 11.5 版,模組 (0-8),只有 Fix Pack Zero
- 適用於 z/OS 版本 12 的 IBM Db2

第三方受管資料庫服務:

- Microsoft Azure SQL Database
- Microsoft Azure PostgreSQL Flexible Server 版本 11.2、12.15、13.11、14.8 和 15.3。
- Microsoft Azure MySQL Flexible Server 版本 5.7 和 8。
- Google Cloud for MySQL 版本 5.6、5.7 和 8.0。
- Google Cloud (適用於 PostgreSQL) 版本 9.6、10、11、12、13、14 和 15。
- OCI MySQL Heatwave 版本 8.0.34。

Amazon RDS 執行個體資料庫和 Amazon Simple Storage Service (Amazon S3)

- 適用於 Enterprise、Standard、Standard One 和 Standard Two 等版本的 Oracle 11g 版 (11.2.0.4 版和更高版本)、且最高可達 12.2 版、18c 版以及 19c 版
- 適用於 Enterprise、Standard、Workgroup 和 Developer 等版本的 Microsoft SQL Server 2012、2014、2016、2017、2019 和 2022 版

**a** Note

AWS DMS 不支持 SQL 服務器快遞。僅針對完全載入複寫支援 Web 版本。

• MySQL 5.5、5.6、5.7 和 8.0 版

#### **a** Note

在 3.4.0 及更高 AWS DMS 版本中提供 MySQL 8.0 作為來源的 Support,但壓縮交易裝載時 除外。

• MariaDB (支援作為與 MySQL 相容的資料來源) 10.0.24 版至 10.0.28 版、10.2 版、10.3 版、10.4 版、10.5 版和 10.6 版。

**a** Note

Support MariaDB 作為源代碼在支持 MySQL 的所有 AWS DMS 版本中都可以使用。

• PostgreSQL、十、十一、十二、十、十三、十四、十五和十。

#### **a** Note

AWS DMS 僅支 PostgreSQL 3.5.1 及更高版本中的第 15.x 版。 AWS DMS 僅支 PostgreSQL 3.5.3 及更高版本中的第 16.x 版。

- 具有 MySQL 相容性的 Amazon Aurora (作為與 MySQL 相容的資料來源而受到支援)。
- 具有 PostgreSQL 相容性的 Amazon Aurora (作為與 PostgreSQL 相容的資料來源而受到支援)。
- Amazon S3
- Amazon DocumentDB(與 MongoDB 兼容性)3.6,4.0 和 5.0 版。
- 適用於 IBM Db2 LUW 的 Amazon RDS。

如需有關使用特定來源的資訊,請參閱[使用 AWS DMS 端點。](#page-285-0)

如需支援目標端點的相關資訊,請參閱[資料遷移的目標端點](#page-31-0)。

### <span id="page-29-0"></span>DMS Fleet Advisor 的來源資料庫

DMS Fleet Advisor 支援下列來源資料庫。

- Microsoft SQL Server 2012 版及最高至 2019 版
- MySQL 5.6 版,最高至 8 版
- Oracle 11g 版本 2 及最高至 12c、19c 和 21c
- PostgreSQL 9.6 版及最高至 13 版

如需使用特定來源的相關資訊,請參閱[建立AWS DMS Fleet Advisor 的資料庫使用者。](#page-72-0)

如需 DMS Fleet Advisor 用來產生目標建議的資料庫清單,請參閱 [DMS Fleet Advisor 的目標](#page-33-0)。

### <span id="page-29-1"></span>DMS 結構描述轉換的來源資料提供者

DMS 結構描述轉換支援下列資料提供者作為遷移專案的來源。

- Microsoft SQL Server 2008 R2、2012、2014、2016、2017 和 2019 版
- Oracle 10.2 版及更新的版本,11g 及最高 12.2、18c 和 19c,以及 Oracle 資料倉儲
- PostgreSQL 及更高版本
- 版 MySQL 5.5 及更高版本
- 適用於 z/OS 的 DB2

來源資料提供者可以是在內部部署或 Amazon Elastic Compute Cloud (Amazon EC2) 執行個體上執行 的自我管理引擎。

如需使用特定來源的相關資訊,請參閱[在 DMS 結構描述轉換中建立來源資料提供者](#page-137-0)。

如需支援之目標資料庫的相關資訊,請參閱 [DMS 結構描述轉換的目標資料提供者](#page-33-1)。

與 DMS 結構描述轉換相比, AWS Schema Conversion Tool (AWS SCT) 支援更多的來源和目標資料 庫。如需 AWS SCT 支[援之資料庫的相關資訊,請參閱什麼是 AWS Schema Conversion Tool.](https://docs.aws.amazon.com/SchemaConversionTool/latest/userguide/CHAP_Welcome.html)

### <span id="page-30-0"></span>DMS 同質資料遷移的來源資料提供者

您可以使用下列資料提供者作為同質資料遷移的來源。

- MySQL 5.7 版及更高版本
- MariaDB 10.2 版和更高版本
- PostgreSQL 10.4 版至 14.x。
- MongoDB 版本 4.x,5.x,6.0
- Amazon DocumentDB 版本 3.6,4.0,5.0

來源資料提供者可以是在內部部署或 Amazon EC2 執行個體上執行的自我管理引擎。此外,您也可以 使用 Amazon RDS 資料庫執行個體作為來源資料提供者。

如需使用特定來源的相關資訊,請參閱[建立同質資料移轉的來源資料提供者 AWS DMS。](#page-176-0)

<span id="page-30-1"></span>如需支援之目標資料庫的相關資訊,請參閱 [DMS 同質資料遷移的目標資料提供者](#page-34-0)。

### 目標 AWS DMS

您可以在不同的 AWS DMS 圖徵中使用不同的目標資料倉庫。以下幾節包含每個 AWS DMS 圖徵的支 援目標資料倉庫清單。

#### 主題

• [資料遷移的目標端點](#page-31-0)

- [DMS Fleet Advisor 的目標資料庫](#page-33-0)
- [DMS 結構描述轉換的目標資料提供者](#page-33-1)
- [DMS 同質資料遷移的目標資料提供者](#page-34-0)

### <span id="page-31-0"></span>資料遷移的目標端點

您可以使用下列資料存放區做為目標端點,以用於使用 AWS DMS的資料遷移。

#### 現場部署和 Amazon EC2 執行個體資料庫

- 適用於 Enterprise、Standard、Standard One 和 Standard Two 等版本的 Oracle 10g、11g、12c、18c 和 19c 版
- 適用於 Enterprise、Standard、Workgroup 和 Developer 等版本的 Microsoft SQL Server 2005、2008、2008R2、2012、2014、2016、2017、2019 和 2022 版。

#### **a** Note

AWS DMS 不支援 SQL 伺服器網頁版和快速版本。

- MySQL 5.5、5.6、5.7 和 8.0 版
- MariaDB (支援作為與 MySQL 相容的資料目標) 10.0.24 版至 10.0.28 版、10.2 版、10.3 版、10.4 版、10.5 版和 10.6 版。

#### **a** Note

Support 援 MariaDB 作為目標,在支援 MySQL 的所有 AWS DMS 版本中皆可使用。

• PostgreSQL 版本 9.4 及更高版本 (適用於版本 9.x)、10.x、11.x、12 倍、13.x、14 倍、15.x 和 16.x 版。

**a** Note

AWS DMS 僅支援 3.5.1 及更高版本中的 PostgreSQL AWS DMS 僅支 PostgreSQL 3.5.3 及 更高版本中的第 16.x 版。

- SAP Adaptive Server Enterprise (ASE) 15、15.5、15.7、16 版和更高版本
- Redis 6.x 版

Amazon RDS 實例數據庫,Amazon Redshift Amazon Redshift,Amazon 紅移無服務器,Amazon S3,Amazon 服務,亞馬遜 OpenSearch 服務,亞馬遜運動數據流,Amazon ElastiCache DocumentDB,Amazon Neptune 和阿帕奇卡夫卡

- 適用於 Enterprise、Standard、Standard One 和 Standard Two 等版本的 Oracle 11g 版 (11.2.0.3.v1 版和更高版本)、12c 版、18c 版和 19c 版
- 適用於 Enterprise、Standard、Workgroup 和 Developer 等版本的 Microsoft SQL Server 2012、2014、2016、2017、2019 和 2022 版

**a** Note AWS DMS 不支援 SQL 伺服器網頁版和快速版本。

- MySQL 5.5、5.6、5.7 和 8.0 版
- MariaDB (支援作為與 MySQL 相容的資料目標) 10.0.24 版至 10.0.28 版、10.2 版、10.3 版、10.4 版、10.5 版和 10.6 版。

#### **a** Note

Support 援 MariaDB 作為目標,在支援 MySQL 的所有 AWS DMS 版本中皆可使用。

- PostgreSQL、十、十一、十二、十、十三、十四、十五和十。
	- **a** Note

AWS DMS 僅支援 3.5.1 及更高版本中的 PostgreSQL AWS DMS 在 3.5.3 及更高版本中僅 支援 PostgreSQL 16.x。

- IBM Db2 LUW 11.1 及 11.5 版
- Amazon Aurora MySQL-Compatible Edition
- Amazon Aurora PostgreSQL-Compatible Edition
- Amazon Aurora Serverless 第 2 版
- Amazon Redshift
- Amazon Redshift Serverless
- Amazon S3
- Amazon DynamoDB
- Amazon OpenSearch 服務
- Amazon ElastiCache 的雷迪斯
- Amazon Kinesis Data Streams
- Amazon DocumentDB (with MongoDB compatibility)
- Amazon Neptune
- Apache Kafka – [Amazon Managed Streaming for Apache Kafka \(Amazon MSK\)](https://aws.amazon.com/msk/) 和[自我管理的](https://kafka.apache.org/)  [Apache Kafka](https://kafka.apache.org/)
- 適用於 Aurora PostgreSQL (15.3/14.8 版及更高版本) 的 Babelfish (3.2.0 版及更高版本)

如需有關使用特定目標的資訊,請參閱[使用 AWS DMS 端點。](#page-285-0)

如需支援來源端點的相關資訊,請參閱[資料遷移的來源端點](#page-26-1)。

### <span id="page-33-0"></span>DMS Fleet Advisor 的目標資料庫

DMS Fleet Advisor 會使用下列目標資料庫的最新版本產生目標建議。

- Amazon Aurora MySQL
- Amazon Aurora PostgreSQL
- Amazon RDS for MySQL
- Amazon RDS for Oracle
- Amazon RDS for PostgreSQL
- Amazon RDS for SQL Server

如需 DMS Fleet Advisor 中目標建議的相關資訊,請參閱[使用 AWS DMS Fleet Advisor 目標建議功](#page-100-0) [能](#page-100-0)。

如需支援來源資料庫的相關資訊,請參閱 [DMS Fleet Advisor 的來源資料庫。](#page-29-0)

### <span id="page-33-1"></span>DMS 結構描述轉換的目標資料提供者

DMS 結構描述轉換支援將下列資料提供者作為遷移專案的目標。

- Amazon Aurora MySQL 8.0.23
- Amazon Aurora PostgreSQL 14.5
- Amazon RDS for MySQL 8.0.23
- Amazon RDS for PostgreSQL 14.x
- Amazon Redshift

如需使用特定目標的相關資訊,請參閱[在 DMS 結構描述轉換中建立目標資料提供者](#page-143-0)。

如需支援來源資料庫的相關資訊,請參閱 [DMS 結構描述轉換的來源資料提供者](#page-29-1)。

### <span id="page-34-0"></span>DMS 同質資料遷移的目標資料提供者

您可以使用下列資料提供者作為同質資料遷移的目標。

- Amazon Aurora MySQL 5.7 及更新版本
- Amazon Aurora PostgreSQL 10.4 至 14.x 版
- Amazon Aurora Serverless 第 2 版
- Amazon RDS for MySQL 5.7 和更新版本
- Amazon RDS for MariaDB 10.2 和更新版本
- Amazon RDS for PostgreSQL 10.4 至 14.x 版
- Amazon DocumentDB 4.0,5.0 版和 DocumentDB 彈性集群

如需使用特定目標的相關資訊,請參閱[建立同質資料移轉的目標資料提供者 AWS DMS。](#page-184-0)

<span id="page-34-1"></span>如需支援來源資料庫的相關資訊,請參閱 [DMS 同質資料遷移的來源資料提供者](#page-30-0)。

## 構建 Amazon 資源名稱(ARN) AWS DMS

如果您使用 AWS CLI 或 AWS DMS API 來自動化資料庫遷移,則您可以使用 Amazon 資源名稱 (ARN)。在 Amazon Web Services 中建立的每個資源都是由 ARN 識別,ARN 是唯一識別碼。如果您 使用 AWS CLI 或 AWS DMS API 來設定資料庫移轉,則需要提供您要使用的資源的 ARN。

AWS DMS 資源的 ARN 使用下列語法:

arn:aws:dms:*region*:*account number*:*resourcetype*:*resourcename*

在此語法中,適用下列內容:

• *region*是資 AWS DMS 源建立 AWS 區域 位置的 ID,例如us-west-2。

下表顯示建構 ARN 時應使用的 AWS 區域 名稱和值。

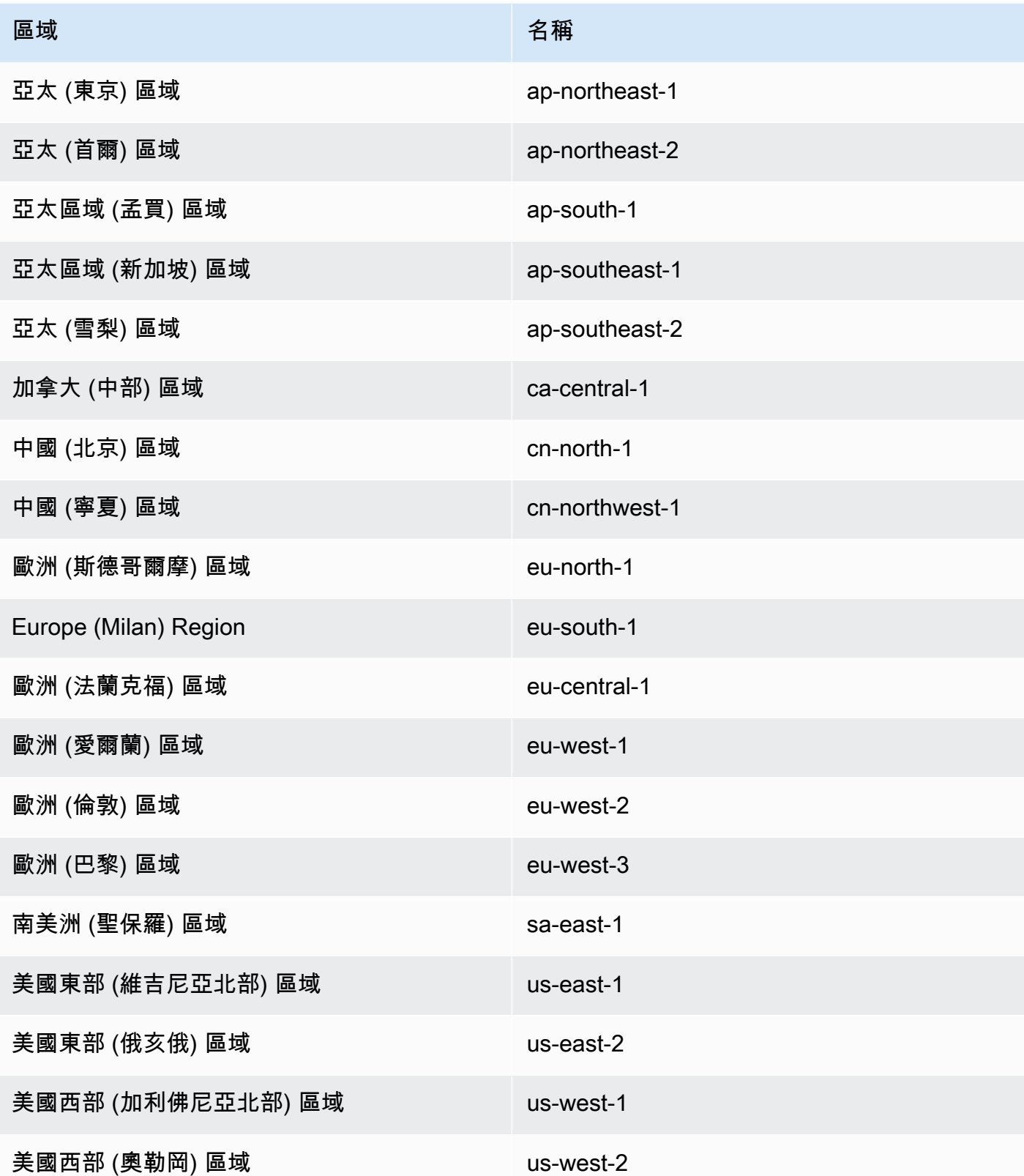
- *account number* 是帳戶編號 (不含破折號)。若要尋找您的帳號,請到 http://aws.amazon.com 登 入您的 AWS 帳戶,選擇「我的帳戶/主控台」,然後選擇「我的帳戶」。
- *resourcetype*是資 AWS DMS 源的類型。

下表顯示為特 AWS DMS 定資源建構 ARN 時要使用的資源類型。

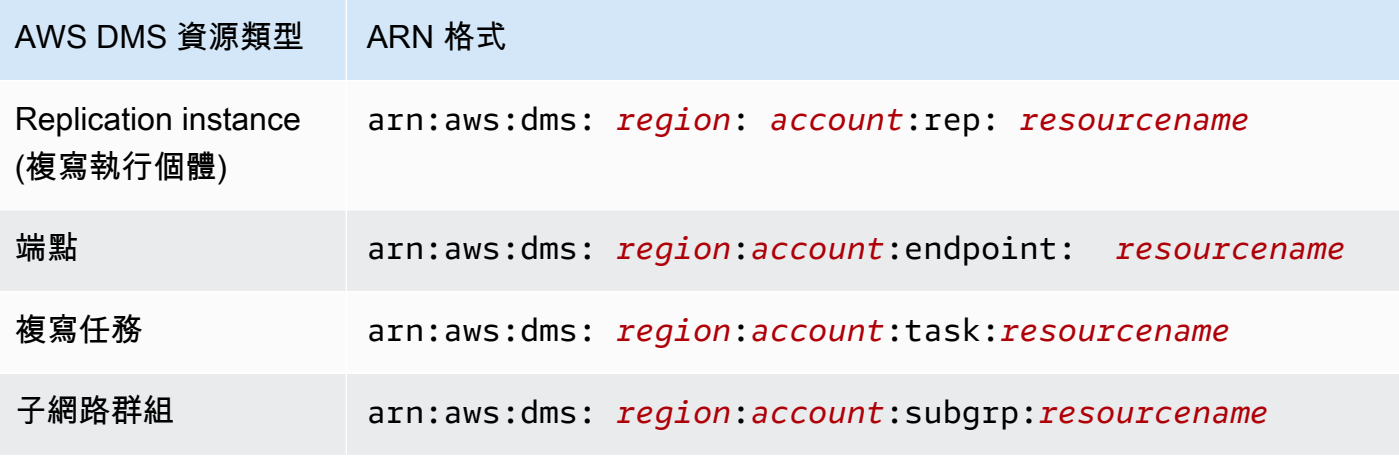

• *resourcename*是指定給資源的 AWS DMS 資源名稱。此為產生的任意字串。

下表顯示 AWS DMS 資源的 ARN 範例。在此,我們假設 AWS 帳戶為 123456789012,該帳戶是在美 國東部 (維吉尼亞北部) 區域中建立,且具有資源名稱。

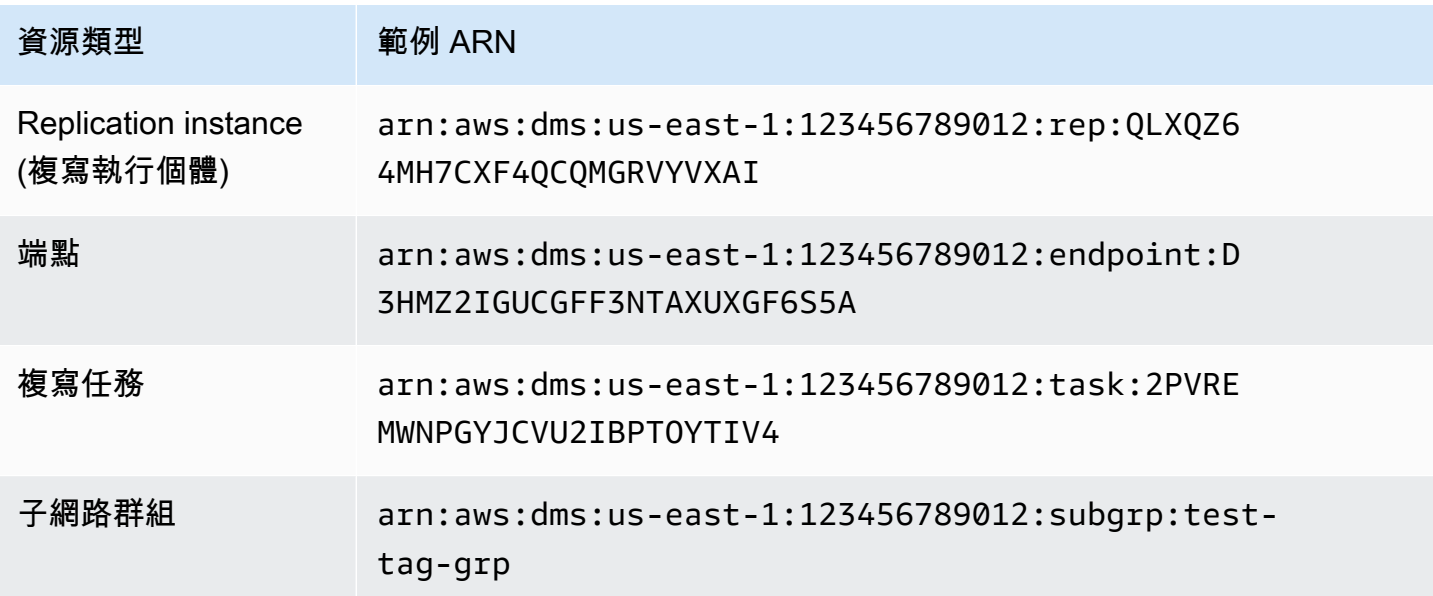

# AWS DMS 搭配其他 AWS 服務使用

您可以 AWS DMS 與其他幾項 AWS 服務一起使用:

- 您可以使用 Amazon EC2 執行個體或 Amazon RDS 資料庫執行個體做為資料遷移的目標。
- 您可以使用 AWS Schema Conversion Tool (AWS SCT) 將原始碼結構描述和 SQL 程式碼轉換為對 等的目標結構描述和 SQL 程式碼。
- 您可以使用 Amazon S3 作為資料的儲存體網站,或是使用其來作為遷移大量資料時的中繼步驟。
- 您可以用 AWS CloudFormation 來設定基礎結構管理或部署的 AWS 資源。例如,您可以佈建複寫 執行個體、工作、憑證和端點等 AWS DMS 資源。您可以建立描述所需的所有 AWS 資源的範本, 並為您 AWS CloudFormation 佈建和設定這些資源。

## AWS DMS 支援 AWS CloudFormation

您可以 AWS DMS 使用 AWS CloudFormation. AWS CloudFormation 是一項服務,可協助您建立基 礎結構管理或部署 AWS 資源的模型與設定。例如,您可以佈建複寫執行個體、工作、憑證和端點等 AWS DMS 資源。您可以建立一個範本,以描述所需的所有 AWS 資源,並為您 AWS CloudFormation 佈建和設定這些資源。

做為開發人員或系統管理員,您可以建立和管理用於重複遷移任務的資源集合,或是將資源部署到您 的組織。若要取得更多相關資訊 AWS CloudFormation,請參閱《AWS CloudFormation 使用指南》中 的[AWS CloudFormation 概念](https://docs.aws.amazon.com/AWSCloudFormation/latest/UserGuide/cfn-whatis-concepts.html)。

AWS DMS 支持使用以下方式創建以下 AWS DMS 資源 AWS CloudFormation:

- [AWS::DMS::Certificate](https://docs.aws.amazon.com/AWSCloudFormation/latest/UserGuide/aws-resource-dms-certificate.html)
- [AWS::DMS::Endpoint](https://docs.aws.amazon.com/AWSCloudFormation/latest/UserGuide/aws-resource-dms-endpoint.html)
- [AWS::DMS::EventSubscription](https://docs.aws.amazon.com/AWSCloudFormation/latest/UserGuide/aws-resource-dms-eventsubscription.html)
- [AWS::DMS::ReplicationInstance](https://docs.aws.amazon.com/AWSCloudFormation/latest/UserGuide/aws-resource-dms-replicationinstance.html)
- [AWS::DMS::ReplicationSubnet集團](https://docs.aws.amazon.com/AWSCloudFormation/latest/UserGuide/aws-resource-dms-replicationsubnetgroup.html)
- [AWS::DMS::ReplicationTask](https://docs.aws.amazon.com/AWSCloudFormation/latest/UserGuide/aws-resource-dms-replicationtask.html)

# AWS Database Migration Service 入門

在下列教學課程中,您可以了解如何使用 AWS Database Migration Service (AWS DMS) 執行資料庫 遷移。

若要執行資料庫遷移,請執行下列步驟:

- 1. 請依[照設定 AWS Database Migration Service中](#page-38-0)的步驟設定 AWS 帳戶。
- 2. 建立範例資料庫和 Amazon EC2 用戶端,以填入來源資料庫並測試複寫。此外,建立以 Amazon Virtual Private Cloud (Amazon VPC) 服務為基礎的虛擬私有雲端 (VPC),以容納教學課程的資源。 若要建立這些資源,請遵循 [AWS Database Migration Service 的先決條件中](#page-40-0)的步驟。
- 3. 使[用範例資料庫建立指令碼](https://github.com/aws-samples/aws-database-migration-samples)填入來源資料庫。
- 4. 使用 DMS 結構描述轉換或 AWS Schema Conversion Tool (AWS SCT),將結構描述從來源資料庫 轉換為目標資料庫。若要使用 DMS 結構描述轉換,請遵循[開始使用 DMS 結構描述轉換](#page-125-0)中的步驟。 若要使用 AWS SCT 進行結構描述轉換,請遵循 [遷移結構描述](#page-48-0) 中的步驟。
- 5. 建立複寫執行個體,以執行遷移的所有程序。若要執行此操作與下列任務,請採[取複寫](#page-50-0)中的步驟。
- 6. 指定來源與目標資料庫端點。如需建立端點的資訊,請參[閱來源與目標端點](#page-285-0)。
- 7. 建立任務來定義您希望使用的資料表和複寫程序,並開始複寫。如需建立資料庫遷移任務的資訊, 請參[閱建立任務](#page-748-0)。
- 8. 在目標資料庫上執行查詢,以確認複寫是否正常運作。

# <span id="page-38-0"></span>設定 AWS Database Migration Service

註冊一個 AWS 帳戶

如果您沒有 AWS 帳戶,請完成以下步驟來建立一個。

若要註冊成為 AWS 帳戶

- 1. 開啟 [https://portal.aws.amazon.com/billing/signup。](https://portal.aws.amazon.com/billing/signup)
- 2. 請遵循線上指示進行。

部分註冊程序需接收來電,並在電話鍵盤輸入驗證碼。

當您註冊一個時 AWS 帳戶,將創建AWS 帳戶根使用者一個。根使用者有權存取該帳戶中的所有 AWS 服務 和資源。安全性最佳做法[是將管理存取權指派給使用者,並僅使用 root 使用者來執行](https://docs.aws.amazon.com/accounts/latest/reference/root-user-tasks.html) [需要 root 使用者存取權](https://docs.aws.amazon.com/accounts/latest/reference/root-user-tasks.html)的工作。

AWS 註冊過程完成後,會向您發送確認電子郵件。您可以隨時登錄 <https://aws.amazon.com/>並選擇 我的帳戶,以檢視您目前的帳戶活動並管理帳戶。

### 建立具有管理權限的使用者

註冊後,請保護您的 AWS 帳戶 AWS 帳戶根使用者 AWS IAM Identity Center、啟用和建立系統管理 使用者,這樣您就不會將 root 使用者用於日常工作。

#### 保護您的 AWS 帳戶根使用者

1. 選擇 Root 使用者並輸入您的 AWS 帳戶 電子郵件地址,以帳戶擁有者身分登入[。AWS](https://console.aws.amazon.com/)  [Management Console](https://console.aws.amazon.com/)在下一頁中,輸入您的密碼。

如需使用根使用者登入的說明,請參閱 AWS 登入 使用者指南中[的以根使用者身分登入](https://docs.aws.amazon.com/signin/latest/userguide/console-sign-in-tutorials.html#introduction-to-root-user-sign-in-tutorial)。

2. 若要在您的根使用者帳戶上啟用多重要素驗證 (MFA)。

如需指示,請參閱《IAM 使用者指南》中[的為 AWS 帳戶 根使用者啟用虛擬 MFA 裝置 \(主控台\)](https://docs.aws.amazon.com/IAM/latest/UserGuide/enable-virt-mfa-for-root.html)。

#### 建立具有管理權限的使用者

1. 啟用 IAM Identity Center。

如需指示,請參閱 AWS IAM Identity Center 使用者指南中的[啟用 AWS IAM Identity Center](https://docs.aws.amazon.com/singlesignon/latest/userguide/get-set-up-for-idc.html)。

2. 在 IAM 身分中心中,將管理存取權授予使用者。

[若要取得有關使用 IAM Identity Center 目錄 做為身分識別來源的自學課程,請參閱《使用指南》](https://docs.aws.amazon.com/singlesignon/latest/userguide/quick-start-default-idc.html)  [IAM Identity Center 目錄中的「以預設值設定使用AWS IAM Identity Center 者存取](https://docs.aws.amazon.com/singlesignon/latest/userguide/quick-start-default-idc.html)」。

以具有管理權限的使用者身分登入

• 若要使用您的 IAM Identity Center 使用者簽署,請使用建立 IAM Identity Center 使用者時傳送至 您電子郵件地址的簽署 URL。

如需使用 IAM 身分中心使用者[登入的說明,請參閱使用AWS 登入 者指南中的登入 AWS 存取入口](https://docs.aws.amazon.com/signin/latest/userguide/iam-id-center-sign-in-tutorial.html) [網站](https://docs.aws.amazon.com/signin/latest/userguide/iam-id-center-sign-in-tutorial.html)。

指派存取權給其他使用者

1. 在 IAM 身分中心中,建立遵循套用最低權限許可的最佳做法的權限集。

如需指示,請參閱《AWS IAM Identity Center 使用指南》中的「[建立權限集」](https://docs.aws.amazon.com/singlesignon/latest/userguide/get-started-create-a-permission-set.html)。

2. 將使用者指派給群組,然後將單一登入存取權指派給群組。

如需指示,請參閱《AWS IAM Identity Center 使用指南》中的「[新增群組」](https://docs.aws.amazon.com/singlesignon/latest/userguide/addgroups.html)。

# <span id="page-40-0"></span>AWS Database Migration Service 的先決條件

您可以在此區段中了解 AWS DMS 的先決條件任務,例如設定來源和目標資料庫。在這些任務中, 您也會設定以 Amazon VPC 服務為基礎的虛擬私有雲端 (VPC) 來容納資源。此外,您還可以設定 Amazon EC2 執行個體,您會使用此執行個體來填入來源資料庫並驗證目標資料庫上的複寫。

**a** Note

填入來源資料庫最多需要 45 分鐘。

在此教學課程中,您將建立作為來源的 MariaDB 資料庫,以及作為目標的 PostgreSQL 資料庫。這個 情況會使用常用、低成本資料庫引擎來示範複寫。使用不同的資料庫引擎會示範在異質平台之間遷移資 料所用的 AWS DMS 功能。

本教學課程中的資源使用美國西部 (奧勒岡) 區域。如果您想要使用其他 AWS 區域,請在出現美國西 部 (奧勒岡) 的任何地方指定您所選的區域。

**a** Note

為了簡單起見,您為本教學課程建立的資料庫不會使用加密或其他進階安全功能。您必須使用 安全性功能,來確保生產資料庫的安全。如需詳細資訊,請參閱 [Amazon RDS 中的安全性](https://docs.aws.amazon.com/AmazonRDS/latest/UserGuide/UsingWithRDS.html)。

如需先決條件步驟,請參下列主題。

#### 主題

- [建立 VPC](#page-41-0)
- [建立 Amazon RDS 參數群組](#page-42-0)
- [建立來源 Amazon RDS 資料庫](#page-43-0)
- [建立目標 Amazon RDS 資料庫](#page-45-0)
- [建立 Amazon EC2 用戶端](#page-45-1)
- [填入來源資料庫](#page-47-0)

## <span id="page-41-0"></span>建立 VPC

您將在本節中建立 VPC,以容納 AWS 資源。使用 VPC 是使用 AWS 資源時的最佳實務,因此資料 庫、Amazon EC2 執行個體、安全群組等均依邏輯整理且是安全的。

在教學課程資源中使用 VPC,也可確保您在完成教學課程後刪除所有使用的資源。您必須先刪除 VPC 包含的所有資源,才能刪除 VPC。

建立要與 AWS DMS 搭配使用的 VPC

- 1. 登入 AWS Management Console, 並在 <https://console.aws.amazon.com/vpc/>開啟 Amazon VPC 主控台。
- 2. 在導覽窗格中,選擇 VPC 儀表板,然後選擇建立 VPC。
- 3. 在建立 VPC 頁面上輸入下列選項:
	- 要建立的資源:VPC 等
	- 名稱標籤自動產生:選擇自動產生,然後輸入 **DMSVPC**。
	- IPv4 區塊:**10.0.1.0/24**
	- IPv6 CIDR 區塊:無 IPv6 CIDR 區塊
	- 租用:預設
	- 可用區域的數量:2
	- 公有子網路數量:2
	- 私有子網路數量:2
	- NAT 閘道 (\$):無
	- VPC 端點:無

選擇建立 VPC。

- 4. 在導覽窗格中,選擇 VPC。請留意 DMSVPC 的 VPC ID。
- 5. 在導覽窗格中,選擇安全群組。
- 6. 選擇名為預設的群組,該群組具有與您為 DMSVPC 記錄的 ID 相符的 VPC ID。
- 7. 選擇傳入規則索引標籤,然後選擇編輯傳入規則。
- 8. 選擇新增規則。新增類型為 MySQL/Aurora 的規則,然後選擇 Anywhere-IPv4 作為來源。
- 9. 再次選擇新增規則。新增類型為 PostgreSQL 的規則,然後選擇 Anywhere-IPv4 作為來源。
- 10. 選擇儲存規則。

### <span id="page-42-0"></span>建立 Amazon RDS 參數群組

若要為來源和目標資料庫指定 AWS DMS 的設定,請使用 Amazon RDS 參數群組。若要允許資料庫之 間的初始和持續複寫,請務必設定以下內容:

- 來源資料庫的二進制日誌,以便 AWS DMS 可以確定需要複寫哪些增量更新。
- 目標資料庫的複寫角色,以便 AWS DMS 在初始資料傳輸期間忽略外部索引鍵限制。使用此設定 時,AWS DMS 可以不按順序遷移資料。

建立參數群組以與 AWS DMS 搭配使用

- 1. 前往 [https://console.aws.amazon.com/rds/,](https://console.aws.amazon.com/rds/)開啟 Amazon RDS 主控台。
- 2. 在導覽窗格中,選擇參數群組。
- 3. 在參數群組頁面上,選擇建立參數群組。
- 4. 在建立參數群組頁面上,輸入下列設定:
	- 參數群組系列:mariadb10.6
	- Group name (群組名稱):**dms-mariadb-parameters**
	- 描述: **Group for specifying binary log settings for replication**

選擇建立。

5. 在 [參數群組] 頁面上選擇 dms-mariadb-parameters,然後在dms-mariadb-parameters頁面上選擇 [編輯]。

- 6. 將下列參數設為以下值:
	- binlog\_checksum: NONE
	- binlog\_format: ROW

#### 選擇儲存變更。

- 7. 在參數群組頁面上,再次選擇建立參數群組。
- 8. 在建立參數群組頁面上,輸入下列設定:
	- 參數群組系列:postgres13
	- Group name (群組名稱):**dms-postgresql-parameters**
	- 描述: **Group for specifying role setting for replication**

選擇建立。

- 9. 在 [參數群組] 頁面上,選擇dms-postgresql-parameters。
- 10. 在dms-postgresql-parameters頁面上,選擇編輯,然後將會話複製 \_ 角色參數設定為複本。請注 意, session replication role 參數不在參數的第一頁上。使用分頁控制項或搜尋欄位來尋找此參 數。
- 11. 選擇儲存變更。

## <span id="page-43-0"></span>建立來源 Amazon RDS 資料庫

使用下列程序建立來源 Amazon RDS 資料庫。

若要建立來源 Amazon RDS for MariaDB 資料庫

- 1. 前往 [https://console.aws.amazon.com/rds/,](https://console.aws.amazon.com/rds/)開啟 Amazon RDS 主控台。
- 2. 在儀表板頁面的資料庫區段中選擇建立資料庫。請勿在頁面頂端的嘗試適用於 MySQL 和 PostgreSQL 的新 Amazon RDS 多可用區部署選項區段中選擇建立資料庫。
- 3. 在建立資料庫頁面上,設定下列選項:
	- 選擇資料庫建立方法:選擇標準建立。
	- 引擎選項:對於引擎類型選擇 MariaDB。對於版本,請保持選取 MariaDB 10.6.14。
	- 範本:選擇開發/測試。
	- 設定:
- 資料庫執行個體識別碼:輸入 **dms-mariadb**。
- 在憑證設定區段中輸入下列內容 :
	- 主要使用者名稱:保持 **admin** 的身分。
	- 將 AWS Secrets Manager 中的管理主憑證保持不勾選的狀態。
	- 自動產生密碼:保持未選取的狀態。
	- 主密碼:輸入 **changeit**。
	- 確認密碼:再次輸入 **changeit**。
- 執行個體組態:
	- 資料庫執行個體類別:將標準類別保持選取狀態。
	- 對於資料庫執行個體類別,選擇 db.m5.large。
- 儲存:
	- 清除啟用儲存自動擴展方塊。
	- 其他設定維持不變。
- 可用性與耐久性:將不要建立備用執行個體保持選取的狀態。
- 連線能力:
	- 運算資源:保持不連線至 EC2 運算資源
	- 網路類型:將 IPv4 保持選取的狀態。
	- 虛擬私有雲端:DMSVPC-vpc
	- 公開存取:是。您必須啟用公有存取權,才能使用 AWS Schema Conversion Tool。
	- 可用區域:us-west-2a
	- 其他設定維持不變。
- 資料庫身份驗證:將密碼身份驗證保持選取的狀態。
- 在監控下清除開啟績效詳情方塊。展開附加組態區段,然後清除啟用增強型監控方塊。
- 展開附加組態:
	- 在資料庫選項下,針對初始資料庫名稱輸入 **dms\_sample**。
	- 在「資料庫參數群組」下,選擇dms-mariadb-parameters。
	- 對於選項群組,將 default:mariadb-10-6 保持選取的狀態。
	- 在 Backup (備份) 底下,執行下列動作:
- 將啟用自動備份保持選取的狀態。來源資料庫必須啟用自動備份,才能支援持續複寫。 建立來源 Amazon RDS 資料庫 2014年 2月23日 - AMSANDS - AMSANDS - AMSANDS - AMANO - AMANO - AMB - AMSANDS - AMSANDS - 29
- 對於備份時段,將沒有偏好保持選取的狀態。
- 清除將標籤複製到快照方塊。
- 將啟用其他 AWS 區域中的複寫保持不勾選的狀態。
- 在加密下,清除啟用加密方塊。
- 將日誌匯出區段維持不變。
- 在維護下,清除啟用自動次要版本升級方塊,並將維護時段設定保持為沒有偏好。
- 將啟用刪除保護保持不勾選的狀態。
- 4. 選擇建立資料庫。

## <span id="page-45-0"></span>建立目標 Amazon RDS 資料庫

重複上述程序以建立目標 Amazon RDS 資料庫,並進行下列變更。

若要建立目標 RDS for PostgreSQL 資料庫

- 1. 重複前述程序的步驟 1 和 2。
- 2. 在建立資料庫頁面上設定相同的選項,但下列選項除外:
	- a. 針對引擎選項,選擇 PostgreSQL。
	- b. 對於版本,選擇 PostgreSQL 13.7-R1
	- c. 對於 DB instance identifier (資料庫執行個體識別符),請輸入 **dms-postgresql**。
	- d. 對於主要使用者名稱,將 **postgres** 保持選取的狀態。
	- e. 對於 DB 參數群組,請選擇dms-postgresql-parameters。
	- f. 清除啟用自動備份。
- 3. 選擇建立資料庫。

## <span id="page-45-1"></span>建立 Amazon EC2 用戶端

您會在本節中建立 Amazon EC2 用戶端。您可以使用此用戶端將要複寫的資料填入來源資料庫。您也 可以使用此用戶端,透過在目標資料庫上執行查詢來驗證複寫。

與透過網際網路存取資料庫相比,使用 Amazon EC2 用戶端存取資料庫具有以下優勢:

• 您可以將資料庫的存取限制在相同 VPC 中的用戶端。

- 我們已確認您在本教學課程中使用的工具可在 Amazon Linux 2023 上運作且能夠輕鬆安裝,建議您 在本教學課程中使用 Amazon Linux 2023。
- VPC 中元件之間的資料操作通常比網際網路上的資料操作效能更好。

建立和設定 Amazon EC2 用戶端以填入來源資料庫

- 1. 在<https://console.aws.amazon.com/ec2/> 開啟 Amazon EC2 主控台。
- 2. 在儀表板上選擇啟動執行個體。
- 3. 在啟動執行個體頁面上輸入下列值:
	- a. 在名稱和標籤區段的名稱中輸入 **DMSClient**。
	- b. 在應用程式和 OS 映像 (Amazon Machine Image) 區段中,將設定保持原樣。
	- c. 在執行個體類型區段中選擇 t2.xlarge。
	- d. 在金鑰對 (登入) 區段中選擇建立新金鑰對。
	- e. 在建立金鑰對頁面上,輸入下列內容:
		- Key pair name (金鑰對名稱): **DMSKeyPair**
		- 金鑰對類型:保留為 RSA。
		- 私有金鑰檔案格式:在 MacOS 或 Linux 上為 OpenSSH 選擇 pem,或在 Windows 上為 PuTTY 選擇 ppk。

出現提示時儲存金鑰檔案。

您也可以使用現有的 Amazon EC2 金鑰對,而不是新建金鑰對。

- f. 在網路設定區段中選擇編輯。選擇下列設定:
	- VPC 必要:選擇內含您為 DMSVPC-vpc VPC 記錄之 ID 的 VPC。
	- 子網路:請先選擇公有子網路。
	- 自動指派公有 IP:選擇啟用。

其餘設定維持不變,然後選擇啟動執行個體。

**a** Note

## <span id="page-47-0"></span>填入來源資料庫

您會在此區段中找到來源資料庫和目標資料庫供稍後使用的端點,並使用下列工具來填入來源資料庫:

- Git,下載填入來源資料庫的指令碼。
- MariaDB 用戶端,可執行此指令碼。

#### 取得端點

尋找並記下適用於 MariaDB 的 RDS 和適用於 PostgreSQL 資料庫執行個體的端點,以供日後使用。

#### 尋找資料庫執行個體端點

- 1. 登入 AWS Management Console,並開啟 Amazon RDS 主控台,網址為 [https://](https://console.aws.amazon.com/rds/)  [console.aws.amazon.com/rds/](https://console.aws.amazon.com/rds/)。
- 2. 在導覽窗格中選擇資料庫。
- 3. 選擇 dms-mariadb 資料庫,並記下資料庫的端點值。
- 4. 針對 dms-postgresql 資料庫重複上述步驟。

#### 填入來源資料庫

接下來,連接到用戶端執行個體、安裝必要的軟體、從 Git 下載 AWS 範例資料庫指令碼,然後執行此 指令碼來填入來源資料庫。

#### 若要填入來源資料庫

1. 使用您在先前步驟中儲存的主機名稱和公有金鑰連接至用戶端執行個體。

如需有關連接到 Amazon EC2 執行個體的詳細資訊,請參閱《Amazon EC2 Linux 執行個體使用 者指南》中的[存取執行個體](https://docs.aws.amazon.com/AWSEC2/latest/UserGuide/AccessingInstances.html)。

**a** Note

如果您使用 PuTTY,請在連線設定頁面上啟用 TCP 保持連線,如此連線就不會因閒置而 逾時。

2. 安裝 Git、MariaDB 和 PostgreSQL。根據需要確認安裝。

```
$ sudo yum install git
$ sudo dnf install mariadb105
$ sudo dnf install postgresql15
```
3. 執行下列命令,從中下載資料庫建立指令碼 GitHub。

git clone https://github.com/aws-samples/aws-database-migration-samples.git

- 4. 切換至 aws-database-migration-samples/mysql/sampledb/v1/ 目錄。
- 5. 執行下列命令。以 dms-mariadb.cdv5fbeyiy4e.us-east-1.rds.amazonaws.com 為例, 為您先前記下的來源 RDS 執行個體提供端點。

mysql -h dms-mariadb.*abcdefghij01*.us-east-1.rds.amazonaws.com -P 3306 -u admin -p dms\_sample < ~/aws-database-migration-samples/mysql/sampledb/v1/install-rds.sql

6. 讓資料庫建立指令碼執行。此指令碼最多需要 45 分鐘,才能建立結構描述並填入資料。您可以放 心地忽略指令碼顯示的錯誤和警告。

## <span id="page-48-0"></span>使用 AWS SCT 將來源結構描述遷移至目標資料庫

您可以在本節中使用 AWS Schema Conversion Tool,將來源結構描述遷移至目標資料庫。或者,您 可以使用 DMS 結構描述轉換,來轉換來源資料庫結構描述。如需更多詳細資訊,請參閱 [開始使用](#page-125-0)  [DMS 結構描述轉換。](#page-125-0)

若要使用 AWS SCT 將來源結構描述遷移至目標資料庫

1. 安裝 AWS Schema Conversion Tool。如需詳細資訊,請參閱《AWS 結構描述轉換工具使用者指 南》中的[安裝、驗證或更新 AWS SCT。](https://docs.aws.amazon.com/SchemaConversionTool/latest/userguide/CHAP_Installing.html#CHAP_Installing.Procedure)

下載適用於 MySQL 和 PostgreSQL 的 JDBC 驅動程式時,請記下驅動程式的儲存位置,以便在 該工具提示您輸入其位置使用。

- 2. 開啟 AWS Schema Conversion Tool。選擇檔案,然後選擇新增專案。
- 3. 在新建專案視窗中,設定下列值:
	- 將專案名稱設為 **DMSProject**。
	- 保留位置的原始值,因為其會將 AWS SCT 專案存放在預設資料夾中。

選擇 OK (確定)。

- 4. 選擇新增來源將來源 MySQL 資料庫新增到專案中,然後依序選擇 MySQL、下一步。
- 5. 在新增來源頁面中,設定下列值:
	- 連線名稱:**source**
	- 伺服器名稱:輸入您先前記下之 MySQL 資料庫的端點。
	- 伺服器連接埠:**3306**
	- 使用者名稱:**admin**
	- 密碼:**changeit**
- 6. 選擇新增目標,將目標 Amazon RDS for PostgreSQL 資料庫新增至專案,然後選擇 Amazon RDS for PostgreSQL。選擇 Next (下一步)。
- 7. 在新增目標頁面中,設定下列值:
	- 連線名稱:**target**
	- 伺服器名稱:輸入您先前記下之 PostgreSQL 資料庫的端點。
	- 伺服器連接埠:**5432**
	- 資料庫:輸入 PostgreSQL 資料庫的名稱。
	- 使用者名稱:**postgres**
	- 密碼:**changeit**
- 8. 在左窗格中,選擇結構描述下的 dms\_sample。在右窗格中,選擇目標 Amazon RDS for PostgreSQL 資料庫。選擇建立對應。您可以將多個對應規則新增至單一 AWS SCT 專案。如需對 應規則的詳細資訊,請參閱[建立對應規則](https://docs.aws.amazon.com/SchemaConversionTool/latest/userguide/CHAP_Mapping.html)。
- 9. 選擇主要檢視。
- 10. 在左窗格中,選擇結構描述下的 dms\_sample。開啟內容 (按一下滑鼠右鍵) 選單,然後選擇轉換 結構描述。確認動作。

工具轉換結構描述之後,右窗格中會顯示 dms\_sample 結構描述。

11. 在右窗格的結構描述下,開啟 dms\_sample 的內容 (按一下滑鼠右鍵) 選單,然後選擇套用至資料 庫。確認動作。

確認結構描述遷移已完成。執行以下步驟。

#### 若要檢查結構定義遷移

- 1. 連線到 Amazon EC2 用戶端。
- 2. 使用下列命令來啟動 PSQL 用戶端。指定 PostgreSQL 資料庫端點,並在出現提示時提供資料庫 密碼。

```
psql \ 
    --host=dms-postgresql.abcdefg12345.us-west-2.rds.amazonaws.com \ 
   --port=5432 \
    --username=postgres \ 
    --password \ 
    --dbname=dms_sample
```
3. 查詢其中一個 (空白) 資料表,以驗證 AWS SCT 是否正確套用結構描述,

```
dms_sample=> SELECT * from dms_sample.player; 
 id | sport team id | last name | first name | full name
----+---------------+-----------+------------+-----------
(0 rows)
```
## <span id="page-50-0"></span>設定 AWS Database Migration Service 的複寫

您將在本主題中,設定來源與目標資料庫之間的複寫。

## 步驟 1:使用 AWS DMS 主控台建立複寫執行個體

若要開始使用 AWS DMS,請建立複寫執行個體。

複寫執行個體會執行來源和目標端點之間的實際資料遷移。執行個體需要足夠的儲存空間和處理能力, 才能執行將資料從來源資料庫遷移至目標資料庫的任務。此複寫執行個體的大小取決於要遷移的資料 量以及執行個體需要執行的任務。如需複寫執行個體的詳細資訊,請參閱[使用 AWS DMS 複製執行個](#page-245-0) [體](#page-245-0)。

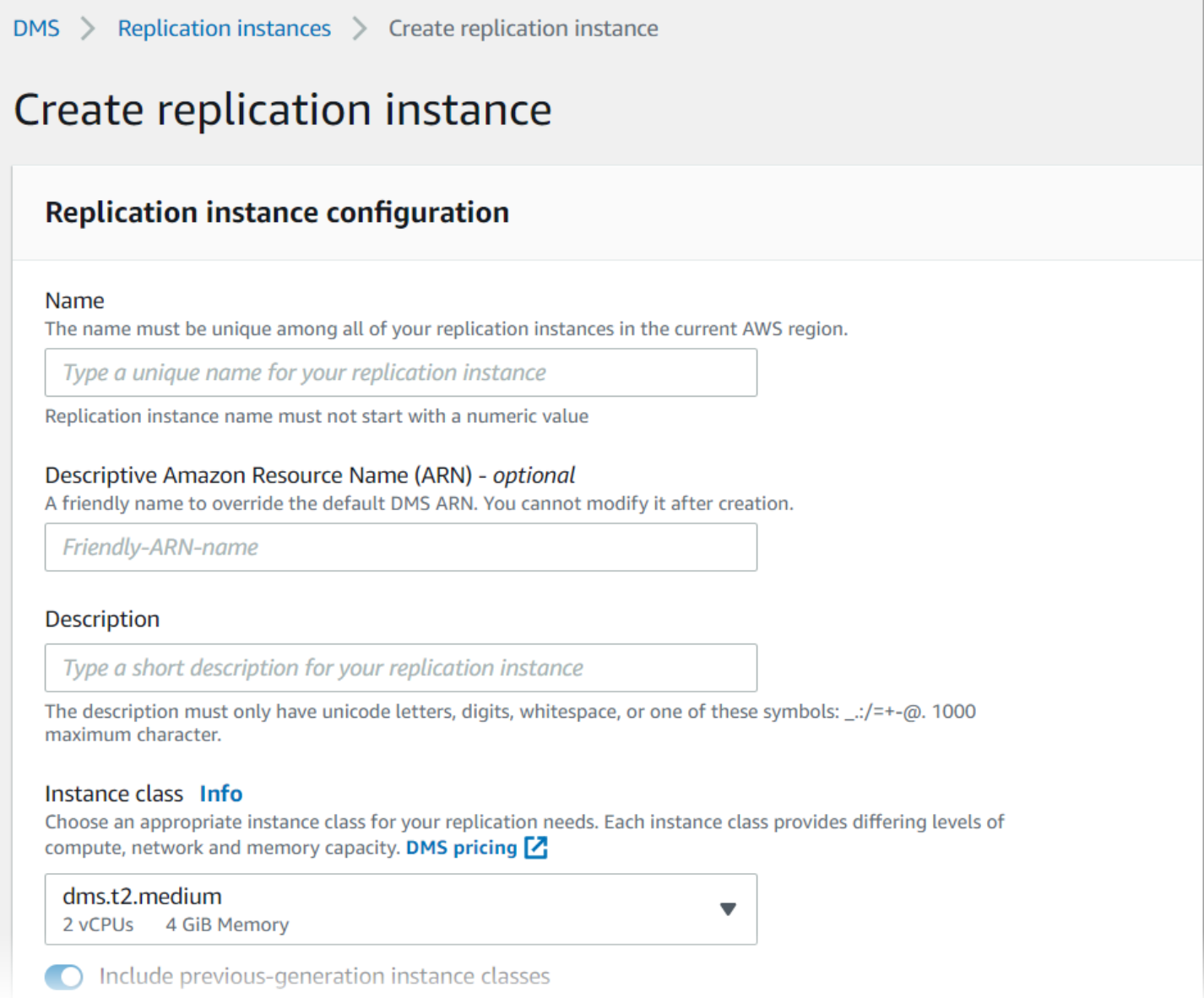

#### 使用主控台建立複寫執行個體

- 1. 請登入 AWS Management Console,並開啟位於 <https://console.aws.amazon.com/dms/v2/>的 AWS DMS 主控台。
- 2. 在導覽窗格上選擇複寫執行個體,然後選擇建立複寫執行個體。
- 3. 在建立複寫執行個體頁面上指定複寫執行個體組態:
	- a. 對於 Name (名稱),輸入 **DMS-instance**。
	- b. 在說明中,輸入複寫執行個體的簡短說明 (選填)。
	- c. 在執行個體類別中,請保留所選的 dms.t3.medium。

此執行個體需要足夠的儲存空間、網路和處理能力來進行遷移。如需如何選擇執行個體類別的 詳細資訊,請參閱[為您的移轉選擇正確的 AWS DMS 複寫執行個體。](#page-249-0)

- d. 對於引擎版本,請接受預設值。
- e. 對於多可用區,請選擇開發或測試工作負載 (單一可用區)。
- f. 對於配置的儲存體 (GiB),請接受預設值 50 GiB。

在 AWS DMS 中,儲存體的主要使用者為日誌檔案和快取的交易。針對快取交易,僅會在需 要將快取交易寫入磁碟時使用儲存體。因此,AWS DMS 不會用到大量儲存體。

- g. 對於網路類型,選擇 IPv4。
- h. 對於 VPC 選擇 DMSVPC。
- i. 針對複寫子網路群組,保持目前選擇的複寫子網路群組。
- j. 清除可公開存取。
- 4. 選擇進階安全性與網路組態索引標籤,視需要設定網路和加密設定的值:
	- a. 對於可用區域選擇 us-west-2a。
	- b. 對於 VPC 安全群組,請選擇預設安全性群組 (如果尚未選擇)。
	- c. 對於 AWS KMS key,將 (預設) aws/dms 保持選擇的狀態。
- 5. 依原樣保留維護索引標籤上的設定。預設是從各 AWS 區域 8 小時時段中隨機選取的 30 分鐘時 段,並隨機發生在一週內的某一天。
- 6. 選擇 Create (建立)。

AWS DMS 會建立複寫執行個體以執行遷移。

### 步驟 2:指定來源與目標端點

正在建立複寫執行個體時,您可以為先前建立的 Amazon RDS 資料庫,指定來源和目標資料存放區端 點。您可以分別建立每個端點。

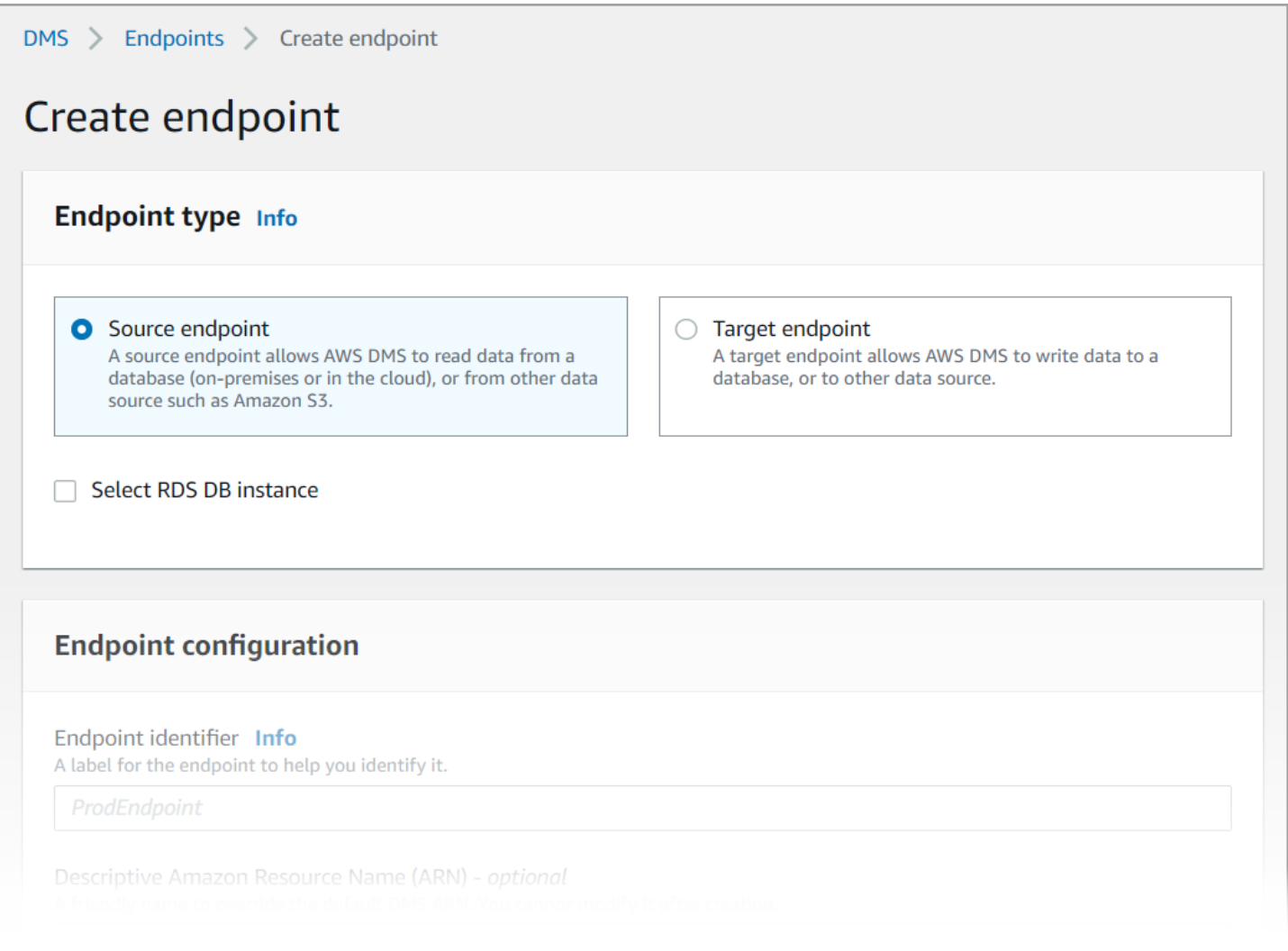

若要使用 AWS DMS 主控台指定來源端點和資料庫端點

- 1. 在主控台的導覽窗格中選擇端點,然後選擇建立端點。
- 2. 在建立端點頁面上選擇來源端點類型。選取特定 RDS 資料庫執行個體方塊,然後選擇 dmsmariadb 執行個體。
- 3. 在端點組態區段的端點識別碼中輸入 **dms-mysql-source**。
- 4. 對於來源引擎,將 MySQL 保持選擇的狀態。
- 5. 對於端點資料庫的存取,選擇手動提供存取資訊。確認連接埠、Secure Socket Layer (SSL) 模 式、使用者名稱和密碼是否正確。
- 6. 選擇測試端點連線 (選擇性) 索引標籤。對於 VPC 選擇 DMSVPC。
- 7. 針對複寫執行個體,將 dms-instance 保持選擇的狀態。
- 8. 選擇執行測試。

選擇執行測試之後,AWS DMS 會使用您提供的詳細資訊建立端點並連線到其中。如果連線失 敗,請編輯端點定義並再次測試連線。您也可以手動刪除此端點。

- 9. 測試成功後,請選擇建立端點。
- 10. 使用 AWS DMS 主控台指定目標資料庫端點。若要這樣做,請使用下列設定重複前述步驟:
	- 端點類型::目標端點
	- RDS 執行個體:dms-postgresql
	- 端點識別碼:**dms-postgresql-target**
	- 目標引擎:將 **PostgreSQL** 保持選擇的狀態。

完成提供端點的所有資訊後,AWS DMS 會建立來源和目標端點,以便在資料庫遷移期間使用。

## 步驟 3:建立任務並遷移資料

您將會在此步驟中建立任務,以便在所建立的資料庫之間遷移資料。

#### DMS > Database migration tasks > Create database migration task

# Create database migration task

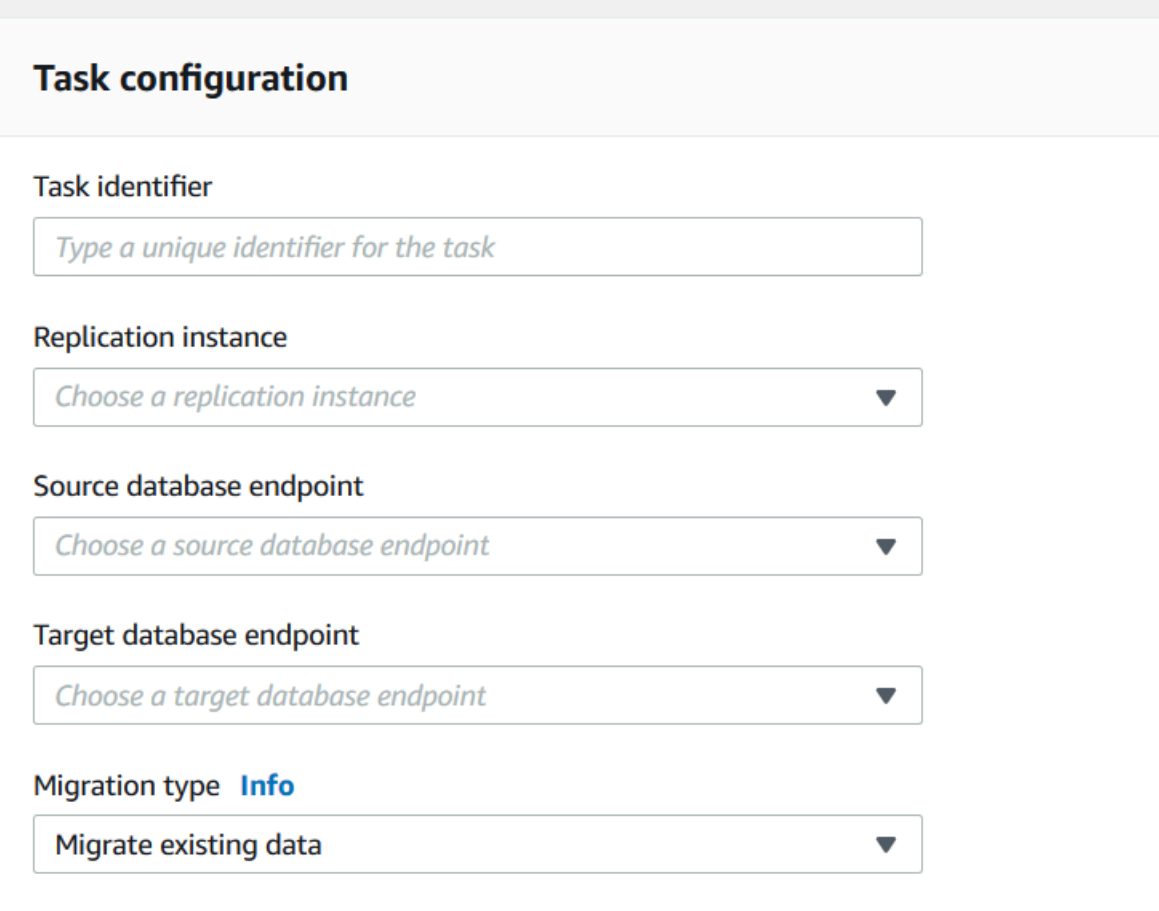

若要建立遷移任務並開始資料庫遷移

- 1. 在主控台導覽窗格中,選擇資料庫遷移任務,然後選擇建立任務。建立資料庫遷移任務頁面隨即開 啟。
- 2. 在任務組態區段中,指定下列任務選項:
	- 任務識別碼:輸入 **dms-task**。
	- 複寫執行個體:選擇複寫執行個體 (dms-instance-vpc-*<vpc id>*)。
	- 來源資料庫端點:選擇 dms-mysql-source。
	- 目標資料庫端點:選擇 dms-postgresql-target。
	- 遷移類型:選擇遷移現有資料及複寫持續的變更。
- 3. 選擇任務設定索引標籤。請進行下列設定:
	- 目標資料表準備模式 · 不執行任何操作
	- 在完全載入完成後再停止任務:請勿停止任務
- 4. 選擇資料表對應索引標籤,然後展開選擇規則。選擇新增選擇規則。請進行下列設定:
	- 結構描述:輸入結構描述
	- 結構描述名稱:**dms\_sample**
- 5. 選擇遷移任務啟動組態索引標籤,然後選擇建立時自動執行。
- 6. 選擇 Create task (建立任務)。

AWS DMS 接著會建立遷移任務並加以啟動。初始資料庫複寫需時約 10 分鐘。在 AWS DMS 完成資 料的遷移前,請務必執行此教學課程中的下一個步驟。

### 步驟 4:測試複寫

您會在此區段中,於初始複寫期間和之後將資料插入來源資料庫,並查詢目標資料庫中是否有插入的資 料。

#### 若要測試複寫

- 1. 請確定資料庫遷移任務顯示的狀態是執行中,但您在上一個步驟中啟動的初始資料庫複寫尚未完 成。
- 2. 使用下列命令連線至 Amazon EC2 用戶端,並啟動 MySQL 用戶端。提供 MySQL 資料庫端點。

```
mysql -h dms-mysql.abcdefg12345.us-west-2.rds.amazonaws.com -P 3306 -u admin -
pchangeit dms_sample
```
3. 執行下列命令,將記錄插入來源資料庫。

```
MySQL [dms_sample]> insert person (full_name, last_name, first_name) VALUES ('Test 
 User1', 'User1', 'Test');
Query OK, 1 row affected (0.00 sec)
```
4. 離開 MySQL 用戶端。

```
MySQL [dms_sample]> exit
Bye
```
#### 5. 複寫完成前,請查詢目標資料庫中是否有新記錄。

從 Amazon EC2 執行個體,使用下列命令連線到目標資料庫,並提供目標資料庫端點。

```
psql \ 
    --host=dms-postgresql.abcdefg12345.us-west-2.rds.amazonaws.com \ 
   --port=5432 \
    --username=postgres \ 
    --password \ 
    --dbname=dms_sample
```
在收到提示時提供密碼 (**changeit**)。

6. 複寫完成前,請查詢目標資料庫中是否有新記錄。

```
dms_sample=> select * from dms_sample.person where first_name = 'Test'; 
 id | full_name | last_name | first_name
----+-----------+-----------+------------
(0 rows)
```
- 7. 當遷移任務正在執行時,您可以監控資料庫遷移的進度:
	- 從 DMS 主控台導覽窗格中,選擇資料庫遷移任務。
	- 選擇 dms-task。
	- 選擇資料表統計資料。

如需監控的詳細資訊,請參閱[監控 AWS DMS 任務。](#page-937-0)

8. 複寫完成後,再次查詢目標資料庫中是否有新記錄。AWS DMS 會在初始複寫完成後遷移新記 錄。

```
dms_sample=> select * from dms_sample.person where first_name = 'Test'; 
   id | full_name | last_name | first_name
---------+------------+-----------+------------ 
 7077784 | Test User1 | User1 | Test
(1 row)
```
9. 離開 psql 用戶端。

dms\_sample=> quit

10. 重複步驟 1 以再次連線到來源資料庫。

11. 將另一則記錄插入 person 資料表中。

```
MySQL [dms_sample]> insert person (full_name, last_name, first_name) VALUES ('Test 
 User2', 'User2', 'Test');
Query OK, 1 row affected (0.00 sec)
```
- 12. 重複步驟 3 與 4,以中斷與來源資料庫的連線,並連線至目標資料庫。
- 13. 再次查詢目標資料庫中是否有複寫資料。

```
dms_sample=> select * from dms_sample.person where first_name = 'Test'; 
   id | full_name | last_name | first_name
---------+------------+-----------+------------ 
 7077784 | Test User1 | User1 | Test 
 7077785 | Test User2 | User2 | Test
(2 rows)
```
## 步驟 5:清除 AWS DMS 資源

完成本入門教學課程後,您可以刪除所建立的資源。您可以使用 AWS 主控台將其移除。請務必先刪除 遷移任務,然後再刪除複寫執行個體和端點。

#### 使用主控台刪除遷移任務

- 1. 從 AWS DMS 主控台導覽窗格中,選擇資料庫遷移任務。
- 2. 選擇 dms-task。
- 3. 選擇 動作 、刪除 。

使用 主控台刪除複寫執行個體

- 1. 在 AWS DMS 主控台導覽窗格中,選擇複寫執行個體。
- 2. 選擇 DMS-instance。
- 3. 選擇 動作 、刪除 。

AWS DMS 會刪除複寫執行個體,並將其從複寫執行個體頁面中移除。

#### 使用主控台來移除端點

1. 在 AWS DMS 主控台導覽窗格中選擇端點。

- 2. 選擇 dms-mysql-source。
- 3. 選擇 動作 、刪除 。

刪除 AWS DMS 資源後,請務必同時刪除下列資源。如需刪除其他服務中資源的說明,請參閱每個服 務的文件。

- RDS 資料庫。
- RDS 資料庫參數群組。
- RDS 子網路群組。
- 與資料庫和複寫執行個體一起建立的任何 Amazon CloudWatch 日誌。
- 為 Amazon VPC 和 Amazon EC2 用戶端建立的安全群組。確保將傳入規則從 launch-wizard-1 安全 群組的預設中移除;您必須這麼做,才能夠刪除那些群組。
- Amazon EC2 用戶端。
- Amazon VPC。
- Amazon EC2 用戶端的 Amazon EC2 金鑰對。

# 與 AWS Database Migration Service 搭配使用的其他資源

在本指南後面,您可以學習如何使用 AWS DMS,在最廣泛使用的商業和開放原始碼資料庫之間遷移 資料。

我們也建議您在準備和執行資料庫遷移專案時檢查下列資源:

- [AWS DMS 逐步遷移指南](https://docs.aws.amazon.com/dms/latest/sbs/DMS-SBS-Welcome.html)  本指南提供的逐步解說,會說明將資料遷移至 AWS 的程序。
- [AWS DMS API 參考](https://docs.aws.amazon.com/dms/latest/APIReference/Welcome.html) 此參考會詳細說明 AWS Database Migration Service 的所有 API 操作。
- [AWS CLI \(適用於 AWS DMS\)](https://docs.aws.amazon.com/cli/latest/reference/dms/index.html) 此參考提供有關使用 AWS Command Line Interface (AWS CLI) 搭 配 AWS DMS 的資訊。

# 使用 AWS DMS Fleet Advisor 探索和評估要遷移的資料庫

您可以使用 DMS Fleet Advisor,從多個資料庫環境收集中繼資料和效能指標。這些收集的指標可為您 提供資料基礎設施的深入分析。[DMS Fleet Advisor](https://aws.amazon.com/dms/fleet-advisor/) 會從一或多個中央位置收集內部部署資料庫和分析 伺服器的中繼資料和指標,而不需要在每部電腦都安裝此功能。目前,DMS 車隊顧問支援 Microsoft SQL 伺服器、MySQL、甲骨文和 PostgreSQL 資料庫伺服器的探索和指標收集。

根據從網路探索到的資料,您可以建立詳細目錄,定義資料庫伺服器清單,以便進一步收集資料。在 AWS DMS 收集伺服器、資料庫和結構描述的相關資訊之後,您就可以分析預計進行的資料庫遷移是 否可行。

針對您計劃遷移至 AWS 雲端 的詳細目錄中的資料庫,DMS Fleet Advisor 會產生大小適中的目標 建議。若要產生目標建議,DMS Fleet Advisor 會考量資料收集器和偏好設定中的指標。DMS Fleet Advisor 產生建議之後,您可以檢視每個目標資料庫組態的詳細資訊。組織的資料庫工程師和系統管理 員可以使用 DMS Fleet Advisor 目標建議,來規劃其內部部署資料庫到 AWS 的遷移。您可以瀏覽不同 的可用移轉選項,並將這些建議匯出AWS Pricing Calculator到中,以進一步最佳化成本。

如需支援的來源資料庫清單,請參閱 [DMS Fleet Advisor 的來源。](#page-29-0)

如需 DMS Fleet Advisor 用來產生目標建議的資料庫清單,請參閱 [DMS Fleet Advisor 的目標](#page-33-0)。DMS 艦隊建議程式會產生喜歡的結果,例如,從來源 Oracle 到目標 Oracle 資料庫。DMS 車隊顧問也會產 生異質的建議,例如從來源甲骨文或 Microsoft SQL 伺服器遷移到目標 RDS 為 PostgreSQL 或 Aurora PostgreSQL 資料庫。

下圖說明 AWS DMS Fleet Advisor 目標建議程序。

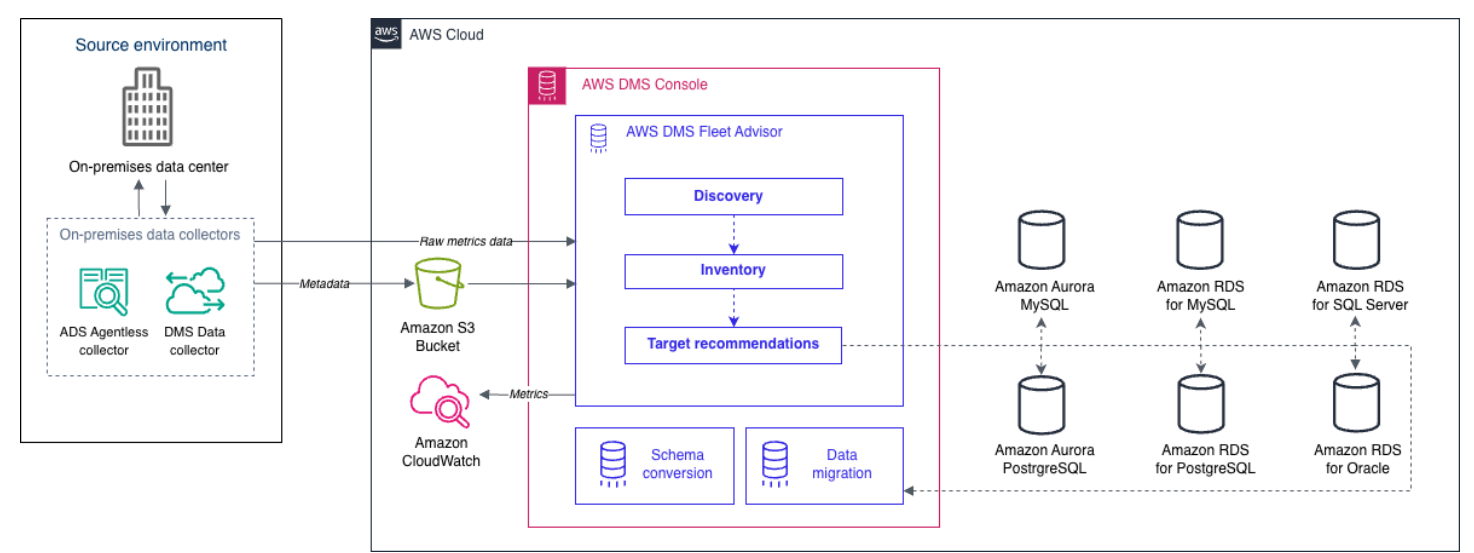

請使用下列主題來進一步了解如何使用 AWS DMS Fleet Advisor。

#### 主題

- [支援 AWS 區域](#page-61-0)
- [DMS Fleet Advisor 入門](#page-62-0)
- [設定AWS DMS Fleet Advisor](#page-63-0)
- [使用資料收集器探索遷移的資料庫](#page-78-0)
- [在 AWS DMS Fleet Advisor 中使用詳細目錄進行分析](#page-97-0)
- [使用 AWS DMS Fleet Advisor 目標建議功能](#page-100-0)
- [DMS 車隊顧問限制](#page-120-0)

# <span id="page-61-0"></span>支援 AWS 區域

您可以在下列 AWS 區域 中使用 DMS Fleet Advisor。

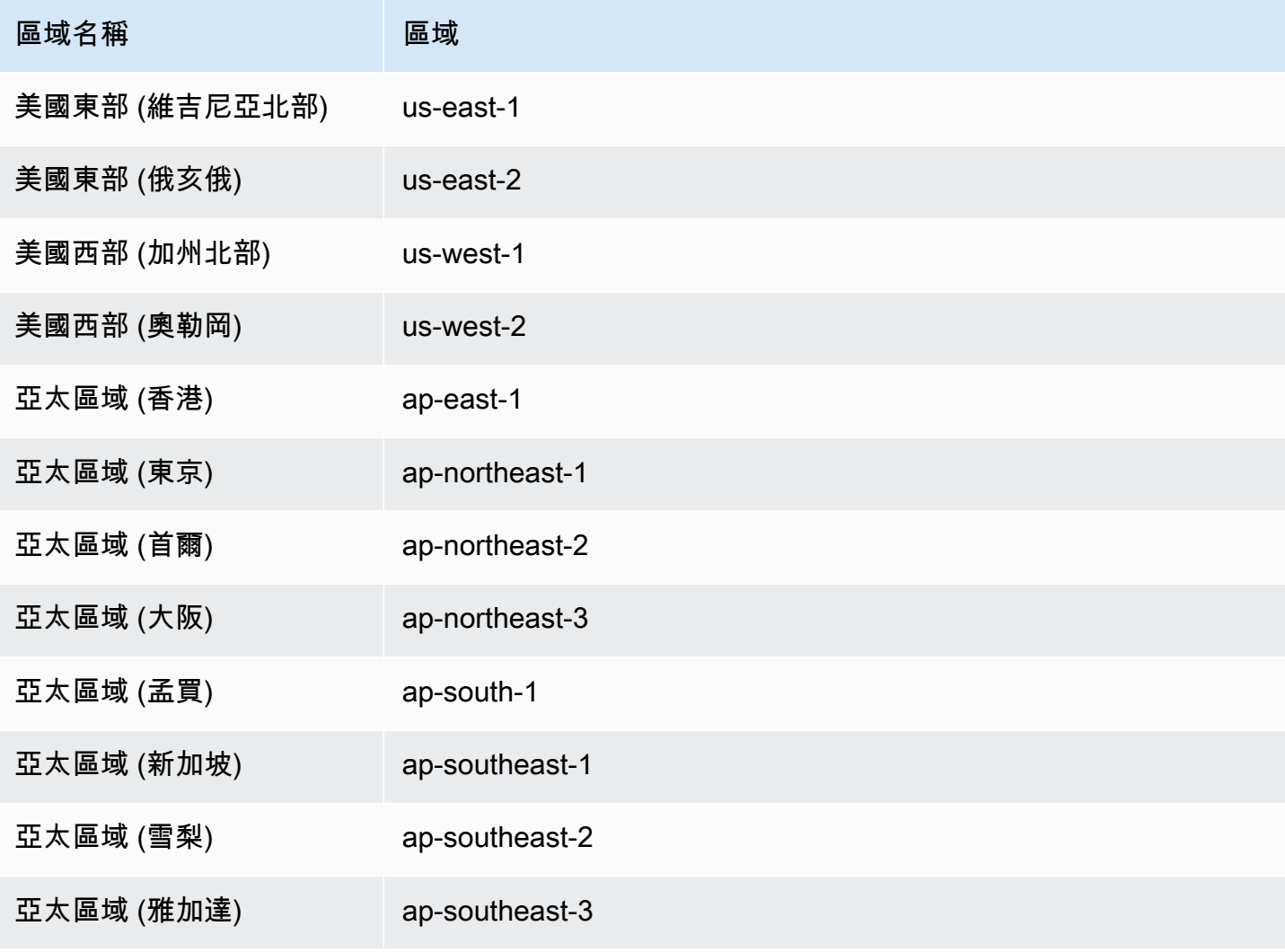

AWS Database Migration Service 使用者指南

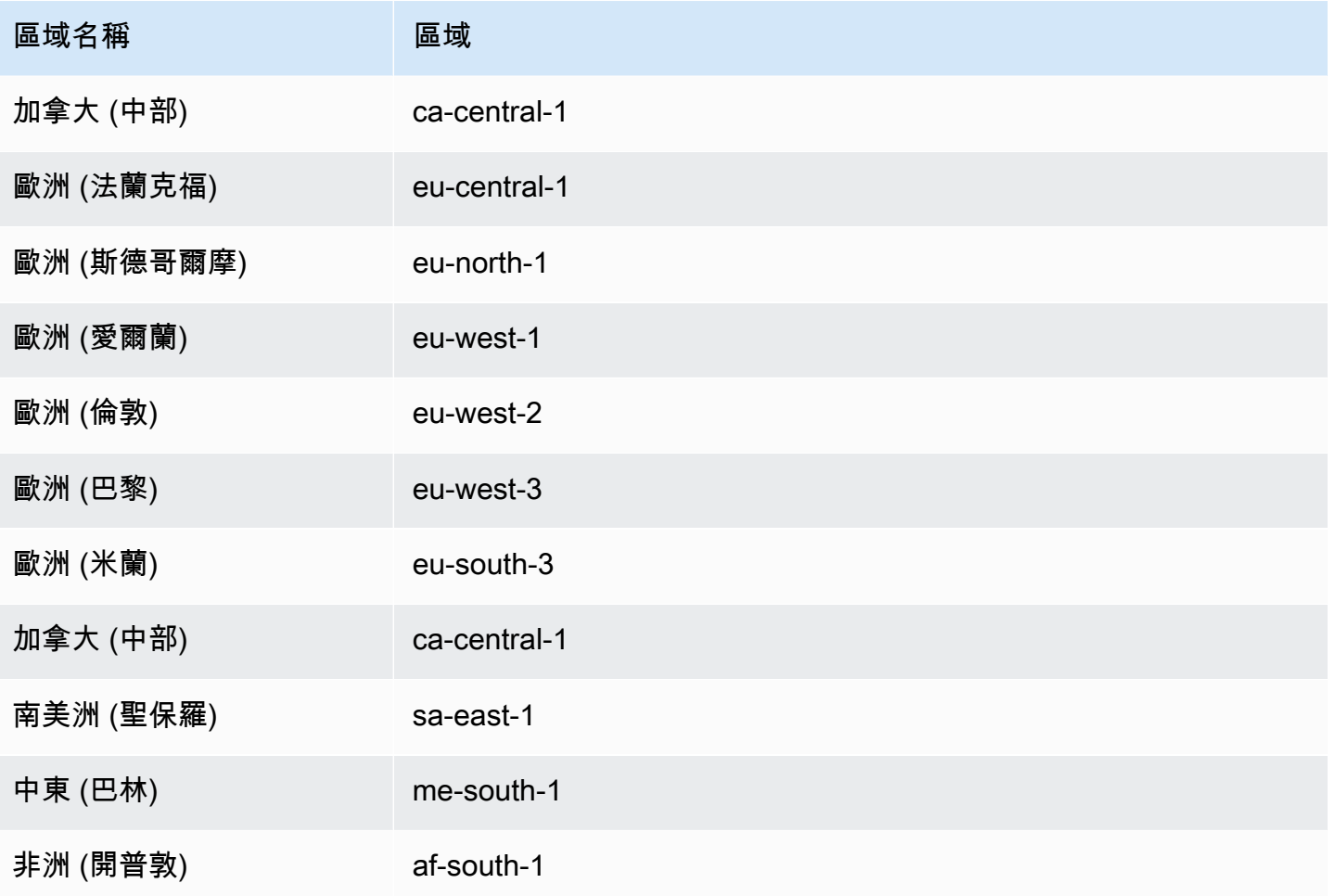

# <span id="page-62-0"></span>DMS Fleet Advisor 入門

您可以使用 DMS Fleet Advisor 來探索要遷移至 AWS 雲端 的來源內部部署資料庫。然後,您可以在 AWS 雲端 中為每個內部部署資料庫決定正確的遷移目標。使用下列工作流程建立來源資料庫的詳細目 錄,並產生目標建議。

- 1. 建立 Amazon S3 儲存貯體、IAM 政策、角色和使用者。如需更多詳細資訊,請參閱 [建立所需的資](#page-63-1) [源](#page-63-1)。
- 2. 使用 DMS 資料收集器所需的最低權限建立資料庫使用者。如需更多詳細資訊,請參閱 [建立資料庫](#page-72-0) [使用者](#page-72-0)。
- 3. 建立並下載資料收集器。如需更多詳細資訊,請參閱 [建立資料收集器。](#page-79-0)
- 4. 在本機環境中安裝資料收集器。接下來,設定您的資料收集器以確保可將收集的資料傳送至 DMS Fleet Advisor。如需更多詳細資訊,請參閱 [安裝資料收集器。](#page-82-0)
- 5. 探索資料環境中的作業系統和資料庫伺服器。如需更多詳細資訊,請參閱 [探查作業系統和資料庫伺](#page-85-0) [服器](#page-85-0)。
- 6. 收集資料庫中繼資料和資源使用率指標。如需更多詳細資訊,請參閱 [收集資料。](#page-90-0)
- 7. 分析來源資料庫和結構描述。DMS Fleet Advisor 會執行資料庫的大規模評估,以識別類似的結構描 述。如需更多詳細資訊,請參閱 [在 AWS DMS Fleet Advisor 中使用詳細目錄進行分析。](#page-97-0)
- 8. 為來源資料庫產生、檢視及儲存目標建議的本機複本。如需更多詳細資訊,請參閱 [目標建議。](#page-100-0)

決定每個來源資料庫的遷移目標之後,您可以使用 DMS 結構描述轉換,將資料庫結構描述轉換至新平 台。接著便可以使用 AWS DMS 遷移資料。如需詳細資訊,請參閱 [使用 DMS 結構描述轉換轉換資料](#page-122-0) [庫結構描述](#page-122-0) 和 [什麼是 AWS Database Migration Service?](#page-16-0)

<span id="page-63-0"></span>[本影片](https://www.youtube.com/embed/2UmTXVIlDLw)介紹 DMS 結構描述轉換使用者介面,並協助您熟悉此服務的核心元件。

## 設定AWS DMS Fleet Advisor

若要設定 AWS DMS Fleet Advisor,請完成下列先決條件任務:

#### 主題

- [為 AWS DMS Fleet Advisor 建立所需的 AWS 資源](#page-63-1)
- [建立AWS DMS Fleet Advisor 的資料庫使用者](#page-72-0)

## <span id="page-63-1"></span>為 AWS DMS Fleet Advisor 建立所需的 AWS 資源

DMS Fleet Advisor 需要您帳戶中的一組 AWS 資源來轉送和匯入詳細目錄資訊,以及更新 DMS 資料 收集器的狀態。

在首次收集資料並建的種和結構描述的詳細目錄之前,請先滿足下列先決條件:

若要設定 Amazon S3 儲存貯體和 IAM 資源,請執行下列其中一個動作:

- [使用 AWS CloudFormation 設定 Amazon S3 和 IAM 資源](#page-64-0) (建議使用)。
- [在 AWS Management Console 中設定 Amazon S3 和 IAM 資源](#page-66-0)

### <span id="page-64-0"></span>使用 AWS CloudFormation 設定 Amazon S3 和 IAM 資源

CloudFormation 堆疊是一組 AWS 資源,您可將它視為單一單位進行管理。若要簡化建立 DMS 叢集 顧問所需的資源,您可以使用AWS CloudFormation範本檔案建立 CloudFormation 堆疊。如需詳細資 訊,請參閱《AWS CloudFormation 使用者指南》中[的在 AWS CloudFormation 主控台上建立堆疊。](https://docs.aws.amazon.com/AWSCloudFormation/latest/UserGuide/cfn-console-create-stack.html)

#### **a** Note

本節資訊僅適用於使用獨立 DMS Fleet Advisor 收集器。如需有關使用單一內部部署收集器來 收集與資料庫和伺服器相關的資訊,請參閱AWS Application Discovery Service 使用指南中的 [Application Discovery Service Agentless Collector。](https://docs.aws.amazon.com/application-discovery/latest/userguide/agentless-collector.html)

Amazon S3 和 IAM 資源由創建 CloudFormation

當您使用 CloudFormation 範本時,它們會建立包含下列資源的堆疊AWS 帳戶:

- 名為 dms-fleetadvisor-data-*accountId*-*region* 的 Amazon S3 儲存貯體
- 名為 FleetAdvisorCollectorUser-*region* 的 IAM) 使用者
- 名為 FleetAdvisorS3Role-*region* 的 IAM 服務角色
- 名為 FleetAdvisorS3Role-*region*-Policy 的存取政策
- 名為 FleetAdvisorCollectorUser-*region*-Policy 的存取政策
- 名為 AWSServiceRoleForDMSFleetAdvisor 的 IAM 服務連結角色 (SLR)

請按照下列步驟配置您的資源 CloudFormation。

- [步驟 1:下載 CloudFormation範本檔案](#page-64-1)
- [步驟 2:使用以下方式設定 Amazon S3 和 IAM CloudFormation](#page-65-0)

#### <span id="page-64-1"></span>步驟 1:下載 CloudFormation範本檔案

CloudFormation 模板是構成堆棧的AWS資源的聲明。範本會儲存為 JSON 檔案。

下載 CloudFormation 範本檔案的步驟

1. 開啟以下其中一個連結的內容 (右鍵) 功能表,然後選擇另存連結為。

- 如果您打算使用 DMS 艦隊顧問,請選擇 [dms-fleetadvisor-iam-slr-s3.zip。](samples/dms-fleetadvisor-iam-slr-s3.zip)[如果您已經建立](samples/dms-fleetadvisor-iam-s3.zip)  [DMS 叢集顧問的單鏡反光相機,請選擇 3.zip dms-fleetadvisor-iam-s](samples/dms-fleetadvisor-iam-s3.zip)
- [如果您打算使用AWS應用程式探索服務 \(ADS\) 無代理程式收集器,但尚未為其建立 SLR,請選](samples/dms-fleetadvisor-ads-iam-slr-s3.zip) [擇-slr-s3.zip。 dms-fleetadvisor-ads-iam](samples/dms-fleetadvisor-ads-iam-slr-s3.zip)[如果您之前已使用 ADS 建立 DMS 車隊顧問的單鏡反](samples/dms-fleetadvisor-ads-iam-s3.zip) [光相機,請選擇 dms-fleetadvisor-ads-iam-s3.zip。](samples/dms-fleetadvisor-ads-iam-s3.zip)
- 2. 將檔案儲存到您的電腦。

<span id="page-65-0"></span>步驟 2:使用以下方式設定 Amazon S3 和 IAM CloudFormation

當您使用 IAM 的 CloudFormation 範本時,它會建立先前列出的 Amazon S3 和 IAM 資源。

若要使用設定 Amazon S3 和 IAM CloudFormation

- 1. 開啟主 CloudFormation 控台,[網址為 https://console.aws.amazon.com/cloudformation](https://console.aws.amazon.com/cloudformation/)。
- 2. 在下拉式清單中選擇建立堆疊和使用新資源,以啟動建立堆疊精靈。
- 3. 在 Create stack (建立堆疊) 頁面上,執行下列動作:
	- a. 針對 Prepare template (準備範本),選擇 Template is ready (範本已就緒)。
	- b. 針對 Template source (範本來源),選擇 Upload a template file (上傳範本檔案)。
	- c. 對於「選擇檔案」,瀏覽至,然後選擇 dms-fleetadvisor-iam-slr-s3.json。dms-fleetadvisoriam 、dms-fleetadvisor-ads-iam-slr-s3.zip 或 dms-fleetadvisor-ads-iam-s3.zip。
	- d. 選擇下一步。
- 4. 在 Specify stack details (指定堆疊詳細資訊) 頁面上,執行下列操作:
	- a. 針對堆疊名稱輸入 **dms-fleetadvisor-iam-slr-s3**、**dms-fleetadvisor-iams3**、**dms-fleetadvisor-ads-iam-slr-s3** 或 **dms-fleetadvisor-ads-iam-s3**。
	- b. 選擇下一步。
- 5. 在 Configure stack options (設定堆疊選項) 頁面,選擇 Next (下一步)。
- 6. 在「檢閱 dms-fleetadvisor-iam-slr-s3」、「檢閱 dms-fleetadvisor-iam-s 3」、「檢閱 dmsfleetadvisor-ads-iam -slr-s3」或「檢閱 dms-fleetadvisor-ads-iam-s3」頁面上,執行下列動作:
	- a. 選取 I acknowledge that AWS CloudFormation might create IAM resources with custom names (確認 AWS CloudFormation 可能使用自訂名稱建立 IAM 資源) 核取方塊。
	- b. 選擇提交。

CloudFormation 建立 DMS 車隊顧問所需的 S3 儲存貯體和 IAM 角色和使用者。在左側面板中, 當 dms-fleetadvisor-iam-slr-s3、dms-fleetadvisor-iam-s3、-dms-fleetadvisor-ads-iam slr-s3 或 dms-fleetadvisor-ads-iam- s3 顯示「建立 \_ 完成」時,請繼續執行下一個步驟。

- 7. 在左側面板中,選擇 dms-fleetadvisor-iam-slr-s3、dms-fleetadvisor-iam-s3、dms-fleetadvisorads-iam-SLR-S3 或-s3。dms-fleetadvisor-ads-iam在右側面板中,執行下列作業:
	- a. 選擇堆疊資訊。*######### ARN # ID#aw##############/-s3/ ####ARN#AW### ###############/3/ dms-fleetadvisor-iam-slr ####ARN##############/ slr-s3/###### ARN######## dms-fleetadvisor-iam-s dms-fleetadvisorads-iam dms-fleetadvisor-ads-iam* 。
	- b. 選擇資源。請查看下列事項:
		- 名為 dms-fleetadvisor-data-*accountId*-*region* 的 Amazon S3 儲存貯體
		- 名為 FleetAdvisorS3Role-*region* 的服務角色
		- 名為 FleetAdvisorCollectorUser-*region* 的 IAM) 使用者
		- 名為 AWSServiceRoleForDMSFleetAdvisor 的 IAM SLR (如果您已下載 dms-fleetadvisor-iam-slr-s3.zip 或 dms-fleet-advisor-ads-iam-slr-s3.zip)。
		- 名為 FleetAdvisorS3Role-*region*-Policy 的存取政策
		- 名為 FleetAdvisorCollectorUser-*region*-Policy 的存取政策

<span id="page-66-0"></span>在 AWS Management Console 中設定 Amazon S3 和 IAM 資源

建立 Amazon S3 儲存貯體

建立儲存詳細目錄中繼資料的 Amazon S3 儲存貯體。我們建議您在使用 DMS Fleet Advisor 之前預先 設定此 S3 儲存貯體。AWS DMS 會將您的 DMS Fleet Advisor 詳細目錄中繼資料存放在此 S3 儲存貯 體中。

如需有關建立 S3 儲存貯體的詳細資訊,請參閱《Amazon S3 使用者指南》中的「[建立您的第一個 S3](https://docs.aws.amazon.com/AmazonS3/latest/userguide/creating-bucket.html)  [儲存貯體](https://docs.aws.amazon.com/AmazonS3/latest/userguide/creating-bucket.html)」。

**a** Note

DMS 叢集建議程式僅支援 SSE-S3 加密儲存貯體。

#### 若要建立 Amazon S3 儲存貯體以存放本機資料環境資訊

- 1. 登入 AWS Management Console,並開啟位於 <https://console.aws.amazon.com/s3/>的 Amazon S3 主控台。
- 2. 選擇 Create bucket (建立儲存貯體)。
- 3. 在建立儲存貯體頁面上,輸入包含值區登入名稱的全域唯一名稱,例如 fa-bucket-*yoursignin*。
- 4. 選擇您要使用 DMS Fleet Advisor 的 AWS 區域。
- 5. 保留其餘設定,然後選擇建立儲存貯體。

#### 建立 IAM 資源

在本節中,您會為資料收集器、IAM 使用者和 DMS Fleet Advisor建立 IAM 資源。

#### 主題

- [為資料收集器建立 IAM 資源](#page-67-0)
- [建立 DMS Fleet Advisor 服務連結角色](#page-70-0)

#### <span id="page-67-0"></span>為資料收集器建立 IAM 資源

為確保資料收集器可正常運作,並將收集的中繼資料上傳到 Amazon S3 儲存貯體,請建立下列政策。 接著,建立具備下列最低限度許可的 IAM 使用者。如需 DMS 資料收集器的詳細資訊,請參閱[:使用](#page-78-0) [資料收集器探索遷移的資料庫](#page-78-0)。

為 DMS Fleet Advisor 和資料收集器建立 IAM 政策以存取 Amazon S3

- 1. 登入 AWS Management Console,並開啟位於 <https://console.aws.amazon.com/iam/>的 IAM 主 控台。
- 2. 在導覽窗格中,選擇政策。
- 3. 選擇 Create policy (建立政策)。
- 4. 在建立政策頁面中,選擇 JSON 索引標籤。
- 5. 將下列 JSON 貼入編輯器中,取代範例程式碼。將 *fa\_bucket* 替換成您在上一節建立的 Amazon S3 儲存貯體名稱。

```
{ 
     "Version": "2012-10-17", 
     "Statement": [ 
          {
```
}

```
 "Effect": "Allow", 
              "Action": [ 
                   "s3:GetObject*", 
                   "s3:GetBucket*", 
                   "s3:List*", 
                   "s3:DeleteObject*", 
                   "s3:PutObject*" 
              ], 
              "Resource": [ 
                   "arn:aws:s3:::fa_bucket", 
                   "arn:aws:s3:::fa_bucket/*" 
 ] 
         } 
    \mathbf{I}
```
- 6. 選擇 Next: Tags (下一步:標籤) 和 Next: Review (下一步:檢閱)。
- 7. 在名稱\*中輸入 **FleetAdvisorS3Policy**,然後選擇建立政策。

為 DMS 資料收集器建立 IAM 政策,用於存取 DMS Fleet Advisor

- 1. 登入 AWS Management Console,並開啟位於 <https://console.aws.amazon.com/iam/>的 IAM 主 控台。
- 2. 在導覽窗格中,選擇政策。
- 3. 選擇 Create policy (建立政策)。
- 4. 在建立政策頁面中,選擇 JSON 索引標籤。
- 5. 將下列 JSON 程式碼貼到編輯器中,取代範例程式碼。

```
{ 
     "Version": "2012-10-17", 
     "Statement": [ 
          { 
               "Effect": "Allow", 
              "Action": [ 
                   "dms:DescribeFleetAdvisorCollectors", 
                   "dms:ModifyFleetAdvisorCollectorStatuses", 
                   "dms:UploadFileMetadataList" 
              ], 
               "Resource": "*" 
          }
```
 $\mathbf{I}$ 

- 6. 選擇 Next: Tags (下一步:標籤) 和 Next: Review (下一步:檢閱)。
- 7. 在名稱\*中輸入 **DMSCollectorPolicy**,然後選擇建立政策。

若要建立具備最低許可的 IAM 使用者以使用 DMS 資料收集器

- 1. 登入 AWS Management Console,並開啟位於 <https://console.aws.amazon.com/iam/>的 IAM 主 控台。
- 2. 在導覽窗格中,選擇使用者 。
- 3. 選擇 Add users (新增使用者)。
- 4. 在新增使用者頁面的使用者名稱\*中,輸入 **FleetAdvisorCollectorUser**。針對選取 AWS 存 取類型選擇存取金鑰- 程式設計存取。選擇 Next: Permissions (下一步:許可)。
- 5. 在設定許可區段,選擇直接連接現有政策。
- 6. 使用搜尋控制項來尋找並選擇您之前建立的 DMS CollectorPolicy 和 FleetAdvisorS3 原則原則。選 擇下一步:標籤。
- 7. 在 Tags (標籤) 頁面上,選擇 Next: Review (下一步:檢閱)。
- 8. 在 Review (檢閱) 頁面上,選擇 Create user (建立使用者)。在下一頁上,選擇下載 .csv 以儲存新 的使用者憑證。請搭配 DMS Fleet Advisor 使用這些認證,以取得最低限度的必要存取權。

為 DMS Fleet Advisor 和資料收集器建立 IAM 角色以存取 Amazon S3

- 1. 登入 AWS Management Console,並開啟位於 <https://console.aws.amazon.com/iam/>的 IAM 主 控台。
- 2. 在導覽窗格中,選擇 Roles (角色)。
- 3. 選擇 Create Role (建立角色)。
- 4. 在選取受信任實體頁面上,針對信任的實體類型選擇 AWS 服務。在其他 AWS 服務的使用案 例中,選擇 DMS
- 5. 選取 DMS 核取方塊,然後選擇下一步。
- 6. 在 [新增權限] 頁面上,選擇 [FleetAdvisorS3 原則]。選擇下一步。
- 7. 在命名、檢閱和建立頁面上的角色名稱輸入 **FleetAdvisorS3Role**,然後選擇建立角色。
- 8. 在角色頁面,針對角色名稱輸入 **FleetAdvisorS3Role**。選擇「FleetAdvisor角色」。
- 9. 在 [FleetAdvisorS3Role] 頁面上,選擇 [信任關係] 索引標籤。選擇編輯信任政策。

#### 10. 在編輯信任原則頁面上,將下列 JSON 貼到編輯器中以取代現有的文字。

```
{ 
  "Version": "2012-10-17", 
  "Statement": [ 
     \left\{ \right. "Sid": "", 
       "Effect": "Allow", 
       "Principal": { 
          "Service": [ 
            "dms.amazonaws.com", 
            "dms-fleet-advisor.amazonaws.com" 
          \mathbf{I} }, 
       "Action": "sts:AssumeRole" 
      } 
   ]
}
```
上述政策會授與服務 sts:AssumeRole 許可,讓 AWS DMS 用於匯入從 Amazon S3 儲存貯體 收集的資料。

11. 選擇 更新政策。

<span id="page-70-0"></span>建立 DMS Fleet Advisor 服務連結角色

DMS 車隊顧問使用服務連結角色 CloudWatch Amazon 管理您的. AWS 帳戶 DMS 叢集顧問會使用此 服務連結角色,代表您將收集的資料庫效能測量結果發佈給 CloudWatch 您。

若要建立 DMS Fleet Advisor 的服務連結角色

- 1. 登入 AWS Management Console,並開啟位於 <https://console.aws.amazon.com/iam/>的 IAM 主 控台。
- 2. 在導覽窗格中,選擇 Roles (角色)。然後,選擇 Create role (建立角色)。
- 3. 針對信任的實體類型,請選擇 AWS 服務。
- 4. 對於其他 AWS 服務的使用案例,請選擇 DMS Fleet Advisor。
- 5. 選取DMS Fleet Advisor 核取方塊,然後選擇下一步。
- 6. 在 Add permissions (新增許可) 頁面上,選擇 Next (下一步)。
- 7. 在命名、檢閱和建立頁面上,選擇建立角色。

或者,您也可以從 AWS API 或 AWS CLI 建立此服務連結角色。如需詳細資訊,請參閱 [建立 AWS](#page-1033-0) [DMS Fleet Advisor 的服務連結角色](#page-1033-0)。

建立 DMS Fleet Advisor 的服務連結角色之後,您可以在目標建議中查看來源資料庫的效能測量結果。 此外,您可以在您的 CloudWatch 帳戶中看到這些指標。如需詳細資訊,請參閱 [目標建議](#page-100-0)。

建立 DMS Fleet Advisor 服務連結角色所需的 IAM 政策

DMSFleetAdvisorCreateServiceLinkedRolePolicy 政策中已指定了建立服務連結角色所需的 最低許可權限。若您無法建立服務連結角色,請為您的帳戶建立此 IAM 政策。

- 1. 登入 AWS Management Console,並開啟位於 <https://console.aws.amazon.com/iam/>的 IAM 主 控台。
- 2. 在導覽窗格中,選擇政策。
- 3. 選擇 Create policy (建立政策)。
- 4. 在建立政策頁面中,選擇 JSON 索引標籤。
- 5. 將下列 JSON 程式碼貼到編輯器中,取代範例程式碼。

```
{ 
     "Version": "2012-10-17", 
     "Statement": [ 
\overline{\mathcal{L}} "Effect": "Allow", 
              "Action": "iam:CreateServiceLinkedRole", 
              "Resource": "arn:aws:iam::*:role/aws-service-role/dms-fleet-
advisor.amazonaws.com/AWSServiceRoleForDMSFleetAdvisor*", 
              "Condition": {"StringLike": {"iam:AWSServiceName": "dms-fleet-
advisor.amazonaws.com"}} 
         }, 
          { 
              "Effect": "Allow", 
              "Action": [ 
                  "iam:AttachRolePolicy", 
                  "iam:PutRolePolicy" 
              ], 
              "Resource": "arn:aws:iam::*:role/aws-service-role/dms-fleet-
advisor.amazonaws.com/AWSServiceRoleForDMSFleetAdvisor*" 
         } 
     ]
}
```
- 6. 選擇 Next: Tags (下一步:標籤) 和 Next: Review (下一步:檢閱)。
- 7. 在名稱\*中輸入 **DMSFleetAdvisorCreateServiceLinkedRolePolicy**,然後選擇建立政 策。

現在,您可以使用此原則來建立 DMS Fleet Advisor 的服務連結角色。

<span id="page-72-2"></span>建立AWS DMS Fleet Advisor 的資料庫使用者

本節說明如何為來源資料庫建立使用者,使其具備 DMS 資料收集器所需的最低權限。

本節包含下列主題:

- [使用資料庫使用者搭配 AWS DMS Fleet Advisor](#page-72-0)
- [使用 MySQL 建立資料庫使用者](#page-72-1)
- [建立 Oracle 的資料庫使用者](#page-73-0)
- [建立 PostgreSQL 的資料庫使用者](#page-74-0)
- [建立 Microsoft SQL 伺服器的資料庫使用者](#page-74-1)
- [刪除資料庫使用者](#page-76-0)

<span id="page-72-0"></span>使用資料庫使用者搭配 AWS DMS Fleet Advisor

您可以使用 root 以外的資料庫使用者搭配 DMS 資料收集器。在將資料庫新增至詳細目錄之後,請 在執行資料收集器之前,先指定使用者名稱和密碼。如需將資料庫新增至詳細目錄的詳細資訊,請參 閱:[管理受監控物件](#page-87-0)。

使用完 DMS 資料收集器之後,您可以刪除您所建立的資料庫使用者。如需詳細資訊,請參閱 [刪除資](#page-76-0) [料庫使用者](#page-76-0)。

**A** Important

在下列範例中,請以您為資料庫建立的資料庫使用者名稱取代 *{your\_user\_name}*。然後, 將 *{your\_password}* 替換為一個安全的密碼。

### <span id="page-72-1"></span>使用 MySQL 建立資料庫使用者

若要在 MySQL 來源資料庫中建立資料庫使用者,請使用以下指令碼。請務必保留 GRANT 陳述式的其 中一個版本,這取決於您的 MySQL 資料庫版本。

```
CREATE USER {your_user_name} identified BY '{your_password}';
GRANT PROCESS ON *.* TO {your_user_name};
GRANT REFERENCES ON *.* TO {your_user_name};
GRANT TRIGGER ON *.* TO {your_user_name};
GRANT EXECUTE ON *.* TO {your_user_name}; 
# For MySQL versions lower than 8.0, use the following statement.
GRANT SELECT, CREATE TEMPORARY TABLES ON `temp`.* TO {your_user_name};
# For MySQL versions 8.0 and higher, use the following statement.
GRANT SELECT, CREATE TEMPORARY TABLES ON `mysql`.* TO {your_user_name};
GRANT SELECT ON performance_schema.* TO {your_user_name};
SELECT 
     IF(round(Value1 + Value2 / 100 + Value3 / 10000, 4) > 5.0129, 'GRANT EVENT ON *.* 
 TO {your_user_name};', 'SELECT ''Events are not applicable'';') sql_statement
INTO @stringStatement
FROM ( 
      SELECT
        substring index(ver, '.', 1) value1,
         substring_index(substring_index(ver, '.', 2), '.', - 1) value2, 
        substring_index(ver, '.', - 1) value3
       FROM ( 
        SELECT
           IF((@@version regexp '[^0-9\.]+') != 0, @@innodb_version, @@version) AS ver 
         FROM dual 
       ) vercase 
      ) v;
PREPARE sqlStatement FROM @stringStatement;
SET @stringStatement := NULL;
EXECUTE sqlStatement;
DEALLOCATE PREPARE sqlStatement;
```
### <span id="page-73-0"></span>建立 Oracle 的資料庫使用者

若要在 Oracle 來源資料庫中建立資料庫使用者,請使用以下指令碼。

若要執行此 SQL 指令碼,請使用 SYSDBA 權限連線到 Oracle 資料庫。執行此 SQL 指令碼之後,請使 用您以此指令碼建立的使用者憑證連線到資料庫。此外,請使用此使用者的憑證來執行 DMS 資料收集 器。

下列指令碼會將 C## 字首新增至 Oracle 多租戶容器資料庫 (CDB) 的使用者名稱。

```
CREATE USER {your_user_name} IDENTIFIED BY "{your_password}";
GRANT CREATE SESSION TO {your_user_name};
GRANT SELECT ANY DICTIONARY TO {your_user_name};
GRANT SELECT ON DBA_WM_SYS_PRIVS TO {your_user_name};
BEGIN 
     DBMS_NETWORK_ACL_ADMIN.CREATE_ACL( 
         acl => UPPER('{your_user_name}') || '_Connect_Access.xml', 
         description => 'Connect Network', 
         principal => UPPER('{your_user_name}'), 
         is_grant => TRUE, 
         privilege => 'resolve', 
         start_date => NULL, 
         end_date => NULL); 
     DBMS_NETWORK_ACL_ADMIN.ASSIGN_ACL( 
         acl => UPPER('{your_user_name}') || '_Connect_Access.xml', 
        host => '*',
         lower_port => NULL, 
         upper_port => NULL);
END;
```
<span id="page-74-0"></span>建立 PostgreSQL 的資料庫使用者

若要在 PostgreSQL 來源資料庫中建立資料庫使用者,請使用以下指令碼。

```
CREATE USER "{your_user_name}" WITH LOGIN PASSWORD '{your_password}';
GRANT pg_read_all_settings TO "{your_user_name}";
```

```
-- For PostgreSQL versions 10 and higher, add the following statement.
GRANT EXECUTE ON FUNCTION pg_ls_waldir() TO "{your_user_name}";
```
### <span id="page-74-1"></span>建立 Microsoft SQL 伺服器的資料庫使用者

若要在 Microsoft SQL Server 來源資料庫中建立資料庫使用者,請使用以下指令碼。

```
USE master
GO
IF NOT EXISTS (SELECT * FROM sys.sql_logins WHERE name = N'{your_user_name}')
```

```
 CREATE LOGIN [{your_user_name}] WITH PASSWORD=N'{your_password}', 
  DEFAULT_DATABASE=[master], DEFAULT_LANGUAGE=[us_english], CHECK_EXPIRATION=OFF, 
  CHECK_POLICY=OFF
GO
GRANT VIEW SERVER STATE TO [{your_user_name}]
GRANT VIEW ANY DEFINITION TO [{your_user_name}]
GRANT VIEW ANY DATABASE TO [{your_user_name}]
IF LEFT(CONVERT(SYSNAME,SERVERPROPERTY('ProductVersion')), CHARINDEX('.', 
 CONVERT(SYSNAME,SERVERPROPERTY('ProductVersion')), 0)-1) >= 12 
  EXECUTE('GRANT CONNECT ANY DATABASE TO [{your_user_name}]')
DECLARE @dbname VARCHAR(100)
DECLARE @statement NVARCHAR(max)
DECLARE db_cursor CURSOR
LOCAL FAST_FORWARD
FOR 
  SELECT
     name 
   FROM MASTER.sys.databases 
  WHERE state = \thetaAND is_read_only = \theta OPEN db_cursor
FETCH NEXT FROM db_cursor INTO @dbname 
    WHILE @@FETCH_STATUS = 0
BEGIN 
   SELECT @statement = 'USE '+ quotename(@dbname) +';'+ ' 
     IF NOT EXISTS (SELECT * FROM sys.syslogins WHERE name = ''{your_user_name}'') OR 
  NOT EXISTS (SELECT * FROM sys.sysusers WHERE name = ''{your_user_name}'') 
    CREATE USER [{your_user_name}] FOR LOGIN [{your_user_name}]; 
   EXECUTE sp_addrolemember N''db_datareader'', [{your_user_name}]' 
   BEGIN TRY 
     EXECUTE sp_executesql @statement 
   END TRY 
   BEGIN CATCH 
     DECLARE @err NVARCHAR(255)
```

```
 SET @err = error_message() 
     PRINT @dbname 
     PRINT @err 
   END CATCH 
   FETCH NEXT FROM db_cursor INTO @dbname
END
CLOSE db_cursor 
   DEALLOCATE db_cursor
USE msdb
GO
GRANT EXECUTE ON dbo.agent_datetime TO [{your_user_name}]
```
### <span id="page-76-0"></span>刪除資料庫使用者

完成所有資料收集任務後,您可以刪除為 DMS 資料收集器建立的資料庫使用者。您可以使用下列指令 碼,從資料庫刪除具有最低權限的使用者。

若要從 MySQL 資料庫中刪除該使用者,請執行下列指令碼。

```
DROP USER IF EXISTS "{your_user_name}";
```
若要從 Oracle 資料庫中刪除使用者,請執行下列指令碼。

```
DECLARE 
   -- Input parameters, please set correct value 
   cnst$user_name CONSTANT VARCHAR2(255) DEFAULT '{your_user_name}'; 
   -- System variables, please, don't change 
   var$is_exists INTEGER DEFAULT 0;
BEGIN 
   SELECT COUNT(hal.acl) INTO var$is_exists 
   FROM dba_host_acls hal 
   WHERE hal.acl LIKE '%' || UPPER(cnst$user_name) || '_Connect_Access.xml'; 
   IF var$is_exists > 0 THEN 
     DBMS_NETWORK_ACL_ADMIN.DROP_ACL( 
       acl => UPPER(cnst$user_name) || '_Connect_Access.xml'); 
   END IF;
```

```
 SELECT COUNT(usr.username) INTO var$is_exists 
  FROM all users usr
  WHERE usr.username = UPPER(cnst\$user name); IF var$is_exists > 0 THEN 
     EXECUTE IMMEDIATE 'DROP USER ' || cnst$user_name || ' CASCADE'; 
   END IF;
END;
```
若要從 PostgreSQL 資料庫中刪除使用者,請執行下列指令碼。

DROP USER IF EXISTS "*{your\_user\_name}*";

#### 若要從 SQL Server 資料庫中刪除使用者,請執行下列指令碼。

```
USE msdb
GO
REVOKE EXECUTE ON dbo.agent_datetime TO [{your_user_name}]
USE master
GO
DECLARE @dbname VARCHAR(100)
DECLARE @statement NVARCHAR(max)
DECLARE db_cursor CURSOR
LOCAL FAST_FORWARD
FOR
SELECT 
   name
FROM MASTER.sys.databases
WHERE state = \varnothing AND is_read_only = 0 
     OPEN db_cursor
FETCH NEXT FROM db_cursor INTO @dbname 
 WHILE @@FETCH_STATUS = 0
BEGIN
SELECT @statement = 'USE '+ quotename(@dbname) +';'+ ' 
   EXECUTE sp_droprolemember N''db_datareader'', [{your_user_name}] 
   IF EXISTS (SELECT * FROM sys.syslogins WHERE name = ''{your_user_name}'') 
     OR EXISTS (SELECT * FROM sys.sysusers WHERE name = ''{your_user_name}'')
```
DROP USER [*{your\_user\_name}*];'

```
BEGIN TRY
EXECUTE sp_executesql @statement
END TRY
BEGIN CATCH 
   DECLARE @err NVARCHAR(255) 
   SET @err = error_message() 
   PRINT @dbname 
   PRINT @err
END CATCH
FETCH NEXT FROM db_cursor INTO @dbname
END
CLOSE db_cursor 
   DEALLOCATE db_cursor
GO
IF EXISTS (SELECT * FROM sys.sql_logins WHERE name = N'{your_user_name}') 
   DROP LOGIN [{your_user_name}] -- Use for SQL login
GO
```
# 使用資料收集器探索遷移的資料庫

若要探索來源資料基礎結構,您可以使用 [AWSApplication Discovery Service Agentless Collector](https://docs.aws.amazon.com/application-discovery/latest/userguide/agentless-collector.html) 或 AWS DMS 資料收集器。ADS Agentless Collector 是一種內部部署應用程式,可透過無代理程式的方 法收集有關內部部署環境的資訊,包括伺服器設定檔資訊 (例如作業系統、CPU 數量、RAM 數量)、 資料庫中繼資料和使用率指標。您會使用開放式虛擬封存 (OVA) 檔案在您的 VMware vCenter Server 環境中安裝 Agentless Collector 做為虛擬機器 (VM)。資AWS DMS料收集器是您在本機環境中安裝的 Windows 應用程式。此應用程式會連線至您的資料環境,並從內部部署資料庫和分析伺服器收集中繼 資料和效能指標。一旦透過 ADS Agentless Collector 或 DMS 資料收集器收集資料庫中繼資料和效能 指標,DMS Fleet Advisor 會建置可以遷移至 AWS 雲端 的伺服器、資料庫以及結構描述的庫存詳細目 錄。

DMS 資料收集器是 Windows 應用程式,它使用 .NET 程式庫、連接器和資料提供者來連線到來源資料 庫,以進行資料庫探索和資料收集。

DMS 資料收集器會在視窗上執行。不過,您的 DMS 資料收集器可以從所有支援的資料庫廠商收集資 料,不受其運行的作業系統伺服器限制。

DMS 資料收集器會使用具有 TLS 加密功能的受保護 RTPS 通訊協定,與 DMS Fleet Advisor 建立安全 連線。因此,依預設您的資料在傳輸過程中會加密。

AWS DMS 對於您 AWS 帳戶 可建立的資料收集器設有數量上限。如需 AWS DMS 服務配額的相關資 訊,請參閱下一節:[AWS Database Migration Service 的配額](#page-1085-0)。

#### 主題

- [DMS 資料收集器的許可](#page-79-0)
- [為 AWS DMS Fleet Advisor 建立資料收集器](#page-79-1)
- [安裝並設定 Siebel 資料庫](#page-82-0)
- [探索要監控的作業系統和資料庫伺服器](#page-85-0)
- [管理受監控物件](#page-87-0)
- [透過 AWS DMS Fleet Advisor 使用 SSL](#page-90-0)
- [收集 AWS DMS Fleet Advisor 所需的資料](#page-90-1)
- [DMS 資料收集器的疑難排解](#page-95-0)

## <span id="page-79-0"></span>DMS 資料收集器的許可

您為 DMS 資料收集器建立的資料庫使用者應具有讀取許可。但是,在某些情況下,資料庫使用者需要 EXECUTE 許可。如需詳細資訊,請參閱 [建立AWS DMS Fleet Advisor 的資料庫使用者。](#page-72-2)

DMS 資料收集器需要其他許可才能執行探索指令碼。

- 對於作業系統探查,DMS 資料收集器需要網域伺服器的憑證,才能使用 LDAP 通訊協定執行要求。
- 對於 Linux 中的資料庫探索,DMS 資料收集器需要具有 sudo SSH 授權的憑證。此外,您應該設定 Linux 服務器以允許執行遠端 SSH 指令碼。
- 對於 Windows 中的資料庫探索,DMS 資料收集器需要具有授權的憑證,才能執行 Windows Management Instrumentation (WMI) 和 WMI Query Language (WQL) 查詢並讀取登錄檔。此外,您 應該將 Windows 伺服器設定為允許執行遠端 WMI、WQL 和 PowerShell指令碼。

## <span id="page-79-1"></span>為 AWS DMS Fleet Advisor 建立資料收集器

了解如何建立和下載 DMS 資料收集器。

在建立資料收集器之前,請使用 IAM 主控台為 DMS Fleet Advisor 建立服務連結角色。此角色可讓主 體將指標資料點發佈到 Amazon CloudWatch。DMS Fleet Advisor 使用此角色來顯示包含資料庫指標 的圖表。如需詳細資訊,請參閱 [建立 AWS DMS Fleet Advisor 的服務連結角色。](#page-1033-0)

#### 若要建立和下載資料收集器

1. 請登入AWS Management Console並開啟AWS DMS主控台[,網址為 https://](https://console.aws.amazon.com/https://console.aws.amazon.com/dms/v2/) [console.aws.amazon.com/dms/v2/](https://console.aws.amazon.com/https://console.aws.amazon.com/dms/v2/)。

選擇要使用 DMS Fleet Advisor 的區域。

- 2. 在導覽窗格中,選擇探索底下的資料收集器。資料收集器頁面隨即開啟。
- 3. 選擇建立資料收集器。建立資料收集器頁面隨即開啟。

#### DMS > Discover: Data collectors > Create data collector

# Create data collector info

Create a data collector to identify servers, databases, and schemas on a network. After the data collector is created, you're prompted to register it by downloading and installing a local collector.

⊙ You can create a maximum of 10 data collectors. Learn more [2]

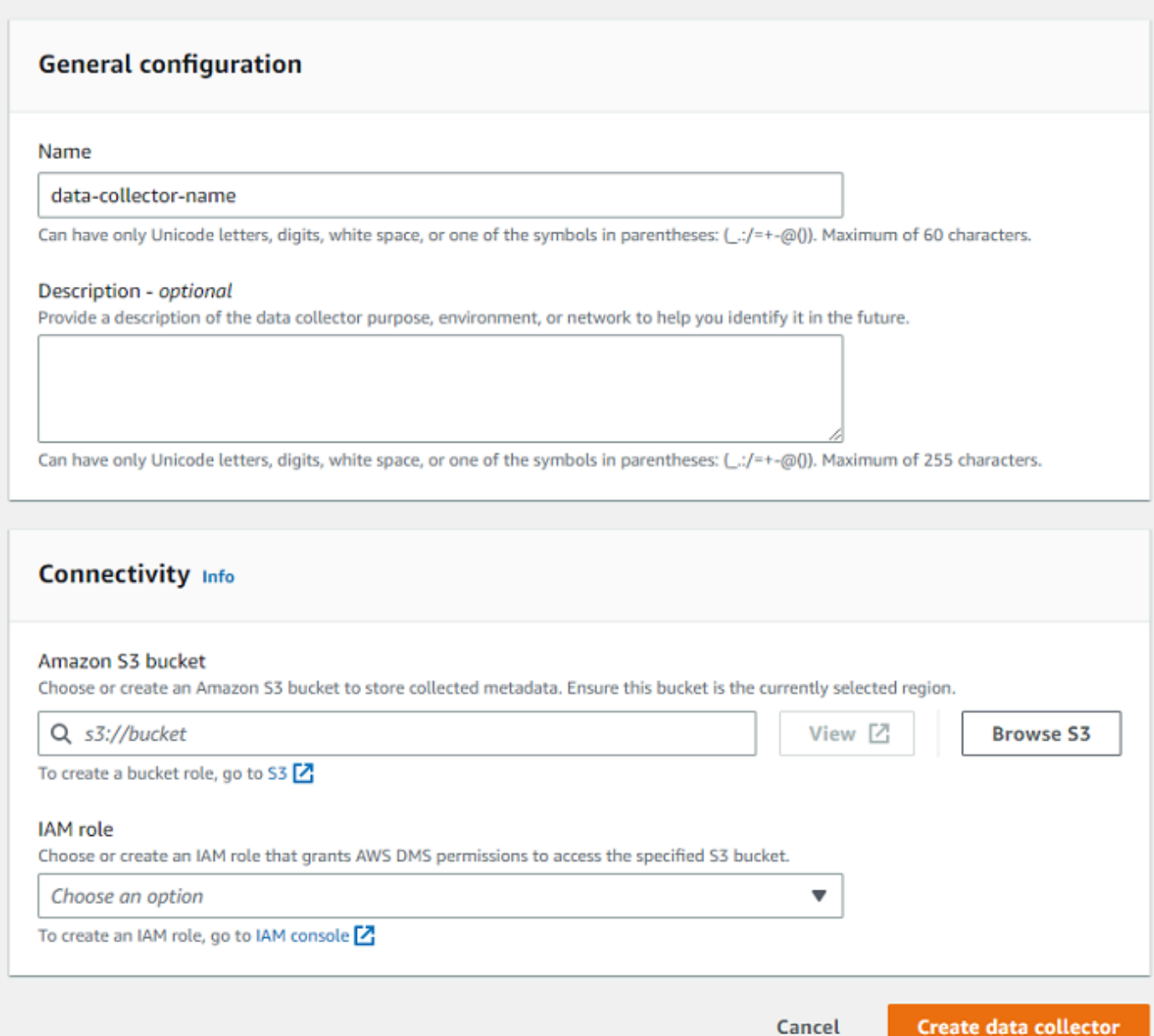

## 4. 在一般組態區段的名稱中,輸入資料收集器的名稱。

5. 在連線能力區段中,選擇 Browse S3。從出現的清單中選擇您預先設定的 Amazon S3 儲存貯體。

AWS DMS 會將您的 DMS Fleet Advisor 詳細目錄中繼資料存放在此 S3 儲存貯體中。請確定您的 Amazon S3 儲存貯體位於 AWS DMS Fleet Advisor 目前執行的相同 AWS 區域 中。

#### **a** Note

DMS 叢集建議程式僅支援 SSE-S3 加密儲存貯體。

- 6. 在 IAM 角色清單中,從顯示的清單中選擇您預先設定的 IAM 角色。此角色授予 AWS DMS 許可, 用於存取指定 Amazon S3 儲存貯體。
- 7. 選擇建立資料收集器。資料收集器頁面隨即開啟,且建立的資料收集器會顯示在清單中。

建立第一個資料收集器時,AWS DMS 會在 Amazon S3 儲存貯體中設定環境,將資料格式化並存 放屬性,以便搭配 DMS Fleet Advisor 使用。

8. 選擇資訊橫幅上的下載本機收集器以下載新建立的資料收集器。系統會 顯示一則訊息,通知您下載正在進行中。下載完成之後,您便可以存取 AWS\_DMS\_Collector\_Installer\_*version\_number*.msi 檔案。

您現在可以在用戶端上安裝 DMS 資料收集器。如需詳細資訊,請參閱 [安裝並設定 Siebel 資料庫。](#page-82-0)

## <span id="page-82-0"></span>安裝並設定 Siebel 資料庫

了解如何安裝 DMS 資料收集器、指定資料轉送憑證,以及將 LDAP 伺服器新增至專案。

下表說明安裝 DMS 資料收集器的硬體和軟體需求。

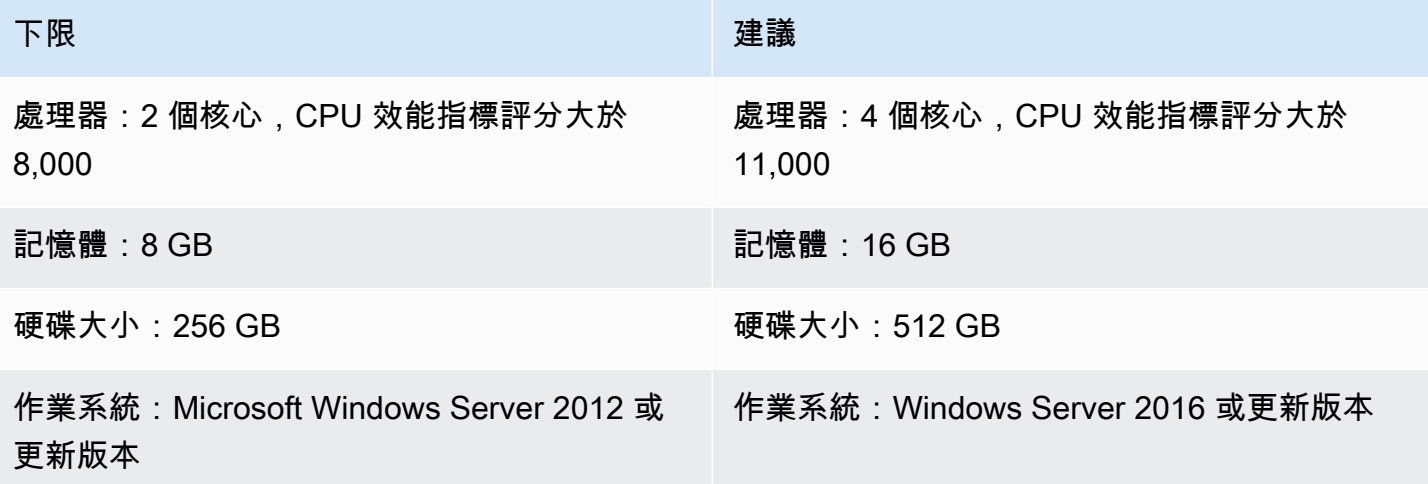

#### 在您網路的用戶端上安裝資料收集器

- 1. 執行 .MSI 安裝程式。AWS DMS Fleet Advisor 收集器設定精靈頁面隨即顯示。
- 2. 選擇下一步。隨即顯示一般使用者授權合約
- 3. 閱讀並接受一般使用者授權合約。
- 4. 選擇下一步。目標資料夾頁面隨即顯示。
- 5. 選擇下一步以將資料收集器安裝在預設目錄中。

或是選擇變更以輸入其他安裝目錄。然後選擇下一步。

- 6. 在桌面捷徑頁面上,選取方塊以將圖示安裝在桌面上。
- 7. 選擇 Install (安裝)。資料收集器會安裝在您選擇的目錄中。
- 8. 在完成 DMS 收集器設定精靈頁面上,選擇啟動 AWS DMS 收集器,然後選擇完成。

您的 DMS 資料收集器恨使用 .NET 程式庫、連接器和資料提供者來連線至來源資料庫。DMS 資料收 集器安裝程式會自動為伺服器上所有受支援的資料庫安裝此必要軟體。

安裝資料收集器之後,您可以在瀏覽器中輸入 **http://localhost:11000/** 作為地址以執行資料收 集器。或者,從 Microsoft Windows 的開始功能表中,選擇程式清單中的 AWS DMS 收集器。當您第 一次執行 DMS 資料收集器時,系統會要求您設定憑證。建立用於登入資料收集器的使用者名稱和密 碼。

在 DMS 資料收集器首頁上,您可以找到準備和執行中繼資料收集的資訊,包括下列狀態條件:

- 資料收集的狀態和健康狀況。
- Amazon S3 儲存貯體和 AWS DMS 的可存取性,以便資料收集器能夠將資料轉送到 AWS DMS。
- 與已安裝資料庫驅動程序的連線能力。
- 用來執行初始探查的 LDAP 伺服器憑證。

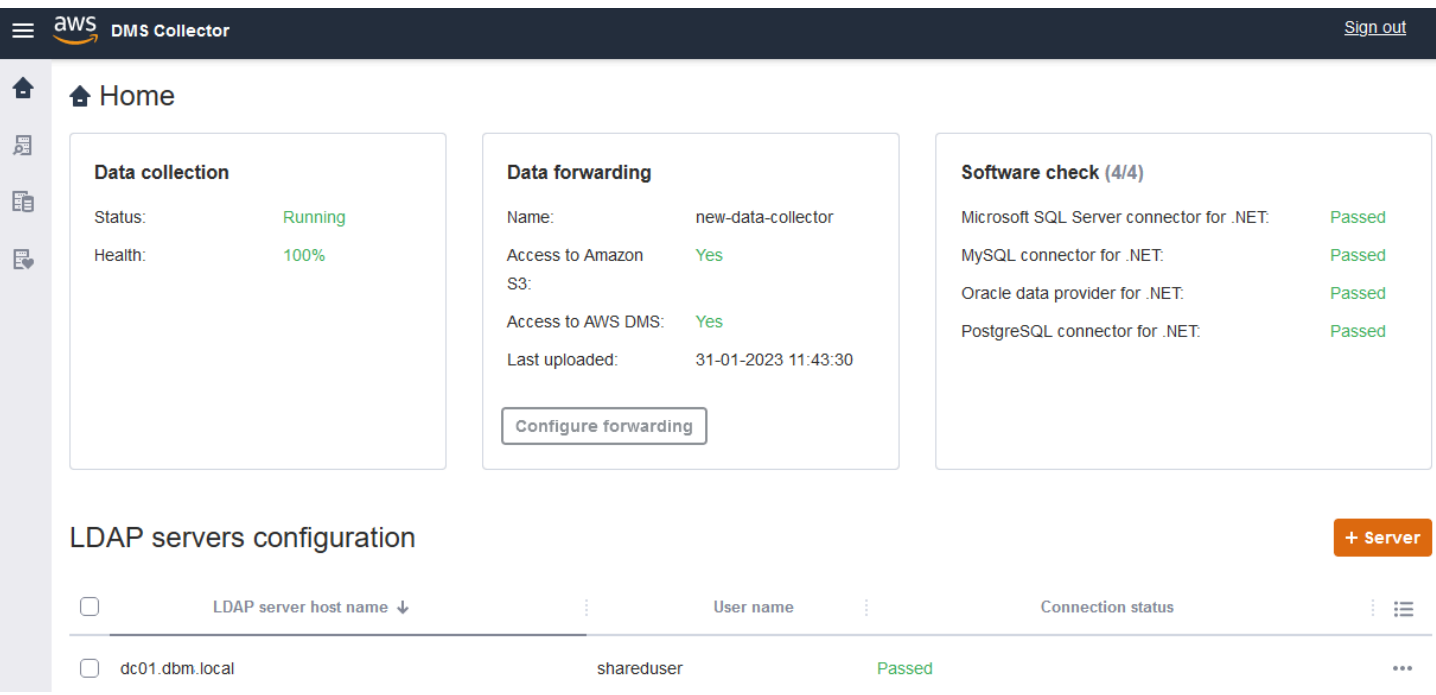

DMS 資料收集器會使用 LDAP 目錄來收集您網路中機器和資料庫伺服器的相關資訊。輕量型目錄存 取通訊協定 (LDAP) 是開放的標準應用程式通訊協定,用於透過 IP 網路存取和維護分佈式目錄資訊服 務。您可以將現有的 LDAP 伺服器新增至您的專案,以供資料收集器用於探索系統基礎結構的相關資 訊。若要這麼做,請選擇 +伺服器選項,然後指定網域控制站的完整網域名稱 (FQDN) 和憑證。新增伺 服器後,請驗證連線檢查。若要開始使用探索程序,請參閱:[探索要監控的作業系統和資料庫伺服器](#page-85-0)。

#### <span id="page-84-0"></span>設定資料轉送的憑證

安裝資料收集器之後,請確定此應用程式可將收集的資料傳送至 AWS DMS Fleet Advisor。

若要在 AWS DMS Fleet Advisor 中設定資料轉送的憑證

- 1. 在 DMS 資料收集器首頁的資料轉送區段中,選擇設定轉送。設定資料轉送的憑證對話方塊隨即開 啟。
- 2. 選擇您要使用 DMS Fleet Advisor 的 AWS 區域。
- 3. 輸入您的 AWS 存取金鑰 ID 和先前建立 IAM 資源時取得的 AWS 私密存取金鑰。如需詳細資訊, 請參閱 [建立 IAM 資源](#page-67-0)。
- 4. 選擇瀏覽資料收集器。

如果您尚未在指定的區域中建立資料收集器,請先建立資料收集器,然後再繼續。如需詳細資訊, 請參閱 [建立資料收集器](#page-79-1)。

5. 在選擇資料收集器視窗中,選取清單中的資料收集器,然後選取選擇。

6. 在設定資料轉送的憑證對話方塊中,選擇儲存。

在 DMS 收集器首頁的資料轉送卡片中,確認存取 Amazon S3 和存取 AWS DMS 的狀態設定為是。

如果您發現存取 Amazon S3或存取 AWS DMS 的狀態設定為否,請確定您已建立用於存取 Amazon S3 和 DMS Fleet Advisor 的 IAM 資源。建立具有一切必要權限的 IAM 資源後,請再次設定資料轉 送。如需詳細資訊,請參閱 [建立 IAM 資源](#page-67-0)。

### <span id="page-85-0"></span>探索要監控的作業系統和資料庫伺服器

您可以使用 DMS 資料收集器來尋找並列出網路中所有可用伺服器。建議您探索網路中所有可用資料庫 伺服器,但這不是必要步驟。或者,您可以手動新增或上傳伺服器清單,以便進一步收集資料。如需手 動新增伺服器清單的詳細資訊,請參閱:[管理受監控物件](#page-87-0)。

建議您先探索所有作業系統 (OS) 伺服器,然後再探索這些伺服器上的資料庫。若要探索作業系統伺 服器,您需要執行遠端 PowerShell、安全殼層 (SSH) 和 Windows 管理檢測 (WMI) 指令碼和命令的權 限,以及對 Windows 登錄的存取權。若要探索網路中的資料庫伺服器並從中收集中繼資料,您需要遠 端資料庫連線的唯讀管理員許可。在繼續探索之前,請確定您已新增 LDAP 伺服器。如需詳細資訊, 請參閱 [設定資料轉送的憑證](#page-84-0)。

若要開始使用 DMS 資料收集器,請完成以下任務:

- 探索網路中的所有作業系統伺服器。
- 將特定的作業系統伺服器新增為監控物件。
- 驗證受監控作業系統伺服器的連線。
- 探索在作業系統伺服器上執行的 Microsoft SQL Server、MySQL、Oracle 和 PostgreSQL 資料庫。
- 新增要收集資料的資料庫伺服器。
- 驗證與受監控資料庫的連線。

探索網路中可監控的作業系統伺服器

1. 在 DMS 資料收集器導覽窗格中,選擇探索。若要顯示導覽窗格,請選擇 DMS 資料收集器首頁左 上角的功能表圖示。

探索頁面隨即開啟。

- 2. 確定已選取作業系統伺服器索引標籤,然後選擇執行探索。探索參數對話方塊隨即出現。
- 3. 輸入用於掃描網路的 LDAP 伺服器。

4. 選擇執行探索。此頁面會顯示在您網路中探索到的所有作業系統伺服器清單,無論該伺服器是否正 在執行資料庫。

建議您先為所有作業系統伺服器執行探索,然後再執行這些伺服器上的資料庫探索。您的憑證可先 針對主機伺服器進行探索,接著再對存放在伺服器上的資料庫進行探索。您想要先探索作業系統伺 服器,然後再執行這些伺服器上的資料庫探索。請注意,用於 LDAP 伺服器尋找網路中作業系統 伺服器的憑證,可能與在特定作業系統伺服器上探索資料庫所需的憑證不同。因此,建議您將作業 系統伺服器新增至受監控的物件、驗證憑證並在必要時加以更正,並先檢查連線再繼續。

現在,您可以在網路中探索到的作業系統伺服器清單中,選取要新增到監控物件的伺服器。

選取作業系統伺服器作為要監控的物件

- 1. 在探索頁面上,選擇作業系統伺服器索引標籤。
- 2. 在顯示的已發現作業系統伺服器清單中,選取您要監控的每個伺服器旁的核取方塊。
- 3. 選擇新增至監控物件。

您可以在監控物件頁面上檢視要監控的作業系統伺服器清單,並驗證連線。

#### 驗證監控所選作業系統伺服器的連線

- 1. 在 DMS 資料收集器瀏覽窗格中,選擇受監控的物件。
- 2. 在受監控的物件頁面上,選擇作業系統伺服器索引標籤。隨即顯示要監控的已發現作業系統伺服器 清單。
- 3. 選取資料欄頂端的核取方塊,以選擇所有列出的作業系統伺服器。
- 4. 選擇動作,然後選擇驗證連線。在每個伺服器物件的連線狀態欄中檢視結果。
- 5. 選取連線狀態為成功以外的伺服器。接著選擇動作,然後選擇編輯。編輯伺服器對話方塊隨即開 啟。
- 6. 驗證資訊是否正確,或視需要進行編輯。完成時,選擇儲存。覆寫憑證對話方塊隨即開啟。
- 7. 選擇覆寫。DMS 資料收集器會驗證每個連線的狀態,並將其更新為成功。

您現在可以探索位於選定監控伺服器上的資料庫。

探索伺服器執行的資料庫

1. 在 DMS 資料收集器導覽窗格中,選擇探索。

- 2. 選擇資料庫伺服器索引標籤,然後選擇執行探索。探索參數對話方塊隨即開啟。
- 3. 在探索參數對話方塊中,針對探索條件選擇受監控的物件。對於伺服器,請選擇要執行資料庫探索 的作業系統伺服器。
- 4. 選擇執行探索。此頁面會顯示您所監控作業系統伺服器上的所有資料庫清單。

檢視資料庫地址、伺服器名稱和資料庫引擎等資訊,以協助您選取要監控的資料庫。

#### 若要選取要監控的資料庫

- 1. 在探索頁面上,選擇資料庫伺服器索引標籤。
- 2. 在顯示的已發現資料庫清單中,選取所有要監控資料庫旁的核取方塊。
- 3. 選擇新增至監控物件。

您現在可以驗證與選定監控資料庫的連線。

#### 驗證與受監控資料庫的連線

- 1. 在 DMS 資料收集器瀏覽窗格中,選擇受監控的物件。
- 2. 在受監控的物件頁面上,選擇資料庫伺服器索引標籤。此時會顯示您選擇監控的已發現資料庫伺服 器清單。
- 3. 選取資料欄頂端的核取方塊,以選擇所有列出的資料庫伺服器。
- 4. 選擇動作,然後選擇驗證連線。在每個資料庫的連線狀態欄中檢視結果。
- 5. 選取具有未定義 (空白) 狀態或失敗狀態的連線。接著選擇動作,然後選擇編輯。編輯受監控的物 件對話方塊隨即開啟。
- 6. 輸入您的登入和密碼憑證,然後選擇儲存。變更憑證對話方塊隨即開啟。
- 7. 選擇覆寫。DMS 資料收集器會驗證每個連線的狀態,並將其更新為成功。

在探索要監控的作業系統伺服器和資料庫之後,您也可以執行動作來管理受監控的物件。

### <span id="page-87-0"></span>管理受監控物件

您可以選取執行伺服器探索程序時要監控的物件,如「[探查作業系統和資料庫伺服器](#page-85-0)」中所述。此外, 您也可以手動管理物件,例如作業系統 (OS) 伺服器和資料庫伺服器。您可以執行下列處理動作以管理 受監控的物件:

• 新增要監控的物件

- 移除現有物件
- 編輯現有物件
- 匯出和匯入要監控的物件清單
- 檢查與物件的連線
- 開始資料收集

例如,您可以手動新增要監控的物件。

手動新增要監控的物件

- 1. 在受監控的物件頁面上,選擇 +伺服器。新增受監控的物件對話方塊隨即開啟。
- 2. 新增伺服器的相關資訊,然後選擇儲存。

您也可以使用 .csv 檔案匯入要監控的大型物件清單。使用下列 .csv 檔案格式將物件清單匯入至 DMS 資料收集器。

```
Hostname - Hostname or IP address of Monitored Object
Port - TCP port of Monitored Object 
Engine: (one of the following) 
         • Microsoft SQL Server 
         • Microsoft Windows 
         • Oracle Database 
         • Linux 
         • MySQL Server 
         • PostgreSQL 
Connection type: (one of the following) 
         • Login/Password Authentication 
         • Windows Authentication 
         • Key-Based Authentication
Domain name:(Windows authentication) 
         • Use domain name for the account
User name 
Password
```
#### 匯入含有要監控物件清單的 .csv 檔案

- 1. 選擇匯入。匯入監控物件頁面隨即開啟。
- 2. 瀏覽至您要匯入的 .csv 檔案,然後選擇下一步。

您可以檢視所有物件,並選取要開始收集中繼資料的目標物件。

#### 將作業系統伺服器關聯至手動新增的資料庫

DMS Fleet Advisor 無法直接從 MySQL 和 PostgreSQL 資料庫收集效能指標。為了收集目標建議所需 的指標,DMS Fleet Advisor 會在資料庫執行時使用作業系統指標。

當您手動將 MySQL 和 PostgreSQL 資料庫新增至受監控物件清單時,DMS 資料收集器無法識別執行 這些資料庫的作業系統伺服器。由於此問題,您應該將 MySQL 和 PostgreSQL 資料庫關聯至作業系統 伺服器。

您不需要手動將作業系統伺服器關聯至 DMS Fleet Advisor 自動探索的資料庫。

#### 將作業系統伺服器關聯至資料庫

- 1. 在 DMS 資料收集器瀏覽窗格中,選擇受監控的物件。
- 2. 在受監控的物件頁面上,選擇資料庫伺服器索引標籤。隨即顯示資料庫伺服器清單。
- 3. 選取您手動新增的 MySQL 或 PostgreSQL 資料庫伺服器旁的核取方塊。
- 4. 選擇動作,然後選擇編輯。編輯資料庫對話方塊隨即開啟。
- 5. 如果您的 DMS 資料收集器已發現執行此資料庫的作業系統伺服器,請選擇自動偵測。DMS 資料 收集器會執行 SQL 指令碼,以自動識別執行資料庫的作業系統伺服器。接著,DMS 資料收集器 會將此作業系統伺服器關聯至您的資料庫。略過下一個步驟,並儲存您編輯的資料庫組態。

如果 DMS 資料收集器無法自動識別資料庫的作業系統伺服器,請確定您使用的憑證正確,並提供 資料庫存取權。您可視需要手動新增作業系統伺服器。

6. 若要手動新增作業系統伺服器,請選擇 + 新增作業系統伺服器。新增主機作業系統伺服器對話方 塊隨即開啟

新增作業系統伺服器的相關資訊,然後選擇儲存。

- 7. 在編輯資料庫對話方塊中,選擇驗證連線以確認您的 DMS 資料收集器可連線到作業系統伺服器。
- 8. 確認連線後,請選擇儲存。

如果您變更來源資料庫的相關作業系統伺服器,則 DMS Fleet Advisor 會使用更新的指標來產生建議。 但是,Amazon 圖 CloudWatch 表會顯示資料庫伺服器的舊資料。如需 CloudWatch 圖表的詳細資訊, 請參閱[建議詳細資訊](#page-104-0)。

# <span id="page-90-0"></span>透過 AWS DMS Fleet Advisor 使用 SSL

為了保護您的資料,AWS DMS Fleet Advisor 可以使用 SSL 存取您的資料庫。

### 支援的資料庫

AWS DMS Fleet Advisor 支援使用 SSL 存取以下資料庫:

- Microsoft SQL Server
- MySQL
- PostgreSQL

<span id="page-90-2"></span>設定 SSL

若要使用 SSL 存取資料庫,請將資料庫伺服器設定為支援 SSL。如需詳細資訊,請參閱資料庫的下列 文件:

- SQL 伺服器[:啟用與資料庫引擎的加密連線](https://docs.microsoft.com/en-us/sql/database-engine/configure-windows/enable-encrypted-connections-to-the-database-engine?view=sql-server-2017)
- MySQL:[將 MySQL 設定為使用加密連線](https://dev.mysql.com/doc/refman/5.7/en/using-encrypted-connections.html)
- PostgreSQL[:使用 SSL 保護 TCP/IP 連線](https://www.postgresql.org/docs/current/ssl-tcp.html)

若要使用 SSL 連線至資料庫,請在手動新增伺服器時選取信任伺服器憑證和使用 SSL。對於 MySQL 資料庫,您可以使用自訂憑證。若要使用自訂憑證,請選取驗證 CA 核取方塊。如需新增伺服器的詳細 資訊,請參閱:[管理受監控物件](#page-87-0)。

檢查 SQL Server 的伺服器憑證授權單位 (CA) 憑證

如果您想要驗證 SQL Server 的伺服器憑證授權單位 (CA) 憑證,請在新增伺服器時清除信任伺服器憑 證。如果您的伺服器使用眾所周知的 CA,且 CA 已預設安裝在您的作業系統上,則驗證應該可以正常 運作。如果 DMS Fleet Advisor 無法連接到您的資料庫伺服器,請安裝資料庫伺服器使用的 CA 憑證。 (如需詳細資訊,請參閱[設定用戶端\)](https://docs.microsoft.com/en-us/sql/database-engine/configure-windows/enable-encrypted-connections-to-the-database-engine?view=sql-server-2017#configure-client)。

## <span id="page-90-1"></span>收集 AWS DMS Fleet Advisor 所需的資料

若要開始收集資料,請在受監控的物件頁面中選取物件,然後選擇執行資料收集。DMS 資料收集器可 以一次最多可從 100 個資料庫進行收集。此外,DMS 資料收集器最多可使用八個平行執行緒來連線至 您環境中的資料庫。從這八個執行緒中,DMS 資料收集器最多可使用五個平行執行緒來連線至單一資 料庫執行個體。

#### **A** Important

開始收集資料之前,請先檢視 DMS 資料收集器首頁上的軟體檢查區段。確認您要監控的所有 資料庫引擎皆為通過狀態。如果某些資料庫引擎的狀態為失敗,且您的受監控物件清單中有對 應引擎的資料庫伺服器,請先修正問題,然後再繼續。您可以在軟體檢查區段中列出的失敗狀 態旁邊找到提示。

DMS 資料收集器有兩種作業模式:單次執行或持續監控。開始資料收集之後,隨即會開啟執行資料收 集對話方塊。接著,請選擇下列兩個選項之一。

中繼資料和資料庫容量

DMS 資料收集器會從資料庫或作業系統伺服器收集資訊,包括架構、版本、版次、CPU、記憶體 和磁碟容量。DMS 資料收集器也會收集並提供 IOPS、I/O 輸送量和使用中資料庫伺服器連線等指 標。您可以根據這些資訊,在 DMS Fleet Advisor 中計算目標建議。如果來源資料庫佈建過度或佈 建不足,則目標建議也會過度佈建或佈建不足。

此為預設選項。

中繼資料、資料庫容量和資源使用率

除了中繼資料和資料庫容量資訊之外,DMS 資料收集器還會收集資料庫或作業系統伺服器的 CPU、記憶體和磁碟容量的實際使用率指標。DMS 資料收集器也會收集並提供 IOPS、I/O 輸送量 和使用中資料庫伺服器連線等指標。由於這些資料是取決於實際的資料庫工作負載,因此提供的目 標建議會更準確。

如果選擇此選項,請設定資料收集的期間。您可以將資料收集期間設為未來 7 天,或使用 1-60 天 的自訂範圍設定。

資料收集開始後,系統會將您重新導向至資料收集頁面,您可以在其中查看收集查詢的執行方式,並監 控即時進度。您可以在此處或是 DMS 資料收集器首頁上檢視整體的收集健康狀況。如果整體資料收集 健全狀況低於 100%,您可能需要修正收集相關的問題。

如果您在中繼資料和資料庫容量模式下執行 DMS 資料收集器,則可以在資料收集頁面上看到已完成的 查詢數目。

如果您在中繼資料、資料庫容量和資源使用率模式下執行 DMS 資料收集器,則可以查看 DMS 資料收 集器完成監控之前的剩餘時間。

在資料收集頁面上,您可以查看每個物件的收集狀況。如果某些項目無法正常運作,系統會顯示訊息以 顯示發生了多少個問題。如需問題修正方式的判斷協助,您可以查看詳細資料。下列索引標籤會列出潛 在問題:

- 依查詢的摘要 顯示測試 (例如 Ping 測試) 的狀態。您可以篩選狀態欄中的結果。狀態欄會提供一則 訊息,指出在資料收集期間發生了多少次失敗。
- 依受監控物件的摘要 顯示每個物件的整體狀態。
- 依查詢類型的摘要 顯示收集器查詢類型的狀態,例如 SQL、Secure Shell (SSH) 或 Windows Management Instrumentation (WMI) 呼叫。
- 依問題的摘要 顯示發生的所有特殊問題,包括問題名稱和每個問題發生的次數。

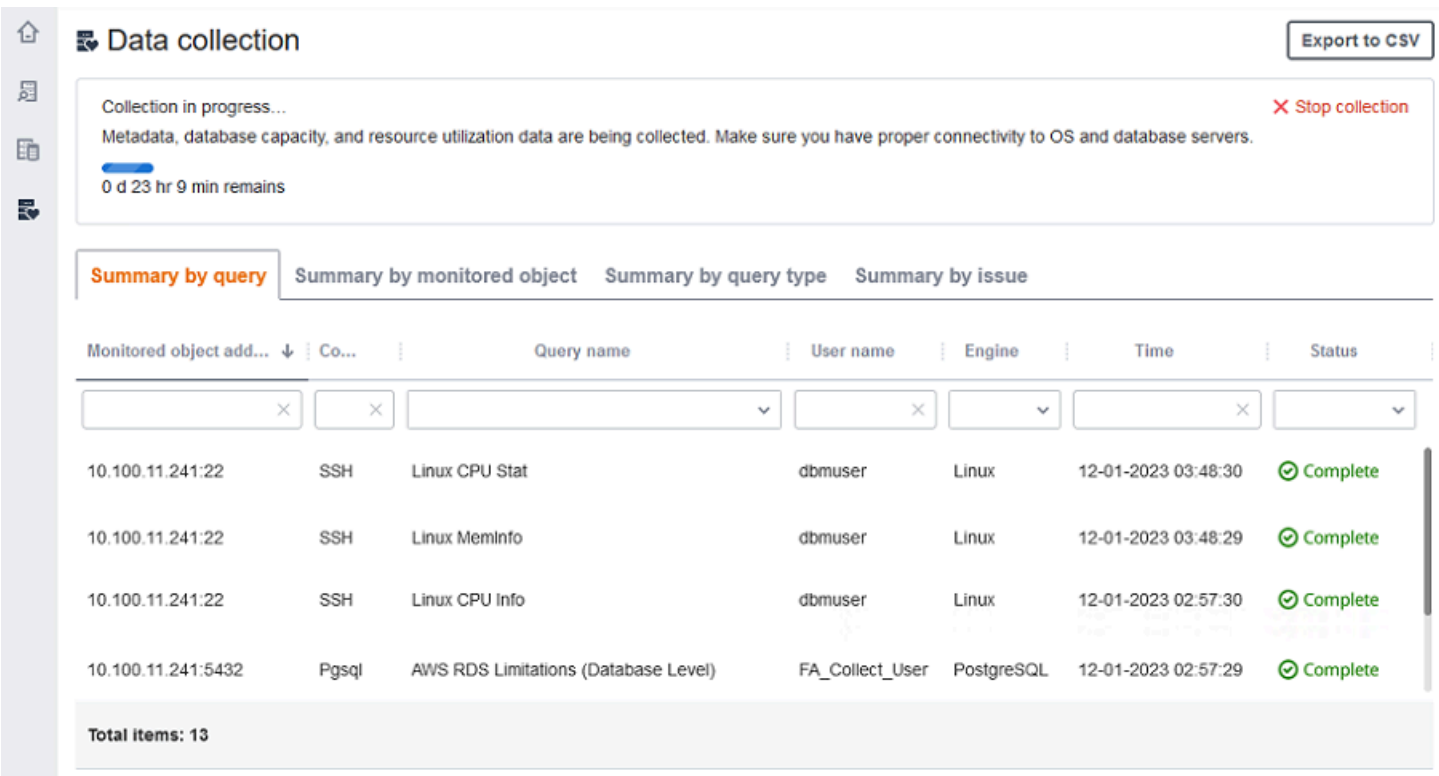

若要匯出收集結果,請選擇匯出為 CSV。

找出問題並解決問題後,請選擇開始收集並重新執行資料收集程序。執行資料收集之後,資料收集器會 使用安全連線將收集的資料上傳至 DMS Fleet Advisor 詳細目錄。DMS Fleet Advisor 會將資訊存放在 您的 Amazon S3 儲存體中。如需設定資料轉送憑證的相關資訊,請參閱:[設定資料轉送的憑證。](#page-84-0)

### 使用 AWS DMS Fleet Advisor 收集容量和資源使用率指標

您可以透過兩種模式收集中繼資料和效能指標:單次執行或持續監控。DMS 資料收集器會根據您選取 的選項,追蹤資料環境中的不同指標。在單次執行期間,DMS 資料收集器只會追蹤來自資料庫和作業 系統伺服器的中繼資料指標。在持續監控期間,DMS 資料收集器會追蹤資源的實際使用率。

AWS DMS在 DMS 資料收集器的單次執行期間,收集下列中繼資料和指標。

- 作業系統伺服器的可用記憶體
- 作業系統伺服器的可用儲存空間
- 資料庫版本與版次
- 作業系統伺服器的 CPU 數量
- 結構描述數目
- 預存程序數目
- 資料表數目
- 觸發程序數目
- 檢視數目
- 結構描述架構

DMS Fleet Advisor 會使用這些指標來建立資料庫和作業系統伺服器的詳細目錄。此外,DMS 叢集顧 問會使用這些中繼資料和度量來分析來源資料庫結構描述。

DMS 叢集建議程式可以使用單一資料收集器執行期間收集的測量結果來產生目標建議。但是,在這種 情況下,對於過度佈建的來源資料庫,目標建議也會過度佈建。因此,您在中維護資源時會產生額外費 用AWS 雲端。對於佈建不足的來源資料庫,目標建議也會佈建不足,這可能會導致效能問題。我們建 議您選擇 DMS 資料收集器的中繼資料、資料庫容量和資源使用模式,使用持續監控來收集資料。

AWS DMS 會在持續監控期間收集下列指標。DMS 資料收集器可執行 1 到 60 天。

- 資料庫伺服器的 I/O 輸送量
- 資料庫伺服器的每秒讀寫次數 (IOPS)
- 作業系統伺服器使用的 CPU 數量
- 作業系統伺服器的記憶體使用量
- 作用中資料庫與作業系統伺服器連線數

DMS Fleet Advisor 會使用這些指標產生正確的目標建議,使目標資料庫符合您的效能需求。這樣可以 避免在中維護資源時產生額外費用AWS 雲端。

AWS DMS Fleet Advisor 如何收集容量和資源使用率指標?

DMS Fleet Advisor 每分鐘都會收集效能指標。

對於 Oracle 和 SQL Server,DMS Fleet Advisor 會執行 SQL 查詢以擷取每個資料庫指標的值。

對於 MySQL 和 PostgreSQL,DMS Fleet Advisor 會從執行資料庫的作業系統伺服器收集效能指標。 在 Windows 中,DMS Fleet Advisor 會執行 WMI Query Language (WQL) 指令碼,並接收 WMI 資 料。在 Linux 中,DMS Fleet Advisor 會執行命令以擷取作業系統伺服器的指標。

#### **A** Important

執行遠端 SQL 指令碼可能會影響生產資料庫的效能。不過,資料收集查詢不包含任何計算邏 輯。因此,資料收集程序使用的資料庫資源不太可能超過 1%。

您可以檢視資料收集器為收集指標所執行的所有查詢。若要這樣做,請開啟 DMSCollector.Collections.json 檔案。您可以在資料收集器安裝資料夾中的 etc 資 料夾找到此檔案。預設路徑為 C:\ProgramData\Amazon\AWS DMS Collector\etc \DMSCollector.Collections.json。

DMS 資料收集器會使用本機檔案系統作為所有收集資料的暫存儲存空間。DMS 資料收集器會以 JSON 格式儲存收集的資料。您可以在離線模式下使用本機收集器,並在設定資料轉送之前手動檢查或驗證 收集的檔案。您可以在資料收集器安裝資料夾中的 out 資料夾檢視所有收集的檔案。預設路徑為 C: \ProgramData\Amazon\AWS DMS Collector\out。

#### **A** Important

如果您以離線模式執行 DMS 資料收集器,並 CloudWatch 將收集的資料儲存在伺服器上超過 14 天,則無法使用 Amazon 顯示這些指標。不過,DMS Fleet Advisor 仍會使用此資料來產生 建議。如需 CloudWatch 圖表的詳細資訊,請參閱[建議詳細資訊。](#page-104-0)

您也可以在線上模式檢查或驗證收集的資料檔案。DMS 資料收集器會將所有資料轉送至您在 DMS 資 料收集器設定中指定的 Amazon S3 儲存貯體。

您可以使用 DMS 資料收集器從內部部署資料庫收集資料。此外,您也可以從 Amazon RDS 和 Aurora 資料庫收集資料。不過,由於 Amazon RDS 或 Aurora 與內部部署的資料庫執行個體之間存在差異, 因此您無法在雲端一次執行所有 DMS 資料收集器查詢。由於 DMS 資料收集器會從主機作業系統收集 MySQL 和 PostgreSQL 資料庫的使用率指標,因此這個方法不適用於 Amazon RDS 和 Aurora。

### <span id="page-95-0"></span>DMS 資料收集器的疑難排解

在下列清單中,您可以找到在使用資料收集器收集資料時,若遇到特定問題應採取的動作。

#### 主題

- [網路和伺服器連線相關的資料收集問題](#page-95-1)
- [Windows Management Instrumentation 相關的資料收集問題](#page-95-2)
- [Windows 網頁編寫器相關的資料收集問題](#page-96-0)
- [SSL 相關的資料收集問題](#page-97-0)

#### <span id="page-95-1"></span>網路和伺服器連線相關的資料收集問題

NET:在 ping 請求期間發生異常。

檢查電腦的名稱,檢查是否處於無法解析為 IP 地址的狀態。

例如,檢查電腦是否已關閉、中斷網路連線或解除委任。

#### NET:超時

開啟輸入防火牆規則「檔案及印表機共用 (回應要求 - ICMP4-In)」。例如:

\* Inbound ICMPv4

淨值: DestinationHostUnreachable

檢查電腦的 IP 地址。具體來說,請檢查地址是否與執行 DMS 資料收集器的電腦位於相同的子網路 上,以及是否能回應地址解析通訊協定 (ARP) 要求。

如果電腦位於不同的子網路上,則無法將閘道的 IP 地址解析為媒體存取控制 (MAC) 地址。

另外,請檢查電腦是否已關閉、中斷網路連線或解除委任。

<span id="page-95-2"></span>Windows Management Instrumentation 相關的資料收集問題

#### WMI:RPC 伺服器無法使用。(異常來自來自 HRESULT: 0x800706BA)

開啟輸入防火牆規則「Windows Management Instrumentation (DCOM–In)」。例如:

\* Inbound TCP/IP at local port 135.

此外,請開啟輸入防火牆規則「Windows Management Instrumentation (WMI–In)」。例如:

對於 Windows Server 2008 和更新版本:\* Inbound TCP/IP at local port 49152 – 65535。

對於 Windows Server 2003 和更舊版本:\* Inbound TCP/IP at local port 1025 – 5000。

WMI:存取遭拒。(異常來自 HRESULT: 0x80070005 (E\_ACCESSDENIED))

請嘗試以下做法:

- 將 DMS 資料收集器使用者新增至 Windows 群組、分散式 COM 使用者或系統管理員。
- 啟動 Windows 管理檢測服務,並將其啟動類型設定為 [自動]。
- 確定您的 DMS 資料收集器使用者名稱格式為 \。

WMI:存取遭拒

將「遠端啟用」許可新增至根 WMI 命名空間上的 DMS 資料收集器使用者。

使用進階設定,並確定該許可套用於「此命名空間和子名稱空間」。 WMI:呼叫已由訊息篩選器取消。(異常來自 HRESULT: 0x80010002...)

重新啟動 Windows Management Instrumentation 服務。

### <span id="page-96-0"></span>Windows 網頁編寫器相關的資料收集問題

WPC:找不到網路路徑

開啟輸入防火牆規則「檔案和印表機共用 (SMB-In)」。例如:

\* Inbound TCP/IP at local port 445.

此外,啟動「遠端登錄」服務,並將其啟動類型設定為 [自動]。 WPC:存取遭拒

將 DMS 資料收集器使用者新增至「效能監控器使用者」或「管理員」群組。

#### WPC:類別不存在

執行 loader /r 以重建效能計數器快取,然後重新啟動電腦。

**a** Note

如需使用 AWS Database Migration Service (AWS DMS) 遷移資料時的疑難排解問題資訊,請 參閱[疑難排解和診斷支援](https://docs.aws.amazon.com/dms/latest/userguide/CHAP_Troubleshooting)。

### <span id="page-97-0"></span>SSL 相關的資料收集問題

SSL 錯誤

您的資料庫需要安全的 SSL 連線,而且您尚未開啟連線的驗證 CA 和使用 SSL 選項。請開啟這些 選項,並確定您的本機作業系統已安裝資料庫使用的憑證授權單位。如需更多詳細資訊,請參閱 [設](#page-90-2) [定 SSL。](#page-90-2)

# 在 AWS DMS Fleet Advisor 中使用詳細目錄進行分析

若要檢查潛在資料庫遷移的可行性,您可以使用探索到的資料庫和結構描述詳細目錄。您可以使用這些 詳細目錄中的資訊來了解哪些資料庫和結構描述適合遷移。

您可以在主控台上存取資料庫和結構描述庫存清單。若要這麼做,請選擇主控台上的詳細目錄。

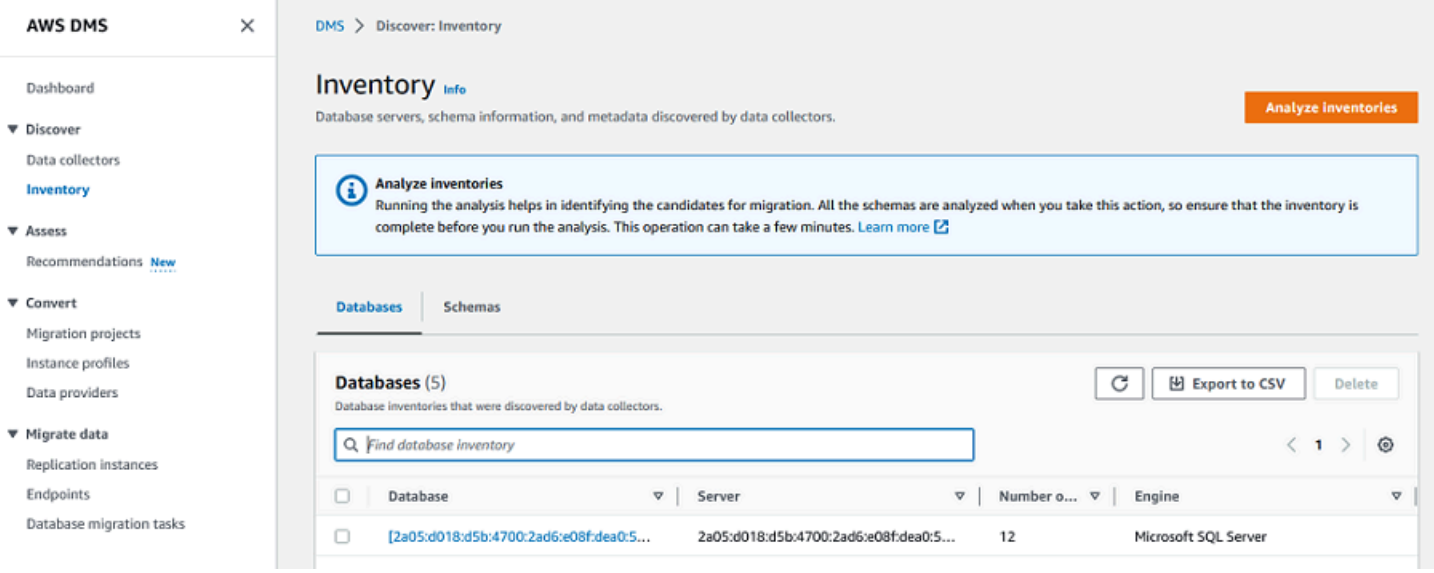

DMS Fleet Advisor 會分析您的資料庫模式,以確定不同模式的相似性。此分析不會比較物件的實際程 式碼。DMS Fleet Advisor 只會比較結構描述物件 (例如函數和程序) 的名稱,以識別不同資料庫結構描 述中的類似物件。

#### 主題

- [使用資料庫詳細目錄進行分析](#page-98-0)
- [使用結構描述詳細目錄進行分析](#page-99-0)

## <span id="page-98-0"></span>使用資料庫詳細目錄進行分析

若要檢視收集資料網路中所有已發現伺服器上的所有資料庫清單,請使用下列程序。

若要檢視收集資料來源網路伺服器上的資料庫清單

1. 在主控台上選擇詳細目錄。

詳細目錄頁面隨即開啟。

2. 選擇 Databases (資料庫) 索引標籤。

#### 已發現的資料庫清單隨即出現。

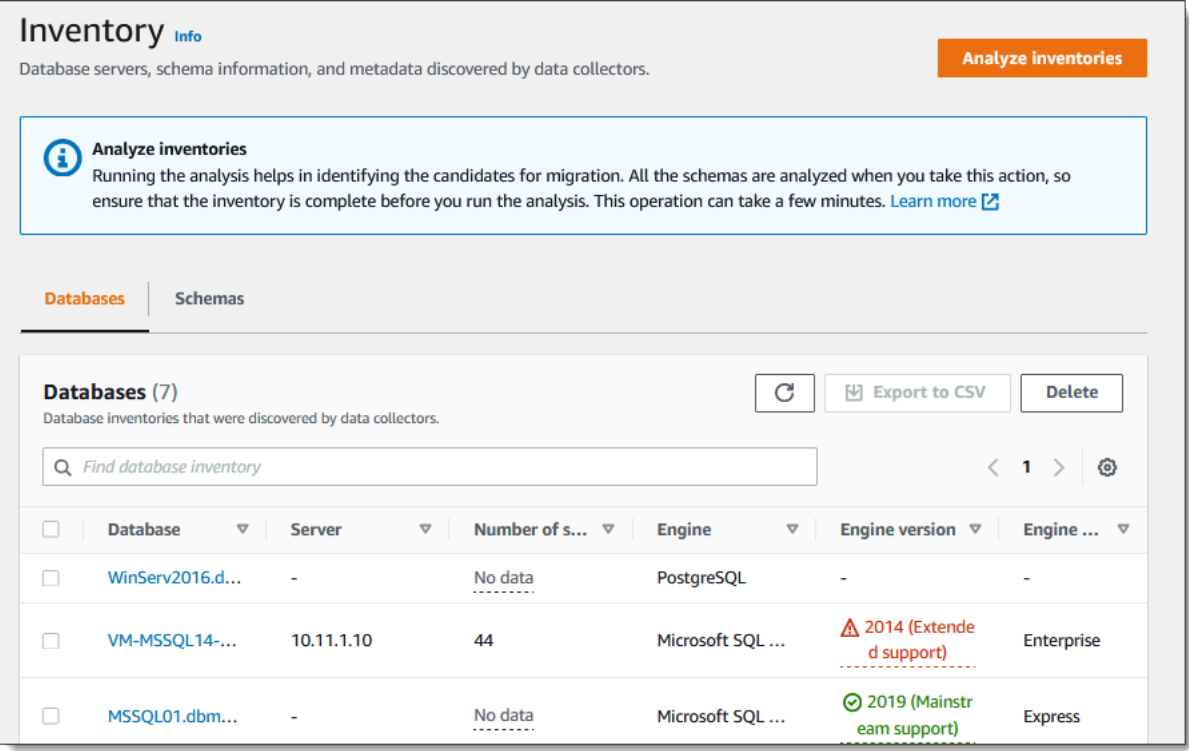

3. 選擇分析庫存以判斷結構描述屬性,例如相似性和複雜性。處理程序所花費的時間取決於要分析的 物件數目,但不會超過一個小時。分析結果可在詳細目錄頁面的結構描述索引標籤上找到。

DMS 艦隊顧問會分析所有探索到的資料庫中的結構描述,以清除其物件的交集。分析結果以百分 比表示。DMS Fleet Advisor 會將超過 50% 交集的結構描述視為重複項目。原始結構描述被識別 為找到重複項的結構描述。這有助於識別要先轉換或遷移的原始結構描述。

系統會一併分析整個詳細目錄,以識別重複的結構描述。

### <span id="page-99-0"></span>使用結構描述詳細目錄進行分析

您可以檢視在收集資料的網路中,其伺服器上探索到的資料庫結構描述清單。請執行以下程序。

若要檢視收集資料來源網路伺服器上的結構描述清單

- 1. 在主控台上選擇詳細目錄。詳細目錄頁面隨即開啟。
- 2. 選擇結構描述索引標籤。結構描述清單隨即顯示。
- 3. 選取清單中的結構描述以檢視其相關資訊,包括伺服器、資料庫、大小和複雜度。

您可以檢視每個結構描述的物件摘要,其中提供物件類型、物件數目、物件大小和程式碼行的相關 資訊。

- 4. (選用) 選擇分析庫存以識別重複的結構描述。DMS Fleet Advisor 會分析資料庫結構描述,以定義 其物件的交集。
- 5. 您可以將詳細目錄資訊匯出至 .csv 檔案以供進一步檢閱。

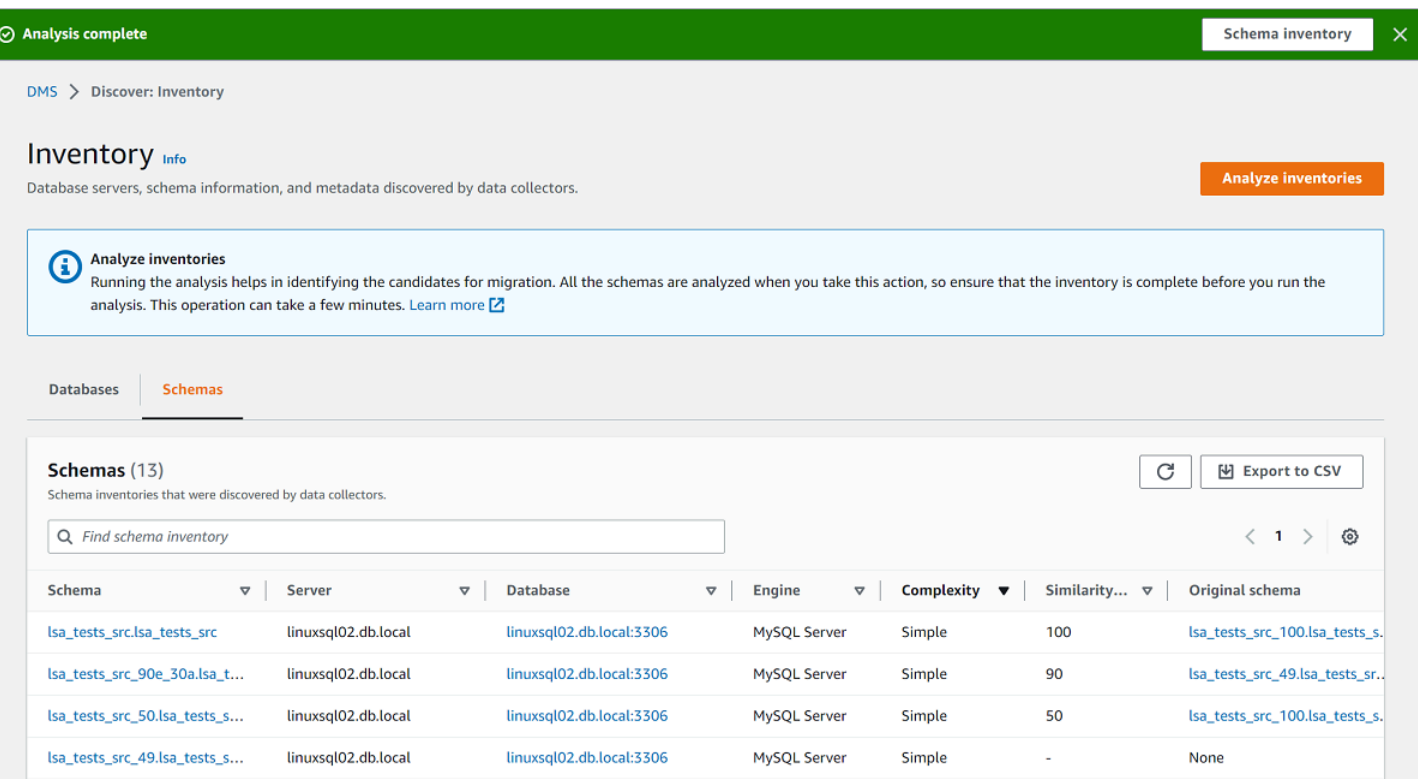

若要識別要移轉的結構描述並決定移轉目標,您可以使用 AWS Schema Conversion Tool (AWS SCT) 或 DMS 結構描述轉換。如需詳細資訊,請參閱 [AWS SCT 中的使用新專案精靈。](https://docs.aws.amazon.com/SchemaConversionTool/latest/userguide/CHAP_UserInterface.html#CHAP_UserInterface.Wizard)

識別要遷移的結構描述之後,您可以使用 AWS SCT 或「DMS 結構描述轉換」來轉換結構描述。如需 DMS 結構描述轉換的詳細資訊,請參閱:[使用 DMS 結構描述轉換轉換資料庫結構描述](#page-122-0)。

# 使用 AWS DMS Fleet Advisor 目標建議功能

若要探索並選擇最佳遷移目標,您可以在 DMS Fleet Advisor 中為來源內部部署資料庫產生目標建 議。建議包含一或多個可能的 AWS 目標引擎,可供您選擇用於遷移來源內部部署資料庫。DMS Fleet Advisor 會透過這些可能的目標引擎建議使用單一目標引擎作為大小適中的移轉目的地,並將此目標指 示為建議的 D MS。為判斷這個大小適中的遷移目的地,DMS Fleet Advisor 會使用資料收集器收集的 詳細目錄中繼資料和指標。

您可以在遷移開始前使用建議來探索遷移選項、節省成本並降低風險。您可以將建議匯出為逗號分 隔值 (CSV) 檔案,並與主要利益相關者共用以加速決策。您可以將建議匯出到中,以AWS Pricing Calculator進一步最佳化維護成本。如需詳細資訊,請參閱 [https://calculator.aws/#/。](https://calculator.aws/#/)

您無法在 DMS Fleet Advisor 中修改目標建議。因此,您不能使用 DMS Fleet Advisor 進行假設分 析。假設分析是變更目標參數的程序,用於了解這些變更如何影響您建議的定價預估。您可以在 AWS Pricing Calculator 中執行假設分析,使用建議的目標參數作為 AWS Pricing Calculator 中的起點。如 需詳細資訊,請參閱 [https://calculator.aws/#/。](https://calculator.aws/#/)

我們建議您將 DMS Fleet Advisor 建議視為遷移規劃的起點。然後,您可以決定變更建議的執行個體參 數,以最佳化資料庫工作負載的成本或效能。

#### 主題

- [建議的目標執行個體](#page-101-0)
- [DMS Fleet Advisor 如何判斷建議的目標執行個體規格?](#page-101-1)
- [使用 AWS DMS Fleet Advisor 產生目標建議](#page-102-0)
- [透過 AWS DMS Fleet Advisor 探索目標建議的詳細資訊](#page-104-0)
- [探索 AWS DMS Fleet Advisor 產生目標建議](#page-105-0)
- [使用AWS DMS車隊顧問發現和分析遷移限制](#page-106-0)
- [目標建議的疑難排解](#page-119-0)

## <span id="page-101-0"></span>建議的目標執行個體

針對目標建議,DMS Fleet Advisor 會考量下列一般用途、記憶體最佳化以及爆量效能的 Amazon RDS 資料庫執行個體。

- $\cdot$  db.m5
- db.m6i
- $\cdot$  db.r5
- db.r6i
- $\cdot$  db.t3
- $\cdot$  db.x1
- db.x1e
- db.z1d

如需有關 Amazon RDS 資料庫執行個體類別的相關資訊,請參閱《Amazon RDS 使用者指南》中的 「[資料庫執行個體類別](https://docs.aws.amazon.com/AmazonRDS/latest/UserGuide/Concepts.DBInstanceClass.html)」。

## <span id="page-101-1"></span>DMS Fleet Advisor 如何判斷建議的目標執行個體規格?

DMS Fleet Advisor 可根據資料庫容量或使用率產生建議。

- 如果您選擇根據資料庫容量產生建議,則 DMS Fleet Advisor 會將現有資料庫容量對應至最接近執行 個體類別的規格。
- 如果您選擇根據資源使用率產生建議,則 DMS Fleet Advisor 會判斷 CPU、記憶體、IO 傳輸量 及 IOPS 等測量結果的第 95 個百分位數值。第 95 個百分位數表示 95% 的收集資料低於此值。接 著,DMS Fleet Advisor 會將這些值對應到最接近的執行個體類別規格。

為判斷目標資料庫的大小,DMS Fleet Advisor 會收集來源資料庫大小的相關資訊。然後,DMS Fleet Advisor 會建議使用相同大小的目標儲存體。如果您的來源資料庫儲存體已過度佈建,則建議的目標儲 存體大小也會過度佈建。

如果要使用 AWS DMS 遷移資料,則可能需要增加目標資料庫執行個體的 IOPS 佈建。當 DMS Fleet Advisor 產生目標建議時,服務只會考慮您的來源資料庫測量結果。DMS Fleet Advisor 不會考慮您執 行資料遷移任務可能需要的額外 IOPS。如需詳細資訊,請參閱 [遷移任務執行緩慢](#page-1089-0)。

為了估計 IOPS 成本,DMS 叢集建議程式會使用來源 IOPS 使用量的 one-to-one 對應作為基準。DMS Fleet Advisor 會將峰值負載視為基準值,而 IOPS 定價則為 100% 使用率。

對於 PostgreSQL 和 MySQL 來源資料庫,DMS Fleet Advisor 可以在目標建議中包含 Aurora 和 Amazon RDS 資料庫執行個體。如果某個 Aurora 組態可對應來源需求,則 DMS Fleet Advisor 會將此 選項標示為建議。

## <span id="page-102-0"></span>使用 AWS DMS Fleet Advisor 產生目標建議

完成資料庫和分析叢集的資料收集和清查之後,您可以在 DMS Fleet Advisor 中產生目標建議。若要這 麼做,請選擇來源資料庫,然後設定 DMS Fleet Advisor 目標建議功能用來判斷目標執行處理大小的設 定值。此外,DMS Fleet Advisor 目標建議功能會使用收集自來源資料庫的容量和使用率測量結果。

#### 若要產生目標建議

1. 請登入AWS Management Console並開啟AWS DMS主控台[,網址為 https://](https://console.aws.amazon.com/https://console.aws.amazon.com/dms/v2/) [console.aws.amazon.com/dms/v2/](https://console.aws.amazon.com/https://console.aws.amazon.com/dms/v2/)。

確定您選擇的 AWS 區域 是使用 DMS Fleet Advisor 的位置。

- 2. 在導覽窗格中,選擇評估下的建議,然後選擇產生建議。
- 3. 在選取來源資料庫面板中,選取要遷移至 AWS 雲端 的資料庫名稱核取方塊。

對於搜尋來源資料庫,請輸入資料庫名稱以篩選詳細目錄。

DMS Fleet Advisor 一次最多可產生 100 個資料庫的建議。

4. 對於可用性和耐久性,請選擇偏好的部署選項。

若要計算生產資料庫的目標建議,請選擇生產 (多可用區域)。DMS Fleet Advisor 會在目標建議中 包含位於不同可用區域的兩個資料庫執行個體。此多可用區部署選項提供高可用性、資料備援和容 錯移轉支援。

如果 Aurora 是建議的目標引擎,而可用性和耐久性是異地同步備份部署,則目標建議包括讀取器 和寫入器資料庫執行個體。

若要針對用於開發或測試的資料庫計算目標建議,請選擇開發/測試 (單一可用區域)。DMS Fleet Advisor 會在您的目標建議中包含單一資料庫執行個體。此單一可用區部署選項可降低維護成本。

5. 針對目標執行個體大小,請選擇 DMS Fleet Advisor 用來計算目標建議的偏好選項。

若要根據來源資料庫或作業系統伺服器組態計算目標建議,請選擇總容量。DMS Fleet Advisor 會 根據來源資料庫或作業系統伺服器的總計 CPU、記憶體和磁碟容量等指標來產生目標建議。DMS Fleet Advisor 接著會將您的資料庫容量指標對應到最接近的 Amazon RDS 資料庫執行個體類別規 格。

若要根據來源資料庫或作業系統伺服器的實際使用率計算目標建議,請選擇資源使用率。DMS Fleet Advisor 會根據來源資料庫或作業系統伺服器 CPU、記憶體和磁碟容量的使用量標準來產 生目標建議。DMS Fleet Advisor 會根據使用率指標來計算每個指標的第 95 個百分位數。第 95 個百分位數表示 95% 的資料低於此值。接著,DMS Fleet Advisor 會將這些值對應到最接近的 Amazon RDS 資料庫執行個體類別。

我們建議您使用資源使用率選項以取得更準確的建議。若要這麼做,請確定您已收集總容量與資源 使用率指標。

6. 選擇 Generate (產生)。

DMS Fleet Advisor 會針對選取的資料庫產生目標建議。對於成功產生的建議,DMS Fleet Advisor 會 將狀態設定為已計算。此外,DMS Fleet Advisor 會使用 AWS Pricing Calculator 來決定建議目標資料 庫執行個體的預估每月成本。現在,您可以進一步探索產生的建議。如需詳細資訊,請參閱 [建議詳細](#page-104-0) [資訊](#page-104-0)。

若要估算資料詳細目錄的每月總成本,請選取您計劃移至雲端的資料庫核取方塊。DMS Fleet Advisor 會在 AWS 雲端 中顯示目標資料庫的預估每月總成本和摘要。DMS Fleet Advisor 使用 AWS 價格表 查 詢 API 提供的定價詳細資訊僅供您參考。您的實際費用取決於多種因素,包括 AWS 服務 的實際使用 情況。如需 AWS 服務 定價的詳細資訊,請參[閱雲端服務定價](https://aws.amazon.com/pricing/)。

## <span id="page-104-0"></span>透過 AWS DMS Fleet Advisor 探索目標建議的詳細資訊

DMS Fleet Advisor 產生目標建議之後,您便可在建議表格中檢視建議遷移目標的主要參數。這些關鍵 參數包括目標引擎、執行個體類別、虛擬 CPU 數量、記憶體、儲存空間和儲存空間類型。除了這些參 數之外,DMS Fleet Advisor 還會顯示此建議遷移目標的預估每月成本。

每個建議可能包含一或多個可能的 AWS 目標引擎。如果您的建議包含多個目標引擎,則 AWS DMS 會將其中一個引擎標示為建議。此外,AWS DMS 也會在建議表格中顯示此建議選項的參數和預估每 月成本。

若要將目標建議與來源資料庫的使用率和容量進行比較,請進一步探索您的建議。此外,您也可以檢視 所選建議的遷移限制。這些限制包括不支援的資料庫功能、動作項目及其他遷移考量事項。

#### 若要進一步探索建議

- 1. 使用 DMS Fleet Advisor [產生目標建議。](#page-102-0)如需詳細資訊,請參閱 產生目標建議。
- 2. 從建議表格中選擇建議名稱。建議頁面隨即開啟。
- 3. 如果您的建議包含多個目標選項,請為目標建議選擇目標選項。
- 4. 展開來源使用率和容量區段。DMS Fleet Advisor 會顯示下列指標的資源使用率圖表。
	- CPU 數量
	- 記憶體
	- I/O 輸出量
	- 每秒讀寫次數 (IOPS)
	- 儲存
	- 作用中資料庫伺服器連線數目

您可以使用這些圖表,將 DMS 資料收集器中的來源資料庫指標與所選目標引擎的指標進行比較。

如果展開「來源使用率和容量」區段後看不到圖表,請確定已授與 IAM 使用者檢視 Amazon CloudWatch 儀表板的權限。如需詳細資訊,請參閱 [Amazon 使用 CloudWatch 者指南中的使用](https://docs.aws.amazon.com/AmazonCloudWatch/latest/monitoring/CloudWatch_Dashboards.html) [Amazon CloudWatch 儀表板](https://docs.aws.amazon.com/AmazonCloudWatch/latest/monitoring/CloudWatch_Dashboards.html)。

- 5. 選擇具有所選目標引擎名稱的連結。目標詳細資訊頁面隨即開啟。
- 6. 若要將目標建議匯出為 CSV,請從「動作」下拉式清單中選擇「匯出到 CSV」 選項。
- 7. 若要將目標建議匯出至AWS Pricing Calculator,請從動作下拉式清單中AWS Pricing Calculator選 擇使用選項將成本最佳化。
- 8. 在組態區段中,比較來源資料庫參數的值與目標引擎的參數。針對目標引擎,DMS Fleet Advisor 會顯示雲端資源的預估每月成本。DMS Fleet Advisor 使用 AWS 價格表 查詢 API 提供的定價詳細 資訊僅供您參考。您的實際費用取決於多種因素,包括 AWS 服務 的實際使用情況。如需 AWS 服 務 定價的詳細資訊,請參[閱https://aws.amazon.com/pricing/雲](https://aws.amazon.com/pricing/)端服務定價。
- 9. 在遷移限制區段中,檢視遷移限制。建議您在將來源資料庫遷移至 AWS 雲端 時,考慮這些限 制。

## <span id="page-105-0"></span>探索 AWS DMS Fleet Advisor 產生目標建議

產生目標建議之後,您可以將建議清單複本儲存為逗號分隔值 (CSV) 檔案。

#### 若要產生目標建議

1. 請登入AWS Management Console並開啟AWS DMS主控台[,網址為 https://](https://console.aws.amazon.com/https://console.aws.amazon.com/dms/v2/) [console.aws.amazon.com/dms/v2/](https://console.aws.amazon.com/https://console.aws.amazon.com/dms/v2/)。

確定您選擇的 AWS 區域 是使用 DMS Fleet Advisor 的位置。

- 2. 在導覽窗格中,選擇評估下的建議,然後選取要包含在 CSV 檔案中的建議。
- 3. 選擇匯出為 CSV、輸入檔案名稱,然後在電腦上選擇要儲存此檔案的資料夾。
- 4. 開啟 CSV 檔案。

包含建議的 CSV 檔案提供下列資訊。

- CreatedDate— DMS 叢集建議程式建立目標引擎建議的日期。
- DatabaseId— DMS 叢集建議程式建立此建議之來源資料庫的識別碼。
- DeploymentOption— 建議使用的 Amazon RDS 資料庫執行個體的部署選項。
- EngineEdition— 推薦的目標 Amazon RDS 引擎版本。
- EngineName— 目標引擎的名稱。
- InstanceMemory— 建議使用的 Amazon RDS 資料庫執行個體上的記憶體容量。
- InstanceSizingType— 目標執行個體的大小。
- InstanceType— 建議使用的目標 Amazon RDS 執行個體類型。
- InstanceVcpu— 建議使用的 Amazon RDS 資料庫執行個體上的虛擬 CPU 數目。
- Preferred Boolean 旗標,指出建議使用此目標選項。
- Status 目標引擎建議的狀態。
- StorageIops— 在建議的 Amazon RDS 資料庫執行個體上,每秒完成的 I/O 作業數目 (IOPS)。
- StorageSize— 建議使用的 Amazon RDS 資料庫執行個體的儲存大小。
- StorageType— 建議使用的 Amazon RDS 資料庫執行個體的儲存類型。
- WorkloadType— 目標引擎 (例如異地同步備份或單一可用區部署) 的部署選項。

### <span id="page-106-0"></span>使用AWS DMS車隊顧問發現和分析遷移限制

您可以使用 DMS 資料收集器來探索目標引擎不支援的資料庫功能。若要選擇正確的遷移目標,您應該 考慮這些限制。

DMS 資料收集器會探索特定來源資料庫功能。然後,DMS Fleet Advisor 會從移轉的角度分析來源功 能到指定的目標,並提供有關限制的其他資訊,並包含解決或避免此限制的建議動作。此外,DMS Fleet Advisor 會計算這些限制的影響。

限制清單可在 Target 引擎詳細資料頁面中找到。從左側導覽功能表的「建議」頁面切換作業選項至此 頁面。從目標清單中,選擇要檢查的目標引擎。限制清單位於頁面底部。

下表為 Amazon RDS for MySQL 不支援的 MySQL 資料庫功能。

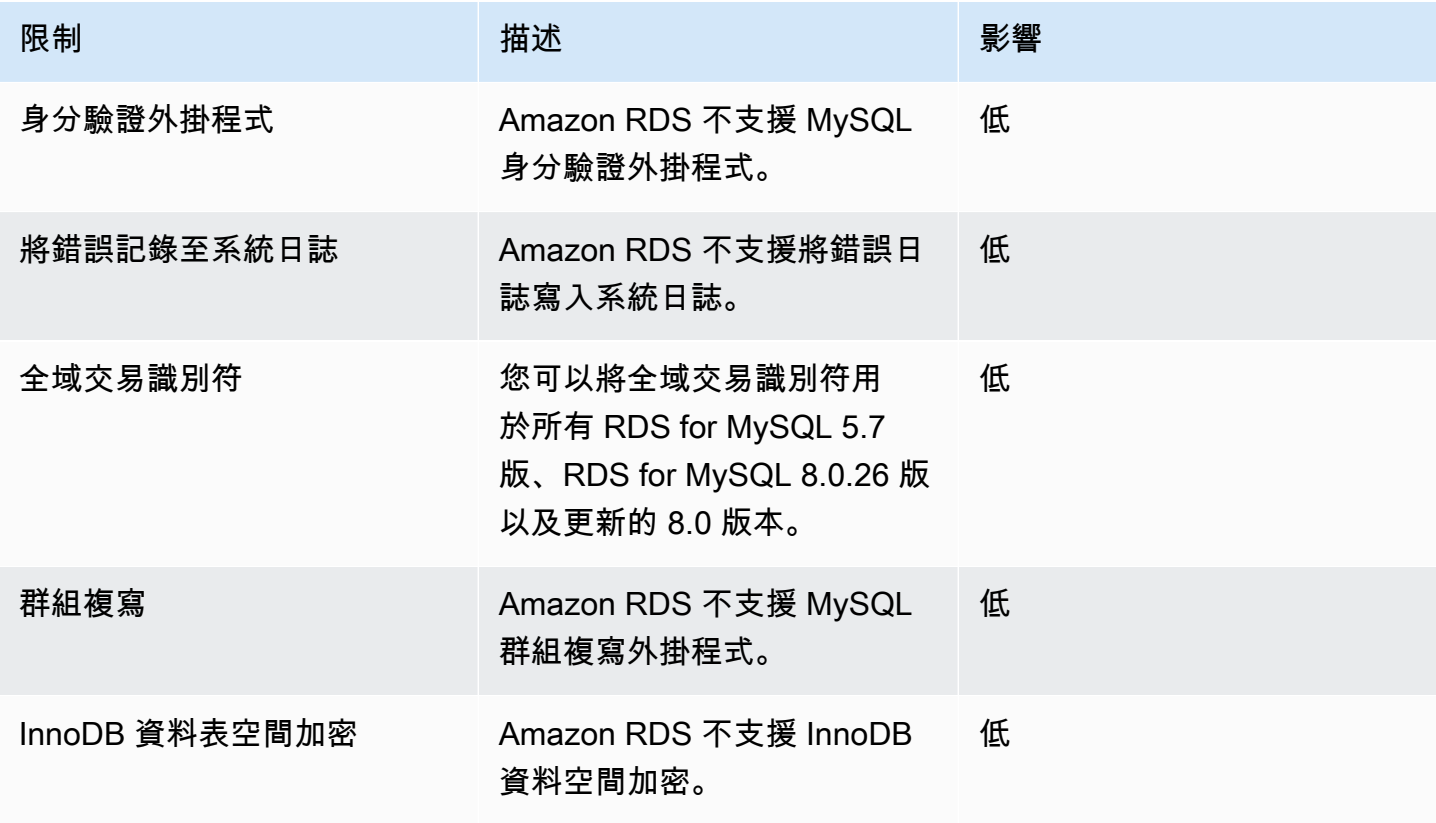

AWS Database Migration Service **by a controlled to a controlled to a controlled to a controlled to a controlled to a controlled to a controlled to a controlled to a controlled to a controlled to a controlled to a controll** 

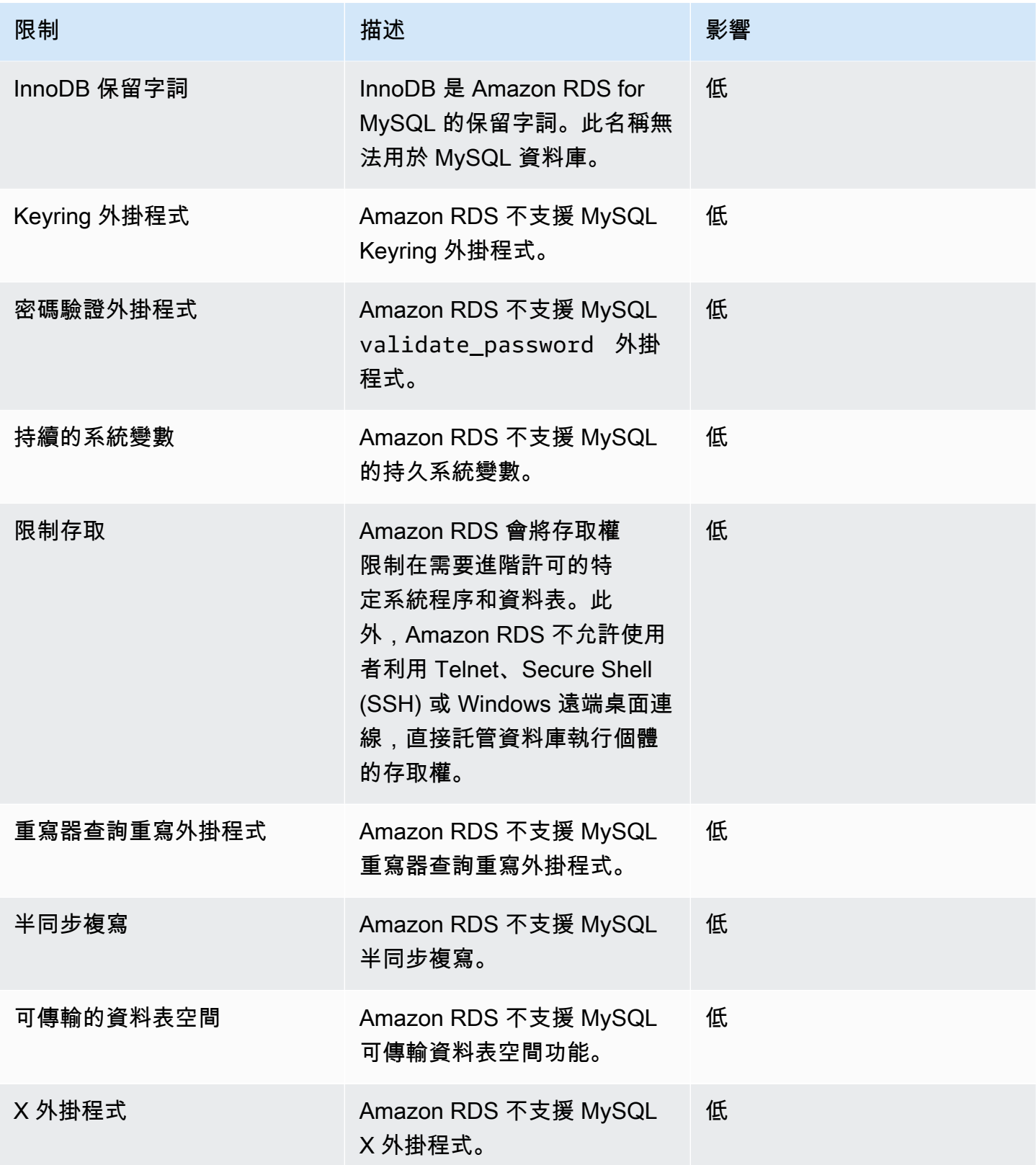

下表為 Amazon RDS for Oracle 不支援的 Oracle 資料庫功能。
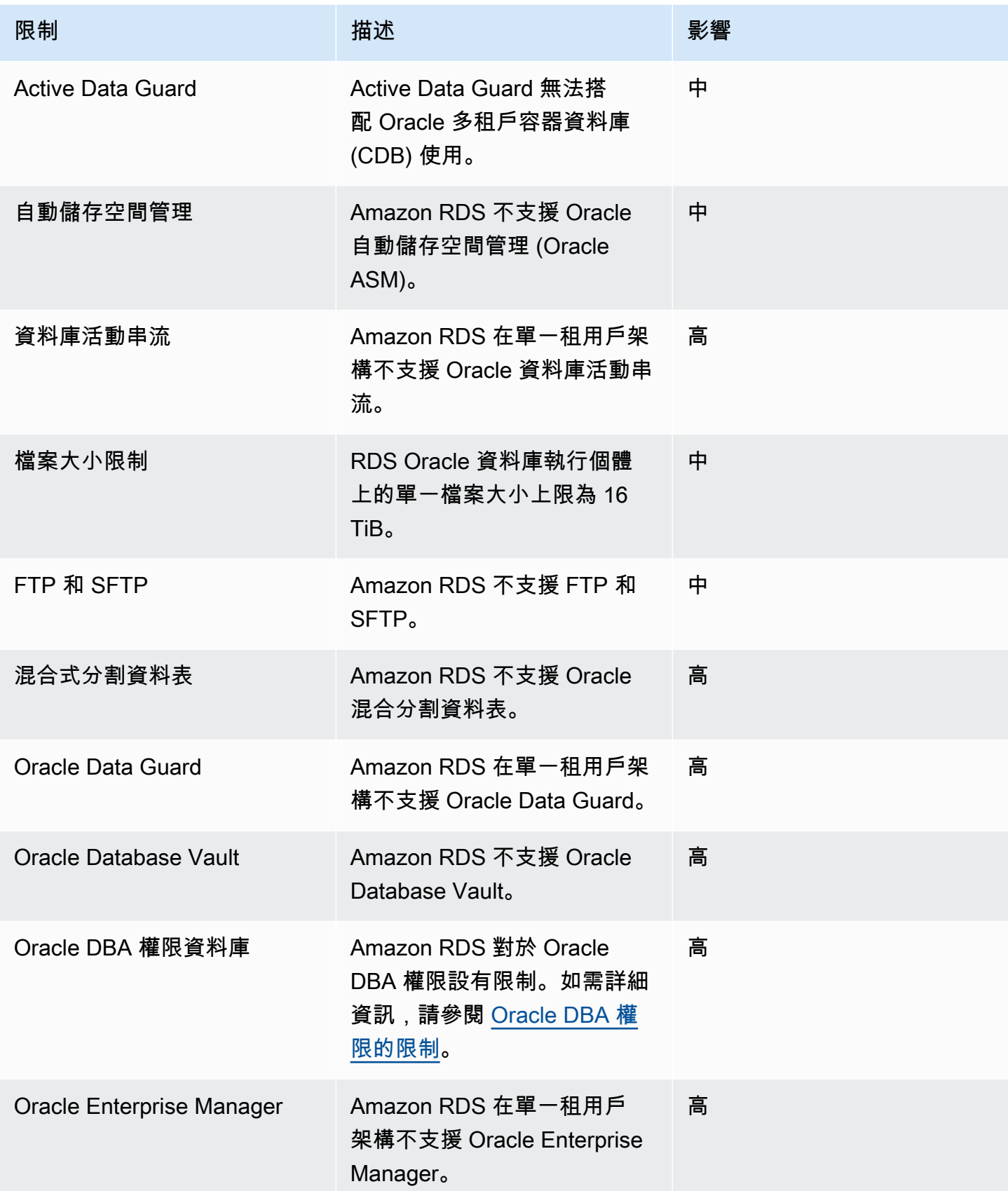

AWS Database Migration Service **by a controlled to a controlled to a controlled to a controlled to a controlled to a controlled to a controlled to a controlled to a controlled to a controlled to a controlled to a controll** 

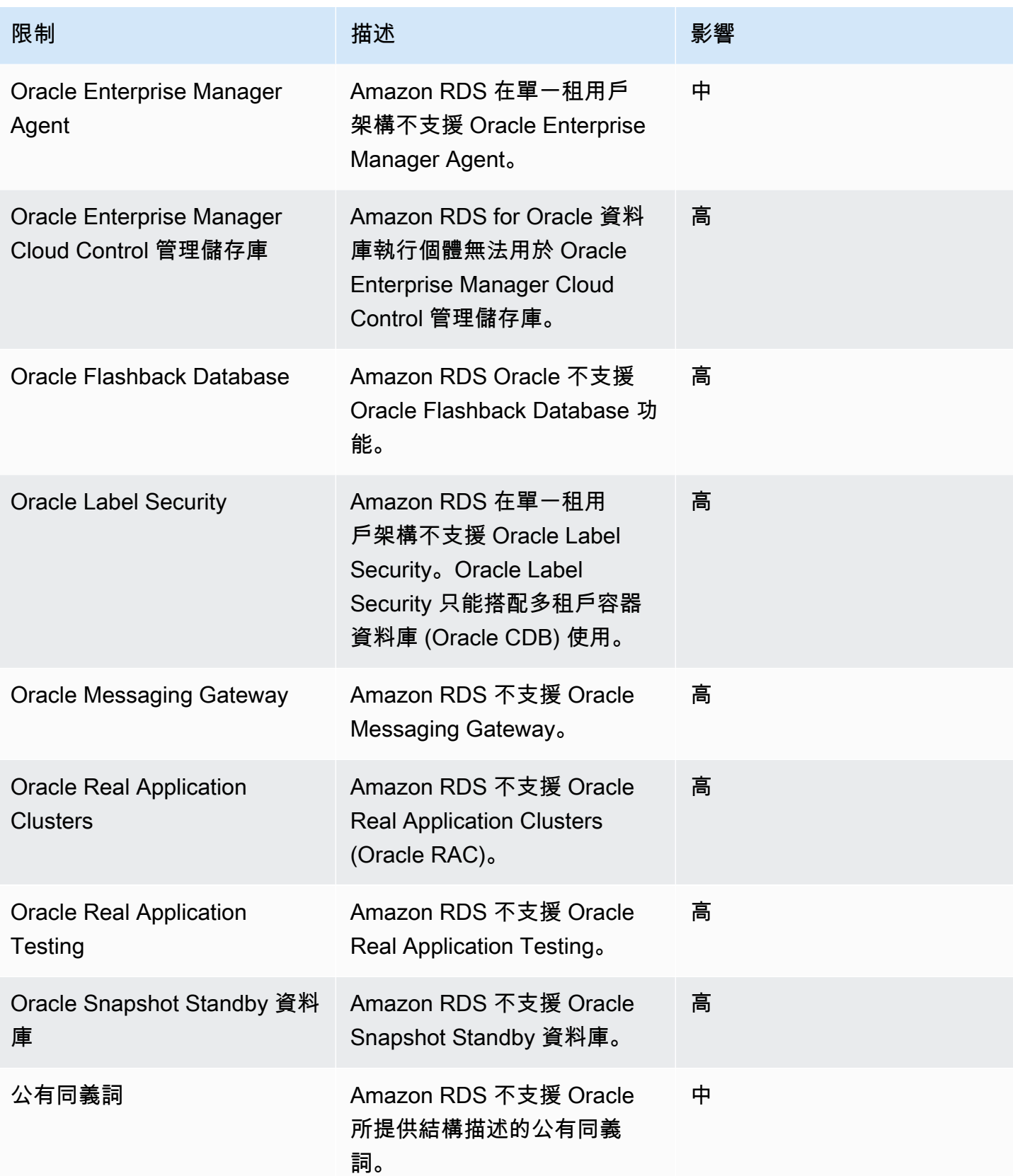

AWS Database Migration Service **by a controlled to a controlled to a controlled to a controlled to a controlled to a controlled to a controlled to a controlled to a controlled to a controlled to a controlled to a controll** 

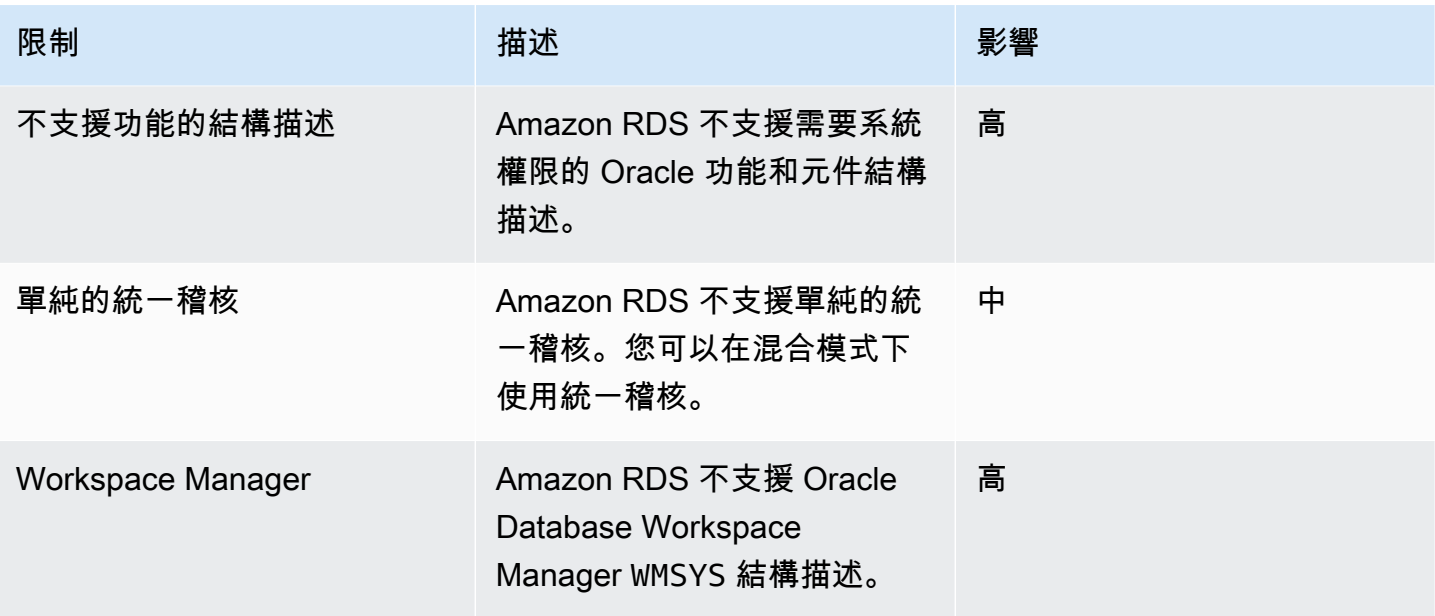

下表為 Amazon RDS for PostgreSQL 不支援的 PostgreSQL 資料庫功能。

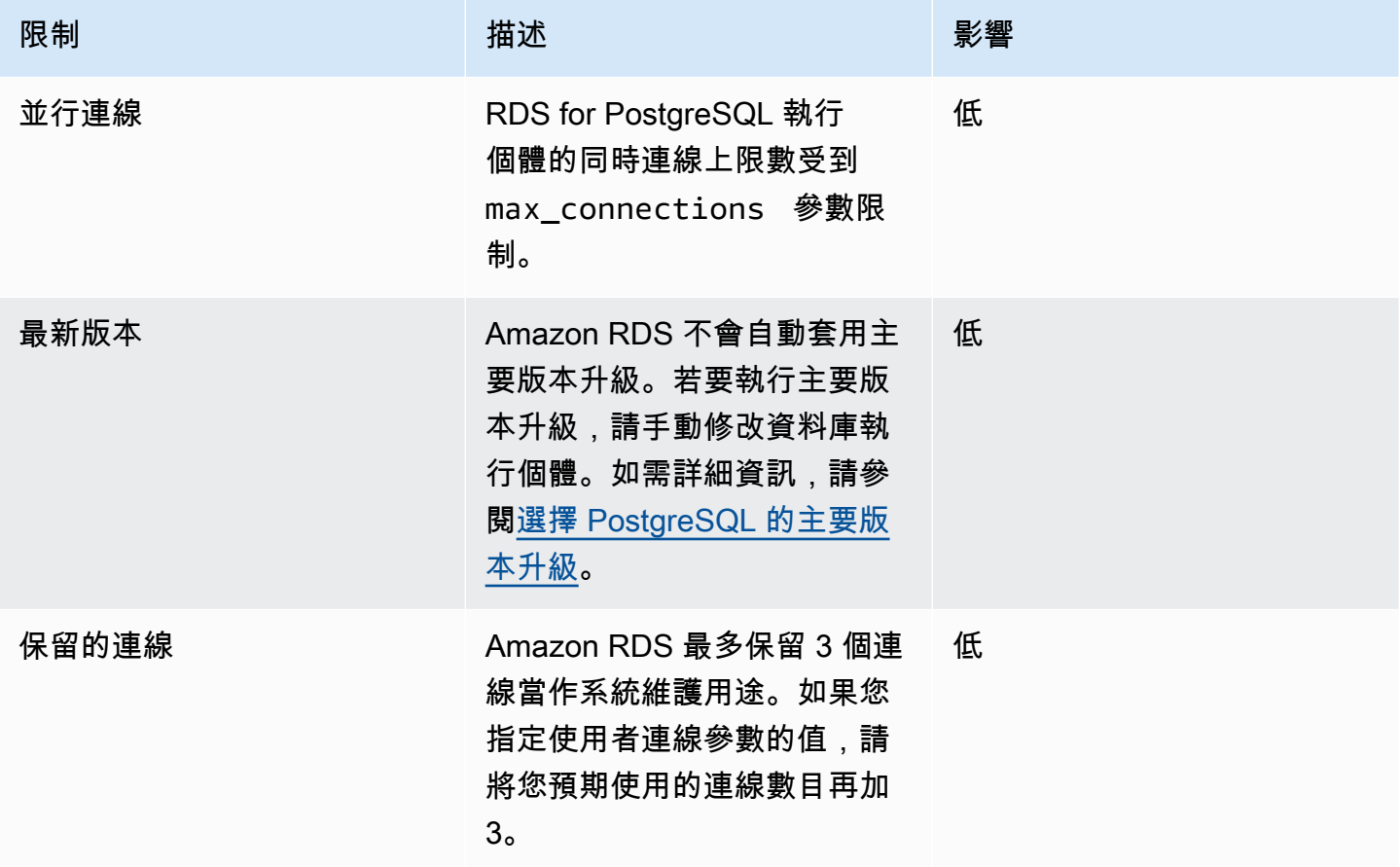

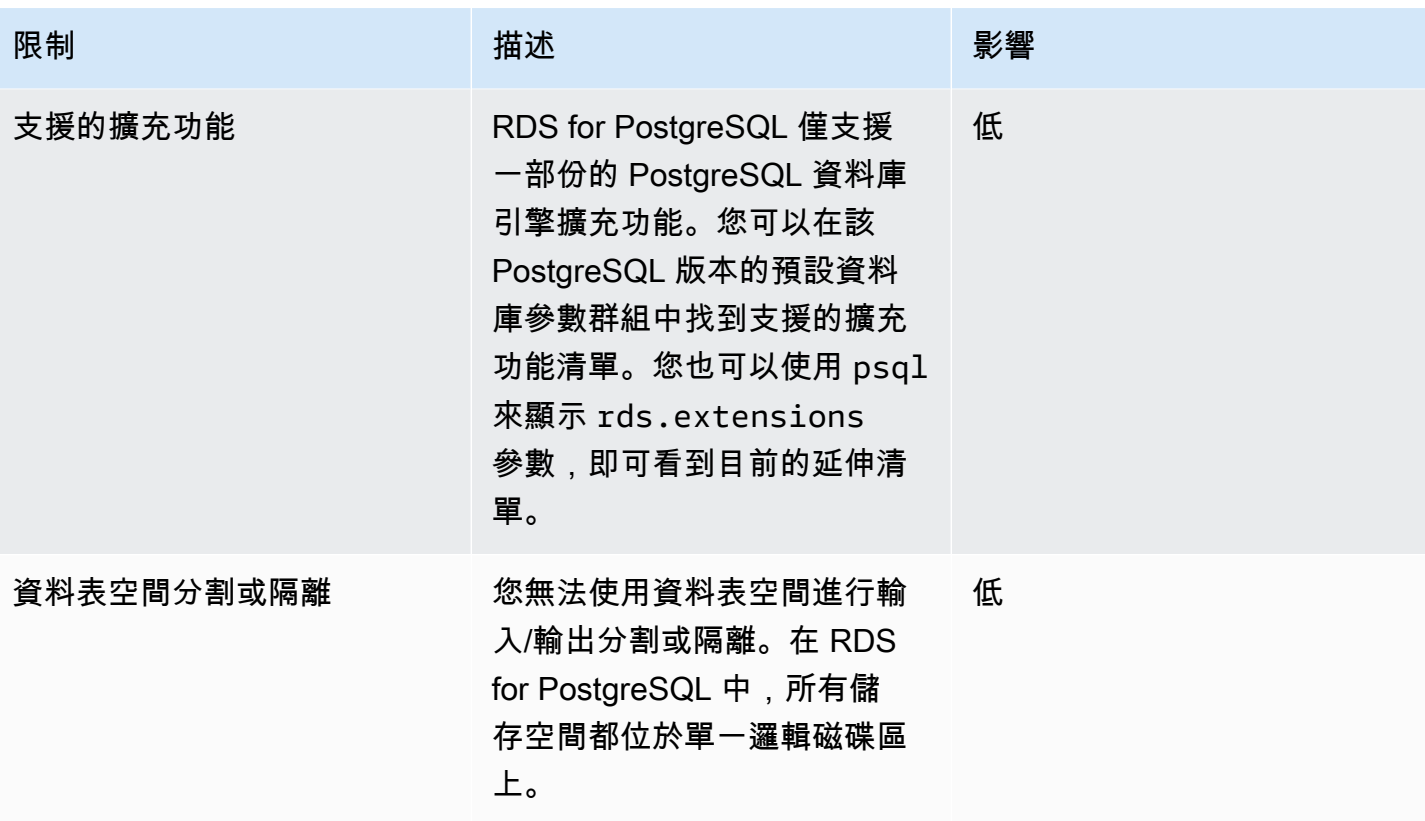

下表為 Amazon RDS for SQL Server 不支援的 SQL Server 資料庫功能。

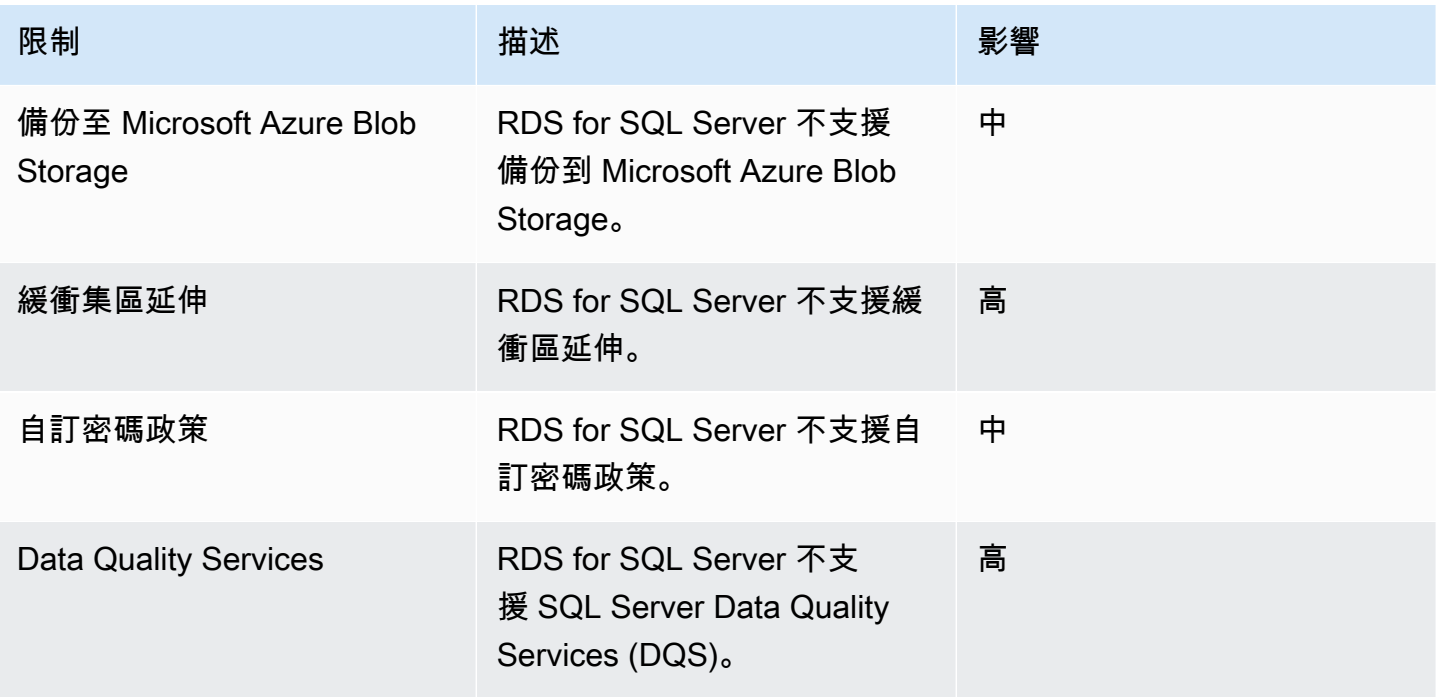

AWS Database Migration Service **by a controlled to a controlled to a controlled to a controlled to a controlled to a controlled to a controlled to a controlled to a controlled to a controlled to a controlled to a controll** 

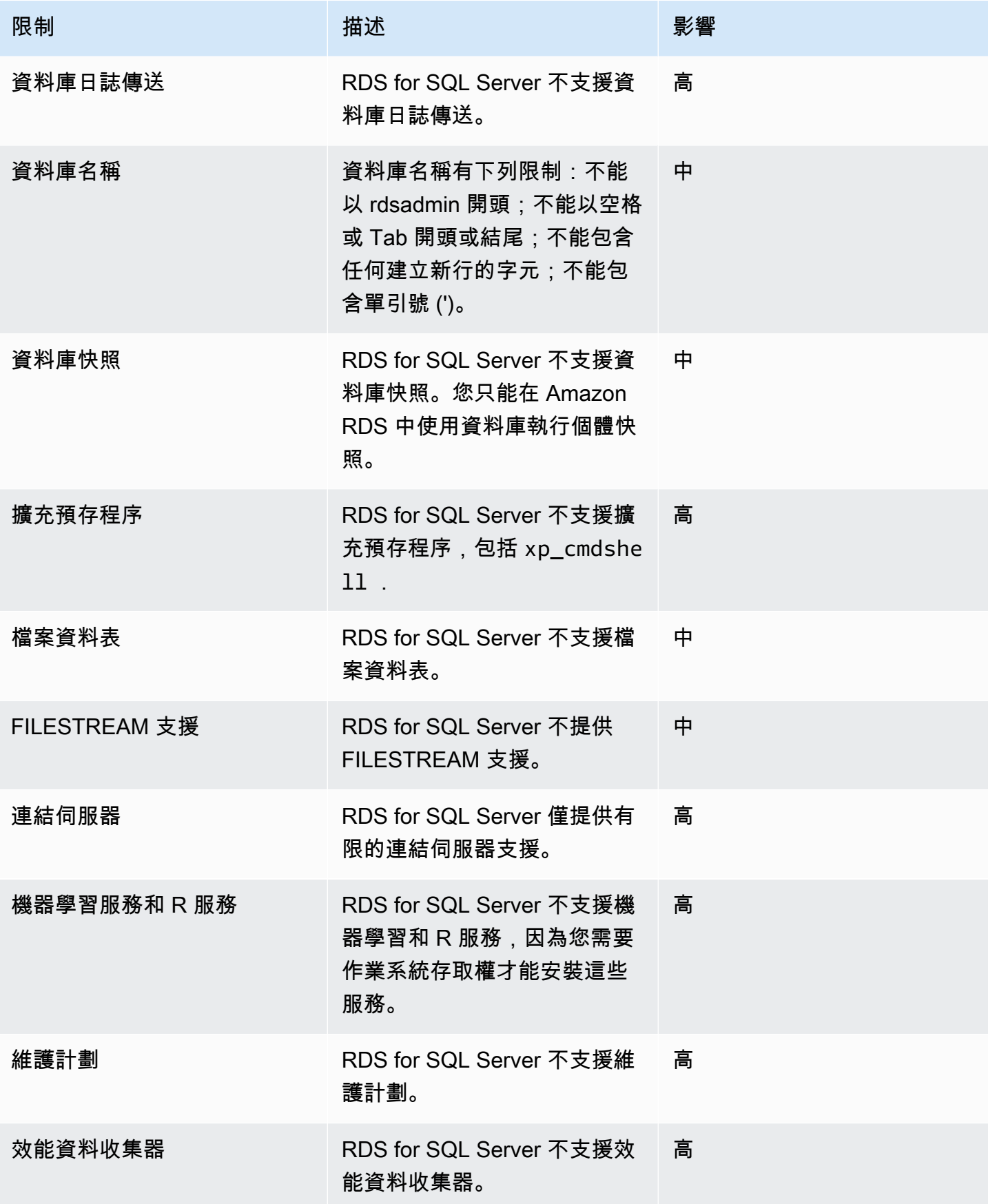

AWS Database Migration Service **by a controlled to a controlled to a controlled to a controlled to a controlled to a controlled to a controlled to a controlled to a controlled to a controlled to a controlled to a controll** 

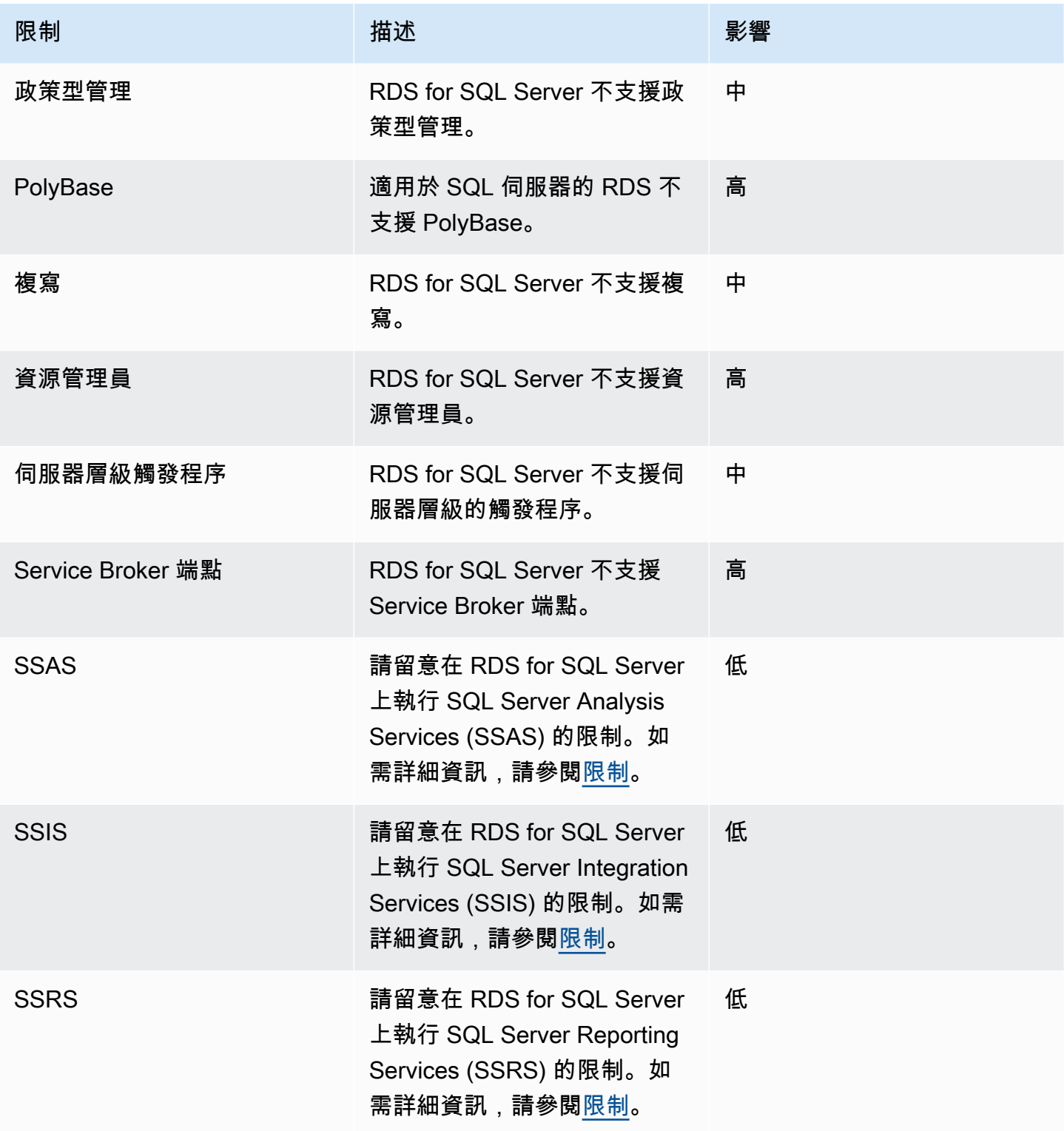

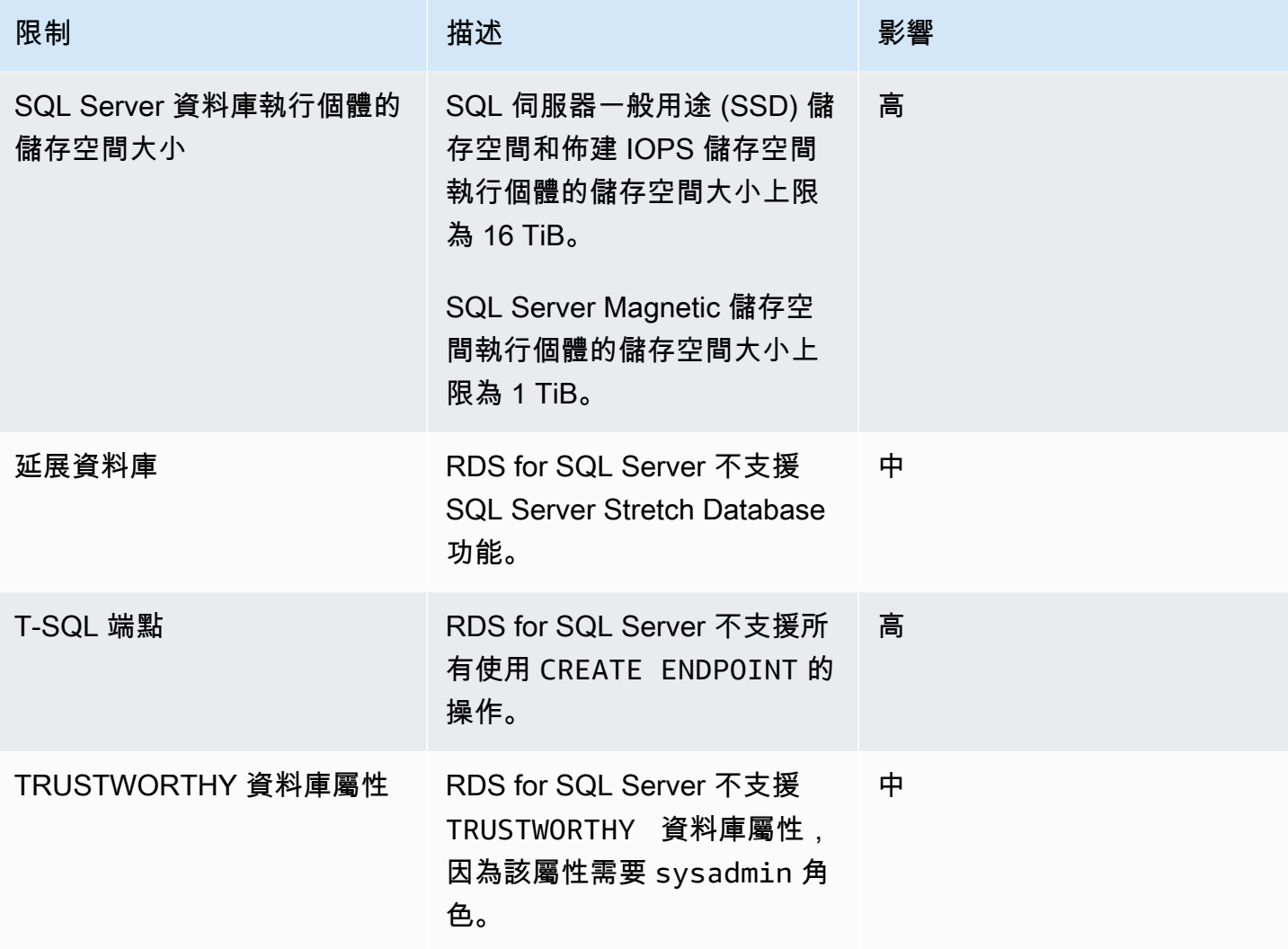

下表包含建議問題的清單。DMS 車隊顧問會分析來源和目標資料庫功能,並提供這些移轉限制。封鎖 程式影響的限制表示 DMS 艦隊顧問無法產生來源資料庫的目標建議。

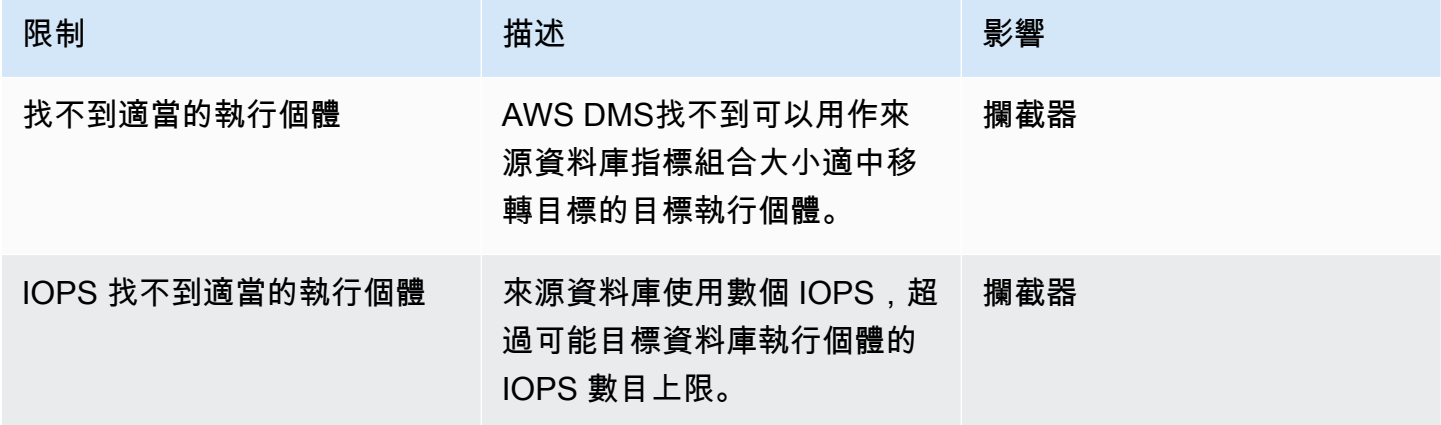

AWS Database Migration Service **by a controlled to a controlled to a controlled to a controlled to a controlled to a controlled to a controlled to a controlled to a controlled to a controlled to a controlled to a controll** 

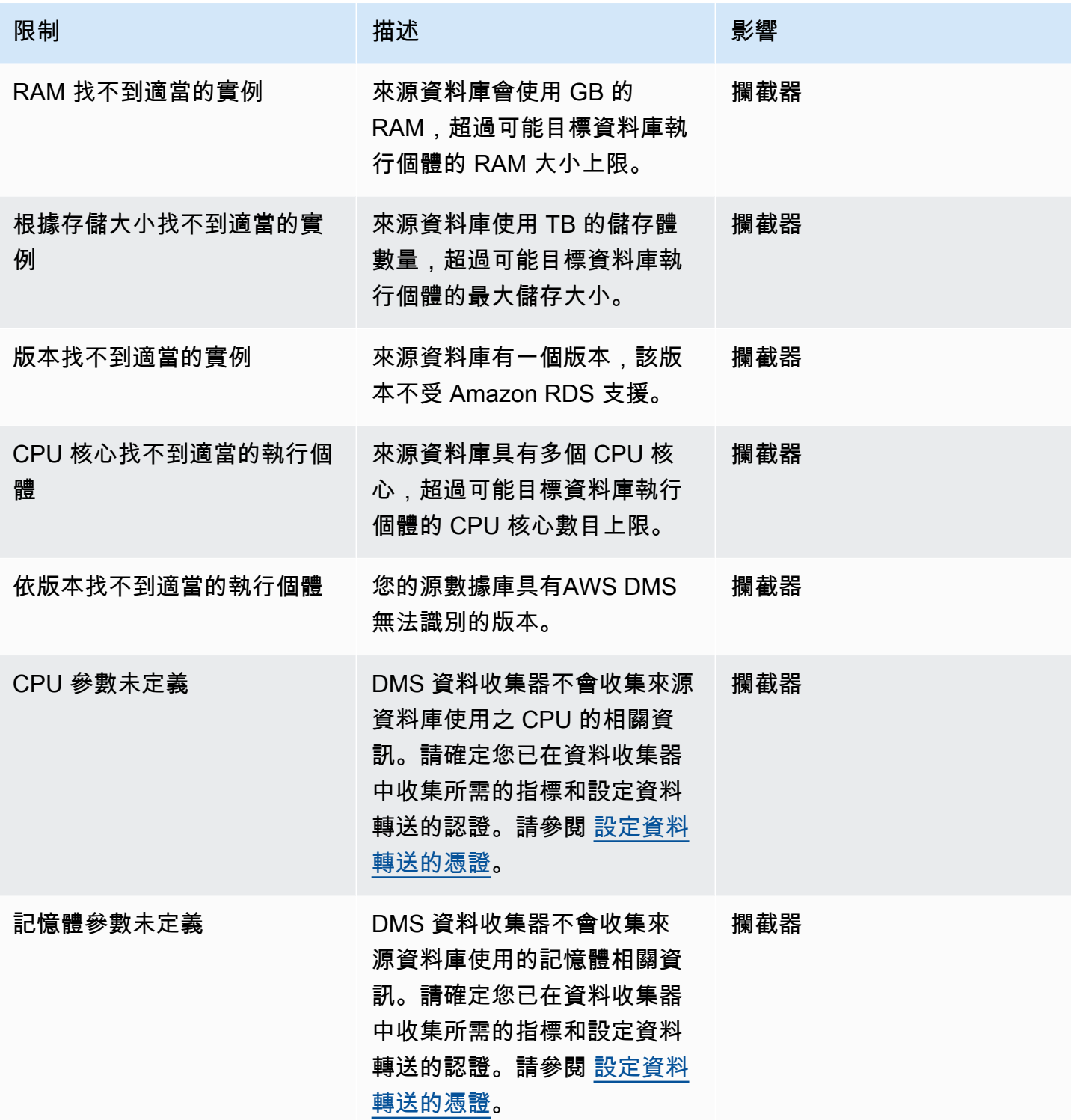

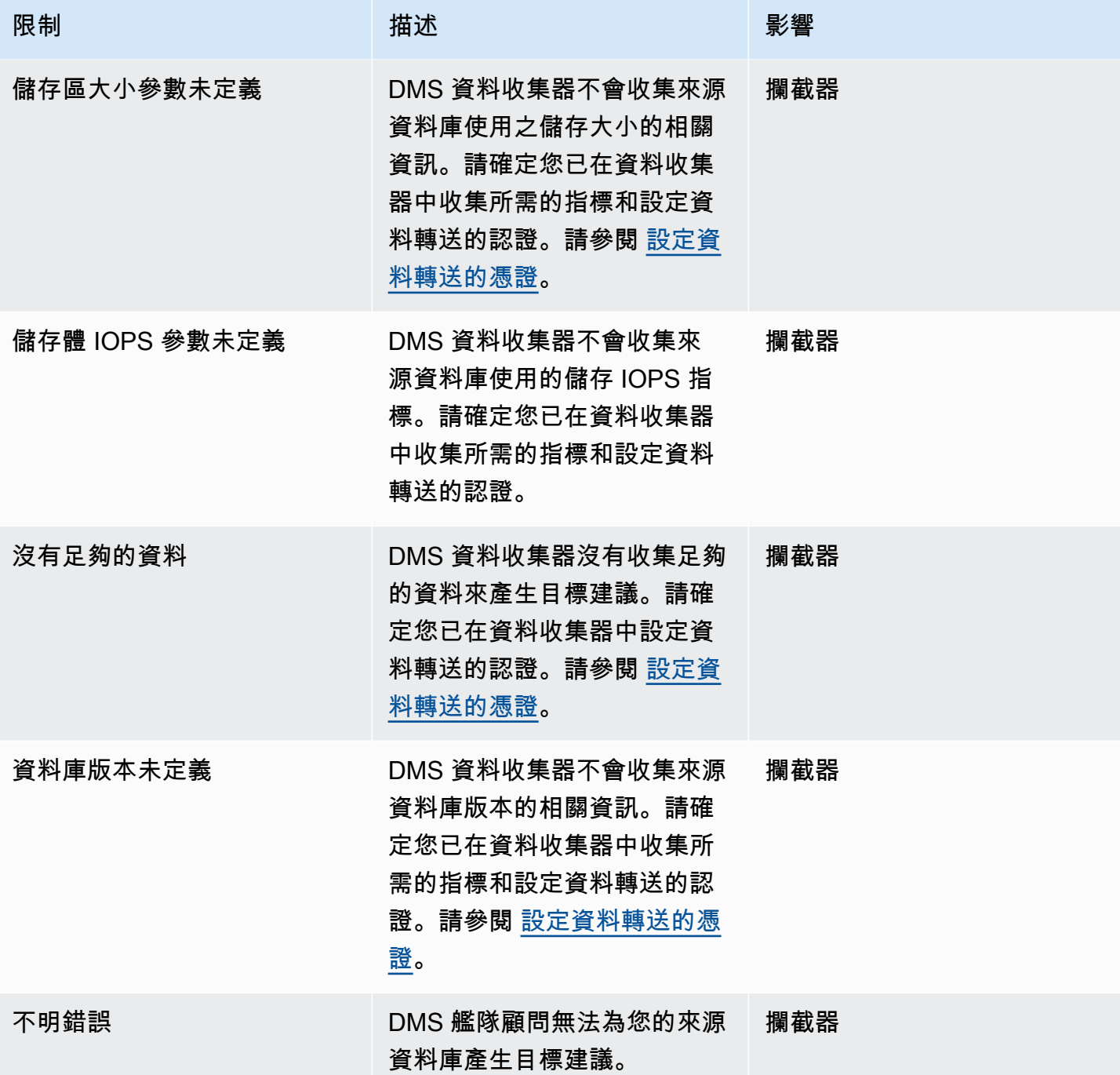

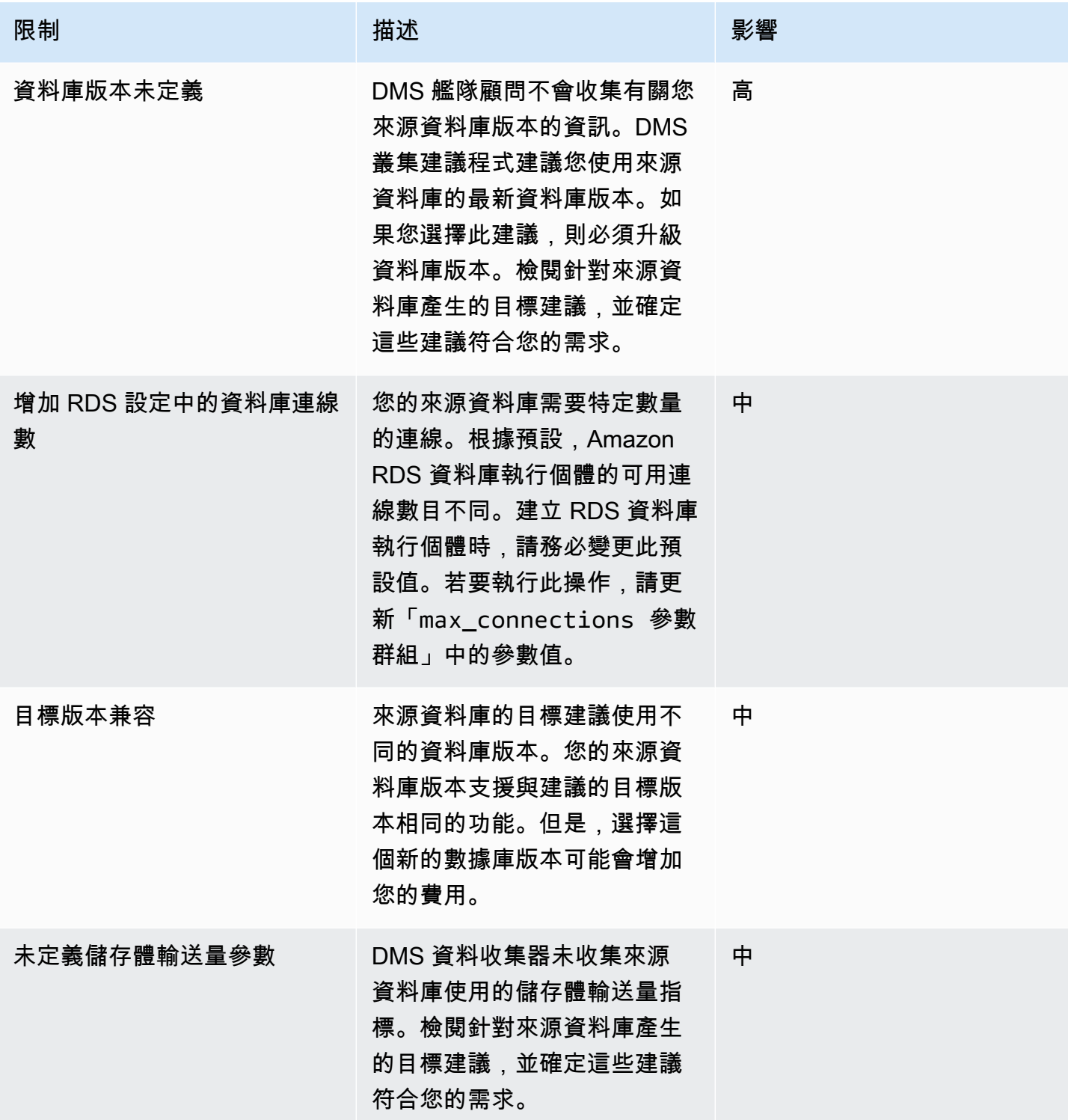

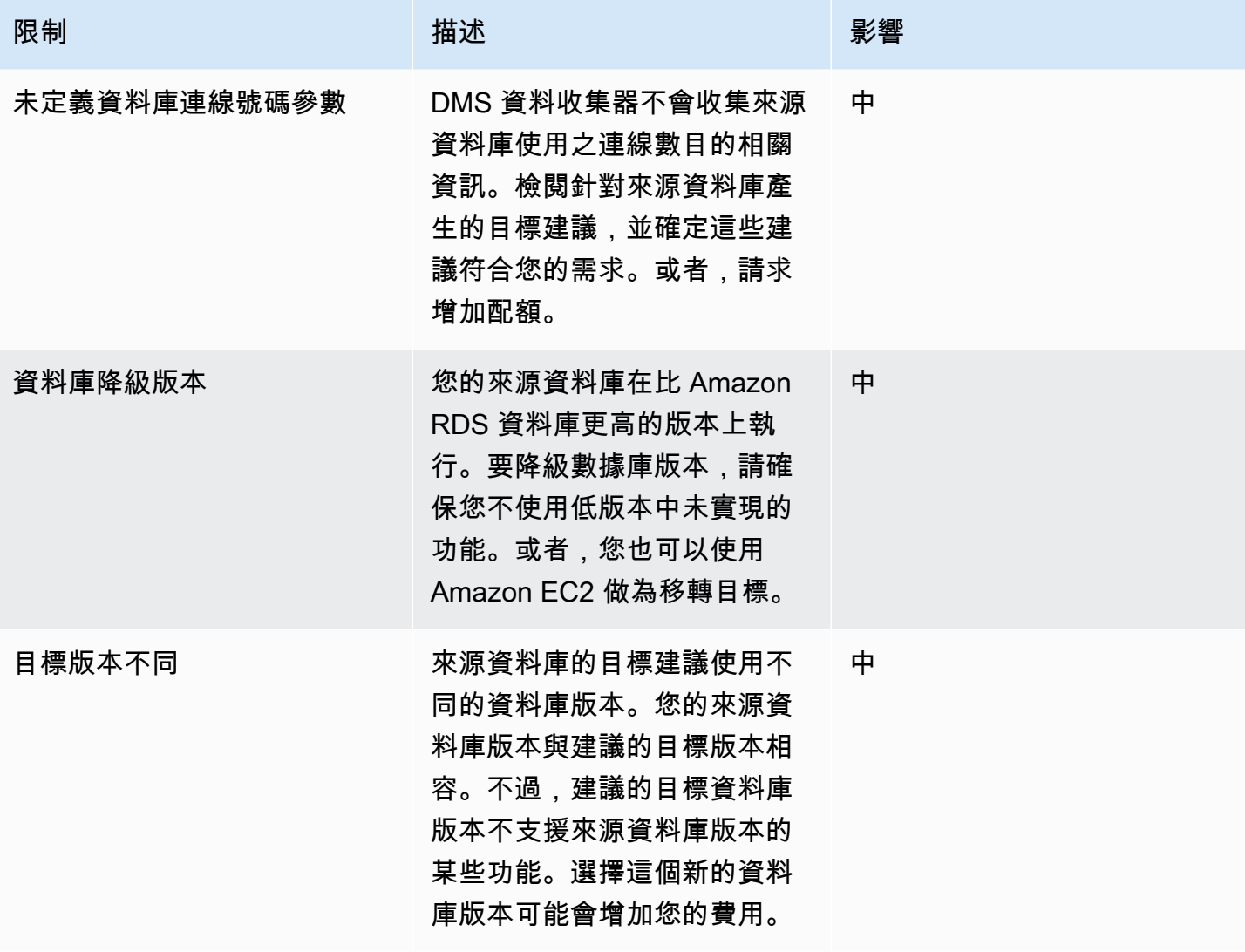

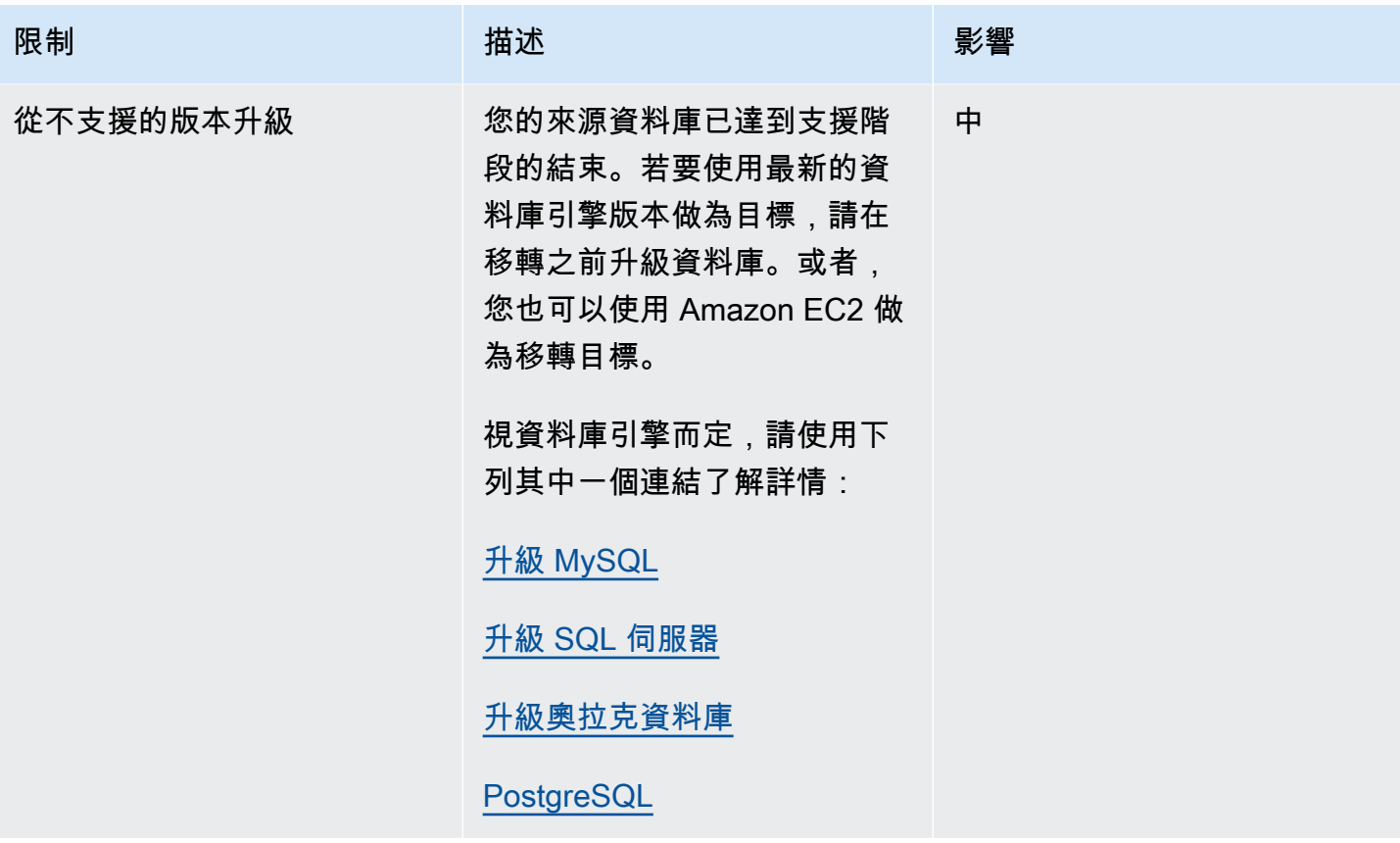

# 目標建議的疑難排解

在下列清單中,您可以找到 DMS Fleet Advisor 目標建議功能發生問題時要採取的動作。

主題

- [我看不到目標建議的預估價格](#page-119-0)
- [我看不到資源使用率圖表](#page-120-0)
- [我看不到指標收集狀態](#page-120-1)

<span id="page-119-0"></span>我看不到目標建議的預估價格

如果您看到狀態為成功的建議其預估每月成本為無資料,請確認您已授與 IAM 使用者對 AWS 價格表 服務 API 的存取權。若要這麼做,您必須建立包含 pricing:GetProducts 許可的政策,並將其新 增至 IAM 使用者,如 [建立 IAM 資源](#page-67-0) 中所述。

DMS Fleet Advisor 不會為狀態為失敗的建議計算預估每月成本。

# <span id="page-120-0"></span>我看不到資源使用率圖表

如果您在展開「來源使用率和容量」區段後看到「無法載入指標」訊息,請確定已授與 IAM 使用者檢 視 Amazon CloudWatch 儀表板的許可。若要這麼做,您必須將必要的政策新增至 IAM 使用者,如 [建](#page-67-0) [立 IAM 資源](#page-67-0) 中所述。

### 或者,您可以建立包含

cloudwatch:GetDashboard、cloudwatch:ListDashboards、cloudwatch:PutDashboard 和 cloudwatch:DeleteDashboards 許可的自訂政策。如需詳細資訊,請參閱 [Amazon 使用](https://docs.aws.amazon.com/AmazonCloudWatch/latest/monitoring/CloudWatch_Dashboards.html) [CloudWatch 者指南中的使用 Amazon CloudWatch 儀表板](https://docs.aws.amazon.com/AmazonCloudWatch/latest/monitoring/CloudWatch_Dashboards.html)。

## <span id="page-120-1"></span>我看不到指標收集狀態

如果您在選擇產生建議時看到指標集合顯示無可用資料,請確定您已收集資料。如需詳細資訊,請參閱 [收集 AWS DMS Fleet Advisor 所需的資料](#page-90-0)。

如果您在收集資料後遇到此問題,請確認您授與 IAM 使用者存取 Amazon 的cloudwatch:Get\*權 限 CloudWatch。DMS 叢集顧問使用服務連結角色,代表您將收集的資料庫效能測量結果發佈給 CloudWatch 您。請務必建立與 DMS 叢集顧問搭配使用的服務連結角色。如需更多詳細資訊,請參閱 [建立 IAM 資源。](#page-67-0)

# DMS 車隊顧問限制

使用「DMS 叢集建議程式」時的限制包括下列各項:

- DMS 艦隊顧問會產生 one-to-one 建議。對於每個來源資料庫,DMS Fleet Advisor 會判斷單一目標 引擎。DMS Fleet Advisor 不會處理多租戶伺服器,也不會提供在單一目標資料庫執行個體上執行多 個資料庫的建議。
- DMS Fleet Advisor 不提供有關可用資料庫版本升級的建議。
- DMS Fleet Advisor 一次可產生最多 100 個資料庫建議。
- 如果您安裝 DMS 資料收集器 (這是 Windows 應用程式),請確定您也安裝 .NET 架構 4.8 和 PowerShell 6.0 以上版本。如需硬體需求的資訊,請參閱:[安裝資料收集器。](#page-82-0)
- DMS 資料收集器需要在您的網域伺服器上使用 LDAP 通訊協定執行要求的許可。
- DMS 資料收集器需要在 Linux 中執行的 sudo SSH 指令碼。
- DMS 資料收集器需要在 Windows 中執行遠端 PowerShell、Windows 管理檢測 (WMI)、WMI 查詢 語言 (WQL) 和登錄指令碼的權限。

• 對於 MySQL 和 PostgreSQL,DMS Fleet Advisor 無法從您的資料庫收集效能指標。DMS Fleet Advisor 會收集作業系統伺服器指標。因此,您無法根據在 Amazon RDS 和 Aurora 上執行的 MySQL 和 PostgreSQL 資料庫使用率指標產生建議。

# 使用 DMS 結構描述轉換轉換資料庫結構描述

AWS Database Migration Service (AWS DMS) 中的 DMS 結構描述轉換使得不同類型的數據庫之間的 數據庫遷移更加可預測。使用 DMS 結構描述轉換,來評估來源資料提供者遷移的複雜性,並轉換資料 庫結構描述和程式碼物件。您接著可將轉換後的程式碼套用至目標資料庫。

DMS 結構描述轉換會自動將來源資料庫結構描述和大部分資料庫程式碼物件轉換為與目標資料庫相容 的格式。此轉換包括資料表、檢視、預存程序、函數、資料類型、同義字等。DMS 結構描述轉換無法 自動轉換的任何物件都會清楚標示。若要完成遷移,您可以手動轉換這些物件。

從較高的層級來說,[DMS 結構描述轉換會](https://aws.amazon.com/dms/schema-conversion-tool/)使用下列三個元件運作:執行個體設定檔、資料提供者和遷 移專案。執行個體設定檔會指定網路和安全性設定。資料提供者會儲存資料庫連線憑證。移轉專案包含 資料提供者、執行個體設定檔和移轉規則。 AWS DMS 使用資料提供者和執行個體設定檔來設計轉換 資料庫結構描述和程式碼物件的程序。

如需支援的來源資料庫清單,請參閱 [DMS 結構描述轉換的來源](#page-29-0)。

如需支援的目標資料庫清單,請參閱 [DMS 結構描述轉換的目標](#page-33-0)。

下圖說明 DMS 結構描述轉換程序。

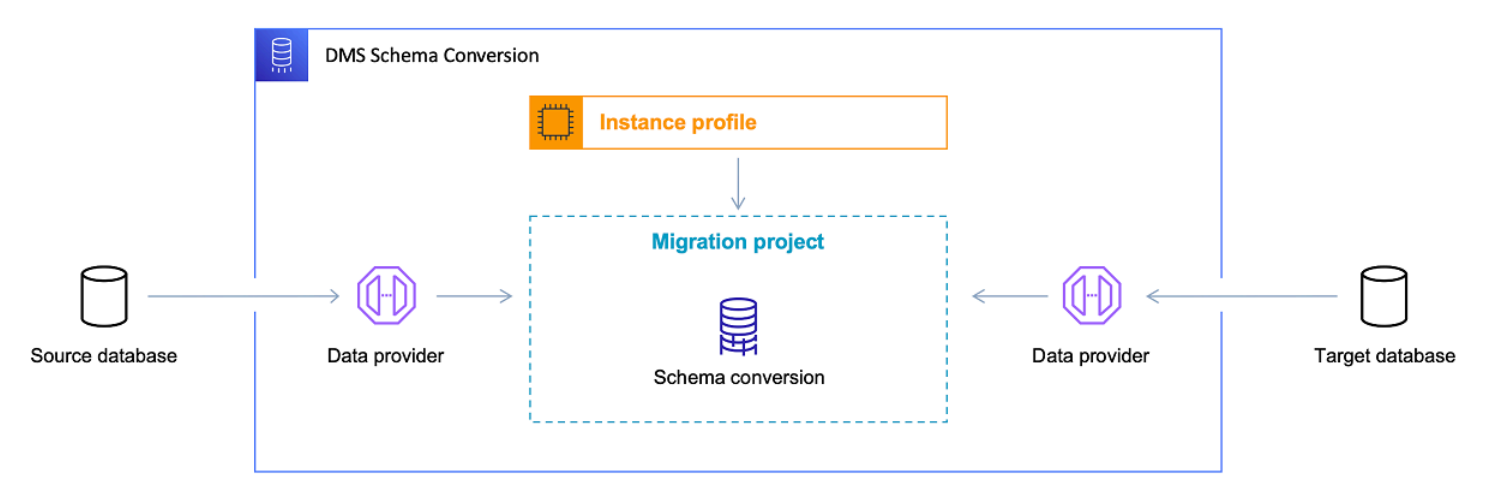

使用下列主題,進一步了解如何使用 DMS 結構描述轉換。

主題

- [支援 AWS 區域](#page-123-0)
- [結構描述轉換功能](#page-123-1)
- [結構描述轉換限制](#page-124-0)
- [開始使用 DMS 結構描述轉換](#page-125-0)
- [設定用於 DMS 結構描述轉換的網路](#page-135-0)
- [在 DMS 結構描述轉換中建立來源資料提供者](#page-137-0)
- [在 DMS 結構描述轉換中建立目標資料提供者](#page-143-0)
- [以 IDM 結構描述轉換管理遷移專案](#page-147-0)
- [使用 DMS 結構描述轉換建立資料庫遷移評估報告](#page-148-0)
- [使用 DMS 結構描述轉換](#page-152-0)
- [在 DMS 結構描述轉換中使用延伸套件](#page-164-0)

# <span id="page-123-0"></span>支援 AWS 區域

您可以在下 AWS 區域列項目中建立 DMS 結構描述轉換移轉專案。在其他區域中,您可以使用 AWS Schema Conversion Tool。如需有關的詳細資訊 AWS SCT,請參閱結 [AWS Schema Conversion](https://docs.aws.amazon.com/SchemaConversionTool/latest/userguide/)  [Tool 使用指南。](https://docs.aws.amazon.com/SchemaConversionTool/latest/userguide/)

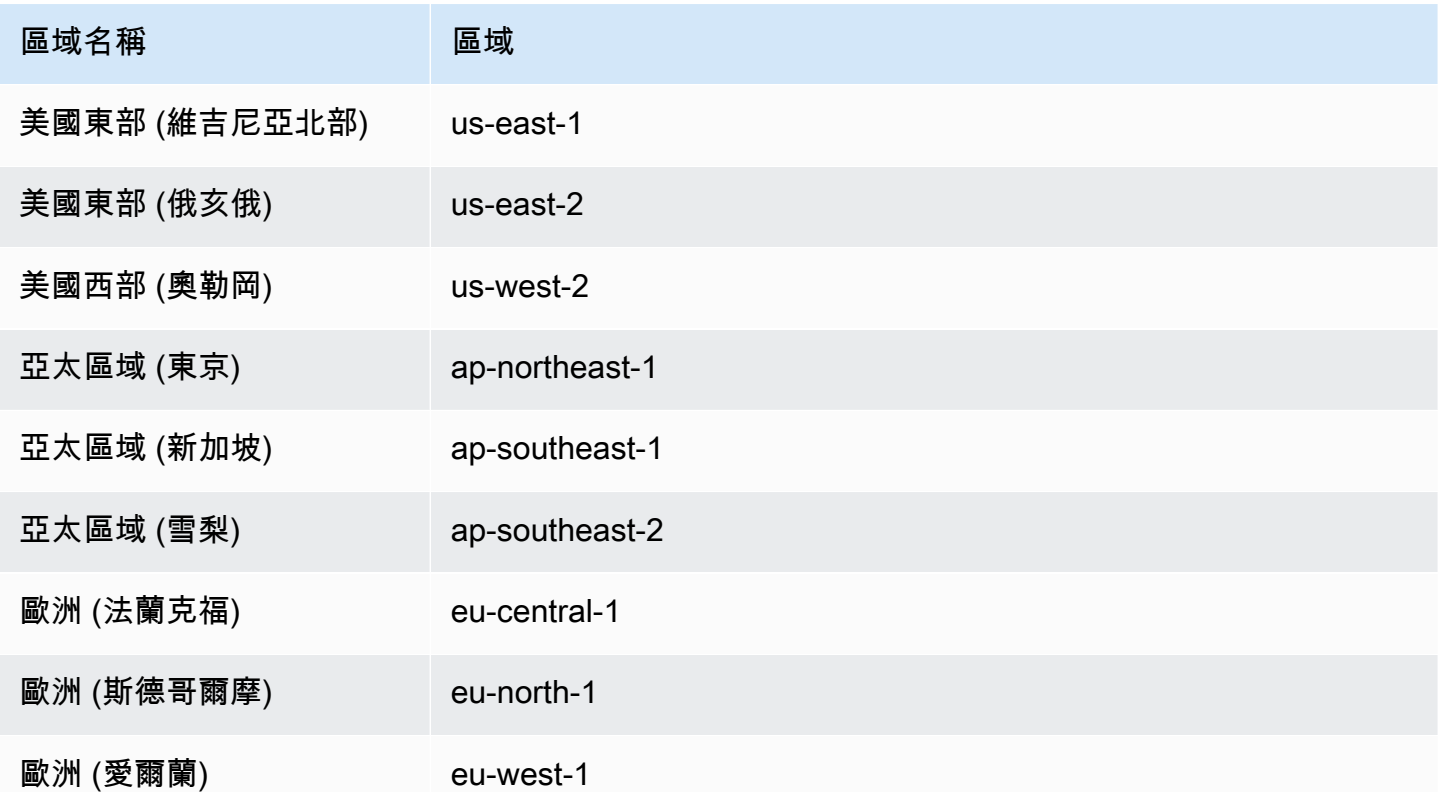

# <span id="page-123-1"></span>結構描述轉換功能

DMS 結構描述轉換提供以下功能:

- DMS 結構描述轉換會自動管理 AWS 雲端 資料庫移轉專案所需的資源。這些資源包括執行個 體設定檔、資料提供者和 AWS Secrets Manager 密碼。它們還包括 AWS Identity and Access Management (IAM) 角色、Amazon S3 儲存貯體和遷移專案。
- 您可以使用 DMS 結構描述轉換,來連線到來源資料庫、讀取中繼資料,以及建立資料庫遷移評估報 告。您可以接著將報告儲存至 Amazon S3 儲存貯體。您透過這些報告,取得結構描述轉換任務的摘 要,以及無法自動轉換為目標資料庫之 DMS 結構描述轉換項目的詳細資訊。資料庫遷移評估報告有 助於評估遷移專案 DMS 結構描述轉換可以自動化的程度。此外,這些報告還有助於估計完成轉換所 需的手動工作量。如需詳細資訊,請參閱 [使用 DMS 結構描述轉換建立資料庫遷移評估報告。](#page-148-0)
- 連線到來源和目標資料提供者之後,DMS 結構描述轉換可以將現有的來源資料庫結構描述轉換為目 標資料庫引擎。您可以從來源資料庫選擇任何結構描述項目加以轉換。在 DMS 結構描述轉換中轉換 資料庫程式碼之後,您可以檢閱原始程式碼和轉換後的程式碼。此外,您可以將轉換後的 SQL 程式 碼儲存至 Amazon S3 儲存貯體。
- 在轉換來源資料庫結構描述之前,您可以設定轉換規則。您可以使用轉換規則,變更資料欄的資料類 型、將物件從某個結構描述移至另一個結構描述,以及變更物件名稱。您可以將轉換規則套用至資料 庫、結構描述、資料表和資料欄。如需詳細資訊,請參閱 [設定轉換規則。](#page-153-0)
- 您可以變更轉換設定,以改善轉換程式碼的效能。這些是每個轉換組特有的設定,取決於您在程式碼 中使用的來源資料庫的功能。如需詳細資訊,請參閱 [指定結構描述轉換設定](#page-157-0)。
- 在某些情況下,DMS 結構描述轉換無法將來源資料庫功能轉換為同等 Amazon RDS 功能。在這些 情況下,DMS 結構描述轉換會在目標資料庫中建立擴充套件,以模擬未轉換的功能。如需詳細資 訊,請參閱 [使用延伸套件](#page-164-0)。
- 您可以將轉換後的程式碼和擴充套件結構描述套用至目標資料庫。如需詳細資訊,請參閱 [套用轉換](#page-163-0) [後的程式碼](#page-163-0)。
- DMS 結構描述轉換支援最新 AWS SCT 版本中的所有功能。如需詳細資訊,請參閱 [AWS SCT 的最](https://docs.aws.amazon.com/SchemaConversionTool/latest/userguide/CHAP_ReleaseNotes.html) [新版本說明](https://docs.aws.amazon.com/SchemaConversionTool/latest/userguide/CHAP_ReleaseNotes.html)。
- 您可以在 DMS 將其移轉到目標資料庫之前編輯轉換後的 SQL 程式碼。如需詳細資訊,請參閱 [編輯](#page-156-0) [和保存轉換後的 SQL 代碼 。](#page-156-0)

# <span id="page-124-0"></span>結構描述轉換限制

DMS 結構描述轉換是 AWS Schema Conversion Tool () AWS SCT 的網頁版本。與 AWS SCT 桌面 應用程式相比,DMS 結構描述轉換支援的資料庫平台較少,提供的功能更有限。若要轉換資料倉儲結 構描述、大數據架構、應用程式 SQL 程式碼和 ETL 程序,請使用 AWS SCT。如需有關的詳細資訊 AWS SCT,請參閱結 [AWS Schema Conversion Tool 使用指南。](https://docs.aws.amazon.com/SchemaConversionTool/latest/userguide/)

當您使用 DMS 結構描述轉換進行資料庫結構描述轉換時,適用以下限制:

- 您無法儲存遷移專案並在離線模式中使用該專案。
- 您無法在 DMS 結構描述轉換的遷移專案中編輯來源的 SQL 程式碼。若要編輯來源資料庫的 SQL 程 式碼,請使用一般 SQL 編輯器。選擇透過資料庫重新整理,以在遷移專案中新增更新的程式碼。
- DMS 結構描述轉換中的遷移規則不支援資料欄定序的變更。此外,您無法使用遷移規則,將物件移 至新的結構描述。
- 您無法將篩選條件套用至來源和目標資料庫樹狀目錄,以只顯示符合篩選條件子句的資料庫物件。
- DMS 結構描述轉換擴充 AWS Lambda 功能套件不包含模擬電子郵件傳送、工作排程和轉換後程式 碼中其他功能的功能。
- DMS 結構描述轉換不會使用客戶管理的 KMS 金鑰來存取任何客戶 AWS 資源。例如,DMS 結構描 述轉換不支援使用客戶管理的 KMS 金鑰存取 Amazon S3 中的客戶資料。

# <span id="page-125-0"></span>開始使用 DMS 結構描述轉換

若要開始使用 DMS 結構描述轉換,請參考下列教學課程。課程將帶您了解如何設定 DMS 結構描述轉 換、建立遷移專案,以及連線至資料提供者。接著,您可以學習遷移複雜性的評估方式,並將來源資料 庫轉換為與目標資料庫相容的格式。此外,您可以學習將轉換後的程式碼套用至目標資料庫。

下列教學課程涵蓋先決條件任務,並示範如何將 Amazon RDS for SQL Server 資料庫轉換為 Amazon RDS for MySQL。您可以使用任何支援的來源和目標資料提供者。如需詳細資訊,請參閱 [DMS 結構描](#page-29-0) [述轉換的來源資料提供者](#page-29-0)。

如需有關 DMS 結構描述轉換的詳細資訊,請參閱 [Oracle 到 PostgreSQL 的 step-by-step 移轉步行說](https://docs.aws.amazon.com/dms/latest/sbs/schema-conversion-oracle-postgresql.html) [明以及](https://docs.aws.amazon.com/dms/latest/sbs/schema-conversion-oracle-postgresql.html) [SQ](https://docs.aws.amazon.com/dms/latest/sbs/schema-conversion-sql-server-mysql.html)[L 伺服器到](https://docs.aws.amazon.com/dms/latest/sbs/schema-conversion-oracle-postgresql.html) MySQL 的遷移。

[本影片](https://www.youtube.com/embed/ki3r92Cfqwk)介紹 DMS 結構描述轉換使用者介面,並協助您熟悉此服務的核心元件。

主題

- [使用 DMS 結構描述轉換的先決條件](#page-126-0)
- [步驟 1:建立執行個體設定檔](#page-130-0)
- [步驟 2:設定您的資料提供者](#page-131-0)
- [步驟 3:建立遷移專案](#page-131-1)
- [步驟 4:建立評估報告](#page-132-0)
- [步驟 5:轉換您的來源程式碼](#page-133-0)
- [步驟 6:套用轉換後的程式碼](#page-133-1)
- [步驟 7:清除和疑難排解](#page-133-2)

# <span id="page-126-0"></span>使用 DMS 結構描述轉換的先決條件

若要設定 DMS 結構描述轉換,請完成下列任務。然後,您就可以設定執行個體設定檔、新增資料提供 者,以及建立遷移專案。

#### 主題

- [根據 Amazon VPC 建立 VPC](#page-126-1)
- [建立 Amazon S3 儲存貯體](#page-127-0)
- [將資料庫認證儲存於 AWS Secrets Manager](#page-127-1)
- [建立 IAM 角色](#page-128-0)

### <span id="page-126-1"></span>根據 Amazon VPC 建立 VPC

在此步驟中,您 AWS 帳戶可以在. 此 VPC 以 Amazon Virtual Private Cloud (Amazon VPC) 服務為基 礎,並包含您 AWS 的資源。

#### 若要建立用於 DMS 結構描述轉換的 VPC

- 1. 登入 AWS Management Console 並開啟 Amazon VPC 主控台,網址為 [https://](https://console.aws.amazon.com/vpc/)  [console.aws.amazon.com/vpc/](https://console.aws.amazon.com/vpc/)。
- 2. 選擇建立 VPC。
- 3. 在建立 VPC 頁面上,輸入下列設定:
	- 要建立的資源 VPC 和其他項目
	- 自動產生名稱標籤 選擇自動產生並輸入全域唯一名稱。例如,輸入 **sc-vpc**。
	- IPv4 CIDR block (IPv4 CIDR 區塊) **10.0.1.0/24**
	- NAT 閘道 在 1 個可用區域中
	- VPC endpoints (VPC 端點) None (無)
- 4. 將其餘設定保留為預設值,接著選擇建立 VPC。
- 5. 選擇子網路,並記下您的公用和私有子網路 ID。

若要連線到 Amazon RDS 資料庫,請建立包含公有子網路的子網路群組。

若要連線到內部部署資料庫,請建立包含私有子網路的子網路群組。如需詳細資訊,請參閱 [步驟](#page-130-0) [1:建立執行個體設定檔。](#page-130-0)

6. 選擇 NAT 閘道。選擇您的 NAT 閘道並記下您的彈性 IP 地址。

設定您的網路, AWS DMS 以確定可以從此 NAT 閘道的公用 IP 位址存取來源內部部署資料庫。 如需詳細資訊,請參閱 [使用網際網路連線至 VPC](#page-136-0)。

在 Amazon RDS 上建立執行個體設定檔和目標資料庫時,請使用此 VPC。

### <span id="page-127-0"></span>建立 Amazon S3 儲存貯體

若要儲存遷移專案中的資訊,請建立 Amazon S3 儲存貯體。DMS 結構描述轉換會使用此 Amazon S3 儲存貯體來儲存包括評估報告、轉換後的 SQL 程式碼、資料庫結構描述物件的相關資訊等內容。

若要為 DMS 結構描述轉換建立 Amazon S3 儲存貯體

- 1. 登入 AWS Management Console 並開啟 Amazon S3 主控台,網址為 [https://](https://console.aws.amazon.com/s3/)  [console.aws.amazon.com/s3/](https://console.aws.amazon.com/s3/)。
- 2. 選擇建立儲存貯體。
- 3. 在建立儲存貯體頁面上,選取 S3 儲存貯體的全域唯一名稱。例如,輸入 **sc-s3-bucket**。
- 4. 針對 AWS 區域 選擇您的區域。
- 5. 針對儲存貯體版本控制,選擇啟用。
- 6. 將其餘設定保留為預設值,接著選擇建立儲存貯體。

<span id="page-127-1"></span>將資料庫認證儲存於 AWS Secrets Manager

將您的來源和目標資料庫認證儲存在中 AWS Secrets Manager。請確保您將這些秘密複製到您的 AWS 區域. DMS 結構描述轉換會使用這些密碼來連線至遷移專案中的資料庫。

若要將資料庫認證儲存在 AWS Secrets Manager

- 1. 請登入 AWS Management Console 並開啟 AWS Secrets Manager 主控台[,網址為 https://](https://console.aws.amazon.com/secretsmanager/) [console.aws.amazon.com/secretsmanager/。](https://console.aws.amazon.com/secretsmanager/)
- 2. 選擇 Store a new secret (儲存新機密)。
- 3. 選擇機密類型頁面隨即開啟。針對 Secret type (機密類型),選擇要儲存的資料庫憑證的類型:
	- Amazon RDS 資料庫的登入資料 選擇此選項可儲存 Amazon RDS 資料庫的登入資料。針對憑 證,輸入您資料庫的憑證。如需資料庫,請選擇您的資料庫。
	- 其他資料庫的登入資料 選擇此選項可儲存來源 Oracle 或 SQL Server 資料庫的登入資料。針 對憑證,輸入您資料庫的憑證。
- 其他類型的機密 選擇此選項可僅儲存連線至資料庫所需的使用者名稱和密碼。選擇新增列以 新增兩個鍵值對。確保您使用 **username** 和 **password** 索引鍵名稱。對於這些索引鍵的相關 值,請輸入資料庫的憑證。
- 4. 對於加密金鑰,請選擇密 AWS KMS 碼管理員用來加密密碼值的金鑰。選擇下一步。
- 5. 在設定機密頁面上,輸入描述性的機密名稱。例如輸入 **sc-source-secret** 或 **sc-targetsecret**。
- 6. 選擇複製機密,然後在 AWS 區域 選擇您的區域。選擇下一步。
- 7. 在設定輪換頁面上,選擇下一步。
- 8. 在 Review (檢閱) 頁面上,檢閱機密詳細資訊,然後選擇 Store (儲存)。

<span id="page-128-0"></span>若要儲存來源和目標資料庫的憑證,請重複上述步驟。

### 建立 IAM 角色

建立要在移轉專案中使用的 AWS Identity and Access Management (IAM) 角色。DMS 結構描述轉換 會使用這些 IAM 角色存取您的 Amazon S3 儲存貯體,以及 AWS Secrets Manager其中儲存的資料庫 憑證。

若要建立可提供 Amazon S3 儲存貯體存取權的 IAM 角色

- 1. 登入 AWS Management Console 並開啟身分與存取權管理主控台,[網址為 https://](https://console.aws.amazon.com/iam/) [console.aws.amazon.com/iam/。](https://console.aws.amazon.com/iam/)
- 2. 在導覽窗格中,選擇 Roles (角色)。
- 3. 選擇 Create Role (建立角色)。
- 4. 在選取信任的實體頁面中,選擇 AWS 服務。選擇 DMS。
- 5. 選擇下一步。新增許可頁面隨即開啟。
- 6. 對於篩選政策,請輸入 **S3**。選擇亞馬遜 3. FullAccess
- 7. 選擇下一步。命名、檢閱和建立頁面隨即開啟。
- 8. 對於角色名稱,輸入描述性名稱。例如,輸入 **sc-s3-role**。選擇建立角色。
- 9. 在角色頁面,針對角色名稱輸入 **sc-s3-role**。選擇 sc-s3-role。
- 10. 在 sc-s3-role 頁面上,選擇信任關係標籤。選擇編輯信任政策。
- 11. 在編輯信任原則頁面上編輯角色的信任關係,以使用 schemaconversion.dms.amazonaws.com 服務主體作為信任的實體。

12. 選擇更新信任政策。

若要建立提供存取權的 IAM 角色 AWS Secrets Manager

- 1. 登入 AWS Management Console 並開啟身分與存取權管理主控台,[網址為 https://](https://console.aws.amazon.com/iam/) [console.aws.amazon.com/iam/。](https://console.aws.amazon.com/iam/)
- 2. 在導覽窗格中,選擇 Roles (角色)。
- 3. 選擇 Create Role (建立角色)。
- 4. 在選取信任的實體頁面中,選擇 AWS 服務。選擇 DMS。
- 5. 選擇下一步。新增許可頁面隨即開啟。
- 6. 對於篩選政策,請輸入 **Secret**。選擇SecretsManagerReadWrite。
- 7. 選擇下一步。命名、檢閱和建立頁面隨即開啟。
- 8. 對於角色名稱,輸入描述性名稱。例如,輸入 **sc-secrets-manager-role**。選擇建立角色。
- 9. 在角色頁面,針對角色名稱輸入 **sc-secrets-manager-role**。選擇sc-secrets-manager-role。
- 10. 在sc-secrets-manager-role頁面上,選擇「信任關係」標籤。選擇編輯信任政策。
- 11. 在 [編輯信任原則] 頁面上,編輯要使用之角色的信任關係,以schemaconversion.dms.amazonaws.com及您的 AWS DMS 地區服務主體做為信任實體。此 AWS DMS 區域服務主體具有下列格式。

dms.*region-name*.amazonaws.com

將 *region-name* 替換您的區域名稱,例如 us-east-1。

以下程式碼範例顯示 us-east-1 區域的主體。

dms.us-east-1.amazonaws.com

下列程式碼範例顯示存取 AWS DMS 結構描述轉換的信任原則。

```
{ 
"Version": "2012-10-17", 
"Statement": [ 
     { 
         "Effect": "Allow", 
         "Principal": { 
              "Service": "dms.us-east-1.amazonaws.com"
```

```
 }, 
          "Action": "sts:AssumeRole" 
     }, 
      { 
          "Effect": "Allow", 
          "Principal": { 
               "Service": "schema-conversion.dms.amazonaws.com" 
          }, 
          "Action": "sts:AssumeRole" 
     } 
\mathbf{I}}
```
12. 選擇更新信任政策。

## <span id="page-130-0"></span>步驟 1:建立執行個體設定檔

建立執行個體設定檔之前,請先為執行個體設定檔設定子網路群組。如需為 AWS DMS 移轉專案建立 子網路群組的詳細資訊,請參閱[建立子網路群組](#page-204-0)。

您可以遵照下列程序來建立執行個體設定檔。在此執行個體設定檔中,您可以指定 DMS 結構描述轉換 專案的網路和安全性設定。

#### 建立執行個體設定檔

- 1. 請登入 AWS Management Console 並開啟 AWS DMS 主控台,[網址為 https://](https://console.aws.amazon.com/dms/v2/) [console.aws.amazon.com/dms/v2/](https://console.aws.amazon.com/dms/v2/)。
- 2. 在導覽窗格中,選擇執行個體設定檔,然後選擇建立執行個體設定檔。
- 3. 針對名稱,輸入您執行個體設定檔的唯一名稱。例如,輸入 **sc-instance**。
- 4. 在網路類型中選擇 IPv4,以建立僅支援 IPv4 定址的執行個體設定檔。若要建立支援 IPv4 和 IPv6 定址的執行個體設定檔,請選擇雙堆疊模式。
- 5. 在虛擬私有雲端 (VPC) 欄位選擇您在先決條件步驟建立的 VPC。
- 6. 針對子網路群組,選擇適用於您的執行個體設定檔的資料庫子網路群組。若要連線至 Amazon RDS 資料庫,請使用包含公有子網路的子網路群組。若要連線到內部部署資料庫,請使用內含私 有子網路的子網路群組。
- 7. 選擇建立執行個體設定檔。

若要建立遷移專案,請使用此執行個體設定檔。

# <span id="page-131-0"></span>步驟 2:設定您的資料提供者

接下來,請建立描述來源和目標資料庫的資料提供者。對於每個資料提供者,您可以指定資料儲存類型 和位置資訊。資料庫憑證不會儲存在資料提供者中。

若要建立來源內部部署資料庫的資料提供者

- 1. 登入 AWS Management Console,然後開啟 AWS DMS 主控台。
- 2. 在導覽窗格中,選擇資料提供者,然後選擇建立資料提供者。
- 3. 對於名稱,輸入來源資料提供商的唯一名稱。例如,輸入 **sc-source**。
- 4. 針對引擎類型,請選擇資料提供者的資料庫引擎類型。
- 5. 提供來源資料庫的連線資訊。連線參數取決於您的來源資料庫引擎。如需詳細資訊,請參閱 [建立](#page-205-0) [資料提供者](#page-205-0)。
- 6. 對於 Secure Socket Layer (SSL) 模式,請選擇 SSL 強制執行的類型。
- 7. 選擇建立資料提供者。

若要為目標 Amazon RDS 資料庫建立資料提供者

- 1. 登入 AWS Management Console 並開啟 AWS DMS 主控台。
- 2. 在導覽窗格中,選擇資料提供者,然後選擇建立資料提供者。
- 3. 在組態中,選擇 RDS 資料庫執行個體。
- 4. 對於 來自 RDS 的數據庫,選擇瀏覽,然後選擇您的資料庫。DMS 結構描述轉換會自動擷取引擎 類型、伺服器名稱和連接埠的相關資訊。
- 5. 對於名稱,輸入目標資料提供商的唯一名稱。例如,輸入 **sc-target**。
- 6. 針對 Database name (資料庫名稱),輸入資料庫的名稱。
- 7. 對於 Secure Socket Layer (SSL) 模式,請選擇 SSL 強制執行的類型。
- 8. 選擇建立資料提供者。

## <span id="page-131-1"></span>步驟 3:建立遷移專案

現在,您可以建立遷移專案。在遷移專案中,您可以指定來源和目標資料提供者,以及執行個體設定 檔。

#### 若要建立遷移專案

- 1. 選擇遷移專案,然後選擇建立遷移專案。
- 2. 針對名稱,輸入您遷移專案的唯一名稱。例如,輸入 **sc-project**。
- 3. 針對執行個體設定檔選擇 **sc-instance**。
- 4. 針對來源,選擇瀏覽,然後選擇 **sc-source**。
- 5. 對於機密 ID,請選擇 **sc-source-secret**。
- 6. 針對 IAM role (IAM 角色),選擇 **sc-secrets-manager-role**。
- 7. 針對目標,選擇瀏覽,然後選擇 **sc-target**。
- 8. 對於機密 ID,請選擇 **sc-target-secret**。
- 9. 針對 IAM role (IAM 角色),選擇 **schema-conversion-role**。

10. 選擇建立遷移專案。

## <span id="page-132-0"></span>步驟 4:建立評估報告

若要評估遷移的複雜性,請建立資料庫遷移評估報告。此報告包含 DMS 結構描述轉換無法自動轉換的 所有資料庫物件清單。

#### 若要建立評估報告

- 1. 選擇遷移專案,然後選擇 **sc-project**。
- 2. 請選擇結構描述轉換,然後選擇啟動架構轉換
- 3. 在來源資料庫窗格中,選擇要評估的資料庫結構描述。此外,請選取此結構描述名稱的核取方塊。
- 4. 在來源資料庫窗格中,選擇動作功能表中的評估。評估對話方塊隨即顯示。
- 5. 在對話方塊中選擇評估以確認選擇。

摘要標籤會顯示 DMS 結構描述轉換可為資料庫儲存物件和資料庫程式碼物件自動轉換的項目數。

- 6. 選擇動作項目以查看 DMS 結構描述轉換無法自動轉換的所有資料庫物件清單。檢閱每個項目的建 議動作。
- 7. 若要儲存評估報告的複本,請選擇匯出結果。接下來,選擇下列其中一種格式:CSV 或 PDF。匯 出對話方塊隨即顯示。
- 8. 選擇匯出來確認您的選擇。
- 9. 選擇 S3 儲存貯體。Amazon S3 主控台隨即開啟。
- 10. 選擇下載以儲存您的評估報告。

## <span id="page-133-0"></span>步驟 5:轉換您的來源程式碼

您可以使用下列程序轉換來源資料庫結構描述。接著,您可以將轉換後的程式碼儲存為文字檔案中的 SQL 指令碼。

#### 若要轉換資料庫結構描述

- 1. 在來源資料庫窗格中,選擇要轉換的資料庫結構描述。此外,請選取此結構描述名稱的核取方塊。
- 2. 在來源資料庫窗格中,選擇動作功能表中的轉換。轉換對話方塊隨即顯示。
- 3. 在對話方塊中選擇轉換以確認您的選擇。
- 4. 在來源資料庫窗格中選擇資料庫物件。DMS 結構描述轉換會顯示此物件的原始程式碼和轉換後的 程式碼。您可以使用「編輯 SQL」功能編輯資料庫物件的轉換後的 SQL 程式碼。如需詳細資訊, 請參閱 [編輯和保存轉換後的 SQL 代碼](#page-156-0) 。
- 5. 在目標資料庫窗格中,選擇轉換後的資料庫結構描述。此外,請選取此結構描述名稱的核取方塊。
- 6. 在動作中,選擇另存新檔為 SQL。儲存對話方塊隨即顯示。
- 7. 選擇另存新檔為 SQL 以確認選擇。
- 8. 選擇 S3 儲存貯體。Amazon S3 主控台隨即開啟。
- 9. 選擇下載以儲存您的 SQL 指令碼。

### <span id="page-133-1"></span>步驟 6:套用轉換後的程式碼

DMS 結構描述轉換不會立即將轉換的程式碼套用至您的目標資料庫。若要更新目標資料庫,您可以 使用在先前步驟建立的 SQL 指令碼。或者,使用下列程序以套用至轉換自 DMS 結構描述轉換的程式 碼。

#### 若要套用轉換後的程式碼

- 1. 在目標資料庫窗格中,選擇轉換後的資料庫結構描述。此外,請選取此結構描述名稱的核取方塊。
- 2. 在動作中選擇套用變更。套用變更對話方塊隨即顯示。
- 3. 選擇套用以確認您的選擇。

### <span id="page-133-2"></span>步驟 7:清除和疑難排解

您可以使用 Amazon CloudWatch 來檢閱或共用您的 DMS 結構描述轉換日誌。

#### 若要檢閱 DMS 結構描述轉換日記

- 1. 請登入 AWS Management Console 並開啟 CloudWatch 主控台,[網址為 https://](https://console.aws.amazon.com/cloudwatch/) [console.aws.amazon.com/cloudwatch/。](https://console.aws.amazon.com/cloudwatch/)
- 2. 選擇日記、日誌群組。

DMS 結構描述轉換日誌群組的名稱開頭為 dms-tasks-sct。您可以依照建立時間排序日誌群 組,以尋找 DMS 結構描述轉換日誌群組。

此外,您的日誌群組名稱包含遷移專案的 Amazon Resource Name (ARN)。您可以在 DMS 結構 描述轉換的遷移專案頁面上查看專案的 ARN。請務必在偏好設定中選擇 ARN。

- 3. 選擇您的日誌群組名稱,然後選擇您的日誌串流的名稱。
- 4. 在動作中,選擇匯出結果以儲存您的 DMS 結構描述轉換日誌。

在 DMS 結構描述轉換中完成結構描述轉換後,請清理資源。

#### 清除 DMS 結構描述轉換資源

- 1. 登入 AWS Management Console 並開啟 AWS DMS 主控台。
- 2. 在導覽窗格中,選擇遷移專案。
	- a. 選擇 **sc-project**。
	- b. 請選擇結構描述轉換,然後選擇關閉架構轉換
	- c. 選擇刪除並確認您的選擇。
- 3. 在導覽窗格中,選擇執行個體設定檔。
	- a. 選擇 **sc-instance**。
	- b. 選擇刪除並確認您的選擇。
- 4. 在導覽窗格中,請選擇資料提供者。
	- a. 選取 **sc-source** 和 **sc-target**。
	- b. 選擇刪除並確認您的選擇。

此外,請確保清理您建立的其他 AWS 資源,例如 Amazon S3 儲存貯體、中的資料庫密碼 AWS Secrets Manager、IAM 角色和虛擬私有雲 (VPC)。

# <span id="page-135-0"></span>設定用於 DMS 結構描述轉換的網路

DMS 結構描述轉換會在以 Amazon VPC 服務為基礎的虛擬私有雲端 (VPC) 中建立結構描述轉換執行 個體。建立執行個體設定檔時,您必須指定要使用的 VPC。您可以使用您帳戶及 AWS 區域 的預設 VPC,或是建立新的 VPC。

您可以透過 DMS 結構描述轉換,使用不同的網路組態來設定來源資料庫和目標資料庫之間的互動。這 些設定取決於來源資料提供者的位置和您的網路設定。下列主題提供一般網路組態的說明。

### 主題

- [針對來源和目標資料提供者使用單一 VPC](#page-135-1)
- [針對來源和目標資料提供者使用多個 VPC](#page-135-2)
- [使用 AWS Direct Connect 或 VPN 來設定 VPC 的網路](#page-136-1)
- [使用網際網路連線至 VPC](#page-136-0)
- [使用沒有網際網路閘道的環境](#page-136-2)

# <span id="page-135-1"></span>針對來源和目標資料提供者使用單一 VPC

DMS 結構描述轉換最簡單的網路組態是單一 VPC 組態。在此設定下,您的來源資料提供者、執行個 體設定檔和目標資料提供者都位於相同的 VPC 中。您可以使用此組態在 Amazon EC2 執行個體上轉 換來源資料庫。

若要使用此設定,請確定執行個體設定檔所使用的 VPC 安全群組具有資料提供者的存取權。例如,您 可以允許 VPC 無類別域間路由 (CIDR) 範圍或是網路位址轉譯 (NAT) 閘道的彈性 IP 地址。

# <span id="page-135-2"></span>針對來源和目標資料提供者使用多個 VPC

如果來源和目標資料提供者位於不同的 VPC 中,您可以在其中一個 VPC 中建立執行個體設定檔。然 後使用 VPC 對等互連來連結這兩個 VPC。您可以使用此組態在 Amazon EC2 執行個體上轉換來源資 料庫。

VPC 對等互連連線是兩個 VPC 間的聯網連線,允許使用每個 VPC 的私有 IP 地址進行路由,如同位 於相同的網路一樣。您可為其他 AWS 帳戶中的 VPC,或是不同 AWS 區域 中的 VPC,與您的不同 VPC 之間建立 VPC 對等互連連線。如需 VPC 對等互連的詳細資訊,請參閱《Amazon VPC 使用者指 南》中的 [VPC 對等互連](https://docs.aws.amazon.com/vpc/latest/userguide/vpc-peering.html)。

若要實作 VPC 對等互連,請遵循《Amazon VPC 使用者指南》中的「[使用 VPC 對等互連連線」](https://docs.aws.amazon.com/vpc/latest/peering/working-with-vpc-peering.html)中 的指示進行操作。請確定任一 VPC 的路由表包含另一個 VPC 的 CIDR 區塊。例如,假設 VPC A 使

用目的地 10.0.0.0/16,而 VPC B 使用目的地 172.31.0.0。在這種情況下,VPC A 的路由表應包含 172.31.0.0,而 VPC B 的路由表必須包含 10.0.0.0/16。如需詳細資訊,請參閱《Amazon VPC 對等互 連指南》文件中的「[更新 VPC 對等互連的路由表](https://docs.aws.amazon.com/vpc/latest/peering/vpc-peering-routing.html)」。

# <span id="page-136-1"></span>使用 AWS Direct Connect 或 VPN 來設定 VPC 的網路

遠端網路可使用數個選項連線到 VPC,例如 AWS Direct Connect 或軟體或硬體 VPN 連線。您可以使 用這些選項將內部網路延伸到 AWS 雲端,藉此整合現有的現場服務。可整合的現場服務包括監控、 驗證、安全性、資料或其他系統。透過使用此種類型的網路擴充,您便可以順暢地將現場服務連線到 AWS 託管的資源 (例如 VPC)。您可以使用此組態來轉換來源內部部署資料庫。

在此組態中,VPC 安全群組必須包含路由規則,將目標為 VPC CIDR 範圍或特定 IP 地址的流量傳送 到主機。此主機必須要能夠橋接 VPC 到現場部署 VPN 之間的流量。在此情況下,NAT 主機會包含其 本身的安全群組設定。這些設定必須允許從 VPC CIDR 範圍或安全群組傳入 NAT 執行個體的流量。如 需詳細資訊,請參閱《AWS Site-to-Site VPN 使用者指南》中的[「建立站點對站點 VPN 連接」](https://docs.aws.amazon.com/vpn/latest/s2svpn/SetUpVPNConnections.html#vpn-create-vpn-connection)。

## <span id="page-136-0"></span>使用網際網路連線至 VPC

如果您不使用 VPN 或 AWS Direct Connect 連線至 AWS 資源,則可以使用網際網路連線。此組態會 用到具有網際網路閘道的 VPC 私有子網路。閘道包含目標資料提供者和執行個體設定檔。您可以使用 此組態來轉換來源內部部署資料庫。

若要將網際網路閘道新增至 VPC,請參閱《Amazon VPC 使用者指南》中[的連接網際網路閘道](https://docs.aws.amazon.com/vpc/latest/userguide/VPC_Internet_Gateway.html#Add_IGW_Attach_Gateway)。

VPC 路由表必須包含路由規則,將不是預設流向 VPC 的流量傳送到網際網路閘道。在此組態中,與資 料提供者的連線似乎來自 NAT 閘道的公用 IP 地址。如需詳細資訊,請參閱《Amazon VPC 使用者指 南》中的 [VPC 路由表](https://docs.aws.amazon.com/vpc/latest/userguide/VPC_Route_Tables.html)。

## <span id="page-136-2"></span>使用沒有網際網路閘道的環境

若要在不使用網際網路閘道的情況下建立結構描述轉換的環境,請執行下列動作

- 1. 請遵循 [開始使用](#page-125-0) 教學課程中的步驟 1-3,進行下列變更:
	- 選擇私有子網路而非公用子網路。
	- 在執行個體建立期間,對於指派公共 IP,請選擇否。
- 2. 開啟 Amazon VPC 主控台。
- 3. 選擇端點,然後選擇建立端點。
- 4. 在建立端點頁面上,執行下列動作:
- 在服務類別中,選擇 AWS 服務。
- 在服務清單中,選擇 com.amazonaws.*{region}*.secretsmanager
- 在 VPC 區段中,選擇您建立的 VPC。
- 選擇 VPC 的子網路。
- 選擇 VPC 的安全群組。
- 針對政策,保持選取完整存取。
- 5. 完成 [開始使用](#page-125-0) 教學課程的其餘部分。

# <span id="page-137-0"></span>在 DMS 結構描述轉換中建立來源資料提供者

您可以使用 Microsoft SQL 伺服器、甲骨文或 PostgreSQL 資料庫作為 DMS 結構描述轉換的移轉專案 中的來源資料提供者。來源資料提供者可以是在內部部署或 Amazon EC2 執行個體上執行的自我管理 引擎。

請務必將網路設定為允許來源資料提供者和 DMS 結構描述轉換之間的互動。如需詳細資訊,請參閱 [設定用於 DMS 結構描述轉換的網路](#page-135-0)。

#### 主題

- [使用 Microsoft SQL Server 資料庫作為 DMS 結構描述轉換中的來源](#page-137-1)
- [使用 Oracle 資料庫作為 DMS 結構描述轉換中的來源](#page-139-0)
- [使用 Oracle 資料倉儲資料庫作為 DMS 結構描述轉換中的來源](#page-140-0)
- [在 DMS 結構描述轉換中使用 PostgreSQL 資料庫做為來源](#page-142-0)
- [在 DMS 結構描述轉換中使用 MySQL 資料庫作為來源](#page-142-1)

# <span id="page-137-1"></span>使用 Microsoft SQL Server 資料庫作為 DMS 結構描述轉換中的來源

您可以使用 SQL Server 資料庫作為 DMS 結構描述轉換中的遷移來源。

透過 DMS 結構描述轉換,您可以將資料庫程式碼物件從 SQL Server 轉換為下列目標:

- Aurora MySQL
- Aurora PostgreSQL
- RDS for MySQL
- RDS for PostgreSQL

如需受支援 SQL Server 資料庫版本的相關資訊,請參閱[:DMS 結構描述轉換的來源資料提供者](#page-29-0)。

如需有關使用 DMS 結構描述轉換搭配來源 SQL Server 資料庫的詳細資訊,請參閱 [SQL 伺服器到](https://docs.aws.amazon.com/dms/latest/sbs/schema-conversion-sql-server-mysql.html) [MySQL 的移轉 step-by-step 逐步解說。](https://docs.aws.amazon.com/dms/latest/sbs/schema-conversion-sql-server-mysql.html)

將 Microsoft SQL Server 作為來源的權限

檢視 Microsoft SQL Server 作為來源的必要權限如下所列:

- VIEW DEFINITION
- VIEW DATABASE STATE

VIEW DEFINITION 權限可讓擁有公開存取權的使用者查看物件定義。DMS 結構描述轉換會使用 VIEW DATABASE STATE 權限來檢查 SQL Server Enterprise 版的功能。

對您要轉換其結構描述的每個資料庫重複授予。

此外,請授與 master 資料庫的下列權限:

- VIEW SERVER STATE
- VIEW ANY DEFINITION

DMS 結構描述轉換會使用 VIEW SERVER STATE 權限來收集伺服器設定和組態。請確定您已授與檢 視資料提供者的 VIEW ANY DEFINITION 權限。

若要讀取 Microsoft Analysis Services 的相關資訊,請在 master 資料庫上執行下列命令。

EXEC master..sp\_addsrvrolemember @loginame = N'*<user\_name>*', @rolename = N'sysadmin'

在上述範例中,請將 *<user\_name>* 預留位置替換為您先前授與必要權限的使用者名稱。

若要閱讀 SQL Server 代理程式的相關資訊,請將您的使用者新增至 SQL AgentUser 角色。在 msdb 資料庫上執行下列命令。

EXEC sp\_addrolemember *<SQLAgentRole>*, *<user\_name>*;

在上述範例中,請將 *<SQLAgentRole>* 預留位置替換為 SQL Server 代理程式角色的名稱。接著將 *<user\_name>* 預留位置替換為您先前授與必要權限的使用者名稱。如需詳細資訊,請參[閱 Amazon](https://docs.aws.amazon.com/AmazonRDS/latest/UserGuide/Appendix.SQLServer.CommonDBATasks.Agent.html#SQLServerAgent.AddUser)  [RDS 使用者指南中的將使用者新增至 SQL AgentUser 角色](https://docs.aws.amazon.com/AmazonRDS/latest/UserGuide/Appendix.SQLServer.CommonDBATasks.Agent.html#SQLServerAgent.AddUser)。

若要偵測日誌傳送,請授與 msdb 資料庫的 SELECT on dbo.log\_shipping\_primary\_databases 權限。

若要使用資料定義語言 (DDL) 複寫的通知方法,請授與來源資料庫的 RECEIVE ON *<schema\_name>*.*<queue\_name>* 權限。在此範例中,請將 *<schema\_name>* 預留位置替換為您資 料庫的結構描述名稱。接著將 *<queue\_name>* 預留位置替換為佇列資料表的名稱。

## <span id="page-139-0"></span>使用 Oracle 資料庫作為 DMS 結構描述轉換中的來源

您可以在 DMS 結構描述轉換中使用 Oracle 資料庫作為遷移來源。

若要連線至 Oracle 資料庫,請使用 Oracle 系統 ID (SID)。若要尋找 Oracle SID,請提交以下查詢至 您的 Oracle 資料庫 ·

SELECT sys\_context('userenv','instance\_name') AS SID FROM dual;

您可以使用 DMS 結構描述轉換,將資料庫程式碼物件從 Oracle 資料庫轉換至下列目標:

- Aurora MySQL
- Aurora PostgreSQL
- RDS for MySQL
- RDS for PostgreSQL

如需受支援 Oracle 資料庫版本的相關資訊,請參閱:[DMS 結構描述轉換的來源資料提供者。](#page-29-0)

如需將 DMS 結構描述轉換與來源 Oracle 資料庫搭配使用的詳細資訊,請參閱 [Oracle 到 PostgreSQL](https://docs.aws.amazon.com/dms/latest/sbs/schema-conversion-oracle-postgresql.html) 的移轉逐步解說。 step-by-step

將 Oracle 作為來源資料庫的權限

將 Oracle 作為的必要權限如下:

- CONNECT
- SELECT CATALOG ROLE
- SELECT ANY DICTIONARY
- SELECT ON SYS.ARGUMENT\$

# <span id="page-140-0"></span>使用 Oracle 資料倉儲資料庫作為 DMS 結構描述轉換中的來源

您可以在 DMS 結構描述轉換中使用 Oracle 資料倉儲資料庫做為遷移來源,將資料庫程式碼物件和應 用程式程式碼轉換為 Amazon Redshift。

如需受支援 Oracle 資料庫版本的相關資訊,請參閱 [DMS 結構描述轉換的來源資料提供者](#page-29-0)。如需將 DMS 結構描述轉換與來源 Oracle 資料庫搭配使用的詳細資訊,請參閱 [Oracle 到 PostgreSQL](https://docs.aws.amazon.com/dms/latest/sbs/schema-conversion-oracle-postgresql.html) 的移轉 逐步解說。 step-by-step

使用 Oracle 資料倉儲資料庫做為來源的權限

將 Oracle 資料倉儲做為來源的必要權限如下:

- CONNECT
- SELECT\_CATALOG\_ROLE
- SELECT ANY DICTIONARY

Oracle 資料倉儲到 Amazon Redshift 轉換設定

如需有關編輯 DMS 結構描述轉換設定的詳細資訊,請參閱 [指定遷移專案的資料架構轉換設定。](#page-157-0)

Oracle 資料倉儲轉換到 Amazon Redshift 的設定包括下列項目:

• 在已轉換的程式碼中加入所選嚴重性及更高嚴重性之動作項目的註解:此設定會限制已轉換程式碼中 動作項目的註解數目。DMS 會在已轉換的程式碼中,針對所選嚴重性及更高嚴重性的動作項目新增 註解。

例如,若要將已轉換程式碼中的註解數量降到最低,請選擇僅限錯誤。若要在已轉換的程式碼中包含 所有動作項目的註解,請選擇所有訊息。

- 目標 Amazon Redshift 叢集的資料表數目上限:此設定可用於設定 DMS 能套用至目標 Amazon Redshift 叢集的資料表數目上限。Amazon Redshift 的配額會限制不同叢集節點類型的使用資料表。 此設定支援下列值:
	- 自動:DMS 會根據節點類型決定要套用至目標 Amazon Redshift 叢集的資料表數目。
	- 設定值:手動設定資料表數目。

DMS 會轉換所有的來源資料表,即使資料表數目超過 Amazon Redshift 叢集所能存放的數量也一 樣。DMS 會將轉換後的程式碼存放在專案中,而不會將其套用至目標資料庫。如果您在套用轉換後 的程式碼時達到資料表的 Amazon Redshift 叢集配額,DMS 便會顯示警告訊息。此外,DMS 會將 資料表套用至您的目標 Amazon Redshift 叢集,直到資料表數量達到上限為止。

如需有關 Amazon Redshift 資料表配額的資訊,請參閱 [Amazon Redshift 中的配額和限制。](https://docs.aws.amazon.com/redshift/latest/mgmt/amazon-redshift-limits.html)

• 使用 UNION ALL 檢視:此設定可讓您設定 DMS 為單一來源資料表建立的目標資料表數目上限。

Amazon Redshift 不支援資料表分割。為了模擬資料表分割並加快查詢執行速度,DMS 可以將來源 資料表的每個分割區遷移到 Amazon Redshift 中的個別資料表。然後,DMS 會建立檢視表,其中包 含來自其建立的所有目標資料表的資料。

DMS 會自動判斷來源資料表中的分割區數目。視來源資料表分割的類型而定,此數字可能會超過可 套用至 Amazon Redshift 叢集之資料表的配額。若要避免達到此配額,請輸入 DMS 可為單一來源資 料表的分割區建立的目標資料表數目上限。預設選項為 368 個資料表,代表用於一年 366 天的分割 區,外加兩個用於 NO RANGE 和 UNKNOWN 分割區的資料表。

• 您在 Oracle 程式碼中使用的日期類型格式元素與 Amazon Redshift 中的日期時間格式字串類似:使 用此設定轉換資料類型格式化函數,例如 TO\_CHAR、TO\_DATE 及具有 Amazon Redshift 不支援的 日期時間格式元素的 TO\_NUMBER。根據預設,DMS 會使用擴充功能套件函式,在已轉換的程式碼 中模擬這些不受支援的格式元素。

Oracle 中的日期時間格式模型包含的元素,比 Amazon Redshift 中的日期時間格式字串更多。如果原 始程式碼只包含 Amazon Redshift 支援的日期時間格式元素,請設定此值以避免在轉換後的程式碼 中使用延伸套件函數。避免延伸函數使轉換後的程式碼執行得更快。

• 您在 Oracle 程式碼中使用的數值格式元素,與 Amazon Redshift 中的數值格式字串類似:使用此設 定可轉換 Amazon Redshift 不支援的數值資料類型格式化函數。根據預設,DMS 會使用擴充功能套 件函式,在已轉換的程式碼中模擬這些不受支援的格式元素。

Oracle 中的數字格式模型包含比 Amazon Redshift 中的數字格式字串更多的元素。如果原始程式碼 僅包含 Amazon Redshift 支援的數字格式元素,請設定此值以避免在已轉換的程式碼中使用延伸套 件功能。避免延伸函數使轉換後的程式碼執行得更快。

- 使用 NVL 函數來模擬 Oracle LEAD 和 LAG 函數的行為:如果您的原始程式碼不使用和 LEAD 及 LAG 函數中的偏移量的預設值,DMS 即會使用該 NVL 函數模擬這些函數。依預設,DMS 會針對每 次使用 LEAD 和 LAG 函數引發行動項目。使用 NVL 模擬這些函數,可以使轉換後的程式碼執行得更 快。
- 模擬主索引鍵和唯一金鑰的行為:設定此設定值可讓 DMS 模擬目標 Amazon Redshift 叢集上主索引 鍵和唯一金鑰限制的行為。Amazon Redshift 不會強制執行主要和唯一金鑰限制,而且僅將其用於資 訊目的。如果您的原始程式碼使用主要或唯一索引鍵條件約束,請設定此設定值以確保 DMS 模擬其 行為。

• 使用壓縮編碼:設定此設定值以將壓縮編碼套用至 Amazon Redshift 資料表資料欄。DMS 會使用預 設的 Redshift 演算法自動指派壓縮編碼。如需壓縮編碼的相關資訊,請參閱《Amazon Redshift 資 料庫開發人員指南》中的[壓縮編碼](https://docs.aws.amazon.com/redshift/latest/dg/c_Compression_encodings.html)。

根據預設,Amazon Redshift 不會將壓縮套用至定義為排序和分佈索引鍵的資料欄。若要將壓縮套用 至這些資料欄,請設定使用 KEY 欄的壓縮編碼。您只能在設定使用壓縮編碼時選取此選項。

# <span id="page-142-0"></span>在 DMS 結構描述轉換中使用 PostgreSQL 資料庫做為來源

您可以在 DMS 結構描述轉換中使用 PostgreSQL 資料庫做為移轉來源。

您可以使用 DMS 結構描述轉換,將資料庫程式碼物件從 PostgreSQL 資料庫轉換為下列目標:

- MySQL
- Aurora MySQL

PostgreSQL 作為來源所需的權限如下:

- CONNECT ON DATABASE <database\_name>
- USAGE ON SCHEMA <database\_name>
- SELECT ON ALL TABLES IN SCHEMA <database\_name>
- SELECT ON ALL SEQUENCES IN SCHEMA <database\_name>

# <span id="page-142-1"></span>在 DMS 結構描述轉換中使用 MySQL 資料庫作為來源

您可以在 DMS 結構描述轉換中使用 MySQL 資料庫做為移轉來源。

您可以使用 DMS 架構轉換將資料庫程式碼物件從 MySQL 資料庫轉換為下列目標:

- PostgreSQL
- Aurora PostgreSQL

MySQL 作為源所需的權限如下:

- SELECT ON \*.\*
- SHOW VIEW ON \*.\*

### MySQL PostgreSQL 定

如需有關編輯 DMS 結構描述轉換設定的詳細資訊,請參閱 [指定遷移專案的資料架構轉換設定。](#page-157-0)

MySQL 到 PostgreSQL SQL 的轉換設置包括以下內容:

• 轉換後的 SQL 程式碼中的註解:設定此設定可在所選嚴重性及更高嚴重性的行動項目轉換後的程式 碼中新增註解。

有效值:

- 僅限錯誤
- 錯誤和警告
- 所有訊息

# <span id="page-143-0"></span>在 DMS 結構描述轉換中建立目標資料提供者

您可以在 DMS 結構描述轉換的遷移專案中,使用 MySQL 和 PostgreSQL 資料庫作為目標資料提供 者。您的目標資料提供者可以是 Amazon EC2、Amazon RDS 或 Amazon Aurora 執行個體。

主題

- [在 DMS 結構描述轉換中使用 MySQL 資料庫作為目標](#page-143-1)
- [在 DMS 結構描述轉換中使用 PostgreSQL 資料庫作為目標](#page-145-0)
- [在 DMS 結構描述轉換中使用 Amazon Redshift 叢集做為目標](#page-146-0)

## <span id="page-143-1"></span>在 DMS 結構描述轉換中使用 MySQL 資料庫作為目標

您可以在 DMS 結構描述轉換中使用 MySQL 資料庫作為遷移目標。

如需支援之目標資料庫的詳細資訊,請參閱 [DMS 結構描述轉換的目標資料提供者](#page-33-0)。

將 MySQL 作為目標的權限

將 MySQL 作為目標的必要權限如下:

- CREATE ON \*.\*
- ALTER ON \*.\*
- DROP ON \*.\*
- INDEX ON \*.\*
- REFERENCES ON \*.\*
- SELECT ON \*.\*
- CREATE VIEW ON \*.\*
- SHOW VIEW ON \*.\*
- TRIGGER ON \*.\*
- CREATE ROUTINE ON \*.\*
- ALTER ROUTINE ON \*.\*
- EXECUTE ON \*.\*
- CREATE TEMPORARY TABLES ON \*.\*
- AWS\_LAMBDA\_ACCESS
- INSERT, UPDATE ON AWS\_ORACLE\_EXT.\*
- INSERT, UPDATE, DELETE ON AWS ORACLE EXT DATA.\*
- INSERT, UPDATE ON AWS\_SQLSERVER\_EXT.\*
- INSERT, UPDATE, DELETE ON AWS\_SQLSERVER\_EXT\_DATA.\*
- CREATE TEMPORARY TABLES ON AWS\_SQLSERVER\_EXT\_DATA.\*

您可以使用下列程式碼範例來建立資料庫使用者並授與權限。

```
CREATE USER 'user_name' IDENTIFIED BY 'your_password';
GRANT CREATE ON *.* TO 'user_name';
GRANT ALTER ON *.* TO 'user_name';
GRANT DROP ON *.* TO 'user_name';
GRANT INDEX ON *.* TO 'user_name';
GRANT REFERENCES ON *.* TO 'user_name';
GRANT SELECT ON *.* TO 'user_name';
GRANT CREATE VIEW ON *.* TO 'user_name';
GRANT SHOW VIEW ON *.* TO 'user_name';
GRANT TRIGGER ON *.* TO 'user_name';
GRANT CREATE ROUTINE ON *.* TO 'user_name';
GRANT ALTER ROUTINE ON *.* TO 'user_name';
GRANT EXECUTE ON *.* TO 'user_name';
GRANT CREATE TEMPORARY TABLES ON *.* TO 'user_name';
GRANT AWS_LAMBDA_ACCESS TO 'user_name';
GRANT INSERT, UPDATE ON AWS_ORACLE_EXT.* TO 'user_name';
```
GRANT INSERT, UPDATE, DELETE ON AWS\_ORACLE\_EXT\_DATA.\* TO '*user\_name*'; GRANT INSERT, UPDATE ON AWS\_SQLSERVER\_EXT.\* TO '*user\_name*'; GRANT INSERT, UPDATE, DELETE ON AWS\_SQLSERVER\_EXT\_DATA.\* TO '*user\_name*'; GRANT CREATE TEMPORARY TABLES ON AWS\_SQLSERVER\_EXT\_DATA.\* TO '*user\_name*';

在上述範例中,請將 *user\_name* 替換為您的使用者名稱。然後,將 *your\_password* 替換為一個安 全的密碼。

若要使用 Amazon RDS for MySQL 或 Aurora MySQL 作為目標,請將 lower\_case\_table\_names 參數設定為 1。此值意味著 MySQL 服務器在處理資料表、索引、觸發程式和資料庫等對 象名稱的識別符時不區分大小寫。如果您已在目標執行個體中開啟二進位記錄功能,請將 log\_bin\_trust\_function\_creators 參數設定為 1。在這種情況下,您不需要使用 DETERMINISTIC、READS SQL DATA 或 NO SQL 特性來建立已儲存的函數。若要設定這些參數,請 建立新的參數群組,或是修改現有的資料庫參數群組。

## 在 DMS 結構描述轉換中使用 PostgreSQL 資料庫作為目標

您可以在 DMS 結構描述轉換中使用 PostgreSQL 資料庫作為遷移目標。

如需支援之目標資料庫的詳細資訊,請參閱 [DMS 結構描述轉換的目標資料提供者](#page-33-0)。

將 PostgreSQL 作為目標的權限

若要使用 PostgreSQL 作為目標,DMS 結構描述轉換需要 CREATE ON DATABASE 權限。針對要在遷 移專案中用於 DMS 結構描述轉換的每個資料庫,建立使用者並將此權限授與此使用者。

若要使用 Amazon RDS for PostgreSQL 作為目標,DMS 結構描述轉換需要 rds\_superuser 角色。

若要使用轉換的公用同義字,請使用下列命令來變更資料庫預設搜尋路徑。

ALTER DATABASE *<db\_name>* SET SEARCH\_PATH = "\$user", public\_synonyms, public;

在此範例中,請將 *<db\_name>* 預留位置替換為您的資料庫名稱。

在 PostgreSQL 中,只有結構描述擁有者或 superuser 可以刪除結構描述。擁有者可以刪除結構描述 和其包含的所有物件,即使結構描述擁有者不具備其中某些物件的擁有權也一樣。

若使用不同的使用者轉換不同的結構描述,並套用至目標資料庫,當 DMS 結構描述轉換無法刪除結構 描述時,您可能會遇到錯誤訊息。若要避免此錯誤訊息,請使用 superuser 角色。

# 在 DMS 結構描述轉換中使用 Amazon Redshift 叢集做為目標

您可以在 DMS 結構描述轉換中使用 Amazon Redshift 資料庫做為遷移目標。如需支援之目標資料庫的 詳細資訊,請參閱 [DMS 結構描述轉換的目標資料提供者](#page-33-0)。

以 Amazon Redshift 做為目標的權限

使用 Amazon Redshift 做為 DMS 結構描述轉換的目標需要下列權限:

- 在建立於資料庫:允許 DMS 在資料庫中建立新結構描述。
- 建立於結構描述:允許 DMS 在資料庫結構描述中建立物件。
- 授予語言的使用:允許 DMS 在資料庫中建立新的函數和程序。
- 在結構描述 pg\_catalog 的所有資料表上授予選擇權:提供有關 Amazon Redshift 叢集的使用者系統 資訊。
- 在 pg\_class\_info 上授予選擇權:提供有關資料表分佈樣式的使用者資訊。

您可以使用下列程式碼範例來建立資料庫使用者並授與權限。以您自己的值取代範例值。

CREATE USER *user\_name* PASSWORD *your\_password*; GRANT CREATE ON DATABASE *db\_name* TO *user\_name*; GRANT CREATE ON SCHEMA *schema\_name* TO *user\_name*; GRANT USAGE ON LANGUAGE plpythonu TO *user\_name*; GRANT USAGE ON LANGUAGE plpgsql TO *user\_name*; GRANT SELECT ON ALL TABLES IN SCHEMA pg\_catalog TO *user\_name*; GRANT SELECT ON pg\_class\_info TO *user\_name*; GRANT SELECT ON sys\_serverless\_usage TO *user\_name*; GRANT SELECT ON pg\_database\_info TO *user\_name*; GRANT SELECT ON pg\_statistic TO *user\_name;*

針對要套用轉換後的程式碼或遷移資料的每個目標結構描述,重複 GRANT CREATE ON SCHEMA 作 業。

您可以在目標 Amazon Redshift 資料庫上套用延伸套件。延伸套件是附加模組,可模擬將物件轉換到 Amazon Redshift 目標資料庫時所需的來源資料庫函數。如需更多詳細資訊,請參閱 [在 DMS 結構描述](#page-164-0) [轉換中使用延伸套件](#page-164-0)。

# 以 IDM 結構描述轉換管理遷移專案

為結構描述轉換建立執行個體設定檔和相容的資料提供者之後,請建立遷移專案。如需更多詳細資訊, 請參閱 [建立遷移專案。](#page-207-0)

若要在 DMS 結構描述轉換中使用此新專案,請在遷移專案頁面上,從清單中選擇您的專案。接著, 在結構描述轉換索引標籤上,選擇啟動架構轉換。

第一次啟動 DMS 結構描述轉換需要一些設定。AWS Database Migration Service (AWS DMS) 會啟動 結構描述轉換執行個體,最多需要 15 分鐘。此程序也會從來源和目標資料庫讀取中繼資料。第一次啟 動成功後,您可以更快速地存取 DMS 結構描述轉換。

Amazon 會在您完成專案後三天內終止遷移專案使用的結構描述轉換執行個體。您可以從用於 DMS 結 構描述轉換的 Amazon S3 儲存貯體擷取轉換後的結構描述和評估報告。

## 指定 DMS 結構描述轉換的遷移專案設定

在建立遷移專案並啟動結構描述轉換後,您可以指定遷移專案設定。您可以變更轉換設定以改善轉換程 式碼的效能。此外,您還可以自訂結構定義轉換檢視。

轉換設定取決於您的來源和目標資料庫平台。如需詳細資訊,請參閱 [建立來源資料提供者](#page-137-0)[及 建立目標](#page-143-0) [資料提供者](#page-143-0)。

若要指定來源和目標資料庫窗格中所顯示的結構描述和資料庫,請使用樹狀檢視設定。您可以隱藏空的 結構描述、空的資料庫、系統資料庫,以及使用者定義的資料庫或結構描述。

### 若要在樹狀檢視中隱藏資料庫和結構描述

- 1. 請登入 AWS Management Console,並開啟位於 <https://console.aws.amazon.com/dms/v2/>的 AWS DMS 主控台。
- 2. 選擇遷移專案。遷移專案頁面隨即開啟。
- 3. 選擇您的遷移專案,並在結構描述轉換索引標籤上選擇啟動架構轉換。
- 4. 選擇設定。設定頁面隨即開啟。
- 5. 在樹狀檢視區段中,執行下列動作:
	- 選擇隱藏空白結構描述以隱藏空白結構描述。
	- 選擇隱藏空白資料庫以隱藏空白資料庫。
	- 對於系統資料庫或結構描述,依照名稱選擇要隱藏的系統資料庫和結構描述。

• 對於使用者定義的資料庫或結構描述,輸入您要隱藏的使用者定義結構描述和資料庫。選擇新 增。名稱區分大小寫。

若要新增多個資料庫或結構描述,請使用逗號分隔它們的名稱。若要新增多個具有相似名稱的物 件,請使用百分比 (%) 作為萬用字元。此萬用字元會取代資料庫或結構描述名稱中任意數量的 符號。

針對來源和目標區段重複上述步驟。

6. 選擇套用,然後選擇確認。

# <span id="page-148-1"></span>使用 DMS 結構描述轉換建立資料庫遷移評估報告

DMS 結構描述轉換的一個重要部分是其產生的報告,可幫助您轉換結構描述。此資料庫遷移評估報 告會摘要列出所有結構描述轉換任務。針對無法轉換為目標資料庫執行個體 DB 引擎的結構描述,其也 會詳細說明其動作項目。您可以在 AWS DMS 主控台中檢視此報告,或將此報告的副本儲存為 PDF 或 逗號分隔值 (CSV) 檔案。

遷移評估報告包括下列項目:

- 執行摘要
- 建議事項,包括伺服器物件的轉換、備份建議和連結的伺服器變更

當您擁有 DMS 結構描述轉換無法自動轉換的項目時,此報告會提供預估值,指出為目標資料庫執行個 體撰寫對等程式碼所需的工作量。

#### 主題

- [建立資料庫遷移評估報告](#page-148-0)
- [檢視資料庫遷移評估報告](#page-149-0)
- [儲存資料庫遷移評估報告](#page-150-0)

## <span id="page-148-0"></span>建立資料庫遷移評估報告

建立遷移專案後,請使用下列程序建立資料庫遷移評估報告。

#### 若要建立資料庫遷移評估報告

- 1. 請登入 AWS Management Console,並開啟位於 <https://console.aws.amazon.com/dms/v2/>的 AWS DMS 主控台。
- 2. 選擇遷移專案。遷移專案頁面隨即開啟。
- 3. 選擇遷移專案,然後選擇結構描述轉換。
- 4. 選擇啟動架構轉換。結構描述轉換頁面隨即開啟。
- 5. 在來源資料庫窗格中,選擇您要評估的資料庫結構描述或結構描述項目。若要在報告中包含多個物 件,請務必選取所有項目。
- 6. 選取要評估之所有結構描述物件的核取方塊後,您必須選擇所選物件的父節點。現在可以使用來源 資料庫窗格中的動作選單。
- 7. 在動作選單中選擇評估。出現確認對話方塊。
- 8. 在對話方塊中選擇評估以確認選擇。

## <span id="page-149-0"></span>檢視資料庫遷移評估報告

建立評估報告後,DMS 結構描述轉換會在下列索引標籤中新增資訊:

- 摘要
- 動作項目

摘要索引標籤會顯示 DMS 結構描述轉換可自動轉換的項目數目。

動作項目索引標籤會顯示 DMS 結構描述轉換無法自動轉換的項目,並提供如何管理這些項目的相關建 議。

### 評估報告摘要

摘要索引標籤會顯示資料庫遷移評估報告的摘要資訊。其中顯示 DMS 結構描述轉換可以為資料庫儲存 物件和資料庫程式碼物件自動轉換的項目數。

在大多數情況下,DMS 結構描述轉換無法將所有結構描述項目自動轉換為目標資料庫引擎。摘要索引 標籤會提供預估值,指出在目標資料庫執行個體中建立相當於來源中等同項目之結構描述項目所需的工 作量。

若要查看資料庫儲存體物件 (例如資料表、序列、限制、資料類型等) 的轉換摘要,請選擇資料庫儲存 物件。

若要查看資料庫程式碼物件 (例如程序、函數、檢視、觸發程序等) 的轉換摘要,請選擇資料庫程式碼 物件。

若要變更評估報告的範圍,請在來源資料庫樹狀結構中選取所需的節點。DMS 結構描述轉換會更新評 估報告摘要,以符合所選範圍。

## 評估報告動作項目

動作項目索引標籤包含的項目清單,DMS 結構描述轉換無法將其自動轉換為與目標資料庫引擎相容的 格式。對於每個動作項目,DMS 結構描述轉換都會提供問題的說明和建議的動作。DMS 結構描述轉換 會將類似的動作項目分組,並顯示出現次數。

若要檢視相關資料庫物件的程式碼,請選取清單中的動作項目。

## <span id="page-150-0"></span>儲存資料庫遷移評估報告

建立資料庫遷移評估報告後,您可以將此報告的副本儲存為 PDF 或逗號分隔值 (CSV) 檔案。

#### 若要將資料庫遷移評估報告儲存為 PDF 檔案

- 1. 選擇匯出,然後選擇 PDF。檢閱對話方塊,然後選擇匯出為 PDF。
- 2. DMS 結構描述轉換會使用 PDF 檔案建立封存,並將此封存存放在 Amazon S3 儲存貯體中。若要 變更 Amazon S3 儲存貯體,請在執行個體設定檔中編輯架構轉換設定。
- 3. 在 Amazon S3 儲存貯體中開啟評估報告檔案。

#### 若要將資料庫遷移評估報告儲存為 CSV 檔案

- 1. 選擇匯出,然後選擇 CSV。檢閱對話方塊,然後選擇匯出為 CSV 格式。
- 2. DMS 結構描述轉換會建立內含 CSV 檔案的封存,並將此封存存放在 Amazon S3 儲存貯體中。若 要變更 Amazon S3 儲存貯體,請在執行個體設定檔中編輯架構轉換設定。
- 3. 在 Amazon S3 儲存貯體中開啟評估報告檔案。

PDF 檔案同時包含摘要和動作項目資訊。

將評估報告匯出為 CSV 格式時,DMS 結構描述轉換會建立三個 CSV 檔案。

第一個 CSV 檔案會包含與動作項目相關的下列資訊:

• 類別

- 頻率
- 動作項目
- 主旨
- 群組
- 描述
- 文件參考
- 建議的動作
- 行
- 位置
- 來源
- 目標
- 伺服器 IP 地址和連接埠
- 資料庫
- 結構描述

第二個 CSV 檔案的名稱中包含 Action\_Items\_Summary 尾碼,而且包含下列資訊:

- 結構描述
- 動作項目
- 出現次數
- 學習曲線工作量,也就是設計每個動作項目轉換方法所需的工作量
- 轉換出現之動作項目的工作量,其中顯示遵循設計的方法轉換每個動作項目所需的工作量
- 動作項目描述
- 建議的動作

表示所需工作量多寡的值是根據加權比例,範圍從低 (最少) 到高 (最多)。

第三個 CSV 檔案的名稱中包含 Summary,並包含下列資訊:

- 類別
- 物件的數目
- 自動轉換的物件
- 包含簡單動作的物件
- 包含中複雜度動作的物件
- 包含複雜動作的物件
- 程式碼總行數

# 使用 DMS 結構描述轉換

DMS 結構描述轉換會將您現有的資料庫結構描述和大多數資料庫程式碼物件轉換為與目標資料庫相容 的格式。

DMS 結構描述轉換可將您的線上交易處理 (OLTP) 資料庫結構描述轉換為 Amazon RDS for MySQL 或 RDS for PostgreSQL。來源和目標資料庫引擎包含許多不同的特性和功能,而 DMS 結構描述轉換會 盡可能嘗試建立對等結構描述。對於無法直接轉換的資料庫物件,DMS 結構描述轉換會提供您要採取 的動作清單。

若要轉換資料庫結構描述, 請遵循下列程序:

- 轉換資料庫結構描述之前,請先設定轉換規則,以便在轉換期間變更資料庫物件名稱。
- 建立資料庫遷移評估報告,以預估遷移的複雜性。此報告會提供 DMS 結構描述轉換無法自動轉換的 結構描述元素詳細資料。
- 轉換您的來源資料庫儲存空間和程式碼物件。DMS 結構描述轉換會建立轉換資料庫物件的本機版 本。您可以在遷移專案中存取這些轉換的物件。
- 將轉換後的程式碼儲存至 SQL 檔案,以便檢閱、編輯或處理轉換動作項目。若有需要,也可直接將 轉換後的程式碼套用於目標資料庫。

若要轉換資料倉儲結構描述,請使用桌面 AWS Schema Conversion Tool。如需詳細資訊,請參閱 《[AWS 結構描述轉換工具使用者指南》](https://docs.aws.amazon.com/SchemaConversionTool/latest/userguide/CHAP_Converting.DW.html)中的「將資料倉儲結構描述轉換為 Amazon Redshift」。

#### 主題

- [在 DMS 結構描述轉換中設定轉換規則](#page-153-0)
- [在 DMS 結構描述轉換中轉換資料庫結構描述](#page-154-0)
- [指定遷移專案的資料架構轉換設定](#page-157-0)
- [在 DMS 模式轉換中重新整理資料庫結構描述](#page-162-0)
- [在 DMS 結構描述轉換中儲存並套用轉換後的程式碼](#page-162-1)

# <span id="page-153-0"></span>在 DMS 結構描述轉換中設定轉換規則

在使用 DMS 結構描述轉換將資料庫結構描述進行轉換之前,您可以設定轉換規則。轉換規則可以執行 以下作業:將物件名稱變更為小寫或大寫、新增或移除字首或字尾,以及重新命名物件。例如,假設您 的來源結構描述中有一組名為 test\_TABLE\_NAME 的資料表。您可以設定在目標結構描述中將 test\_ 字首變更為 demo\_ 字首的規則。

您可以建立轉換規則來執行以下任務:

- 新增、移除或取代字首
- 新增、移除或取代字尾
- 變更資料欄的資料類型
- 將物件名稱變更為小寫或大寫
- 重新命名物件

您可以為以下物件建立轉換規則:

- 結構描述
- 資料表
- 資料行

## 建立轉換規則

DMS 結構描述轉換會將轉換規則儲存為遷移專案的一部分。您可以在建立遷移專案時設定轉換規則, 或稍後進行編輯。

您可以在專案中新增多個轉換規則。在轉換期間,DMS 結構描述轉換會依照您新增的順序來套用轉換 規則。

若要建立轉換規則

- 1. 在建立遷移專案頁面上,選擇新增轉換規則。如需詳細資訊,請參閱 [建立遷移專案。](#page-207-0)
- 2. 在規則目標中,選擇套用此規則的資料庫物件類型。
- 3. 對於來源架構,請選擇輸入結構描述。然後,輸入要套用此規則的來源結構描述、資料表和資料欄 的名稱。您可以輸入確切名稱以選擇一個物件,也可以輸入模式以選擇多個物件。使用百分比 (%) 做為萬用字元,取代資料庫物件名稱中任意數量的符號。
- 4. 針對動作,選擇要執行的任務。
- 5. 根據規則類型,輸入一或兩個額外的值。例如,若要重新命名物件,請輸入物件的新名稱。若要取 代字首,請輸入舊字首和新字首。
- 6. 選擇新增轉換規則以新增其他轉換規則。

完成新增規則後,請選擇建立遷移專案。

若要複製現有的轉換規則,請選擇複製。若要編輯現有的轉換規則,請從清單中選擇規則。若要刪除現 有的轉換規則,請選擇移除。

### 編輯轉換規則

您可以在遷移專案中新增、移除或編輯現有的轉換規則。由於 DMS 結構描述轉換在啟動結構描述轉換 期間會套用轉換規則,因此請務必關閉結構描述轉換,並在編輯完規則後再次將其啟動。

#### 若要編輯轉換規則

- 1. 請登入 AWS Management Console,然後開啟 AWS DMS 主控台,網址為 [https://](https://console.aws.amazon.com/dms/v2/)  [console.aws.amazon.com/dms/v2/](https://console.aws.amazon.com/dms/v2/)。
- 2. 選擇遷移專案,然後選擇您的遷移專案。
- 3. 請選擇結構描述轉換,然後選擇關閉架構轉換
- 4. AWS DMS 關閉資料架構轉換後,請選擇 「修改」以編輯移轉專案設定。
- 5. 對於轉換規則,請選擇下列其中一個動作:
	- 選擇複製以複製現有的轉換規則,並將其新增至清單結尾。
	- 選擇移除,移除現有的轉換規則。
	- 選擇現有的轉換規則以進行編輯。
- 6. 完成規則編輯後,選擇儲存變更。
- 7. 在遷移專案頁面上,從清單中選擇您的專案。請選擇結構描述轉換,然後選擇啟動架構轉換

## <span id="page-154-0"></span>在 DMS 結構描述轉換中轉換資料庫結構描述

建立遷移專案並連線到來源和目標資料庫之後,您可以將來源資料庫物件轉換為與目標資料庫相容的格 式。DMS 結構描述轉換會在左側面板中,以樹狀檢視格式顯示來源資料庫結構描述。

資料庫樹狀結構的每個節點都會延遲加載。當您在樹狀檢視中選擇節點,DMS 結構描述轉換會在此時 向來源資料庫請求結構描述資訊。若要更快地載入結構描述資訊,請選擇結構定義,然後從動作功能

表選擇載入中繼資料。然後,DMS 結構描述轉換會讀取資料庫中繼資料,並將資訊儲存在 Amazon S3 儲存貯體。您現在可以更快地瀏覽資料庫物件。

您可以轉換整個資料庫結構描述,也可以從來源資料庫中選擇要轉換的任意結構描述項目。如果您選擇 的結構描述項目相依於父項目,則 DMS 結構描述轉換也會產生父項目的結構描述。例如,當您選擇要 轉換的資料表時,DMS 結構描述轉換會建立轉換後的資料表,以及資料表所在的資料庫結構描述。

## 轉換資料庫物件

您可以使用「DMS 結構描述轉換」來轉換整個資料庫結構描述,或是個別的資料庫結構描述物件。

#### 若要轉換整個資料庫結構描述

- 1. 請登入 AWS Management Console 並開啟 AWS DMS 主控台,[網址為 https://](https://console.aws.amazon.com/dms/v2/) [console.aws.amazon.com/dms/v2/](https://console.aws.amazon.com/dms/v2/)。
- 2. 選擇遷移專案。遷移專案頁面隨即開啟。
- 3. 選擇遷移專案,然後選擇結構描述轉換。
- 4. 選擇啟動架構轉換。結構描述轉換頁面隨即開啟。
- 5. 在來源資料庫窗格中,選取結構描述名稱的核取方塊。
- 6. 在遷移專案的左窗格中選擇此結構描述。DMS 結構描述轉換會以藍色醒目標示架構名稱,並啟 用動作功能表。
- 7. 在動作中選擇轉換。轉換對話方塊隨即顯示。
- 8. 在對話方塊中選擇轉換以確認您的選擇。

若要轉換您的來源資料庫物件

- 1. 請登入 AWS Management Console,然後開啟 AWS DMS 主控台,網址為 [https://](https://console.aws.amazon.com/dms/v2/)  [console.aws.amazon.com/dms/v2/](https://console.aws.amazon.com/dms/v2/)。
- 2. 選擇遷移專案。遷移專案頁面隨即開啟。
- 3. 選擇遷移專案,然後選擇結構描述轉換。
- 4. 選擇啟動架構轉換。結構描述轉換頁面隨即開啟。
- 5. 在來源資料庫窗格中,選取您的來源資料庫物件。
- 6. 選取所有待轉換物件的核取方塊後,請在左側面板中為所有選取的物件選擇父節點。

DMS 結構描述轉換會以藍色醒目標示父節點,並啟用動作功能表。

7. 在動作中選擇轉換。轉換對話方塊隨即顯示。

#### 8. 在對話方塊中選擇轉換以確認您的選擇。

例如,若要轉換 10 個資料表的其中兩個資料表,請選取要轉換的兩個資料表核取方塊。請注意,動 作功能表尚未啟用。選擇資料表節點之後,DMS 結構描述轉換會以藍色醒目標示其名稱,並啟用動 作功能表。然後,您可以從此功能表選擇轉換。

同樣地,若要轉換兩個資料表和三個程序,請選取物件名稱的核取方塊。然後,選擇結構描述節點以啟 用動作功能表,然後選擇轉換結構描述。

編輯和保存轉換後的 SQL 代碼

「結構描述轉換」頁面可讓您編輯資料庫物件中的常用 SQL 程式碼。使用下列步驟來編輯您的轉換後 SQL 程式碼、套用變更,然後儲存。

### 若要編輯、套用變更,並儲存轉換後的 SQL 程式碼

1. 在 [結構描述轉換] 頁面中,開啟 [來源資料提供者] 窗格中的樹狀檢視,以顯示程式碼物件。

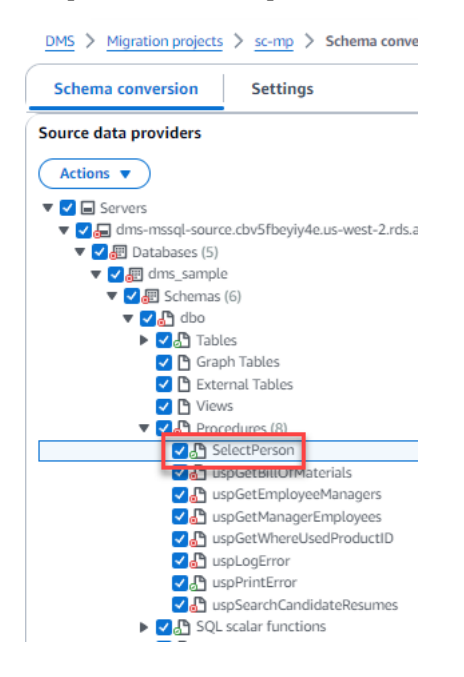

- 2. 從 [來源資料提供者] 窗格中,選擇 [動作] > [轉換] 確認動作。
- 3. 轉換完成後,若要檢視轉換的 SQL,請視需要展開中央窗格。若要編輯轉換後的 SQL,請在「目 標 SQL」窗格中選擇編輯圖示。

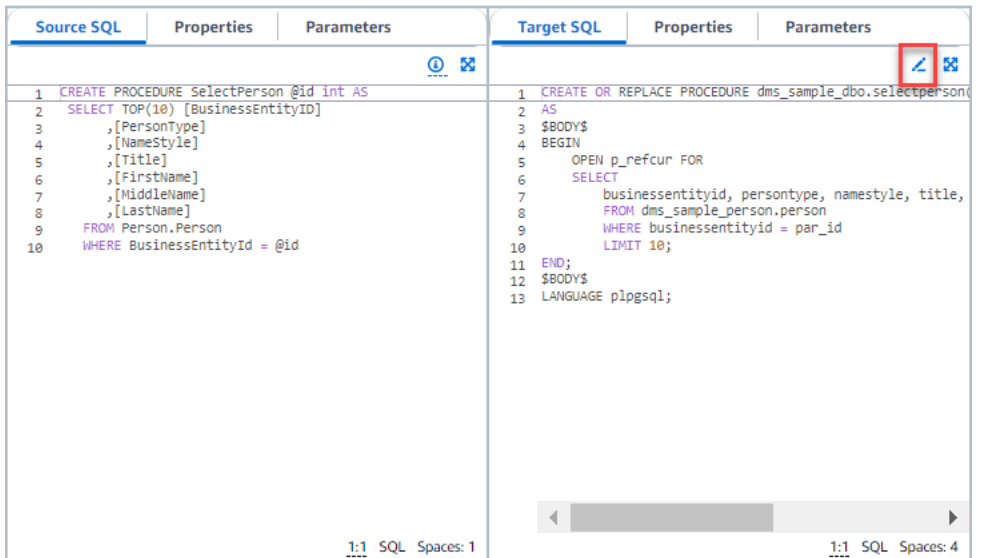

- 4. 編輯目標 SQL 之後,請選擇頁面頂端的核取圖示來確認變更。確認動作。
- 5. 在 [目標資料提供者] 窗格中,選擇 [動作] > [套用變更] 確認動作。
- 6. DMS 會將編輯過程寫入目標資料倉庫。

## 檢閱已轉換的資料庫物件

轉換來源資料庫物件之後,您可以在專案的左窗格中選擇物件。然後,您可以檢視該物件的原始碼和已 轉換的程式碼。對於您在左窗格中選取的物件,DMS 結構描述轉換會自動載入轉換後的程式碼。您也 可以查看所選物件的屬性或參數。

DMS 結構描述轉換會自動將轉換後的程式碼儲存為遷移專案的一部分。這些程式碼變更不會套用至目 標資料庫。如需將轉換後的程式碼套用至目標資料庫的詳細資訊,請參閱:[套用轉換後的程式碼](#page-163-0)。若要 從遷移專案中移除已轉換的程式碼,請在右側窗格中選取您的目標結構描述,然後從動作中選擇透過資 料庫重新整理。

轉換來源資料庫物件之後,您可以在中間下方窗格中看到轉換摘要和動作項目。在建立評估報告時, 您可以檢視相同的資訊。評估報告可用來識別和解決 DMS 結構描述轉換無法轉換的結構描述項目。您 可以將評估報告摘要和轉換動作項目清單儲存為 CSV 檔案。如需詳細資訊,請參閱 [資料庫遷移評估報](#page-148-1) [告](#page-148-1)。

## <span id="page-157-0"></span>指定遷移專案的資料架構轉換設定

建立遷移專案後,您可以在 DMS 結構描述轉換中指定轉換設定。設定結構定義轉換設定可改善轉換後 程式碼的效能。

#### 編輯轉換設定的步驟

- 1. 請登入 AWS Management Console 並開啟 AWS DMS 主控台,[網址為 https://](https://console.aws.amazon.com/dms/v2/) [console.aws.amazon.com/dms/v2/](https://console.aws.amazon.com/dms/v2/)。
- 2. 選擇遷移專案。遷移專案頁面隨即開啟。
- 3. 選擇您的遷移專案。請選擇結構描述轉換,然後選擇啟動架構轉換
- 4. 選擇設定。設定頁面隨即開啟。
- 5. 在轉換區段中,變更設定。
- 6. 選擇套用,然後選擇確認。

對於所有轉換配對,您可以在轉換的程式碼中限制具有動作項目的註解數量。若要限制已轉換程式碼中 的註解數量,請在遷移專案中開啟轉換設定。

針對已轉換 SQL 程式碼中的註解,選擇動作項目的嚴重性層級。DMS 結構描述轉換會在已轉換的程 式碼中,針對所選嚴重性及更高的動作項目新增註解。例如,若要將已轉換程式碼中的註解數量降到最 低,請選擇僅限錯誤。

若要在已轉換的程式碼中包含所有動作項目的註解,請選擇所有訊息。

每對來源資料庫和目標資料庫的其他轉換設定都不同。

#### 主題

- [Oracle 到 MySQL 的轉換設定](#page-158-0)
- [Oracle 到 PostgreSQL 轉換設定](#page-159-0)
- [SQL Server 到 MySQL 的轉換設定](#page-160-0)
- [SQL 伺服器到 PostgreSQL 轉換設定](#page-161-0)
- [PostgreSQL MySQL 定](#page-161-1)
- [DB2 \(適用於 z/OS\) 到 DB2 LUW 的轉換設定](#page-162-2)

<span id="page-158-0"></span>Oracle 到 MySQL 的轉換設定

DMS 結構描述轉換中的 Oracle 到 MySQL 轉換設定包括下列項目:

• 您的來源 Oracle 資料庫可以使用 ROWID 虛擬資料欄。MySQL 不支援類似的功能。DMS 結構描述 轉換可以在轉換後程式碼中模擬 ROWID 虛擬資料欄。若要這麼做,請開啟產生資料列 ID 選項。

如果您的來源 Oracle 程式碼不使用 ROWID 虛擬資料欄,請關閉產生資料列 ID 選項。在此情況下, 轉換後的程式碼運作得更快。

• 您的原始 Oracle 程式碼可以包含 TO\_CHAR、TO\_DATE、和 TO\_NUMBER 函數,其中包含 MySQL 不支援的參數。根據預設,DMS 結構描述轉換會在轉換後的程式碼中模擬這些參數的使用方式。

當您的來源程式碼缺少 MySQL 不支援的參數時,您可以使用原生的 MySQL T0\_CHAR、T0\_DATE 和 T0\_NUMBER 函數。在此情況下,轉換後的程式碼運作得更快。若要這樣做,請選取下列值:

- 使用原生 MySQL TO\_CHAR 函數
- 使用原生 MySQL TO\_DATE 函數
- 使用原生 MySQL TO\_NUMBER 函數
- 您的資料庫和應用程式可以在不同的時區執行。根據預設,DMS 結構描述轉換會模擬已轉換程式碼 中的時區。但是,當您的資料庫和應用程式使用相同的時區時,就不需要此模擬。在此情況下,請選 取改善資料庫和應用程式使用相同時區的已轉換程式碼效能。

<span id="page-159-0"></span>Oracle 到 PostgreSQL 轉換設定

DMS 結構描述轉換中的 Oracle 到 PostgreSQL 轉換設定包括下列項目:

- AWS DMS 可以將甲骨文具體化視觀表轉換為 PostgreSQL 上的表格或具體化視觀表。對於具體化 視觀表,請選擇來源具體化視觀表的轉換方式。
- 您的來源 Oracle 資料庫可以使用 ROWID 虛擬資料欄。PostgreSQL 不支援類似的功能。DMS 結構 描述轉換可以在轉換後程式碼中使用 bigint 或 character varying 資料類型來模擬 ROWID 虛 擬資料欄。若要這麼做,請為資料列 ID 選擇使用 bigint 資料類型來模擬 ROWID 虛擬資料欄,或 是使用 character varying 資料類型來模擬 ROWID 虛擬資料欄。

如果您的來源 Oracle 程式碼不使用 ROWID 虛擬資料欄,請選擇不產生。在此情況下,轉換後的程 式碼運作得更快。

• 您的原始 Oracle 程式碼可以包含 TO\_CHAR、TO\_DATE、和 TO\_NUMBER 函數,其中包含 PostgreSQL 不支援的參數。根據預設,DMS 結構描述轉換會在轉換後的程式碼中模擬這些參數的 使用方式。

當您的來源程式碼缺少 PostgreSQL 不支援的參數時,您可以使用原生的 PostgreSQL TO\_CHAR、TO\_DATE 和 TO\_NUMBER 函數。在此情況下,轉換後的程式碼運作得更快。若要這樣 做,請選取下列值:

• 使用原生 PostgreSQL TO\_CHAR 函數

- 使用原生 PostgreSQL TO\_DATE 函數
- 使用原生 PostgreSQL TO\_NUMBER 函數
- 您的資料庫和應用程式可以在不同的時區執行。根據預設,DMS 結構描述轉換會模擬已轉換程式碼 中的時區。但是,當您的資料庫和應用程式使用相同的時區時,就不需要此模擬。在此情況下,請選 取改善資料庫和應用程式使用相同時區的已轉換程式碼效能。
- 若要繼續在轉換後的程式碼中使用序列,請選取使用來源端產生的最後一個值填入轉換後的序列。
- 在某些情況下,您的來源 Oracle 資料庫可能只會在 NUMBER 資料類型的主索引鍵或外部索引鍵資料 欄中儲存整數值。在這些情況下, AWS DMS 可以將這些列轉換為BIGINT數據類型。這種方法可以 提高轉換後程式碼的性能。若要這麼做,請選取將 NUMBER 資料類型的主索引鍵和外部索引鍵資料 欄轉換為 BIGINT 資料類型。請確定您的來源未在這些資料行中包含浮點值,以避免資料遺失。
- 若要略過原始程式碼中停用的觸發程序和條件約束,請選擇僅僅轉換作用中觸發程序和條件約束。
- 您可以使用 DMS 結構描述轉換來轉換稱為動態 SQL 的字串變數。您的資料庫程式碼可以變更這些 字串變數的值。若要確保 AWS DMS 永遠轉換此字串變數的最新值,請選取 [轉換在呼叫的常式中建 立的動態 SQL 程式碼]。
- PostgreSQL 10 和更舊版本不支援程序。如果您不熟悉使用 PostgreSQL 中的程序, AWS DMS 可 以將甲骨文程序轉換為 PostgreSQL 函數。若要這樣做,請選取將程序轉換為函數。
- 欲查看已發生動作項目的其他資訊,您可以將特定功能新增至延伸套件。若要這麼做,請選取新增引 發使用者定義例外狀況的延伸套件函數。然後選擇嚴重性層級,以引發使用者定義的例外狀況。請務 必先轉換來源資料庫物件,之後再套用延伸套件結構描述。如需詳細了解延伸套件,請參閱:[使用延](#page-164-0) [伸套件](#page-164-0)。
- 您的來源 Oracle 資料庫可以包含自動產生名稱的限制條件。如果您的原始程式碼使用這些名稱,請 務必選取保留系統產生的限制條件名稱。如果您的原始程式碼使用這些限制條件,但不使用其名稱, 請清除此選項以提高轉換速度。
- 如果來源和目標資料庫在不同的時區執行,模擬 SYSDATE 內建 Oracle 函數的函數會傳回與來源函 數不同的值。若要確保來源和目標函數傳回相同的值,請選擇設定來源資料庫的時區。
- 您可以在轉換後的程式碼中使用 orafce 延伸模組中的函數。若要這麼做,請針對 Orafce 內建常式選 取要使用的函數。如需有關 orafce 的更多資訊,請參閱上的章[節。](https://github.com/orafce/orafce) GitHub

<span id="page-160-0"></span>SQL Server 到 MySQL 的轉換設定

DMS 結構描述轉換中的 SQL Server 到 MySQL 轉換設定包括下列項目:

• 您的來源 SQL Server 資料庫可以將 EXEC 的輸出儲存在資料表中。DMS 結構描述轉換會建立暫存 資料表和其他程序來模擬此功能。若要使用此模擬,請選取建立其他常式來處理開放資料集。

## <span id="page-161-0"></span>SQL 伺服器到 PostgreSQL 轉換設定

DMS 結構描述轉換中的 SQL Server 到 PostgreSQL 轉換設定包括下列項目:

- 在 SQL Server 中,您可以在不同的資料表中使用相同的索引名稱。但是在 PostgreSQL 中,您在結 構描述中使用的所有索引名稱都必須是唯一名稱。若要確保 DMS 結構描述轉換為您的所有索引產生 唯一名稱,請選取針對索引產生唯一的名稱。
- PostgreSQL 10 和更舊版本不支援程序。如果您不熟悉使用 PostgreSQL 中的程序, AWS DMS 可 以將 SQL 伺服器程序轉換為 PostgreSQL 函式。若要這樣做,請選取將程序轉換為函數。
- 您的來源 SQL Server 資料庫可以將 EXEC 的輸出儲存在資料表中。DMS 結構描述轉換會建立暫存 資料表和其他程序來模擬此功能。若要使用此模擬,請選取建立其他常式來處理開放資料集。
- 您可以定義轉換後程式碼中要用於結構描述名稱的範本。針對結構描述名稱,選擇以下其中一個選 項:
	- DB 使用 SQL 伺服器資料庫名稱作為 PostgreSQL 中的結構描述名稱。
	- SCHEMA 使用 SQL 伺服器結構描述名稱作為 PostgreSQL 中的結構描述名稱。
	- DB\_SCHEMA 使用 SQL 伺服器資料庫和結構描述名稱的組合,作為 PostgreSQL 中的結構描述 名稱。
- 您可以保留來源物件名稱的字母大小寫。若要避免將物件名稱轉換為小寫,請選取將物件名稱保留相 同的大小寫。只有當您在目標資料庫中開啟區分大小寫選項時,才會套用此選項。
- 您可以保留來源資料庫中的參數名稱。DMS 結構描述轉換可以在轉換後程式碼的參數名稱中加上雙 引號。若要這樣做,請選取保留原始參數名稱。
- 您可以保留來源資料庫的一段常式參數。DMS 結構描述轉換會建立網域,並使用網域來指定一段常 式參數。若要這樣做,請選取保留參數長度。

<span id="page-161-1"></span>PostgreSQL MySQL 定

DMS 結構描述轉換中的 PostgreSQL 到 MySQL 的轉換設定包括下列項目:

- 轉換後的 SQL 程式碼中的註解:此設定會在已轉換的程式碼中包含所選嚴重性及更高嚴重性之行動 項目的註解。此設定支援下列值:
	- 僅限錯誤
	- 錯誤和警告
	- 所有訊息

## <span id="page-162-2"></span>DB2 (適用於 z/OS) 到 DB2 LUW 的轉換設定

在 DMS 結構描述轉換中,適用於 z/OS 到 DB2 LUW 的 DB2 轉換設定包括下列項目:

- 轉換後的 SQL 程式碼中的註解:此設定會在已轉換的程式碼中包含所選嚴重性及更高嚴重性之行動 項目的註解。此設定支援下列值:
	- 僅限錯誤
	- 錯誤和警告
	- 所有訊息

## <span id="page-162-0"></span>在 DMS 模式轉換中重新整理資料庫結構描述

建立遷移專案之後,DMS 結構描述轉換會將來源和目標結構描述的相關資訊儲存在此專案中。DMS 結 構描述轉換使用延遲載入,僅在需要時載入中繼資料,例如當您在資料庫樹狀結構中選擇節點時。您可 以使用急切載入來加快載入結構描述資訊。若要這麼做,請選擇您的結構描述,然後從動作中選擇載入 中繼資料。

在您自動或手動將物件載入遷移專案後,DMS 結構描述轉換不會再次使用延遲載入。因此,當您變更 物件 (例如資料庫中的資料表和程序) 時,請務必在遷移專案中重新整理這些物件。

若要從資料庫重新整理結構描述,請選取要重新整理的物件,然後從動作選擇透過資料庫重新整理。您 可以重新整理來源和目標資料庫結構描述中的資料庫物件:

- 來源 如果您更新來源資料庫的結構描述,請選擇透過資料庫重新整理以使用來源資料庫中最新的 結構描述來取代您專案中的結構描述。
- 目標 如果您更新目標資料庫的結構描述,DMS 結構描述轉換會使用目標資料庫中最新的結構描述 來取代您專案中的結構描述。DMS 結構描述轉換會以目標資料庫中的程式碼取代已轉換的程式碼。 在選擇透過資料庫重新整理之前,請確定轉換後的程式碼已套用至目標資料庫。否則,請再次轉換來 源資料庫結構描述。

## <span id="page-162-1"></span>在 DMS 結構描述轉換中儲存並套用轉換後的程式碼

DMS 結構描述轉換將您的來源資料庫物件轉換後,轉換後的程式碼不會立即套用至您的目標資料庫。 反之,DMS 結構描述轉換會將轉換後的程式碼儲存於專案中,直到您準備將其套用至目標資料庫。

套用轉換後的程式碼之前,您可以更新來源資料庫程式碼,並再次轉換更新的物件以解決現有的動作項 目。如需 DMS 結構描述轉換無法自動轉換的項目詳細資訊,請參閱[:使用 DMS 結構描述轉換建立資](#page-148-1)

[料庫遷移評估報告](#page-148-1)。如需在 DMS 結構描述轉換的遷移專案中重新整理來源資料庫物件的詳細資訊,請 參閱:[重新整理資料庫結構](#page-162-0)。

您可以將程式碼儲存為 SQL 指令碼,而不是直接將轉換的程式碼套用至 DMS 結構描述轉換中的資 料庫。您可以檢閱這些 SQL 命令檔、視需要進行編輯,然後手動將這些 SQL 命令檔套用至目標資料 庫。

將轉換後的程式碼儲存至 SQL 檔案

您可以將轉換後的結構描述儲存為文字檔案中的 SQL 指令碼。您可以修改已轉換的程式碼,以解決 DMS 結構描述轉換無法自動轉換的動作項目。然後,您可以在目標資料庫上執行更新後的 SQL 指令 碼,以將轉換後的程式碼套用到目標資料庫。

若要將轉換的結構描述儲存為 SQL 指令碼

- 1. 請登入 AWS Management Console 並開啟 AWS DMS 主控台,[網址為 https://](https://console.aws.amazon.com/dms/v2/) [console.aws.amazon.com/dms/v2/](https://console.aws.amazon.com/dms/v2/)。
- 2. 選擇遷移專案。遷移專案頁面隨即開啟。
- 3. 選擇遷移專案,然後選擇結構描述轉換。
- 4. 選擇啟動架構轉換。結構描述轉換頁面隨即開啟。
- 5. 在右側窗格中,選擇目標資料庫結構描述,或選取要儲存的轉換物件。請確定 DMS 結構描述轉換 以藍色醒目標示父節點名稱,並啟動目標資料庫的動作功能表。
- 6. 針對動作選擇另存新檔為 SQL。儲存對話方塊隨即顯示。
- 7. 選擇另存新檔為 SQL 以確認選擇。

DMS 結構描述轉換會建立內含 SQL 檔案的封存,並將此封存儲存在 Amazon S3 儲存貯體中。

- 8. (選用) 編輯執行個體設定檔中的結構描述轉換設定,以變更封存的 S3 儲存貯體。
- 9. 從您的 S3 儲存貯體開啟 SQL 指令碼。

## <span id="page-163-0"></span>套用轉換後的程式碼

當您準備好將已轉換的程式碼套用至目標資料庫時,請從您專案的右側窗格選擇資料庫物件。您可以將 變更套用至整個資料庫結構描述,或是選定的資料庫結構描述物件。

選取資料庫物件之後,DMS 結構描述轉換會以藍色醒目標示所選節點或父節點的名稱。接著會啟用動 作功能表。選擇動作的套用變更。在顯示的對話方塊中,選擇套用以確認您的選擇,並將轉換後的程式 碼套用至目標資料庫。

## 套用延伸套件結構描述

在第一次將轉換的結構描述套用至目標資料庫時,DMS 結構描述轉換也可能會套用延伸套件結構描 述。延伸套件結構描述會模擬來源資料庫的系統功能,以供目標資料庫執行轉換後的程式碼時使用。如 果轉換後的程式碼使用延伸功能套件的函數,請確定您已套用延伸套件結構描述。

若要將延伸套件手動套用至您的目標資料庫,請選擇動作的套用變更。在顯示的對話方塊中,選擇確 認以將延伸套件套用至您的目標資料庫。

建議您不要修改延伸套件結構描述,以免轉換後的程式碼產生非預期的結果。

<span id="page-164-0"></span>如需更多詳細資訊,請參閱 [在 DMS 結構描述轉換中使用延伸套件。](#page-164-0)

# 在 DMS 結構描述轉換中使用延伸套件

DMS 結構描述轉換中的延伸套件是一個附加模組,用於模擬目標資料庫中不支援的來源資料庫函數。 使用延伸套件可確保轉換後的程式碼產生與原始程式碼相同的結果。在安裝延伸套件之前,您必須先轉 換您的資料庫結構描述。

每個延伸套件都包含一個資料庫結構描述。此結構描述包含 SQL 函數、程序、資料表和檢視,可模擬 特定的線上交易處理 (OLTP) 物件,或不支援的來源資料庫內建函數。

當您轉換您的來源資料庫時,DMS 結構描述轉換會將額外的結構描述新增至您的目標資料庫。此結構 描述會實作來源資料庫的 SQL 系統函數,在目標資料庫執行已轉換的程式碼需要這些函數。這個額外 的結構描述稱為延伸套件結構描述。

延伸套件結構描述的命名是根據您的來源資料庫,如下所示:

- Microsoft SQL Server aws sqlserver ext
- Oracle aws\_oracle\_ext

套用延伸套件的方式有兩種:

- 當您套用已轉換的程式碼時,DMS 結構描述轉換能夠自動套用延伸套件。DMS 結構描述轉換會先套 用延伸套件,然後再套用所有其他結構描述物件。
- 您可以手動套用延伸套件。若要這麼做,請在目標資料庫樹狀結構中選擇延伸套件結構描述,然後選 擇套用,然後選擇套用延伸套件。

# <span id="page-165-0"></span>將資料庫遷移至其 Amazon RDS 對等項目, AWS DMS

AWS Database Migration Service (AWS DMS) 中的同質資料遷移可簡化將自我管理的現場部署資料庫 遷移到對等的 Amazon Relational Database Service (Amazon RDS)。例如,您可以使用同質資料遷 移,將內部部署 PostgreSQL 資料庫遷移到 Amazon RDS for PostgreSQL 或 Aurora PostgreSQL。對 於同質資料移轉,請 AWS DMS 使用原生資料庫工具提供簡易且高效能的移轉 like-to-like 。

同質資料移轉是無伺服器的,這表示可 AWS DMS 自動調整移轉所需的資源。透過同質資料遷移,您 可以遷移資料、資料表分割區、資料類型和次要物件 (例如函數、預存程序等)。

就較高的層級來說,同質資料遷移會與執行個體設定檔、資料提供者和遷移專案一起運作。當您使用相 同類型的相容來源和目標資料提供者建立移轉專案時,請 AWS DMS 部署執行資料移轉的無伺服器環 境。接下來, AWS DMS 連線至來源資料提供者、讀取來源資料、傾印磁碟上的檔案,以及使用原生 資料庫工具還原資料。如需執行個體設定檔、資料提供者和遷移專案的詳細資訊,請參閱[使用中的資料](#page-203-0) [提供者、執行個體設定檔和移轉專案 AWS DMS。](#page-203-0)

如需支援的來源資料庫清單,請參閱 [DMS 同質資料遷移的來源](#page-30-0)。

如需支援的目標資料庫清單,請參閱 [DMS 同質資料遷移的目標](#page-34-0)。

下圖說明同質資料遷移的運作方式。

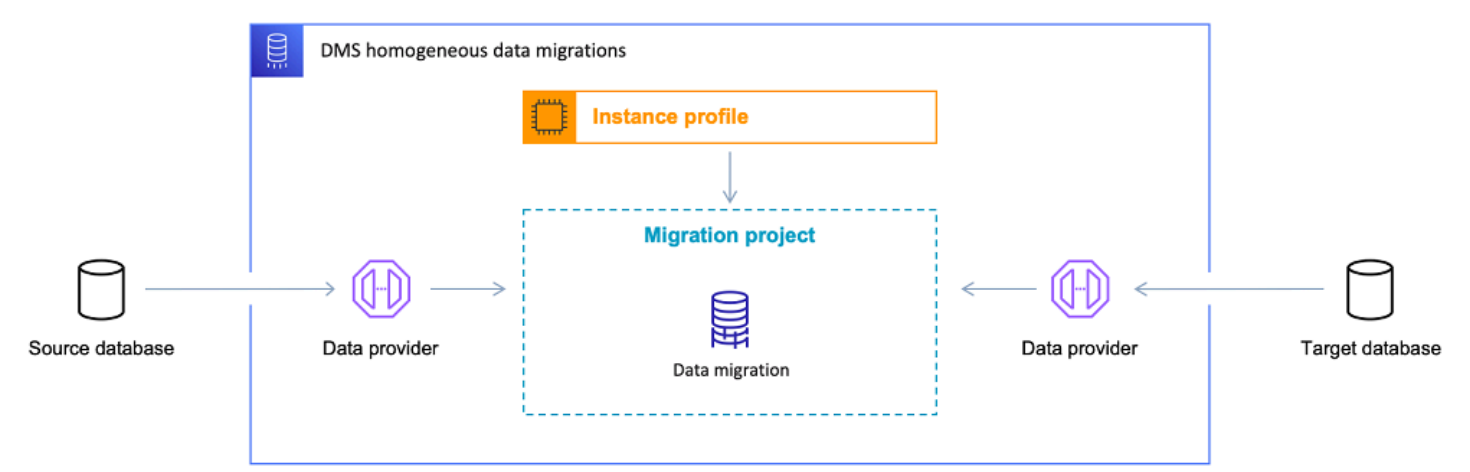

下列各節提供使用同質資料遷移的相關資訊。

## 主題

- [支援 AWS 區域](#page-166-0)
- [功能](#page-166-1)
- [同質資料遷移的限制](#page-167-0)
- [AWS DMS 中的同質資料遷移程序概觀](#page-167-1)
- [在 AWS DMS 中設定同質資料遷移](#page-168-0)
- [建立同質資料移轉的來源資料提供者 AWS DMS](#page-176-0)
- [建立同質資料移轉的目標資料提供者 AWS DMS](#page-184-0)
- [在 AWS DMS 中執行同質資料遷移](#page-188-0)
- [AWS DMS 中同質資料遷移的疑難排解](#page-200-0)

# <span id="page-166-0"></span>支援 AWS 區域

您可以在下 AWS 區域列方式執行同質資料移轉。

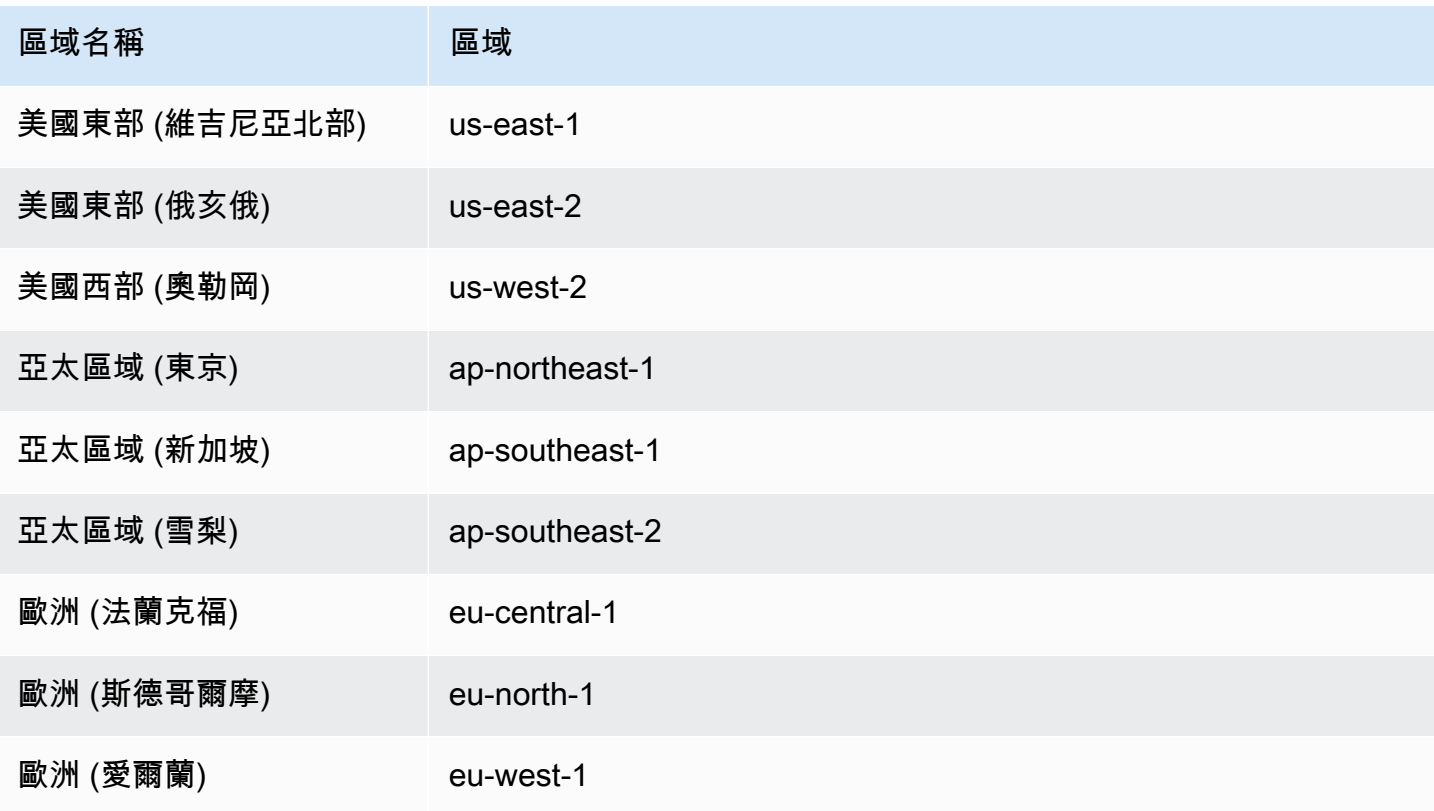

# <span id="page-166-1"></span>功能

同質資料遷移具備以下功能:

• AWS DMS 自動管理同質資料移轉所需 AWS 雲端 的運算和儲存資源。 AWS DMS 開始資料移轉 時,會在無伺服器環境中部署這些資源。

- AWS DMS 使用原生資料庫工具,在相同類型的資料庫之間啟動全自動遷移。
- 您可以使用同質資料遷移來遷移資料以及次要物件,例如分割區、函數、預存程序等。
- 您可以在下列三種遷移模式中執行同質資料遷移:完全載入、持續複寫,以及具有持續複寫的完全載 入。
- 對於同質資料遷移,您可以使用內部部署、Amazon EC2 和 Amazon RDS 資料庫作為來源。您可以 選擇 Amazon RDS 或 Amazon Aurora 作為同質資料遷移的遷移目標。

# <span id="page-167-0"></span>同質資料遷移的限制

使用同質資料遷移時有下列限制:

- 同質資料遷移僅支援 MongoDB 和 Amazon DocumentDB 資料庫遷移的選擇規則。DMS 不支援其他 資料庫引擎的選取規則。此外,您無法使用轉換規則,變更欄的資料類型、將物件從某個結構描述移 至另一個結構描述,以及變更物件名稱。
- 同質資料遷移不提供資料驗證的內建工具。
- 搭配 PostgreSQL 使用同質資料移轉時, AWS DMS 會將檢視當做資料表移轉至目標資料庫。
- 在持續資料複寫期間,同質資料遷移不會擷取結構描述層級的變更。如果您在源數據庫中創建新表, 則 AWS DMS 無法遷移此表。若要遷移此新資料表,請重新啟動資料遷移。
- 您無法在 AWS DMS 中使用同質資料移轉,將資料從較高的資料庫版本移轉至較低的資料庫版本。
- 您無法在 CLI 或 API 中使用同質資料遷移。
- 同質資料遷移不支援在 VPC 次要 CIDR 範圍中建立與資料庫執行個體的連線。
- 您不能使用 8081 連接埠從資料提供者進行同質遷移。

# <span id="page-167-1"></span>AWS DMS 中的同質資料遷移程序概觀

您可以在 AWS DMS 中使用同質資料遷移,在兩個相同類型的資料庫之間遷移資料。使用下列工作流 程以建立和執行資料遷移。

- 1. 建立必要的 AWS Identity and Access Management (IAM) 政策和角色。如需更多詳細資訊,請參閱 [建立 IAM 資源](#page-168-1)。
- 2. 設定來源和目標資料庫,並建立具備在 AWS DMS 中進行同質資料遷移所需最低許可的資料庫使用 者。如需詳細資訊,請參[閱 建立來源資料提供者及](#page-176-0) [建立目標資料提供者](#page-184-0)。
- 3. 將您的來源和目標資料庫憑證儲存在 AWS Secrets Manager 中。如需詳細資訊,請參閱《AWS Secrets Manager 使用者指南》中的[「步驟 1:建立機密](https://docs.aws.amazon.com/secretsmanager/latest/userguide/hardcoded-db-creds.html#hardcoded-db-creds_step2)」。
- 4. 在 AWS DMS 主控台中建立子網路群組、執行個體設定檔和資料提供者。如需詳細資訊,請參閱 [建](#page-204-0) [立子網路群組](#page-204-0)[、建立執行個體設定檔](#page-204-1) 及 [建立資料提供者](#page-205-0)。
- 5. 使用您在上一個步驟中建立的資源來建立遷移專案。如需更多詳細資訊,請參閱 [建立遷移專案](#page-207-0)。
- 6. 建立、設定和啟動資料遷移。如需更多詳細資訊,請參閱 [建立資料遷移。](#page-188-1)
- 7. 完成完全載入或持續複寫之後,您便可開始切換為使用新的目標資料庫。
- 8. 清除您的資源。Amazon 會在您完成遷移後的三天內終止遷移專案中的資料遷移。不過,您需要手 動刪除執行個體設定檔、資料提供者、IAM 政策和角色,以及 AWS Secrets Manager 中的機密等資 源。

如需在 AWS DMS 中進行同質資料遷移的詳細資訊,請參閱 [PostgreSQL 到 Amazon RDS for](https://docs.aws.amazon.com/dms/latest/sbs/dm-postgresql.html) [PostgreSQL](https://docs.aws.amazon.com/dms/latest/sbs/dm-postgresql.html) 遷移的逐步遷移步驟。

<span id="page-168-0"></span>[此影片](https://www.youtube.com/embed/HOJfrR6lcuU)介紹 AWS DMS 中的同質資料遷移,並協助您熟悉此功能。

# 在 AWS DMS 中設定同質資料遷移

若要在 AWS DMS 中設定同質資料遷移,請完成下列先決條件任務。

#### 主題

- [在 AWS DMS 中為同質資料遷移建立所需的 IAM 資源](#page-168-1)
- [在 AWS DMS 中設定同質資料遷移的網路](#page-173-0)

## <span id="page-168-1"></span>在 AWS DMS 中為同質資料遷移建立所需的 IAM 資源

若要執行同質資料遷移,您必須在帳戶中建立 IAM 政策和 IAM 角色,才能與其他 AWS 服務互動。在 本節中,您將會建立這些必要的 IAM 資源。

#### 主題

- [在 AWS DMS 中建立同質資料遷移的 IAM 政策](#page-168-2)
- [在 AWS DMS 中為同質資料遷移建立 IAM 角色](#page-171-0)

<span id="page-168-2"></span>在 AWS DMS 中建立同質資料遷移的 IAM 政策

為存取資料庫並遷移資料,AWS DMS 會為同質資料遷移建立無伺服器環境。在此環境中,AWS DMS 需要 VPC 對等互連、路由表、安全群組和其他 AWS 資源的存取權。此外,AWS DMS 還要在 Amazon CloudWatch 中儲存每個資料遷移的日誌、指標和進度。若要建立資料遷移專案,AWS DMS 需要這些服務的存取權。

在此步驟中,您將建立 IAM 政策,為 AWS DMS 提供 Amazon EC2 和 CloudWatch 資源的存取權。 接下來,請建立 IAM 角色並連接政策。

若要在 AWS DMS 中為同質資料遷移建立 IAM 政策

- 1. 登入 AWS Management Console,並開啟位於 <https://console.aws.amazon.com/iam/>的 IAM 主 控台。
- 2. 在導覽窗格中,選擇 政策 。
- 3. 選擇 Create policy (建立政策)。
- 4. 在建立政策頁面中,選擇 JSON 索引標籤。
- 5. 將以下 JSON 貼至編輯器中。

```
{ 
     "Version": "2012-10-17", 
     "Statement": [ 
          { 
              "Effect": "Allow", 
              "Action": [ 
                   "ec2:DescribeRouteTables", 
                   "ec2:DescribeSecurityGroups", 
                   "ec2:DescribeVpcPeeringConnections", 
                   "ec2:DescribeVpcs", 
                   "ec2:DescribePrefixLists", 
                   "logs:DescribeLogGroups" 
              ], 
              "Resource": "*" 
          }, 
          { 
              "Effect": "Allow", 
              "Action": [ 
                   "servicequotas:GetServiceQuota" 
              ], 
              "Resource": "arn:aws:servicequotas:*:*:vpc/L-0EA8095F" 
          }, 
          { 
              "Effect": "Allow", 
              "Action": [ 
                   "logs:CreateLogGroup",
```

```
 "logs:DescribeLogStreams" 
              ], 
              "Resource": "arn:aws:logs:*:*:log-group:dms-data-migration-*" 
         }, 
          { 
              "Effect": "Allow", 
              "Action": [ 
                   "logs:CreateLogStream", 
                   "logs:PutLogEvents" 
              ], 
              "Resource": "arn:aws:logs:*:*:log-group:dms-data-migration-*:log-
stream:dms-data-migration-*" 
         }, 
          { 
              "Effect": "Allow", 
              "Action": "cloudwatch:PutMetricData", 
              "Resource": "*" 
         }, 
          { 
              "Effect": "Allow", 
              "Action": [ 
                   "ec2:CreateRoute", 
                   "ec2:DeleteRoute" 
              ], 
              "Resource": "arn:aws:ec2:*:*:route-table/*" 
         }, 
          { 
              "Effect": "Allow", 
              "Action": [ 
                   "ec2:CreateTags" 
              ], 
              "Resource": [ 
                   "arn:aws:ec2:*:*:security-group/*", 
                   "arn:aws:ec2:*:*:security-group-rule/*", 
                   "arn:aws:ec2:*:*:route-table/*", 
                   "arn:aws:ec2:*:*:vpc-peering-connection/*", 
                   "arn:aws:ec2:*:*:vpc/*" 
             \mathbf{I} }, 
          { 
              "Effect": "Allow", 
              "Action": [ 
                   "ec2:AuthorizeSecurityGroupEgress", 
                   "ec2:AuthorizeSecurityGroupIngress"
```

```
 ], 
          "Resource": "arn:aws:ec2:*:*:security-group-rule/*" 
     }, 
     { 
          "Effect": "Allow", 
          "Action": [ 
              "ec2:AuthorizeSecurityGroupEgress", 
              "ec2:AuthorizeSecurityGroupIngress", 
              "ec2:RevokeSecurityGroupEgress", 
              "ec2:RevokeSecurityGroupIngress" 
          ], 
          "Resource": "arn:aws:ec2:*:*:security-group/*" 
     }, 
     { 
          "Effect": "Allow", 
          "Action": [ 
              "ec2:AcceptVpcPeeringConnection", 
              "ec2:ModifyVpcPeeringConnectionOptions" 
          ], 
          "Resource": "arn:aws:ec2:*:*:vpc-peering-connection/*" 
     }, 
     { 
          "Effect": "Allow", 
          "Action": "ec2:AcceptVpcPeeringConnection", 
          "Resource": "arn:aws:ec2:*:*:vpc/*" 
     } 
\mathbf{I}
```
6. 選擇 Next: Tags (下一步:標籤) 和 Next: Review (下一步:檢閱)。

7. 在名稱\*中輸入 **HomogeneousDataMigrationsPolicy**,然後選擇建立政策。

<span id="page-171-0"></span>在 AWS DMS 中為同質資料遷移建立 IAM 角色

在此步驟中,您將建立 IAM 角色,為 AWS DMS 提供對 AWS Secrets Manager、Amazon EC2 及 CloudWatch 的存取權。

若要在 AWS DMS 中為同質資料遷移建立 IAM 角色

- 1. 登入 AWS Management Console,並開啟位於 <https://console.aws.amazon.com/iam/>的 IAM 主 控台。
- 2. 在導覽窗格中,選擇 Roles (角色)。

}

- 3. 選擇 Create Role (建立角色)。
- 4. 在選取受信任實體頁面上,針對信任的實體類型選擇 AWS 服務。在其他 AWS 服務的使用案 例中,選擇 DMS
- 5. 選取 DMS 核取方塊,然後選擇下一步。
- 6. 在新增許可頁面上,選擇您之前建立的 HomogeneousDataMigrationsPolicy 。另外,請選擇 SecretsManagerReadWrite。選擇 Next (下一步)。
- 7. 在命名、檢閱和建立頁面上的角色名稱輸入 **HomogeneousDataMigrationsRole**,然後選擇建 立角色。
- 8. 在角色頁面,針對角色名稱輸入 **HomogeneousDataMigrationsRole**。選擇 HomogeneousDataMigrationsRole。
- 9. 在 HomogeneousDataMigrationsRole 頁面上,選擇信任關係標籤。選擇 Edit trust policy (編輯信 任政策)。
- 10. 在編輯信任原則頁面上,將下列 JSON 貼到編輯器中以取代現有的文字。

```
{ 
     "Version": "2012-10-17", 
     "Statement": [ 
         { 
              "Sid": "", 
              "Effect": "Allow", 
              "Principal": { 
                  "Service": [ 
                       "dms-data-migrations.amazonaws.com", 
                       "dms.your_region.amazonaws.com" 
 ] 
              }, 
              "Action": "sts:AssumeRole" 
         } 
     ]
}
```
在上述範例中,使用您的 AWS 區域 名稱取代 *your\_region*。

先前以資源為基礎的政策會為 AWS DMS 服務主體提供根據 AWS 管理的 SecretsManagerReadWrite 和客戶管理的 HomogeneousDataMigrationsPolicy 政策執行任務的許 可。

11. 選擇 Update policy (更新政策)。

# <span id="page-173-0"></span>在 AWS DMS 中設定同質資料遷移的網路

AWS DMS 會在以 Amazon VPC 服務為基礎的虛擬私有雲端 (VPC) 中,建立同質資料遷移的無伺服 器環境。建立執行個體設定檔時,您必須指定要使用的 VPC。您可以使用您帳戶及 AWS 區域 的預設 VPC,或是建立新的 VPC。

對於每次資料遷移,AWS DMS 都會與您執行個體設定檔所使用的 VPC 建立 VPC 對等互連。接下 來,AWS DMS 會在您執行個體設定檔相關聯的安全群組中新增 CIDR 區塊。由於 AWS DMS 會將公 用 IP 地址附加至執行個體設定檔,因此使用相同執行個體設定檔的所有資料遷移都具有相同的公用 IP 地址。當資料遷移停止或失敗時,AWS DMS 會刪除 VPC 對等互連。

為避免 CIDR 區塊與執行個體設定檔 VPC 的 VPC 重疊,AWS DMS 會使用下列其中一個 CIDR 區塊 的 /24 字首:10.0.0.0/8、172.16.0.0/12 和 192.168.0.0/16。例如,如果您平行執行三個 資料遷移,則 AWS DMS 會使用下列 CIDR 區塊來建立 VPC 對等互連。

- 192.168.0.0/24 用於第一次資料遷移
- 192.168.1.0/24 用於第二次資料遷移
- 192.168.2.0/24 用於第三次資料遷移

您可以透過 AWS DMS 使用不同的網路組態來設定來源資料庫和目標資料庫之間的互動。此外,對於 持續資料複寫,您必須設定來源和目標資料庫之間的互動。這些設定取決於來源資料提供者的位置和您 的網路設定。下列各節提供常見網路組態的說明。

### 主題

- [針對來源和目標資料提供者使用單一 VPC](#page-173-1)
- [針對來源和目標資料提供者使用不同的 VPC](#page-174-0)
- [使用內部部署來源資料提供者](#page-175-0)
- [設定持續資料複寫](#page-175-1)

<span id="page-173-1"></span>針對來源和目標資料提供者使用單一 VPC

在此組態中,AWS DMS 將連線到私有網路內的來源和目標資料提供者。

當來源和目標資料提供者位於相同 VPC 時的網路設定步驟

1. 使用來源和目標資料提供者使用的 VPC 和子網路,在 AWS DMS 主控台中建立子網路群組。如需 更多詳細資訊,請參閱 [建立子網路群組](#page-204-0)。

2. 使用 VPC 和您建立的子網路群組,在 AWS DMS 主控台中建立執行個體設定檔。此外,請選擇來 源和目標資料提供者使用的 VPC 安全群組。如需更多詳細資訊,請參閱 [建立執行個體設定檔。](#page-204-1)

<span id="page-174-0"></span>此組態不要求您使用公用 IP 地址進行資料遷移。

針對來源和目標資料提供者使用不同的 VPC

在此組態中,AWS DMS 會使用私有網路連線至來源或目標資料提供者。對於其他資料提供者,AWS DMS 將使用公用網路。請根據執行個體設定檔相同 VPC 中所擁有的資料提供者,選擇下列其中一種 組態。

若要為來源資料提供者設定私有網路,並為目標資料提供者設定公用網路

- 1. 使用來源資料提供者使用的 VPC 和子網路,在 AWS DMS 主控台中建立子網路群組。如需更多詳 細資訊,請參閱 [建立子網路群組](#page-204-0)。
- 2. 使用 VPC 和您建立的子網路群組,在 AWS DMS 主控台中建立執行個體設定檔。此外,請選擇來 源資料提供者使用的 VPC 安全群組。如需更多詳細資訊,請參閱 [建立執行個體設定檔。](#page-204-1)
- 3. 開啟您的遷移專案。在資料遷移索引標籤上,選擇您的資料遷移。記下詳細資訊索引標籤上連線與 安全性下的公用 IP 地址。
- 4. 允許目標資料庫安全群組中資料遷移的公用 IP 地址進行存取。如需詳細資訊,請參閱《Amazon Relational Database Service 使用者指南》中的「[使用安全群組控制存取」](https://docs.aws.amazon.com/AmazonRDS/latest/UserGuide/Overview.RDSSecurityGroups.html)。

若要為來源資料提供者設定公用網路,並為目標資料提供者設定私有網路

- 1. 使用目標資料提供者使用的 VPC 和子網路,在 AWS DMS 主控台中建立子網路群組。如需更多詳 細資訊,請參閱 [建立子網路群組](#page-204-0)。
- 2. 使用 VPC 和您建立的子網路群組,在 AWS DMS 主控台中建立執行個體設定檔。此外,請選擇目 標資料提供者使用的 VPC 安全群組。如需更多詳細資訊,請參閱 [建立執行個體設定檔。](#page-204-1)
- 3. 開啟您的遷移專案。在資料遷移索引標籤上,選擇您的資料遷移。記下詳細資訊索引標籤上連線與 安全性下的公用 IP 地址。
- 4. 允許來源資料庫安全群組中資料遷移的公用 IP 地址進行存取。如需詳細資訊,請參閱《Amazon Relational Database Service 使用者指南》中的「[使用安全群組控制存取」](https://docs.aws.amazon.com/AmazonRDS/latest/UserGuide/Overview.RDSSecurityGroups.html)。

## <span id="page-175-0"></span>使用內部部署來源資料提供者

在此組態中,AWS DMS 會連線至公用網路內的來源資料提供者。AWS DMS 則使用私有網路連線至 您的目標資料提供者。

若要設定來源內部部署資料提供者的網路

- 1. 使用目標資料提供者使用的 VPC 和子網路,在 AWS DMS 主控台中建立子網路群組。如需更多詳 細資訊,請參閱 [建立子網路群組](#page-204-0)。
- 2. 使用 VPC 和您建立的子網路群組,在 AWS DMS 主控台中建立執行個體設定檔。此外,請選擇目 標資料提供者使用的 VPC 安全群組。如需更多詳細資訊,請參閱 [建立執行個體設定檔。](#page-204-1)
- 3. 開啟您的遷移專案。在資料遷移索引標籤上,選擇您的資料遷移。記下詳細資訊索引標籤上連線與 安全性下的公用 IP 地址。
- 4. 允許在 AWS DMS 中從遷移資料的公用 IP 地址存取來源資料庫。

AWS DMS 會在 VPC 安全群組中建立輸入或輸出規則。請確定您沒有將這些規則刪除,因為此動作可 能會導致資料遷移失敗。您可以在 VPC 安全群組中設定自己的規則。建議您在規則中加入說明,以方 便管理。

## <span id="page-175-1"></span>設定持續資料複寫

若要執行完全載入和變更資料擷取 (CDC) 或變更資料擷取 (CDC) 類型的資料遷移,您必須允許來源和 目標資料庫之間的連線。

若要設定來源與目標資料庫之間可公開存取的連線

- 1. 記下來源和目標資料庫的公用 IP 地址。
- 2. 允許從目標資料庫的公用 IP 地址存取來源資料庫。
- 3. 允許從來源資料庫的公用 IP 地址存取目標資料庫。

若要設定來源資料庫和目標資料庫之間可在單一 VPC 中私有存取的連線

1. 記下來源和目標資料庫的私有 IP 地址。

### **A** Important

如果來源和目標資料庫位於不同的 VPC 或不同網路中,則來源和目標資料庫只能使用公 用 IP 地址。您只能在資料提供者中使用公用主機名稱或 IP 地址。

- 2. 允許從目標資料庫的私有 IP 地址存取來源資料庫。
- 3. 允許從來源資料庫的私有 IP 地址存取目標資料庫。

# <span id="page-176-0"></span>建立同質資料移轉的來源資料提供者 AWS DMS

您可以使用與 MySQL 相容、PostgreSQL 和與 MongoDB 相容的資料庫做為中的來源資料提供者[。同](#page-165-0) [質資料遷移](#page-165-0) AWS DMS

如需支援的資料庫版本,請參閱[DMS 同質資料遷移的來源資料提供者。](#page-30-0)

來源資料提供者可以是內部部署、Amazon EC2 或 Amazon RDS 資料庫。

### 主題

- [使用 MySQL 相容資料庫作為同質資料移轉的來源 AWS DMS](#page-176-1)
- [使用 PostgreSQL 資料庫做為同質資料移轉的來源 AWS DMS](#page-179-0)
- [使用 MongoDB 兼容數據庫作為同質數據遷移的源 AWS DMS](#page-182-0)

## <span id="page-176-1"></span>使用 MySQL 相容資料庫作為同質資料移轉的來源 AWS DMS

您可以使用與 MySQL 相容的資料庫 (MySQL 或 MariaDB) 作為 AWS DMS 中 [同質資料遷移](#page-165-0) 的來源。 在這種情況下,您的來源資料提供者可以是內部部署、Amazon EC2、RDS for MySQL 或 MariaDB 資 料庫。

若要執行同質資料遷移,您的資料庫使用者必須具有複製所有來源資料表和次要物件的 SELECT 權 限。對於變更資料擷取 (CDC) 任務,此使用者也必須擁有 REPLICATION CLIENT (MariaDB 10.5.2 以上版本的 BINLOG\_MONITOR) 和 REPLICATION\_SLAVE 權限。對於完全載入的資料遷移,您不需 要這兩個權限。

使用以下指令碼在 MySQL 資料庫中建立具有所需許可的資料庫使用者。針對您移轉至的所有資料庫執 行GRANT查詢 AWS。

CREATE USER '*your\_user*'@'%' IDENTIFIED BY '*your\_password*';

GRANT REPLICATION SLAVE, REPLICATION CLIENT ON \*.\* TO '*your\_user*'@'%'; GRANT SELECT, RELOAD, LOCK TABLES, SHOW VIEW, EVENT, TRIGGER ON \*.\* TO '*your\_user*'@'%';

GRANT BACKUP\_ADMIN ON \*.\* TO '*your\_user*'@'%';

在上述範例中,將每個*#########*取代為您自己的資訊。如果您的來源 MySQL 資料庫版本低於 8.0, 則可以跳過該 GRANT BACKUP\_ADMIN 命令。

使用以下指令碼在 MariaDB 資料庫中建立具有所需許可的資料庫使用者。針對您移轉到的所有資料庫 執行 GRANT 查詢 AWS。

CREATE USER '*your\_user*'@'%' IDENTIFIED BY '*your\_password*'; GRANT SELECT, RELOAD, LOCK TABLES, REPLICATION SLAVE, BINLOG MONITOR, SHOW VIEW ON \*.\* TO 'your\_user'@'%';

在上述範例中,將每個*#########*取代為您自己的資訊。

下列各節說明自我管理和 AWS 管理 MySQL 資料庫的特定組態先決條件。

#### 主題

- [使用自我管理的 MySQL 相容資料庫作為同質資料遷移](#page-177-0)
- [使用受 AWS管理的 MySQL 相容資料庫做為同質資料移轉的來源 AWS DMS](#page-178-0)
- [使用 MySQL 相容資料庫作為同質資料遷移來源的限制](#page-179-1)

<span id="page-177-0"></span>使用自我管理的 MySQL 相容資料庫作為同質資料遷移

本節說明如何設定在內部部署或 Amazon EC2 執行個體上託管的 MySQL 相容資料庫。

檢查來源 MySQL 或 MariaDB 資料庫的版本。請確定 AWS DMS 支援您的來源 MySQL 或 MariaDB 資 料庫版本,如中所述。[DMS 同質資料遷移的來源](#page-30-0)

若要使用 CDC,請確保有啟用二進位記錄。若要啟用二進位記錄,您必須在 MySQL 或 MariaDB 資料 庫的 my.ini (Windows) 或 my.cnf (UNIX) 檔案中設定以下參數。

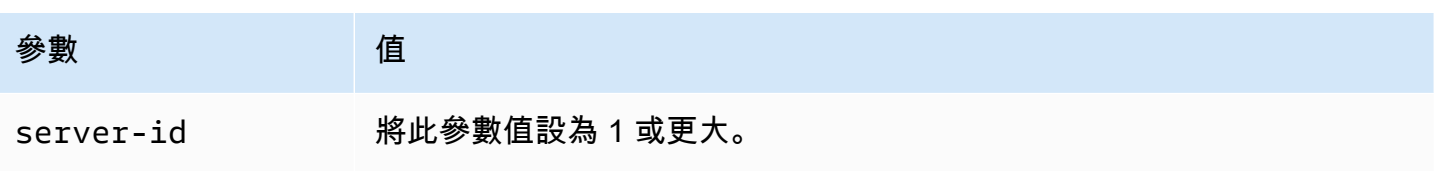

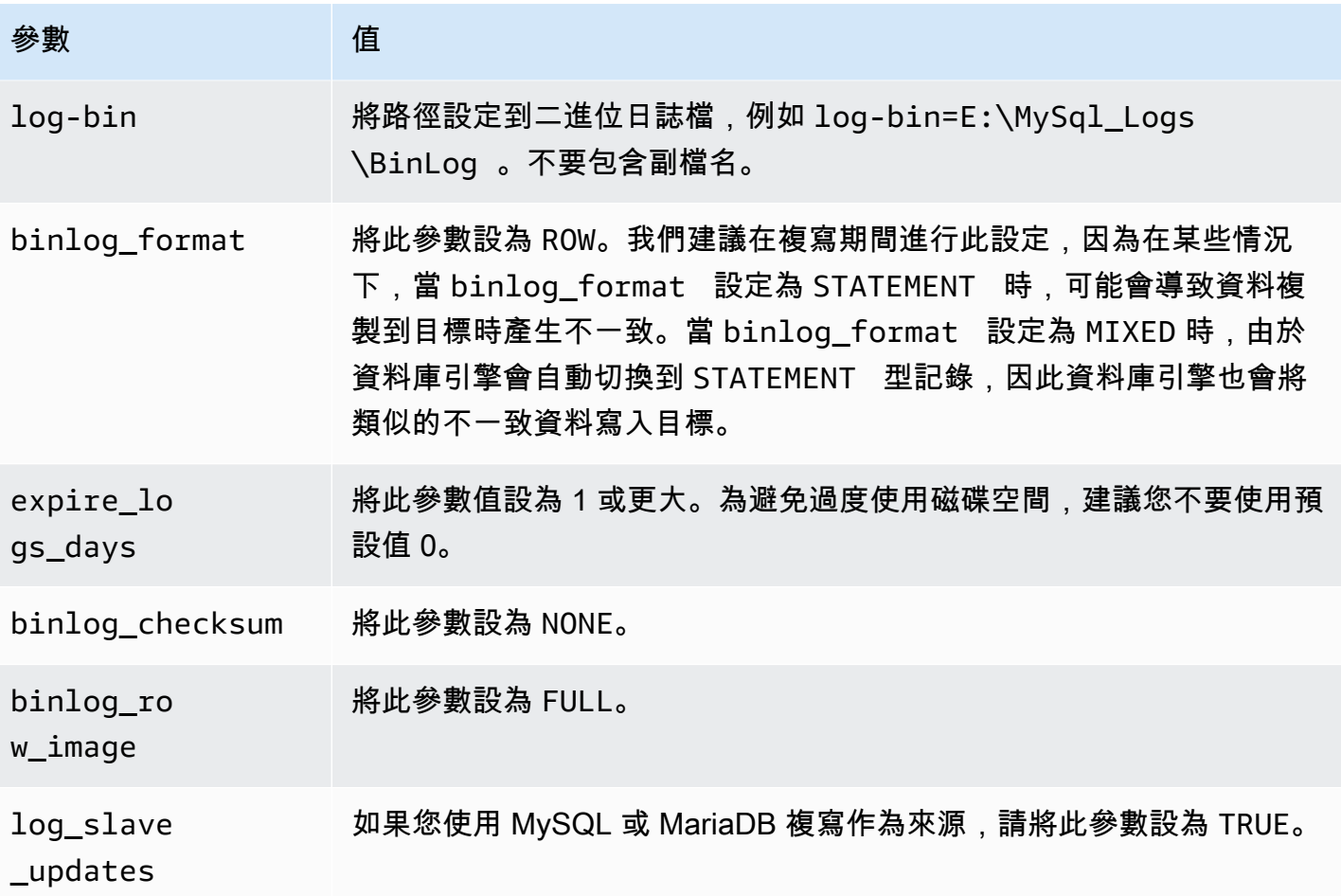

## <span id="page-178-0"></span>使用受 AWS管理的 MySQL 相容資料庫做為同質資料移轉的來源 AWS DMS

本節說明如何設定您的 Amazon RDS for MySQL 和 Amazon RDS for MariaDB 資料庫執行個體。

當您在中使用 AWS受管理的 MySQL 或 MariaDB 資料庫做為同質資料移轉的來源時 AWS DMS,請確 定您具有 CDC 的下列先決條件:

• 若要啟用適用於 RDS for MySQL 和 MariaDB 的二進位日誌,請在執行個體層級啟用自動備份。若 要為 Aurora MySQL 叢集啟用二進位日誌,請變更參數群組中 binlog\_format 的變數。您無需啟 用 Aurora MySQL 叢集的自動備份。

接下來將 binlog\_format 參數設為 ROW。

如需設定自動備份的詳細資訊,請參閱《Amazon RDS 使用者指南》的「[啟用自動備份」](https://docs.aws.amazon.com/AmazonRDS/latest/UserGuide/USER_WorkingWithAutomatedBackups.html#USER_WorkingWithAutomatedBackups.Enabling)。

如需有關為 Amazon RDS for MySQL 或 MariaDB 資料庫設定二進位日誌的詳細資訊,請參閱 《Amazon RDS 使用者指南》中的「[設定二進位日誌格式」](https://docs.aws.amazon.com/AmazonRDS/latest/UserGuide/USER_LogAccess.MySQL.BinaryFormat.html)。

如需為 Aurora MySQL 叢集設定二進位日誌的詳細資訊,請參閱[如何開啟 Amazon Aurora MySQL](https://aws.amazon.com/premiumsupport/knowledge-center/enable-binary-logging-aurora/)  [叢集的二進位記錄?](https://aws.amazon.com/premiumsupport/knowledge-center/enable-binary-logging-aurora/) 。

• 請確定二進位記錄檔可供使用 AWS DMS。由於 AWS-managed MySQL 和 MariaDB 資料庫會盡快 清除二進位記錄檔,因此您應該增加記錄保持可用的時間長度。例如,執行下列命令將日誌保留期增 加為 24 小時。

call mysql.rds\_set\_configuration('binlog retention hours', 24);

- 將 binlog\_row\_image 參數設為 Full。
- 將 binlog\_checksum 參數設為 NONE。
- 如果您使用 Amazon RDS MySQL 或 MariaDB 複本作為來源,請在讀取複本上啟用備份,並確保將 log\_slave\_updates 參數設為 TRUE。

<span id="page-179-1"></span>使用 MySQL 相容資料庫作為同質資料遷移來源的限制

使用 MySQL 相容資料庫作為同質資料遷移的來源時,存在下列限制:

- 同質遷移任務不支援 MariaDB 物件 (例如序列)。
- 從 MariaDB 遷移到 Amazon RDS MySQL/ Aurora MySQL 可能會因不相容的物件差異而失敗。
- 用於連線到資料來源的使用者名稱具有以下限制:
	- 長度可有 2 到 64 個字元。
	- 不能有空格。
	- 可以包含以下字元:a-z、A-Z、0-9 和底線 (\_)。
	- 必須以 a-z 或 A-Z 開頭。
- 您用來連線到資料來源的密碼具有以下限制:
	- 長度可有 1 到 128 個字元。
	- 不能包含下列任何項目:單引號 (')、雙引號 (「)、分號 (;) 或空格。

## <span id="page-179-0"></span>使用 PostgreSQL 資料庫做為同質資料移轉的來源 AWS DMS

在 AWS DMS 中使用 PostgreSQL 資料庫作為 [同質資料遷移](#page-165-0) 的來源。在這種情況下,您的來源資料提 供者可以是內部部署、Amazon EC2 或 RDS for PostgreSQL 資料庫。
若要執行同質資料移轉,請為您在 PostgreSQL 來源資料庫中指定的資料庫使用者授與超級使 AWS DMS 用者權限。資料庫使用者必須具有超級使用者許可,才能存取來源中的複寫特定功能。若要進行 完全載入的資料遷移,您的資料庫使用者需要有資料表的 SELECT 許可才能遷移資料。

使用下列指令碼在 PostgreSQL 來源資料庫中建立具有所需權限的資料庫使用者。針對您移轉目標的所 有資料庫執行GRANT查詢 AWS。

CREATE USER *your\_user* WITH LOGIN PASSWORD '*your\_password*'; ALTER USER *your\_user* WITH SUPERUSER; GRANT SELECT ON ALL TABLES IN SCHEMA *schema\_name* TO *your\_user*;

在上述範例中,將每個*#########*取代為您自己的資訊。

下列各節說明自我管理和 AWS 管理 PostgreSQL 資料庫的特定組態先決條件。

主題

- [使用自我管理的 PostgreSQL 資料庫做為同質資料移轉的來源 AWS DMS](#page-180-0)
- [使用受 AWS管的 PostgreSQL 資料庫做為同質資料移轉的來源 AWS DMS](#page-181-0)
- [使用 PostgreSQL 相容資料庫作為同質資料遷移來源的限制](#page-181-1)

<span id="page-180-0"></span>使用自我管理的 PostgreSQL 資料庫做為同質資料移轉的來源 AWS DMS

本節說明如何設定託管於內部部署或 Amazon EC2 執行個體上的 PostgreSQL 資料庫。

請檢查來源 PostgreSQL 資料庫的版本。請確定 AWS DMS 支援您的來源 PostgreSQL 資料庫版本, 如中所述。[DMS 同質資料遷移的來源](#page-30-0)

同質資料遷移可支援使用邏輯複寫的變更資料擷取 (CDC)。若要在自我管理 PostgreSQL 來源資料庫 上開啟邏輯複寫,請在 postgresql.conf 組態檔案中設定下列參數和值:

- 將 wal\_level 設定為 logical。
- 將 max\_replication\_slots 設為大於 1 的值。

將 max\_replication\_slots 值設定為您想要執行的任務數量。例如,若要執行 5 項任務,則需 要設定至少 5 個插槽。只要任務啟動並保持開啟,插槽立即自動開啟,即使任務不再執行。請務必 手動刪除開啟的插槽。

• 將 max\_wal\_senders 設為大於 1 的值。

max\_wal\_senders 參數設定可以同時執行的任務數量。

• wal\_sender\_timeout 參數會將失效超過指定毫秒數的複寫連線結束。預設為 60000 毫秒 (60 秒)。將值設定為 0 (零) 會停用逾時機制,且此設定對 DMS 有效。

某些參數是靜態值,您只能在伺服器啟動時進行設定。在重新啟動伺服器之前,對於組態檔案項目所做 的任何變更都會忽略。如需詳細資訊,請參閱 [PostgreSQL 文件。](https://www.postgresql.org/docs/current/intro-whatis.html)

<span id="page-181-0"></span>使用受 AWS管的 PostgreSQL 資料庫做為同質資料移轉的來源 AWS DMS

本節說明如何設定您的 Amazon RDS for PostgreSQL 資料庫執行個體。

使用 PostgreSQL 資料庫執行個體的 AWS 主要使用者帳戶做為 PostgreSQL 來源資料提供者的 使用者帳戶,以便在中進行同質性資料移轉。 AWS DMS主要使用者帳戶擁有能讓它設定 CDC 所 需要的角色。如果您使用主要使用者帳戶以外的帳戶,則此帳戶必須有 rds\_superuser 角色和 rds\_replication 角色。授權來管理邏輯槽和利用邏輯槽來串流資料的 rds\_replication 角色

使用下列程式碼範例授與 rds\_superuser 和 rds\_replication 角色。

GRANT rds\_superuser to *your\_user*; GRANT rds\_replication to *your\_user*;

在上述範例中,請將 *your\_user* 取代為您的資料庫使用者名稱。

若要開啟邏輯複寫,請將資料庫參數群組中的 rds.logical\_replication 參數設定為 1。此靜態 參數需要重新啟動資料庫執行個體才會生效。

<span id="page-181-1"></span>使用 PostgreSQL 相容資料庫作為同質資料遷移來源的限制

使用 PostgreSQL 相容資料庫作為同質資料遷移的來源時,存在下列限制:

- 用於連線到資料來源的使用者名稱具有以下限制:
	- 長度可有 2 到 64 個字元。
	- 不能有空格。
	- 可以包含以下字元:a-z、A-Z、0-9 和底線 (\_)。
	- 必須以 a-z 或 A-Z 開頭。
- 您用來連線到資料來源的密碼具有以下限制:
	- 長度可有 1 到 128 個字元。
	- 不能包含下列任何項目:單引號 (')、雙引號 (「)、分號 (;) 或空格。

# 使用 MongoDB 兼容數據庫作為同質數據遷移的源 AWS DMS

您可以使用與 MongoDB 相容的資料庫做為中同質資料移轉的來源。 AWS DMS在這種情況下,您的 來源資料提供者可以是現場部署、適用於 MongoDB 資料庫的 Amazon EC2 或亞馬遜文件資料庫 (具 有 MongoDB 相容性) 資料庫。

如需支援的資料庫版本,請參閱[DMS 同質資料遷移的來源資料提供者。](#page-30-0)

以下各節說明自我管理 MongoDB 資料庫和受 AWS管 Amazon DocumentDB 資料庫的特定組態先決條 件。

## 主題

- [使用自我管理的 MongoDB 數據庫作為同質數據遷移的源 AWS DMS](#page-182-0)
- [使用 Amazon DocumentDB 做為同質資料遷移的來源 AWS DMS](#page-183-0)
- [使用 MongoDB 相容資料庫做為同質資料移轉來源的功能](#page-183-1)
- [使用與 MongoDB 相容的資料庫做為同質資料移轉來源的限制](#page-184-0)
- [使用與 MongoDB 相容的資料庫做為同質資料移轉來源的最佳作法](#page-184-1)

## <span id="page-182-0"></span>使用自我管理的 MongoDB 數據庫作為同質數據遷移的源 AWS DMS

本節說明如何設定在現場部署或 Amazon EC2 執行個體上託管的 MongoDB 資料庫。

請檢查您的來源 MongoDB 資料庫的版本。請確定 AWS DMS 支援您的來源 MongoDB 資料庫版本, 如中[DMS 同質資料遷移的來源資料提供者所](#page-30-0)述。

若要使用 MongoDB 來源執行同質資料移轉,您可以建立具有 root 權限的使用者帳戶,或僅具有資料 庫權限的使用者以進行移轉。如需建立使用者的詳細資訊,請參閱[使用 MongoDB 做為 AWS DMS 來](#page-433-0) [源時需要的許可](#page-433-0)。

要使用正在進行的複寫或 CDC 與 MongoDB 中, AWS DMS 需要訪問 MongoDB 的操作日誌(操作 日誌)。如需詳細資訊,請參閱 [為 CDC 設定 MongoDB 複本集。](#page-435-0)

如需 MongoDB 驗證方法的相關資訊,請參閱〈〉[使用 MongoDB 做為 AWS DMS 來源時需要的安全](#page-436-0) [需求](#page-436-0)。

對於 MongoDB 做為來源,同質資料遷移支援 Amazon 文件資料庫支援的所有資料類型。

對於 MongoDB 作為來源,若要將使用者認證儲存在 Secrets Manager 中,您需要使用其他類型的機 密類型,以純文字提供它們。如需詳細資訊,請參閱 [使用機密存取 AWS Database Migration Service](#page-1023-0)  [端點](#page-1023-0)。

下列程式碼範例示範如何使用純文字儲存資料庫密碼。

```
\{ "username": "dbuser", 
   "password": "dbpassword"
}
```
# <span id="page-183-0"></span>使用 Amazon DocumentDB 做為同質資料遷移的來源 AWS DMS

本節說明如何設定 Amazon DocumentDB 資料庫執行個體,以用作同質資料遷移的來源。

使用 Amazon DocumentDB 執行個體的主使用者名稱作為 MongoDB 相容來源資料提供者的使用者帳 戶,以進行同質資料遷移。 AWS DMS主要使用者帳戶擁有能讓它設定 CDC 所需要的角色。如果您使 用主要使用者帳號以外的帳號,則該帳號必須具有 root 角色。如需有關以 root 帳號身分建立使用者的 詳細資訊,請參閱[設定許可以使用 Amazon DocumentDB 作為來源](#page-449-0)。

若要開啟邏輯複寫,請將資料庫change\_stream\_log\_retention\_duration參數群組中的參數 設定為適合交易工作負載的設定。變更此靜態參數時,您必須重新啟動資料庫執行個體才能生效。在 開始進行所有任務類型 (包括僅限全載) 的資料遷移之前,請為指定資料庫內的所有集合啟用 Amazon DocumentDB 變更串流,或僅針對選取的集合啟用 Amazon DocumentDB 變更串 如需啟用 Amazon DocumentDB 變更串流的詳細資訊,請參閱 Amazon DocumentDB 開發人員指南中的[啟用變更串流。](https://docs.aws.amazon.com/documentdb/latest/developerguide/change_streams.html#change_streams-enabling)

## **a** Note

AWS DMS 使用 Amazon DocumentDB 變更串流來擷取進行中複寫期間的變更。如果 Amazon DocumentDB 會在 DMS 讀取記錄之前清除變更串流中的記錄,您的任務將會失敗。建議您 將change stream log retention duration參數設定為保留變更至少 24 小時。

若要使用 Amazon DocumentDB 進行同質資料遷移,請將使用者登入資料存放在 Secrets Manager 中 的 Amazon DocumentDB 資料庫的登入資料下。

## <span id="page-183-1"></span>使用 MongoDB 相容資料庫做為同質資料移轉來源的功能

- 您可以在完整載入階段移轉 Amazon DocumentDB 支援的所有次要索引。
- AWS DMS 平行移轉集合。同質資料移轉會根據集合中每個文件的平均大小,在執行階段計算區 段,以獲得最大效能。
- DMS 可以複寫您在 CDC 階段建立的次要索引。DMS 支援此功能在 MongoDB 6.0 版中。
- DMS 支援巢狀層級大於 97 的文件。

<span id="page-184-0"></span>使用與 MongoDB 相容的資料庫做為同質資料移轉來源的限制

- 文件不能包含帶有\$前綴的字段名稱。
- AWS DMS 不支援時間序列集合移轉。
- AWS DMS 在 CDC 階段不支援createdrop、或 rename collection DDL 事件。
- AWS DMS 不支持字段集合中不一致的數據類型。\_id例如,下列不支援的集合具有\_id欄位的多個 資料類型。

```
rs0 [direct: primary] test> db.collection1.aggregate([
... {
... $group: {
... _id: { $type: "$_id" },
... count: { $sum: 1 }
... }
... }
... ])
[ { _id: 'string', count: 6136 }, { _id: 'objectId', count: 848033 } ]
```
- 對於僅限 CDC 的工作, AWS DMS 僅支援immediate啟動模式。
- AWS DMS 不支援包含無效 UTF8 字元的文件。
- AWS DMS 不支持分片集合。

<span id="page-184-1"></span>使用與 MongoDB 相容的資料庫做為同質資料移轉來源的最佳作法

• 對於託管在同一 MongoDB 實例上的多個大型數據庫和集合,我們建議您為每個數據庫和集合使用選 擇規則,以在多個數據遷移任務和項目之間拆分任務。您可以調整資料庫和集合分區,以獲得最大效 能。

# 建立同質資料移轉的目標資料提供者 AWS DMS

您可以使用與 MySQL 相容、PostgreSQL 和 Amazon DocumentDB 資料庫作為中同質資料遷移的目 標資料提供者。 AWS DMS

如需支援的資料庫版本,請參閱[DMS 同質資料遷移的目標資料提供者。](#page-34-0)

您的目標資料提供者可以是 Amazon RDS 資料庫執行個體或是 Amazon Aurora 資料庫叢集。請注 意,目標資料提供者的資料庫版本必須等於或高於來源資料提供者的資料庫版本。

#### 主題

- [使用 MySQL 兼容數據庫作為同質數據遷移的目標 AWS DMS](#page-185-0)
- [使用 PostgreSQL 資料庫做為同質資料移轉的目標 AWS DMS](#page-186-0)
- [使用 Amazon DocumentDB 作為同質數據遷移的目標 AWS DMS](#page-187-0)

## <span id="page-185-0"></span>使用 MySQL 兼容數據庫作為同質數據遷移的目標 AWS DMS

您可以在 AWS DMS中使用 MySQL 相容資料庫作為同質資料遷移的遷移目標。

AWS DMS 需要特定許可才能將資料遷移到目標 Amazon RDS for MySQL(適用於 MySQL)或 Amazon Aurora MySQL 資料庫。使用以下指令碼在 MySQL 目標資料庫中建立具有所需許可的資料庫 使用者。

CREATE USER '*your\_user*'@'%' IDENTIFIED BY '*your\_password*';

GRANT ALTER, CREATE, DROP, INDEX, INSERT, UPDATE, DELETE, SELECT, CREATE VIEW, CREATE ROUTINE, ALTER ROUTINE, EVENT, TRIGGER, EXECUTE, REFERENCES ON \*.\* TO '*your\_user*'@'%'; GRANT REPLICATION SLAVE, REPLICATION CLIENT ON \*.\* TO '*your\_user*'@'%';

在上述範例中,將每個*#########*取代為您自己的資訊。

使用以下指令碼在 MariaDB 資料庫中建立具有所需許可的資料庫使用者。針對您移轉到的所有資料庫 執行 GRANT 查詢 AWS。

```
CREATE USER 'your_user'@'%' IDENTIFIED BY 'your_password';
GRANT SELECT, INSERT, UPDATE, DELETE, CREATE, DROP, INDEX, ALTER, CREATE VIEW, CREATE 
  ROUTINE, ALTER ROUTINE, EVENT, TRIGGER, EXECUTE,SLAVE MONITOR, REPLICATION SLAVE ON 
  *.* TO 'your_user'@'%';
```
在上述範例中,將每個*#########*取代為您自己的資訊。

**a** Note

在 Amazon RDS 中,當您開啟 MySQL/Maria 資料庫執行個體的自動備份時,也會連帶開啟 二進位記錄功能。啟用這些設定後,在目標資料庫上建立次要物件 (例如函數、程序和觸發條 件) 時,您的資料遷移工作可能會失敗,並顯示下列錯誤。如果您的目標資料庫已啟用二進位 記錄,在開始工作之前,請將資料庫參數群組中的 log\_bin\_trust\_function\_creators 設定為 true。

ERROR 1419 (HY000): You don't have the SUPER privilege and binary logging is enabled (you might want to use the less safe log\_bin\_trust\_function\_creators variable)

## 使用 MySQL 相容資料庫做為同質資料遷移目標的限制

使用 MySQL 相容資料庫作為同質資料遷移的目標時,存在下列限制:

- 用於連線到資料來源的使用者名稱具有以下限制:
	- 長度可有 2 到 64 個字元。
	- 不能有空格。
	- 可以包含以下字元:a-z、A-Z、0-9 和底線 (\_)。
	- 必須以 a-z 或 A-Z 開頭。
- 您用來連線到資料來源的密碼具有以下限制:
	- 長度可有 1 到 128 個字元。
	- 不能包含下列任何項目:單引號 (')、雙引號 (「)、分號 (;) 或空格。

## <span id="page-186-0"></span>使用 PostgreSQL 資料庫做為同質資料移轉的目標 AWS DMS

您可以在 AWS DMS中使用 PostgreSQL 資料庫作為同質資料遷移的遷移目標。

AWS DMS 需要特定許可才能將資料遷移到目標 Amazon RDS for PostgreSQL 或 Amazon Aurora PostgreSQL 資料庫。使用以下指令碼在 PostgreSQL 目標資料庫中建立具有所需許可的資料庫使用 者。

CREATE USER *your\_user* WITH LOGIN PASSWORD '*your\_password*'; GRANT USAGE ON SCHEMA *schema\_name* TO *your\_user*; GRANT CONNECT ON DATABASE *db\_name* to *your\_user*; GRANT CREATE ON DATABASE *db\_name* TO *your\_user*; GRANT CREATE ON SCHEMA *schema\_name* TO *your\_user*; GRANT UPDATE, INSERT, SELECT, DELETE, TRUNCATE ON ALL TABLES IN SCHEMA *schema\_name* TO *your\_user*; #For "Full load and change data capture (CDC)" and "Change data capture (CDC)" data migrations, setting up logical replication requires rds\_superuser privileges GRANT rds\_superuser TO *your\_user*;

在上述範例中,將每個*#########*取代為您自己的資訊。

若要為您的 RDS for PostgreSQL 目標開啟邏輯複寫,請將資料庫參數群組中的 rds.logical\_replication 參數設定為 1。此靜態參數需要重新啟動資料庫執行個體或資料庫叢集 才會生效。某些參數是靜態的,您只能在伺服器啟動時進行設定。 AWS DMS 會忽略它們在 DB 參數 群組中項目的變更,直到您重新啟動伺服器為止。

PostgreSQL 使用觸發條件來實作外部索引鍵限制。在滿載階段,每次 AWS DMS 載入一個表格。建 議您在完全載入期間關閉目標資料庫上的外來索引鍵限制。若要這麼做,請使用下列其中一個方法:

- 暫時關閉執行個體的所有觸發條件,並完成完全載入。
- 變更 PostgreSQL 中 session\_replication\_role 參數的值。

在任何指定的時間,觸發可為下列狀態之一:origin、replica、always 或 disabled。當您將 session\_replication\_role 參數設定為 replica 時,只有處於 replica 狀態的觸發程序會 保持作用中。否則,觸發會保持非作用中。

## 使用 PostgreSQL 相容資料庫做為同質資料遷移目標的限制

使用 PostgreSQL 相容資料庫作為同質資料遷移的目標時,存在下列限制:

- 用於連線到資料來源的使用者名稱具有以下限制:
	- 長度可有 2 到 64 個字元。
	- 不能有空格。
	- 可以包含以下字元:a-z、A-Z、0-9 和底線 (\_)。
	- 必須以 a-z 或 A-Z 開頭。
- 您用來連線到資料來源的密碼具有以下限制 ·
	- 長度可有 1 到 128 個字元。
	- 不能包含下列任何項目:單引號 (')、雙引號 (「)、分號 (;) 或空格。

# <span id="page-187-0"></span>使用 Amazon DocumentDB 作為同質數據遷移的目標 AWS DMS

您可以使用 Amazon DocumentDB 資料庫 (與 MongoDB 相容性) DocumentDB 料庫和彈性叢集做為中 同質資料遷移的移轉目標。 AWS DMS

若要針對 Amazon DocumentDB 目標執行同質資料遷移,您可以建立具有管理員權限的使用者帳戶, 或僅在要遷移的資料庫上具有讀取/寫入權限的使用者。

同質資料遷移支援 Amazon 文件資料庫支援的所有 BSON 資料類型。如需這些資料類型的清單,請參 閱 Amazon DocumentDB 開發人員指南中[的資料類型](https://docs.aws.amazon.com/documentdb/latest/developerguide/mongo-apis.html#mongo-apis-data-types)。

若要使用 DocumentDB 彈性叢集的碎片功能從來源移轉非資料分割集合,請在開始資料移轉工作 之前建立要移轉的碎片集合。如需 Amazon DocumentDB 彈性叢集中碎片集合的詳細資訊,請參閱 Amazon DocumentDB 開發人員指南中[的步驟 5:碎片集合。](https://docs.aws.amazon.com/documentdb/latest/developerguide/elastic-get-started.html#elastic-get-started-step6)

對於 Amazon DocumentDB 目標, AWS DMS 支持none或 require SSL 模式。

# 在 AWS DMS 中執行同質資料遷移

您可以使用[同質資料遷移](#page-165-0)中AWS DMS將資料從來源資料庫遷移到 Amazon Relational Database Service 服務 (Amazon RDS)、Amazon Aurora 或亞馬 Amazon DocumentDB 上的對等引擎。 AWS DMS在來源和目標資料庫中使用原生資料庫工具,將資料移轉程序自動化。

為同質資料遷移建立執行個體設定檔和相容的資料提供者之後,請建立遷移專案。如需詳細資訊,請參 閱 [建立遷移專案。](#page-207-0)

下列各節說明如何建立、設定和執行同質資料遷移。

### 主題

- [在 AWS DMS 中建立資料遷移](#page-188-0)
- [同質資料移轉的選取規則](#page-190-0)
- [在 AWS DMS 中管理資料遷移](#page-192-0)
- [在 AWS DMS 中監視資料遷移](#page-194-0)
- [AWS DMS 中同質資料遷移的狀態](#page-195-0)
- [在 AWS DMS 中使用同質資料遷移從 MySQL 資料庫遷移資料](#page-196-0)
- [在 AWS DMS 中透過同質資料遷移從 PostgreSQL 資料庫遷移資料](#page-198-0)
- [使用同質數據遷移從 MongoDB 數據庫遷移數據 AWS DMS](#page-199-0)

# <span id="page-188-0"></span>在 AWS DMS 中建立資料遷移

使用相同類型的相容資料提供者建立遷移專案後,您便可使用此專案進行同質資料遷移。如需詳細資 訊,請參閱 [建立遷移專案。](#page-207-0)

若要開始使用同質資料遷移,請建立新的資料遷移。您可以在單一遷移專案中建立多個不同類型的同質 資料遷移。

AWS DMS 對於您 AWS 帳戶 可建立的同質資料遷移設有上限數。如需 AWS DMS 服務配額的相關資 訊,請參閱下一節:[AWS Database Migration Service 的配額](#page-1085-0)。

在建立資料遷移之前,請確保必要的資源已妥善設定,例如來源和目標資料庫、IAM 政策和角色、執 行個體設定檔以及資料提供者。如需詳細資訊,請參閱 [建立 IAM 資源](#page-168-0)[、建立執行個體設定檔](#page-204-0) 及 [建立](#page-205-0) [資料提供者](#page-205-0)。

此外,同質資料遷移不建議用於將資料從較高的資料庫版本遷移至較低的資料庫版本。請檢查當成來源 和目標資料提供者的資料庫版本,並視需要升級目標資料庫版本。

### 若要建立遷移任務

- 1. 請登入AWS Management Console並開啟AWS DMS主控台[,網址為 https://](https://console.aws.amazon.com/dms/v2/) [console.aws.amazon.com/dms/v2/](https://console.aws.amazon.com/dms/v2/)。
- 2. 選擇遷移專案。遷移專案頁面隨即開啟。
- 3. 選擇您的遷移專案,然後在資料遷移索引標籤上選擇建立資料遷移。
- 4. 針對名稱,輸入資料遷移的名稱。請確定資料遷移的名稱未重複,以便輕鬆識別。
- 5. 針對複寫類型,選擇您要設定的資料遷移類型。您可以選擇以下其中一個選項。
	- 完全載入 遷移現有的來源資料。
	- 完全載入和變更資料擷取 (CDC) 遷移現有的來源資料並複寫持續變更。
	- 變更資料擷取 (CDC) 複寫持續變更。
- 6. 選取開啟 CloudWatch 日誌的核取方塊,以將資料遷移日誌存放在 Amazon 中 CloudWatch。如果 您未選擇此選項,則無法在遷移資料遷移失敗時查看日誌檔案。
- 7. (選用) 展開 Advanced settings (進階設定)。在任務數量中,輸入 AWS DMS 可用於將來源資料遷 移至目標的平行執行緒數量。
- 8. 對於 IAM 服務角色,請選擇您在先決條件中建立的 IAM 角色。如需詳細資訊,請參閱 [在 AWS](#page-171-0)  [DMS 中為同質資料遷移建立 IAM 角色。](#page-171-0)
- 9. 設定變更資料擷取 (CDC) 類型資料遷移的開始模式。您可以選擇以下其中一個選項。
	- 立即 當您開始資料遷移時,隨即開始持續複寫。
	- 正在使用原生起點 從指定點開始持續複寫。

對於 PostgreSQL 資料庫,請針對插槽名稱輸入邏輯複寫插槽的名稱,然後輸入原生起點的交易 日誌序號。

對於 MySQL 資料庫,請輸入日誌序號 (LSN) 的交易日誌序號。

- 10. 設定變更資料擷取 (CDC) 或完全載入和變更資料擷取 (CDC) 類型資料遷移的停止模式。您可以選 擇以下其中一個選項。
	- 不要停止 CDC AWS DMS 會持續複寫,直到您停止資料遷移為止。
	- 正在使用伺服器時間點 AWS DMS 會在指定時間停止持續複寫。

如果選擇此選項,請在停止日期和時間輸入您要自動停止持續複寫的日期和時間。

11. 選擇建立資料遷移。

AWS DMS 會建立資料遷移,並將其新增至遷移專案資料遷移索引標籤上的清單。您可以在此查看資 料遷移的狀態。如需詳細資訊,請參閱 [遷移狀態](#page-195-0)。

#### **A** Important

對於完全載入和完全載入和變更資料擷取 (CDC) 類型的資料遷移,AWS DMS 會刪除目標資料 庫上的所有資料、資料表和其他資料庫物件。請確定您有目標資料庫的備份。

當 AWS DMS 建立資料遷移後,此資料遷移的狀態會設定為就緒。若要遷移資料,您必須手動啟動資 料遷移。需要時,請從清單中選擇資料遷移。接著針對動作,選擇開始。如需詳細資訊,請參閱 [管理](#page-192-0) [資料遷移](#page-192-0)。

第一次啟動同質資料遷移需要進行一些設定。AWS DMS 將為您的資料遷移建立無伺服器環境。此程 序最多需要 15 分鐘的時間。停止並重新啟動資料遷移後,AWS DMS 不會再次建立環境,因此您可以 更快速地存取資料遷移。

# <span id="page-190-0"></span>同質資料移轉的選取規則

您可以使用選取規則來選擇要包含在複製中的綱要、表格或兩者。

**a** Note

AWS DMS使用 MongoDB 相容資料庫作為來源時,僅支援同質資料移轉的選取規則。

建立資料移轉工作時,請選擇 [新增選取規則]。

對於規則設定,請提供下列值:

- 綱要:選擇輸入綱要。
- 綱要名稱:提供您要複製的綱要名稱,或當做萬用**%**字元使用。
- 資料表名稱:提供您要複製的資料表名稱,或**%**當做萬用字元使用。

根據預設,DMS 支援的唯一規則動作為Include,而 DMS 支援的唯一萬用字元為。%

Example 遷移結構描述中的所有資料表

以下範例會從名為 dmsst 的結構描述,將您來源中的所有資料表遷移到目標端點。

```
{ 
     "rules": [ 
          { 
               "rule-type": "selection", 
               "rule-action": "include", 
               "object-locator": { 
                    "schema-name": "dmsst", 
                    "table-name": "%" 
               }, 
               "filters": [], 
               "rule-id": "1", 
               "rule-name": "1" 
          } 
     ]
}
```
Example 遷移結構描述中的部分資料表

下列範例會將名稱開頭為的所有表格collectionTest,從來源dmsst中命名的結構描述移轉至目標 端點。

```
{ 
     "rules": [ 
          { 
               "rule-type": "selection", 
               "rule-action": "include", 
               "object-locator": { 
                   "schema-name": "dmsst", 
                   "table-name": "collectionTest%" 
               }, 
               "filters": [],
```

```
 "rule-id": "1", 
                "rule-name": "1" 
           } 
      ]
}
```
Example 從多個架構移轉特定資料表

下列範例會將來源中名為dmsst和的多個結構描述Test中的部分資料表移轉至目標端點。

```
{ 
      "rules": [ 
          { 
               "rule-type": "selection", 
               "rule-action": "include", 
               "object-locator": { 
                    "schema-name": "dmsst", 
                    "table-name": "collectionTest1" 
               }, 
               "filters": [], 
               "rule-id": "1", 
               "rule-name": "1" 
          }, 
          { 
               "rule-type": "selection", 
               "rule-action": "include", 
               "object-locator": { 
                    "schema-name": "Test", 
                    "table-name": "products" 
               }, 
               "filters": [], 
               "rule-id": "2", 
               "rule-name": "2" 
          } 
     ]
}
```
<span id="page-192-0"></span>在 AWS DMS 中管理資料遷移

建立資料遷移後,AWS DMS 不會自動開始遷移資料。您可以在需要時手動開始資料遷移。

在開始資料遷移之前,您可以修改資料遷移的所有設定。開始資料遷移後,您就無法變更複寫類型。若 要使用其他複寫類型,請建立新的資料遷移。

### 若要開始資料遷移

- 1. 請登入AWS Management Console並開啟AWS DMS主控台[,網址為 https://](https://console.aws.amazon.com/dms/v2/) [console.aws.amazon.com/dms/v2/](https://console.aws.amazon.com/dms/v2/)。
- 2. 選擇遷移專案。遷移專案頁面隨即開啟。
- 3. 選擇您的遷移專案。在資料遷移索引標籤上,選擇您的資料遷移。資料遷移的摘要頁面隨即開啟。
- 4. 針對 Actions (動作),選擇 Start (啟動)。

接著,AWS DMS 會為您的資料遷移建立無伺服器環境。此程序最多需要 15 分鐘的時間。

開始資料遷移後,AWS DMS 會將其狀態設定為正在啟動。AWS DMS 用於資料遷移的下一個狀態, 取決於您在資料遷移設定中選擇的複寫類型。如需詳細資訊,請參閱 [遷移狀態](#page-195-0)。

### 若要修改資料遷移

- 1. 請登入AWS Management Console並開啟AWS DMS主控台[,網址為 https://](https://console.aws.amazon.com/dms/v2/) [console.aws.amazon.com/dms/v2/](https://console.aws.amazon.com/dms/v2/)。
- 2. 選擇遷移專案。遷移專案頁面隨即開啟。
- 3. 選擇您的遷移專案。在資料遷移索引標籤上,選擇您的資料遷移。資料遷移的摘要頁面隨即開啟。
- 4. 選擇 Modify (修改)。
- 5. 設定您的資料遷移。

**A** Important

如果您已開始資料遷移,則無法變更複寫類型。

6. 若要檢視 Amazon 中的資料遷移日誌 CloudWatch,請選取開啟 CloudWatch 記錄的核取方塊。

7. 選擇儲存變更。

在 AWS DMS 開始資料遷移後,您可以將其停止。需要時,請在資料遷移索引標籤上選擇您的資料遷 移。針對動作,選擇停止。

停止資料遷移後,AWS DMS 會將其狀態設定為正在停止。接下來,AWS DMS 會將此資料遷移的狀 態設定為已停止。AWS DMS 停止資料遷移後,您可以修改、繼續、重新啟動或刪除資料遷移。

若要繼續資料複製,請在資料遷移索引標籤上選擇您停止的資料遷移。接著,從動作選擇繼續處理。

若要重新開始資料載入,請在資料遷移索引標籤上選擇您停止的資料遷移。接下來,從動作選擇重新啟 動。AWS DMS 會刪除目標資料庫中的所有資料,並從頭開始資料遷移。

您可以刪除已停止或尚未開始的資料遷移。若要刪除資料遷移,請從資料遷移索引標籤上進行選擇。然 後,針對動作,選擇刪除。若要刪除遷移專案,請停止並刪除所有資料遷移。

# <span id="page-194-0"></span>在 AWS DMS 中監視資料遷移

開始同質資料遷移之後,您可以監視其狀態和進度。大型資料集 (數百 GB 等) 的資料遷移需要數小時 才能完成。為保持資料遷移的可靠性、可用性與高效能,請定期監控資料遷移的進度。

### 檢查資料遷移的狀態和進度

- 1. 請登入AWS Management Console並開啟AWS DMS主控台[,網址為 https://](https://console.aws.amazon.com/dms/v2/) [console.aws.amazon.com/dms/v2/](https://console.aws.amazon.com/dms/v2/)。
- 2. 選擇遷移專案。遷移專案頁面隨即開啟。
- 3. 選擇您的遷移專案,並導覽至資料遷移索引標籤。
- 4. 檢視您資料遷移的狀態欄。如需此資料欄值的詳細資訊,請參閱:[遷移狀態](#page-195-0)。
- 5. 對於執行中的資料遷移,遷移進度欄會顯示遷移資料的百分比。

### 若要檢查資料遷移的詳細資料

- 1. 請登入AWS Management Console並開啟AWS DMS主控台[,網址為 https://](https://console.aws.amazon.com/dms/v2/) [console.aws.amazon.com/dms/v2/](https://console.aws.amazon.com/dms/v2/)。
- 2. 選擇遷移專案。遷移專案頁面隨即開啟。
- 3. 選擇您的遷移專案。在資料遷移索引標籤上,選擇您的資料遷移。
- 4. 在詳細資訊索引標籤上,您可以查看遷移進度。主要可查看的指標如下。
	- 公有 IP 地址 資料遷移的公有 IP 地址。您需要使用此值設定網路。如需詳細資訊,請參閱 [設](#page-173-0) [定網路](#page-173-0)。
	- 已載入的表格 已成功載入的表格數量。
	- 載入中的表格 目前正在載入的表格數量。
	- 已排入佇列的表格 目前等待載入的表格數量。
	- 內容有誤的表格 無法載入的表格數量。
	- 經過時間 開始資料遷移後所經過的時間量。
- CDC 延遲 從來源資料表發生變更,到 AWS DMS 將此變更套用至目標資料表之間所經過的平 均時間。
- 已開始遷移 此資料遷移開始的時間。
- 已停止遷移 此資料遷移停止的時間。
- 5. 若要檢視資料移轉的記錄檔,請選擇同質資料移轉設定下的檢視 CloudWatch 記錄。您可以在建 立或修改資料移轉時開啟 CloudWatch 記錄。如需詳細資訊,請參閱 [建立資料遷移](#page-188-0) 及 [管理資料遷](#page-192-0) [移](#page-192-0)。

您可以使用 Amazon CloudWatch 警示或事件來密切追蹤資料遷移。如需詳細資訊,請參[閱什麼是](https://docs.aws.amazon.com/AmazonCloudWatch/latest/monitoring/WhatIsCloudWatch.html) [Amazon CloudWatch、Amazon CloudWatch 活動和 Amazon CloudWatch 日誌?](https://docs.aws.amazon.com/AmazonCloudWatch/latest/monitoring/WhatIsCloudWatch.html) 在 Amazon 用 CloudWatch 戶指南。請注意,使用 Amazon 需要支付費用 CloudWatch。

對於同質資料遷移,請在 Amazon CloudWatch 中AWS DMS包含以下指標。

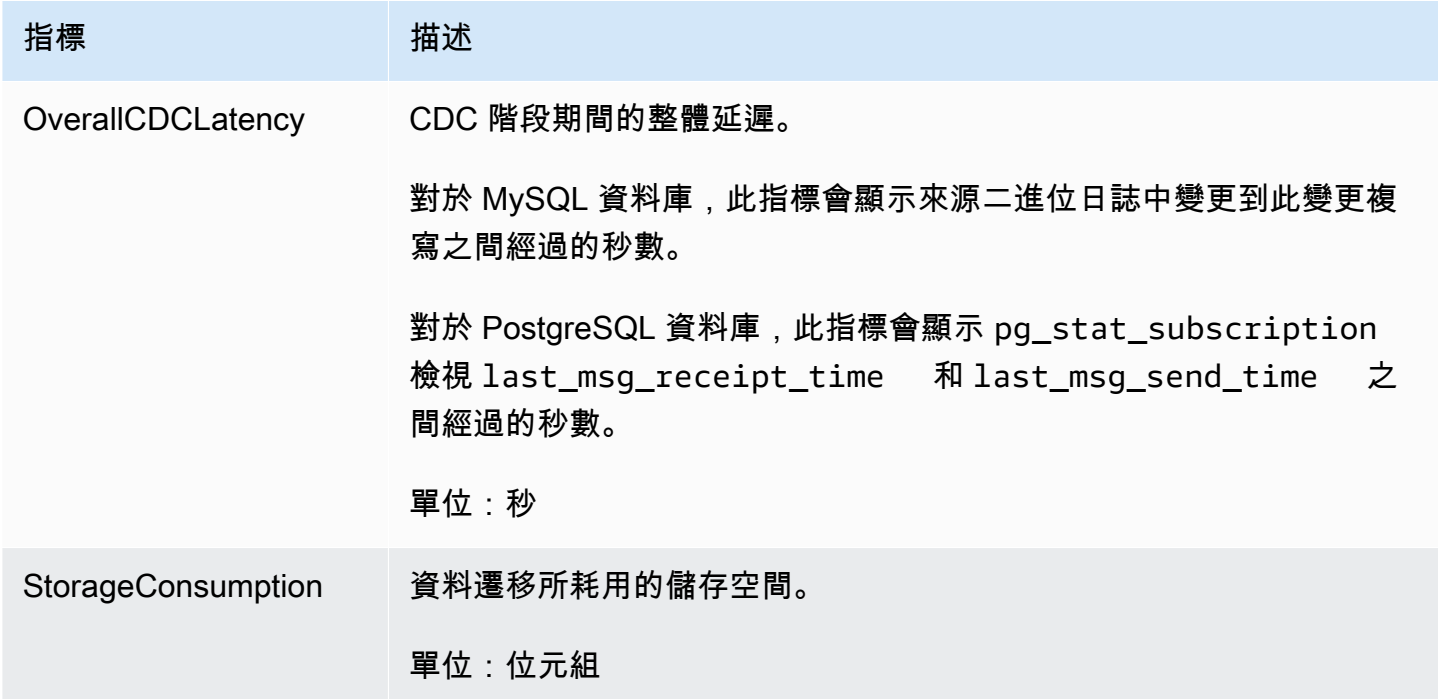

# <span id="page-195-0"></span>AWS DMS 中同質資料遷移的狀態

對於您執行的每個資料遷移,AWS DMS 會在 AWS DMS 主控台中顯示其狀態。可用狀態如下列清單 所列。

• Creating – AWS DMS 正在建立資料遷移。

• Ready – 資料遷移已準備好開始。

- Starting AWS DMS 正在為您的資料遷移建立無伺服器環境。此程序最多需要 15 分鐘的時間。
- Load running AWS DMS 正在執行完全載入遷移。
- Load complete, replication ongoing AWS DMS 已完成完全載入,且正在複製持續變 更。AWS DMS 僅會在完全載入和變更資料擷取 (CDC) 類型的資料遷移使用此狀態。
- Replication ongoing AWS DMS 正在複製持續變更. AWS DMS 僅會在變更資料擷取 (CDC) 類型的遷移使用此狀態。
- Reloading target AWS DMS 正在重新啟動資料遷移,並執行指定的遷移類型。
- Stopping AWS DMS 正在停止資料遷移。當您在動作功能表上選擇停止資料遷移後,AWS DMS 便會設定此狀態。
- Stopped AWS DMS 已停止資料遷移。
- Failed 資料遷移失敗。請參閱日誌檔案以取得詳細資訊。

若要檢視日誌檔案,請在資料遷移索引標籤上選擇您的資料遷移。接下來,選擇「同質資料移轉設 定」 下的「檢視 CloudWatch 記錄」。

**A** Important

如果您在建立資料移轉時選取 [開啟 CloudWatch 記錄檔] 核取方塊,則可以檢視記錄檔。

• Deleting – AWS DMS 正在刪除資料遷移。當您在動作功能表上選擇刪除資料遷移後,AWS DMS 便會設定此狀態。

# <span id="page-196-0"></span>在 AWS DMS 中使用同質資料遷移從 MySQL 資料庫遷移資料

您可以使用 [同質資料遷移](#page-165-0) 將自我管理的 MySQL 資料庫遷移到 RDS for MySQL 或 Aurora MySQL。AWS DMS 會為您的資料遷移建立無伺服器環境。對於不同類型的資料遷移,AWS DMS 將 使用不同的原生 MySQL 資料庫工具。

對於完全載入類型的同質資料遷移,AWS DMS 會使用 mydump 從來源資料庫讀取資料,並將其 儲存在連接至無伺服器環境的磁碟上。AWS DMS 讀取所有來源資料後,將會使用目標資料庫中的 myloader 來還原您的資料。

對於完全載入和變更資料擷取 (CDC) 類型的同質資料遷移,AWS DMS 會使用 mydump 從來源資料庫 讀取資料,並將其儲存在連接至無伺服器環境的磁碟上。AWS DMS 讀取所有來源資料後,將會使用

目標資料庫中的 myloader 來還原您的資料。AWS DMS 完成完全載入之後,便會以設為完全載入開始 的 binlog 位置來設定 binlog 複寫。為避免資料不一致,請將任務數量設定為 1,以擷取現有資料的一 致狀態。如需詳細資訊,請參閱 [建立資料遷移](#page-188-0)。

對於變更資料擷取 (CDC) 類型的同質資料遷移,AWS DMS 需要原生 CDC 起點才能啟動複寫。如果 您提供原生 CDC 起點,AWS DMS 將會從該點開始擷取變更。或者,若在資料遷移設定中選擇立即, 便可在實際資料遷移開始時自動擷取複寫的起點。

**a** Note

若要讓僅限 CDC 遷移正常運作,所有來源資料庫的結構描述和物件都必須已存在於目標資料 庫中。不過,目標可以包含不存在於來源上的物件。

您可以使用下面的程式碼範例來取得您 MySQL 資料庫中的目前日誌序號 (LSN)。

show master status

這個查詢會傳回一個 binlog 檔案名稱和位置。對於原生起點,請使用 binlog 檔案名稱和位置的組合。 例如 mysql-bin-changelog.000024:373。在此範例中,mysql-bin-changelog.000024 是 binlog 檔案名稱,373 則是 AWS DMS 開始擷取變更的位置。

下圖顯示在 AWS DMS 中使用同質資料遷移,將 MySQL 資料庫遷移至 RDS for MySQL 或 Aurora MySQL 的程序。

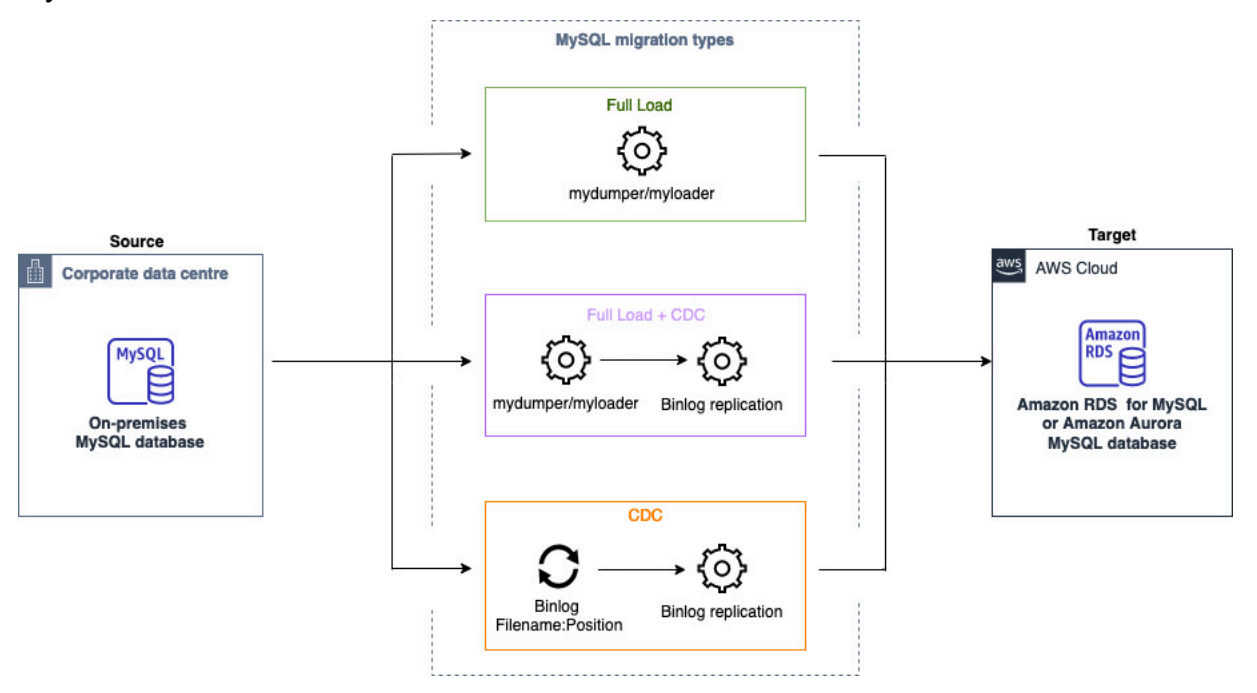

# <span id="page-198-0"></span>在 AWS DMS 中透過同質資料遷移從 PostgreSQL 資料庫遷移資料

您可以使用 [同質資料遷移](#page-165-0) 將自我管理的 PostgreSQL 資料庫遷移到 RDS for PostgreSQL 或 Aurora PostgreSQL。AWS DMS 會為您的資料遷移建立無伺服器環境。對於不同類型的資料遷移,AWS DMS 將使用不同的原生 PostgreSQL 資料庫工具。

對於完全載入類型的同質資料遷移,AWS DMS 會使用 pg\_dump 從來源資料庫讀取資料,並將其 儲存在連接至無伺服器環境的磁碟上。AWS DMS 讀取所有來源資料後,將會使用目標資料庫中的 pg\_restore 來還原您的資料。

對於完全載入和變更資料擷取 (CDC) 類型的同質資料遷移,AWS DMS 會使用 pg\_dump 從來源資料 庫讀取資料,並將其儲存在連接至無伺服器環境的磁碟上。AWS DMS 讀取所有來源資料後,將會使 用目標資料庫中的 pg\_restore 來還原您的資料。AWS DMS 完成完全載入之後,將會自動切換至發布 者和訂閱用戶模型以進行邏輯複寫。在此模型中,一或多個訂閱用戶訂閱了發布者節點上的一或多個發 布項目。

對於變更資料擷取 (CDC) 類型的同質資料遷移,AWS DMS 需要原生起點才能啟動複寫。如果您提供 原生起點,AWS DMS 將會從該點開始擷取變更。或者,若在資料遷移設定中選擇立即,便可在實際 資料遷移開始時自動擷取複寫的起點。

**a** Note

若要讓僅限 CDC 遷移正常運作,所有來源資料庫的結構描述和物件都必須已存在於目標資料 庫中。不過,目標可以包含不存在於來源上的物件。

您可以使用下列程式碼範例,取得 PostgreSQL 資料庫中的原生起始點。

select confirmed\_flush\_lsn from pg\_replication\_slots where slot\_name='migrate\_to\_target';

此查詢會使用 PostgreSQL 資料庫中的 pg\_replication\_slots 檢視來擷取日誌序號 (LSN) 值。

AWS DMS 將 PostgreSQL 同質資料遷移的狀態設定為已停止、失敗或已刪除之後,不會移除發布者 和複寫。如果您不想繼續遷移,請使用下列命令刪除複寫插槽和發布者。

SELECT pg\_drop\_replication\_slot('migration\_subscriber\_{ARN}'); DROP PUBLICATION publication\_{ARN};

下圖顯示在 AWS DMS 中使用同質資料遷移,將 PostgreSQL 資料庫遷移至 RDS for PostgreSQL 或 Aurora PostgreSQL 的程序。

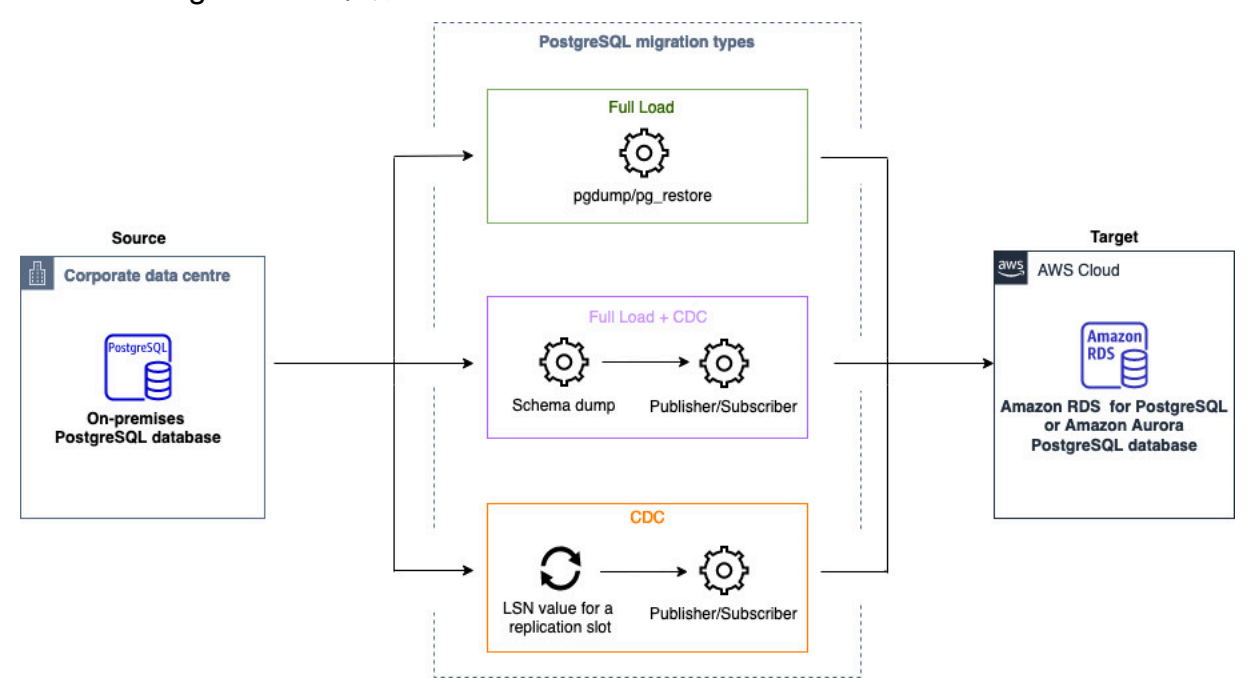

# <span id="page-199-0"></span>使用同質數據遷移從 MongoDB 數據庫遷移數據 AWS DMS

您可以使用[同質資料遷移](#page-165-0)將自我管理的 MongoDB 資料庫遷移到 Amazon DocumentDB。 AWS DMS 為您的資料移轉建立無伺服器環境。對於不同類型的數據遷移,AWS DMS使用不同的本機 MongoDB 數據庫工具。

對於「完全負載」類型的同質資料移轉,AWS DMS會使用從來源資料庫讀取資料,並mongodump將 其儲存在連接至無伺服器環境的磁碟上。AWS DMS讀取所有來源資料後,它會mongorestore在目標 資料庫中使用來還原資料。

對於完整負載和變更資料擷取 (CDC) 類型的同質資料移轉,AWS DMS會使用從來源資料庫讀取資 料,並mongodump將其儲存在連接到無伺服器環境的磁碟上。AWS DMS讀取所有來源資料後,它 會mongorestore在目標資料庫中使用來還原資料。AWS DMS 完成完全載入之後,將會自動切換至 發布者和訂閱用戶模型以進行邏輯複寫。在此模型中,我們建議調整 oplog 的大小,以保留變更至少 24 小時。

對於「變更資料擷取 (CDC)」類型的同質資料移轉,請immediately在資料移轉設定中選擇,以便在 實際資料移轉開始時自動擷取複製的起點。

## **a** Note

對於任何新的或重新命名的集合,您需要為這些集合建立新的資料移轉工作,做為同質資料 移轉。對於與 MongoDB 兼容的源代碼,AWS DMS不支持create和操作。rename drop collection

下圖顯示在中使用同質資料遷移將 MongoDB 資料庫遷移AWS DMS到 Amazon DocumentDB 資料庫 的程序。

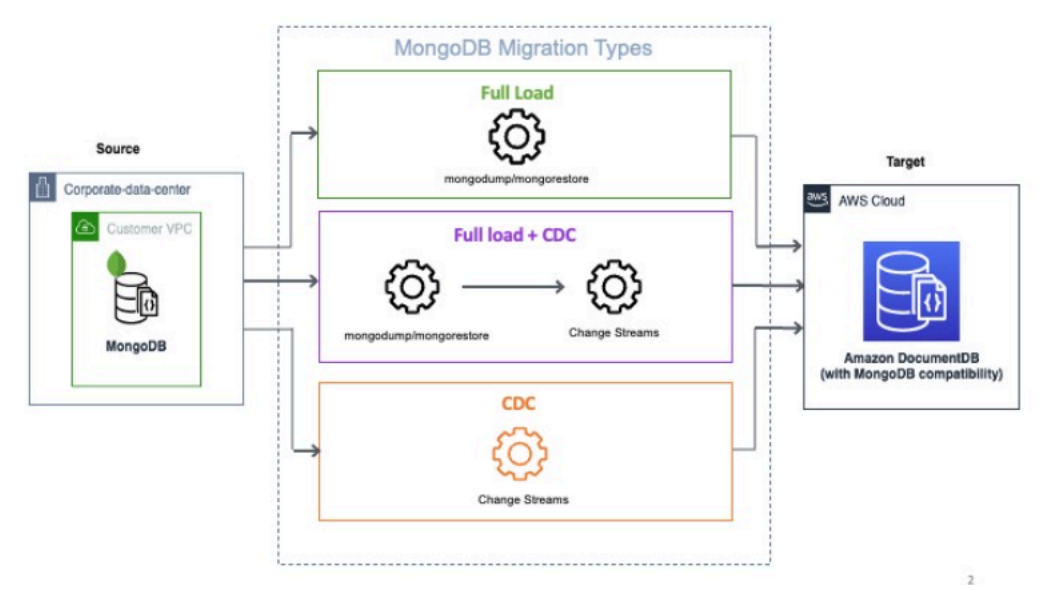

# AWS DMS 中同質資料遷移的疑難排解

在下列清單中,您可以找到在 AWS DMS 中進行同質資料遷移遇到問題時要採取的動作。

主題

- [我無法在 AWS DMS 中建立同質資料遷移](#page-200-0)
- [我無法在 AWS DMS 中啟動同質資料遷移](#page-201-0)
- [在 AWS DMS 中執行資料遷移時無法連線到目標資料庫](#page-201-1)
- [AWS DMS 會將檢視遷移為 PostgreSQL 中的資料表](#page-202-0)

# <span id="page-200-0"></span>我無法在 AWS DMS 中建立同質資料遷移

如果您收到錯誤訊息,指出在您選擇建立資料遷移之後,AWS DMS 無法連線到資料提供者,下一步 請確定您已設定必要的 IAM 角色。如需更多詳細資訊,請參閱 [建立 IAM 角色](#page-171-0)。

如果您已設定 IAM 角色,但仍然收到此錯誤訊息,請在 AWS KMS 金鑰組態中將此 IAM 角色新增至您 的金鑰使用者。如需詳細資訊,請參閱《AWS Key Management Service 開發人員指南》中的[「允許](https://docs.aws.amazon.com/kms/latest/developerguide/key-policy-default.html#key-policy-default-allow-users) [金鑰使用者使用 KMS 金鑰」](https://docs.aws.amazon.com/kms/latest/developerguide/key-policy-default.html#key-policy-default-allow-users)。

# <span id="page-201-0"></span>我無法在 AWS DMS 中啟動同質資料遷移

如果您在遷移專案中啟動資料遷移時收到 Failed 狀態,請檢查來源和目標資料提供者的版本。若要 執行此操作,請在 MySQL 或 PostgreSQL 資料庫中執行 SELECT VERSION(); 查詢。請務必使用支 援的資料庫版本。

如需支援的來源資料庫清單,請參閱 [DMS 同質資料遷移的來源](#page-30-0)。

如需支援的目標資料庫清單,請參閱 [DMS 同質資料遷移的目標](#page-34-0)。

如果您使用的資料庫版本不受支援,請升級來源或目標資料庫,然後再試一次。

在 AWS DMS 主控台中檢查資料遷移的錯誤訊息。若要這麼做,請開啟您的遷移專案,然後選擇資料 遷移。在詳細資訊索引標籤上,確認一般下的前次失敗訊息。

最後,分析 CloudWatch 日誌。若要這麼做,請開啟您的遷移專案,然後選擇資料遷移。在詳細資訊索 引標籤上,選擇檢視 CloudWatch 記錄。

# <span id="page-201-1"></span>在 AWS DMS 中執行資料遷移時無法連線到目標資料庫

如果您收到無法連線至目標的錯誤訊息,請執行下列動作。

- 1. 請確定附加至來源和目標資料庫的安全群組包含任何輸入和輸出流量的規則。如需更多詳細資訊, 請參閱 [設定持續資料複寫。](#page-175-0)
- 2. 驗證網路存取控制清單 (ACL) 和路由表規則。
- 3. 您的資料庫必須允許從您建立的 VPC 存取。在 VPC 安全群組中新增公用 IP 地址,並在防火牆中允 許輸入連線。
- 4. 在遷移專案的資料遷移索引標籤上,選擇您的資料遷移。記下詳細資訊索引標籤上連線與安全性下 的公用 IP 地址。接下來,允許從來源和目標資料庫中資料遷移的公用 IP 地址進行存取。

5. 對於持續資料複寫,請確定您的來源和目標資料庫可以相互通訊。

如需詳細資訊,請參閱《Amazon Virtual Private Cloud 使用者指南》中的[使用安全群組控制到資源的](https://docs.aws.amazon.com/vpc/latest/userguide/vpc-security-groups.html) [流量](https://docs.aws.amazon.com/vpc/latest/userguide/vpc-security-groups.html)。

# <span id="page-202-0"></span>AWS DMS 會將檢視遷移為 PostgreSQL 中的資料表

同質資料遷移不支援將檢視遷移為 PostgreSQL 中的檢視。對於 PostgreSQL,AWS DMS 會將檢視遷 移為資料表。

# 使用中的資料提供者、執行個體設定檔和移轉專案 AWS DMS

當您在中使用 DMS 結構描述轉換和同質資料移轉時 AWS Database Migration Service,您可以使用移 轉專案。 AWS DMS 遷移專案則會使用子網路群組、執行個體設定檔和資料提供者。

子網是您的 VPC 中的 IP 地址範圍。複寫子網路群組包含來自不同可用區域的子網路,您的執行個體 設定檔可以使用。請注意,複寫子網路群組是 DMS 資源,與 Amazon VPC 和 Amazon RDS 使用的子 網路群組不同。

執行個體設定檔會指定執行遷移專案之無伺服器環境的網路和安全性設定。

資料提供者會儲存資料庫的資料存放區類型和位置資訊。將資料提供者新增至移轉專案後,您可以從中 提供資料庫認證 AWS Secrets Manager。 AWS DMS 使用此信息連接到您的數據庫。

建立資料提供者、執行個體設定檔和其他 AWS 資源後,即可建立遷移專案。移轉專案會說明您的執行 個體設定檔、來源和目標資料提供者,以及來自的密碼 AWS Secrets Manager。您可以為不同的來源 和目標資料提供者建立多個遷移專案。

您可以在遷移專案中執行大部分的工作。對於 DMS 結構描述轉換,您可以使用遷移專案來評估來源資 料提供者的物件,並將其轉換為與目標資料庫相容的格式。然後,您可以將轉換後的程式碼套用至目標 資料提供者,或將其另存為 SQL 指令碼。對於同質資料遷移,您可以使用遷移專案,將資料從來源資 料庫遷移至 AWS 雲端中相同類型的目標資料庫。

中 AWS DMS 的移轉專案僅無伺服器。 AWS DMS 自動佈建遷移專案的雲端資源。

AWS DMS 具有您可以為您建立的執行個體設定檔、資料提供者和移轉專案的數目上限 AWS 帳戶。如 需 AWS DMS 服務配額的相關資訊,請參閱下一節:[AWS Database Migration Service 的配額](#page-1085-0)。

### 主題

- [建立 AWS DMS 移轉專案的子網路群組](#page-204-1)
- [建立執行個體設定檔 AWS Database Migration Service](#page-204-0)
- [建立資料提供者 AWS Database Migration Service](#page-205-0)
- [在中建立移轉專案 AWS Database Migration Service](#page-207-0)
- [管理移轉專案 AWS Database Migration Service](#page-208-0)

# <span id="page-204-1"></span>建立 AWS DMS 移轉專案的子網路群組

建立執行個體設定檔之前,請先為執行個體設定檔設定子網路群組。

### 建立子網路群組

- 1. 請登入 AWS Management Console 並開啟 AWS DMS 主控台,[網址為 https://](https://console.aws.amazon.com/dms/v2/) [console.aws.amazon.com/dms/v2/](https://console.aws.amazon.com/dms/v2/)。
- 2. 在導覽窗格中,選擇子網路群組,然後選擇建立子網路群組。
- 3. 在名稱中輸入子網路群組的唯一名稱。
- 4. 在描述中輸入子網路群組的簡短描述。
- 5. 在 VPC 中,選擇在至少兩個可用區域中具有至少一個子網路的 VPC。
- 6. 在新增子網路中,選擇要在子網路群組中包含的子網路。您必須在至少兩個可用區域內選擇子網 路。

若要連線至 Amazon RDS 資料庫,請將公有子網路新增至子網路群組。若要連線至內部部署資料 庫,請將私有子網路新增至子網路群組。

7. 選擇 Create subnet group (建立子網路群組)。

# <span id="page-204-0"></span>建立執行個體設定檔 AWS Database Migration Service

您可以在 AWS DMS 主控台中建立多個執行個體設定檔。請務必針對您在 AWS DMS中建立的每個遷 移專案,選取要使用的執行個體設定檔。

### 建立執行個體設定檔

- 1. 請登入 AWS Management Console 並開啟 AWS DMS 主控台,[網址為 https://](https://console.aws.amazon.com/dms/v2/) [console.aws.amazon.com/dms/v2/](https://console.aws.amazon.com/dms/v2/)。
- 2. 在導覽窗格中,選擇執行個體設定檔。
- 3. 選擇建立執行個體設定檔。
- 4. 在建立執行個體設定檔頁面上,在執行個體設定檔的名稱中輸入描述性值。
- 5. 在網路類型中選擇雙重堆疊模式,來建立支援 IPv4 和 IPv6 定址的執行個體設定檔。保留預設選 項,以建立僅支援 IPv4 定址的執行個體設定檔。
- 6. 接下來,選擇虛擬私有雲端 (VPC) 以執行所選網路類型的執行個體。然後為執行個體設定檔選 擇子網路群組和 VPC 安全群組。

若要連線至 Amazon RDS 資料庫,請使用包含公有子網路的子網路群組。若要連線到內部部署 資料庫,請使用內含私有子網路的子網路群組。請確定您已設定網路, AWS DMS 以便使用 NAT 閘道的公用 IP 位址存取來源內部部署資料庫。如需詳細資訊,請參閱 [根據 Amazon VPC 建立](#page-126-0)  [VPC。](#page-126-0)

- 7. (選用) 在為 DMS 結構描述轉換建立遷移專案時,對於結構描述轉換設定 選用,選擇 Amazon S3 儲存貯體來儲存遷移專案中的資訊。然後選擇可讓您存取此 Amazon S3 儲存貯體的 AWS Identity and Access Management (IAM) 角色。如需詳細資訊,請參閱 [建立 Amazon S3 儲存貯](#page-127-0) [體](#page-127-0)。
- 8. 選擇建立執行個體設定檔。

建立執行個體設定檔後,您就可以加以修改或刪除。

## 若要修改執行個體設定檔

- 1. 請登入 AWS Management Console 並開啟 AWS DMS 主控台,[網址為 https://](https://console.aws.amazon.com/dms/v2/) [console.aws.amazon.com/dms/v2/](https://console.aws.amazon.com/dms/v2/)。
- 2. 選擇執行個體設定檔。執行個體設定檔頁面隨即開啟。
- 3. 選擇 [執行個體設定檔],然後選擇修改。
- 4. 更新執行個體設定檔的名稱,編輯 VPC 或 Amazon S3 儲存貯體設定。
- 5. 選擇儲存變更。

## 刪除執行個體設定檔

- 1. 請登入 AWS Management Console 並開啟 AWS DMS 主控台,[網址為 https://](https://console.aws.amazon.com/dms/v2/) [console.aws.amazon.com/dms/v2/](https://console.aws.amazon.com/dms/v2/)。
- 2. 選擇執行個體設定檔。執行個體設定檔頁面隨即開啟。
- 3. 選擇執行個體設定檔,然後選擇刪除。
- 4. 選擇刪除以確認選擇。

# <span id="page-205-0"></span>建立資料提供者 AWS Database Migration Service

您可以建立資料提供者,並在 AWS DMS 移轉專案中使用它們。資料提供者可以是在內部部署 或 Amazon EC2 執行個體上執行的自我管理引擎。此外,資料提供者可以是完全受管引擎,例如 Amazon Relational Database Service (Amazon RDS) 或 Amazon Aurora。

您可以為每個資料庫建立單一資料提供者。您可以在多個遷移專案中使用單一資料提供者。

在建立遷移專案之前,請確定您已建立至少兩個資料提供者。其中一個資料提供者必須採用 AWS 服 務。您無法使用 AWS DMS 轉換結構描述,或將資料遷移至內部部署資料庫。

下列程序說明如何在 AWS DMS 主控台精靈中建立資料提供者。

## 若要建立資料提供者

- 1. 請登入 AWS Management Console,然後開啟 AWS DMS 主控台,網址為 [https://](https://console.aws.amazon.com/dms/v2/)  [console.aws.amazon.com/dms/v2/](https://console.aws.amazon.com/dms/v2/)。
- 2. 選擇資料提供者。資料提供者頁面隨即開啟。
- 3. 選擇建立資料提供者。下表說明相關設定。

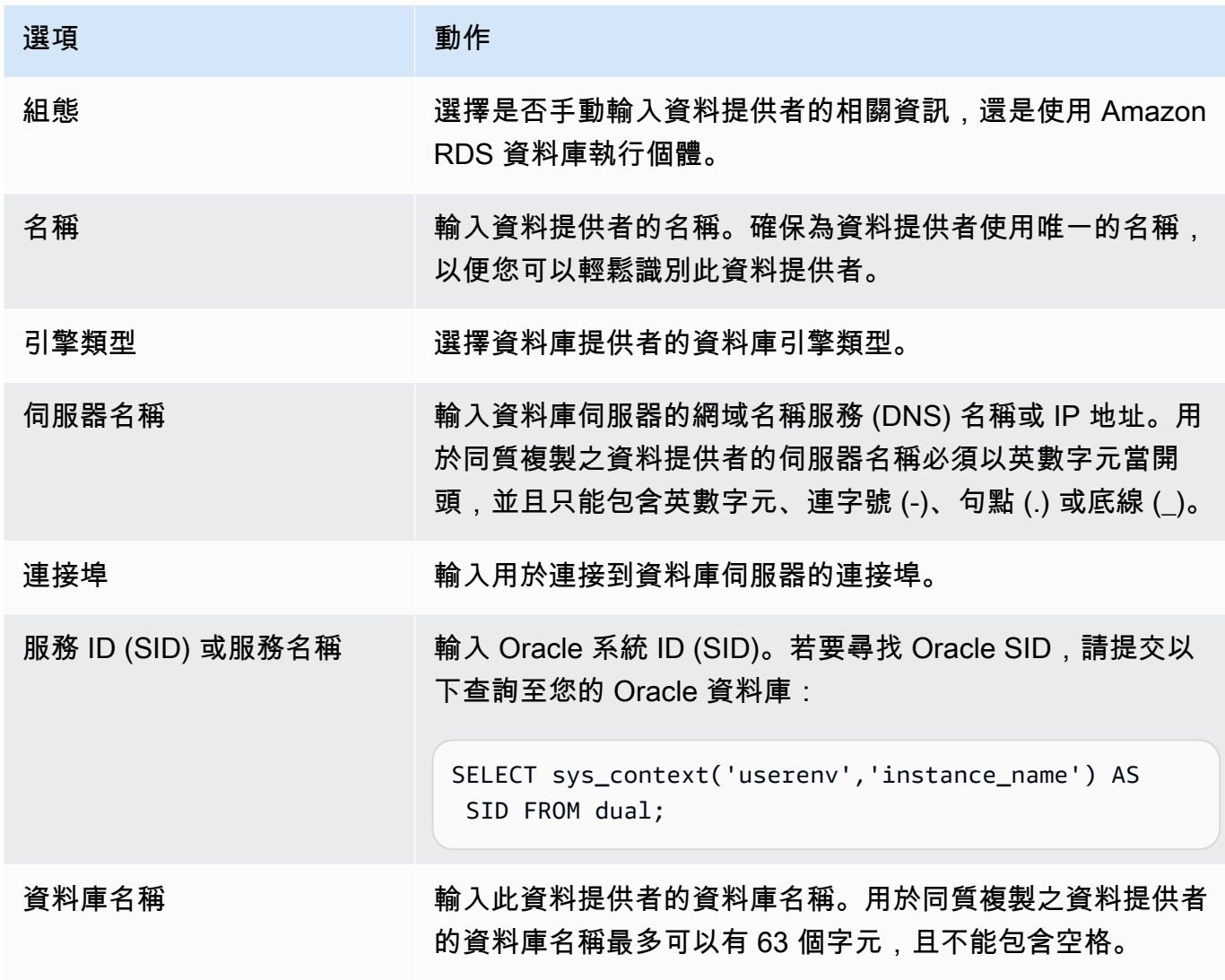

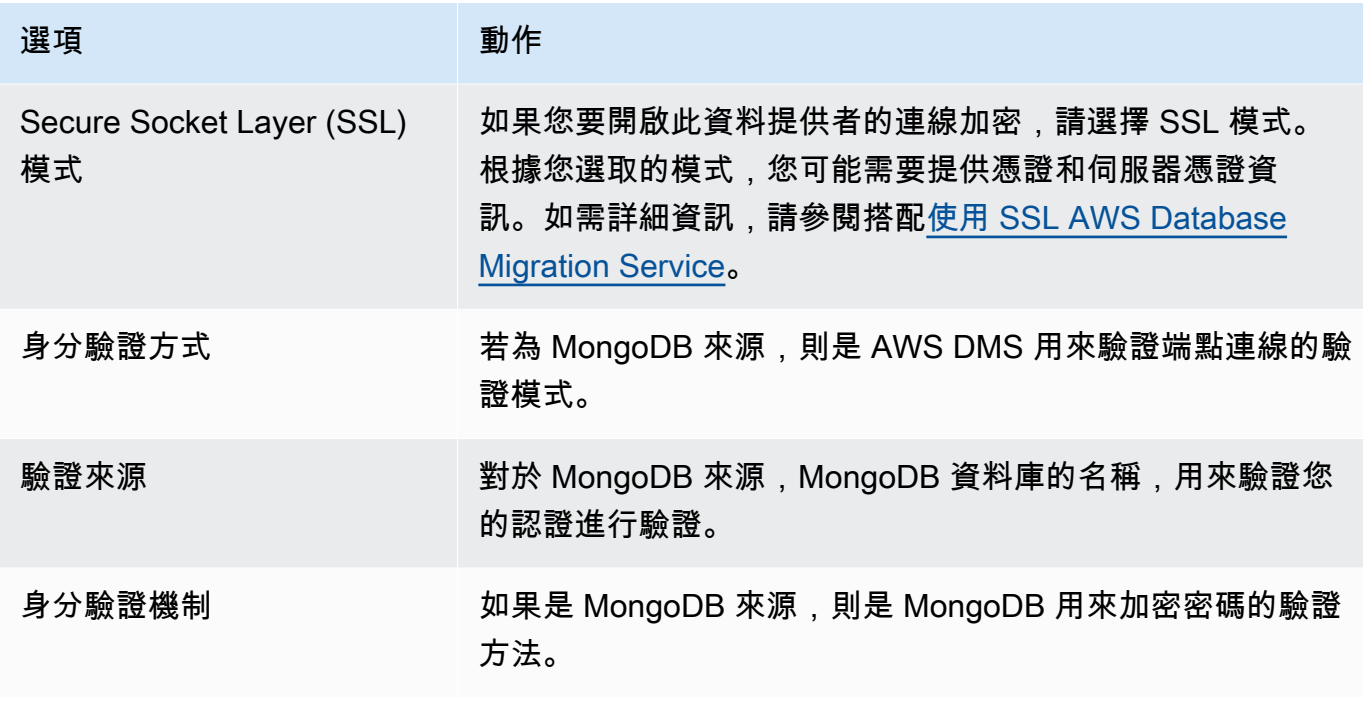

4. 選擇建立資料提供者。

<span id="page-207-0"></span>建立資料提供者之後,請務必在 AWS Secrets Manager中新增資料庫連線憑證。

# 在中建立移轉專案 AWS Database Migration Service

在中建立移轉專案之前 AWS DMS,請確定您已建立下列資源:

- 描述來源和目標資料庫的資料提供者
- 使用儲存在資料庫認證的機密 AWS Secrets Manager
- 提供 Secrets Manager 存取權的 AWS Identity and Access Management (IAM) 角色
- 包含網路和安全性設定的執行個體設定檔

### 建立遷移專案

- 1. 請登入 AWS Management Console 並開啟 AWS DMS 主控台,[網址為 https://](https://console.aws.amazon.com/dms/v2/) [console.aws.amazon.com/dms/v2/](https://console.aws.amazon.com/dms/v2/)。
- 2. 選擇遷移專案。遷移專案頁面隨即開啟。
- 3. 選擇建立遷移專案。下表說明相關設定。

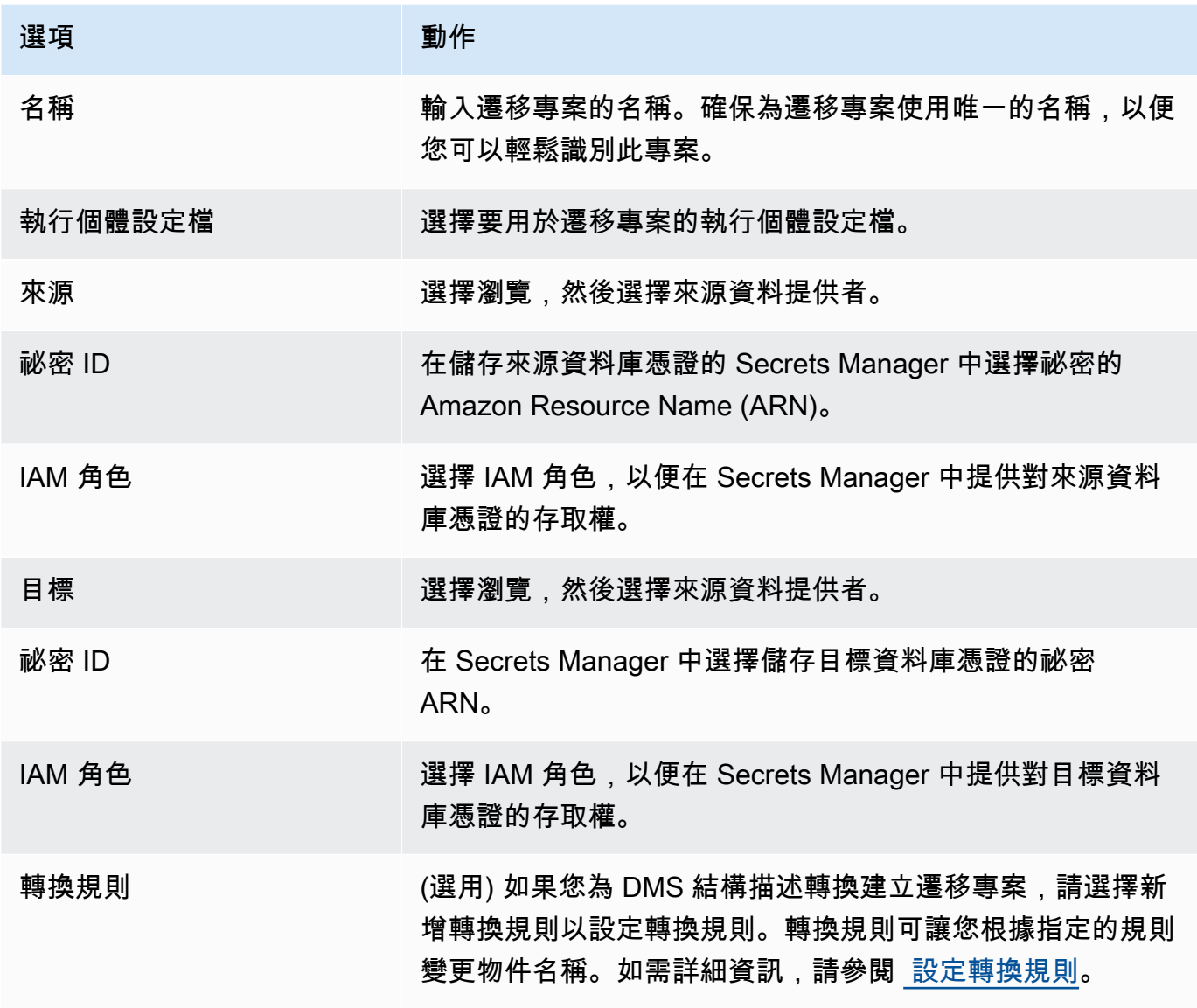

### 4. 選擇建立遷移專案。

AWS DMS 建立遷移專案之後,您可以在 DMS 結構描述轉換或同質資料移轉中使用此專案。若要開始 使用遷移專案,請在遷移專案頁面上從清單中選擇專案。

# <span id="page-208-0"></span>管理移轉專案 AWS Database Migration Service

建立遷移專案後,您就可以加以修改或刪除。例如,若要變更來源或目標資料提供者,請修改遷移專 案。

您只能在關閉結構描述轉換或資料遷移操作後,修改或刪除遷移專案。若要這麼做,請從清單中選擇 遷移專案,然後選擇結構描述轉換或資料遷移。接下來,在 DMS 結構描述轉換中選擇關閉結構描述轉 換,然後確認您的選擇。在同質資料遷移中選擇資料遷移,然後在動作選單上選擇停止。編輯遷移專案 後,您可以啟動架構轉換或重新開始資料遷移。

### 若要修改遷移專案

- 1. 請登入 AWS Management Console 並開啟 AWS DMS 主控台,[網址為 https://](https://console.aws.amazon.com/dms/v2/) [console.aws.amazon.com/dms/v2/](https://console.aws.amazon.com/dms/v2/)。
- 2. 選擇遷移專案。遷移專案頁面隨即開啟。
- 3. 選擇遷移專案,然後選擇修改。
- 4. 更新專案名稱、編輯執行個體設定檔,或變更來源和目標資料提供者。(選用) 新增或編輯在轉換期 間變更物件名稱的遷移規則。
- 5. 選擇儲存變更。

### 若要刪除遷移專案

- 1. 請登入 AWS Management Console 並開啟 AWS DMS 主控台,[網址為 https://](https://console.aws.amazon.com/dms/v2/) [console.aws.amazon.com/dms/v2/](https://console.aws.amazon.com/dms/v2/)。
- 2. 選擇遷移專案。遷移專案頁面隨即開啟。
- 3. 選擇遷移專案,然後選擇刪除。
- 4. 選擇刪除以確認選擇。

# AWS Database Migration Service 的最佳實務

若要以最有效率的方式使用 AWS Database Migration Service (AWS DMS),請參閱本節中有關遷移資 料最有效率方式的建議。

主題

- [適用於 AWS Database Migration Service 的遷移計劃](#page-210-0)
- [轉換結構描述](#page-211-0)
- [檢閱 AWS DMS 公有文件](#page-212-0)
- [執行概念驗證](#page-212-1)
- [提升 AWS DMS 遷移的效能](#page-212-2)
- [使用自己的內部部署名稱伺服器](#page-216-0)
- [遷移大型二進位物件 \(LOB\)](#page-218-0)
- [改善使用列篩選遷移大型資料表時的效能](#page-222-0)
- [持續複寫](#page-222-1)
- [降低來源資料庫的負載](#page-223-0)
- [減少目標資料庫的瓶頸](#page-223-1)
- [在遷移期間使用資料驗證](#page-223-2)
- [使用指標監控 AWS DMS 任務](#page-224-0)
- [事件和通知](#page-225-0)
- [使用任務日誌針對遷移問題進行故障診斷](#page-225-1)
- [使用時間歷程針對複寫任務進行疑難排解](#page-225-2)
- [變更 Oracle 目標的使用者和結構描述](#page-225-3)
- [變更 Oracle 目標的資料表和索引資料表空間](#page-226-0)
- [升級複寫執行個體版本](#page-227-0)
- [了解遷移成本](#page-227-1)

# <span id="page-210-0"></span>適用於 AWS Database Migration Service 的遷移計劃

使用 AWS Database Migration Service 規劃資料庫遷移時,請考慮以下事項:

- 若要將來源和目標資料庫連線到 AWS DMS 複寫執行個體,您需要設定網路。要這麼做很簡單,就 像在與複寫執行個體相同的虛擬私有雲端 (VPC) 中連接兩個 AWS 資源一樣簡單。其可以適用於更 複雜的組態,例如透過虛擬私有網路 (VPN),將內部部署資料庫連接到 Amazon RDS 資料庫執行個 體。如需詳細資訊,請參閱 [資料庫遷移的網路組態](#page-261-0)。
- 來源和目標端點:確保您知道來源資料庫中哪些資訊和資料表需要遷移到目標資料庫。AWS DMS 支援基本的結構描述遷移,包括資料表與主索引鍵的建立。但是,AWS DMS 不會在目標資料庫中 自動建立輔助索引、外部索引鍵、使用者帳戶等等。視來源和目標資料庫引擎而定,您可能需要設定 補充記錄或修改來源或目標資料庫的其他設定。如需詳細資訊,請參閱 [資料遷移的來源](#page-289-0) 及 [資料遷移](#page-520-0) [的目標](#page-520-0)。
- 結構描述和程式碼遷移:AWS DMS 不執行結構描述或程式碼轉換。您可以使用 Oracle SQL Developer、MySQL Workbench 和 pgAdmin III 等工具轉換結構描述。若要將現有的結構描述轉換 成不同的資料庫引擎,您可以使用 AWS Schema Conversion Tool (AWS SCT)。其可以建立目標結 構描述,也可以產生和建立整個結構描述:資料表、索引、檢視等。您也可以使用此工具將 PL/SQL 或 TSQL 轉換成 PgSQL 和其他格式。如需 AWS SCT 的相關詳細資訊,請參閱《[AWS SCT 使用者](https://docs.aws.amazon.com/SchemaConversionTool/latest/userguide/CHAP_Welcome.html) [指南》](https://docs.aws.amazon.com/SchemaConversionTool/latest/userguide/CHAP_Welcome.html)。
- 不受支援的資料類型:確保將來源資料類型轉換成目標資料庫的同等資料類型。如需受支援資料類型 的詳細資訊,請參閱資料存放區的來源或目標區段。
- 診斷支援指令碼結果:規劃移轉時,建議您執行診斷支援指令碼。透過這些指令碼的結果,您可以找 到與潛在遷移失敗相關的進階資訊。

如果資料庫有可用的支援指令碼,請使用下一節中對應指令碼主題中的連結下載該指令碼。驗證並 檢閱指令碼之後,您可以根據本機環境中指令碼主題中所述的程序來執行指令碼。當指令碼執行完 成時,您就可以檢閱結果。我們建議您執行這些指令碼,作為任何疑難排解工作的第一步。與 AWS Support 團隊合作時,這些結果可能很有用。如需詳細資訊,請參閱 [在 AWS DMS 中使用診斷支援](#page-1130-0) [指令碼](#page-1130-0)。

• 預遷移評估:預遷移評估會評估資料庫遷移任務的指定元件,以協助找出可能導致遷移任務無法如期 執行的任何問題。透過使用此評估,您就可以在執行新任務或修改的任務前找出潛在問題。如需使用 預遷移評估的詳細資訊,請參閱[啟用和使用任務的預遷移評估](#page-896-0)。

# <span id="page-211-0"></span>轉換結構描述

AWS DMS 不會執行結構描述或程式碼轉換。如果您想要將現有結構描述轉換為不同資料庫引擎,則 可使用 AWS SCT。AWS SCT 會將來源物件、資料表、索引、檢視、觸發程序及其他系統物件,轉換 成目標資料定義語言 (DDL) 格式。您也可以使用 AWS SCT,將大部分的應用程式程式碼 (如 PL/SQL 或 TSQL) 轉換為對等的目標語言。

您可以從 AWS 免費下載 AWS SCT。如需 AWS SCT 的詳細資訊,請參閱[《AWS SCT 使用者指](https://docs.aws.amazon.com/SchemaConversionTool/latest/userguide/CHAP_SchemaConversionTool.Installing.html) [南](https://docs.aws.amazon.com/SchemaConversionTool/latest/userguide/CHAP_SchemaConversionTool.Installing.html)》。

如果您的來源和目標端點位於相同的資料庫引擎上,您可以使用 Oracle SQL 開發人員、MySQL 工作 台或 PgAdmin 4 等工具來移動結構描述。

# <span id="page-212-0"></span>檢閱 AWS DMS 公有文件

我們強烈建議您在第一次遷移前瀏覽來源和目標端點的 AWS DMS 公有文件頁面。本文件可協助您找 出遷移的先決條件,並在開始之前了解目前的限制。如需詳細資訊,請參閱 [使用 AWS DMS 端點](#page-285-0)。

在遷移期間,公有文件可協助您疑難排解與 AWS DMS 有關的任何問題。文件中的疑難排解頁面可協 助您解決使用 AWS DMS 和所選端點資料庫的常見問題。如需詳細資訊,請參閱 [對 AWS Database](#page-1088-0)  [Migration Service 中的遷移任務進行故障診斷。](#page-1088-0)

# <span id="page-212-1"></span>執行概念驗證

為了協助您在資料庫遷移的早期階段發現環境的相關問題,我們建議您執行小型測試遷移。這樣做也可 以幫助您設定更實際的遷移時間表。此外,您可能需要執行全面測試遷移,以測量 AWS DMS 是否可 以透過網路處理資料庫的輸送量。在此期間,我們會建議您進行基準測試並最佳化初始完整載入和持續 複寫。這樣做可以幫助您了解網路延遲以及評估整體效能。

此時,您還能夠了解資料描述檔以及資料庫的大小 (包括以下內容):

- 大型、中型和小型的資料表有多少。
- AWS DMS 如何處理資料類型和字元集轉換。
- 具有大型物件 (LOB) 欄的資料表數目。
- 執行測試遷移需要多久的時間。

# <span id="page-212-2"></span>提升 AWS DMS 遷移的效能

影響 AWS DMS 遷移效能的因素有多種:

- 來源的資源可用性。
- 可用網路輸送量。
- 複寫伺服器的資源容量。
- 要擷取變更之目標的能力。
- 來源資料的類型和分佈。
- 要遷移的物件數。

您可以使用以下所述的部分或所有最佳實務來提升效能。您是否可以使用這些實務其中之一,取決於具 體的使用案例。您可以找到以下一些限制:

### 佈建適當的複寫伺服器

AWS DMS 是在 Amazon EC2 執行個體上執行的受管服務。此服務會連線至來源資料庫、讀取來源 資料、格式化資料以供目標資料庫使用,以及將資料載入目標資料庫。

此處理的大部分皆發生在記憶體中。但是,大型交易可能需要將一部分緩衝到磁碟。快取交易和日 誌檔案也會寫入磁碟。在下面的區段中,您可以找到在選擇複寫伺服器時要留意的考量。

### **CPU**

AWS DMS 是專為異質遷移而設計,同時也支援同質遷移。若要執行同質遷移,請先將每個來源資 料類型轉換為其對等的 AWS DMS 資料類型。然後將每個 AWS DMS 類型的資料轉換為目標資料 類型。您可以在《AWS DMS 使用者指南》中找到每個資料庫引擎的轉換參考資料。

若要讓 AWS DMS 以最佳方式執行這些轉換,則轉換發生時,CPU 必須是可用的狀態。超載 CPU 並且缺乏足夠 CPU 資源可能導致遷移速度變慢,還可能導致其他副作用。

### 複寫執行個體類別

某些較小的執行個體類別便已足夠用於測試服務或較小的遷移。若遷移涉及大量資料表,或是您想 要執行多個同時複寫任務,請您考慮使用其中一個較大的執行個體。較大的執行個體可能是個好主 意,因為此服務會消耗一定數量的記憶體和 CPU。

T2 類型執行個體旨在提供適度的基礎效能和容量,可視工作負載需要大幅提升效能。這類執行個體 適用非經常或持續使用整個 CPU,但偶爾需要高載的工作負載。T2 執行個體非常適合一般用途工 作負載,例如 Web 伺服器、開發人員環境和小型資料庫。如果您要針對遷移緩慢的問題進行疑難 排解,並使用 T2 執行個體類型,請檢查 CPU 使用率主機指標。此指標可以顯示您是否超出該執行 個體類型的基準。

C4 執行個體類別旨在交付最高層級的處理器效能,用於電腦密集型的工作負載。T2 執行個體大幅 提升每秒封包數 (PPS) 效能、減少網路抖動和減少網路延遲。AWS DMS 可能會耗用大量 CPU, 尤其是在執行異質遷移和覆寫 (例如從 Oracle 遷移至 PostgreSQL) 時。C4 執行個體在這些情況下 便是個良好的選擇。

R4 執行個體類別針對記憶體進行最佳化,適合用於記憶體密集的工作負載。持續進行的遷移或複 寫使用 AWS DMS 的高輸送量交易系統,有時候可能會使用大量的 CPU 及記憶體。R4 執行個體 的每個 vCPU 皆包含了更多記憶體。

AWS DMS 對 R5 和 C5 執行個體類別的支援

R5 執行個體類別是記憶體優化執行個體,旨在為於記憶體內部處理大型資料集的工作負載提供快 速效能。持續進行的遷移或複寫使用 AWS DMS 的高輸送量交易系統,有時候可能會使用大量的 CPU 及記憶體。R5 執行個體為每個 vCPU 提供比 R4 多出 5% 的記憶體,而最大的大小可提供 768 GiB 的記憶體。此外,與 R4 相比,R5 執行個體的每 GiB 價格提高 10%,而且 CPU 效能提高 約 20%。

C5 執行個體類別針對運算密集型工作負載進行了最佳化,並以低廉的每個運算價格提供符合成本 效益的高效能。其可實現明顯更高的網路效能。彈性網路介面卡 (ENA) 為 C5 執行個體提供最高 25 Gbps 的網路頻寬,以及最高 14 Gbps 的 Amazon EBS 專用頻寬。AWS DMS 可能會耗用大量 CPU,尤其是在執行異質遷移和複寫 (例如從 Oracle 遷移至 PostgreSQL) 時。C5 執行個體在這些 情況下便是個良好的選擇。

### 儲存

根據執行個體類別,複寫伺服器可能包含 50 GB 或 100 GB 的資料儲存。此儲存用於日誌檔,以及 載入期間收集的任何快取變更。如果來源系統正在忙碌中或需要大量交易,您可能需要增加儲存空 間。如果您在複寫伺服器上執行多項任務,則可能還需要增加儲存空間。不過,預設的量通常就足 夠了。

AWS DMS 中的所有儲存磁碟區都是 GP2 或一般用途固態硬碟 (SSD)。GP2 磁碟區具有每秒三個 I/O 操作 (IOPS) 的基本效能,並且能夠以額度的方式爆增至高達 3,000 IOPS。根據經驗法則,請 檢查複寫執行個體的 ReadIOPS 和 WriteIOPS 指標。請確定這些值的總和不會超過該磁碟區的基 本效能。

## Multi-AZ

選擇多可用區執行個體可保護遷移,避免儲存失敗。大多數遷移是暫時的,預期執行的時間不長。 如果您將 AWS DMS 用於持續複寫目的,選擇多可用區執行個體可以在發生儲存問題時改善可用 性。

在「完整載入」期間使用單一可用區或多可用區複寫執行個體,且發生容錯移轉或主機取代時,完 整載入任務預期會失敗。對於未完成或處於錯誤狀態的剩餘資料表,您可以從故障點重新開始任 務。

### 平行載入多個資料表

根據預設,AWS DMS 一次會載入八個資料表。當您使用非常大的複寫伺服器 (例如 dms.c4.xlarge 或較大的執行個體) 時,可以稍微增加此值來查看某項效能提升。不過,在某個時間點上,增加這 種並行處理會降低效能。如果您的複寫伺服器相對較小 (例如 dms.t2.medium),建議您降低平行載 入的資料表數目。

若要在 AWS Management Console 中變更這個數量,請開啟主控台,選擇任務、選擇建立或修改 任務,然後選擇進階設定。在調校設定下,變更要平行載入的資料表數目上限選項。

若要使用 AWS CLI 變更此數量,請變更 TaskSettings 下的 MaxFullLoadSubTasks 參數。 使用平行完整載入

您可以根據分割區和子分割區,使用來自 Oracle、Microsoft SQL Server、MySQL、Sybase 和 IBM Db2 LUW 來源,來使用平行載入。這樣做可以改善整體完整載入持續時間。此外,在執行 AWS DMS 遷移任務時,您可以加快大型或分割區資料表的遷移速度。若要這樣做,請將資料表分 割成區段,並在相同的遷移任務中平行載入區段。

若要使用平行載入,請使用 parallel-load 選項建立 table-settings 類型的資料表對應規 則。在 table-settings 規則中,請指定您要平行載入的資料表選取條件。若要指定選取條件, 請將 parallel-load 的 type 元素設為以下其中一項:

- partitions-auto
- subpartitions-auto
- partitions-list
- ranges
- none

如需這些設定的詳細資訊,請參閱[資料表和集合設定規則與操作](#page-861-0)。

使用索引、觸發程序和參考完整性限制

索引、觸發條件和參考完整性限制條件會影響您的遷移效能,並造成遷移失敗。這些限制影響遷移 的方式取決於複寫任務是完整載入任務,還是持續複寫 (變更資料擷取,即 CDC) 任務。

如需完全載入任務,建議您丟棄主索引鍵索引、次要索引、參考完整性限制條件和資料處理語言 (DML) 觸發條件。或者,您可以將建立時間延後至完整載入任務完成之後。您在完整載入任務期 間不需要索引,如果索引存在,則會產生維護額外負荷。由於完全載入任務會一次載入群組的資 料表,因此違反了參考完整性限制條件。同樣地,插入、更新和刪除觸發程序可能會造成錯誤,例 如,若針對先前大量載入的資料表觸發了資料列插入。其他類型的觸發條件也會因新增的處理而影 響效能。
如果資料磁碟區相對較小且額外的遷移時間不是您考量的因素,您可以在完整載入任務之前建置主 索引鍵和輔助索引。參考完整性限制和觸發程序應一律關閉。

若為完整載入 + CDC 任務,建議您在 CDC 階段之前新增輔助索引。由於 AWS DMS 使用的是邏 輯複寫,因此請確保支援 DML 操作的輔助索引應該就位,以防止完整資料表掃描。您可以在 CDC 階段之前暫停複寫任務,以便在重新開始任務之前建置索引以及建立參考完整性限制。

您應該在切換之前啟用觸發程序。

#### 關閉備份和交易記錄

遷移到 Amazon RDS 資料庫時,最好能夠先關閉目標的備份和多可用區,直到您準備好進行切換 為止。同樣地,在遷移到非 Amazon RDS 系統時,關閉目標的任何記錄直到切換後通常是不錯的 主意。

#### 使用多個任務

使用多個任務進行單一遷移有時可提升效能。如果您有一組不參與一般交易的資料表,則可能可以 將遷移劃分為多個任務。交易一致性的維護會在任務中進行,因此,個別任務中的資料表不得參與 共同的交易,這點很重要。此外,每個任務會獨立讀取交易串流,因此請小心不要對來源資料庫施 加過多壓力。

您可以使用多個任務來建立個別的複寫串流。如此一來,您就可以平行進行來源的讀取、複寫執行 個體上的程序,以及對目標資料庫的寫入。

#### 最佳化變更處理

根據預設,AWS DMS 會在交易模式下處理變更,進而保留交易完整性。如果您能夠承受交易完整 性的臨時失誤,則可以改用批次最佳化套用選項。此選項可有效率地分組交易,並為了提高效率以 批次方式加以套用。使用批次最佳化的套用選項幾乎總是違反參考完整性限制。因此,我們建議您 在遷移過程中關閉這些限制,並在切換過程中再次開啟這些限制。

#### 使用自己的內部部署名稱伺服器

通常,AWS DMS 複寫執行個體會在 Amazon EC2 執行個體中使用網域名稱系統 (DNS) 解析程式來解 析網域端點。但是,如果您使用 Amazon Route 53 Resolver,就可以使用自己的內部部署名稱伺服器 來解析特定端點。您可以透過此工具,使用傳入和傳出端點、轉送規則和私人連線,在內部部署以及 AWS 之間進行查詢。使用內部部署名稱伺服器的好處包括在防火牆後方增強的安全性以及易用性。

如果您有傳入端點,則可以使用來自內部部署的 DNS 查詢來解析 AWS 託管的網域。若要設定端點, 您可透過在要提供解析程式的每個子網路中指派 IP 地址。若要建立內部部署 DNS 基礎設施和 AWS 之 間的連線,請使用 AWS Direct Connect 或虛擬私有網路 (VPN)。

傳出端點會連線到內部部署名稱伺服器。名稱伺服器只會授予在允許清單中包含並在傳出端點中設定之 IP 地址的存取權。您名稱伺服器的 IP 地址是目標 IP 地址。當您為傳出端點選擇安全群組時,請選擇 複寫執行個體所使用的相同安全群組。

若要將特定網域轉送至名稱伺服器,請使用轉送規則。傳出端點可處理多個轉送規則。轉送規則的範 圍是虛擬私有雲端 (VPC)。透過使用與 VPC 相關聯的轉送規則,您可以佈建 AWS 雲端的邏輯隔離區 段。從這個邏輯隔離的區段中,您可以啟動虛擬網路中的 AWS 資源。

您可以將在內部部署 DNS 基礎設施中託管的網域設為條件式轉送規則,此規則會設定傳出 DNS 查 詢。當對其中一個網域進行查詢時,規則會觸發嘗試將 DNS 請求轉送到該規則所設伺服器的動作。同 樣地,您需要透過 AWS Direct Connect 或 VPN 進行私有連線。

下圖顯示 Route 53 解析程式的架構。

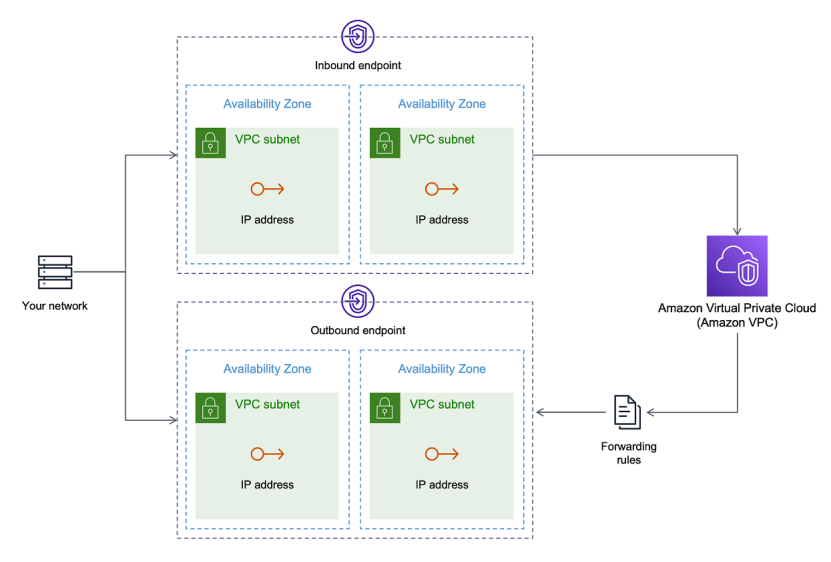

如需 Route 53 DNS Resolver 的更多資訊,請參閱《Amazon Route 53 開發人員指南》中的開始使用 [Route 53 解析程式。](https://docs.aws.amazon.com/Route53/latest/DeveloperGuide/resolver-getting-started.html)

#### 使用 Amazon Route 53 Resolver 搭配 AWS DMS

您可以為 AWS DMS 建立內部部署名稱伺服器,以使 用 [Amazon Route 53 Resolver](https://aws.amazon.com/route53/)解析端點。

根據 Route 53 為 AWS DMS 建立內部部署名稱伺服器

- 1. 登入 AWS Management Console 並開啟位於 <https://console.aws.amazon.com/route53/> 的 Route 53 主控台。
- 2. 在 Route 53 主控台上,選擇 Route 53 解析程式設定所在的 AWS 區域。Route 53 解析程式是區 域特有的。
- 3. 選擇查詢方向 (傳入、傳出或兩者)。
- 4. 提供傳入查詢組態:
	- a. 輸入端點名稱並選擇 VPC。
	- b. 從 VPC 指派一或多個子網路 (例如,選擇兩個以提供可用性)。
	- c. 指派特定 IP 地址作為端點使用,或是讓 Route 53 解析程式自動指派。
- 5. 為您的內部部署網域建立規則,讓 VPC 內的工作負載可以將 DNS 查詢路由至您的 DNS 基礎設 施。
- 6. 輸入內部部署 DNS 伺服器的一或多個 IP 地址。
- 7. 提交規則。

建立所有項目後,VPC 便會與傳入和傳出規則建立關聯,並且可以開始路由流量。

如需 Route 53 解析程式的更多資訊,請參閱《Amazon Route 53 開發人員指南》中的[開始使用 Route](https://docs.aws.amazon.com/Route53/latest/DeveloperGuide/resolver-getting-started.html)  [53 解析程式。](https://docs.aws.amazon.com/Route53/latest/DeveloperGuide/resolver-getting-started.html)

### 遷移大型二進位物件 (LOB)

一般而言,AWS DMS 會以兩個階段遷移 LOB 資料。

1. AWS DMS 在目標資料表中建立新的資料列,並在資料列中填入所有資料 (相關聯的 LOB 值除外)。

2. AWS DMS 在目標資料表中以 LOB 資料更新資料列。

這個 LOB 遷移程序需要在遷移期間,目標資料表上的所有 LOB 資料行都必須是可為 null。即使來源資 料表上的 LOB 資料行不可為 null,也是如此。如果 AWS DMS 建立目標資料表,它預設會將 LOB 資 料行設為可為 null。在某些情況下,您可能會使用其他機制 (例如匯入或匯出),來建立目標資料表。在 這類情況下,請確定 LOB 欄可為 Null,然後再開始遷移任務。

此要求有一個例外狀況。假設您從 Oracle 來源執行同質遷移到 Oracle 目標,並選擇 Limited Lob mode (有限 LOB 模式)。在這種情況下,整個資料列是一次填入,包括任何 LOB 值。對於這類情 況,AWS DMS 在必要時可以建立具有不可為 null 限制條件的目標資料表 LOB 資料行。

#### 使用有限 LOB 模式

當遷移包含 LOB 值時.AWS DMS 會使用兩種方法來平衡效能與便利性:

- 1. Limited LOB mode (有限 LOB 模式) 可遷移最多到使用者指定大小限制 (預設為 32 KB) 的所有 LOB 值。大於大小限制的 LOB 值則必須手動遷移。Limited LOB mode (有限 LOB 模式) 是所有遷移任務 的預設值,通常可提供最佳效能。不過,請確保 LOB 大小上限參數的設定正確無誤。將此參數設為 所有資料表的最大 LOB 大小。
- 2. Full LOB mode (完整 LOB 模式) 可遷移資料表中的所有 LOB 資料 (無論大小為何)。Full LOB mode (完整 LOB 模式) 便於移動資料表中的所有 LOB 資料,但此程序可能會大幅影響效能。

對於某些資料庫引擎 (如 PostgreSQL),AWS DMS 會處理像是 LOB 的 JSON 資料類型。請確定如果 您選擇的是有限 LOB 模式,則 LOB 大小上限選項將設定為不會導致 JSON 資料遭截斷的值。

AWS DMS 全面支援使用大型物件資料類型 (BLOB、CLOB 及 NCLOB)。下列來源端點具有完整的 LOB 支援:

- Oracle
- Microsoft SQL Server
- ODBC

下列目標端點具有完整的 LOB 支援:

- Oracle
- Microsoft SQL Server

下列目標端點具有有限的 LOB 支援。您無法針對這個目標端點使用有限 LOB 大小。

- Amazon Redshift
- Amazon S3

對於具有完整 LOB 支援的端點,您還可以設定 LOB 資料類型的大小限制。

#### 改善 LOB 效能

遷移 LOB 資料時,您可以指定下列不同的 LOB 最佳化設定。

#### 每個資料表 LOB 設定

使用每個資料表 LOB 設定,您就可以覆寫部份或所有資料表的任務層級 LOB 設定。若要執行此操 作,請在 table-settings 規則中定義 lob-settings。以下是包含一些較大的 LOB 值的範例表。

```
SET SERVEROUTPUT ON
CREATE TABLE TEST_CLOB
(
ID NUMBER,
C1 CLOB,
C2 VARCHAR2(4000)
);
DECLARE
bigtextstring CLOB := '123';
iINT;
BEGIN
WHILE Length(bigtextstring) <= 60000 LOOP
bigtextstring := bigtextstring || '000000000000000000000000000000000';
END LOOP;
INSERT INTO TEST_CLOB (ID, C1, C2) VALUES (0, bigtextstring,'AnyValue');
END;
/
SELECT * FROM TEST_CLOB;
COMMIT
```
接下來,建立遷移任務,並使用新 lob-settings 規則修改資料表的 LOB 處理。此 bulk-max-siz 值會決定 LOB 大小上限 (KB)。如果其大於指定的大小,將會遭到截斷。

```
\{ "rules": [{ 
    "rule-type": "selection", 
    "rule-id": "1", 
    "rule-name": "1", 
    "object-locator": { 
     "schema-name": "HR", 
     "table-name": "TEST_CLOB" 
    }, 
    "rule-action": "include" 
   }, 
   { 
    "rule-type": "table-settings", 
    "rule-id": "2", 
    "rule-name": "2", 
    "object-locator": { 
     "schema-name": "HR", 
     "table-name": "TEST_CLOB" 
    }, 
    "lob-settings": {
```

```
 "mode": "limited", 
      "bulk-max-size": "16" 
    } 
   } 
  ]
}
```
即使使用 FullLobMode : true 建立此 AWS DMS 任務,每個資料表 LOB 設定也會引導 AWS DMS 將此特定資料表中的 LOB 資料截斷為 16,000。您可以檢查任務日誌以確認此操作。

```
721331968: 2018-09-11T19:48:46:979532 [SOURCE_UNLOAD] W: The value of column 'C' in 
 table
'HR.TEST_CLOB' was truncated to length 16384
```
內嵌 LOB 設定

當您建立 AWS DMS 任務時,LOB 模式會決定 LOB 的處理方式。

完整 LOB 模式和有限 LOB 模式,每有其優缺點。內嵌 LOB 模式結合完整 LOB 模式和有限 LOB 模式 的優點。

當您需要同時複寫小型和大型 LOB,而且大部分 LOB 都很小時,就可以使用內嵌 LOB 模式。當您選 擇此選項時,在完整載入期間,AWS DMS 任務會以內嵌方式傳輸小型 LOB,因為這麼做效率更高。 此 AWS DMS 任務會從來源資料表執行查詢,以傳輸大型 LOB。

在變更處理期間,會透過從來源資料表執行查詢,來複寫小型和大型 LOB。

當您使用內嵌 LOB 模式時,AWS DMS 任務會檢查所有 LOB 大小,以判斷要以內嵌方式傳輸的 LOB 大小。會使用完整 LOB 模式複寫大於指定大小的 LOB。因此,如果您知道大部分 LOB 都大於指定的 設定,建議不要使用此選項。而是允許無限制的 LOB 大小。

您可以使用任務設定中的屬性 (true) 來設定此選項,只有在將 FullLobMode 設定為 InlineLobMaxSize 時才可使用此屬性。InlineLobMaxSize 的預設值為 0,範圍介於 1 –102400 KB (100 MB)。

舉例來說,您也許會使用下列 AWS DMS 任務設定。在這裡,將 In1ineLobMaxSize 設為值 5 會導 致所有小於或等於 5 KiB (5,120 位元組) 的 LOB 皆以內嵌方式傳輸。

```
{ 
   "TargetMetadata": { 
   "TargetSchema": "", 
   "SupportLobs": true,
```
}

```
 "FullLobMode": true, 
   "LobChunkSize": 64, 
   "LimitedSizeLobMode": false, 
   "LobMaxSize": 32, 
   "InlineLobMaxSize": 5, 
  "LoadMaxFileSize": 0, 
   "ParallelLoadThreads": 0, 
   "ParallelLoadBufferSize":0, 
   "BatchApplyEnabled": false, 
  "TaskRecoveryTableEnabled": false}, 
 . . .
```
## 改善使用列篩選遷移大型資料表時的效能

如果您想要改善在遷移大型資料表時的效能,則可以將遷移分成多個任務。若要使用資料列篩選將遷移 分成多個任務,請使用索引鍵或分割區索引鍵。比方說,如果您有一個 1 到 8,000,000 的整數主索引 鍵 ID,則可以使用資料列篩選建立八個任務,每個遷移 100 萬筆記錄。

若要在主控台中套用資料列篩選:

- 1. 開啟 AWS Management Console。
- 2. 選擇任務,然後建立新任務。
- 3. 選擇資料表對應索引標籤,然後展開選擇規則。
- 4. 選擇新增選擇規則。您可以立即使用小於或等於、大於或等於、等於或介於兩個值之間的範圍條 件,來新增資料欄篩選條件。如需欄篩選的詳細資訊,請參閱 [從主控台指定資料表選取及轉換](#page-816-0)。

如果您有一個依日期分割的大型分割資料表,則可以根據日期遷移資料。例如,假設您有一個依月份分 割的資料表,而且只更新了當月的資料。在這種情況下,您可以針對每個靜態月份分割區建立完整載入 任務,並針對目前更新的分割區建立完整載入 + CDC 任務。

如果資料表具有單欄主索引鍵或唯一索引,您可以讓 AWS DMS 任務使用範圍類型的平行載入將資料 表分段,以平行載入資料。如需詳細資訊,請參閱 [資料表和集合設定規則與操作](#page-861-0)。

### 持續複寫

AWS DMS 提供資料的持續複寫,讓來源和目標資料庫保持同步。其只會複寫有限數量的資料定義語 言 (DDL) 陳述式。AWS DMS 不會傳播項目,例如索引、使用者、權限、預存程序,以及其他與資料 表資料無直接關聯的資料庫變更。

如果您計劃使用持續複寫,則在建立複寫執行個體時,設定多可用區選項。您可透過選擇多可用區選 項,取得複寫執行個體的高可用性和容錯移轉支援。不過,此選項可能會影響效能,而且在將變更套用 至目標系統時可能會拖慢複寫速度。

在升級來源或目標資料庫之前,建議您停止在這些資料庫上執行的任何 AWS DMS 任務。升級完成後 繼續任務。

在持續複寫期間,找出來源資料庫系統與 AWS DMS 複寫執行個體之間的網路頻寬至關重要。確定網 路在持續複寫期間不會造成任何瓶頸。

識別來源資料庫系統上每小時變更和封存日誌產生速率也很重要。這麼做可協助您了解持續複寫期間可 能獲得的輸送量。

#### 降低來源資料庫的負載

AWS DMS 會使用來源資料庫上的一些資源。在完全載入任務期間,AWS DMS 會針對每個平行處理 的資料表執行來源資料表的完整資料表掃描。此外,作為遷移一部分建立的每個任務都會在 CDC 程序 中查詢來源資料庫是否有變更。為了讓 AWS DMS 對某些來源 (例如 Oracle) 執行 CDC,您可能需要 增加對資料庫變更日誌寫入的資料數量。

如果您發現來源資料庫不堪負載,則可以為遷移降低任務數或每個任務的資料表數目。每個任務都是獨 立取得來源變更,因此合併任務可以降低變更擷取的工作負載。

### 減少目標資料庫的瓶頸

在遷移期間,請嘗試移除任何在目標資料庫上競爭寫入資源的程序:

- 關閉不必要的觸發程序。
- 在初始載入期間關閉輔助索引,稍後在持續複寫期間重新開啟次要索引。
- 使用 Amazon RDS 資料庫時,建議您在切換前關閉備份和多可用區。
- 遷移至非 RDS 系統時,建議您在切換前關閉目標上的任何記錄。

## 在遷移期間使用資料驗證

若要確保資料正確地從來源遷移至目標,我們極力建議您使用資料驗證。如果您對任務開啟資料驗 證,AWS DMS 會在資料表完整載入後立即開始比較來源和目標資料。

#### 只要 AWS DMS 支援以下資料庫做為來源和目標端點,資料驗證就適用於這些資料庫:

- Oracle
- PostgreSQL
- MySQL
- MariaDB
- Microsoft SQL Server
- Amazon Aurora MySQL-Compatible Edition
- Amazon Aurora PostgreSQL-Compatible Edition
- IBM Db2 I LIW
- Amazon Redshift

如需詳細資訊,請參閱 [AWS DMS 資料驗證。](#page-978-0)

# 使用指標監控 AWS DMS 任務

您有數個選項,可用來透過 AWS DMS 主控台監控任務的指標:

#### 主機指標

您可以在每個特定複製執行處理的CloudWatch 測量結果頁籤中找到主機測量結果。您可以在此監 控複寫執行個體的大小是否適當。

#### 複寫任務指標

您可以在每個特定工作的測量結果標籤上找到複寫工作的測量結CloudWatch 果,包括內送和確認 的變更,以及複製主機與來源/目標資料庫之間的延遲。

#### 資料表指標

您可以在每個個別任務的資料表統計資料索引標籤中找到個別資料表指標。這些指標包括以下數 字:

- 在完整載入期間載入的資料列。
- 自任務開始後插入、更新和刪除。
- 自任務開始以來的 DDL 操作。

如需指標監控的詳細資訊,請參閱[監控 AWS DMS 任務。](#page-937-0)

### 事件和通知

AWS DMS 會使用 Amazon SNS 以在 AWS DMS 事件發生 (例如建立或刪除複寫執行個體) 時提供通 知。您可以使用 Amazon SNS 針對 AWS 區域支援的任何形式處理這些通知。其中可能包括電子郵件 訊息、文字訊息或對 HTTP 端點的呼叫。

如需詳細資訊,請參閱 [在 AWS Database Migration Service 中處理 Amazon SNS 的事件和通知。](#page-968-0)

## 使用任務日誌針對遷移問題進行故障診斷

在某些情況下,AWS DMS 可能會遇到只在任務日誌中出現警告或錯誤訊息的問題。特別是,因為外 部索引鍵違規而導致的資料截斷問題或資料列拒絕只會寫入任務日誌中。因此,在遷移資料庫時,請務 必檢閱任務日誌。若要檢視任務日誌,請將 Amazon 設定 CloudWatch 為任務建立的一部分。

如需詳細資訊,請參閱[使用 Amazon 監控複寫任務 CloudWatch](https://docs.aws.amazon.com/dms/latest/userguide/CHAP_Monitoring.html#CHAP_Monitoring.CloudWatch)。

### 使用時間歷程針對複寫任務進行疑難排解

若要針對 AWS DMS 遷移問題進行疑難排解,您可以使用時間歷程。如需時間歷程的詳細資訊,請參 閱[時間歷程任務設定](#page-765-0)。

當您使用時間歷程時,請注意下列考量:

- 若要避免 DMS 複寫執行個體的額外負荷,請僅針對需要偵錯的任務開啟「時間歷程」。
- 當您使用歷程對可能執行數天的複寫任務進行疑難排解時,請監控複寫執行個體指標的資源負荷。 此方法特別適用於長時間在來源資料庫上執行高交易負載的情況。如需詳細資訊,請參閱[監控 AWS](#page-937-0)  [DMS 任務。](#page-937-0)
- 當時間歷程任務設定 EnableRawData 設為 true 時,DMS 複寫期間的任務記憶體用量可能會高於 未開啟時間歷程的使用量。如果「時間歷程」的開啟時間很長,請監控任務。
- 目前,您只能在任務層級開啟「時間歷程」。對所有資料表的變更都會記錄在「時間歷程」日誌中。 如果您要針對具有高交易量之資料庫中的特定資料表進行疑難排解,請建立個別的任務。

### 變更 Oracle 目標的使用者和結構描述

將 Oracle 用作為目標時,AWS DMS 會將資料遷移到目標端點使用者擁有的結構描述。

例如,假設您將名為 PERFDATA 的結構描述遷移到 Oracle 目標端點,而且目標端點使用者名稱是 MASTER。AWS DMS 將連接到 Oracle 目標當作 MASTER,並將 PERFDATA 中的資料庫物件填入 MASTER 結構描述中。

若要覆寫此行為,請提供結構描述轉換。例如,若要將 PERFDATA 結構描述物件遷移到目標端點上的 PERFDATA 結構描述,請使用以下轉換。

```
{ 
     "rule-type": "transformation", 
     "rule-id": "2", 
     "rule-name": "2", 
     "object-locator": { 
          "schema-name": "PERFDATA" 
     }, 
     "rule-target": "schema", 
     "rule-action": "rename", 
     "value": "PERFDATA"
}
```
如需轉型的詳細資訊,請參閱 [使用 JSON 指定資料表選擇及轉換。](#page-819-0)

### 變更 Oracle 目標的資料表和索引資料表空間

將 Oracle 用作為目標時,AWS DMS 會將所有資料表和索引遷移到目標中的預設資料表空間。例如, 假設您的來源是 Oracle 以外的資料庫引擎。所有目標資料表和索引都會遷移到相同的預設資料表空 間。

若要覆寫此行為,請提供對應的資料表空間轉換。例如,假設您希望將資料表和索引遷移到 Oracle 目 標中的資料表和索引資料表空間,而且是以來源中的結構描述命名資料表空間。在這種情況下,您可以 使用類似如下的轉換。其中,來源中的結構描述名為 INVENTORY,目標中對應的資料表和索引資料表 空間則名為 INVENTORYTBL 及 INVENTORYIDX。

```
{ 
    "rule-type": "transformation", 
    "rule-id": "3", 
    "rule-name": "3", 
    "rule-action": "rename", 
    "rule-target": "table-tablespace", 
    "object-locator": { 
       "schema-name": "INVENTORY",
```

```
 "table-name": "%", 
       "table-tablespace-name": "%" 
    }, 
    "value": "INVENTORYTBL"
},
{ 
    "rule-type": "transformation", 
    "rule-id": "4 
    "rule-name": "4", 
    "rule-action": "rename", 
    "rule-target": "index-tablespace", 
    "object-locator": { 
       "schema-name": "INVENTORY", 
       "table-name": "%", 
       "index-tablespace-name": "%" 
    }, 
    "value": "INVENTORYIDX"
}
```
如需轉型的詳細資訊,請參閱 [使用 JSON 指定資料表選擇及轉換。](#page-819-0)

當 Oracle 同時是來源和目標時,您可以設定 Oracle 來源額外連線屬性,來保留現有的資料表或索引資 料表空間指派:enableHomogenousTablespace=true。如需詳細資訊,請參閱 [使用 Oracle 作為](#page-333-0) [來源時的端點設定 AWS DMS。](#page-333-0)

#### 升級複寫執行個體版本

AWS 會定期發行 AWS DMS 複寫引擎軟體的新版本,內含新功能及效能改善。每個複寫引擎軟體的 版本都有其各自的版本編號。在將複寫執行個體升級至更新版本之前,測試執行生產工作負載的現有 AWS DMS 複寫執行個體版本至關重要。如需可用版本升級的相關詳細資訊,請參閱 [AWS DMS 發行](#page-1175-0) [版本資訊](#page-1175-0)。

### 了解遷移成本

AWS Database Migration Service 可協助您輕鬆、安全地以低成本的方式,將資料庫遷移至 AWS。您 只需為複寫執行個體和任何額外的日誌儲存空間付費。每個資料庫遷移執行個體都包含足夠儲存空間, 可容納交換空間、複寫日誌和資料快取,以供大部分複寫使用,而入站資料傳輸是免費的。

在初始載入期間或尖峰負載期間,您可能需要更多資源。您可以使用雲端監控指標密切監控複寫執行個 體資源使用率。然後,您可以根據使用情況縱向擴展和縮減複寫執行個體大小。

如需估算遷移成本的詳細資訊,請參閱:

- [AWS Database Migration Service 定價](https://aws.amazon.com/dms/pricing/)
- [AWS 價格計算器](https://calculator.aws/#/)

# 使用 AWS DMS 無伺服器

AWS DMS 無伺服器功能可提供自動佈建、擴充、內建高可用性和 pay-for-use 計費模式,以提高作業 靈活性並最佳化您的成本。Serverless 功能可免去複寫執行個體管理任務,例如容量預估、佈建、成本 最佳化,以及管理複寫引擎版本和修補。

使用 AWS DMS 無伺服器時,與的目前功能類似 AWS DMS (在本文件中稱為「 AWS DMS 標準」), 您可以使用端點建立來源和目標並來源和目標端點之後,您可以建立複寫組態,其中包括指 定複寫的組態設定。您可以透過啟動、停止、修改或刪除複寫來加以管理。每個複寫都具備您可以根 據資料庫遷移需求進行的設定。您可以使用 JSON 檔案或的 AWS DMS 區段來指定這些設定 AWS Management Console。如需有關複製設定的詳細資訊,請參[閱使用 AWS DMS 端點](https://docs.aws.amazon.com/dms/latest/userguide/CHAP_Endpoints.html)。開始複寫之 後, AWS DMS 無伺服器會連線至來源資料庫,並收集資料庫中繼資料以分析複寫工作負載。使用此 中繼資料, AWS DMS 計算並佈建所需的容量,並啟動資料複製。

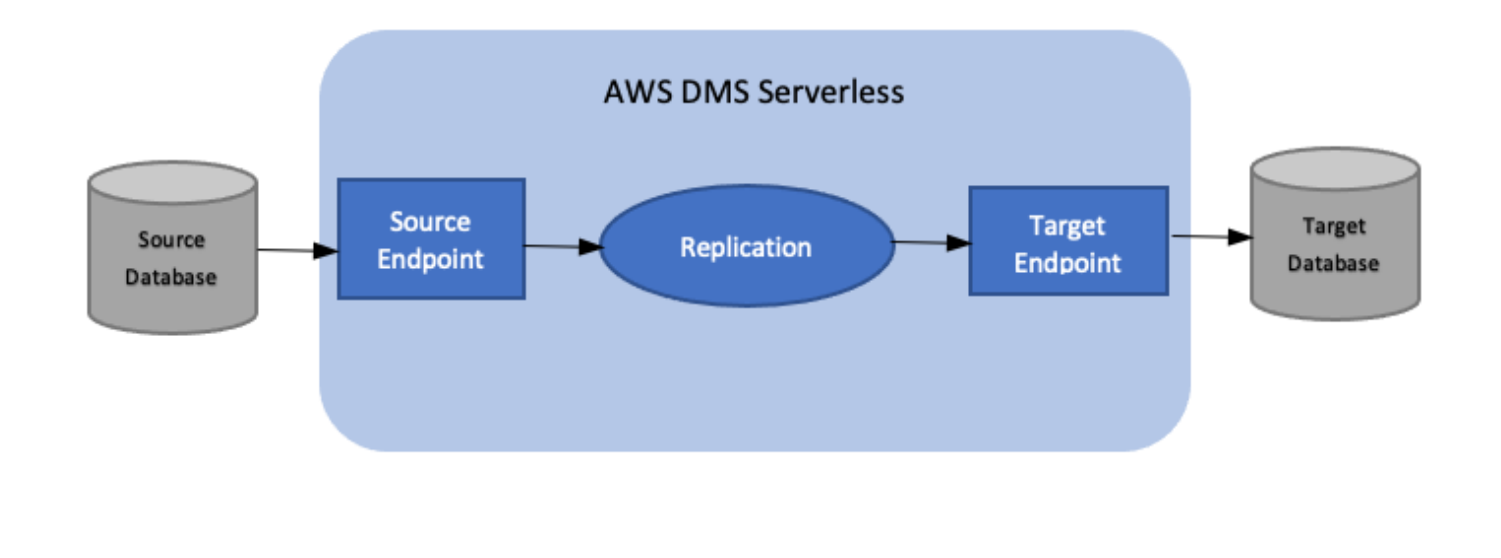

下圖顯示 AWS DMS 無伺服器複寫程序。

**a** Note

AWS DMS 無伺服器使用預設引擎版本。如需預設引擎版本的相關資訊,請參閱[版本備註。](#page-1175-0)

檢視下列主題,以探索有關 AWS DMS 無伺服器的更多詳細資訊。

#### 主題

• [AWS DMS 無伺服器元件](#page-230-0)

• [AWS DMS 無伺服器限制](#page-243-0)

# <span id="page-230-0"></span>AWS DMS 無伺服器元件

為了管理執行複寫所需的資源, AWS DMS 無伺服器具有精細的狀態,可顯示服務採取的不同內部動 作。當您開始複寫時, AWS DMS Serverless 會計算容量負載、佈建計算的容量,並根據下列複寫狀 態開始資料複寫。

下圖顯示 AWS DMS 無伺服器複寫的狀態轉換。

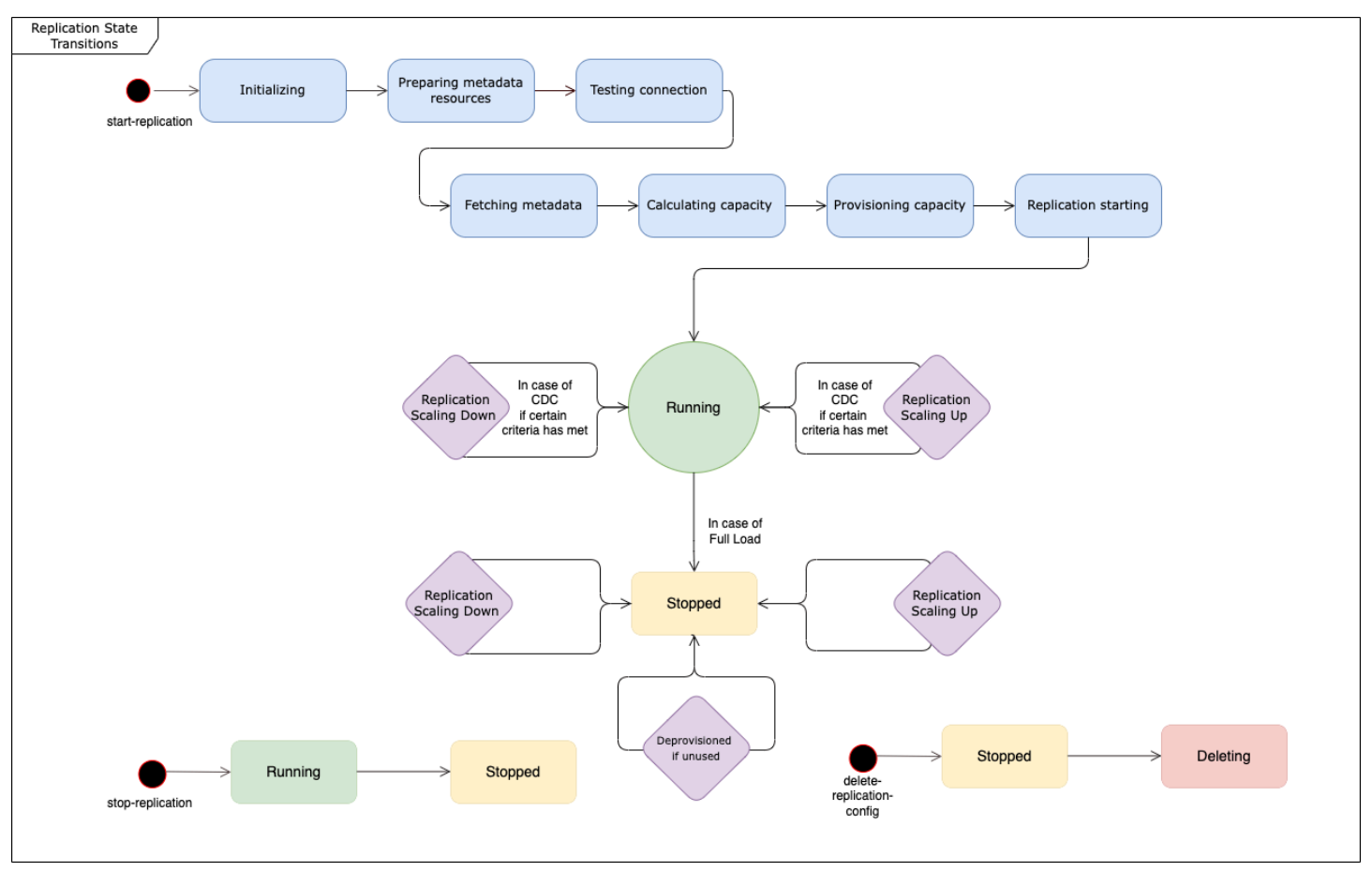

- 開始複寫之後的第一個狀態為初始化。在這種狀態下,所有必要的參數都經過初始化。
- 緊接下來的狀態包括正在準備中繼資料資源、正在測試連線和正在擷取中繼資料。在這些狀態下, AWS DMS 無伺服器會連線到來源資料庫,以取得預測所需容量所需的資訊。
	- 當複寫狀態為「測試連線」時, AWS DMS 無伺服器會驗證與來源和目標資料庫的連線是否已成 功設定。
	- 正在測試連線後的複寫狀態為正在擷取中繼資料。在這裡, AWS DMS 檢索計算容量所需的信 息。
- AWS DMS 擷取必要的資訊後,下一個狀態為 [計算容量]。系統會在此計算執行複寫所需的基礎資 源大小。
- 正在計算容量之後的狀態轉換為正在佈建容量。當複寫處於此狀態時, AWS DMS Serverless 會初 始化基礎運算資源。
- 成功佈建所有資源之後的複寫狀態為正在啟動複寫。在此狀態下, AWS DMS 無伺服器會開始複寫 資料。複製的階段包括下列各項:
	- 完整負載:在此階段中,DMS 會以複寫開始複寫時的原樣複寫來源資料存放區。
	- CDC (初始):在此階段中,DMS 會將變更複寫到「滿載」階段期間發生的來源資料存放區。只有 在StopTaskCachedChangesNotApplied工作設定為false時,DMS 才會執行此階段。
	- CDC (進行中):在初始 CDC 階段之後,DMS 會在來源資料庫發生時複寫變更。如 果StopTaskCachedChangesApplied工作設定為,DMS 只會在初始 CDC 階段之後繼續執行 複寫。false
- 最終狀態為執行中。在執行中狀態下,資料的複寫正在進行中。
- 您停止的複寫會進入 [已停止] 狀態。在下列情況下,您可以重新啟動已停止的複製:
	- 您無法重新啟動 DMS 已取消佈建的複寫。
	- 您可以使用動作重新啟動已停止的僅限 CDC 或完全載入和 CDC 複寫[。StartReplication您](https://docs.aws.amazon.com/dms/latest/APIReference/API_StartReplication.html)無法使 用主控台重新啟動已停止的複寫。
	- 您無法重新啟動使用 PostgreSQL 做為引擎的已停止複寫。

本主題包含下列章節。

- [支援的引擎版本](#page-232-0)
- [建立無伺服器複寫](#page-233-0)
- [修改 AWS DMS 無伺服器複製](#page-235-0)
- [計算組態](#page-238-0)
- [了解無伺服器的 AWS DMS 自動調度資源](#page-239-0)
- [監控 AWS DMS 無伺服器複寫](#page-239-1)

對於 AWS DMS 無伺服器, AWS DMS 主控台的左側導覽面板有一個新選項:無伺服器複製。若是無 伺服器複寫,您可以指定複寫 (而非複寫執行個體類型或任務),來定義複寫。此外,您還可以指定 DMS 為複寫佈建的最大和最小 DMS 容量單位 (DCU)。一個 DCU 是 2GB 的記憶體。 AWS DMS 針對 複寫目前使用的每個 DCU,向您的帳戶收取費用。如需 AWS DMS 定價的相關資訊,請參閱資 [AWS](https://aws.amazon.com/dms/pricing/)  [Database Migration Service 定價。](https://aws.amazon.com/dms/pricing/)

AWS DMS 然後根據您的資料表對應和工作負載的預測大小,自動佈建複寫資源。此容量單位是您指 定之最小與最大容量單位值範圍內的值。

### <span id="page-232-0"></span>支援的引擎版本

使用 AWS DMS 無伺服器時,您不需要選擇和管理引擎版本,因為服務會處理該設定。 AWS DMS 無 伺服器支援下列來源:

- Microsoft SQL Server
- 與 PostgreSQL 相容的資料庫
- 與 MySQL 相容的資料庫
- MariaDB
- Oracle
- IBM Db2

AWS DMS 無伺服器支援下列目標:

- Microsoft SQL Server
- PostgreSQL
- 與 MySQL 相容的資料庫
- Oracle
- Amazon S3
- Amazon Redshift
- Amazon DynamoDB
- Amazon Kinesis Data Streams
- Amazon Managed Streaming for Apache Kafka
- Amazon OpenSearch 服務
- Amazon DocumentDB (with MongoDB compatibility)
- Amazon Neptune

作為 AWS DMS 無伺服器的一部分,您可以存取主控台命令,以建立、設定、啟動和管理 AWS DMS 無伺服器複製。若要使用主控台的無伺服器複寫區段執行這些命令,您必須執行下列其中一項作業:

• 設定新的 AWS Identity and Access Management (IAM) 政策和 IAM 角色以附加該政策。

• 使用 AWS CloudFormation 範本提供您所需的存取權。

AWS DMS 無伺服器需要服務連結角色 (SLR) 存在於您的帳戶中。 AWS DMS 管理此角色的建立和使 用。如需確定您擁有必要 SLR 的詳細資訊,請參閱 [AWS DMS Serverless 的服務連結角色。](#page-1034-0)

#### <span id="page-233-0"></span>建立無伺服器複寫

若要在兩個現有 AWS DMS 端點之間建立無伺服器複製,請執行下列動作。如需有關建立 AWS DMS 端點的資訊,請參閱[來源與目標端點](#page-285-0)。

#### 建立無伺服器複寫

- 1. 請登入 AWS Management Console 並開啟 AWS DMS 主控台,[網址為 https://](https://console.aws.amazon.com/dms/v2/) [console.aws.amazon.com/dms/v2/](https://console.aws.amazon.com/dms/v2/)。
- 2. 在導覽窗格中,選擇無伺服器複寫,然後選擇建立複寫。
- 3. 在建立複寫頁面上,指定無伺服器複寫組態:

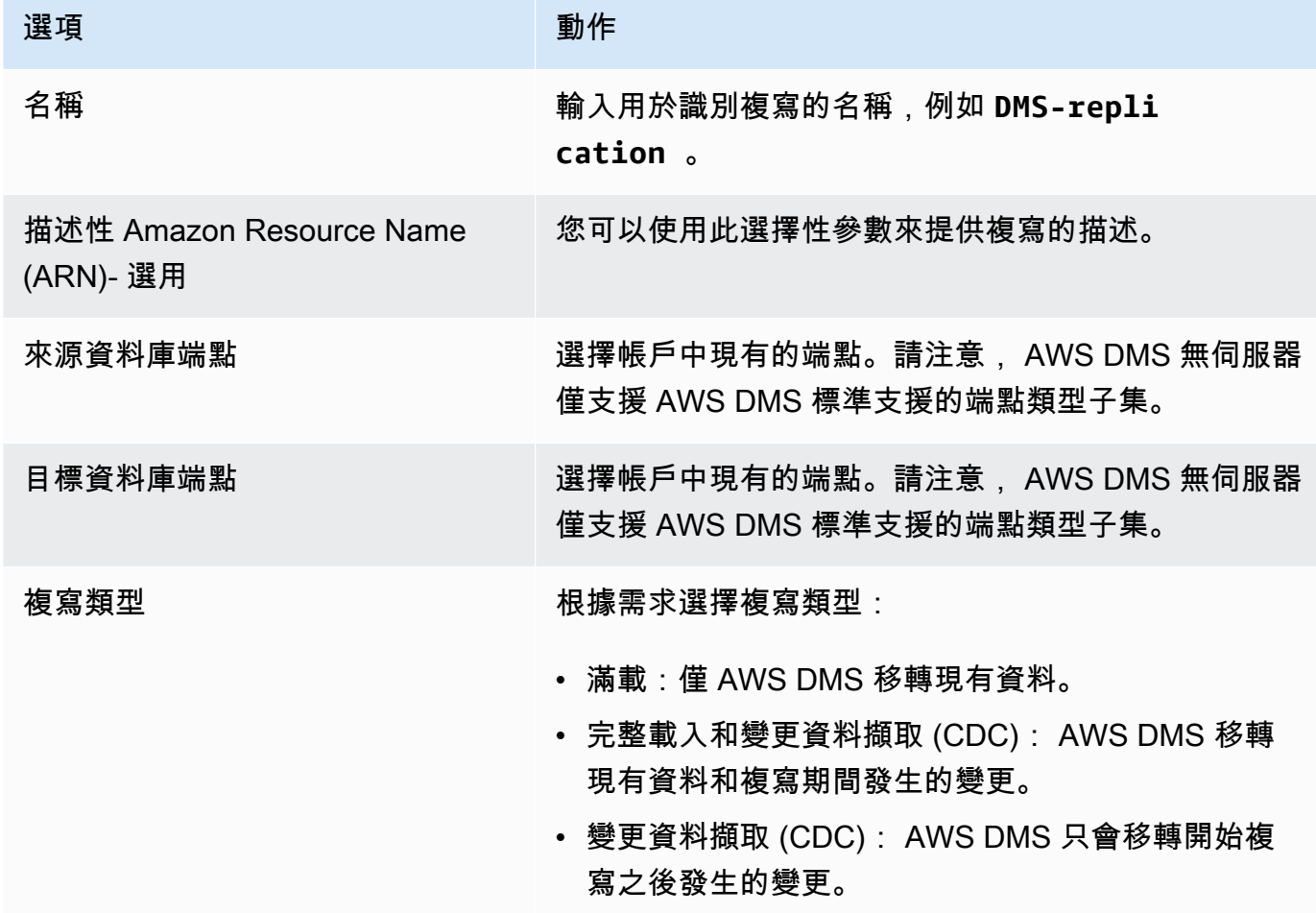

在設定區段中,設定複寫所需的設定。

在資料資料表對應段落中,設定資料表對應來定義規則,以選取和篩選正在複寫的資料。在您指定 映射前,請確認您已檢閱您來源及目標資料庫的資料類型映射文件區段。如需來源和目標資料庫之 資料類型對應的相關資訊,請參閱[使用 AWS DMS 端點主](#page-285-1)題中的來源和目標端點類型的資料類型 一節。

在運算設定區段中,進行下列設定。如需運算組態設定的相關資訊,請參閱[計算組態](#page-238-0)。

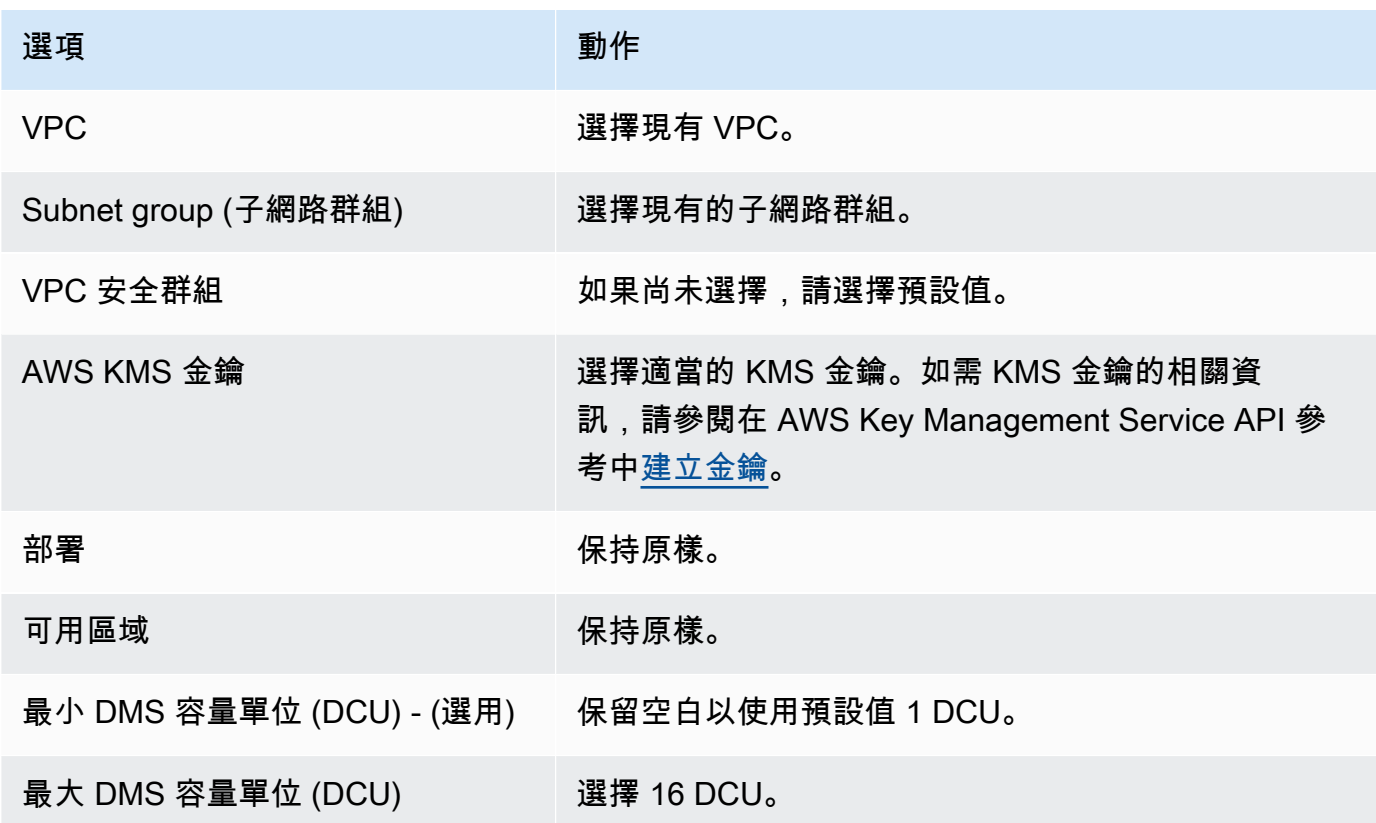

依原樣保持維護設定。

4. 選擇建立複寫。

AWS DMS 建立無伺服器複寫以執行移轉。

# <span id="page-235-0"></span>修改 AWS DMS 無伺服器複製

若要修改複寫組態,請使用 modify-replication-config 動作。您只能修改 處於CREATED、STOPPED或FAILED狀態的 AWS DMS 複製組態。如需modifyreplication-config動作的相關資訊,請參閱 AWS Database Migration Service API 參 考[ModifyReplicationConfig](https://docs.aws.amazon.com/dms/latest/APIReference/API_ModifyReplicationConfig.html)中的。

使用修改無伺服器複寫組態 AWS Management Console

- 1. 請登入 AWS Management Console 並開啟 AWS DMS 主控台,[網址為 https://](https://console.aws.amazon.com/dms/v2/) [console.aws.amazon.com/dms/v2/](https://console.aws.amazon.com/dms/v2/)。
- 2. 在導覽窗格中,選擇無伺服器複寫。
- 3. 選擇您想要修改的複寫。下表說明您可以根據複寫目前狀態進行的修改。

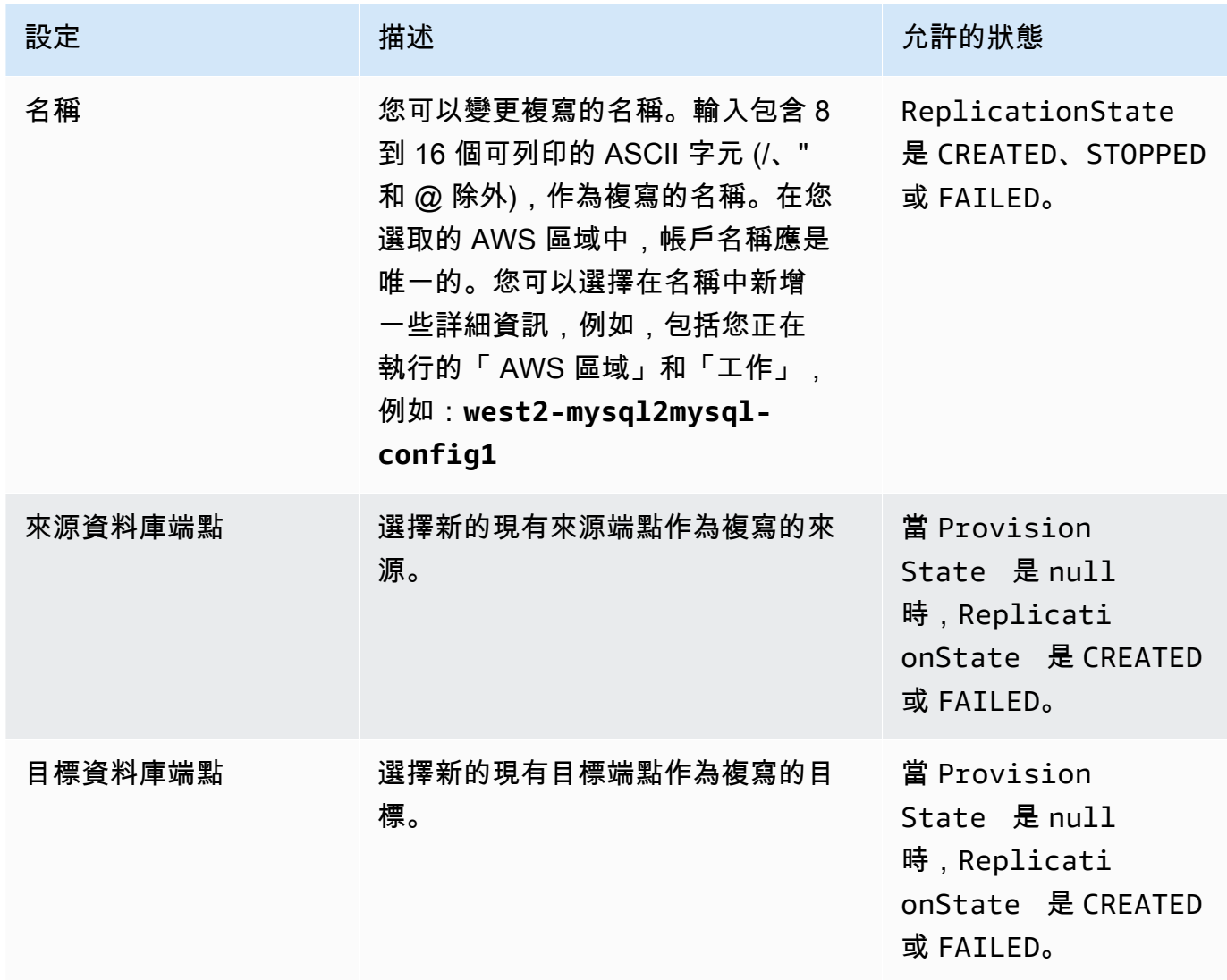

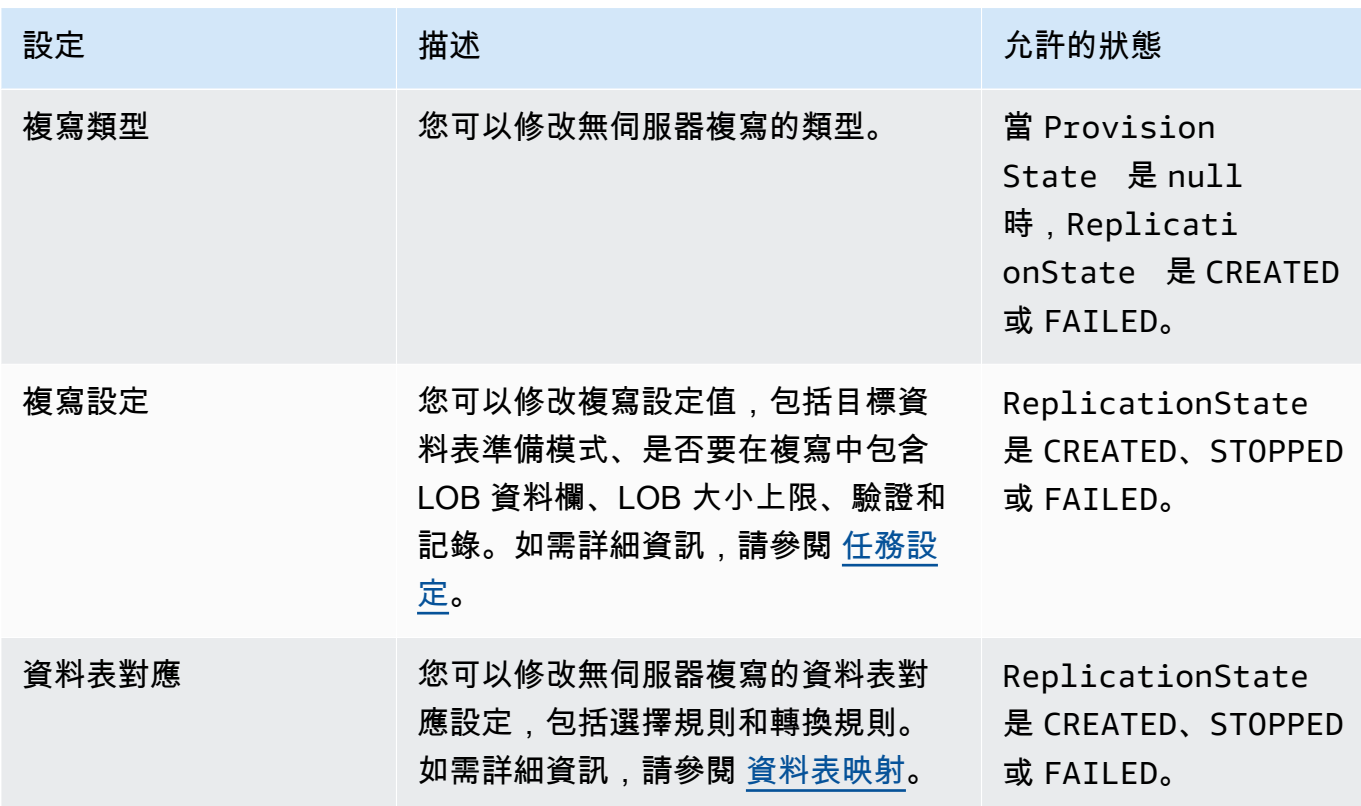

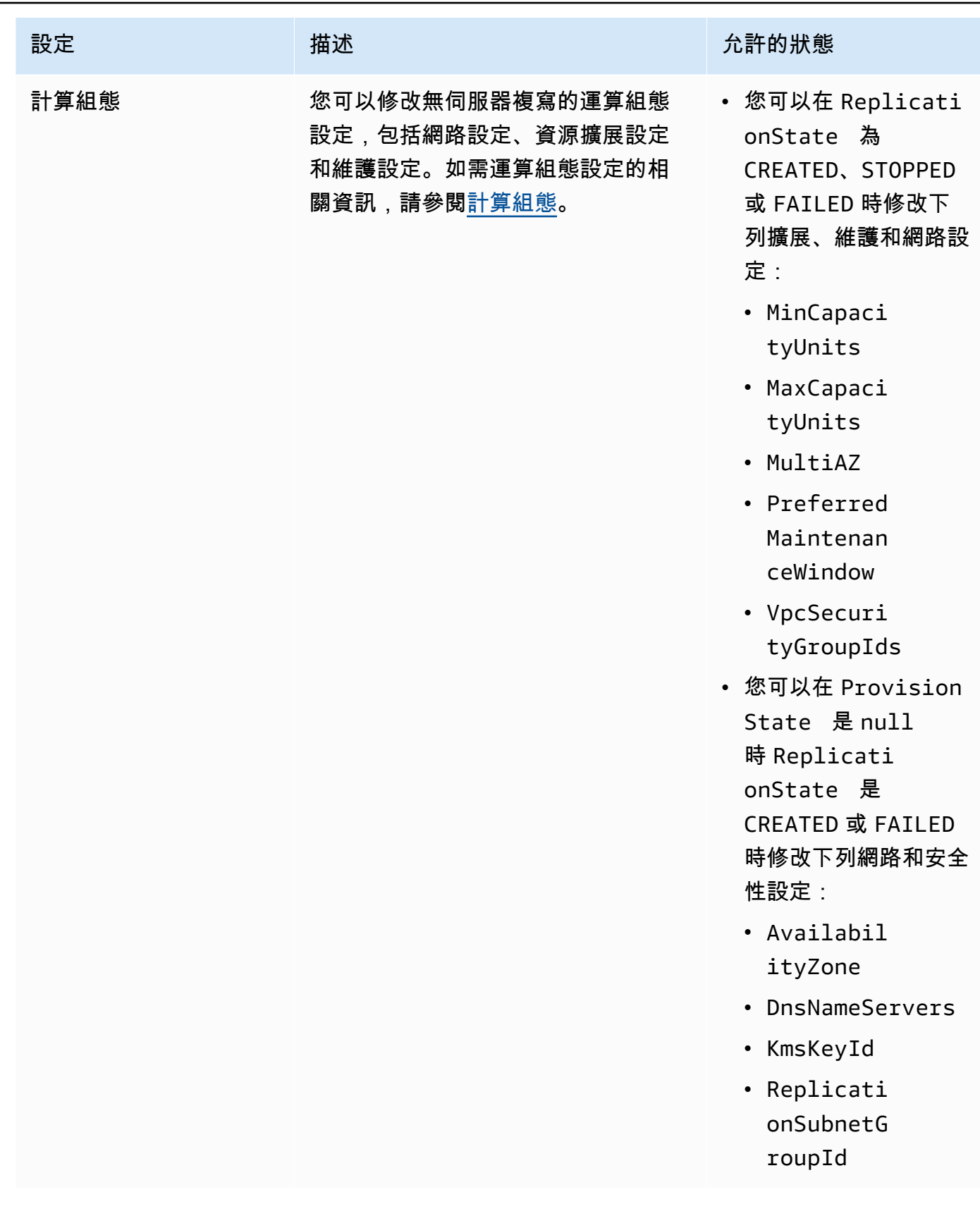

# <span id="page-238-0"></span>計算組態

您可以使用「運算組態」參數或主控台區段來設定複寫佈建。運算組態物件中的欄位包括以下內容:

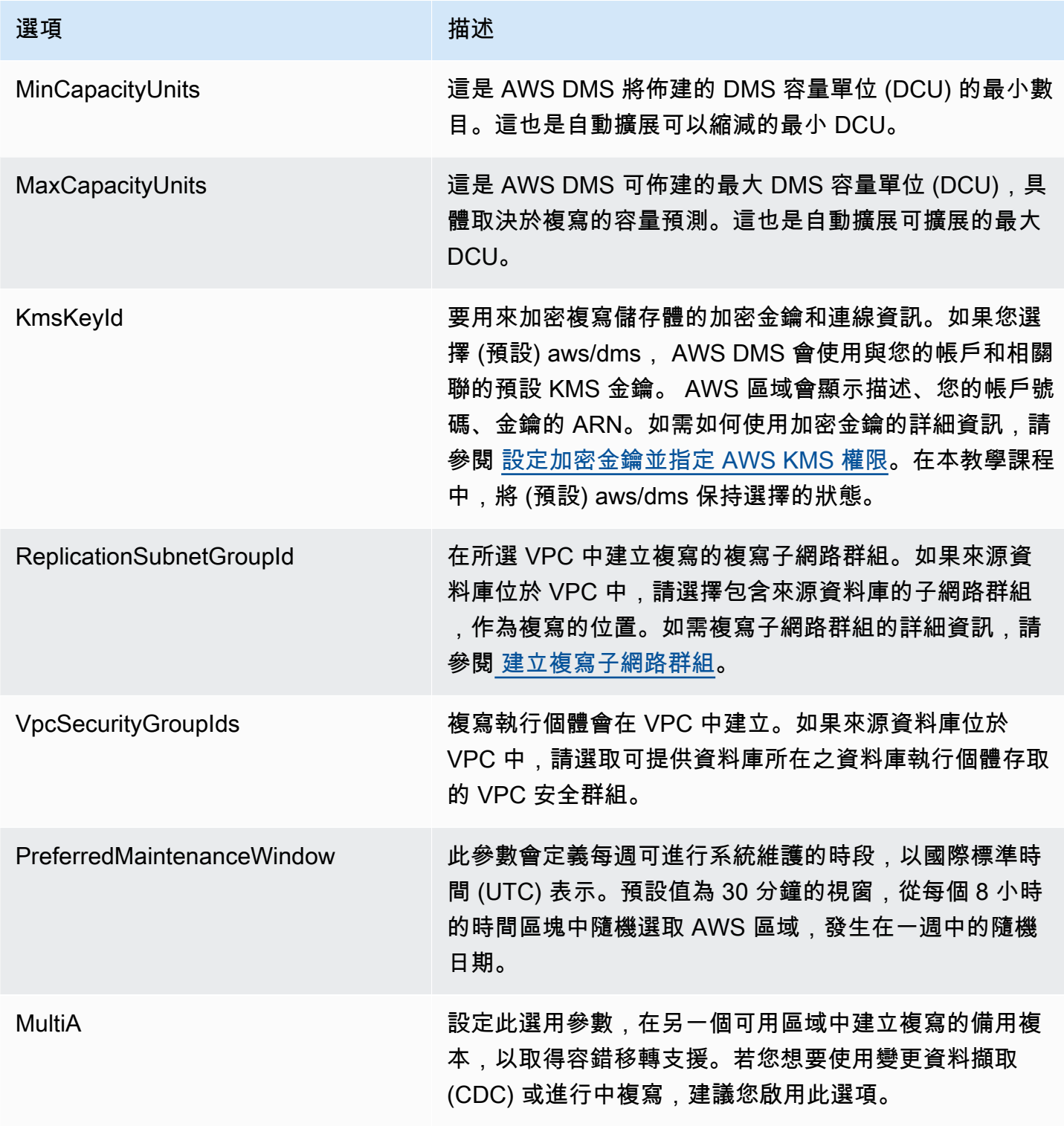

### <span id="page-239-0"></span>了解無伺服器的 AWS DMS 自動調度資源

佈建複寫並處於RUNNING狀態之後, AWS DMS 服務會管理基礎資源的容量,以適應不斷變化的工作 負載。此管理會根據下列複寫設定來擴展複寫資源:

- MinCapacityUnits
- MaxCapacityUnits

複寫會在超過使用率上限閾值的一段時間後縱向擴展,並在容量使用率低於最低容量使用率閾值較長一 段時間時縮減。

#### 調整無伺服器的 AWS DMS 自動調度資源

若要調整複寫自動調度資源參數,建議您將值設定MaxCapacityUnits為最大值,並讓資源佈建 AWS DMS 管理。建議您選擇最大的 DCU 最大容量設定,以便從自動擴展中獲得最大的好處,以適應 交易量的尖峰。如果複寫持續使用最大 DCU,定價計算器會顯示每月最高成本。最大 DCU 不代表實 際成本,因為您只需支付使用的容量費用。

如果您的複寫未完全使用其資源,則 AWS DMS 會逐漸取消佈建資源以節省成本。但是,由於佈建和 取消佈建資源需要一些時間,因此建議您將 MinCapacityUnits 設為可以處理複寫工作負載中預期 的任何突然峰值的值。這樣可避免您的複寫佈建不足,同時針對較高的工作負載層級 AWS DMS 佈建 資源。

如果佈建不足的複寫容量上限設定太低而無法滿足資料需求,或最小容量太低,無法應付複製工作負載 的突然激增,您可能會看到 CapacityUtilization 指標始終是其最大值。這可能會導致複寫失敗。 如果您的複寫因為佈建不足的資源而失敗,請在複寫記錄中 AWS DMS 建立 out-of-memory 事件。如 果因為複寫工作負載突然尖峰而發生此 out-of-memory 情況,複寫將會自動調整規模並重新啟動。

#### <span id="page-239-1"></span>監控 AWS DMS 無伺服器複寫

AWS 提供數種工具來監控 AWS DMS 無伺服器複寫,並回應潛在事件:

- [AWS DMS 無伺服器複寫指標](#page-239-2)
- [AWS DMS 無伺服器複寫記錄](#page-241-0)

#### <span id="page-239-2"></span>AWS DMS 無伺服器複寫指標

無伺服器複寫監控包括下列統計資料的 Amazon CloudWatch 指標。這些統計資料會依每個無伺服器複 寫分組。

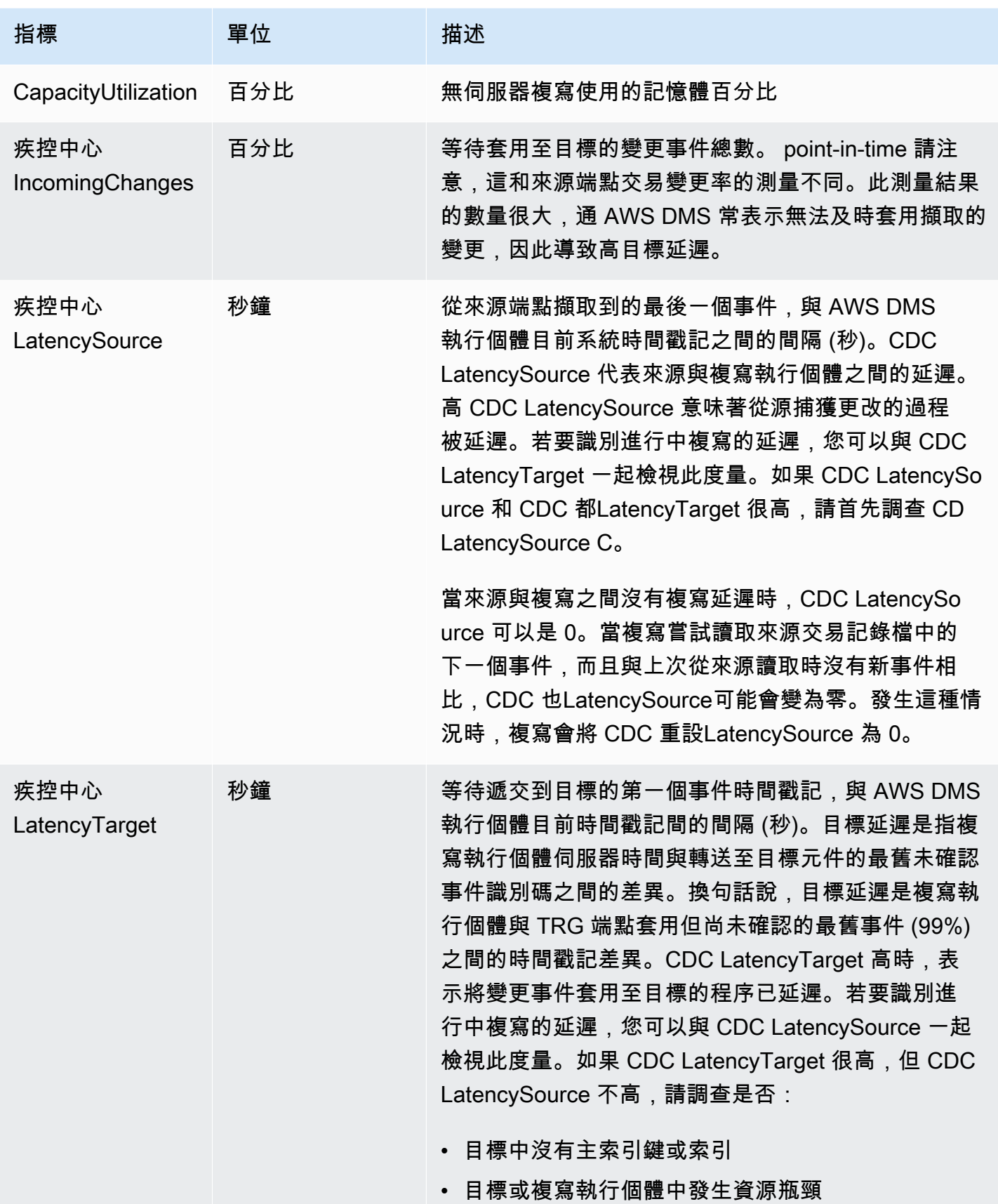

AWS Database Migration Service 使用者指南

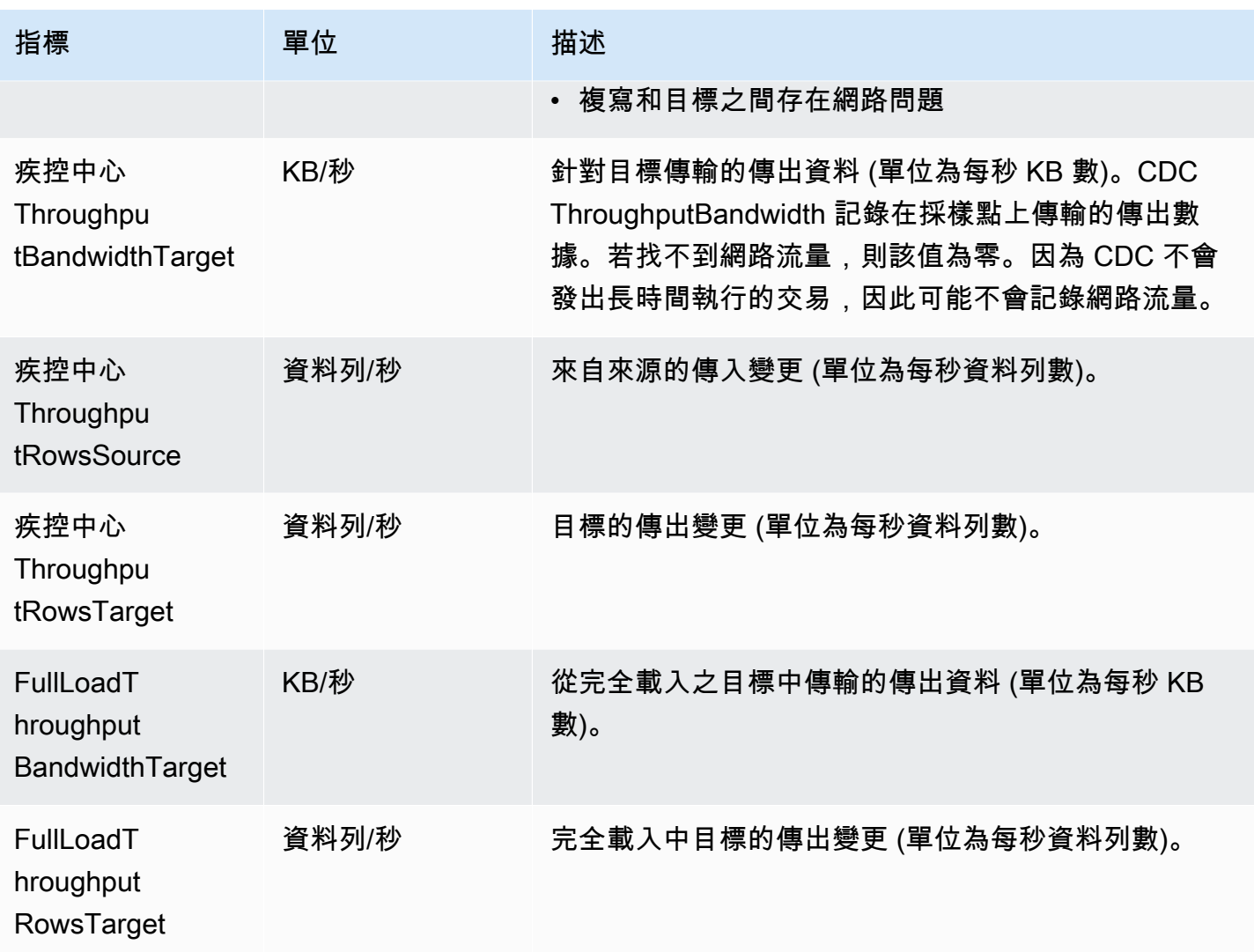

#### <span id="page-241-0"></span>AWS DMS 無伺服器複寫記錄

您可以在 AWS DMS 遷移過程中使用 Amazon CloudWatch 記錄複寫資訊。您需要在選取複寫設定時 啟用記錄。

無伺服器複製會將狀態記錄上傳到您的 CloudWatch 帳戶,以提高複寫進度的可見性,並協助進行疑難 排解。

AWS DMS 將無伺服器連結的記錄檔上傳至具有前置詞的專用記錄群組。dms-serverlessreplication-*<your replication config resource ID>*在這個日誌群組中,存在名為 dms-serverless-replication-orchestrator-*<your replication config resource ID>* 的日誌串流。此日誌串流會報告複寫的複寫狀態以及相關聯的訊息,提供進一步詳細資料,說明 其在此階段所執行的工作。如需日誌項目的範例,請參閱下列[無伺服器複寫日誌範例](#page-242-0)。

**a** Note

AWS DMS 在您執行複寫之前,不會建立記錄群組或串流。 AWS DMS 如果您只建立複寫,則 不會建立記錄群組或串流。

若要檢視已執行之複寫的日誌,請按照下列步驟進行:

- 1. 開啟主 AWS DMS 控台,然後從導覽窗格中選擇「無伺服器複製」。無伺服器複寫對話方塊隨即 出現。
- 2. 移至組態區段,然後在「一般」資料欄中選擇檢視無伺服器日誌。 CloudWatch 記錄群組隨即開 啟。
- 3. 找到移轉工作記錄區段,然後選擇檢視 CloudWatch 記錄。

如果複寫失敗, AWS DMS 會建立複寫狀態為的記錄項目failed,以及說明失敗原因的訊息。您應該 檢查 CloudWatch 記錄,做為疑難排解失敗複寫的第一個步驟。

**a** Note

與 C AWS DMS lassic 一樣,您可以選擇對資料移轉本身的進度啟用更精細的記錄;也就是 說,基礎複寫工作所發出的記錄。如下列 JSON 範例所示,您可以在複寫設定中啟用這些日 誌,方法是將 Logging 欄位中的 EnableLogging 設為 true:

```
{ 
   "Logging": { 
      "EnableLogging": true 
   }
}
```
如果您啟用這些日誌,則只會在無伺服器複寫 running 階段期間開始顯示這些日誌。 這些日誌會出現在與先前的日誌串流相同的日誌群組下,但會出現在新的日誌串流 dmsserverless-serv-res-id-*{unique identifier}* 下。如需如何解譯無伺服器複寫日誌 的相關資訊,請參閱下節。

<span id="page-242-0"></span>無伺服器複寫日誌範例

本節包含無伺服器複寫的日誌項目範例。

#### 範例:複寫開始

當您執行無伺服器複寫時, AWS DMS 會建立類似下列內容的記錄項目:

{'replication\_state':'initializing', 'message': 'Initializing the replication workflow.'}

範例:複寫失敗

如果未正確設定複寫的其中一個端點, AWS DMS 會建立類似下列內容的記錄項目:

```
{'replication_state':'failed', 'message': 'Test connection failed for endpoint X.', 
  'failure_message': 'X'}
```
<span id="page-243-0"></span>如果您在失敗後在日誌中看到此訊息,請確定指定的端點狀況良好且設定是正確的。

## AWS DMS 無伺服器限制

AWS DMS 無伺服器有下列限制:

- 您只能修改處於CREATED、STOPPED或FAILED狀態的 AWS DMS 複製組態。如需可在哪些條件下 變更哪些設定的相關資訊,請參閱[修改 AWS DMS 無伺服器複製。](#page-235-0)
- 您只能刪除處於STOPPED、或FAILED狀態的 AWS DMS 複製組態。
- 靜態 100GB 配置的儲存體可用於複寫。如果複寫使用的記憶體比此值多,由於長時間執行的交易或 快取等需求,我們建議您將工作負載分割為個別的無伺服器複寫。您可以依據資料表或需求來分割工 作負載,例如將所有涉及 LOB 的複寫放入個別的無伺服器複寫中。
- 與複寫執行個體不同的是, AWS DMS 無伺服器複寫沒有用於管理工作的公用 IP 位址。您可以使用 主控台管理無伺服器複寫。
- 此 AWS DMS 無伺服器版本不支援標準支援的所有來源和目 AWS DMS 標端點類型。如需支援的引 擎類型清單,請參閱 [AWS DMS 無伺服器元件。](#page-230-0)
- 無伺服器複寫需要使用 VPC 端點存取相依性。您必須使用 VPC 端點來存取下列端點類型:
	- Amazon Amazon S3
	- Amazon Kinesis
	- AWS Secrets Manager
	- Amazon DynamoDB
	- Amazon Redshift

• Amazon OpenSearch 服務

如需設定 VPC 端點的相關資訊,請參[閱將 VPC 端點設定為 AWS DMS 來源和目標端點。](#page-741-0)

- AWS DMS 無伺服器不支援具有選取和轉換規則的檢視。
- AWS DMS 無伺服器不支援使用 AWS 客戶管理的金鑰。 AWS DMS 無伺服器僅支援使用預設 DMS 金鑰。如需詳細資訊,請參閱 [資料保護 AWS Database Migration Service。](#page-998-0)
- DMS 無伺服器不支援 DB2 端點的 SSL 連線。

# 使用 AWS DMS 複製執行個體

建 AWS DMS 立 AWS DMS 複寫執行個體時,請在以 Amazon VPC 服務為基礎的虛擬私有雲端 (VPC) 中的 Amazon EC2 執行個體上建立該執行個體。您可以使用此複寫執行個體執行資料庫遷移。 您可以透過使用複寫執行個體,在選擇多可用區選項時,使用多可用區部署取得高可用性及容錯移轉支 援。

在異地同步備份部署中, AWS DMS 自動佈建並維護不同可用區域中複寫執行個體的同步待命複本。 主要複寫執行個體會在待命複本的可用區域間進行同步複寫。此方法可提供資料備援,排除 I/O 凍結, 並降低延遲遽增。

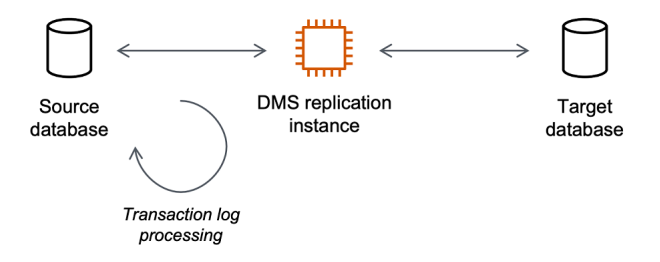

AWS DMS 使用複製執行個體連線至來源資料倉庫、讀取來源資料,以及格式化資料以供目標資料倉 庫使用。複寫執行個體也會將資料載入目標資料存放區。此處理的大部分皆發生在記憶體中。但是,大 型交易可能需要將一部分緩衝到磁碟。快取交易和日誌檔案也會寫入磁碟。

您可以在下列 AWS 區域中建立 AWS DMS 複製執行個體。

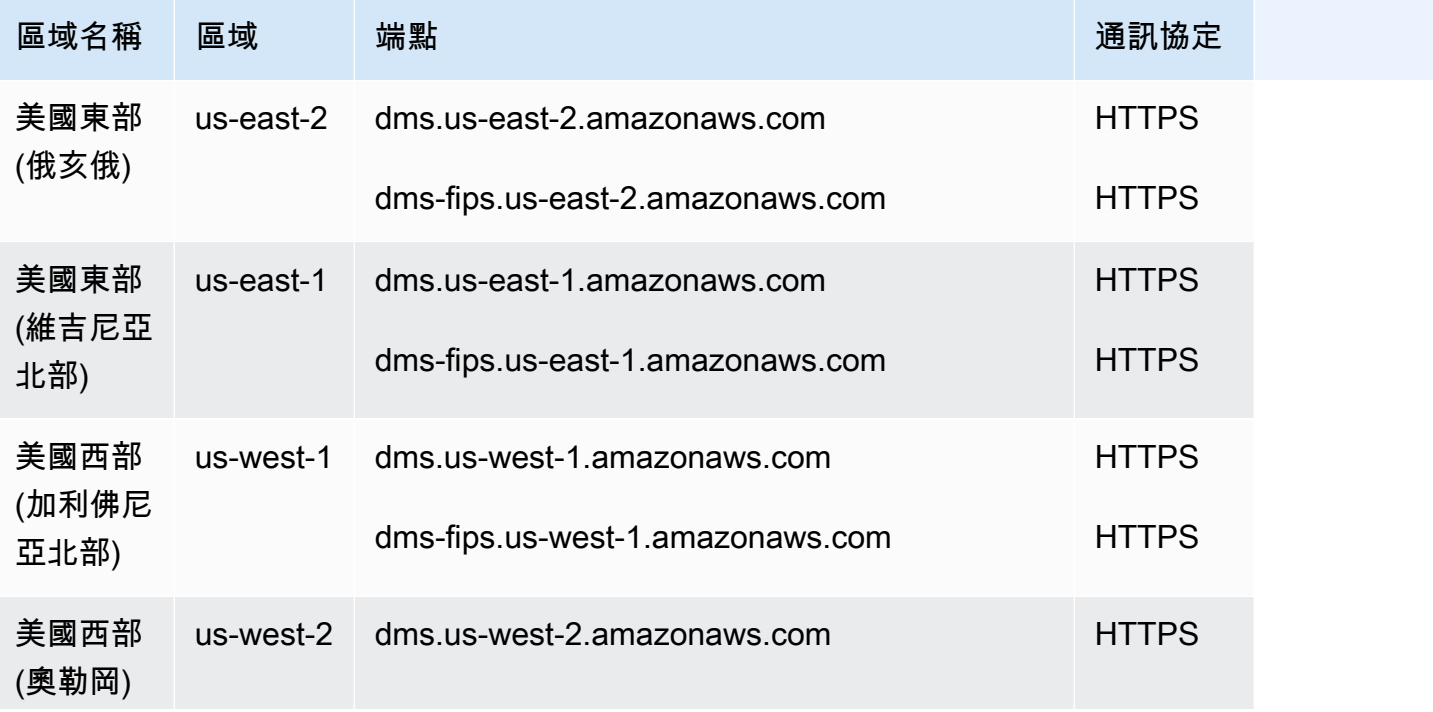

AWS Database Migration Service **by a controlled to a controlled to a controlled to a controlled to a controlled to a controlled to a controlled to a controlled to a controlled to a controlled to a controlled to a controll** 

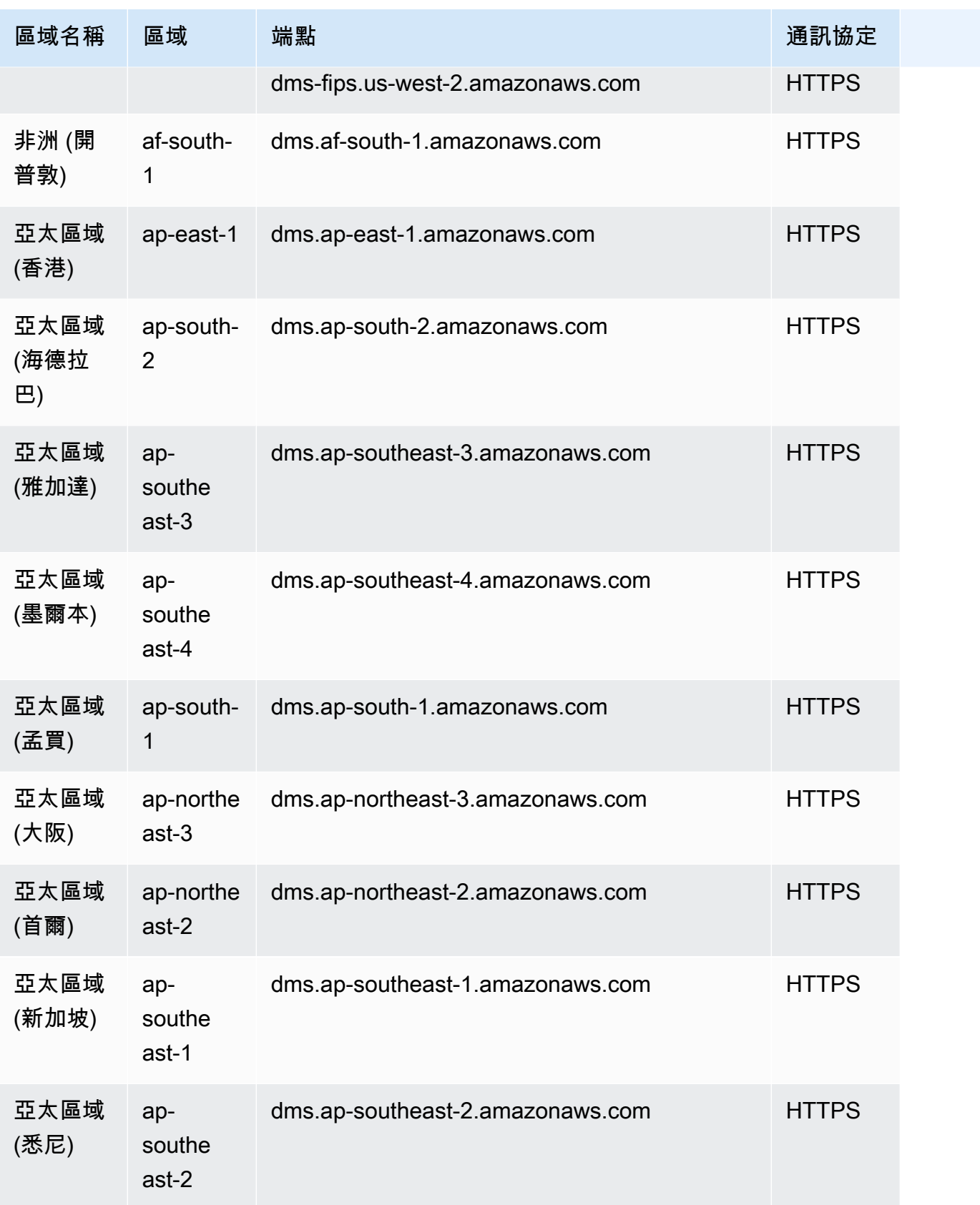

AWS Database Migration Service **by a controlled to a controlled to a controlled to a controlled to a controlled to a controlled to a controlled to a controlled to a controlled to a controlled to a controlled to a controll** 

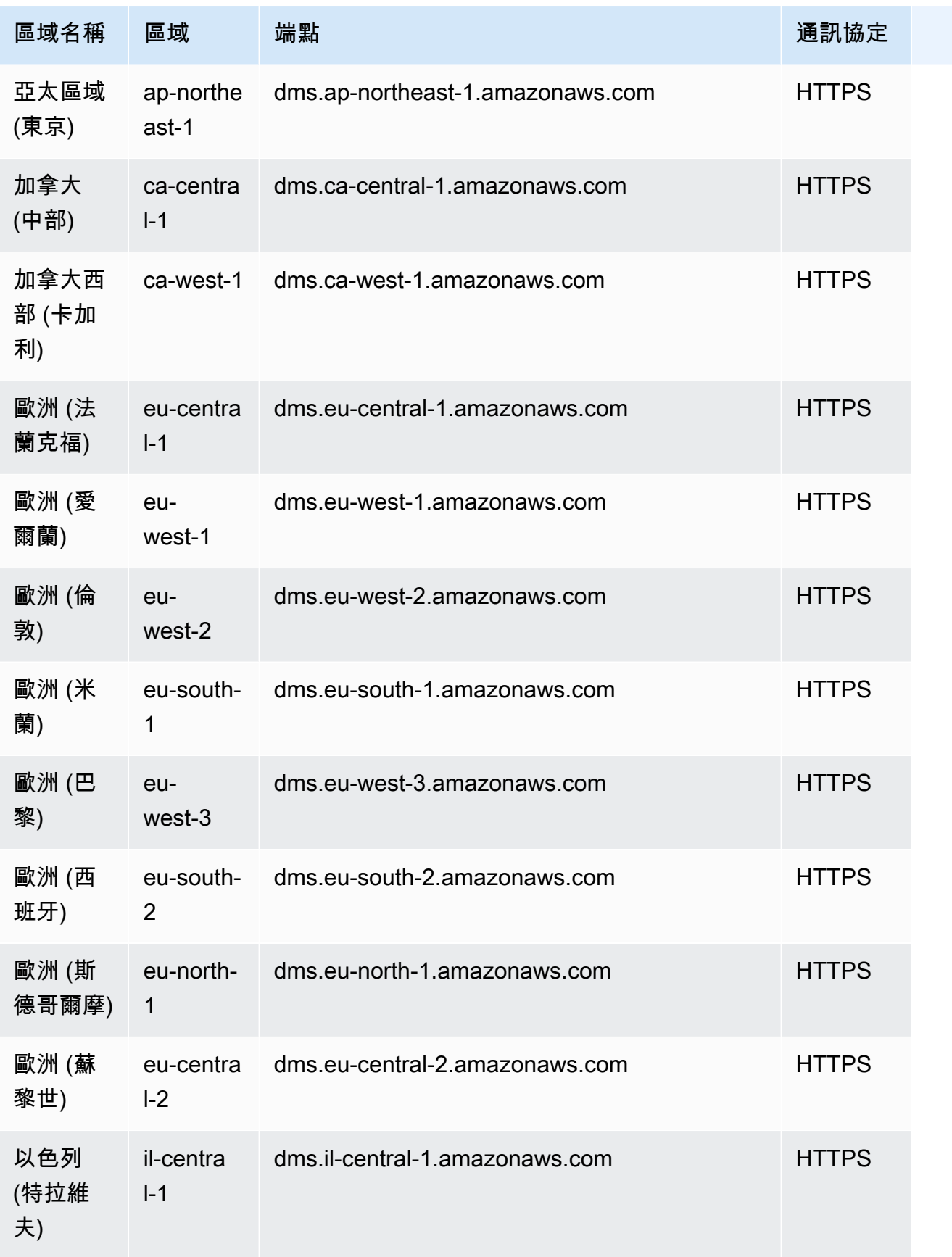

AWS Database Migration Service 使用者指南

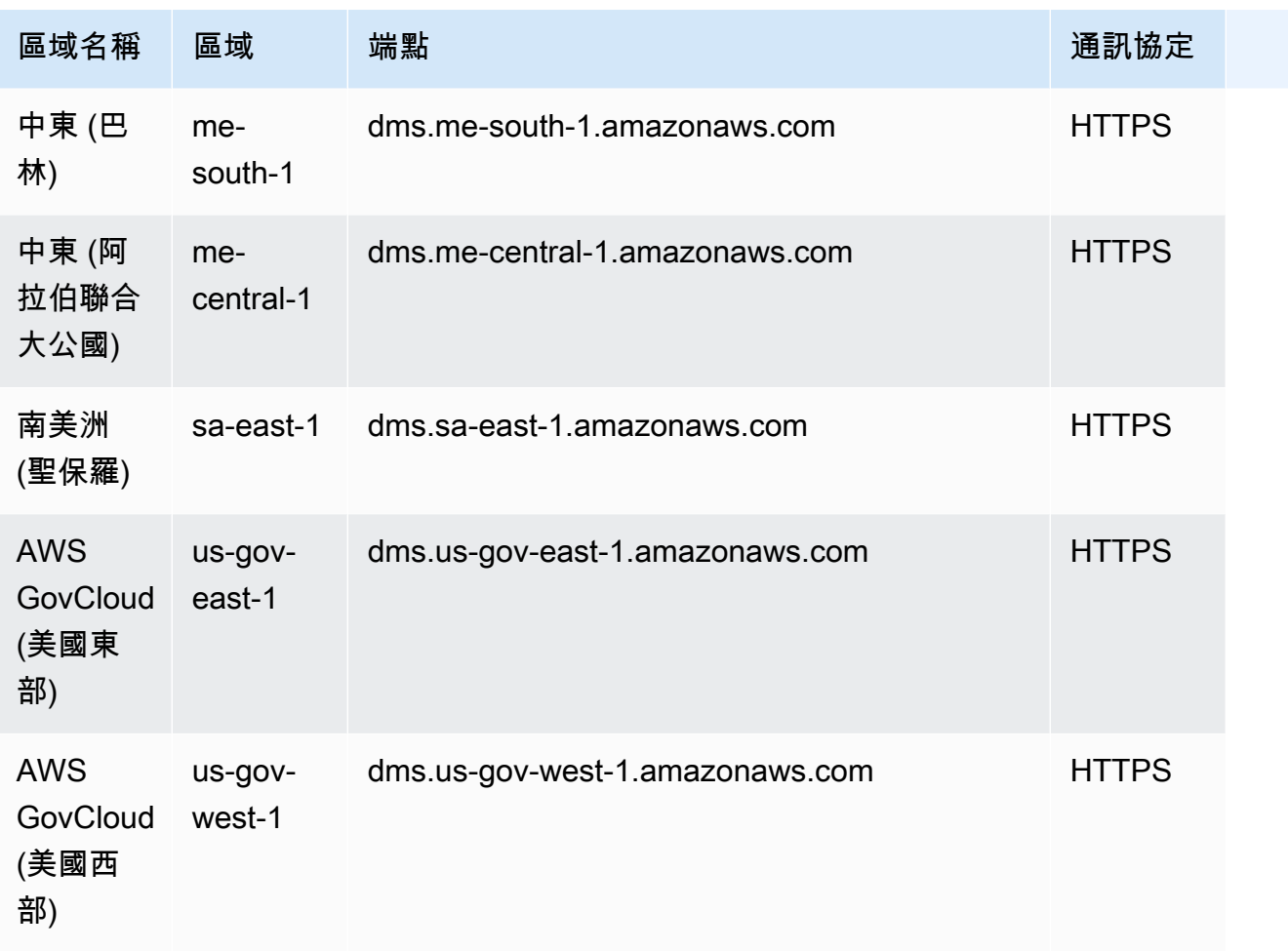

AWS DMS 支援名為的特殊 AWS 區域, AWS GovCloud (US) 該區域旨在允許美國政府機構和客戶將 敏感工作負載移至雲端。 AWS GovCloud (US) 滿足美國政府的特定法規和合規要求。如需有關的詳細 資訊 AWS GovCloud (US),請參[閱什麼是 AWS GovCloud \(US\)?](https://docs.aws.amazon.com/govcloud-us/latest/UserGuide/whatis.html)

您可以在以下內容找到複寫執行個體的更詳細資訊。

主題

- [為您的移轉選擇正確的 AWS DMS 複寫執行個體](#page-249-0)
- [選取複寫執行個體的最佳大小](#page-255-0)
- [使用複寫引擎版本](#page-257-0)
- [公有和私有複寫執行個體](#page-259-0)
- [IP 位址和網路類型](#page-259-1)
- [設定複寫執行個體的網路](#page-260-0)
- [設定複寫執行個體的加密金鑰](#page-270-0)
- [建立複寫執行個體](#page-270-1)
- [修改複寫執行個體](#page-274-0)
- [重新開機複寫執行個體](#page-277-0)
- [刪除複寫執行個體](#page-280-0)
- [使用 AWS DMS 維護時段](#page-282-0)

### <span id="page-249-0"></span>為您的移轉選擇正確的 AWS DMS 複寫執行個體

AWS DMS 在 Amazon EC2 執行個體上建立複寫執行個體。 AWS DMS 目前支援適用於複寫執行個體 的 T2、T3、C4、C5、C5、C5、C5、C5、R6i Amazon EC2 執行個體類別:

• T2 執行個體是爆量效能執行個體,除了提供基準水準的 CPU 效能之外,並可大幅超越基準水準。 基準效能與大幅提升效能的能力,取決於 CPU 的點數。T2 執行個體會根據執行個體大小,以設定 的速率持續接收 CPU 額度。其會在閒置時累積 CPU 額度,並在作用中時消耗 CPU 額度。

T2 執行個體是各種一般用途工作負載的理想選擇。範例包括微型服務、低延遲的互動式應用程式、 中小型資料庫、虛擬桌面、開發、建置及階段環境、程式碼儲存庫和產品原型。

• T3 執行個體是下一代爆量一般用途執行個體類型。此類型可提供 CPU 基準效能,而且只要有所需 要,就可大幅提升 CPU 用量。T3 執行個體在運算、記憶體和網路資源之間取得平衡,非常適合 CPU 使用率中等、遇到暫時使用量峰值的應用程式。當工作負載運作低於基準閾值時,T3 執行個體 會累積 CPU 額度。每個獲得的 CPU 額度,都讓 T3 執行個體有機會在需要時以完整的 CPU 核心效 能爆量一分鐘。

T3 執行個體可隨時按需要在 unlimited 模式中爆量。如需 unlimited 模式的詳細資訊,請參 閱[使用爆量效能執行個體的無限制模式](#page-254-0)。

- C4 執行個體類別針對運算密集型工作負載進行最佳化,並以每個運算比率低廉的價格提供具成 本效益的高效能。它們可大幅提升每秒封包數 (PPS) 效能、較低的網路抖動,並降低網路延遲。 AWS DMS 也可能需要耗用大量 CPU,尤其是在執行異質性移轉和複製時,例如從 Oracle 移轉到 PostgreSQL 時。C4 執行個體在這些情況下便是個良好的選擇。
- C5 執行個體是新一代執行個體類型,可以每個運算比率低廉的價格提供具成本效益的高效能,以執 行進階運算密集型工作負載。這包括高效能 Web 伺服器、高效能運算 (HPC)、批次處理、廣告放 送、可高度擴展的多人遊戲和視訊編碼等工作負載。其他工作負載 C5 執行個體適用於包括科學建 模、分散式分析以及機器和深度學習推論。C5 執行個體可與所選的 Intel 和 AMD 的處理器搭配使 用。
- 與同類的 Gen5 執行個體相比,C6i 執行個體可為各種工作負載提供高達 15% 更佳的運算價格效 能,以及提供絕不中斷的記憶體加密。C6i 執行個體非常適合運算密集型工作負載 (例如批次處理、 分散式分析、高效能運算 (HPC)、廣告投放、可高度擴展的多人遊戲和視訊編碼)。
- R4 執行個體類別針對記憶體進行最佳化,適合用於記憶體密集的工作負載。持續進行的遷移或複寫 使用 AWS DMS 的高輸送量交易系統可能也會使用大量的 CPU 及記憶體。與舊代執行個體類型相 比,R4 執行個體每個 vCPU 包含的記憶體更多。
- R5 執行個體是 Amazon EC2 的新一代記憶體優化執行個體類型。R5 執行個體非常適合記憶體密 集型應用程式 (例如高效能資料庫、分散式 Web 規模記憶體快取、中型記憶體資料庫、即時大數據 分析和其他企業應用程式)。持續移轉或使用的高輸送量交易系統複寫 AWS DMS 也會消耗大量的 CPU 和記憶體。
- 與同類的 Gen5 執行個體相比,R6i 執行個體可為各種工作負載提供高達 15% 更佳的運算價格效 能,以及提供絕不中斷的記憶體加密。R6i 執行個體通過 SAP 認證,是 SQL 和 noSQL 資料庫、分 散式 Web 擴展記憶體快取 (例如 Memcached 和 Redis)、記憶體資料庫 (例如 SAP HANA),以及 Hadoop 和 Spark 叢集等即時大數據分析等工作負載的理想選擇。

每個複寫執行個體都具備特定的記憶體及 vCPU 組態。下表顯示每個複寫執行個體類型的組態。如需 定價資訊,請參閱 [AWS Database Migration Service 服務定價頁面。](https://aws.amazon.com/dms/pricing/)

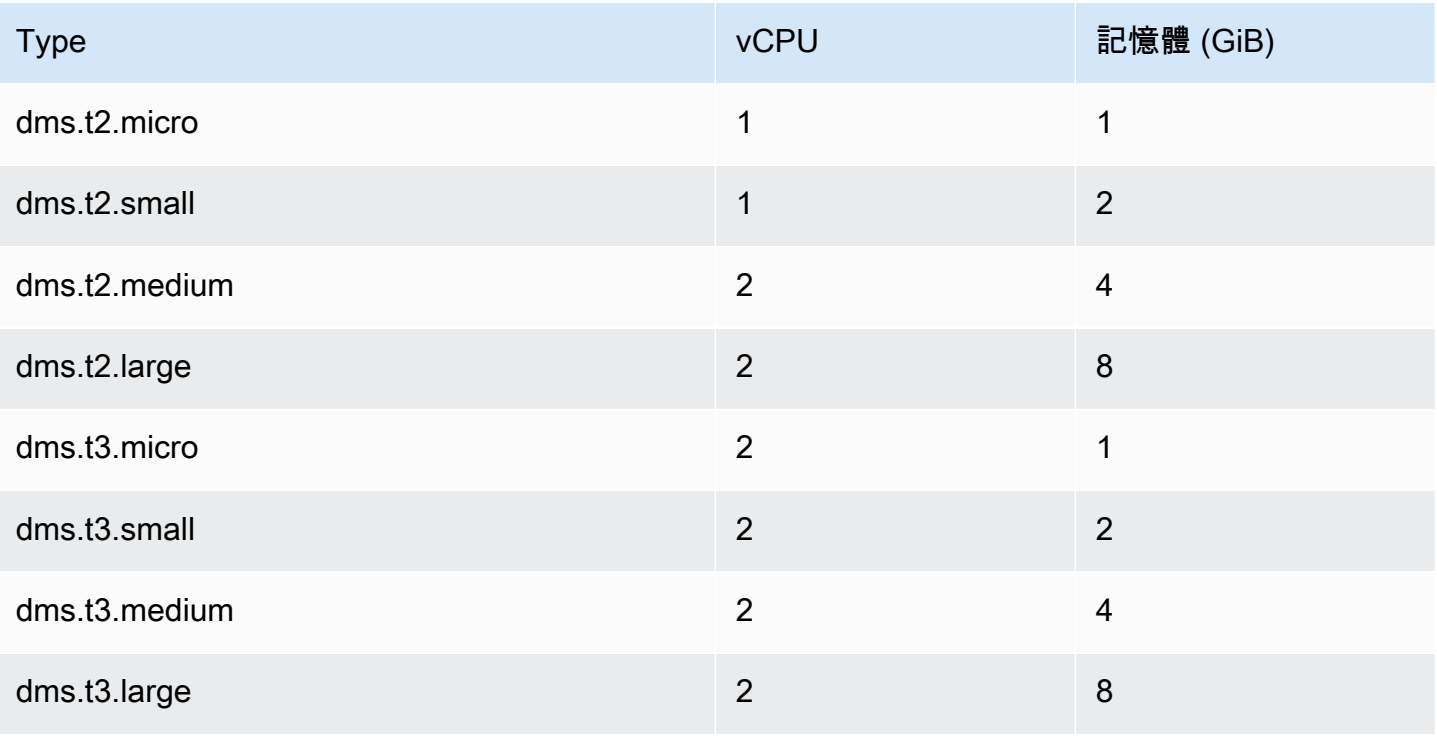

一般用途複寫執行個體類

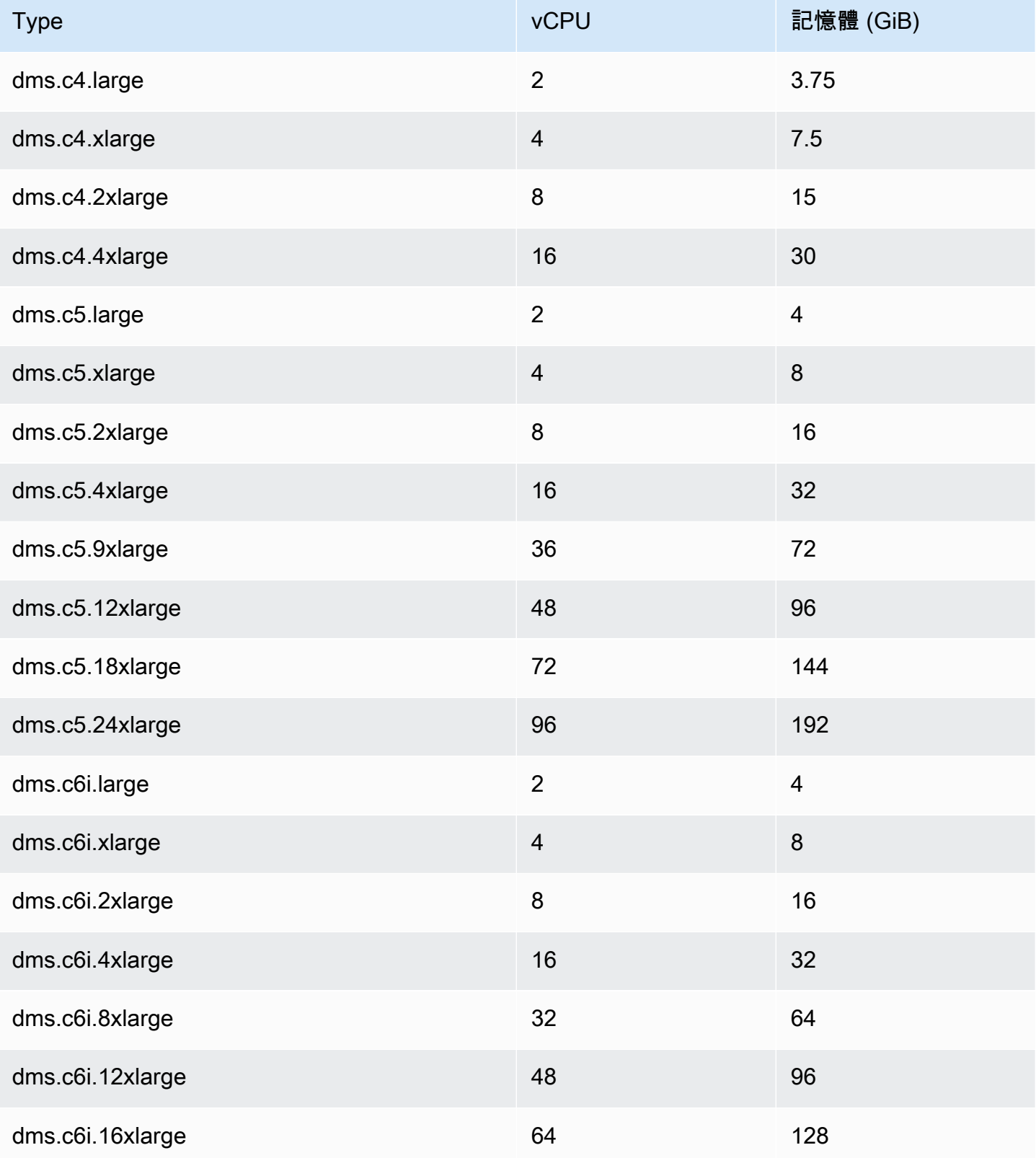
AWS Database Migration Service **by a controlled to a controlled to a controlled to a controlled to a controlled to a controlled to a controlled to a controlled to a controlled to a controlled to a controlled to a controll** 

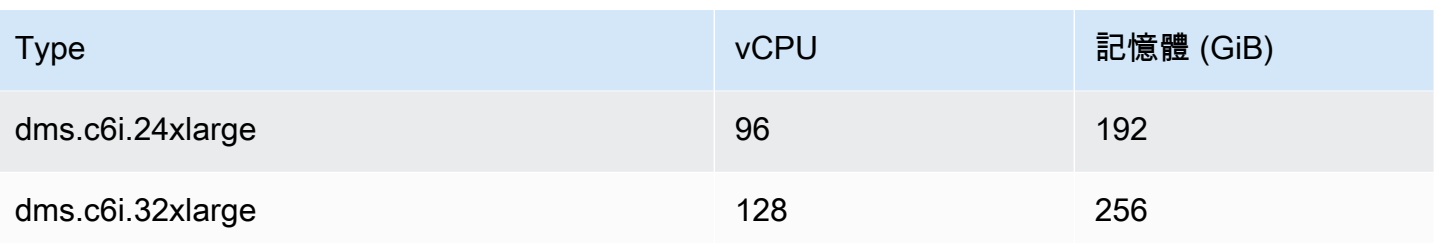

### 記憶體最佳化複寫執行個體類型

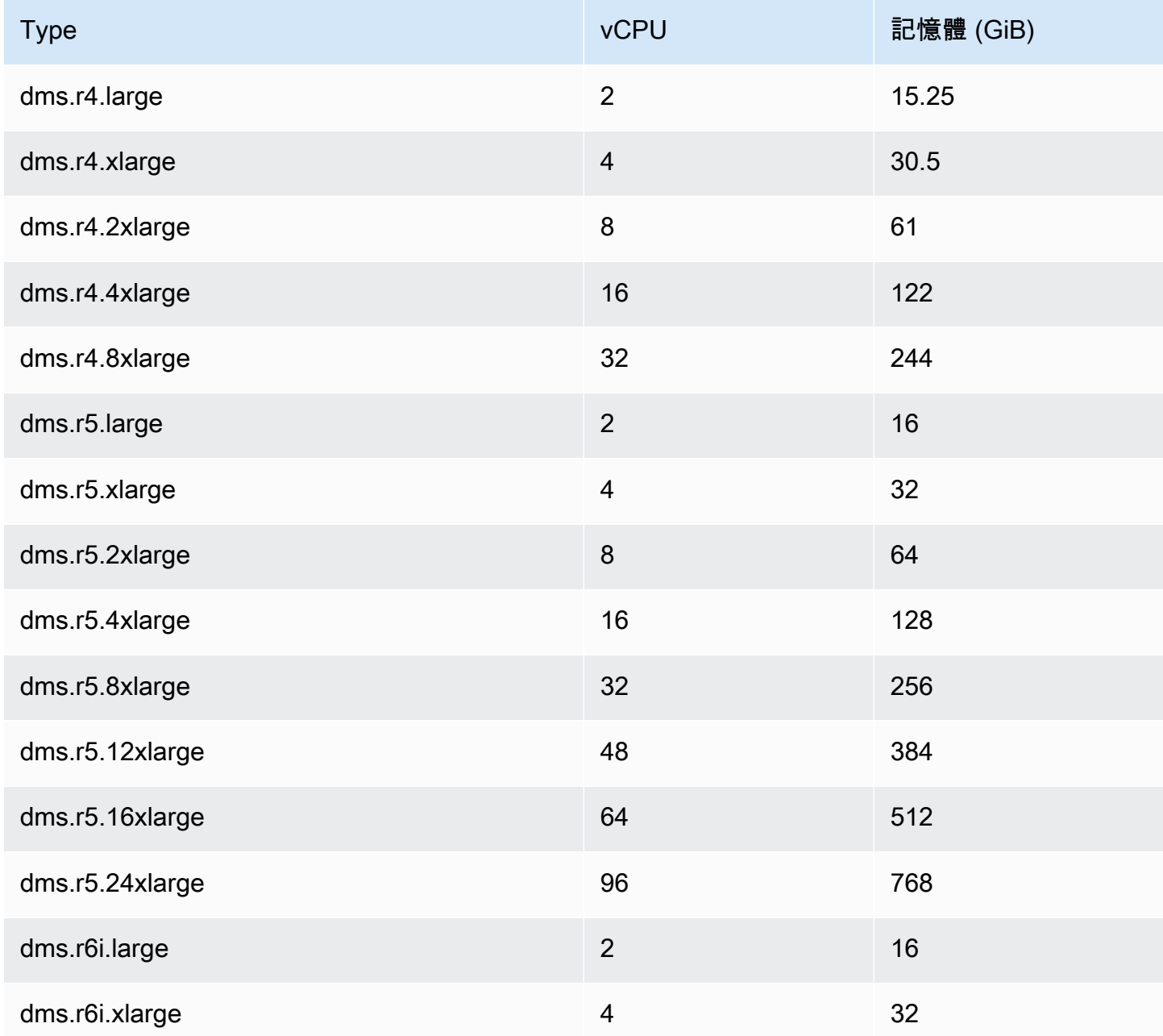

AWS Database Migration Service 使用者指南

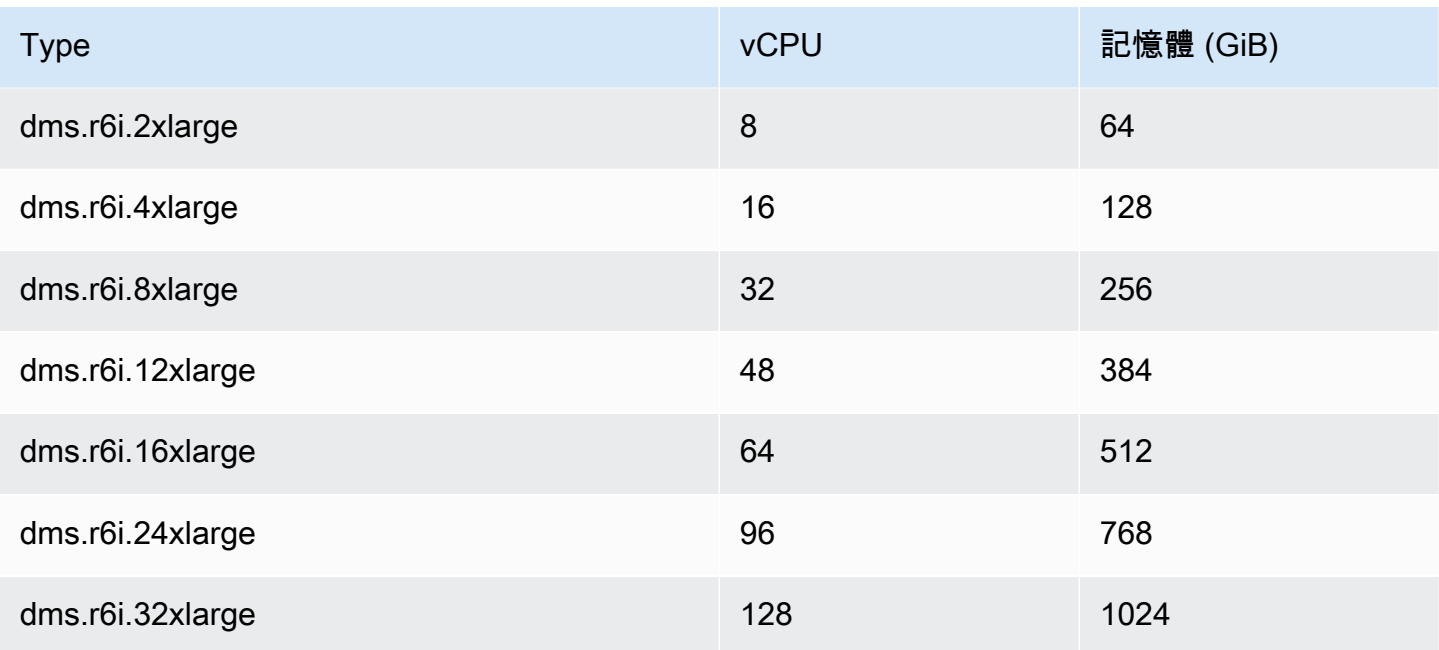

上表列出了所有 AWS DMS 複製執行個體類型,但您所在地區可用的類型可能會有所不同。若要查看 您所在地區可用的複寫執行個體類型,您可以執行下列 [AWS CLI](https://docs.aws.amazon.com/cli/latest/reference/dms/index.html) 命令:

aws dms describe-orderable-replication-instances --region *your\_region\_name*

主題

- [決定要使用的執行個體類別](#page-253-0)
- [使用爆量效能執行個體的無限制模式](#page-254-0)

<span id="page-253-0"></span>決定要使用的執行個體類別

若要協助判斷哪個複寫執行個體類別最適合您,讓我們來看看 AWS DMS 使用的變更資料擷取 (CDC) 處理序。

假設您執行完全載入加上 CDC 任務 (大量載入加上持續進行的複寫)。在這種情況下,任務會擁有自己 的 SQLite 儲存庫,來儲存中繼資料及其他資訊。在 AWS DMS 開始滿載之前,會發生以下步驟:

- AWS DMS 開始捕獲它從源引擎的事務日誌遷移的表的更改(我們稱之為這些緩存的更改)。在完 全載入完成後,這些快取變更便會在目標上收集及套用。根據快取變更的量,這些變更可直接從已先 收集他們的記憶體套用,其大小上限為所設定的閾值。或者,若變更無法保存在記憶體中,則會先將 其寫入磁碟,然後再從磁碟加以套用。
- 套用快取的變更之後,依預設會在目標執行個體上 AWS DMS 啟動交易式套用處理作業。

在套用的快取變更階段和進行中的複寫階段, AWS DMS 會使用兩個串流緩衝區,每個緩衝區分別用 於傳入和傳出資料。 AWS DMS 還使用稱為分揀機的重要組件,這是另一個內存緩衝區。以下是排序 程式元件的兩個重要用途 (但該元件仍有其他用途):

• 它會追蹤所有交易,確保只將重要的交易轉送至傳出緩衝區。

• 它會確保轉送交易的遞交順序與來源上相同。

如您所見,我們在 AWS DMS中 CDC 的此架構內有三個重要的記憶體緩衝區。若這些緩衝區中有任何 一個緩衝區面臨記憶體壓力,遷移便可能會發生效能問題,造成故障。

當您將具有大量每秒交易數 (TPS) 的繁重工作負載插入此架構時,您便會了解到 R5 和 R6i 執行個體 所提供額外記憶體的用途。您可以使用 R5 和 R6i 執行個體,在記憶體中保留大量的交易,避免在進行 中複寫期間發生記憶體壓力問題。

### <span id="page-254-0"></span>使用爆量效能執行個體的無限制模式

設定為 unlimited 的爆量效能執行個體 (例如 T3 執行個體),在任何期間皆可隨需提供高 CPU 使用 率。執行個體每小時定價可自動涵蓋所有 CPU 使用率峰值。如果在累計 24 小時的期間或執行個體的 生命週期期間 (以較短者為準),執行個體的 CPU 平均使用率等於或低於基準,則執行個體的每小時定 價將自動涵蓋所有 CPU 使用率峰值。

針對絕大多數的一般用途工作負載,設定為 unlimited 的執行個體可提供足夠效能,而不需支付任 何額外費用。如果執行個體需要長時間以更高的 CPU 使用率執行,也可使用每 vCPU 小時的其他固定 費率來執行。如需 T3 執行個體定價的相關資訊,請參閱 [AWS Database Migration Service](https://aws.amazon.com/dms/pricing/) 中的「T3 CPU 額度」。

如需 T3 執行個體 unlimited 模式的詳細資訊,請參閱《Amazon EC2 Linux 執行個體使用者指 南》中的[爆量效能執行個體的無限制模式](https://docs.aws.amazon.com/AWSEC2/latest/UserGuide/burstable-performance-instances-unlimited-mode.html)。

#### **A** Important

如果您使用 [AWS 免費方案優](https://aws.amazon.com/free/)惠下的 dms.t3.micro 執行個體並在 unlimited 模式下使 用,則可能需要支付費用。特別是當累計 24 小時期間內的平均使用率超過該執行個體的基準 使用率,就可能會產生費用。如需詳細資訊,請參閱《Amazon EC2 Linux 執行個體使用者指 南》中的[基準使用率](https://docs.aws.amazon.com/AWSEC2/latest/UserGuide/burstable-credits-baseline-concepts.html#baseline_performance)。

T3 執行個體預設會啟動為 unlimited。如果 24 小時期間內的平均 CPU 使用量超過基準, 則剩餘額度會產生費用。在某些情況下,您可能會以 unlimited 的形式啟動 T3 Spot 執行個 體,並計劃立即短期使用這些應用程式。如果您這麼做,但沒有累積 CPU 額度的閒置時間,

則剩餘額度可能會產生費用。建議您在標準模式下啟動 T3 Spot 執行個體,以免需要支付更高 的費用。如需詳細資訊,請參閱《Amazon EC2 Linux 執行個體使用者指南》中的[剩餘額度可](https://docs.aws.amazon.com/AWSEC2/latest/UserGuide/burstable-performance-instances-unlimited-mode-concepts.html#unlimited-mode-surplus-credits) [能產生費用](https://docs.aws.amazon.com/AWSEC2/latest/UserGuide/burstable-performance-instances-unlimited-mode-concepts.html#unlimited-mode-surplus-credits)、[T3 Spot 執行個體](https://docs.aws.amazon.com/AWSEC2/latest/UserGuide/using-spot-limits.html#t3-spot-instances)[和高載效能執行個體的標準模式](https://docs.aws.amazon.com/AWSEC2/latest/UserGuide/burstable-performance-instances-standard-mode.html)。

## 選取複寫執行個體的最佳大小

選擇適當的複寫執行個體取決於使用案例的多個因素。為了協助了解複寫執行個體資源的使用方式,請 參閱以下討論。它涵蓋了完全載入 + CDC 任務的常用案例。

在滿載工作期間, AWS DMS 會個別載入表格。依預設,一次會載入八個資料表。 AWS DMS 在完全 載入工作期間擷取來源的持續變更,以便稍後可在目標端點上套用變更。這些變更會快取在記憶體中; 如果可用記憶體耗盡,變更就會快取到磁碟。當資料表的完整載入工作完成時,會 AWS DMS 立即將 快取的變更套用至目標資料表。

在套用資料表的所有未完成快取變更之後,目標端點會處於交易一致狀態。此時,目標會與來源端點 相對於上次快取的變更保持同步。 AWS DMS 然後開始來源與目標之間的持續複寫。若 AWS DMS 要 這麼做,請從來源交易記錄檔中取得變更作業,並以交易一致的方式將它們套用至目標。(此程序假設 未選取批次最佳化套用)。 AWS DMS 盡可能透過複寫執行個體上的記憶體串流進行中的變更。否則, AWS DMS 會將變更寫入複寫執行個體上的磁碟,直到可以在目標上套用變更為止。

您可以在某種程度上控制複寫執行個體如何處理變更處理,以及如何在該程序中使用記憶體。如需如何 調整變更處理的詳細資訊,請參閱[變更處理調校設定](#page-780-0)。

## 應考慮的因素

記憶體和磁碟空間是為使用案例選取適當複寫執行個體的關鍵因素。您可以在下方找到討論,了解要分 析以選擇複寫執行個體的使用案例特性。

• 資料庫和資料表大小

資料磁碟區有助於判斷任務組態,以最佳化完全載入效能。例如,對於兩個 1 TB 結構描述,您可以 將資料表分割成四個 500 GB 的任務,並平行執行這些任務。可能的平行處理原則取決於複寫執行個 體中可用的 CPU 資源。這就是為什麼建議您了解資料庫和資料表的大小,以最佳化完全載入效能的 原因。這麼做有助於判斷您可能面臨的任務數量。

• 大型物件

遷移範圍中存在的資料類型可能會影響效能。特別是,大型物件 (LOB) 會影響效能和記憶體耗用 量。若要移轉 LOB 值,請 AWS DMS 執行兩個步驟的程序。首先,將資料列 AWS DMS 插入不含 LOB 值的目標。其次,使用 LOB 值 AWS DMS 更新資料列。這會影響記憶體,因此請務必識別來 源中的 LOB 資料欄並分析其大小。

• 載入頻率和交易大小

載入頻率和每秒交易數 (TPS) 皆會影響記憶體使用量。大量的 TPS 或資料操作語言 (DML) 活動皆會 導致記憶體的使用率升高。發生這種情況是因為 DMS 會快取變更,直到將變更套用至目標為止。在 CDC 期間,這會導致交換 (由於記憶體溢位而寫入實體磁碟),因而導致延遲。

• 資料表索引鍵和參考完整性

資料表索引鍵的相關資訊會判斷您用來遷移資料的 CDC 模式 (批次套用或交易套用)。一般而言,交 易套用比批次套用慢。對於長期執行的交易,可能會有許多遷移變更。當您使用交易式套用時,與 批次套用相比, AWS DMS 可能需要更多記憶體來儲存變更。如果您遷移不含主索引鍵的資料表, 批次套用將失敗,且 DMS 任務會移至交易套用模式。當 CDC 期間資料表之間的參照完整性處於作 用中狀態時,預設 AWS DMS 會使用交易式套用。如需批次套用與交易套用相比的相關資訊,請參 閱[如何使用 DMS 批次套用功能來改善 CDC 複寫效能?。](https://aws.amazon.com/premiumsupport/knowledge-center/dms-batch-apply-cdc-replication/)

使用這些指標來判斷您是否需要對複寫執行個體進行運算最佳化或是進行記憶體最佳化。

#### 常見問題

您可能會遇到下列常見問題,這些問題會在遷移期間造成複寫執行個體上的資源爭用。如需複寫執行個 體指標的相關資訊,請參閱[複寫執行個體指標](#page-946-0)。

- 如果複寫執行個體中的記憶體不足,這會導致將資料寫入磁碟。從磁碟讀取可能會造成延遲,您可以 透過將複寫執行個體調整為具有足夠的記憶體來避免延遲。
- 指派給複寫執行個體的磁碟大小可能小於所需的大小。當記憶體中的資料溢出時,便會使用磁碟大 小;您也可使用此磁碟大小來儲存任務日誌。IOPS 上限也取決於此大小。
- 執行多個任務或具有高度平行處理的任務會影響複寫執行個體的 CPU 耗用量。這會拖慢任務的處理 速度,並導致延遲。

## 最佳實務

調整複寫執行個體大小時,請考慮這兩種最常見的最佳實務。如需詳細資訊,請參閱 [AWS Database](#page-210-0) [Migration Service 的最佳實務。](#page-210-0)

1. 調整工作負載的大小,並了解其是運算能力密集型還是記憶體密集型的工作負載。您可以以此為基 礎,判斷複寫執行個體的類別和大小:

- AWS DMS 處理記憶體中的 LOB。此操作需要一定數量的記憶體。
- 任務數目和執行緒數會影響 CPU 耗用量。在完全載入操作期間避免使用超過八個 MaxFullLoadSubTasks。
- 2. 當您於完全載入期間有很高的工作負載時,請提高指派給複寫執行個體的磁碟空間。這樣做可讓複 寫執行個體使用所指派的 IOPS 上限。

上述的指導方針並未涵蓋所有可能的案例。當您決定複寫執行個體的大小時,務必考慮特定使用案例的 具體情況。

先前的測試顯示 CPU 和記憶體會因不同的工作負載而異。特別是 LOB 會影響記憶體,而任務計數或 平行處理會影響 CPU。執行遷移之後,請監控複寫執行個體的 CPU、可釋放記憶體、可用儲存體和 IOPS。根據您收集的資料,可以視需要擴展或縮減複寫執行個體大小。

## 使用複寫引擎版本

複寫引擎是在複寫執行個 AWS DMS 體上執行並執行您指定的移轉工作的核心軟體。 AWS 定期發行 AWS DMS 複製引擎軟體的新版本,並提供新功能和效能改進。每個複寫引擎軟體的版本都擁有各自 的版本編號,以和其他版本進行區別。

當您啟動新的複寫執行個體時,除非您另行指定,否則它會執行最新的 AWS DMS 引擎版本。如需詳 細資訊,請參閱 [使用 AWS DMS 複製執行個體](#page-245-0)。

如果您有目前正在執行的複寫執行個體,則可以將其升級為更新的引擎版本。 (AWS DMS 不支持引 擎版本降級。) 如需複寫引擎版本的詳細資訊,請參閱 [AWS DMS 發行版本資訊](#page-1175-0)。

## 使用主控台升級引擎版本

您可以使用升級 AWS DMS 複製執行個體 AWS Management Console。

#### 使用主控台升級複寫執行個體

- 1. [請在以下位置開啟 AWS DMS 主控台。](https://console.aws.amazon.com/dms/v2/) https://console.aws.amazon.com/dms/v2/
- 2. 在導覽窗格中,選擇 Replication instances (複寫執行個體)。
- 3. 選擇您的複寫引擎,然後選擇 Modify (修改)。
- 4. 針對引擎版本,選擇您想要的版本編號,然後選擇修改。

**a** Note

建議您在升級複寫執行個體之前停止所有任務。如果您沒有停止任務, AWS DMS 將在升級之 前自動停止任務。如果您手動停止此任務,則需要在升級完成後手動開始任務。升級複寫執行 個體可能需要數分鐘。當執行個體準備就緒時,其狀態會變更為 available (可用)。

## 使用升級引擎版本 AWS CLI

您可以使用升級 AWS DMS 複製執行個體 AWS CLI,如下所示。

使用升級複製執行個體 AWS CLI

1. 使用以下命令判斷您複寫執行個體的 Amazon Resource Name (ARN)。

```
aws dms describe-replication-instances \
--query "ReplicationInstances[*].
[ReplicationInstanceIdentifier,ReplicationInstanceArn,ReplicationInstanceClass]"
```
在輸出中,記下您要升級的複寫執行個體 ARN,例如:arn:aws:dms:useast-1:123456789012:rep:6EFQQO6U6EDPRCPKLNPL2SCEEY

2. 使用以下命令判斷有哪些可用的複寫執行個體版本。

```
aws dms describe-orderable-replication-instances \
--query "OrderableReplicationInstances[*].[ReplicationInstanceClass,EngineVersion]"
```
在輸出中,記下複寫執行個體類別可用的引擎版本編號。您應該會在步驟 1 的輸出中看見此資 訊。

3. 使用以下命令升級複寫執行個體。

```
aws dms modify-replication-instance \
--replication-instance-arn arn \
--engine-version n.n.n
```
以先前步驟中實際的複寫執行個體 ARN 取代前面的 *arn*。

使用您想要的引擎版本編號取代 *n.n.n*,例如:3.4.5

#### **a** Note

升級複寫執行個體可能需要數分鐘。您可以使用以下命令檢視複寫執行個體的狀態。

```
aws dms describe-replication-instances \
--query "ReplicationInstances[*].
[ReplicationInstanceIdentifier,ReplicationInstanceStatus]"
```
當複寫執行個體準備就緒時,其狀態會變更為 available (可用)。

## 公有和私有複寫執行個體

您可以指定複寫執行個體是否具備公有或私有 IP 地址,可讓執行個體用來連線到來源和目標資料庫。

私有複寫執行個體具有您無法從複寫網路外部存取的私有 IP 地址。當來源和目標資料庫都位於連線至 複寫執行個體之虛擬私有雲端 (VPC) 的相同網路中時,您可以使用私有執行個體。可以使用虛擬私人 網路 (VPN) 或 VPC 對等 AWS Direct Connect將網路連接到 VPC。

VPC 對等連接是在兩個 VPC 之間的網路連線。其允許使用每個 VPC 的私有 IP 地址進行路由,就像 位於相同網路一樣。如需 VPC 對等互連的詳細資訊,請參閱《Amazon VPC 使用者指南》中的 [VPC](https://docs.aws.amazon.com/vpc/latest/userguide/vpc-peering.html)  [對等互連](https://docs.aws.amazon.com/vpc/latest/userguide/vpc-peering.html)。

公有複寫執行個體可以使用複寫執行個體的 VPC 安全群組,以及複寫執行個體的公有 IP 地址或 NAT 閘道的公用 IP 地址。這些來自網路的連線可讓您用於資料遷移。

## IP 位址和網路類型

AWS DMS 一律會在 Amazon Virtual Private Cloud (VPC) 中建立複寫執行個體。建立 VPC 時,您可 以決定要使用的 IP 地址:IPv4、IPv6 或兩者。然後,當您建立或修改複寫執行個體時,您可以使用雙 重堆疊模式指定使用 IPv4 地址通訊協定或 IPv6 地址通訊協定。

IPv4 地址

當您建立 VPC 時,必須以無類別域間路由 (CIDR) 區塊的格式,為 VPC 指定 IPv4 地址的範圍,例 如,10.0.0.0/16。子網路群組會定義此 CIDR 區塊中的 IP 地址範圍。這些 IP 地址可為私有或公有。

私有 IPv4 地址是無法在網際網路存取的 IP 地址。您可使用私有 IPv4 地址,在相同 VPC 中的複寫執 行個體及其他資源 (例如 Amazon EC2 執行個體) 之間進行通訊。每個複寫執行個體具有用於在 VPC 中通訊的私有 IP 地址。

公有 IP 地址是可從網際網路存取的 IPv4 地址。您可以使用公有地址,以在複寫執行個體與網際網路 上的資源之間進行通訊。您會控制複寫執行個體是否接收公有 IP 地址。

雙重堆疊模式和 IPv6 地址

如果資源必須透過 IPv6 與複寫執行個體進行通訊,請使用雙重堆疊模式。如要使用雙重堆疊模式,請 確保與複寫執行個體關聯之子網路群組中的每個子網路皆有一個與之關聯的 IPv6 CIDR 區塊。您可建 立新的複寫子網路群組或修改現有複寫子網路群組,以滿足此要求。每個 IPv6 地址都是全域唯一的。 會自動從 Amazon 的 IPv6 地址集區自動指派 VPC 的 IPv6 CIDR 區塊。您無法自行選擇範圍。

DMS 停用私有雙重堆疊模式複寫執行個體之 IPv6 端點的網際網路閘道存取。DMS 這麼做是為了確保 IPv6 端點為私有,且僅可從 VPC 內存取。

您可以使用 AWS DMS 主控台建立或修改複製執行個體,以及在 [網路類型] 區段中指定雙堆疊模式。 下圖顯示主控台中的 Network type (網路類型) 區段。

### **Connectivity and security**

#### Network type - new | Info

To use dual-stack mode, make sure that you associate an IPv6 CIDR block with a subnet in the VPC you specify.

 $\bigcirc$  IPv4

Replication instance with an IPv4 network type that supports IPv4 addressing.

#### **O** Dual-stack mode

Replication instance with a dual network type that supports both IPv4 and IPv6 addressing.

#### 參考

- 如需 IPv4 和 IPv6 地址的詳細資訊,請參閱《Amazon VPC 使用者指南》中的 [IP 定址。](https://docs.aws.amazon.com/vpc/latest/userguide/how-it-works.html#vpc-ip-addressing)
- 如需使用雙重堆疊模式建立複寫執行個體的詳細資訊,請參閱[建立複寫執行個體](#page-270-0)。
- 如需修改複寫執行個體的詳細資訊,請參閱 [修改複寫執行個體](#page-274-0)。

## 設定複寫執行個體的網路

AWS DMS 一律會根據 Amazon VPC 在虛擬私人雲端中建立複寫執行個體。您可以指定您複寫執行個 體所在的 VPC。您可以將預設 VPC 用於帳戶和 AWS 區域,也可以建立新的 VPC。

請確保配置複寫執行個體 VPC 的彈性網路介面與安全群組相關聯。此外,請確定此安全群組的規則允 許所有連接埠上的所有流量離開 (輸出) VPC。此方法可允許複寫執行個體與來源和目標資料庫端點通

訊,只要在端點上啟用正確的輸入規則即可。我們建議您使用端點的預設設定,允許在所有連接埠上輸 出到所有地址。

來源和目標端點會透過連線到 VPC 或位於 VPC 內部,來存取 VPC 內部的複寫執行個體。資料庫端 點必須包含網路存取控制清單 (ACL) 和安全群組規則 (若適用的話),允許來自複寫執行個體的傳入存 取。設定方式取決於您使用的網路組態。您可以使用複寫執行個體 VPC 安全群組、複寫執行個體的私 有或公有 IP 地址,或是 NAT 閘道的公有 IP 地址。這些來自網路的連線可讓您用於資料遷移。

#### **a** Note

由於 IP 地址可能會因基礎設施的變更而變更,因此建議您使用 VPC CIDR 範圍,或透過 NAT GW 關聯的彈性 IP 路由複寫執行個體輸出流量。如需建立 VPC (包括 CIDR 區塊) 的詳細資 訊,請參閱《Amazon Virtual Private Cloud 使用者指南》中的[使用 VPC 和子網路](https://docs.aws.amazon.com/vpc/latest/userguide/working-with-vpcs.html)。如需彈性 IP 地址的相關資訊,請參閱《Amazon Elastic Compute Cloud 使用者指南》中[的彈性 IP 地](https://docs.aws.amazon.com/AWSEC2/latest/WindowsGuide/elastic-ip-addresses-eip.html) [址](https://docs.aws.amazon.com/AWSEC2/latest/WindowsGuide/elastic-ip-addresses-eip.html)。

## 資料庫遷移的網路組態

您可以搭配 AWS Database Migration Service 使用數種不同的網路組態。以下是用於資料庫遷移的網 路常見組態。

#### 主題

- [所有資料庫遷移元件皆位於單一 VPC 的組態](#page-261-0)
- [使用多個 VPC 的組態](#page-262-0)
- [使用共用 VPC 的組態](#page-263-0)
- [使用 AWS Direct Connect 或 VPN 將網路設定至 VPC](#page-264-0)
- [使用網際網路的網路對 VPC 組態](#page-264-1)
- [使用將不在 VPC 中的 RDS 資料庫執行個體設定為 VPC 中的資料庫執行個體 ClassicLink](#page-265-0)

可行的話,建議您在與目標端點相同的區域中,以及在與目標端點相同的 VPC 或子網路中建立 DMS 複寫執行個體。

#### <span id="page-261-0"></span>所有資料庫遷移元件皆位於單一 VPC 的組態

最簡單的資料庫遷移網路,便是讓來源端點、複寫執行個體和目標端點皆位於相同的 VPC 內。若來源 和目標端點位於 Amazon RDS 資料庫執行個體或 Amazon EC2 執行個體上,這便是個不錯的選擇。

下圖會顯示組態,其中 Amazon EC2 執行個體上的資料庫會連線到複寫執行個體,並且資料會遷移到 Amazon RDS 資料庫執行個體。

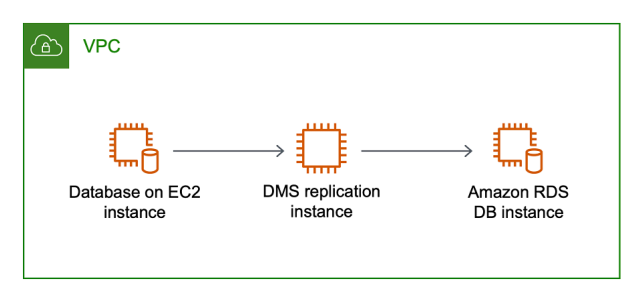

用於此組態的 VPC 安全群組必須在資料庫連接埠上允許從複寫執行個體輸入。您可以使用幾種方式執 行此動作。您可以確保複寫執行個體所使用的安全群組已輸入此端點。或者,您也可以允許複寫執行個 體的 VPC CIDR 範圍、NAT GW 彈性 IP 或私有 IP 地址 (如果您使用的話)。但是我們不建議您使用複 寫執行個體的私有 IP 地址,因為如果複寫 IP 地址變更,複寫就可能會中斷。

<span id="page-262-0"></span>使用多個 VPC 的組態

若來源端點和目標端點位於不同的 VPC,您可以在其中一個 VPC 中建立複寫執行個體。然後使用 VPC 對等互連來連結兩個 VPC。

VPC 對等互連連線是兩個 VPC 間的聯網連線,允許使用每個 VPC 的私有 IP 地址進行路由,就像它 們位於相同的網路。您可以在自己的 VPC、使用其他 AWS 帳戶中的 VPC 或不同區域中的 VPC 之間 建立 VPC 對等連線。 AWS 如需 VPC 對等互連的詳細資訊,請參閱《Amazon VPC 使用者指南》中 的 [VPC 對等互連](https://docs.aws.amazon.com/vpc/latest/userguide/vpc-peering.html)。

下圖顯示使用 VPC 對等互連的範例組態。在此處,VPC 中 Amazon EC2 執行個體上的來源資料庫會 使用 VPC 對等互連連線到 VPC。此 VPC 包含複寫執行個體和 Amazon RDS 資料庫執行個體上的目 標資料庫。

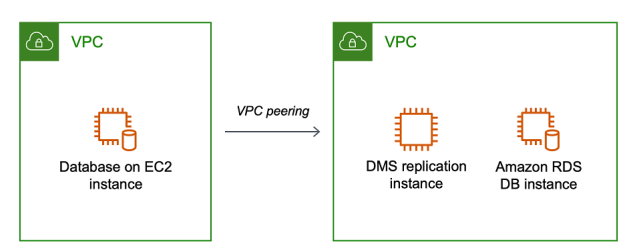

若要實作 VPC 對等互連,請遵循 Amazon 虛擬私有雲端、VPC 對等互連文件中的[使用 VPC 對等互](https://docs.aws.amazon.com/vpc/latest/peering/working-with-vpc-peering.html) [連](https://docs.aws.amazon.com/vpc/latest/peering/working-with-vpc-peering.html)中的指示。請確定某個 VPC 的路由表包含另一個 VPC 的 CIDR 區塊。例如,如果 VPC A 使用的是 目的地 10.0.0/16,而 VPC B 使用的是目的地 172.31.0.0,則 VPC A 的路由表應包含 172.31.0.0,而 VPC B 的路由表必須包含 10.0.0.0/16。如需詳細資訊,請參閱 Amazon Virtual Private Cloud、VPC 對等互連文件中的[更新 VPC 對等互連的路由表](https://docs.aws.amazon.com/vpc/latest/peering/vpc-peering-routing.html)。

用於此組態的 VPC 安全群組必須在資料庫連接埠上允許從複寫執行個體輸入,或者允許在對等互連 VPC 的 CIDR 區塊上輸入。

#### <span id="page-263-0"></span>使用共用 VPC 的組態

AWS DMS 對待組織中參與客戶帳戶共用的子網路,就像同一帳戶中的一般子網路一樣。以下是如何 AWS DMS 處理 VPC、子網路以及如何使用共用 VPC 的說明。

您可以透過建立 ReplicationSubnetGroup 物件,將網路組態設定為在自訂子網路或 VPC 中運 作。建立 ReplicationSubnetGroup 時,您可以選擇從帳戶中的特定 VPC 指定子網路。您指定的 子網路清單必須包含位於不同可用區域中的至少兩個子網路,而且所有子網路都必須位於相同的 VPC 中。建立時ReplicationSubnetGroup,客戶只會指定子網路。 AWS DMS 將代表您決定 VPC,因 為每個子網路只會連結到一個 VPC。

當您建立 AWS DMS ReplicationInstance或時 AWS DMS ReplicationConfig , 您可以選擇 指定或無伺服器複寫在其中運作的 VPC 安全性群

組ReplicationSubnetGroup和/ReplicationInstance或。如果未指定,請 AWS DMS 選擇客 戶預設值 ReplicationSubnetGroup (如果未針對預設 VPC 中的所有子網路指定,則 AWS DMS 會代表您建立) 和預設 VPC 安全性群組。

您可以選擇在指定的可用區域或 ReplicationSubnetGroup 中的任何可用區域中執行遷移。 AWS DMS 嘗試建立複寫執行個體或啟動無伺服器複寫時,會將子網路的可用區域轉譯為核心服務帳戶中的 可用區域,以確保我們在正確的可用區域中啟動執行個體,即使兩個帳戶之間的可用區域對應不相同。

如果您使用共用 VPC,則需要確保建立的 ReplicationSubnetGroup 物件,會對應至您希望透過 共用 VPC 使用的子網路。建立 ReplicationInstance 或 ReplicationConfig 時,您必須為共 用 VPC 指定 ReplicationSubnetGroup,並指定您透過 Create 請求為共用 VPC 建立的 VPC 安全 群組。

請注意下列與使用共用 VPC 相關的事項:

- VPC 擁有者無法與參與者共用資源,但參與者可以在擁有者的子網路中建立服務資源。
- VPC 擁有者無法存取參與者建立的資源 (例如複寫執行個體),因為所有資源都是帳戶特定的。不 過,只要您在共用 VPC 中建立複寫執行個體,只要複寫端點或任務具有正確的許可,就可以存取 VPC 中的資源,而不論擁有帳戶為何。
- 資源是帳戶特定的,因此其他參與者無法存取其他帳戶擁有的資源。您無權授予其他帳戶許可,讓他 們存取在共用 VPC 中使用您帳戶建立的資源。

### <span id="page-264-0"></span>使用 AWS Direct Connect 或 VPN 將網路設定至 VPC

遠端網路可以使用多種選項 (例如 AWS 直接 Connect 線或軟體或硬體 VPN 連線) 連線到 VPC。這些 選項常透過將內部網路擴充至 AWS 雲端,來整合現有的現場服務,例如監控、身分驗證、安全、資料 及其他系統。透過使用此類網路擴充,您便可以順暢地連線到 AWS託管資源 (例如 VPC)。

下圖顯示一個組態,其中來源端點是企業資料中心內的現場部署資料庫。其會使用 AWS Direct Connect 或 VPN 連線到包含複寫執行個體及 Amazon RDS 資料庫執行個體上目標資料庫的 VPC。

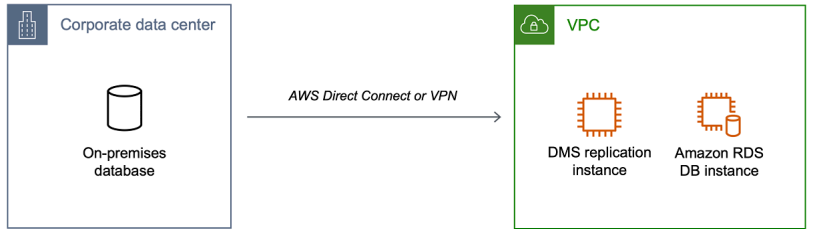

在此組態中,VPC 安全群組必須包含路由規則,將目標為 VPC CIDR 範圍或特定 IP 地址的流量傳送 到主機。此主機必須要能夠橋接 VPC 到現場部署 VPN 之間的流量。在此情況下,NAT 主機會包含其 本身的安全群組設定。這些設定必須允許從複寫執行個體的 VPC CIDR 範圍、私有 IP 地址或安全群組 傳入 NAT 執行個體的流量。但是我們不建議您使用複寫執行個體的私有 IP 地址,因為如果複寫 IP 地 址變更,複寫就可能會中斷。

<span id="page-264-1"></span>使用網際網路的網路對 VPC 組態

如果您不使用 VPN 或連接 AWS Direct Connect 到 AWS 資源,則可以使用互聯網遷移數據庫。在此 情況下,您可以遷移至 Amazon EC2 執行個體或 Amazon RDS 資料庫執行個體。此組態涉及帶有網 際網路閘道 VPC 內的公有複寫執行個體,其中包含目標端點和複寫執行個體。

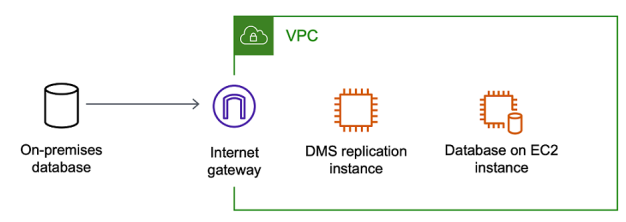

若要將網際網路閘道新增至 VPC,請參閱《Amazon VPC 使用者指南》中[的連接網際網路閘道](https://docs.aws.amazon.com/vpc/latest/userguide/VPC_Internet_Gateway.html#Add_IGW_Attach_Gateway)。

VPC 路由表必須包含路由規則,將不是預設流向 VPC 的流量傳送到網際網路閘道。在此組態中,與端 點的連線看起來就像是來自複寫執行個體的公有 IP 地址,而非私有 IP 地址。如需詳細資訊,請參閱 《Amazon VPC 使用者指南》中的 [VPC 路由表。](https://docs.aws.amazon.com/vpc/latest/userguide/VPC_Route_Tables.html)

## <span id="page-265-0"></span>使用將不在 VPC 中的 RDS 資料庫執行個體設定為 VPC 中的資料庫執行個體 **ClassicLink**

我們將於 2022 年 8 月 15 日淘汰 EC2-Classic。建議您從 EC2-Classic 遷移至 VPC。如需詳細資 訊,請參閱《Amazon EC2 使用者指南》中的[從 EC2-Classic 遷移至 VPC](https://docs.aws.amazon.com/AWSEC2/latest/UserGuide/vpc-migrate.html),以及部落格文章 [EC2-](https://aws.amazon.com/blogs/aws/ec2-classic-is-retiring-heres-how-to-prepare/) [Classic Networking is Retiring – Here's How to Prepare 。](https://aws.amazon.com/blogs/aws/ec2-classic-is-retiring-heres-how-to-prepare/)

若要將不在 VPC 中的 Amazon RDS 資料庫執行個體連接到 VPC 中的 DMS 複寫伺服器和資料庫執行 個體,您可以搭配代理伺服器使 ClassicLink 用。

ClassicLink 可讓您將 EC2-Classic 資料庫執行個體連結至帳戶中相同區域內的 VPC。 AWS 在您建立 連結後,來源資料庫執行個體便可以使用私有 IP 地址與 VPC 內部的複寫執行個體通訊。

由於 VPC 中的複寫執行個體無法使用直接存取 EC2-Classic 平台上的來源資料庫執行個體 ClassicLink,因此您可以使用代理伺服器。代理伺服器會將來源資料庫執行個體連線到包含複寫執行 個體和目標資料庫執行個體的 VPC。代理服務器用 ClassicLink 於連接到 VPC。代理伺服器上的連接 埠轉送則會允許在來源資料庫執行個體和 VPC 中的目標資料庫執行個體之間進行通訊。

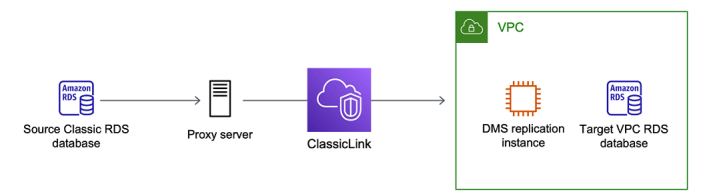

ClassicLink 搭配資 AWS Database Migration Service 使用

您可以將不在 VPC 中的 Amazon RDS 資料庫執行個體連接到 VPC 中的 AWS DMS 複寫伺服器和資 料庫執行個體。為此,您可以將 Amazon EC2 ClassicLink 與代理伺服器搭配使用。

下列程序顯示如何用 ClassicLink 於此目的。此程序會將不在 VPC 中的 Amazon RDS 來源資料庫執行 個體連接到包含 AWS DMS 複寫執行個體和目標資料庫執行個體的 VPC。

- 在 VPC 中建立 AWS DMS 複寫執行個體。(所有複寫執行個體都是在 VPC 中建立)。
- 將 VPC 安全群組與複寫執行個體和目標資料庫執行個體建立關聯。當兩個執行個體共享同一個 VPC 安全群組時,根據預設,他們便可以互相通訊。
- 在 EC2 Classic 執行個體上設定代理伺服器。
- 使用 Proxy 伺服器和 VPC ClassicLink 之間建立連線。
- 建立來源和目標資料庫的 AWS DMS 端點。
- 建立 AWS DMS 工作。

用於 ClassicLink 將不在 VPC 中的資料庫執行個體上的資料庫遷移到 VPC 中資料庫執行個體上的資料 庫

- 1. 建立 AWS DMS 複寫執行個體並指派 VPC 安全群組:
	- a. 請登入 AWS Management Console 並開啟 AWS DMS 主控台,[網址為 https://](https://console.aws.amazon.com/dms/v2/) [console.aws.amazon.com/dms/v2/](https://console.aws.amazon.com/dms/v2/)。

如果您以 AWS Identity and Access Management (IAM) 使用者身分登入,請確定您擁有適當 的存取權限 AWS DMS。如需資料庫移轉所需許可的詳細資訊,請參閱[使用 AWS DMS 所需](#page-1040-0) [的 IAM 許可。](#page-1040-0)

- b. 在 Dashboard (儀表板) 頁面上,選擇 Replication Instance (複寫執行個體)。遵[循步驟 1:使](#page-50-0) [用 AWS DMS 主控台建立複寫執行個體中](#page-50-0)的說明建立複寫執行個體。
- c. 建立 AWS DMS 複寫執行個體之後,請開啟 EC2 服務主控台。從導覽窗格選擇網路介面。
- d. 選擇 DMS NetworkInterface,然後從 [動作] 功能表選擇 [變更安全性群組]。
- e. 選擇您希望用於複寫執行個體和目標資料庫執行個體的安全群組。
- 2. 將最後一個步驟的安全群組與目標資料庫執行個體建立關聯:
	- a. 開啟 Amazon RDS 服務主控台。從導覽窗格中選擇執行個體。
	- b. 選擇目標資料庫執行個體。對於執行個體動作,選擇修改。
	- c. 針對安全群組參數,選擇您在先前步驟中使用的安全群組。
	- d. 選擇繼續,然後選擇修改資料庫執行個體。
- 3. 步驟 3:使用 NGINX 在 EC2 Classic 執行個體上設定代理伺服器。使用您選擇的 AMI 啟動 EC2 Classic 執行個體。以下範例是以 AMI Ubuntu Server 14.04 LTS (HVM) 為基礎。

在 EC2 Classic 執行個體上設定代理伺服器

a. 連線到 EC2 Classic 執行個體,並使用下列命令安裝 NGINX:

```
Prompt> sudo apt-get update
Prompt> sudo wget http://nginx.org/download/nginx-1.9.12.tar.gz
Prompt> sudo tar -xvzf nginx-1.9.12.tar.gz 
Prompt> cd nginx-1.9.12
Prompt> sudo apt-get install build-essential
Prompt> sudo apt-get install libpcre3 libpcre3-dev
Prompt> sudo apt-get install zlib1g-dev
Prompt> sudo ./configure --with-stream
```

```
Prompt> sudo make
Prompt> sudo make install
```
b. 使用以下代碼編輯 NGINX 精靈檔案,/etc/init/nginx.conf:

```
# /etc/init/nginx.conf – Upstart file
description "nginx http daemon"
author "email"
start on (filesystem and net-device-up IFACE=lo)
stop on runlevel [!2345]
env DAEMON=/usr/local/nginx/sbin/nginx
env PID=/usr/local/nginx/logs/nginx.pid
expect fork
respawn
respawn limit 10 5
pre-start script 
         $DAEMON -t 
         if [ $? -ne 0 ] 
                 then exit $? 
         fi
end script
exec $DAEMON
```
c. 在 /usr/local/nginx/conf/nginx.conf 建立 NGINX 組態檔案。在組態檔中,新增以 下內容:

```
# /usr/local/nginx/conf/nginx.conf - NGINX configuration file
worker_processes 1;
events { 
     worker_connections 1024;
}
```

```
stream { 
   server { 
     listen DB instance port number;
proxy_pass DB instance identifier:DB instance port number; 
     }
}
```
d. 使用下列命令,從命令列啟動 NGINX:

```
Prompt> sudo initctl reload-configuration
Prompt> sudo initctl list | grep nginx
Prompt> sudo initctl start nginx
```
- 4. 在 Proxy 伺服器與包含目標資料庫執行個體和複寫執行個體的目標 VPC 之間建立 ClassicLink 連 線:
	- a. 開啟 EC2 主控台,並選擇正在執行代理伺服器的 EC2 Classic 執行個體。
	- b. 在「動作」 中選擇 ClassicLink,然後選擇「連結至 VPC」。
	- c. 選擇您在此程序中先前使用的安全群組。
	- d. 選擇連結至 VPC。
- 5. 步驟 5:使用上[步驟 2:指定來源與目標端點的](#page-52-0)程序建立 AWS DMS 端點。指定來源端點時,您必 須使用代理的內部 EC2 DNS 主機名稱作為伺服器名稱。
- 6. 使用中[步驟 3:建立任務並遷移資料的](#page-54-0)程序建立 AWS DMS 任務。

### <span id="page-268-0"></span>建立複寫子網路群組

作為用於資料庫遷移網路的一部分,您需要指定虛擬私有雲端 (VPC) 中您計劃使用的子網路。此 VPC 必須以 Amazon VPC 服務為基礎。子網路是指定可用區域中您 VPC 內的一個 IP 地址範圍。這些子網 路可以分散在 VPC 所在區域的可用區域之間。 AWS

在 AWS DMS 主控台中建立複寫執行個體或執行個體設定檔時,您可以使用您選擇的子網路。

您可以建立複寫子網路群組來定義要使用的子網路。您必須指定至少兩個可用區域內的子網路。

#### 建立複寫子網路群組

1. 請登入 AWS Management Console 並開啟 AWS DMS 主控台,[網址為 https://](https://console.aws.amazon.com/dms/v2/) [console.aws.amazon.com/dms/v2/](https://console.aws.amazon.com/dms/v2/)。

如果您以 IAM 使用者身分登入,請確認您具備適當的許可來存取 AWS DMS。如需資料庫移轉所 需許可的詳細資訊,請參閱[使用 AWS DMS 所需的 IAM 許可。](#page-1040-0)

- 2. 在導覽窗格中選擇 Subnet groups (子網路群組)。
- 3. 選擇 Create subnet group (建立子網路群組)。
- 4. 在建立複寫子網路群組頁面上,指定複寫子網路群組資訊。下表說明相關設定。

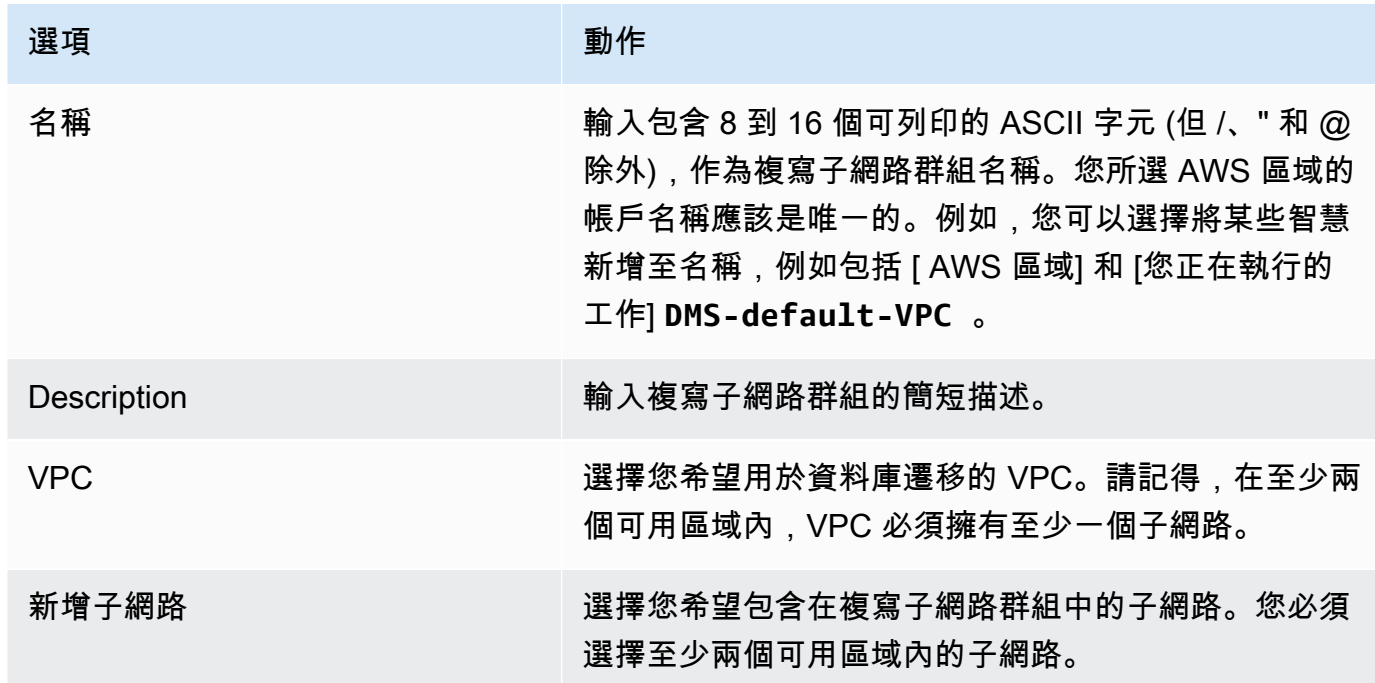

5. 選擇 Create subnet group (建立子網路群組)。

## 使用 DNS 解析網域端點

通常, AWS DMS 複寫執行個體會在 Amazon EC2 執行個體中使用網域名稱系統 (DNS) 解析器來解 析網域端點。如果您需要 DNS 解析,則可以使用 Amazon Route 53 Resolver。如需使用 Route 53 DNS Resolver 的相關資訊,請參閱 [Route 53 Resolver 入門](https://docs.aws.amazon.com/Route53/latest/DeveloperGuide/resolver-getting-started.html)。

如需如何使用自己的內部部署名稱伺服器,使用 Amazon Route 53 Resolver 解析特定端點的相關資 訊,請參閱 [使用自己的內部部署名稱伺服器](#page-216-0)。

# 設定複寫執行個體的加密金鑰

AWS DMS 會加密複寫執行個體所使用的儲存體和端點連線資訊。若要加密複寫執行個體所使用 的儲存體, AWS DMS 會使 AWS KMS key 用您 AWS 帳戶專屬的儲存體。您可以使用 AWS Key Management Service (AWS KMS) 檢視和管理此 KMS 金鑰。您可以使用帳戶 (aws/dms) 中的預設 KMS 金鑰或使用所建立的 KMS 金鑰。如果您有現有的 AWS KMS 加密金鑰,也可以使用該金鑰進行 加密。

您可以提供 KMS 金鑰識別碼來加密 AWS DMS 資源,以指定自己的加密金鑰。指定您自己的加密金 鑰時,用來執行資料庫遷移的使用者帳戶也必須要能夠存取該金鑰。如需建立您自己加密金鑰,並允許 使用者存取該加密金鑰的詳細資訊,請參閱 [AWS KMS 開發人員指南](https://docs.aws.amazon.com/kms/latest/developerguide/create-keys.html)。

如果您未指定 KMS 金鑰識別碼,則 AWS DMS 會使用您的預設加密金鑰。KMS 會為您的 AWS 帳戶 建立 AWS DMS 的預設加密金鑰。您的 AWS 帳戶每個 AWS 區域都有不同的預設加密金鑰。

若要管理用於加密 AWS DMS 資源的金鑰,請使用。 AWS KMS您可以 AWS KMS 在功能窗格上搜尋 KMS AWS Management Console 來尋找。

AWS KMS 結合安全、高可用性的硬體和軟體,提供專為雲端擴充的金鑰管理系統。您可以使用建立 加密金鑰 AWS KMS,並定義控制如何使用這些金鑰的原則。 AWS KMS 支持 AWS CloudTrail,因此 您可以審核密鑰使用情況以驗證密鑰是否正確使用。您的 AWS KMS 金鑰可與 AWS DMS 和其他支援 的 AWS 服務結合使用。支援的 AWS 服務包括 Amazon RDS、Amazon S3、Amazon Elastic Block Store (Amazon EBS) 和 Amazon Redshift。

使用特定加密金鑰建立 AWS DMS 資源後,您無法變更這些資源的加密金鑰。在建立 AWS DMS 資源 之前,請務必確定您的加密金鑰需求。

## <span id="page-270-0"></span>建立複寫執行個體

遷移資料庫的第一項任務是建立複寫執行個體。複寫執行個體需要具有足夠儲存空間和處理能力,才能 執行您指派的任務,並將資料從來源資料庫遷移至目標資料庫。此執行個體的大小需求取決於遷移的資 料量、執行個體需要執行的任務。如需複寫執行個體的詳細資訊,請參閱[使用 AWS DMS 複製執行個](#page-245-0) [體](#page-245-0)。

使用 AWS 主控台建立複製執行個體

- 1. 在 AWS DMS 主控台的瀏覽窗格中選擇 [複寫執行個體],然後選擇 [建立複製執行個體]
- 2. 在 Create replication instance (建立複寫執行個體) 頁面上指定您的複寫執行個體資訊。下表說明 您可以進行的設定。

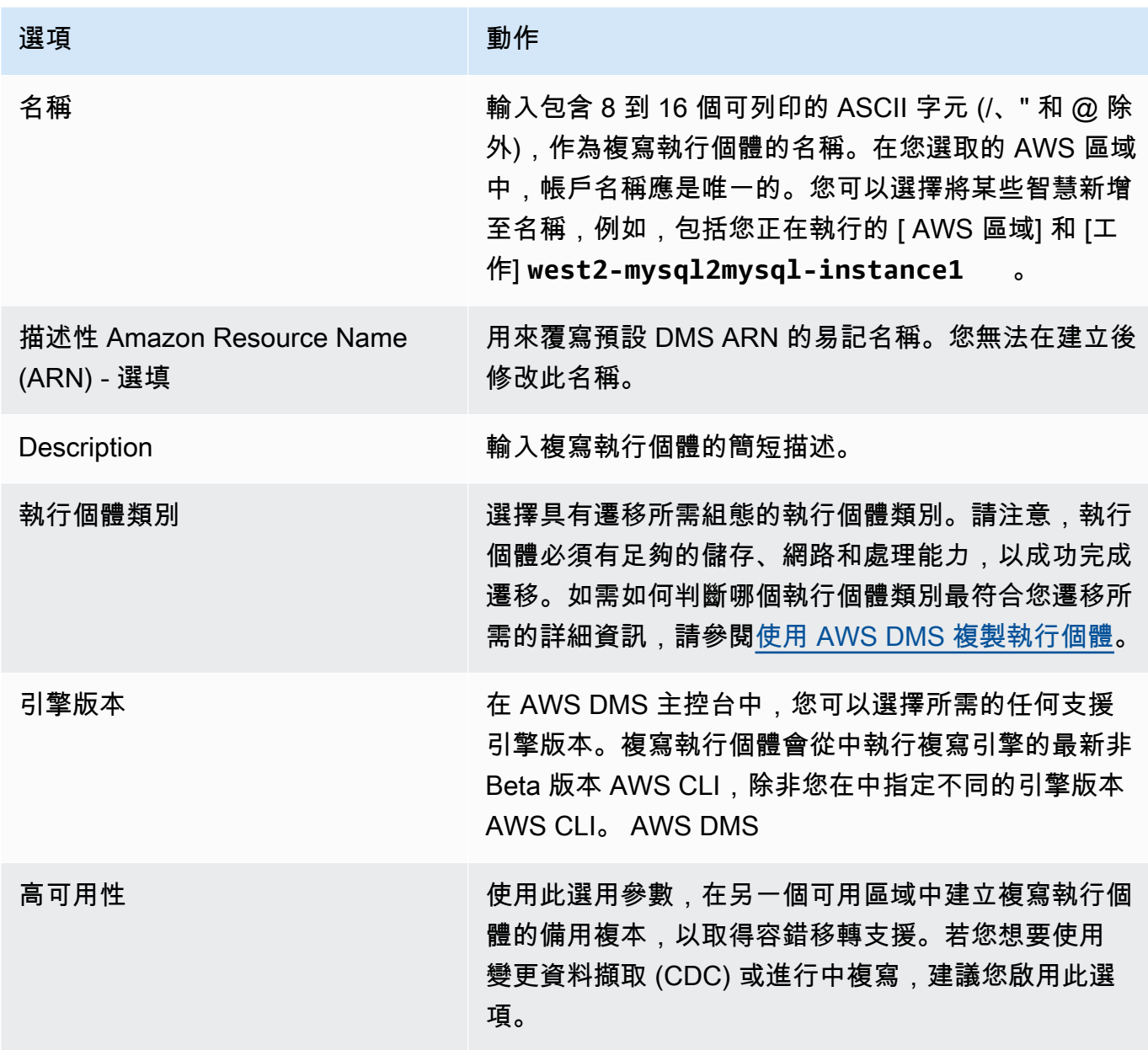

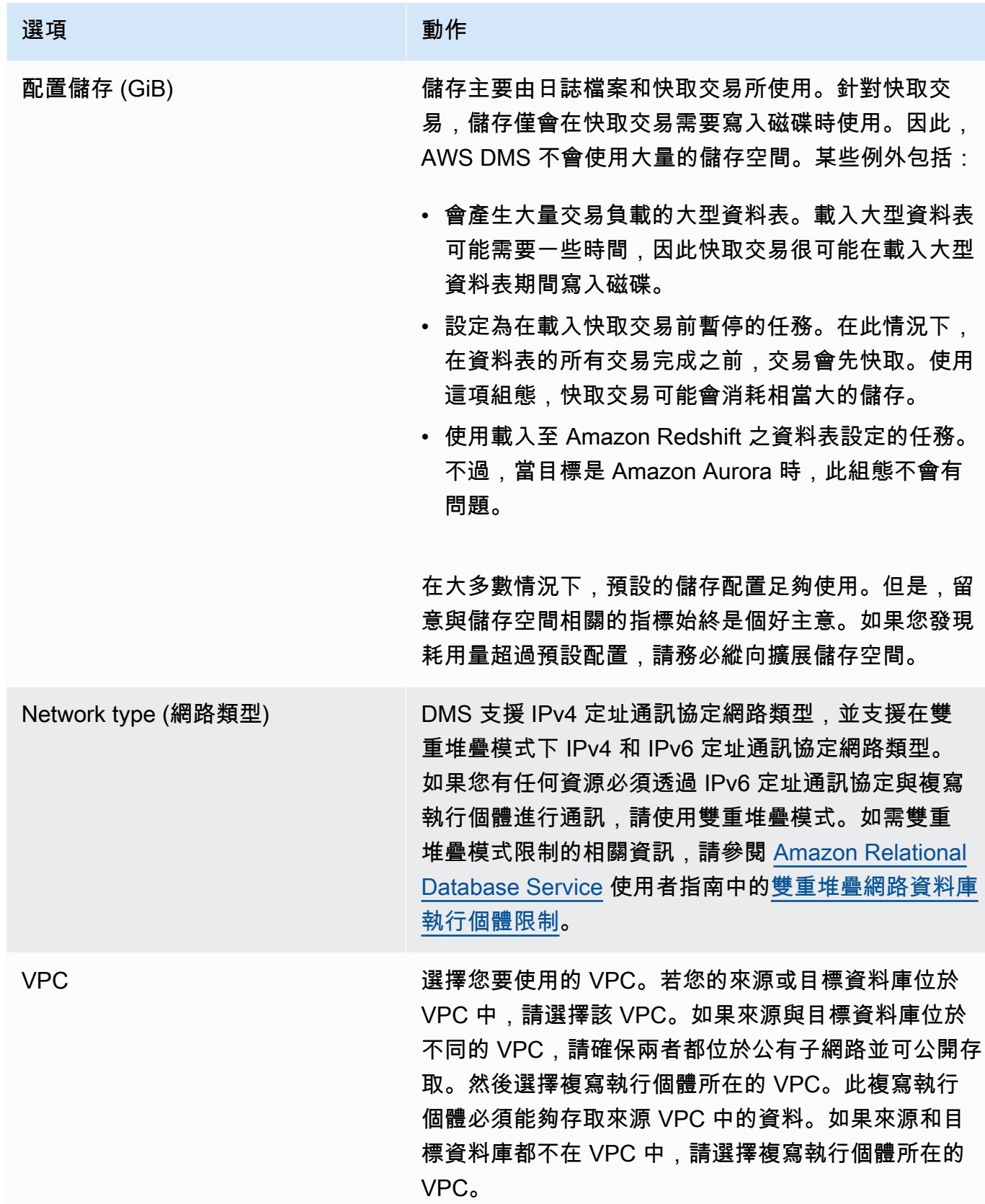

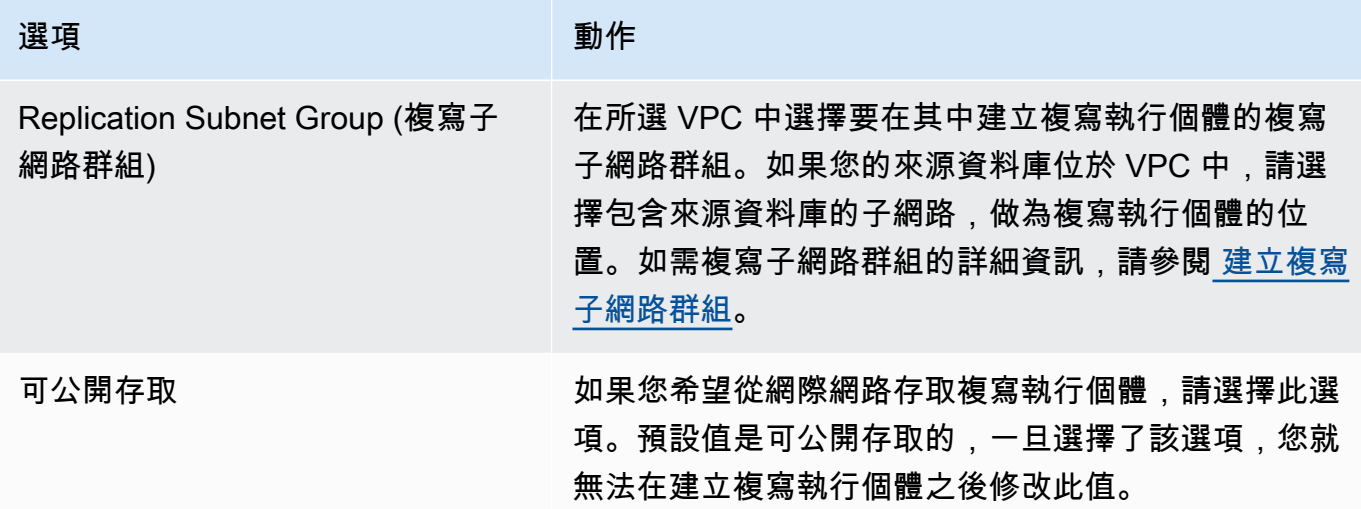

3. 選擇 Advanced (進階) 標籤,設定網路字串和加密設定的值 (如需要)。下表說明相關設定。

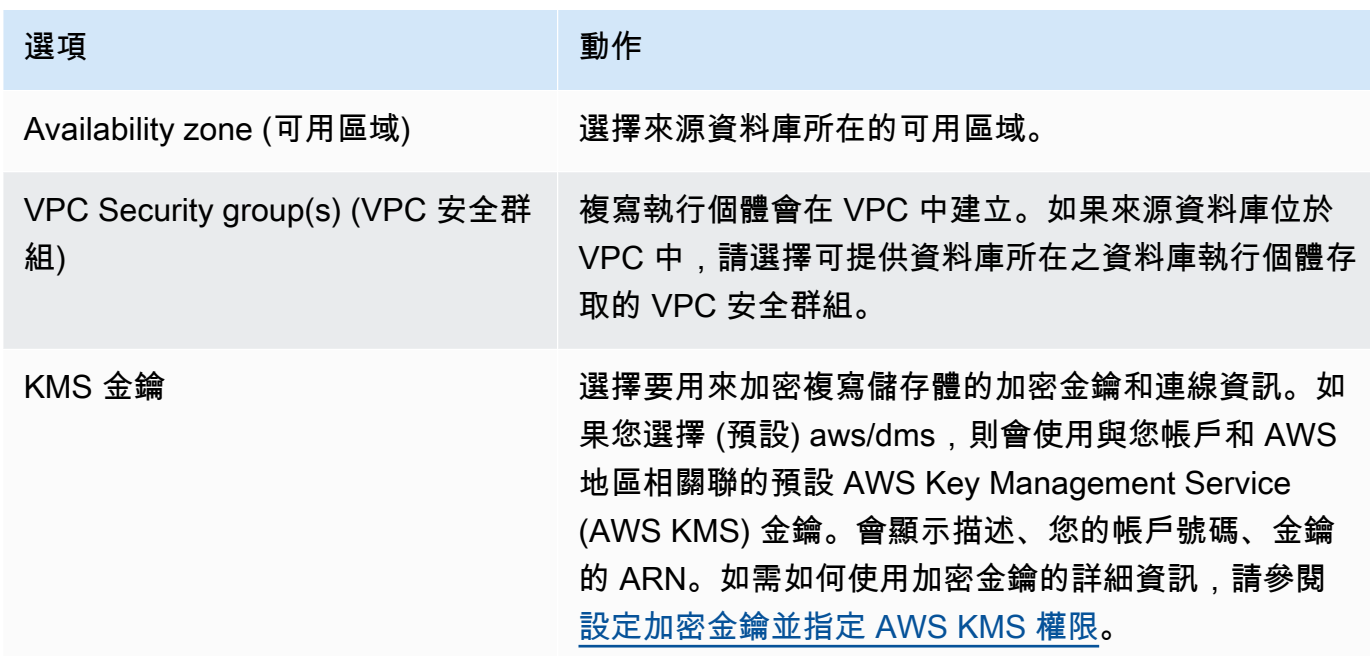

4. 指定 Maintenance (維護) 設定。下表說明相關設定。如需維護設定的詳細資訊,請參閱[使用 AWS](#page-282-0) [DMS 維護時段。](#page-282-0)

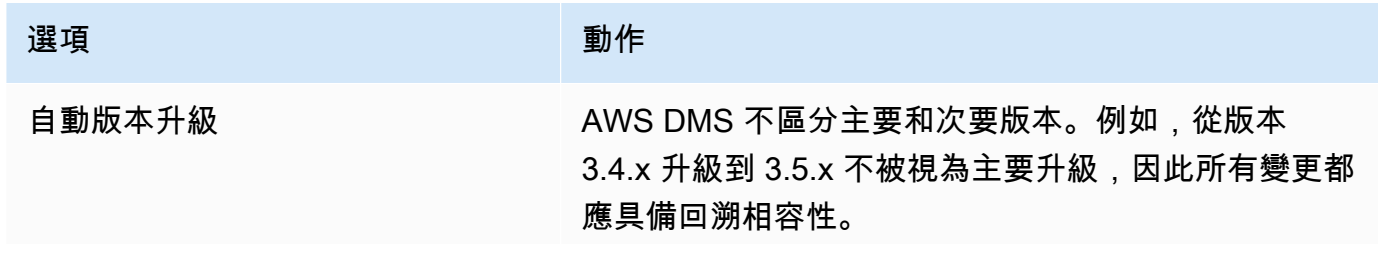

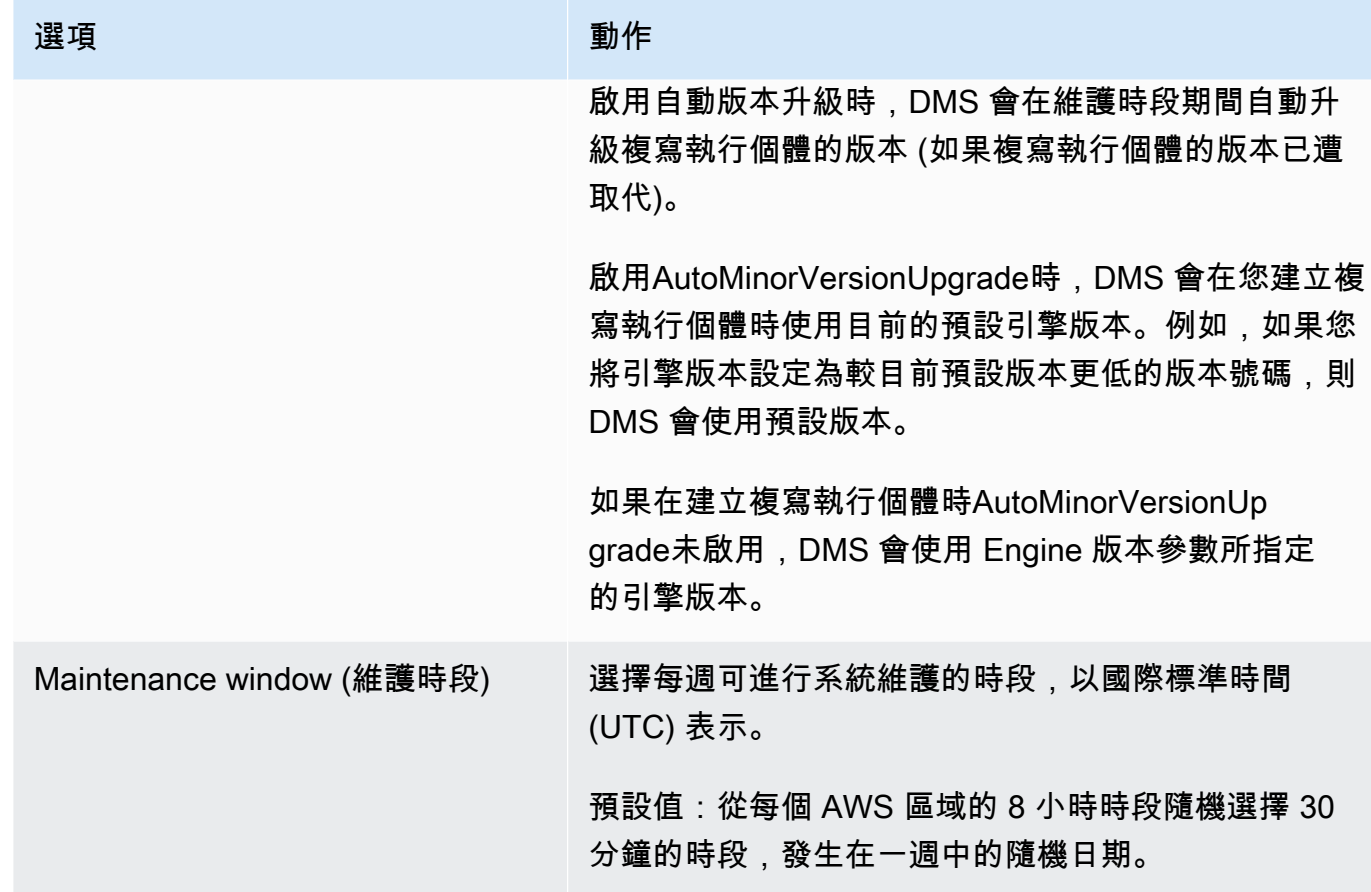

5. 選擇 Create replication instance (建立複寫執行個體)。

## <span id="page-274-0"></span>修改複寫執行個體

您可以修改複寫執行個體的設定,例如變更執行個體類別或增加儲存體。

當您修改複寫執行個體時,您可以立即套用變更。欲立即套用變更,請在 AWS Management Console 中選擇立即套用選項。或者在呼叫時使用--apply-immediately參數 AWS CLI,或在使用 DMS API true 時將ApplyImmediately參數設定為。

若您未選擇立即套用變更,則系統會將變更內容放入待定修改佇列。在下一次維護時段期間,系統便會 套用佇列中的任何待定變更。

### **a** Note

若您選擇立即套用變更,則系統會一併套用待定修改佇列中的任何變更內容。若有任何擱置中 的修改需要停機時間,選擇 Apply changes immediately (立即套用變更) 便可能會造成未預期 的停機時間。

### 使用 AWS 主控台修改複製執行個體

- 1. 請登入 AWS Management Console 並開啟 AWS DMS 主控台,[網址為 https://](https://console.aws.amazon.com/dms/v2/) [console.aws.amazon.com/dms/v2/](https://console.aws.amazon.com/dms/v2/)。
- 2. 在導覽窗格中,選擇 Replication instances (複寫執行個體)。
- 3. 選擇您想要修改的複寫執行個體。下表會說明您可以進行的修改。

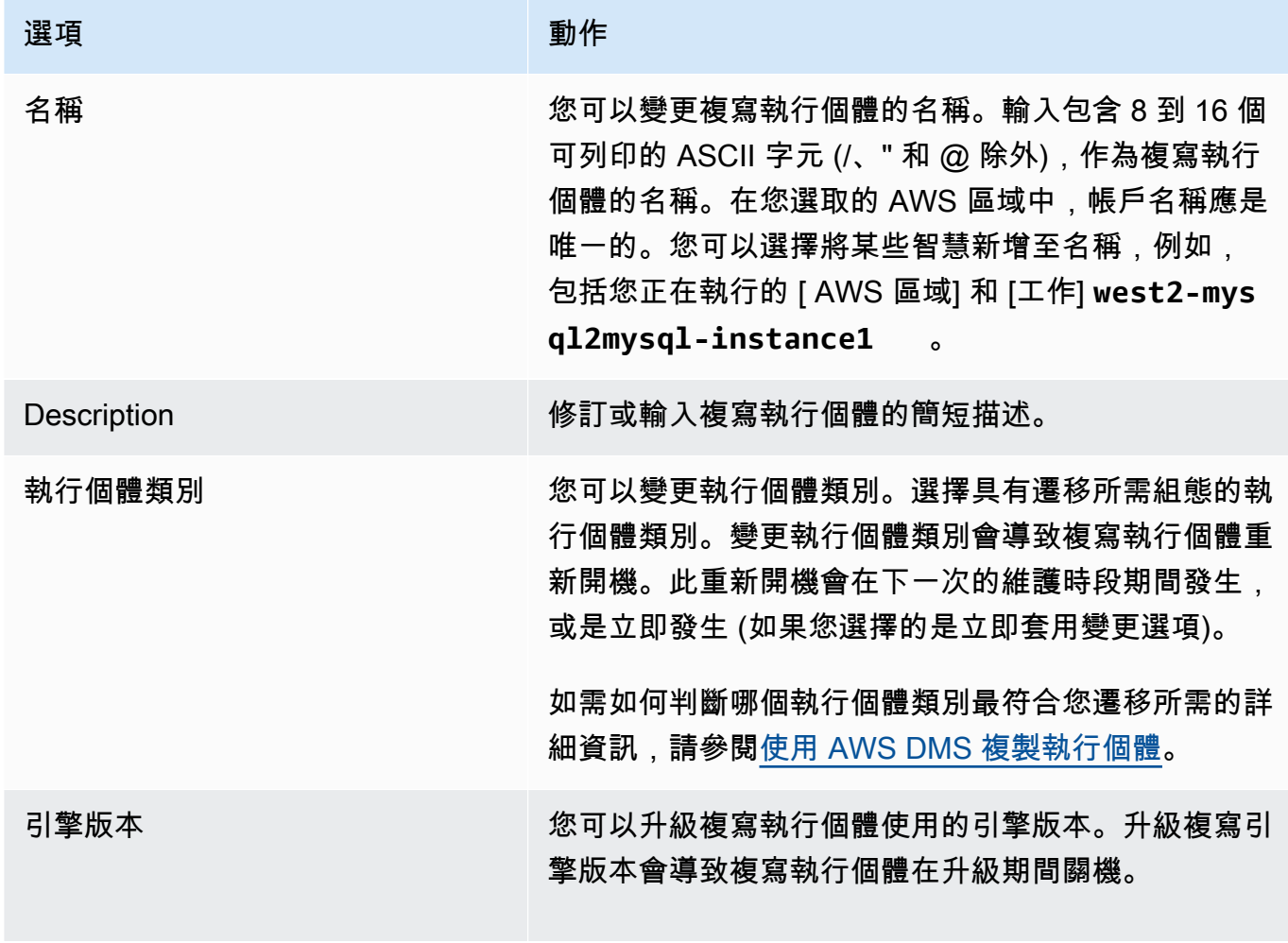

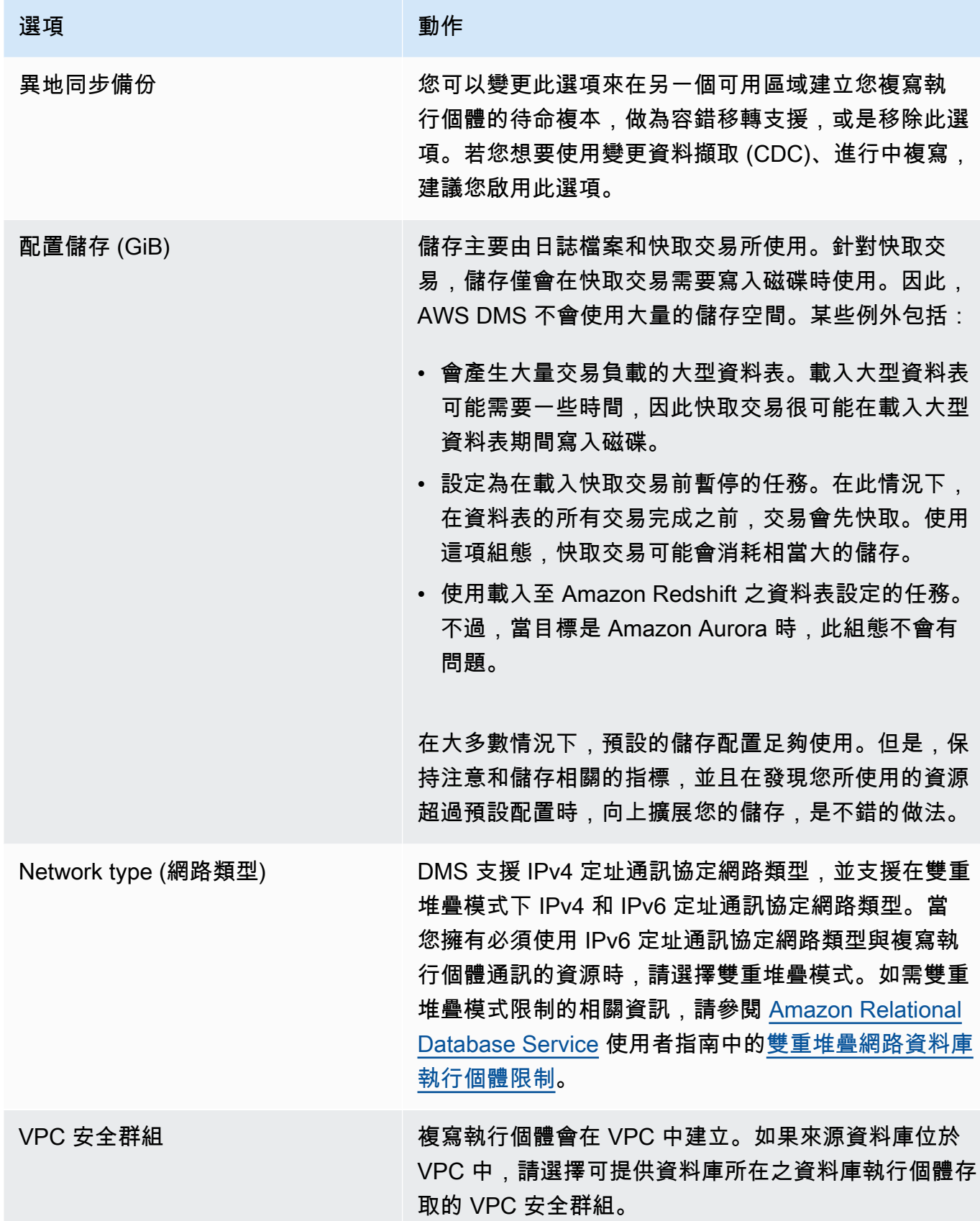

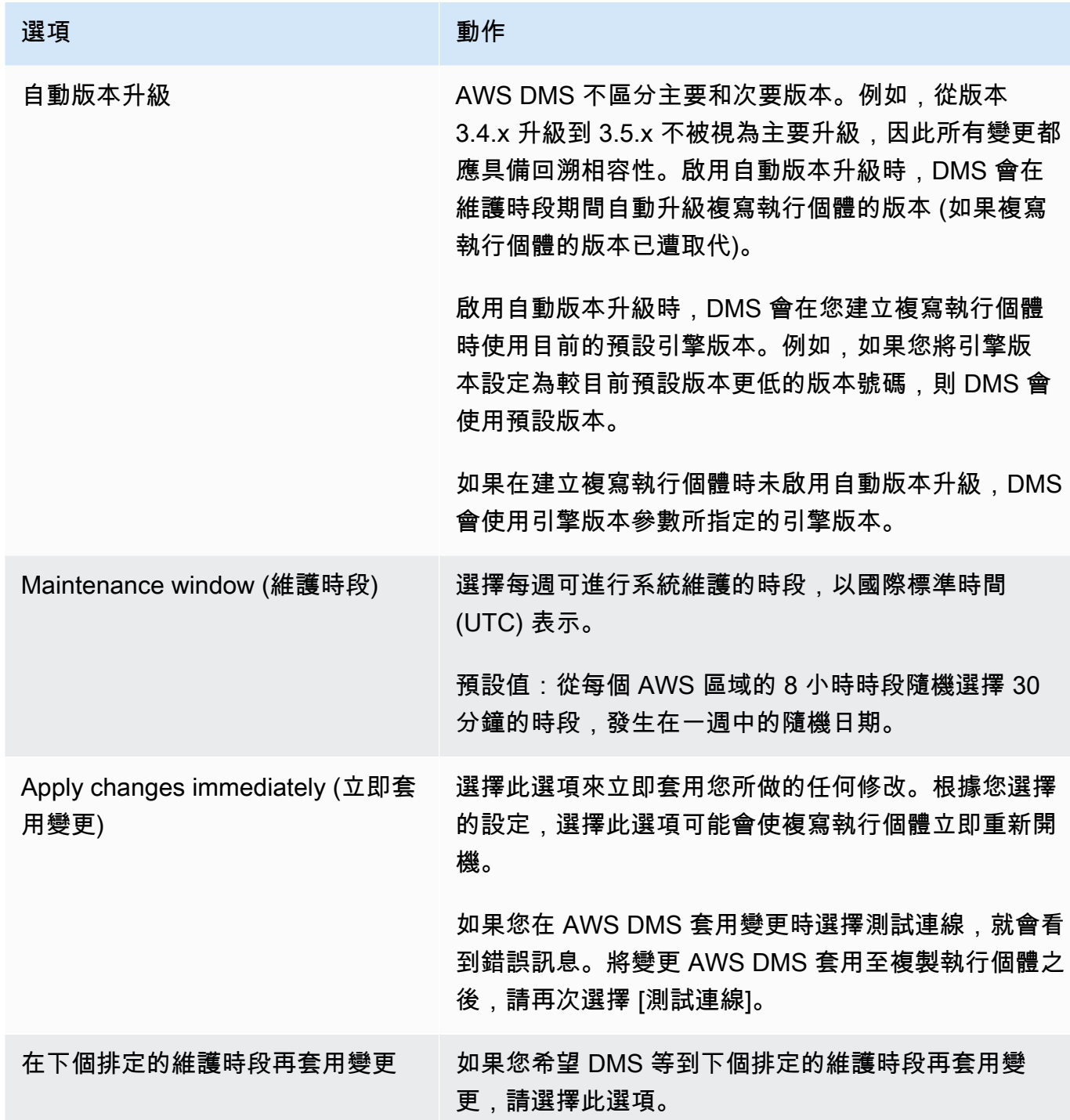

## 重新開機複寫執行個體

您可以重新啟動 AWS DMS 複寫執行個體以重新啟動複寫引擎。重新開機會造成複寫執行個體暫時中 斷,而在此期間執行個體的狀態會設為 Rebooting (重新開機中)。如果 AWS DMS 執行個體設定為異 地同步備份,則可透過容錯移轉進行重新開機。重新開機完成時會建立 AWS DMS 事件。

如果您的 AWS DMS 執行個體是異地同步備份部署,您可以在重新開機時強制將規劃的容錯移轉從一 個可 AWS 用區域轉移到另一個可 當您強制執行個體的規劃容錯移轉時,請先 AWS DMS 關閉目前 AWS DMS 執行個體上的作用中連線,然後再自動切換至另一個可用區域中的待命執行個體。使用規 劃的容錯移轉重新啟動可協助您模擬 AWS DMS 執行個體的計劃容錯移轉事件,例如擴展複寫執行個 體類別時。

**a** Note

重新啟動後強制從某一可用區域容錯移轉到另一個可用區域,可能在數分鐘內都不會反映此 可用區域的變更。此延遲會出現在 AWS CLI 和 AWS DMS API 呼叫中。 AWS Management **Console** 

如果在重新啟動發生時,複寫執行個體上正在執行遷移任務,則不會發生資料遺失,但任務會停止,且 任務狀態會變更為錯誤狀態。

如果遷移任務中的資料表正處於大量載入 (完全載入階段) 的過程,且尚未開始,則這些任務會進入錯 誤狀態。但是,在當時已完成的表會保持在已完成的狀態。在完全載入階段期間發生重新啟動時, 我們建議您執行下列其中一個步驟。

- 將處於已完成狀態的資料表從任務中移除,然後使用剩餘的資料表重新開始任務。
- 新建任務,內含處於錯誤狀態的資料表以及處於待完成狀態的資料表。

若遷移任務中的資料表正處於進行中複寫階段,則任務會在重新開機完成後繼續。

如果 AWS DMS 複寫執行個體的狀態不是處於 [可用] 狀態,則無法將其重新開機。您的 AWS DMS 執 行個體可能因為多種原因而無法使用,例如先前要求的修改或維護視窗動作。重新啟動 AWS DMS 複 製執行個體所需的時間通常很短 (不到 5 分鐘)。

使用 AWS 主控台重新啟動複製執行個體

若要重新啟動複寫執行個體,請使用 AWS 主控台。

使用 AWS 主控台重新啟動複製執行個體

- 1. 請登入 AWS Management Console 並開啟 AWS DMS 主控台,[網址為 https://](https://console.aws.amazon.com/dms/v2/) [console.aws.amazon.com/dms/v2/](https://console.aws.amazon.com/dms/v2/)。
- 2. 在導覽窗格中,選擇 Replication instances (複寫執行個體)。
- 3. 選擇想要重新啟動的複寫執行個體。

4. 選擇 Reboot (重新啟動)。將複寫執行個體重新開機對話方塊隨即開啟。

- 5. 若您已針對多可用區部署設定複寫執行個體,並且您希望容錯移轉至另一個 AWS 可用區域,請選 取要使用規劃的容錯移轉重新開機嗎?的對話方塊。
- 6. 選擇 Reboot (重新啟動)。

使用 CLI 重新開機複寫執行個體

若要重新啟動複製執行個體,請搭配下列參數使用 AWS CLI [reboot-replication-instance](https://docs.aws.amazon.com/cli/latest/reference/dms/reboot-replication-instance.html)命 令:

• --replication-instance-arn

Example 簡單的重新開機範例

下列 AWS CLI 範例會重新啟動複製執行個體。

```
aws dms reboot-replication-instance \
--replication-instance-arn arn of my rep instance
```
Example 使用容錯移轉簡單重新開機的範例

下列 AWS CLI 範例會透過容錯移轉重新啟動複寫執行個體。

```
aws dms reboot-replication-instance \
--replication-instance-arn arn of my rep instance \
--force-planned-failover
```
使用 API 重新開機複寫執行個體

若要重新啟動複寫執行個體,請搭配下列參數使用 AWS DMS API [RebootReplicationInstance](https://docs.aws.amazon.com/AmazonRDS/latest/APIReference/API_ModifyDBInstance.html)動作:

• ReplicationInstanceArn = *arn of my rep instance*

Example 簡單的重新開機範例

以下程式碼範例會重新開機複寫執行個體。

https://dms.us-west-2.amazonaws.com/ ?Action=RebootReplicationInstance &DBInstanceArn=*arn of my rep instance* &SignatureMethod=HmacSHA256 &SignatureVersion=4 &Version=2014-09-01 &X-Amz-Algorithm=AWS4-HMAC-SHA256 &X-Amz-Credential=AKIADQKE4SARGYLE/20140425/us-east-1/dms/aws4\_request &X-Amz-Date=20140425T192732Z &X-Amz-SignedHeaders=content-type;host;user-agent;x-amz-content-sha256;x-amz-date &X-Amz-Signature=1dc9dd716f4855e9bdf188c70f1cf9f6251b070b68b81103b59ec70c3e7854b3

Example 使用容錯移轉簡單重新開機的範例

下列程式碼範例會重新啟動複寫執行個體,並容錯移轉至另一個 AWS 可用區域。

https://dms.us-west-2.amazonaws.com/ ?Action=RebootReplicationInstance &DBInstanceArn=*arn of my rep instance* &ForcePlannedFailover=true &SignatureMethod=HmacSHA256 &SignatureVersion=4 &Version=2014-09-01 &X-Amz-Algorithm=AWS4-HMAC-SHA256 &X-Amz-Credential=AKIADQKE4SARGYLE/20140425/us-east-1/dms/aws4\_request &X-Amz-Date=20140425T192732Z &X-Amz-SignedHeaders=content-type;host;user-agent;x-amz-content-sha256;x-amz-date &X-Amz-Signature=1dc9dd716f4855e9bdf188c70f1cf9f6251b070b68b81103b59ec70c3e7854b3

# 刪除複寫執行個體

您可以在使用完 AWS DMS 複製執行個體後刪除該執行個體。若您有仍在使用複寫執行個體的遷移任 務,您必須停止並刪除任務,才能刪除複寫執行個體。

如果您關閉 AWS 帳戶,與您帳戶相關聯的所有 AWS DMS 資源和設定都會在兩天後刪除。這些資源 包含所有複寫執行個體、來源及目標端點組態、複寫任務及 SSL 憑證。如果兩天後決定 AWS DMS 再 次使用,則重新建立所需的資源。

如果複寫執行個體符合刪除的所有條件,且長時間維持在 DELETING 狀態,請聯絡支援人員以針對此 問題進行疑難排解。

使用 AWS 主控台刪除複製執行個體

若要刪除複製執行個體,請使用 AWS 主控台。

使用 AWS 主控台刪除複製執行個體

- 1. 請登入 AWS Management Console 並開啟 AWS DMS 主控台,[網址為 https://](https://console.aws.amazon.com/dms/v2/) [console.aws.amazon.com/dms/v2/](https://console.aws.amazon.com/dms/v2/)。
- 2. 在導覽窗格中,選擇 Replication instances (複寫執行個體)。
- 3. 選擇您要刪除的複寫執行個體。
- 4 選擇刪除。
- 5. 在對話方塊中,選擇 Delete (刪除)。

使用 CLI 刪除複寫執行個體

若要刪除複製執行個體,請搭配下列參數使用 AWS CLI [delete-replication-instance](https://docs.aws.amazon.com/cli/latest/reference/dms/delete-replication-instance.html)命令:

• --replication-instance-arn

Example 刪除範例

下列 AWS CLI 範例會刪除複製執行個體。

```
aws dms delete-replication-instance \
--replication-instance-arn arn of my rep instance
```
使用 API 刪除複寫執行個體

若要刪除複寫執行個體,請搭配下列參數使用 AWS DMS API [DeleteReplicationInstance](https://docs.aws.amazon.com/dms/latest/APIReference/API_DeleteReplicationInstance.html)動 作:

• ReplicationInstanceArn = *arn of my rep instance*

Example 刪除範例

以下程式碼範例會刪除複寫執行個體。

```
https://dms.us-west-2.amazonaws.com/
```
?Action=DeleteReplicationInstance &DBInstanceArn=*arn of my rep instance* &SignatureMethod=HmacSHA256 &SignatureVersion=4 &Version=2014-09-01 &X-Amz-Algorithm=AWS4-HMAC-SHA256 &X-Amz-Credential=AKIADQKE4SARGYLE/20140425/us-east-1/dms/aws4\_request &X-Amz-Date=20140425T192732Z

&X-Amz-SignedHeaders=content-type;host;user-agent;x-amz-content-sha256;x-amz-date

<span id="page-282-0"></span>&X-Amz-Signature=1dc9dd716f4855e9bdf188c70f1cf9f6251b070b68b81103b59ec70c3e7854b3

# 使用 AWS DMS 維護時段

每個 AWS DMS 複製執行個體都有一個每週維護時段,在此期間套用任何可用的系統變更。您可以將 維護時段視為執行修改及軟體修補作業的時機。

如果 AWS DMS 判斷某一週內需要進行維護,則維護會在您建立複製執行個體時選擇的 30 分鐘維護時 段內進行。 AWS DMS 在 30 分鐘的維護期間內完成大部分的維護。但是,較大的變更則可能需要更長 的時間。

### 維護現有遷移任務的影響

在執行個體上執行 AWS DMS 移轉工作時,套用修補程式時會發生下列事件:

- 若遷移任務中的資料表仍處於複寫持續進行變更階段 (CDC), AWS DMS 會將任務暫停片刻,並在 套用修補程式後繼續任務。套用修補程式後,遷移便會從插斷的位置繼續進行。
- 如果在移轉現 AWS DMS 有資料時移轉資料表,或移轉現有資料並複寫進行中的變更工作,則 DMS 會停止,然後在套用修補程式時,針對處於滿載階段的所有表格重新啟動移轉。DMS 也會停止,並 在套用修補程式時,繼續所有處於 CDC 階段的資料表。

## 變更維護時段設定

您可以使用 AWS Management Console、或 AWS DMS API 來變更維護時段時間範圍。 AWS CLI

#### 使用此主控台變更維護時段設定

您可以使用 AWS Management Console變更維護時段的時間範圍。

使用此主控台變更慣用的維護時段

- 1. 請登入 AWS Management Console 並開啟 AWS DMS 主控台,[網址為 https://](https://console.aws.amazon.com/dms/v2/) [console.aws.amazon.com/dms/v2/](https://console.aws.amazon.com/dms/v2/)。
- 2. 在導覽窗格中,選擇 Replication instances (複寫執行個體)。
- 3. 選擇您希望修改的複寫執行個體,並選擇 Modify (修改)。
- 4. 展開 Maintenance (維護) 標籤,然後選擇您維護時段的日期和時間。
- 5. 選擇 Apply changes immediately (立即套用變更)。
- 6. 選擇 Modify (修改)。

使用 CLI 變更維護時段設定

若要調整偏好的維護時段,請使用具有下列參數的 AWS CLI [modify-replication-instance](https://docs.aws.amazon.com/cli/latest/reference/rds/modify-db-instance.html)指 令。

- --replication-instance-identifier
- --preferred-maintenance-window

#### Example

下列 AWS CLI 範例會將維護時段設定為星期二上午 4:00 至 4:30。data at rest。

```
aws dms modify-replication-instance \
--replication-instance-identifier myrepinstance \
--preferred-maintenance-window Tue:04:00-Tue:04:30
```
#### 使用 API 變更維護時段設定

若要調整偏好的維護時段,請搭配下列參數使用 AWS DMS API [ModifyReplicationInstance](https://docs.aws.amazon.com/AmazonRDS/latest/APIReference/API_ModifyDBInstance.html)動 作。

- ReplicationInstanceIdentifier = *myrepinstance*
- PreferredMaintenanceWindow = *Tue:04:00-Tue:04:30*

#### Example

以下程式碼範例會將維護時段設為星期二的早上 4:00–4:30。data at rest。

https://dms.us-west-2.amazonaws.com/

?Action=ModifyReplicationInstance

&DBInstanceIdentifier=myrepinstance

&PreferredMaintenanceWindow=Tue:04:00-Tue:04:30

&SignatureMethod=HmacSHA256

&SignatureVersion=4

&Version=2014-09-01

&X-Amz-Algorithm=AWS4-HMAC-SHA256

&X-Amz-Credential=AKIADQKE4SARGYLE/20140425/us-east-1/dms/aws4\_request

&X-Amz-Date=20140425T192732Z

&X-Amz-SignedHeaders=content-type;host;user-agent;x-amz-content-sha256;x-amz-date

&X-Amz-Signature=1dc9dd716f4855e9bdf188c70f1cf9f6251b070b68b81103b59ec70c3e7854b3

# 使用 AWS DMS 端點

端點提供與資料存放區相關的連線、資料存放區類型和位置資訊。AWSDatabase Migration Service 會 使用此資訊連線至資料存放區,並將資料從來源端點遷移至目標端點。您可以使用端點設定來指定端點 的其他連線屬性。這些設定可以控制日誌記錄、檔案大小,以及其他參數;如需端點設定的詳細資訊, 請參閱資料存放區的文件區段。

您可以在下列內容找到端點的詳細資訊。

主題

- [來源與目標端點](#page-285-0)
- [資料遷移的來源](#page-289-0)
- [資料遷移的目標](#page-520-0)
- [將 VPC 端點設定為 AWS DMS 來源和目標端點](#page-741-0)
- [AWS DMS 支援的 DDL 陳述式](#page-743-0)

## <span id="page-285-0"></span>來源與目標端點

您可以在建立複寫執行個體時建立來源與目標端點,或者,您可以在建立複寫執行個體之後建立端點。 來源和目標資料存放區可位於 Amazon Elastic Compute Cloud (Amazon EC2) 執行個體、Amazon Relational Database Service (Amazon RDS) 資料庫執行個體或現場部署資料庫中。(請注意,其中一 個端點必須採用 AWS 服務。您無法使用 AWS DMS,從內部部署資料庫遷移至另一個內部部署資料 庫。)

下列程序假設您已選擇 AWS DMS 主控台精靈。請注意,您也可以從 AWS DMS 主控台的導覽窗格中 選取端點,然後選取建立端點來執行此步驟。使用主控台精靈時,您可以在相同的頁面中建立來源與目 標端點。未使用主控台精靈時,您必須分別建立每個端點。

若要使用 AWS 主控台指定來源或目標資料庫端點

1. 在連線來源與目標資料庫端點頁面中,指定來源或目標資料庫的連線資訊。下表說明相關設定。

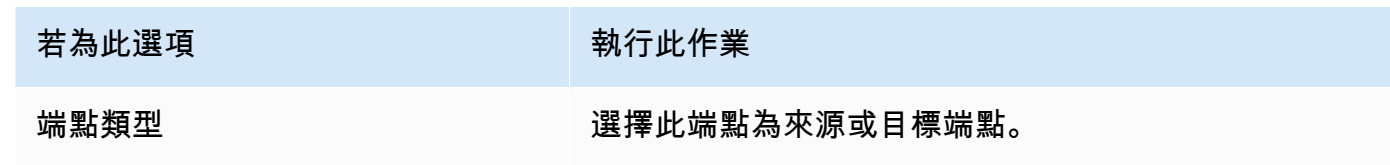

<span id="page-286-0"></span>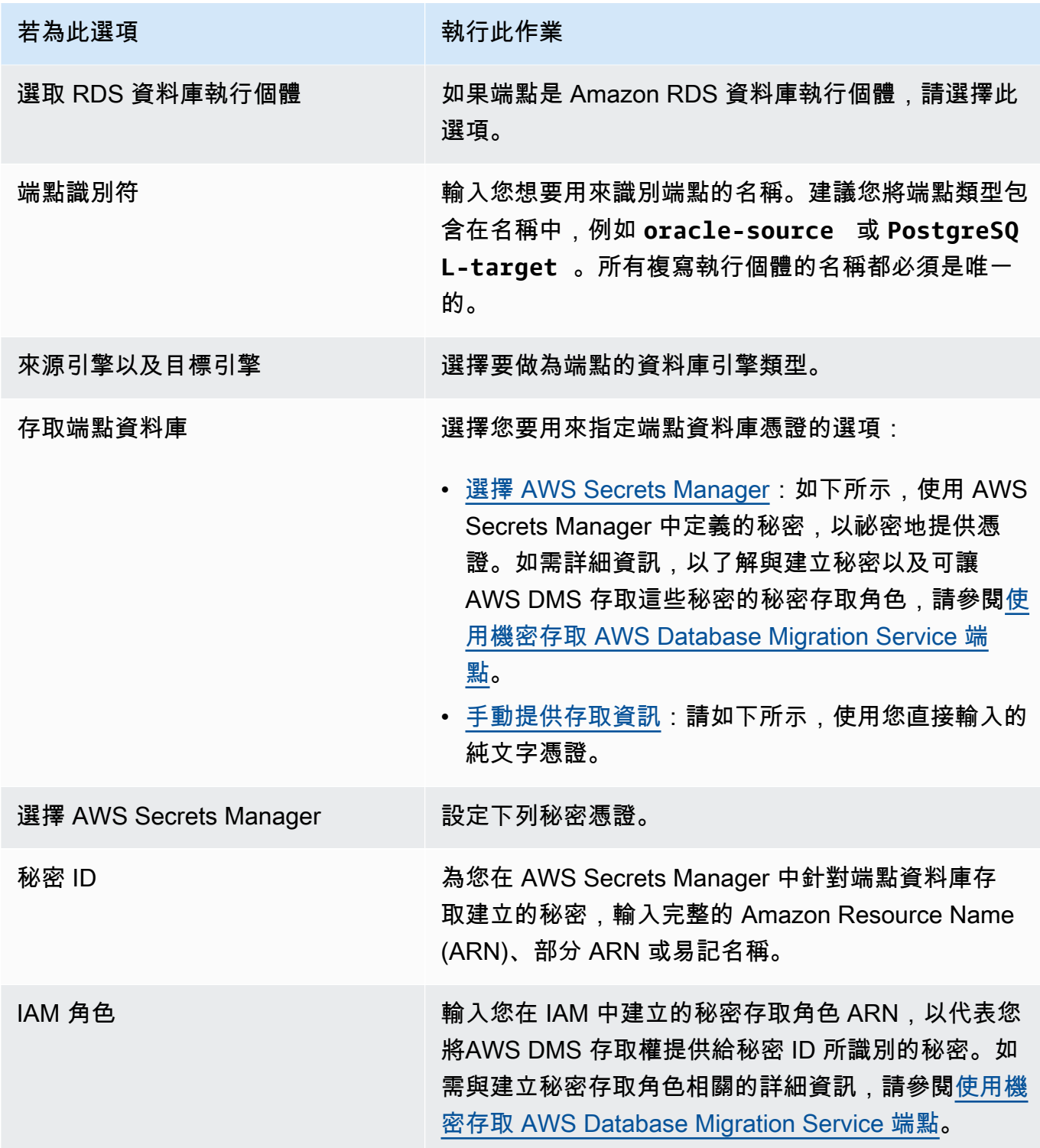

<span id="page-287-0"></span>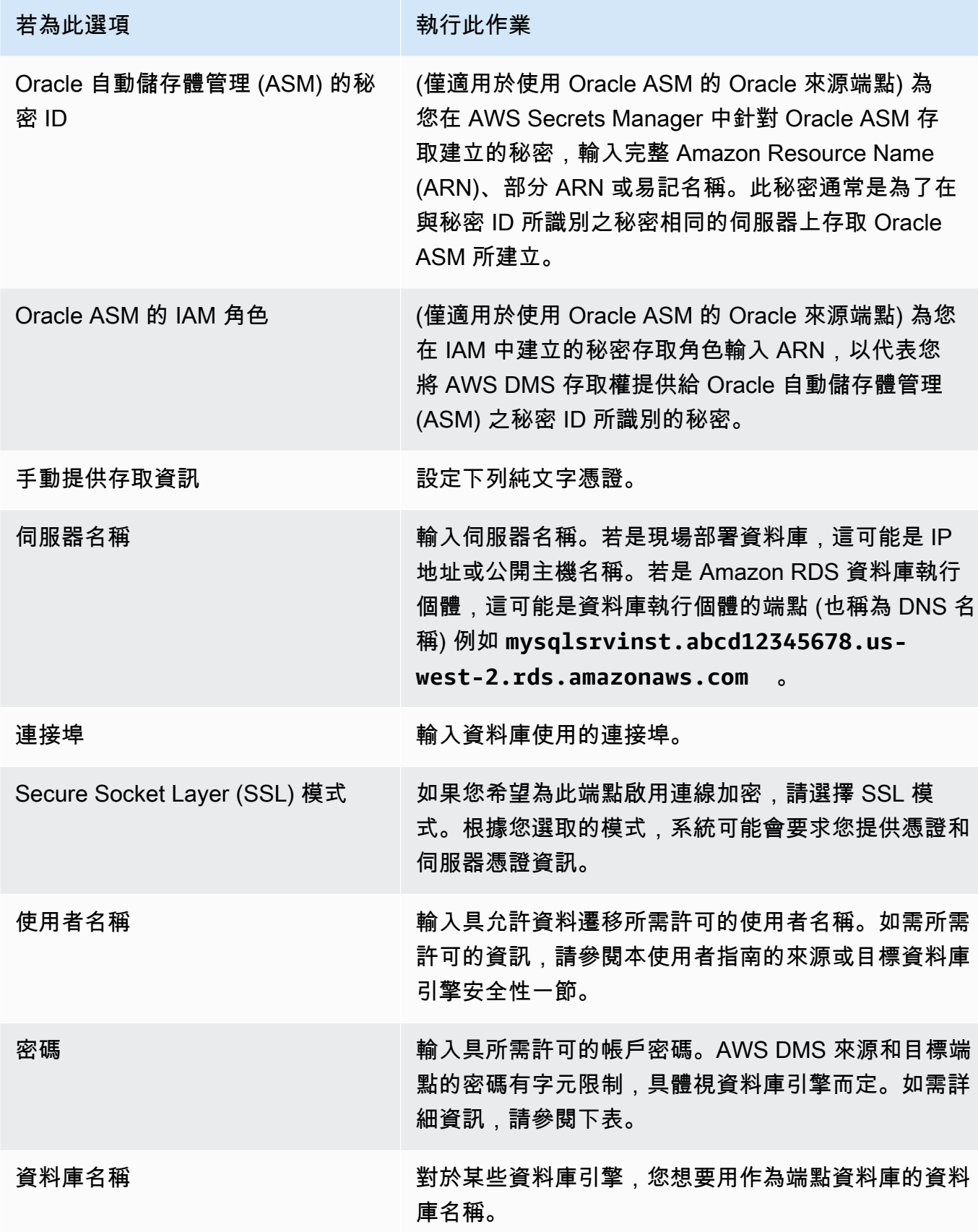
下表列出端點密碼和所列資料庫引擎的秘密管理員密碼中不支援的字元。如果您想在端點密碼中使 用逗號 (,),請使用 AWS DMS 中提供的 Secrets Manager 支援,來驗證對 AWS DMS 執行個體 的存取權。如需詳細資訊,請參閱 [使用機密存取 AWS Database Migration Service 端點。](#page-1023-0)

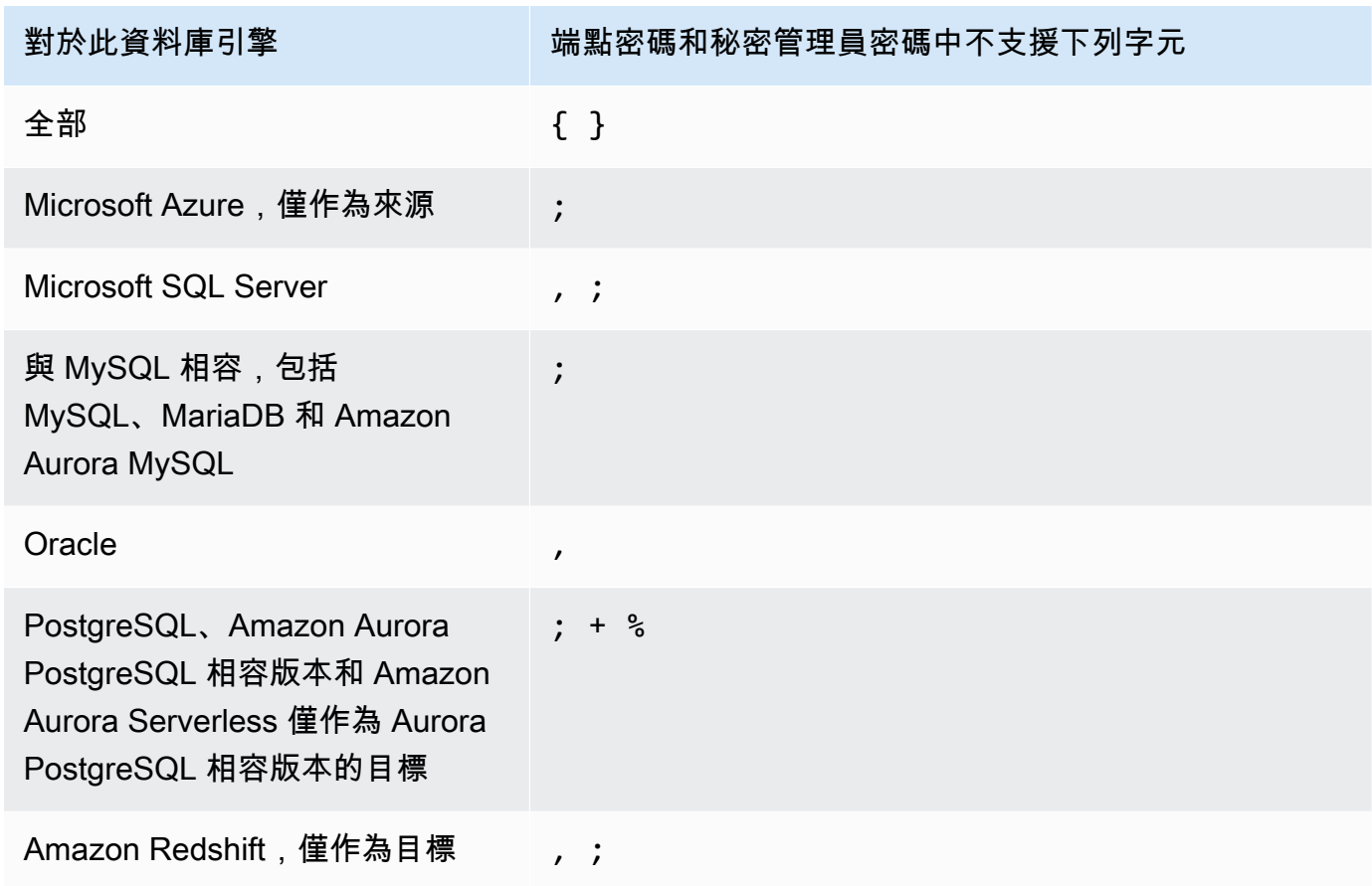

2. 視需要選擇端點設定和 AWS KMS key。您可以選擇執行測試以測試端點連線。下表說明相關設 定。

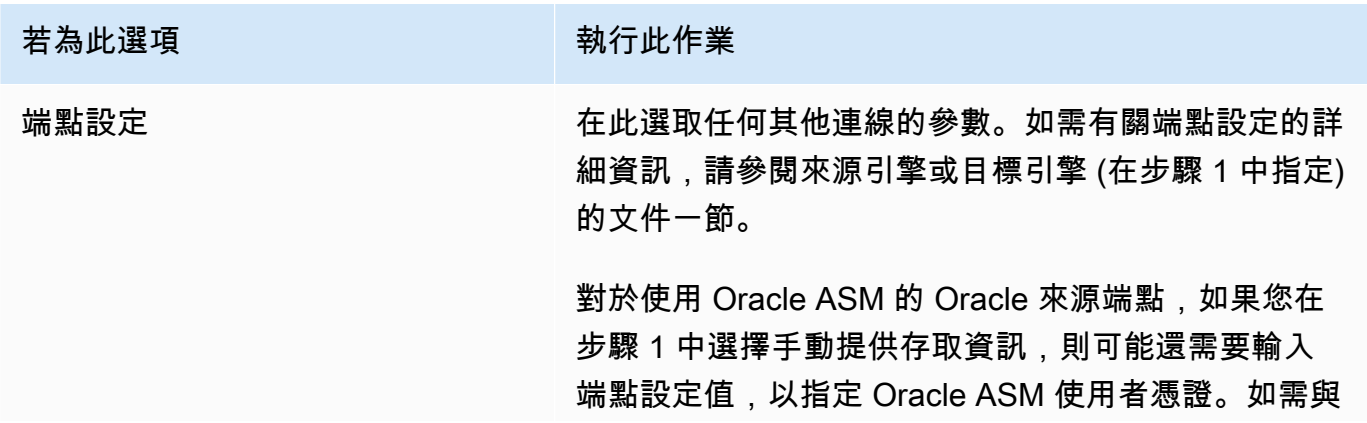

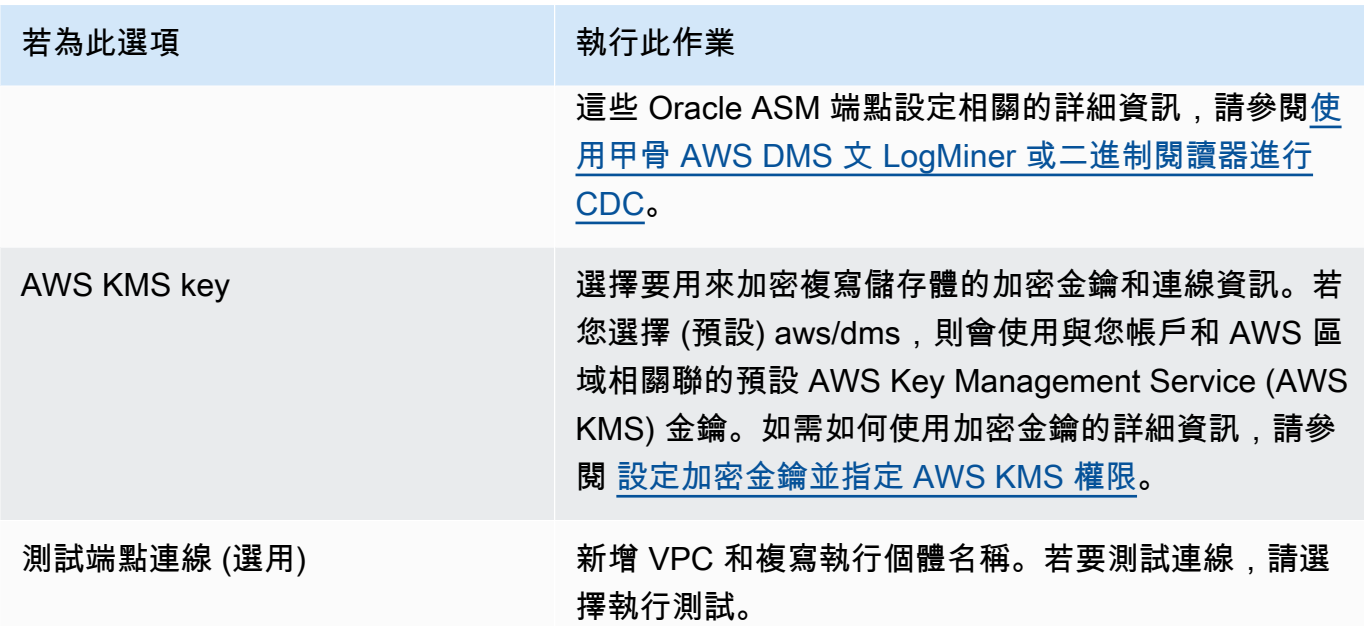

# 資料遷移的來源

AWS Database Migration Service (AWS DMS) 可以使用許多最熱門的資料庫引擎做為資料複寫來源。 資料庫來源可以是在 Amazon EC2 執行個體或內部部署資料庫上執行的自我管理引擎。或者可以是 Amazon RDS 或 Amazon S3 等 AWS 服務上的資料來源。

如需有效來源的完整清單,請參閱 AWS DMS 的來源。

# 主題

- [使用 Oracle 資料庫做為 AWS DMS的來源](#page-290-0)
- [使用 Microsoft SQL 伺服器資料庫作為來源 AWS DMS](#page-349-0)
- [使用 Microsoft Azure SQL Database 做為 AWS DMS 來源](#page-374-0)
- [使用 Microsoft Azure SQL 受管執行個體作為 AWS DMS 的來源](#page-374-1)
- [使用 Microsoft Azure Database for PostgreSQL 彈性資料庫作為 AWS DMS 的來源](#page-374-2)
- [使用 Microsoft Azure Database for MySQL 彈性伺服器作為 AWS DMS 的來源](#page-376-0)
- [使用 OCI MySQL Heatwave 作為 AWS DMS 的來源](#page-376-1)
- [使用 Google Cloud for MySQL 作為 AWS DMS 的來源](#page-377-0)
- [使用 Google Cloud for PostgreSQL 作為 AWS DMS 的來源](#page-377-1)
- [使用 PostgreSQL 資料庫作為 AWS DMS 來源](#page-379-0)
- [使用與 MySQL 相容的資料庫做為 AWS DMS的來源](#page-411-0)
- [使用 SAP ASE 資料庫做為 AWS DMS 的來源](#page-423-0)
- [使用 MongoDB 做為 AWS DMS 的來源](#page-430-0)
- [使用 Amazon DocumentDB \(with MongoDB compatibility\) 作為 AWS DMS 的來源](#page-447-0)
- [使用 Amazon S3 作為來源 AWS DMS](#page-462-0)
- [將 IBM Db2 用於 Linux、Unix、視窗和 Amazon RDS 資料庫 \(Db2 LUW\) 作為下列項目的來源 AWS](#page-474-0)  [DMS](#page-474-0)
- [使用 IBM Db2 for z/OS 資料庫作為 AWS DMS 的來源](#page-480-0)

# <span id="page-290-0"></span>使用 Oracle 資料庫做為 AWS DMS的來源

您可以使用從一個或多個 Oracle 數據庫遷移數據 AWS DMS。使用 Oracle 資料庫作為來源,您可以 將資料遷移到 AWS DMS支援的任何目標。

AWS DMS 支援下列 Oracle 資料庫版本:

- Oracle Enterprise Edition
- Oracle Standard Edition
- Oracle Enterprise 版
- Oracle Personal 版

如需有關 AWS DMS 支援做為來源之 Oracle 資料庫版本的資訊,請參閱[資料來源 AWS DMS](#page-26-0)。

您可以使用 Secure Sockets Layer (SSL) 加密 Oracle 端點與複寫執行個體之間的連線。如需使用 SSL 搭配 Oracle 端點的詳細資訊,請參閱[Oracle 端點的 SSL 支援。](#page-318-0)

AWS DMS 支援使用 Oracle 通透資料加密 (TDE) 來加密來源資料庫中的靜態資料。如需如何將 Oracle TDE 與 Oracle 來源端點搭配使用的詳細資訊,請參[閱使用 Oracle 作為下列項目的來源所支援的加密](#page-325-0) [方法 AWS DMS。](#page-325-0)

AWS 支援將 TLS 1.2 版及更新版本與 Oracle 端點 (以及所有其他端點類型) 搭配使用,並建議您使用 TLS 1.3 版或更新版本。

請依照下列步驟將 Oracle 資料庫設定為 AWS DMS 來源端點:

- 1. 建立具有存取 Oracle 來源資料庫之適當權限的 Oracle 使用者。 AWS DMS
- 2. 建立符合您選擇之 Oracle 資料庫組態的 Oracle 來源端點。要創建 full-load-only 任務,不需要進一 步的配置。

3. 若要建立處理變更資料擷取的工作 (僅限 CDC 或完整載入和 CDC 工作),請選擇 Oracle LogMiner 或 AWS DMS 二進位讀取器來擷取資料變更。選擇 LogMiner 或二進位讀取器會決定一些較新的權 限和設定選項。如需 LogMiner 和二進位讀取器的比較,請參閱下一節。

**a** Note

如需完全載入任務、僅限 CDC 任務以及完全載入和 CDC 任務的詳細資訊,請參[閱建立任務](#page-748-0)

如需使用 Oracle 來源資料庫的其他詳細資訊 AWS DMS,請參閱下列各節。

主題

- [使用甲骨 AWS DMS 文 LogMiner 或二進制閱讀器進行 CDC](#page-291-0)
- [設定自行管理或管理之 Oracle 來源資料 AWS庫的工作流程 AWS DMS 設定 Oracle 來源資料庫](#page-295-0)
- [使用自我管理的 Oracle 資料庫作為來源 AWS DMS](#page-297-0)
- [使用 AWS受管理的 Oracle 資料庫作為來源 AWS DMS](#page-308-0)
- [使用 Oracle 作為來源的限制 AWS DMS](#page-314-0)
- [Oracle 端點的 SSL 支援](#page-318-0)
- [使用 Oracle 作為下列項目的來源所支援的加密方法 AWS DMS](#page-325-0)
- [使用 Oracle 作為下列項目的來源所支援的壓縮方法 AWS DMS](#page-329-0)
- [使用 Oracle 作為來源複製巢狀表格 AWS DMS](#page-330-0)
- [使用 Oracle 作為下列項目的來源時,在 Oracle ASM 上儲存重做 AWS DMS](#page-332-0)
- [使用 Oracle 作為來源時的端點設定 AWS DMS](#page-333-0)
- [Oracle 的來源資料類型](#page-345-0)

# <span id="page-291-0"></span>使用甲骨 AWS DMS 文 LogMiner 或二進制閱讀器進行 CDC

在中 AWS DMS,對 Oracle 做為來源執行變更資料擷取 (CDC) 時,有兩種讀取重做日誌的方法: Oracle LogMiner 和 AWS DMS 二進位讀取器。 LogMiner 是讀取線上重做日誌和存檔重做日誌檔的 Oracle API。Binary Reader 是一 AWS DMS 種直接讀取和剖析原始重做日誌檔的方法。這些方法具有 下列特徵。

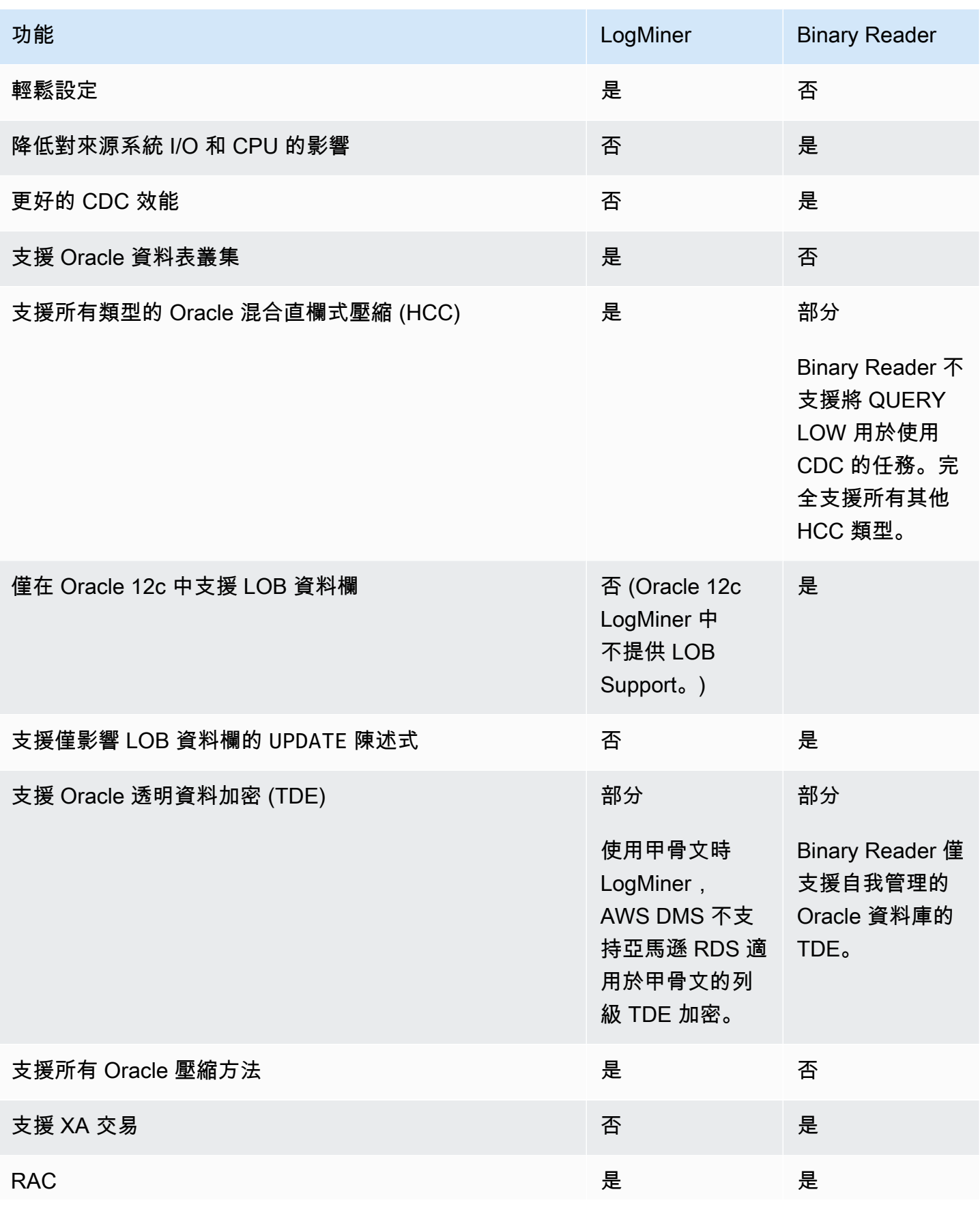

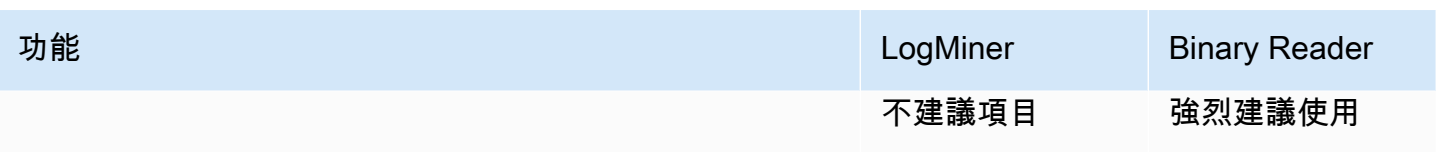

**a** Note

依預設, AWS DMS 使用 Oracle LogMiner 做為 (CDC)。 AWS DMS 在使用 Oracle 來源資料庫時,支援通透資料加密 (TDE) 方法。如果您指定的 TDE 認證不正確, AWS DMS 移轉工作不會失敗,這可能會影響加密資料表的持續複寫。如需指 定 TDE 憑證的詳細資訊,請參閱[使用 Oracle 作為下列項目的來源所支援的加密方法 AWS](#page-325-0) [DMS。](#page-325-0)

LogMiner 與使用的主要優點包 AWS DMS 括以下內容:

- LogMiner 支援大多數 Oracle 選項,例如加密選項和壓縮選項。Binary Reader 不支援所有 Oracle 選項,特別是用於加密的壓縮和大部分選項。
- LogMiner 提供更簡單的組態,特別是與「二進位讀取器直接存取」設定相比,或是使用「Oracle 自 動儲存體管理 (ASM)」管理重做日誌時。
- LogMiner 支援供使用的表叢集 AWS DMS。Binary Reader 不支援。

使用二進制閱讀器的主要優點包 AWS DMS 括以下內容:

- 對於具有大量變更的移轉, LogMiner 可能會對裝載 Oracle 來源資料庫的電腦造成一些 I/O 或 CPU 影響。Binary Reader 遭受到 I/O 或 CPU 影響的機會較小,因為是直接挖掘日誌,而不是進行多個 資料庫查詢。
- 對於具有大量更改的遷移,與使用 Oracle LogMiner 相比,使用二進制閱讀器時 CDC 性能通常要好 得多。
- 二進制讀取器支持 Oracle 12c 版本中的 LOB 的 CDC。 LogMiner沒有。

一般 LogMiner 而言,除非您發生下列其中一種情況,否則請使用 Oracle 來移轉 Oracle 資料庫:

- 您需要在來源 Oracle 資料庫執行數項遷移任務。
- 來源 Oracle 資料庫的變更量或還原日誌量很大,或您進行變更且也正在使用 Oracle ASM。

**a** Note

如果您在使用 Oracle LogMiner 和 AWS DMS 二進位讀取器之間進行變更,請務必重新啟動 CDC 工作。

<span id="page-294-0"></span>Oracle 來源資料庫的 CDC 組態

若要讓 Oracle 來源端點連線至資料庫以進行變更資料擷取 (CDC) 任務,您可能需要指定額外的連線屬 性。對於完全載入和 CDC 任務或僅限 CDC 任務,情況都是如此。您指定的額外連線屬性取決於您用 來存取重做日誌的方法:Oracle LogMiner 或 AWS DMS 二進位讀取器。

您可在建立來源端點時,指定額外的連線屬性。如果您有多個連線屬性設定,請使用分號 (無額外空格) 分隔這些設定 (如 oneSetting;thenAnother)。

AWS DMS 默認情況 LogMiner 下使用。您不一定要指定額外的連線屬性才能加以使用。

若要使用 Binary Reader 存取還原日誌,請新增以下額外的連線屬性。

useLogMinerReader=N;useBfile=Y;

針對額外連線屬性使用以下格式,來存取透過 Binary Reader 使用 ASM 的伺服器。

useLogMinerReader=N;useBfile=Y;asm\_user=*asm\_username*;asm\_server=*RAC\_server\_ip\_address*:*port\_number*/ +ASM;

將來源端點 Password 請求參數同時設定為 Oracle 使用者密碼和 ASM 密碼,並以逗號分隔,如下所 示。

*oracle\_user\_password*,*asm\_user\_password*

在 Oracle 來源使用 ASM 的情況,您可以使用 Binary Reader 中的高效能選項,進行大規模的交易處 理。這些選項包括額外連線屬性,以指定平行執行緒數量 (parallelASMReadThreads) 和預先讀取 緩衝區 (readAheadBlocks) 數量。同時設定這些屬性可以大幅提升 CDC 任務的效能。下列設定可為 大部分 ASM 組態提供好結果。

useLogMinerReader=N;useBfile=Y;asm\_user=asm\_username;asm\_server=RAC\_server\_ip\_address:port\_numb +ASM;

parallelASMReadThreads=6;readAheadBlocks=150000;

如需額外連線屬性所支援的值的詳細資訊,請參閱 [使用 Oracle 作為來源時的端點設定 AWS DMS。](#page-333-0)

此外,對於具有使用 ASM 之 Oracle 來源的 CDC 任務,其效能取決於您選擇的其他設定。這些設定 包括您的 AWS DMS 額外連線屬性,以及用來設定 Oracle 來源的 SQL 設定。如需 Oracle 來源使用 ASM 之額外連線屬性的詳細資訊,請參[閱使用 Oracle 作為來源時的端點設定 AWS DMS](#page-333-0)

您還需要選擇適當的 CDC 起點。通常執行此操作時,您會想要識別交易處理點,以擷取從中開始 CDC 的最早開啟交易。否則,CDC 任務可能會遺漏先前開啟的交易。對於 Oracle 來源資料庫,您可 以根據 Oracle 系統變更編號 (SCN) 來選擇 CDC 原生起點,以識別此最早的開啟交易。如需詳細資 訊,請參閱 [從 CDC 起點開始執行複寫。](#page-805-0)

如需將自我管理的 Oracle 資料庫設為來源之 CDC 的詳細資訊,請參閱 [使用 Oracle LogMiner 存取](#page-303-0) [重做日誌時所需的帳戶權限](#page-303-0)、[使用 AWS DMS 二進位讀取器存取重做日誌時所需的帳戶權限和](#page-303-1)[使用](#page-304-0)  [Binary Reader 搭配 Oracle ASM 時所需的其他帳戶權限](#page-304-0)。

如需有關為 AWS受管理的 Oracle 資料庫設定 CDC 作為來源的詳細資訊,請參[閱 將 CDC 工作設定為](#page-312-0) [使用二進位讀取器搭配使用適用於 Oracle 來源的 RDS AWS DMS](#page-312-0)和[。在 AWS DMS中使用 Amazon](#page-313-0) [RDS Oracle Standby \(僅供讀取複本\) 作為使用 Binary Reader 的來源以進行 CDC](#page-313-0)

<span id="page-295-0"></span>設定自行管理或管理之 Oracle 來源資料 AWS庫的工作流程 AWS DMS

設定自行管理或管理之 Oracle 來源資料 AWS庫的工作流程 AWS DMS

若要設定自我管理的來源資料庫執行個體,請根據您執行 CDC 的方式,使用下列工作流程步驟。

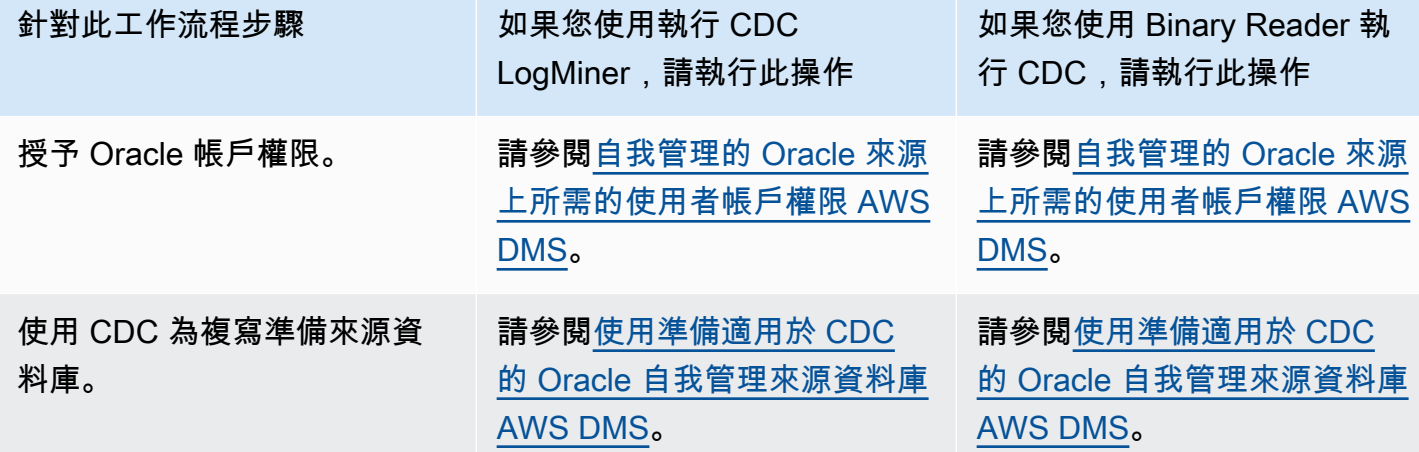

AWS Database Migration Service **by a controlled to a controlled to a controlled to a controlled to a controlled to a controlled to a controlled to a controlled to a controlled to a controlled to a controlled to a controll** 

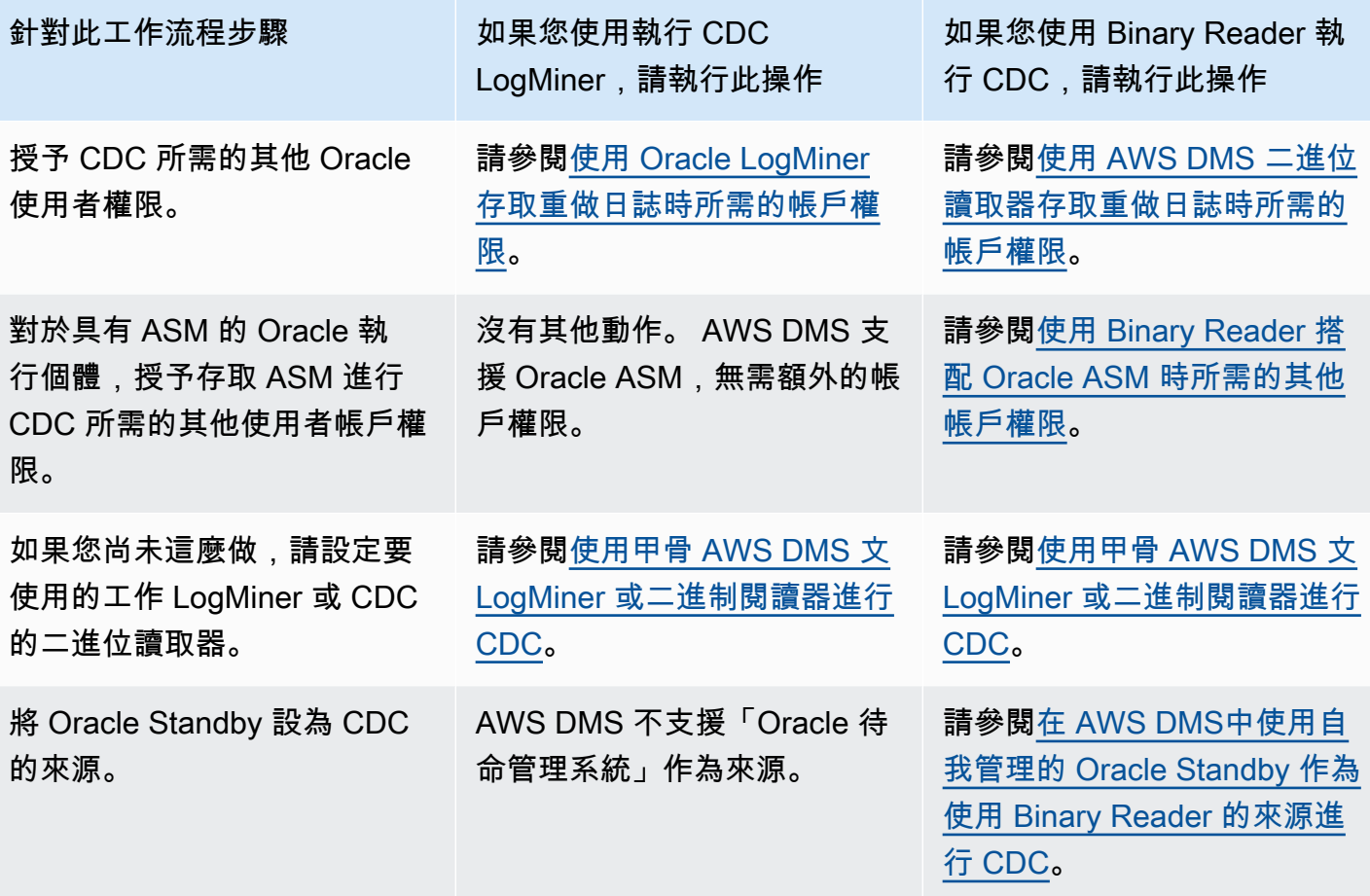

請使用下列工作流程步驟來設定 AWS管理的 Oracle 來源資料庫執行處理。

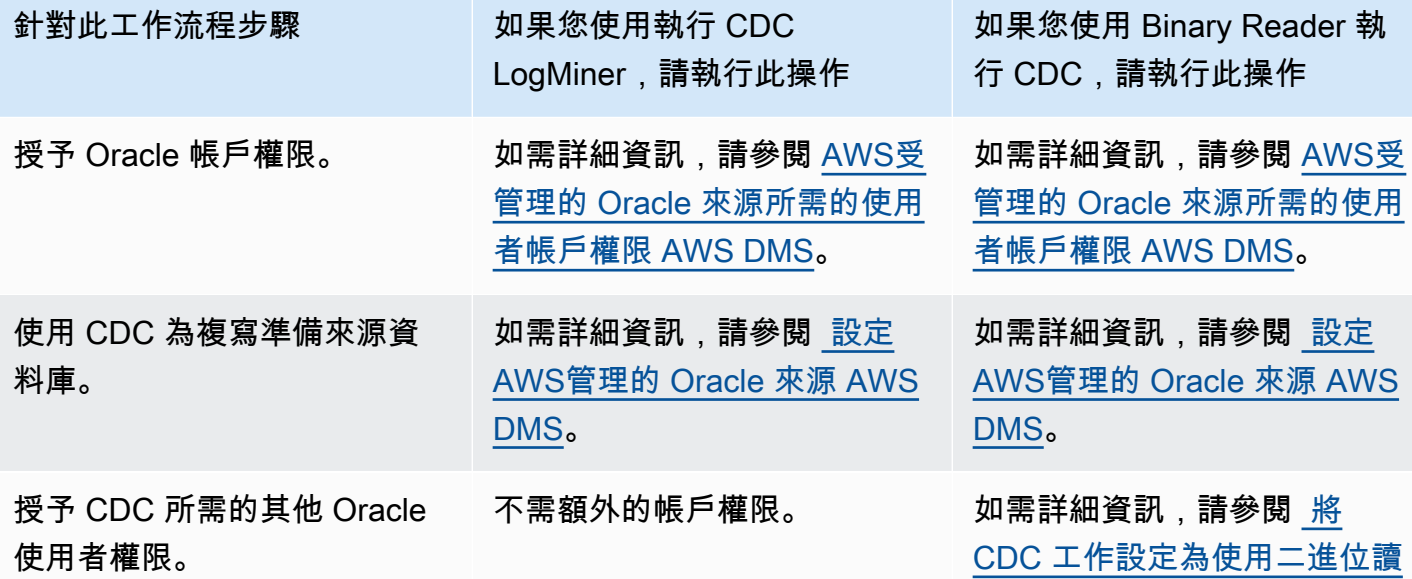

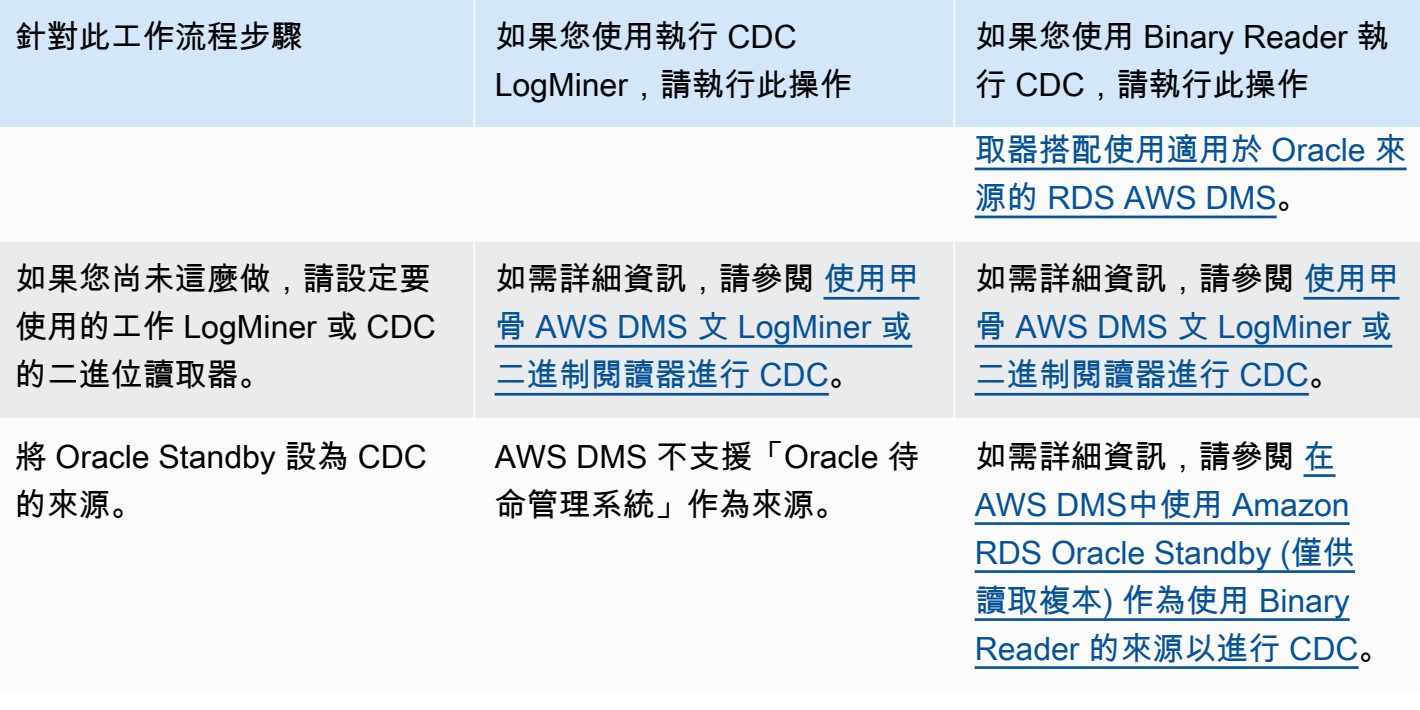

<span id="page-297-0"></span>使用自我管理的 Oracle 資料庫作為來源 AWS DMS

自我管理資料庫是您可以設定和控制的資料庫,可以是本機內部部署資料庫執行個體或 Amazon EC2 上的資料庫。接下來,您可以瞭解搭 AWS DMS配使用自我管理的 Oracle 資料庫時所需的權限和組 態。

<span id="page-297-1"></span>自我管理的 Oracle 來源上所需的使用者帳戶權限 AWS DMS

若要使用 Oracle 資料庫作為中的來源 AWS DMS,請將下列權限授與 Oracle 端點連線設定值中指定 的 Oracle 使用者。

**a** Note

授予權限時,請使用物件實際名稱,而不是各物件的同義詞。例如,使用 V\_\$OBJECT (含底 線),而非 V\$OBJECT (不含底線)。

GRANT CREATE SESSION TO *db\_user*; GRANT SELECT ANY TRANSACTION TO *db\_user*; GRANT SELECT ON V\_\$ARCHIVED\_LOG TO *db\_user*; GRANT SELECT ON V\_\$LOG TO *db\_user*; GRANT SELECT ON V\_\$LOGFILE TO *db\_user*; GRANT SELECT ON V\_\$LOGMNR\_LOGS TO *db\_user*;

GRANT SELECT ON V\_\$LOGMNR\_CONTENTS TO *db\_user*; GRANT SELECT ON V\_\$DATABASE TO *db\_user*; GRANT SELECT ON V\_\$THREAD TO *db\_user*; GRANT SELECT ON V\_\$PARAMETER TO *db\_user*; GRANT SELECT ON V\_\$NLS\_PARAMETERS TO *db\_user*; GRANT SELECT ON V\_\$TIMEZONE\_NAMES TO *db\_user*; GRANT SELECT ON V\_\$TRANSACTION TO *db\_user*; GRANT SELECT ON V\_\$CONTAINERS TO *db\_user*; GRANT SELECT ON ALL\_INDEXES TO *db\_user*; GRANT SELECT ON ALL\_OBJECTS TO *db\_user*; GRANT SELECT ON ALL\_TABLES TO *db\_user*; GRANT SELECT ON ALL\_USERS TO *db\_user*; GRANT SELECT ON ALL\_CATALOG TO *db\_user*; GRANT SELECT ON ALL\_CONSTRAINTS TO *db\_user*; GRANT SELECT ON ALL\_CONS\_COLUMNS TO *db\_user*; GRANT SELECT ON ALL\_TAB\_COLS TO *db\_user*; GRANT SELECT ON ALL\_IND\_COLUMNS TO *db\_user*; GRANT SELECT ON ALL\_ENCRYPTED\_COLUMNS TO *db\_user*; GRANT SELECT ON ALL\_LOG\_GROUPS TO *db\_user*; GRANT SELECT ON ALL\_TAB\_PARTITIONS TO *db\_user*; GRANT SELECT ON SYS.DBA\_REGISTRY TO *db\_user*; GRANT SELECT ON SYS.OBJ\$ TO *db\_user*; GRANT SELECT ON DBA\_TABLESPACES TO *db\_user*; GRANT SELECT ON DBA\_OBJECTS TO *db\_user*; -– Required if the Oracle version is earlier than 11.2.0.3. GRANT SELECT ON SYS.ENC\$ TO *db\_user*; -– Required if transparent data encryption (TDE) is enabled. For more information on using Oracle TDE with AWS DMS, see [## Oracle #####](#page-325-0) [############ AWS DMS.](#page-325-0) GRANT SELECT ON GV\_\$TRANSACTION TO *db\_user*; -– Required if the source database is Oracle RAC in AWS DMS versions 3.4.6 and higher. GRANT SELECT ON V\_\$DATAGUARD\_STATS TO *db\_user*; -- Required if the source database is Oracle Data Guard and Oracle Standby is used in the latest release of DMS version 3.4.6, version 3.4.7, and higher.

使用特定的資料表清單時,為每個複寫資料表授予下列其他權限。

GRANT SELECT on *any-replicated-table* to *db\_user*;

#### 授予額外的下列權限,以使用驗證功能驗證 LOB 資料欄。

GRANT EXECUTE ON SYS.DBMS\_CRYPTO TO *db\_user*;

如果您使用二進位讀取器而不是,請授與下列額外權限 LogMiner。

GRANT SELECT ON SYS.DBA\_DIRECTORIES TO *db\_user*;

授予額外的下列權限以公開檢視。

GRANT SELECT on ALL\_VIEWS to *dms\_user*;

若要公開檢視,您還必須將 exposeViews=true 額外的連線屬性新增至來源端點。

使用無伺服器複寫時,授予額外的下列權限。

GRANT SELECT on dba\_segments to *db\_user*;

如需無伺服器複寫的相關資訊,請參閱[使用 AWS DMS 無伺服器。](#page-229-0)

使用 Oracle 特定的預遷移評估時,授予額外的下列權限。

```
GRANT SELECT on gv_$parameter to dms_user;
GRANT SELECT on v_$instance to dms_user;
GRANT SELECT on v_$version to dms_user;
GRANT SELECT on gv_$ASM_DISKGROUP to dms_user;
GRANT SELECT on gv_$database to dms_user;
GRANT SELECT on dba_db_links to dms_user;
GRANT SELECT on gv_$log_History to dms_user;
GRANT SELECT on gv_$log to dms_user;
GRANT SELECT ON DBA_TYPES TO db_user;
GRANT SELECT ON DBA_USERS to dms_user;
GRANT SELECT ON DBA_DIRECTORIES to dms_user;
```
如需 Oracle 特定預遷移評估的相關資訊,請參閱 [甲骨文評估](#page-905-0)。

處理 Oracle Standby 之開啟交易的先決條件

使用 3.4.6 及更新 AWS DMS 版本時,請執行下列步驟來處理「Oracle 待命管理系統」的未結交易。

1. 在主要資料庫 *DMS\_USER* 上建立名為 AWSDMS\_DBLINK 的資料庫連結,將使用資料庫連結來連線 至主要資料庫。請注意,資料庫連結是從待命執行個體執行,以查詢主要資料庫上執行的開啟交 易。請參閱以下範例。

```
CREATE PUBLIC DATABASE LINK AWSDMS_DBLINK 
    CONNECT TO DMS_USER IDENTIFIED BY DMS_USER_PASSWORD
   USING '(DESCRIPTION= 
             (ADDRESS=(PROTOCOL=TCP)(HOST=PRIMARY_HOST_NAME_OR_IP)(PORT=PORT)) 
             (CONNECT_DATA=(SERVICE_NAME=SID)) 
           )';
```
2. 確認已如下列範例所示,使用 *DMS\_USER* 來建立資料庫連結的連線。

select 1 from dual@AWSDMS\_DBLINK

<span id="page-300-0"></span>使用準備適用於 CDC 的 Oracle 自我管理來源資料庫 AWS DMS

執行下列動作,準備將自我管理的 Oracle 資料庫作為執行 CDC 任務的來源:

- [驗證是否 AWS DMS 支援來源資料庫版本.](#page-300-1)
- [確保 ARCHIVELOG 模式處於開啟狀態](#page-301-0).
- [設定補充記錄](#page-301-1).

<span id="page-300-1"></span>驗證是否 AWS DMS 支援來源資料庫版本

執行類似下列範例的查詢,以確認 AWS DMS支援目前版本的 Oracle 來源資料庫。

SELECT name, value, description FROM v\$parameter WHERE name = 'compatible';

此處的 name、value 和 description 是資料庫中某處的欄,資料庫會根據 name 值進行查詢。如 果此查詢沒有錯誤地執行,則 AWS DMS 支援目前版本的資料庫,而且您可以繼續進行移轉。如果查 詢引發錯誤,則 AWS DMS 不支持數據庫的當前版本。若要繼續移轉,請先將 Oracle 資料庫轉換為支 援的版本 AWS DMS。

### <span id="page-301-0"></span>確保 ARCHIVELOG 模式處於開啟狀態

您可以使用兩種不同的模式來執行 Oracle:ARCHIVEL0G 模式和 N0ARCHIVEL0G 模式。若要執行 CDC 任務,請在 ARCHIVELOG 模式中執行此資料庫。若要知道資料庫是否處於 ARCHIVELOG 模式, 請執行以下查詢。

SQL> SELECT log\_mode FROM v\$database;

如果傳回的是 NOARCHIVELOG 模式,請按照 Oracle 指示將資料庫設為 ARCHIVELOG。

<span id="page-301-1"></span>設定補充記錄

若要擷取進行中的變更, AWS DMS 需要在 Oracle 來源資料庫上啟用最小的補充記錄日誌。此外,您 還需要啟用資料庫中每個複寫資料表的補充記錄。

依預設, AWS DMS 會在所有複製的表格上新增PRIMARY KEY補充記錄日誌。若 AWS DMS 要允許 新增PRIMARY KEY補充記錄日誌,請為每個複製的表格授與下列權限。

ALTER on *any-replicated-table*;

您可以使用額外的連線屬性來停 AWS DMS 用新增的預設PRIMARY KEY補充記 錄addSupplementalLogging。如需詳細資訊,請參閱 [使用 Oracle 作為來源時的端點設定 AWS](#page-333-0) [DMS。](#page-333-0)

如果複寫任務使用未參考主索引鍵資料欄的 WHERE 子句更新資料表,請務必開啟補充記錄。

#### 若要手動設定補充記錄

1. 執行下列查詢,以確認已啟用資料庫的補充記錄。

SELECT supplemental\_log\_data\_min FROM v\$database;

如果傳回的結果是 YES 或 IMPLICIT,則會啟用資料庫的補充記錄。

如果不是,請執行下列命令,以啟用資料庫的補充記錄。

ALTER DATABASE ADD SUPPLEMENTAL LOG DATA;

2. 確定已為每個複寫資料表新增必要的補充記錄。

考慮下列各項:

- 如果將 ALL COLUMNS 補充記錄新增至資料表,就不需要新增其他記錄。
- 如果有主索引鍵,請新增主索引鍵的補充記錄。您可以使用格式,在主索引鍵本身上新增補充記 錄,或在資料庫主索引鍵資料欄上新增補充記錄,來做到這一點。

ALTER TABLE Tablename ADD SUPPLEMENTAL LOG DATA (PRIMARY KEY) COLUMNS; ALTER DATABASE ADD SUPPLEMENTAL LOG DATA (PRIMARY KEY) COLUMNS;

• 如果沒有主索引鍵且資料表具有單一唯一索引,請將唯一索引的所有資料行新增至補充記錄檔。

ALTER TABLE *TableName* ADD SUPPLEMENTAL LOG GROUP *LogGroupName* (*UniqueIndexColumn1***[**, *UniqueIndexColumn2***]** ...) ALWAYS;

使用 SUPPLEMENTAL LOG DATA (UNIQUE INDEX) COLUMNS 不會將唯一索引資料行新增至 日誌。

• 如果沒有主鍵存在,並且該表具有多個唯一索引,則 AWS DMS 選擇按字母順序升序列表中的 第一個唯一索引。您需要如同前一個項目,在選取索引的資料欄上新增補充記錄。

使用 SUPPLEMENTAL LOG DATA (UNIQUE INDEX) COLUMNS 不會將唯一索引資料行新增至 日誌。

• 如果沒有主索引鍵且沒有唯一索引,請在所有資料行上新增補充記錄。

ALTER TABLE *TableName* ADD SUPPLEMENTAL LOG DATA (ALL) COLUMNS;

在某些情況下,目標資料表的主索引鍵或唯一的索引,和來源資料表的主索引鍵或唯一的索引不 相同。在這些情況下,請手動在來源資料表資料欄中新增補充記錄,以構成目標資料表的主索引 鍵或唯一的索引。

而且,如果您變更目標資料表的主索引鍵,請在目標唯一索引的資料行中新增補充記錄,而不是 新增在來源主索引鍵或唯一索引的資料行中。

如果已定義資料表的篩選條件或轉換,您可能需要啟用其他記錄。

考慮下列各項:

- 如果將 ALL COLUMNS 補充記錄新增至資料表,就不需要新增其他記錄。
- 如果資料表有唯一的索引或主索引鍵,在與篩選條件或轉換有關的每個資料欄中新增補充記錄。但僅 限若這些資料欄和主索引鍵或唯一索引的資料欄不相同,才這麼做。
- 如果轉換只包含一個資料欄,請勿將此資料欄新增至補充記錄群組。例如,對於轉換 A+B,請在 A 欄和 B 欄上新增補充記錄。但是,對於轉換 substring(A,10),請不要在資料行 A 上新增補充記 錄。
- 若要在主索引鍵或唯一索引資料欄和其他篩選或轉換的資料欄上設定補充記錄,您可以設定 USER\_LOG\_GROUP 補充記錄。請在主索引鍵或唯一索引資料欄和其他已篩選或轉換的特定資料欄上 新增此記錄。

例如,若要使用資料欄 NAME,複寫以主索引鍵 ID 命名為 TEST.LOGGING 的資料表和篩選條件, 您可以執行類似下列命令,以建立日誌群組補充記錄。

ALTER TABLE TEST.LOGGING ADD SUPPLEMENTAL LOG GROUP TEST\_LOG\_GROUP (ID, NAME) ALWAYS;

#### <span id="page-303-0"></span>使用 Oracle LogMiner 存取重做日誌時所需的帳戶權限

若要使用 Oracle 存取重做日誌 LogMiner,請將下列權限授與 Oracle 端點連線設定值中指定的 Oracle 使用者。

GRANT EXECUTE on DBMS\_LOGMNR to db\_user; GRANT SELECT on V\_\$LOGMNR\_LOGS to db\_user; GRANT SELECT on V\_\$LOGMNR\_CONTENTS to db\_user; GRANT LOGMINING to db\_user; -– Required only if the Oracle version is 12c or higher.

<span id="page-303-1"></span>使用 AWS DMS 二進位讀取器存取重做日誌時所需的帳戶權限

若要使用 AWS DMS 二進位讀取器存取重做日誌,請將下列權限授與 Oracle 端點連線設定中指定的 Oracle 使用者。

GRANT SELECT on v\_\$transportable\_platform to db\_user; -– Grant this privilege if the redo logs are stored in Oracle Automatic Storage Management (ASM) and AWS DMS accesses them from ASM. GRANT CREATE ANY DIRECTORY to db\_user;  $-$  - Grant this privilege to allow AWS DMS to use Oracle BFILE read file access in certain cases. This access is required when the replication instance doesn't have file-level access to the redo logs and the redo logs are on non-ASM storage. GRANT EXECUTE on DBMS\_FILE\_TRANSFER to db\_user; -- Grant this privilege to copy the redo log files to a temporary folder using the CopyToTempFolder method. GRANT EXECUTE on DBMS\_FILE\_GROUP to db\_user;

Binary Reader 使用包括 Oracle 目錄的 Oracle 檔案功能。每個 Oracle 目錄物件都包含要處理之重做 日誌檔的資料夾名稱。這些 Oracle 目錄不會在檔案系統層級表示。相反地,它們是在 Oracle 資料庫層 級建立的邏輯目錄。您可以在 Oracle ALL\_DIRECTORIES 檢視中檢視它們。

如果 AWS DMS 要建立這些 Oracle 目錄,請授與前面指定的CREATE ANY DIRECTORY權限。 AWS DMS 創建帶有DMS\_前綴的目錄名稱。如果您不授予 CREATE ANY DIRECTORY 權限,請手動建立對 應的目錄。在部分情況下,當您手動建立 Oracle 目錄時,Oracle 來源端點中指定的 Oracle 使用者不 是建立這些目錄的使用者。在這些情況下,請同時授予 READ on DIRECTORY 權限。

如果 Oracle 來源端點位於作用中資料保護待命 (ADG) 中,請參閱資料庫部落格上的[如何搭配 ADG 使](https://aws.amazon.com/blogs/database/aws-dms-now-supports-binary-reader-for-amazon-rds-for-oracle-and-oracle-standby-as-a-source/) [用二進位讀取器與 ADG](https://aws.amazon.com/blogs/database/aws-dms-now-supports-binary-reader-for-amazon-rds-for-oracle-and-oracle-standby-as-a-source/) 一文。 AWS

**a** Note

AWS DMS CDC 不支援未設定為使用自動重做傳輸服務的作用中資料保護裝置待命。

在某些情況下,您可以使用 Oracle 受管檔案 (OMF) 來儲存日誌。或者來源端點處於 ADG,因此您無 法授予 CREATE ANY DIRECTORY 權限。在這些情況下,請先手動建立包含所有可能記錄位置的目 錄,然後再開始 AWS DMS 複寫工作。如果 AWS DMS 找不到預期的預先設定目錄,工作就會停止。 此外, AWS DMS 不會刪除它在 ALL\_DIRECTORIES 檢視中建立的項目,因此請手動刪除。

<span id="page-304-0"></span>使用 Binary Reader 搭配 Oracle ASM 時所需的其他帳戶權限

若要使用 Binary Reader 存取 Automatic Storage Management (ASM) 中的還原日誌,請將下列權限授 予 Oracle 端點連線設定中指定的 Oracle 使用者。

SELECT ON v\_\$transportable\_platform SYSASM -– To access the ASM account with Oracle 11g Release 2 (version 11.2.0.2) and higher, grant the Oracle endpoint user the SYSASM privilege. For older supported Oracle versions, it's typically sufficient to grant the Oracle endpoint user the SYSDBA privilege.

您可以開啟命令提示字元並呼叫下列其中一個陳述式,以驗證 ASM 帳戶存取權,視您之前指定的 Oracle 版本而定。

如果您需要 SYSDBA 權限,請使用以下內容。

sqlplus *asmuser*/*asmpassword*@+*asmserver* as sysdba

如果您需要 SYSASM 權限,請使用以下內容。

sqlplus *asmuser*/*asmpassword*@+*asmserver* as sysasm

<span id="page-305-0"></span>在 AWS DMS中使用自我管理的 Oracle Standby 作為使用 Binary Reader 的來源進行 CDC

若要將 Oracle Standby 執行個體設定為使用 Binary Reader 進行 CDC 的來源,請從下列先決條件開 始:

- AWS DMS 目前僅支援「Oracle 作用中資料保全待命」。
- 請確定 Oracle Data Guard 組態使用以下項目:
	- 還原傳輸服務,用於自動傳輸還原資料。
	- 套用服務以自動將還原套用至待命資料庫。

為了確認這些要求得到滿足,請執行以下查詢。

SQL> select open\_mode, database\_role from v\$database;

從該查詢的輸出中,確認待命資料庫是以 READ ONLY 模式開啟,並自動套用還原。例如:

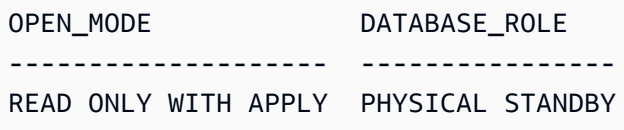

將 Oracle Standby 執行個體設定為使用 Binary Reader 進行 CDC 的來源

1. 授予存取待命日誌檔所需的其他權限。

GRANT SELECT ON v\_\$standby\_log TO *db\_user*;

2. 使用 AWS Management Console 或 AWS CLI建立 Oracle Standby 的來源端點。建立端點時,請 指定下列額外的連線屬性。

useLogminerReader=N;useBfile=Y;

**a** Note

在中 AWS DMS,您可以使用額外的連線屬性來指定是否要從存檔日誌移轉,而不是從重 做日誌移轉。如需詳細資訊,請參閱 [使用 Oracle 作為來源時的端點設定 AWS DMS。](#page-333-0)

### 3. 設定封存的日誌目的地。

不含 ASM 之 Oracle 來源的 DMS Binary Reader 會使用 Oracle 目錄來存取封存的還原日誌。如 果資料庫設定為使用快速復原區域 (FRA) 作為封存日誌目的地,則封存還原檔案的位置不是固定 的。每天產生封存還原日誌,都會導致在 FRA 中使用目錄名稱格式 YYYY\_MM\_DD 建立新目錄。 例如:

*DB\_RECOVERY\_FILE\_DEST*/*SID*/archivelog/*YYYY\_MM\_DD*

當 DMS 需要存取新建立的 FRA 目錄中的封存還原檔案,且將主要讀寫資料庫用作為來源 時,DMS 會如下所示,建立新的 Oracle 目錄或取代現有的 Oracle 目錄。

CREATE OR REPLACE DIRECTORY *dmsrep\_taskid* AS '*DB\_RECOVERY\_FILE\_DEST*/*SID*/*archivelog/ YYYY\_MM\_DD*';

當待命資料庫作為來源使用時,DMS 無法建立或取代 Oracle 目錄,因為資料庫處於唯讀模式。但 是,您可以選擇執行以下其中一個額外步驟:

a. 在 Oracle 不會建立每日子目錄的這類組態中,修改 log\_archive\_dest\_id\_1 以使用實際 路徑 (而不是 FRA):

ALTER SYSTEM SET log\_archive\_dest\_1='LOCATION=*full directory path*'

然後,建立要由 DMS 使用的 Oracle 目錄物件:

CREATE OR REPLACE DIRECTORY dms\_archived\_logs AS '*full directory path*';

b. 建立其他封存日誌目的地,以及指向該目的地的 Oracle 目錄物件。例如:

ALTER SYSTEM SET log\_archive\_dest\_3='LOCATION=*full directory path*'; CREATE DIRECTORY dms\_archived\_log AS '*full directory path*';

然後將額外的連線屬性新增至任務來源端點:

archivedLogDestId=3

c. 手動預先建立由 DMS 使用的 Oracle 目錄物件。

CREATE DIRECTORY *dms\_archived\_log\_20210301* AS '*DB\_RECOVERY\_FILE\_DEST/SID/ archivelog/2021\_03\_01*'; CREATE DIRECTORY *dms\_archived\_log\_20210302* AS '*DB\_RECOVERY\_FILE\_DEST>/SID>/ archivelog/2021\_03\_02*'; ...

d. 建立每日執行並建立所需目錄的 Oracle 排程器作業。

在 AWS DMS中使用 Oracle 雲端基礎架構 (OCI) 上的使用者管理資料庫作為來源以進行 CDC

使用者管理的資料庫是您設定和控制的資料庫,例如在虛擬機器 (VM)、裸機或 Exadata 伺服器上建立 的 Oracle 資料庫。或者,您可以設定和控制在專用基礎架構上執行的資料庫,例如 Oracle 雲端基礎架 構 (OCI)。下列資訊說明在 AWS DMS中使用 OCI 上的 Oracle 使用者管理資料庫作為來源進行變更資 料擷取 (CDC) 時,所需的權限和組態。

將 OCI 代管使用者管理的 Oracle 資料庫設定為來源以進行變更資料擷取

- 1. 授予 OCI 上自我管理 Oracle 來源資料庫所需的使用者帳戶權限。如需詳細資訊,請參閱[自我管理](#page-297-1)  [Oracle 來源端點的帳戶權限。](#page-297-1)
- 2. 授予使用 Binary Reader 存取還原日誌時所需的帳戶權限。如需詳細資訊,請參[閱使用 Binary](#page-303-1)  [Reader 時所需的帳戶權限。](#page-303-1)
- 3. 新增將 Oracle Automatic Storage Management (ASM) 與 Binary Reader 搭配使用時所需的帳戶 權限。如需詳細資訊,請參閱[將 Oracle ASM 與 Binary Reader 搭配使用時所需的其他帳戶權限。](#page-304-0)
- 4. 設定補充記錄。如需詳細資訊,請參閱[設定補充記錄](#page-301-1)。
- 5. 設定 TDE 加密。如需詳細資訊,請參閱[使用 Oracle 資料庫作為來源端點時的加密方法。](#page-325-0)

從 Oracle 雲端基礎架構 (OCI) 上的 Oracle 來源資料庫複寫資料時,請留意以下限制。

#### 限制

- DMS 不支援使用 Oracle 存 LogMiner 取重做日誌。
- DMS 不支援自主資料庫。

# <span id="page-308-0"></span>使用 AWS受管理的 Oracle 資料庫作為來源 AWS DMS

AWS受管資料庫是位於 Amazon 服務 (例如 Amazon RDS、Amazon Aurora 或 Amazon S3) 上的資 料庫。接下來,您可以找到搭 AWS DMS配使用 AWS受管理的 Oracle 資料庫時所需設定的權限和組 態。

<span id="page-308-1"></span>AWS受管理的 Oracle 來源所需的使用者帳戶權限 AWS DMS

將下列權限授予 Oracle 來源端點定義中指定的 Oracle 使用者帳戶。

**A** Important

針對 *db\_user* 和 *any-replicated-table* 等所有參數值,除非您使用區分大小的識別碼來 指定值,否則 Oracle 會假設值為全大寫。例如,假設您建立 *db\_user* 值而不使用引號,如在 CREATE USER *myuser* 或 CREATE USER MYUSER 中。在這種情況下,Oracle 會識別值並 將其儲存為全大寫 (MYUSER)。如果您使用引號 (如在 CREATE USER "MyUser" 或 CREATE USER 'MyUser' 中),Oracle 會識別並儲存您指定的區分大小寫的值 (MyUser)。

GRANT CREATE SESSION to *db\_user*; GRANT SELECT ANY TRANSACTION to *db\_user*; GRANT SELECT on DBA\_TABLESPACES to *db\_user*; GRANT SELECT ON *any-replicated-table* to *db\_user*; GRANT EXECUTE on rdsadmin.rdsadmin\_util to *db\_user*; -- For Oracle 12c or higher: GRANT LOGMINING to db\_user; – Required only if the Oracle version is 12c or higher.

此外,如下所示,使用 Amazon RDS 程序 rdsadmin.rdsadmin\_util.grant\_sys\_object 對 SYS 物件授予 SELECT 與 EXECUTE 許可。如需詳細資訊,請參閱[將 SELECT 或 EXECUTE 權限授與](https://docs.aws.amazon.com/AmazonRDS/latest/UserGuide/Appendix.Oracle.CommonDBATasks.html#Appendix.Oracle.CommonDBATasks.TransferPrivileges) [SYS 物件](https://docs.aws.amazon.com/AmazonRDS/latest/UserGuide/Appendix.Oracle.CommonDBATasks.html#Appendix.Oracle.CommonDBATasks.TransferPrivileges)。

```
exec rdsadmin.rdsadmin_util.grant_sys_object('ALL_VIEWS', 'db_user', 'SELECT');
exec rdsadmin.rdsadmin_util.grant_sys_object('ALL_TAB_PARTITIONS', 'db_user', 
  'SELECT');
exec rdsadmin.rdsadmin_util.grant_sys_object('ALL_INDEXES', 'db_user', 'SELECT');
exec rdsadmin.rdsadmin_util.grant_sys_object('ALL_OBJECTS', 'db_user', 'SELECT');
exec rdsadmin.rdsadmin_util.grant_sys_object('ALL_TABLES', 'db_user', 'SELECT');
exec rdsadmin.rdsadmin_util.grant_sys_object('ALL_USERS', 'db_user', 'SELECT');
exec rdsadmin.rdsadmin_util.grant_sys_object('ALL_CATALOG', 'db_user', 'SELECT');
exec rdsadmin.rdsadmin_util.grant_sys_object('ALL_CONSTRAINTS', 'db_user', 'SELECT');
exec rdsadmin.rdsadmin_util.grant_sys_object('ALL_CONS_COLUMNS', 'db_user', 'SELECT');
```

```
exec rdsadmin.rdsadmin_util.grant_sys_object('ALL_TAB_COLS', 'db_user', 'SELECT');
exec rdsadmin.rdsadmin_util.grant_sys_object('ALL_IND_COLUMNS', 'db_user', 'SELECT');
exec rdsadmin.rdsadmin_util.grant_sys_object('ALL_LOG_GROUPS', 'db_user', 'SELECT');
exec rdsadmin.rdsadmin_util.grant_sys_object('V_$ARCHIVED_LOG', 'db_user', 'SELECT');
exec rdsadmin.rdsadmin_util.grant_sys_object('V_$LOG', 'db_user', 'SELECT');
exec rdsadmin.rdsadmin_util.grant_sys_object('V_$LOGFILE', 'db_user', 'SELECT');
exec rdsadmin.rdsadmin_util.grant_sys_object('V_$DATABASE', 'db_user', 'SELECT');
exec rdsadmin.rdsadmin_util.grant_sys_object('V_$THREAD', 'db_user', 'SELECT');
exec rdsadmin.rdsadmin_util.grant_sys_object('V_$PARAMETER', 'db_user', 'SELECT');
exec rdsadmin.rdsadmin_util.grant_sys_object('V_$NLS_PARAMETERS', 'db_user', 'SELECT');
exec rdsadmin.rdsadmin_util.grant_sys_object('V_$TIMEZONE_NAMES', 'db_user', 'SELECT');
exec rdsadmin.rdsadmin_util.grant_sys_object('V_$TRANSACTION', 'db_user', 'SELECT');
exec rdsadmin.rdsadmin_util.grant_sys_object('V_$CONTAINERS', 'db_user', 'SELECT');
exec rdsadmin.rdsadmin_util.grant_sys_object('DBA_REGISTRY', 'db_user', 'SELECT');
exec rdsadmin.rdsadmin_util.grant_sys_object('OBJ$', 'db_user', 'SELECT');
exec rdsadmin.rdsadmin_util.grant_sys_object('ALL_ENCRYPTED_COLUMNS', 'db_user', 
  'SELECT');
exec rdsadmin.rdsadmin_util.grant_sys_object('V_$LOGMNR_LOGS', 'db_user', 'SELECT');
exec rdsadmin.rdsadmin_util.grant_sys_object('V_$LOGMNR_CONTENTS','db_user','SELECT');
exec rdsadmin.rdsadmin_util.grant_sys_object('DBMS_LOGMNR', 'db_user', 'EXECUTE');
-- (as of Oracle versions 12.1 and higher)
exec rdsadmin.rdsadmin_util.grant_sys_object('REGISTRY$SQLPATCH', 'db_user', 'SELECT');
-- (for Amazon RDS Active Dataguard Standby (ADG))
exec rdsadmin.rdsadmin_util.grant_sys_object('V_$STANDBY_LOG', 'db_user', 'SELECT'); 
-- (for transparent data encryption (TDE))
exec rdsadmin.rdsadmin_util.grant_sys_object('ENC$', 'db_user', 'SELECT'); 
-- (for validation with LOB columns)
exec rdsadmin.rdsadmin_util.grant_sys_object('DBMS_CRYPTO', 'db_user', 'EXECUTE'); 
-- (for binary reader)
exec rdsadmin.rdsadmin_util.grant_sys_object('DBA_DIRECTORIES','db_user','SELECT'); 
-- Required when the source database is Oracle Data guard, and Oracle Standby is used 
 in the latest release of DMS version 3.4.6, version 3.4.7, and higher.
exec rdsadmin.rdsadmin_util.grant_sys_object('V_$DATAGUARD_STATS', 'db_user', 
  'SELECT');
```
如需使用 Amazon RDS Active Dataguard Standby (ADG) 搭配 AWS DMS 的詳細資訊,請參閱 [在](#page-313-0) [AWS DMS中使用 Amazon RDS Oracle Standby \(僅供讀取複本\) 作為使用 Binary Reader 的來源以進](#page-313-0) [行 CDC](#page-313-0)。

如需搭配使用 Oracle TDE 的詳細資訊 AWS DMS,請參閱[使用 Oracle 作為下列項目的來源所支援的](#page-325-0) [加密方法 AWS DMS。](#page-325-0)

處理 Oracle Standby 之開啟交易的先決條件

使用 3.4.6 及更新 AWS DMS 版本時,請執行下列步驟來處理「Oracle 待命管理系統」的未結交易。

1. 在主要資料庫 *DMS\_USER* 上建立名為 AWSDMS\_DBLINK 的資料庫連結,將使用資料庫連結來連線 至主要資料庫。請注意,資料庫連結是從待命執行個體執行,以查詢主要資料庫上執行的開啟交 易。請參閱以下範例。

CREATE PUBLIC DATABASE LINK AWSDMS\_DBLINK CONNECT TO *DMS\_USER* IDENTIFIED BY *DMS\_USER\_PASSWORD* USING '(DESCRIPTION= (ADDRESS=(PROTOCOL=TCP)(HOST=*PRIMARY\_HOST\_NAME\_OR\_IP*)(PORT=*PORT*)) (CONNECT\_DATA=(SERVICE\_NAME=*SID*)) )';

2. 確認已如下列範例所示,使用 *DMS\_USER* 來建立資料庫連結的連線。

select 1 from dual@AWSDMS\_DBLINK

<span id="page-310-0"></span>設定 AWS管理的 Oracle 來源 AWS DMS

使用 AWS受管理的 Oracle 資料庫作為來源之前 AWS DMS,請先針對 Oracle 資料庫執行下列作業:

- 啟用自動備份。如需詳細資訊,請參閱《Amazon RDS 使用者指南》中的[啟用自動備份。](https://docs.aws.amazon.com/AmazonRDS/latest/UserGuide/USER_WorkingWithAutomatedBackups.html#USER_WorkingWithAutomatedBackups.Enabling)
- 設定補充記錄。
- 設定存檔。封存 Amazon RDS for Oracle 資料庫執行個體的重做日誌可讓 AWS DMS 您使用 Oracle LogMiner 或二進位讀取器擷取日誌資訊。

## 若要設定封存

1. 執行 rdsadmin.rdsadmin\_util.set\_configuration 命令以設定封存。

例如,若要將封存的還原日誌保留 24 小時,請執行下列命令。

exec rdsadmin.rdsadmin\_util.set\_configuration('archivelog retention hours', 24); commit;

#### **a** Note

需要遞交命令,變更才會生效。

2. 請確定儲存體有足夠的空間可供封存的還原日誌在指定的保留期間使用。例如,如果保留期間為 24 小時,請計算一般交易處理小時內累積的封存還原日誌總大小,再將該值乘以 24。將此計算的 24 小時總計與可用儲存空間進行比較,並決定您的儲存空間是否足以處理完整的 24 小時交易處 理。

## 若要設定補充記錄

1. 請執行下列命令以啟用資料庫層級的補充記錄。

exec rdsadmin.rdsadmin\_util.alter\_supplemental\_logging('ADD');

2. 請執行下列命令以啟用主索引鍵補充記錄。

exec rdsadmin.rdsadmin\_util.alter\_supplemental\_logging('ADD','PRIMARY KEY');

3. (選用) 在資料表層級啟用金鑰層級補充記錄。

啟用金鑰層級補充記錄時,來源資料庫會產生一小部分開銷。因此,如果您僅遷移資料表的子集, 建議您在資料表層級啟用金鑰層級補充記錄。若要在資料表層級啟用金鑰層級補充記錄,請執行下 列命令。

alter table table\_name add supplemental log data (PRIMARY KEY) columns;

## <span id="page-312-0"></span>將 CDC 工作設定為使用二進位讀取器搭配使用適用於 Oracle 來源的 RDS AWS DMS

您可以設定 AWS DMS 為使用適用於 CDC 的二進位讀取器存取來源 Amazon RDS for Oracle 執行個 體重做日誌。

## **a** Note

要使用 Oracle LogMiner,所需的最低用戶帳戶權限就足夠了。如需詳細資訊,請參閱 [AWS受](#page-308-1) [管理的 Oracle 來源所需的使用者帳戶權限 AWS DMS。](#page-308-1)

若要使用 AWS DMS 二進位讀取器,請根據您的 AWS DMS 版本,為 Oracle 來源端點指定其他設定 和額外的連線屬性。

以下版本的 Amazon RDS for Oracle 中提供 Binary Reader 支援:

- Oracle 11.2:11.2.0.4V11 版和更高版本
- Oracle 12.1:12.1.0.2.V7 版和更高版本
- Oracle 12.2:所有版本
- Oracle 18.0:所有版本
- Oracle 19.0:所有版本

使用 Binary Reader 設定 CDC

1. 以主要使用者身分登入 Amazon RDS for Oracle 來源資料庫,然後執行下列預存程序以建立伺服 器層級的目錄。

exec rdsadmin.rdsadmin master util.create archivelog dir; exec rdsadmin.rdsadmin master util.create onlinelog dir;

2. 授予以下 Oracle 使用者帳戶權限,此權限會用來存取 Oracle 來源端點。

GRANT READ ON DIRECTORY ONLINELOG\_DIR TO *db\_user*; GRANT READ ON DIRECTORY ARCHIVELOG\_DIR TO *db\_user*;

- 3. 在 Amazon RDS Oracle 來源端點上,設定額外的連線屬性:
	- 對於 RDS Oracle 11.2 和 12.1 版,請進行以下設定。

useLogminerReader=N;useBfile=Y;accessAlternateDirectly=false;useAlternateFolderForOnline= oraclePathPrefix=/rdsdbdata/db/{\$DATABASE\_NAME}\_A/;usePathPrefix=/rdsdbdata/ log/;replacePathPrefix=true;

• 對於 RDS Oracle 12.2、18.0 和 19.0 版,請進行以下設定。

useLogminerReader=N;useBfile=Y;

**a** Note

請確保多個屬性設定的分號分隔符號 (;) 後沒有空格 (例如 oneSetting;thenAnother)。

如需設定 CDC 任務的詳細資訊,請參閱[Oracle 來源資料庫的 CDC 組態。](#page-294-0)

<span id="page-313-0"></span>在 AWS DMS中使用 Amazon RDS Oracle Standby (僅供讀取複本) 作為使用 Binary Reader 的來源以 進行 CDC

在 AWS DMS中使用 Binary Reader 進行 CDC 時,請確認使用 Amazon RDS for Oracle Standby 作為 來源的以下先決條件:

- 使用 Oracle 主要使用者來設定 Binary Reader。
- 請確定 AWS DMS 目前僅支援使用「Oracle 作用中資料保全待命」。

執行此作業之後,請使用下列程序,在使用 Binary Reader 進行 CDC 時,使用 RDS for Oracle Standby 作為來源。

在使用 Binary Reader 進行 CDC 時,將 RDS for Oracle Standby 設定為來源

- 1. 以主要使用者身分登入 RDS for Oracle 主要執行個體。
- 2. 依照 Amazon RDS 使用者指南中的說明執行下列預存程序,以建立伺服器層級目錄。

exec rdsadmin.rdsadmin\_master\_util.create\_archivelog\_dir; exec rdsadmin.rdsadmin\_master\_util.create\_onlinelog\_dir;

3. 識別在步驟 2 中建立的目錄。

SELECT directory\_name, directory\_path FROM all\_directories

```
WHERE directory_name LIKE ( 'ARCHIVELOG_DIR_%' ) 
         OR directory_name LIKE ( 'ONLINELOG_DIR_%' )
```
#### 例如,上述程式碼會顯示類似下列的目錄清單。

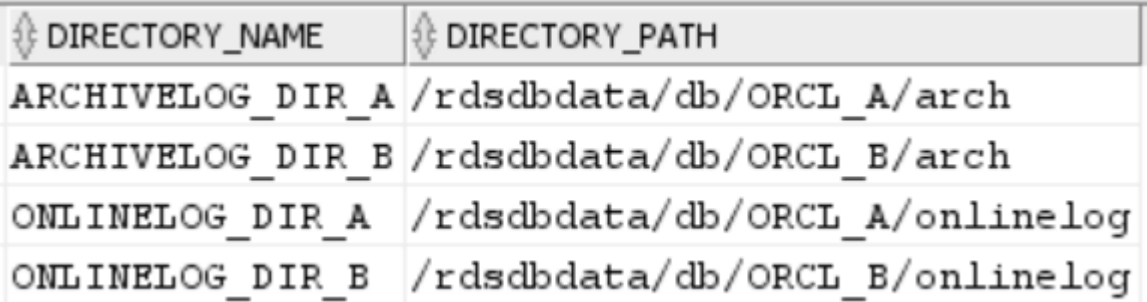

4. 將先前目錄的 Read 權限授予用來存取 Oracle Standby 的 Oracle 使用者帳戶。

GRANT READ ON DIRECTORY ARCHIVELOG\_DIR\_A TO *db\_user*; GRANT READ ON DIRECTORY ARCHIVELOG\_DIR\_B TO *db\_user*; GRANT READ ON DIRECTORY ONLINELOG\_DIR\_A TO *db\_user*; GRANT READ ON DIRECTORY ONLINELOG\_DIR\_B TO *db\_user*;

- 5. 在主要執行個體上執行封存日誌切換。這樣做可確保對 ALL\_DIRECTORIES 所做的變更也會移植 到 Oracle Standby。
- 6. 在 Oracle Standby 上執行 ALL\_DIRECTORIES 查詢,以確認已套用變更。
- 7. 使用「管理主控台」或 AWS Command Line Interface (AWS CLI) 建立「Oracle 待命 AWS DMS 管理系統」的來源端點。建立端點時,請指定下列額外連線屬性。

useLogminerReader=N;useBfile=Y;archivedLogDestId=1;additionalArchivedLogDestId=2

8. 建立端點後,請使用主控台的 [建立端點] 頁面上的 [測試端點連線] 或使用 AWS CLI testconnection命令來確認已建立連線。

<span id="page-314-0"></span>使用 Oracle 作為來源的限制 AWS DMS

使用 Oracle 資料庫做為 AWS DMS來源時,有下列限制:

- AWS DMS 在 AWS DMS 版本 3.5.0 及更高版本中支援 Oracle 擴充資料類型。
- AWS DMS 不支持長對象名稱(超過 30 個字節)。
- AWS DMS 不支持基於函數的索引。
- 如果您管理補充記錄,並在任何資料欄上執行轉換,請確定已啟用所有欄位和資料欄的補充記錄。如 需設定補充記錄的相關資訊,請參閱下列主題:
	- 對於自我管理的 Oracle 來源資料庫,請參閱[設定補充記錄。](#page-301-1)
	- 如需受 AWS管理的 Oracle 來源資料庫,請參閱 [設定 AWS管理的 Oracle 來源 AWS DMS](#page-310-0)。
- AWS DMS 不支援多租用戶容器根資料庫 (CDB\$ROOT)。其確實支援使用 Binary Reader 的 PDB。
- AWS DMS 不支持延遲約束。
- 只有透過執行 LOB 查詢,才能使用完整 LOB 模式來支援安全 LOB。
- AWS DMS 支援所有受支援的 Oracle 版本 11 及更高版本的rename table *table-name* to *new-table-name*語法。任何 Oracle 10 版來源資料庫皆不支援此語法。
- AWS DMS 不會複寫 DDL 陳述ALTER TABLE ADD *column data\_type* DEFAULT *default\_value*式的結果。不會將 *default\_value* 複寫至目標,而是將新的資料欄設定為  $NULI<sub>2</sub>$
- 使用 3.4.7 AWS DMS 版或更新版本時,若要複製磁碟分割或子分割區作業所產生的變更,請在開始 DMS 工作之前執行下列動作。
	- 手動建立分割資料表結構 (DDL);
	- 確保 Oracle 來源和 Oracle 目標上的 DDL 是相同的;
	- 設定額外的連線屬性 enableHomogenousPartitionOps=true。

如需 enableHomogenousPartitionOps 的相關資訊,請參閱 [使用 Oracle 作為來源時的端點設](#page-333-0) [定 AWS DMS。](#page-333-0)另請注意,在 FULL+CDC 任務上,DMS 不會複寫作為快取變更一部分所擷取的資 料變更。在該使用案例中,請在 Oracle 目標上重新建立資料表結構,然後重新載入有問題的資料 表。

在 AWS DMS 版本 3.4.7 之前的版本中:

DMS 不會複寫由分割區或子分割區操作 (ADD、DROP、EXCHANGE 和 TRUNCATE) 所產生的資料變 更。這類更新可能會在複寫期間造成下列錯誤:

- 對於 ADD 操作,更新和刪除新增資料可能會引發「0 則資料列受影響」警告。
- 對於 DROP 和 TRUNCATE 操作,新插入可能會導致「複寫」錯誤。
- EXCHANGE 操作可能會導致「0 行受影響」警告和「重複」錯誤。

若要複寫由分割區或子分割區操作所產生的變更,請重新載入有問題的資料表。新增空白分割區之 後,新增的分割區上的操作會像平常一樣複寫到目標。

• AWS DMS 3.4 之前的版本不支援在來源上執行CREATE TABLE AS陳述式所導致的目標上的資料變 更。不過,會在目標上建立新的資料表。

- AWS DMS 不會擷取 Oracle DBMS\_REDEFINITION 套件所做的變更,例如資料表中繼資料 和OBJECT\_ID欄位。
- AWS DMS 將空白的 BLOB 和 CLOB 資料行對應至目標NULL上。
- 使用 Oracle 11 捕獲更改時 LogMiner,字符串長度大於 1982 的 CLOB 列上的更新將丟失,並且不 會更新目標。
- 在變更資料擷取 (CDC) 期間, AWS DMS 不支援批次更新定義為主索引鍵的數值欄。
- AWS DMS 不支持某些UPDATE命令。下列範例是不支援的 UPDATE 命令。

UPDATE TEST\_TABLE SET KEY=KEY+1;

這裡,TEST\_TABLE 是資料表名稱,而 KEY 是定義為主索引鍵的數值資料行。

- AWS DMS 不支援完整 LOB 模式來載入長和長原始資料行。相反地,您可以使用有限 LOB 模式, 將這些資料類型遷移至 Oracle 目標。在限制 LOB 模式中, AWS DMS 會將任何資料截斷為 64 KB (長) 或長原始資料行長度超過 64 KB 的資料行。
- AWS DMS 不支援載入 XMLTYPE 資料行的完整 LOB 模式。相反地,您可以使用有限的 LOB 模 式,將 XMLTYPE 資料欄遷移至 Oracle 目標。在有限 LOB 模式中,DMS 會截斷任何大於使用者定 義之「LOB 大小上限」變數的資料。「LOB 大小上限」的建議值上限為 100MB。
- AWS DMS 不會複寫名稱包含撇號的表格。
- AWS DMS 支援具體化視觀表的 CDC。但是 DMS 不支援任何其他檢視中的 CDC。
- AWS DMS 對於具有上限溢位區段的索引組織表格,不支援 CDC。
- AWS DMS 不支援按參照enableHomogenousPartitionOps設Drop Partition定為分區的資 料表的作業true。
- 當您使用 Oracle 存 LogMiner 取重做日誌時,會 AWS DMS 有下列限制:
	- 僅適用於 Oracle 12, AWS DMS 不會將任何變更複寫至 LOB 資料行。
	- 對於所有 Oracle 版本, AWS DMS 不會複寫 LOB 資料UPDATE行上XMLTYPE的作業結果。
	- AWS DMS 使用 Oracle 時,不支援複寫中的 XA 交易 LogMiner。
	- 甲骨文 LogMiner 不支持連接到可插拔數據庫(PDB)。若要連線到 PDB,請使用 Binary Reader 存取重做日誌。
	- 不支援 SHRINK SPACE 操作。
- 當您使用二進位讀取器時, AWS DMS 有下列限制:
	- 不支援資料表叢集。
	- 其支援僅資料表層級的 SHRINK SPACE 操作。這個層級包括完整的資料表、分割區和子分割區。
- 不支援使用索引鍵壓縮對索引組織資料表的變更。
- 其不支援在原始裝置上實作線上還原日誌。
- Binary Reader 僅支援自我管理 Oracle 資料庫的 TDE,因為 RDS for Oracle 不支援 TDE 加密金 鑰的錢包密碼擷取。
- AWS DMS 不支援使用 Oracle 自動儲存管理 (ASM) 代理伺服器連線至 Amazon RDS Oracle 來源。
- AWS DMS 不支持虛擬列。
- AWS DMS 不支援以 ROWID ROWID 資料行為基礎的資料類型或具體化視觀表。

AWS DMS 有「Oracle 具體化視觀表」的部分支援。對於完全載入,DMS 可以執行 Oracle 具體化 視觀表的完全載入複本。DMS 會將具體化視觀表作為基礎資料表複製到目標系統,並忽略具體化 視觀表中的任何 ROWID 資料欄。對於進行中複寫 (CDC),DMS 會嘗試將變更複寫到具體化視觀 表資料,但結果可能不理想。特別是,如果「具體化視觀表」經過完整重新整理,DMS 會針對所有 資料列複寫個別的刪除,然後針對所有資料列複寫個別插入。這是一個非常耗費資源的練習,對於 具有大量資料列的具體化視觀表的效能可能不佳。對於具體化視觀表進行快速重新整理的進行中複 寫,DMS 會嘗試處理並複寫快速重新整理資料變更。在任一情況下,DMS 都會略過具體化視觀表中 的任何 ROWID 資料欄。

- AWS DMS 不會載入或擷取全域暫存資料表。
- 對於使用複寫的 S3 目標,請在每個資料欄上啟用補充記錄,以便來源資料列更新可以擷取每個資 料欄值。範例如下:alter table yourtablename add supplemental log data (all) columns;。
- 無法在目標上複寫資料列的更新,其具有包含 null 的複合唯一索引鍵。
- AWS DMS 不支援在相同的來源端點上使用多個 Oracle TDE 加密金鑰。每個端點只能有一個 TDE 加密金鑰名稱「securityDbEncryptionName」的屬性,而此金鑰只能有一個 TDE 密碼。
- 從 Amazon RDS for Oracle 文進行複製時,只有加密的表格空間和使用 Oracle 才支援 TDE。 LogMiner
- AWS DMS 不支援快速連續多個表格重新命名作業。
- 使用 Oracle 19.0 做為原始碼時, AWS DMS 不支援下列功能:
	- 資料保護 DML 重新導向
	- 分割混合式資料表
	- 僅限結構描述的 Oracle 帳戶
- AWS DMS 不支援移轉或類型的資料表BIN\$或檢視DR\$。
- 從甲骨文 18.x 開始, AWS DMS 不支持從甲骨文快速版(甲骨文數據庫 XE)的變更數據捕獲 (CDC)。
- 從 CHAR 資料欄遷移資料時,DMS 會截斷任何結尾空格。
- AWS DMS 不支援從應用程式容器複寫。
- AWS DMS 不支援執行「Oracle 倒溯資料庫」與回復點,因為這些作業會影響「Oracle 重做日誌」 檔案的一致性。
- 下列情況不支援使用平行執行選項的直接載入 INSERT 程序:
	- 包含 255 個以上資料欄的未壓縮資料表
	- 資料列大小超過 8K
	- Exadata HCC 資料表
	- 在大端序平台上運行的數據庫
- 不含主索引鍵或唯一索引鍵的來源資料表需要啟用 ALL COLUMN 補充記錄。其會建立更多還原日誌 活動,並且可能會增加 DMS CDC 延時。
- AWS DMS 不會從源數據庫中的不可見列遷移數據。若要在遷移範圍中包含這些資料欄,請使用 ALTER TABLE 陳述式將這些資料欄設為可見。

## <span id="page-318-0"></span>Oracle 端點的 SSL 支援

AWS DMS 甲骨文端點支持 SSL V3 的none和 verify-ca SSL 模式。若要搭配 Oracle 端點使用 SSL,上傳適用於端點的 Oracle 錢包,而不是 .pem 憑證檔案。

#### 主題

- [為 Oracle SSL 使用現有憑證](#page-318-1)
- [為 Oracle SSL 使用自我簽署的憑證](#page-319-0)

<span id="page-318-1"></span>為 Oracle SSL 使用現有憑證

若要使用現有的 Oracle 用戶端安裝從 CA 憑證檔案建立 Oracle 錢包,請執行下列步驟。

若要透過 AWS DMS為 Oracle SSL 使用現有的 Oracle 用戶端安裝

1. 執行下列命令,將 ORACLE\_HOME 系統變數設為您的 dbhome\_1 目錄位置。

prompt>export ORACLE\_HOME=/home/user/app/user/product/12.1.0/dbhome\_1

2. 附加 \$ORACLE\_HOME/lib 至 LD\_LIBRARY\_PATH 系統變數。

prompt>export LD\_LIBRARY\_PATH=\$LD\_LIBRARY\_PATH:\$ORACLE\_HOME/lib

3. 在 \$ORACLE\_HOME/ssl\_wallet 建立 Oracle 錢包的目錄。

prompt>mkdir \$ORACLE\_HOME/ssl\_wallet

- 4. 將 CA 憑證 .pem 檔案放在 ss1 wallet 目錄中。若是使用 Amazon RDS,您可以下載由 Amazon RDS 託管之 rds-ca-2015-root.pem 根 CA 憑證檔案。如需下載此檔案的相關資訊, 請參閱《Amazon RDS 使用者指南》中的[使用 SSL/TLS 加密與資料庫執行個體的連線。](https://docs.aws.amazon.com/AmazonRDS/latest/UserGuide/UsingWithRDS.SSL.html)
- 5. 執行下列命令來建立 Oracle 錢包。

prompt>orapki wallet create -wallet \$ORACLE\_HOME/ssl\_wallet -auto\_login\_only prompt>orapki wallet add -wallet \$ORACLE\_HOME/ssl\_wallet -trusted\_cert -cert \$ORACLE\_HOME/ssl\_wallet/ca-cert.pem -auto\_login\_only

當您完成上述步驟時,您就可以透過指定 certificate-wallet 參數,來使用 ImportCert<code>ificate API</code> 呼叫匯入錢包檔案。如果您在建立或修改 Oracle 端點時選取 verify-ca 做為 SSL 模式,您就可以接 著使用匯入的錢包憑證。

**a** Note

甲骨文錢包是二進製文件。 AWS DMS 會依原樣接受這些檔案。

<span id="page-319-0"></span>為 Oracle SSL 使用自我簽署的憑證

若要針對 Oracle SSL 使用自我簽署憑證,請執行下列步驟 (假設 Oracle 錢包密碼為 oracle123)。

若要搭配使用 Oracle SSL 的自我簽署憑證 AWS DMS

## 1. 建立您要用來處理自簽憑證的目錄。

mkdir -p /u01/app/oracle/self\_signed\_cert

### 2. 變更為您在上一個步驟中建立的目錄。

cd /u01/app/oracle/self\_signed\_cert

#### 3. 建立根金鑰。

openssl genrsa -out self-rootCA.key 2048

#### 4. 使用您在上一個步驟中建立的根金鑰來自簽根憑證。

openssl req -x509 -new -nodes -key self-rootCA.key -sha256 -days 3650 -out self-rootCA.pem

## 使用以下輸入參數。

- Country Name (2 letter code) [XX], 例如: AU
- State or Province Name (full name) [],例如:NSW
- Locality Name (e.g., city) [Default City],例如:Sydney
- Organization Name (e.g., company) [Default Company Ltd],例 如:AmazonWebService
- Organizational Unit Name (e.g., section) [],例如:DBeng
- Common Name (e.g., your name or your server's hostname) [],例如:aws
- Email Address [], 例如: abcd.efgh@amazonwebservice.com
- 5. 建立 Oracle 資料庫的 Oracle 錢包目錄。

mkdir -p /u01/app/oracle/wallet

6. 建立新的 Oracle 錢包。

```
orapki wallet create -wallet "/u01/app/oracle/wallet" -pwd oracle123 -
auto_login_local
```
7. 將根憑證新增至 Oracle 錢包。

```
orapki wallet add -wallet "/u01/app/oracle/wallet" -pwd oracle123 -trusted_cert 
-cert /u01/app/oracle/self_signed_cert/self-rootCA.pem
```
orapki wallet display -wallet /u01/app/oracle/wallet -pwd oracle123

#### 例如,這可能會顯示類似以下內容。

```
Requested Certificates:
User Certificates:
Trusted Certificates:
Subject: CN=aws,OU=DBeng,O= AmazonWebService,L=Sydney,ST=NSW,C=AU
```
## 9. 使用 ORAPKI 公用程式來產生憑證簽署請求 (CSR)。

```
orapki wallet add -wallet "/u01/app/oracle/wallet" -pwd oracle123 
-dn "CN=aws" -keysize 2048 -sign_alg sha256
```
10. 執行下列命令。

openssl pkcs12 -in /u01/app/oracle/wallet/ewallet.p12 -nodes -out /u01/app/oracle/ wallet/nonoracle\_wallet.pem

## 其輸出如下所示。

```
Enter Import Password:
MAC verified OK
Warning unsupported bag type: secretBag
```
11. 放入 'dms' 做為通用名稱。

openssl req -new -key /u01/app/oracle/wallet/nonoracle\_wallet.pem -out certdms.csr

## 使用以下輸入參數。

- Country Name (2 letter code) [XX],例如:AU
- State or Province Name (full name) [],例如:NSW
- Locality Name (e.g., city) [Default City],例如:Sydney
- Organization Name (e.g., company) [Default Company Ltd],例 如:AmazonWebService
- Organizational Unit Name (e.g., section) [],例如:aws
- Common Name (e.g., your name or your server's hostname) [], 例如:aws
- Email Address [],例如:abcd.efgh@amazonwebservice.com

確保這與步驟 4 不同。您可以執行此操作,如範例所示,將組織單位名稱變更為不同的名稱。

輸入要與憑證請求一起傳送的其他屬性。

- A challenge password [],例如:oracle123
- An optional company name [],例如:aws

12. 取得憑證簽章。

openssl req -noout -text -in certdms.csr | grep -i signature

這篇貼文的簽章金鑰是 sha256WithRSAEncryption。

13. 執行下列命令來產生憑證 (.crt) 檔案。

openssl x509 -req -in certdms.csr -CA self-rootCA.pem -CAkey self-rootCA.key -CAcreateserial -out certdms.crt -days 365 -sha256

其顯示的輸出如下所示。

```
Signature ok
subject=/C=AU/ST=NSW/L=Sydney/O=awsweb/OU=DBeng/CN=aws
Getting CA Private Key
```
14. 將憑證新增至錢包。

```
orapki wallet add -wallet /u01/app/oracle/wallet -pwd oracle123 -user_cert -cert 
  certdms.crt
```
15. 檢視錢包。其應有兩個項目。請參閱下列程式碼。

orapki wallet display -wallet /u01/app/oracle/wallet -pwd oracle123

16. 設定 sqlnet.ora 檔案 (\$ORACLE\_HOME/network/admin/sqlnet.ora)。

WALLET\_LOCATION =  $(SOWRCE =$ 

```
 (METHOD = FILE) 
      (METHOD_DATA = 
        (DIRECTORY = /u01/app/oracle/wallet/) 
      ) 
   \lambdaSQLNET.AUTHENTICATION_SERVICES = (NONE)
SSL_VERSION = 1.0
SSL_CLIENT_AUTHENTICATION = FALSE
SSL_CIPHER_SUITES = (SSL_RSA_WITH_AES_256_CBC_SHA)
```
17. 停止 Oracle 接聽程式。

lsnrctl stop

18. 在 listener.ora 檔案 (\$ORACLE\_HOME/network/admin/listener.ora) 中新增 SSL 項 目。

```
SSL_CLIENT_AUTHENTICATION = FALSE
WALLET_LOCATION = 
  (SOWRCE = (METHOD = FILE) 
     (METHOD_DATA = 
       (DIRECTORY = /u01/app/oracle/wallet/) 
     ) 
   )
SID_LIST_LISTENER = 
(SID_LIST = (SID_DESC = 
    (GLOBAL_DBNAME = SID) 
    (ORACLE_HOME = ORACLE_HOME) 
    (SID_NAME = SID) 
  \lambda )
LISTENER = 
   (DESCRIPTION_LIST = 
     (DESCRIPTION = 
       (ADDRESS = (PROTOCOL = TCP)(HOST = localhost.localdomain)(PORT = 1521)) 
       (ADDRESS = (PROTOCOL = TCPS)(HOST = localhost.localdomain)(PORT = 1522)) 
       (ADDRESS = (PROTOCOL = IPC)(KEY = EXTPROC1521)) 
    \mathcal{L}
```
)

```
<SID>=
(DESCRIPTION= 
          (ADDRESS_LIST = 
                   (ADDRESS=(PROTOCOL = TCP)(HOST = localhost.localdomain)(PORT = 
  1521)) 
          ) 
          (CONNECT_DATA = 
                   (SERVER = DEDICATED) 
                   (SERVICE_NAME = <SID>) 
          )
)
<SID>_ssl=
(DESCRIPTION= 
          (ADDRESS_LIST = 
                   (ADDRESS=(PROTOCOL = TCPS)(HOST = localhost.localdomain)(PORT = 
  1522)) 
         \mathcal{L} (CONNECT_DATA = 
                   (SERVER = DEDICATED) 
                   (SERVICE_NAME = <SID>) 
          )
)
```
20. 重新啟動 Oracle 接聽程式。

lsnrctl start

21. 顯示 Oracle 接聽程式狀態。

lsnrctl status

22. 使用 sqlplus 和 SSL tnsnames 項目來測試從 localhost 到資料庫的 SSL 連線。

sqlplus -L *ORACLE\_USER*@*SID*\_ssl

23. 驗證您已使用 SSL 成功連線。

SELECT SYS\_CONTEXT('USERENV', 'network\_protocol') FROM DUAL;

```
SYS_CONTEXT('USERENV','NETWORK_PROTOCOL')
```
tcps

24. 將目錄變更為包含自簽憑證的目錄。

cd /u01/app/oracle/self\_signed\_cert

25. 建立 AWS DMS 要使用的新從屬端 Oracle 公事包。

orapki wallet create -wallet ./ -auto\_login\_only

26. 將自簽根憑證新增至 Oracle 錢包。

orapki wallet add -wallet ./ -trusted\_cert -cert self-rootCA.pem -auto\_login\_only

--------------------------------------------------------------------------------

27. 列出 AWS DMS 要使用的 Oracle 公事包內容。此清單應該包含自簽根憑證。

orapki wallet display -wallet ./

其輸出如下所示。

```
Trusted Certificates:
Subject: CN=aws,OU=DBeng,O=AmazonWebService,L=Sydney,ST=NSW,C=AU
```
28. 上傳您剛建立的 Oracle 公事包 AWS DMS。

### <span id="page-325-0"></span>使用 Oracle 作為下列項目的來源所支援的加密方法 AWS DMS

在下表中,您可以找到使用 Oracle 來源資料庫時 AWS DMS 支援的通透資料加密 (TDE) 方法。

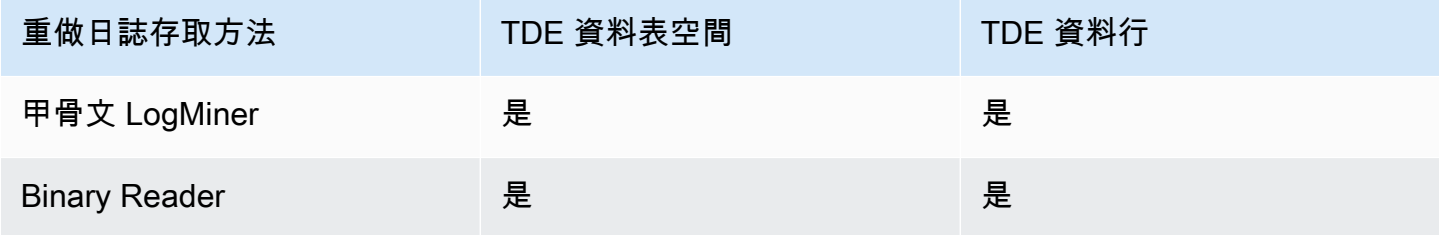

AWS DMS 在資料欄層次和表格空間層次使用二進位讀取器時,都支援 Oracle TDE。若要搭配使 用 TDE 加密 AWS DMS,請先識別儲存 TDE 加密金鑰和 TDE 密碼的 Oracle 公事包位置。然後為 Oracle 來源端點識別正確的 TDE 加密金鑰和密碼。

識別並指定 TDE 加密的加密金鑰和密碼

1. 執行下列查詢,以尋找 Oracle 資料庫主機上的 Oracle 加密錢包。

```
SOL> SELECT WRL PARAMETER FROM V$ENCRYPTION WALLET;
WRL_PARAMETER
--------------------------------------------------------------------------------
/u01/oracle/product/12.2.0/dbhome_1/data/wallet/
```
在此處,/u01/oracle/product/12.2.0/dbhome\_1/data/wallet/ 便是指錢包的位置。

- 2. 使用下列其中一個加密選項取得主金鑰 ID,視傳回此值的選項為何而定。
	- a. 對於資料表或資料欄層級加密,請執行下列查詢。

```
SQL> SELECT OBJECT_ID FROM ALL_OBJECTS 
WHERE OWNER='DMS_USER' AND OBJECT_NAME='TEST_TDE_COLUMN' AND 
  OBJECT_TYPE='TABLE';
OBJECT_ID
---------------
81046
SQL> SELECT MKEYID FROM SYS.ENC$ WHERE OBJ#=81046;
MKEYID
------------
```
AWGDC9glSk8Xv+3bVveiVSgAAAAAAAAAAAAAAAAAAAAAAAAAAAAA

AWGDC9glSk8Xv+3bVveiVSg 在這處是主金鑰 ID (MKEYID)。如果您取得 MKEYID 的值, 您可以繼續執行步驟 3。否則,請繼續步驟 2.2。

**a** Note

結尾字串 'A' 字元 (AAA...) 不是值的一部分。

b. 對於資料表空間層級加密,請執行下列查詢。

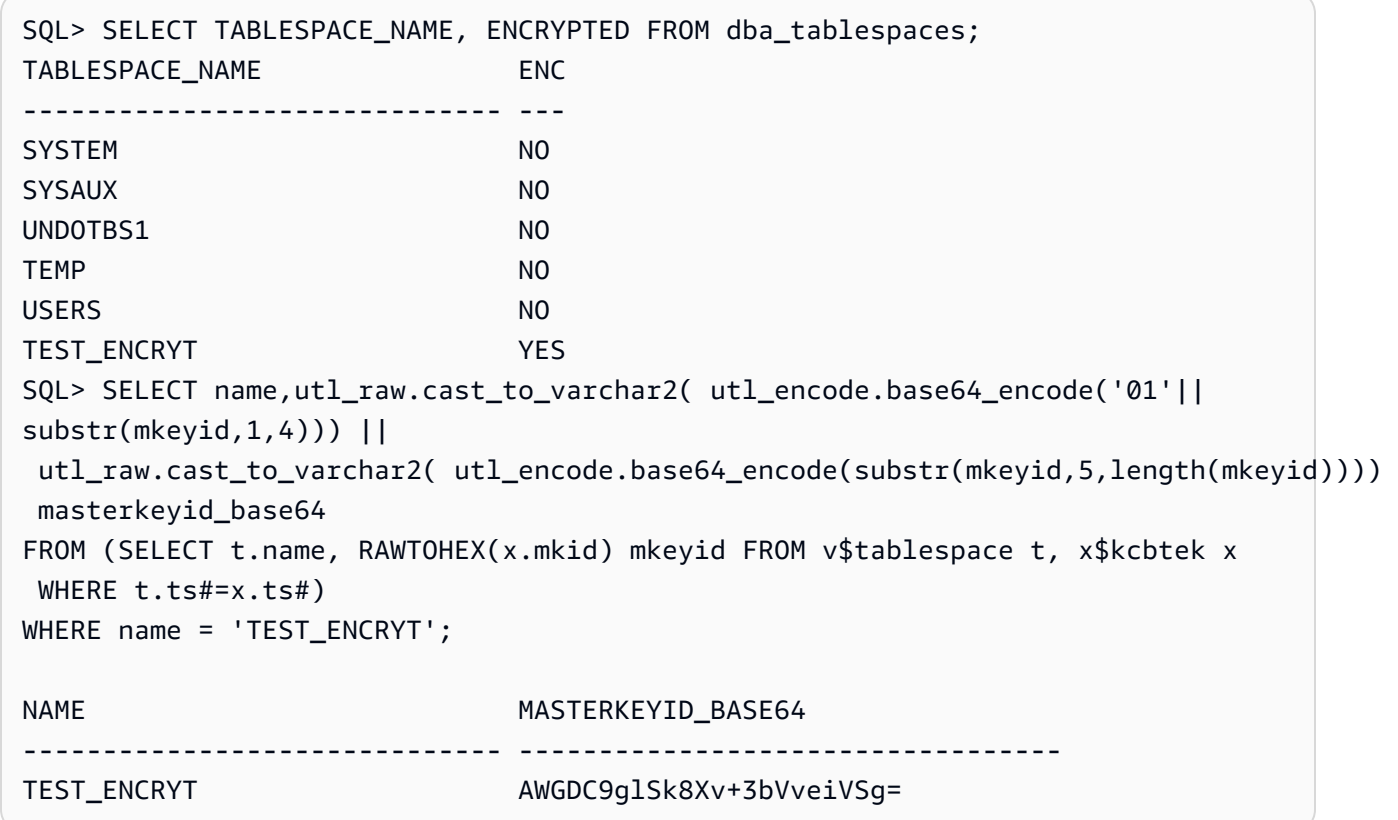

AWGDC9glSk8Xv+3bVveiVSg 在這處是主金鑰 ID (TEST\_ENCRYT)。如果兩個步驟 2.1 和 2.2 都傳回一個值,則這些值一律相同。

結尾 '=' 字元不是值的一部分。

3. 從命令行列出來源 Oracle 資料庫主機上的加密錢包項目。

\$ mkstore -wrl /u01/oracle/product/12.2.0/dbhome\_1/data/wallet/ -list Oracle Secret Store entries: ORACLE.SECURITY.DB.ENCRYPTION.AWGDC9glSk8Xv+3bVveiVSgAAAAAAAAAAAAAAAAAAAAAAAAAAAAA ORACLE.SECURITY.DB.ENCRYPTION.AY1mRA8OXU9Qvzo3idU4OH4AAAAAAAAAAAAAAAAAAAAAAAAAAAAA ORACLE.SECURITY.DB.ENCRYPTION.MASTERKEY ORACLE.SECURITY.ID.ENCRYPTION. ORACLE.SECURITY.KB.ENCRYPTION. ORACLE.SECURITY.KM.ENCRYPTION.AY1mRA8OXU9Qvzo3idU4OH4AAAAAAAAAAAAAAAAAAAAAAAAAAAAA

尋找內含您在步驟 2 (AWGDC9glSk8Xv+3bVveiVSg) 中找到之主金鑰 ID 的項目。此項目是 TDE 加密金鑰名稱。

4. 檢視您於之前步驟中找到的項目詳細資訊。

\$ mkstore -wrl /u01/oracle/product/12.2.0/dbhome\_1/data/wallet/ -viewEntry ORACLE.SECURITY.DB.ENCRYPTION.AWGDC9glSk8Xv+3bVveiVSgAAAAAAAAAAAAAAAAAAAAAAAAAAAAA Oracle Secret Store Tool : Version 12.2.0.1.0 Copyright (c) 2004, 2016, Oracle and/or its affiliates. All rights reserved. Enter wallet password: ORACLE.SECURITY.DB.ENCRYPTION.AWGDC9glSk8Xv+3bVveiVSgAAAAAAAAAAAAAAAAAAAAAAAAAAAAA = AEMAASAASGYs0phWHfNt9J5mEMkkegGFiD4LLfQszDojgDzbfoYDEACv0x3pJC+UGD/ PdtE2jLIcBQcAeHgJChQGLA==

輸入錢包密碼以查看結果。

在這裡,'=' 右邊的值是 TDE 密碼。

5. 透過設定 securityDbEncryptionName 額外的連線屬性,指定 Oracle 來源端點的 TDE 加密 金鑰名稱。

securityDbEncryptionName=ORACLE.SECURITY.DB.ENCRYPTION.AWGDC9glSk8Xv +3bVveiVSgAAAAAAAAAAAAAAAAAAAAAAAAAAAAA

6. 在主控台上提供此金鑰的相關 TDE 密碼,作為 Oracle 來源密碼值的一部份。使用下列順序格式 化以 TDE 密碼值結尾的逗號分隔密碼值。

*Oracle\_db\_password*,*ASM\_Password*,AEMAASAASGYs0phWHfNt9J5mEMkkegGFiD4LLfQszDojgDzbfoYDEACv0x3pJC +UGD/PdtE2jLIcBQcAeHgJChQGLA==

無論您的 Oracle 資料庫組態為何,請依此順序指定密碼值。例如,如果您使用的是 TDE,但 Oracle 資料庫並未使用 ASM,請依照下列逗號分隔順序指定密碼值。

*Oracle\_db\_password*,,AEMAASAASGYs0phWHfNt9J5mEMkkegGFiD4LLfQszDojgDzbfoYDEACv0x3pJC +UGD/PdtE2jLIcBQcAeHgJChQGLA==

如果您指定的 TDE 認證不正確, AWS DMS 移轉工作不會失敗。不過,任務也不會讀取進行中複寫變 更,或將其套用至目標資料庫。開始任務後,請監控主控台遷移任務頁面上的資料表統計資料,以確定 變更已複寫。

如果 DBA 在任務執行時變更 Oracle 資料庫的 TDE 憑證值,則任務會失敗。錯誤訊息包含新的 TDE 加密金鑰名稱。若要指定新值並重新開始任務,請使用上述程序。

A Important

您無法操控在 Oracle Automatic Storage Management (ASM) 位置中建立的 TDE 錢包,因為 cp、mv、orapki 和 mkstore 這類作業系統層級命令會損毀在 ASM 位置儲存的錢包檔案。 此限制僅適用於在 ASM 位置儲存的 TDE 錢包檔案,但不適用於在本機作業系統目錄中儲存的 TDE 錢包檔案。

若要使用 OS 層級命令操作在 ASM 中儲存的 TDE 錢包,請如下所示,建立本機金鑰存放區, 並將 ASM 金鑰存放區合併至本機金鑰存放區:

1. 建立本機金鑰存放區。

ADMINISTER KEY MANAGEMENT create keystore *file system wallet location* identified by *wallet password*;

2. 將 ASM 金鑰存放區合併至本機金鑰存放區中。

ADMINISTER KEY MANAGEMENT merge keystore *ASM wallet location* identified by *wallet password* into existing keystore *file system wallet location* identified by *wallet password* with backup;

然後,若要列出加密錢包項目和 TDE 密碼,請對本機金鑰存放區執行步驟 3 和 4。

使用 Oracle 作為下列項目的來源所支援的壓縮方法 AWS DMS

在下表中,您可以找到使用 Oracle 來源資料庫時所 AWS DMS 支援的壓縮方法。如表格所示,壓縮支 援會取決於您的 Oracle 資料庫版本,以及 DMS 是否設定為使用 Oracle LogMiner 來存取重做日誌。

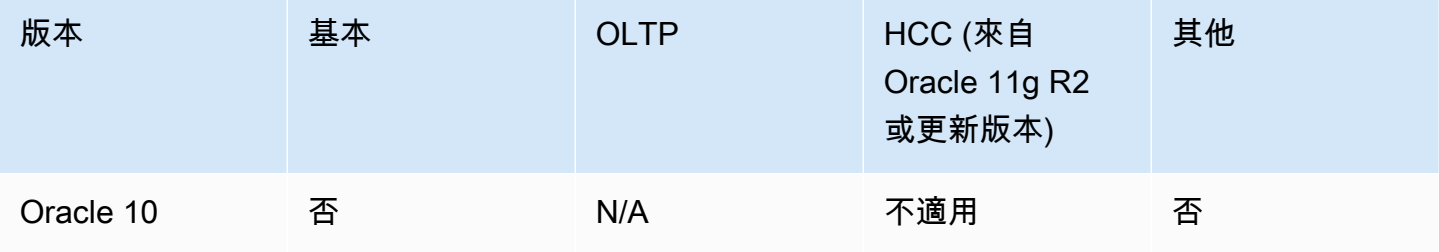

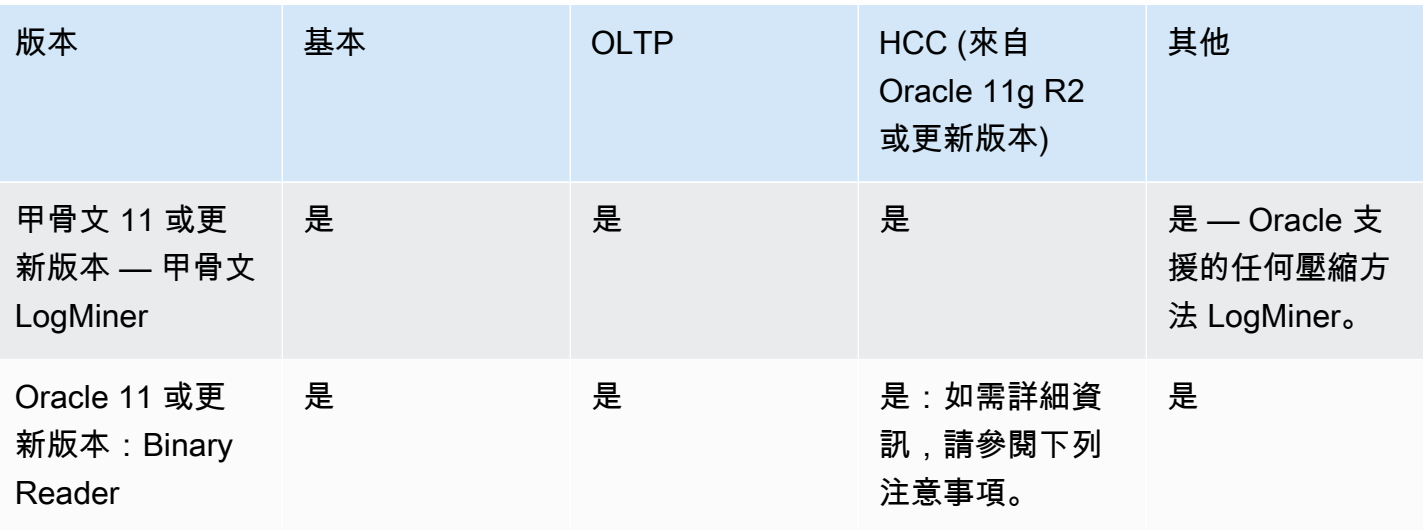

#### **a** Note

當 Oracle 來源端點設定為使用 Binary Reader 時,僅支援全負載任務的 HCC 壓縮方法的 Query Low 層級。

## <span id="page-330-0"></span>使用 Oracle 作為來源複製巢狀表格 AWS DMS

AWS DMS 支援複製 Oracle 資料表,其中包含巢狀表格或已定義類型的資料行。若要啟用此功能,請 將下列額外連線屬性的設定新增至 Oracle 來源端點。

#### allowSelectNestedTables=true;

AWS DMS 在沒有唯一條件約束的情況下,從 Oracle 巢狀表格建立目標資料表,做為目標上的一般父 項和子資料表。若要存取目標上的正確資料,請加入父資料表和子資料表。若要執行此操作,請先手動 在目標子資料表中的 NESTED\_TABLE\_ID 資料行上建立非唯一索引。然後,您可以使用 0N 子句中的 NESTED\_TABLE\_ID 資料行,搭配對應至子資料表名稱的父資料行。此外,建立這類索引可改善目標 子資料表資料由更新或刪除時的效能 AWS DMS。如需範例,請參閱[目標上父項和子項資料表的聯結](#page-331-0) [範例](#page-331-0)。

建議您設定任務在完全載入完成後停止。然後,針對目標上的所有複寫的子資料表,建立這些非唯一的 索引,並繼續任務。

如果擷取的巢狀資料表新增至現有的父資料表 (已擷取或未擷取),請正確 AWS DMS 處理它。不過, 不會建立對應的目標資料表的非唯一索引。在這種情況下,如果目標子資料表變得非常大,效能可能會 受到影響。在這種情況下,建議您停止任務、建立索引,然後繼續任務。

將巢狀資料表複寫到目標之後,讓 DBA 在父資料表和對應的子資料表上執行聯結,以扁平化資料。

將 Oracle 巢狀資料表複寫為來源的事前準備

請確定您複寫所有複寫的巢狀資料的父資料表。在表格對映中同時包括父表格 (包含巢狀表格資料欄的 表格) 和子系 (亦即巢狀) 表格。 AWS DMS

支援的 Oracle 巢狀資料表類型做為來源

AWS DMS 支援下列 Oracle 巢狀表格類型作為來源:

- 資料類型
- 使用者定義的物件

Oracle 巢狀資料表做為來源的 AWS DMS 支援限制

AWS DMS 對 Oracle 巢狀表格作為來源的支援有以下限制:

- AWS DMS 僅支援一個層級的表格巢狀。
- AWS DMS 資料表對應不會檢查父資料表和子資料表是否同時選取進行複寫。也就是說,可以選擇 沒有子資料表的父資料表或沒有父資料表的子資料表。

AWS DMS 將 Oracle 巢狀資料表複寫為來源的方式

AWS DMS 將父表格和巢狀表格複製到目標,如下所示:

- AWS DMS 會建立與來源相同的父資料表。然後就能將父項中的巢狀資料表定義為 RAW(16),並在 其 NESTED TABLE ID 資料行中包含對父系巢狀資料表的參考。
- AWS DMS 會建立與巢狀來源相同的子資料表,但有一個名為的其他資料欄NESTED\_TABLE\_ID。 此資料行與對應父項巢狀資料行的類型和值相同,且具有相同的意義。

<span id="page-331-0"></span>目標上父項和子項資料表的聯結範例

若要扁平化父項資料表、請在父項和子項資料表之間執行關連,如下列範例所示:

1. 建立 Type 資料表。

CREATE OR REPLACE TYPE NESTED\_TEST\_T AS TABLE OF VARCHAR(50);

2. 建立有句如前述定義的 NESTED\_TEST\_T 類型資訊行的父項資料表。

CREATE TABLE NESTED PARENT TEST (ID NUMBER(10,0) PRIMARY KEY, NAME NESTED TEST T) NESTED TABLE NAME STORE AS NAME KEY;

3. 使用具有 NAME\_KEY 子項資料表的聯結來扁平化資料表 NESTED\_PARENT\_TEST,其中子項資料表 中的 CHILD.NESTED\_TABLE\_ID 符合 PARENT.NAME。

SELECT … FROM NESTED\_PARENT\_TEST PARENT, NAME\_KEY CHILD WHERE CHILD.NESTED\_ TABLE\_ID = PARENT.NAME;

使用 Oracle 作為下列項目的來源時,在 Oracle ASM 上儲存重做 AWS DMS

對於產生高 REDO 的 Oracle 來源而言,在 Oracle ASM 上存放 REDO 可以提升效能,尤其是在 RAC 組態中,因為您可以設定 DMS,將 ASM REDO 讀取分散至所有 ASM 節點。

若要運用此組態,請使用 asmServer 連線屬性。例如,下列連線字串會將 DMS REDO 讀取分散到 3 個 ASM 節點:

```
asmServer=(DESCRIPTION=(CONNECT_TIMEOUT=8)(ENABLE=BROKEN)(LOAD_BALANCE=ON)(FAILOVER=ON)
(ADDRESS_LIST=
(ADDRESS=(PROTOCOL=tcp)(HOST=asm_node1_ip_address)(PORT=asm_node1_port_number))
(ADDRESS=(PROTOCOL=tcp)(HOST=asm_node2_ip_address)(PORT=asm_node2_port_number))
(ADDRESS=(PROTOCOL=tcp)(HOST=asm_node3_ip_address)(PORT=asm_node3_port_number)))
(CONNECT_DATA=(SERVICE_NAME=+ASM)))
```
使用 NFS 儲存 Oracle REDO 時,請務必確定已套用適用的 DNFS (直接 NFS) 用戶端修補程式,特別 是任何處理 Oracle 錯誤 25224242 的修補程式。如需其他資訊,請檢閱下列有關直接 NFS 用戶端相 關修補程式 [\(直接 NFS 用戶端的建議修補程式\)](https://support.oracle.com/knowledge/Oracle%20Cloud/1495104_1.html) 的 Oracle 發行集。

此外,若要改善 NFS 讀取效能,建議您如下列範例所示,增加 NFS 磁碟區 fstab 中的 rsize 和 wsize 值。

```
NAS_name_here:/ora_DATA1_archive /u09/oradata/DATA1 nfs 
  rw,bg,hard,nointr,tcp,nfsvers=3,_netdev,
timeo=600,rsize=262144,wsize=262144
```
另外,請如下方式調整 tcp-max-xfer-size 值:

vserver nfs modify -vserver *vserver* -tcp-max-xfer-size 262144

# <span id="page-333-0"></span>使用 Oracle 作為來源時的端點設定 AWS DMS

您可以使用端點設定來設定 Oracle 來源資料庫,類似於使用額外的連線屬性。您可以在使用 AWS DMS 主控台建立來源端點時指定設定,或使用中的create-endpoint命令以 --oracle-settings '{"*EndpointSetting"*: *"value"*, *...*}' JSON 語法指定設定。[AWS CLI](https://docs.aws.amazon.com/cli/latest/reference/dms/index.html)

下列資料表顯示您可以在將 Oracle 作為來源搭配使用的端點設定。

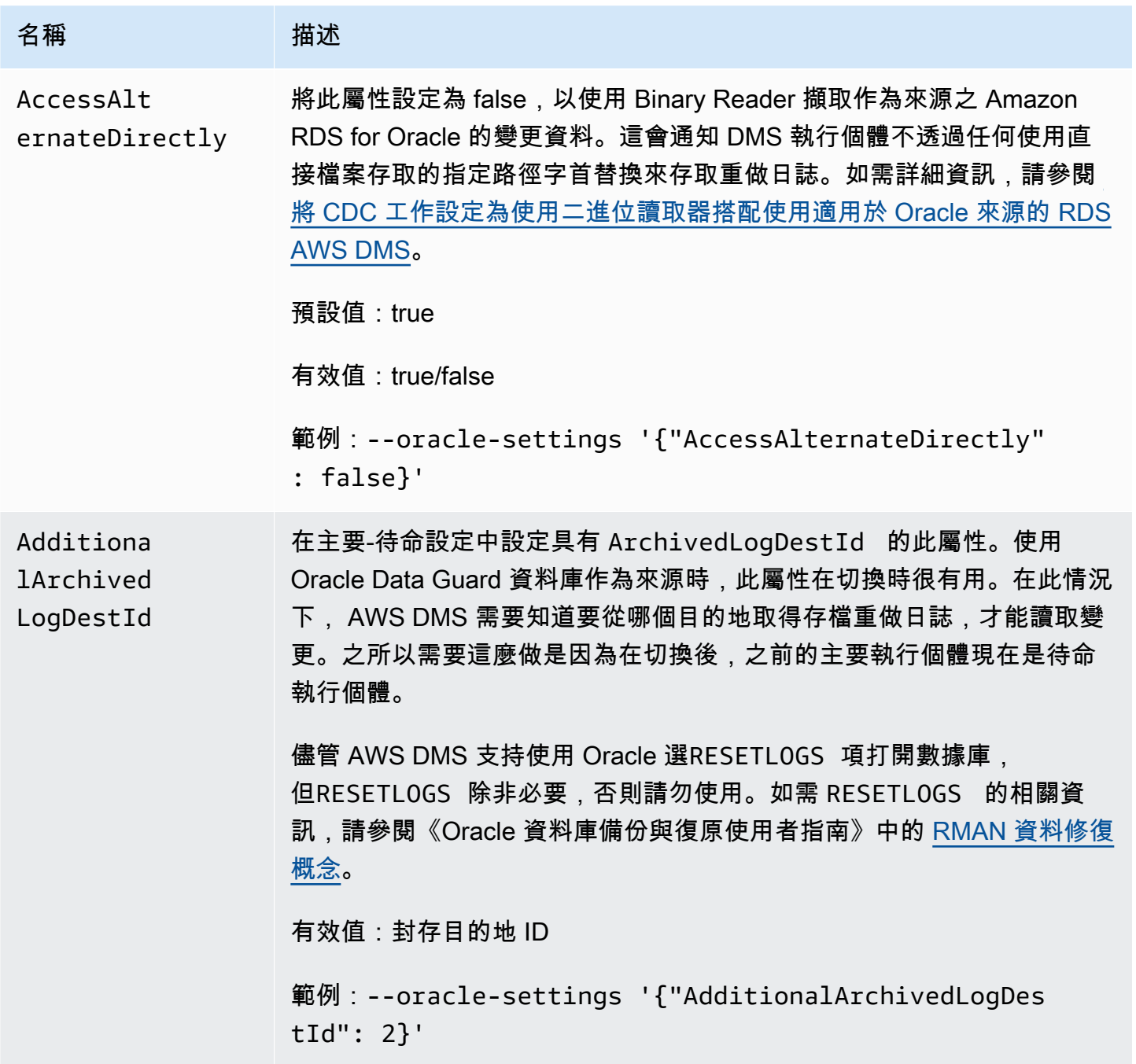

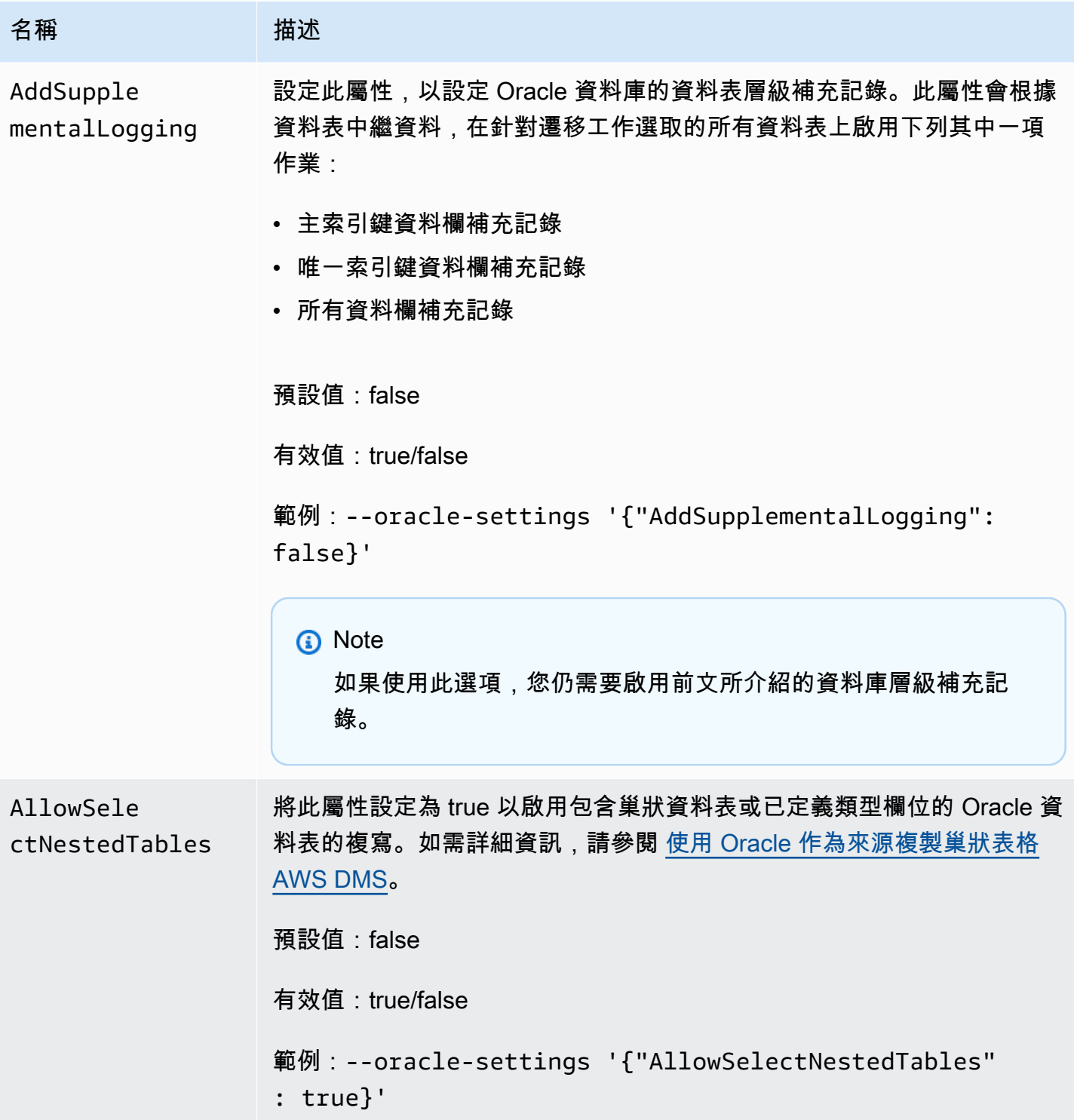

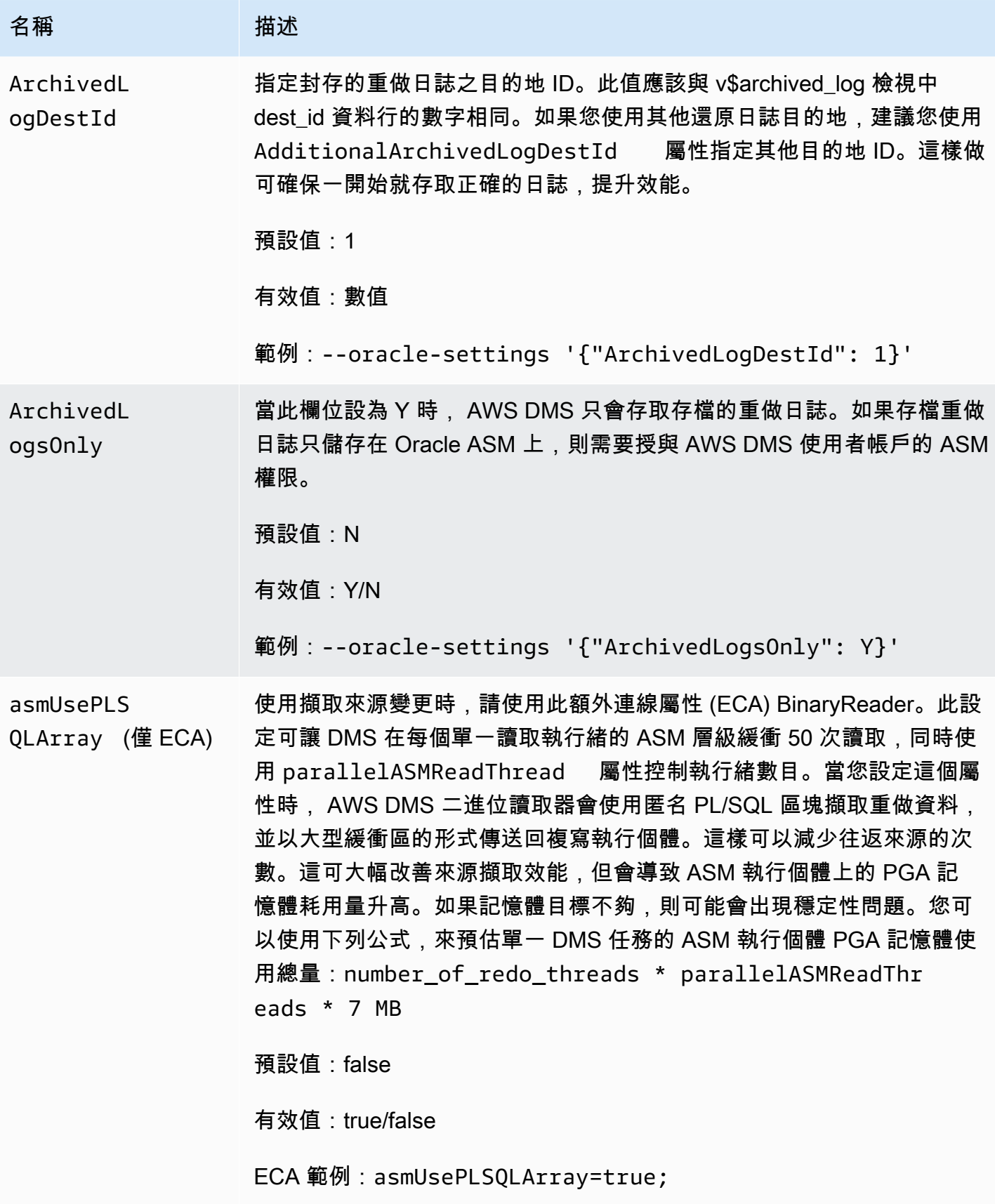

AWS Database Migration Service **by a controlled to a controlled to a controlled to a controlled to a controlled to a controlled to a controlled to a controlled to a controlled to a controlled to a controlled to a controll** 

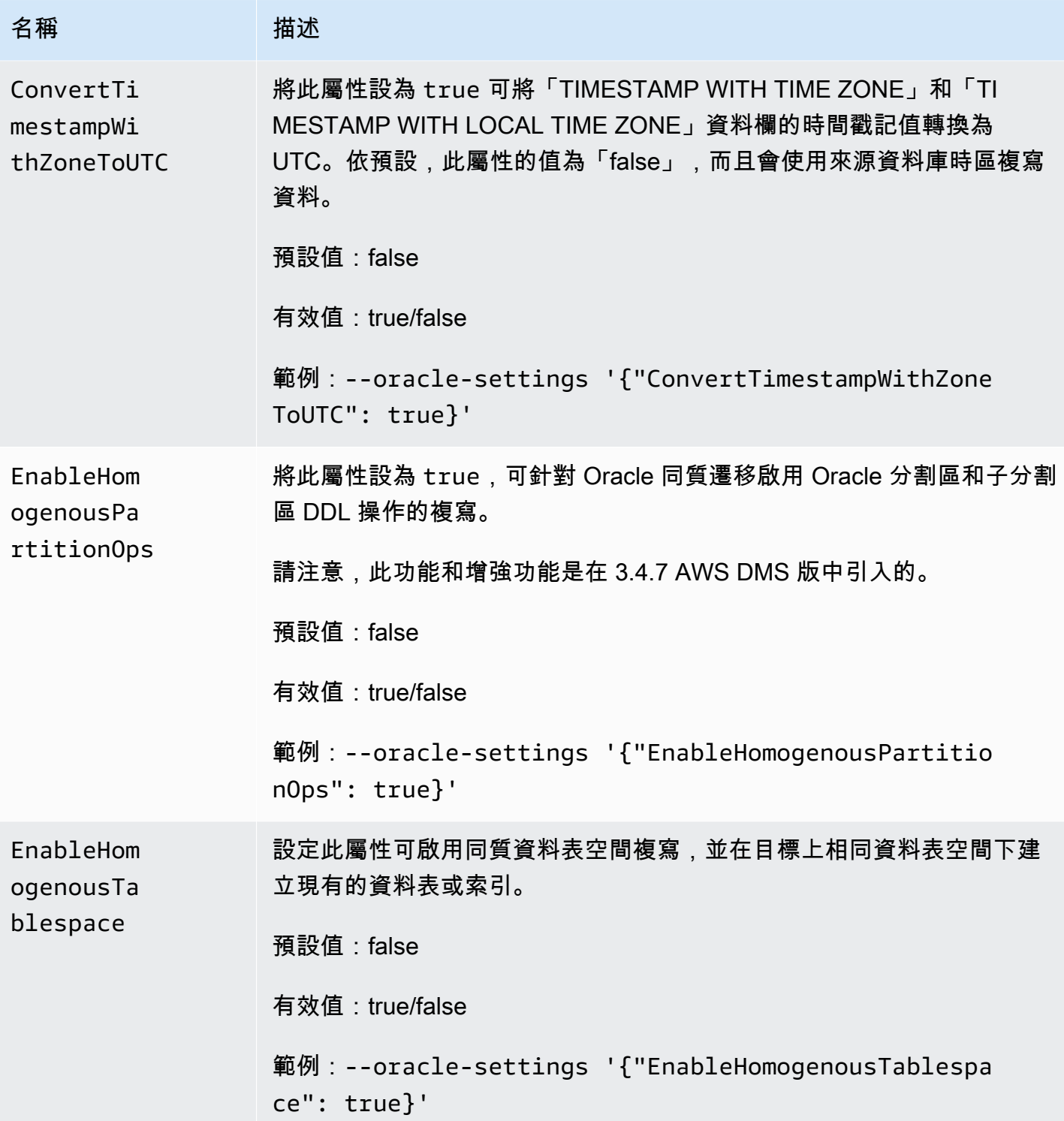

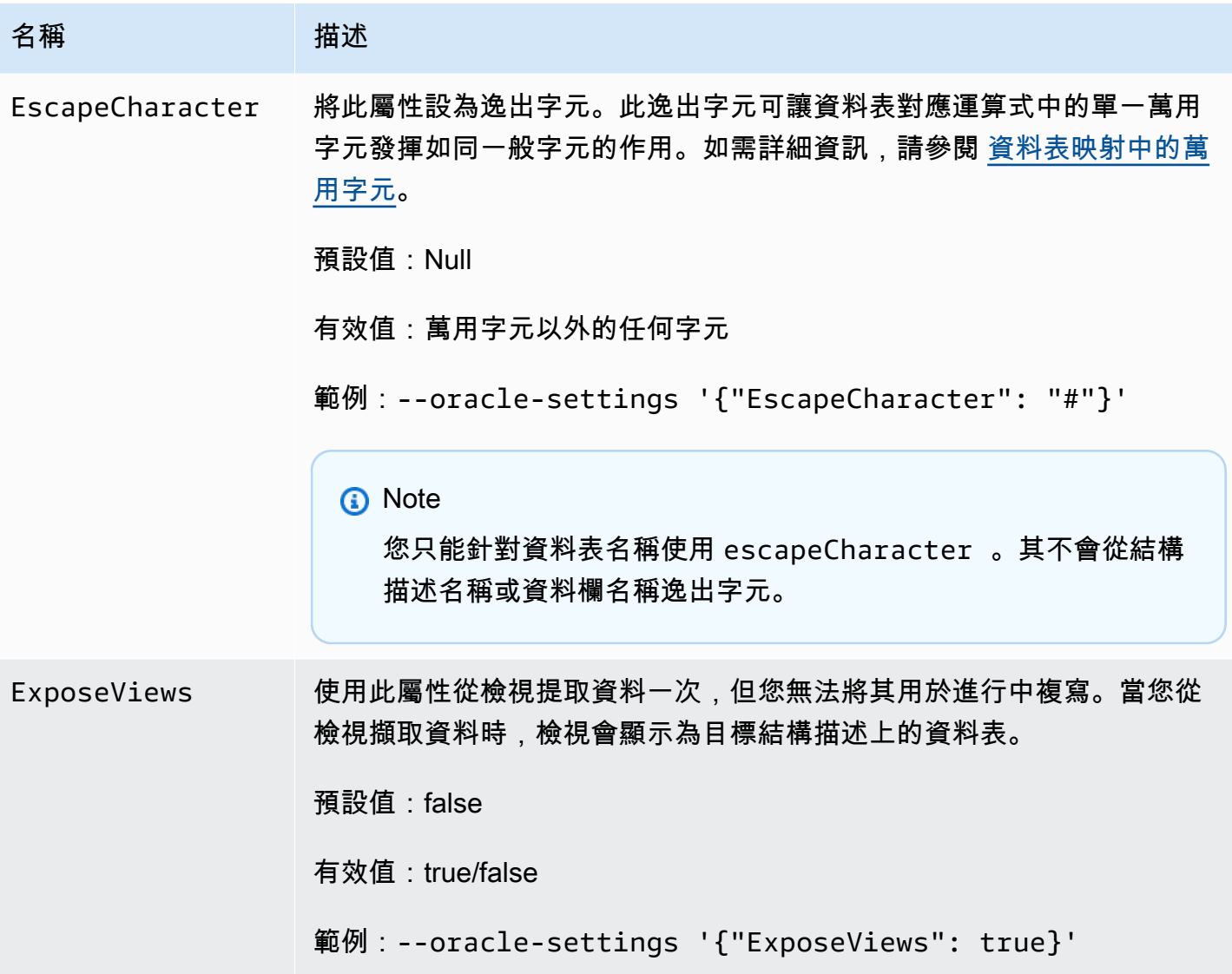

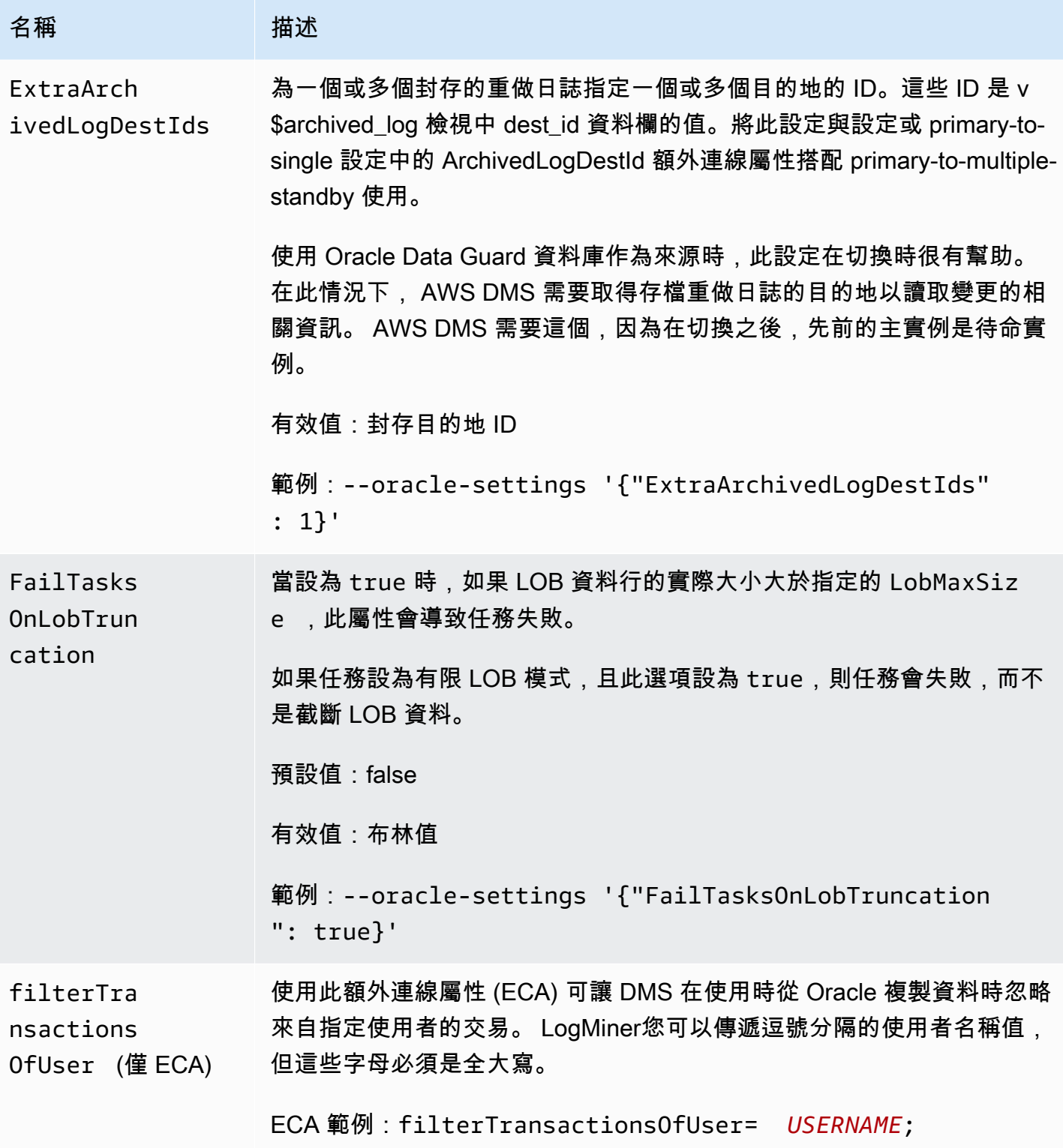

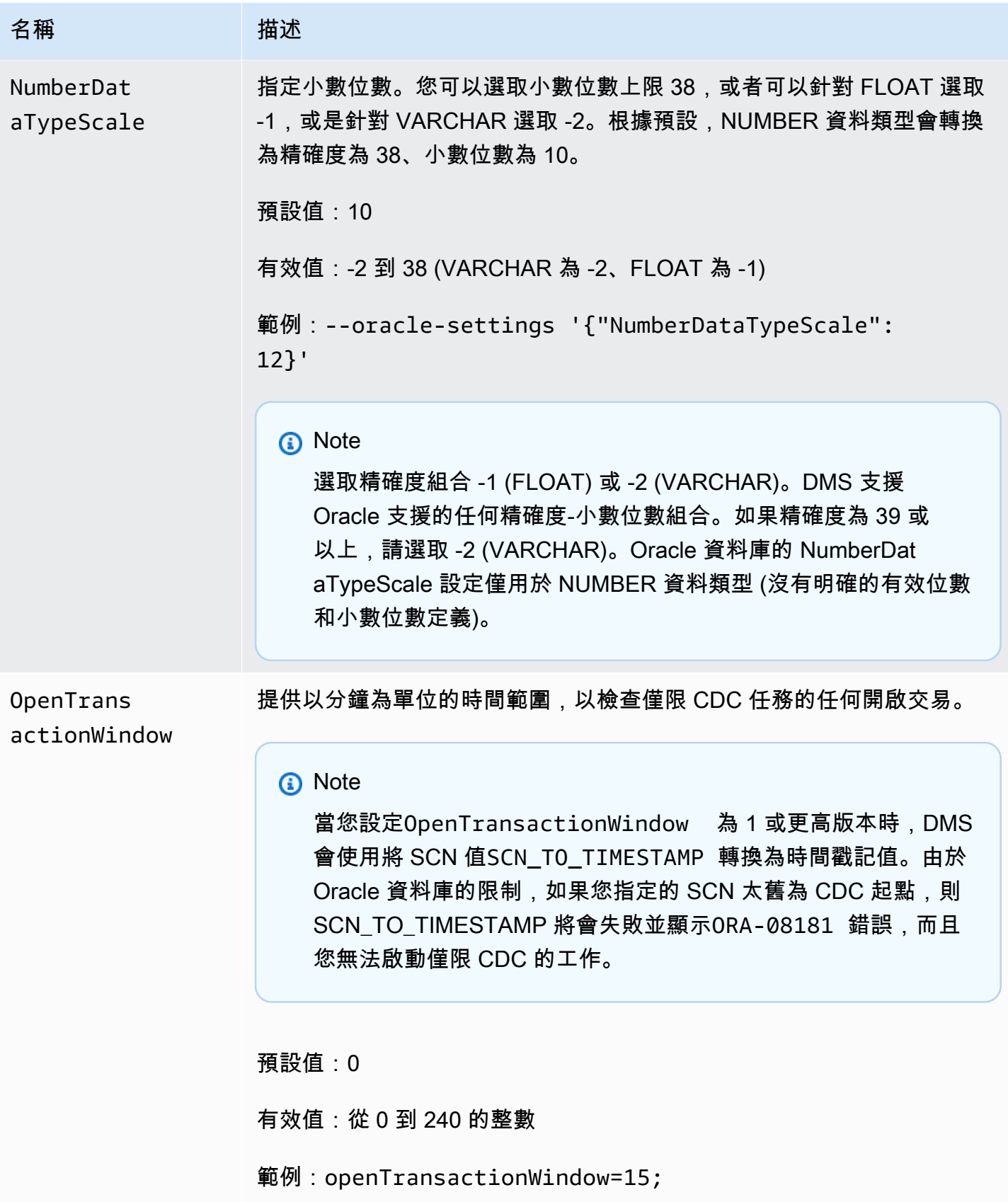

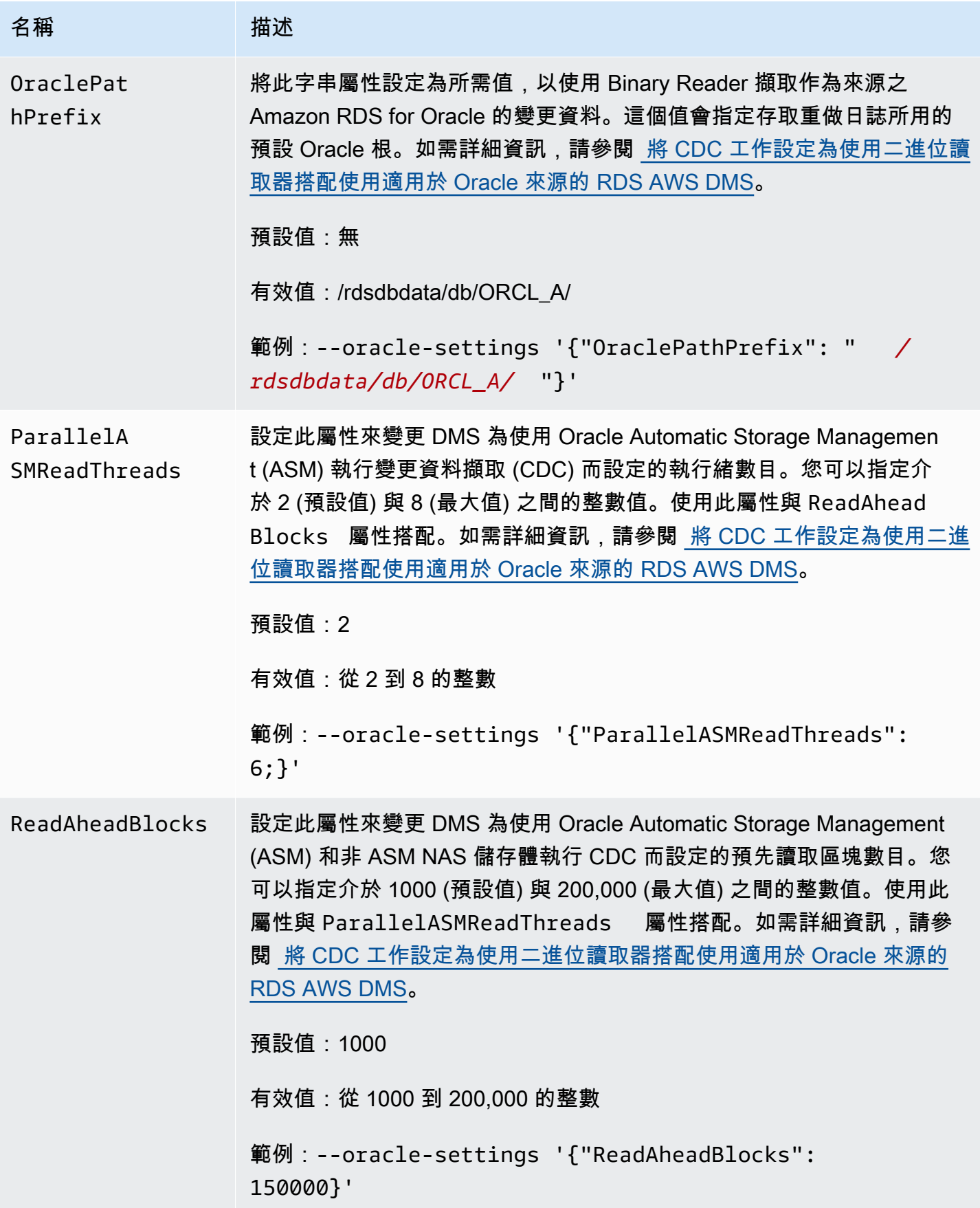

AWS Database Migration Service **by a controlled to a controlled to a controlled to a controlled to a controlled to a controlled to a controlled to a controlled to a controlled to a controlled to a controlled to a controll** 

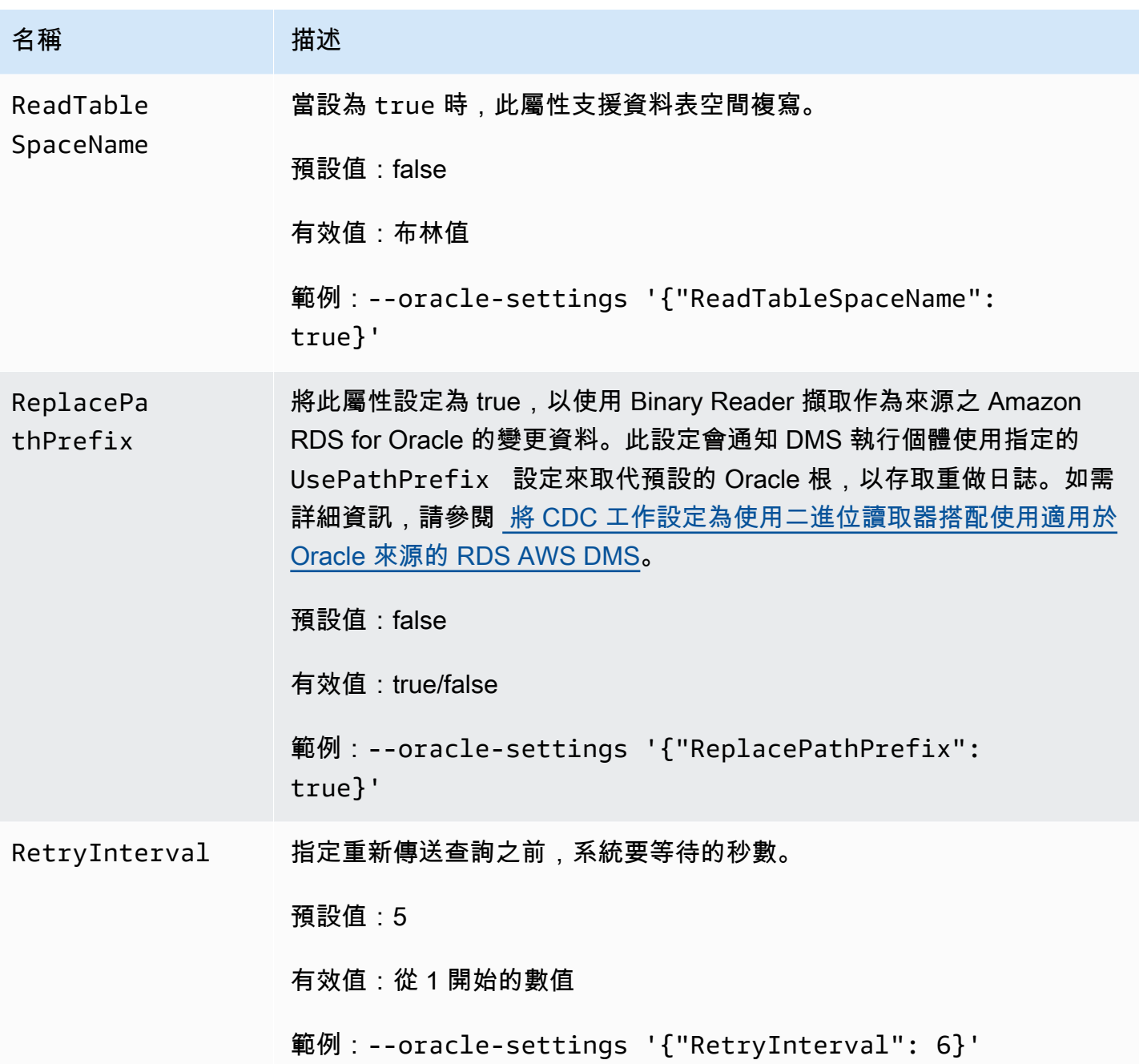

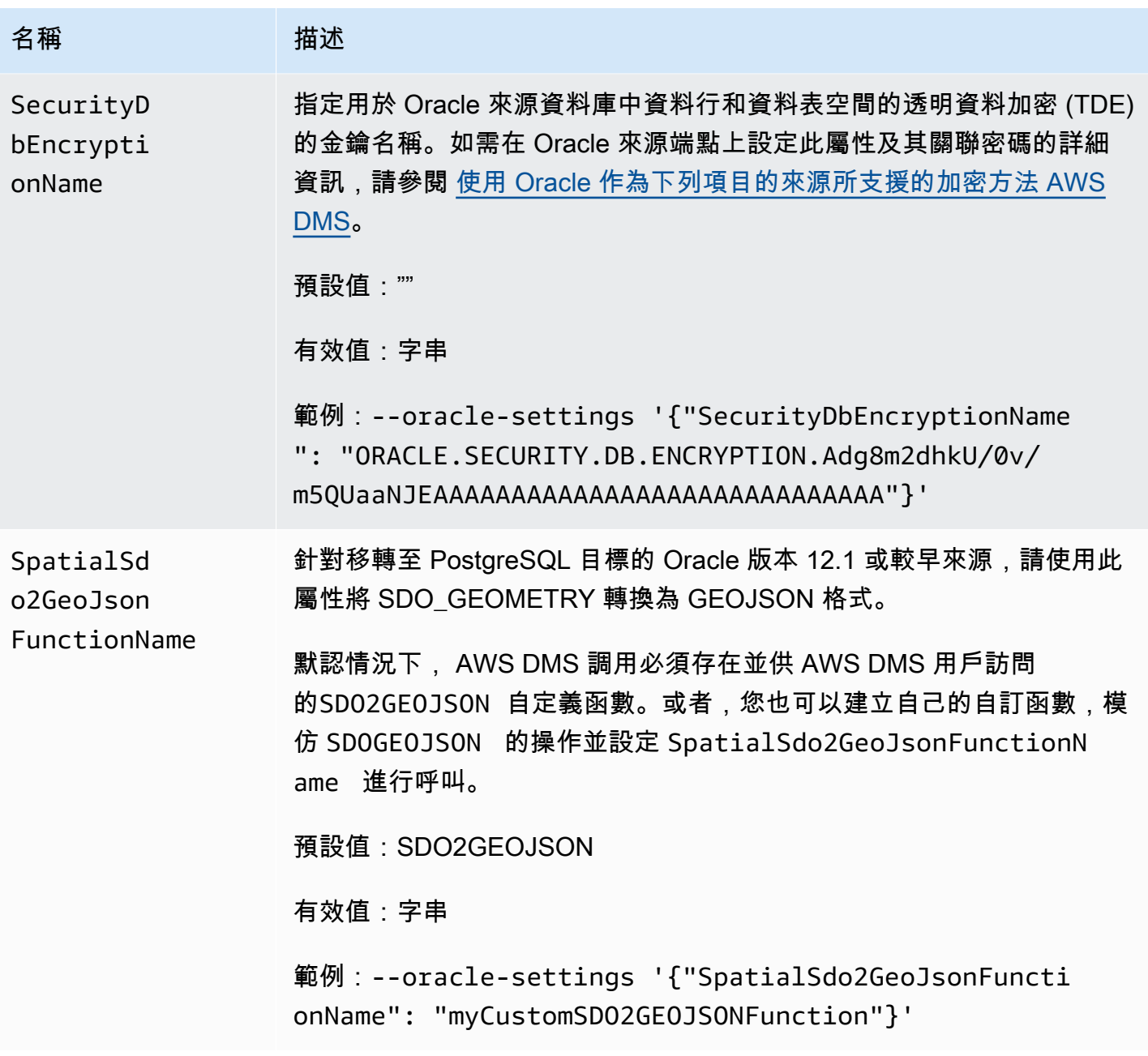

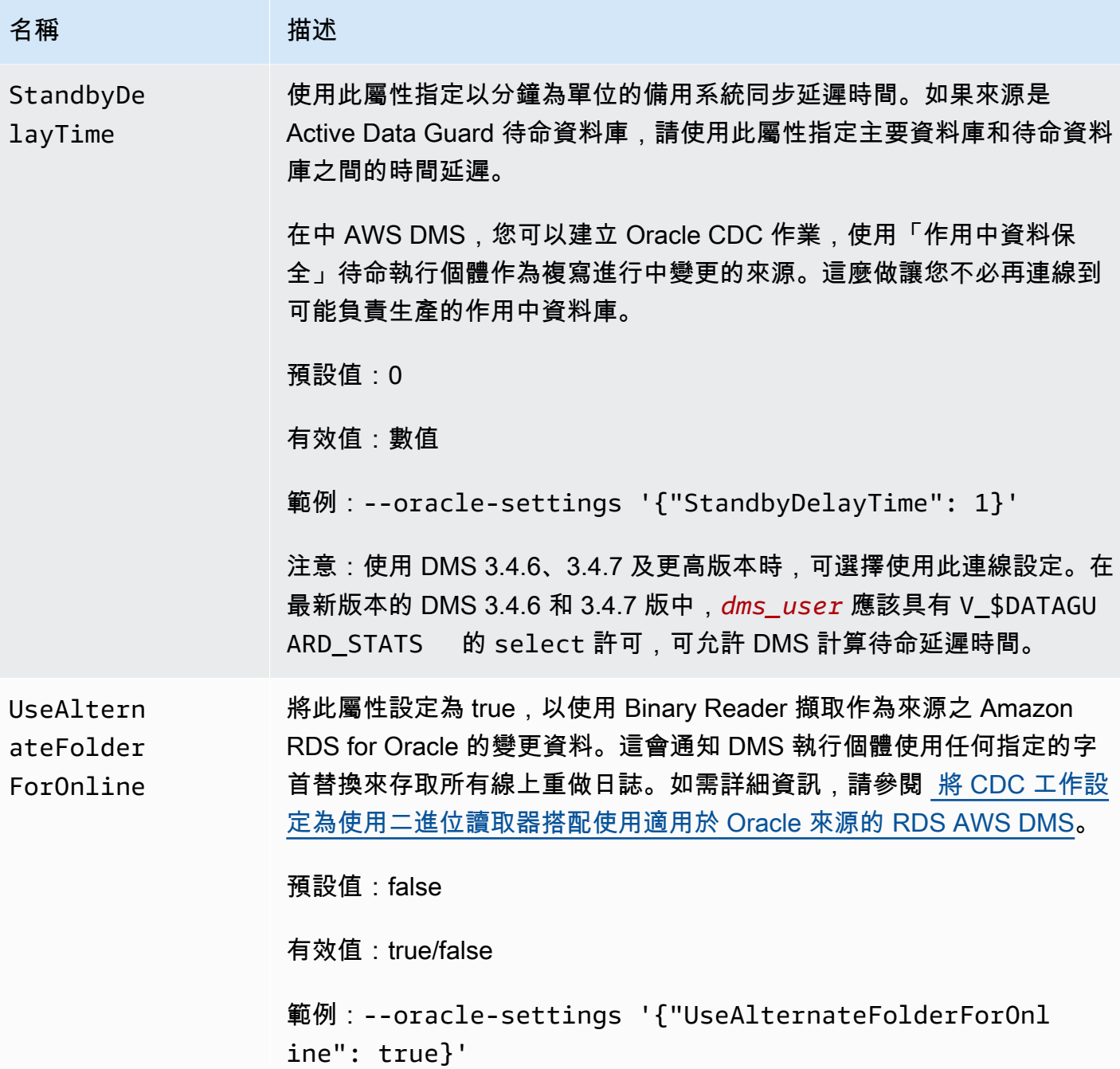

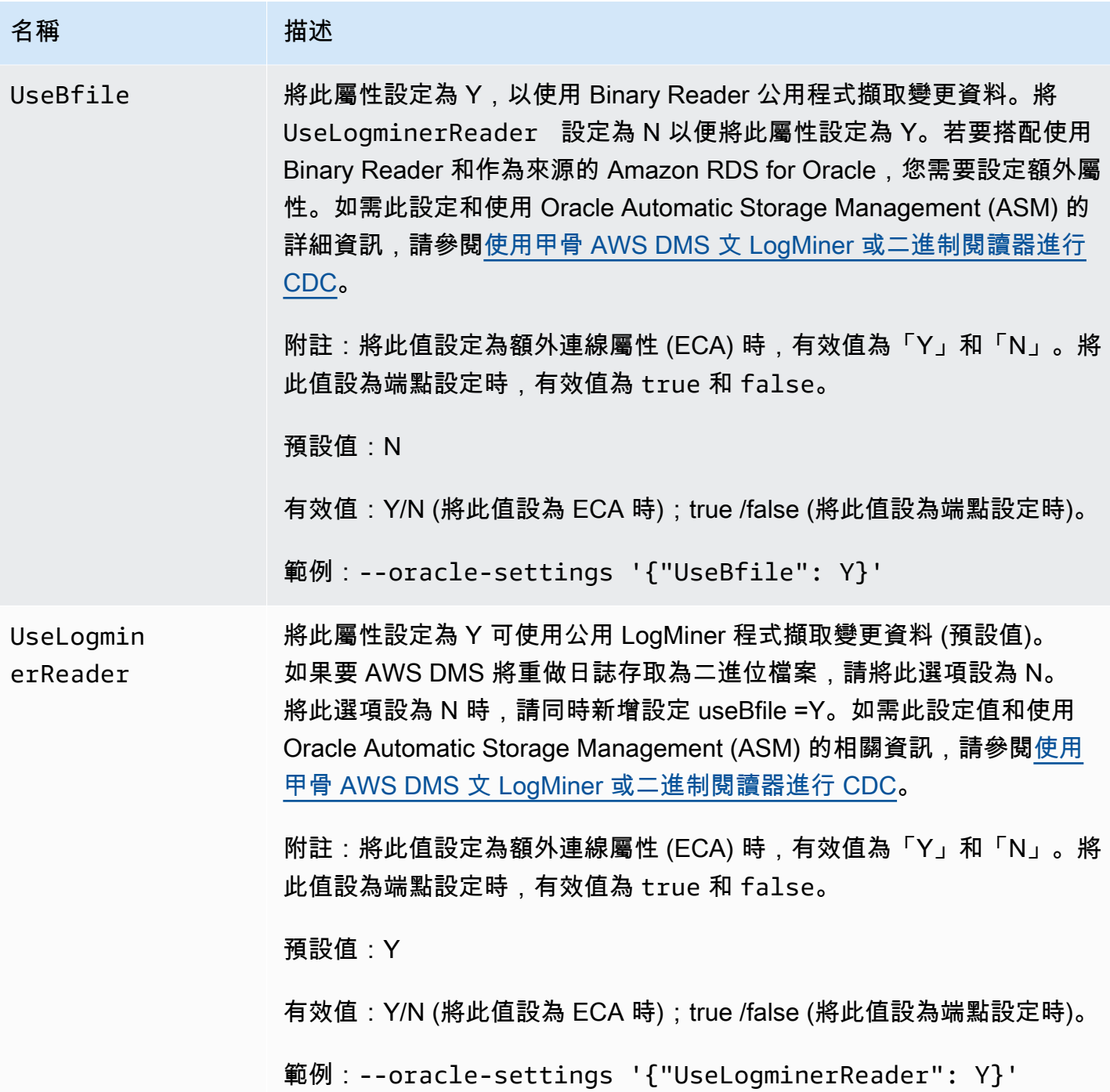

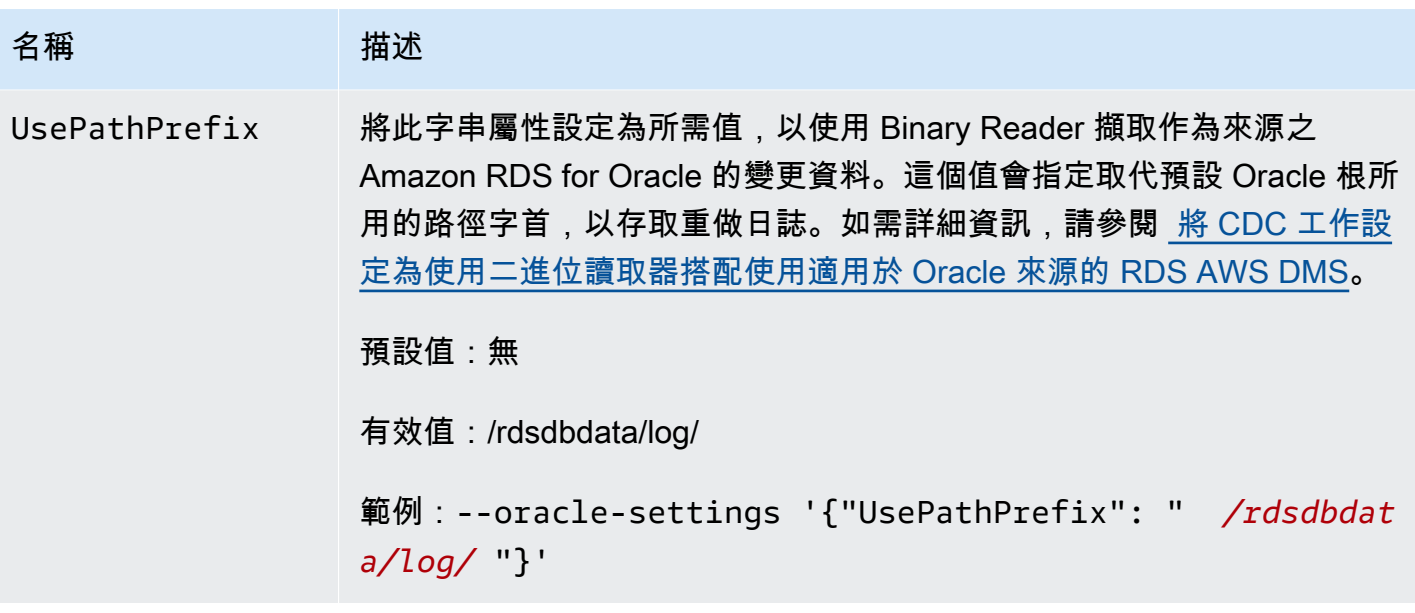

## Oracle 的來源資料類型

的 Oracle 端點 AWS DMS 支持大多數的 Oracle 數據類型。下表顯示使用時支援的 Oracle 來源資料類 型,以 AWS DMS 及預設對映至 AWS DMS 資料類型。

### **a** Note

除了 LONG 和 LONG RAW 資料類型之外,從 Oracle 來源複寫到 Oracle 目標 (同質複寫) 時,所有來源和目標資料類型都是相同的。但 LONG 的資料類型將對應到 CLOB, 而 LONG RAW 資料類型將對應到 BLOB。

如需如何檢視從目標映射的資料類型資訊,請參閱您要使用的目標端點一節。

如需有關資 AWS DMS 料類型的其他資訊,請參閱[AWS Database Migration Service 的資料類型](#page-1172-0)。

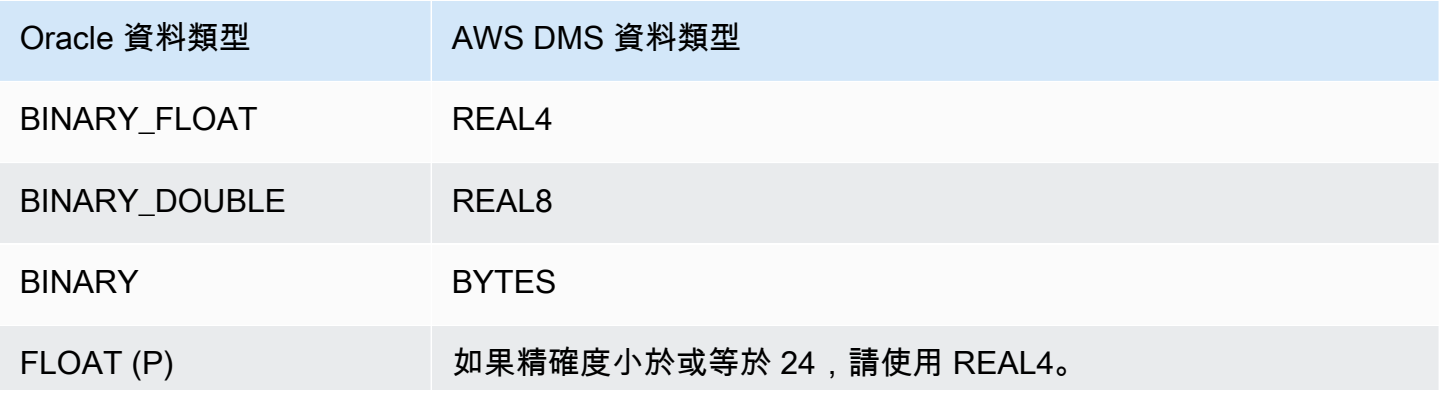

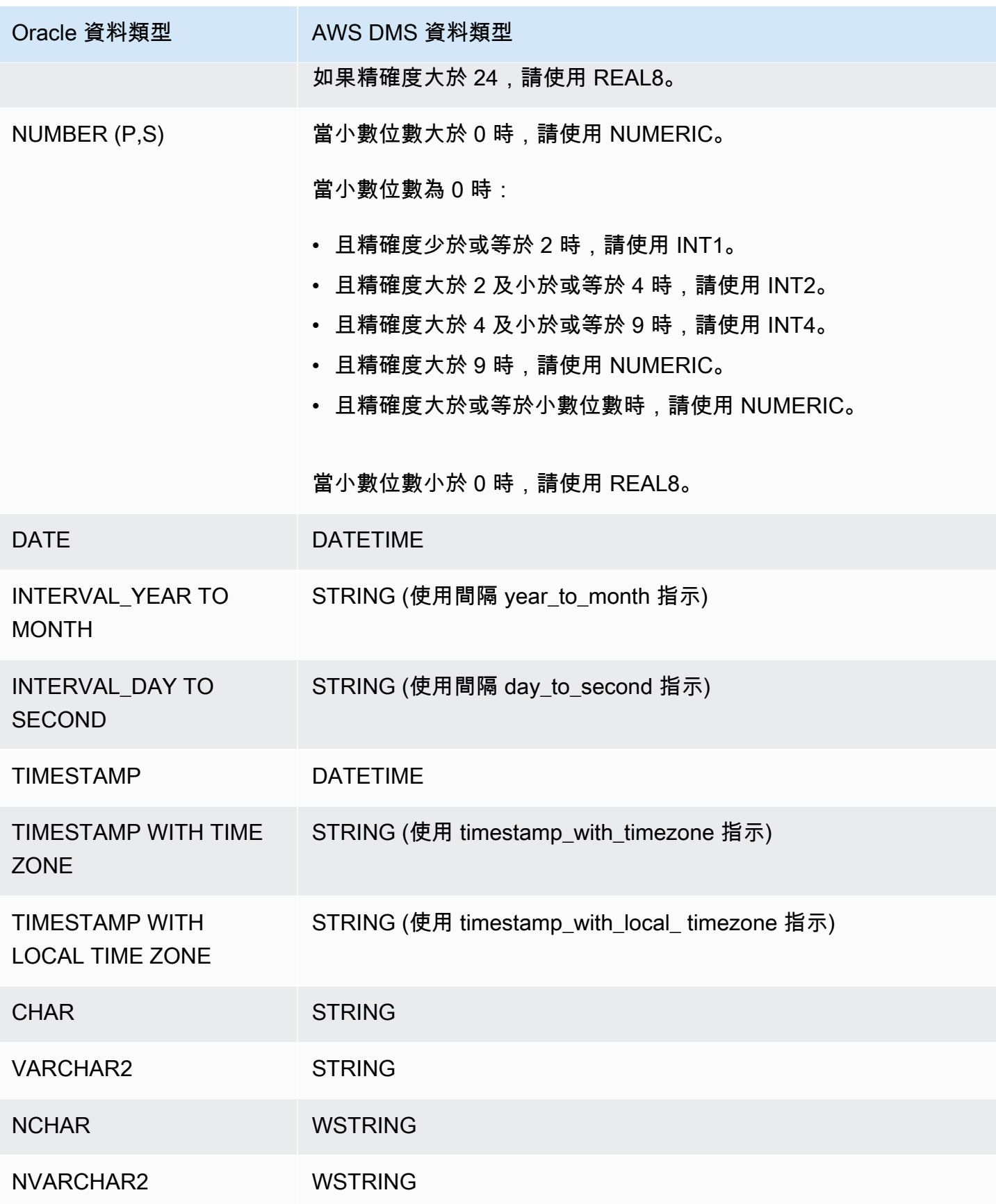

AWS Database Migration Service **by a controlled to a controlled to a controlled to a controlled to a controlled to a controlled to a controlled to a controlled to a controlled to a controlled to a controlled to a controll** 

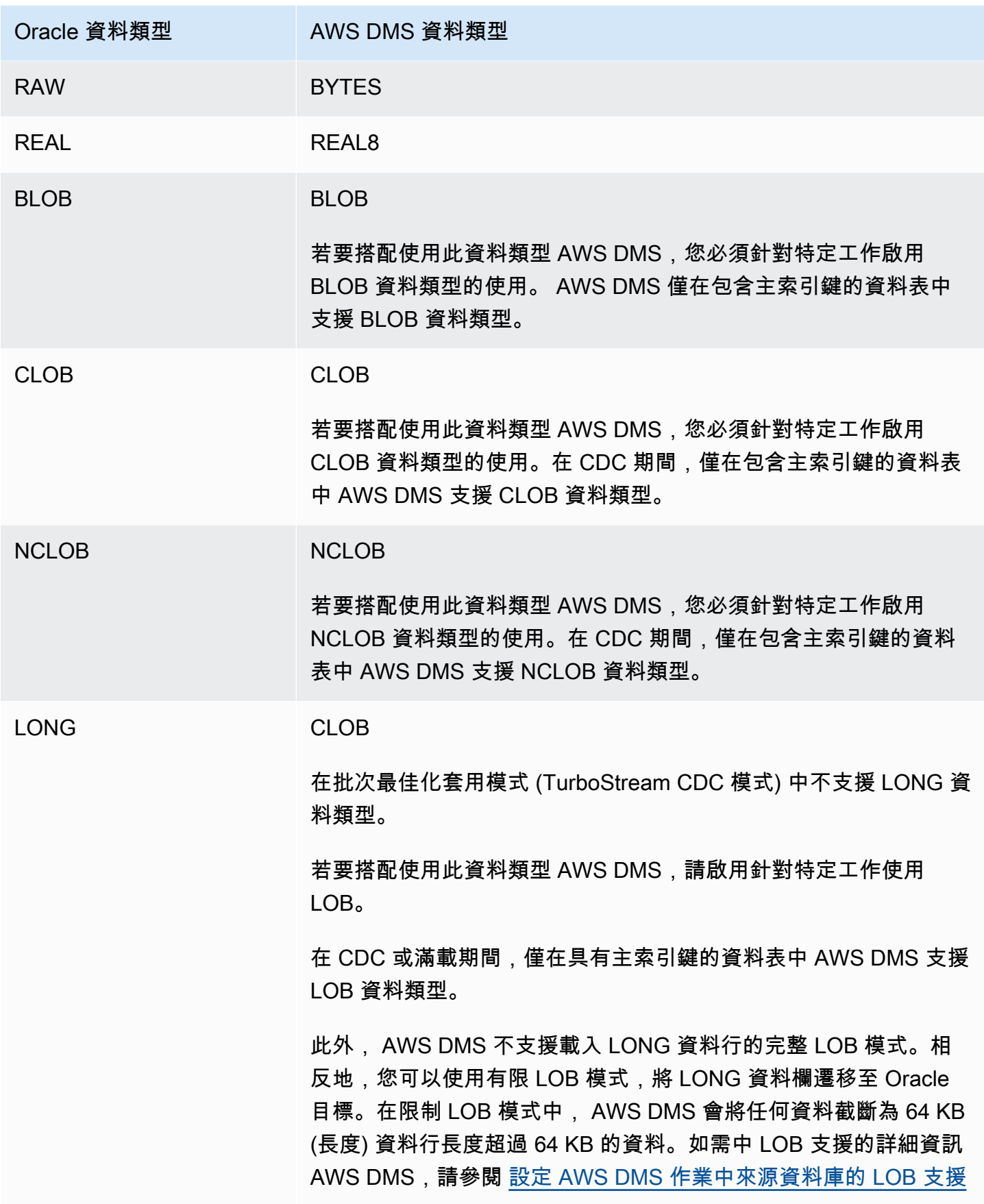

AWS Database Migration Service **by a controlled to a controlled a controlled to a controlled a controlled a controlled a controlled a controlled a controlled a controlled a controlled a controlled a controlled a controlle** 

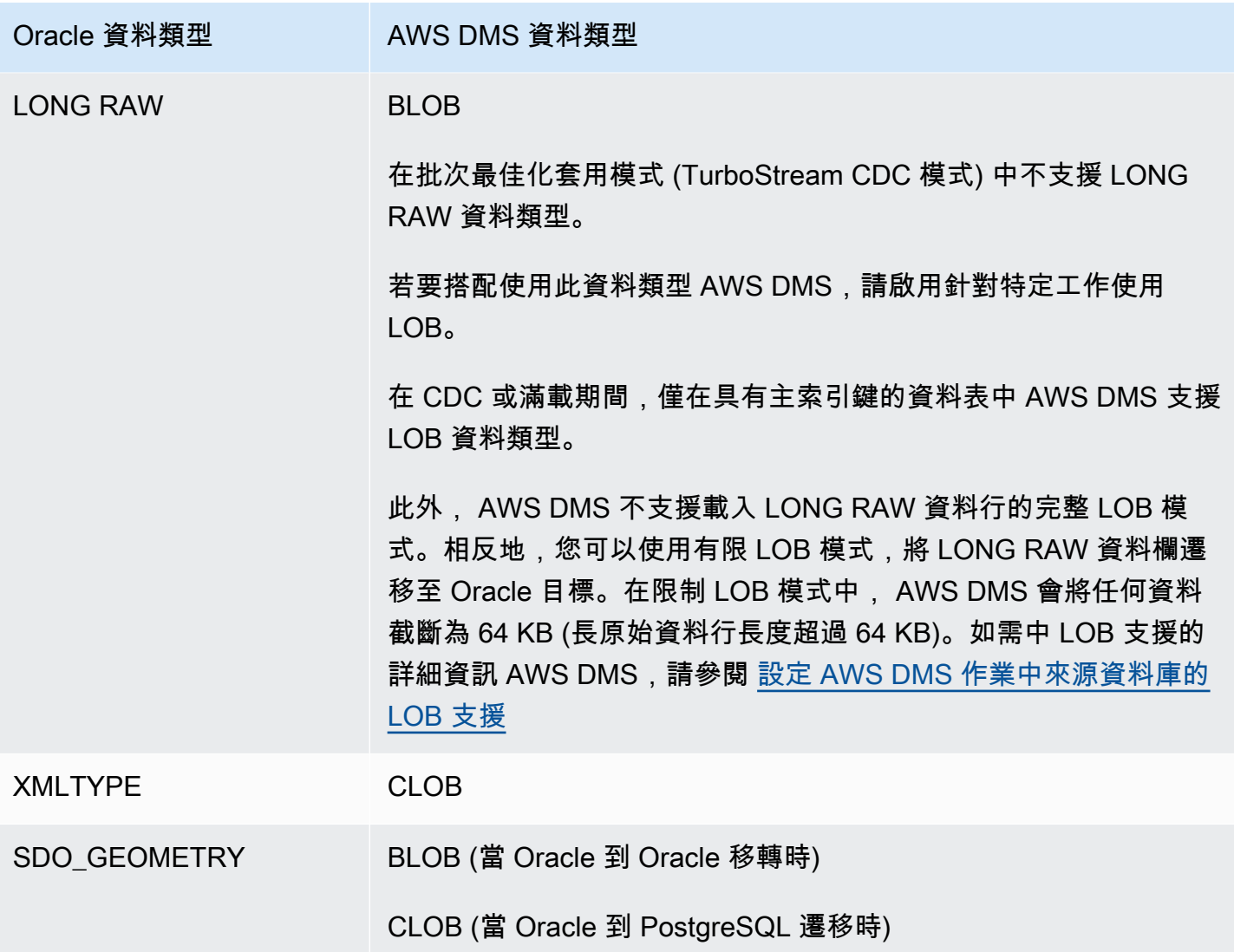

不支援也無法複寫做為有下列資料類型資料行之來源使用的 Oracle 資料表。以這些資料類型複寫資料 資料行會產生 null 資料行。

- BFILE
- ROWID
- REF
- UROWID
- 使用者定義的資料類型
- ANYDATA
- VARRAY

**a** Note

不支援虛擬資料行。

移轉 Oracle 空間資料類型

空間資料可識別空間中,物件或位置的幾何圖形資訊。在 Oracle 資料庫中,空間物件的幾何描述儲存 在類型為 SDO\_GEOMETRY 的物件中。在此物件中,幾何描述儲存在使用者定義資料表的單一欄中的 單一列中。

AWS DMS 支援將甲骨文類型 SDO\_Geometry 從甲骨文源遷移到甲骨文或 PostgreSQL 目標。

使用移轉 Oracle 空間資料類型時 AWS DMS,請注意以下考量事項:

- 移轉至 Oracle 目標時,請務必手動傳輸包含類型資訊的 USER\_SDO\_GEOM\_METADATA 項目。
- 從 Oracle 來源端點移轉至 PostgreSQL 目標端點時, AWS DMS 會建立目標資料行。這些資料行 具有預設幾何圖形和地理類型資訊,資訊中的 2D 維度和空間參考識別碼 (SRID) 等於零 (0)。例 如,GEOMETRY, 2, 0。
- 對於遷移至 PostgreSQL 目標的 Oracle 版本 12.1 或更早的來源,請使用 SDO2GEOJSON 函數或 spatialSdo2GeoJsonFunctionName 額外連線屬性,將 SDO\_GEOMETRY 物件轉換為 GEOJSON 格式。如需詳細資訊,請參閱 [使用 Oracle 作為來源時的端點設定 AWS DMS。](#page-333-0)
- AWS DMS 僅支援「完整 LOB」模式的「Oracle 空間資料欄」移轉。 AWS DMS 不支援有限 LOB 或內嵌 LOB 模式。如需 LOB 模式的詳細資訊,請參[閱設定 AWS DMS 作業中來源資料庫的 LOB 支](#page-801-0) [援](#page-801-0)。
- 因為 AWS DMS 只支援完整 LOB 模式來移轉 Oracle 空間資料欄,因此資料行的資料表需要主索引 鍵和唯一索引鍵。如果資料表沒有主索引鍵和唯一索引鍵,則會將資料表從遷移中略過。

# 使用 Microsoft SQL 伺服器資料庫作為來源 AWS DMS

遷移數據從一個或多個 Microsoft SQL 服務器數據庫使用 AWS DMS. 使用 SQL Server 資料庫做為來 源,您可以將資料移轉到另一個 SQL Server 資料庫,或移轉至其他 AWS DMS 支援的資料庫之一。

如需有關 AWS DMS 支援做為來源之 SQL Server 版本的資訊,請參[閱資料來源 AWS DMS。](#page-26-0)

SQL Server 資料庫可安裝在您網路的任何電腦上。使用 AWS DMS 需要有具有所選任務類型來源資料 庫適當存取權限的 SQL Server 帳戶。此帳戶必須具有 view definition 和 view server state 許可。您可以使用以下命令來新增此許可:

grant view definition to *[user]* grant view server state to *[user]*

AWS DMS 支援從 SQL Server 的具名執行個體移轉資料。建立來源端點時,您可以在伺服器名稱中使 用以下符號。

IPAddress\InstanceName

例如,以下是正確的來源端點伺服器名稱。在此,名稱的第一部分是伺服器的 IP 地址,第二部分是 SQL Server 執行個體名稱 (在本範例中為 SQLTest)。

10.0.0.25\SQLTest

此外,請取得 SQL Server 的具名執行個體監聽的連接埠號碼,並使用它來設定 AWS DMS 來源端 點。

**a** Note

連接埠 1433 是 Microsoft SQL 伺服器的預設值。但是,每次 SQL Server 啟動時都會變更的 動態連接埠,以及用來透過防火牆連線至 SQL Server 的特定靜態連接埠號碼也經常使用。因 此,當您建立 AWS DMS 來源端點時,您想要知道 SQL Server 具名執行個體的實際連接埠號 碼。

您可以使用 SSL 加密您 SQL Server 端點與複寫執行個體之間的連線。如需使用 SSL 搭配 SQL Server 端點的詳細資訊,請參閱[使用 SSL 搭配使用 AWS Database Migration Service](#page-1079-0)。

如需有關使用 SQL Server 來源資料庫的其他詳細資訊 AWS DMS,請參閱下列內容。

主題

- [使用 SQL 伺服器做為來源的限制 AWS DMS](#page-351-0)
- [僅限完全載入任務的許可](#page-353-0)
- [使用來自 SQL Server 來源進行中複寫 \(CDC\) 的先決條件](#page-353-1)
- [在內部部署或 Amazon EC2 上擷取自我管理 SQL Server 的資料變更](#page-354-0)
- [設定雲端 SQL Server 資料庫執行個體的進行中複寫](#page-357-0)
- [使用適用 Amazon RDS for SQL Server 作為來源時的建議設定 AWS DMS](#page-359-0)
- [支援的 SQL Server 壓縮方法](#page-361-0)
- [使用自我管理的 SQL 伺服器 AlwaysOn可用性群組](#page-361-1)
- [使用 SQL Server 做為下列項目的來源時的安全性需求 AWS Database Migration Service](#page-364-0)
- [使用 SQL Server 做為下列項目的來源時的端點設定 AWS DMS](#page-364-1)
- [SQL Server 的來源資料類型](#page-369-0)

<span id="page-351-0"></span>使用 SQL 伺服器做為來源的限制 AWS DMS

使用 SQL Server 資料庫做為 AWS DMS 來源時有下列限制:

- 資料行的身分屬性不會遷移到目標資料庫資料行。
- SQL Server 端點不支援使用具有疏鬆資料行的資料表。
- 不支援 Windows 驗證。
- 不複寫 SQL Server 計算欄位的變更。
- 不支援時態資料表。
- 不支援 SQL Server 分割區切換。
- 使用 WRITETEXT 和 UPDATETEXT 公用程式時, AWS DMS 不會擷取來源資料庫上套用的事件。
- 不支援以下資料處理語言 (DML) 模式。

SELECT \* INTO *new\_table* FROM *existing\_table*

- 使用 SQL Server 做為來源時,不支援資料行層級的加密。
- AWS DMS 不支援 SQL 伺服器層級稽核或 SQL 伺服器 2008 R2 作為來源。這是因為 SQL Server 2008 和 2008 R2 的已知問題。例如,執行下列命令會導 AWS DMS 致失敗。

```
USE [master]
GO 
ALTER SERVER AUDIT [my_audit_test-20140710] WITH (STATE=on)
GO
```
- 當使用 SQL Server 作為來源時,完整 lob 模式中不支援幾何資料欄。請改用有限 lob 模式或將 InlineLobMaxSize 任務設定設為使用內嵌 lob 模式。
- 在複寫任務中使用 Microsoft SQL Server 來源資料庫時,如果您移除任務,系統不會移除 SQL Server 複寫發布者定義。Microsoft SQL Server 系統管理員必須從 Microsoft SQL Server 中刪除這 些定義。
- 僅支援完整載入工作,從結構描述繫結和 non-schema-bound 檢視移轉資料。
- 不支援使用 sp\_rename 重新命名資料表 (例如 sp\_rename 'Sales.SalesRegion', 'SalesReg;))
- 不支援使用 sp\_rename 重新命名欄 (例如 sp\_rename 'Sales.Sales.Region', 'RegID', 'COLUMN';)
- AWS DMS 不支持設置和取消設置列默認值的更改處理(使用帶有ALTER TABLE語句的ALTER COLUMN SET DEFAULT子句)。
- AWS DMS 不支持更改處理來設置列可空性(使用帶有語句的ALTER COLUMN [SET|DROP] NOT NULL子ALTER TABLE句)。
- 使用 SQL Server 2012 和 SQL Server 2014,當使用 DMS 複寫搭配可用群組時,無法將分佈資料 庫放置在可用群組中。SQL 2016 支援將散發資料庫放入可用性群組,但用於合併、雙向或 peer-topeer 複寫拓撲的散發資料庫除外。
- 對於分區資料表, AWS DMS 不支援每個分割區的不同資料壓縮設定。
- 將值插入至 SQL Server 空間資料類型 (GEOGRAPHY 和 GEOMETRY) 時,您可以忽略空間參考 系統識別碼 (SRID) 屬性或指定不同的數字。使用空間資料類型複製表格時, AWS DMS 會以預設 SRID 取代 SRID (幾何圖形為 0,而地理位置則為 4326)。
- 如果未針對 MS-REPLICATION 或 MS-CDC 設定資料庫,您仍可擷取沒有主索引鍵的資料表,但系 統只會擷取 INSERT/DELETE DML 事件。系統會忽略 UPDATE 和 TRUNCATE TABLE 事件。
- 不支援 Columnstore 索引。
- 不支援記憶體最佳化資料表 (使用記憶體內 OLTP)。
- 使用包含多個資料行的主索引鍵複寫資料表時,不支援在完全載入期間更新主索引鍵資料行。
- 不支援延遲耐久性。
- 因為 RDS 執行備份的方式,readBackupOnly=Y 端點設定 (額外的連線屬性) 不適用於 RDS for SQL Server 來源執行個體。
- RDS 使用者沒有執行 SQL Server 預存程序 (sp\_repldone) 的存取權,因此 EXCLUSIVE\_AUTOMATIC\_TRUNCATION 不適用於 Amazon RDS SQL Server 來源執行個體。
- AWS DMS 不捕獲截斷命令。
- AWS DMS 不支援在開啟加速資料庫復原 (ADR) 的情況下從資料庫進行複寫。
- AWS DMS 不支援在單一交易中擷取資料定義語言 (DDL) 和資料操作語言 (DML) 陳述式。
- AWS DMS 不支援複寫資料層應用程式套件 (DACPAC)。
- 包含主索引鍵或唯一索引以及更新多個資料列的 UPDATE 陳述式,可能會在您將變更套用至目標 資料庫時造成衝突。例如,當目標資料庫將更新套用為 INSERT 和 DELETE 陳述式 (而不是單一 UPDATE 陳述式) 時,就可能會發生這種情況。使用批次最佳化套用模式時,資料表可能會遭忽略。 使用交易式套用模式時,UPDATE 作業可能會導致違反限制。若要避免此問題,請重新載入相關資

料表。或者,在「套用例外」控制資料表(dmslogs.awsdms\_apply\_exceptions) 中找出有問題 的記錄,然後在目標資料庫中手動編輯這些記錄。如需詳細資訊,請參閱 [變更處理調校設定](#page-780-0)。

• AWS DMS 不支援複寫資料表和結構描述,其中名稱包含下列集合中的特殊字元。

 $\wedge$  --  $\wedge$   $\wedge$   $\vee$   $\vee$   $\vee$   $\vee$   $\vee$   $\vee$   $\vee$   $\vee$   $\vee$   $\vee$   $\vee$   $\vee$   $\vee$   $\vee$   $\vee$   $\vee$   $\vee$   $\vee$   $\vee$   $\vee$   $\vee$   $\vee$   $\vee$   $\vee$   $\vee$   $\vee$   $\vee$   $\vee$   $\vee$   $\vee$   $\vee$   $\vee$   $\vee$   $\$ 

- 不支援資料遮罩。 AWS DMS 移轉已遮罩的資料,而不進行遮罩。
- AWS DMS 複製最多 32,767 個資料表與主索引鍵,每個資料表最多可複製 1,000 個資料欄。這是因 為 AWS DMS 會針對每個複寫的資料表建立 SQL Server 複寫文章,而 SQL Server 複寫文件則有這 些限制。
- 使用變更資料擷取 (CDC) 時,您必須將組成唯一索引的所有資料欄定義為 NOT NULL。如果不符合 此需求,則會導致 SQL Server 系統錯誤 22838。

以下限制在存取備份交易日誌時適用:

- 不支援加密備份。
- 不支援儲存在 URL 或 Windows Azure 上的備份。
- AWS DMS 不支援從替代共用資料夾的檔案層級直接處理交易記錄檔備份。

### <span id="page-353-0"></span>僅限完全載入任務的許可

若要執行僅限完全載入任務,需要下列許可。請注意, AWS DMS 不會建立dms\_user登入。如需建 立 SQL Server 登入的相關資訊,請參[閱建立 Microsoft SQL 伺服器的資料庫使用者。](#page-74-0)

```
USE db_name; 
                  CREATE USER dms_user FOR LOGIN dms_user; 
                  ALTER ROLE [db_datareader] ADD MEMBER dms_user; 
                  GRANT VIEW DATABASE STATE to dms_user ; 
                  USE master; 
                  GRANT VIEW SERVER STATE TO dms_user;
```
<span id="page-353-1"></span>使用來自 SQL Server 來源進行中複寫 (CDC) 的先決條件

您可以對內部部署或 Amazon EC2 的自我管理 SQL Server 資料庫,或 Amazon RDS 或 Microsoft Azure SQL 受管執行個體的雲端資料庫上,使用進行中複寫 (變更資料擷取,也就是 CDC)。

在 SQL Server 資料庫做為 AWS DMS 時使用進行中複寫,會特別提出下列要求:

- 您必須針對完整備份設定 SQL Server,而且必須先執行備份,再開始複寫資料。
- 復原模型必須設定為 Bulk logged (大量記錄) 或 Full (完整)。
- 不支援將 SQL Server 備份到多個磁碟。如果將備份定義為透過不同磁碟將資料庫備份寫入多個檔 案,則 AWS DMS 無法讀取資料,且 AWS DMS 工作會失敗。
- 針對自我管理 SQL Server 來源,當您移除任務時,不會移除 DMS CDC 任務使用的來源 SQL Server 複寫發布者定義。SQL Server 系統管理員必須從 SQL Server 刪除這些自我管理來源的定 義。
- 在 CDC 期間, AWS DMS 需要查詢 SQL Server 交易記錄檔備份以讀取變更。 AWS DMS 不支援 使用非原生格式的協力廠商備份軟體所建立的 SQL Server 交易記錄檔備份。若要支援使用原生格式 並使用第三方備份軟體建立的交易日誌備份,請將 use3rdPartyBackupDevice=Y 連線屬性新增 至來源端點。
- 針對自我管理 SQL Server 來源,請注意,在近期建立的資料表發行前,SQL Server 不會擷取其變 更。將資料表新增至 SQL Server 來源時,會 AWS DMS 管理建立發行集。不過,此程序可能需要 幾分鐘。此延遲期間對新建立資料表的操作,不會擷取或複寫到目標。
- AWS DMS 變更資料擷取需要在 SQL Server 中開啟完整交易記錄。若要在 SQL Server 中開啟完整 交易記錄,請啟用 MS-REPLICATION 或 CHANGE DATA CAPTURE (CDC)。
- 在 MS CDC 擷取作業處理這些變更前,都不會將 SQL Server tlog 項目標示為重複使用。
- 不支援記憶體最佳化資料表的 CDC 操作。此限制適用於 SQL Server 2014 (初次引入功能的版本) 和 更高版本。
- AWS DMS 變更資料擷取需要在 Amazon EC2 或內部部署 SQL 伺服器上預設使用分發資料庫做為 來源。因此,請確定您已啟動分發者,同時為具有主索引鍵的資料表設定 MS 複寫。

<span id="page-354-0"></span>在內部部署或 Amazon EC2 上擷取自我管理 SQL Server 的資料變更

若要從來源 Microsoft SQL Server 資料庫擷取變更,請確定資料庫已設定為完整備份。在完整復原模 式或大量記錄模式下設定資料庫。

對於自我管理的 SQL Server 來源,請 AWS DMS 使用下列項目:

MS-Replication

針對具有主索引鍵的資料表擷取變更。您可以將系統管理員權限授與來源 SQL Server 執行個體上 的 AWS DMS 端點使用者,以自動設定此設定。或者,您可以按照本節中的步驟準備來源,並使用 沒有端點系統管理員權限的 AWS DMS 使用者。

#### MS-CDC

針對不具有主索引鍵的資料表擷取變更。必須在資料庫層級啟用 MS-CDC,而且是針對所有資料表 個別啟用。

設定 SQL Server 資料庫進行中複寫 (CDC) 時,您可以執行下列其中一項:

- 使用 sysadmin 角色設定進行中複寫。
- 設定進行中複寫不使用 sysadmin 角色。

在自我管理的 SQL 伺服器上設定進行中複寫

本節包含的相關資訊說明的是,在使用或不使用 sysadmin 角色的自我管理 SQL 伺服器上如何設定進 行中複寫。

主題

- [在自我管理的 SQL Server 上設定進行中複寫:使用 sysadmin 角色](#page-355-0)
- [在獨立 SQL Server 上設定進行中複寫:沒有 sysadmin 角色](#page-357-1)

<span id="page-355-0"></span>在自我管理的 SQL Server 上設定進行中複寫:使用 sysadmin 角色

AWS DMS SQL Server 的持續複寫會針對具有主索引鍵的資料表使用原生 SQL Server 複寫,並針對 沒有主索引鍵的資料表變更資料擷取 (CDC)。

在設定進行中複寫之前,請參閱[使用來自 SQL Server 來源進行中複寫 \(CDC\) 的先決條件。](#page-353-1)

對於具有主索引鍵的表格,通常 AWS DMS 可以在來源上設定所需的人工因素。不過,針對自我管理 的 SQL Server 來源執行個體,必須先手動設定 SQL Server 分佈。執行此操作之後,具有 sysadmin 權限的 AWS DMS 來源使用者可以自動為具有主索引鍵的資料表建立發行集。

若要檢查是否已設定分發,請執行下列命令。

sp\_get\_distributor

如果資料欄分佈的結果是 NULL,則表示尚未設定分佈。您可以使用下列程序設定分佈。

設定分佈

1. 使用 SQL Server Management Studio (SSMS) 工具連線至 SQL Server 來源資料庫。

2. 開啟複寫資料夾的內容 (按一下滑鼠右鍵) 選單,然後選擇設定分佈。[設定分佈精靈] 隨即顯示。

3. 按照精靈的指示輸入預設值,然後建立分佈。

設定 CDC

AWS DMS 版本 3.4.7 及更高版本可以為您的數據庫和所有表自動設置 MS CDC,如果您不使用只讀 複本。若要使用此功能,請將 SetUpMsCdcForTables ECA 設定為 true。如需 ECA 的相關資訊,請 參閱[端點設定](#page-364-1)。

對於 3.4.7 之 AWS DMS 前的版本或作為來源的唯讀複本,請執行下列步驟:

1. 對於沒有主索引鍵的資料表,請為資料庫設定 MS-CDC。若要這麼做,請使用已指派 sysadmin 角色的帳戶,並執行下列命令。

use [DBname] EXEC sys.sp\_cdc\_enable\_db

2. 接下來,為每個來源資料表設定 MS-CDC。針對有唯一索引鍵、但沒有主索引鍵的每個資料表, 執行以下查詢以設定 MS-CDC。

```
exec sys.sp_cdc_enable_table
@source_schema = N'schema_name',
@source_name = N'table_name',
qindex_name = N'unique_index_name',
@role_name = NULL,
@supports_net_changes = 1
GO
```
3. 針對沒有主索引鍵、也沒有唯一索引鍵的每個資料表,執行以下查詢以設定 MS-CDC。

```
exec sys.sp_cdc_enable_table
@source_schema = N'schema_name',
@source_name = N'table_name',
@role_name = NULL
GO
```
如需設定特定資料表 MS-CDC 的詳細資訊,請參閱 [SQL Server 文件。](https://msdn.microsoft.com/en-us/library/cc627369.aspx)

<span id="page-357-1"></span>在獨立 SQL Server 上設定進行中複寫:沒有 sysadmin 角色

如需在沒有 sysadmin 角色的獨立 SQL Server 上設定進行中複寫的資訊,請參閱[在獨立 SQL Server](#page-1136-0)  [上設定持續複寫:而不使用 sysadmin 角色](#page-1136-0)。

<span id="page-357-0"></span>設定雲端 SQL Server 資料庫執行個體的進行中複寫

本節說明如何在雲端託管的 SQL Server 資料庫執行個體上設定 CDC。雲端託管的 SQL 伺服器執行個 體是在 Amazon RDS for SQL Server、Azure SQL 受管執行個體或任何其他受管雲端 SQL Server 執 行個體上執行的執行個體。如需每種資料庫類型之進行中複寫限制的相關資訊,請參閱[使用 SQL 伺服](#page-351-0) [器做為來源的限制 AWS DMS。](#page-351-0)

在設定進行中複寫之前,請參閱[使用來自 SQL Server 來源進行中複寫 \(CDC\) 的先決條件。](#page-353-1)

與自我管理的 Microsoft SQL Server 來源不同,Amazon RDS for SQL Server 不支援 MS-Replication。因此, AWS DMS 需要將 MS-CDC 用於有或沒有主索引鍵的表格。

Amazon RDS 不會授與系統管理員權限來設定 AWS DMS 用於來源 SQL Server 執行個體中持續變更 的複寫成品。請務必如下列程序所示,為 Amazon RDS 執行個體開啟 MS-CDC (使用主要使用者權 限)。

在雲端 SQL Server 資料庫執行個體上啟用 MS-CDC

1. 在資料庫層級執行以下其中一種查詢。

如果是 RDS for SQL Server 資料庫執行個體,請使用此查詢。

exec msdb.dbo.rds\_cdc\_enable\_db '*DB\_name*'

對於 Azure SQL 受管資料庫執行個體,請使用此查詢。

```
USE DB_name
GO 
EXEC sys.sp_cdc_enable_db 
GO
```
2. 針對有主索引鍵的每個資料表,執行以下查詢以啟用 MS-CDC。

```
exec sys.sp cdc enable table
@source_schema = N'schema_name',
@source_name = N'table_name',
```

```
@role_name = NULL,
@supports_net_changes = 1
GO
```
針對有唯一索引鍵、但沒有主索引鍵的每個資料表,執行以下查詢以啟用 MS-CDC。

```
exec sys.sp_cdc_enable_table
@source_schema = N'schema_name',
@source_name = N'table_name',
@index_name = N'unique_index_name',
@role_name = NULL,
@supports_net_changes = 1
GO
```
針對沒有主索引鍵、也沒有唯一索引鍵的每個資料表,執行以下查詢以啟用 MS-CDC。

```
exec sys.sp_cdc_enable_table
@source_schema = N'schema_name',
@source_name = N'table_name',
@role_name = NULL
GO
```
3. 使用以下命令設定保留期間,以使用來源的變更。

```
use dbname
EXEC sys.sp_cdc_change_job @job_type = 'capture' ,@pollinginterval = 86399
exec sp_cdc_stop_job 'capture'
exec sp_cdc_start_job 'capture'
```
參數 @pollinginterval 的測量單位為秒,建議值設定為 86399。這表示當 @pollinginterval = 86399 時,交易日誌會保留變更 86,399 秒 (一天)。此程序 exec sp\_cdc\_start\_job 'capture' 會啟動設定。

#### **a** Note

對於某些版本的 SQL Server,如果將 pollinginterval 的值設定為超過 3599 秒,就 會將值重設為預設值 (五秒)。發生這種情況時,T-Log 條目會先清除,然後才 AWS DMS 能讀取它們。若要判斷哪些 SQL Server 版本會受到這個已知問題的影響,請參[閱這篇](https://support.microsoft.com/en-us/topic/kb4459220-fix-incorrect-results-occur-when-you-convert-pollinginterval-parameter-from-seconds-to-hours-in-sys-sp-cdc-scan-in-sql-server-dac8aefe-b60b-7745-f987-582dda2cfa78) [Microsoft 知識庫文章。](https://support.microsoft.com/en-us/topic/kb4459220-fix-incorrect-results-occur-when-you-convert-pollinginterval-parameter-from-seconds-to-hours-in-sys-sp-cdc-scan-in-sql-server-dac8aefe-b60b-7745-f987-582dda2cfa78)

如果您將 Amazon RDS 與異地同步備份搭配使用,請確保您也將次要設定為具有正確的值,以防 容錯移轉。

exec rdsadmin..rds\_set\_configuration 'cdc\_capture\_pollinginterval' , 86399

如果擷取 SQL Server 來源進行中變更的 AWS DMS 複寫工作停止超過一小時,請使用下列程序。

若要在 AWS DMS 複寫工作期間維持保留期間

1. 使用以下命令,停止截斷交易日誌的任務。

exec sp\_cdc\_stop\_job 'capture'

- 2. 在 AWS DMS 控制台上找到您的任務並繼續任務。
- 3. 選擇監控索引標籤,接著勾選 CDCLatencySource 指標。
- 4. 一旦 CDCLatencySource 指標等於 0 (零) 並停在該階段,請使用下列命令重新開始截斷交易日 誌的作業。

exec sp\_cdc\_start\_job 'capture'

請記得開始截斷 SQL Server 交易日誌的任務。否則,SQL Server 執行個體上的儲存空間可能會填 滿。

雲端 SQL Server 資料庫執行個體上進行中複寫的限制

- AWS DMS 僅支援使用中交易記錄的持續複寫 (CDC)。您無法搭配 CDC 使用備份日誌。
- 如果您將事件從作用中交易日誌移至備份日誌,或從作用中的交易日誌截斷事件,則可能會遺失事 件。

<span id="page-359-0"></span>使用適用 Amazon RDS for SQL Server 作為來源時的建議設定 AWS DMS

當您使用 Amazon RDS for SQL Server 作為來源時,擷取作業會依賴參數 maxscans 和 maxtrans。 這些參數會控制擷取對交易日誌進行掃描的次數上限,以及每次掃描所處理的交易數目。

對於交易數目大於 maxtrans\*maxscans 的資料庫,提高 polling\_interval 值可能會導致作用中 交易日誌記錄不斷累積。反過來,此累積會導致交易日誌變大。
請注意, AWS DMS 不會依賴 MS-CDC 擷取工作。MS-CDC 擷取作業會將交易日誌項目標記為已處 理。這可讓交易日誌備份作業從交易日誌中移除項目。

我們建議您監控交易日誌的大小,以及 MS-CDC 作業是否成功。如果 MS-CDC 工作失敗,交易記錄 檔可能會過度成長,並造成複寫失敗。 AWS DMS 您可以使用來源資料庫中的 sys.dm\_cdc\_errors 動態管理檢視,來監控 MS-CDC 擷取作業錯誤。您可以使用 DBCC SQLPERF(LOGSPACE) 管理命令 來監控交易日誌大小。

若要解決 MS-CDC 造成的交易日誌增加

1. 檢查資Log Space Used %料庫 AWS DMS 是否正在從中複製,並驗證資料庫是否持續增加。

DBCC SQLPERF(LOGSPACE)

2. 識別封鎖交易日誌備份程序的項目。

Select log\_reuse\_wait, log\_reuse\_wait\_desc, name from sys.databases where name = db\_name();

如果 log\_reuse\_wait\_desc 值等於 REPLICATION,則日誌備份保留是由 MS-CDC 中的延時 所造成。

3. 增加 maxtrans 和 maxscans 參數值,以提高擷取作業所處理的事件數目。

```
EXEC sys.sp_cdc_change_job @job_type = 'capture' ,@maxtrans = 5000, @maxscans = 20 
exec sp_cdc_stop_job 'capture'
exec sp_cdc_start_job 'capture'
```
若要解決這個問題,請設定maxscans和maxtrans的值等maxtrans\*maxscans於每天從來源資料庫 AWS DMS 複寫之表格產生的平均事件數目。

如果您將這些參數設定為高於建議值,擷取作業會處理交易日誌中的所有事件。如果您將這些參數設定 為低於建議值,MS-CDC 延時會增加,而且交易日誌也會增加。

由於工作負載中的變更會產生不同數量的事件,因此找出 maxscans 和 maxtrans 適當的值可能很困 難。在此情況下,建議您設定 MS-CDC 延時的[監](https://docs.microsoft.com/en-us/sql/relational-databases/track-changes/administer-and-monitor-change-data-capture-sql-server?view=sql-server-ver15#Monitor)控。如需詳細資訊,請參閱 SQL Server 文件中的監 [控程序](https://docs.microsoft.com/en-us/sql/relational-databases/track-changes/administer-and-monitor-change-data-capture-sql-server?view=sql-server-ver15#Monitor)。然後根據監控結果動態設定 maxtrans 和 maxscans。

如果 AWS DMS 工作無法找到繼續或繼續工作所需的記錄序號 (LSN),則工作可能會失敗並需要完全 重新載入。

**a** Note

使用 AWS DMS 從 RDS for SQL Server 來源複寫資料時,在 Amazon RDS 執行個體發生停 止啟動事件後嘗試繼續複寫時,可能會遇到錯誤。這是因為 SQL Server 代理程式程序會在停 止啟動事件之後重新啟動時,重新啟動擷取作業程序。這會略過 MS-CDC 輪詢間隔。 因此,在交易磁碟區低於 MS-CDC 擷取工作處理的資料庫上,這可能會導致資料被處理或標 示為已複寫和備份,然後才 AWS DMS 能從停止的位置繼續進行,導致下列錯誤:

[SOURCE\_CAPTURE ]E: Failed to access LSN '0000dbd9:0006f9ad:0003' in the backup log sets since BACKUP/LOG-s are not available. [1020465] (sqlserver\_endpoint\_capture.c:764)

若要緩解此問題,請依照先前的建議設定 maxtrans 和 maxscans 值。

### 支援的 SQL Server 壓縮方法

請注意, AWS DMS 中下列與支援 SQL Server 壓縮方法的相關資訊:

- AWS DMS 支援 SQL Server 2008 年及更新版本的資料列/頁面壓縮。
- AWS DMS 不支持 Vardecimal 存儲格式。
- AWS DMS 不支援稀疏資料行和資料行結構壓縮。

使用自我管理的 SQL 伺服器 AlwaysOn可用性群組

SQL Server Always On 可用群組功能提供高可用性和災難復原,可作為資料庫鏡像的企業級替代方 案。

在中 AWS DMS,您可以從單一主要或次要可用性群組複本移轉變更。

使用主要可用群組複本

若要使用主要可用性群組作為中的來源 AWS DMS,請執行下列動作:

- 1. 啟用可用性複本之所有 SQL Server 執行個體的分佈選項。如需詳細資訊,請參閱 [在自我管理的](#page-355-0)  [SQL 伺服器上設定進行中複寫](#page-355-0)。
- 2. 在 AWS DMS 主控台中,開啟 SQL Server 來源資料庫設定。針對伺服器名稱,指定為可用群組 接聽程式設定的網域名稱服務 (DNS) 名稱或 IP 地址。

當您第一次啟動 AWS DMS 任務時,可能需要比平常更長的時間才能開始。較慢的原因是因為可用群 組伺服器正在複寫資料表文章的建立。

使用次要可用群組複本

若要使用次要可用性群組作為中的來源 AWS DMS,請執行下列動作:

- 1. 使用與 AWS DMS 來源端點使用者所使用的相同認證連線至個別複本。
- 2. 確定您的 AWS DMS 複寫執行個體可以解析所有現有複本的 DNS 名稱,並連線到這些複本。您可 以使用下列 SQL 查詢來取得所有複本的 DNS 名稱。

```
select ar.replica_server_name, ar.endpoint_url from sys.availability_replicas ar
JOIN sys.availability databases cluster adc
ON adc.group id = ar.group id AND adc.database name = '<source database name>';
```
3. 建立來源端點時,請為端點的伺服器名稱或端點祕密的伺服器地址指定可用群組接聽程式的 DNS 名稱。如需可用群組接聽程式的詳細資訊,請參閱 SQL Server 文件中[的什麼是可用群組接聽程](https://docs.microsoft.com/en-us/sql/database-engine/availability-groups/windows/availability-group-listener-overview?view=sql-server-ver15) [式?](https://docs.microsoft.com/en-us/sql/database-engine/availability-groups/windows/availability-group-listener-overview?view=sql-server-ver15)。

您可以使用公有 DNS 伺服器或內部部署 DNS 伺服器,來解析可用群組接聽程式、主要複本和次 要複本。若要使用內部部署 DNS 伺服器,請設定 Amazon Route 53 Resolver。如需詳細資訊, 請參閱 [使用自己的內部部署名稱伺服器。](#page-216-0)

4. 請將下列連線額外屬性新增至來源端點。

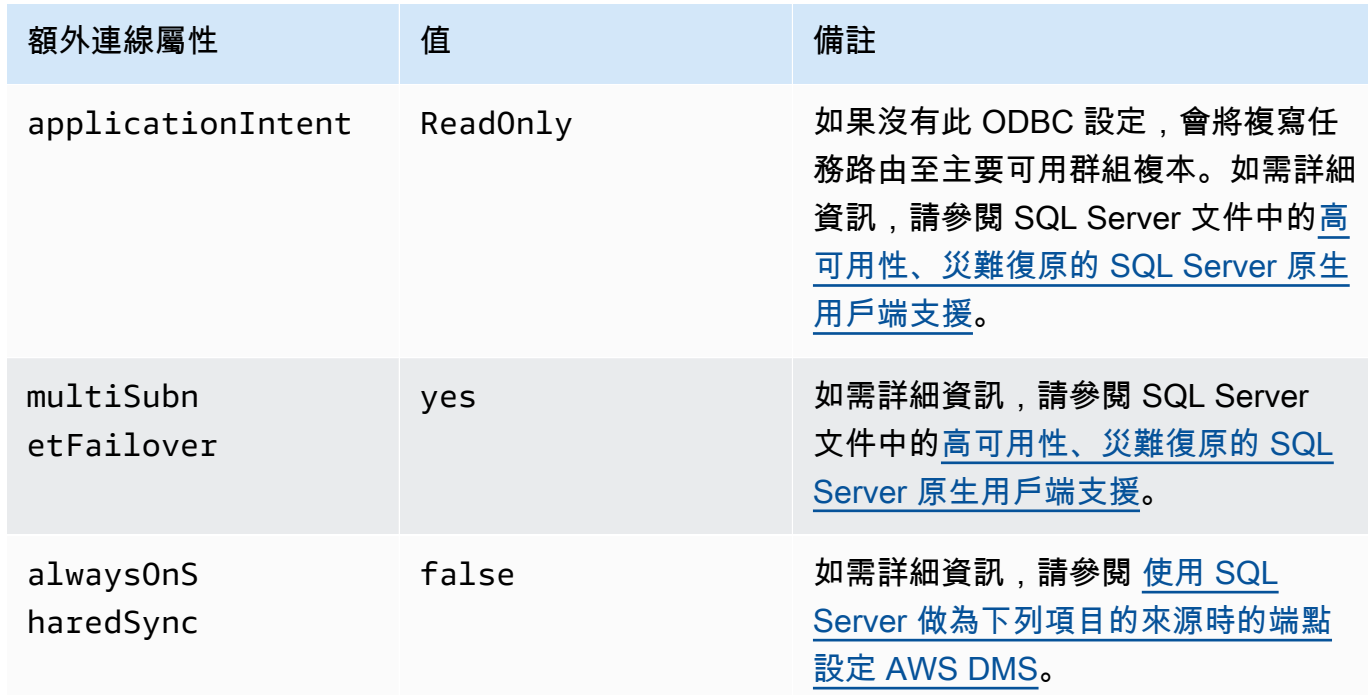

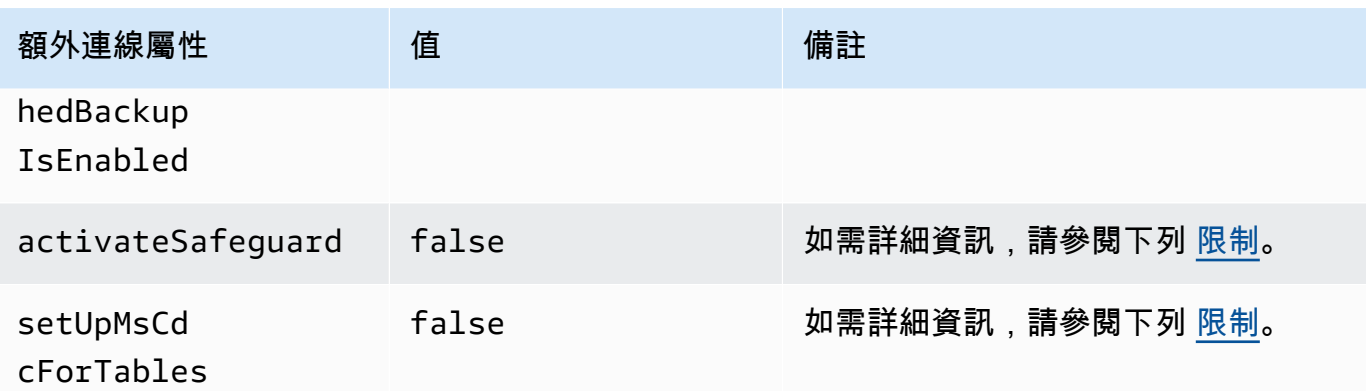

- 5. 啟用可用群組中所有複本上之分佈選項。將所有節點新增至分發者清單。如需詳細資訊,請參閱 [設定分佈](#page-355-1)。
- 6. 在主要讀寫複本上執行下列查詢,以啟用資料庫的發布功能。您只針對資料庫執行一次此查詢。

sp\_replicationdboption @dbname = N'<source DB name>', @optname = N'publish', @value = N'true';

<span id="page-363-0"></span>限制

下列是使用次要可用群組複本的限制:

- AWS DMS 使用唯讀可用性群組複本作為來源時,不支援保護。如需詳細資訊,請參閱 [使用 SQL](#page-364-0) [Server 做為下列項目的來源時的端點設定 AWS DMS](#page-364-0)。
- AWS DMS 使用唯讀可用性群組複本作為來源時,不支援setUpMsCdcForTables額外的連線屬 性。如需詳細資訊,請參閱 [使用 SQL Server 做為下列項目的來源時的端點設定 AWS DMS](#page-364-0)。
- AWS DMS 可以使用自我管理的次要可用性群組複本作為從 3.4.7 版開始持續複寫 (變更資料擷取或 CDC) 的來源資料庫。不支援 Cloud SQL Server 異地同步備份僅供讀取複本。如果您使用舊版的 AWS DMS,請確定您使用主要可用性群組複本做為 CDC 的來源資料庫。

容錯移轉至其他節點

如果您將端點的ApplicationIntent額外連線屬性設定為ReadOnly,則您的 AWS DMS 任務會連 線至具有最高唯讀路由優先順序的唯讀節點。然後,當優先順序最高的唯讀節點無法使用時,其會容錯 移轉至可用群組中的其他唯讀節點。如果未設定ApplicationIntent,您的 AWS DMS 工作只會連 線至可用性群組中的主要 (讀取/寫入) 節點。

使用 SQL Server 做為下列項目的來源時的安全性需求 AWS Database Migration **Service** 

AWS DMS 使用者帳戶必須至少具有您要連線之來源 SQL Server 資料庫上的db\_owner使用者角色。

<span id="page-364-0"></span>使用 SQL Server 做為下列項目的來源時的端點設定 AWS DMS

您可以使用端點設定來設定 SQL Server 來源資料庫,類似於使用額外的連線屬性。您可以在使用 AWS DMS 主控台建立來源端點時指定設定,或使用中的create-endpoint命令以 --microsoftsql-server-settings '{"*EndpointSetting"*: *"value"*, *...*}' JSON 語法指定設 定。[AWS CLI](https://docs.aws.amazon.com/cli/latest/reference/dms/index.html)

下列資料表顯示您可以在將 SQL Server 作為來源搭配使用的端點設定。

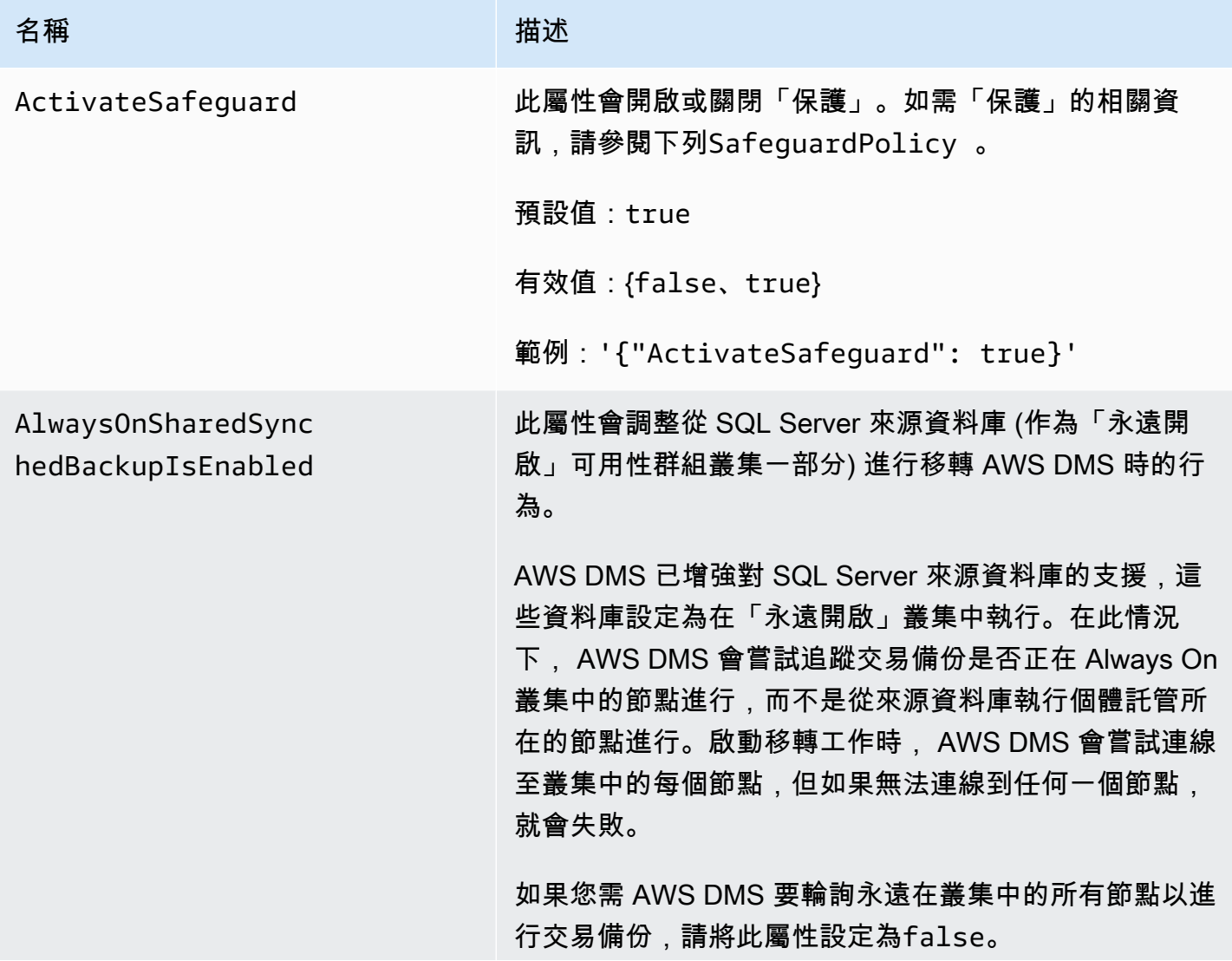

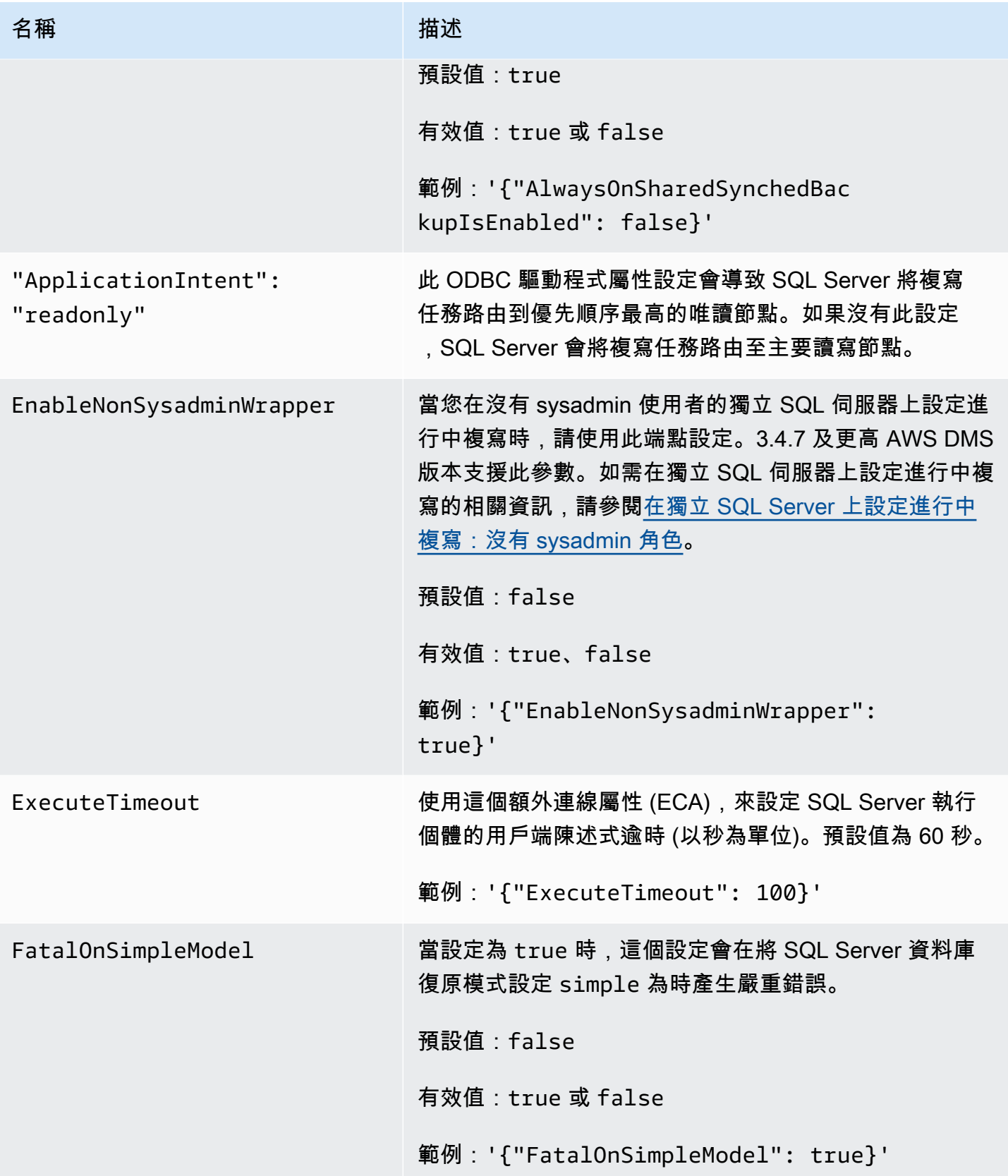

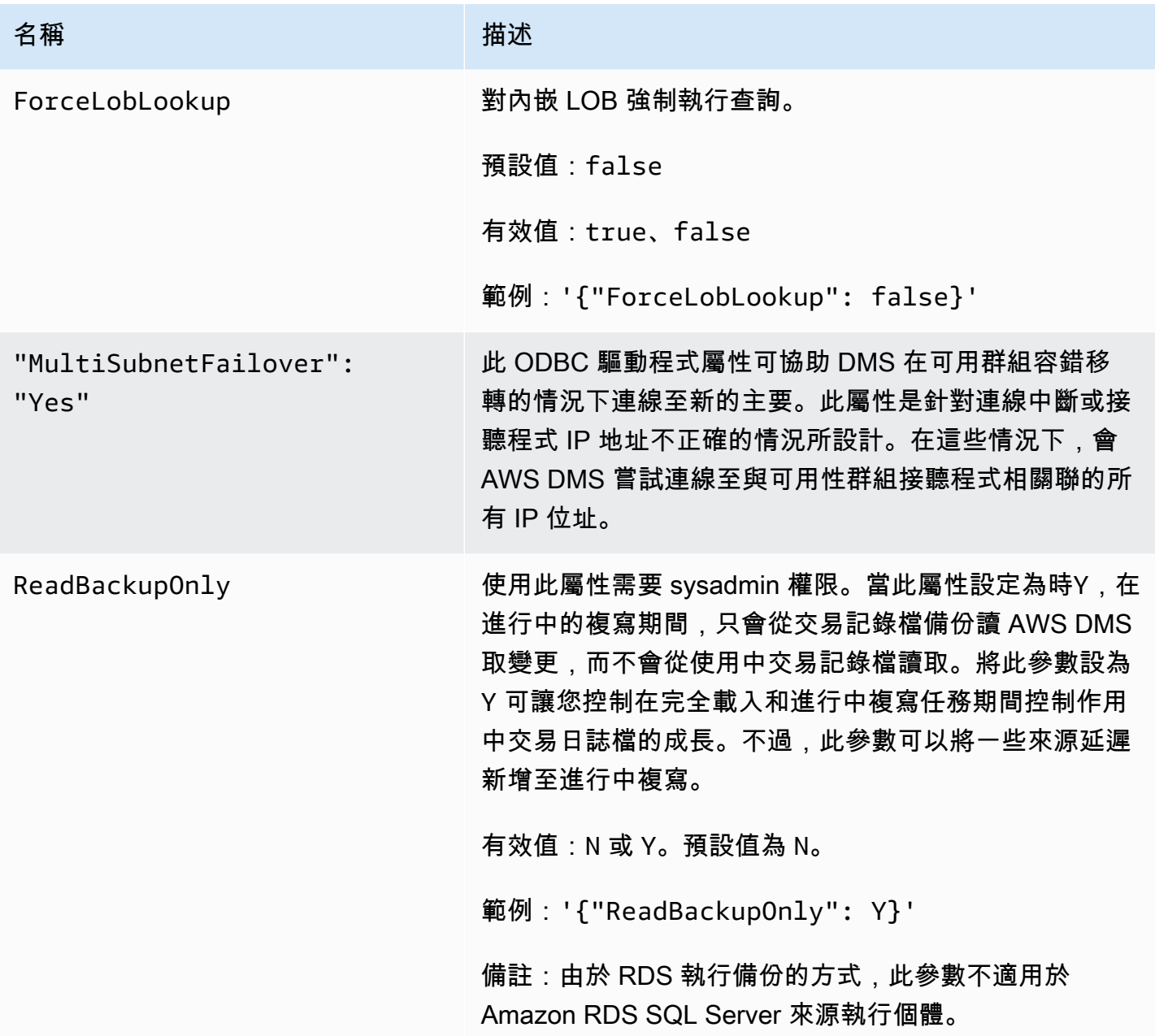

#### 名稱 しゅうしょう しゅうしょう はんしゃ 描述

SafeguardPolicy 為了獲得最佳效能,請 AWS DMS 嘗試從使用中的交易 記錄檔 (TLOG) 擷取所有未讀取的變更。不過,有時因為 截斷,作用中的 TLOG 可能不包含所有未讀取的變更。發 生這種情況時, AWS DMS 存取記錄備份以擷取遺失的變 更。若要將存取記錄備份的需求降到最低,請使用下列其 中一種方法來 AWS DMS 防止截斷:

> 1. RELY ON SQL SERVER REPLICATION AGENT (在資料庫中啟動交易):這是的預設值 AWS DMS。

使用此設定時, AWS DMS 需要執行 SQL Server 日誌 讀取器代理程式, AWS DMS 才能從作用中 TLOG 移 動標記為要複寫的交易。請注意,如果日誌讀取器代理 程式是未執的狀態,作用中的 TLOG 可能會變滿,造 成來源資料庫切換至唯讀模式,直到您能夠解決問題為 止。如果您需要在資料庫中啟用 Microsoft 複寫以外的 目的 AWS DMS,則必須選擇此設定。

當您使用此設定時,建立名為的資料表, AWS DMS 將記錄備份讀取降到最少,awsdms\_truncation\_ safeguard 並透過模擬資料庫中的開啟交易來防止 TLOG 截斷。這樣可避免資料庫在五分鐘內 (依預設) 截 斷事件並將其移至備份日誌。請確定資料表未包含在任 何維護計劃中,否則可能會導致維護作業失敗。如果沒 有使用 Start Transactions 資料庫選項設定的任 務,您就可以放心地刪除資料表。

2. EXCLUSIVE\_AUTOMATIC\_TRUNCATION (僅 適**sp\_repldone** 用於單一工作):當您使用此 設定時, AWS DMS 可完全控制將記錄項目標記 為ready for truncation 使用的複寫代理程式 程序sp\_repldone 。使用此設定時, AWS DMS 不會像使用 RELY\_ON\_SQL\_SERVER\_REPLICAT ION\_AGENT (預設) 設定一樣使用虛擬交易。僅當 MS 複寫不用於來源資料庫以外 AWS DMS 的任何其他 用途時,才能使用此設定。此外,使用此設定時,只有

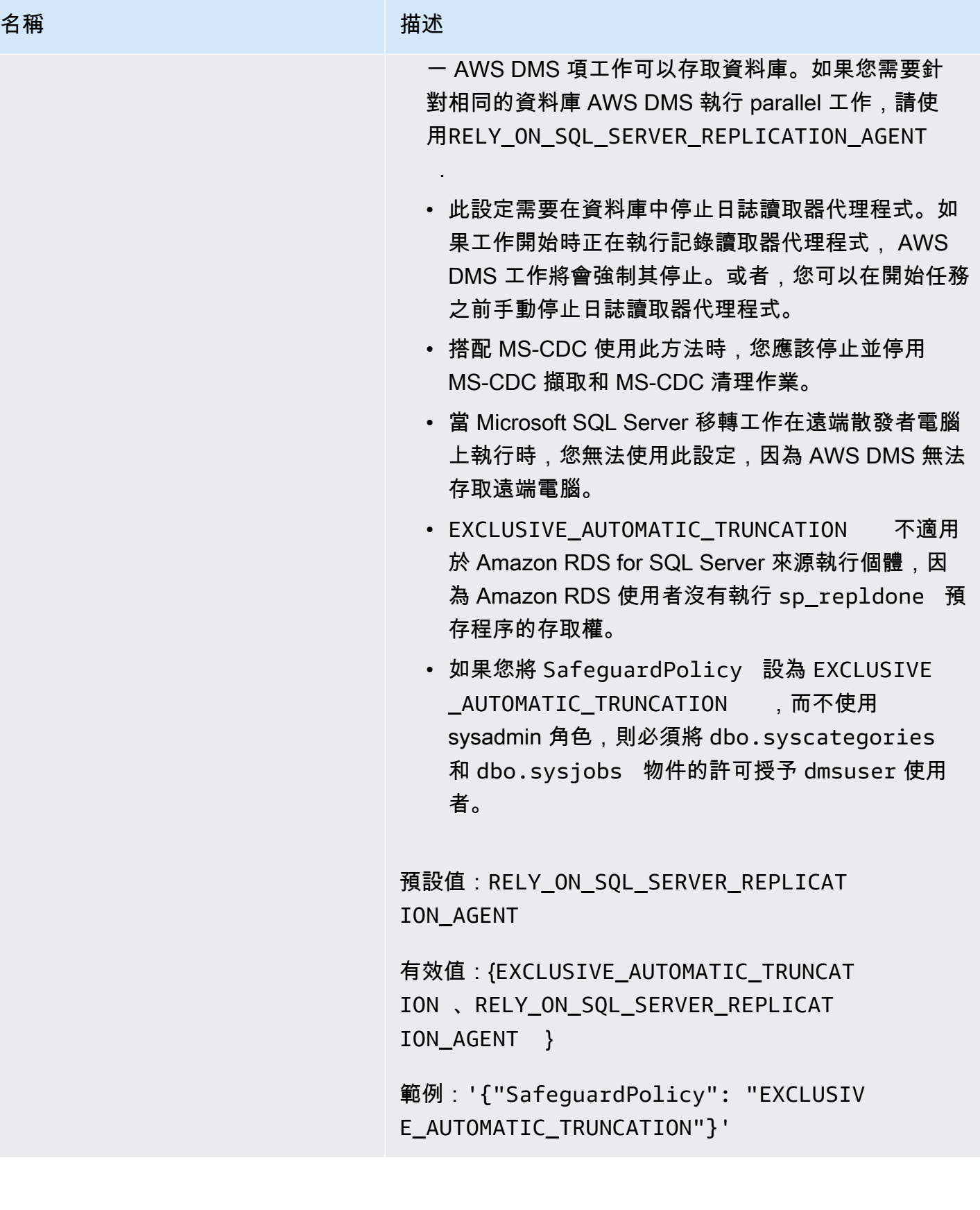

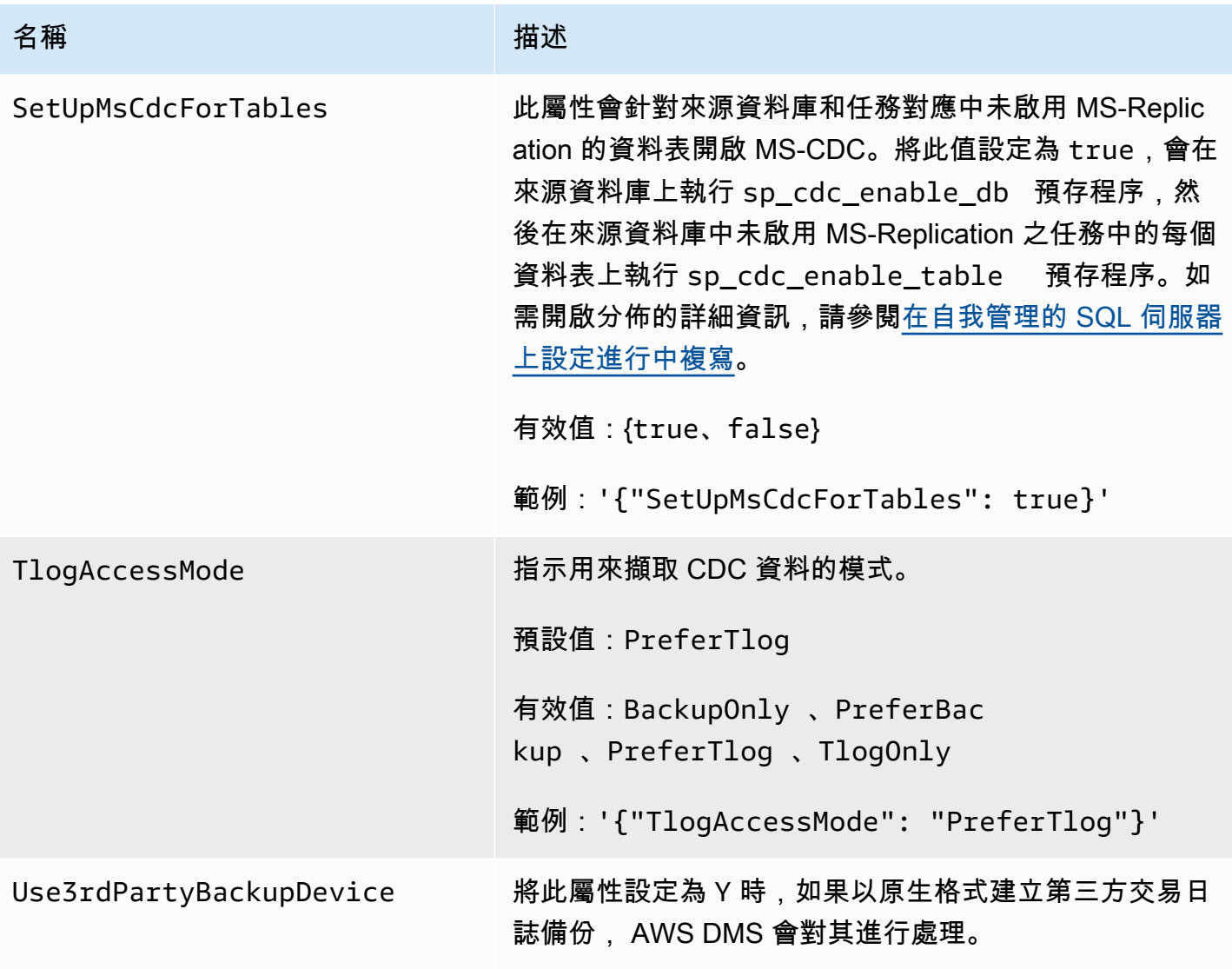

### SQL Server 的來源資料類型

使用 SQL Server 做為 AWS DMS 支援大多數 SQL Server 資料類型的來源的資料移轉。下表顯示使用 時所支援的 SQL Server 來源資料類型,以 AWS DMS 及來自 AWS DMS 資料類型的預設對應。

如需如何檢視從目標映射的資料類型資訊,請參閱您要使用的目標端點一節。

如需有關資 AWS DMS 料類型的其他資訊,請參閱[AWS Database Migration Service 的資料類型](#page-1172-0)。

SQL Server 資料類型 AWS DMS 資料類型

BIGINT NO INTERNATIONAL SERVICES INTO A RESERVE THE UNITS

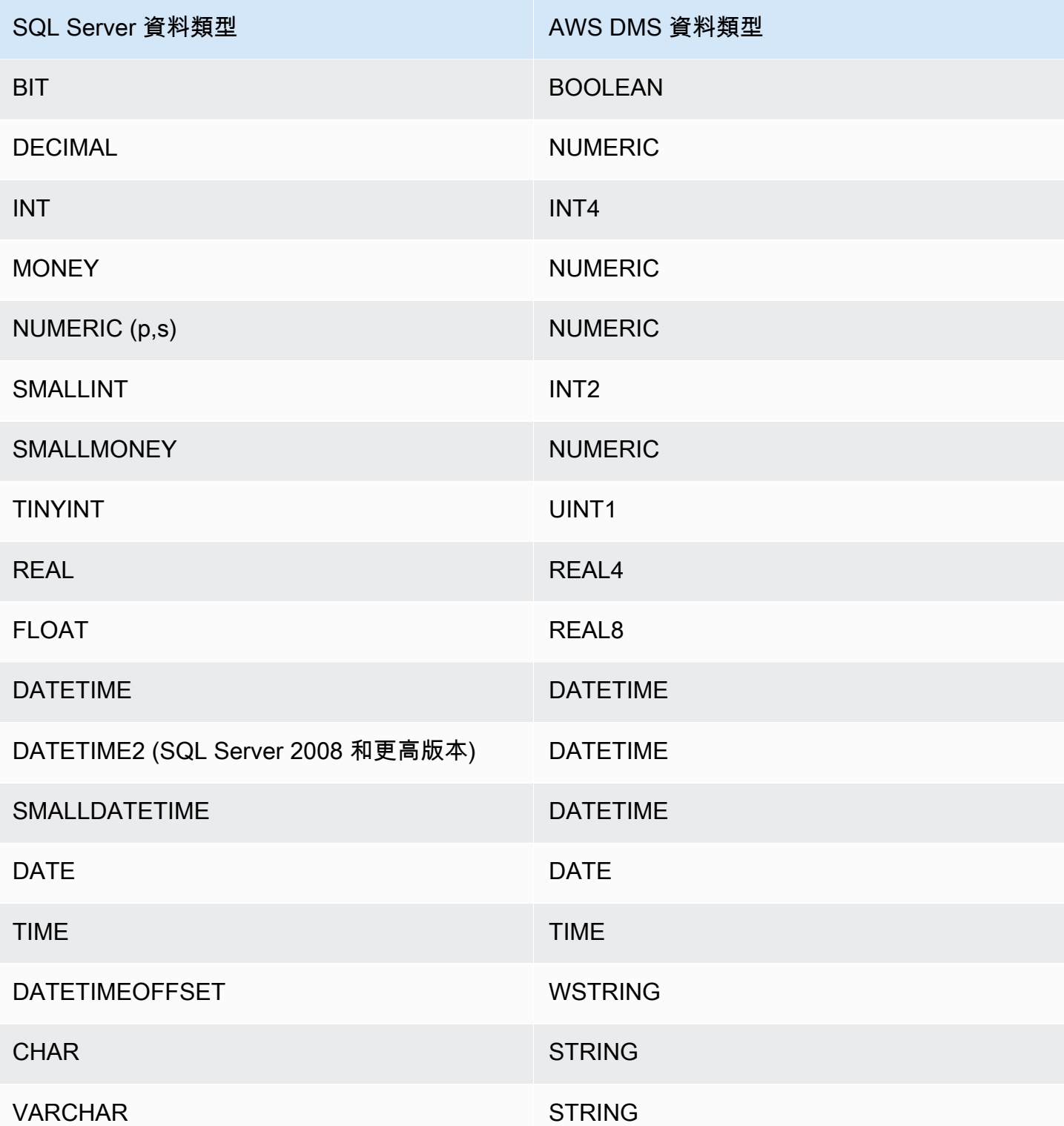

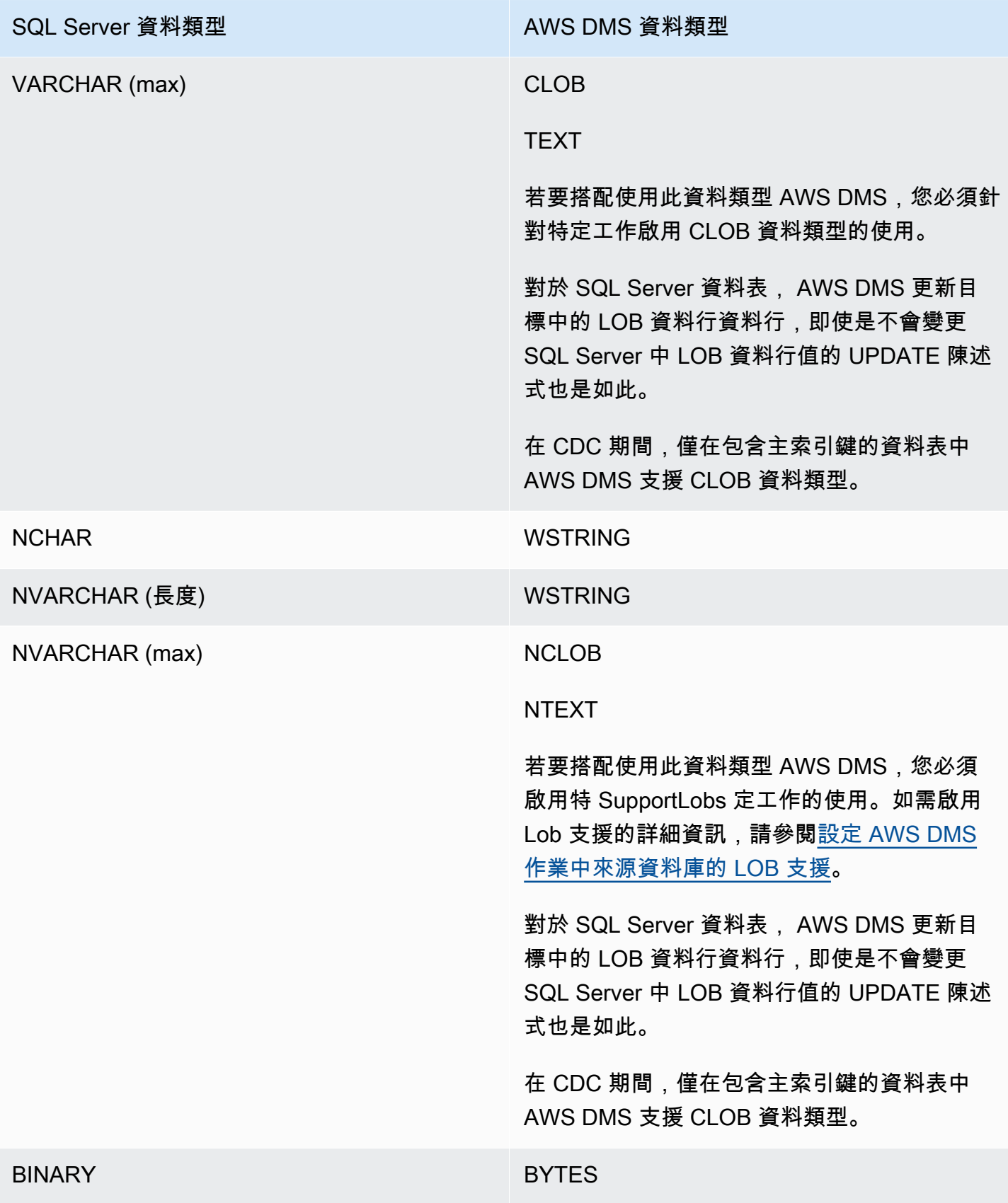

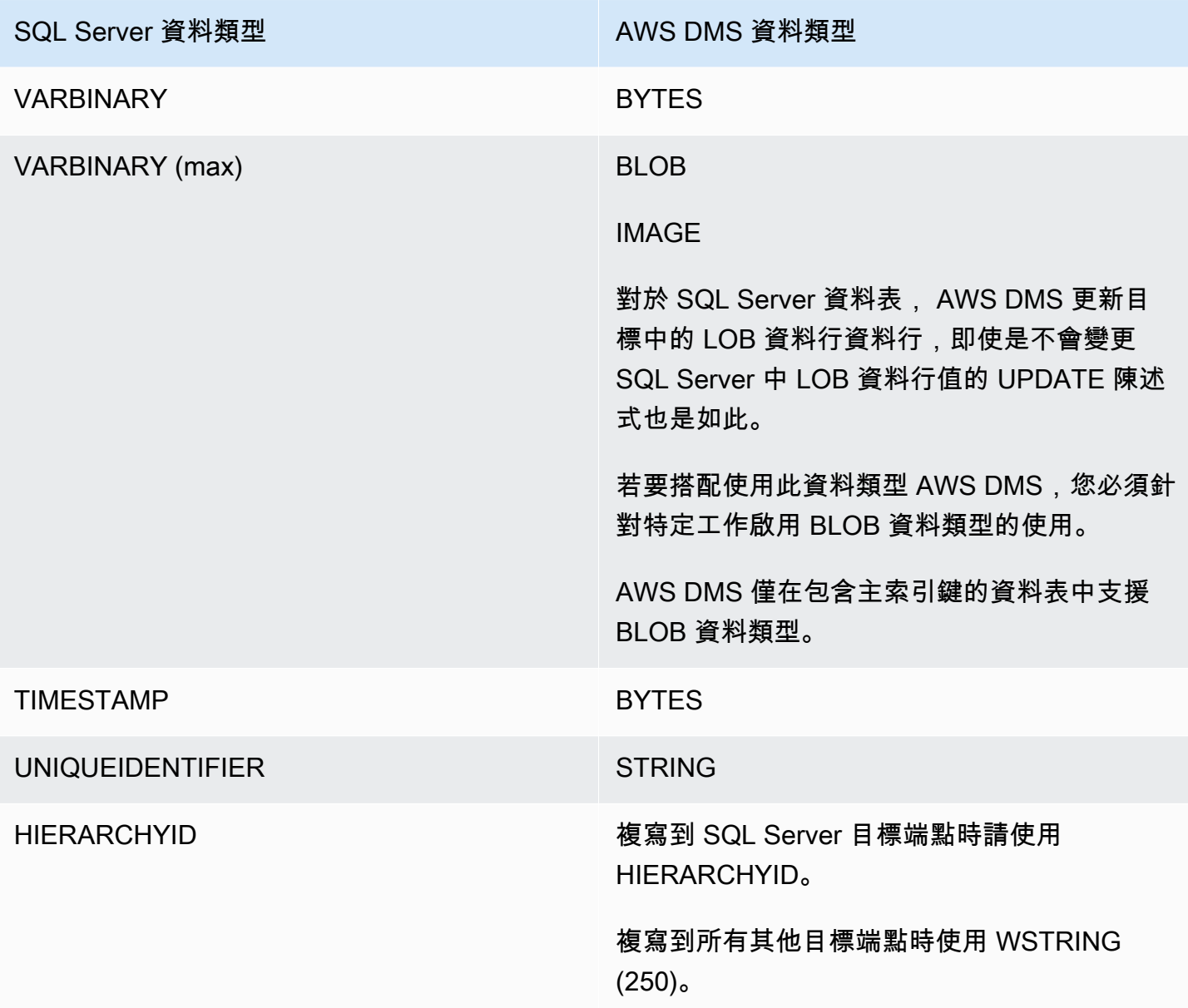

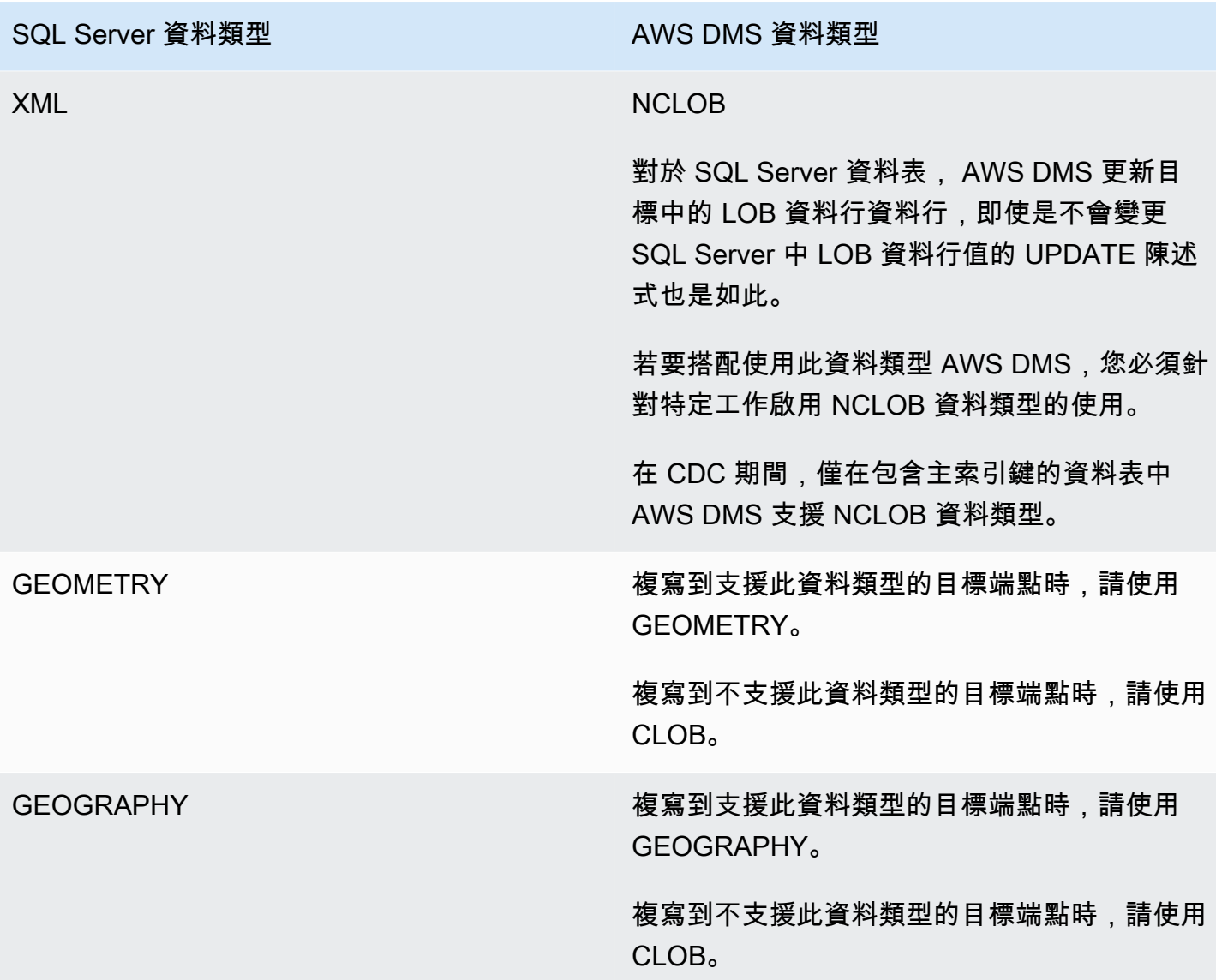

AWS DMS 不支援包含具有下列資料類型之欄位的表格。

- CURSOR
- SQL\_VARIANT
- TABLE

**a** Note

使用者定義的資料類型是否受支援,依其基本類型而定。例如,以 DATETIME 為基礎的使用 者定義資料類型,視為 DATETIME 資料類型處理。

# 使用 Microsoft Azure SQL Database 做為 AWS DMS 來源

使用 AWS DMS,您可以使用 Microsoft Azure SQL Database 作為來源,方式與使用 SQL Server 時 差不多。AWS DMS 支援在內部部署或在 Amazon EC2 執行個體上作為來源執行之 SQL Server 支援 的同一資料庫版本清單。

如需更多詳細資訊,請參閱 [使用 Microsoft SQL 伺服器資料庫作為來源 AWS DMS。](#page-349-0)

**a** Note

AWS DMS 不支援在 Azure SQL Database 使用變更資料擷取操作 (CDC)。

## 使用 Microsoft Azure SQL 受管執行個體作為 AWS DMS 的來源

使用 AWS DMS,您可以使用 Microsoft Azure SQL 受管執行個體作為來源,方式與使用 SQL Server 時差不多。AWS DMS 支援在內部部署或在 Amazon EC2 執行個體上作為來源執行之 SQL Server 支 援的同一資料庫版本清單。

如需更多詳細資訊,請參閱 [使用 Microsoft SQL 伺服器資料庫作為來源 AWS DMS。](#page-349-0)

使用 Microsoft Azure Database for PostgreSQL 彈性資料庫作為 AWS DMS 的來源

您可以透過 AWS DMS,方式大致上就與使用 PostgreSQL 相同,使用 Microsoft Azure Database for PostgreSQL 彈性伺服器作為來源。

如需 AWS DMS 支援作為來源之 Microsoft Azure Database for PostgreSQL 彈性伺服器的版本資訊, 請參閱 [資料來源 AWS DMS。](#page-26-0)

設定 Microsoft Azure for PostgreSQL 彈性伺服器,以進行邏輯複寫和解碼

您可以在資料庫遷移期間,在 Microsoft Azure Database for PostgreSQL 彈性伺服器中使用邏輯複寫 和解碼功能。

如需邏輯解碼,DMS 會使用 test\_decoding 或 pglogical 外掛程式。如果 pglogical 外掛程 式在來源 PostgreSQL 資料庫上是可用的狀態,則 DMS 會使用 pglogical 建立複寫槽,否則會使用 test\_decoding 外掛程式。

若要將 Microsoft Azure for PostgreSQL 彈性伺服器設為 DMS 的來源端點,請執行下列步驟:

- 1. 開啟入口網站上的伺服器參數頁面。
- 2. 將 wal\_level 伺服器參數設為 LOGICAL。
- 3. 如果您要使用 pglogical 擴充功能,請將 shared\_preload\_libraries 和 azure.extensions 參數設為 pglogical。
- 4. 將 max\_replication\_slots 參數設為您計劃同時執行的 DMS 任務數目上限。在 Microsoft Azure 中,此參數的預設值為 10。此參數的最大值取決於 PostgreSQL 執行個體的可用記憶體, 允許每 GB 記憶體介於 2 到 8 個複寫槽。
- 5. 將 max\_wal\_senders 參數設為大於 1 的值。max\_wal\_senders 參數設定可以同時執行的任務 數量。預設值為 10。
- 6. 將 max\_worker\_processes 參數值設定為至少 16。否則,您可能會看到以下錯誤:

WARNING: out of background worker slots.

- 7. 儲存變更。重新啟動伺服器以套用變更。
- 8. 確認 PostgreSQL 執行個體允許來自連線資源的網路流量。
- 9. 使用下列命令,授予現有使用者複寫許可,或建立具有複寫許可的新使用者。
	- 使用下列命令授予現有使用者複寫許可:

ALTER USER *<existing\_user>* WITH REPLICATION;

• 使用下列命令建立具有複寫許可的新使用者:

CREATE USER aws\_dms\_user PASSWORD 'aws\_dms\_user\_password'; GRANT azure\_pg\_admin to aws\_dms\_user; ALTER ROLE aws\_dms\_user REPLICATION LOGIN;

如需使用 PostgreSQL 進行邏輯複寫的詳細資訊,請參閱以下主題:

- [使用邏輯複寫啟用變更資料擷取 \(CDC\)](#page-387-0)
- [如何使用原生 CDC 起點,以設定 PostgreSQL 來源的 CDC 載入](#page-389-0)
- [Azure Database for PostgreSQL 資料庫文件](https://learn.microsoft.com/en-us/azure/postgresql/)中[的適用於 PostgreSQL 彈性伺服器的 Azure 資料庫](https://learn.microsoft.com/en-us/azure/postgresql/flexible-server/concepts-logical) [中的邏輯複寫和邏輯解碼](https://learn.microsoft.com/en-us/azure/postgresql/flexible-server/concepts-logical)。

使用 Azure Database for PostgreSQL 作為來源 360

使用 Microsoft Azure Database for MySQL 彈性伺服器作為 AWS DMS 的來 源

您可以透過 AWS DMS,方式大致上就與使用 MySQL 相同,使用 Microsoft Azure Database for MySQL 彈性伺服器作為來源。

如需 AWS DMS 支援作為來源之 Microsoft Azure Database for MySQL 彈性伺服器的版本資訊,請參 閱 [資料來源 AWS DMS。](#page-26-0)

如需將 AWS DMS 與客戶管理的 MySQL 相容資料庫搭配使用的詳細資訊,請參閱[使用自我管理的](#page-412-0)  [MySQL 相容資料庫作為來源 AWS DMS。](#page-412-0)

使用 Azure MySQL 作為 AWS Database Migration Service 來源時的限制

• Azure MySQL 彈性伺服器系統變數的預設值 sql\_generate\_invisible\_primary\_key 為 ON, 而且伺服器會自動將產生的不可見主索引鍵 (GIPK) 新增至不使用明確主索引鍵建立的任何資料 表。AWS DMS 不支援對具有 GIPK 條件的 MySQL 資料表進行持續複寫。

## 使用 OCI MySQL Heatwave 作為 AWS DMS 的來源

您可使用 AWS DMS,方式大致與使用 MySQL 相同,使用 OCI MySQL Heatwave 作為來源。使用 OCI MySQL Heatwave 作為來源,需要進行一些額外的組態變更。

如需有關 AWS DMS 支援作為來源之 OCI MySQL Heatwave 版本資訊,請參閱 [資料來源 AWS](#page-26-0)  [DMS。](#page-26-0)

設定用於邏輯複寫的 OCI MySQL Heatwave

若要將 OCI MySQL Heatwave 執行個體設定為 DMS 的來源端點,請執行下列動作:

- 1. 登入 OCI 主控台,然後開啟左上角的主漢堡選單 (≡)。
- 2. 選擇資料庫、資料庫系統。
- 3. 開啟組態選單。
- 4. 選擇 Create configuration (建立組態)。
- 5. 輸入組態名稱,例如 **dms\_configuration**。
- 6. 選擇目前的 OCI MySQL Heatwave 執行個體的形狀。您可以在執行個體的資料庫系統組態:形 狀區段下方的資料庫系統組態屬性索引標籤中找到該形狀。
- 7. 在使用者變數區段中,選取 binlog\_row\_value\_options 系統變數。預設值為 PARTIAL\_JSON。清除這個值。
- 8. 選擇建立按鈕。
- 9. 開啟 OCI MySQLHeatwave 執行個體,然後選擇編輯按鈕。
- 10. 在組態區段中,選擇變更組態按鈕,然後選擇您在步驟 4 中建立的形狀組態。
- 11. 當變更生效時,執行個體便已準備就緒,可進行邏輯複寫。

### 使用 Google Cloud for MySQL 作為 AWS DMS 的來源

您可運用 AWS DMS,方式大致與使用 MySQL 相同,使用 Google Cloud for MySQL 作為來源。

如需有關 AWS DMS 支援作為來源之 GCP MySQL 版本資訊,請參閱 [資料來源 AWS DMS。](#page-26-0)

如需更多詳細資訊,請參閱 [使用與 MySQL 相容的資料庫做為 AWS DMS的來源。](#page-411-0)

**a** Note

在 AWS DMS 3.4.6 版中提供將 GCP MySQL 8.0 作為來源的支援。 AWS DMS 不支援 GCP for MySQL 執行個體的 SSL 模式 verify-full。 Allow only SSL connections 不支援 GCP MySQL 安全設定,因為其需要伺服器和用戶 端憑證驗證。AWS DMS 僅支援伺服器憑證驗證。 AWS DMS 針對 binlog\_checksum 資料庫旗標,支援 CRC32 的預設 GCP CloudSQL for MySQL 值。

## 使用 Google Cloud for PostgreSQL 作為 AWS DMS 的來源

您可以透過 AWS DMS,使用 Google Cloud for PostgreSQL 作為來源,方式大致上就與使用自我管理 的 PostgreSQL 資料庫相同。

如需有關 AWS DMS 支援作為來源之 GCP PostgreSQL 版本資訊,請參閱 [資料來源 AWS DMS](#page-26-0)。

如需更多詳細資訊,請參閱 [使用 PostgreSQL 資料庫作為 AWS DMS 來源](#page-379-0)。

### 設定 Google Cloud for PostgreSQL 以進行邏輯複寫和解碼

您可以在資料庫遷移期間,在 Google Cloud SQL for PostgreSQL 中使用邏輯複寫和解碼功能。

如需邏輯解碼,DMS 會使用下列其中一個外掛程式:

- test\_decoding
- pglogical

如果 pglogi.cal 外掛程式在來源 PostgreSQL 資料庫上是可用的狀態,則 DMS 會使用 pglogi.cal 建立複寫槽,否則會使用 test\_decoding 外掛程式。

請注意以下有關使用邏輯解碼搭配 AWS DMS 的事項:

- 1. 使用 Google Cloud SQL for PostgreSQL 時,請將 cloudsql.logical\_decoding 旗標設為 on 以啟用邏輯解碼。
- 2. 若要啟用 pglogical,請將 cloudsql.enable\_pglogical 旗標設為 on,然後重新啟動資料 庫。
- 3. 若要使用邏輯解碼功能,您可以建立具有 REPLICATION 屬性的 PostgreSQL 使用者。當您 使用 pglogical 擴充功能時,使用者必須具備 cloudsqlsuperuser 角色。若要建立具有 cloudsqlsuperuser 角色的使用者,請執行下列動作:

CREATE USER new\_aws\_dms\_user WITH REPLICATION IN ROLE cloudsqlsuperuser LOGIN PASSWORD 'new\_aws\_dms\_user\_password';

若要對現有使用者設定此屬性,請執行下列動作:

ALTER USER existing\_user WITH REPLICATION;

4. 將 max\_replication\_slots 參數設為您計劃同時執行的 DMS 任務數目上限。在 Google Cloud SQL 中,此參數的預設值為 10。此參數的最大值取決於 PostgreSQL 執行個體的可用記憶 體,允許每 GB 記憶體介於 2 到 8 個複寫槽。

如需使用 PostgreSQL 進行邏輯複寫的詳細資訊,請參閱以下主題:

- [使用邏輯複寫啟用變更資料擷取 \(CDC\)](#page-387-0)
- [如何使用原生 CDC 起點,以設定 PostgreSQL 來源的 CDC 載入](#page-389-0)
- 在 [Cloud SQL for PostgreSQL 文件](https://cloud.google.com/sql/docs/postgres)[中設定邏輯複寫和解碼](https://cloud.google.com/sql/docs/postgres/replication/configure-logical-replication)。

# <span id="page-379-0"></span>使用 PostgreSQL 資料庫作為 AWS DMS 來源

您可以使用從一個或多個 PostgreSQL 資料庫遷移資料。 AWS DMS使用 PostgreSQL 資料庫作為來 源,您可以將資料遷移至其他 PostgreSQL 資料庫或其他受支援的資料庫之一。

如需有關 AWS DMS 支援做為來源之 PostgreSQL 版本的資訊,請參閱。[資料來源 AWS DMS](#page-26-0)

AWS DMS 支 PostgreSQL 類型的資料庫:

- 現場部署資料庫
- Amazon EC2 執行個體上的資料庫
- Amazon RDS 資料庫執行個體上的資料庫
- 以 Amazon Aurora PostgreSQL 相容版本為基礎的資料庫執行個體上的資料庫
- 以 Amazon Aurora PostgreSQL 相容無伺服器版本為基礎的資料庫執行個體上的資料庫
	- **a** Note

DMS 支援 Amazon Aurora PostgreSQL:無伺服器 V1 僅作為完全載入的來源。但是您可以使 用 Amazon Aurora PostgreSQL:無伺服器 V2 作為完全載入、完全載入 + CDC 和僅限 CDC 任務的來源。

AWS DMS 要使用的版本

使用任何可用的 AWS DMS 版本。

13.x 使用 3.4.3 及更高 AWS DMS 版本。

14.x 使用 3.4.7 及更高 AWS DMS 版本。

15.x 使用 3.5.1 及更高 AWS DMS 版本。

### AWS DMS 要使用的版本

16.x 使用 3.5.3 及更高 AWS DMS 版本。

您可以使用 Secure Sockets Layer (SSL),加密 PostgreSQL 端點與複寫執行個體之間的連線。如需 使用 SSL 搭配 PostgreSQL 端點的詳細資訊,請參[閱使用 SSL 搭配使用 AWS Database Migration](#page-1079-0)  [Service。](#page-1079-0)

使用 PostgreSQL 作為來源時的額外安全要求,是指定的使用者帳戶必須是 PostgreSQL 資料庫中的註 冊使用者。

若要將 PostgreSQL 資料庫設定為 AWS DMS 來源端點,請執行下列動作:

• 建立具有適當權限的 PostgreSQL 使用者,以提供對 PostgreSQL 來源資料庫的 AWS DMS 存取 權。

#### **a** Note

- 如果 PostgreSQL 來源資料庫是自我管理的,請參閱 [使用自我管理的 PostgreSQL 資料庫](#page-381-0) [做為來源 AWS DMS](#page-381-0) 以取得詳細資訊。
- 如果 PostgreSQL 來源資料庫是由 Amazon RDS 管理,請參閱 [使用 AWS受管理的](#page-383-0) [PostgreSQL 資料庫做為 DMS 來源](#page-383-0) 以取得詳細資訊。
- 建立符合您所選的 PostgreSQL 資料庫組態的 PostgreSQL 來源端點。
- 建立一個或一組遷移資料表的任務。

若要建立 full-load-only 工作,不需要進一步的端點設定。

建立用於變更資料擷取的任務 (僅限 CDC 或完全載入和 CDC 任務) 之前,請參閱 [使用自我管理的](#page-382-0) [PostgreSQL 資料庫做為來源啟用疾病控制中心 AWS DMS](#page-382-0) 或 [使用受管的 PostgreSQL 資料庫 AWS](#page-383-1) [執行個體啟用 CDC AWS DMS。](#page-383-1)

#### 主題

- [使用自我管理的 PostgreSQL 資料庫做為來源 AWS DMS](#page-381-0)
- [使用 AWS受管理的 PostgreSQL 資料庫做為 DMS 來源](#page-383-0)
- [使用邏輯複寫啟用變更資料擷取 \(CDC\)](#page-387-0)
- [如何使用原生 CDC 起點,以設定 PostgreSQL 來源的 CDC 載入](#page-389-0)
- [從 PostgreSQL 遷移到使用 AWS DMS](#page-392-0)
- [從巴貝爾魚遷移 Amazon Aurora PostgreSQL 使用 AWS DMS](#page-397-0)
- [從 PostgreSQL 來源資料庫移除 AWS DMS 成品](#page-399-0)
- [使用 PostgreSQL 資料庫作為 DMS 來源時的其他組態設定](#page-399-1)
- [使用 MapBooleanAsBoolean PostgreSQL 設定](#page-400-0)
- [使用 PostgreSQL 做為 DMS 來源時的端點設定和額外連線屬性 \(ECA\)](#page-400-1)
- [使用 PostgreSQL 資料庫作為 DMS 來源的限制](#page-405-0)
- [PostgreSQL 的來源資料類型](#page-408-0)

### <span id="page-381-0"></span>使用自我管理的 PostgreSQL 資料庫做為來源 AWS DMS

使用自我管理的 PostgreSQL 資料庫做為來源,您可以將資料移轉到另一個 PostgreSQL 資料庫或其 他支援的其中一個目標資料庫。 AWS DMS資料庫來源可以是在 Amazon EC2 執行個體上執行的內 部部署資料庫或自我管理引擎。您可以使用資料庫執行個體來進行完全載入任務,以及變更資料擷取 (CDC) 任務。

使用自我管理的 PostgreSQL 資料庫做為來源的先決條件 AWS DMS

從自我管理的 PostgreSQL 來源資料庫遷移資料之前,請執行下列動作:

- 請確定您使用的是 9.4.x 版或更高版本的 PostgreSQL 資料庫。
- 對於完全載入加上 CDC 任務或僅 CDC 任務,請將超級使用者許可授予針對 PostgreSQL 來源資料 庫指定的使用者帳戶。此使用者帳戶需要超級使用者許可,才能存取來源中的複寫特定功能。對於僅 完全載入任務,使用者帳戶在資料表上需要 SELECT 許可才能進行遷移。
- 將 AWS DMS 複製伺服器的 IP 位址新增至pg\_hba.conf組態檔案,並啟用複寫和通訊端連線。範 例如下。

 # Replication Instance host all all 12.3.4.56/00 md5 # Allow replication connections from localhost, by a user with the  # replication privilege. host replication dms 12.3.4.56/00 md5

PostgreSQL 的 pg\_hba.conf 組態文件控制用戶端身分驗證。(HBA 代表以主機為基礎的身分驗 證。) 按照傳統做法,檔案會儲存在資料庫叢集的資料目錄中。

- 如果您要將資料庫設定為邏輯複寫的來源, AWS DMS 請參閱 [使用自我管理的 PostgreSQL 資料庫](#page-382-0) [做為來源啟用疾病控制中心 AWS DMS](#page-382-0)
	- **a** Note

在 DMS 引擎再次使用它們之前,某些 AWS DMS 交易閒置一段時間。透過使用 PostgreSQL 9.6 版和更新版本的參數 idle in transaction session timeout,可讓您將閒置交易 變成逾時而失敗。使用 AWS DMS時不要結束閒置交易。

<span id="page-382-0"></span>使用自我管理的 PostgreSQL 資料庫做為來源啟用疾病控制中心 AWS DMS

AWS DMS 支援使用邏輯複寫的變更資料擷取 (CDC)。若要啟用自我管理 PostgreSQL 來源資料庫的 邏輯複寫,請在 postgresql.conf 組態檔中設定下列參數和值:

- 設定 wal level = logical。
- 將 max replication slots 設為大於 1 的值。

將 max\_replication\_slots 值設定為您想要執行的任務數量。例如,若要執行 5 項任務,則需 要設定至少 5 個插槽。只要任務啟動並保持開啟,插槽立即自動開啟,即使任務不再執行。請務必 手動刪除開啟的插槽。請注意,如果 DMS 建立了插槽,則 DMS 會在刪除任務時自動捨棄複寫插 槽。

• 將 max\_wal\_senders 設為大於 1 的值。

max\_wal\_senders 參數設定可以同時執行的任務數量。

• wal\_sender\_timeout 參數會將失效超過指定毫秒數的複寫連線結束。內部部署 PostgreSQL 資 料庫的預設值為 60000 毫秒 (60 秒)。將值設定為 0 (零) 會停用逾時機制,而且是 DMS 的有效設 定。

將 wal\_sender\_timeout 設為非零值時,使用 CDC 的 DMS 任務至少需要 10000 毫秒 (10 秒), 如果值小於 10000,則會失敗。將值保持在 5 分鐘以內,以避免在 DMS 複寫執行個體的異地同步備 份容錯移轉期間造成延遲。

某些參數是靜態值,您只能在伺服器啟動時進行設定。在重新啟動伺服器之前,會忽略其在組態檔 (針 對自我管理的資料庫) 或資料庫參數群組 (針對 RDS for PostgreSQL 資料庫) 中對項目所做的任何變 更。如需詳細資訊,請參閱 [PostgreSQL 文件。](https://www.postgresql.org/docs/current/intro-whatis.html)

如需啟用 CDC 的詳細資訊,請參閱[使用邏輯複寫啟用變更資料擷取 \(CDC\)。](#page-387-0)

<span id="page-383-0"></span>使用 AWS受管理的 PostgreSQL 資料庫做為 DMS 來源

您可以使用受 AWS管的 PostgreSQL 資料庫執行個體做為. AWS DMS您可以使用 AWS受管的 PostgreSQL 來源,同時執行完全載入任務和變更資料擷取 (CDC) 任務。

使用 AWS受管理的 PostgreSQL 資料庫做為 DMS 來源的先決條件

從 AWS受管 PostgreSQL 來源資料庫移轉資料之前,請執行下列動作:

• 我們建議您使用具有 PostgreSQL 資料庫執行個 AWS 體最低必要權限的使用者帳戶作 為 PostgreSQL 來源端點的使用者帳戶。 AWS DMS不建議使用主帳戶。此帳戶必須具有 rds\_superuser 角色和 rds\_replication 角色。授權來管理邏輯槽和利用邏輯槽來串流資料的 rds\_replication 角色

請務必從您使用之帳戶的主要使用者帳戶建立數個物件。如需建立這些物件的相關資訊,請參閱[不使](#page-385-0) [用主要使用者帳戶遷移 Amazon RDS for PostgreSQL 資料庫](#page-385-0)。

• 如果來源資料庫位於虛擬私有雲端 (VPC) 中,請選取可提供資料庫所在之資料庫執行個體存取的 VPC 安全群組。DMS 複寫執行個體必須這樣做,才能成功連線到來源資料庫執行個體。當資料庫和 DMS 複寫執行個體位於相同的 VPC 中時,請將適當的安全群組新增至其本身的輸入規則。

**a** Note

在 DMS 引擎再次使用它們之前,某些 AWS DMS 交易閒置一段時間。透過使用 PostgreSQL 9.6 版和更新版本的參數 idle\_in\_transaction\_session\_timeout,可讓您將閒置交易 變成逾時而失敗。使用 AWS DMS時不要結束閒置交易。

<span id="page-383-1"></span>使用受管的 PostgreSQL 資料庫 AWS執行個體啟用 CDC AWS DMS

AWS DMS 當資料庫執行個體設定為使用邏輯複寫時,在 Amazon RDS PostgreSQL 資料庫上支援 CDC。下表摘要說明每個 AWS受管 PostgreSQL 版本的邏輯複寫相容性。

您無法使用 RDS PostgreSQL 僅供讀取複本以進行 CDC (進行中複寫)。

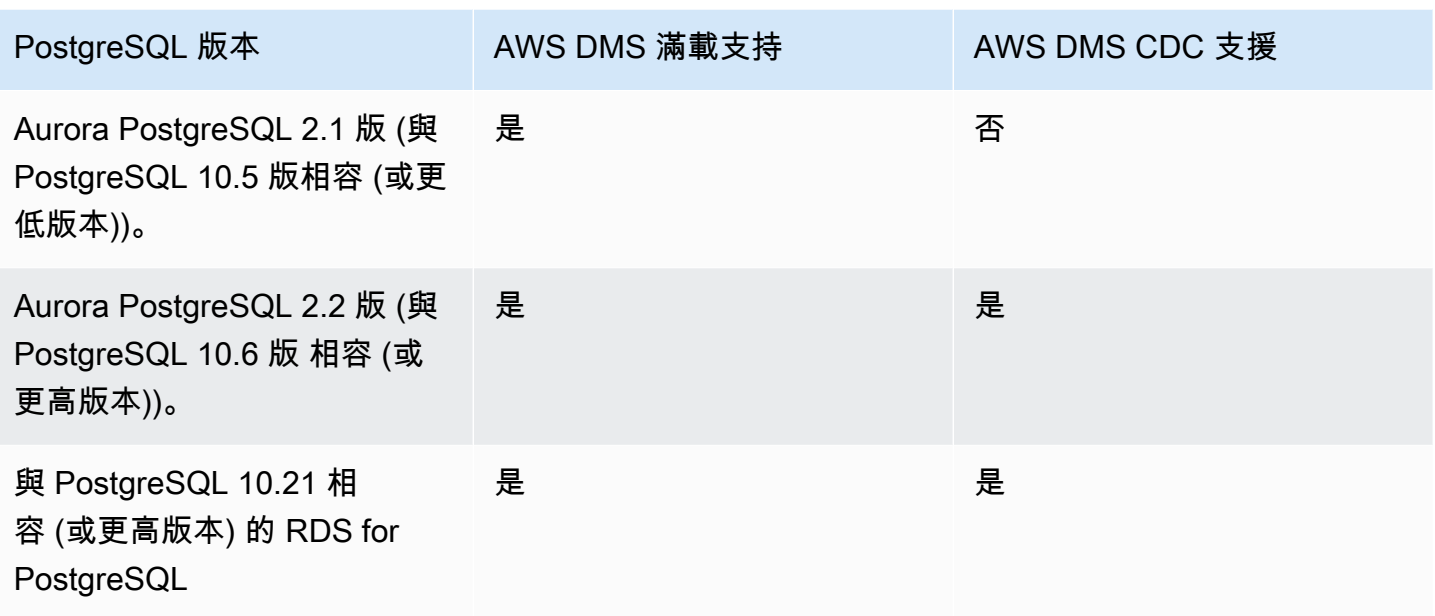

啟用 RDS PostgreSQL 資料庫執行個體的邏輯複寫

1. 使用 PostgreSQL 資料庫執行個體的 AWS 主要使用者帳戶做為 PostgreSQL 來源端點的使用者帳 戶。主要使用者帳戶擁有能讓它設定 CDC 所需要的角色。

如果您使用主要使用者帳戶以外的帳戶,務必從主帳戶為您要使用的帳戶建立數個物件。如需詳細 資訊,請參閱 [不使用主要使用者帳戶遷移 Amazon RDS for PostgreSQL 資料庫。](#page-385-0)

- 2. 將您資料庫叢集參數群組中的 rds.logical replication 參數設為 1。此靜態 參數需要重新啟動資料庫執行個體才會生效。套用此參數時, AWS DMS 會設定 wal\_level、max\_wal\_senders、max\_replication\_slots 和 max\_connections 參 數。這些參數變更會產生更多 Write Ahead Log (WAL),因此您應在使用邏輯複寫插槽時才設定 rds.logical\_replication 參數。
- 3. wal sender timeout 參數會將失效超過指定毫秒數的複寫連線結束。 AWS受管理的 PostgreSQL 資料庫的預設值為 30000 毫秒 (30 秒)。將值設定為 0 (零) 會停用逾時機制,而且是 DMS 的有效設定。

將 wal\_sender\_timeout 設為非零值時, 使用 CDC 的 DMS 任務至少需要 10000 毫秒 (10 秒),如果值介於 0 和 10000 之間,則會失敗。將值保持在 5 分鐘以內,以避免在 DMS 複寫執行 個體的異地同步備份容錯移轉期間造成延遲。

4. 請確定資料庫叢集參數群組中的 max worker processes 參數值等於或大於 max\_logical\_replication\_workers、autovacuum\_max\_workers 和 max\_parallel\_workers 的合併值總計。背景工作者程序的數量如果很多,可能會影響小型執 行個體上的應用程式工作負載 因此,如果您將 max\_worker\_processes 設為高於預設值,請監 控資料庫的效能。

5. 使用 Aurora PostgreSQL 做為 CDC 的來源時,請將設定為。synchronous\_commit ON

<span id="page-385-0"></span>不使用主要使用者帳戶遷移 Amazon RDS for PostgreSQL 資料庫

在某些情況下,您可能不會對您用來作為來源的 Amazon RDS PostgreSQL 資料庫執行個體使用主要 使用者帳戶。在這些情況下,您會建立多個物件來擷取資料定義語言 (DDL) 事件。您要在主帳戶以外 的帳戶中建立這些物件,然後在主要使用者帳戶中建立觸發。

**a** Note

如果在來源端點上將 captureDDLs 端點設為 false,您即不必在來源資料庫中建立以下資料 表和觸發程序。

請使用下列程序建立這些物件。

建立物件

- 1. 選擇要建立物件的結構描述。預設結構描述為 public。確認結構描述存在且可讓 *OtherThanMaster* 帳戶存取。
- 2. 使用主帳戶以外的使用者帳戶 (此處為 *OtherThanMaster* 帳戶) 登入 PostgreSQL 資料庫執行個 體。
- 3. 執行以下命令建立資料表 awsdms\_ddl\_audit,以要使用之結構描述名稱取代以下程式碼中的 *objects\_schema*。

```
CREATE TABLE objects_schema.awsdms_ddl_audit
( 
  c_key bigserial primary key, 
  c_time timestamp, -- Informational 
  c_user varchar(64), -- Informational: current_user 
  c_txn varchar(16), -- Informational: current transaction 
  c_tag varchar(24), -- Either 'CREATE TABLE' or 'ALTER TABLE' or 'DROP TABLE' 
  c_oid integer, -- For future use - TG_OBJECTID 
  c_name varchar(64), -- For future use - TG_OBJECTNAME 
   c_schema varchar(64), -- For future use - TG_SCHEMANAME. For now - holds 
  current_schema
```

```
 c_ddlqry text -- The DDL query associated with the current DDL event
);
```
4. 執行以下命令建立函數 awsdms\_intercept\_ddl,以要使用的結構描述名稱取代以下程式碼中 的 *objects\_schema*。

```
CREATE OR REPLACE FUNCTION objects_schema.awsdms_intercept_ddl() 
   RETURNS event_trigger
LANGUAGE plpgsql
SECURITY DEFINER 
   AS $$ 
   declare _qry text;
BEGIN 
   if (tg_tag='CREATE TABLE' or tg_tag='ALTER TABLE' or tg_tag='DROP TABLE' or 
 tg_tag = 'CREATE TABLE AS') then 
          SELECT current_query() into _qry; 
          insert into objects_schema.awsdms_ddl_audit 
          values 
          ( 
          default,current_timestamp,current_user,cast(TXID_CURRENT()as 
  varchar(16)),tg_tag,0,'',current_schema,_qry 
          ); 
          delete from objects_schema.awsdms_ddl_audit;
end if;
END;
$$;
```
- 5. 登出 *OtherThanMaster* 帳戶,再以獲指派 rds\_superuser 角色的帳戶登入。
- 6. 執行以下命令建立事件觸發 awsdms\_intercept\_ddl。

CREATE EVENT TRIGGER awsdms\_intercept\_ddl ON ddl\_command\_end EXECUTE PROCEDURE *objects\_schema*.awsdms\_intercept\_ddl();

7. 請確定存取這些事件的所有使用者和角色都具有必要的 DDL 許可。例如:

```
grant all on public.awsdms_ddl_audit to public;
```
grant all on public.awsdms\_ddl\_audit\_c\_key\_seq to public;

完成上述程序後,您可以使用 *OtherThanMaster* 帳戶建立 AWS DMS 來源端點。

**a** Note

這些事件由 CREATE TABLE、ALTER TABLE 和 DROP TABLE 陳述式觸發。

#### <span id="page-387-0"></span>使用邏輯複寫啟用變更資料擷取 (CDC)

您可以使用 PostgreSQL 的原生邏輯複寫功能,在進行適用於 PostgreSQL 來源的資料庫遷移期間啟用 變更資料擷取 (CDC)。您可以將此功能與自我管理的 PostgreSQL 以及 Amazon RDS for PostgreSQL SQL 資料庫執行個體搭配使用。此方法可縮短停機時間,並協助確保目標資料庫與來源 PostgreSQL 資料庫保持同步。

AWS DMS 支援具有主索引鍵的 PostgreSQL 資料表的 CDC。如果資料表沒有主索引鍵,則預先寫入 日誌 (WAL) 不包含資料庫資料列的前映像。在此情況下,DMS 無法更新此資料表。您可以在此使用其 他組態設定,並使用資料表複本身分識別作為因應措施。但是,這種方法可能會產生額外的日誌。我 們建議您僅在仔細測試之後,才使用資料表複本身分識別作為因應措施。如需詳細資訊,請參閱 [使用](#page-399-1) [PostgreSQL 資料庫作為 DMS 來源時的其他組態設定。](#page-399-1)

**a** Note

REPLICA IDENTITY FULL 支援邏輯解碼外掛程式,但不支援 pglogical 外掛程式。如需詳細 資訊,請參閱 [pglogical 文件](https://github.com/2ndQuadrant/pglogical#primary-key-or-replica-identity-required)。

對於完全負載和 CDC 和 CDC 的工作, AWS DMS 使用邏輯複寫插槽保留 WAL 記錄以供複寫,直到 記錄解碼為止。在完全載入和 CDC 任務或 CDC 任務的重新啟動 (非繼續) 時,會重新建立複寫插槽。

**a** Note

對於邏輯解碼,DMS 會擇一使用 test\_decoding 或 pglogical 外掛程式。如果 pglogical 外 掛程式在來源 PostgreSQL 資料庫上是可用的狀態,則 DMS 會使用 pglogical 建立複寫插 槽,否則將使用 test\_decoding 外掛程式。如需 test-decoding 外掛程式的詳細資訊,請參閱 [PostgreSQL 文件。](https://www.postgresql.org/docs/9.4/test-decoding.html)

如果將資料庫參數 max\_slot\_wal\_keep\_size 設為非預設值,且複寫插槽的 restart\_lsn 落在目前 LSN 後面的次數超過大小,則 DMS 任務會因必要的 WAL 檔案移除 而失敗。

設定 pglogical 外掛程式

pglogical 外掛程式會實作為 PostgreSQL 擴充功能,是用於選擇性資料複寫的邏輯複寫系統和模型。 下表說明支援 pglogical 外掛程式的來源 PostgreSQL 資料庫版本。

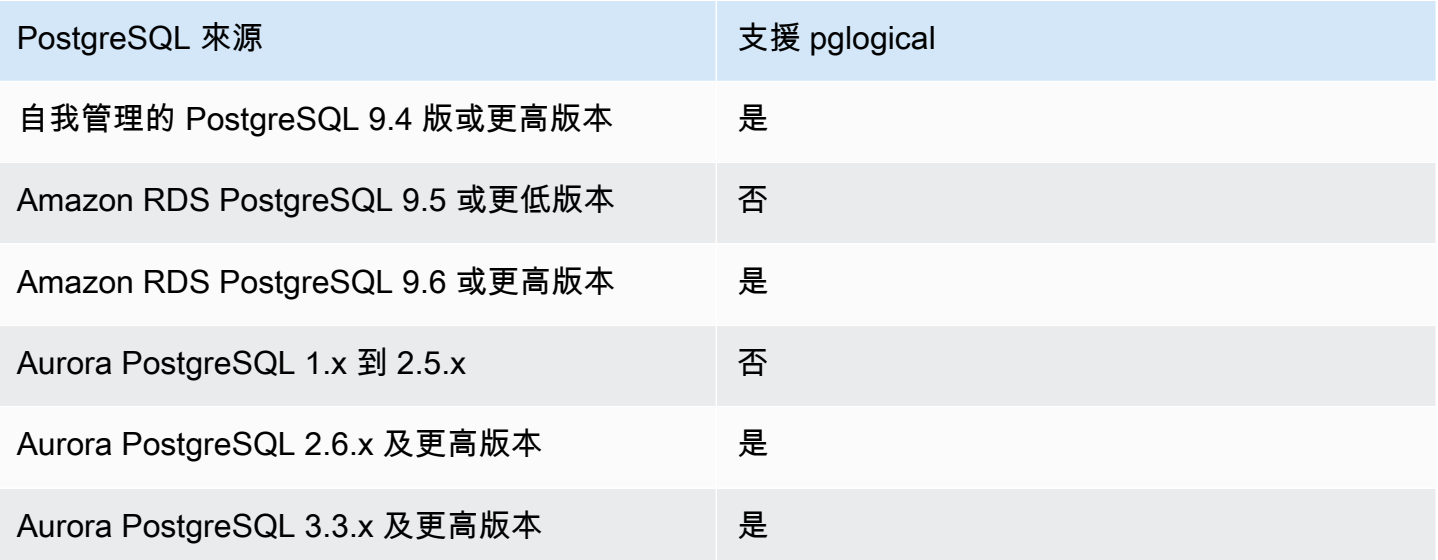

在配置 pglogical 以搭配使用之前 AWS DMS,請先在 PostgreSQL 來源資料庫上為變更資料擷取 (CDC) 啟用邏輯複寫。

- 如需在自我管理 PostgreSQL 來源資料庫上啟用 CDC 邏輯複寫的相關資訊,請參閱[使用自我管理的](#page-382-0)  [PostgreSQL 資料庫做為來源啟用疾病控制中心 AWS DMS](#page-382-0)
- 如需在 AWS受管 PostgreSQL 來源資料庫上啟用 CDC 邏輯複寫的相關資訊,請參[閱使用受管的](#page-383-1) [PostgreSQL 資料庫 AWS執行個體啟用 CDC AWS DMS](#page-383-1)。

在 PostgreSQL 來源資料庫上啟用邏輯複寫之後,請使用下列步驟設定 pglogical 以與 DMS 搭配使 用。

若要在 PostgreSQL 來源資料庫上使用 pglogical 外掛程式進行邏輯複寫,請使用 AWS DMS

1. 在來源 PostgreSQL 資料庫上建立 pglogical 擴充功能:

a. 設定正確的參數:

- 對於自我管理的 PostgreSQL 資料庫,請設定資料庫參數 shared\_preload\_libraries= 'pglogical'。
- 對於 Amazon RDS 上的 PostgreSQL 和 Amazon Aurora PostgreSQL 相容版本資料庫,請 在相同的 RDS 參數群組中將參數 shared\_preload\_libraries 設定為 pglogical。
- b. 重新啟動 PostgreSQL 來源資料庫。
- c. 在 PostgreSQL 資料庫上,執行命令 (create extension pglogical;)
- 2. 執行下列命令來確認 pglogical 是否安裝成功:

select \* FROM pg\_catalog.pg\_extension

您現在可以建立為 PostgreSQL 來源資料庫端點執行變更資料擷取的 AWS DMS 工作。

**a** Note

如果您沒有在 PostgreSQL 來源資料庫上啟用 pglogical,則預設情況下 AWS DMS 會使用 test\_decoding 外掛程式。當啟用 pglogical 進行邏輯解碼時,默認情況下 AWS DMS 使用 pglogical。但是您可以設定額外的連接屬性 (PluginName) 以改用 test\_decoding 外掛程 式。

<span id="page-389-0"></span>如何使用原生 CDC 起點,以設定 PostgreSQL 來源的 CDC 載入

建立端點時,您可以將 slotName 額外連線屬性設定為現有邏輯複寫插槽的名稱,便可將原生 CDC 起點和 PostgreSQL 作為來源。此邏輯複寫插槽會保留從建立端點時開始的持續變更,因此它支援從前 一個時間點進行複寫。

PostgreSQL 會將資料庫變更寫入 WAL 檔案,這只有在 AWS DMS 成功讀取邏輯複寫插槽的變更之後 才會捨棄。使用邏輯複寫插槽可以保護已記錄的變更,使其免於接受複寫引擎使用之前遭到刪除。

不過,依照不同的變更速率和使用比率,保留在邏輯複寫插槽中的變更可能會提高的磁碟使用率。 建議您在使用邏輯複寫插槽時,於來源 PostgreSQL 執行個體中設定空間使用量警示。如需設定 slotName 額外連線屬性的相關資訊,請參閱 [使用 PostgreSQL 做為 DMS 來源時的端點設定和額外](#page-400-1) [連線屬性 \(ECA\)。](#page-400-1)

下列程序更詳細說明這個方法。

如何使用原生 CDC 起點,以設定 PostgreSQL 來源端點的 CDC 載入

1. 識別您想要用作為起始點之先前複寫任務 (父項任務) 所使用的邏輯複寫插槽。然後查詢來源資料 庫上的 pg\_replication\_slots 檢視,以確定此插槽沒有任何作用中的連線。如果是這樣,請 在繼續之前解決並關閉。

對於下列步驟,假設您的邏輯複寫插槽為

abc1d2efghijk\_34567890\_z0yx98w7\_6v54\_32ut\_1srq\_1a2b34c5d67ef。

2. 建立新的來源端點,包括下列額外的連線屬性設定:

slotName=abc1d2efghijk\_34567890\_z0yx98w7\_6v54\_32ut\_1srq\_1a2b34c5d67ef;

3. 使用控制台 AWS CLI 或 AWS DMS API 創建一個新的僅限 CD 的任務。例如,您可以使用 CLI, 執行以下 create-replication-task 命令。

```
aws dms create-replication-task --replication-task-identifier postgresql-slot-name-
test 
--source-endpoint-arn arn:aws:dms:us-
west-2:012345678901:endpoint:ABCD1EFGHIJK2LMNOPQRST3UV4 
--target-endpoint-arn arn:aws:dms:us-
west-2:012345678901:endpoint:ZYX9WVUTSRQONM8LKJIHGF7ED6 
--replication-instance-arn arn:aws:dms:us-
west-2:012345678901:rep:AAAAAAAAAAA5BB4CCC3DDDD2EE 
--migration-type cdc --table-mappings "file://mappings.json" --cdc-start-position 
 "4AF/B00000D0" 
--replication-task-settings "file://task-pg.json"
```
在上述命令中,會設定下列選項:

- source-endpoint-arn 選項會設為您在步驟 2 中建立的新值。
- replication-instance-arn 選項會設為與步驟 1 的父項任務相同的值。
- table-mappings 和 replication-task-settings 選項會設為與步驟 1 中父項任務相同 的值。
- cdc-start-position 選項會設為起始位置值。若要尋找此起始位置,請查詢來源資料庫上 的 pg\_replication\_slots 檢視,或檢視步驟 1 中父項任務的主控台詳細資訊。如需詳細資 訊,請參閱 [決定 CDC 原生起點。](#page-805-0)

若要在使用 AWS DMS 主控台建立新的僅限 CDC 工作時啟用自訂 CDC 啟動模式,請執行下列動 作:

- 在任務設定區段中,針對來源交易的 CDC 開始模式,選擇啟用自訂 CDC 開始模式。
- 對於來源交易的自訂 CDC 起點,請選擇指定日誌序號。指定系統變更編號,或選擇指定復原檢 查點,然後提供復原檢查點。

執行此 CDC 工作時,如果指定的邏輯複寫插槽不存在,就會 AWS DMS 引發錯誤。如果未使用 cdc-start-position 的有效設定建立任務,也會引發錯誤。

將原生 CDC 起點與 pglogical 外掛程式搭配使用時,您想要使用新的複寫插槽時,請先完成下列設定 步驟,然後再建立 CDC 任務。

使用先前未建立為另一個 DMS 任務一部分的新複寫插槽

1. 如下所示建立複寫插槽:

SELECT \* FROM pg\_create\_logical\_replication\_slot('*replication\_slot\_name*', 'pglogical');

2. 資料庫建立複寫插槽之後,請取得並記下此插槽的 restart\_lsn 和 confirmed\_flush\_lsn 值:

select \* from pg\_replication\_slots where slot\_name like 'replication\_slot\_name';

請注意,在複寫插槽之後建立的 CDC 任務的原生 CDC 開始位置不能早於 confirmed flush\_lsn 值。

若要取得有關 restart\_lsn 和 confirmed\_flush\_lsn 的相關資訊,請參閱 [pg\\_replication\\_slots](https://www.postgresql.org/docs/14/view-pg-replication-slots.html)

3. 建立 pglogical 節點。

```
SELECT pglogical.create_node(node_name := 'node_name', dsn := 'your_dsn_name');
```
4. 使用 pglogical.create\_replication\_set 函數建立兩個複寫集。第一個複寫集會追蹤具有 主索引鍵之資料表的更新和刪除。第二個複寫集只會追蹤插入,名稱與第一個複寫集的名稱相同, 但新增了前綴 'i'。

```
SELECT pglogical.create replication set('replication slot name', false, true, true,
 false);
SELECT pglogical.create_replication_set('ireplication_slot_name', true, false, 
 false, true);
```
5. 將資料表新增至複寫集。

```
SELECT pglogical.replication_set_add_table('replication_slot_name', 
  'schemaname.tablename', true);
SELECT pglogical.replication_set_add_table('ireplication_slot_name', 
  'schemaname.tablename', true);
```
6. 建立來源端點時,請依照下列設定額外連線屬性 (ECA)。

PluginName=PGLOGICAL;slotName=*slot\_name*;

您現在可以使用新的複寫插槽,使用 PostgreSQL 原生起點建立僅限 CDC 的任務。如需 pglogical 外 掛程式的詳細資訊,請參閱 [pglogical 3.7 文件](https://www.enterprisedb.com/docs/pgd/3.7/pglogical/)

<span id="page-392-0"></span>從 PostgreSQL 遷移到使用 AWS DMS

當您從 PostgreSQL 以外的資料庫引擎遷移到 PostgreSQL 資料庫時,幾乎總 AWS DMS 是最好的移 轉工具。但是,從 PostgreSQL 資料庫遷移到 PostgreSQL 資料庫時,PostgreSQL 工具會更有效率。

使用 PostgreSQL 原生工具遷移資料

在下列情況中,建議您使用 PostgreSQL 資料庫遷移工具,例如 pg\_dump:

- 您有一項從來源 PostgreSQL 資料庫遷移到目標 PostgreSQL 資料庫的同質遷移。
- 您想要遷移整個資料庫。
- 原生工具可讓您以最短的停機時間來遷移資料。

pg\_dump 公用程式會使用 COPY 命令,建立 PostgreSQL 資料庫的結構描述和資料傾印。pg\_dump 產生的傾印指令碼會將資料載入相同名稱的資料庫中,並重新建立資料表、索引和外部索引鍵。若要將 資料還原至不同名稱的資料庫,請使用 pg\_restore 命令和 -d 參數。

如果您要將資料從 EC2 上執行的 PostgreSQL 來源資料庫遷移到 Amazon RDS for PostgreSQL 的目 標,您可以使用 pglogical 外掛程式。

如需將 PostgreSQL 資料庫匯入 Amazon RDS for PostgreSQL 或 Amazon Aurora PostgreSQL 相容版本的詳細資訊,請參閱 [https://docs.aws.amazon.com/AmazonRDS/latest/UserGuide/](https://docs.aws.amazon.com/AmazonRDS/latest/UserGuide/PostgreSQL.Procedural.Importing.html)  [PostgreSQL.Procedural.Importing.html。](https://docs.aws.amazon.com/AmazonRDS/latest/UserGuide/PostgreSQL.Procedural.Importing.html)

使用 DMS 將資料從 PostgreSQL 遷移至 PostgreSQL

AWS DMS 例如,可以將資料從內部部署的來源 PostgreSQL 資料庫遷移到目標 Amazon RDS for PostgreSQL) 或 Aurora PostgreSQL 執行個體。核心或基本 PostgreSQL 資料類型最常遷移成功。

#### **a** Note

將分區資料表從 PostgreSQL 來源複寫到 PostgreSQL 目標時,您不需要提及父資料表作為 DMS 任務中選擇條件的一部分。提及父資料表會導致目標上子資料表中的資料重複,而可能會 導致 PK 違規。只要在資料表對應選擇條件中選取子資料表,就會自動填入父資料表。

來源資料庫支援但目標不支援的資料類型可能無法成功移轉。 AWS DMS 如果數據類型未知,則將某 些數據類型作為字符串流。有些資料類型(如 XML 和 JSON),小型檔案移轉會成功,但大型文件會 失敗。

執行資料類型遷移時,請注意下列事項:

- 在某些情況下,PostgreSQL NUMERIC(p,s) 資料類型不會指定任何精確度和小數位數。對於版本 3.4.2 及更早版本的 DMS,DMS 根據預設會使用精確度 28 和小數位數 6,即 NUMERIC(28,6)。舉 例來說,來源的值 0.611111104488373 會轉換為 PostgreSQL 目標的 0.611111。
- 具有 ARRAY 資料類型的資料表必須有主索引鍵。缺少主索引鍵之 ARRAY 資料類型的資料表會在完 全載入間暫停。

下表顯示來源 PostgreSQL 資料類型以及它們是否可成功遷移:

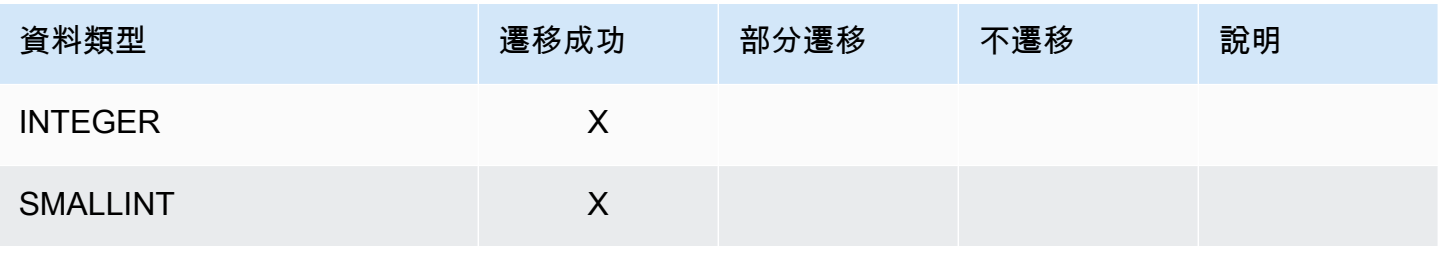

AWS Database Migration Service **by a controlled to a controlled to a controlled to a controlled to a controlled to a controlled to a controlled to a controlled to a controlled to a controlled to a controlled to a controll** 

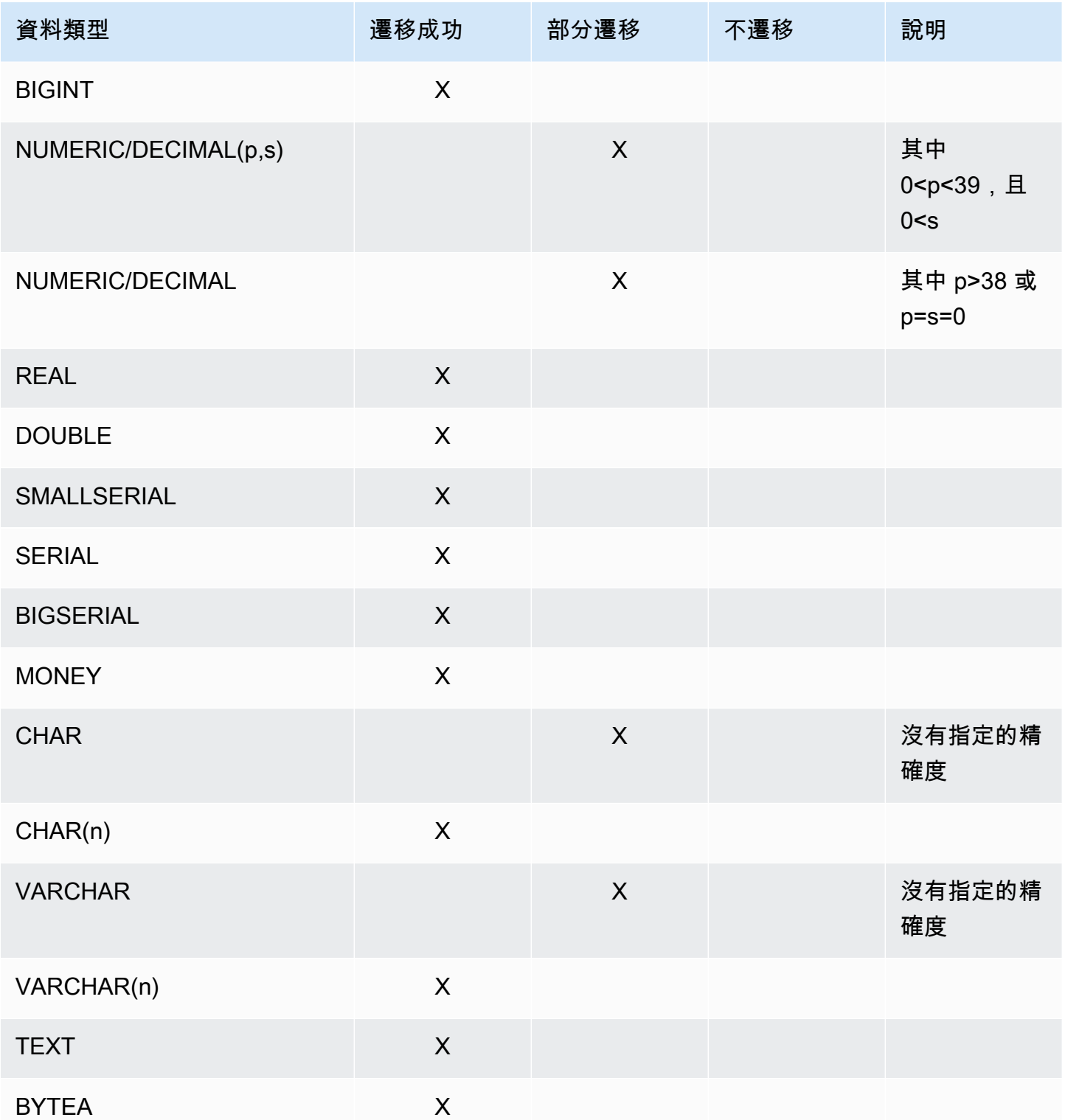

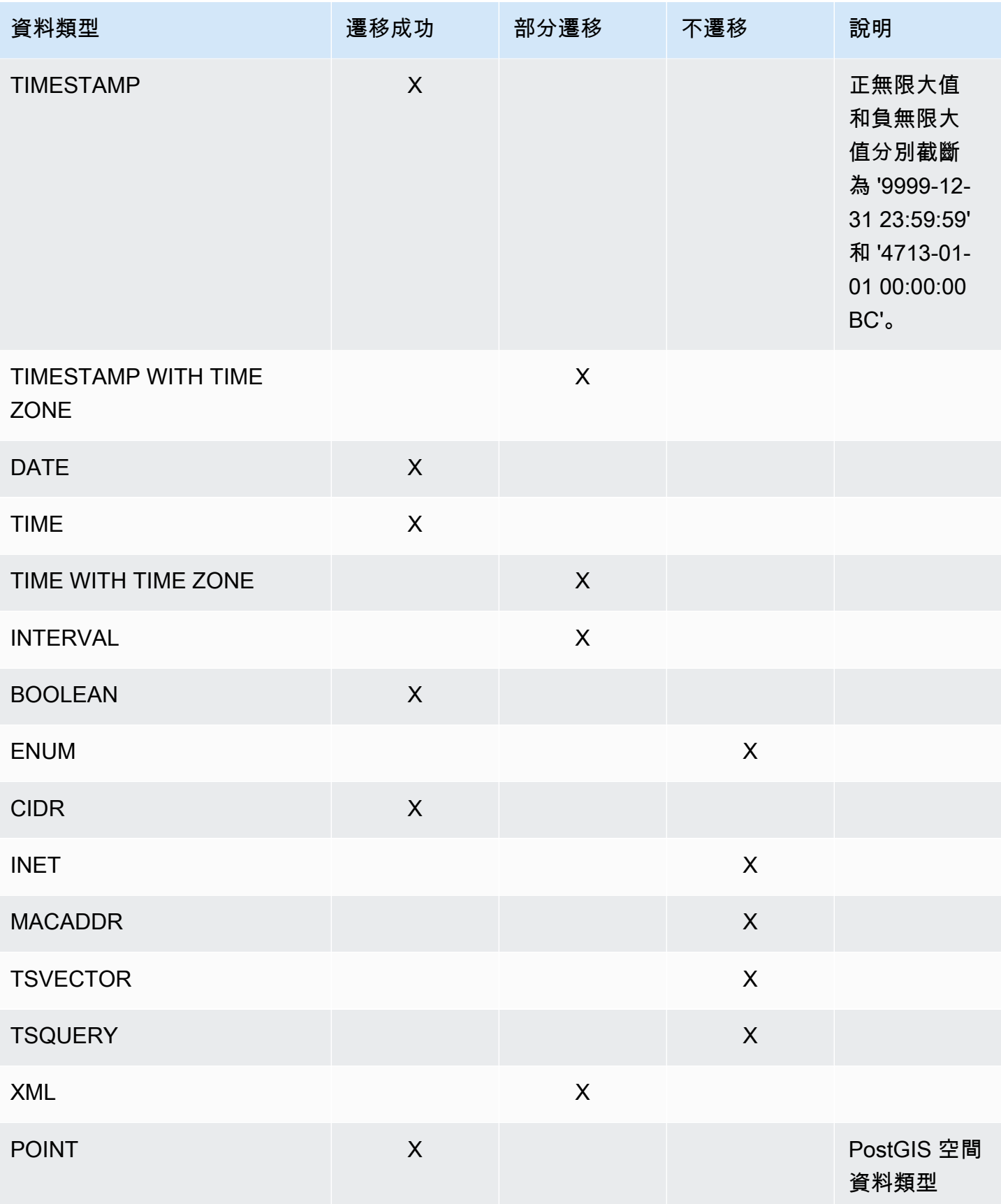
AWS Database Migration Service **by a controlled to a controlled to a controlled to a controlled to a controlled to a controlled to a controlled to a controlled to a controlled to a controlled to a controlled to a controll** 

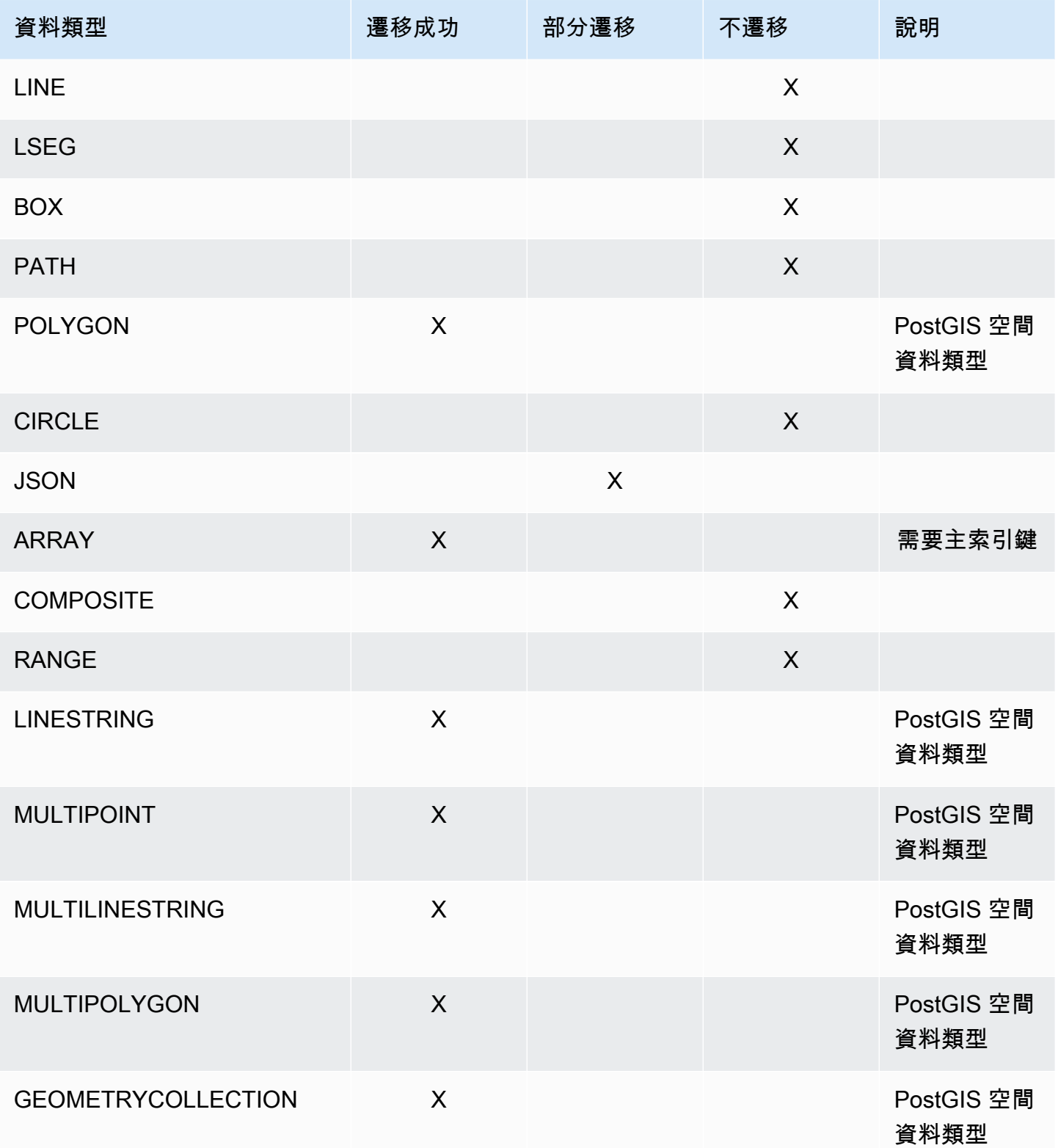

#### 遷移 PostGIS 空間資料類型

空間資料可識別空間中,物件或位置的幾何圖形資訊。PostgreSQL 物件關聯式資料庫支援 PostGIS 空 間資料類型。

遷移 PostgreSQL 空間資料物件之前,請確定 PostGIS 外掛程式可在全域層級啟用。這樣做可確保為 PostgreSQL 目標資料庫執行個體 AWS DMS 建立精確的來源空間資料欄。

對於 PostgreSQL 到 PostgreSQL 的同質移轉, AWS DMS 支援 PostGIS 幾何和地理 (大地座標) 資料 物件類型和子類型的移轉,如下所示:

- POINT
- LINESTRING
- POLYGON
- MULTIPOINT
- MULTILINESTRING
- MULTIPOLYGON
- GEOMETRYCOLLECTION

### 從巴貝爾魚遷移 Amazon Aurora PostgreSQL 使用 AWS DMS

您可以使用將 Aurora PostgreSQL 來源資料表移轉至任何支援的目標端點。 AWS DMS

使用 DMS 主控台、API 或 CLI 命令建立 AWS DMS 來源端點時,您可以將來源設定為 Amazon Aurora PostgreSQL,將資料庫名稱設定為。**babelfish\_db**在「端點設定」區段中,確定已設 定DatabaseMode為「Babelfish」,並BabelfishDatabaseName設定為來源 Babelfish T-SQL 資料庫的 名稱。而不是使用巴貝爾魚 TCP 連接埠**1433**,而是使用 Aurora PostgreSQL TCP 連接埠。**5432**

在移轉資料之前,您必須先建立資料表,以確保 DMS 使用正確的資料類型和資料表中繼資料。如果您 沒有在執行遷移之前在目標上建立資料表,DMS 可能會建立資料表,其資料類型和權限不正確。

#### 將轉換規則新增至遷移任務

當您為 Babelfish 來源建立移轉任務時,您需要納入轉換規則,以確保 DMS 使用預先建立的目標資料 表。

如果您在定義 PostgreSQL 叢集的 Babelfish 時設定多資料庫移轉模式,請新增將結構描述名稱重新命 名為 T-SQL 結構描述的轉換規則。例如,如果 T-SQL 結構描述名稱為dbo,而您的 PostgreSQL 結構 描述名稱為,請將結構描述重新命名為mydb\_dbo使用轉換dbo規則。若要尋找 PostgreSQL 結構描述 名稱,請參閱 Amazon Aurora 使用者指南中的[巴貝爾魚架構。](https://docs.aws.amazon.com/AmazonRDS/latest/AuroraUserGuide/babelfish-architecture.html)

如果您使用單一資料庫模式,就不需要使用轉換規則來重新命名資料庫結構描述。PostgreSQL 結構描 述名稱具有與 T-SQL 資料庫中結構描述名稱的 one-to-one 對應。

下列轉換規則範例顯示如何將結構描述名稱從mydb\_dbo重新命名為dbo:

```
{ 
     "rules": [ 
          { 
               "rule-type": "transformation", 
               "rule-id": "566251737", 
               "rule-name": "566251737", 
               "rule-target": "schema", 
               "object-locator": { 
                   "schema-name": "mydb_dbo" 
               }, 
               "rule-action": "rename", 
               "value": "dbo", 
               "old-value": null 
          }, 
          { 
               "rule-type": "selection", 
               "rule-id": "566111704", 
               "rule-name": "566111704", 
               "object-locator": { 
                   "schema-name": "mydb_dbo", 
                   "table-name": "%" 
               }, 
               "rule-action": "include", 
               "filters": [] 
          } 
     ]
}
```
將 PostgreSQL 來源端點與巴貝魚表格搭配使用的限制

將 PostgreSQL 來源端點與巴貝魚表格搭配使用時,會套用下列限制:

- DMS 僅支援從巴貝魚版本 16.2/15.6 及更新版本,以及 DMS 3.5.3 版及更新版本進行移轉。
- DMS 不會將 Babelfish 資料表定義變更複寫到目標端點。此限制的因應措施是先在目標上套用資料 表定義變更,然後變更 Babelfish 來源上的資料表定義。
- 當您使用 BYTEA 資料類型建立 Babelfish 資料表時,DMS 會在移轉至 SQL Server 做為目標時,將 它們轉換為varbinary(max)資料類型。
- DMS 不支援二進位資料類型的完整 LOB 模式。請改為針對二進位資料類型使用限制 LOB 模式。
- DMS 不支援將巴貝魚作為來源的資料驗證。
- 對於 Target 資料表準備模式工作設定,請僅使用「不執行任何動作」或「截斷」模式。請勿使用刪 除目標中的資料表模式。在目標上使用刪除資料表時,DMS 可能會建立資料類型不正確的資料表。
- 使用進行中複寫 (CDC 或全負載和 CDC) 時,請將PluginName額外連線屬性 (ECA) 設定 為。TEST\_DECODING

<span id="page-399-0"></span>從 PostgreSQL 來源資料庫移除 AWS DMS 成品

若要擷取 DDL 事件,請在移轉工作啟動時,在 PostgreSQL 資料庫中 AWS DMS 建立各種成品。當任 務完成後,您可能想要移除這些成品。

若要移除成品,請發出以下陳述式 (依出現順序),其中 {AmazonRDSMigration} 是成品建立所在的 結構描述。如要捨棄結構描述,請務必小心謹慎。絕對不要捨棄操作的結構描述,尤其是不公開的。

drop event trigger awsdms\_intercept\_ddl;

事件觸發不屬於特定的結構描述。

```
drop function {AmazonRDSMigration}.awsdms_intercept_ddl()
drop table {AmazonRDSMigration}.awsdms_ddl_audit
drop schema {AmazonRDSMigration}
```
### 使用 PostgreSQL 資料庫作為 DMS 來源時的其他組態設定

從 PostgreSQL 資料庫遷移資料時,您有兩種方式可以新增額外的組態設定:

- 您可以在額外連線屬性新增值,擷取 DDL 事件和指定要建立操作 DDL 資料庫成品的結構描述。如 需詳細資訊,請參閱 [使用 PostgreSQL 做為 DMS 來源時的端點設定和額外連線屬性 \(ECA\)。](#page-400-0)
- 您可以覆寫連線字串參數。請選擇下列其中一個選項:
	- 指定內部 AWS DMS 參數。因為很少需要這種參數,所以不會在使用者介面公開。
	- 指定特定資料庫從屬端的傳遞 (傳遞) 值。 AWS DMS 在傳遞至資料庫用戶端的連線刺痛中包含傳 遞參數。
- 透過使用 PostgreSQL 9.4 版及更新版本中的資料表層級參數 REPLICA IDENTITY,您可以控制 在預寫日誌 (WAL) 中寫入的資訊。特別是,其會對於識別已更新或刪除的資料列的 WALS 執行此

操作。REPLICA IDENTITY FULL 會記錄資料列中所有資料欄的舊值。將 REPLICA IDENTITY FULL 用於每個資料表時請小心,因為 FULL 可能產生額外不必要的 WAL 數量。如需詳細資訊,請 參閱 [ALTER TABLE-REPLICA IDENTITY](https://www.postgresql.org/docs/devel/sql-altertable.html)

使用 MapBooleanAsBoolean PostgreSQL 設定

您可以使用 PostgreSQL 端點設定,將布林值作為布林值從 PostgreSQL 來源對應至 Amazon Redshift 目標。根據預設,BOOLEAN 型別會以 varchar(5) 遷移。您可以如下列範例所示,指定 MapBooleanAsBoolean 讓 PostgreSQL 將布林值型別以 boolean 遷移。

--postgre-sql-settings '{"MapBooleanAsBoolean": true}'

請注意,您必須同時在來源和目標端點上進行此設定,該設定才會生效。

由於 MySQL 沒有 BOOLEAN 型別,因此在將 BOOLEAN 資料遷移到 MySQL 時應使用轉換規則 (而 不是此設定)。

<span id="page-400-0"></span>使用 PostgreSQL 做為 DMS 來源時的端點設定和額外連線屬性 (ECA)

您可以使用端點設定和額外的連線屬性 (ECA) 來設定 PostgreSQL 來源資料庫。您可以在使用 AWS DMS 主控台建立來源端點時指定端點設定,或使用中的create-endpoint命令以 --postgresql-settings '{"*EndpointSetting"*: *"value"*, *...*}' JSON 語法指定端點設定[。AWS](https://docs.aws.amazon.com/cli/latest/reference/dms/index.html)  [CLI](https://docs.aws.amazon.com/cli/latest/reference/dms/index.html)

下表顯示可與 PostgreSQL 作為來源搭配使用的端點設定和 ECA。

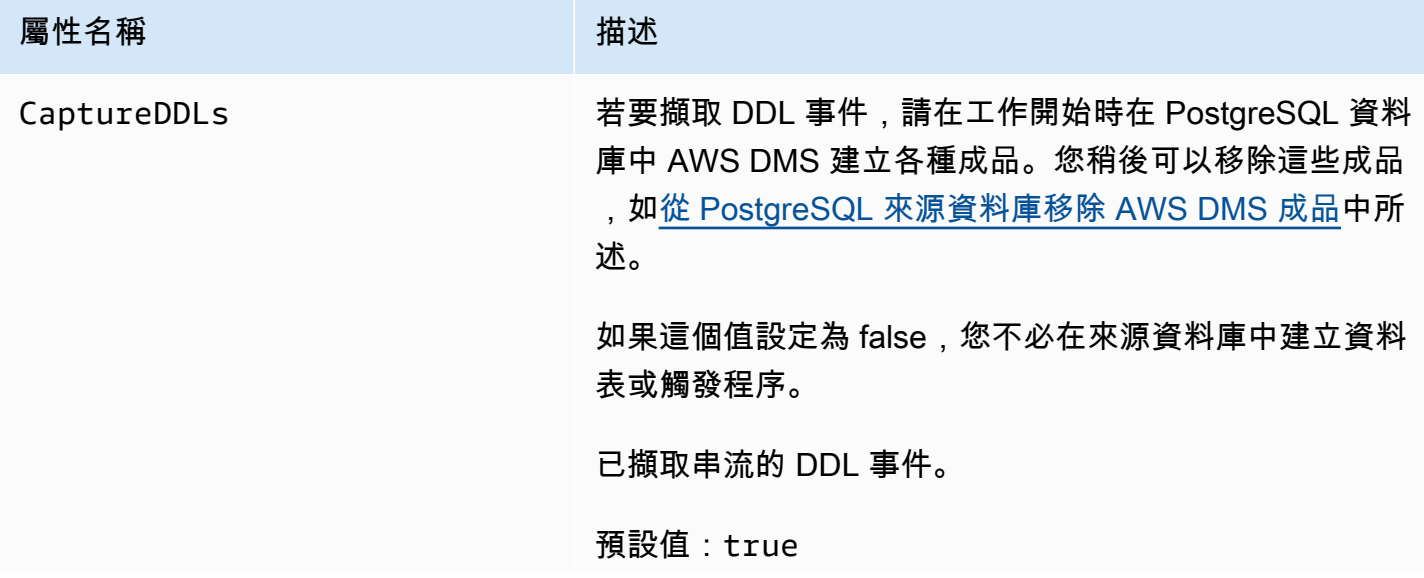

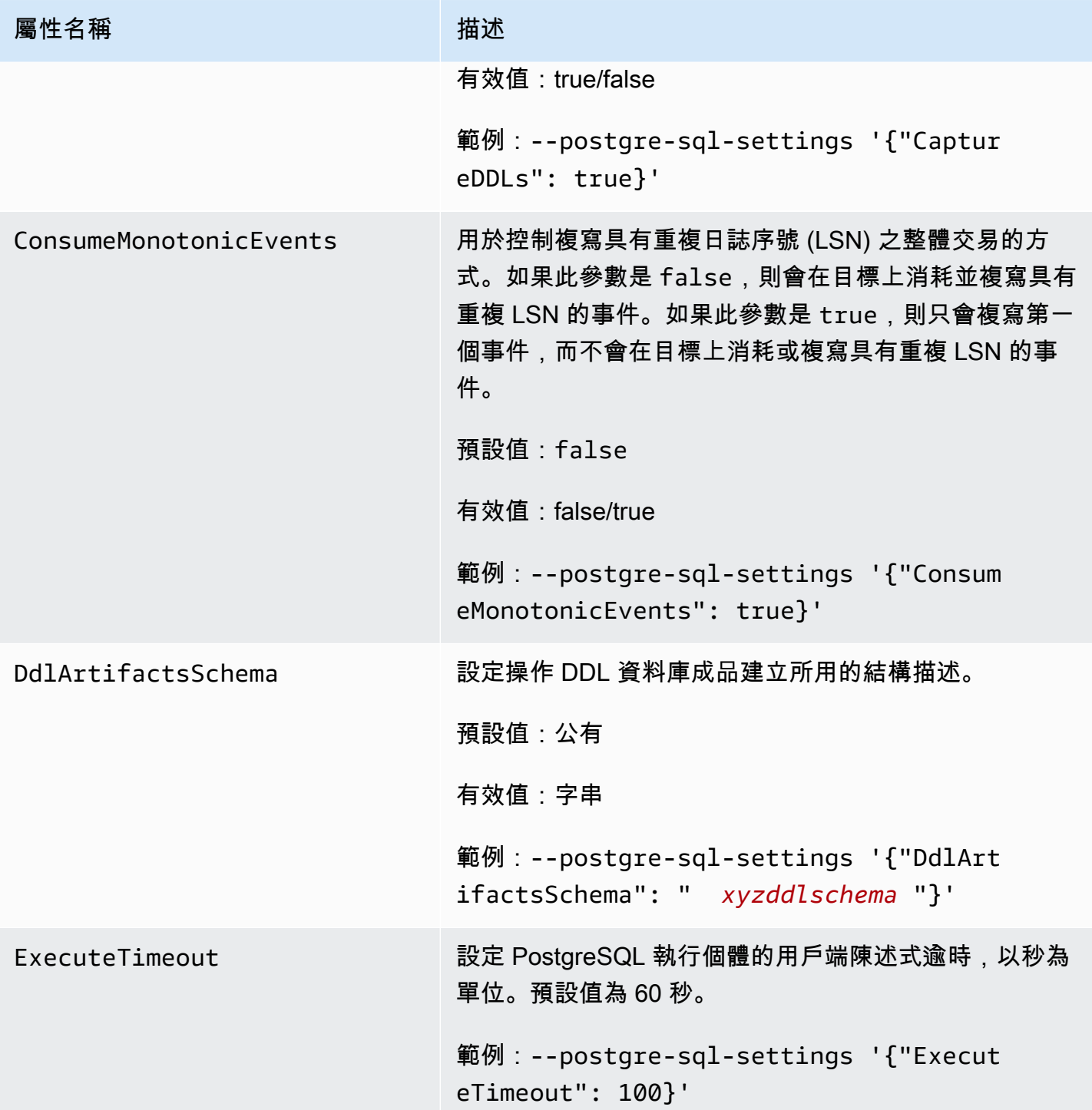

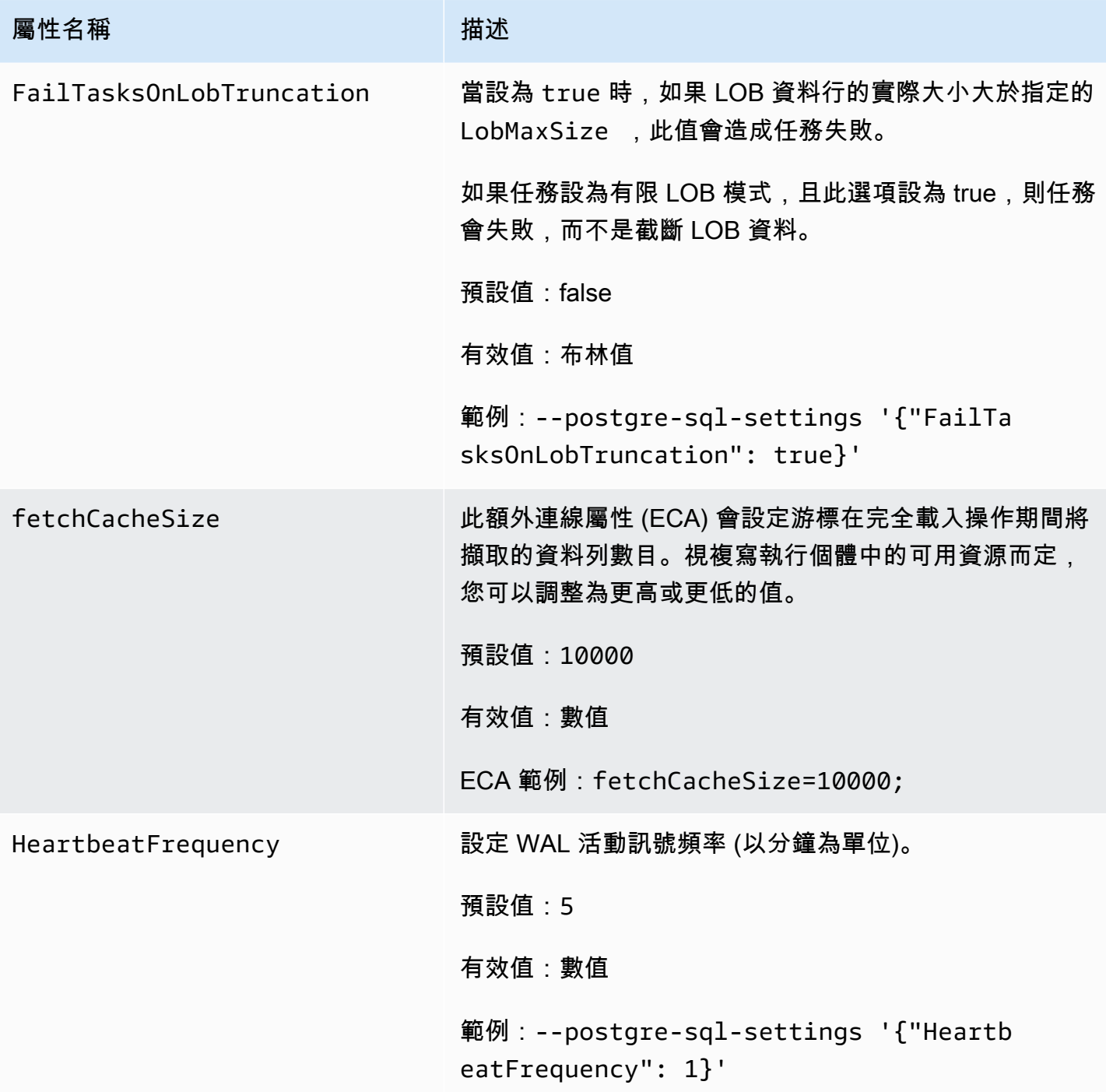

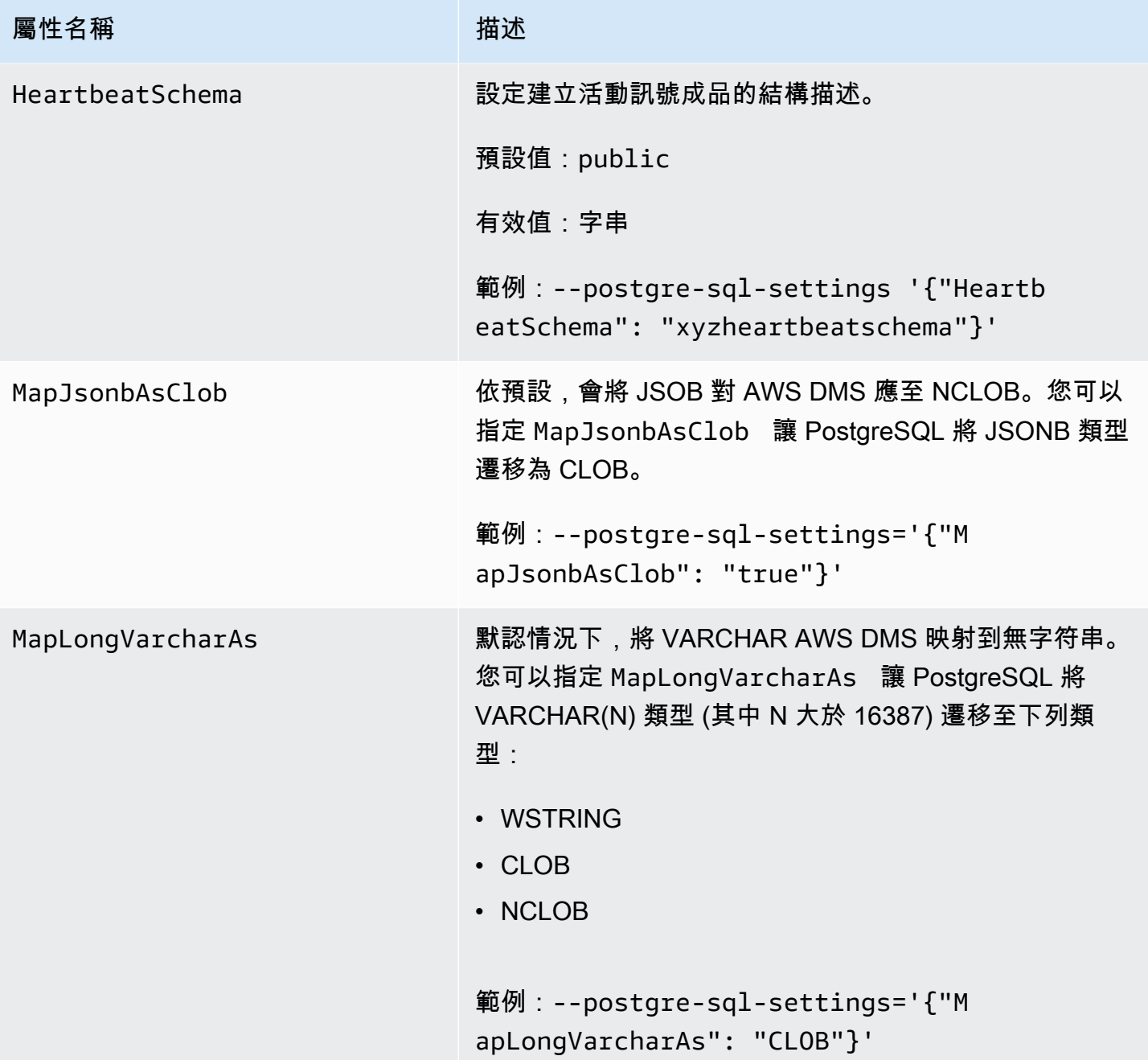

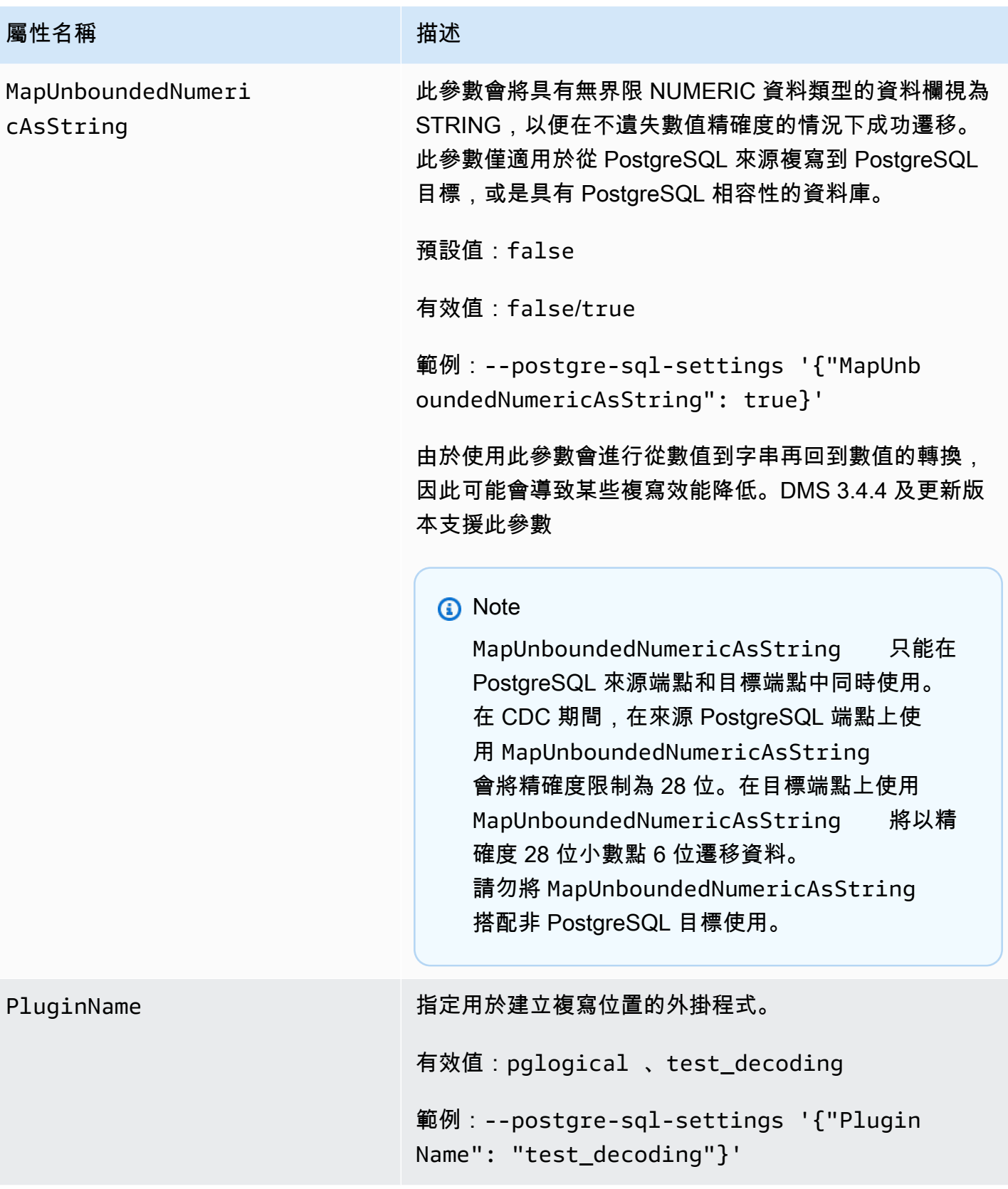

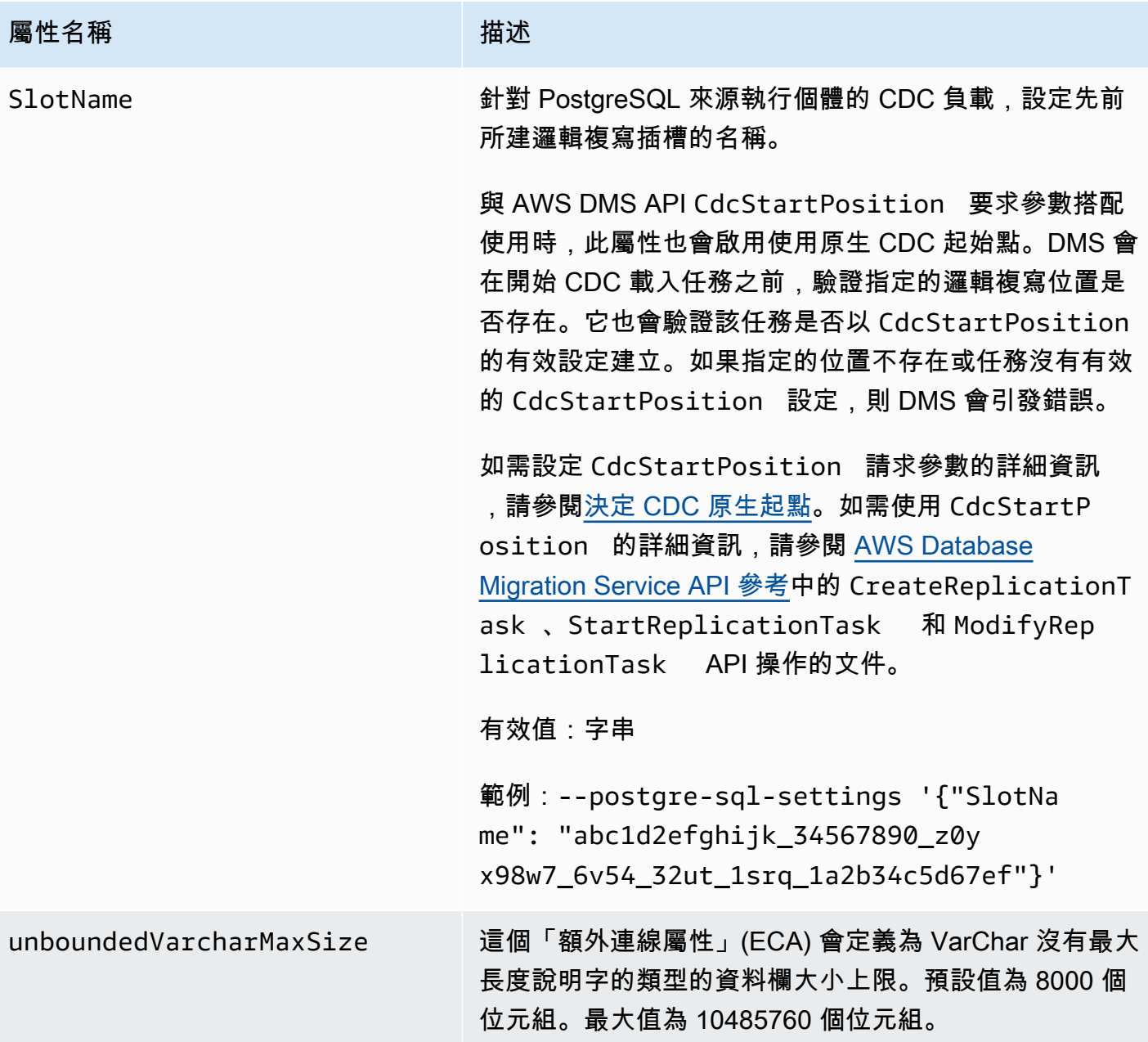

## 使用 PostgreSQL 資料庫作為 DMS 來源的限制

使用 PostgreSQL 做為 AWS DMS來源時,有下列限制:

- AWS DMS 不適用於 PostgreSQL 10.4 或 Amazon Aurora 10.4 作為來源或目標的亞馬遜 RDS。
- 擷取的資料表必須有主索引鍵。如果資料表沒有主索引鍵,則 AWS DMS 會忽略該資料表的 DELETE 和 UPDATE 記錄作業。如需因應措施,請參[閱使用邏輯複寫啟用變更資料擷取 \(CDC\)。](#page-387-0)

備註:我們不建議在沒有主索引鍵/唯一索引的情況下進行遷移,否則應考量其他限制,例如「不」 批次套用功能、完整 LOB 功能、資料驗證,以及無法有效率地複寫至 Redshift 目標。

- AWS DMS 忽略嘗試更新主鍵段。在這些情況下,目標會將更新識別為一個未更新任何資料列的項 目。不過,因為無法預測在 PostgreSQL 中更新主索引鍵的結果,所以例外狀況資料表中不會寫入任 何記錄。
- AWS DMS 不支援從時間戳記執行啟動處理程序變更選項。
- AWS DMS 不會複寫分割區或子分割區作業 (ADDDROP、或TRUNCATE) 所產生的變更。
- 複寫同名但每個名稱大小寫不盡相同的多份資料表 (例如 table1、TABLE1 和 Table1),會造成無法 預測的行為。因為這個問題, AWS DMS 不支援此類型的複寫。
- 在大多數情況下, AWS DMS 支援資料表的 CREATE、ALTER 和 DROP DDL 陳述式的變更處理。 AWS DMS 如果表格保存在內部函數或程序主體區塊或其他巢狀結構中,則不支援此變更處理。

例如,不擷取以下變更。

```
CREATE OR REPLACE FUNCTION attu.create_distributors1() RETURNS void
LANGUAGE plpgsql
AS $$
BEGIN
create table attu.distributors1(did serial PRIMARY KEY,name
varchar(40) NOT NULL);
END;
$$;
```
- 目前 PostgreSQL 來源中的 boo1ean 資料類型會以具有不一致值的 bit 資料類型形式,遷移至 SQL Server 目標。因應措施是使用資料行的VARCHAR(1)資料類型預先建立資料表 (或讓 AWS DMS 建立資料表)。然後讓下游處理將「F」視為 False,將「T」視為 True。
- AWS DMS 不支援截斷作業的變更處理。
- OID LOB 資料類型不會遷移到目標。
- AWS DMS 僅支援同質移轉的 PostGIS 資料類型。
- 如果來源是在內部部署或在 Amazon EC2 執行個體上的 PostgreSQL 資料庫,請確保 test\_decoding 輸出外掛程式會安裝在來源端點。您可以在 PostgreSQL contrib 套件找到這個外掛程式。如需 testdecoding 外掛程式的詳細資訊,請參閱 [PostgreSQL 文件](https://www.postgresql.org/docs/10/static/test-decoding.html)。
- AWS DMS 不支援變更處理來設定和取消設定資料行預設值 (在 ALTER TABLE 陳述式上使用 ALTER 資料欄集 DEFAULT 子句)。
- AWS DMS 不支援變更處理來設定資料行為空值 (在 ALTER TABLE 陳述式上使用 ALTER 資料欄 [SET|DROP] 非 NULL 子句)。

• 啟用邏輯複寫時,每個交易保留在記憶體中的變更數目上限為 4 MB。之後,變更會溢出到磁碟。結 果 ReplicationSlotDiskUsage 會增加, restart lsn 在交易完成或中止並且回復完成前不會 有所進展。由於這個交易很長,回復所需時間可能很久。因此,當啟用邏輯複寫時,請避免長時間執 行的交易或許多子交易。相反地,請將交易分解為幾個較小的交易。

在 Aurora PostgreSQL 版本 13 及更新版本上,您可以調整logical\_decoding\_work\_mem參數以 控制 DMS 何時洩漏將資料變更為磁碟。如需詳細資訊,請參閱 [溢出 Aurora 中的檔案](#page-1124-0)。

- 具有 ARRAY 資料類型的資料表必須有主索引鍵。缺少主索引鍵之 ARRAY 資料類型的資料表會在完 全載入間暫停。
- AWS DMS 不支援分區資料表的複寫。偵測到分割資料表時,會發生下列情況:
	- 端點會報告父資料表和子資料表清單。
	- AWS DMS 將目標上的表格建立為具有與所選表格相同屬性的一般資料表。
	- 如果來源資料庫的父資料表和其子資料表具有相同的主索引鍵值,即會產生「重複的金鑰」錯誤。
- 若要將分割資料表從 PostgreSQL 來源複寫到 PostgreSQL 目標,請先在目標手動建立父資料表和子 資料表。然後,要另外定義任務,以複寫到那些資料表。在這種情況下,要將任務組態設定為先截斷 再載入。
- PostgreSQL NUMERIC 資料類型的大小不固定。根據預設,當傳輸資料類型為 NUMERIC 但沒有精確 度和小數位數的資料時,DMS 使用 NUMERIC(28,6) (精確度為 28 和小數位數為 6)。舉例來說, 來源的值 0.611111104488373 會轉換為 PostgreSQL 目標的 0.611111。
- AWS DMS 僅支援 Aurora PostgreSQL 無伺服器 V1 作為完全負載工作的來源。 AWS DMS 支援 Aurora PostgreSQL 無伺服器 V2,做為滿載、滿載和 CDC 以及僅限 CDC 工作的來源。
- AWS DMS 不支持使用合併函數創建的唯一索引對表進行複製。
- 使用 LOB 模式時,來源資料表和對應的目標資料表都必須具有相同的主索引鍵。如果其中一個資料 表沒有主索引鍵,DELETE 和 UPDATE 記錄操作的結果將是不可預測的。
- 使用平行載入功能時,不支援根據分割或子分割進行資料表分段。如需平行載入的詳細資訊,請參 閱[在選取的資料表、檢視和集合使用平行載入](#page-871-0)
- AWS DMS 不支持延遲約束。
- AWS DMS 版本 3.4.7 支援 PostgreSQL 14.x 作為具有下列限制的來源:
	- AWS DMS 不支持兩階段提交的更改處理。
	- AWS DMS 不支援邏輯複寫以串流處理進行中的長交易。
- AWS DMS 不支援將適用於 PostgreSQL 的 Amazon RDS 代理伺服器的疾病控制中心做為來源。
- 使用不包含主索引鍵資料欄的[來源篩選條件](#page-888-0)時,將不會擷取 DELETE 操作。

• 如果來源資料庫也是另一個第三方複寫系統的目標,則 DDL 變更可能不會在 CDC 期間遷移。因為 這種情況可以防止 awsdms intercept ddl 事件觸發程序遭到觸發。若要解決這種情況, 請依照 下列方式修改來源資料庫上的觸發程序:

alter event trigger awsdms\_intercept\_ddl enable always;

• AWS DMS 不支援適用於 PostgreSQL 的 Amazon RDS 異地同步備份資料庫叢集的 CDC 做為來 源,因為異地同步備 PostgreSQL RDS 資料庫叢集不支援邏輯複寫。

### PostgreSQL 的來源資料類型

下表顯示使用時支援的 PostgreSQL 來源資料類型,以 AWS DMS 及預設對應至 AWS DMS 資料類 型。

如需如何檢視從目標映射的資料類型資訊,請參閱您要使用的目標端點一節。

如需有關資 AWS DMS 料類型的其他資訊,請參閱[AWS Database Migration Service 的資料類型](#page-1172-0)。

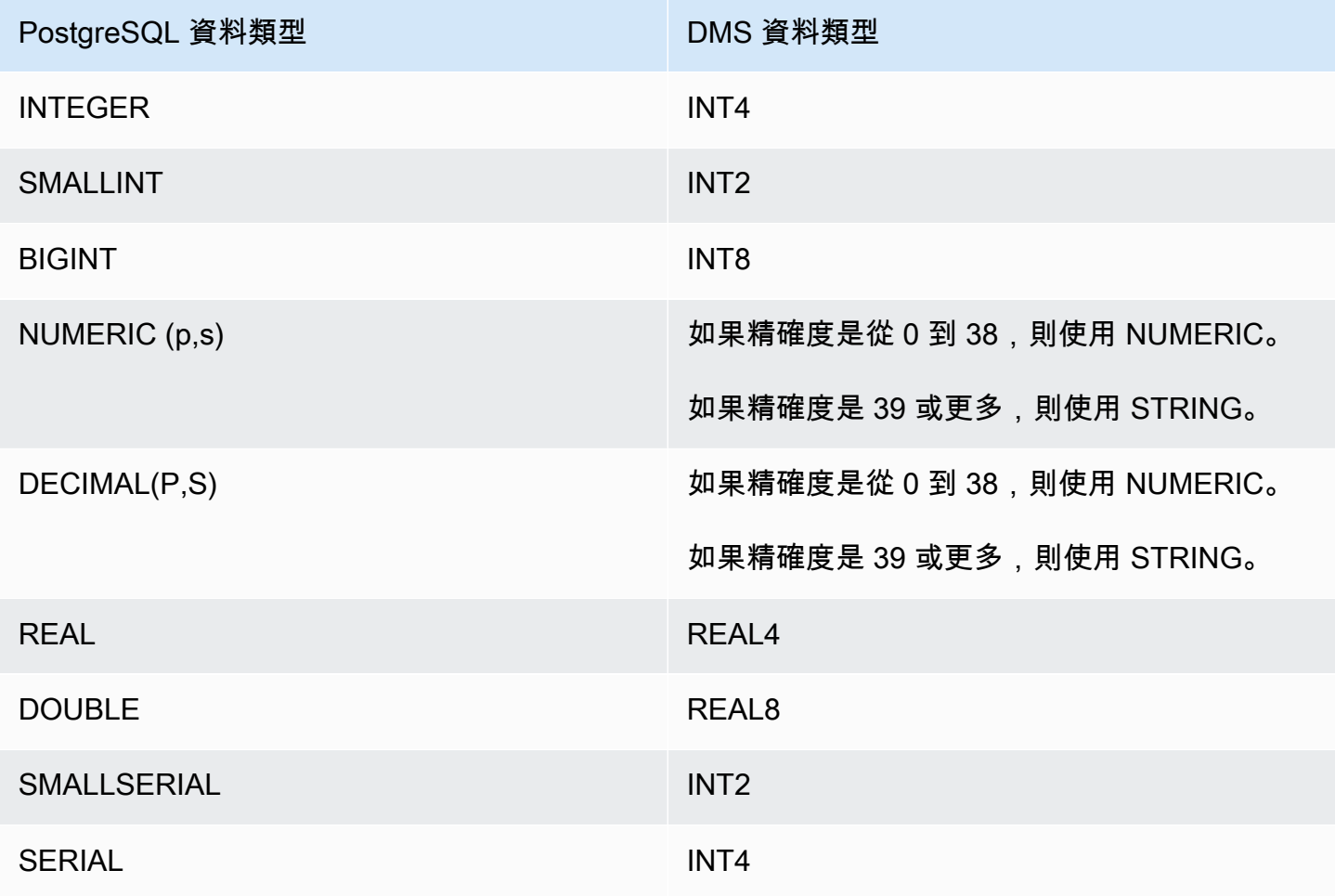

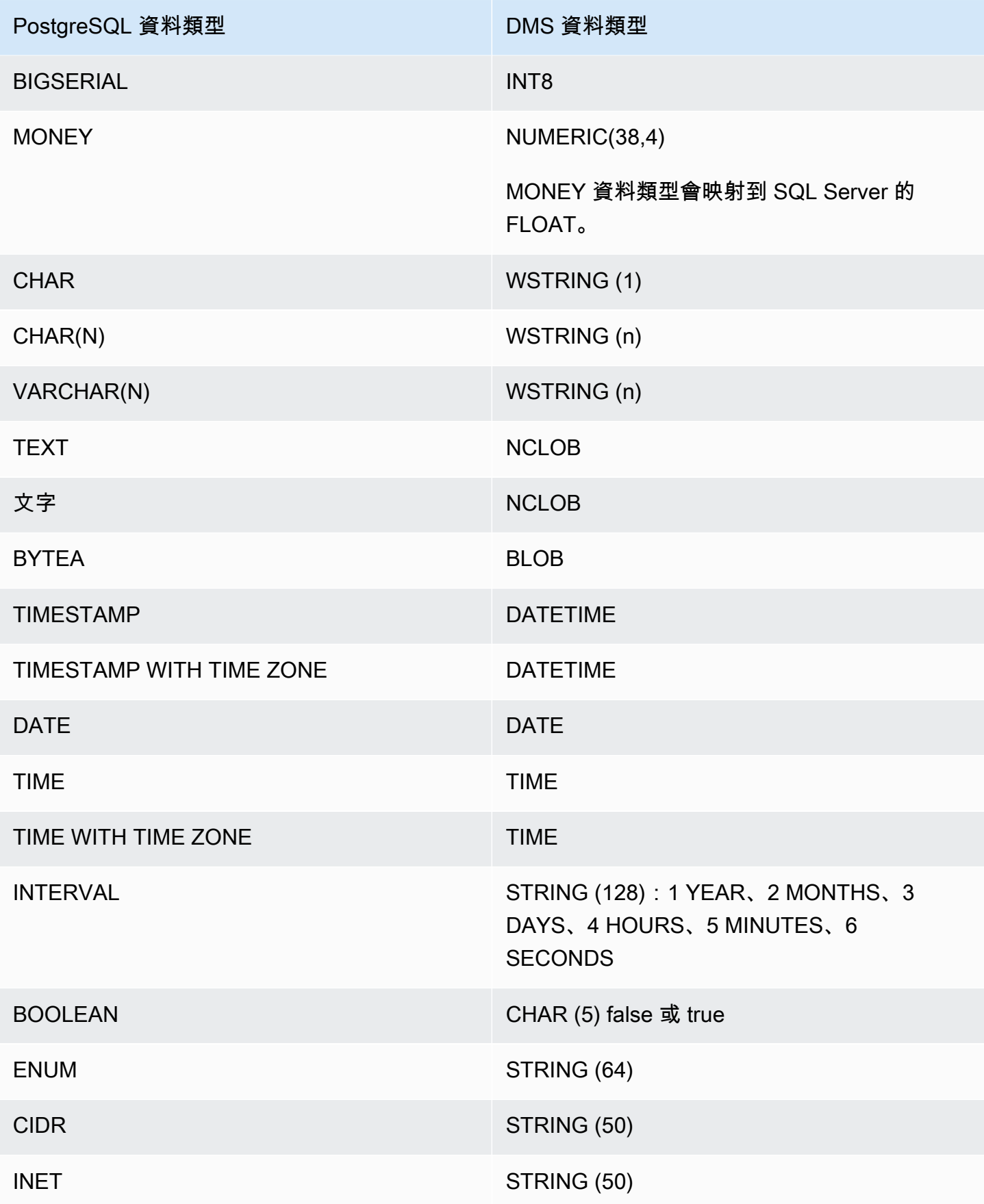

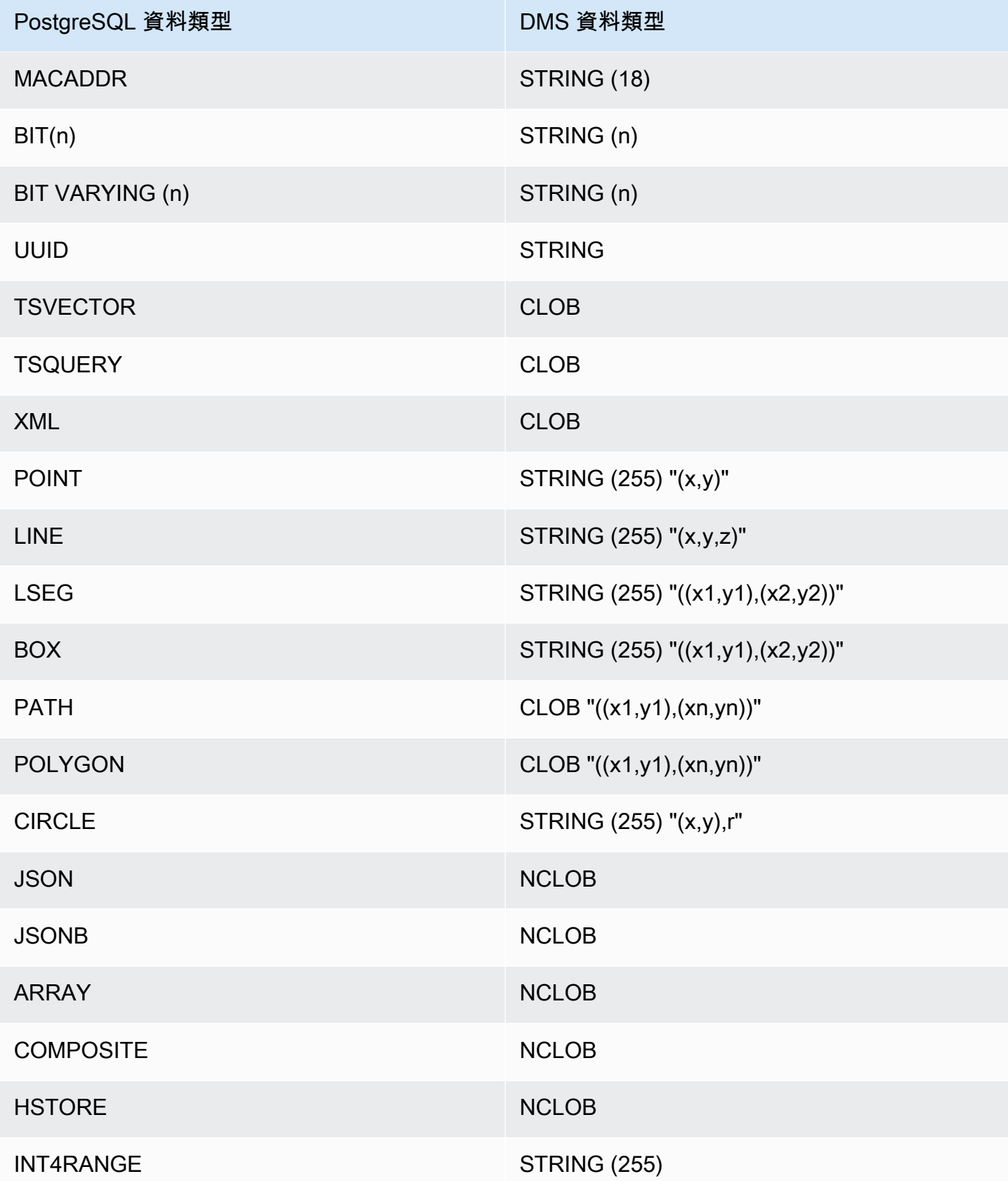

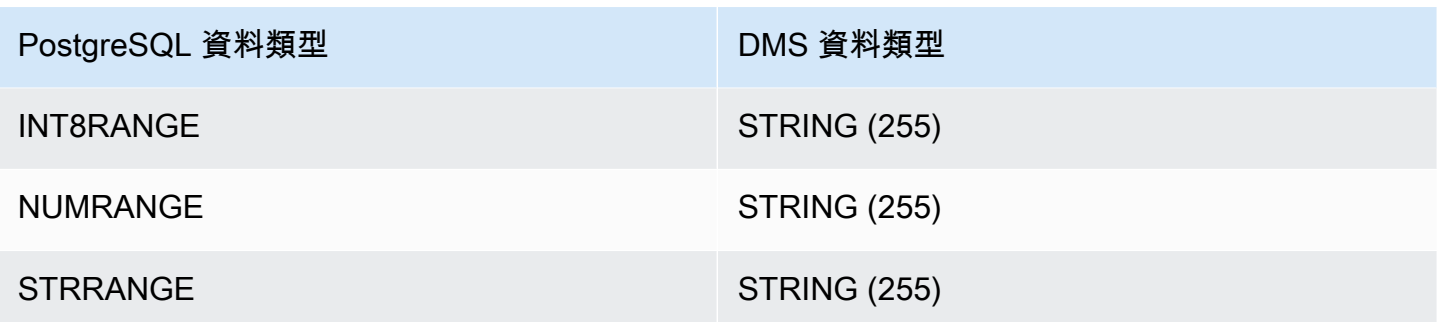

使用適用於 PostgreSQL 的 LOB 來源資料類型

PostgreSQL 欄大小會影響 PostgreSQL LOB 資料類型到 AWS DMS 資料類型的轉換。若要使用此 欄,請採取以下 AWS DMS 資料類型的下列步驟:

- BLOB:在任務建立時,將將 LOB 大小限制為以下值設為最大 LOB 大小 (KB) 值。
- CLOB:複寫處理作為 UTF8 字元的每個字元。因此,尋找資料欄中最長字元文字的長度,此處顯示 為 max\_num\_chars\_text。使用此長度可指定將 LOB 大小限制為以下值的值。如果資料包含 4 位 元組的字元,乘以 2 來指定 Limit LOB size to (將 LOB 大小限制為) 值 (以位元組為單位)。在此案例 中,Limit LOB size to (將 LOB 大小限制為) 等於 max\_num\_chars\_text 乘以 4。
- NCLOB:複寫處理作為雙位元組字元的每個字元。因此,尋找資料欄 (max\_num\_chars\_text) 中最長字元文字的長度,並乘以 2。您這樣做是為了指定將 LOB 大小限制為以下值的值。在此 案例中,Limit LOB size to (將 LOB 大小限制為) 等於 max\_num\_chars\_text 乘以 4。如果資 料包含 4 位元組字元,則再次乘以 2。在此案例中,Limit LOB size to (將 LOB 大小限制為) 等於 max\_num\_chars\_text 乘以 4。

## 使用與 MySQL 相容的資料庫做為 AWS DMS的來源

您可以使用 Database Migration Service,從任何與 MySQL 相容的資料庫 (MySQL、MariaDB 或 Amazon Aurora MySQL) 遷移資料。 AWS

若要取得與 AWS DMS 支援作為來源的 MySQL 版本的相關資訊,請參閱[資料來源 AWS DMS](#page-26-0)。

您可以使用 SSL 加密您 MySQL 相容端點與複寫執行個體之間的連線。如需在與 MySQL 相容之端點 使用 SSL 的詳細資訊,請參[閱使用 SSL 搭配使用 AWS Database Migration Service。](#page-1079-0)

在以下各節中,「自我管理」一詞適用於安裝在內部部署或 Amazon EC2 上的任何資料庫。「AWS管 理的」一詞適用於 Amazon RDS、Amazon Aurora 或 Amazon S3 上的任何資料庫。

如需使用與 MySQL 相容資料庫的其他詳細資訊 AWS DMS,請參閱下列各節。

#### 主題

- [使用 AWS DMS從 MySQL 遷移至 MySQL](#page-412-0)
- [使用任何與 MySQL 相容的資料庫作為來源 AWS DMS](#page-412-1)
- [使用自我管理的 MySQL 相容資料庫作為來源 AWS DMS](#page-412-2)
- [使用 AWS受管理的 MySQL 相容資料庫做為下列項目的來源 AWS DMS](#page-414-0)
- [使用 MySQL 數據庫作為源代碼的限制 AWS DMS](#page-415-0)
- [支援 XA 交易](#page-417-0)
- [使用 MySQL 作為來源時的端點設定 AWS DMS](#page-418-0)
- [MySQL 的來源資料類型](#page-419-0)

<span id="page-412-0"></span>使用 AWS DMS從 MySQL 遷移至 MySQL

對於異質遷移,您從 MySQL 以外的數據庫引擎遷移到 MySQL 數據庫,幾乎總 AWS DMS 是最好的 遷移工具使用。但是對於從 MySQL 資料庫遷移至 MySQL 資料庫的同質遷移,我們建議您使用同質資 料遷移專案。相較於 AWS DMS,同質資料遷移會使用原生資料庫工具,來提供更好的資料遷移效能 和準確性。

<span id="page-412-1"></span>使用任何與 MySQL 相容的資料庫作為來源 AWS DMS

在開始使用 MySQL 資料庫做為來源之前 AWS DMS,請確定您具有下列先決條件。這些先決條件適用 於自我管理或管理的來 AWS源。

您必須擁有具有複寫管理員角色的帳戶。 AWS DMS 此角色需要以下權限:

- REPLICATION CLIENT:僅 CDC 任務需要此權限。換句話說, full-load-only 任務不需要此權限。
- REPLICATION SLAVE:僅 CDC 任務需要此權限。換句話說, full-load-only 任務不需要此權限。
- SUPER:僅 MySQL 5.6.6 版以前的版本需要此權限。

AWS DMS 使用者也必須擁有指定用於複製之來源表格的 SELECT 權限。

<span id="page-412-2"></span>使用自我管理的 MySQL 相容資料庫作為來源 AWS DMS

您可以使用以下自我管理 MySQL 相容資料庫做為 AWS DMS的來源:

- MySQL Community Edition
- MySQL Standard Edition
- MySQL Enterprise Edition
- MySQL Cluster Carrier Grade Edition
- MariaDB Community Edition
- MariaDB Enterprise Edition
- MariaDB 資料行存放區

若要使用 CDC,請確保啟用二進位記錄。若要啟用二進位記錄,您必須在 MySQL 的 my.ini (Windows) 或 my.cnf (UNIX) 檔案中設定以下參數。

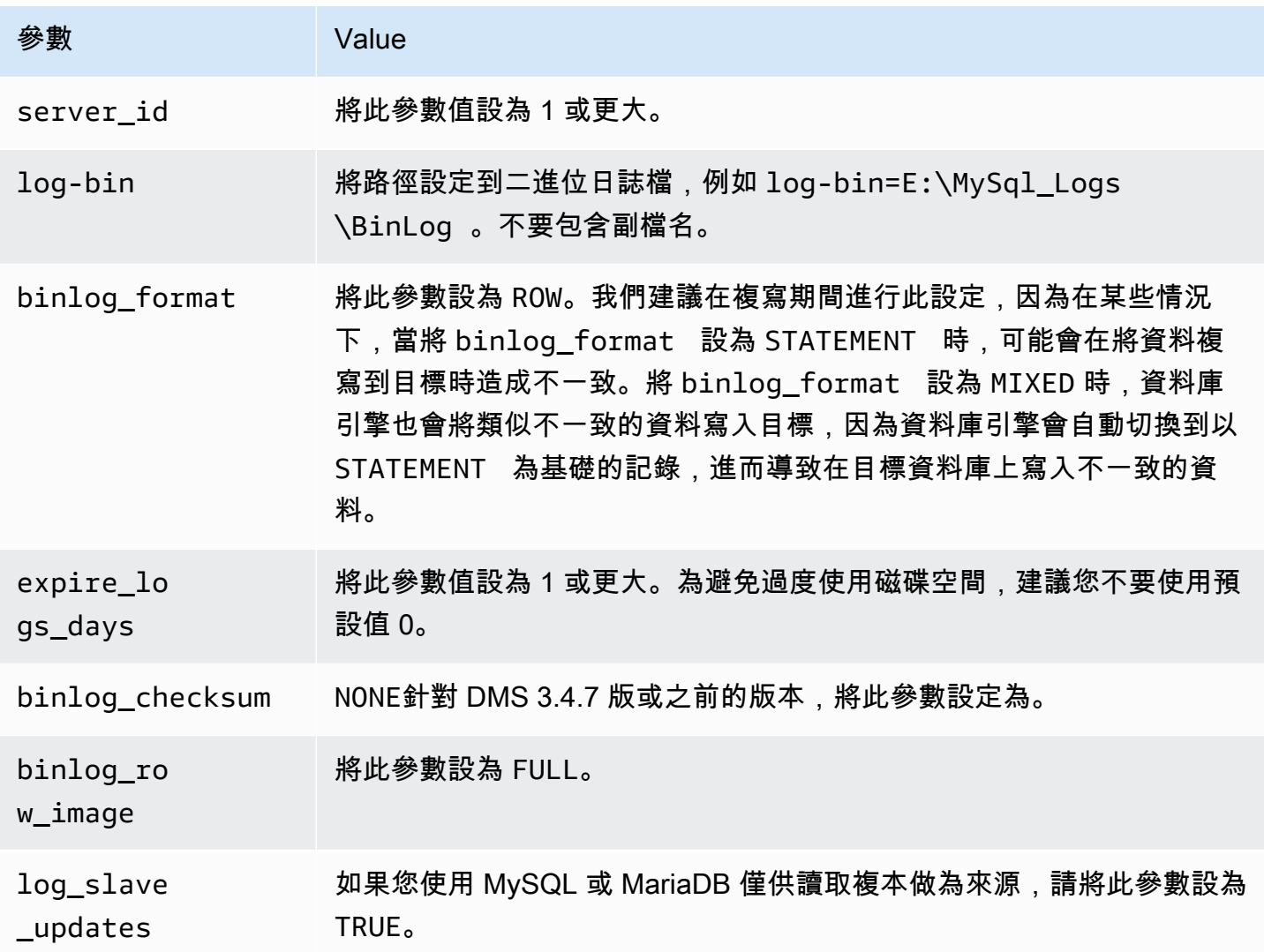

如果您的來源使用 NDB (叢集化) 資料庫引擎, 即必須設定以下參數, 對使用該儲存引擎的資料表啟用 CDC。將這些變更新增至 MySQL 的 my.ini (Windows) 或 my.cnf (UNIX) 檔案。

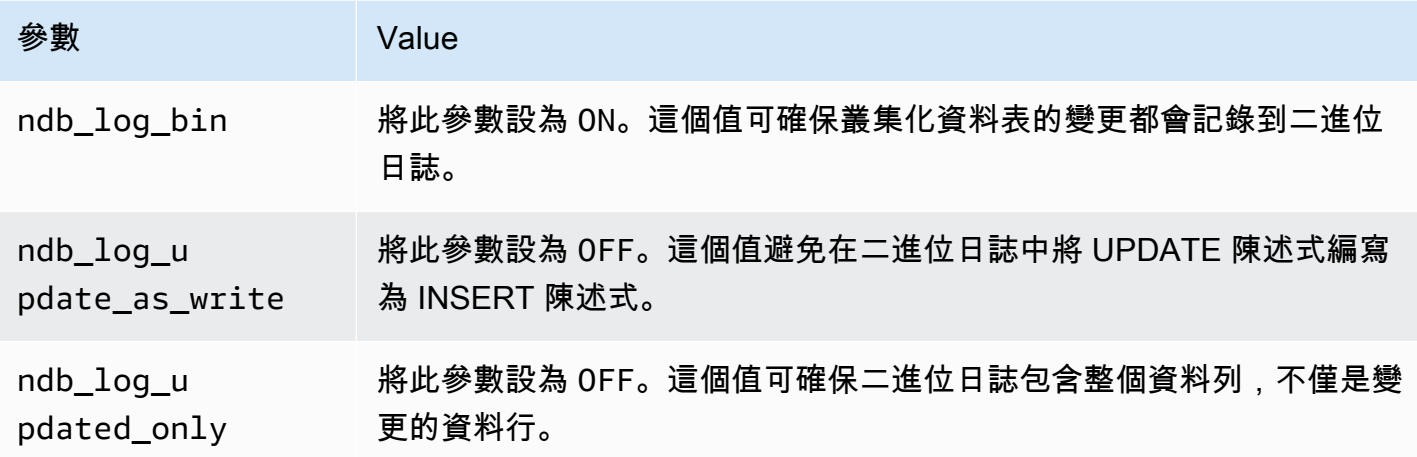

<span id="page-414-0"></span>使用 AWS受管理的 MySQL 相容資料庫做為下列項目的來源 AWS DMS

您可以使用下列 AWS受管理的 MySQL 相容資料庫做為來源: AWS DMS

- MySQL Community Edition
- MariaDB Community Edition
- Amazon Aurora MySQL-Compatible Edition

使用 AWS受管理的 MySQL 相容資料庫做為的來源時 AWS DMS,請確定您具有 CDC 的下列先決條 件:

• 若要為適用於 MySQL 的 RDS 和適用於 MariaDB 的 RDS 啟用二進位日誌,請在執行個體 層級啟用自動備份。若要為 Aurora MySQL 叢集啟用二進位日誌,請變更參數群組中的變數 binlog\_format。

如需設定自動備份的相關資訊,請參閱《Amazon RDS 使用者指南》中的[使用自動備份。](https://docs.aws.amazon.com/AmazonRDS/latest/UserGuide/USER_WorkingWithAutomatedBackups.html)

如需為 Amazon RDS for MySQL 資料庫設定二進位記錄功能的相關資訊,請參閱《Amazon RDS 使 用者指南》中的[設定二進位記錄格式](https://docs.aws.amazon.com/AmazonRDS/latest/UserGuide/USER_LogAccess.MySQL.BinaryFormat.html)。

如需為 Aurora MySQL 叢集設定二進位記錄的相關資訊,請參閱[如何為 Amazon Aurora MySQL 叢](https://aws.amazon.com/premiumsupport/knowledge-center/enable-binary-logging-aurora/) [集開啟二進位記錄功能?](https://aws.amazon.com/premiumsupport/knowledge-center/enable-binary-logging-aurora/)。

• 如果您打算使用 CDC,請開啟二進位記錄功能。如需為 Amazon RDS for MySQL 資料庫設定二進 位記錄功能的相關資訊,請參閱《Amazon RDS 使用者指南》中的[設定二進位記錄格式。](https://docs.aws.amazon.com/AmazonRDS/latest/UserGuide/USER_LogAccess.MySQL.BinaryFormat.html)

• 請確定二進位記錄檔可供使用 AWS DMS。由於 AWS-managed 與 MySQL 相容的資料庫會儘快清 除二進位記錄檔,因此您應該增加記錄檔保持可用的時間長度。例如,執行下列命令將日誌保留期增 加為 24 小時。

call mysql.rds\_set\_configuration('binlog retention hours', 24);

- 將 binlog\_format 參數設為 "ROW"。
	- **a** Note

在 MySQL 或 MariaDB 上,binlog format 是動態參數,因此您不必重新啟動,新值便 會生效。不過,新值只會套用至新的工作階段。如果您為了複寫目的而將 binlog\_format 切換到 ROW,如果那些工作階段在您變更值之前已開始,則資料庫仍然可以使用 MIXED 格 式建立後續的二進位日誌。這可能會導致 AWS DMS 無法正確擷取來源資料庫上的所有變 更。當您變更 MariaDB 或 MySQL 資料庫上的 binlog\_format 設定時,請務必重新啟動 資料庫以關閉所有現有的工作階段,或重新啟動任何執行 DML (資料操作語言) 操作的應用 程式。在變更binlog\_format參數之後,強制資料庫重新啟動所有工作階段,以確保資料 庫ROW會使用正確的格式寫入所有後續來源資料庫變更, AWS DMS 以便正確擷取這些變 更。

- 將 binlog\_row\_image 參數設為 "Full"。
- 將 DMS 3.4.7 版或之前版本的binlog\_checksum參數設定"NONE"為。如需在 Amazon RDS MySQL 中設定參數的詳細資訊,請參閱《Amazon RDS 使用者指南》中[的使用自動備份](https://docs.aws.amazon.com/AmazonRDS/latest/UserGuide/USER_WorkingWithAutomatedBackups.html)。
- 如果您使用 Amazon RDS MySQL 或 Amazon RDS MariaDB 僅供讀取複本作為來源,則請在僅供讀 取複本上啟用備份,並確保將 log\_slave\_updates 參數設為 TRUE。

<span id="page-415-0"></span>使用 MySQL 數據庫作為源代碼的限制 AWS DMS

使用 MySQL 資料庫做為來源時,請考慮下列事項:

• 不支援 Amazon RDS MySQL 5.5 版或較舊版本的變更資料擷取 (CDC)。針對 Amazon RDS MySQL , 您必須使用 5.6、5.7 或 8.0 版才能啟用 CDC。若為自我管理 MySQL 5.5 來源,則可支援 CDC。

- 對於 CDC,CREATE TABLE、ADD COLUMN 和 DROP COLUMN 變更資料欄資料類型,且支援 renaming a column。但是,不支援 DROP TABLE、RENAME TABLE 和對其他屬性 (例如資料欄 預設值、資料欄可為 Null 性、字元集等) 進行的更新。
- 對於來源上的分區資料表,當您將 Target 資料表準備模式設定為 [在目標上刪除資料表] 時, AWS DMS 會在 MySQL 目標上建立沒有任何分割區的簡單資料表。若要將分割資料表遷移到目標的分割 資料表,請在目標 MySQL 資料庫上預先建立分割資料表。
- 不支援使用 ALTER TABLE *table\_name* ADD COLUMN *column\_name* 陳述式將欄新增至資料表 的開始 (FIRST) 或中間 (AFTER)。資料行一律新增到資料表結尾處。
- 當資料表名稱包含大小寫字元,而來源引擎託管在檔案名稱不區分大小寫的作業系統上時,不支援 CDC。範例是使用 HFS+ 的 Microsoft Windows 或 OS X。
- 您可以將 Aurora 與 MySQL 相容的版本無伺服器 v1 用於滿載,但不能將其用於 CDC。這是因為您 無法滿足 MySQL 的先決條件。如需詳細資訊,請參閱[參數群組和 Aurora Serverless 第 1 版。](https://docs.aws.amazon.com/AmazonRDS/latest/AuroraUserGuide/aurora-serverless.how-it-works.html#aurora-serverless.parameter-groups)

Aurora 與 MySQL 相容的版本無伺服器 v2 支援疾病預防控制中心。

- 資料行中的 AUTO INCREMENT 屬性不會遷移到目標資料庫資料行。
- 當二進位日誌不儲存在標準區塊儲存時,不支援擷取變更。例如,當二進位日誌儲存在 Amazon S3 時,CDC 不會運作。
- AWS DMS 默認情況下,使用 InnoDB 存儲引擎創建目標表。如果您需要使用 InnoDB 以外的儲存引 擎,您必須手動建立資料表,並使用 [do nothing \(不執行任何動做\)](https://docs.aws.amazon.com/dms/latest/userguide/CHAP_GettingStarted.html) 模式遷移到它。
- 除非您的 DMS 移轉任務模式是遷移現有資料, AWS DMS 否則您無法使用 Aurora MySQL 複本做 為來源 — 僅限滿載。
- 如果在完全載入期間停止與 MySQL 相容的來源, AWS DMS 任務不會因錯誤停止。任務成功結 束,但目標與來源可能不同步。如果發生這種情況,請重新啟動任務或重新載入受影響的資料表。
- 不遷移建立在部分資料行值的索引。例如,目標中不會建立索引 CREATE INDEX first\_ten\_chars ON customer (name(10))。
- 在某些情況下,工作會設定為不複寫 LOB (SupportLobs「在工作設定中為 false,或在工作主控台中 選擇不包含 LOB 資料行)。在這些情況下, AWS DMS 不會將任何中繼資料行、長 BLOB、中等文 字和長文字資料行遷移到目標。

BLOB、TINYBLOB、TEXT 和 TINYTEXT 資料行不受影響,會遷移到目標。

- MariaDB 來源和目標資料庫上不支援暫時時間資料表或系統版本控制的資料表。
- 如果在兩個 Amazon RDS Aurora MySQL 叢集之間進行遷移,則 RDS Aurora MySQL 來源端點必 須是讀取/寫入執行個體,而不是複本執行個體。
- AWS DMS 目前不支援 MariaDB 的檢視遷移。
- AWS DMS 對於 MySQL 的分區資料表,不支援 DDL 變更。若要在 CDC 期間略過分割區 DDL 變更 的資料表暫停,請將 skipTableSuspensionForPartitionDdl 設為 true。
- AWS DMS 僅支援 3.5.0 及更高版本的 XA 交易。先前的版本不支援 XA 交易。 AWS DMS 在 MariaDB 10.6 版本中不支持 XA 事務。如需詳細資訊,請參閱下列 [the section called "支援 XA 交](#page-417-0) [易"。](#page-417-0)
- AWS DMS 不使用 GTID 進行複寫,即使來源資料包含它們也是如此。
- AWS DMS 不支持二進制日誌事務壓縮。
- AWS DMS 不傳播刪除級聯和更新級聯使用 InnoDB 存儲引擎 MySQL 數據庫的級聯事件。對於這些 事件,MySQL 不會產生 binlog 事件來反映子資料表上的梯級操作。因此, AWS DMS 無法將相應 的變更複製到子資料表。如需詳細資訊,請參閱 [未遷移的索引、外部索引鍵或梯級更新或刪除](#page-1104-0)。
- AWS DMS 不會擷取已計算 (VIRTUAL和GENERATED ALWAYS) 資料行的變更。若要解決這個限 制,您可以執行以下操作:
	- 在目標資料庫中預先建立目標資料表,並使用 DO\_NOTHING 或 TRUNCATE\_BEFORE\_LOAD 完全 載入任務設定建立 AWS DMS 任務。
	- 新增轉換規則,以從任務範圍移除計算資料欄。如需轉型規則的詳細資訊,請參閱 [轉換規則與動](#page-828-0) [作](#page-828-0)。

### <span id="page-417-0"></span>支援 XA 交易

延伸架構 (XA) 交易是這種交易,可用來將來自多個交易資源的一系列操作分組為單一、可靠 的全域交易。XA 交易使用兩階段遞交通訊協定。一般而言,存在開啟 XA 交易時擷取變更可 能會導致資料遺失。如果資料庫不使用 XA 交易,您可以使用預設值 TRUE 忽略此許可和組態 IgnoreOpenXaTransactionsCheck。若要從具有 XA 交易的來源開始複寫,請執行下列動作:

• 確定 AWS DMS 端點使用者具有下列權限:

grant XA\_RECOVER\_ADMIN on \*.\* to 'userName'@'%';

• 將端點設定 IgnoreOpenXaTransactionsCheck 設為 false。

#### **G** Note

AWS DMS 在 MariaDB 來源資料庫 10.6 版本上不支援 XA 交易。

### <span id="page-418-0"></span>使用 MySQL 作為來源時的端點設定 AWS DMS

您可以使用端點設定來設定 MySQL 來源資料庫,類似於使用額外的連線屬性。您可以在使用 AWS DMS 主控台建立來源端點時指定設定,或使用中的create-endpoint命令以 --my-sql-settings '{"*EndpointSetting"*: *"value"*, *...*}' JSON 語法指定設定。[AWS CLI](https://docs.aws.amazon.com/cli/latest/reference/dms/index.html)

下列資料表顯示您可以在將 MySQL 作為來源搭配使用的端點設定。

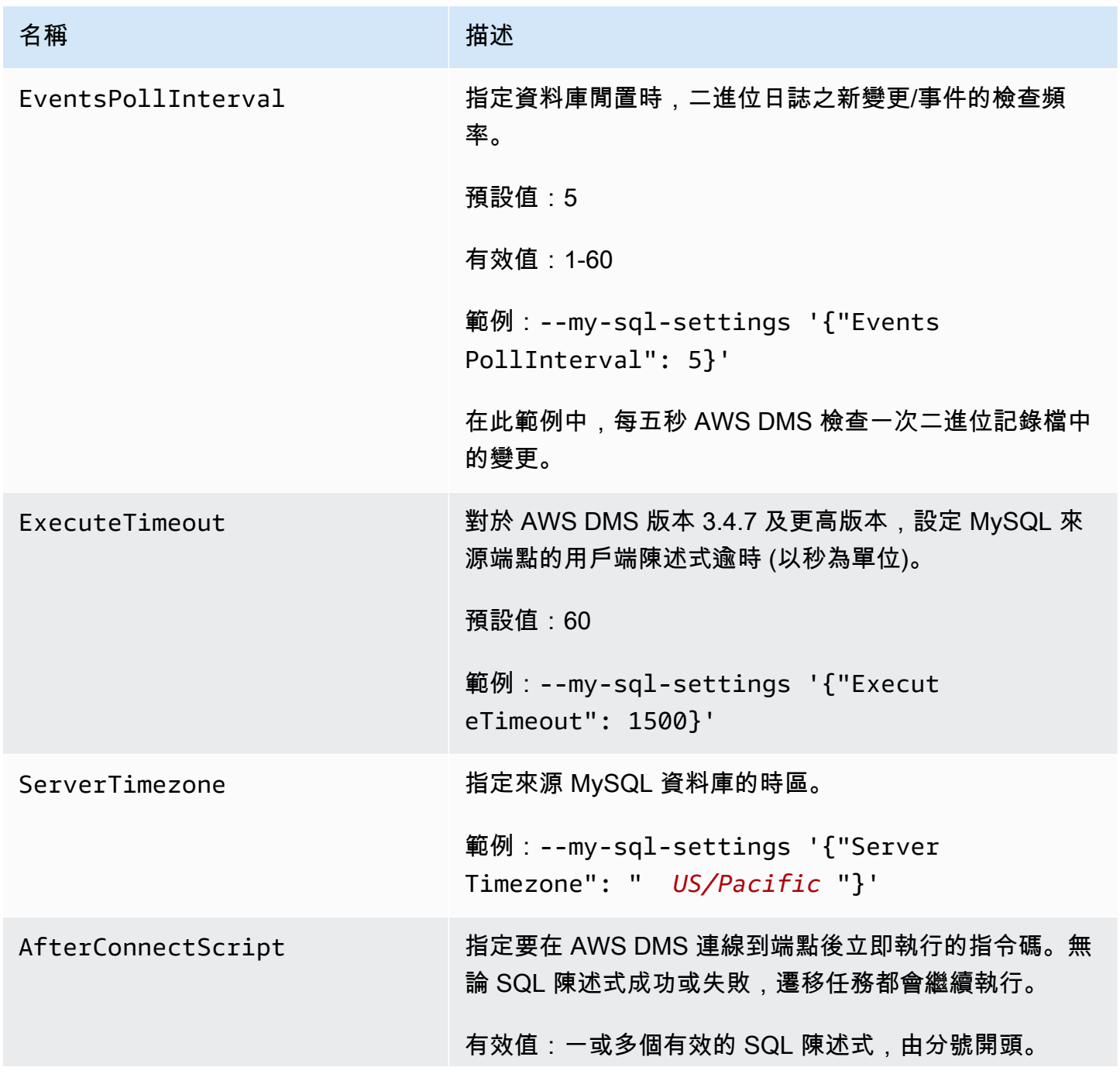

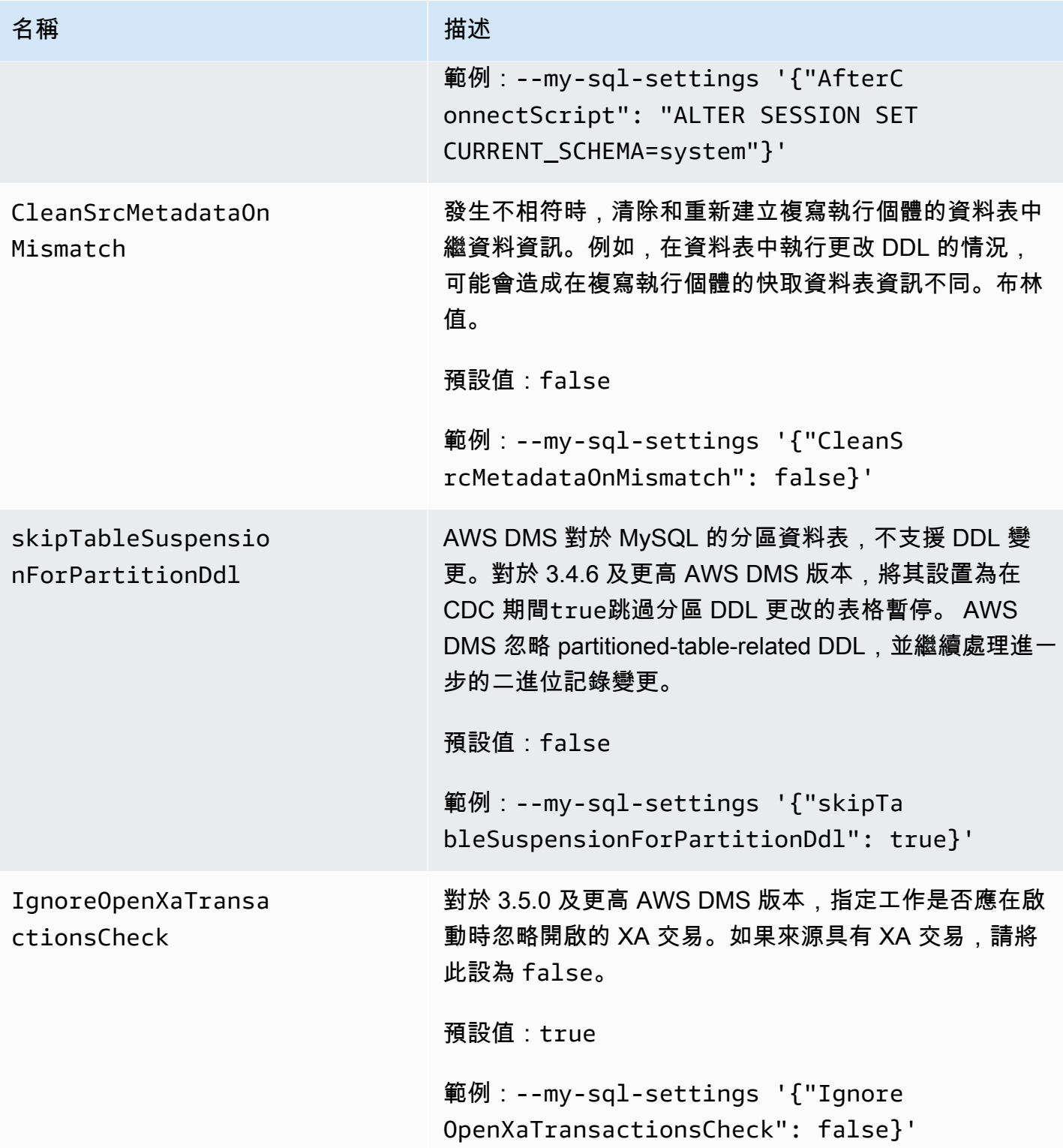

## <span id="page-419-0"></span>MySQL 的來源資料類型

下表顯示了使用時支持的 MySQL 數據庫源數據類型 AWS DMS 和 AWS DMS 數據類型的默認映射。

如需如何檢視從目標映射的資料類型資訊,請參閱您要使用的目標端點一節。

如需有關資 AWS DMS 料類型的其他資訊,請參閱[AWS Database Migration Service 的資料類型](#page-1172-0)。

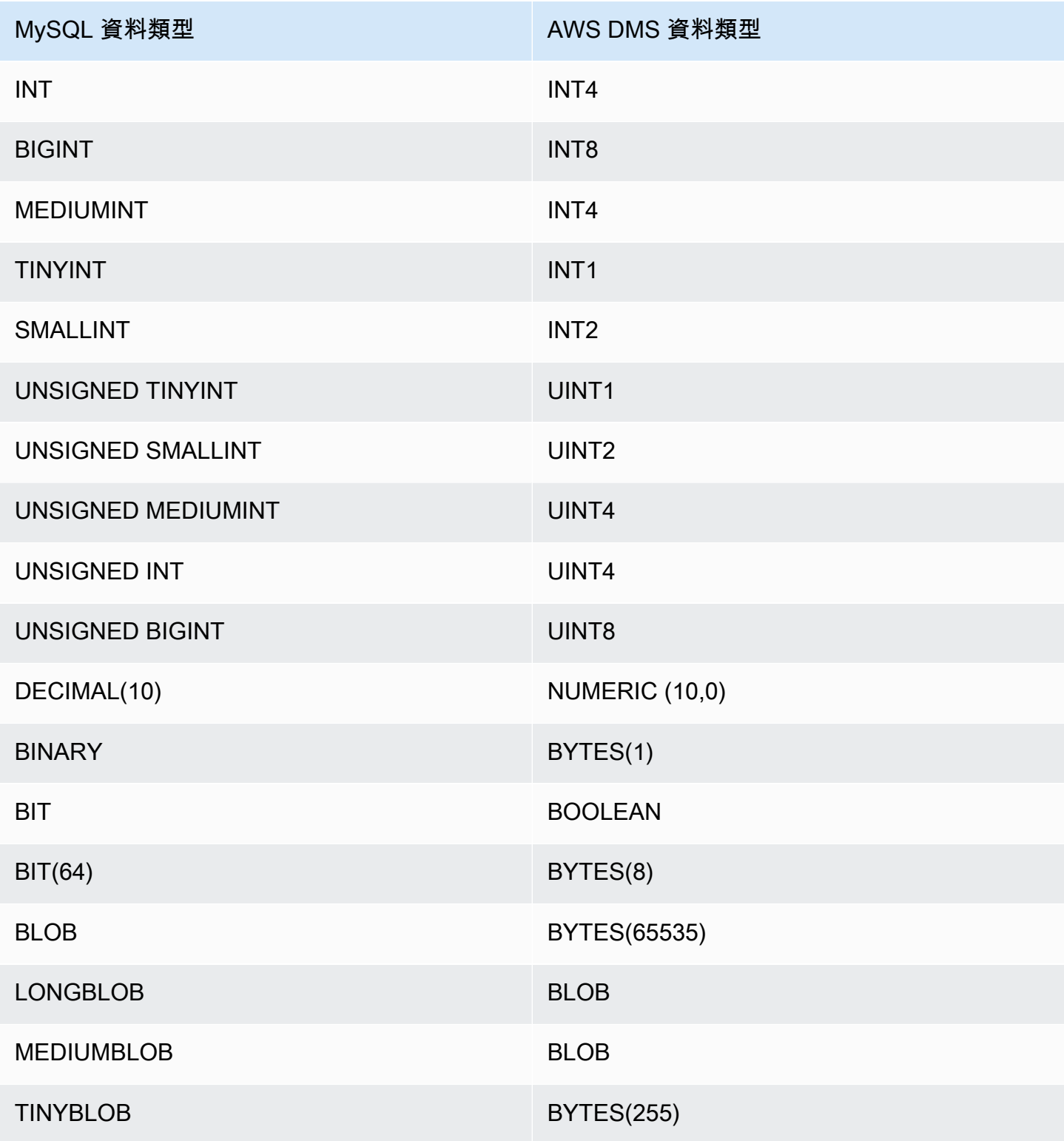

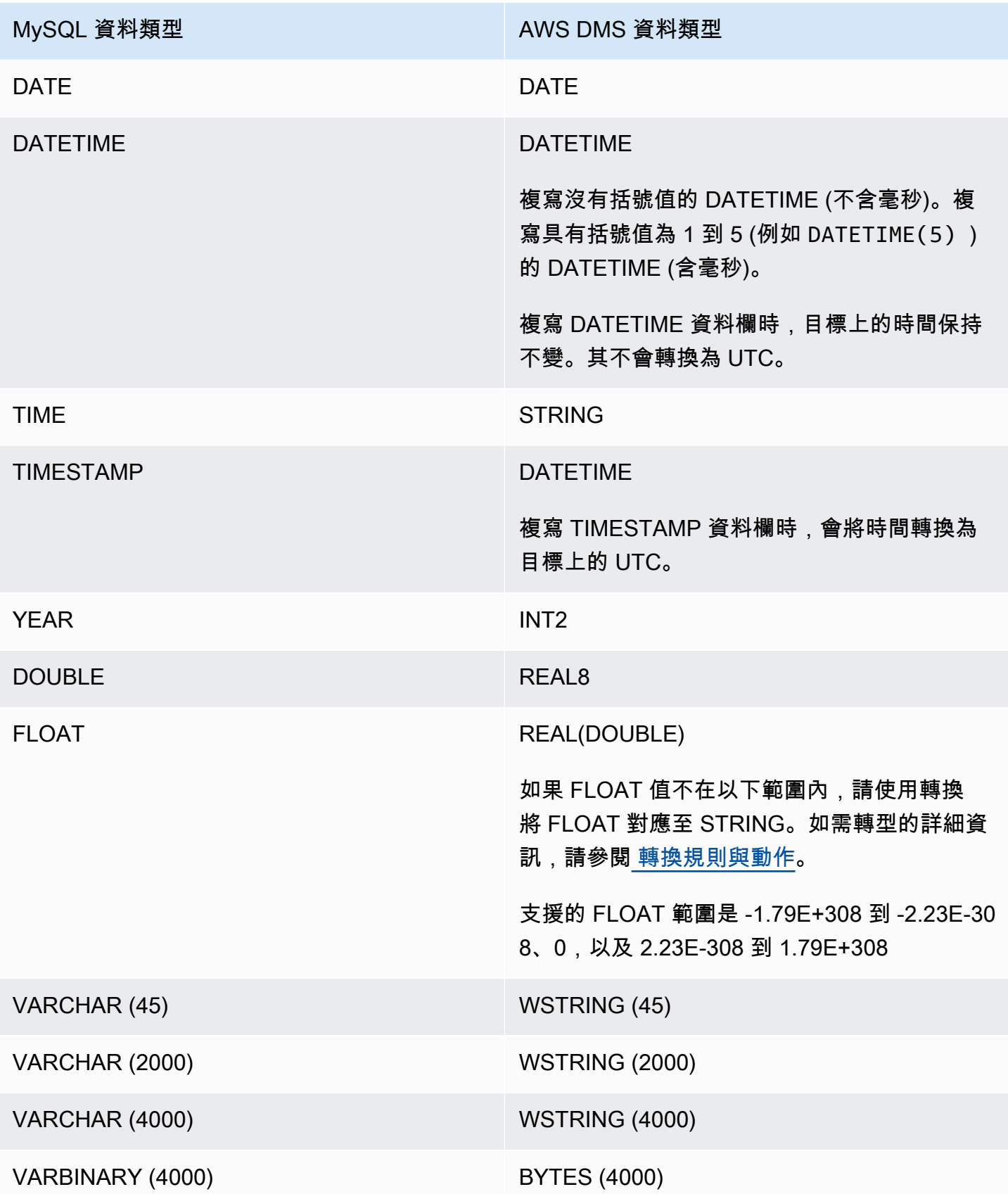

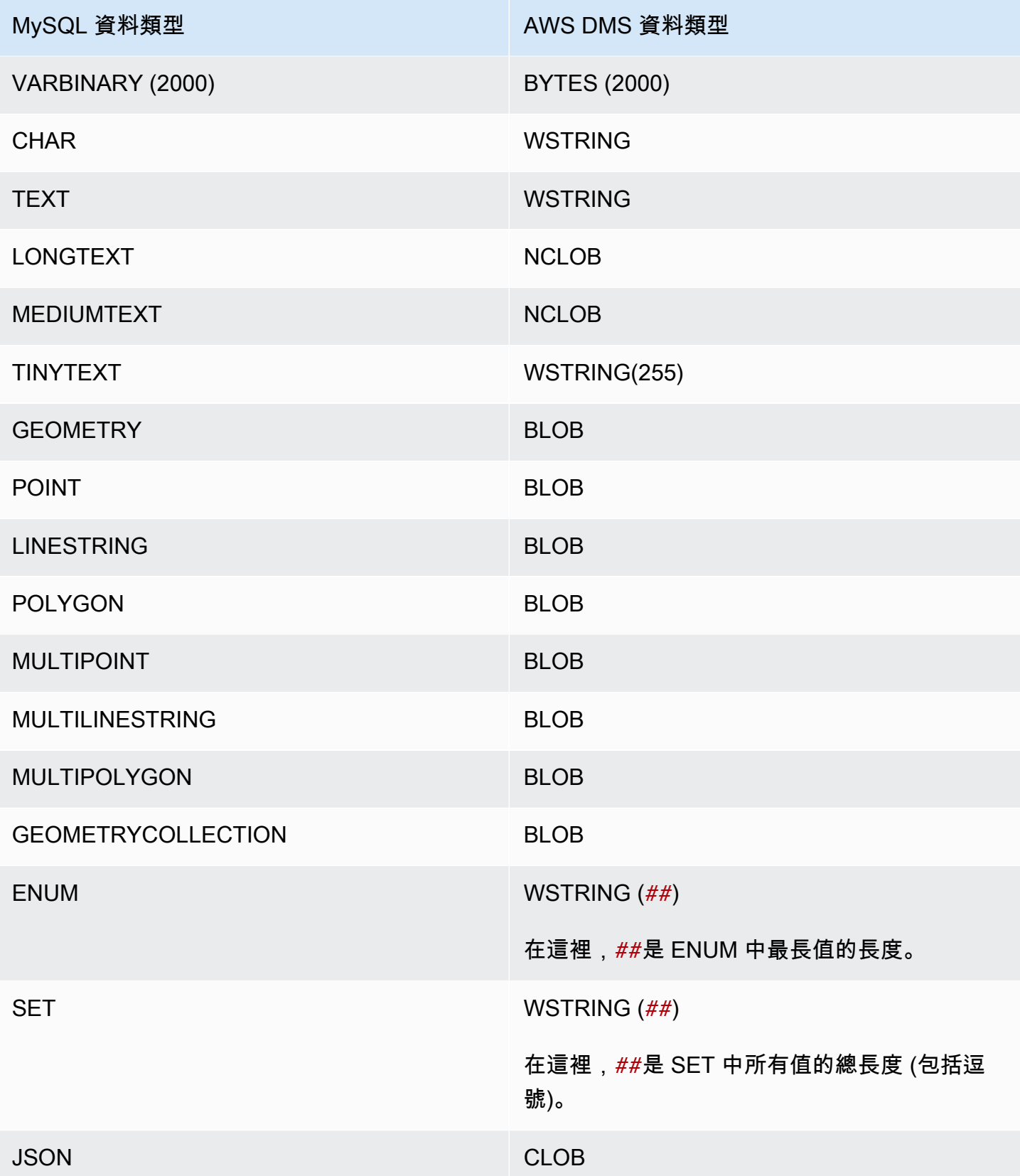

### **a** Note

在某些情況下,您可以使用值「零」 (也就是 0000-00-00),來指定 DATETIME 和 TIMESTAMP 資料類型。如果這樣做,請確定複寫任務中的目標資料庫支援 DATETIME 和 TIMESTAMP 資料類型的「零」值。否則,這些值在目標上會記錄為 null。

### 使用 SAP ASE 資料庫做為 AWS DMS 的來源

您可以使用 AWS DMS 從 SAP Adaptive Server Enterprise (ASE) 資料庫 (前稱為 Sybase) 遷移資料。 在將 SAP ASE 資料庫作為來源的情況下,您可以將資料遷移到所有其他受支援的 AWS DMS 目標資 料庫。

如需有關 AWS DMS 支援作為來源的 SAP ASE 版本的資訊,請參閱 [資料來源 AWS DMS。](#page-26-0)

如需使用 SAP ASE 資料庫和 AWS DMS 的其他詳細資訊,請參閱以下各節。

#### 主題

- [使用 SAP ASE 資料庫做為 AWS DMS 來源的事前準備](#page-423-0)
- [使用 SAP ASE 做為 AWS DMS 來源的限制](#page-424-0)
- [使用 SAP ASE 做為 AWS DMS 來源所需的許可](#page-425-0)
- [移除截斷點](#page-425-1)
- [使用 SAP ASE 作為 AWS DMS 來源時的端點設定](#page-425-2)
- [SAP ASE 的來源資料類型](#page-429-0)

<span id="page-423-0"></span>使用 SAP ASE 資料庫做為 AWS DMS 來源的事前準備

若要 SAP ASE 資料庫成為 AWS DMS 的來源,請執行下列動作:

- 使用 sp\_setreptable 命令啟用資料表的 SAP ASE 複寫。如需詳細資訊,請參閱 [Sybase 資訊中](http://infocenter.sybase.com/help/index.jsp?topic=/com.sybase.dc32410_1501/html/refman/X37830.htm) [心封存](http://infocenter.sybase.com/help/index.jsp?topic=/com.sybase.dc32410_1501/html/refman/X37830.htm)。
- 停用 SAP ASE 資料庫上的 RepAgent。如需詳細資訊,請參閱[停止和停用主要資料庫中的](http://infocenter-archive.sybase.com/help/index.jsp?topic=/com.sybase.dc20096_1260/html/mra126ag/mra126ag65.htm)  [RepAgent 執行緒。](http://infocenter-archive.sybase.com/help/index.jsp?topic=/com.sybase.dc20096_1260/html/mra126ag/mra126ag65.htm)
- 若要在針對非拉丁字元 (例如中文) 設定之 Windows EC2 執行個體上,複寫到 SAP ASE 15.7 版, 請在目標電腦上安裝 SAP ASE 15.7 SP121。

**a** Note

對於進行中的變更資料擷取 (CDC) 複寫,DMS 會執行 dbcc logtransfer 與 dbcc log 以 從交易日誌讀取資料。

<span id="page-424-0"></span>使用 SAP ASE 做為 AWS DMS 來源的限制

使用 SAP ASE 資料庫做為 AWS DMS 來源時,有下列限制:

- 您只能針對每個 SAP ASE 資料庫執行一項具有持續複寫或 CDC 的 AWS DMS 任務。您可以同時執 行多個僅限完全載入的任務。
- 您無法重新命名資料表。例如,下列命令會失敗。

sp\_rename 'Sales.SalesRegion', 'SalesReg;

• 您無法重新命名資料行。例如,下列命令會失敗。

sp\_rename 'Sales.Sales.Region', 'RegID', 'COLUMN';

- 位在二進位資料類型字串尾端的零值,在複寫到目標資料庫會被截斷。例如,來源資 料表的 0x0000000000000000000000000100000100000000 會成為目標資料表的 0x00000000000000000000000001000001。
- 如果資料庫預設值設為不允許 NULL 值,則 AWS DMS 會建立資料行不允許 NULL 值的目標資料 表。因此,如果完全載入或 CDC 複寫任務包含空值,AWS DMS 即會擲出錯誤。您可以使用下列命 令允許來源資料庫使用 NULL 值,以避免這些錯誤。

sp\_dboption *database\_name*, 'allow nulls by default', 'true' go use *database\_name* CHECKPOINT go

- 不支援 reorg rebuild 索引命令。
- AWS DMS 不支援叢集或使用 MSA (多站台可用性)/暖待命作為來源。
- 在對應規則中使用 AR\_H\_TIMESTAMP 轉換標頭表達式時,不會擷取新增資料欄的毫秒數。
- 在 CDC 期間執行合併操作會導致無法復原的錯誤。若要使目標恢復同步,請執行完全載入。
- 使用資料列鎖定配置的資料表不支援復原觸發程序事件。

• AWS DMS 從來源 SAP 資料庫捨棄任務範圍內的資料表後,無法繼續複寫任務。如果 DMS 複寫任 務已停止並執行任何 DML 操作 (INSERT、UPDATE、DELETE),則在捨棄資料表後,您必須重新 開始複寫任務。

<span id="page-425-0"></span>使用 SAP ASE 做為 AWS DMS 來源所需的許可

若要使用 SAP ASE 資料庫作為 AWS DMS 任務的來源,您需要授予許可。授予 AWS DMS 資料庫定 義中指定的使用者帳戶,在 SAP ASE 資料庫中的下列許可:

- sa\_role
- replication role
- sybase ts role
- 依預設,當您需要具備執行 sp\_setreptable 預存程序的許可時,AWS DMS 會啟用 SAP ASE 複 寫選項。如果要直接從資料庫端點在資料表上執行 sp\_setreptable,而不是透過 AWS DMS 本 身執行,則可以使用 enableReplication 額外連線屬性。如需更多詳細資訊,請參閱 [使用 SAP](#page-425-2)  [ASE 作為 AWS DMS 來源時的端點設定](#page-425-2)。

#### <span id="page-425-1"></span>移除截斷點

當任務開始時,AWS DMS 會在 sys1ogsho1d 系統檢視中建立 \$replication\_truncation\_point 項目,指出正在進行複寫程序。雖然 AWS DMS 正在運作, 但會根據已複製到目標的資料量,按一般間隔推進複寫截斷點。

建立 \$replication truncation\_point 項目之後,持續執行 AWS DMS 任務,以防止資料庫日 誌過大。如果您想要永久停止 AWS DMS 任務,請發出下列命令移除複寫截斷點:

```
dbcc settrunc('ltm','ignore')
```
移除截斷點後,您即無法繼續 AWS DMS 任務。日誌會繼續自動截斷在檢查點 (如已設定自動截斷)。

<span id="page-425-2"></span>使用 SAP ASE 作為 AWS DMS 來源時的端點設定

您可以使用端點設定來設定 SAP ASE 來源資料庫,類似於使用額外的連線屬性。您可以在使用 AWS DMS 主控台建立來源端點時指定設定,或使用 [AWS CLI](https://docs.aws.amazon.com/cli/latest/reference/dms/index.html) 中的 create-endpoint 命令以 - sybase-settings '{"*EndpointSetting"*: *"value"*, *...*}' JSON 語法指定設定。

下列資料表顯示您可以在將 SAP ASE 作為來源搭配使用的端點設定。

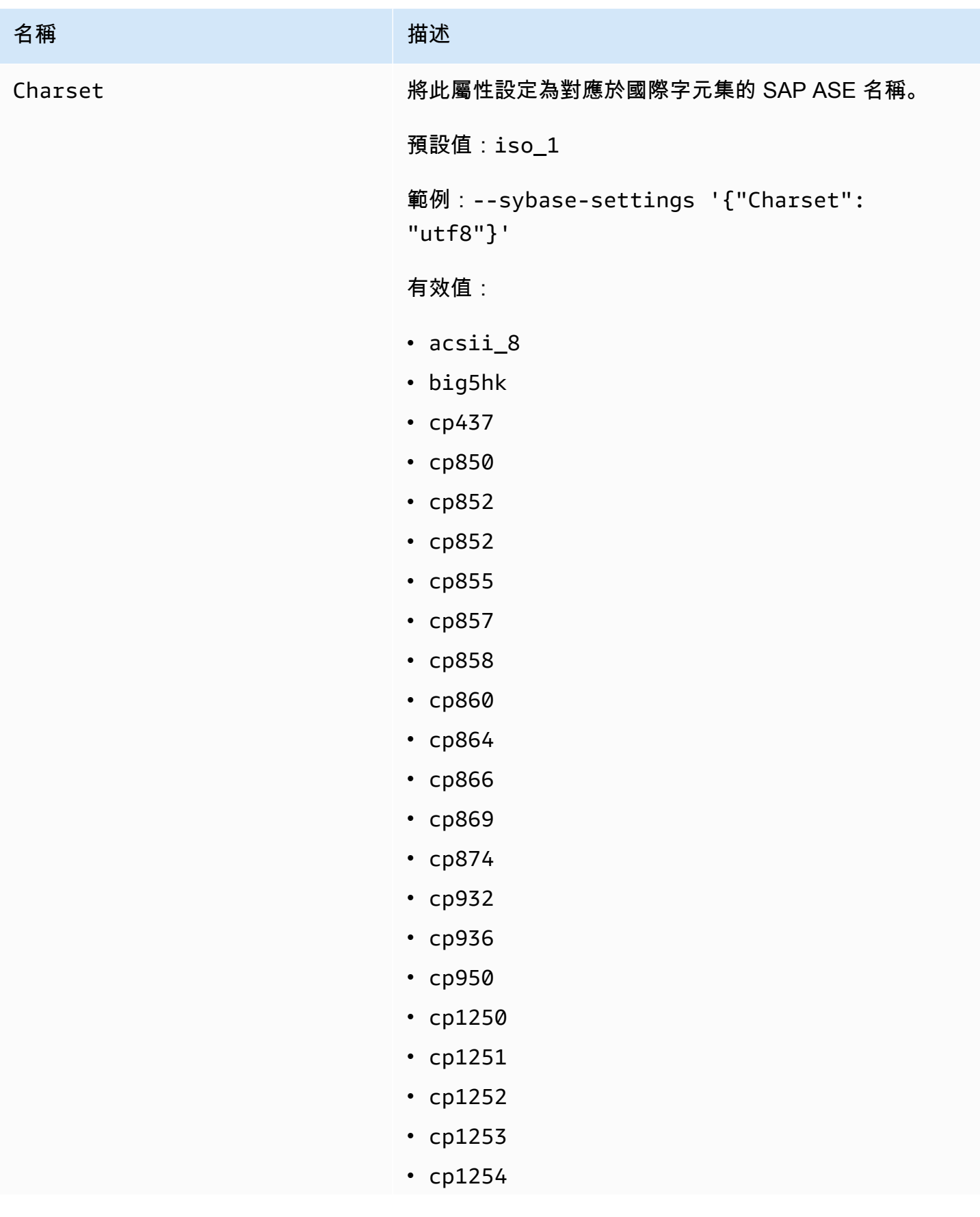

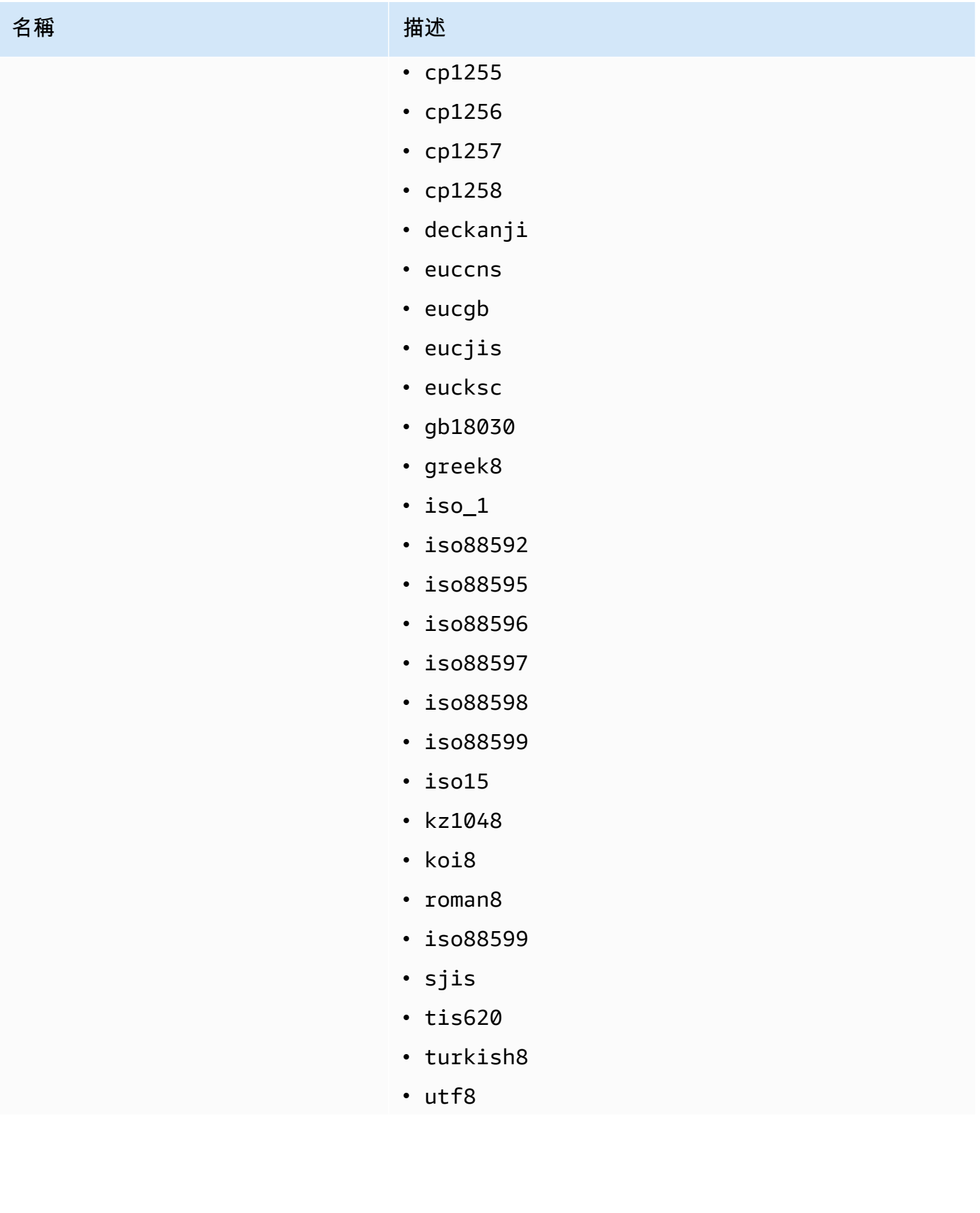

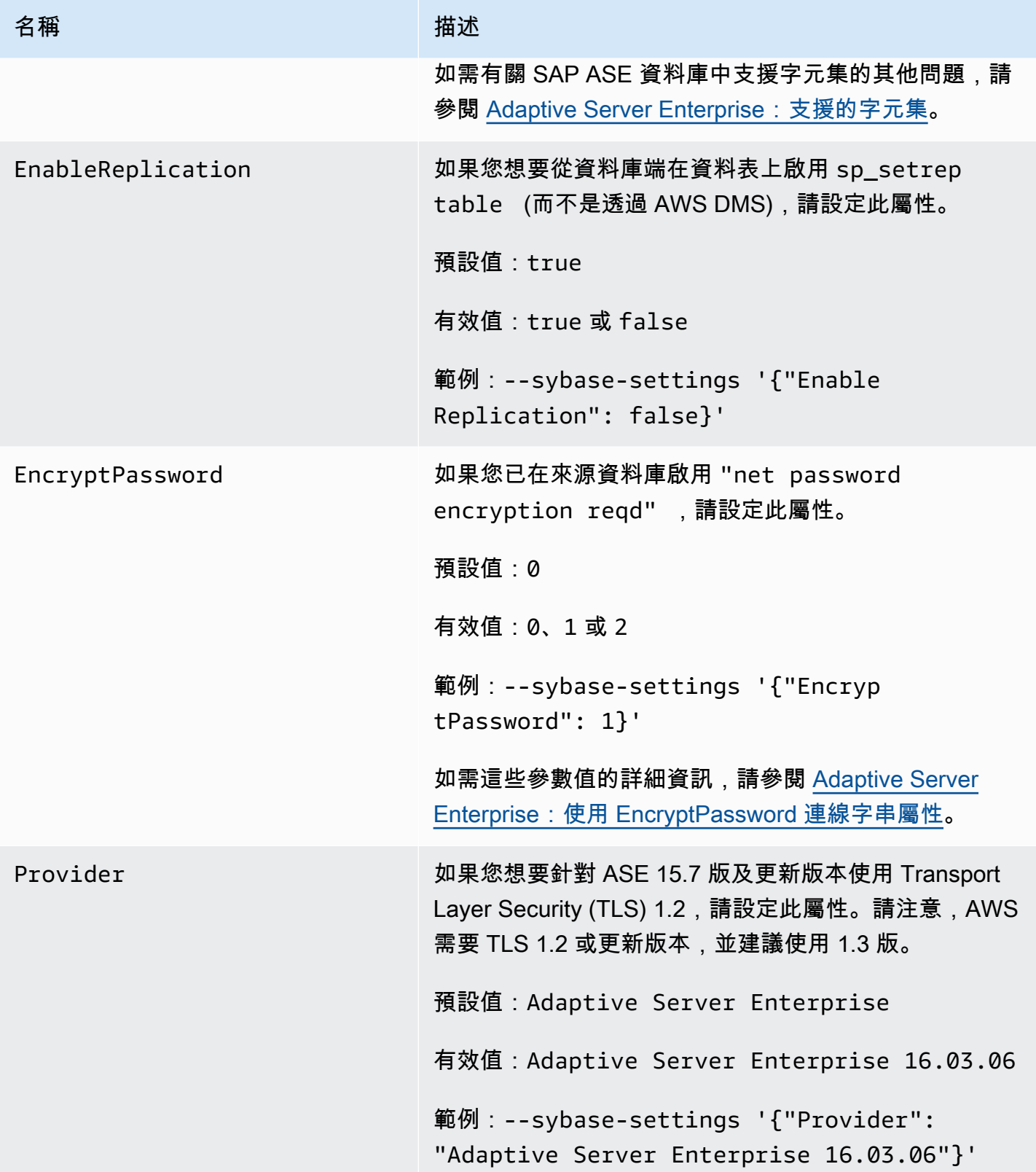

### <span id="page-429-0"></span>SAP ASE 的來源資料類型

如需使用 AWS DMS 和從 AWS DMS 資料類型的預設映射時受支援的 SAP ASE 來源資料類型清單, 請參閱下表。AWS DMS 不支援資料行為使用者定義類型 (UDT) 資料類型的 SAP ASE 來源資料表。 使用此資料類型複寫的資料行會建立為 NULL。

如需如何檢視目標之映射資料類型的資訊,請參閱您目標端點的[資料遷移的目標](#page-520-0)一節。

如需 AWS DMS 資料類型的詳細資訊,請參閱[AWS Database Migration Service 的資料類型](#page-1172-0)。

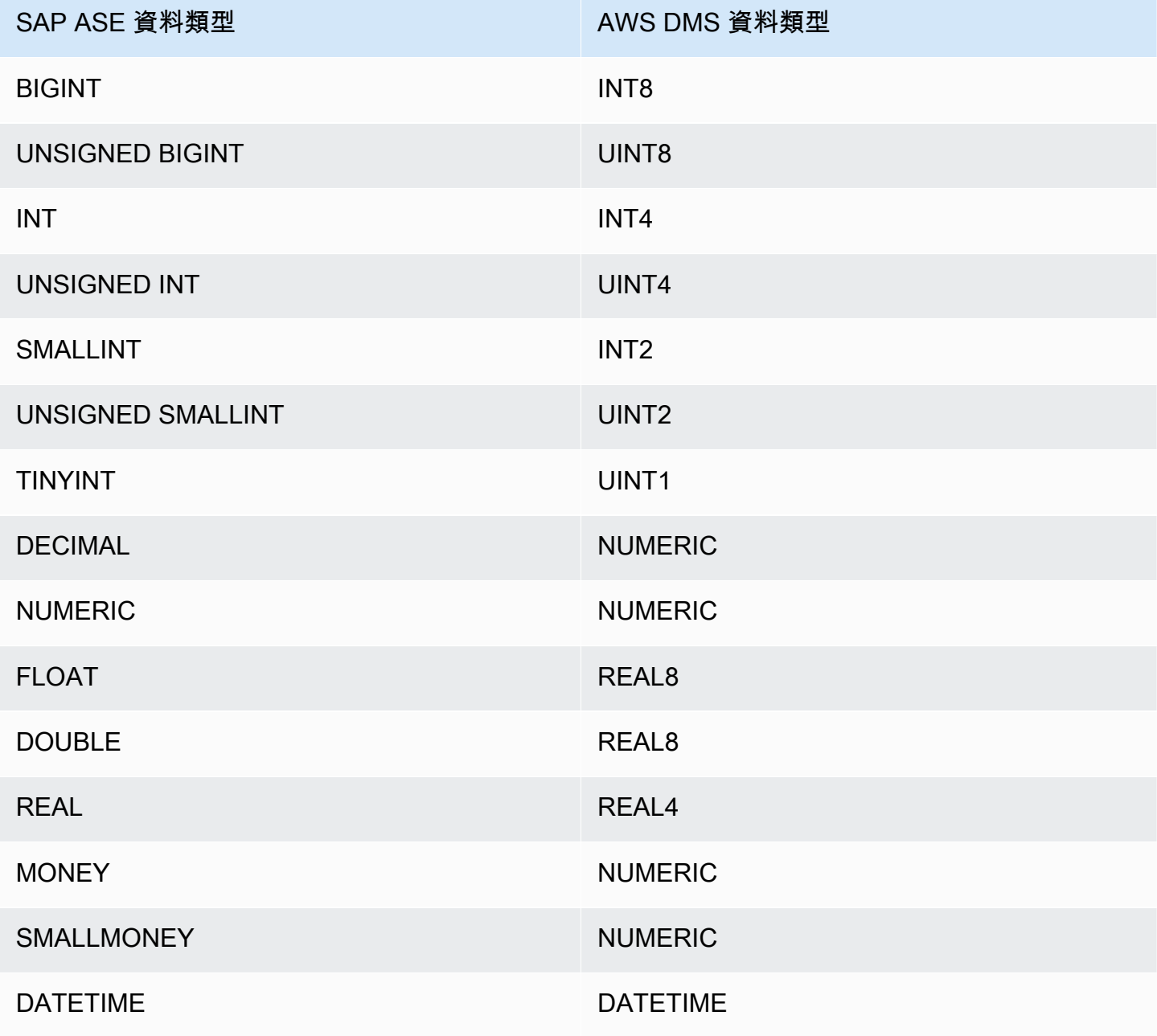

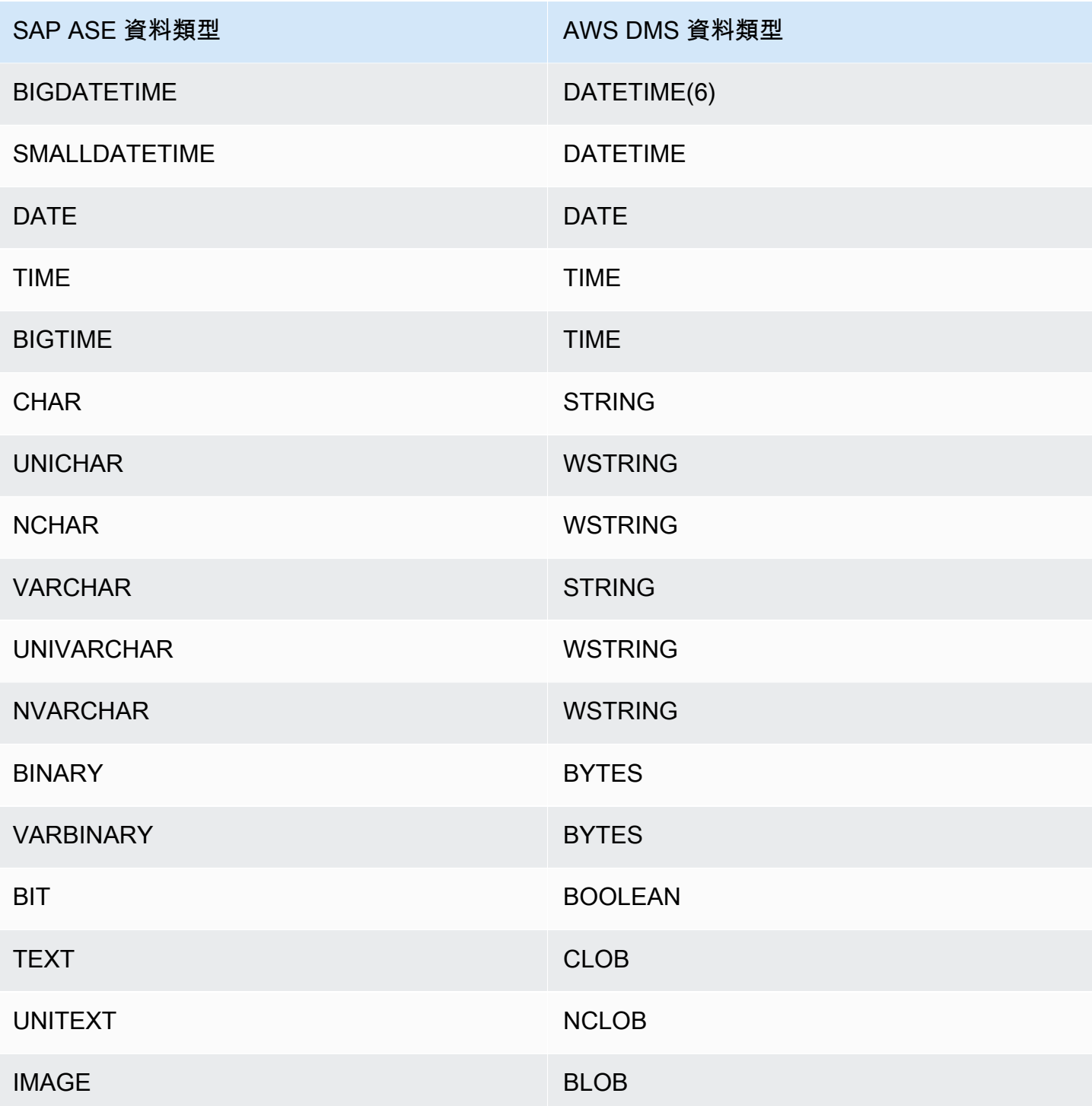

# 使用 MongoDB 做為 AWS DMS 的來源

如需有關 AWS DMS 支援作為來源之 MongoDB 版本的資訊,請參閱 [資料來源 AWS DMS。](#page-26-0)

請注意下列與 MongoDB 版本支援有關的事項:

- AWS DMS 3.4.5 及更高版本支援 MongoDB 4.2 和 4.4 版。
- AWS DMS 3.4.5 及更高版本以及 MongoDB 4.2 及更高版本支援分散式交易。如需 MongoDB 分散 式交易的詳細資訊,請參閱 [MongoDB 文件中](https://www.mongodb.com/docs/)的[交易。](https://docs.mongodb.com/manual/core/transactions/)
- AWS DMS 3.5.0 及更高版本的版本不支援 3.6 之前的 MongoDB 版本。
- AWS DMS 3.5.1 及更高版本支援 MongoDB 5.0 版。
- AWS DMS 3.5.2 及更高版本支援 MongoDB 6.0 版。

如果您不熟悉 MongoDB,請注意以下重要的 MongoDB 資料庫概念:

- MongoDB 中的記錄是一份文件,是由欄位/值對組成的資料結構。欄位值可以包含其他文件、陣列和 文件的陣列。文件約相當於關聯式資料庫資料表中的資料列。
- MongoDB 的集合是一組文件,約相當於關聯式資料庫資料表。
- MongoDB 的資料庫是一組集合,大致相當於關聯式資料庫中的結構描述。
- MongoDB 文件在內部以壓縮格式存放為二進位 JSON (BSON) 檔案,此格式包含文件中每個欄位的 類型。每份文件都有唯一的 ID。

使用 MongoDB 作為來源時,AWS DMS 支援兩種遷移模式:文件模式和資料表模式。您可以指定建 立 MongoDB 端點時要使用的遷移模式,或從 AWS DMS 主控台設定中繼資料模式參數。或者,您 可以在端點組態面板中選取 \_id as a separate column 核取記號按鈕,以建立第二個名為 \_id 的資料 欄,作為主索引鍵。

遷移模式的選擇會影響目標資料的結果格式,請見下文說明。

#### 文件模型

在文件模式中,MongoDB 文件是依原狀遷移,這表示文件資料合併成目標資料表中的單一資料 行,名為 \_doc。當您使用 MongoDB 做為來源端點時,文件模式是預設設定。

例如,請考慮 MongoDB 集合中稱為 myCollection 的下列文件。

```
> db.myCollection.find()
{ "_id" : ObjectId("5a94815f40bd44d1b02bdfe0"), "a" : 1, "b" : 2, "c" : 3 }
{ "_id" : ObjectId("5a94815f40bd44d1b02bdfe1"), "a" : 4, "b" : 5, "c" : 6 }
```
使用文件模式將資料遷移到關聯式資料庫資料表之後,資料結構如下所示。MongoDB 文件中的資 料欄位會合併到 \_doc 資料行。
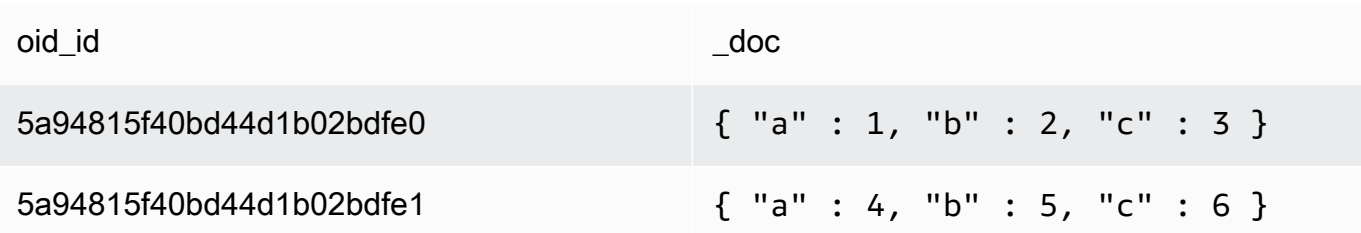

您可以選擇性地將額外連線屬性 extractDocID 設為 true,建立第二個資料行,命名為 "\_id", 作用如同主索引鍵。如果您要使用 CDC,請將此參數設為 true。

在文件模式中,AWS DMS 會以這種方式管理集合的建立及重新命名:

- 如果您將新的集合新增到來源資料庫,AWS DMS 會針對集合建立新的目標資料表,並複寫所有 文件。
- 如果您重新命名來源資料庫的現有集合,AWS DMS 不會重新命名目標資料表。

如果目標端點是 Amazon DocumentDB,請以文件模式執行遷移。

資料表模式

在資料表模式下,AWS DMS 會將 MongoDB 文件每個最上層的欄位轉換成目標資料表的資料行。 如果欄位是巢狀結構,AWS DMS 會將巢狀值壓成為單一欄。AWS DMS 會接著將金鑰欄位和資料 類型新增到目標資料庫資料表的欄位集。

針對每份 MongoDB 文件,AWS DMS 會將每個索引鍵和類型新增到目標資料表的資料行集。例 如,使用資料表模式,AWS DMS 會將上述範例遷移到以下資料表。

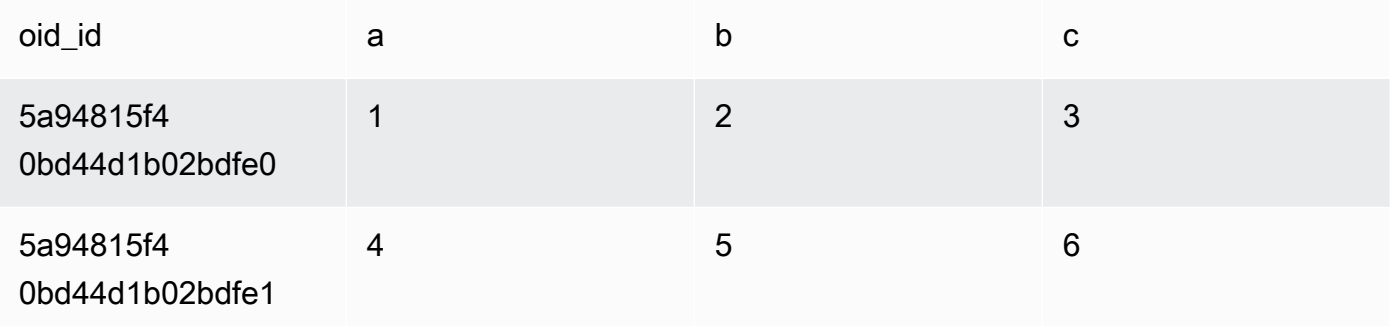

巢狀值會扁平化到包含以點分隔之索引鍵名稱的資料行。資料行名為以句號分隔的扁平化欄位名稱 串連。例如,AWS DMS 將有巢狀值 (例如 {"a" : {"b" : {"c": 1}}}) 欄位的 JSON 文件遷 移到名為 a.b.c. 的資料行

若要建立目標欄,AWS DMS 會掃描指定數量的 MongoDB 文件和建立一組所有欄位及其類 型。AWS DMS 會接著使用此設定來建立目標資料表的資料欄。如果您使用主控台建立或修改 MongoDB 來源端點,您可以指定要掃描的文件數量。預設值為 1000 份文件。如果您使用 AWS CLI,即可使用額外連線屬性 docsToInvestigate。

在資料表模式中,AWS DMS 以這種方式管理文件和集合:

- 當您將文件新增至現有的集合時,會複寫文件。如果欄位不存在於目標中,則不複寫這些欄位。
- 當您更新文件時,會複寫更新的文件。如果欄位不存在於目標中,則不複寫這些欄位。
- 完全支援刪除文件。
- CDC 任務完成時,新增新的集合不會在目標上產生新的資料表。
- 在變更資料擷取 (CDC) 階段中,AWS DMS 不支援重新命名集合。

#### 主題

- [使用 MongoDB 做為 AWS DMS 來源時需要的許可](#page-433-0)
- [為 CDC 設定 MongoDB 複本集](#page-435-0)
- [使用 MongoDB 做為 AWS DMS 來源時需要的安全需求](#page-436-0)
- [將 MongoDB 集合分段並平行遷移](#page-436-1)
- [使用 MongoDB 作為 AWS DMS 的來源時,遷移多個資料庫](#page-442-0)
- [使用 MongoDB 做為 AWS DMS 來源時的限制](#page-443-0)
- [使用 MongoDB 作為 AWS DMS 來源時的端點組態設定](#page-444-0)
- [MongoDB 的來源資料類型](#page-446-0)

<span id="page-433-0"></span>使用 MongoDB 做為 AWS DMS 來源時需要的許可

針對 MongoDB 為來源的 AWS DMS 遷移,您可以建立有根權限的使用者帳戶,或僅有要遷移資料庫 之許可的使用者。

以下程式碼建立的使用者會成為根帳戶。

```
use admin
db.createUser( 
  \{ user: "root", 
     pwd: "password",
```

```
 roles: [ { role: "root", db: "admin" } ] 
   }
)
```
對於 MongoDB 3.x 來源,以下程式碼會在要遷移的資料庫上建立具有最基本權限的使用者。

```
use database_to_migrate
db.createUser( 
{ 
     user: "dms-user", 
     pwd: "password", 
     roles: [ { role: "read", db: "local" }, "read"] 
})
```
對於 MongoDB 4.x 來源,下面的程式碼會建立具有最基本權限的使用者。

{ resource: { db: "", collection: "" }, actions: [ "find", "changeStream" ] }

例如,在「admin」資料庫中建立下列角色。

```
use admin
db.createRole(
{
role: "changestreamrole",
privileges: [
{ resource: { db: "", collection: "" }, actions: [ "find","changeStream" ] }
],
roles: []
}
)
```
建立角色後,在要遷移的資料庫中建立使用者。

```
> use test
> db.createUser( 
{ 
user: "dms-user12345",
pwd: "password",
roles: [ { role: "changestreamrole", db: "admin" }, "read"] 
})
```
# <span id="page-435-0"></span>為 CDC 設定 MongoDB 複本集

若要在 MongoDB 使用持續複寫 (也就是 CDC),AWS DMS 需要存取 MongoDB 操作日誌 (oplog)。若 要建立 oplog,您需要部署複本集 (若無)。如需詳細資訊,請參閱 [MongoDB 文件。](https://docs.mongodb.com/manual/tutorial/deploy-replica-set/)

您可以使用 CDC 且以 MongoDB 複本集的主要或次要節點做為來源端點。

#### 將獨立的執行個體轉換成複本集

1. 使用命令列,連線到 mongo。

mongo localhost

2. 停止 mongod 服務。

service mongod stop

3. 使用以下命令重新啟動 mongod:

mongod --replSet "rs0" --auth -port *port\_number*

4. 使用下列命令測試複本集連線:

```
mongo -u root -p password --host rs0/localhost:port_number
   --authenticationDatabase "admin"
```
如果計劃執行文件模式遷移,請在建立 MongoDB 端點時選取選項 \_id as a separate column。 選取此選項會建立第二個資料行,名為 \_id,做為主索引鍵。AWS DMS 需要這第二個資料行,以支 援資料處理語言 (DML) 操作。

**a** Note

AWS DMS 使用操作日誌 (oplog) 來擷取持續複寫期間的變更。如果 MongoDB 在 AWS DMS 讀取記錄之前從 oplog 中排清記錄,則任務將失敗。我們建議調整 oplog 的大小,以將變更保 留至少 24 小時。

# <span id="page-436-0"></span>使用 MongoDB 做為 AWS DMS 來源時需要的安全需求

AWS DMS 支援兩種 MongoDB 身分驗證方法。這兩種身分驗證方法用於加密密碼,所以它們只能在 authType 參數設為 PASSWORD 時使用。

MongoDB 身分驗證方法如下所示:

- MONGODB-CR 適用於往前相容性
- SCRAM-SHA-1 使用 MongoDB 3.x 和 4.0 版時的預設值

如不指定身份驗證方法,則 AWS DMS 會使用 MongoDB 來源版本的預設方法。

# <span id="page-436-1"></span>將 MongoDB 集合分段並平行遷移

為了改善遷移任務的效能,MongoDB 來源端點在資料表對應中支援兩個平行完全載入選項。

換句話說,您可以在 JSON 設定中為平行完全載入,使用自動分段或包含資料表對應的範圍分割,以 平行遷移集合。您可以使用自動分段,指定 AWS DMS 將每個執行緒中要遷移的來源自動分段的條 件。您可以透過範圍分段,告知 AWS DMS 在每個執行緒中 DMS 要遷移的每個區段的特定範圍。如 需這些設定的詳細資訊,請參閱[資料表和集合設定規則與操作](#page-861-0)。

使用自動分段範圍平行遷移 MongoDB 資料庫

您可以指定為 AWS DMS 每個執行緒自動分割 (區段) 資料的條件,以平行方式遷移文件。特別是,您 可以指定每個執行緒要遷移的文件數目。使用此方法時,AWS DMS 嘗試最佳化區段邊界,以獲得每 個執行緒的最大效能。

您可以使用下列資料表對應中的資料表設定選項來指定分段條件。

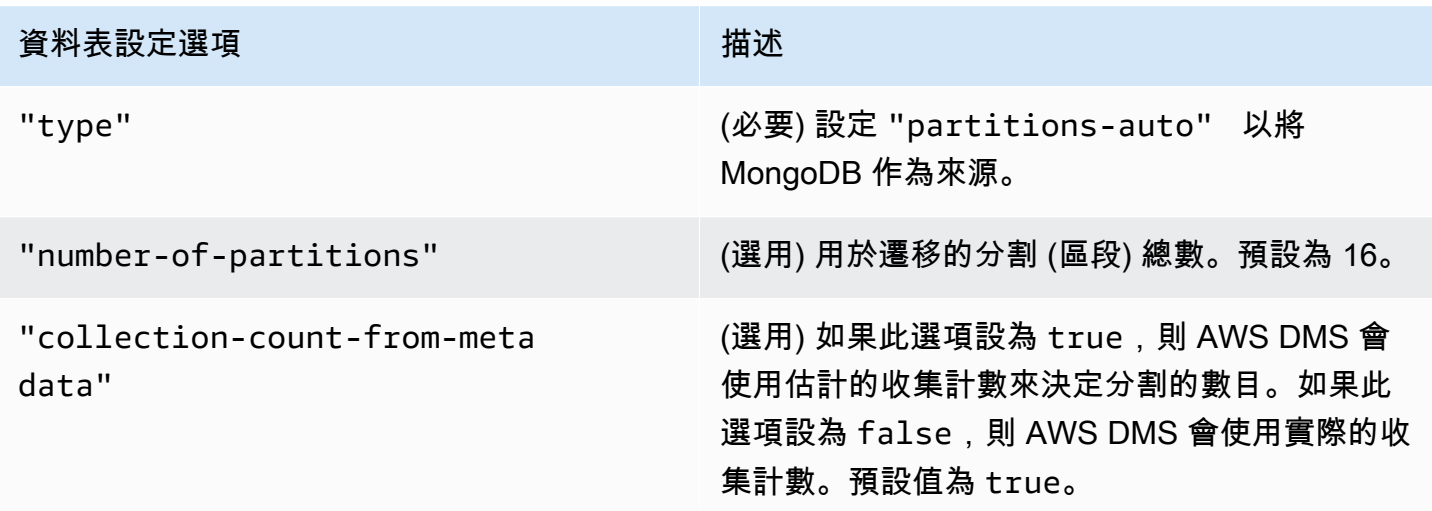

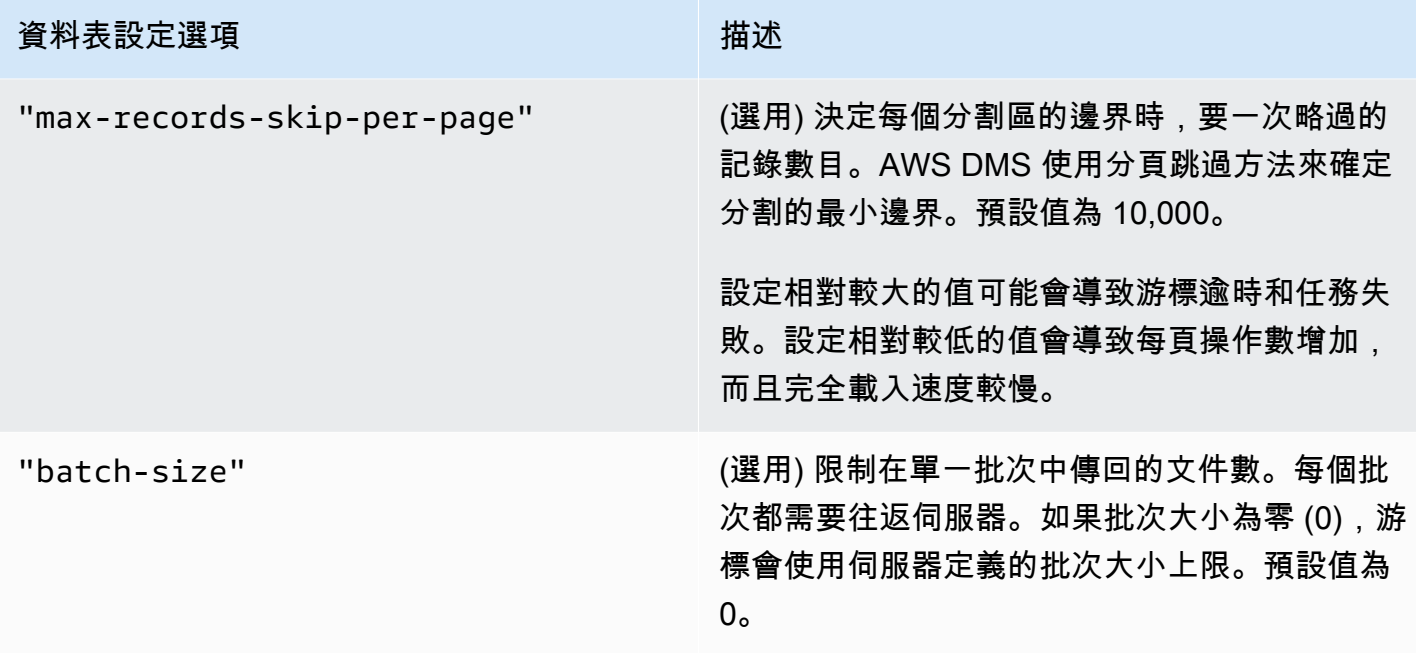

下列範例顯示自動分段的資料表對應。

```
{ 
     "rules": [ 
          { 
              "rule-type": "selection", 
              "rule-id": "1", 
              "rule-name": "1", 
              "object-locator": { 
                   "schema-name": "admin", 
                   "table-name": "departments" 
              }, 
              "rule-action": "include", 
              "filters": [] 
          }, 
          { 
              "rule-type": "table-settings", 
              "rule-id": "2", 
              "rule-name": "2", 
              "object-locator": { 
                   "schema-name": "admin", 
                   "table-name": "departments" 
              }, 
              "parallel-load": { 
                   "type": "partitions-auto",
```

```
 "number-of-partitions": 5, 
                   "collection-count-from-metadata": "true", 
                   "max-records-skip-per-page": 1000000, 
                   "batch-size": 50000 
              } 
          } 
     ]
}
```
自動分段具有以下限制。每個區段的遷移會分別擷取集合計數和收集下限 \_id。然後,其會使用分頁 略過來計算該區段的最小邊界。

因此,請確保每個集合的最小 \_id 值保持不變,直到集合中的所有區段邊界都經過計算為止。如果您 在區段邊界計算期間變更集合的最小 \_id 值,這可能會導致資料遺失或資料列重複錯誤。

使用範圍分段平行遷移 MongoDB 資料庫

您可以透過為執行緒中的每個區段指定範圍,以平行遷移文件。您可以使用這種方法,根據您選擇的每 個執行緒的文件範圍,告訴 AWS DMS 在每個執行緒中要遷移的特定文件。

下圖顯示了具有七個項目的 MongoDB 集合,並將 \_id 作為主索引鍵。

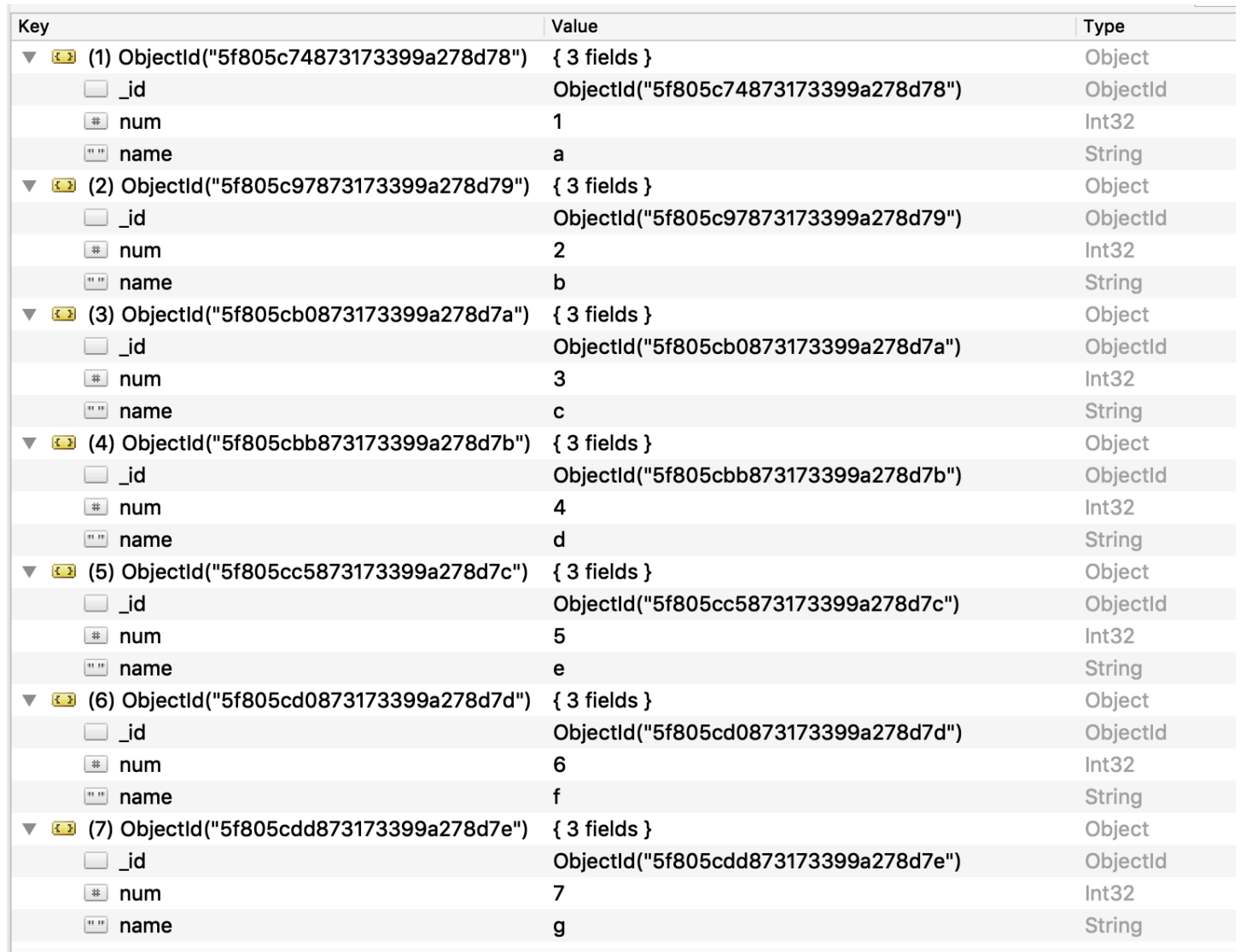

若要將集合分割成 AWS DMS 的三個特定區段並平行遷移,您可以將資料表對應規則新增至遷移任 務。在以下 JSON 範例中會顯示此方法。

```
{ // Task table mappings: 
   "rules": [ 
     { 
       "rule-type": "selection", 
       "rule-id": "1", 
       "rule-name": "1", 
       "object-locator": { 
          "schema-name": "testdatabase", 
         "table-name": "testtable" 
       }, 
       "rule-action": "include"
```

```
 }, // "selection" :"rule-type" 
     { 
       "rule-type": "table-settings", 
       "rule-id": "2", 
       "rule-name": "2", 
       "object-locator": { 
         "schema-name": "testdatabase", 
         "table-name": "testtable" 
       }, 
       "parallel-load": { 
         "type": "ranges", 
         "columns": [ 
             "_id", 
            "num" 
         ], 
         "boundaries": [ 
           // First segment selects documents with _id less-than-or-equal-to 
  5f805c97873173399a278d79 
           // and num less-than-or-equal-to 2. 
 [ 
               "5f805c97873173399a278d79", 
              "2" 
           ], 
           // Second segment selects documents with _id > 5f805c97873173399a278d79 and 
           // _id less-than-or-equal-to 5f805cc5873173399a278d7c and 
           // num > 2 and num less-than-or-equal-to 5. 
 [ 
               "5f805cc5873173399a278d7c", 
              "5" 
 ] 
           // Third segment is implied and selects documents with _id > 
  5f805cc5873173399a278d7c. 
         ] // :"boundaries" 
       } // :"parallel-load" 
     } // "table-settings" :"rule-type" 
   ] // :"rules"
} // :Task table mappings
```
該資料表對應定義會將來源集合分割為三個區段,並平行遷移。以下是分段邊界。

```
Data with _id less-than-or-equal-to "5f805c97873173399a278d79" and num less-than-or-
equal-to 2 (2 records)
```

```
Data with _id > "5f805c97873173399a278d79" and num > 2 and _id less-than-or-equal-to 
  "5f805cc5873173399a278d7c" and num less-than-or-equal-to 5 (3 records)
Data with _id > "5f805cc5873173399a278d7c" and num > 5 (2 records)
```
遷移任務完成後,您可以如下列範例所示,從任務日誌中確認資料表是否是平行載入。您也可以確認用 來從來源資料表卸載每個區段的 MongoDB find 子句。

[TASK\_MANAGER ] I: Start loading segment #1 of 3 of table 'testdatabase'.'testtable' (Id = 1) by subtask 1. Start load timestamp 0005B191D638FE86 (replicationtask\_util.c:752) [SOURCE\_UNLOAD ] I: Range Segmentation filter for Segment #0 is initialized. (mongodb\_unload.c:157) [SOURCE\_UNLOAD ] I: Range Segmentation filter for Segment #0 is: { "\_id" : { "\$lte" : { "\$oid" : "5f805c97873173399a278d79" } }, "num" : { "\$lte" : { "\$numberInt" : "2" } } } (mongodb\_unload.c:328) [SOURCE\_UNLOAD ] I: Unload finished for segment #1 of segmented table 'testdatabase'.'testtable' (Id = 1). 2 rows sent. [TASK\_MANAGER ] I: Start loading segment #1 of 3 of table 'testdatabase'.'testtable' (Id = 1) by subtask 1. Start load timestamp 0005B191D638FE86 (replicationtask\_util.c:752) [SOURCE\_UNLOAD ] I: Range Segmentation filter for Segment #0 is initialized. (mongodb\_unload.c:157) [SOURCE\_UNLOAD ] I: Range Segmentation filter for Segment #0 is: { "\_id" : { "\$lte" : { "\$oid" : "5f805c97873173399a278d79" } }, "num" : { "\$lte" : { "\$numberInt" : "2" } } } (mongodb\_unload.c:328) [SOURCE\_UNLOAD ] I: Unload finished for segment #1 of segmented table 'testdatabase'.'testtable' (Id = 1). 2 rows sent. [TARGET\_LOAD ] I: Load finished for segment #1 of segmented table 'testdatabase'.'testtable' (Id = 1). 1 rows received. 0 rows skipped. Volume transfered 480. [TASK\_MANAGER ] I: Load finished for segment #1 of table 'testdatabase'.'testtable' (Id = 1) by subtask 1. 2 records transferred.

目前,AWS DMS 支援將下列 MongoDB 資料類型作為區段索引鍵資料欄:

- Double
- 字串
- ObjectId
- 32 位元整數
- 64 位元整數

<span id="page-442-0"></span>使用 MongoDB 作為 AWS DMS 的來源時,遷移多個資料庫

AWS DMS 3.4.5 版及更高版本支援在所有受支援的 MongoDB 版本的單一任務中遷移多個資料庫。如 果您要遷移多個資料庫,請採取這些步驟:

- 1. 當您建立 MongoDB 來源端點時,請執行以下其中一項:
	- 在 DMS 主控台的建立端點頁面上,確定端點組態下的資料庫名稱是空白的。
	- 使用 AWS CLI CreateEndpoint 命令,將 空白字串值指派給 MongoDBSettings 中的 DatabaseName 參數。
- 2. 對於要從 MongoDB 來源遷移的每個資料庫,請在任務的資料表對應中指定資料庫名稱作為結構描 述名稱。您可以使用主控台中的引導式輸入或直接在 JSON 中執行此操作。如需引導式輸入的詳細 資訊,請參[閱 從主控台指定資料表選取及轉換。](#page-816-0)如需有關 JSON 的詳細資訊,請參[閱選取規則與動](#page-820-0) [作](#page-820-0)。

例如,您可以在下列指定 JSON 以遷移三個 MongoDB 資料庫。

Example 遷移結構描述中的所有資料表

下列 JSON 會將來源端點中 Customers、Orders 和 Suppliers 資料庫中的所有資料表遷移至目標 端點。

```
{ 
     "rules": [ 
          { 
               "rule-type": "selection", 
               "rule-id": "1",
```

```
 "rule-name": "1", 
          "object-locator": { 
               "schema-name": "Customers", 
               "table-name": "%" 
          }, 
          "rule-action": "include", 
          "filters": [] 
     }, 
     { 
          "rule-type": "selection", 
          "rule-id": "2", 
          "rule-name": "2", 
          "object-locator": { 
               "schema-name": "Orders", 
               "table-name": "%" 
          }, 
          "rule-action": "include", 
          "filters": [] 
     }, 
     { 
          "rule-type": "selection", 
          "rule-id": "3", 
          "rule-name": "3", 
          "object-locator": { 
               "schema-name": "Inventory", 
               "table-name": "%" 
          }, 
          "rule-action": "include", 
          "filters": [] 
     } 
\mathbf{I}
```
<span id="page-443-0"></span>使用 MongoDB 做為 AWS DMS 來源時的限制

使用 MongoDB 做為 AWS DMS 來源時,有下列限制:

- 在資料表模式中,集合中的文件必須在相同欄位中用於值的資料類型中保持一致。例如,如果集合 中的文件包含 '{ a:{ b:*value* ... }',則集合中參考該 a.b 欄位 *value* 的所有文件都必須在 *value* 使用相同的資料類型,無論其出現在集合中何位置為何。
- 當 \_id 選項設為單獨的資料行,ID 字串不能超過 200 個字元。
- 在資料表模式中,物件 ID 和陣列類型索引鍵都會轉換成以 oid 和 array 為前綴的資料行。

}

這些資料行在內部使用加上前綴的名稱參考。如果您在 AWS DMS 中使用參考這些資料欄的轉 換規則,您必須指定加上前綴的資料欄。例如,您指定 \${oid \_id} 而不是 \${\_id},或者 \${array\_\_addresses} 而不是 \${\_addresses}。

- 集合名稱和索引鍵名稱不能包含金錢符號 (\$)。
- AWS DMS 不支援以下集合:在具有 RDBMS 目標的資料表模式中,使用不同大小寫 (大寫、小寫) 的相同欄位。例如,AWS DMS 不支援具有名為 Field1 和 field1 的兩個集合。
- 資料表模式和文件模式都有前文討論的限制。
- 使用自動分段進行平行遷移時具有前述限制。
- MongoDB 不支援來源篩選條件。
- AWS DMS 不支援巢狀層級大於 97 的文件。
- AWS DMS 不支援 MongoDB 5.0 版的以下功能:
	- 即時重新分片
	- 用戶端欄位層級加密 (CSFLE)
	- 時間序列集合遷移

**a** Note

在完全載入階段遷移的時間序列集合會轉換為 Amazon DocumentDB 中的一般集合,因為 DocumentDB 不支援時間序列集合。

<span id="page-444-0"></span>使用 MongoDB 作為 AWS DMS 來源時的端點組態設定

當您設定 MongoDB 來源端點時,您可以使用 AWS DMS 主控台指定多個端點組態設定。

下表說明使用 MongoDB 資料庫作為 AWS DMS 來源時可用的組態設定。

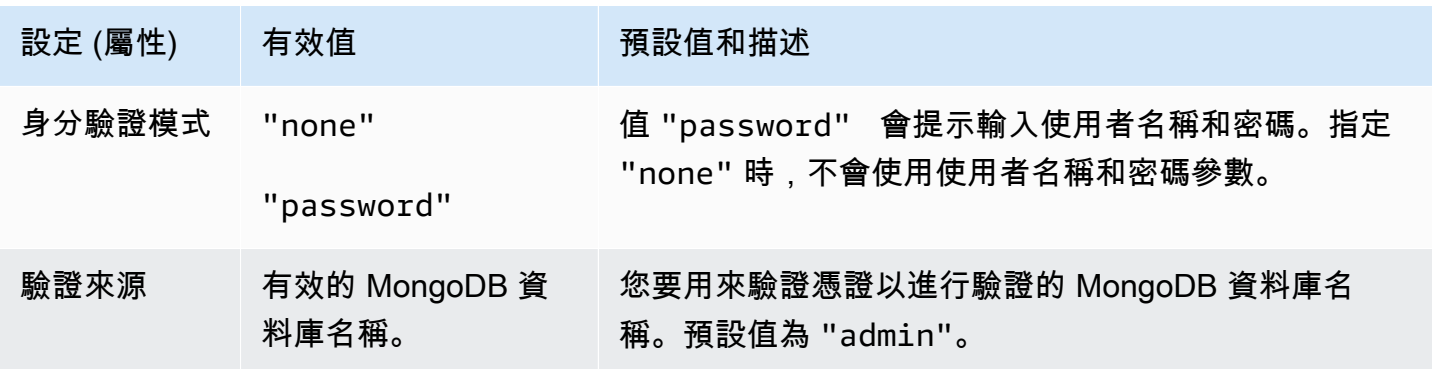

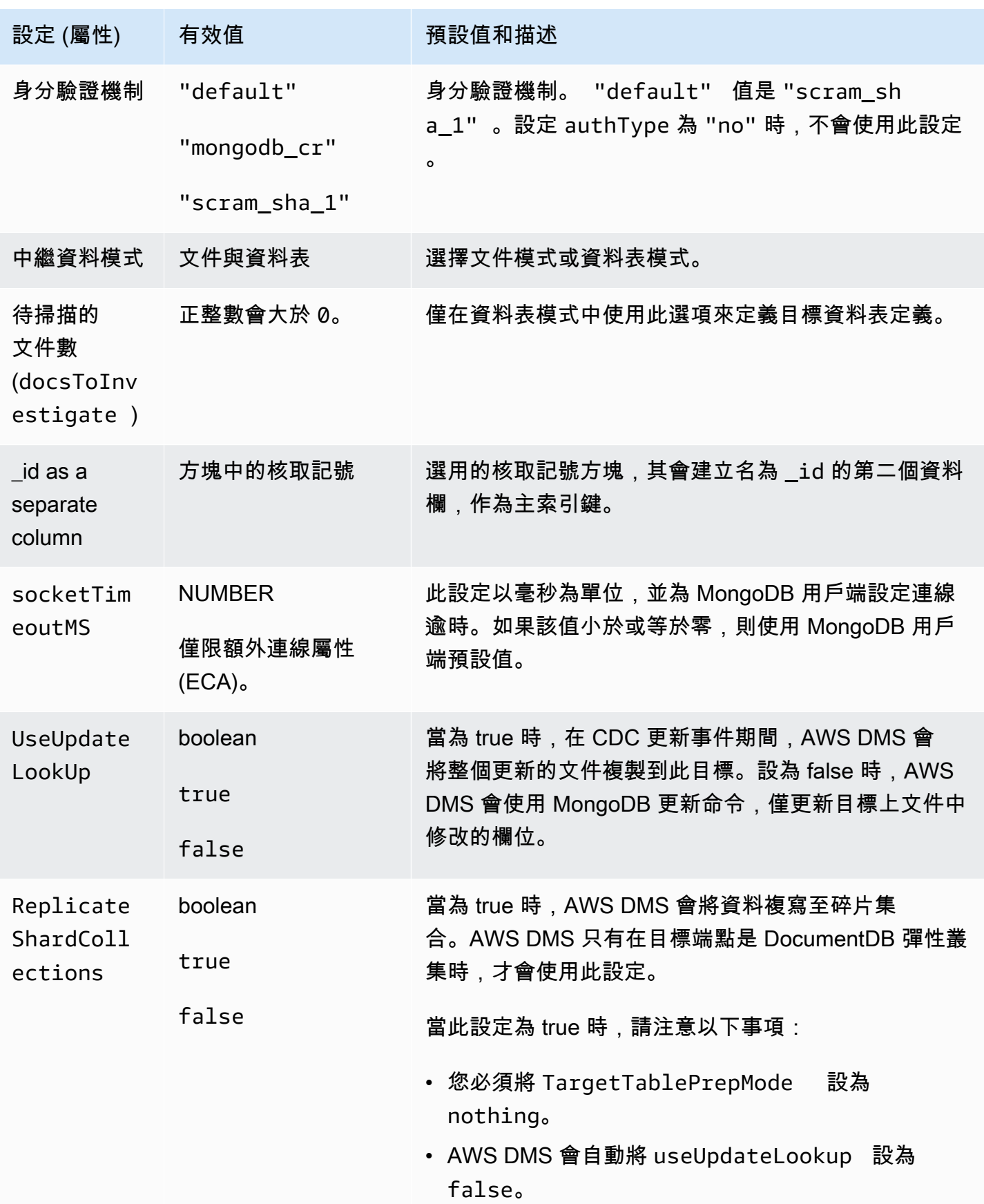

如果您選擇將文件作為中繼資料模式,則可使用不同的選項。

如果目標端點是 DocumentDB,請確保在文件模式中執行遷移。此外,修改來源端點並選取選項 \_id as separate column。如果來源 MongoDB 工作負載涉及交易,這是必要的先決條件。

# <span id="page-446-0"></span>MongoDB 的來源資料類型

使用 MongoDB 做為 AWS DMS 來源的資料遷移,支援大部分的 MongoDB 資料類型。在下表中,您 可找到在使用 AWS DMS 和來自 AWS DMS 資料類型的預設映射時受支援的 MongoDB 來源資料類 型。如需 MongoDB 資料類型的詳細資訊,請參閱 MongoDB 文件中的 [BSON 類型。](https://docs.mongodb.com/manual/reference/bson-types)

如需如何檢視從目標映射的資料類型資訊,請參閱您要使用的目標端點一節。

如需 AWS DMS 資料類型的詳細資訊,請參閱[AWS Database Migration Service 的資料類型](#page-1172-0)。

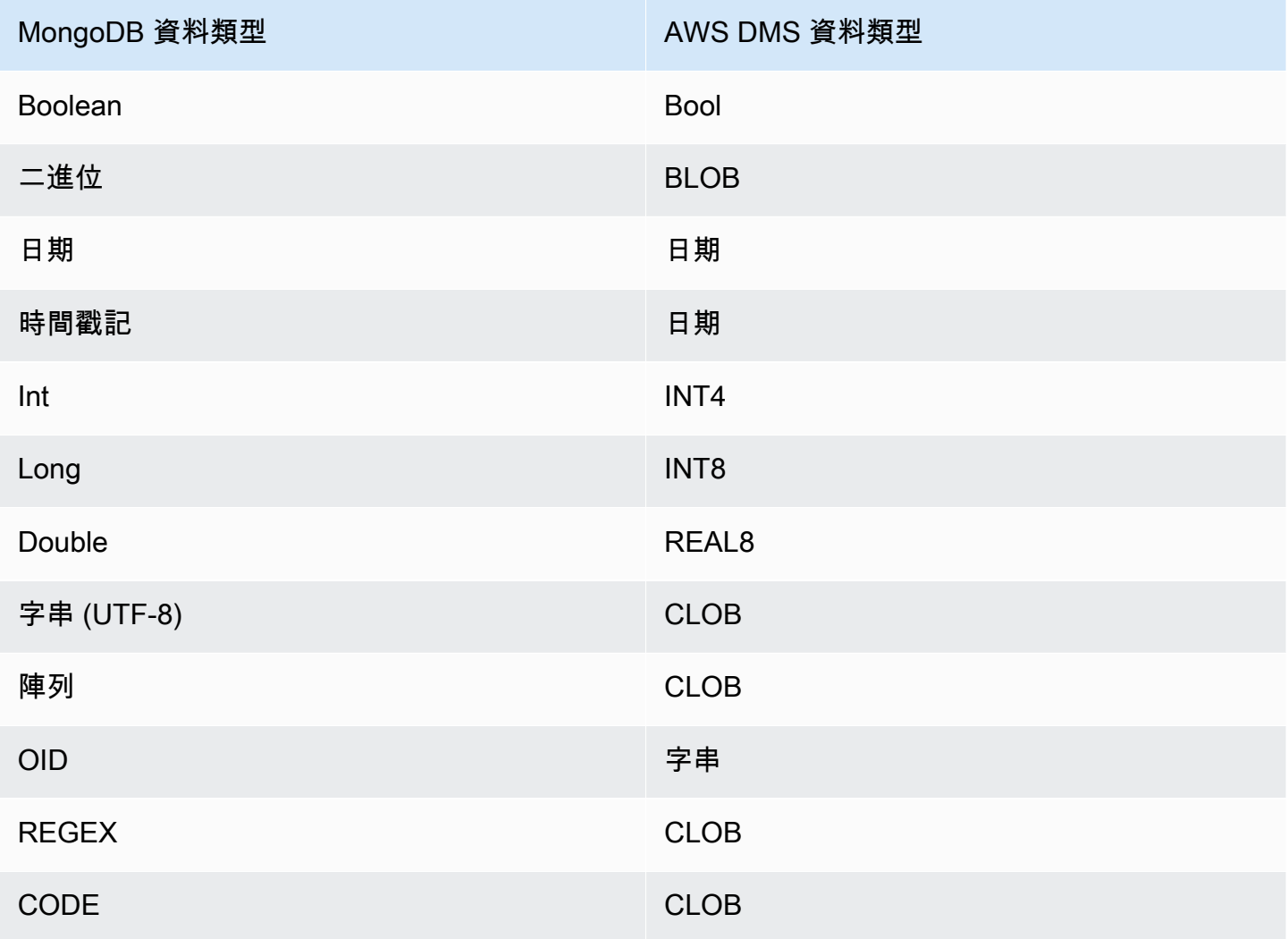

# 使用 Amazon DocumentDB (with MongoDB compatibility) 作為 AWS DMS 的來源

如需有關 AWS DMS 支援作為來源的 Amazon DocumentDB (with MongoDB compatibility) 版本資訊, 請參閱 [資料來源 AWS DMS。](#page-26-0)

使用 Amazon DocumentDB 作為來源,您可以將資料從 Amazon DocumentDB 叢集遷移到另一個 Amazon DocumentDB 叢集。您也可以將資料從 Amazon DocumentDB 叢集遷移到 AWS DMS 支援的 其他目標端點之一。

如果您剛開始使用 Amazon DocumentDB,請注意以下 Amazon DocumentDB 資料庫的重要概念:

- Amazon DocumentDB 中的記錄是文件,是由欄位/值對組成的資料結構。欄位值可以包含其他文 件、陣列和文件的陣列。文件約相當於關聯式資料庫資料表中的資料列。
- Amazon DocumentDB 的集合是一組文件,約相當於關聯式資料庫資料表。
- Amazon DocumentDB 中的資料庫是一組集合,大致相當於關聯式資料庫中的結構描述。

使用 Amazon DocumentDB 作為來源、文件模式和資料表模式時,AWS DMS 支援兩種遷移模式。您 可以使用中繼資料模式選項或額外連線屬性 nestingLevel,在 AWS DMS 主控台中建立 Amazon DocumentDB 來源端點時指定遷移模式。您可以在以下找到說明,了解遷移模式的選擇會如何影響目 標資料的結果格式。

### 文件模型

在文件模式中,JSON 文件會依原狀遷移。這意味著文件資料會合併為兩個項目之一。當您使用關 聯式資料庫作為目標時,資料是在目標資料表中名為 doc 的單一資料欄。當您使用非關聯式資 料庫作為目標時,資料是單一 JSON 文件。文件模式是預設模式,我們建議您在遷移至 Amazon DocumentDB 目標時使用此模式。

例如,請考慮 Amazon DocumentDB 集合中名為 myCollection 的下列文件。

```
> db.myCollection.find()
{ "_id" : ObjectId("5a94815f40bd44d1b02bdfe0"), "a" : 1, "b" : 2, "c" : 3 }
{ "_id" : ObjectId("5a94815f40bd44d1b02bdfe1"), "a" : 4, "b" : 5, "c" : 6 }
```
使用文件模式將資料遷移到關聯式資料庫資料表之後,資料結構如下所示。文件中的資料欄位會合 併到 \_doc 資料欄。

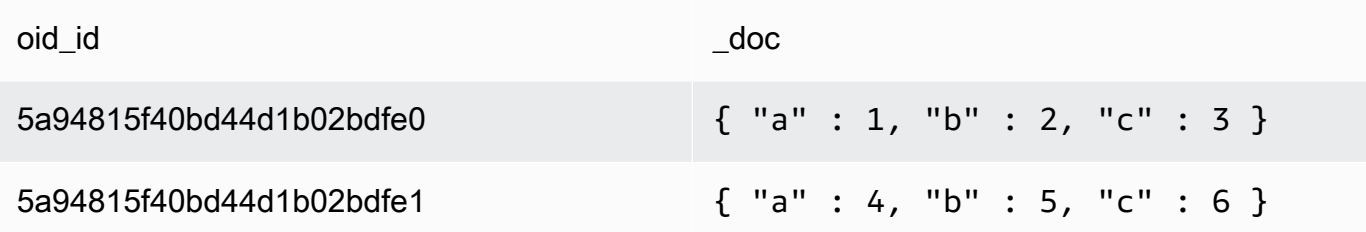

您可以選擇性地將額外連線屬性 extractDocID 設為 true,以建立第二個名為 "\_id" 的資料 欄,其作用如同主索引鍵。除非您使用 Amazon DocumentDB 作為目標,否則如果您要使用變更資 料擷取 (CDC),請將此參數設定為 true。

#### **G** Note

如果您將新的集合新增到來源資料庫,AWS DMS 會針對集合建立新的目標資料表,並複 寫所有文件。

#### 資料表模式

在資料表模式下,AWS DMS 會將 Amazon DocumentDB 文件中每個最上層的欄位轉換成目標資料 表的資料欄。如果欄位是巢狀結構,AWS DMS 會將巢狀值壓成為單一欄。AWS DMS 會接著將金 鑰欄位和資料類型新增到目標資料庫資料表的欄位集。

針對每份 Amazon DocumentDB 文件,AWS DMS 會將每個索引鍵和類型新增到目標資料表的資料 欄集。例如,使用資料表模式,AWS DMS 會將上述範例遷移到以下資料表。

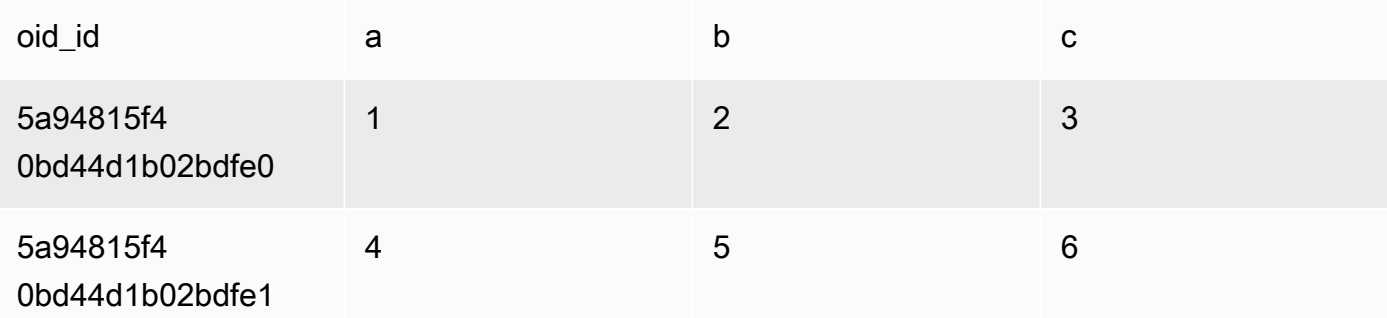

巢狀值會扁平化到包含以點分隔之索引鍵名稱的資料行。資料欄命名是使用以句號分隔的扁平化欄 位名稱串連。例如,AWS DMS 將有巢狀值 (例如{''a'' :{''b'' :{''c'': 1} } }) 欄位的 JSON 文件遷移到名為 a.b.c. 的資料行

若要建立目標資料欄,AWS DMS 會掃描指定數量的 Amazon DocumentDB 文件和建立一組所有欄 位及其類型。AWS DMS 會接著使用此設定來建立目標資料表的資料欄。如果使用主控台建立或修 改 Amazon DocumentDB 來源端點,您可以指定待掃描的文件數。預設值為 1,000 份文件。如果您 使用 AWS CLI,即可使用額外連線屬性 docsToInvestigate。

在資料表模式中,AWS DMS 以這種方式管理文件和集合:

- 當您將文件新增至現有的集合時,會複寫文件。如果欄位不存在於目標中,則不複寫這些欄位。
- 當您更新文件時,會複寫更新的文件。如果欄位不存在於目標中,則不複寫這些欄位。
- 完全支援刪除文件。
- CDC 任務完成時,新增新的集合不會在目標上產生新的資料表。
- 在變更資料擷取 (CDC) 階段中,AWS DMS 不支援重新命名集合。

#### 主題

- [設定許可以使用 Amazon DocumentDB 作為來源](#page-449-0)
- [設定 Amazon DocumentDB 叢集的 CDC](#page-450-0)
- [使用 TLS 連接到 Amazon DocumentDB](#page-451-0)
- [建立 Amazon DocumentDB 來源端點](#page-452-0)
- [將 Amazon DocumentDB 集合分段並平行遷移](#page-453-0)
- [使用 Amazon DocumentDB 作為 AWS DMS 的來源時,遷移多個資料庫](#page-458-0)
- [使用 Amazon DocumentDB 作為 AWS DMS 來源時的限制](#page-459-0)
- [在將 Amazon DocumentDB 作為來源的情況下使用端點設定](#page-460-0)
- [Amazon DocumentDB 的來源資料類型](#page-461-0)

<span id="page-449-0"></span>設定許可以使用 Amazon DocumentDB 作為來源

使用 Amazon DocumentDB 來源進行 AWS DMS 遷移時,您可以建立具有根權限的使用者帳戶。或 者,您可以建立使用者,所含許可僅限於要遷移的資料庫。

#### 以下程式碼會建立使用者作為根帳戶。

```
use admin
db.createUser( 
   { 
     user: "root",
```

```
 pwd: "password", 
   roles: [ { role: "root", db: "admin" } ] 
 })
```
若是 Amazon DocumentDB 3.6,以下程式碼會在要遷移的資料庫建立擁有最基本權限的使用者。

```
use database_to_migrate
db.createUser( 
\{ user: "dms-user", 
     pwd: "password", 
     roles: [ { role: "read", db: "db_name" }, "read"] 
})
```
對於 Amazon DocumentDB 4.0 及更高版本,AWS DMS 會使用部署範圍變更串流。在這裡,下面的 程式碼會建立具有最基本權限的使用者。

```
db.createUser( 
{ 
     user: "dms-user", 
     pwd: "password", 
     roles: [ { role: "readAnyDatabase", db: "admin" }] 
})
```
<span id="page-450-0"></span>設定 Amazon DocumentDB 叢集的 CDC

若要將持續複寫或 CDC 與 Amazon DocumentDB 搭配使用,AWS DMS 需要存取 Amazon DocumentDB 叢集的變更串流。如需說明,了解叢集集合和資料庫中按時間順序排序的更新事件,請 參閱《Amazon DocumentDB 開發人員指南》中的[使用變更串流。](https://docs.aws.amazon.com/documentdb/latest/developerguide/change_streams.html)

使用 MongoDB Shell 向 Amazon DocumentDB 叢集進行驗證。然後執行下列命令以啟用變更串流。

```
db.adminCommand({modifyChangeStreams: 1, 
     database: "DB_NAME", 
     collection: "", 
     enable: true});
```
此方法可為資料庫中的所有集合啟用變更串流。啟用變更串流後,您可以建立遷移現有資料的遷移任 務,並同時複寫持續變更。即使載入大量資料後,AWS DMS 仍會繼續擷取並套用變更。來源和目標 資料庫最終將保持同步,盡可能地縮短停機時間。

### **a** Note

AWS DMS 使用操作日誌 (oplog) 來擷取持續複寫期間的變更。如果 Amazon DocumentDB 在 AWS DMS 讀取記錄之前從 oplog 中排清記錄,則任務將會失敗。我們建議調整 oplog 的大 小,以將變更保留至少 24 小時。

# <span id="page-451-0"></span>使用 TLS 連接到 Amazon DocumentDB

依預設,新建立的 Amazon DocumentDB 叢集僅接受使用 Transport Layer Security (TLS) 的安全連 線。啟用 TLS 時,每個 Amazon DocumentDB 連線都需要公有金鑰。

您可以從 AWS 託管的 Amazon S3 儲存貯體下載檔案 rds-combined-ca-bundle.pem,以擷 取 Amazon DocumentDB 適用的公有金鑰。如需有關下載此檔案的詳細資訊,請參閱《Amazon DocumentDB開發人員指南》中[的使用 TLS 加密連線。](https://docs.aws.amazon.com/documentdb/latest/developerguide/security.encryption.ssl.html)

下載這個 rds-combined-ca-bundle.pem 檔案之後,您可以將其中所含的公有金鑰匯入 AWS DMS。下列步驟說明如何執行這項操作。

使用 AWS DMS 主控台匯入公有金鑰

- 1. 登入AWS Management Console並選擇 AWS DMS。
- 2. 在導覽窗格中,選擇 Certificates (憑證)。
- 3. 選擇 Import certificate (匯入憑證)。隨即顯示匯入新的 CA 憑證頁面。
- 4. 在憑證組態區段中,執行以下其中一項操作:
	- 針對憑證識別符,輸入憑證的唯一名稱,例如 docdb-cert。
	- 選擇選擇檔案,瀏覽至您儲存 rds-combined-ca-bundle.pem 檔案的位置,然後加以選 取。
- 5. 選擇 Add new CA certificate (新增憑證授權機構憑證)。

AWS CLI 下列範例會使用 AWS DMS import-certificate 命令來匯入公有金鑰 rds-combinedca-bundle.pem 檔案。

```
aws dms import-certificate \ 
     --certificate-identifier docdb-cert \ 
     --certificate-pem file://./rds-combined-ca-bundle.pem
```
<span id="page-452-0"></span>建立 Amazon DocumentDB 來源端點

您可以使用主控台或 AWS CLI 建立 Amazon DocumentDB 來源端點。使用主控台執行以下程序。

使用 AWS DMS 主控台設定 Amazon DocumentDB 來源端點

- 1. 登入AWS Management Console並選擇 AWS DMS。
- 2. 在導覽窗格中選擇端點,然後選擇建立端點。
- 3. 對於端點識別碼,請提供可協助您輕鬆識別的名稱,例如 docdb-source。
- 4. 針對來源引擎,請選擇 Amazon DocumentDB (with MongoDB compatibility)。
- 5. 在伺服器名稱中,輸入 Amazon DocumentDB 資料庫端點所在的伺服器名稱。例如,您可以輸入 Amazon EC2 執行個體的公有 DNS 名稱,例如 democluster.cluster-cjf6q8nxfefi.useast-2.docdb.amazonaws.com。
- 6. 針對連接埠,輸入 27017。
- 7. 對於 SSL mode (SSL 模式),請選擇 verify-full (完整驗證)。如果您已在 Amazon DocumentDB 叢 集上停用 SSL,則可以略過此步驟。
- 8. 對於 CA 憑證,請選擇 Amazon DocumentDB 憑證 (rds-combined-ca-bundle.pem)。如需新 增此憑證的指示,請參閱[使用 TLS 連接到 Amazon DocumentDB。](#page-451-0)
- 9. 針對資料庫名稱,輸入要遷移的資料庫名稱。

使用 CLI 執行以下程序。

若要使用 AWS CLI 設定 Amazon DocumentDB 來源端點

• 執行下列 AWS DMS create-endpoint 命令以設定 Amazon DocumentDB 來源端點,並以您 自己的值取代預留位置。

aws dms create-endpoint \ --endpoint-identifier *a\_memorable\_name* \ --endpoint-type source \ --engine-name docdb \

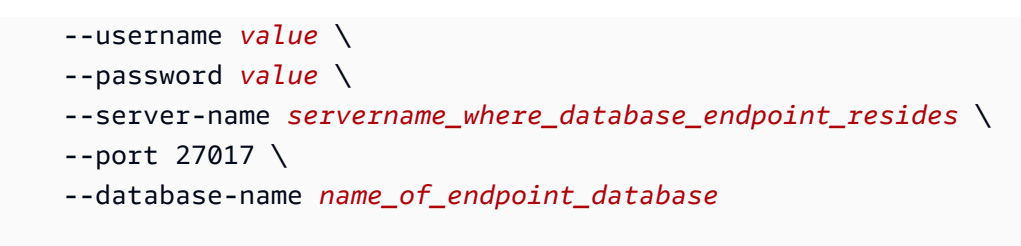

# <span id="page-453-0"></span>將 Amazon DocumentDB 集合分段並平行遷移

為了改善遷移任務的效能,Amazon DocumentDB 來源端點在資料表對應中支援兩個平行完全載入功 能選項。換句話說,您可以在 JSON 設定中為平行完全載入,使用自動分段或包含資料表對應的範圍 分割選項,以平行遷移集合。自動分段選項可讓您指定 AWS DMS 在自動分割每個執行緒中遷移來源 的條件。範圍分割選項可讓您告知 AWS DMS DMS 在每個執行緒中要遷移的每個區段的特定範圍。如 需這些設定的詳細資訊,請參閱[資料表和集合設定規則與操作](#page-861-0)。

使用自動分段範圍平行遷移 Amazon DocumentDB 資料庫

您可以指定 AWS DMS 在自動為每個執行緒分割 (分段) 資料的條件 (特別是每個執行緒要遷移的文件 數目),以平行方式遷移文件。使用此方法時,AWS DMS 嘗試最佳化區段邊界,以獲得每個執行緒的 最大效能。

您可以使用下列資料表對應中的資料表設定選項來指定分段條件:

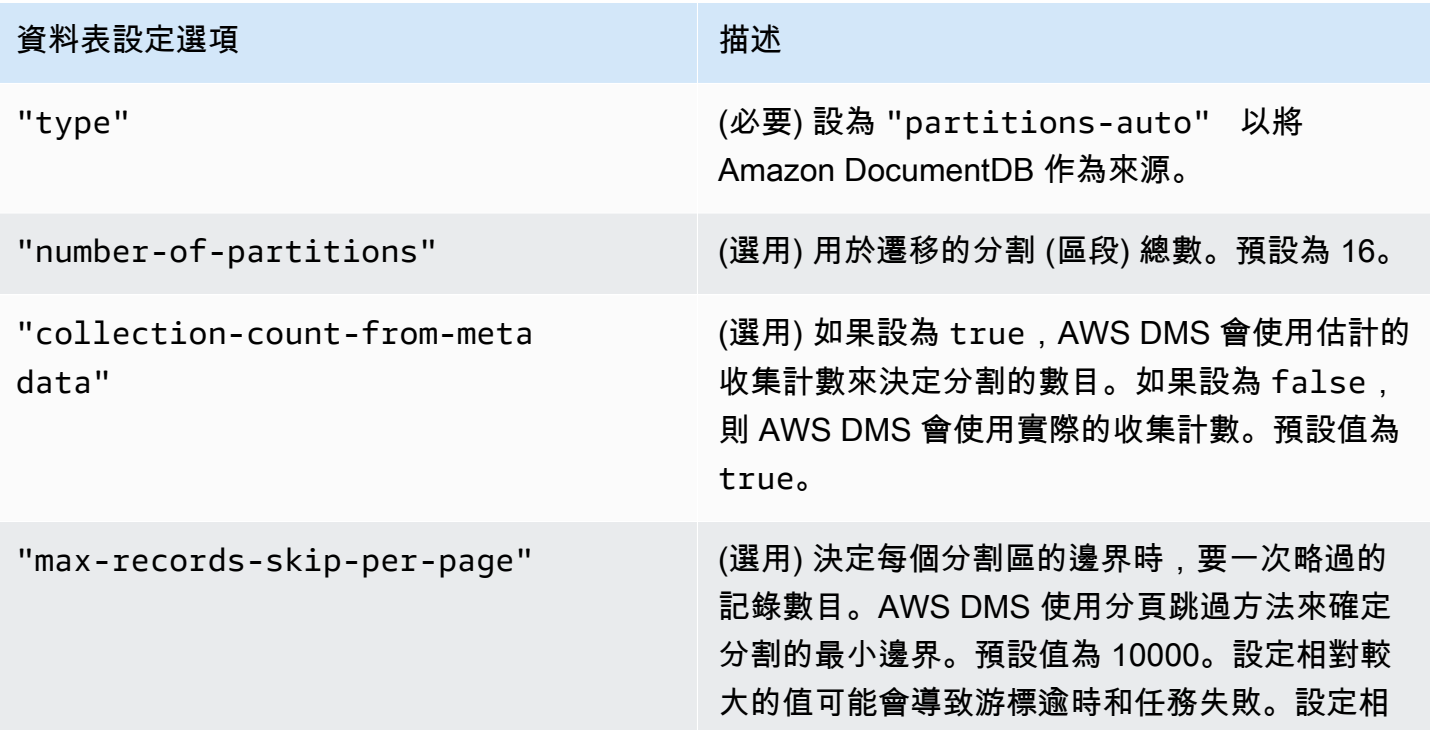

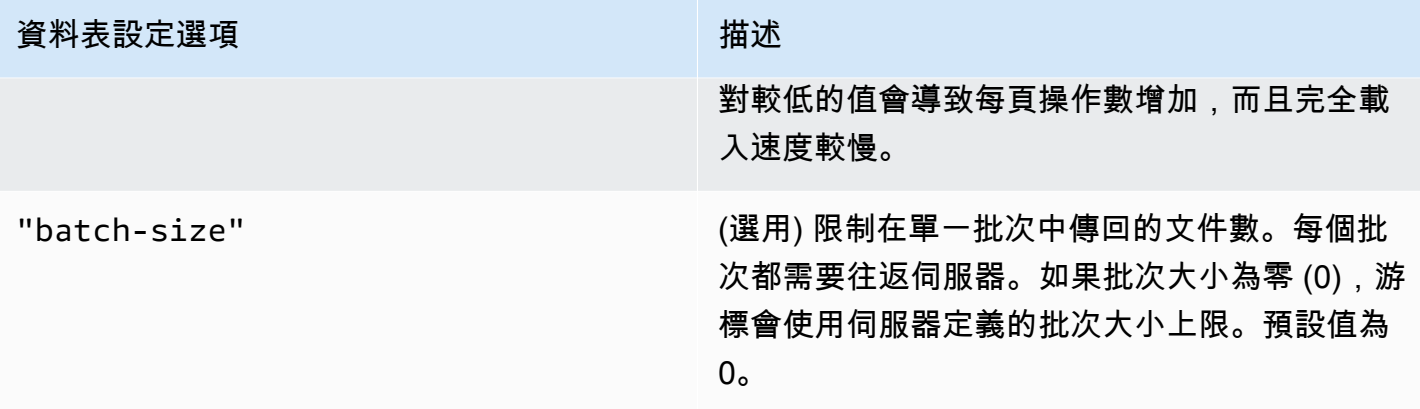

### 下列範例顯示自動分段的資料表對應。

```
{ 
     "rules": [ 
         { 
              "rule-type": "selection", 
              "rule-id": "1", 
              "rule-name": "1", 
              "object-locator": { 
                   "schema-name": "admin", 
                  "table-name": "departments" 
              }, 
              "rule-action": "include", 
              "filters": [] 
         }, 
          { 
              "rule-type": "table-settings", 
              "rule-id": "2", 
              "rule-name": "2", 
              "object-locator": { 
                  "schema-name": "admin", 
                  "table-name": "departments" 
              }, 
              "parallel-load": { 
                  "type": "partitions-auto", 
                  "number-of-partitions": 5, 
                  "collection-count-from-metadata": "true", 
                  "max-records-skip-per-page": 1000000, 
                  "batch-size": 50000 
 } 
          }
```
]

自動分段具有下列限制。每個區段的遷移會分別擷取集合計數和收集下限 \_id。然後,其會使用分頁 略過來計算該區段的最小邊界。因此,請確保每個集合的最小 \_id 值保持不變,直到集合中的所有區 段邊界都經過計算為止。如果您在區段邊界計算期間變更集合的最小 \_id 值,這可能會導致資料遺失 或重複的資料列錯誤。

### 使用特定區段範圍平行遷移 Amazon DocumentDB 資料庫

下列範例顯示具有七個項目的 Amazon DocumentDB 集合,並將 \_id 作為主索引鍵。

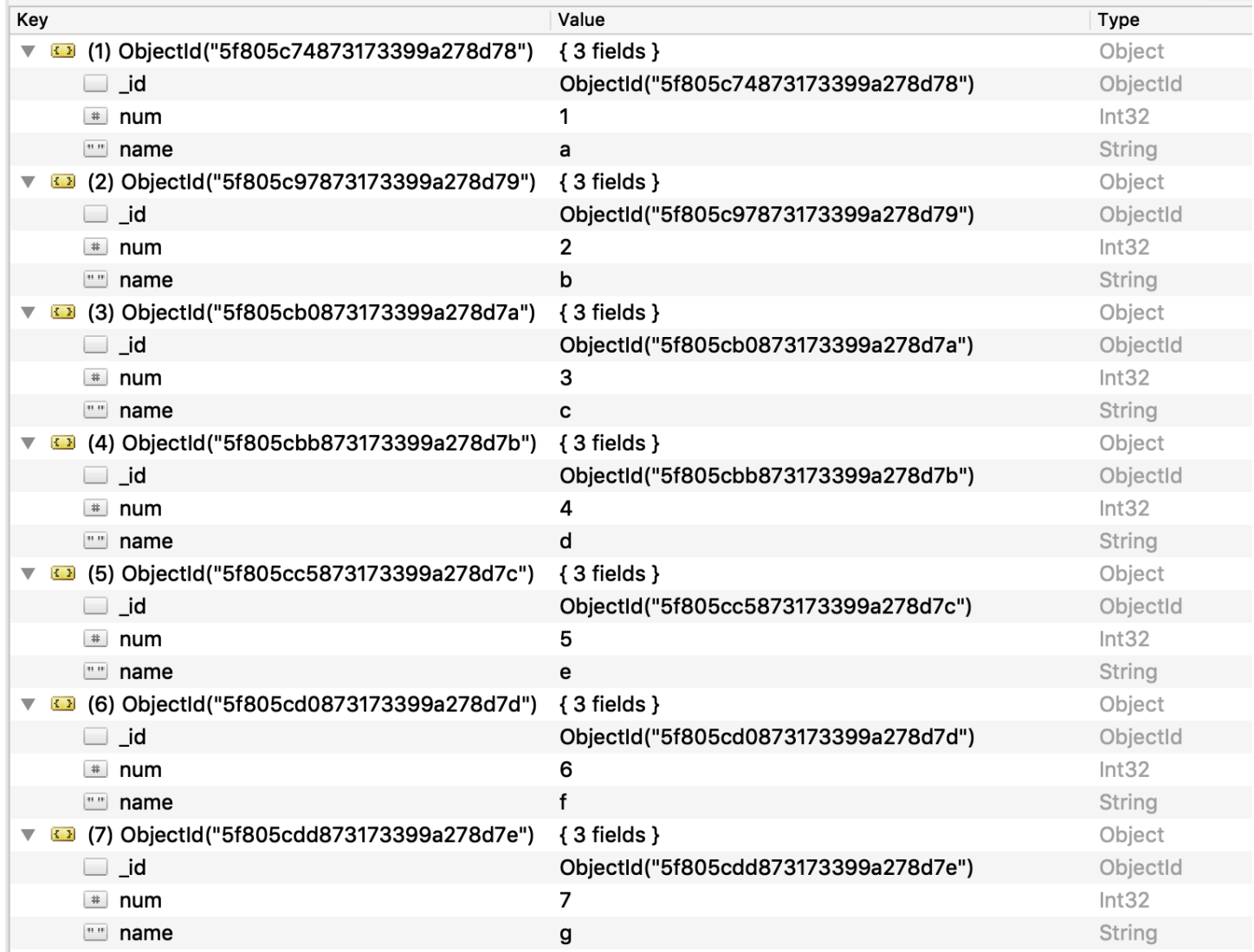

# 若要將集合分割成三個區段並平行遷移,您可以如下列 JSON 範例所示,將資料表對應規則新增至遷 移任務。

```
{ // Task table mappings: 
   "rules": [ 
     { 
       "rule-type": "selection", 
       "rule-id": "1", 
       "rule-name": "1", 
       "object-locator": { 
         "schema-name": "testdatabase", 
         "table-name": "testtable" 
       }, 
       "rule-action": "include" 
     }, // "selection" :"rule-type" 
     { 
       "rule-type": "table-settings", 
       "rule-id": "2", 
       "rule-name": "2", 
       "object-locator": { 
         "schema-name": "testdatabase", 
         "table-name": "testtable" 
       }, 
       "parallel-load": { 
         "type": "ranges", 
         "columns": [ 
             "_id", 
             "num" 
         ], 
         "boundaries": [ 
           // First segment selects documents with _id less-than-or-equal-to 
  5f805c97873173399a278d79 
           // and num less-than-or-equal-to 2. 
 [ 
               "5f805c97873173399a278d79", 
              "2"
            ], 
           // Second segment selects documents with _id > 5f805c97873173399a278d79 and 
           // _id less-than-or-equal-to 5f805cc5873173399a278d7c and 
           // num > 2 and num less-than-or-equal-to 5. 
 [ 
               "5f805cc5873173399a278d7c", 
               "5" 
           \mathbb{I} // Third segment is implied and selects documents with _id > 
  5f805cc5873173399a278d7c.
```

```
 ] // :"boundaries" 
       } // :"parallel-load" 
     } // "table-settings" :"rule-type" 
   ] // :"rules"
} // :Task table mappings
```
該資料表對應定義會將來源集合分割為三個區段,並平行遷移。以下是分段邊界。

Data with \_id less-than-or-equal-to "5f805c97873173399a278d79" and num less-than-orequal-to 2 (2 records) Data with \_id less-than-or-equal-to "5f805cc5873173399a278d7c" and num less-than-orequal-to 5 and not in (\_id less-than-or-equal-to "5f805c97873173399a278d79" and num less-than-or-equal-to 2) (3 records) Data not in (\_id less-than-or-equal-to "5f805cc5873173399a278d7c" and num less-than-orequal-to 5) (2 records)

遷移任務完成後,您可以如下列範例所示,從任務日誌中確認資料表是否是平行載入。您也可以驗證用 來從來源資料表卸載每個區段的 Amazon DocumentDB find 子句。

```
[TASK_MANAGER ] I: Start loading segment #1 of 3 of table 
  'testdatabase'.'testtable' (Id = 1) by subtask 1. Start load timestamp 
 0005B191D638FE86 (replicationtask_util.c:752)
[SOURCE_UNLOAD ] I: Range Segmentation filter for Segment #0 is initialized. 
 (mongodb_unload.c:157)
[SOURCE_UNLOAD ] I: Range Segmentation filter for Segment #0 is: { "_id" : 
 { "$lte" : { "$oid" : "5f805c97873173399a278d79" } }, "num" : { "$lte" : 
 { "$numberInt" : "2" } } } (mongodb_unload.c:328)
[SOURCE_UNLOAD ] I: Unload finished for segment #1 of segmented table 
  'testdatabase'.'testtable' (Id = 1). 2 rows sent.
[TASK_MANAGER ] I: Start loading segment #1 of 3 of table 
  'testdatabase'.'testtable' (Id = 1) by subtask 1. Start load timestamp 
 0005B191D638FE86 (replicationtask_util.c:752) 
[SOURCE_UNLOAD ] I: Range Segmentation filter for Segment #0 is initialized. 
  (mongodb_unload.c:157)
```

```
[SOURCE_UNLOAD ] I: Range Segmentation filter for Segment #0 is: { "_id" : { "$lte" : 
 { "$oid" : "5f805c97873173399a278d79" } }, "num" : { "$lte" : { "$numberInt" : 
 "2" } } } (mongodb_unload.c:328) 
[SOURCE_UNLOAD ] I: Unload finished for segment #1 of segmented table 
  'testdatabase'.'testtable' (Id = 1). 2 rows sent.
[TARGET LOAD ] I: Load finished for segment #1 of segmented table
  'testdatabase'.'testtable' (Id = 1). 1 rows received. 0 rows skipped. Volume 
 transfered 480.
[TASK MANAGER ] I: Load finished for segment #1 of table
  'testdatabase'.'testtable' (Id = 1) by subtask 1. 2 records transferred.
```
AWS DMS 支援目前下列 Amazon DocumentDB 資料類型作為區段索引鍵資料欄:

- Double
- 字串
- ObjectId
- 32 位元整數
- 64 位元整數

<span id="page-458-0"></span>使用 Amazon DocumentDB 作為 AWS DMS 的來源時,遷移多個資料庫

AWS DMS 版本 3.4.5 及更高版本僅支援在 Amazon DocumentDB 4.0 及更高版本中,於單一任務中遷 移多個資料庫。若想要遷移多個資料庫,請執行以下作業:

1. 當您建立 Amazon DocumentDB 來源端點時:

- 在 AWS DMS 的 AWS Management Console 中,將建立端點頁面上端點組態下的資料庫名稱留 白。
- 在 AWS Command Line Interface (AWS CLI) 中,將空字串值指派給您為動作指定的文件資料庫 設定中的DatabaseName參數。CreateEndpoint
- 2. 對於要從此 Amazon DocumentDB 來源端點遷移的每個資料庫,請使用主控台中的引導式輸入或直 接使用 JSON,將每個資料庫的名稱指定為任務資料表對應的結構描述名稱。如需有關引導式輸入 的詳細資訊,請參[閱 從主控台指定資料表選取及轉換的](#page-816-0)描述。如需有關 JSON 的詳細資訊,請參 [閱選取規則與動作](#page-820-0)。

例如,您可以在下列指定 JSON 以遷移三個 Amazon DocumentDB 資料庫。

### Example 遷移結構描述中的所有資料表

下列 JSON 會將來源端點中 Customers、Orders 和 Suppliers 資料庫中的所有資料表遷移至目標 端點。

```
{ 
      "rules": [ 
          { 
               "rule-type": "selection", 
               "rule-id": "1", 
               "rule-name": "1", 
               "object-locator": { 
                    "schema-name": "Customers", 
                    "table-name": "%" 
               }, 
               "object-locator": { 
                    "schema-name": "Orders", 
                    "table-name": "%" 
               }, 
               "object-locator": { 
                    "schema-name": "Inventory", 
                    "table-name": "%" 
               }, 
               "rule-action": "include" 
          } 
    \mathbf{I}}
```
<span id="page-459-0"></span>使用 Amazon DocumentDB 作為 AWS DMS 來源時的限制

使用 Amazon DocumentDB 作為 AWS DMS 來源時,有下列限制:

- 當 \_id 選項設為單獨的資料行,ID 字串不能超過 200 個字元。
- 在資料表模式中,物件 ID 和陣列類型索引鍵都會轉換成以 oid 和 array 為前綴的資料行。

這些資料行在內部使用加上前綴的名稱參考。如果您在 AWS DMS 中使用參考這些資料欄的 轉換規則,您必須指定加上前綴的資料欄。例如,指定 \${oid \_id} (而不是 \${\_id}) 或是 (\${array\_\_addresses} 而不是 \${\_addresses})。

• 集合名稱和索引鍵名稱不能包含金錢符號 (\$)。

- 資料表模式和文件模式都有前文討論的限制。
- 使用自動分段進行平行遷移時具有前述限制。
- Amazon DocumentDB (MongoDB compatible) 來源不支援使用特定時間戳記作為變更資料擷取 (CDC) 的起始位置。持續複寫任務會開始擷取變更 (不論時間戳記為何)。
- 當使用 DocumentDB (MongoDB compatible) 作為來源,DMS 可以處理最多每秒 250 則記錄。
- AWS DMS 不支援巢狀層級大於 97 的文件。
- DocumentDB 不支援來源篩選條件。
- AWS DMS在彈性叢集模式下,不支援 DocumentDB 的 CDC (變更資料擷取) 複寫做為來源。

# <span id="page-460-0"></span>在將 Amazon DocumentDB 作為來源的情況下使用端點設定

您可以使用端點設定來設定 Amazon DocumentDB 來源資料表,類似於使用額外的連線屬性。您可以 在使用 AWS DMS 主控台建立來源端點時指定設定,或使用 [AWS CLI](https://docs.aws.amazon.com/cli/latest/reference/dms/index.html) 中的 create-endpoint 命令 以 --doc-db-settings '{"*EndpointSetting"*: *"value"*, *...*}' JSON 語法指定設定。

下列資料表顯示您可以在將 Amazon DocumentDB 作為來源搭配使用的端點設定。

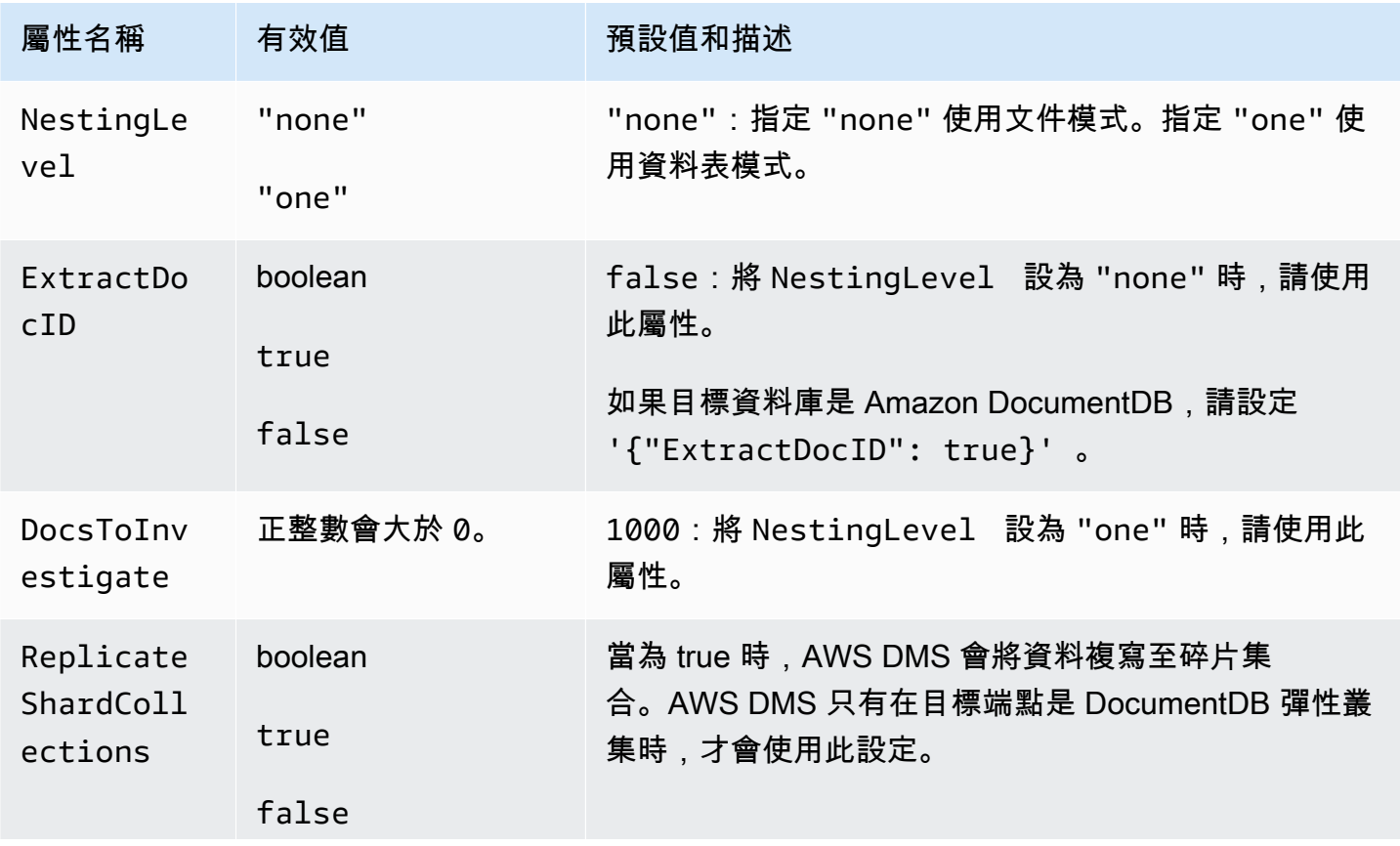

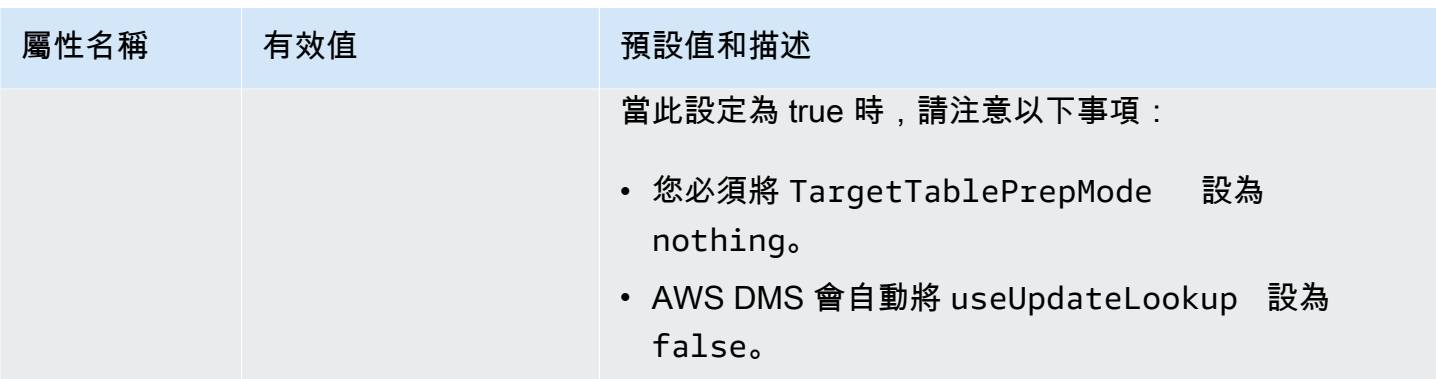

<span id="page-461-0"></span>Amazon DocumentDB 的來源資料類型

您可以在下表中找到在使用 AWS DMS 時支援的 Amazon DocumentDB 來源資料類型。您也可以從此 資料表中的 AWS DMS 資料類型中找到預設對應。如需資料類型的詳細資訊,請參閱 MongoDB 文件 中的 [BSON 類型。](https://docs.mongodb.com/manual/reference/bson-types)

如需如何檢視從目標映射的資料類型資訊,請參閱您要使用的目標端點一節。

如需 AWS DMS 資料類型的詳細資訊,請參閱[AWS Database Migration Service 的資料類型](#page-1172-0)。

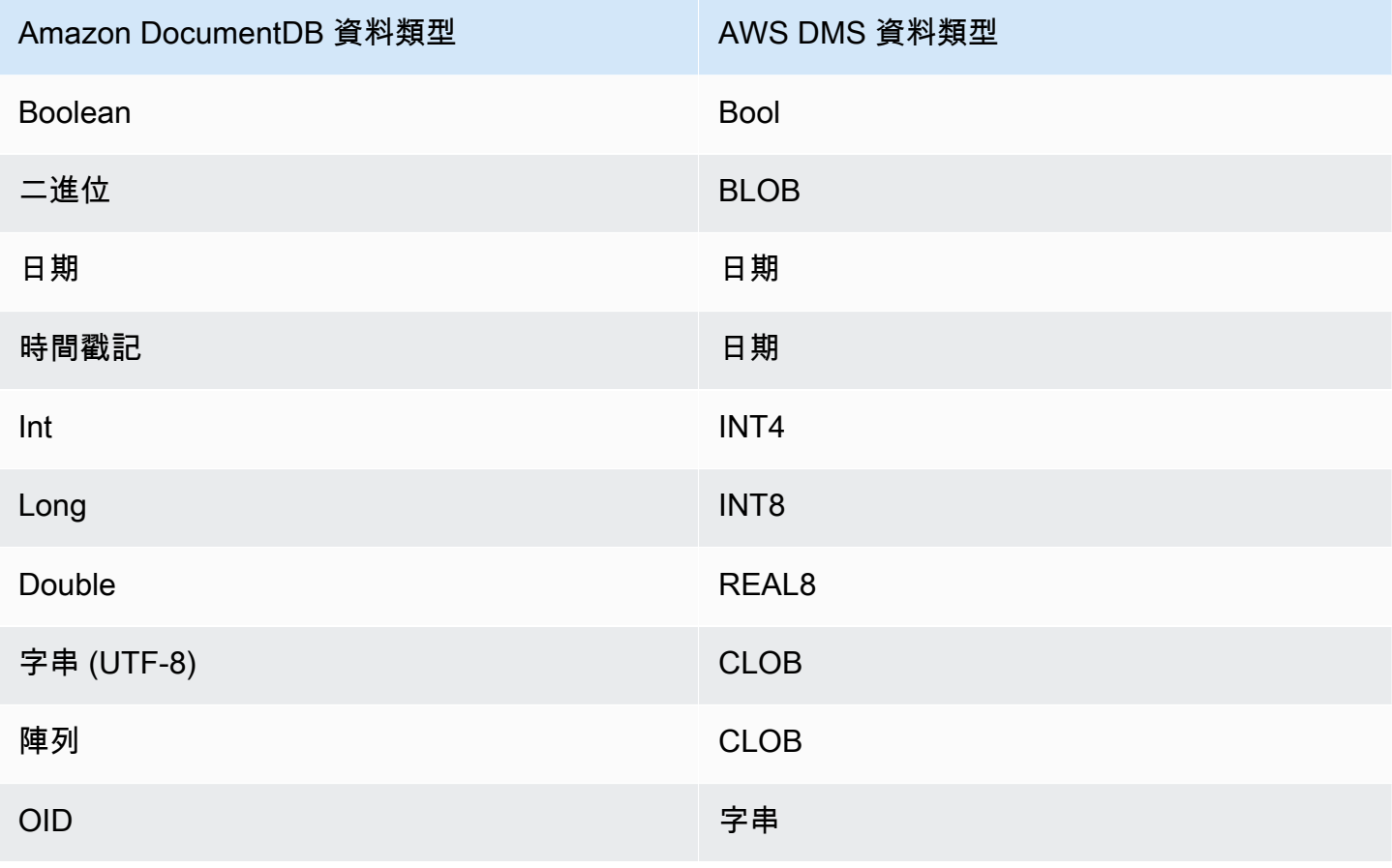

# 使用 Amazon S3 作為來源 AWS DMS

您可以使用從 Amazon S3 儲存貯體遷移資料 AWS DMS。若要執行此作業,請提供 Amazon S3 儲存 貯體的存取權,這些儲存貯體內含一或多個資料檔案。在該 S3 儲存貯體中,包含描述資料和這些檔案 之資料庫資料表間映射的 JSON 檔案。

在完全載入開始之前,Amazon S3 儲存貯體中就必須有來源資料檔案。請使用 bucketName 參數指定 儲存貯體名稱。

來源資料檔案可以是下列格式:

- 逗號分隔值 (.csv)
- 鑲木地板(DMS 版本 3.5.3 及更高版本)。若要取得有關使用 Parquet 格式檔案的資訊,請參閱 〈〉。[使用 Amazon S3 中的 PARQUET 格式檔案做為下列項目的來源 AWS DMS](#page-472-0)

對於逗號分隔值 (.csv) 格式的來源資料檔案,請使用下列命名慣例來命名它們。在此慣例 中,*schemaName* 是來源結構描述,而 *tableName* 是該結構描述內的資料表名稱。

/*schemaName*/*tableName*/LOAD001.csv /*schemaName*/*tableName*/LOAD002.csv /*schemaName*/*tableName*/LOAD003.csv ...

例如,假設資料檔案位在以下 Amazon S3 路徑的 mybucket。

s3://mybucket/hr/employee

在載入時, AWS DMS 假設來源結構描述名稱為hr,而來源資料表名稱為employee。

除了 bucketName (必要項目) 之外,您還可以選擇性地提供bucketFolder參數,以指定 AWS DMS 應在 Amazon S3 儲存貯體中尋找資料檔案的位置。繼續前面的範例,如果您設bucketFolder定 為sourcedata,則 AWS DMS 會讀取下列路徑的資料檔案。

s3://mybucket/sourcedata/hr/employee

您可以使用額外連線屬性指定資料行分隔符號、資料列分隔符號、null 值指標和其他參數。如需詳細資 訊,請參閱 [將 Amazon S3 的端點設定做為下列項目的來源 AWS DMS。](#page-470-0)

您可以如下所示,使用 ExpectedBucketOwner Amazon S3 端點設定來指定儲存貯體擁有者並防止 惡意攻擊。然後,當您提出測試連線或執行遷移請求時,S3 會根據指定參數檢查儲存貯體擁有者的帳 戶識別碼。

--s3-settings='{"ExpectedBucketOwner": "*AWS\_Account\_ID*"}'

### 主題

- [將 Amazon S3 的外部資料表定義為下列項目的來源 AWS DMS](#page-463-0)
- [使用 CDC 且以 Amazon S3 作為 AWS DMS的來源](#page-466-0)
- [使用 Amazon S3 做為來源時的先決條件 AWS DMS](#page-468-0)
- [使用 Amazon S3 做為來源時的限制 AWS DMS](#page-469-0)
- [將 Amazon S3 的端點設定做為下列項目的來源 AWS DMS](#page-470-0)
- [Amazon S3 的來源資料類型](#page-471-0)
- [使用 Amazon S3 中的 PARQUET 格式檔案做為下列項目的來源 AWS DMS](#page-472-0)

<span id="page-463-0"></span>將 Amazon S3 的外部資料表定義為下列項目的來源 AWS DMS

除了資料檔案,您還必須提供外部資料表定義。外部資料表定義是一個 JSON 文件,描述 AWS DMS 應該如何解譯來自 Amazon S3 的資料。此文件大小上限為 2 MB。如果您使用 AWS DMS 管理主控台 建立來源端點,則可以在表格對應方塊中直接輸入 JSON。如果您使用 AWS Command Line Interface (AWS CLI) 或 AWS DMS API 來執行移轉,您可以建立 JSON 檔案來指定外部資料表定義。

## 假設您的資料檔案包含以下內容。

```
101,Smith,Bob,2014-06-04,New York
102,Smith,Bob,2015-10-08,Los Angeles
103,Smith,Bob,2017-03-13,Dallas
104,Smith,Bob,2017-03-13,Dallas
```
以下為此資料的範例外部資料表定義。

```
{ 
     "TableCount": "1", 
     "Tables": [ 
          { 
               "TableName": "employee", 
               "TablePath": "hr/employee/", 
               "TableOwner": "hr",
```

```
 "TableColumns": [ 
\overline{a} "ColumnName": "Id", 
                     "ColumnType": "INT8", 
                     "ColumnNullable": "false", 
                     "ColumnIsPk": "true" 
                 }, 
\overline{a} "ColumnName": "LastName", 
                     "ColumnType": "STRING", 
                     "ColumnLength": "20" 
                 }, 
\overline{a} "ColumnName": "FirstName", 
                     "ColumnType": "STRING", 
                     "ColumnLength": "30" 
                 }, 
\overline{a} "ColumnName": "HireDate", 
                     "ColumnType": "DATETIME" 
                 }, 
\overline{a} "ColumnName": "OfficeLocation", 
                     "ColumnType": "STRING", 
                     "ColumnLength": "20" 
 } 
             ], 
             "TableColumnsTotal": "5" 
         } 
     ]
}
```
此 JSON 文件的元素如下:

TableCount:來源資料表的數量。在本範例中,只有一份資料表。

Tables:由每個來源資料表一個 JSON 對應組成的陣列。在本範例中,只有一個映射。每個映射包含 以下元素:

- TableName:來源資料表的名稱。
- TablePath:在 Amazon S3 儲存貯體中, AWS DMS 可以在其中找到完整資料載入檔案的路徑。 如已指定 bucketFolder 值,則此值會附加到路徑前。
- TableOwner:此資料表的結構描述名稱。
- TableColumns:一或多個對應的陣列,其中每一個都會描述來源資料表中的資料欄:
	- ColumnName:來源資料表中的資料欄名稱。
	- ColumnType:資料欄的資料類型。如需有效的資料類型,請參閱[Amazon S3 的來源資料類型](#page-471-0)。
	- ColumnLength:此資料欄中的位元組數量。由於 S3 來源不支援完整 LOB 模式,因此最大資料 行長度限制為 2147483647 位元組 (2,047 MegaBytes)。 ColumnLength對下列資料類型有效:
		- BYTE
		- STRING
	- ColumnNullable:如果此資料欄可以包含 NULL 值,則為 true 的布林值 (預設=false)。
	- ColumnIsPk:如果此資料欄是主索引鍵的一部分,則為 true 的布林值 (預設=false)。
	- ColumnDateFormat:具有 DATE、TIME 和 DATETIME 類型之資料欄的輸入日期格式,並用來 將資料字串剖析為日期物件。可能的值包括:
		- YYYY-MM-dd HH:mm:ss
		- YYYY-MM-dd HH:mm:ss.F
		- YYYY/MM/dd HH:mm:ss
		- YYYY/MM/dd HH:mm:ss.F
		- MM/dd/YYYY HH:mm:ss
		- MM/dd/YYYY HH:mm:ss.F
		- YYYYMMdd HH:mm:ss
		- YYYYMMdd HH:mm:ss.F

• TableColumnsTotal:資料欄的總數。此數目必須符合 TableColumns 陣列中的元素數目。

如果不指定,否則 AWS DMS 假定ColumnLength為零。

### **a** Note

在支援的版本中 AWS DMS,S3 來源資料也可以包含選用的操作資料行,作為欄值前的第 一TableName欄。此操作欄位可識別在完全載入期間用來將資料遷移到 S3 目標端點的操作 (INSERT)。

如果存在,此欄的值是 INSERT 操作關鍵字 (I) 的起首字元。若已指定,此欄通常指出 S3 來 源在前一個遷移期間已被 DMS 建立為 S3 目標。

在 3.4.2 之前的 DMS 版本中,從先前的 DMS 完全載入中建立的 S3 來源資料中不存在此資料 欄。將此欄新增至 S3 目標資料允許寫入至 S3 的所有資料列格式保持一致,無論是在完全載

入期間還是在 CDC 載入期間寫入它們。如需用於格式化 S3 目標資料格式之選項的詳細資訊, 請參閱[在遷移的 S3 資料中指示來源資料庫操作](#page-619-0)。

如需 NUMERIC 類型的資料行,請指定精確度和小數位數。精確度是一個數字的總位數,而小數位 數是小數點右邊的位數。您針對此項使用 ColumnPrecision 和 ColumnScale 元素,如下所示。

```
... 
     { 
          "ColumnName": "HourlyRate", 
          "ColumnType": "NUMERIC", 
          "ColumnPrecision": "5" 
          "ColumnScale": "2" 
     }
...
```
對於 DATETIME 類型資料欄,如果其資料包含小數秒數,請指定小數位數。小數位數是小數秒數的位 數,範圍可以從 0 到 9。如下所示,針對此項使用 Co1umnSca1e 元素。

```
...
{ 
        "ColumnName": "HireDate", 
        "ColumnType": "DATETIME", 
        "ColumnScale": "3"
}
...
```
如果不指定,則 AWS DMS 假定ColumnScale為零並截斷小數秒。

<span id="page-466-0"></span>使用 CDC 且以 Amazon S3 作為 AWS DMS的來源

AWS DMS 執行完整資料載入之後,它可以選擇性地將資料變更複寫到目標端點。為此,您可以將變 更資料擷取檔案 (CDC 檔案) 上傳到 Amazon S3 儲存貯體。 AWS DMS 在您上傳這些 CDC 檔案時讀 取這些 CDC 檔案,然後在目標端點套用變更。

CDC 檔案命名方式如下:

```
CDC00001.csv
CDC00002.csv
CDC00003.csv
...
```
**a** Note

若要成功複寫變更資料資料夾中的 CDC 檔案,請按辭典 (連續) 順序上傳。例如,先上 傳檔案 CDC00002.csv 後,再上傳 CDC00003.csv。如果您在 CDC00003.csv 之後載入 CDC00002.csv,則會略過且不會複寫 CDC00002.csv。但是,如果 CDC00004.csv 在 CDC00003.csv 之後載入,則會成功複寫。

若要指出在哪裡 AWS DMS 可以找到檔案,請指定cdcPath參數。繼續之前的範例,如果您將 cdcPath 設為 *changedata*,則 AWS DMS 會讀取以下路徑的 CDC 檔案。

s3://*mybucket*/*changedata*

如果您將 cdcPath 設為 *changedata* 且將 bucketFolder 設為 *myFolder*,則 AWS DMS 會讀取 以下路徑的 CDC 檔案。

s3://*mybucket*/*myFolder*/*changedata*

CDC 檔案格式的記錄格式,如下所示:

• 操作:要執行的變更操作:INSERT 或 I、UPDATE 或 U、DELETE 或 D。這些關鍵字和字元值不區 分大小寫。

**a** Note

在支援的 AWS DMS 版本中, AWS DMS 可以透過兩種方式識別每個負載記錄要執行的作 業。 AWS DMS 可以從記錄的關鍵字值 (例如,INSERT) 或從其關鍵字初始字元 (例如I) 執 行此操作。在以前的版本中,只能從 full 關鍵字值 AWS DMS 識別加載操作。 在舊版中 AWS DMS,會寫入完整的關鍵字值來記錄 CDC 資料。舊版也只會使用關鍵字首 字母,將操作值寫入至任何 S3 目標。 識別這兩種格式可 AWS DMS 讓您處理作業,無論如何寫入作業資料行以建立 S3 來源資 料。此方法支援使用 S3 目標資料做為較新遷移的來源。使用此方式, 您不需要變更任何關 鍵字起首值的格式,而此起首值出現在後續 S3 來源的操作欄中。

- 資料表名稱 · 來源資料表的名稱。
- 結構描述名稱:來源結構描述的名稱。
- 資料:代表要變更之資料的一或多個資料欄。
以下是 employee 資料表的範例 CDC 檔案。

INSERT,employee,hr,101,Smith,Bob,2014-06-04,New York UPDATE,employee,hr,101,Smith,Bob,2015-10-08,Los Angeles UPDATE,employee,hr,101,Smith,Bob,2017-03-13,Dallas DELETE,employee,hr,101,Smith,Bob,2017-03-13,Dallas

使用 Amazon S3 做為來源時的先決條件 AWS DMS

若要使用 Amazon S3 做為來源 AWS DMS,您的來源 S3 儲存貯體必須位於與遷移資料的 DMS 複寫 執行個體所在的 AWS 區域相同。此外,用於遷移的 AWS 帳戶必須有來源儲存貯體的讀取存取權。

指派給用於建立移轉任務之使用者帳戶的 AWS Identity and Access Management (IAM) 角色必須具有 以下一組權限。

```
{ 
      "Version": "2012-10-17", 
      "Statement": [ 
         { 
               "Effect": "Allow", 
               "Action": [ 
                    "s3:GetObject" 
               ], 
               "Resource": [ 
                    "arn:aws:s3:::mybucket*/*" 
              \mathbf{I} }, 
          { 
               "Effect": "Allow", 
               "Action": [ 
                    "s3:ListBucket" 
               ], 
               "Resource": [ 
                    "arn:aws:s3:::mybucket*" 
 ] 
          } 
     ]
}
```
如果 Amazon S3 儲存貯體已啟用版本控制,則指派給用於建立遷移任務的使用者帳戶的 AWS Identity and Access Management (IAM) 角色必須具有以下一組許可。

```
{ 
     "Version": "2012-10-17", 
     "Statement": [ 
         { 
               "Effect": "Allow", 
               "Action": [ 
                   "s3:GetObject", 
                   "S3:GetObjectVersion" 
              ], 
               "Resource": [ 
                   "arn:aws:s3:::mybucket*/*" 
 ] 
          }, 
         \mathcal{L} "Effect": "Allow", 
               "Action": [ 
                   "s3:ListBucket" 
              ], 
               "Resource": [ 
                   "arn:aws:s3:::mybucket*" 
 ] 
          } 
     ]
}
```
使用 Amazon S3 做為來源時的限制 AWS DMS

使用 Amazon S3 作為來源時,有下列限制:

- 請勿為 S3 啟用版本控制。如果您需要 S3 版本控制,請使用生命週期政策以主動刪除舊版本。否 則,您可能會因 S3 list-object 呼叫逾時而遭遇端點測試連線失敗。若要建立 S3 儲存貯體的生 命週期政策,請參閱[管理儲存生命週期](https://docs.aws.amazon.com/AmazonS3/latest/userguide/object-lifecycle-mgmt.html)。若要刪除 S3 物件的版本,請參[閱刪除啟用版本控制功能之](https://docs.aws.amazon.com/AmazonS3/latest/dev/DeletingObjectVersions.html) [儲存貯體中的物件](https://docs.aws.amazon.com/AmazonS3/latest/dev/DeletingObjectVersions.html)。
- 3.4.7 及更新版本支援啟用 VPC (閘道 VPC) 的 S3 儲存貯體。
- MySQL 的time數據類型轉換為. string 若要在 MySQL 中查看time資料類型值,請將目標資料表 中的資料行定義為string,並將工作的 Target 資料表準備模式設定設定為 [截斷]。
- AWS DMS 在內部和BYTE數據類型中使用數據類型BYTE的BYTES數據類型。
- S3 來源端點不支援 DMS 表格重新載入功能。
- AWS DMS 不支援使用 Amazon S3 做為來源的完整 LOB 模式。

在 Amazon S3 中使用 ParQUET 格式檔案作為來源時,會套用下列限制:

• S3 Parquet 來源日期分割功能不支援中的日期MMYYYYDD,或DDMMYYYY不支援日期。

將 Amazon S3 的端點設定做為下列項目的來源 AWS DMS

您可以使用端點設定來設定 Amazon S3 來源目標,類似於使用額外的連線屬性。您可以在使用 AWS DMS 主控台建立來源端點時指定設定,或使用中的create-endpoint命令以 --s3-settings '{"*EndpointSetting"*: *"value"*, *...*}' JSON 語法指定設定。[AWS CLI](https://docs.aws.amazon.com/cli/latest/reference/dms/index.html)

下列資料表顯示您可以在將 Amazon S3 作為來源搭配使用的端點設定。

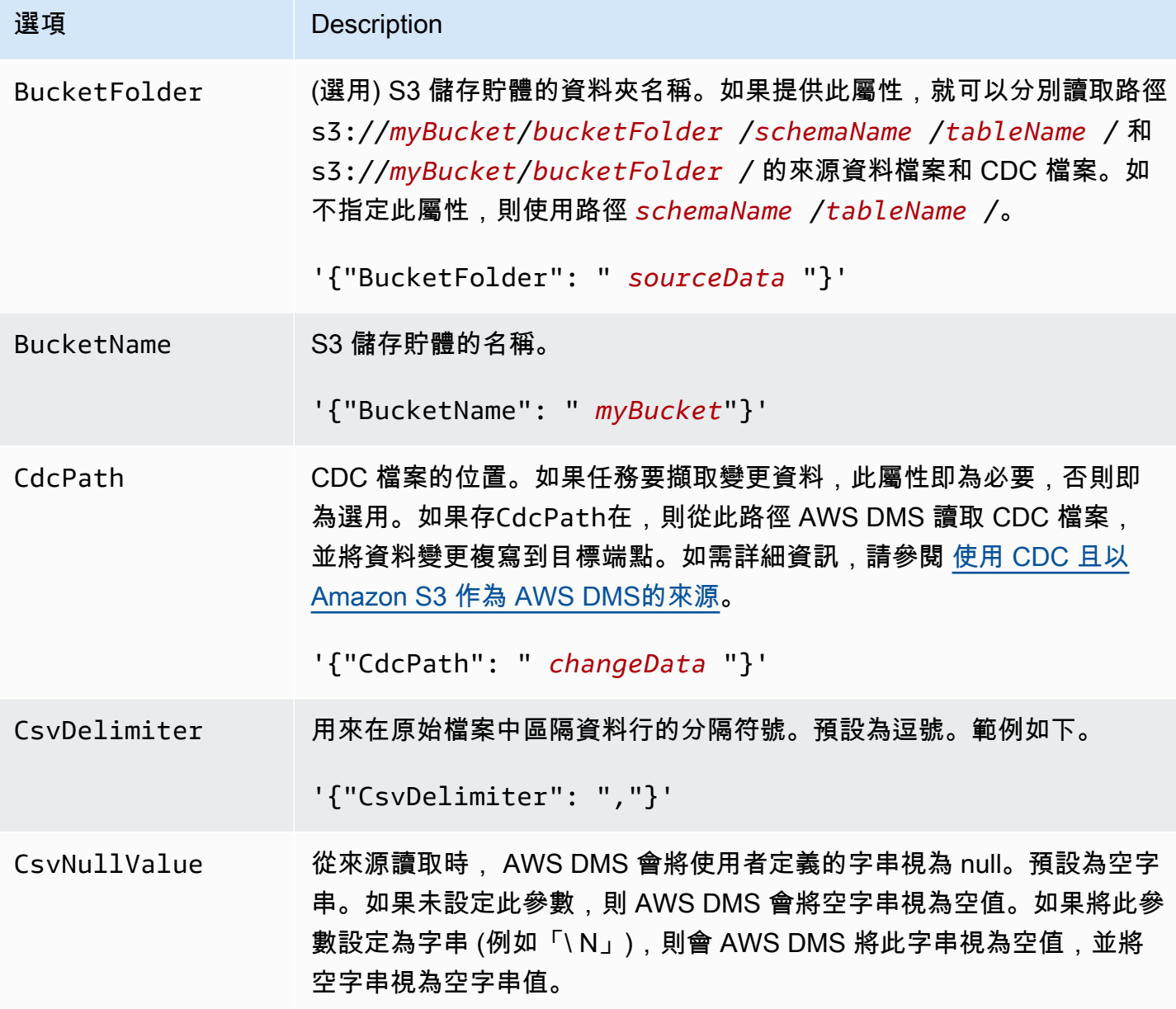

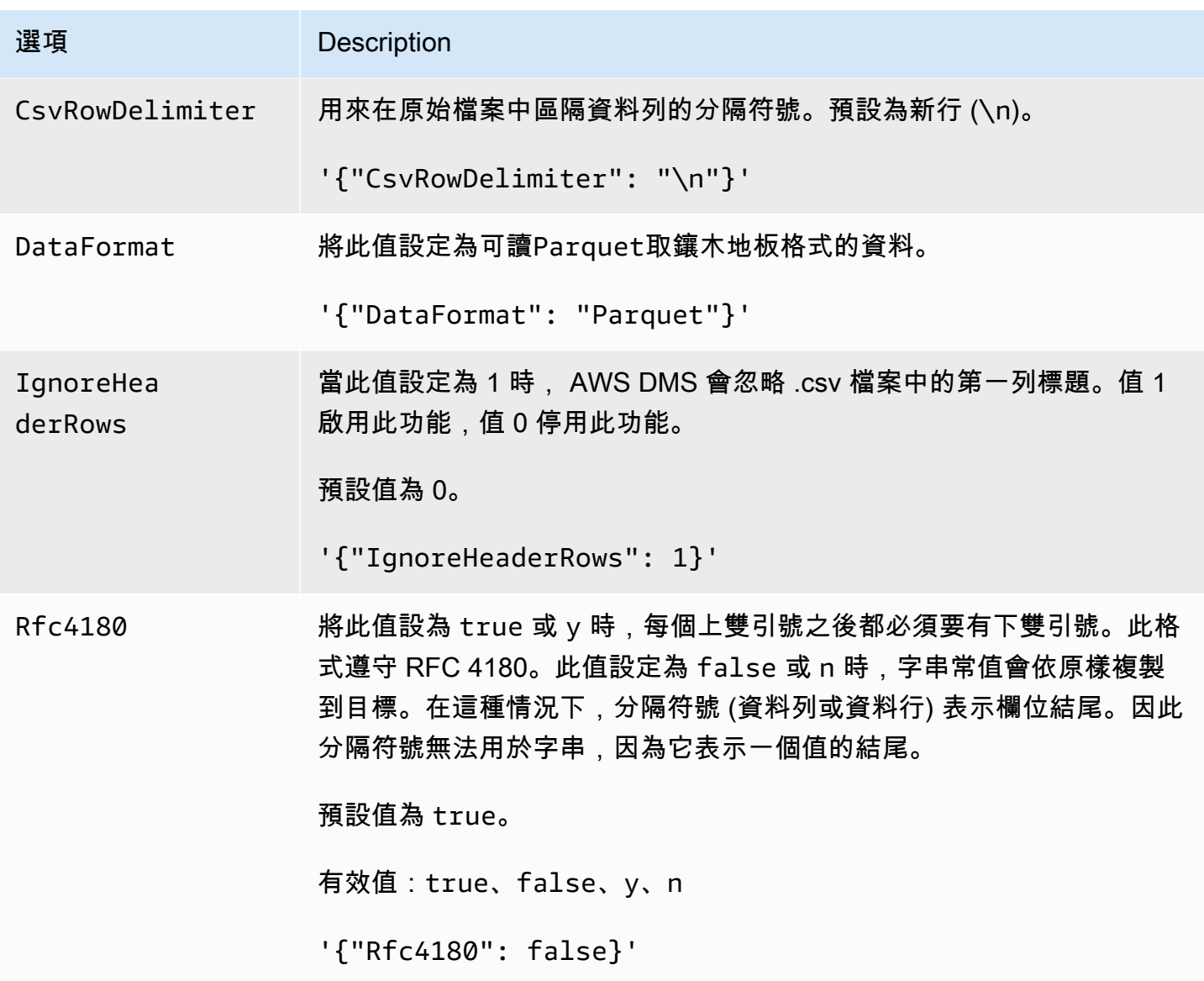

Amazon S3 的來源資料類型

使用 Amazon S3 做為來源的資料遷移,以 AWS DMS 滿足將資料從 Amazon S3 對應到 AWS DMS 資料類型的需求。如需詳細資訊,請參閱 [將 Amazon S3 的外部資料表定義為下列項目的來源 AWS](#page-463-0)  [DMS。](#page-463-0)

如需如何檢視從目標映射的資料類型資訊,請參閱您要使用的目標端點一節。

如需有關資 AWS DMS 料類型的其他資訊,請參閱[AWS Database Migration Service 的資料類型](#page-1172-0)。

下列 AWS DMS 資料類型可搭配 Amazon S3 作為來源使用:

- BYTE:需要 ColumnLength。如需詳細資訊,請參閱 [將 Amazon S3 的外部資料表定義為下列項](#page-463-0) [目的來源 AWS DMS。](#page-463-0)
- DATE
- TIME
- DATETIME:如需詳細資訊和範例,請參閱[將 Amazon S3 的外部資料表定義為下列項目的來源](#page-463-0) [AWS DMS](#page-463-0)中的 DATETIME 類型範例。
- INT1
- INT2
- INT4
- INT8
- 數字 需要ColumnPrecision和ColumnScale. AWS DMS 支援下列最大值:
	- ColumnPrecision: 三十八
	- ColumnScale:

如需詳細資訊和範例,請參閱[將 Amazon S3 的外部資料表定義為下列項目的來源 AWS DMS](#page-463-0)中的 NUMERIC 類型範例。

- REAL4
- REAL8
- STRING:需要 ColumnLength。如需詳細資訊,請參閱 [將 Amazon S3 的外部資料表定義為下列](#page-463-0) [項目的來源 AWS DMS。](#page-463-0)
- UINT1
- UINT2
- UINT4
- UINT8
- BLOB
- CLOB
- BOOLEAN

使用 Amazon S3 中的 PARQUET 格式檔案做為下列項目的來源 AWS DMS

在 3.5.3 AWS DMS 版及更新版本中,您可以使用 S3 儲存貯體中的 Parquet 格式檔案作為全負載或 CDC 複寫的來源。

DMS 僅支援 Parquet 格式檔案做為 DMS 透過將資料遷移到 S3 目標端點所產生的來源。檔案名稱必 須採用支援的格式,否則 DMS 不會將其包含在移轉中。

對於 Parquet 格式的來源資料檔案,它們必須符合下列資料夾和命名慣例。

schema/table1/LOAD00001.parquet schema/table2/LOAD00002.parquet schema/table2/LOAD00003.parquet

對於 Parquet 格式 CDC 資料的來源資料檔案,請使用下列資料夾和命名慣例命名並儲存它們。

schema/table/20230405-094615814.parquet schema/table/20230405-094615853.parquet schema/table/20230405-094615922.parquet

若要存取 Parquet 格式的檔案,請設定下列端點設定:

- 將 DataFormat 設定為 Parquet。
- 請勿cdcPath設定此設定。請務必在指定的結構描述/表格資料夾中建立 Parquet 格式檔案。

如需 S3 端點設定的詳細資訊,請參閱 AWS Database Migration Service API 參考中的 [S3 設定。](https://docs.aws.amazon.com/dms/latest/APIReference/API_S3Settings.html)

Parquet 格式檔案支援的資料類型

AWS DMS 從 Parquet 格式檔案移轉資料時,支援下列來源和目標資料類型。在移轉之前,請確定目 標資料表具有正確資料類型的欄。

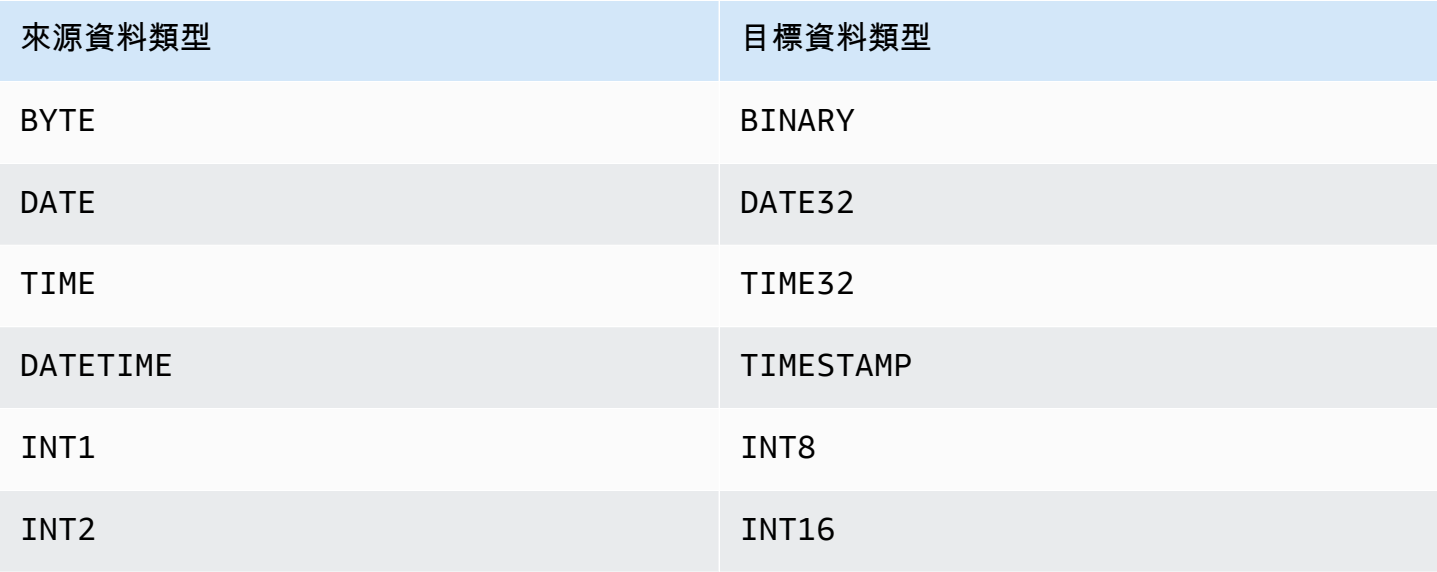

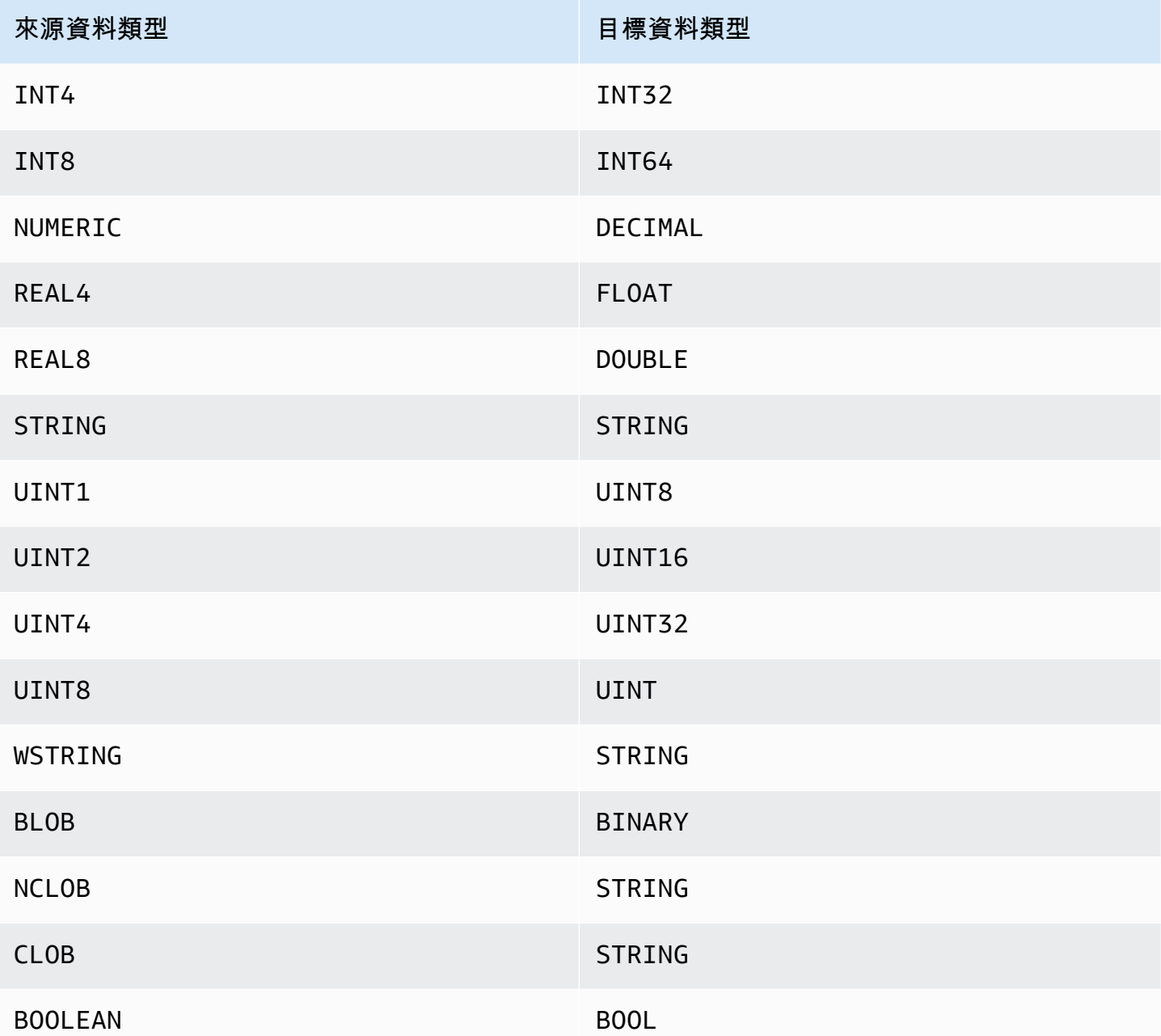

將 IBM Db2 用於 Linux、Unix、視窗和 Amazon RDS 資料庫 (Db2 LUW) 作 為下列項目的來源 AWS DMS

您可以使用 () 將資料從 IBM Db2、Unix、視窗和 Amazon RDS (Db2 LUW) 資料庫遷移到任何支援的 目標資料 AWS Database Migration Service 庫。AWS DMS

如需在 Linux、Unix、視窗和 RDS 上 AWS DMS 支援做為來源的 Db2 版本的相關資訊,請參閱[資料](#page-26-0) [來源 AWS DMS。](#page-26-0)

您可以使用 Secure Sockets Layer (SSL) 加密您 Db2 LUW 端點與複寫執行個體之間的連線。如需 使用 SSL 搭配 Db2 LUW 端點的詳細資訊,請參閱[使用 SSL 搭配使用 AWS Database Migration](#page-1079-0) [Service。](#page-1079-0)

使用 Db2 LUW 作為來源時的先決條件 AWS DMS

您必須完成以下的事前準備,才能使用 Db2 LUW 資料庫做為來源。

若要啟用進行中複寫,也稱為變更資料擷取 (CDC),請執行以下作業:

• 將資料庫設定為可復原,這 AWS DMS 需要擷取變更。如果資料庫組態參數 LOGARCHMETH1 和 LOGARCHMETH2 其中之一或兩者皆設定為 ON,則資料庫為可復原。

如果您的數據庫可恢復,則 AWS DMS 可以根據需要訪問 Db2 ARCHIVE LOG。

- 請確定 DB2 交易記錄檔可供使用,且有足夠的保留期限可供處理 AWS DMS。
- DB2 需要 SYSADM 或 DBADM 授權才能擷取交易日誌記錄。授予使用者帳戶以下許可:
	- SYSADM 或 DBADM
	- DATAACCESS

**a** Note

對於僅完全載入的任務,DMS 使用者帳戶需要 DATAACCESS 許可。

• 將 IBM DB2 用於 LUW 9.7 版作為來源時,請如下所示,設定額外連線屬性 (ECA),即 CurrentLSN:

CurrentLSN=*LSN* (其中 *LSN* 會指定您希望複寫開始的日誌序號 (LSN))。或 CurrentLSN=*scan*。

使用 Db2 LUW 作為下列項目的來源時的限制 AWS DMS

AWS DMS 不支援叢集資料庫。然而,您可以針對叢集的每個端點分別定義 Db2 LUW。例如,您可以 使用叢集中的任一個節點建立「完全載入」遷移任務,然後從每個節點建立單獨的任務。

AWS DMS 不支援來源 Db2 LUW BOOLEAN 資料庫中的資料類型。

使用進行中複寫 (CDC) 時,有下列限制:

• 截斷具有多個分區的表時, AWS DMS 控制台中顯示的 DDL 事件數量等於分區的數量。這是因為 Db2 LUW 會針對每個分割區分別記錄 DDL。

- 分區資料表上不支援以下 DDL 動作:
	- ALTER TABLE ADD PARTITION
	- ALTER TABLE DETACH PARTITION
	- ALTER TABLE ATTACH PARTITION
- AWS DMS 不支援從 DB2 高可用性災難復原 (HADR) 待命執行個體進行複寫移轉。待命執行個體是 無法存取的狀態。
- 不支援 DECFLOAT 資料類型。因此,進行中複寫期間會忽略 DECFLOAT 資料行的變更。
- 不支援 RENAME COLUMN 陳述式。
- 執行多維度叢集 (MDC) 資料表的更新時, AWS DMS 主控台中的每個更新都會顯示為 INSERT + DELETE。
- 任務設定 Include LOB columns in replication (在複寫中包含 LOB 資料行) 啟用時,會在進行中複寫 期間暫停任何有 LOB 資料行的資料表。
- 對於 Db2 LUW 版本 10.5 及更高版本,會忽略具有儲存資料的可變長度字串資料行。 out-of-row 此 限制僅適用於針對 VARCHAR 和 VARGRAPHIC 等資料類型的資料欄,使用擴大資料列大小建立的 資料表。若要解決此限制,請將資料表移至頁面大小較高的資料表空間。如需詳細資訊,請參閱[如果](https://www.ibm.com/support/pages/what-can-i-do-if-i-want-change-pagesize-db2-tablespaces) [我想要變更 DB2 資料表空間的頁面尺寸,該怎麼辦。](https://www.ibm.com/support/pages/what-can-i-do-if-i-want-change-pagesize-db2-tablespaces)
- 對於進行中複寫,DMS 不支援遷移 DB2 LOAD 公用程式在頁面層級載入的資料。請改用使用 SQL 插入的 IMPORT 公用程式。如需詳細資訊,請參[閱匯入與載入公用程式之間的差異](https://www.ibm.com/docs/en/db2/11.1?topic=utilities-differences-between-import-load-utility)。
- 執行複寫任務時,只有當使用 DATA CAPTURE CHANGE 屬性建立資料表時,DMS 才會擷取 CREATE TABLE DDL。
- 使用 Db2 資料庫分割區功能 (DPF) 時,DMS 有下列限制:
	- DMS 無法協調 DPF 環境中 Db2 節點之間的交易。這是因為 IBM DB2READLOG API 介面內的限 制。在 DPF 中,交易可以跨越多個 Db2 節點,這取決於 DB2 如何分區數據。因此,您的 DMS 解決方案必須獨立擷取每個 Db2 節點的交易。
	- DMS 可透過在多個 DMS 來源端點1上設定connectNode為,從 DPF 叢集中的每個 Db2 節點擷 取本機交易。此配置對應於 DB2 服務器配置文件db2nodes.cfg中定義的邏輯節點號。
	- 個別 Db2 節點上的本機交易可能是較大的全域交易的一部分。DMS 會在目標上獨立套用每個本機 交易,而不會與其他 Db2 節點上的交易協調。這種獨立的處理可能會導致複雜性,尤其是當行在 分區之間移動時。
	- 當 DMS 從多個 Db2 節點複寫時,不保證目標上的作業順序正確,因為 DMS 會獨立套用每個 Db2 節點的作業。您必須確保獨立於每個 Db2 節點擷取本機交易,適用於您的特定使用案例。
	- 從 DPF 環境移轉時,建議您先執行沒有快取事件的「完整載入」工作,然後執行僅限 CDC 的工 作。我們建議每個 Db2 節點執行一項工作,從您使用StartFromContext端點設定設定所設定的

「完整載入」開始時間戳記或 LRI (記錄記錄識別碼) 開始。如需判斷複寫起始點的相關資訊,請 參閱 IBM Support [說明文件中的尋找複寫開始時的 LSN 或 LRI 值。](https://www.ibm.com/support/pages/db2-finding-lsn-or-lri-value-replication-start)

- 對於進行中複寫 (CDC),如果您打算從特定時間戳記開始複寫,則必須將 StartFromContext 連 線屬性設為所需的時間戳記。
- DMS 目前不支援 Db2 pureScale 功能,這是 DB2 LUW 的擴充功能,您可以用來擴展資料庫解決方 案。
- AWS DMS 將 Db2 用於 Amazon RDS 作為來源時,不支援 CDC。

### 使用 Db2 LUW 做為來源時的端點設定 AWS DMS

您可以使用端點設定來設定 Db2 LUW 來源資料庫,類似於使用額外的連線屬性。您可以在使用 AWS DMS 主控台建立來源端點時指定設定,或使用中的create-endpoint命令以 --ibm-db2 settings '{"*EndpointSetting"*: *"value"*, *...*}' JSON 語法指定設定[。AWS CLI](https://docs.aws.amazon.com/cli/latest/reference/dms/index.html)

下列資料表顯示您可以在將 Db2 LUW 作為來源搭配使用的端點設定。

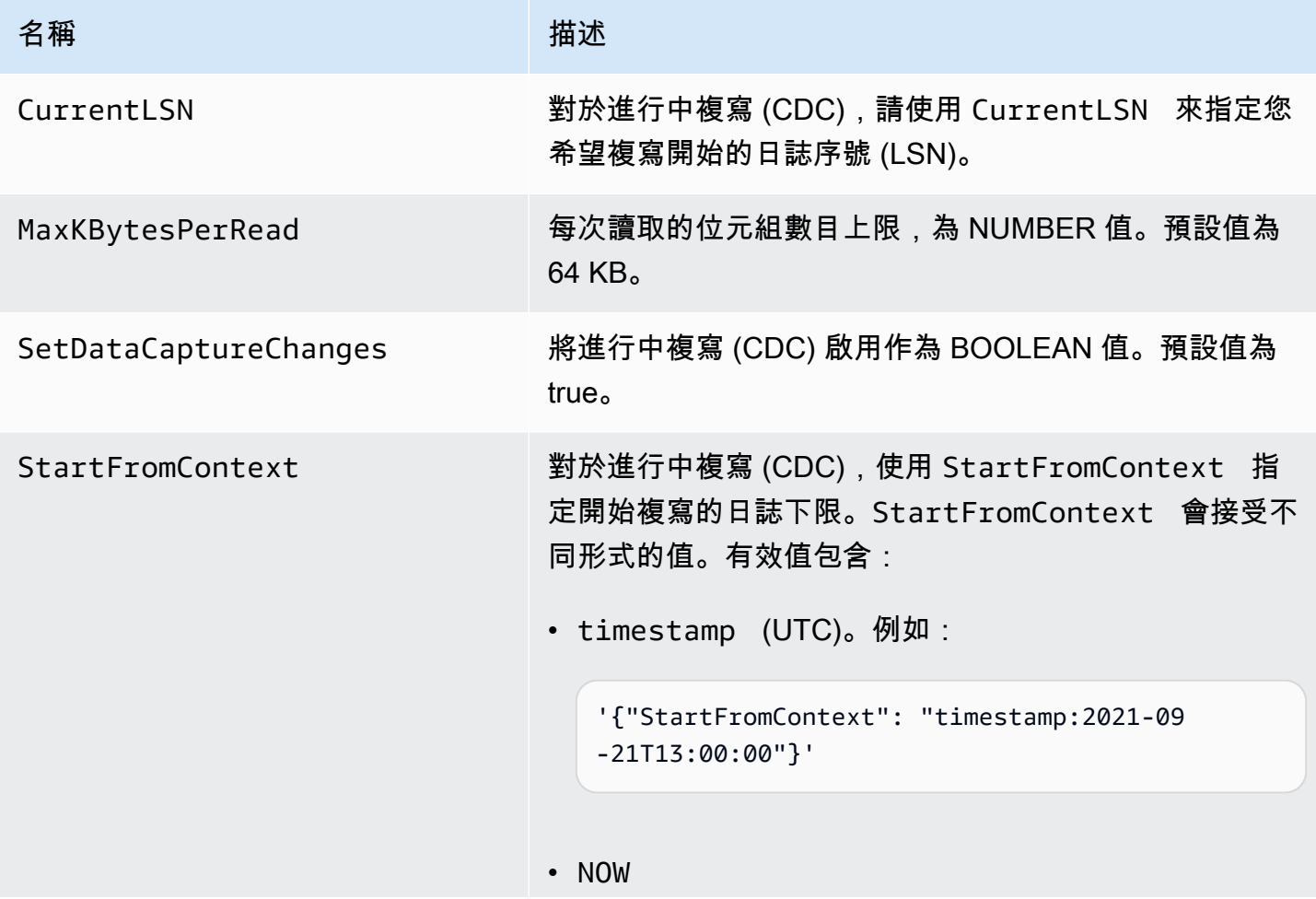

# 名稱 しゅうしょう しゅうしょう はんしゃ 描述

對於 IBM DB2 LUW 10.5 版及更高版本,NOW 與 CurrentLSN 相結合:掃描、從最新的 LSO 開始任務。 例如:

'{"CurrentLSN": "scan", "StartFromContext": "NOW"}'

• 特定的 LRI。例如:

'{"StartFromContext": "0100000000000022C C000000000004FB13"}'

若要判斷日誌檔的 LRI/LSN 範圍,請如以下範例所示,執 行 db2flsn 命令。

```
db2flsn -db SAMPLE -lrirange 2
```
範例中的輸出與以下內容類似。

S0000002.LOG: has LRI range 000000000000000100 00000000002254000000000004F9A6 to 000000000000000100000000000022CC000000000004 FB13

在該輸出中,記錄檔是 S0000002 .LOG,而 StartFrom ContextLRI 值是範圍結尾的 34 個位元組。

0100000000000022CC000000000004FB13

### IBM Db2 LUW 的來源資料類型

使用 Db2 LUW 做為 AWS DMS 支援大多數 Db2 LUW 資料類型的來源的資料移轉。下表顯示使用時 所支援的 Db2 LUW 來源資料類型,以 AWS DMS 及來自 AWS DMS 資料類型的預設對映。如需 Db2 LUW 資料類型的詳細資訊,請參閱 [Db2 LUW 文件。](https://www.ibm.com/support/knowledgecenter/SSEPGG_10.5.0/com.ibm.db2.luw.sql.ref.doc/doc/r0008483.html)

如需如何檢視從目標映射的資料類型資訊,請參閱您要使用的目標端點一節。

如需有關資 AWS DMS 料類型的其他資訊,請參閱[AWS Database Migration Service 的資料類型](#page-1172-0)。

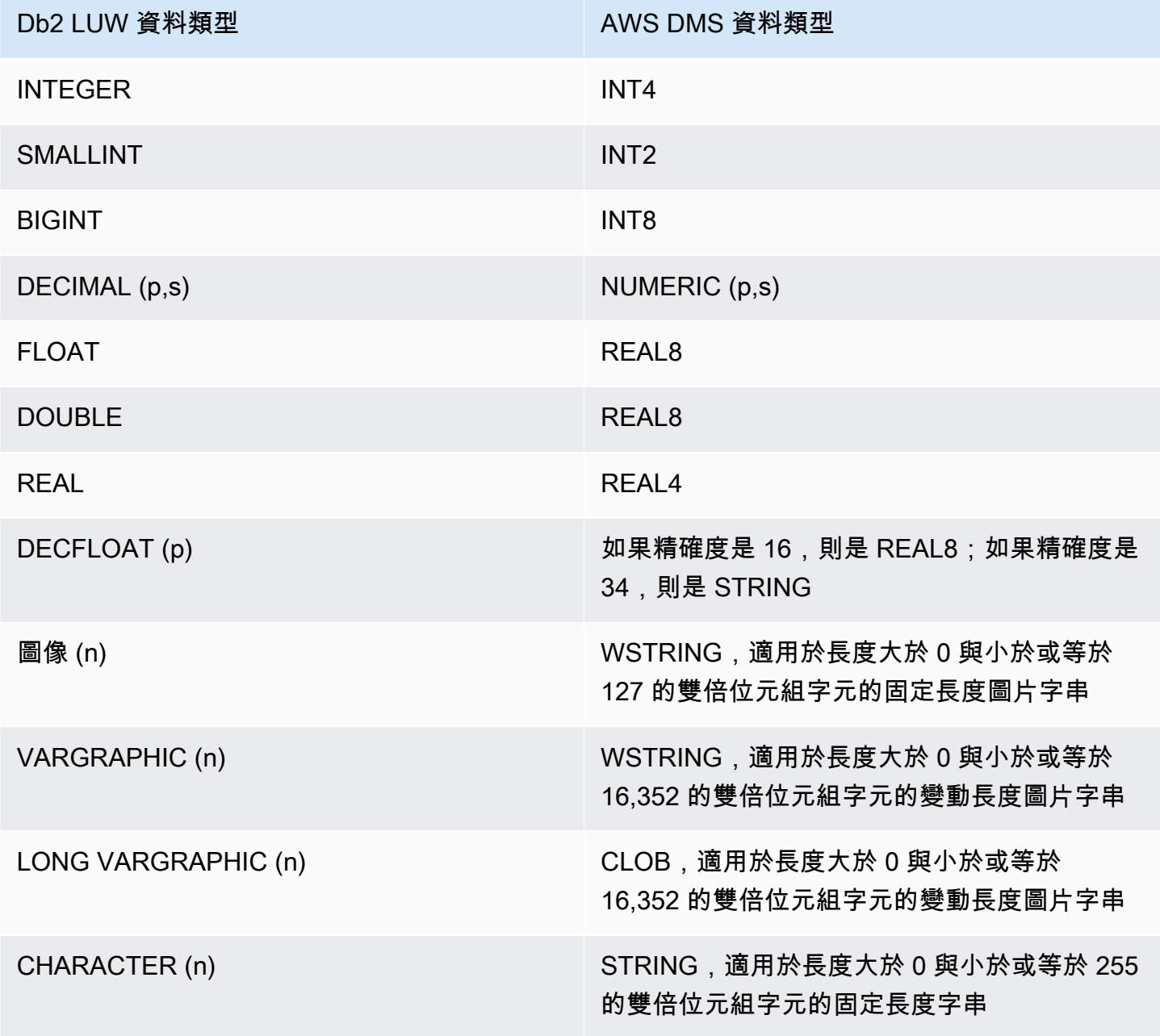

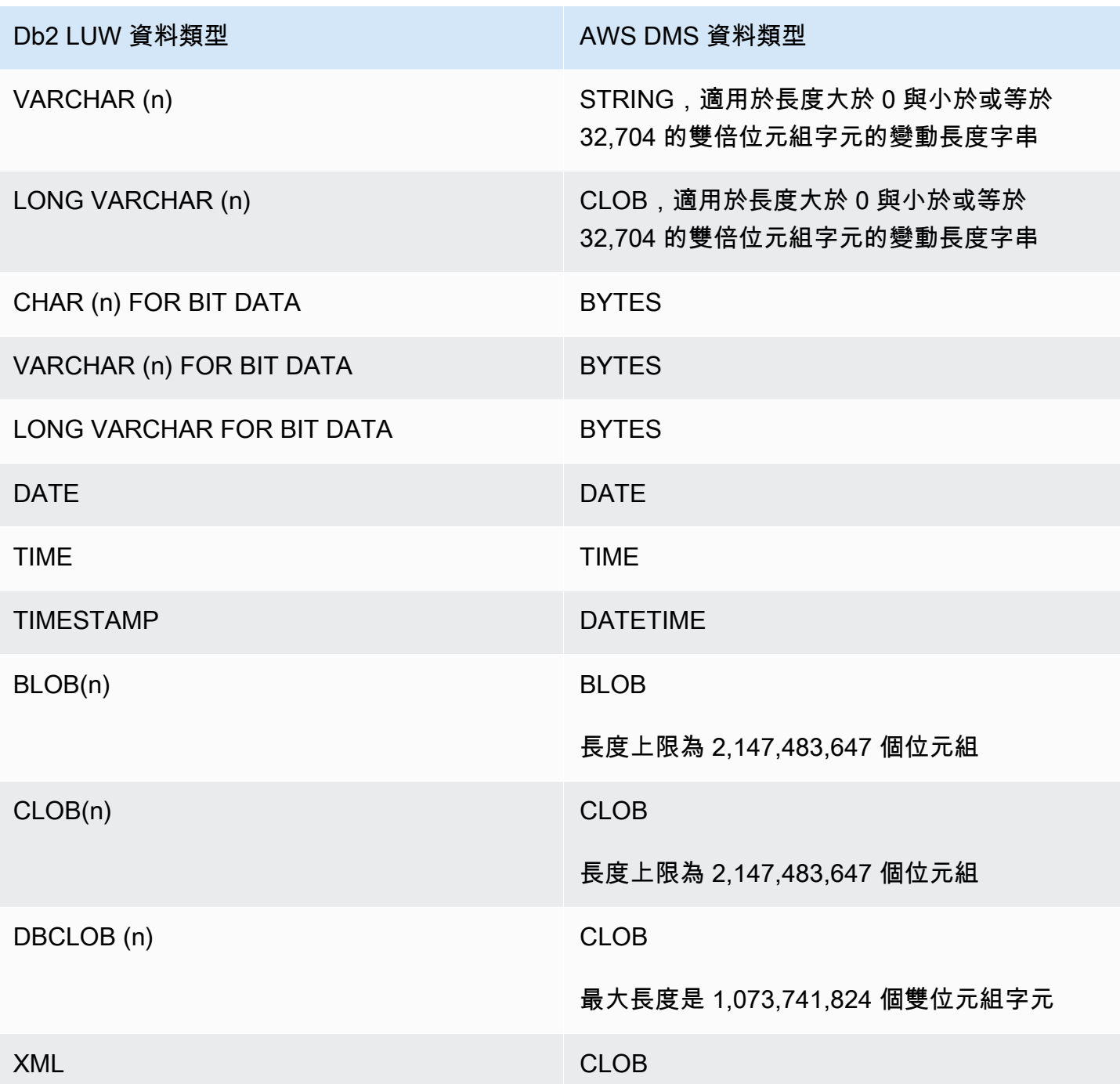

# 使用 IBM Db2 for z/OS 資料庫作為 AWS DMS 的來源

您可以使用 AWS Database Migration Service (AWS DMS), 將資料從 IBM for z/OS 資料庫遷移至任 何支援的目標資料庫。

如需有關 AWS DMS 支援作為來源之 Db2 for z/OS 版本的資訊,請參閱 [資料來源 AWS DMS。](#page-26-0)

### 使用 Db2 for z/OS 作為 AWS DMS 來源時的事前準備

若要使用 IBM Db2 for z/OS 資料庫作為 AWS DMS 中的來源,請將下列權限授予來源端點連線設定中 指定的 Db2 for z/OS 使用者。

GRANT SELECT ON SYSIBM.SYSTABLES TO *Db2USER*; GRANT SELECT ON SYSIBM.SYSTABLESPACE TO *Db2USER*; GRANT SELECT ON SYSIBM.SYSTABLEPART TO *Db2USER*; GRANT SELECT ON SYSIBM.SYSCOLUMNS TO *Db2USER*; GRANT SELECT ON SYSIBM.SYSDATABASE TO *Db2USER*; GRANT SELECT ON SYSIBM.SYSDUMMY1 TO *Db2USER*

同時授予 SELECT ON *user defined* 來源資料表。

AWS DMS IBM Db2 for z/OS 來源端點仰賴 ODBC 的 IBM 資料伺服器驅動程式來存取資料。資料庫伺 服器必須具有有效的 IBM ODBC Connect 授權,DMS 才能連線到此端點。

使用 Db2 for z/OS 作為 AWS DMS 來源時的限制

使用 IBM Db2 for z/OS 資料庫作為 AWS DMS 來源時,有下列限制:

- 僅支援完全載入複寫任務。不支援變更資料擷取 (CDC)。
- 不支援平行載入。
- 不支援檢視的資料驗證。
- 在資料欄/資料表層級轉換和資料列層級選擇篩選條件的資料表對應中,必須使用大寫指定結構描 述、資料表和資料欄名稱。

IBM Db2 for z/OS 的來源資料類型

資料遷移,其使用 Db2 for z/OS 作為 AWS DMS 支援大部分 Db2 for z/OS 資料類型的來源。下表顯示 在使用 AWS DMS 和來自 AWS DMS 資料類型的預設對應時,受支援的 Db2 for z/OS 來源資料類型。

如需 Db2 for z/OS 資料類型的詳細資訊,請參閱 [IBM Db2 for z/OS 文件。](https://www.ibm.com/docs/en/db2-for-zos/12?topic=elements-data-types)

如需如何檢視從目標映射的資料類型資訊,請參閱您要使用的目標端點一節。

如需 AWS DMS 資料類型的詳細資訊,請參閱[AWS Database Migration Service 的資料類型](#page-1172-0)。

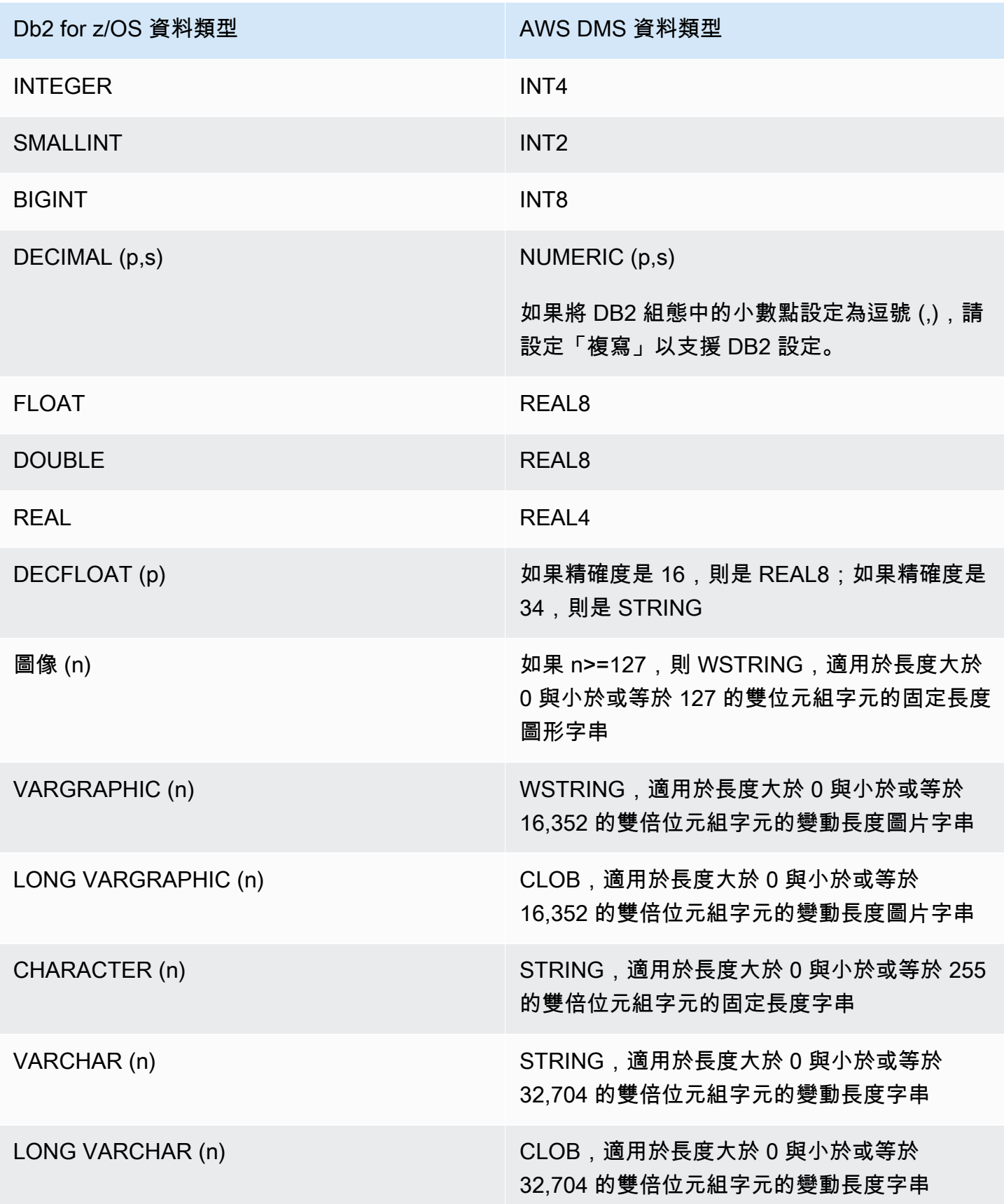

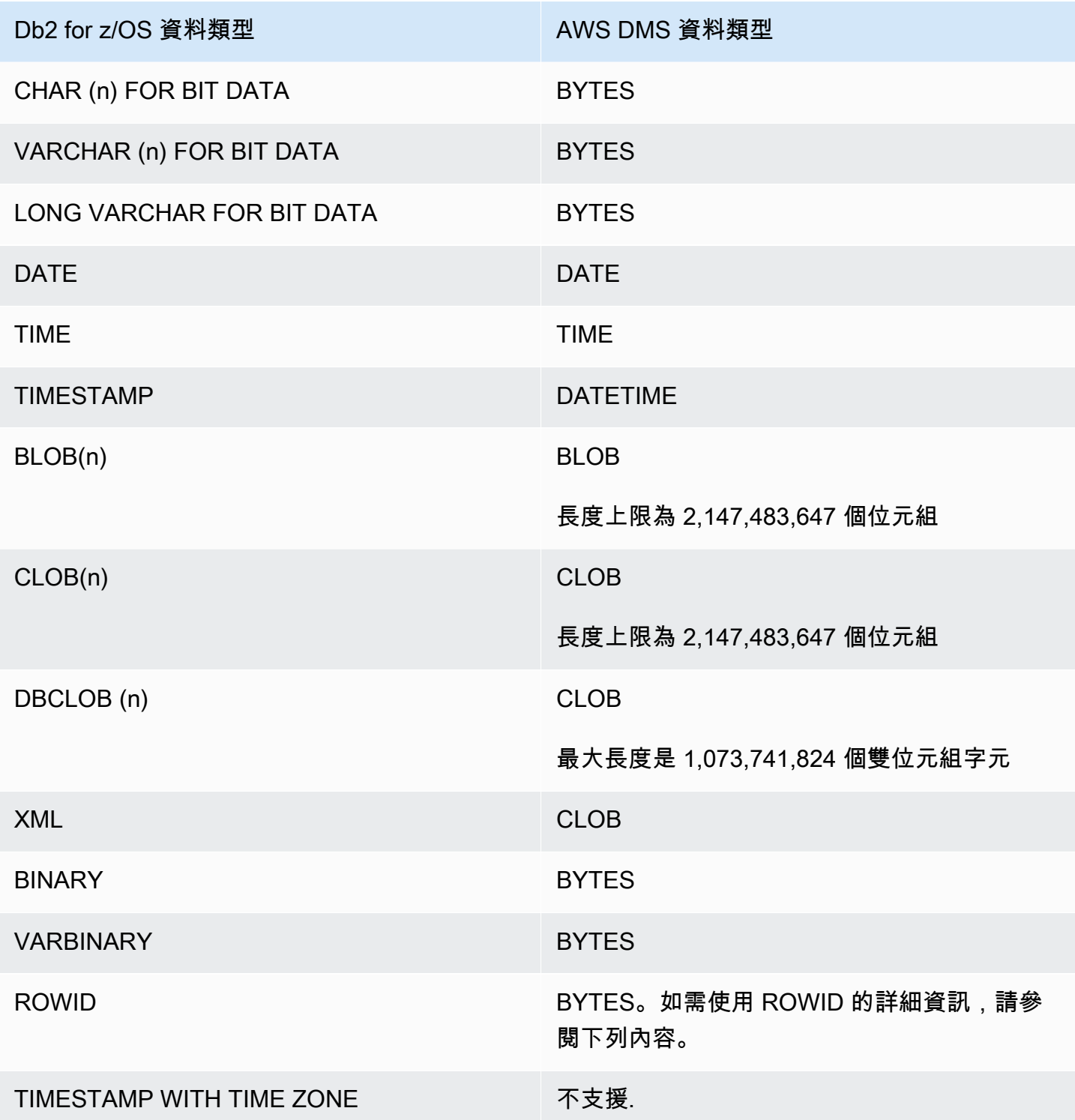

當任務的目標資料表準備模式設為 DROP\_AND\_CREATE (預設值) 時,依預設會遷移 ROWID 資料 欄。資料驗證會忽略這些這些欄,因為資料列在特定資料庫和資料表之外是沒有意義的。若要關閉這些 資料欄的遷移,您可以執行下列其中一項準備步驟:

- 預先建立不含這些資料欄的目標資料表。然後,將任務的目標資料表準備模式設定為 「DO\_NOTHING」或「TRUNCATE\_BEFORE\_LOAD」。您可以使用 AWS Schema Conversion Tool (AWS SCT),以預先建立不含資料欄的目標資料表。
- 在任務中新增資料表對應規則,以篩選掉這些資料欄,如此就可忽略這些資料欄。如需更多詳細資 訊,請參閱 [轉換規則與動作。](#page-828-0)

PostgreSQL 中適用於 AWS Mainframe Modernization 服務的 EBCDIC 定序

AWS Mainframe Modernization 程式可協助您將大型主機應用程式現代化為 AWS 受管執行期環境。其 提供工具和資源來協助您規劃和實作遷移和現代化專案。如需大型主機現代化與遷移的詳細資訊,請參 閱[使用 AWS 進行大型主機現代化。](https://aws.amazon.com/mainframe/)

會使用延伸二進位編碼十進位交換 (EBCDIC) 字元集,對某些 IBM Db2 for z/OS 資料集進行編碼。這 是在 ASCII (美國資訊交換標準代碼) 普遍使用之前開發的字元集。字碼頁會將文字的每個字元對應至 字元集中的字元。傳統字碼頁包含代碼點和字元 ID 之間的對應資訊。字元 ID 是 8 位元組字元資料字 串。代碼點是代表一個字元的 8 位元二進位數字。代碼點通常顯示為其二進位值的十六進位表示。

如果您目前使用的是 Mainframe Modernization 服務的 Micro Focus 或 BluAge 元件,您必須指示 AWS DMS 轉移 (轉換) 某些代碼點。您可以使用 AWS DMS 任務設定來執行轉移。下列範例顯示如何 使用 AWS DMS CharacterSetSettings 操作,來對應 DMS 任務設定中的轉移。

```
"CharacterSetSettings": { 
         "CharacterSetSupport": null, 
         "CharacterReplacements": [
{"SourceCharacterCodePoint": "0000","TargetCharacterCodePoint": "0180"}
,{"SourceCharacterCodePoint": "00B8","TargetCharacterCodePoint": "0160"}
,{"SourceCharacterCodePoint": "00BC","TargetCharacterCodePoint": "0161"}
,{"SourceCharacterCodePoint": "00BD","TargetCharacterCodePoint": "017D"}
,{"SourceCharacterCodePoint": "00BE","TargetCharacterCodePoint": "017E"}
,{"SourceCharacterCodePoint": "00A8","TargetCharacterCodePoint": "0152"}
,{"SourceCharacterCodePoint": "00B4","TargetCharacterCodePoint": "0153"}
,{"SourceCharacterCodePoint": "00A6","TargetCharacterCodePoint": "0178"} 
 } 
         ] 
     }
```
PostgreSQL 已經存在一些 EBCDIC 定序,可了解所需的轉移。支援幾個不同的字碼頁。以下各節提 供 JSON 範例,說明您必須在所有受支援的字碼頁中轉移的項目。您可以簡單地複製與貼上 DMS 任務 中所需的必要 JSON。

#### Micro Focus 特定的 EBCDIC 定序

對於 Micro Focus,請根據需要轉移字元子集以進行下列定序。

 da-DK-cp1142m-x-icu de-DE-cp1141m-x-icu en-GB-cp1146m-x-icu en-US-cp1140m-x-icu es-ES-cp1145m-x-icu fi-FI-cp1143m-x-icu fr-FR-cp1147m-x-icu it-IT-cp1144m-x-icu nl-BE-cp1148m-x-icu

Example 每個定序的 Micro Focus 資料轉移:

en\_us\_cp1140m

### 程式碼轉移:

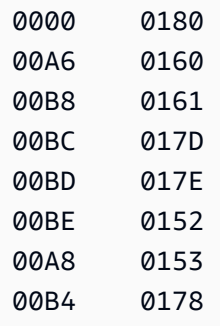

#### AWS DMS 任務的對應輸入對應:

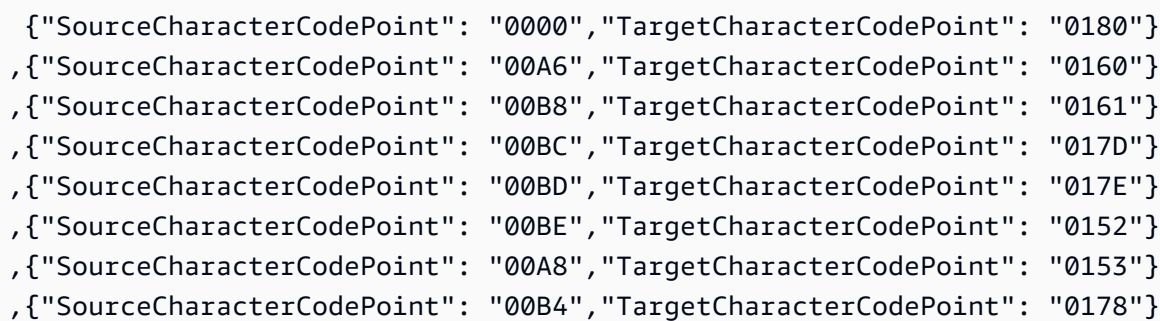

#### en\_us\_cp1141m

### 程式碼轉移:

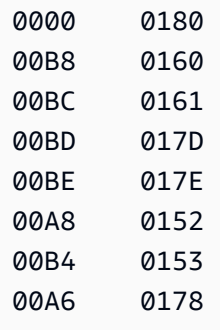

# AWS DMS 任務的對應輸入對應:

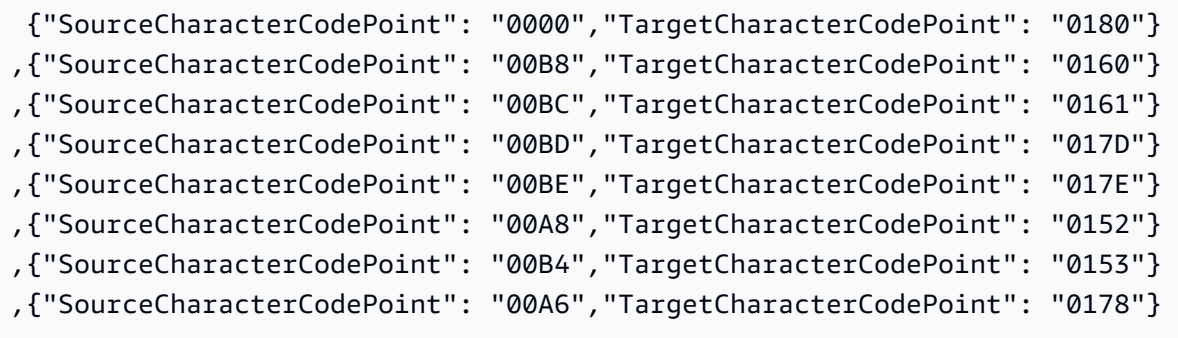

en\_us\_cp1142m

#### 程式碼轉移:

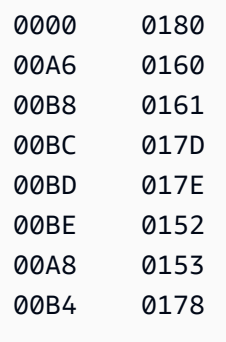

### AWS DMS 任務的對應輸入對應:

{"SourceCharacterCodePoint": "0000","TargetCharacterCodePoint": "0180"}

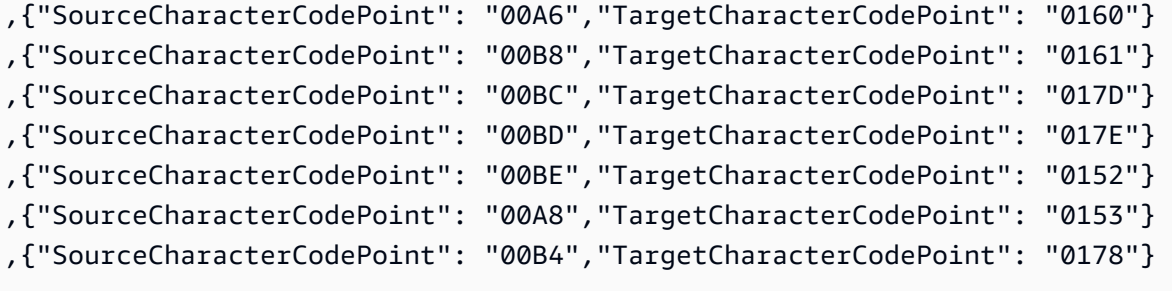

### en\_us\_cp1143m

### 程式碼轉移:

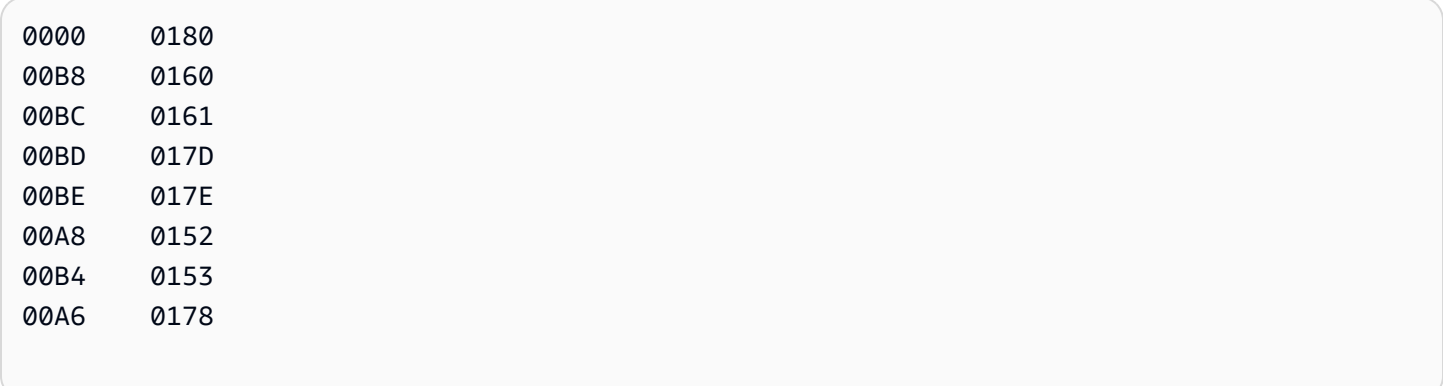

# AWS DMS 任務的對應輸入對應:

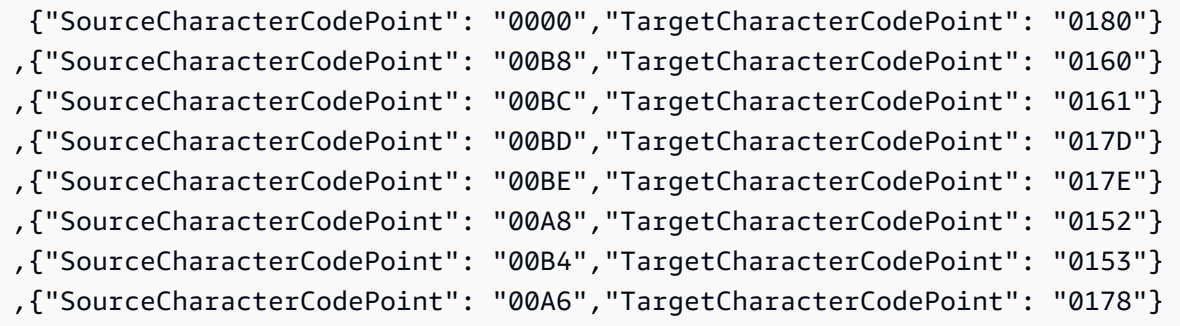

### en\_us\_cp1144m

### 程式碼轉移:

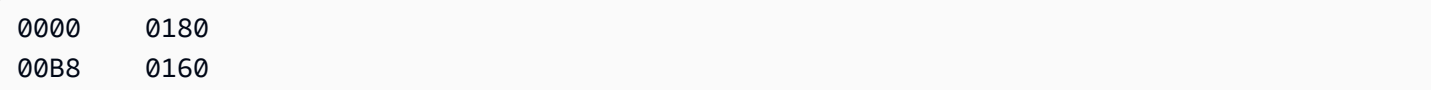

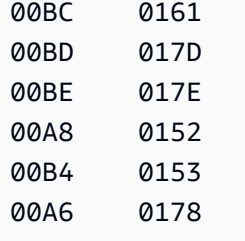

## AWS DMS 任務的對應輸入對應:

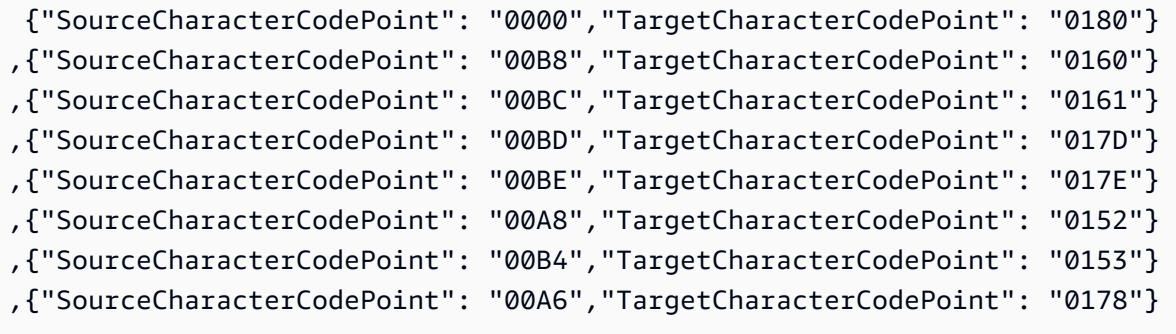

### en\_us\_cp1145m

### 程式碼轉移:

 $\overline{a}$ 

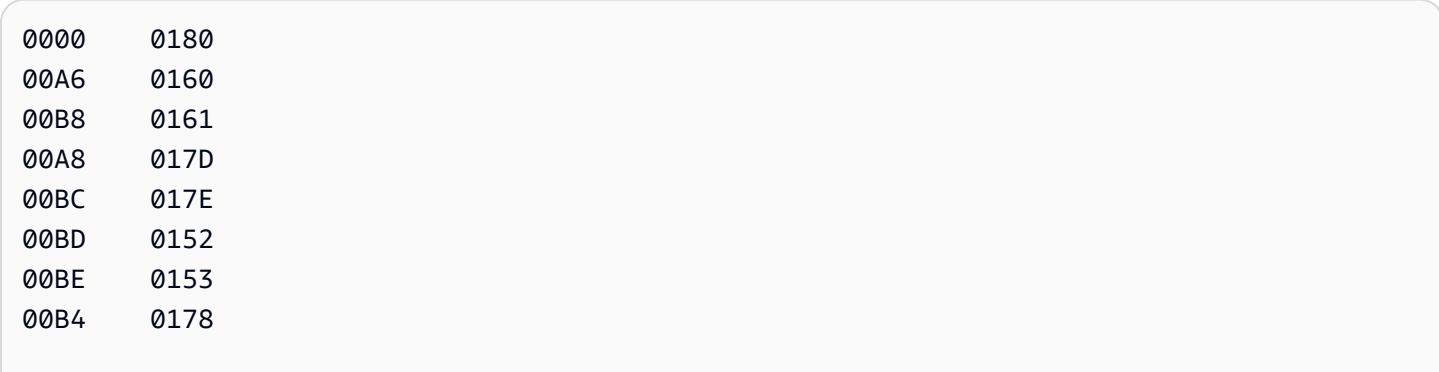

# AWS DMS 任務的對應輸入對應:

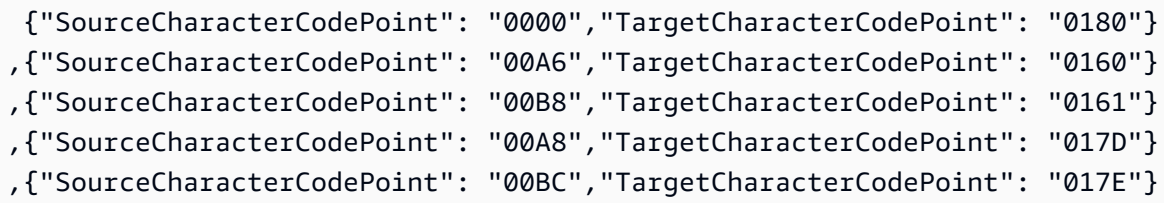

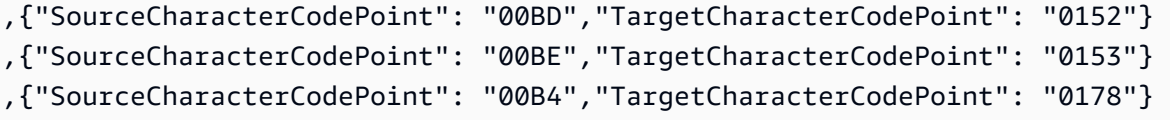

en\_us\_cp1146m

#### 程式碼轉移:

0000 0180 00A6 0160 00B8 0161 00BC 017D 00BD 017E 00BE 0152 00A8 0153 00B4 0178

### AWS DMS 任務的對應輸入對應:

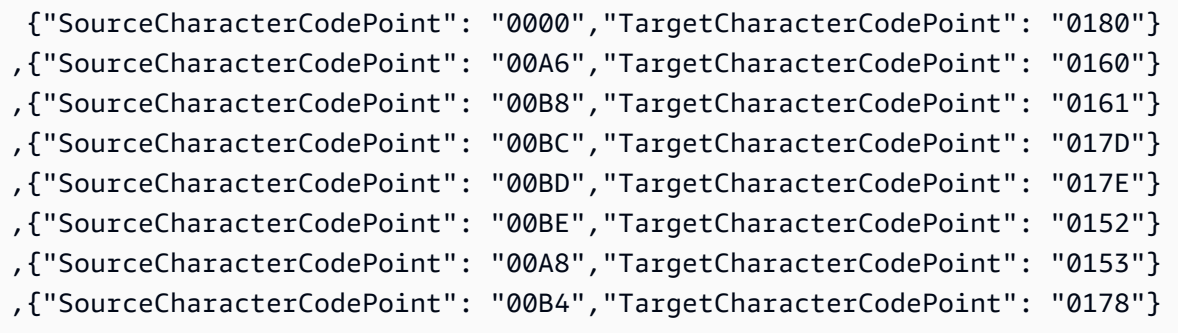

en\_us\_cp1147m

### 程式碼轉移:

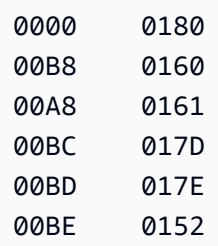

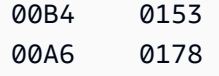

### AWS DMS 任務的對應輸入對應:

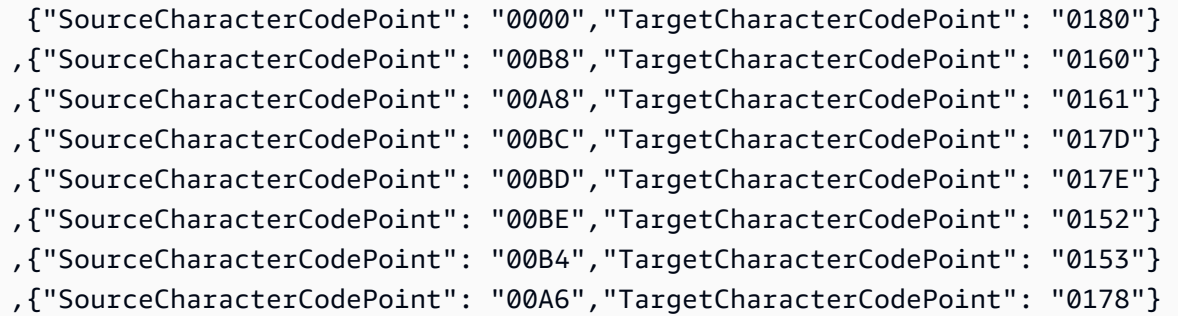

en\_us\_cp1148m

### 程式碼轉移:

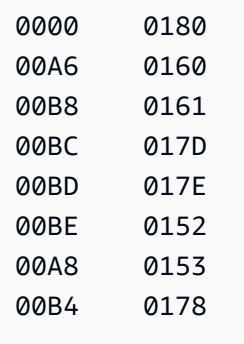

## AWS DMS 任務的對應輸入對應:

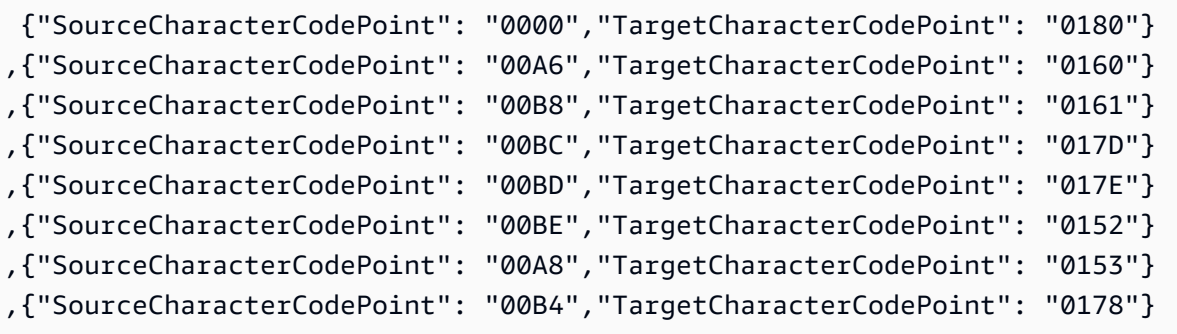

#### BluAge 特定的 EBCDIC 定序

對於 BluAge,請根據需要轉移以下所有低值和高值。這些定序只能用來支援 Mainframe Migration BluAge 服務。

```
da-DK-cp1142b-x-icu 
 da-DK-cp277b-x-icu 
  de-DE-cp1141b-x-icu 
 de-DE-cp273b-x-icu 
  en-GB-cp1146b-x-icu 
  en-GB-cp285b-x-icu 
  en-US-cp037b-x-icu 
  en-US-cp1140b-x-icu 
  es-ES-cp1145b-x-icu 
  es-ES-cp284b-x-icu 
 fi-FI-cp1143b-x-icu 
  fi-FI-cp278b-x-icu 
 fr-FR-cp1147b-x-icu 
 fr-FR-cp297b-x-icu 
  it-IT-cp1144b-x-icu 
  it-IT-cp280b-x-icu 
 nl-BE-cp1148b-x-icu 
  nl-BE-cp500b-x-icu
```
Example BluAge 資料轉移:

da-DK-cp277b 和 da-DK-cp1142b

#### 程式碼轉移:

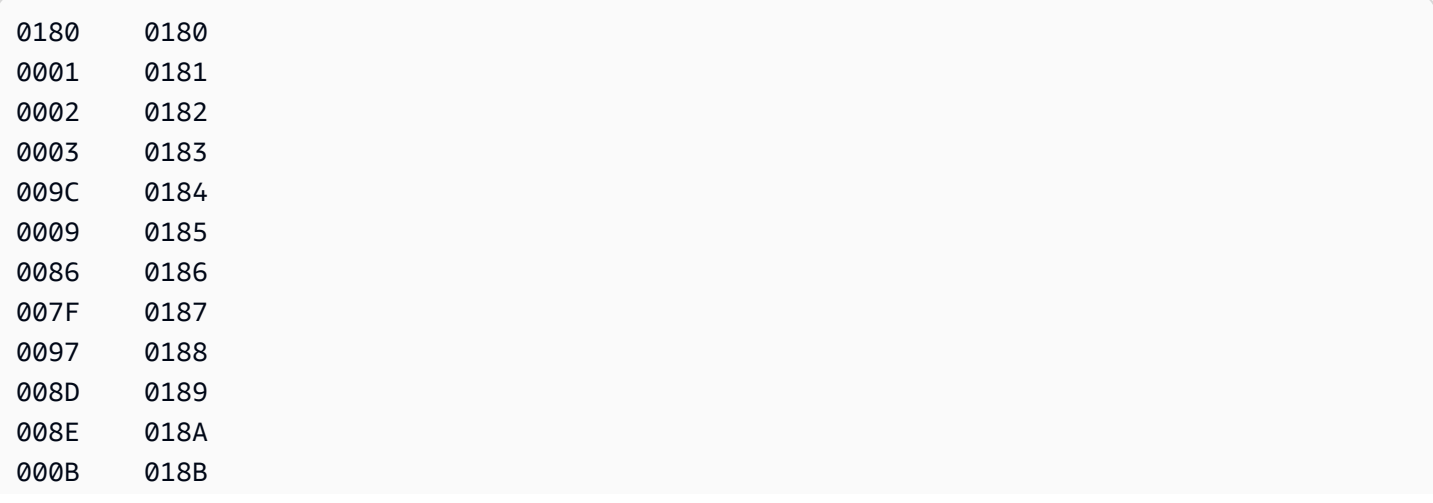

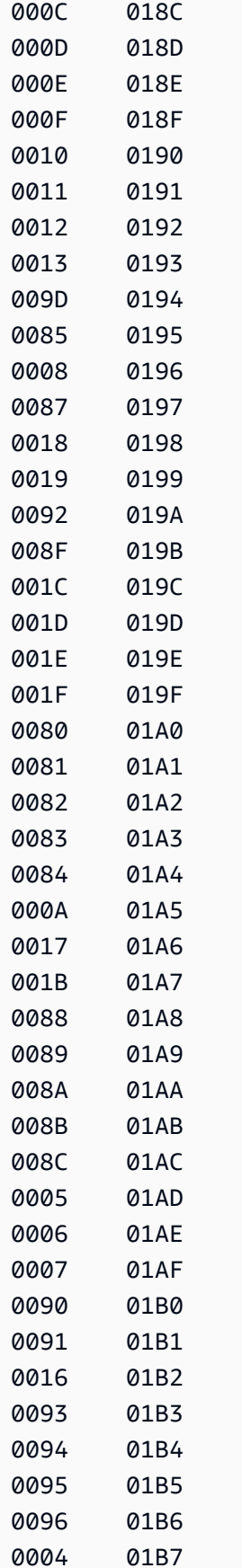

AWS Database Migration Service **by a controlled to a controlled to a controlled to a controlled to a controlled to a controlled to a controlled to a controlled to a controlled to a controlled to a controlled to a controll** 

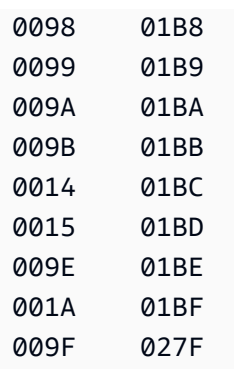

### AWS DMS 任務的對應輸入對應:

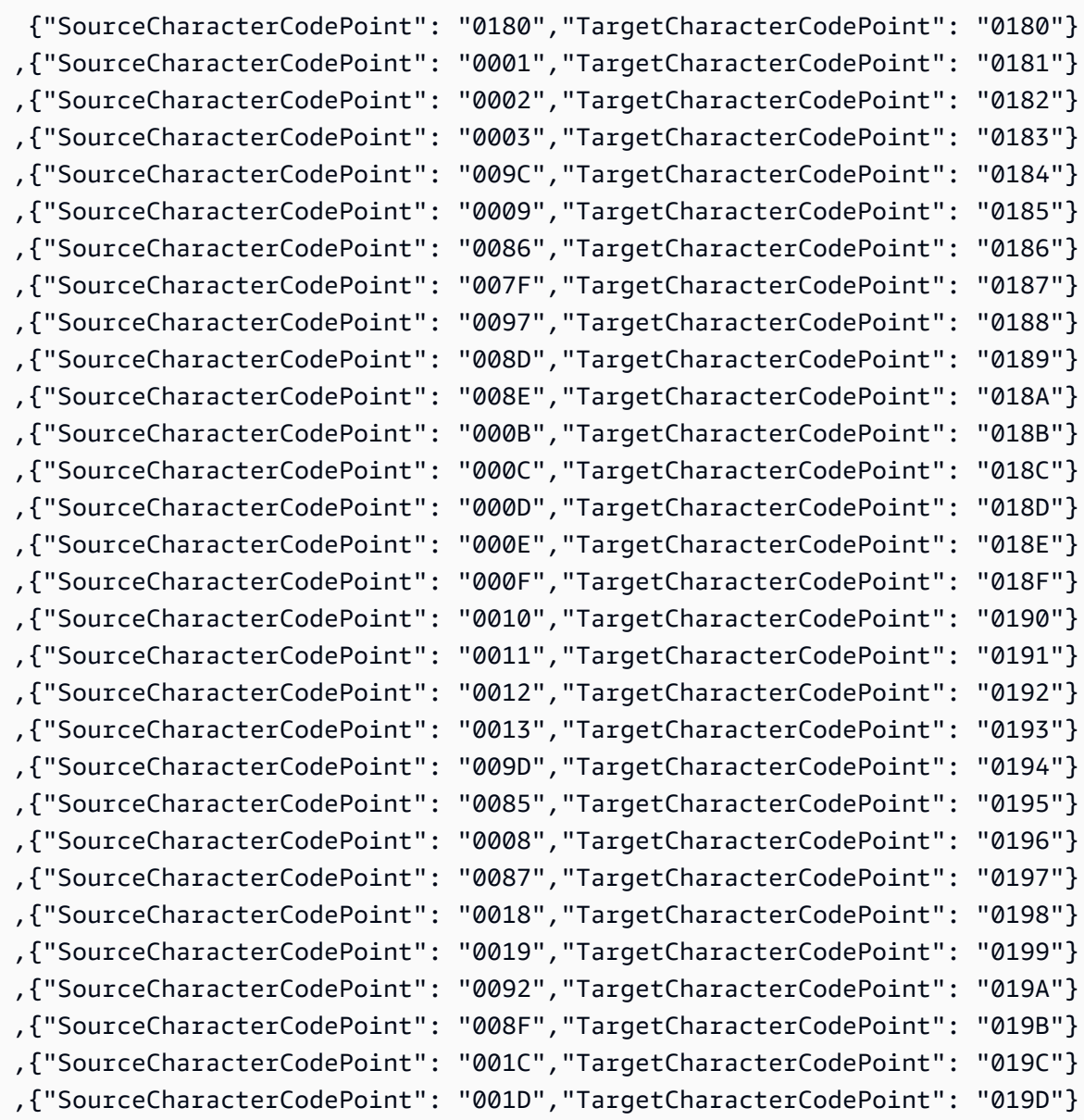

使用 IBM Db2 for z/OS 作為來源 479

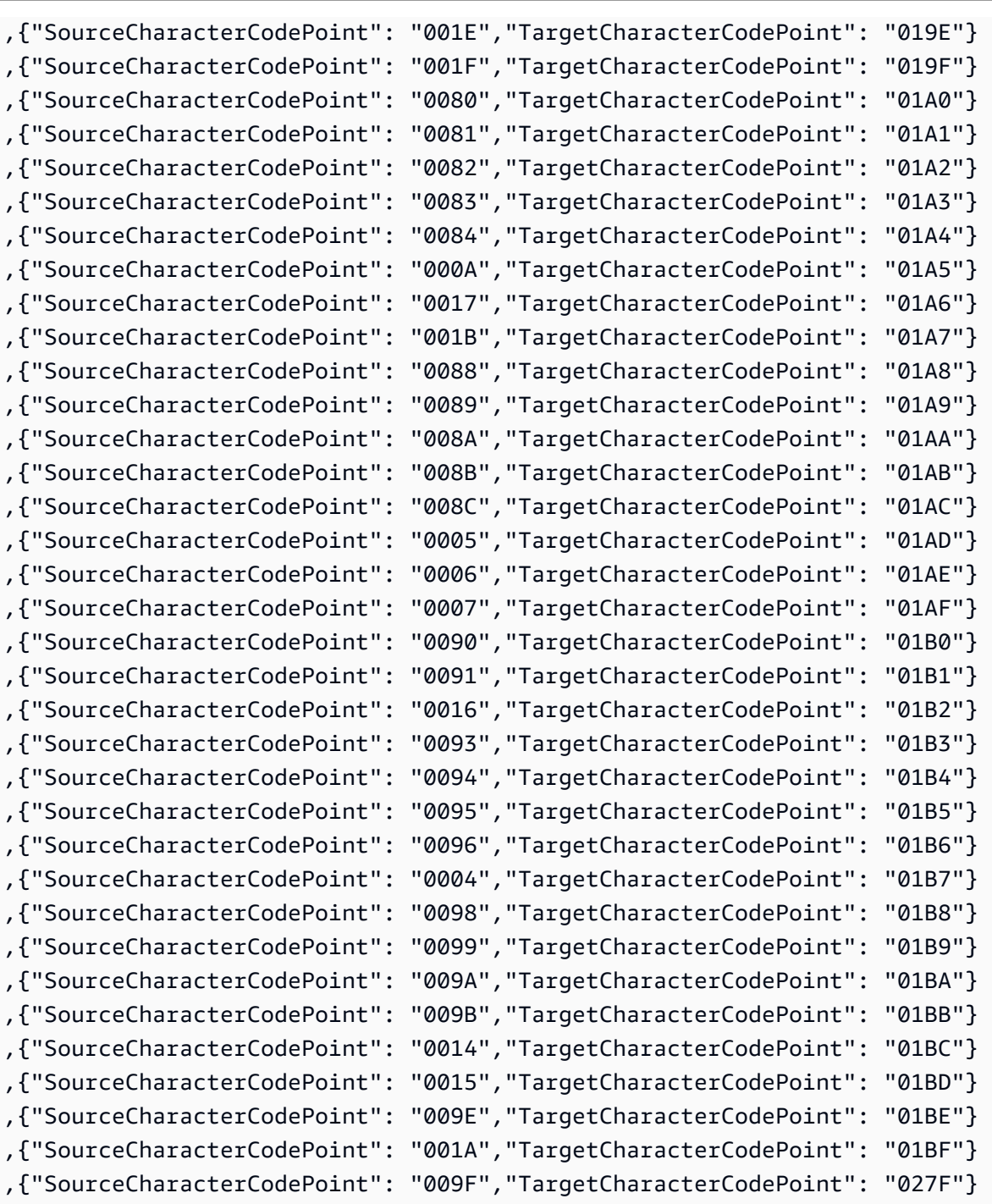

### de-DE-273b 和 de-DE-1141b

#### 程式碼轉移:

0180 0180 0001 0181

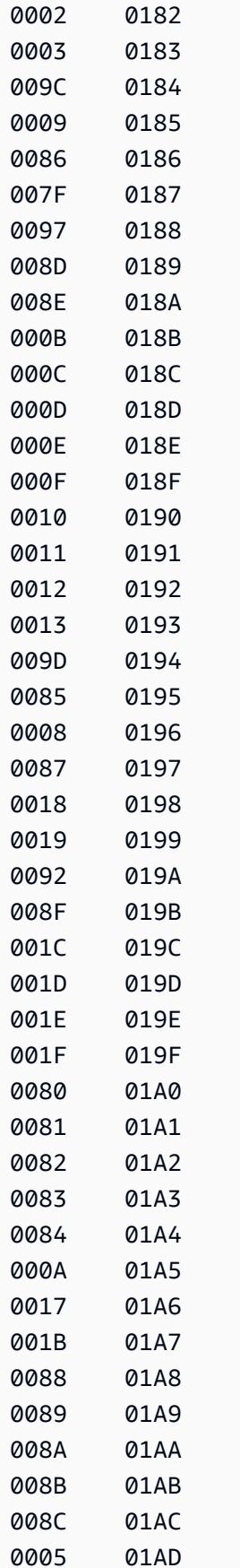

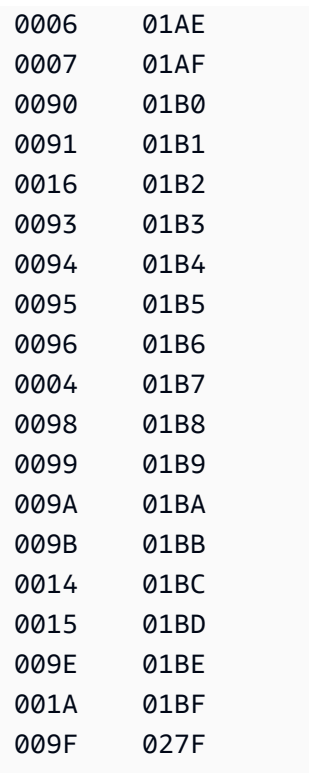

# AWS DMS 任務的對應輸入對應:

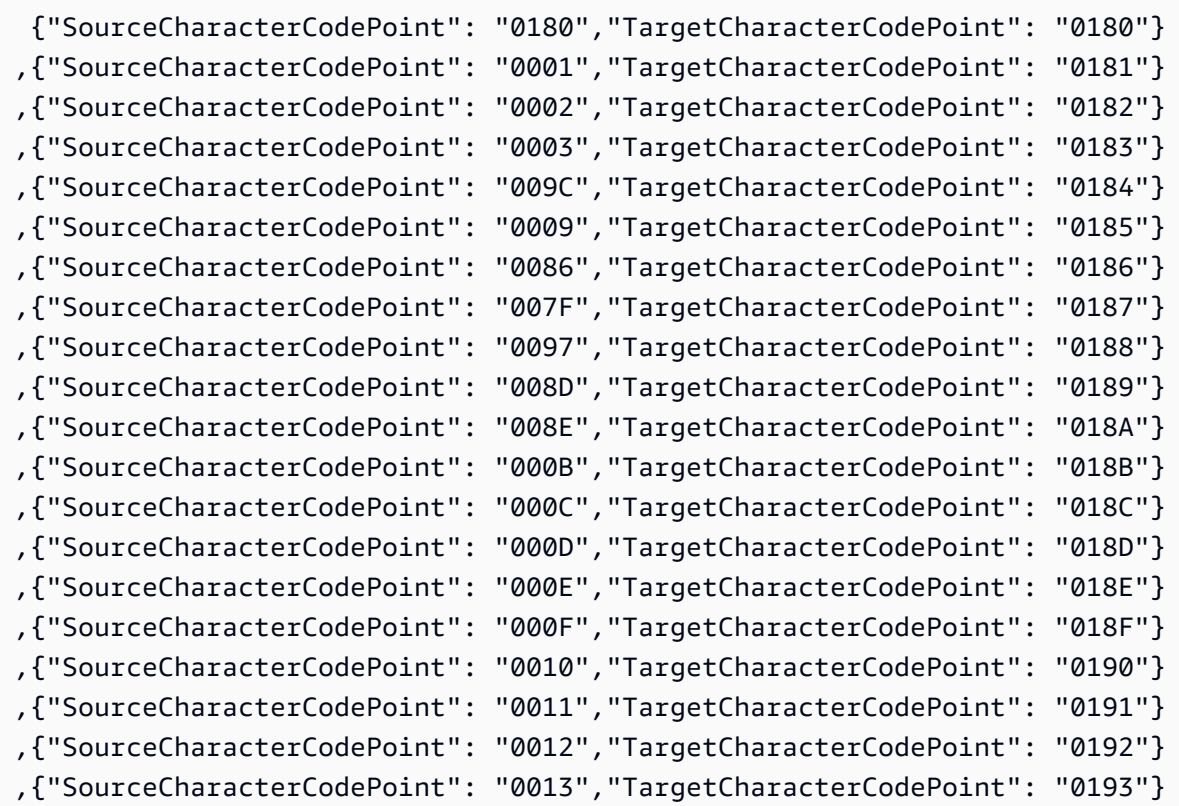

使用 IBM Db2 for z/OS 作為來源 482

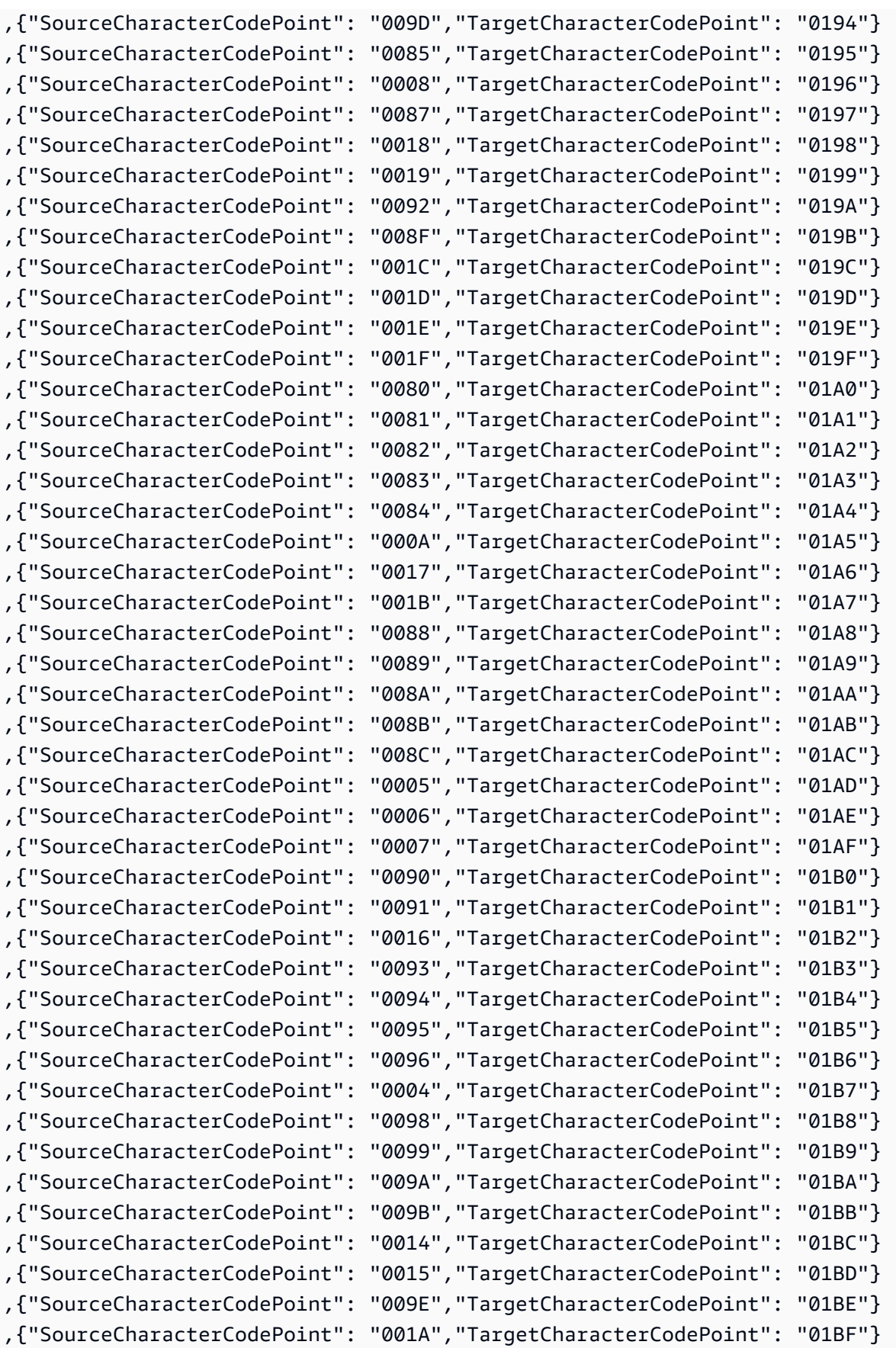

,{"SourceCharacterCodePoint": "009F","TargetCharacterCodePoint": "027F"}

### en-GB-285b 和 en-GB-1146b

### 程式碼轉移:

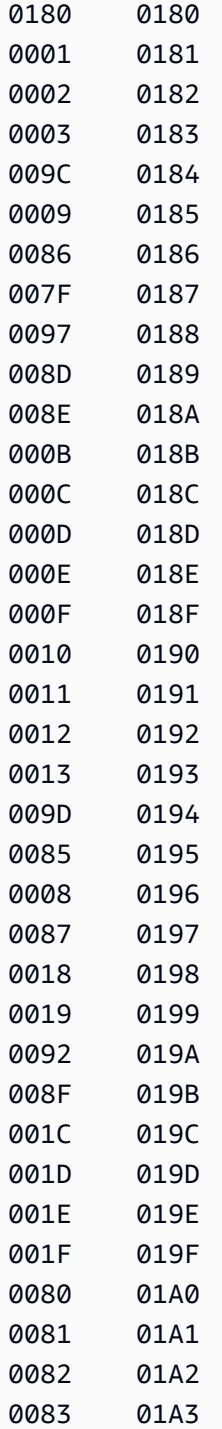

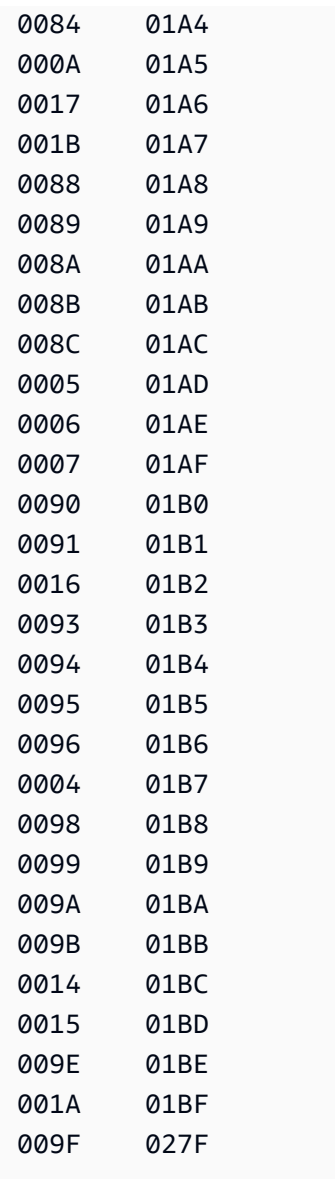

### AWS DMS 任務的對應輸入對應:

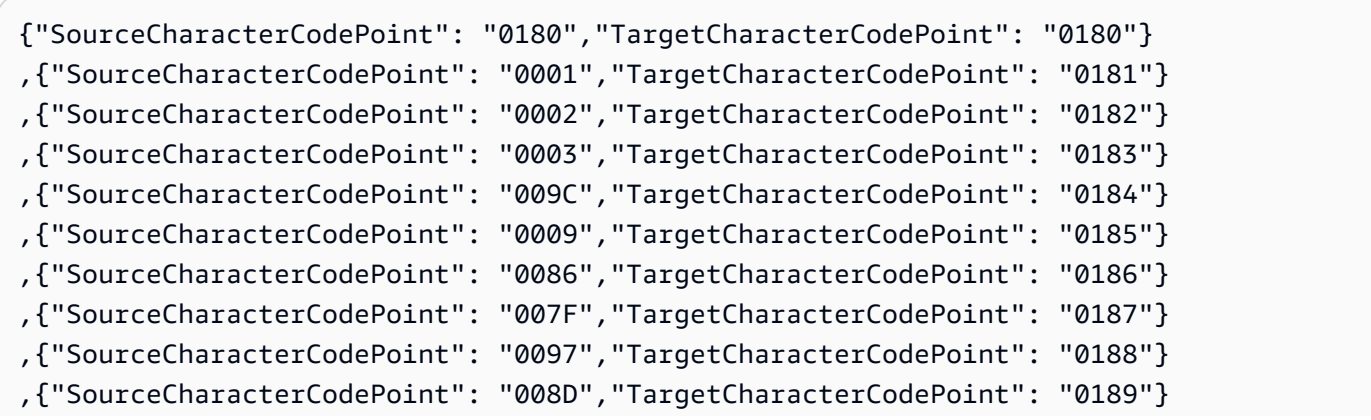

AWS Database Migration Service **by a controlled to a controlled to a controlled to a controlled to a controlled to a controlled to a controlled to a controlled to a controlled to a controlled to a controlled to a controll** 

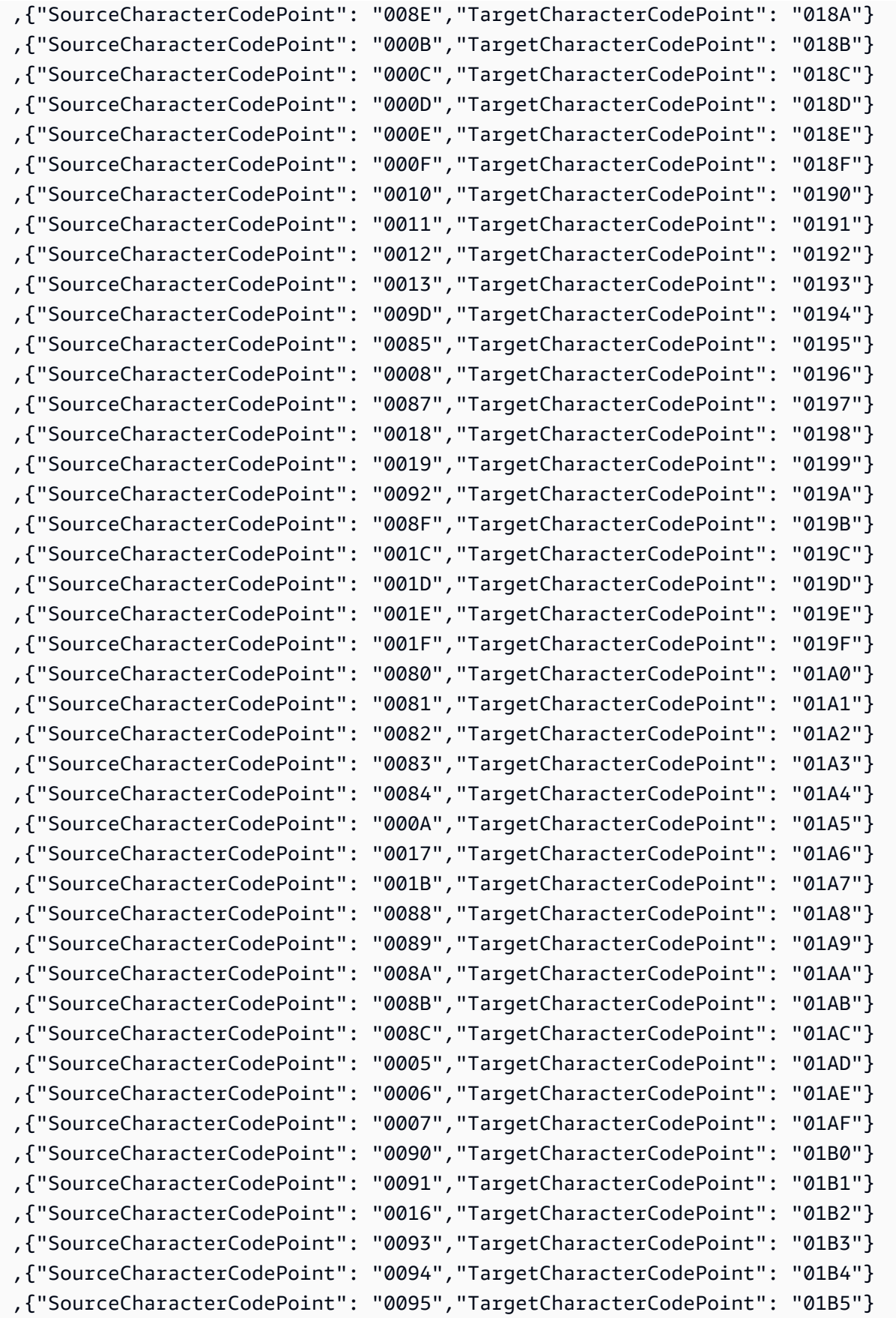

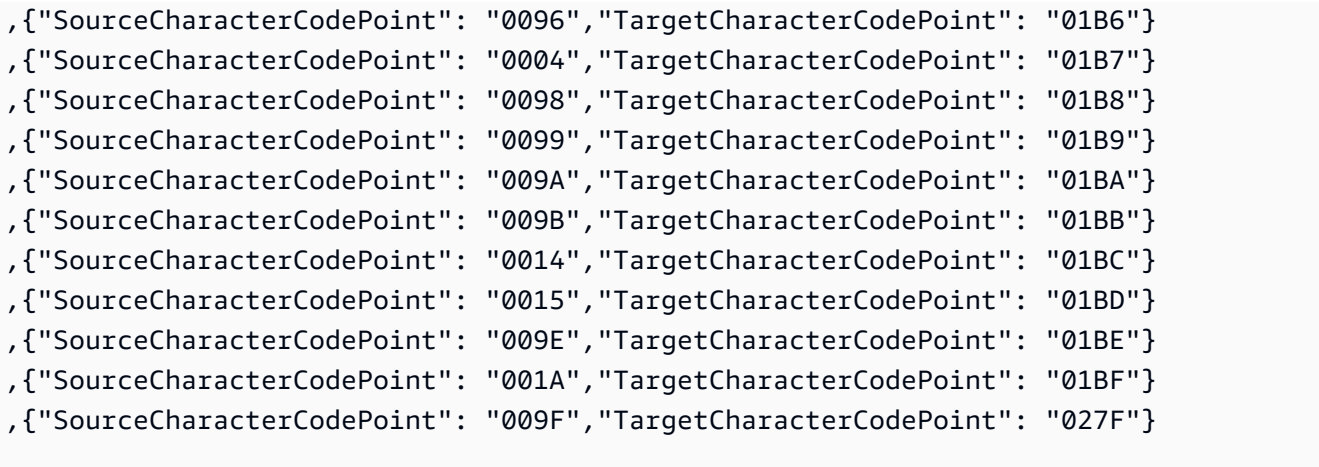

# en-us-037b 和 en-us-1140b

# 程式碼轉移:

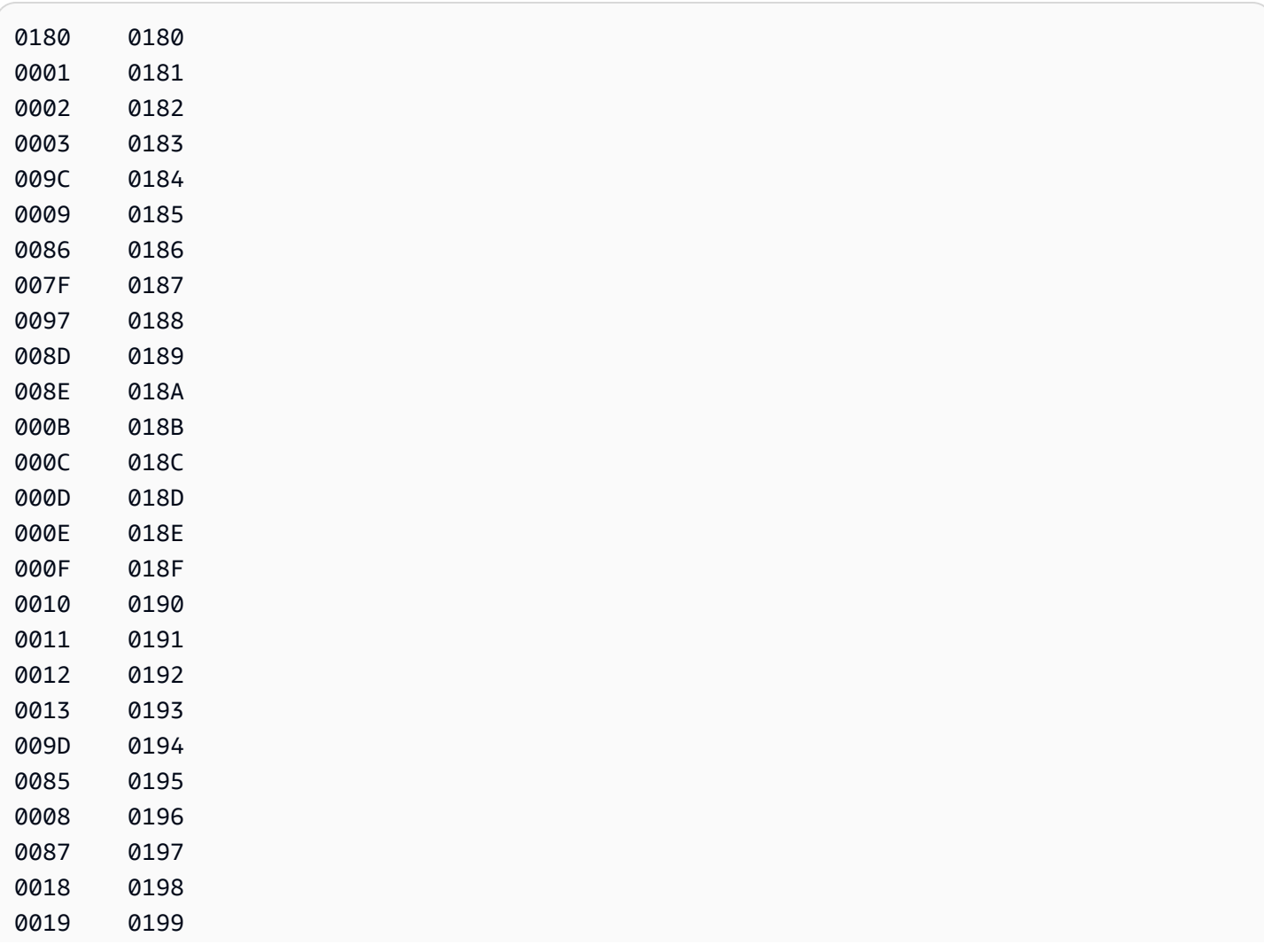

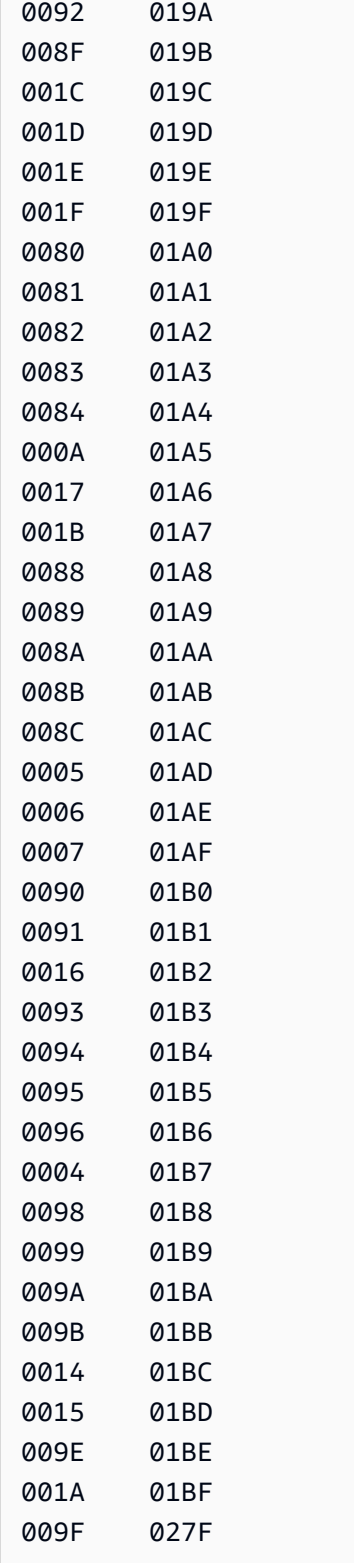

AWS DMS 任務的對應輸入對應:

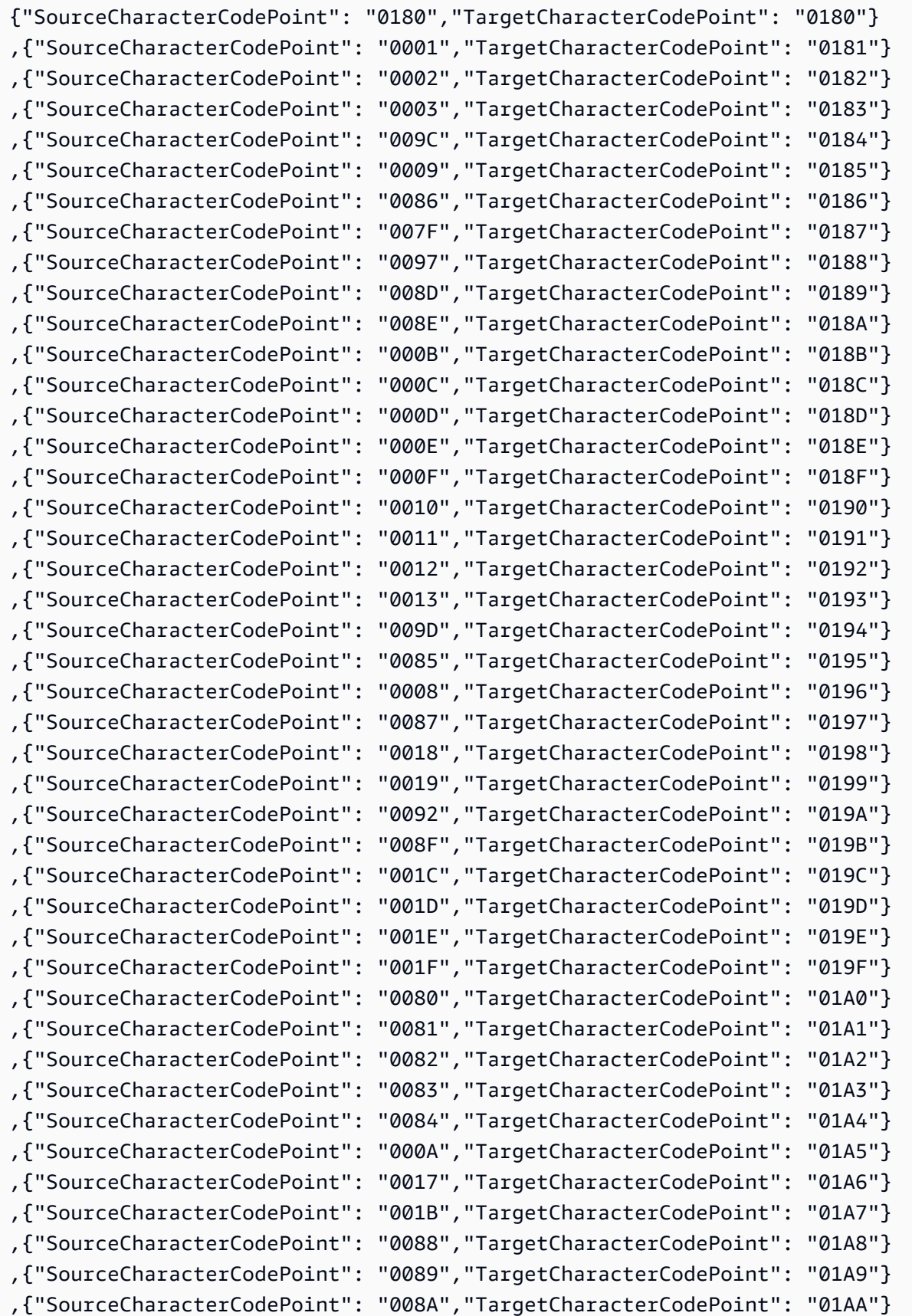
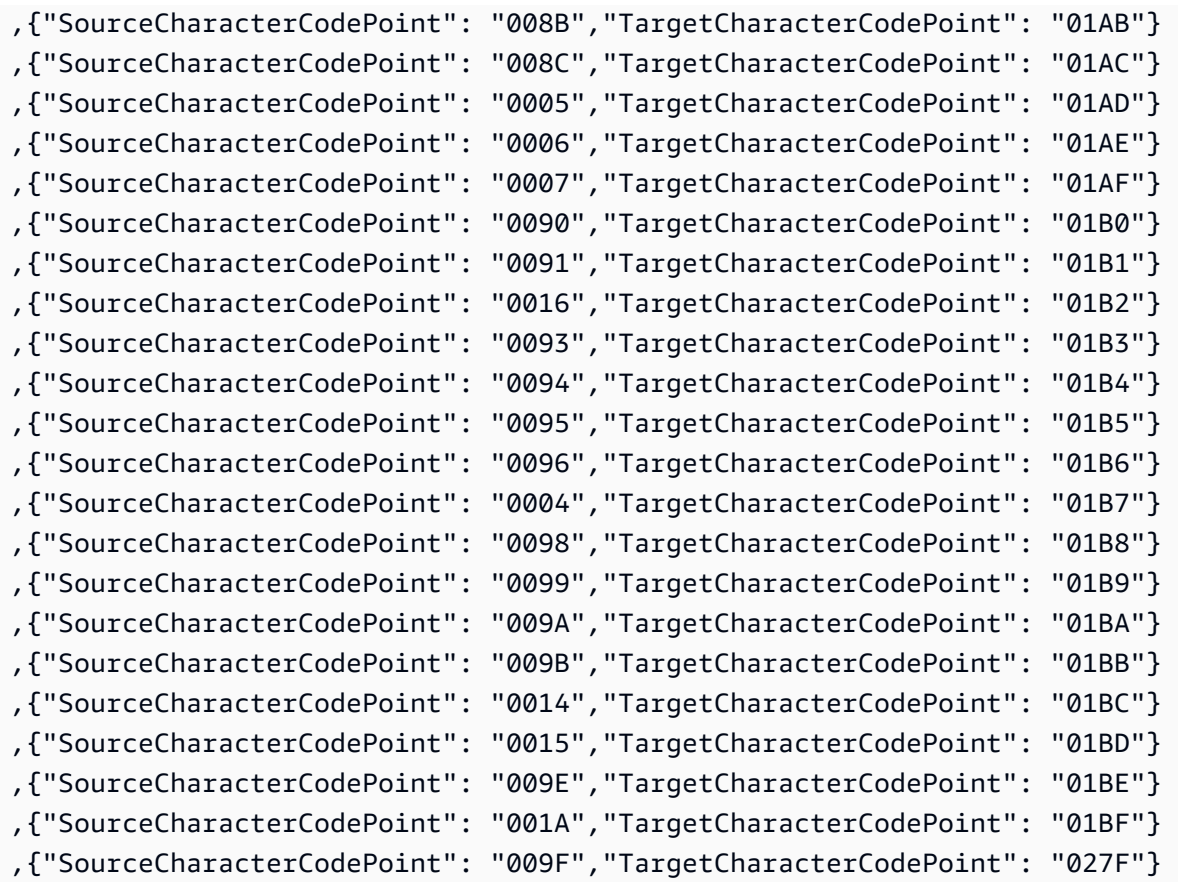

es-ES-284b 和 es-ES-1145b

程式碼轉移:

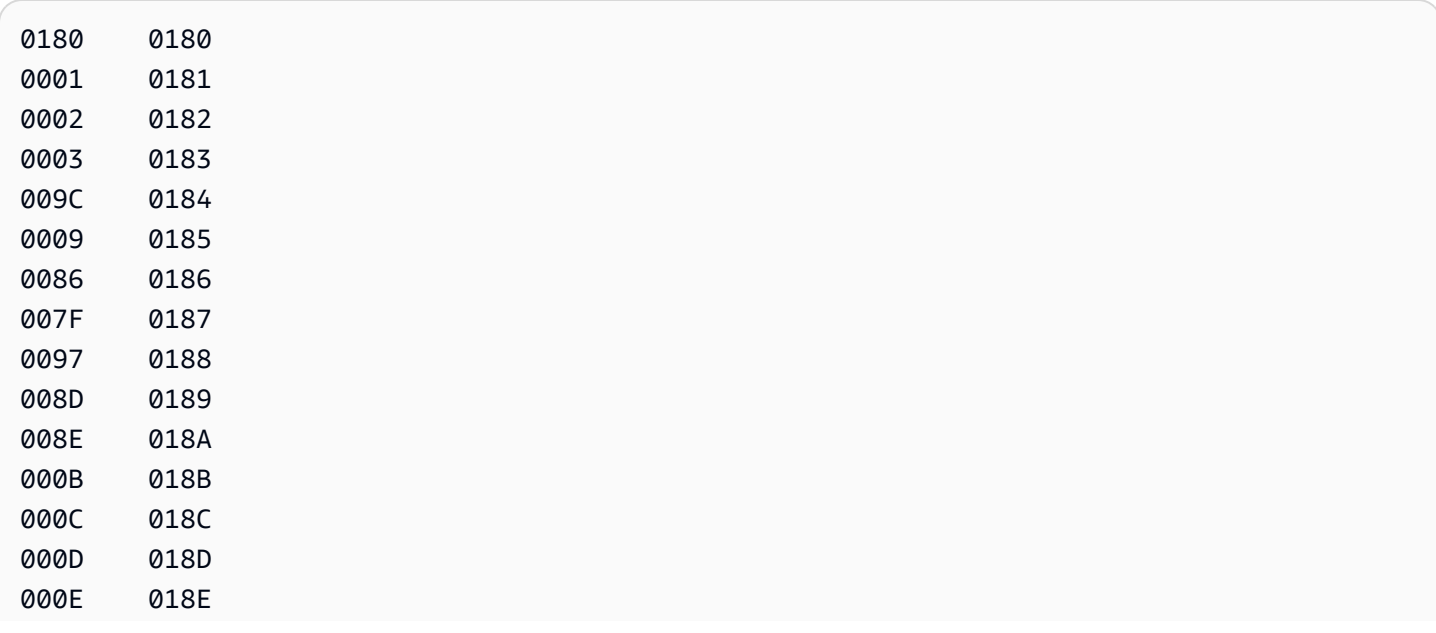

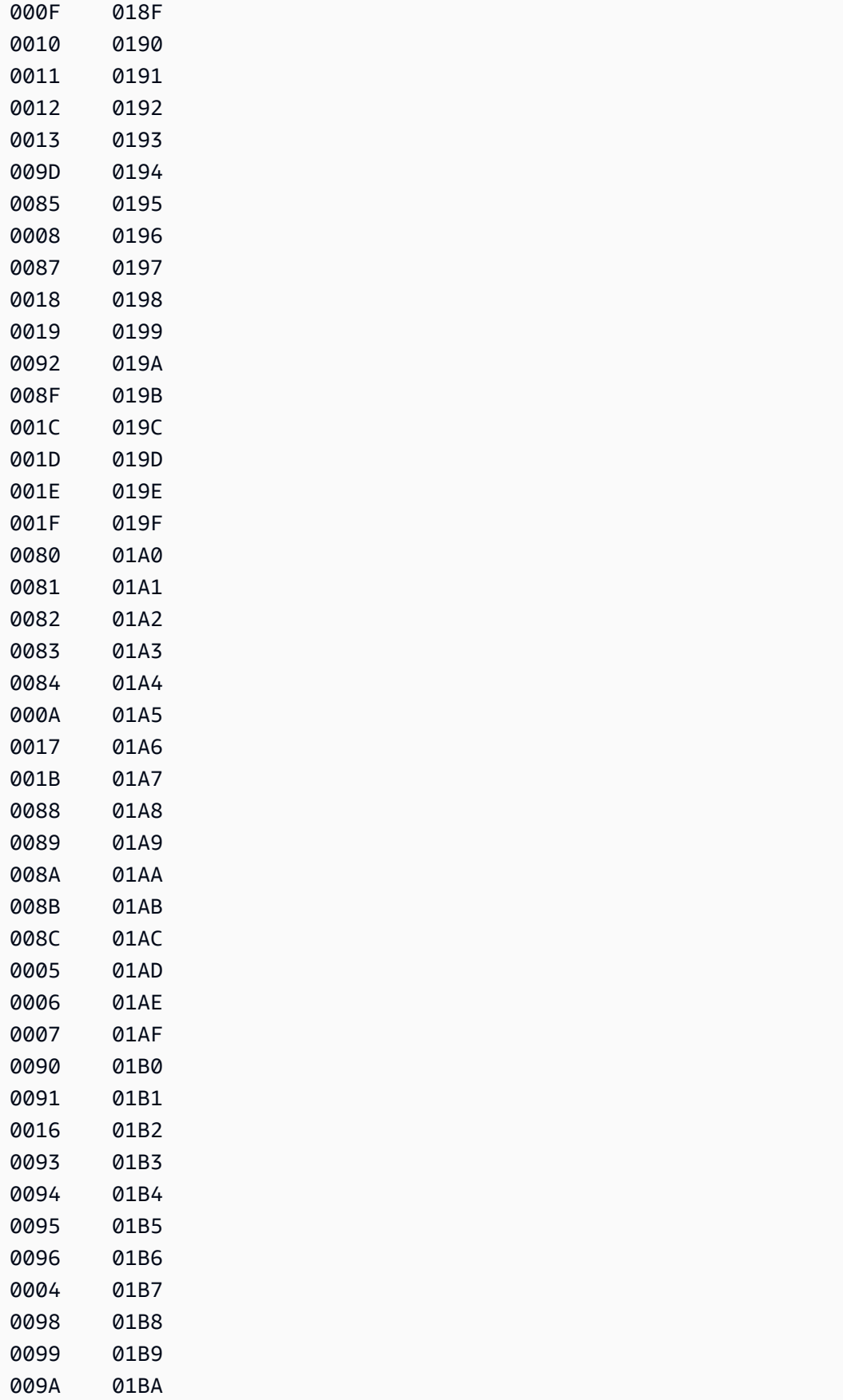

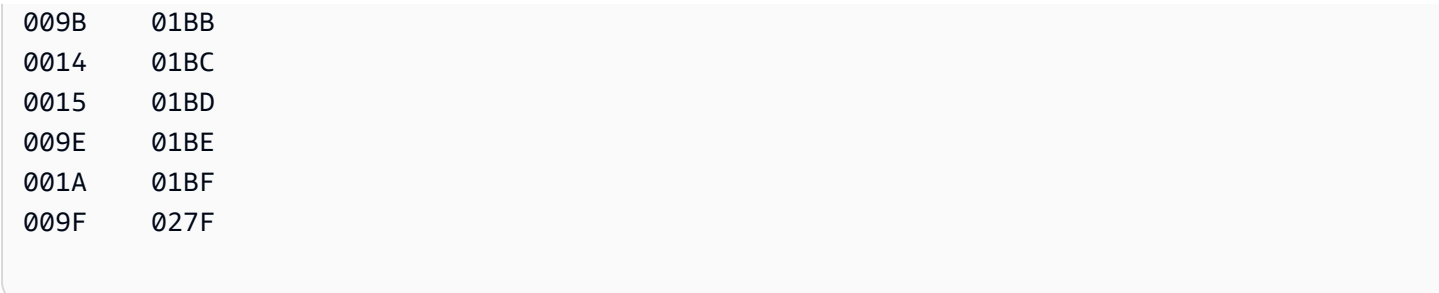

# AWS DMS 任務的對應輸入對應:

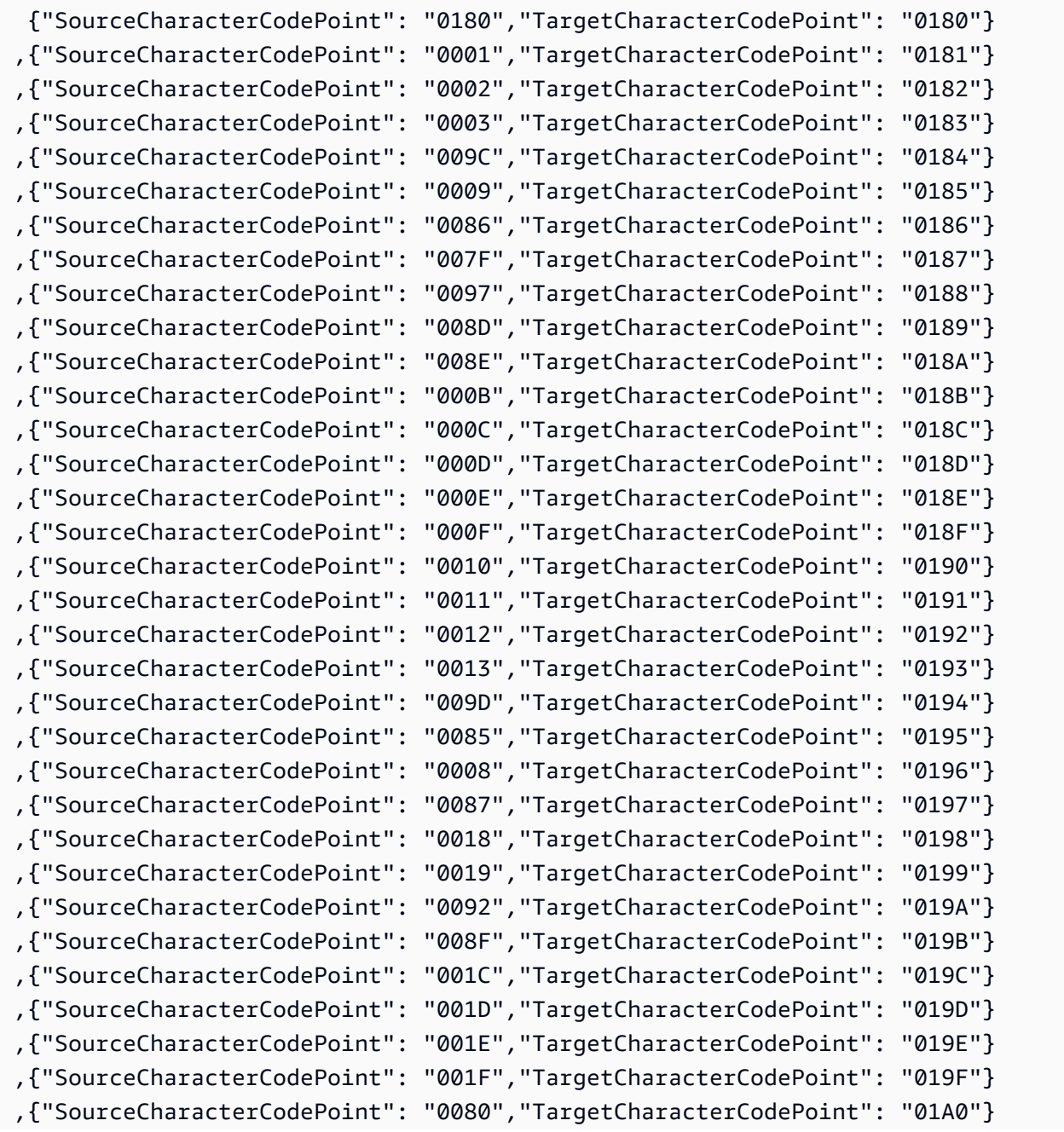

使用 IBM Db2 for z/OS 作為來源 492

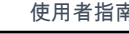

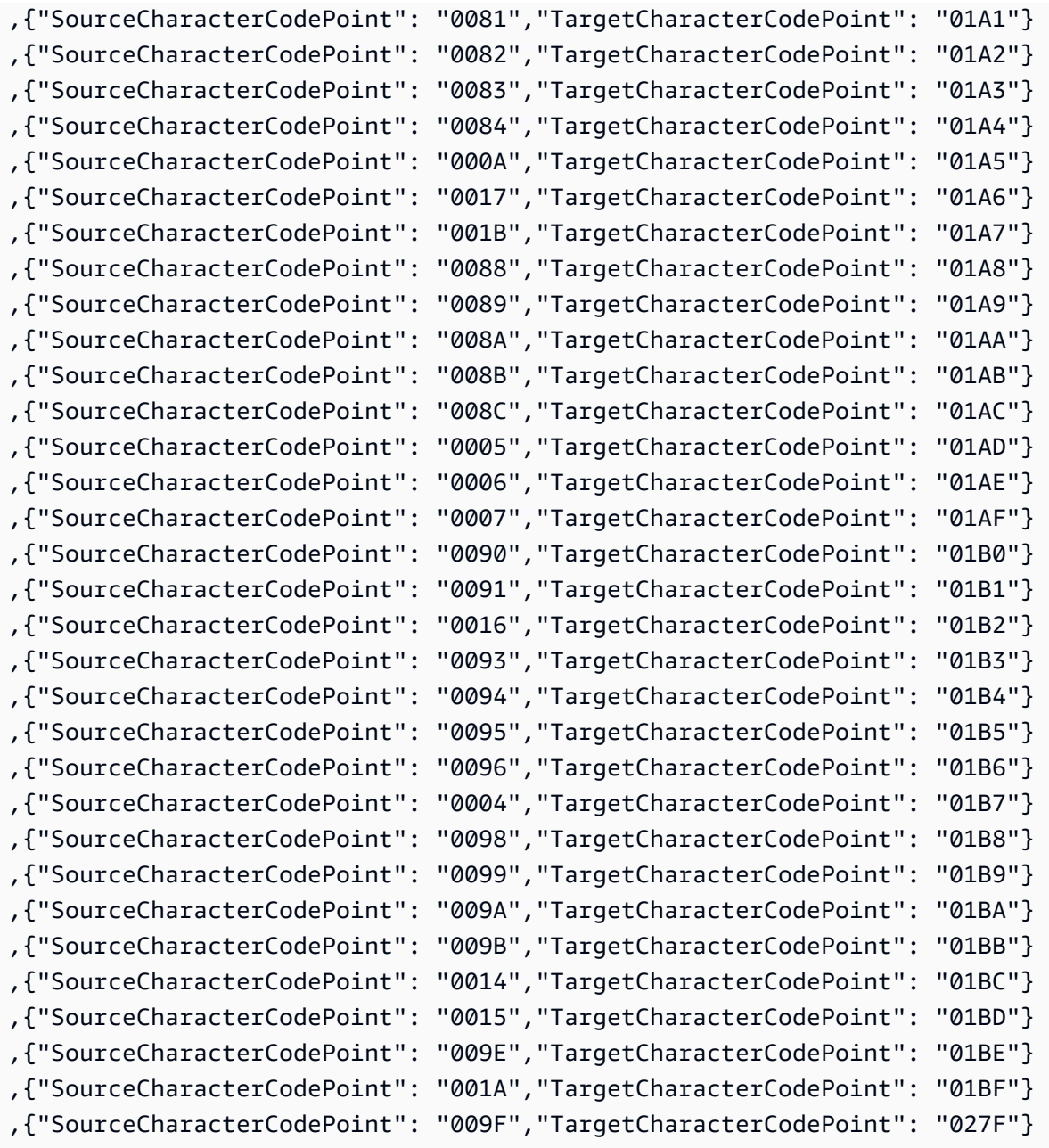

# fi\_FI-278b 和 fi-FI-1143b

## 程式碼轉移:

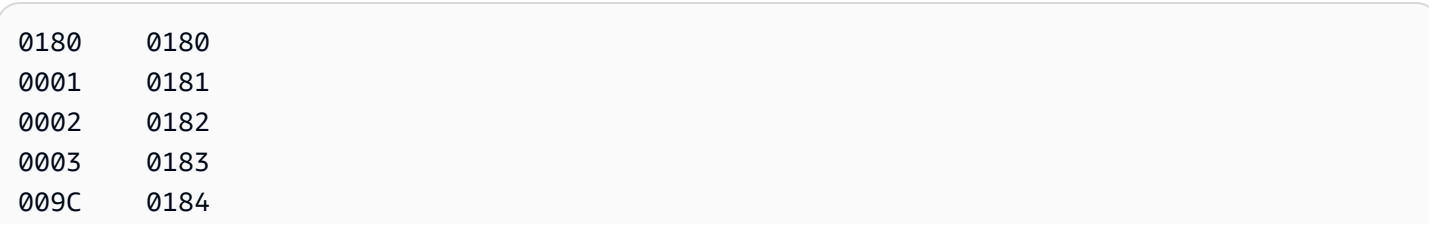

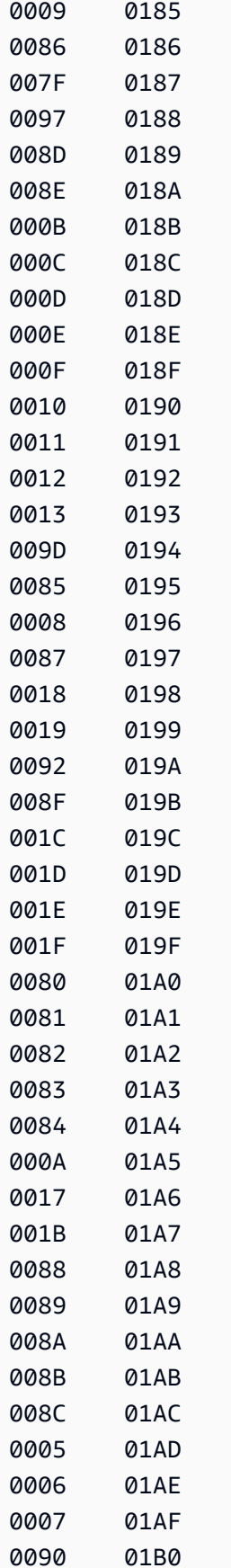

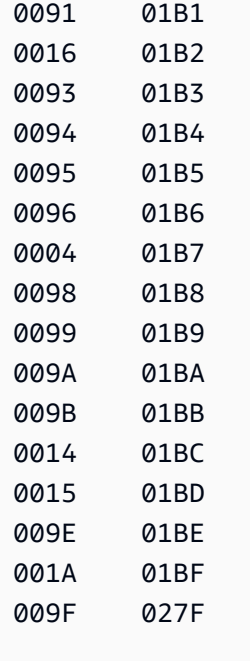

# AWS DMS 任務的對應輸入對應:

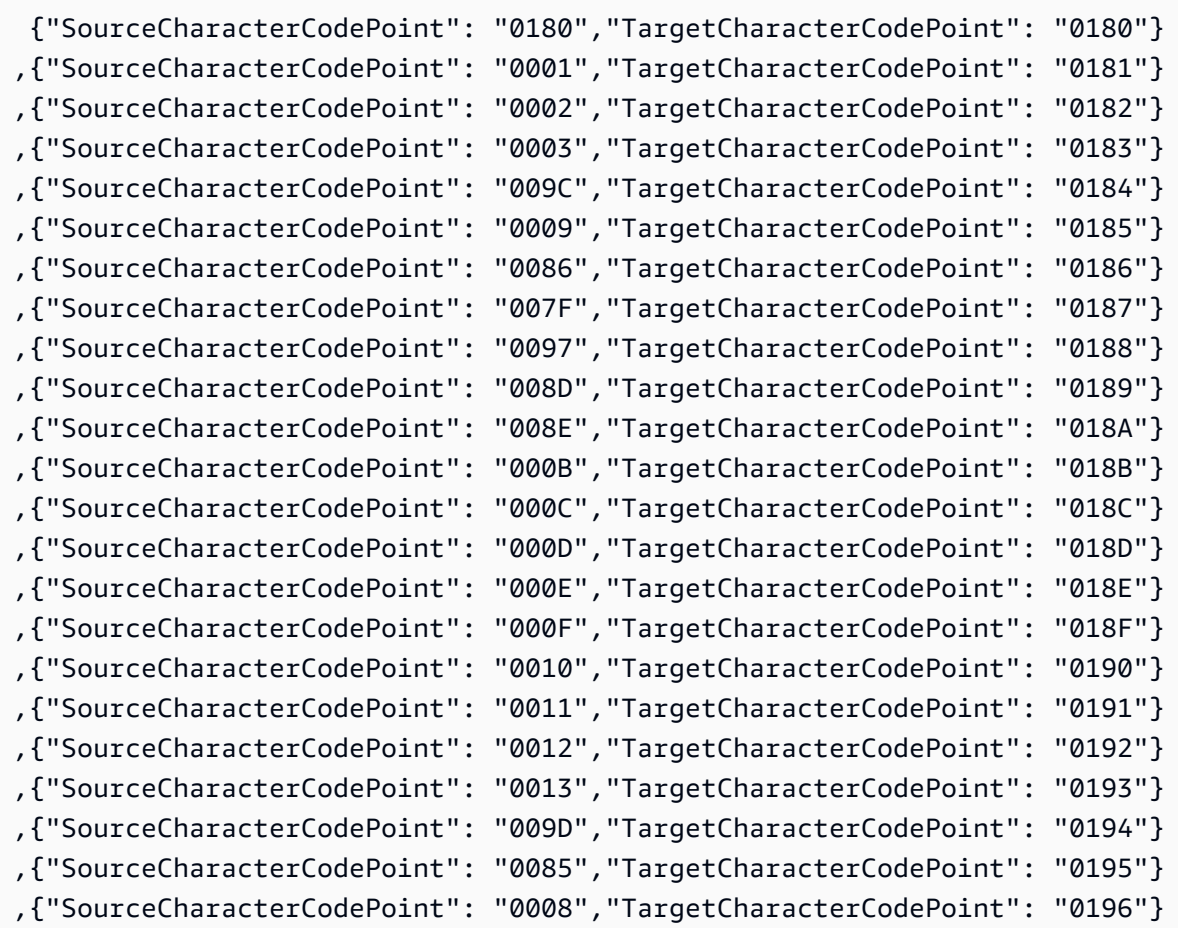

使用 IBM Db2 for z/OS 作為來源 495

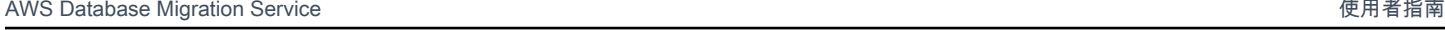

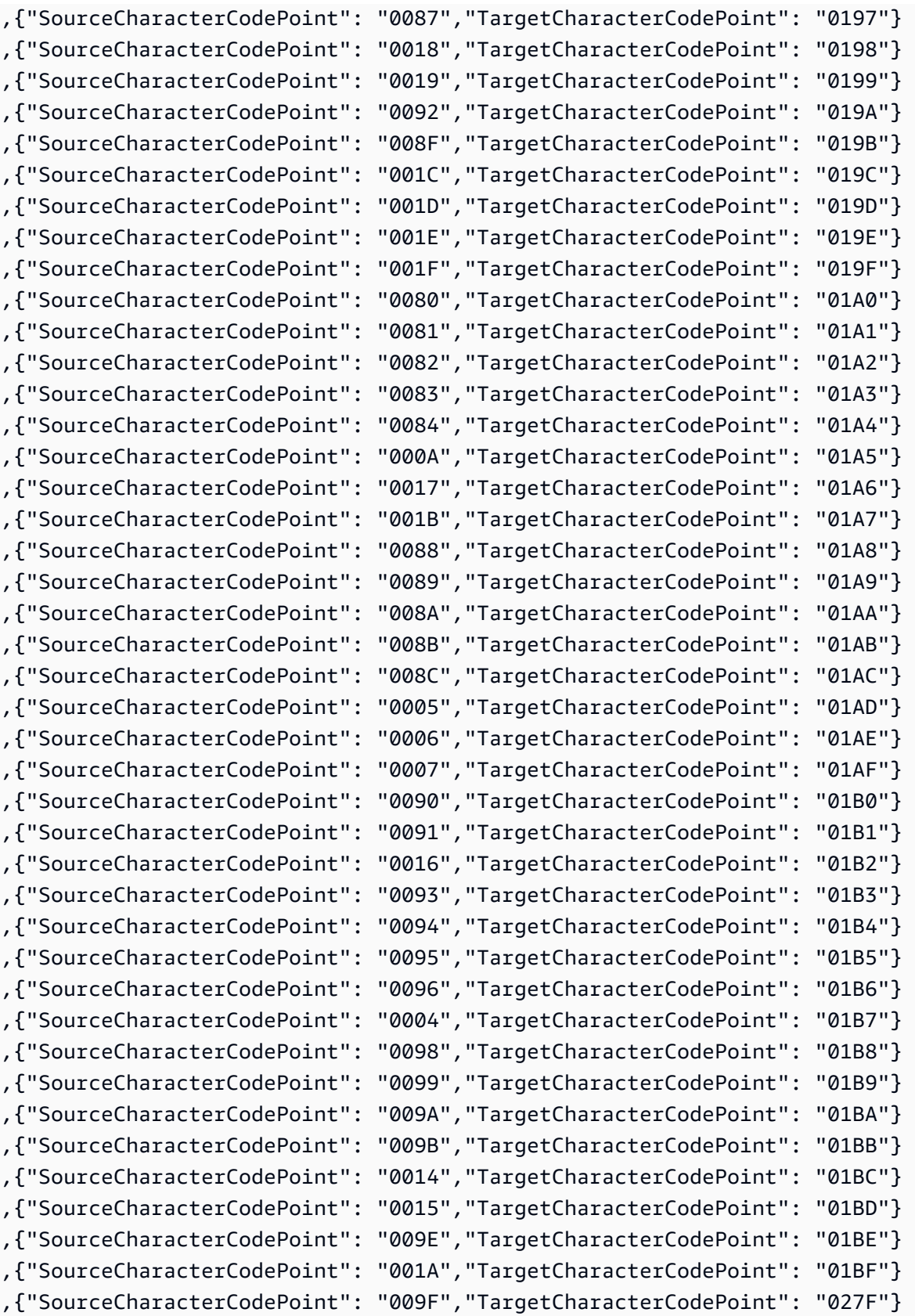

## fr-FR-297b 和 fr-FR-1147b

## 程式碼轉移:

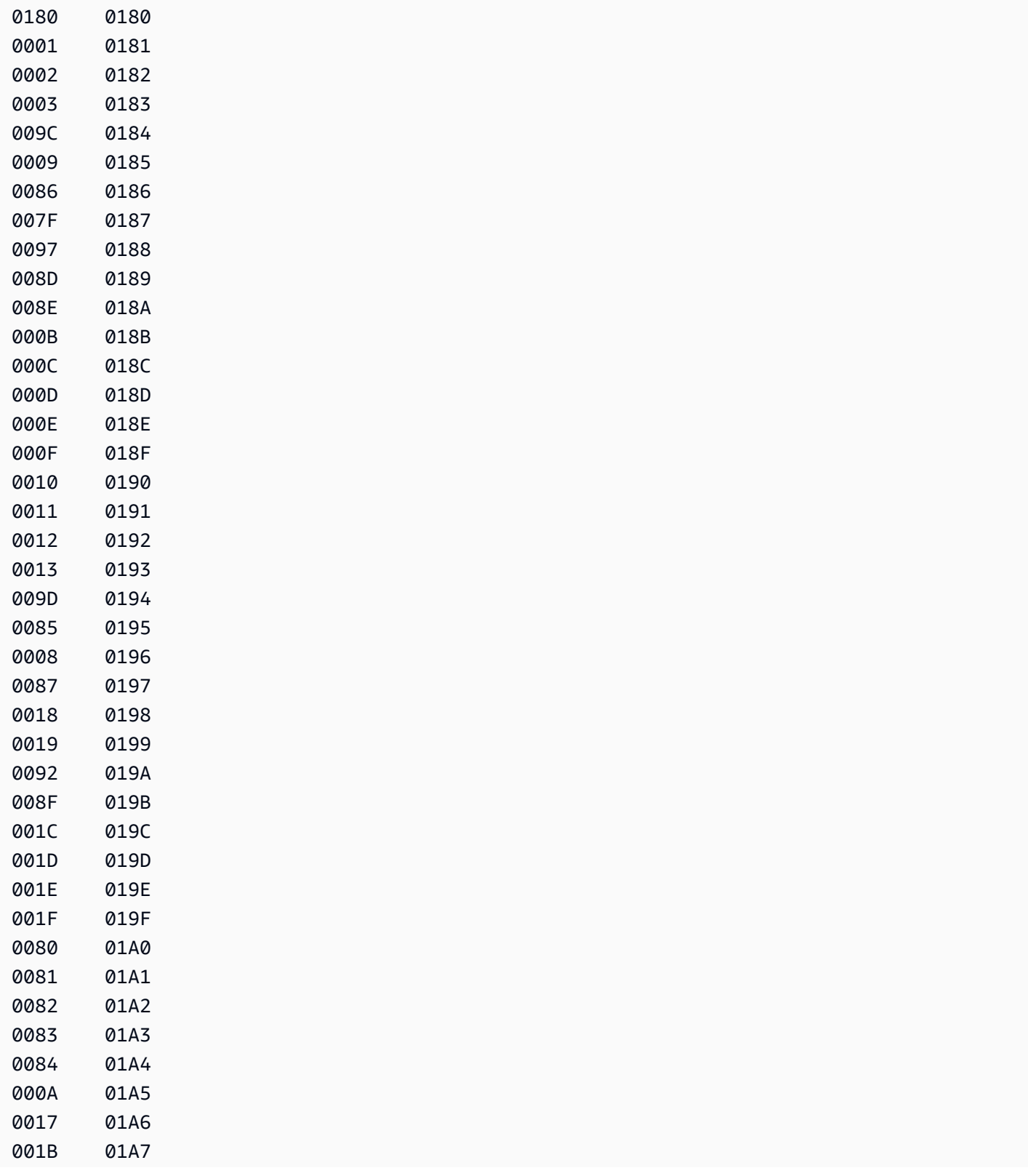

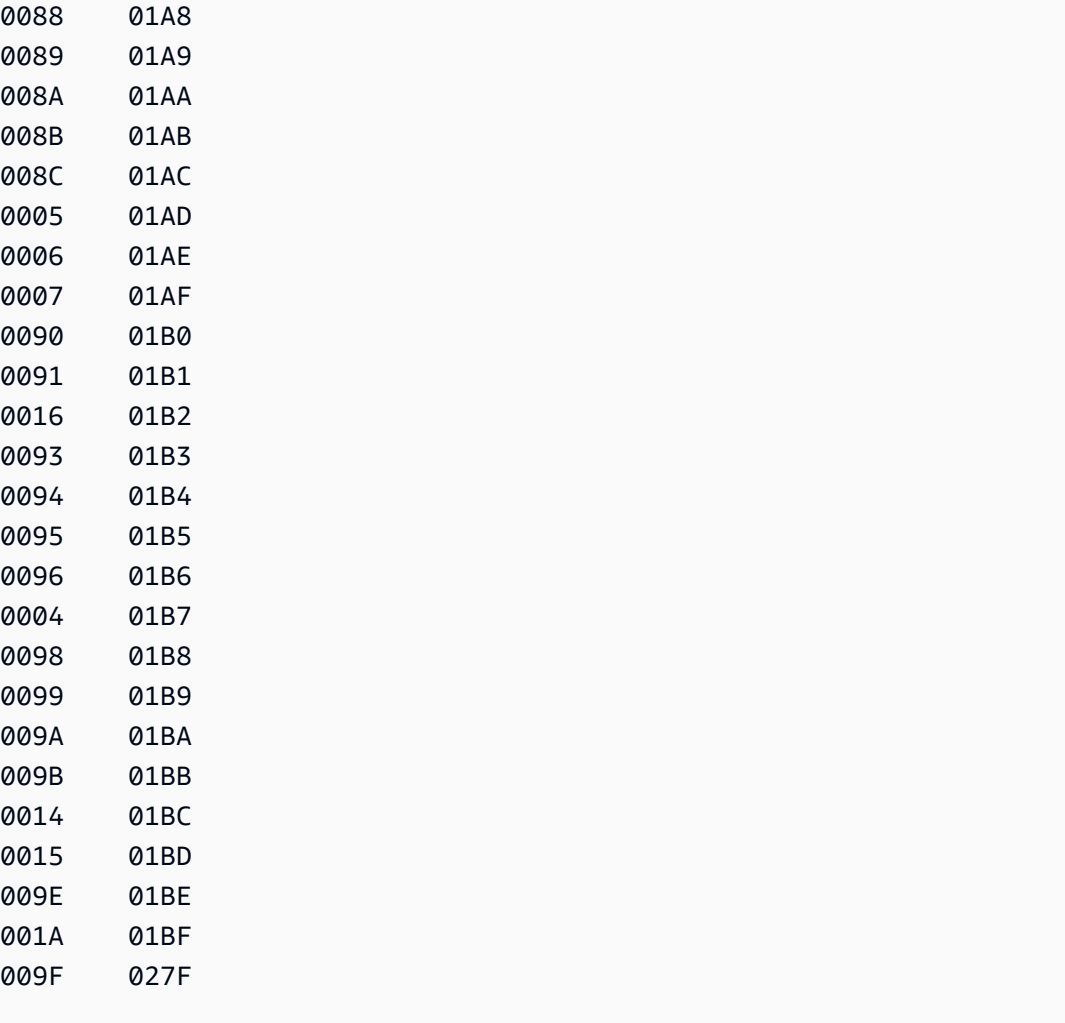

## AWS DMS 任務的對應輸入對應:

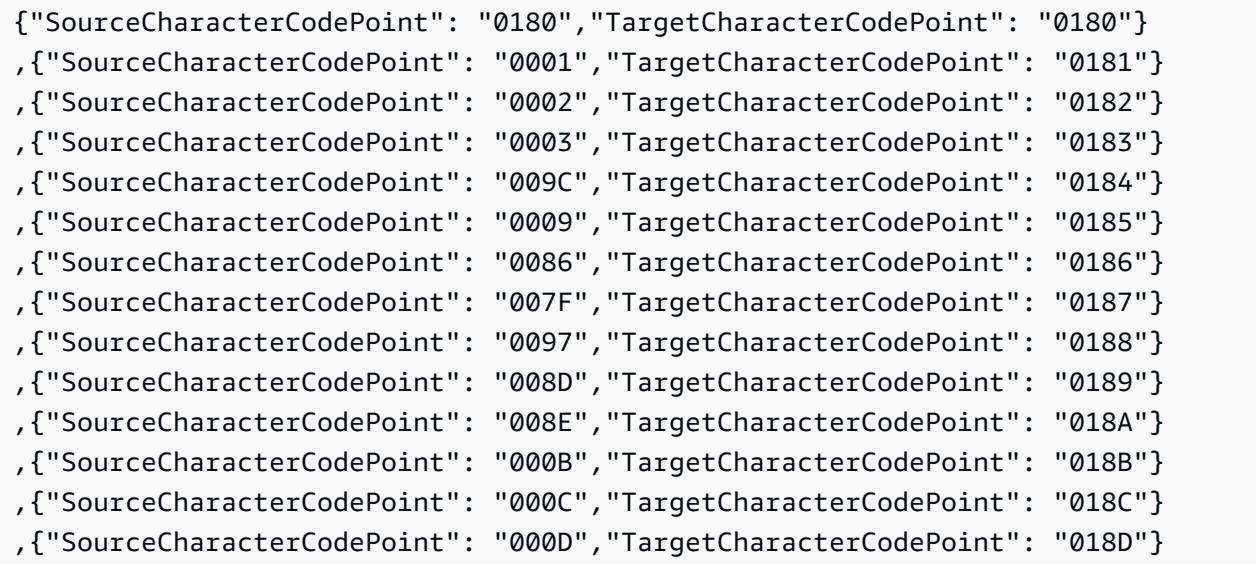

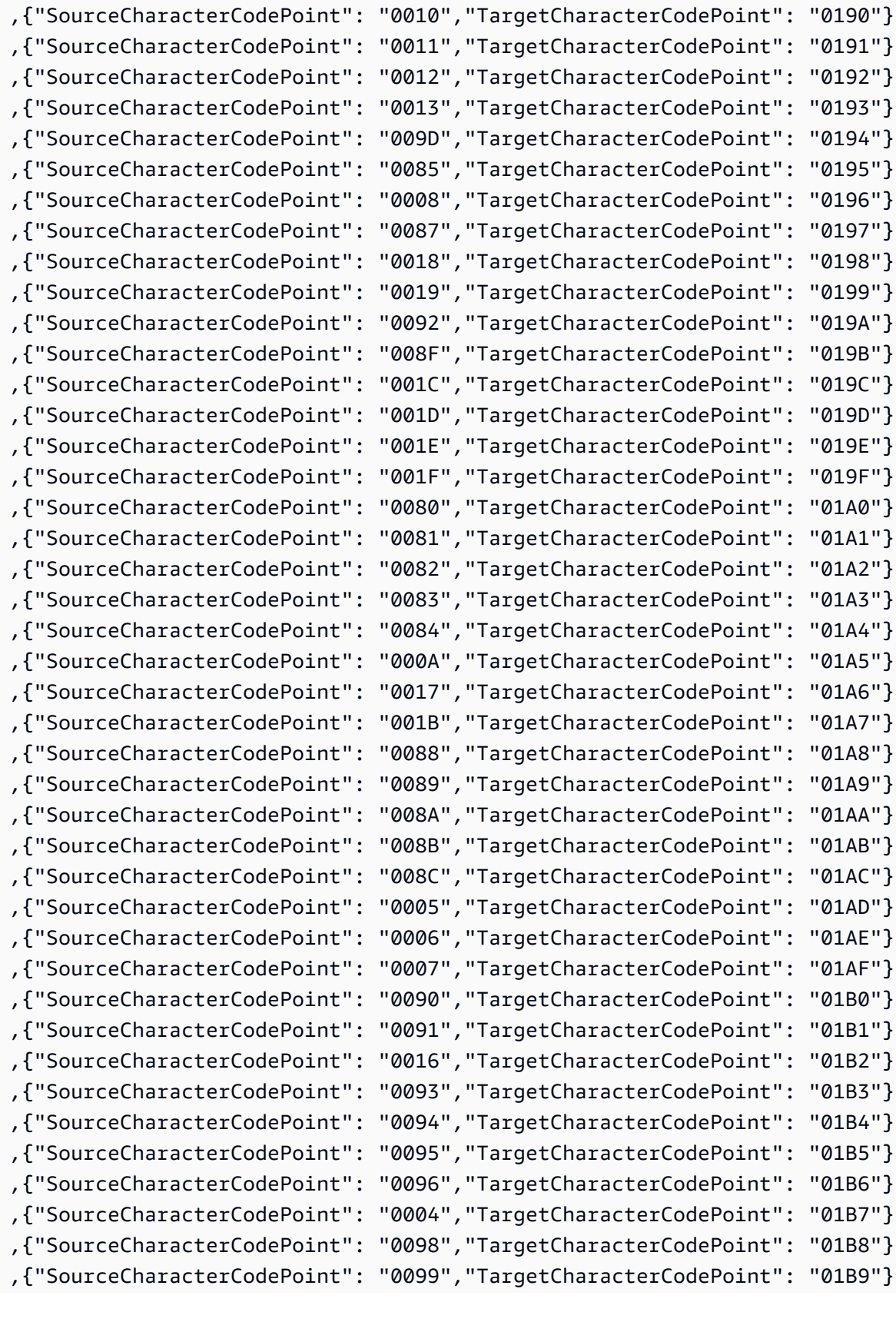

使用 IBM Db2 for z/OS 作為來源 498

,{"SourceCharacterCodePoint": "000E","TargetCharacterCodePoint": "018E"} ,{"SourceCharacterCodePoint": "000F","TargetCharacterCodePoint": "018F"}

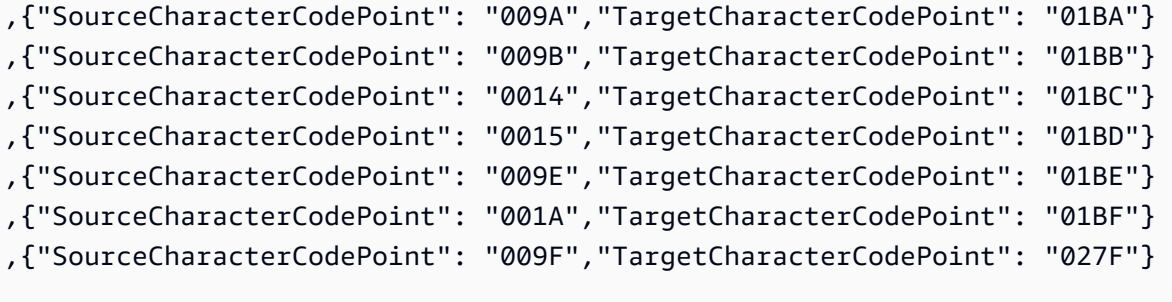

## it-IT-280b 和 it-IT-1144b

## 程式碼轉移:

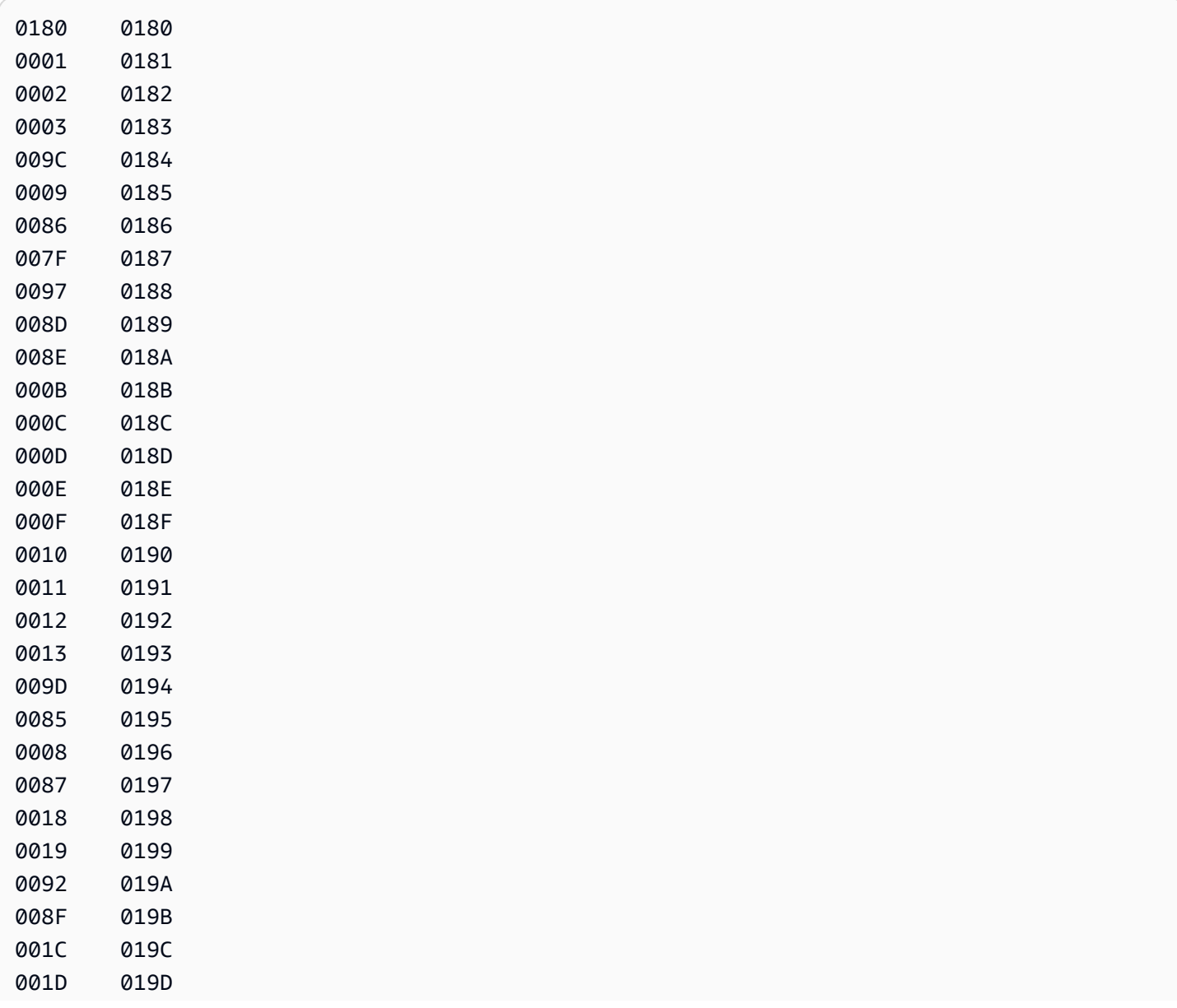

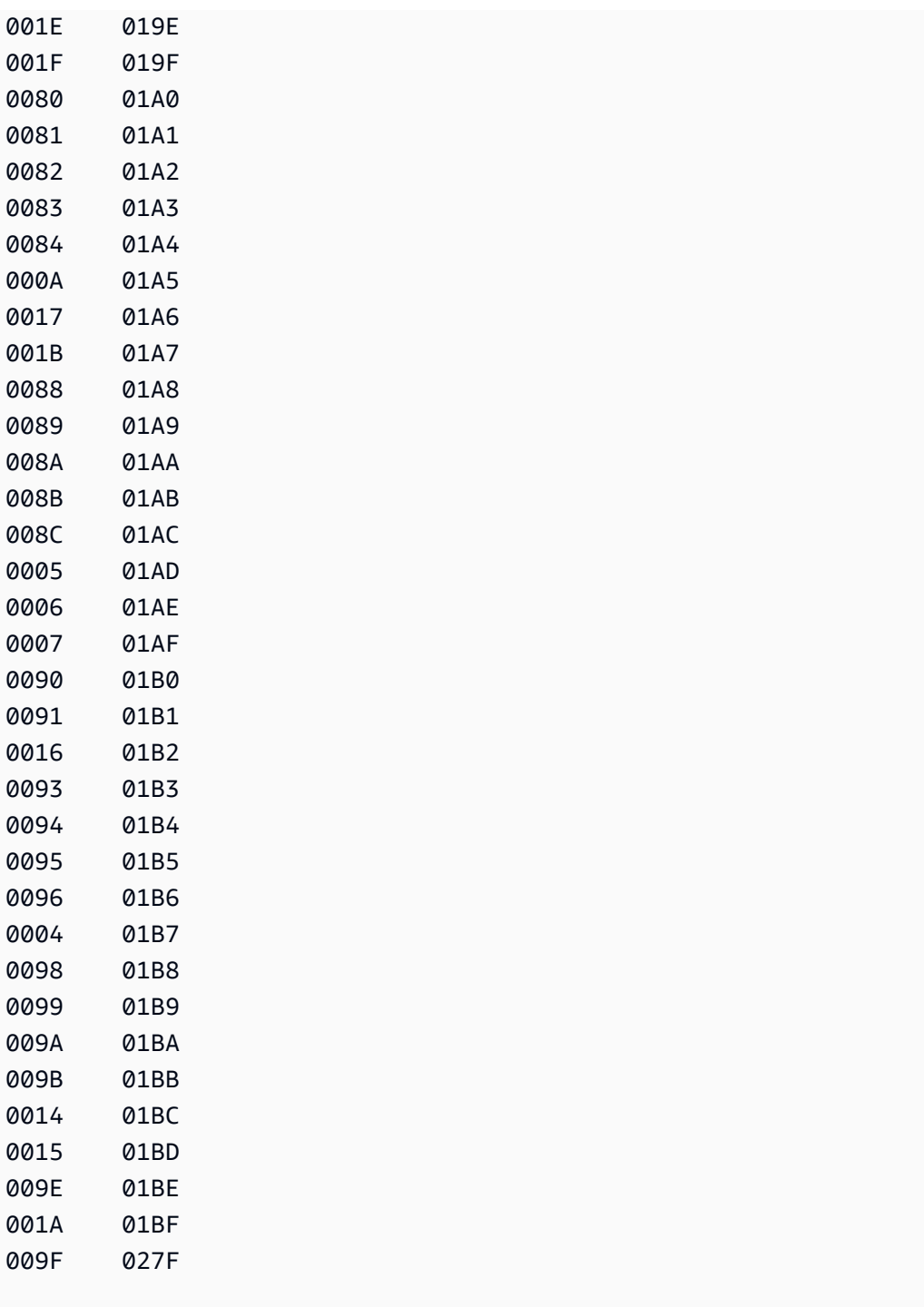

AWS DMS 任務的對應輸入對應:

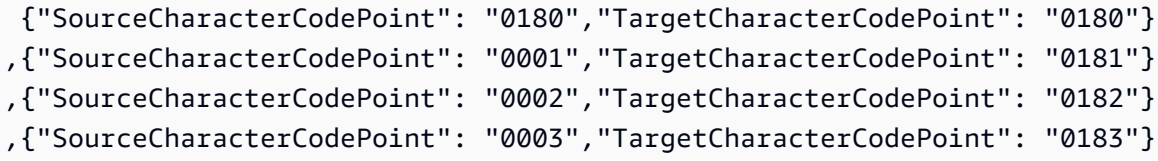

AWS Database Migration Service **by a controlled to a controlled to a controlled to a controlled to a controlled to a** 

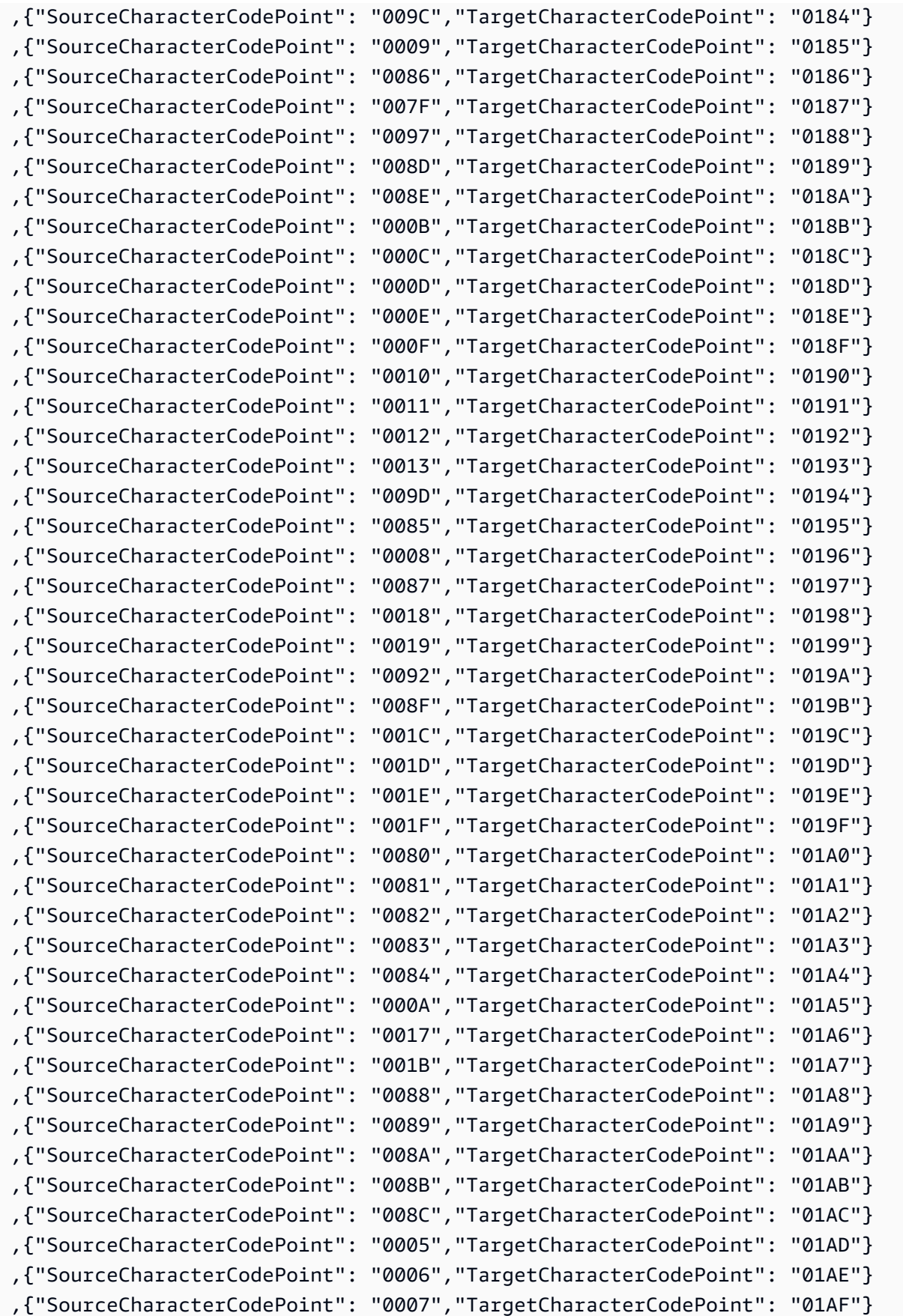

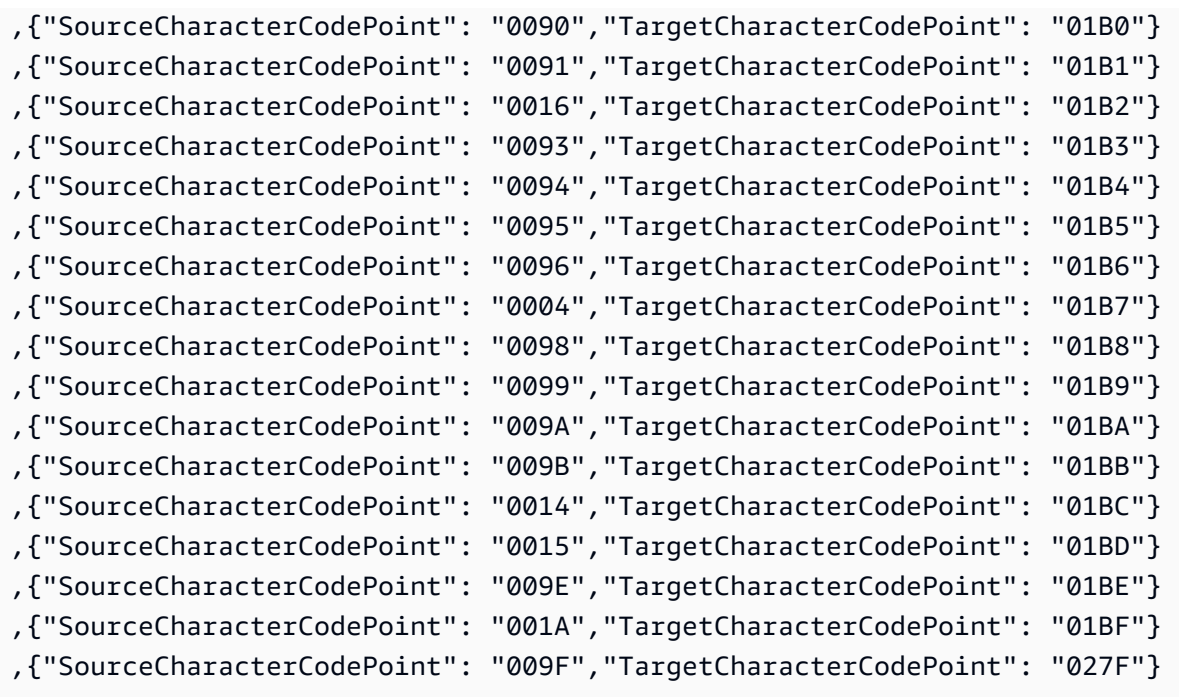

## nl-BE-500b 和 nl-BE-1148b

### 程式碼轉移:

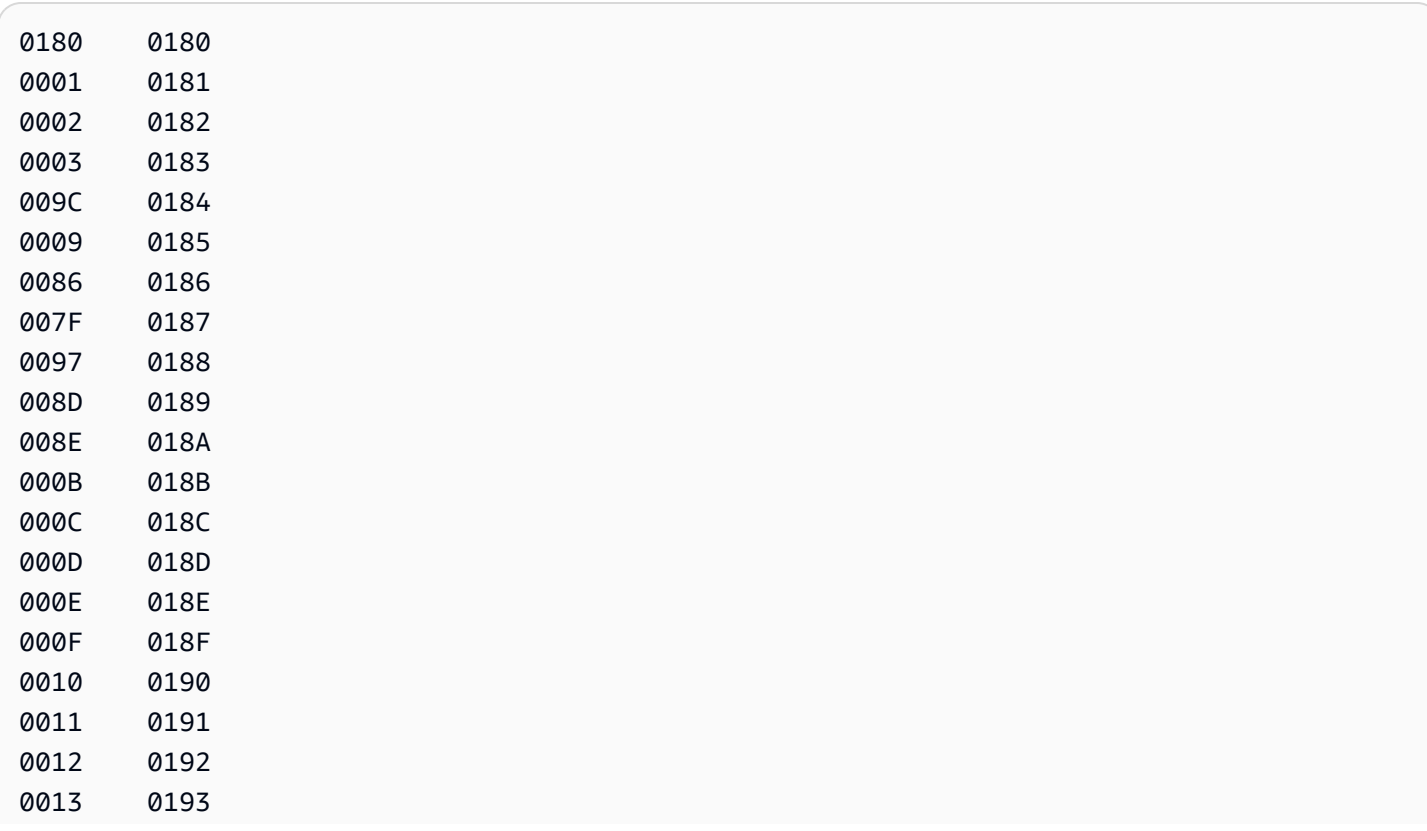

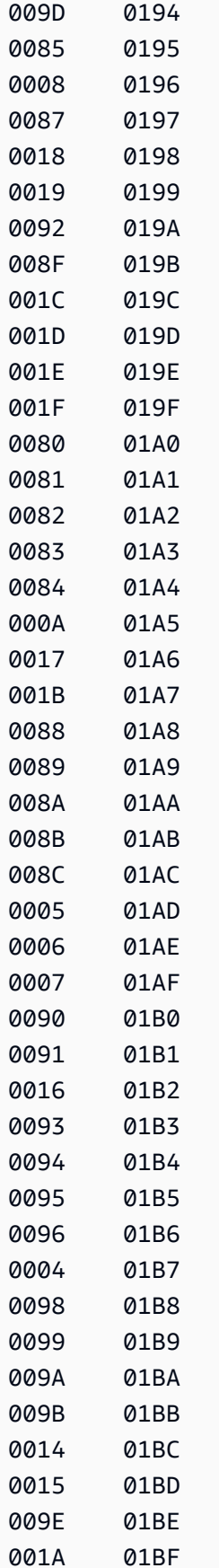

009F 027F

# AWS DMS 任務的對應輸入對應:

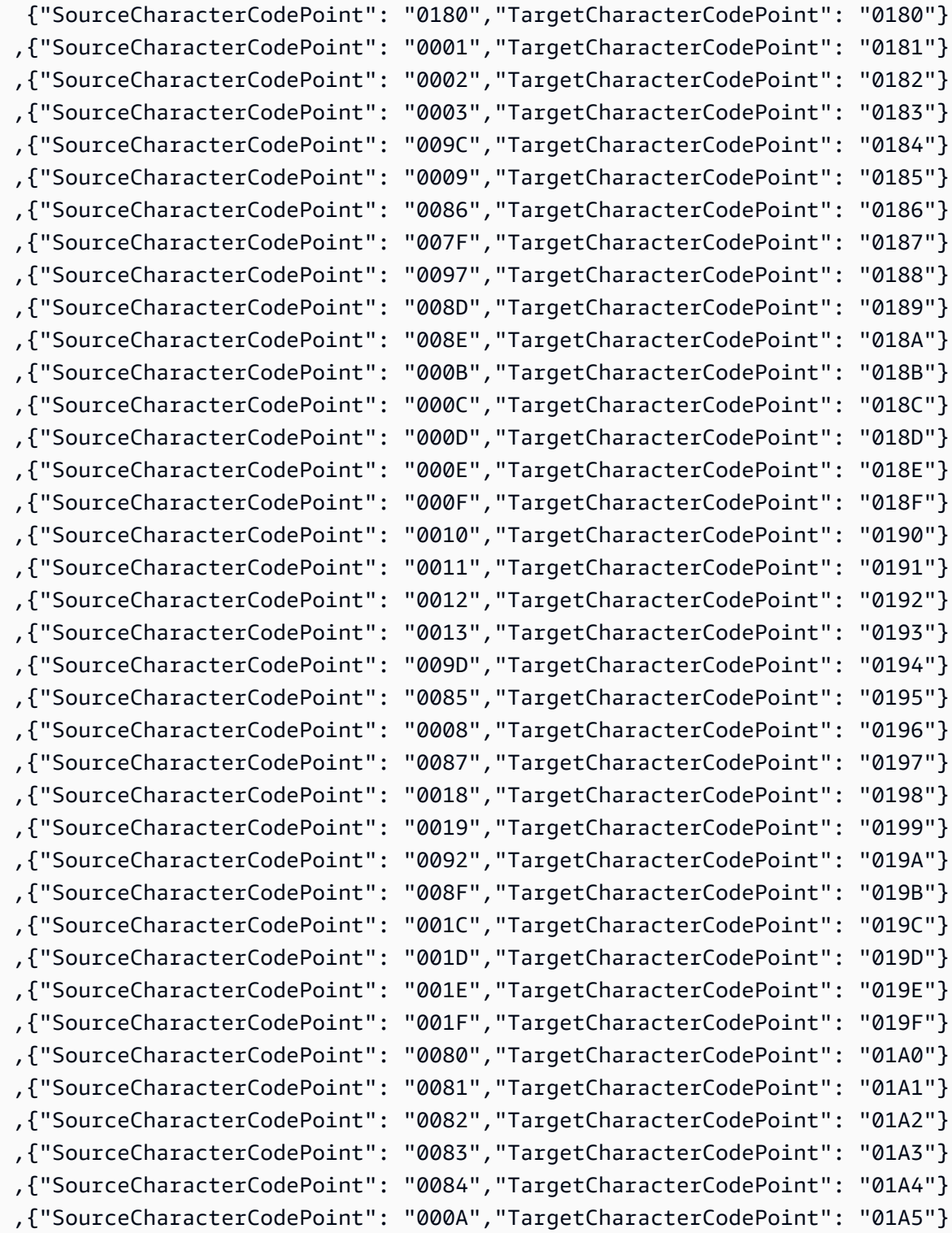

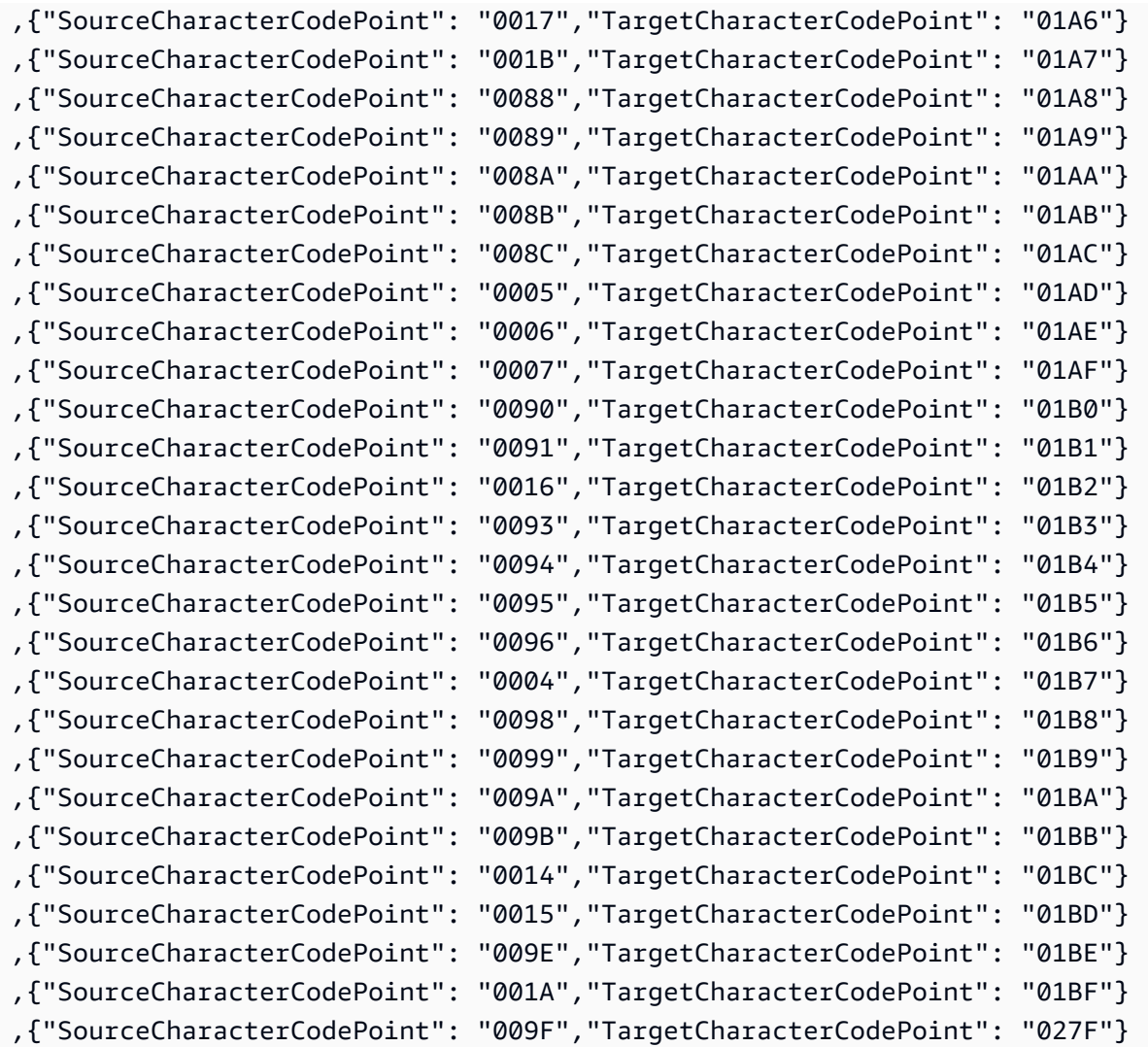

# 資料遷移的目標

AWS Database Migration Service (AWS DMS) 可以使用許多最熱門的資料庫做為資料複寫目標。目 標可位於 Amazon Elastic Compute Cloud (Amazon EC2) 執行個體、Amazon Relational Database Service (Amazon RDS) 資料庫執行個體或內部部署資料庫中。

如需有效目標的完整清單,請參閱 [AWS DMS 的目標。](#page-30-0)

**a** Note

AWS DMS 不支援下列目標端點類型的跨 AWS 區域遷移:

- Amazon DynamoDB
- Amazon OpenSearch Service
- Amazon Kinesis Data Streams

## 主題

- [使用 Oracle 資料庫做為 AWS Database Migration Service的目標](#page-521-0)
- [使用 Microsoft SQL Server 資料庫做為 AWS Database Migration Service 的目標](#page-531-0)
- [使用 PostgreSQL 資料庫做為 AWS Database Migration Service的目標](#page-536-0)
- [使用與 MySQL 相容的資料庫做為 AWS Database Migration Service的目標](#page-547-0)
- [使用 Amazon Redshift 資料庫作為 AWS Database Migration Service 的目標](#page-554-0)
- [使用 SAP ASE 資料庫做為 AWS Database Migration Service 的目標](#page-576-0)
- [使用 Amazon S3 作為 AWS Database Migration Service 目標](#page-579-0)
- [使用 Amazon DynamoDB 資料庫作為 AWS Database Migration Service 的目標](#page-622-0)
- [使用 Amazon Kinesis Data Streams 作為目標 AWS Database Migration Service](#page-643-0)
- [使用阿帕奇卡夫卡作為目標 AWS Database Migration Service](#page-660-0)
- [使用 Amazon OpenSearch Service 叢集作為 AWS Database Migration Service 的目標](#page-684-0)
- [使用 Amazon DocumentDB 作為 AWS Database Migration Service 的目標](#page-689-0)
- [使用 Amazon Neptune 作為 AWS Database Migration Service 目標](#page-701-0)
- [使用 Redis 做為 AWS Database Migration Service 的目標](#page-716-0)
- [使用 Babelfish 作為 AWS Database Migration Service 的目標](#page-722-0)
- [使用 Amazon Timestream 作為 AWS Database Migration Service 的目標](#page-730-0)
- [使用適用於 Db2 和 IBM Db2 LUW 的 Amazon RDS 做為 AWS DMS 的目標](#page-740-0)

# <span id="page-521-0"></span>使用 Oracle 資料庫做為 AWS Database Migration Service的目標

您可以使用從其他 Oracle 資料庫或其他支援的資料庫之一 AWS DMS,將資料移轉至 Oracle 資料庫 目標。您可以使用 Secure Sockets Layer (SSL) 加密您 Oracle 端點與複寫執行個體之間的連線。如 需將 SSL 與 Oracle 端點搭配使用的詳細資訊,請參[閱使用 SSL 搭配使用 AWS Database Migration](#page-1079-0)  [Service。](#page-1079-0) AWS DMS 也支援使用 Oracle 通透資料加密 (TDE) 來加密目標資料庫中的靜態資料,因為 Oracle TDE 不需要加密金鑰或密碼即可寫入資料庫。

如需有關作為目標 AWS DMS 支援的 Oracle 版本的資訊,請參閱[目標 AWS DMS](#page-30-0)。

當您使用 Oracle 做為目標時,我們假設資料將遷移到用於目標連線的結構描述或使用者。如果您想要 將資料遷移到不同的結構描述,請使用結構描述轉型來執行此作業。例如,假設您的目標端點連線到使 用者 RDSMASTER,而您想要從使用者 PERFDATA1 遷移到 PERFDATA2。在這種情況下,請建立如下 所示的轉換。

```
{ 
    "rule-type": "transformation", 
    "rule-id": "2", 
    "rule-name": "2", 
    "rule-action": "rename", 
    "rule-target": "schema", 
    "object-locator": { 
    "schema-name": "PERFDATA1"
},
"value": "PERFDATA2"
}
```
使用 Oracle 作為目標時,會將所有 AWS DMS 表格和索引移轉至目標中的預設表格和索引表格空間。 如果您要將資料表和索引遷移到不同的資料表和索引資料表空間,請使用資料表空間轉換來這樣做。例 如,假設您在 INVENTORY 結構描述中有一組資料表指派給 Oracle 來源中的一些資料表空間。對於遷 移,您想要將所有這些資料表指派給目標中的單一 INVENTORYSPACE 資料表空間。在這種情況下,請 建立如下所示的轉換。

```
{ 
    "rule-type": "transformation", 
    "rule-id": "3", 
    "rule-name": "3", 
    "rule-action": "rename", 
    "rule-target": "table-tablespace", 
    "object-locator": { 
       "schema-name": "INVENTORY", 
       "table-name": "%", 
       "table-tablespace-name": "%" 
    }, 
    "value": "INVENTORYSPACE"
}
```
如需轉型的詳細資訊,請參閱 [使用 JSON 指定資料表選擇及轉換。](#page-819-0)

如果 Oracle 同時是來源和目標,您可以設定 Oracle 來源額外連線屬性,來保留現有的資料表或索引資 料表空間指派 enableHomogenousTablespace=true。如需更多資訊,請參閱[使用 Oracle 作為來](#page-333-0) [源時的端點設定 AWS DMS](#page-333-0)

如需使用 Oracle 資料庫做為目標的其他詳細資訊 AWS DMS,請參閱下列各節:

### 主題

- [甲骨文作為下列目標的限制 AWS Database Migration Service](#page-523-0)
- [使用 Oracle 做為目標所需之使用者帳戶權限](#page-524-0)
- [將 Oracle 資料庫設定為下列項目的目標 AWS Database Migration Service](#page-526-0)
- [使用 Oracle 作為下列項目的目標時的端點設定 AWS DMS](#page-526-1)
- [Oracle 的目標資料類型](#page-528-0)

<span id="page-523-0"></span>甲骨文作為下列目標的限制 AWS Database Migration Service

使用 Oracle 做為資料遷移目標時有以下限制:

- AWS DMS 不會在目標 Oracle 資料庫上建立結構描述。您必須在目標 Oracle 資料庫中建立您想要 的任何結構描述。Oracle 目標中必須已有結構描述名稱。來源綱要的表格會匯入 AWS DMS 使用者 或綱要,以連線至目標執行處理。若要遷移多個結構描述,您可以建立多個複寫任務。您也可以將資 料遷移至目標上不同的資料架構。若要這麼做,您必須在資料 AWS DMS 表對應上使用結構描述轉 換規則。
- AWS DMS 不支持具有索引類型上下文的表的Use direct path full load選項。若要解決這 個問題,您可以使用陣列載入。
- 使用批次最佳化套用模式,載入到網路變更表會使用直接路徑,這不支援 XML 資料類型。若要解決 這個問題,您可以使用交易套用模式。
- 從來源資料庫遷移的空白字串可能會使用與 Oracle 目標不同的方式處理 (例如轉換成一個空格的字 串)。這可能會導致 AWS DMS 驗證報告不匹配。
- 您可以使用下列公式,表示在批次最佳化套用模式下每個資料表支援的欄總數:

2 \* *columns\_in\_original\_table* + *columns\_in\_primary\_key* <= 999

例如,如果原始資料表有 25 個欄,其中「主索引鍵」由 5 欄組成,則欄的總數為 55。如果表格超 過支援的欄數,則會在 one-by-one 模式下套用所有變更。

• AWS DMS 不支援 Oracle 雲端基礎架構 (OCI) 上的自主資料庫。

# <span id="page-524-0"></span>使用 Oracle 做為目標所需之使用者帳戶權限

若要在 AWS Database Migration Service 作業中使用 Oracle 目標,請授與 Oracle 資料庫中的下列權 限。請將這些權限授予 Oracle 資料庫定義中指定給 AWS DMS的使用者帳戶。

- SELECT ANY TRANSACTION
- V\$NLS\_PARAMETERS 的 SELECT 權限
- V\$TIMEZONE\_NAMES 的 SELECT 權限
- ALL\_INDEXES 的 SELECT 權限
- ALL\_OBJECTS 的 SELECT 權限
- DBA\_OBJECTS 的 SELECT 權限
- ALL\_TABLES 的 SELECT 權限
- ALL\_USERS 的 SELECT 權限
- ALL\_CATALOG 的 SELECT 權限
- ALL\_CONSTRAINTS 的 SELECT 權限
- ALL\_CONS\_COLUMNS 的 SELECT 權限
- ALL\_TAB\_COLS 的 SELECT 權限
- ALL\_IND\_COLUMNS 的 SELECT 權限
- DROP ANY TABLE
- SELECT ANY TABLE
- INSERT ANY TABLE
- UPDATE ANY TABLE
- CREATE ANY VIEW
- DROP ANY VIEW
- CREATE ANY PROCEDURE
- ALTER ANY PROCEDURE
- DROP ANY PROCEDURE
- CREATE ANY SEQUENCE
- ALTER ANY SEQUENCE
- DROP ANY SEQUENCE

#### • DELETE ANY TABLE

針對以下要求,請授予這些額外的權限:

- 若要使用特定的資料表清單,請在任何複寫資料表中授予 SELECT 權限,也可以授予 ALTER 權 限。
- 若要讓使用者在預設資料表空間中建立資料表,請授予 GRANT UNLIMITED TABLESPACE 權限。
- 針對登入,授予 CREATE SESSION 權限。
- 如果您使用的是直接路徑 (這是完全載入的預設路徑),則為 GRANT LOCK ANY TABLE to *dms\_user*;。
- 如果使用「DROP 和 CREATE」資料表準備模式時的結構描述不同,則為 GRANT CREATE ANY INDEX to *dms\_user*;.
- 對於某些完全載入案例,您可以選擇「DROP 與 CREATE 資料表」或「先截斷再載入」選項,其中 目標資料表結構描述與 DMS 使用者不同。在此情況下,授予 DROP ANY TABLE。
- 若要在目標資料表結構描述與 DMS 使用者結構描述不同時將變更儲存在變更資料表或稽核資料表 中,請授予 CREATE ANY TABLE 和 CREATE ANY INDEX。

目標資料庫所需 AWS Database Migration Service 的讀取權限

AWS DMS 使用者帳戶必須被授與下列 DBA 表的讀取權限:

- DBA\_USERS 的 SELECT 權限
- DBA\_TAB\_PRIVS 的 SELECT 權限
- DBA\_OBJECTS 的 SELECT 權限
- DBA\_SYNONYMS 的 SELECT 權限
- DBA\_SEQUENCES 的 SELECT 權限
- DBA\_TYPES 的 SELECT 權限
- DBA\_INDEXES 的 SELECT 權限
- DBA\_TABLES 的 SELECT 權限
- DBA\_TRIGGERS 的 SELECT 權限
- SYS.DBA\_REGISTRY 的 SELECT 權限

如果 V\$xxx 無法獲授予任何所需的權限,請將這些權限授予 V\_\$xxx。

### 預處理評估

若要以 Oracle 作為目標使用中列出[甲骨文評估的](#page-905-0)預先處理評量,您必須將下列權限新增至目 標dms\_user資料庫上的資料庫使用者:

GRANT SELECT ON V\_\$INSTANCE TO dms\_user;

<span id="page-526-0"></span>將 Oracle 資料庫設定為下列項目的目標 AWS Database Migration Service

使用 Oracle 資料庫作為資料移轉目標之前,您必須提供 Oracle 使用者帳戶給 AWS DMS。此使用者 帳戶必須擁有 Oracle 資料庫的讀取/寫入權限,[如使用 Oracle 做為目標所需之使用者帳戶權限](#page-524-0)一節所 指定。

<span id="page-526-1"></span>使用 Oracle 作為下列項目的目標時的端點設定 AWS DMS

您可以使用端點設定來設定您的 Oracle 目標資料庫,類似於使用額外的連線屬性。您可以在使用 AWS DMS 主控台建立目標端點時指定設定,或使用中的create-endpoint命令以 --oraclesettings '{"*EndpointSetting"*: *"value"*, *...*}' JSON 語法指定設定[。AWS CLI](https://docs.aws.amazon.com/cli/latest/reference/dms/index.html)

下列資料表顯示您可搭配 Oracle 做為目標使用的端點設定。

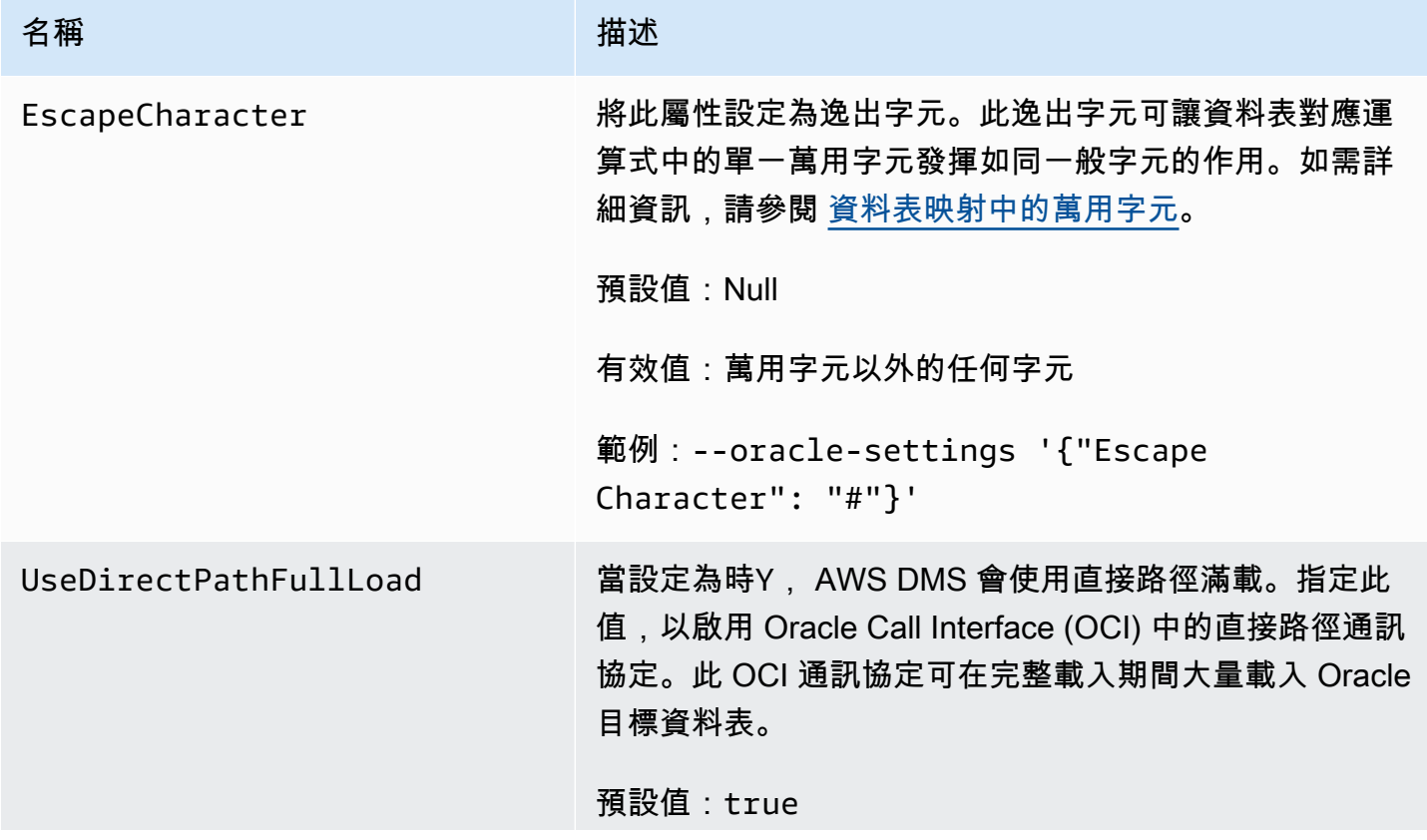

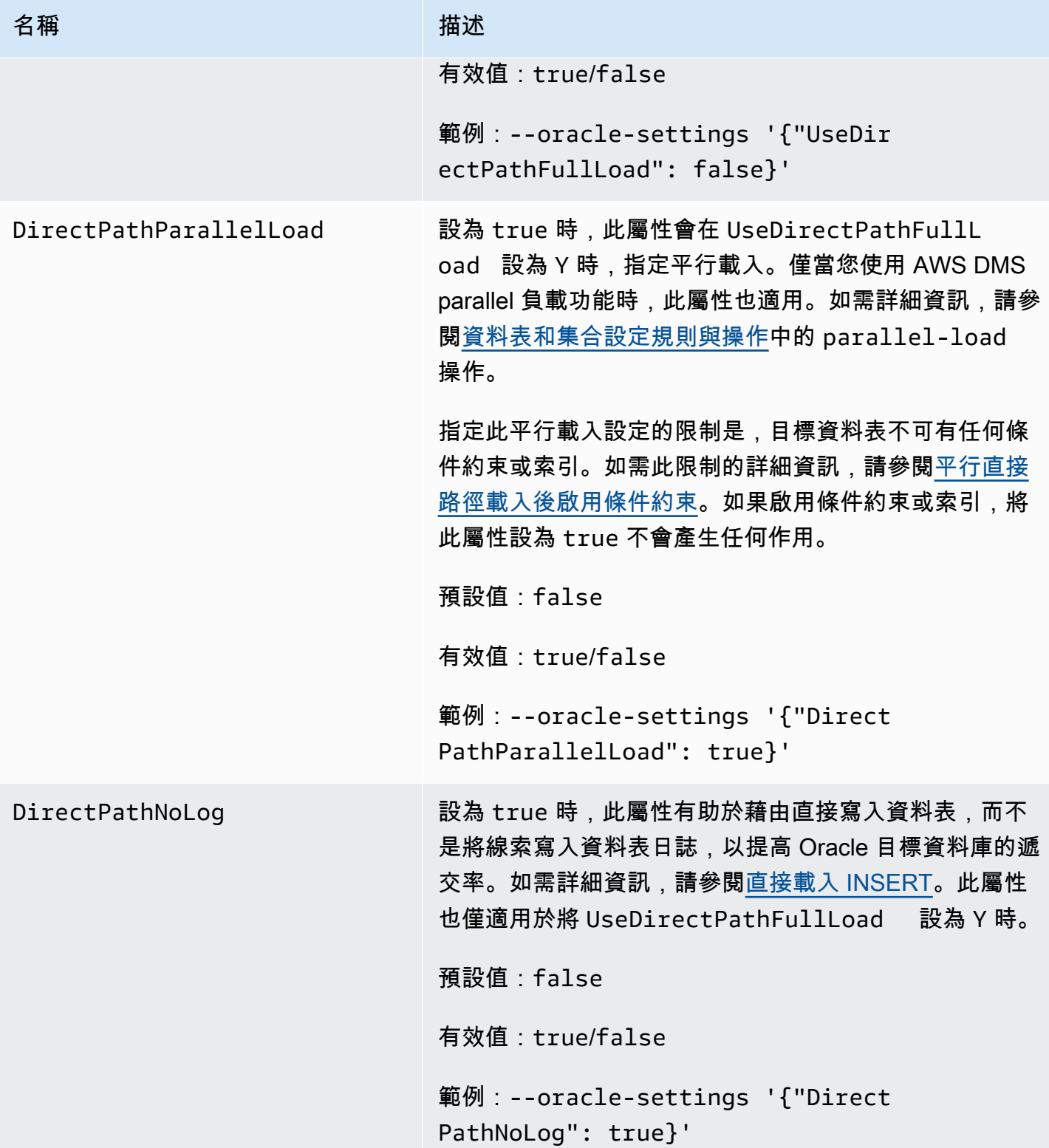

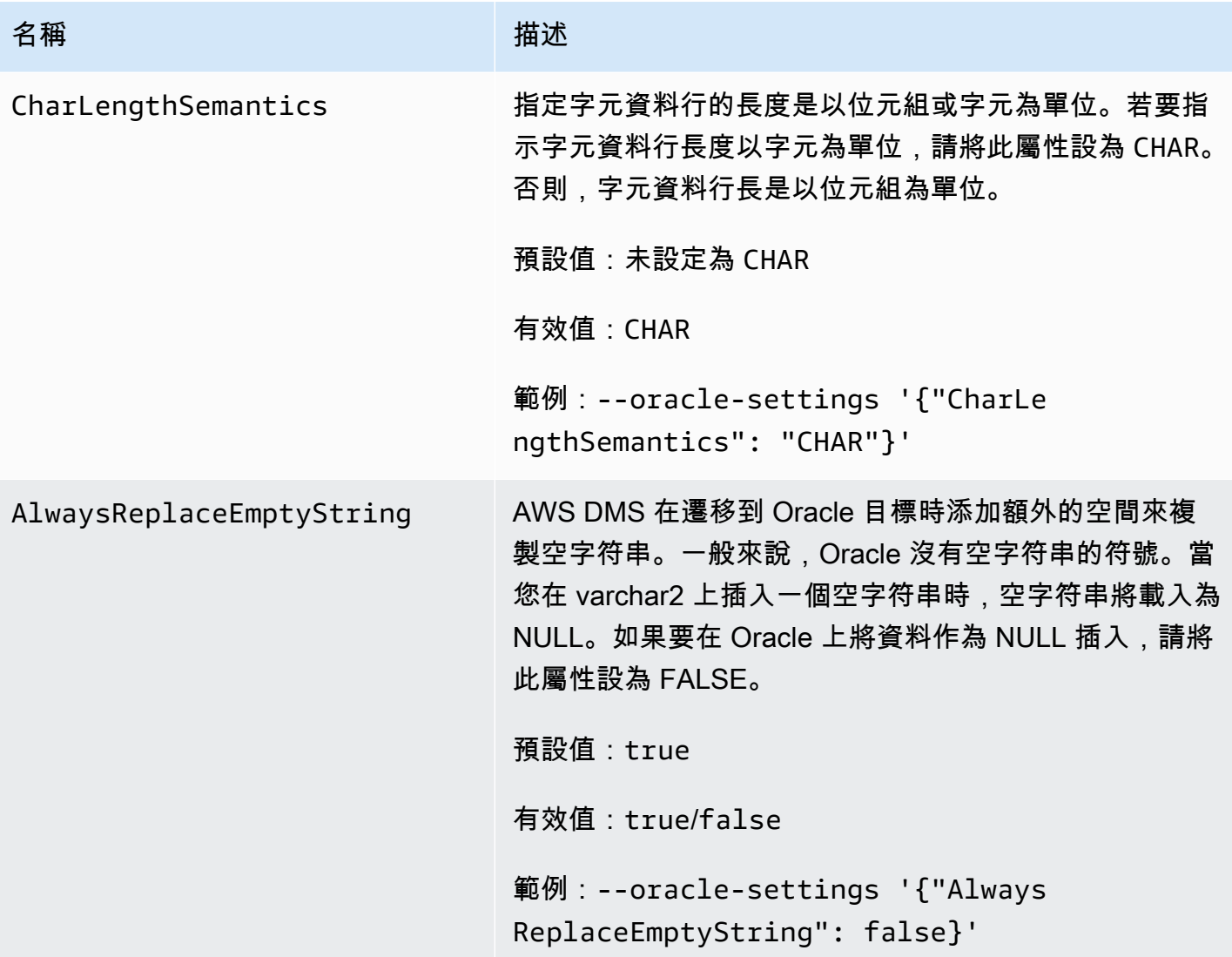

## <span id="page-528-0"></span>Oracle 的目標資料類型

搭配使用的目標 Oracle 資料庫 AWS DMS 支援大部分的 Oracle 資料類型。下表顯示使用時所支援的 Oracle 目標資料類型,以 AWS DMS 及來自 AWS DMS 資料類型的預設對應。如需如何檢視從來源映 射的資料類型詳細資訊,請參閱您要使用的來源一節。

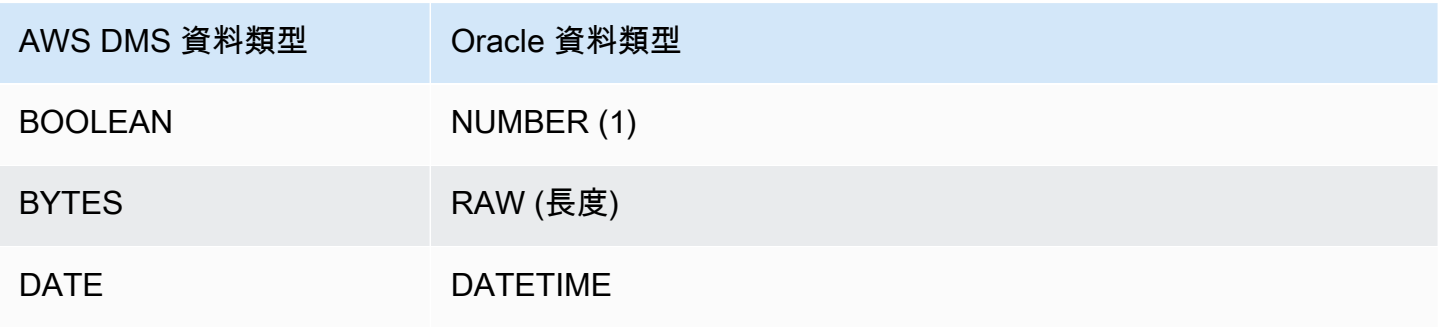

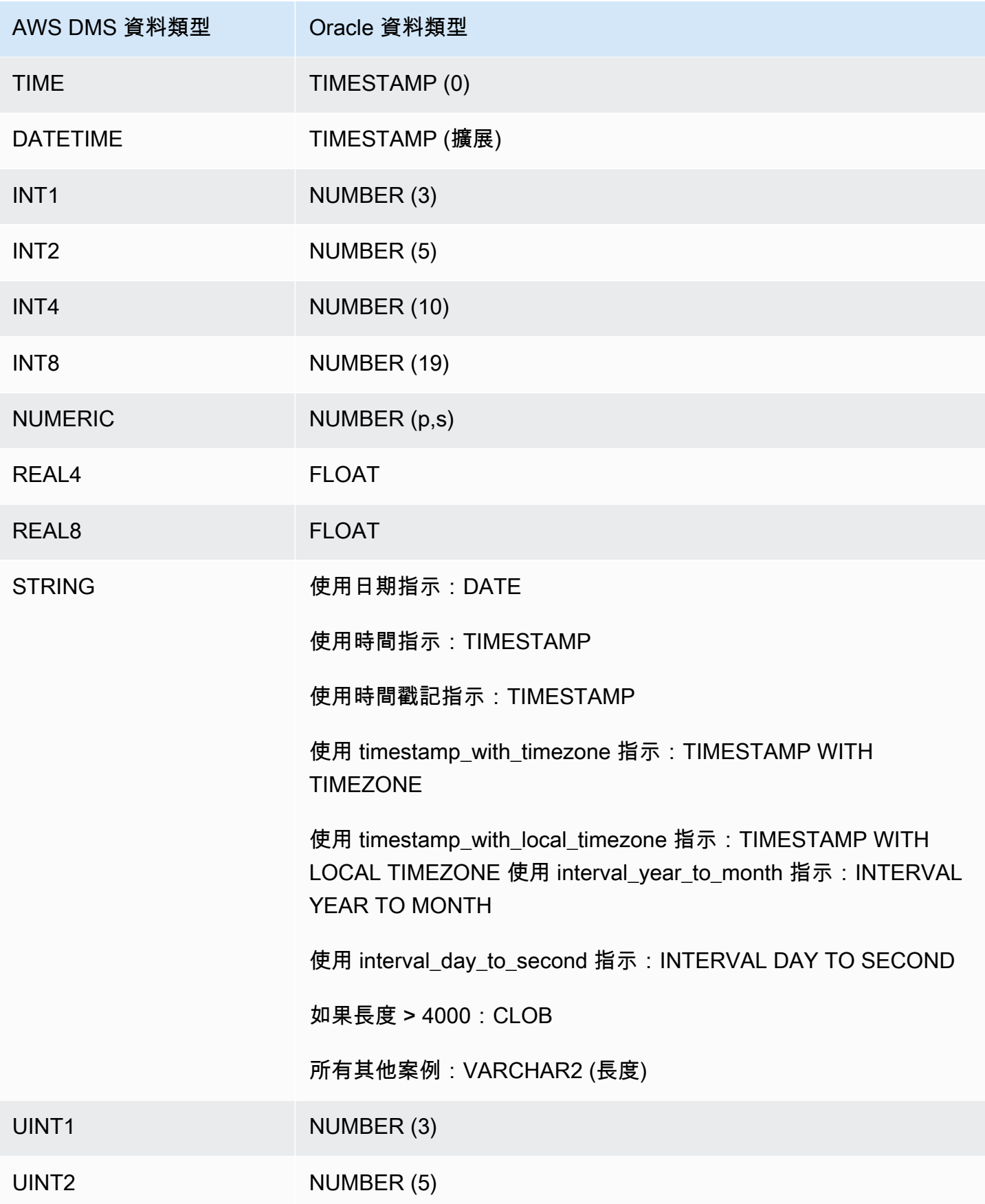

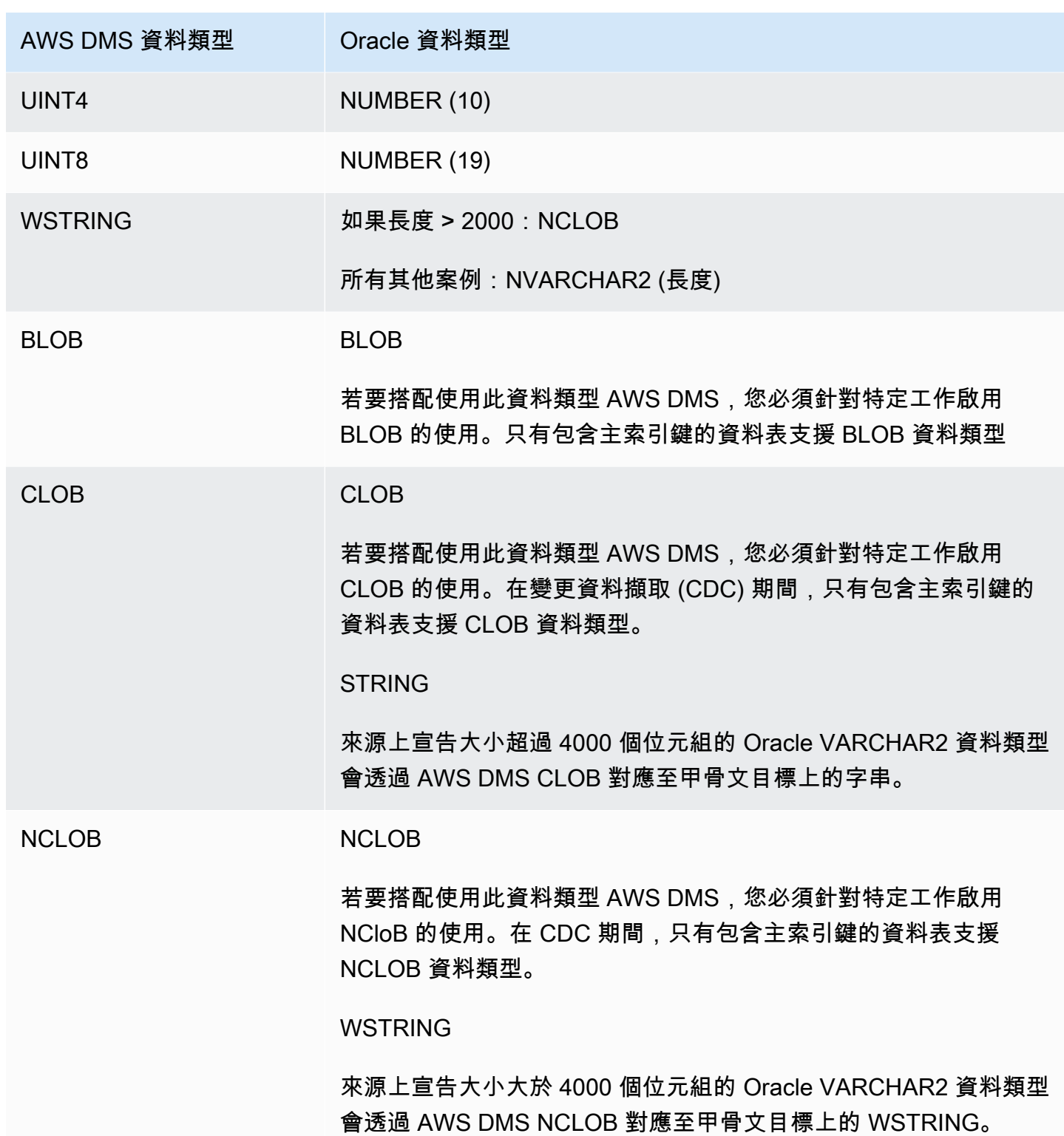

AWS DMS 資料類型 Cracle 資料類型 XMLTYPE XMLTYPE 目標資料類型僅在 Oracle 到 Oracle 的複寫任務中相關。 當來源資料庫是 Oracle 時,來源資料類型會按「原狀」複寫到 Oracle 目標。例如,來源的 XMLTYPE 資料類型會建立為目標的 XMLTYPE 資料類型。

# <span id="page-531-0"></span>使用 Microsoft SQL Server 資料庫做為 AWS Database Migration Service 的 目標

您可以使用 AWS DMS 將資料遷移到 Microsoft SQL Server 資料庫。使用 SQL Server 資料庫做為目 標,您可以遷移其他 SQL Server 資料庫或其他受支援資料庫的資料。

如需有關 AWS DMS 支援作為目標的 SQL Server 版本資訊,請參閱 [目標 AWS DMS](#page-30-0)。

AWS DMS 支援企業版、標準版、工作群組和開發人員的內部部署和 Amazon RDS 版本。

如需使用 AWS DMS 和 SQL Server 目標資料庫的其他詳細資訊,請參閱以下內容。

主題

- [使用 SQL Server 做為 AWS Database Migration Service 目標的限制](#page-531-1)
- [使用 SQL Server 做為 AWS Database Migration Service 目標的安全需求](#page-532-0)
- [使用 SQL Server 作為 AWS DMS 目標時的端點設定](#page-532-1)
- [Microsoft SQL Server 的目標資料類型](#page-534-0)

<span id="page-531-1"></span>使用 SQL Server 做為 AWS Database Migration Service 目標的限制

使用 SQL Server 資料庫做為 AWS DMS 目標時有下列限制:

- 當您手動建立附計算資料行的 SQL Server 目標資料表時,使用 BCP 大量複製公用程式 時不支援完全載入複寫。若要使用完全載入複寫,請在端點上設定額外連線屬性 (ECA) 'useBCPFullLoad=false' 以停用 BCP 載入。如需在端點上設定 ECA 的詳細資訊,請參閱 [來源](#page-285-0) [與目標端點](#page-285-0)。如需使用 BCP 的詳細資訊,請參閱 [Microsoft SQL Server 文件。](https://docs.microsoft.com/en-us/sql/relational-databases/import-export/import-and-export-bulk-data-by-using-the-bcp-utility-sql-server)
- 使用 SQL Server 空間資料類型 (GEOMETRY 和 GEOGRAPHY) 複寫資料表時,AWS DMS 會使用 預設 SRID 取代您可能已插入的任何空間參考識別符 (SRID)。GEOMETRY 的預設 SRID 為 0,而 GEOGRAPHY 的預設 SRID 為 4326。
- 不支援暫時資料表。如果目標上的暫時資料表是以手動方式建立,則遷移這些資料表可能要在交易套 用模式中使用僅複寫任務。
- 目前 PostgreSQL 來源中的 boolean 資料類型會以具有不一致值的 bit 資料類型形式,移轉至 SQLServer 目標。

若要解決這項問題,請執行下列動作:

- 請使用資料行的 VARCHAR(1) 資料類型預先建立資料表 (或讓 AWS DMS 建立資料表)。然後讓下 游處理將「F」視為 False,將「T」視為 True。
- 若要避免變更下游處理,請將轉換規則新增至任務以將「F」值變更為「0」、將「T」值變更為 1,並將這些值儲存為 SQL Server 位元資料類型。
- AWS DMS 不支援變更處理設定資料欄的可為 Null 性 (使用包含 ALTER TABLE 陳述式的 ALTER COLUMN [SET|DROP] NOT NULL 子句)。
- 不支援 Windows 驗證。

<span id="page-532-0"></span>使用 SQL Server 做為 AWS Database Migration Service 目標的安全需求

以下說明對 Microsoft SQL Server 目標使用 AWS DMS 時的安全性需求:

- 在您要連線的 SQL Server 資料庫上,AWS DMS 使用者帳戶至少必須具有 db\_owner 使用者角 色。
- SQL Server 系統管理員必須向所有 AWS DMS 使用者帳戶提供此許可。

<span id="page-532-1"></span>使用 SQL Server 作為 AWS DMS 目標時的端點設定

您可以使用端點設定來設定您的 SQL Server 目標,類似於使用額外的連線屬性。您可以在使用 AWS DMS 主控台建立目標端點時指定設定,或使用 [AWS CLI](https://docs.aws.amazon.com/cli/latest/reference/dms/index.html) 中的 create-endpoint 命令,以 - microsoft-sql-server-settings '{"*EndpointSetting"*: *"value"*, *...*}' JSON 語法 指定設定。

下列資料表顯示您可搭配 SQL Server 作為目標使用的端點設定。

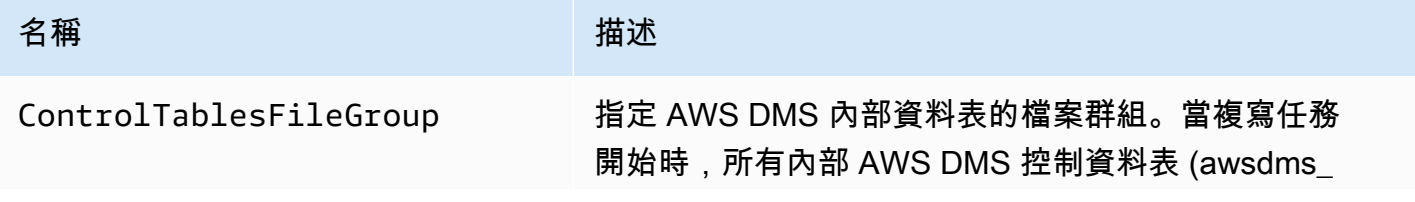

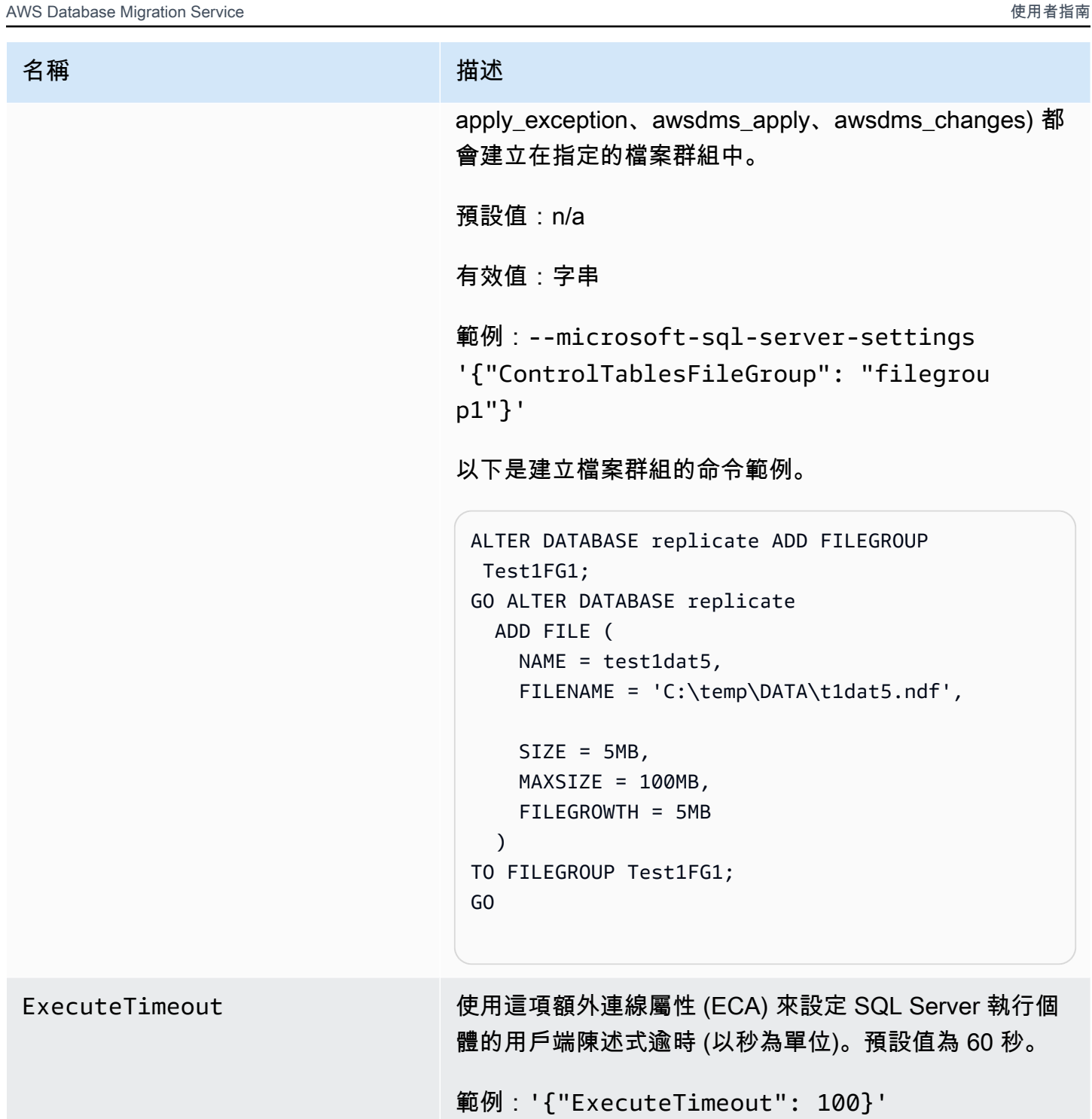

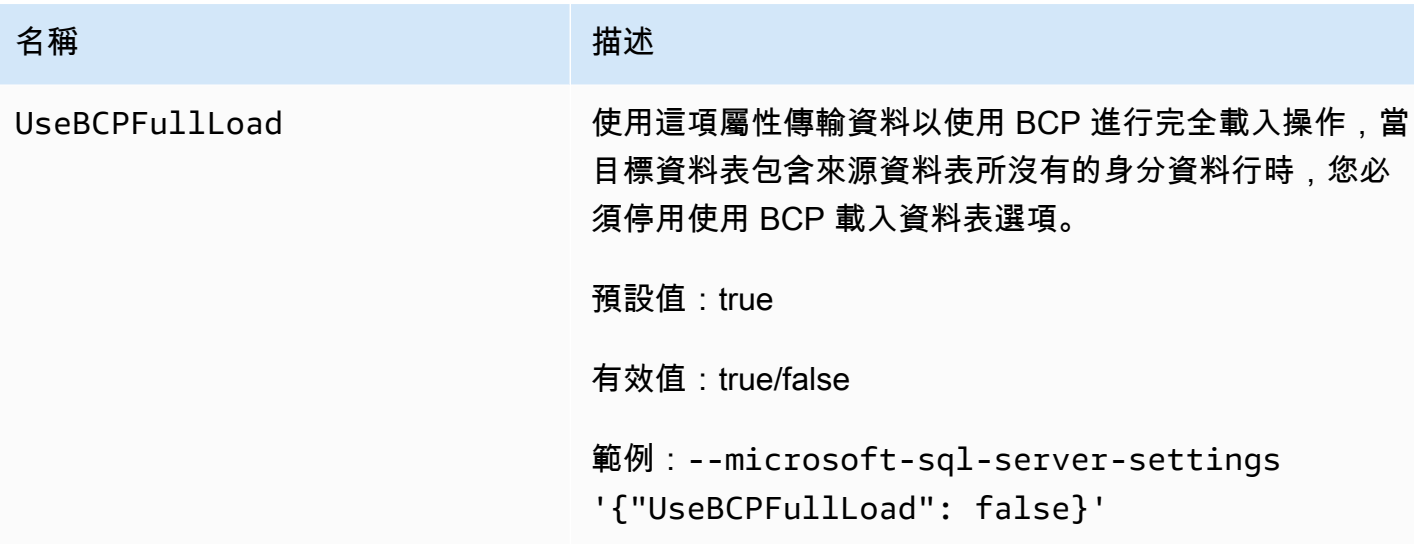

<span id="page-534-0"></span>Microsoft SQL Server 的目標資料類型

下表顯示在使用 AWS DMS 和來自 AWS DMS 資料類型的預設映射時受支援的 Microsoft SQL Server 目標資料類型。如需 AWS DMS 資料類型的詳細資訊,請參閱[AWS Database Migration Service 的資](#page-1172-0) [料類型](#page-1172-0)。

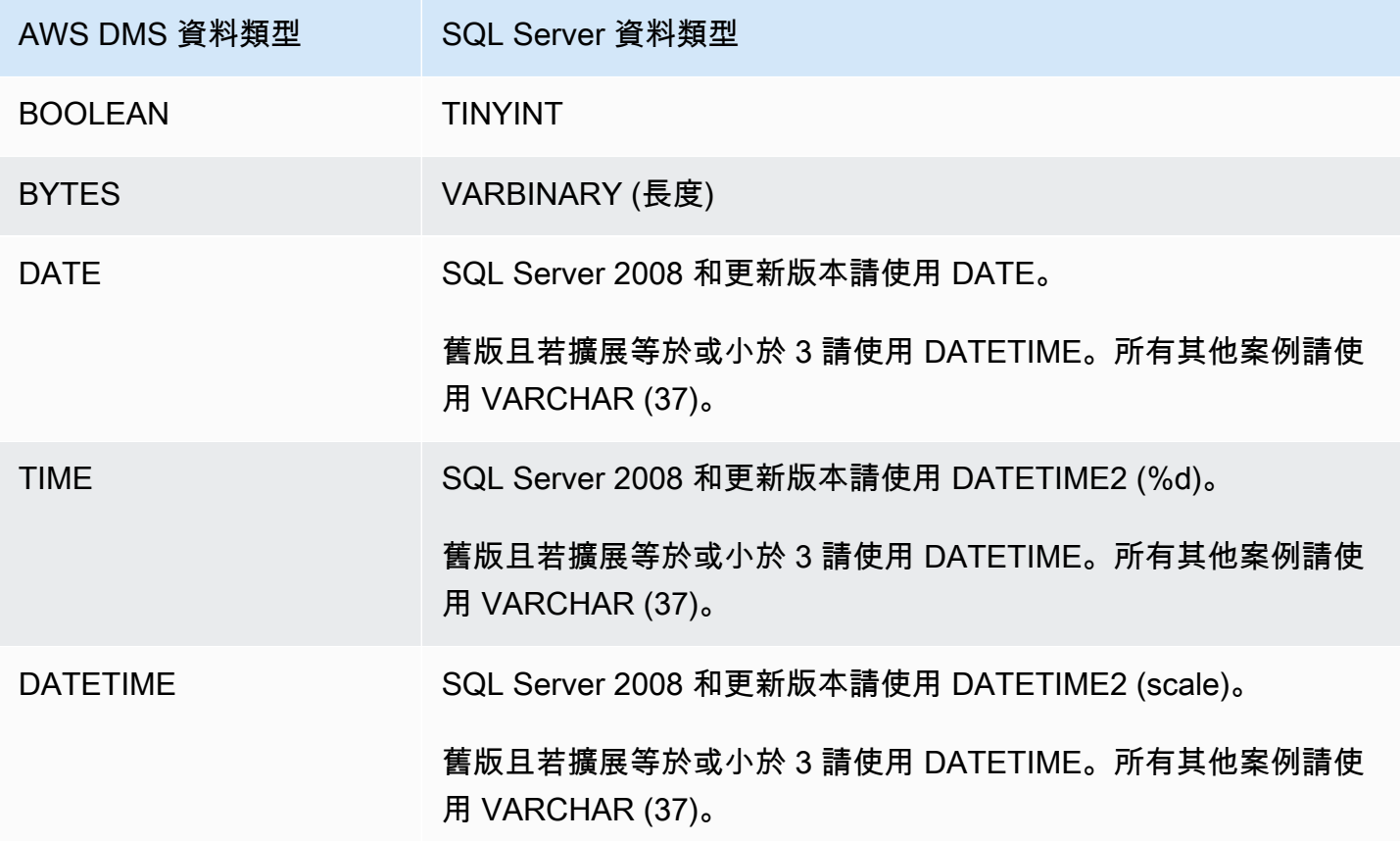

AWS Database Migration Service **by a controlled to a controlled to a controlled to a controlled to a controlled to a controlled to a controlled to a controlled to a controlled to a controlled to a controlled to a controll** 

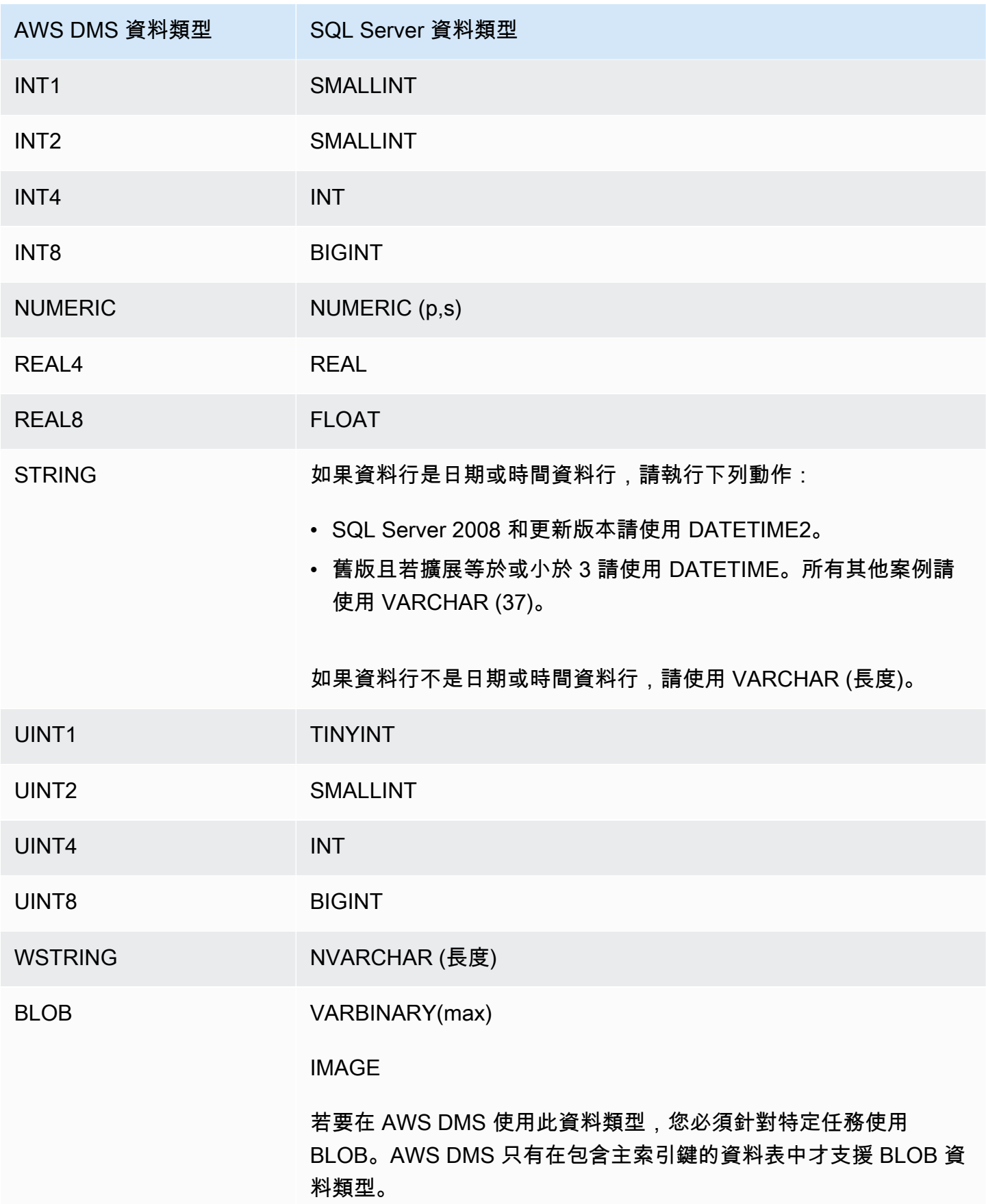

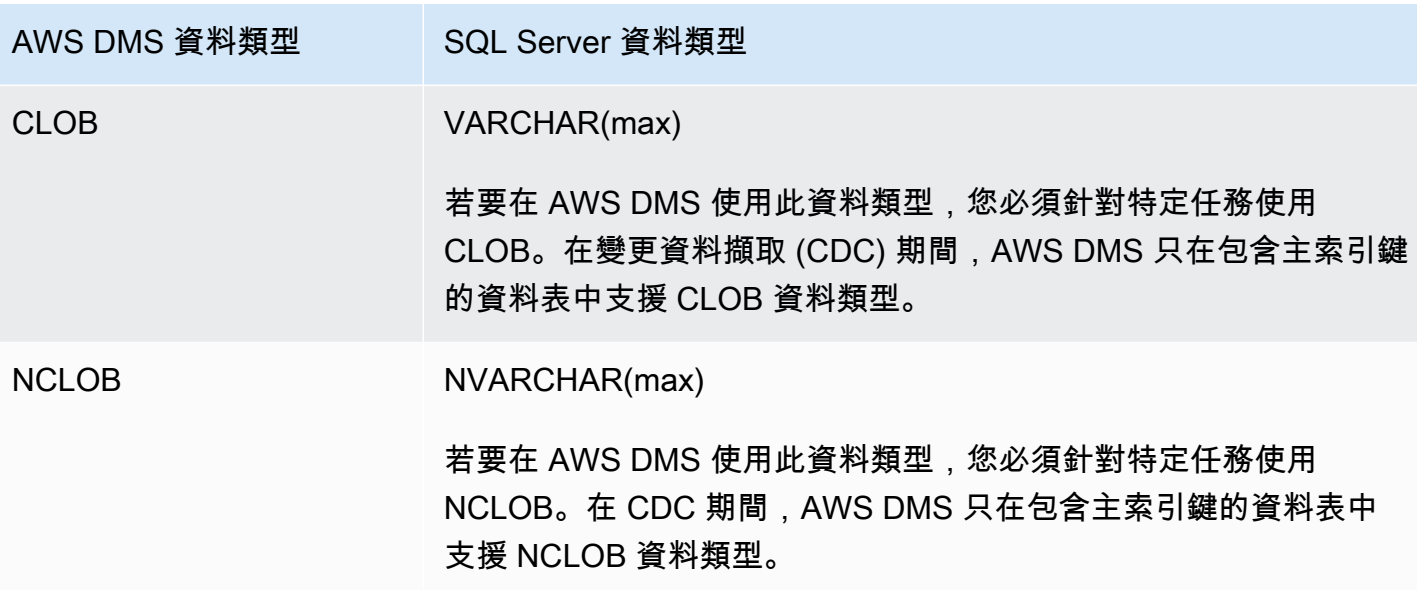

# <span id="page-536-0"></span>使用 PostgreSQL 資料庫做為 AWS Database Migration Service的目標

您可以使用來自其他 PostgreSQL 資料庫或其他支援的資料庫之一 AWS DMS,將資料移轉至 PostgreSQL 資料庫。

如需有關 AWS DMS 支援做為目標之 PostgreSQL 版本的資訊,請參閱。[目標 AWS DMS](#page-30-0)

### **a** Note

- Amazon Aurora 無伺服器可作為具有 PostgreSQL 相容性的 Amazon Aurora 的目標使用。 如需亞馬遜 Aurora 無伺服器的詳細資訊,請參閱 [Amazon Aurora 使用者指南中的使用](https://docs.aws.amazon.com/AmazonRDS/latest/AuroraUserGuide/aurora-serverless-v2.html)  [Amazon Aurora 無伺服器 v2。](https://docs.aws.amazon.com/AmazonRDS/latest/AuroraUserGuide/aurora-serverless-v2.html)
- 您只能從 Amazon VPC 存取 Aurora Serverless 資料庫叢集,且此類叢集無法使[用公有 IP](https://docs.aws.amazon.com/AmazonRDS/latest/AuroraUserGuide/aurora-serverless-v2.requirements.html)  [地址](https://docs.aws.amazon.com/AmazonRDS/latest/AuroraUserGuide/aurora-serverless-v2.requirements.html)。[因此,如果您打算將複寫執行個體放在與 Aurora PostgreSQL Serverless 不同的區](https://docs.aws.amazon.com/dms/latest/userguide/CHAP_ReplicationInstance.VPC.html#CHAP_ReplicationInstance.VPC.Configurations.ScenarioVPCPeer) [域,則必須設定 vpc 對等互連](https://docs.aws.amazon.com/dms/latest/userguide/CHAP_ReplicationInstance.VPC.html#CHAP_ReplicationInstance.VPC.Configurations.ScenarioVPCPeer)。否則,請檢查 Aurora PostgreSQL Serverless [區域的](https://docs.aws.amazon.com/AmazonRDS/latest/AuroraUserGuide/Concepts.AuroraFeaturesRegionsDBEngines.grids.html#Concepts.Aurora_Fea_Regions_DB-eng.Feature.Serverless)可用 性,並決定 Aurora PostgreSQL Serverless 和複寫執行個體要共同使用其中的哪一個區域。
- Babelfish 功能內建於 Amazon Aurora 之中,不會產生額外費用。如需詳細資訊,請參閱[使](#page-543-0) [用 Babelfish for Aurora PostgreSQL 作為 AWS Database Migration Service的目標。](#page-543-0)

AWS DMS 在「滿載」階段將資料從來源移轉至目標時,會採用一 table-by-table 種方法。完全載入階 段無法保證資料表的順序。資料表在完全載入階段不同步,同時會套用個別資料表的快取交易。因此, 作用中的參考完整性限制條件會導致完全載入階段的任務失敗。

在 PostgreSQL 中,使用觸發實作外部索引鍵 (參考完整性限制條件)。在滿載階段,每次 AWS DMS 載入一個表格。我們強烈建議您使用下列方法之一,在完全載入階段停用外部索引鍵限制條件:

• 暫時停用執行個體的所有觸發,並完成完全載入。

• 在 PostgreSQL 中使用 session\_replication\_role 參數。

在任何指定的時間,觸發可為下列狀態之一:origin、replica、always 或 disabled。當 session\_replication\_role 參數設為 replica 時, 只有狀能為 replica 的觸發為作用中, 只 要呼叫就會觸發。否則,觸發會保持非作用中。

PostgreSQL 有故障安全防護裝置機制, 即使設定了 session replication role, 也能防止資料 表被截斷。您可以用此替代方法停用觸發,以利完成完全載入執行。若要執行此作業,請將目標資料表 準備模式設定為 DO\_NOTHING。否則,當有外部索引鍵限制條件時,DROP 和 TRUNCATE 操作會失 敗。

在 Amazon RDS 中,您可以控制使用參數群組設定此參數。針對在 Amazon EC2 上執行的 PostgreSQL 執行個體,您可以直接設定參數。

如需使用 PostgreSQL 資料庫做為目標的其他詳細資訊 AWS DMS,請參閱下列各節:

#### 主題

- [使用 PostgreSQL 作為目標的限制 AWS Database Migration Service](#page-537-0)
- [使用 PostgreSQL 資料庫做為目標時的安全性需求 AWS Database Migration Service](#page-538-0)
- [使用 PostgreSQL 做為目標時的端點設定和額外連線屬性 \(ECA\) AWS DMS](#page-538-1)
- [PostgreSQL 的目標資料類型](#page-541-0)
- [將巴貝魚用於 Aurora PostgreSQL 作為目標 AWS Database Migration Service](#page-543-0)

## <span id="page-537-0"></span>使用 PostgreSQL 作為目標的限制 AWS Database Migration Service

使用 PostgreSQL 資料庫做為 AWS DMS目標時有下列限制:

- 對於異質遷移,JSON 資料類型會在內部轉換為原生 CLOB 資料類型。
- 在甲骨文到 PostgreSQL 的遷移中,如果甲骨文中的列包含一個空字符(十六進制值 U+0000),則 將空字符 AWS DMS 轉換為空格(十六進制值 U+0020)。這是因 PostgreSQL 限制所致。
- AWS DMS 不支持複製到具有使用 coalesce 函數創建的唯一索引的表。

• 如果您的資料表使用序列,請在停止來源資料庫複寫之後,更新目標資料庫中每個序列的 值。NEXTVAL AWS DMS 複製來源資料庫中的資料,但不會在進行中的複寫期間將序列移轉至目 標。

<span id="page-538-0"></span>使用 PostgreSQL 資料庫做為目標時的安全性需求 AWS Database Migration Service

基於安全考量,用於資料遷移的使用者帳戶必須是您做為目標使用之任何 PostgreSQL 資料庫的註冊使 用者。

您的 PostgreSQL 目標端點需要最低使用者權限才能執行 AWS DMS 移轉,請參閱下列範例。

 CREATE USER newuser WITH PASSWORD 'your-password'; ALTER SCHEMA schema\_name OWNER TO newuser;

#### 或者

 GRANT USAGE ON SCHEMA schema\_name TO myuser; GRANT CONNECT ON DATABASE postgres to myuser; GRANT CREATE ON DATABASE postgres TO myuser; GRANT CREATE ON SCHEMA schema\_name TO myuser; GRANT UPDATE, INSERT, SELECT, DELETE, TRUNCATE ON ALL TABLES IN SCHEMA schema\_name TO myuser; GRANT TRUNCATE ON schema\_name."BasicFeed" TO myuser;

## <span id="page-538-1"></span>使用 PostgreSQL 做為目標時的端點設定和額外連線屬性 (ECA) AWS DMS

您可以使用端點設定和額外連線屬性 (ECA) 來設定 PostgreSQL 目標資料庫。

您可以在使用 AWS DMS 主控台建立目標端點時指定設定,或使用中的create-endpoint命令以 --postgre-sql-settings '{"*EndpointSetting*": *"value"*, *...*}' JSON 語法指定設 定。[AWS CLI](https://docs.aws.amazon.com/cli/latest/reference/dms/index.html)

您可以使用端點的ExtraConnectionAttributes參數指定 ECA。

下列資料表顯示您可搭配 PostgreSQL 做為目標使用的端點設定。

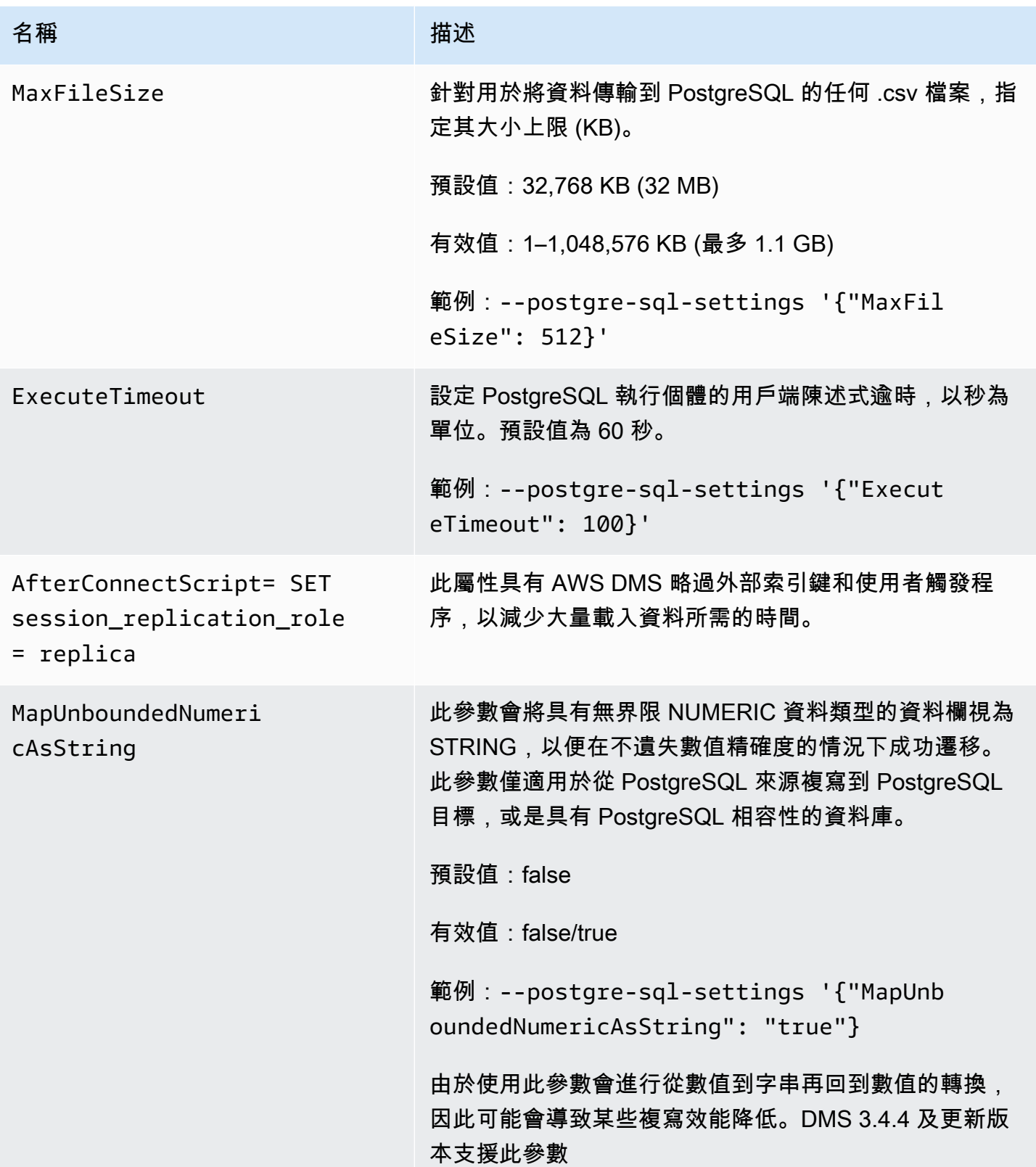
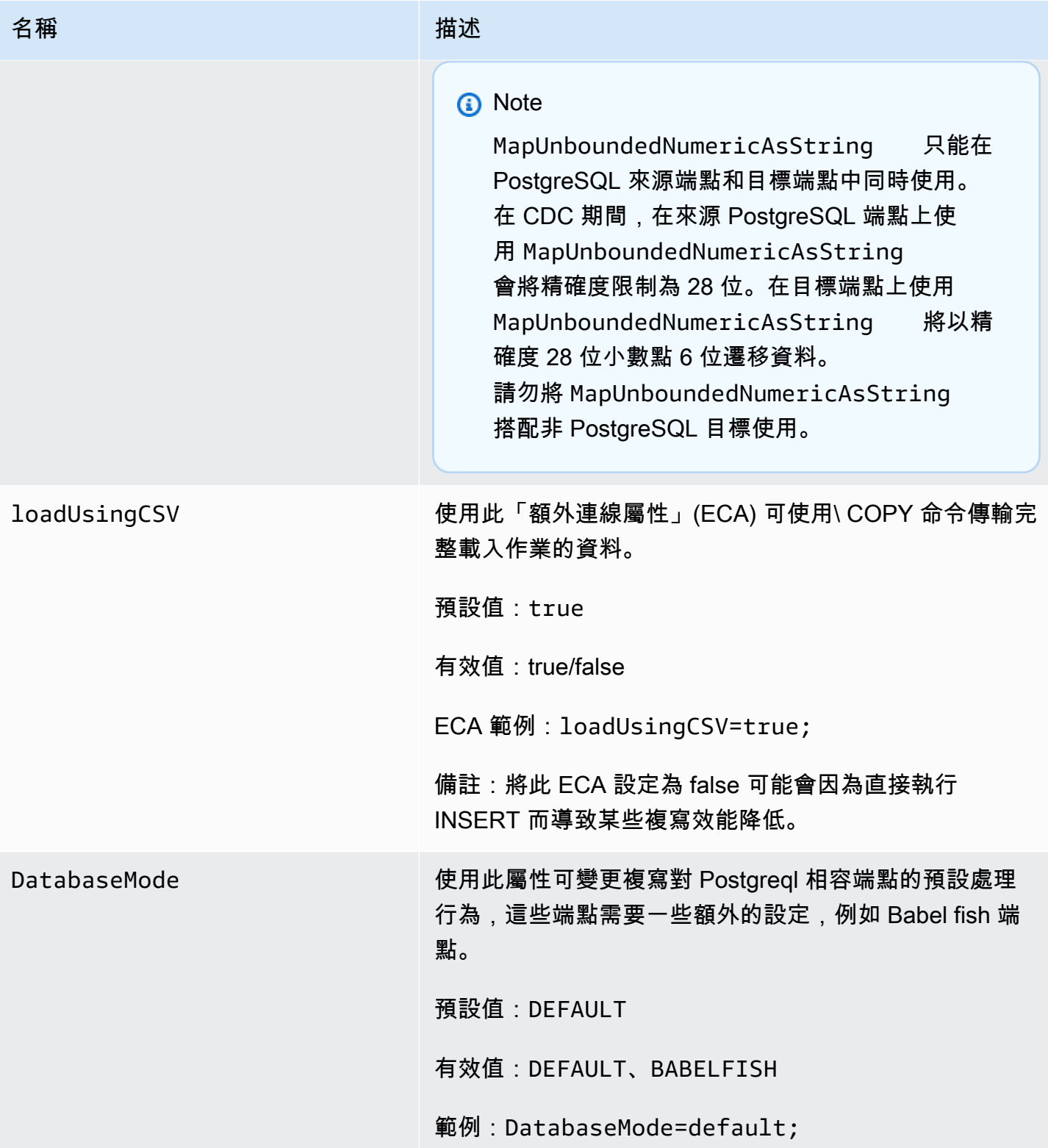

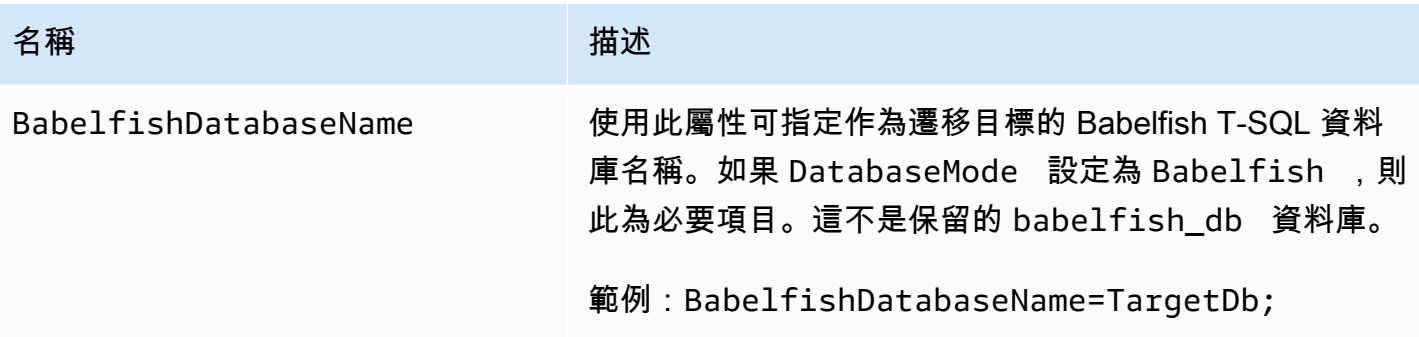

## PostgreSQL 的目標資料類型

用於 AWS DMS 支援大多數 PostgreSQL 資料庫資料類型的 PostgreSQL 資料庫端點。下表顯示使用 時所支援的 PostgreSQL 資料庫目標資料類型,以 AWS DMS 及來自 AWS DMS 資料類型的預設對 應。

如需有關資 AWS DMS 料類型的其他資訊,請參閱[AWS Database Migration Service 的資料類型](#page-1172-0)。

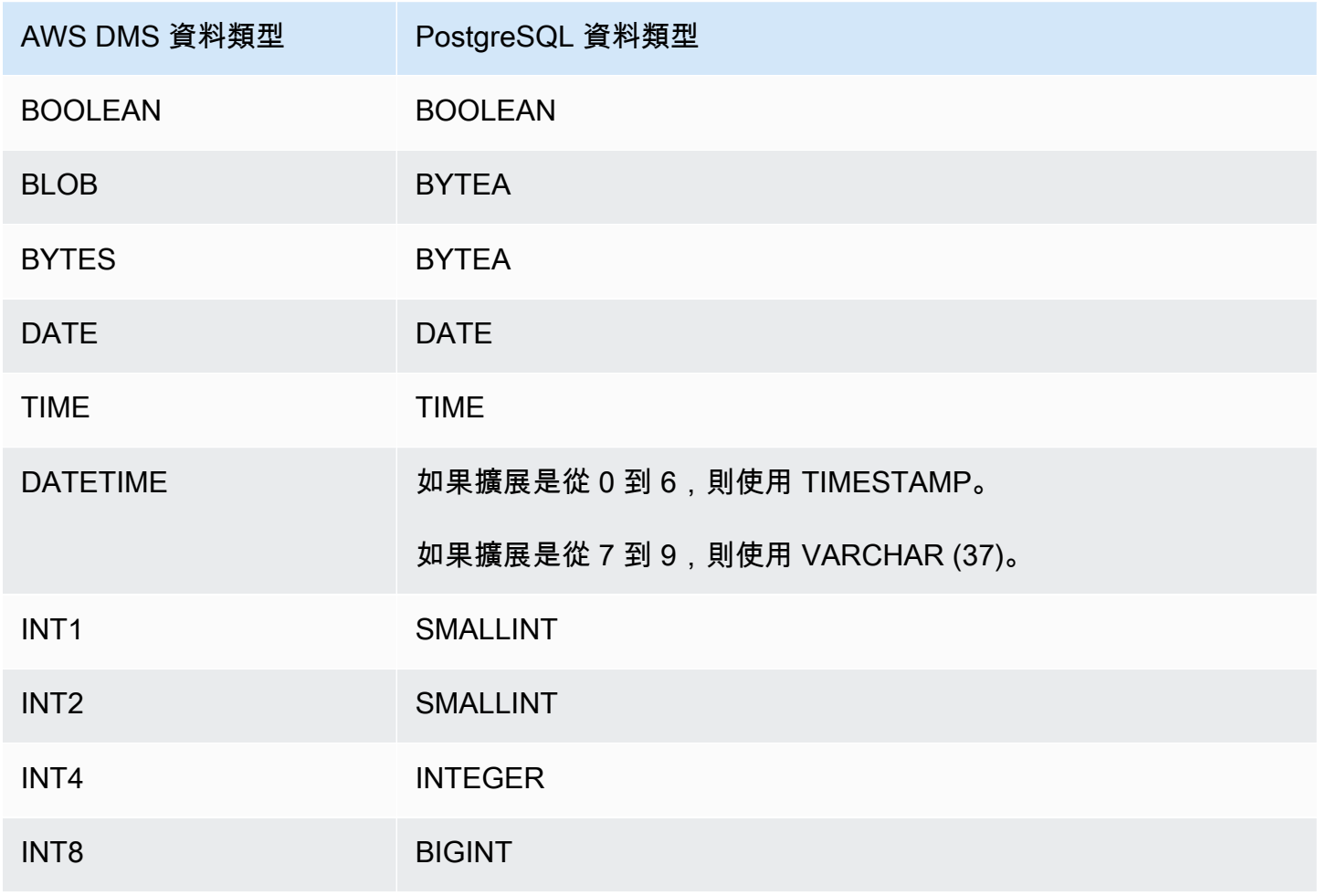

AWS Database Migration Service **by a controlled to a controlled to a controlled to a controlled to a controlled to a controlled to a controlled to a controlled to a controlled to a controlled to a controlled to a controll** 

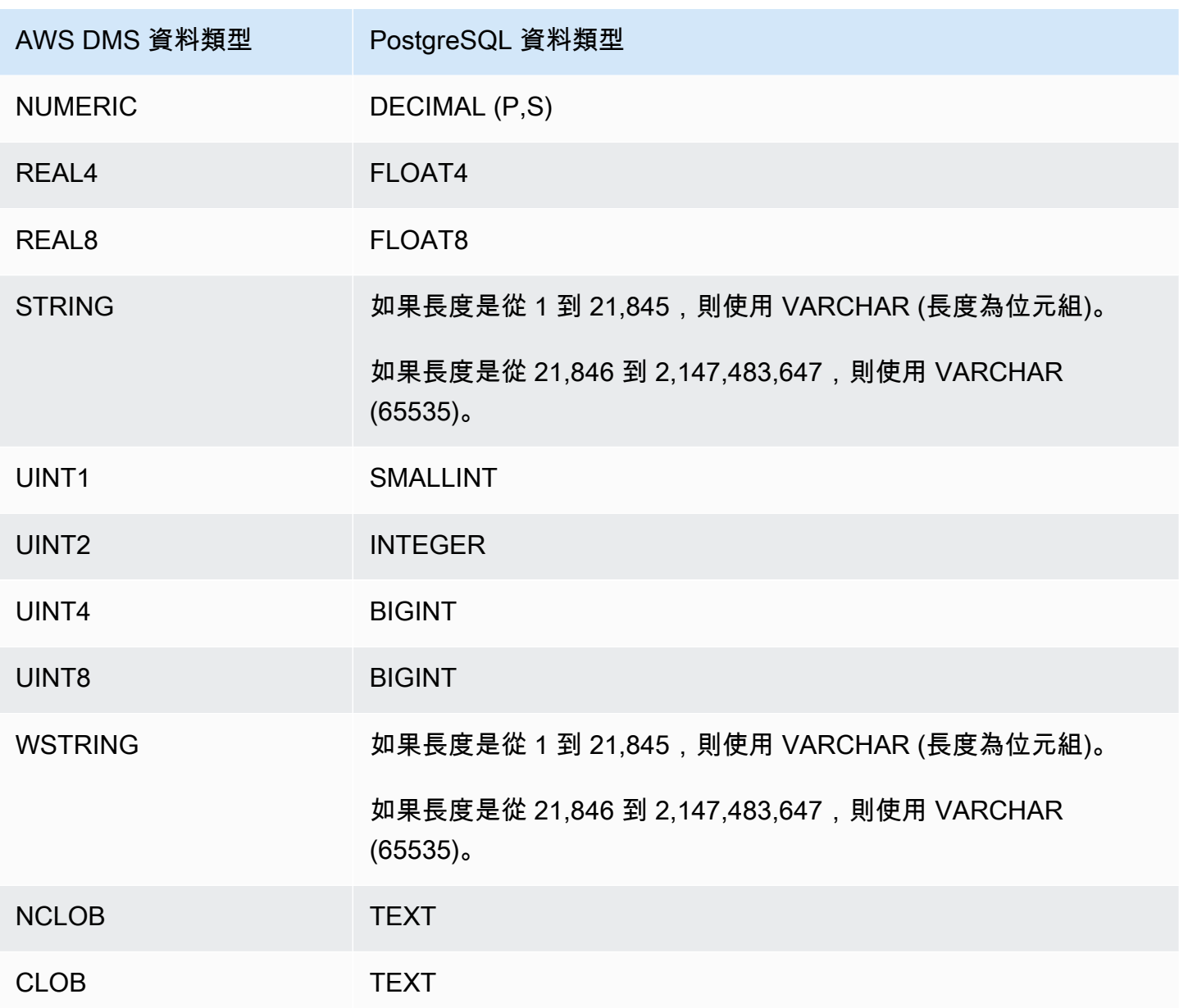

**a** Note

從 PostgreSQL 來源複寫時,除了具有使用者定義資料類型的資料行以外,所有資料行都使用 相同的資料類型 AWS DMS 建立目標資料表。在這種情況下,此資料類型在目標中會建立為 「字元不相同」。

# 將巴貝魚用於 Aurora PostgreSQL 作為目標 AWS Database Migration Service

您可以使用 AWS Database Migration Service將 SQL 伺服器來源資料表遷移到 Babelfish for Amazon Aurora PostgreSQL 目標。透過 Babelfish, Aurora PostgreSQL 便可理解 T-SQL、Microsoft SQL 服 務器的專有 SQL 方言,並支援相同的通訊協議。因此,針對 SQL Server 撰寫的應用程式現在只需較 少的程式碼變更即可使用 Aurora。Babelfish 功能內建於 Amazon Aurora 之中,不會產生額外費用。 您可以從 Amazon RDS 主控台啟用 Amazon Aurora 叢集上的 Babelfish。

使用 AWS DMS 主控台、API 或 CLI 命令建立 AWS DMS 目標端點時,請將目標引擎指定為 Amazon Aurora PostgreSQL,然後將資料庫命名為 babelfish\_db。在端點設定區段中,新增設定以將 DatabaseMode 設定為 Babelfish,並將 BabelfishDatabaseName 設定為目標 Babelfish T-SQL 資料庫的名稱。

#### 將轉換規則新增至遷移任務

當您定義 Babelfish 目標的遷移任務時,必須納入轉換規則,才能確保 DMS 使用目標資料庫中預先建 立的 T-SQL Babelfish 資料表。

首先,將轉換規則新增至您的遷移任務,使所有資料表名稱都變成小寫。Babelfish 會將您使用 T-SQL 建立的資料表名稱以小寫格式儲存在 PostgreSQL pg\_class 目錄中。不過,當您有混合大小寫名稱 的 SQL Server 資料表時,DMS 會使用 PostgreSQL 原生資料類型來建立資料表,而不是與 T-SQL 相 容的資料類型。因此,請務必新增將所有資料表名稱都轉為小寫的轉換規則。請注意,欄名不應轉換為 小寫。

接下來,如果您在定義叢集時使用了多資料庫遷移模式,請新增重新命名原始 SQL Server 結構描述的 轉換規則。請務必重新命名 SQL Server 結構描述名稱,以便包含 T-SQL 資料庫的名稱。例如,如果 原始 SQL Server 結構描述名稱為 dbo,而您的 T-SQL 資料庫名稱為 mydb,請使用轉換規則將結構 描述重新命名為 mydb\_dbo。

如果您使用單一資料庫模式,則不需要轉換規則來重新命名結構描述名稱,結構描述名稱與巴貝魚中的 目標 T-SQL 資料庫有一個 one-to-one 對應。

下列範例轉換規則會將所有資料表名稱設為小寫,並將原始 SQL Server 結構描述名稱從 dbo 重新命 名為 mydb\_dbo。

```
{ 
    "rules": [ 
    { 
        "rule-type": "transformation", 
        "rule-id": "566251737", 
        "rule-name": "566251737",
```

```
 "rule-target": "schema", 
        "object-locator": { 
           "schema-name": "dbo" 
        }, 
        "rule-action": "rename", 
        "value": "mydb_dbo", 
        "old-value": null 
    }, 
    { 
        "rule-type": "transformation", 
        "rule-id": "566139410", 
        "rule-name": "566139410", 
        "rule-target": "table", 
        "object-locator": { 
           "schema-name": "%", 
           "table-name": "%" 
        }, 
        "rule-action": "convert-lowercase", 
        "value": null, 
        "old-value": null 
    }, 
    { 
        "rule-type": "selection", 
        "rule-id": "566111704", 
        "rule-name": "566111704", 
        "object-locator": { 
           "schema-name": "dbo", 
           "table-name": "%" 
        }, 
        "rule-action": "include", 
        "filters": [] 
    }
]
}
```
將 PostgreSQL 目標端點與 Babelfish 資料表搭配使用的限制

將 PostgreSQL 目標端點與 Babelfish 資料表搭配使用時,將適用下列限制:

- 對於目標資料表準備模式,請僅使用不執行任何操作或截斷模式。請勿使用刪除目標中的資料表模 式。在該模式下,DMS 會將資料表建立為 T-SQL 可能無法辨識的 PostgreSQL 資料表。
- AWS DMS 不支援 sql\_variant 資料類型。
- Babelfish 不支援 HEIRARCHYID、GEOMETRY 和 GEOGRAPHY 資料類型。若要遷移這些資料類型, 您可以新增轉換規則以將資料類型轉換為 wstring(250)。
- Babelfish 僅支援使用 BYTEA 資料類型來遷移 BINARY、VARBINARY 和 IMAGE 資料類型。對於舊 版的 Aurora PostgreSQL,您可以使用 DMS 將這些資料表遷移到 [Babelfish 目標端點](#page-722-0)。您不必指定 BYTEA 資料類型的長度,如下列範例所示。

[Picture] [VARBINARY](max) NULL

將先前的 T-SQL 資料類型變更為 T-SQL 支援的 BYTEA 資料類型。

[Picture] BYTEA NULL

• 對於舊版的 Aurora PostgreSQL Babelfish,如果您使用 PostgreSQL 目標端點建立遷移任務,以從 SQL 伺服器進行中複寫到 Babelfish,則需要將 SERIAL 資料類型指派給任何使用 IDENTITY 欄的 資料表。從 Aurora PostgreSQL (版本 15.3/14.8 及更新版本) 和 Babelfish (3.2.0 及更新版本) 開始 可支援身分資料欄,並且不再需要指派 SERIAL 資料類型。如需詳細資訊,請參閱《SQL Server 至 Aurora PostgreSQL 遷移操作手冊》中「序列和身分」一節中的「[SERIAL 使用方法」](https://docs.aws.amazon.com/dms/latest/sql-server-to-aurora-postgresql-migration-playbook/chap-sql-server-aurora-pg.tsql.sequences..html)。然後,當您 在 Babelfish 中建立資料表時,請從以下內容更改資料欄定義。

[IDCol] [INT] IDENTITY(1,1) NOT NULL PRIMARY KEY

將先前內容變更為下列內容。

[IDCol] SERIAL PRIMARY KEY

與 Babelfish 相容的 Aurora PostgreSQL 會使用預設組態建立序列,並將 NOT NULL 限制條件新增 至資料欄。新建立的序列行為類似於一般序列 (以 1 遞增),且沒有複合 SERIAL 選項。

• 遷移包含使用 IDENTITY 資料欄或 SERIAL 資料類型的資料表資料後,請根據資料欄的最大值重設 PostgreSQL 型序列物件。執行資料表的完全載入後,請使用下列 T-SQL 查詢產生陳述式以植入相 關聯的序列物件。

```
DECLARE @schema_prefix NVARCHAR(200) = ''
IF current_setting('babelfishpg_tsql.migration_mode') = 'multi-db' 
        SET @schema_prefix = db_name() + 'SELECT 'SELECT setval(pg_get_serial_sequence(''' + @schema_prefix + 
  schema_name(tables.schema_id) + '.' + tables.name + ''', ''' + columns.name + ''')
```

```
 ,(select max(' + columns.name + ') from ' + 
  schema_name(tables.schema_id) + '.' + tables.name + '));'
FROM sys.tables tables
JOIN sys.columns columns ON tables.object_id = columns.object_id
WHERE columns.is_identity = 1
UNION ALL
SELECT 'SELECT setval(pg_get_serial_sequence(''' + @schema_prefix + table_schema + 
 '. + table name + '.
''' + column_name + '''),(select max(' + column_name + ') from ' + table_schema + '.' 
+ table name + '));'
FROM information schema.columns
WHERE column_default LIKE 'nextval(%';
```
查詢會產生一系列 SELECT 陳述式,您可以執行這些陳述式來更新 IDENTITY 值和 SERIAL 值的上 限。

- 對於 3.2 版本之前的 Babelfish,完整 LOB 模式可能會導致資料表錯誤。如果發生這種情況,請為無 法載入的資料表建立個別任務。接著使用有限 LOB 模式,為 LOB 大小上限 (KB) 指定適當的值。另 一個選項是設定 SQL Server 端點連線屬性設定 ForceFullLob=True。
- 對於 3.2 版本之前的 Babelfish,透過非使用整數型主索引鍵的 Babelfish 資料表執行資料驗證會產 生一則訊息,表示找不到合適的唯一索引鍵。從 Aurora PostgreSQL (版本 15.3/14.8 及更新版本) 和 Babelfish (版本 3.2.0 及更新版本) 開始,支援非整數型主索引鍵的資料驗證。
- 由於秒的小數位數精確度差異,DMS 會針對使用 DATETIME 資料類型的 Babelfish 資料表報告資料 驗證失敗。若要隱藏這些失敗,您可以針對 DATETIME 資料類型新增下列驗證規則類型。

```
{ 
           "rule-type": "validation", 
          "rule-id": "3", 
           "rule-name": "3", 
           "rule-target": "column", 
           "object-locator": { 
               "schema-name": "dbo", 
               "table-name": "%", 
               "column-name": "%", 
               "data-type": "datetime" 
          }, 
           "rule-action": "override-validation-function", 
           "source-function": "case when ${column-name} is NULL then NULL else 0 end", 
           "target-function": "case when ${column-name} is NULL then NULL else 0 end"
```
}

# 使用與 MySQL 相容的資料庫做為 AWS Database Migration Service的目標

您可以使用 AWS DMS,從任何支援的來源資料引擎將資料遷移到任何與 MySQL 相容的資料庫。 AWS DMS 如果您要移轉至內部部署 MySQL 相容資料庫,則 AWS DMS 需要您的來源引擎位於生 態系統中。 AWS 引擎可以位於受 AWS管服務上,例如 Amazon RDS、Amazon Aurora 或 Amazon S3。或者,引擎可以在 Amazon EC2 的自我管理資料庫中。

您可以使用 SSL 加密您 MySQL 相容端點與複寫執行個體之間的連線。如需在與 MySQL 相容之端點 使用 SSL 的詳細資訊,請參[閱使用 SSL 搭配使用 AWS Database Migration Service。](#page-1079-0)

如需有關 AWS DMS 支援做為目標的 MySQL 版本的資訊,請參閱[目標 AWS DMS](#page-30-0)。

您可以使用下列與 MySQL 相容的資料庫做為目標: AWS DMS

- MySQL Community Edition
- MySQL Standard Edition
- MySQL Enterprise Edition
- MySQL Cluster Carrier Grade Edition
- MariaDB Community Edition
- MariaDB Enterprise Edition
- MariaDB 資料行存放區
- Amazon Aurora MySQL

#### **a** Note

根據預設,無論來源儲存引擎為何 (MyISAM、MEMORY 等等), AWS DMS 會建立與 MySQL 相容的目標資料表做為 InnoDB 表。

如果您在 InnoDB 外還需要一份儲存引擎中的資料表,您可以在與 MySQL 相容的目標中手動 建立資料表,並使用 Do nothing (不執行任何動作) 選項遷移資料表。如需詳細資訊,請參閱 [完全載入任務設定](#page-764-0)。

如需使用與 MySQL 相容之資料庫做為 AWS DMS目標的其他詳細資訊,請參閱以下各節。

#### 主題

- [使用任何與 MySQL 相容的資料庫作為目標 AWS Database Migration Service](#page-548-0)
- [使用與 MySQL 相容的資料庫做為目標的限制 AWS Database Migration Service](#page-548-1)
- [使用與 MySQL 相容的資料庫做為目標時的端點設定 AWS DMS](#page-549-0)
- [MySQL 的目標資料類型](#page-551-0)

# <span id="page-548-0"></span>使用任何與 MySQL 相容的資料庫作為目標 AWS Database Migration Service

開始使用與 MySQL 相容之資料庫做為 AWS DMS的目標之前,請務必完成以下事前準備:

• 提供具有 MySQL AWS DMS 相容資料庫讀取/寫入權限的使用者帳戶。若要建立必要的權限,請執 行下列命令。

CREATE USER '<user acct>'@'%' IDENTIFIED BY '<user password>'; GRANT ALTER, CREATE, DROP, INDEX, INSERT, UPDATE, DELETE, SELECT ON <schema>.\* TO '<user acct>'@'%'; GRANT ALL PRIVILEGES ON awsdms\_control.\* TO '<user acct>'@'%';

• 在完全載入遷移階段,您必須停用您目標資料表的外部索引鍵。若要在完全載入期間停用 MySQL 相 容資料庫上的外來索引鍵檢查,您可以將下列命令新增至目標端點 AWS DMS 主控台的額外連線屬 性區段。

Initstmt=SET FOREIGN\_KEY\_CHECKS=0;

• 設定資料庫參數 local\_infile = 1 以讓 AWS DMS 將資料載入目標資料庫。

<span id="page-548-1"></span>使用與 MySQL 相容的資料庫做為目標的限制 AWS Database Migration Service

使用 MySQL 數據庫作為目標時, AWS DMS 不支持以下內容:

- 資料定義語言 (DDL) 陳述式 TRUNCATE PARTITION、DROP TABLE 和 RENAME TABLE。
- 使用 ALTER TABLE *table\_name* ADD COLUMN *column\_name* 陳述式將資料欄新增至資料表的 開頭或中間。
- 在完整載入工作中將資料載入到與 MySQL 相容的目標時, AWS DMS 不會報告由工作記錄中的 條件約束所造成的錯誤,這可能會造成重複的索引鍵錯誤或與記錄數不相符。這是由 MySQL 使用 LOAD DATA 命令處理本機資料的方式所引起。在完全載入階段,請務必執行下列操作:
- 停用限制
- 使用 AWS DMS 驗證來確保數據是一致的。
- 當您將資料行值更新為現有的值時,與 MySQL 相容的資料庫會傳回 0 rows affected 警告。雖 然在技術上此行為不算錯誤,但這和其他資料庫引擎處理此情況的方法不同。例如,Oracle 會執行 一個資料列的更新。對於與 MySQL 相容的資料庫,請在 awsdms\_apply\_Exception 控制資料表中 AWS DMS 產生一個項目,並記錄下列警告。

Some changes from the source database had no impact when applied to the target database. See awsdms\_apply\_exceptions table for details.

- Aurora Serverless 可作為 Amazon Aurora 第 2 版的目標 (與 MySQL 5.7 版相容)。(選取 Aurora MySQL 2.07.1 版,以便使用與 MySQL 5.7 相容的 Aurora Serverless。) 如需 Aurora 無伺服器的詳 細資訊,請參閱 Amazon Aurora 使用者指南中的使用 Aurora [無伺服器 v2。](https://docs.aws.amazon.com/AmazonRDS/latest/AuroraUserGuide/aurora-serverless-v2.html)
- AWS DMS 不支援使用 Aurora 或 Amazon RDS 的讀取器端點,除非執行個體處於可寫入模式, 也就是read\_only和innodb\_read\_only參數設定為0或OFF。如需有關使用 Amazon RDS 和 Aurora 作為目標的詳細資訊,請參閱下列內容:
	- [判斷您連接的資料庫執行個體](https://docs.aws.amazon.com/AmazonRDS/latest/AuroraUserGuide/AuroraMySQL.BestPractices.html#AuroraMySQL.BestPractices.DeterminePrimaryInstanceConnection)
	- [使用 MySQL 更新僅供讀取複本](https://docs.aws.amazon.com/AmazonRDS/latest/UserGuide/USER_MySQL.Replication.ReadReplicas.html#USER_MySQL.Replication.ReadReplicas.Updates)

# <span id="page-549-0"></span>使用與 MySQL 相容的資料庫做為目標時的端點設定 AWS DMS

您可以使用端點設定來設定 MySQL 相容目標資料庫,類似於使用額外的連線屬性。您可以在使用 AWS DMS 主控台建立目標端點時指定設定,或使用中的create-endpoint命令以 --my-sqlsettings '{"*EndpointSetting"*: *"value"*, *...*}' JSON 語法指定設定[。AWS CLI](https://docs.aws.amazon.com/cli/latest/reference/dms/index.html)

下列資料表顯示您可以在將 MySQL 作為目標搭配使用的端點設定。

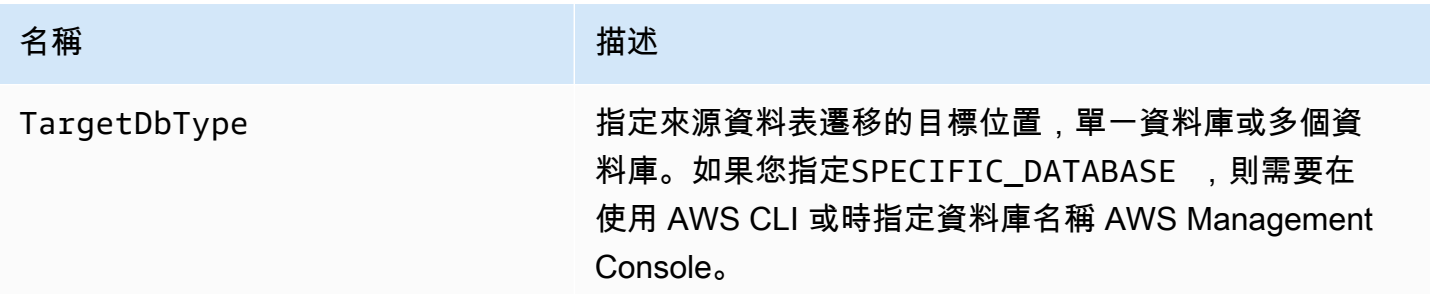

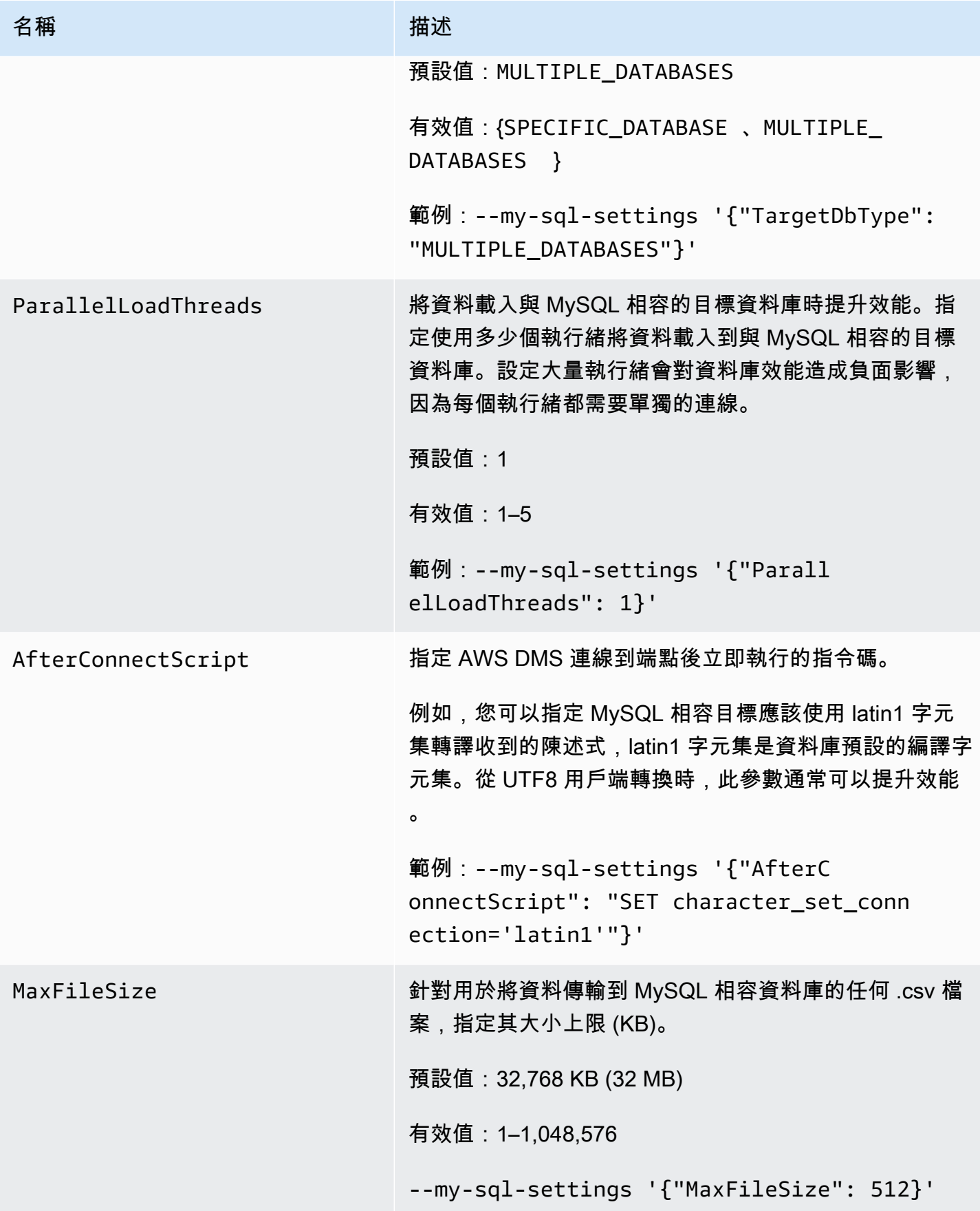

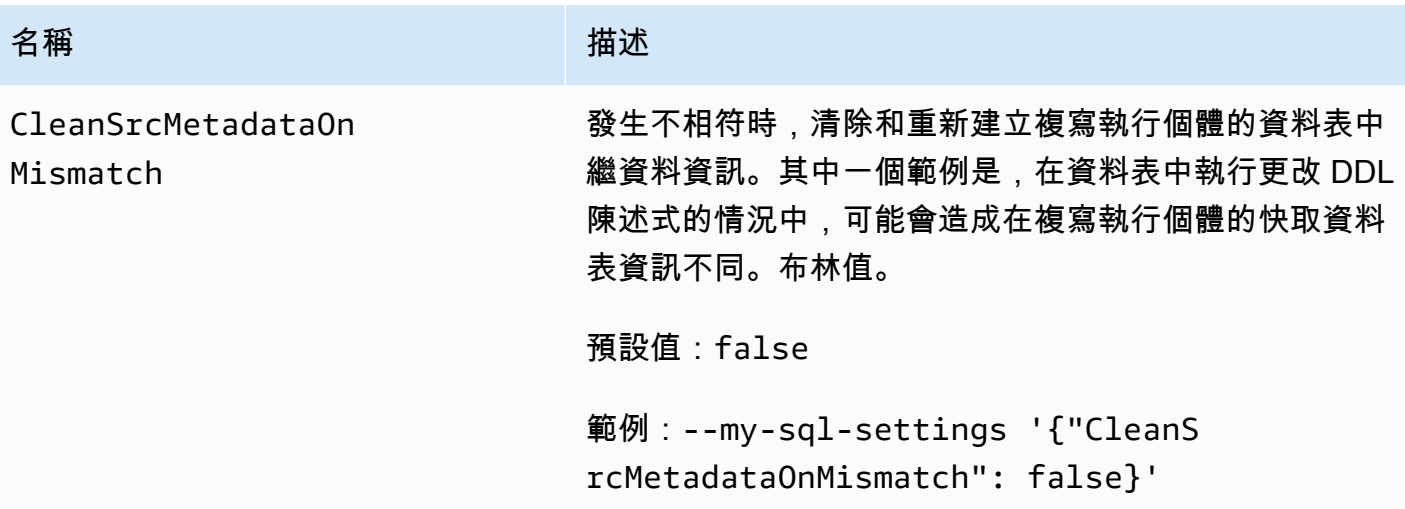

您也可以使用額外連線屬性設定 MySQL 相容目標資料庫。

下表顯示以 MySQL 作為目標時可使用的額外連線屬性。

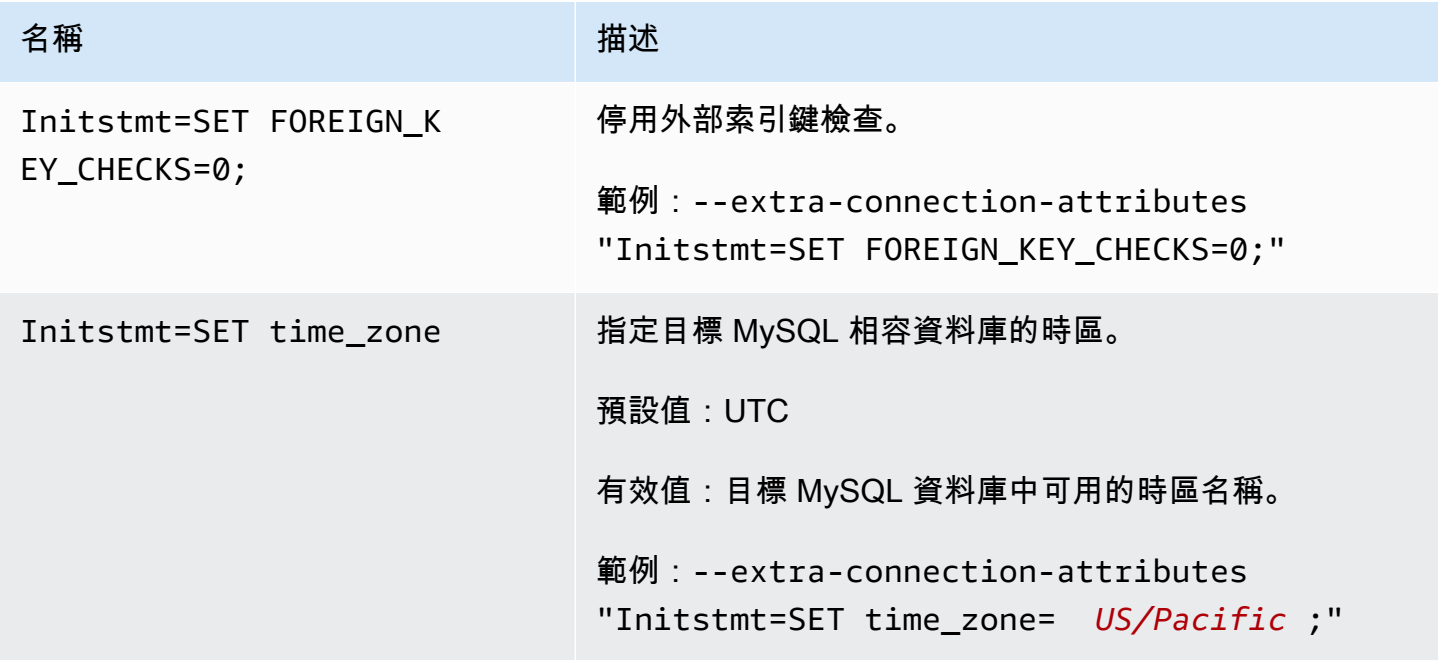

或者,您可以使用 --my-sql-settings 命令的 AfterConnectScript 參數, 來停用外部索引鍵 檢查,並指定資料庫的時區。

## <span id="page-551-0"></span>MySQL 的目標資料類型

下表顯示了使用時支持的 MySQL 數據庫目標數據類型 AWS DMS 和 AWS DMS 數據類型的默認映 射。

# 如需有關資 AWS DMS 料類型的其他資訊,請參閱[AWS Database Migration Service 的資料類型](#page-1172-0)。

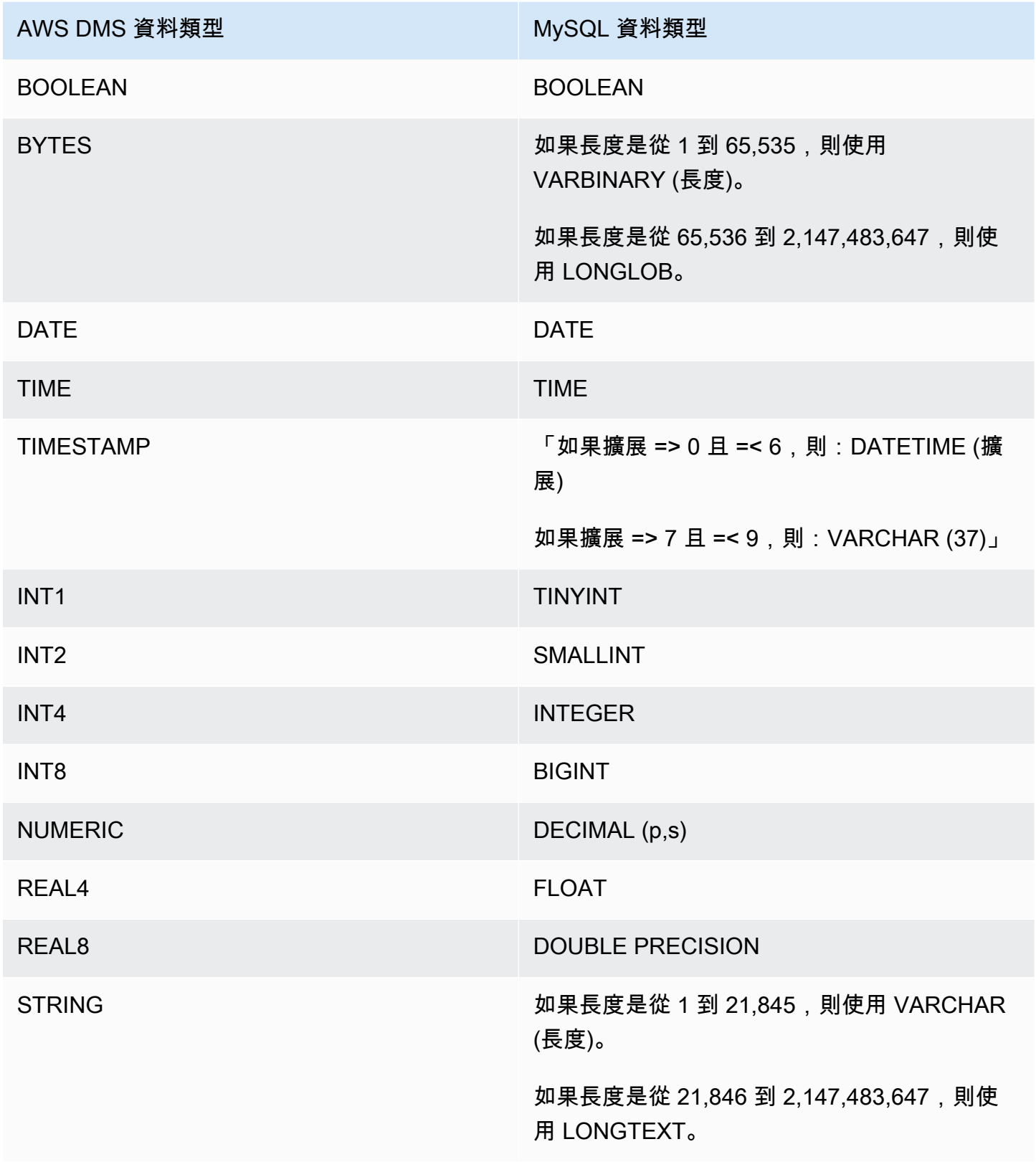

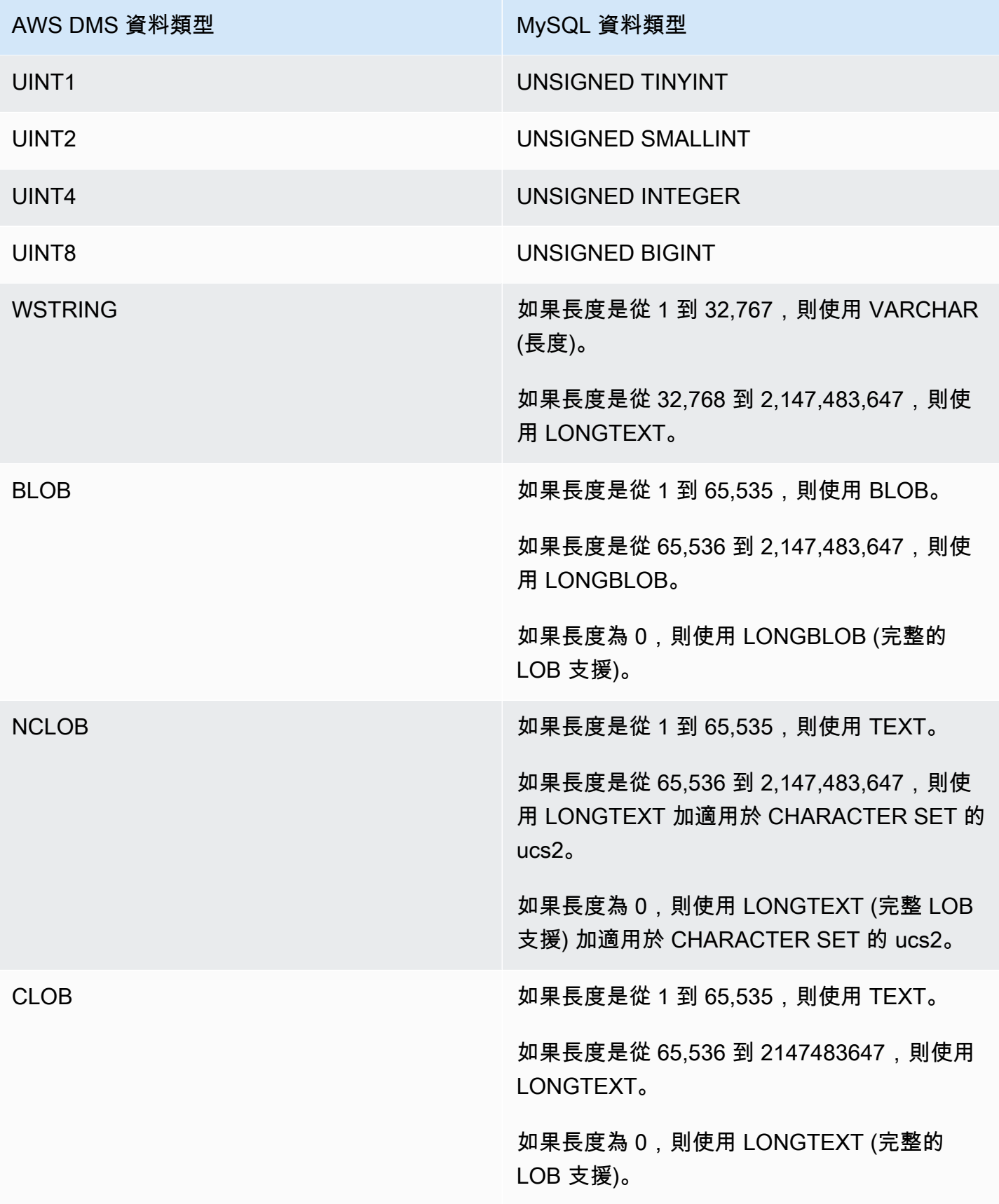

# 使用 Amazon Redshift 資料庫作為 AWS Database Migration Service 的目標

您可以使用 AWS Database Migration Service 將資料遷移到 Amazon Redshift 資料庫。Amazon Redshift 是一種在雲端中完全受管的 PB 級資料倉儲服務。您可以從任何受支援的來源資料庫,將資料 遷移到作為目標的 Amazon Redshift 資料庫。

您可以使用 Amazon Redshift Serverless 作為 AWS DMS 的目標。如需詳細資訊,請參閱下列 [使用](#page-574-0) [AWS DMS 搭配 Amazon Redshift Serverless 作為目標。](#page-574-0)

Amazon Redshift 叢集必須和複寫執行個體位於相同的 AWS 帳戶和相同的 AWS 區域。

在資料庫遷移到 Amazon Redshift 的期間,AWS DMS 會先將資料移至 Amazon S3 儲存貯體。檔案 進入 Amazon S3 儲存貯體時,AWS DMS 就會將它們傳輸到 Amazon Redshift 資料倉儲的正確資料表 中。AWS DMS 會在和 Amazon Redshift 資料庫相同的 AWS 區域中建立 S3 儲存貯體。AWS DMS 複 寫執行個體必須位於該相同 AWS 區域。

如果您使用 AWS CLI 或 DMS API 將資料遷移至 Amazon Redshift,必須設定 AWS Identity and Access Management (IAM) 角色以允許 S3 存取。如需建立此 IAM 角色的詳細資訊,請參[閱建立與](#page-1044-0) [AWS CLI 和 AWS DMS API 搭配使用的身分與存取權管理角色](#page-1044-0)。

Amazon Redshift 端點提供以下作業的全自動化:

- 產生結構描述與映射資料類型
- 完全載入來源資料庫資料表
- 變更來源資料表的增量載入
- 在來源資料表中套用資料定義語言 (DDL) 的結構描述變更
- 同步完全載入和變更資料擷取 (CDC) 程序。

AWS Database Migration Service 支援完整載入和變更處理操作。AWS DMS 會讀取來源資料庫的資 料,並建立一系列的逗號分隔值 (.csv) 檔案。針對完全載入操作,AWS DMS 會為每個資料表建立檔 案。然後,AWS DMS 會將每個資料表的資料表檔案複製到 Amazon S3 中的個別資料夾。當檔案上 傳到 Amazon S3 後,AWS DMS 會傳送複製命令,將檔案中的資料複製到 Amazon Redshift。針對變 更處理操作,AWS DMS 會將網路變更複製到 .csv 檔案。然後,AWS DMS 會將網路變更檔案上傳到 Amazon S3,並將資料複製到 Amazon Redshift。

如需使用 Amazon Redshift 作為 AWS DMS 目標的其他詳細資訊,請參閱以下各節:

#### 主題

- [使用 Amazon Redshift 資料庫作為 AWS Database Migration Service 目標的事前準備](#page-555-0)
- [使用 Redshift 作為目標所需的權限](#page-556-0)
- [使用 Amazon Redshift 做為 AWS Database Migration Service 目標的限制](#page-557-0)
- [設定 Amazon Redshift 資料庫作為 AWS Database Migration Service 的目標](#page-558-0)
- [使用增強型 VPC 路由搭配 Amazon Redshift 作為 AWS Database Migration Service 的目標](#page-558-1)
- [建立和使用 AWS KMS 金鑰來加密 Amazon Redshift 目標資料](#page-559-0)
- [使用 Amazon Redshift 作為 AWS DMS 目標時的端點設定](#page-563-0)
- [使用資料加密金鑰和 Amazon S3 儲存貯體做為中繼儲存體](#page-568-0)
- [Amazon Redshift 的多執行緒任務設定](#page-570-0)
- [Amazon Redshift 的目標資料類型](#page-572-0)
- [使用 AWS DMS 搭配 Amazon Redshift Serverless 作為目標](#page-574-0)

<span id="page-555-0"></span>使用 Amazon Redshift 資料庫作為 AWS Database Migration Service 目標的事前準備

以下清單說明使用 Amazon Redshift 作為資料遷移目標的必要事前準備:

- 使用 AWS 管理主控台啟動 Amazon Redshift 叢集。注意 AWS 帳戶和 Amazon Redshift 叢集的基本 資訊,例如您的密碼、使用者名稱和資料庫名稱。建立 Amazon Redshift 目標端點時,您需要這些 值。
- Amazon Redshift 叢集必須和複寫執行個體位於相同的 AWS 帳戶和相同的 AWS 區域。
- AWS DMS 複寫執行個體需要您叢集所使用 Amazon Redshift 端點的網路連線 (主機名稱和連接 埠)。
- AWS DMS 使用 Amazon S3 儲存貯體將資料傳輸至 Amazon Redshift 資料庫。為使 AWS DMS 能 建立儲存貯體,主控台使用 IAM 角色,dms-access-for-endpoint。如果您使用 AWS CLI 或 DMS API 建立以 Amazon Redshift 做為目標資料庫的資料庫遷移,您必須建立這個 IAM 角色。如需 建立此角色的詳細資訊,請參閱[建立與 AWS CLI 和 AWS DMS API 搭配使用的身分與存取權管理角](#page-1044-0) [色](#page-1044-0)。
- AWS DMS 將 BLOB、CLOBs 和 NCLOB 轉換成目標 Amazon Redshift 執行個體中的 VARCHAR。Amazon Redshift 不支援大於 64 KB 的 VARCHAR 資料類型,所以您無法在 Amazon Redshift 存放傳統的 LOB。
- 將目標中繼資料任務設定 [BatchApplyEnabled](#page-780-0) 設為 true,以讓 AWS DMS 在 CDC 期間處理 Amazon Redshift 目標資料表的變更。來源和目標資料表上的主索引鍵皆為必填。在沒有主索引鍵的

情況下,會依陳述式逐一套用變更。此外,這會導致目標延遲並影響叢集遞交佇列,在 CDC 期間對 任務效能造成負面影響。

<span id="page-556-0"></span>使用 Redshift 作為目標所需的權限

使用 GRANT 命令定義使用者或使用者群組的存取權限。權限包括存取選項,例如能夠讀取資料表和 檢視中的資料、寫入資料及建立資料表。如需將 GRANT 搭配 Amazon Redshift 使用的詳細資訊,請 參閱《Amazon Redshift 資料庫開發人員》指南中的「[GRANT」](https://docs.aws.amazon.com/redshift/latest/dg/r_GRANT.html)。

以下是為 Amazon Redshift 資料表和檢視上的資料表、資料庫、結構描述、函數、程序或語言層級權 限授與特定權限的語法。

```
GRANT { { SELECT | INSERT | UPDATE | DELETE | REFERENCES } [,...] | ALL 
  [ PRIVILEGES ] } 
    ON \{ [ TABLE ] table name [, ...] | ALL TABLES IN SCHEMA schema name [, \ldots] }
     TO { username [ WITH GRANT OPTION ] | GROUP group_name | PUBLIC } [, ...]
GRANT { { CREATE | TEMPORARY | TEMP } [,...] | ALL [ PRIVILEGES ] } 
     ON DATABASE db_name [, ...] 
     TO { username [ WITH GRANT OPTION ] | GROUP group_name | PUBLIC } [, ...]
GRANT { { CREATE | USAGE } [,...] | ALL [ PRIVILEGES ] } 
     ON SCHEMA schema_name [, ...] 
     TO { username [ WITH GRANT OPTION ] | GROUP group_name | PUBLIC } [, ...]
GRANT { EXECUTE | ALL [ PRIVILEGES ] } 
     ON { FUNCTION function_name ( [ [ argname ] argtype [, ...] ] ) [, ...] | ALL 
 FUNCTIONS IN SCHEMA schema_name [, ...] }
     TO { username [ WITH GRANT OPTION ] | GROUP group_name | PUBLIC } [, ...]
GRANT { EXECUTE | ALL [ PRIVILEGES ] } 
     ON { PROCEDURE procedure_name ( [ [ argname ] argtype [, ...] ] ) [, ...] | ALL 
 PROCEDURES IN SCHEMA schema name [, ...] }
     TO { username [ WITH GRANT OPTION ] | GROUP group_name | PUBLIC } [, ...]
GRANT USAGE 
    ON LANGUAGE language name [, ...]
     TO { username [ WITH GRANT OPTION ] | GROUP group_name | PUBLIC } [, ...]
```
下列語法適用於 Amazon Redshift 資料表和檢視上的資料欄層級權限。

```
GRANT { { SELECT | UPDATE } ( column name [, ...] ) [, ...] | ALL [ PRIVILEGES ]
 ( column_name [,...] ) ]ON \{ \} TABLE \} table name \{, ...] \} TO { username | GROUP group_name | PUBLIC } [, ...]
```
以下語法可將 ASSUMEROLE 權限授與具有指定角色的使用者和群組。

```
GRANT ASSUMEROLE 
     ON { 'iam_role' [, ...] | ALL } 
     TO { username | GROUP group_name | PUBLIC } [, ...] 
     FOR { ALL | COPY | UNLOAD } [, ...]
```
<span id="page-557-0"></span>使用 Amazon Redshift 做為 AWS Database Migration Service 目標的限制

使用 Amazon Redshift 資料庫作為目標時有下列限制:

- 請勿為當成 Amazon Redshift 目標中繼儲存區的 S3 儲存貯體啟用版本控制功能。如果您需要 S3 版 本控制,請使用生命週期政策以主動刪除舊版本。否則,您可能會因 S3 list-object 呼叫逾時而 遭遇端點測試連線失敗。若要建立 S3 儲存貯體的生命週期政策,請參[閱管理儲存生命週期](https://docs.aws.amazon.com/AmazonS3/latest/userguide/object-lifecycle-mgmt.html)。若要刪 除 S3 物件的版本,請參[閱刪除啟用版本控制功能之儲存貯體中的物件](https://docs.aws.amazon.com/AmazonS3/latest/dev/DeletingObjectVersions.html)。
- 不支援以下 DDL:

ALTER TABLE *table name* MODIFY COLUMN *column name data type*;

- 對於名稱開頭為底線 (\_) 的結構描述,AWS DMS 無法遷移或複寫其變更。如果您有名稱以底線開頭 的結構描述,請使用映射轉換重新命名目標上的結構描述。
- Amazon Redshift 不支援大於 64 KB 的 VARCHAR。傳統資料庫的 LOB 無法存放在 Amazon Redshift。
- 當任何主索引鍵欄名稱使用保留字時,不支援將 DELETE 陳述式套用至具有多欄主索引鍵的資料 表。請前往[此處](https://docs.aws.amazon.com/redshift/latest/dg/r_pg_keywords.html)查看 Amazon Redshift 保留字的清單。
- 如果來源系統對來源資料表的主索引鍵執行 UPDATE 操作,您可能會遇到效能問題。將變更套用至 目標時,就會發生這些效能問題。這是因為 UPDATE (和 DELETE) 操作會依靠主索引鍵值來識別目 標資料列。如果您更新來源資料表的主索引鍵,您的任務日誌會包含如下訊息:

Update on table 1 changes PK to a PK that was previously updated in the same bulk update.

- DMS 在設定 Redshift 叢集的端點時不支援自訂 DNS 名稱,且您必須使用 Amazon 提供的 DNS 名 稱。由於 Amazon Redshift 叢集必須與複寫執行個體位於相同的 AWS 帳戶和區域,因此如果您使用 自訂 DNS 端點,驗證會失敗。
- Amazon Redshift 具有預設的 4 小時閒置工作階段逾時。當 DMS 複寫任務中沒有任何活動 時,Redshift 會在 4 小時後中斷工作階段的連線。DMS 無法連線且可能需要重新啟動時,可能會導 致錯誤。作為因應措施,請針對 DMS 複寫使用者設定超過 4 小時的工作階段逾時限制。或者,請參 閱《Amazon Redshift 資料庫開發人員指南》中有關「[ALTER USER」](https://docs.aws.amazon.com/redshift/latest/dg/r_ALTER_USER.html)的說明。
- AWS DMS 在複寫沒有主索引鍵或唯一索引鍵的來源資料表資料時,可能會有很高的 CDC 延遲,導 致效能降至無法接受的等級。

<span id="page-558-0"></span>設定 Amazon Redshift 資料庫作為 AWS Database Migration Service 的目標

您必須設定 AWS Database Migration Service 才能使用 Amazon Redshift 執行個體。下表說明 Amazon Redshift 端點可用的組態屬性。

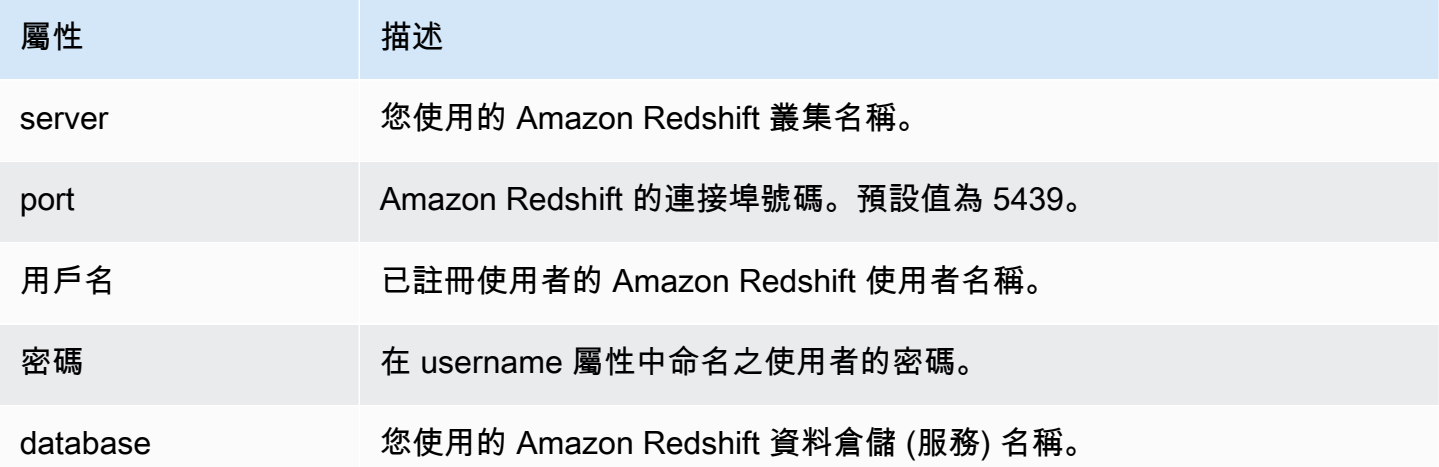

如果您想將額外的連線字串屬性新增到您的 Amazon Redshift 端點,您可以指定 maxFileSize 和 fileTransferUploadStreams 屬性。如需這些屬性的詳細資訊,請參[閱使用 Amazon Redshift 作](#page-563-0) [為 AWS DMS 目標時的端點設定。](#page-563-0)

<span id="page-558-1"></span>使用增強型 VPC 路由搭配 Amazon Redshift 作為 AWS Database Migration Service 的 目標

如果您對 Amazon Redshift 目標使用增強型 VPC 路由,則 Amazon Redshift 叢集與資料儲存庫之間的 所有 COPY 流量會通過 VPC。因為增強型 VPC 路由會影響 Amazon Redshift 存取其他資源的方式, 如果未正確設定 VPC,COPY 命令可能會失敗。

AWS DMS 會受到此行為的影響,因為它使用 COPY 命令將 S3 的資料移至 Amazon Redshift 叢集。

以下是 AWS DMS 將資料載入到 Amazon Redshift 目標所採取的步驟:

- 1. AWS DMS 將來源的資料複製到複寫伺服器上的 .csv 檔案。
- 2. AWS DMS 使用 AWS 開發套件將 .csv 檔案複製到您帳戶的 S3 儲存貯體。
- 3. 然後,AWS DMS 會在 Amazon Redshift 中使用 COPY 命令,將 S3 中的 .csv 檔案的資料複製到 Amazon Redshift 中適當的資料表。

如果未啟用增強型 VPC 路由,Amazon Redshift 會透過網際網路來路由流量,包括流向 AWS 網路中 其他服務的流量。如未啟用此功能,您不必設定網路路徑。如啟用此功能,您必須特別在叢集的 VPC 與資料資源之間建立網路路徑。如需所需組態的詳細資訊,請參閱 Amazon Redshift 文件中的「[增強](https://docs.aws.amazon.com/redshift/latest/mgmt/enhanced-vpc-routing.html) [型 VPC 路由](https://docs.aws.amazon.com/redshift/latest/mgmt/enhanced-vpc-routing.html)」。

#### <span id="page-559-0"></span>建立和使用 AWS KMS 金鑰來加密 Amazon Redshift 目標資料

您可以將推送到 Amazon S3 的目標資料先加密,然後再複製到 Amazon Redshift。若要這麼做,您可 以建立並使用自訂 AWS KMS 金鑰。當您建立 Amazon Redshift 目標端點時,您可以使用以下其中一 個機制,以您建立的金鑰來加密目標資料:

• 當您使用 AWS CLI 執行 create-endpoint 命令時,使用下列選項。

```
--redshift-settings '{"EncryptionMode": "SSE_KMS", "ServerSideEncryptionKmsKeyId": 
 "your-kms-key-ARN"}'
```
其中,*your-kms-key-ARN* 是 KMS 金鑰的 Amazon Resource Name (ARN)。如需更多詳細資 訊,請參閱 [使用資料加密金鑰和 Amazon S3 儲存貯體做為中繼儲存體。](#page-568-0)

• 將額外連線屬性 encryptionMode 設定為值 SSE\_KMS,將額外連線屬性 serverSideEncryptionKmsKeyId 設定為 KMS 金鑰的 ARN。如需更多詳細資訊,請參閱 [使用](#page-563-0)  [Amazon Redshift 作為 AWS DMS 目標時的端點設定。](#page-563-0)

若要使用 KMS 金鑰加密 Amazon Redshift 目標資料,您需要一個具備許可來存取 Amazon Redshift 資料的 AWS Identity and Access Management (IAM) 角色。將政策 (金鑰政策) 連接到您建立的加密金 鑰,然後在該政策中存取此 IAM 角色。若要這麼做,您可以在 IAM 主控台建立下列項目:

- 搭配 AWS 受管政策的 IAM 角色。
- KMS 金鑰搭配參考此角色的金鑰政策。

下列程序說明作法。

#### 搭配所需的 AWS 受管政策建立 IAM 角色

- 1. 在以下網址開啟 IAM 主控台:[https://console.aws.amazon.com/iam/。](https://console.aws.amazon.com/iam/)
- 2. 在導覽窗格中,選擇角色。Roles (角色) 頁面隨即開啟。
- 3. 選擇建立角色。Create role (建立角色) 頁面隨即開啟。
- 4. 針對信任的實體選擇 AWS 服務,然後針對使用該角色的服務選擇 DMS。
- 5. 選擇 Next: Permissions (下一步:許可)。Attach permissions policies (連接許可政策) 頁面隨即出 現。
- 6. 尋找並選取 AmazonDMSRedshiftS3Role 政策。
- 7. 選擇下一步:標籤。Add tags (新增標籤) 頁面隨即出現。在此,可以增加您想要的任何標籤。
- 8. 選擇 Next: Review (下一步:檢閱),檢閱您的結果。
- 9. 確認是您需要的設定後,輸入角色的名稱 (例如,DMS-Redshift-endpoint-access-role) 和任何額外的描述,然後選擇 Create role (建立角色)。Roles (角色) 頁面隨即開啟,並以訊息指出 已建立您的角色。

現在,您已經以指定的名稱建立新角色來存取要加密的 Amazon Redshift 資源,例如 DMS -Redshift-endpoint-access-role。

#### 搭配參考 IAM 角色的金鑰政策來建立 AWS KMS 加密金鑰

**a** Note

如需如何將 AWS DMS 與 AWS KMS 加密金鑰搭配使用的詳細資訊,請參閱 [設定加密金鑰並](#page-1075-0) [指定 AWS KMS 權限](#page-1075-0)。

- 1. 請登入 AWS Management Console,並開啟 AWS Key Management Service (AWS KMS) 主控台 (網站:<https://console.aws.amazon.com/kms>)。
- 2. 若要變更 AWS 區域,請使用頁面右上角的區域選取器。
- 3. 在導覽窗格中,選擇 Customer managed keys (客戶受管金鑰)。
- 4. 選擇建立金鑰。Configure key (設定金鑰) 頁面隨即開啟。
- 5. 針對 Key type (金鑰類型),請選擇 Symmetric (對稱)。

#### **a** Note

當您建立此金鑰時,只能建立對稱金鑰,因為所有 AWS 服務 (例如 Amazon Redshift) 只 能使用對稱加密金鑰。

- 6. 選擇 Advanced Options (進階選項)。針對 Key material origin (金鑰材料來源),請確認已選擇 KMS,然後選擇 Next (下一步)。Add labels (新增標籤) 頁面隨即開啟。
- 7. 針對 Create alias and description (建立別名和描述),請輸入一個金鑰別名 (例如,DMS-Redshift-endpoint-encryption-key) 和任何額外的描述。
- 8. 針對 Tags (標籤),請新增您想要的任何標籤以協助識別金鑰和追蹤其使用情況,然後選擇 Next (下一步)。Define key administrative permissions (定義金鑰管理許可) 頁面隨即開啟,其中顯示您 可以選擇的使用者和角色清單。
- 9. 新增您想要的使用者和角色來管理金鑰。請確定這些使用者和角色具有管理金鑰所需的許可。
- 10. 針對 Key deletion (金鑰刪除),請選擇金鑰管理員是否可以刪除金鑰,然後選擇 Next (下一 步)。Define key usage permissions (定義金鑰使用許可) 頁面隨即開啟,其中顯示您可以選擇的額 外使用者和角色清單。
- 11. 針對此帳戶,選擇您要對 Amazon Redshift 目標執行密碼編譯操作的可用使用者。並請選擇您之 前在角色中建立的角色,以啟用存取來加密 Amazon Redshift 目標物件,例如 DMS-Redshiftendpoint-access-role。
- 12. 如果您要新增未列出的其他帳戶以擁有相同存取權限,請針對其他 AWS 帳戶選擇新增其他 AWS 帳戶,然後選擇下一步。Review and edit key policy (檢閱並編輯金鑰政策) 頁面隨即開啟,並顯示 金鑰政策的 JSON,您可以透過輸入現有 JSON 來執行檢閱和編輯。在此,您可以查看金鑰政策 於何處參考您在上一步所選擇的角色與使用者 (例如 Admin 和 User1)。您也可以查看不同委託人 (使用者和角色) 允許的不同金鑰動作,如下列範例所示。

```
{ 
   "Id": "key-consolepolicy-3", 
   "Version": "2012-10-17", 
   "Statement": [ 
    \{ "Sid": "Enable IAM User Permissions", 
        "Effect": "Allow", 
       "Principal": { 
          "AWS": [ 
            "arn:aws:iam::111122223333:root" 
          ] 
       },
```

```
 "Action": "kms:*", 
   "Resource": "*" 
 }, 
 { 
   "Sid": "Allow access for Key Administrators", 
   "Effect": "Allow", 
   "Principal": { 
     "AWS": [ 
        "arn:aws:iam::111122223333:role/Admin" 
     ] 
   }, 
   "Action": [ 
     "kms:Create*", 
     "kms:Describe*", 
     "kms:Enable*", 
     "kms:List*", 
     "kms:Put*", 
     "kms:Update*", 
     "kms:Revoke*", 
     "kms:Disable*", 
     "kms:Get*", 
     "kms:Delete*", 
     "kms:TagResource", 
     "kms:UntagResource", 
     "kms:ScheduleKeyDeletion", 
     "kms:CancelKeyDeletion" 
   ], 
   "Resource": "*" 
 }, 
 { 
   "Sid": "Allow use of the key", 
   "Effect": "Allow", 
   "Principal": { 
     "AWS": [ 
        "arn:aws:iam::111122223333:role/DMS-Redshift-endpoint-access-role", 
       "arn:aws:iam::111122223333:role/Admin", 
       "arn:aws:iam::111122223333:role/User1" 
     ] 
   }, 
   "Action": [ 
     "kms:Encrypt", 
     "kms:Decrypt", 
     "kms:ReEncrypt*", 
     "kms:GenerateDataKey*",
```

```
 "kms:DescribeKey" 
     ], 
     "Resource": "*" 
   }, 
  \mathcal{L} "Sid": "Allow attachment of persistent resources", 
     "Effect": "Allow", 
     "Principal": { 
        "AWS": [ 
          "arn:aws:iam::111122223333:role/DMS-Redshift-endpoint-access-role", 
          "arn:aws:iam::111122223333:role/Admin", 
          "arn:aws:iam::111122223333:role/User1" 
       ] 
     }, 
     "Action": [ 
        "kms:CreateGrant", 
        "kms:ListGrants", 
        "kms:RevokeGrant" 
     ], 
     "Resource": "*", 
     "Condition": { 
        "Bool": { 
          "kms:GrantIsForAWSResource": true 
       } 
     } 
   } 
\mathbf{I}
```
13. 選擇 Finish (完成)。加密金鑰頁面隨即開啟,並以訊息指出已建立您的 AWS KMS key。

您現在已使用指定的別名建立新的 KMS 金鑰 (例如,DMS-Redshift-endpoint-encryptionkey)。此金鑰可讓 AWS DMS 加密 Amazon Redshift 目標資料。

# <span id="page-563-0"></span>使用 Amazon Redshift 作為 AWS DMS 目標時的端點設定

您可以使用端點設定來設定您的 Amazon Redshift 目標資料庫,類似於使用額外的連線屬性。您可以 在使用 AWS DMS 主控台建立目標端點時指定設定,或使用 [AWS CLI](https://docs.aws.amazon.com/cli/latest/reference/dms/index.html) 中的 create-endpoint 命 令,以 --redshift-settings '{"*EndpointSetting"*: *"value"*, *...*}' JSON 語法指定設 定。

下列資料表顯示您可搭配 Amazon Redshift 作為目標使用的端點設定。

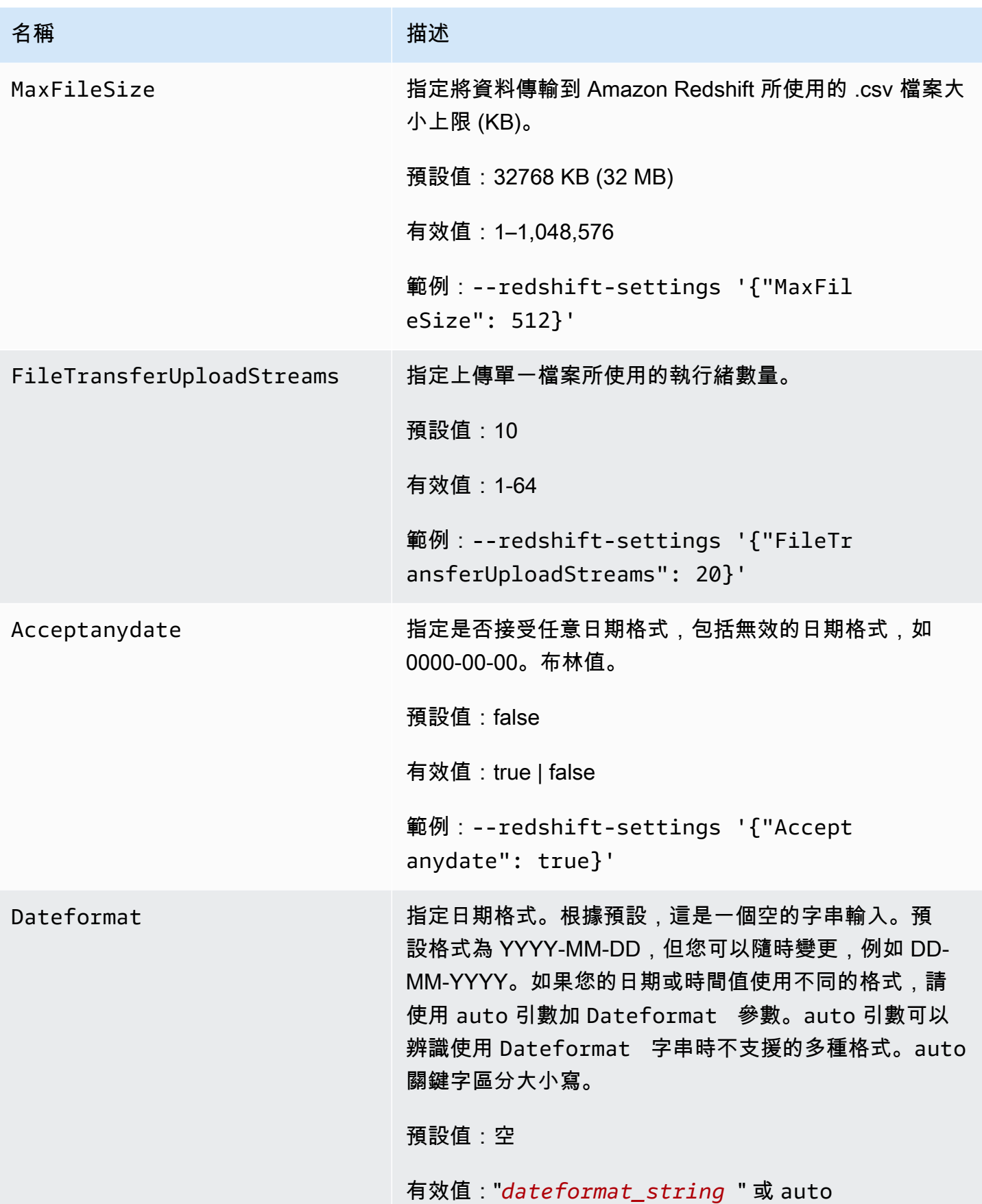

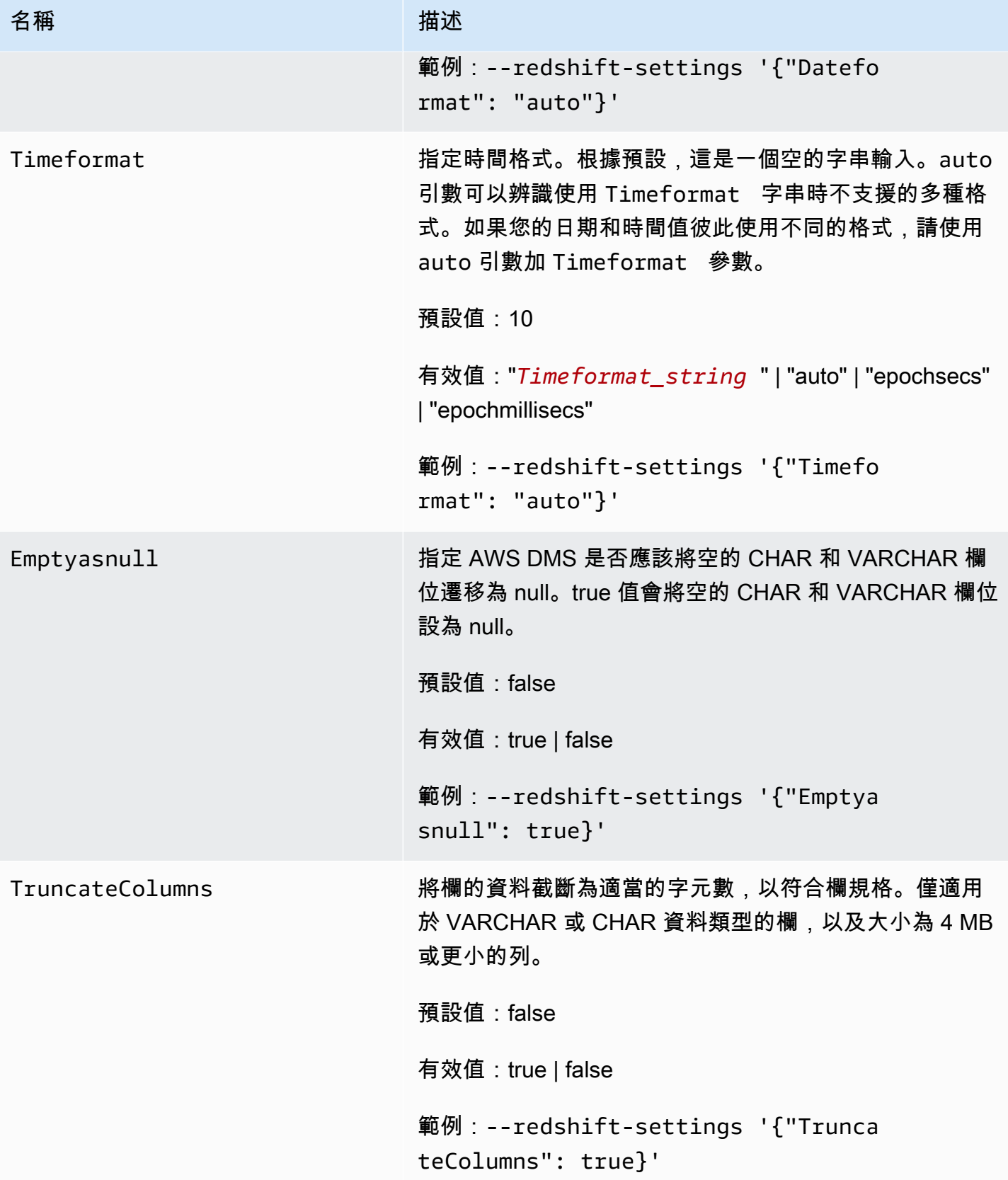

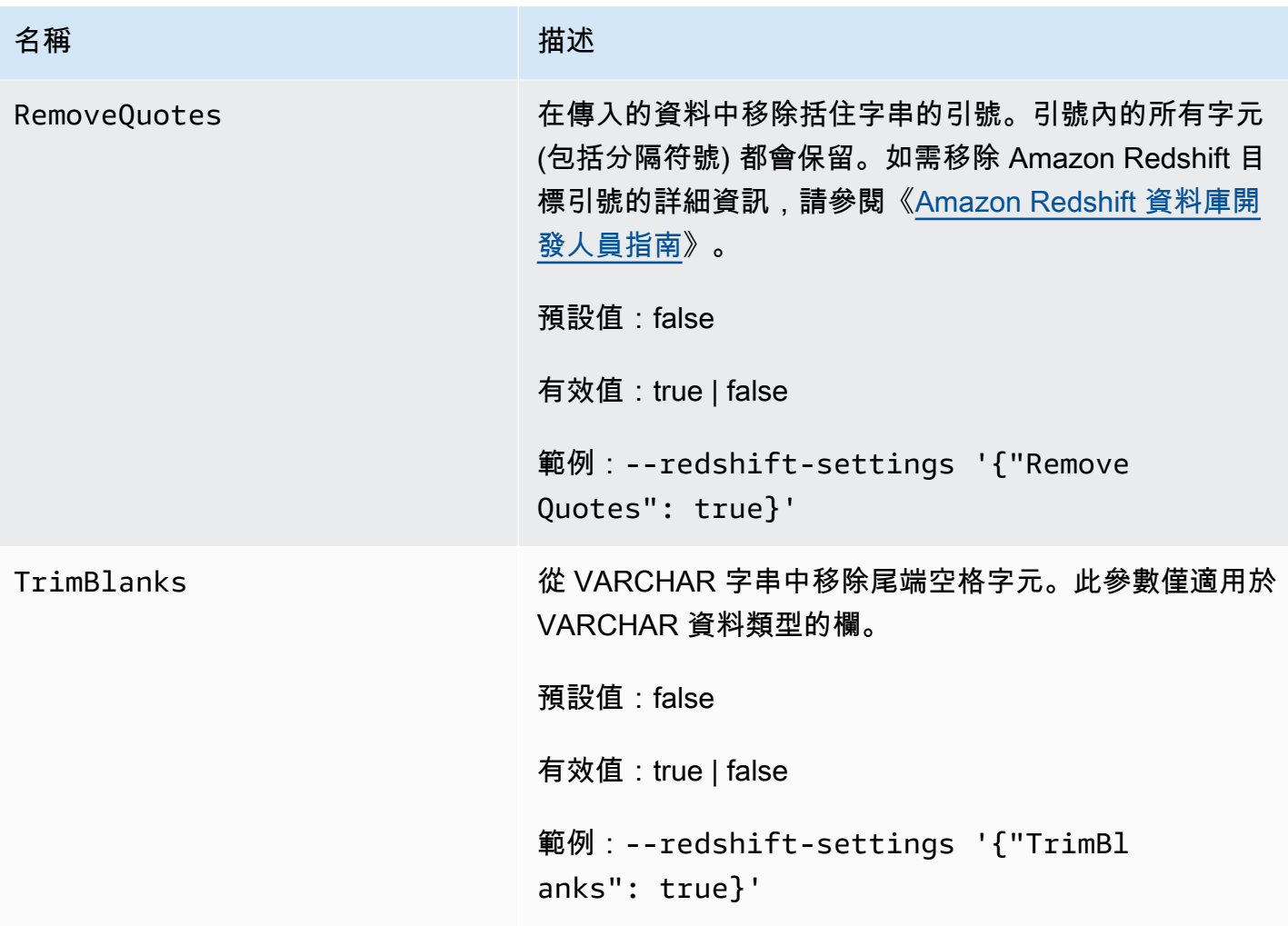

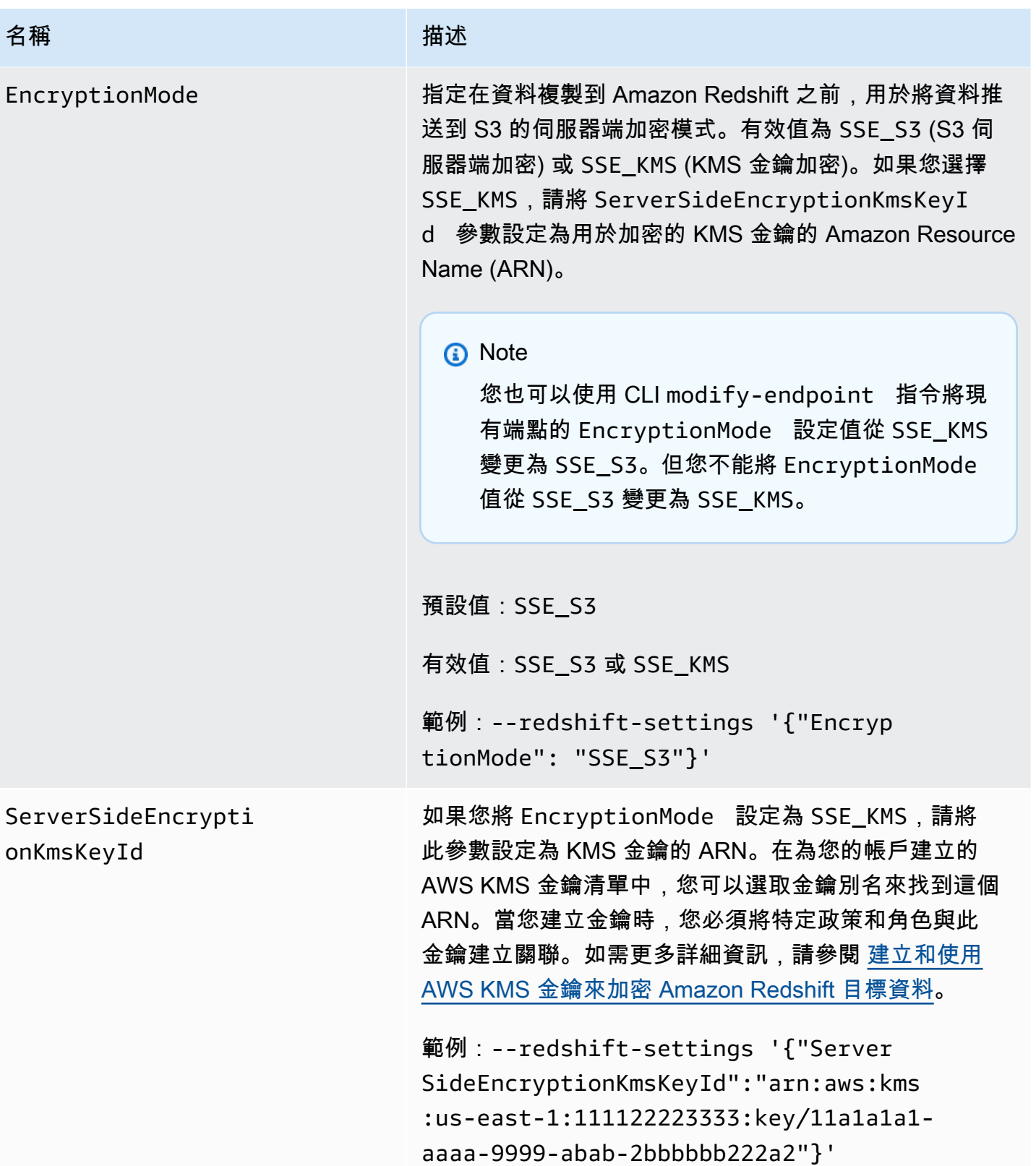

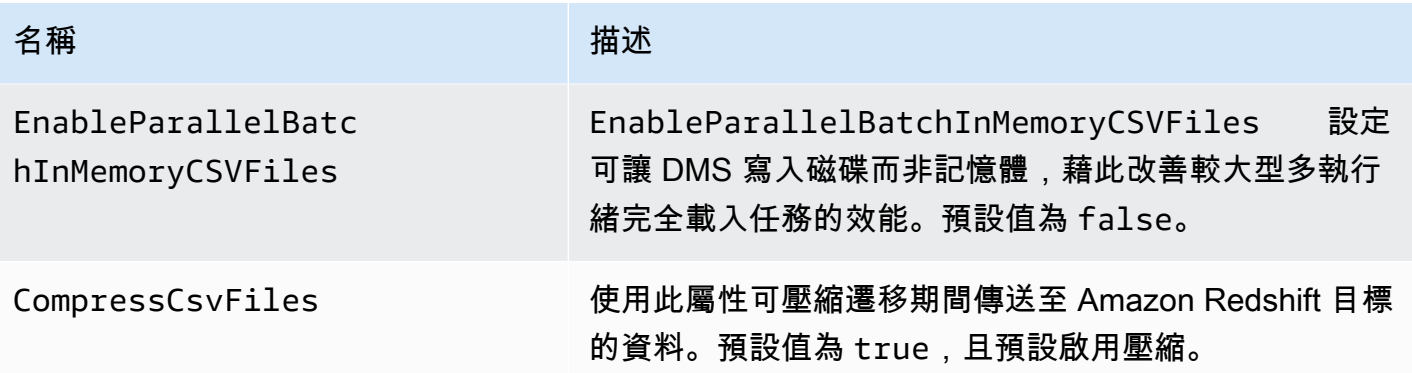

## <span id="page-568-0"></span>使用資料加密金鑰和 Amazon S3 儲存貯體做為中繼儲存體

您可以使用 Amazon Redshift 目標端點設定來設定下列項目:

- 自訂 AWS KMS 資料加密金鑰。您可以使用此金鑰將推送到 Amazon S3 的資料先加密,然後再複製 到 Amazon Redshift。
- 自訂 S3 儲存貯體是資料遷移到 Amazon Redshift 的中繼儲存體。
- 將布林值映射為 PostgreSQL 來源的布林值。根據預設,BOOLEAN 型別會以 varchar (1) 遷移。 您可以指定 MapBoo $1$ eanAsBoo $1$ ean 讓 Redshift 目標將布林型別以 boolean 遷移,如下列範例所 示。

--redshift-settings '{"MapBooleanAsBoolean": true}'

請注意,您必須同時在來源端點和目標端點上設定此設定,該設定才會生效。

<span id="page-568-1"></span>用於資料加密的 KMS 金鑰設定

以下範例說明設定自訂的 KMS 金鑰,以加密推送到 S3 的資料。首先,您可以使用以下 AWS CLI 呼 叫 create-endpoint。

```
aws dms create-endpoint --endpoint-identifier redshift-target-endpoint --endpoint-type 
 target 
--engine-name redshift --username your-username --password your-password
--server-name your-server-name --port 5439 --database-name your-db-name
--redshift-settings '{"EncryptionMode": "SSE_KMS", 
"ServerSideEncryptionKmsKeyId": "arn:aws:kms:us-east-1:111122223333:key/24c3c5a1-
f34a-4519-a85b-2debbef226d1"}'
```
其中,--redshift-settings 選項指定的 JSON 物件定義兩個參數。一個是 EncryptionMode 參數,值為 SSE\_KMS。另一個是 ServerSideEncryptionKmsKeyId 參數,值為 arn:aws:kms:us-east-1:111122223333:key/24c3c5a1-f34a-4519 a85b-2debbef226d1。這個值是自訂 KMS 金鑰的 Amazon Resource Name (ARN)。

在預設情況下,將使用 S3 伺服器端加密進行 S3 資料加密。對於上述範例中的 Amazon Redshift 目 標,這也等同於指定其端點設定,如下列範例所示。

aws dms create-endpoint --endpoint-identifier redshift-target-endpoint --endpoint-type target --engine-name redshift --username *your-username* --password *your-password* --server-name *your-server-name* --port 5439 --database-name *your-db-name* --redshift-settings '{"EncryptionMode": "SSE\_S3"}'

如需使用 S3 伺服器端加密的詳細資訊,請參閱《Amazon Simple Storage Service 使用者指南》中 的[使用伺服器端加密保護資料](https://docs.aws.amazon.com/AmazonS3/latest/dev/serv-side-encryption.html)。

**a** Note

您也可以使用 CLI modify-endpoint 指令將現有端點的 EncryptionMode 參數值從 SSE\_KMS 變更為 SSE\_S3。但您不能將 EncryptionMode 值從 SSE\_S3 變更為 SSE\_KMS。

Amazon S3 儲存貯體設定

當您遷移資料到 Amazon Redshift 目標端點時,AWS DMS 會使用預設的 Amazon S3 儲存貯體做為中 繼任務儲存,然後再將已遷移資料複製到 Amazon Redshift。例如,說明使用此預設 S3 儲存貯體,以 AWS KMS 資料加密金鑰建立 Amazon Redshift 目標端點的範例 (請參閱 [用於資料加密的 KMS 金鑰設](#page-568-1) [定](#page-568-1))。

您可以在 AWS CLI create-endpoint 命令下您的 --redshift-settings 選項值中,加入以下參 數,改指定此中繼儲存的自訂 S3 儲存貯體:

- BucketName 您指定為 S3 儲存貯體儲存名稱的字串。如果您的服務存取角色以 AmazonDMSRedshiftS3Role 政策為基礎,則此值的前綴必須為 dms-,例如 dms-my-bucketname。
- BucketFolder (選用) 您可以指定做為指定 S3 儲存貯體中儲存資料夾名稱的字串。

• ServiceAccessRoleArn – 允許管理存取 S3 儲存貯體之 IAM 角色的 ARN。一般而言,您可以根 據 AmazonDMSRedshiftS3Role 政策建立此角色。如需範例,請參閱 [建立和使用 AWS KMS 金鑰](#page-559-0) [來加密 Amazon Redshift 目標資料](#page-559-0) 中的程序,了解如何以要求的 AWS 受管政策建立 IAM 角色。

**a** Note

如果您使用 create-endpoint 命令的 --service-access-role-arn 選項指定不同 IAM 角色的 ARN,這個 IAM 角色選項優先。

以下範例顯示如何使用 AWS CLI,以這些參數指定下列 create-endpoint 呼叫中的自訂 Amazon S3 儲存貯體。

```
aws dms create-endpoint --endpoint-identifier redshift-target-endpoint --endpoint-type 
 target 
--engine-name redshift --username your-username --password your-password
--server-name your-server-name --port 5439 --database-name your-db-name
--redshift-settings '{"ServiceAccessRoleArn": "your-service-access-ARN", 
"BucketName": "your-bucket-name", "BucketFolder": "your-bucket-folder-name"}'
```
<span id="page-570-0"></span>Amazon Redshift 的多執行緒任務設定

採用多執行緒任務設定,可以改善 Amazon Redshift 目標端點的完全載入和變更資料擷取 (CDC) 任務 效能。這些設定可讓您指定並行執行緒數目,以及存放在緩衝區中的記錄數目。

Amazon Redshift 的多執行緒完全載入任務設定

若要提升完全載入效能,您可以使用下列 ParallelLoad\* 任務設定:

• ParallelLoadThreads – 指定完全載入期間 DMS 用來將資料記錄推送至 Amazon Redshift 目標 端點的並行執行緒數目。預設值為零 (0),最大值為 32。如需更多詳細資訊,請參閱 [完全載入任務](#page-764-0) [設定](#page-764-0)。

使用 ParallelLoadThreads 任務設定時,您可以使用設為 false 的 enableParallelBatchInMemoryCSVFiles 屬性。此屬性可讓 DMS 寫入磁碟而非記憶體,藉 此改善較大型多執行緒完全載入任務的效能。預設值為 true。

• ParallelLoadBufferSize – 指定搭配 Redshift 目標使用平行負載執行緒時的資料記錄請求上 限。預設值為 100,最大值為 1,000。我們建議您在 ParallelLoadThreads > 1 (大於一個) 時使用此 選項。

#### **a** Note

AWS DMS 3.4.5 版及更新版本可支援在 FULL LOAD 期間對 Amazon Redshift 目標端點使用 ParallelLoad\* 任務設定。 在變更資料擷取 (CDC) 期間或啟用平行載入的完全載入移轉任務期間,不支援 ReplaceInvalidChars Redshift 端點設定。未啟用平行負載時,支援 FULL LOAD 遷移。

如需詳細資訊,請參閱 AWS Database Migration ServiceAPI 參考中的 [RedshiftSettings](https://docs.aws.amazon.com/dms/latest/APIReference/API_RedshiftSettings.html)

Amazon Redshift 的多執行緒 CDC 任務設定

若要提升 CDC 效能,您可以使用下列 ParallelApply\* 任務設定:

- ParallelApplyThreads 指定 CDC 載入期間 AWS DMS 用來推送資料記錄至 Amazon Redshift 目標端點的並行執行緒數目。預設值為零 (0),最大值為 32。建議的最小值等同於叢集中的切片數 量。
- ParallelApplyBufferSize 指定搭配 Redshift 目標使用平行套用執行緒時的資料記錄請求上 限。預設值為 100,最大值為 1,000。我們建議在 ParallelApplyThreads > 1 (大於一個) 時使用此選 項。

為了獲得 Redshift 作為目標的最大效益,我們建議 ParallelApplyBufferSize 的值至少為 ParallelApplyThreads 數量的兩倍 (兩倍或更多)。

**a** Note

AWS DMS 3.4.3 版及更新版本可支援在 CDC 期間對 Amazon Redshift 目標端點使用 ParallelApply\* 任務設定。

套用的平行處理原則層級取決於總批次大小與傳輸資料檔案大小上限之間的關聯性。將多執行緒 CDC 任務設定搭配 Redshift 目標時,相對於檔案大小上限,提高批次大小的效益較為顯著。例如,您可以 使用下列端點和任務設定的組合進行調整以獲得最佳效能。

// Redshift endpoint setting

MaxFileSize=250000;

// Task settings

 BatchApplyEnabled=true; BatchSplitSize =8000; BatchApplyTimeoutMax =1800; BatchApplyTimeoutMin =1800; ParallelApplyThreads=32; ParallelApplyBufferSize=100;

藉由上一個範例中的設定,具有繁重交易工作負載的客戶可受益於批次緩衝,其中包含 8000 筆記錄, 並在 1800 秒內填滿,並利用檔案大小上限為 250 MB 的 32 個平行執行緒。

如需更多詳細資訊,請參閱 [變更處理調校設定](#page-780-0)。

#### **a** Note

在持續複寫至 Redshift 叢集期間執行的 DMS 查詢,可與其他執行中的應用程式查詢共用相同 的 WLM (工作負載管理) 佇列。因此,請留意正確設定 WLM 內容,以確保 Redshift 目標在持 續複寫期間的效能。例如,如果其他平行 ETL 查詢正在執行,DMS 執行速度會變慢,且喪失 效能提升。

#### <span id="page-572-0"></span>Amazon Redshift 的目標資料類型

適用於 AWS DMS 的 Amazon Redshift 端點支援大部分的 Amazon Redshift 資料類型。下表顯示在使 用 AWS DMS 和來自 AWS DMS 資料類型的預設映射時受支援的 Amazon Redshift 目標資料類型。

如需 AWS DMS 資料類型的詳細資訊,請參閱[AWS Database Migration Service 的資料類型](#page-1172-0)。

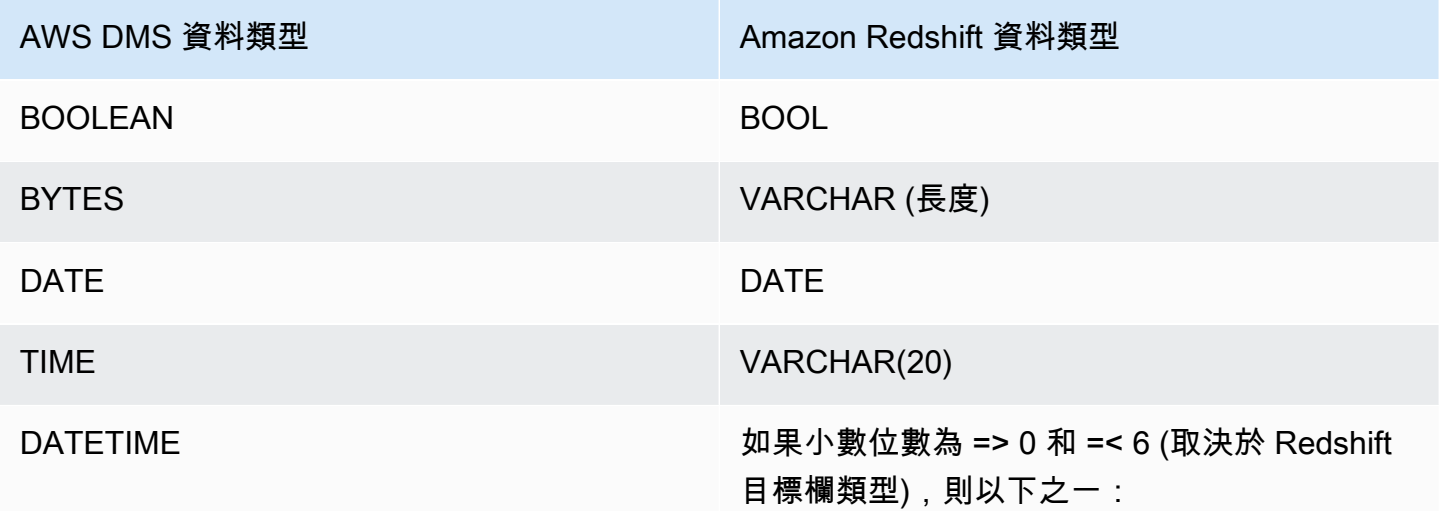

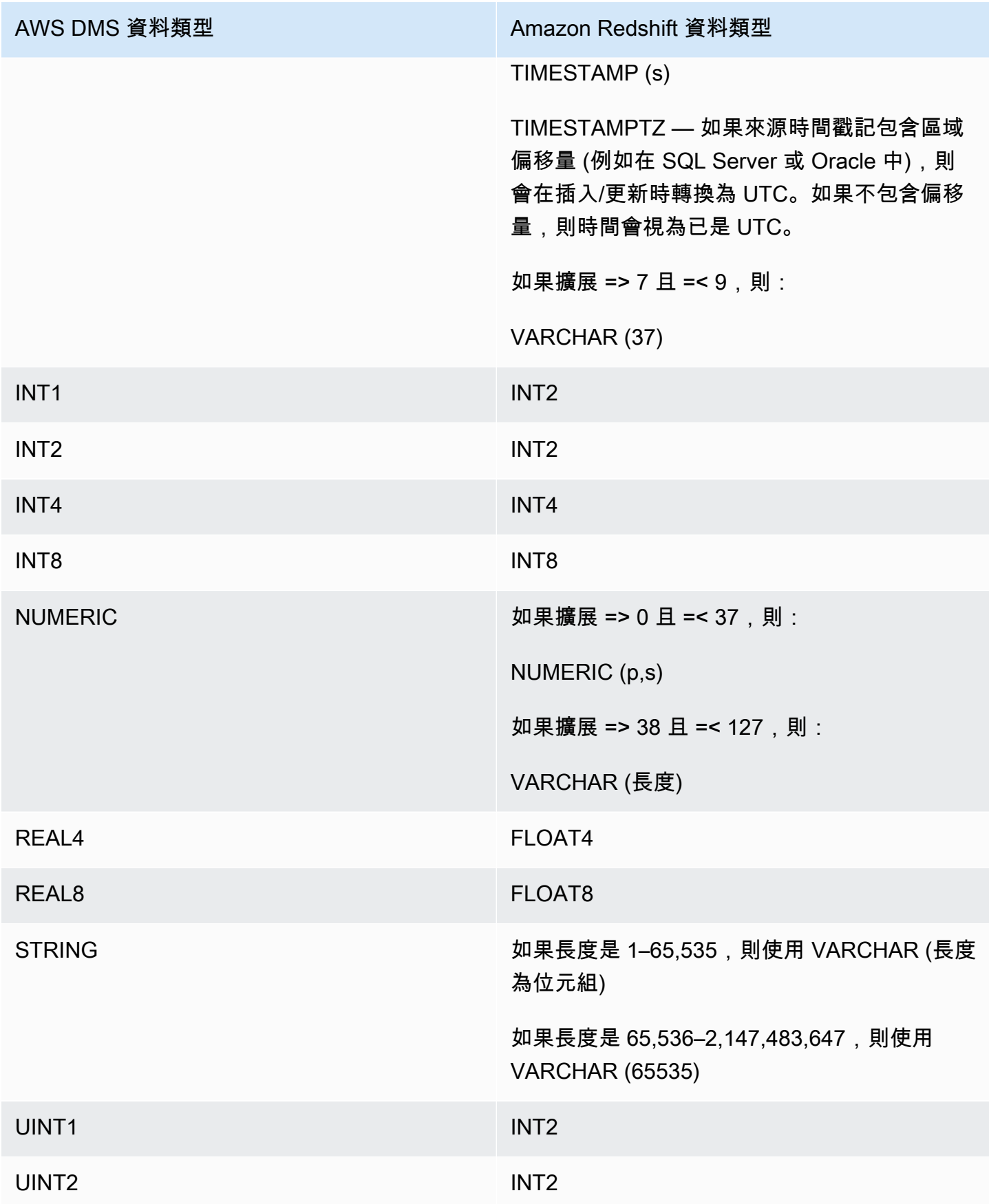

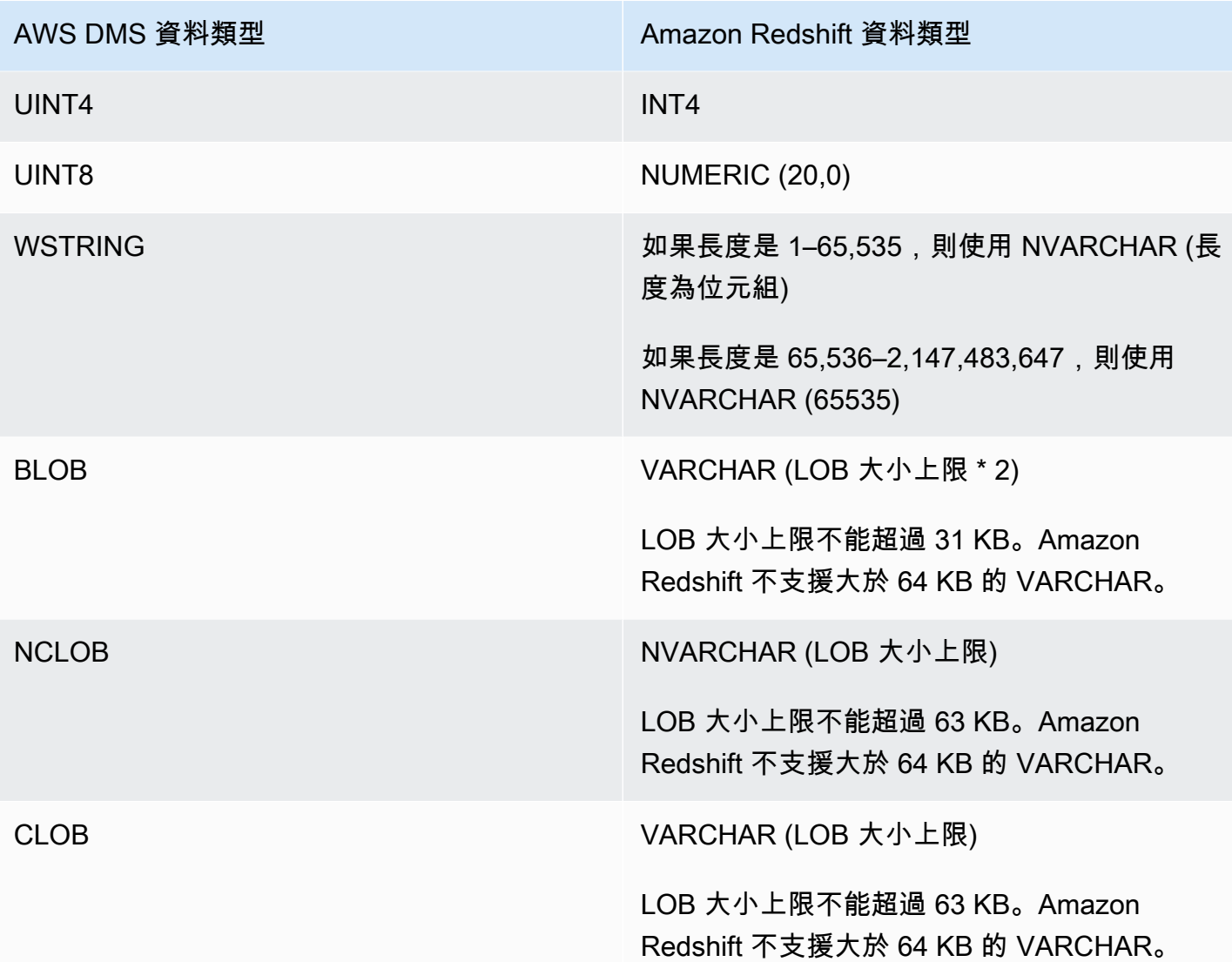

# <span id="page-574-0"></span>使用 AWS DMS 搭配 Amazon Redshift Serverless 作為目標

AWS DMS 支援使用 Amazon Redshift Serverless 作為目標端點。如需使用 Amazon Redshift Serverless 的相關資訊,請參閱《[Amazon Redshift 管理指南》](https://docs.aws.amazon.com/redshift/latest/mgmt/welcome.html)中的「[Amazon Redshift](https://docs.aws.amazon.com/redshift/latest/mgmt/working-with-serverless.html)  [Serverless」](https://docs.aws.amazon.com/redshift/latest/mgmt/working-with-serverless.html)。

本主題說明如何使用 Amazon Redshift Serverless 端點搭配 AWS DMS。

#### **a** Note

建立 Amazon Redshift Serverless 端點時,對於 [RedshiftSettings](https://docs.aws.amazon.com/dms/latest/APIReference/API_RedshiftSettings.html) 端點組態的 DatabaseName 欄位,請使用 Amazon Redshift 資料倉儲的名稱或工作群組端點的名稱。對於 ServerName 欄位,請針對無伺服器叢集使用工作群組頁面中顯示的端點值 (例如 defaultworkgroup.093291321484.us-east-1.redshift-serverless.amazonaws.com)。 如需建立端點的資訊,請參閱 [來源與目標端點](#page-285-0)。如需工作群組端點的相關資訊,請參[閱連線至](https://docs.aws.amazon.com/redshift/latest/mgmt/serverless-connecting.html) [Amazon Redshift Serverless](https://docs.aws.amazon.com/redshift/latest/mgmt/serverless-connecting.html)。

使用 Amazon Redshift Serverless 作為目標的信任政策

使用 Amazon Redshift Serverless 作為目標端點時,您必須將以下反白顯示的部分新增至信任政策。 此信任政策會附加至 dms-access-for-endpoint 角色。

```
{ 
     "PolicyVersion": { 
          "CreateDate": "2016-05-23T16:29:57Z", 
          "VersionId": "v3", 
          "Document": { 
          "Version": "2012-10-17", 
          "Statement": [ 
\{\hspace{.1cm} \} "Action": [ 
                       "ec2:CreateNetworkInterface", 
                       "ec2:DescribeAvailabilityZones", 
                       "ec2:DescribeInternetGateways", 
                       "ec2:DescribeSecurityGroups", 
                       "ec2:DescribeSubnets", 
                       "ec2:DescribeVpcs", 
                       "ec2:DeleteNetworkInterface", 
                       "ec2:ModifyNetworkInterfaceAttribute" 
                  ], 
                  "Resource": "arn:aws:service:region:account:resourcetype/id", 
                  "Effect": "Allow" 
              }, 
              { 
                   "Sid": "", 
                   "Effect": "Allow", 
                   "Principal": { 
                       "Service": "redshift-serverless.amazonaws.com" 
                  }, 
                   "Action": "sts:AssumeRole" 
 }
          ] 
     }, 
     "IsDefaultVersion": true 
     }
```
}

如需搭配 AWS DMS 使用信任政策的詳細資訊,請參閱 [建立與 AWS CLI 和 AWS DMS API 搭配使用](#page-1044-0) [的身分與存取權管理角色](#page-1044-0)。

使用 Amazon Redshift Serverless 作為目標時的限制

使用 Redshift Serverless 作為目標具有下列限制:

- AWS DMS 僅在支援 Amazon Redshift Serverless 的區域中支援將 Amazon Redshift Serverless 作 為端點。如需哪些區域支援 Amazon Redshift Serverless 的相關資訊,請參閱 [AWS 一般參考資料中](https://docs.aws.amazon.com/general/latest/gr/Welcome.html) [Redshift 端點和配額](https://docs.aws.amazon.com/general/latest/gr/redshift-service.html)主題的 Redshift Serverless API。
- 使用增強型 VPC 路由時,請務必在與 Redshift Serverless 或 Redshift 佈建叢集相同的 VPC 中建 立 Amazon S3 端點。如需更多詳細資訊,請參閱 [使用增強型 VPC 路由搭配 Amazon Redshift 作為](#page-558-0) [AWS Database Migration Service 的目標](#page-558-0)。
- AWS DMS 無伺服器不支援以 Amazon Redshift Serverless 作為目標。

# 使用 SAP ASE 資料庫做為 AWS Database Migration Service 的目標

您可以使用 AWS DMS 從任何受支援的資料庫來源,將資料遷移到 SAP Adaptive Server Enterprise (ASE) 資料庫 (前身為 Sybase)。

如需有關 AWS DMS 支援作為目標的 SAP ASE 版本資訊,請參閱 [目標 AWS DMS。](#page-30-0)

使用 SAP ASE 資料庫做為 AWS Database Migration Service 目標的事前準備

開始使用 SAP ASE 資料庫做為 AWS DMS 的目標之前,請務必做好以下事前準備:

- 向 AWS DMS 使用者提供 SAP ASE 帳戶的存取權。這個使用者必須擁有 SAP ASE 資料庫的讀取/ 寫入權限。
- 在某些情況下,您的複寫目標 SAP ASE 15.7 版可能安裝在採用非拉丁字元 (例如中文) 設定 Microsoft Windows 上的 Amazon EC2 執行個體。在此情況下,AWS DMS 需要在目標 SAP ASE 機 器上安裝 SAP ASE 15.7 SP121。

#### 使用 SAP ASE 資料庫作為 AWS DMS 目標的限制

使用 SAP ASE 資料庫做為 AWS DMS 目標時,有下列限制:

• AWS DMS 不支援包含具有以下資料類型欄位的資料表。這些資料類型顯示為 null 的複寫資料行。

• 使用者定義的類型 (UDT)

## 使用 SAP ASE 作為 AWS DMS 目標時的端點設定

您可以使用端點設定來設定您的 SAP ASE 目標,類似於使用額外的連線屬性。您可以在使用 AWS DMS 主控台建立目標端點時指定設定,或使用 [AWS CLI](https://docs.aws.amazon.com/cli/latest/reference/dms/index.html) 中的 create-endpoint 命令,以 - sybase-settings '{"*EndpointSetting"*: *"value"*, *...*}' JSON 語法指定設定。

下列資料表顯示您可搭配 SAP ASE 作為目標使用的端點設定。

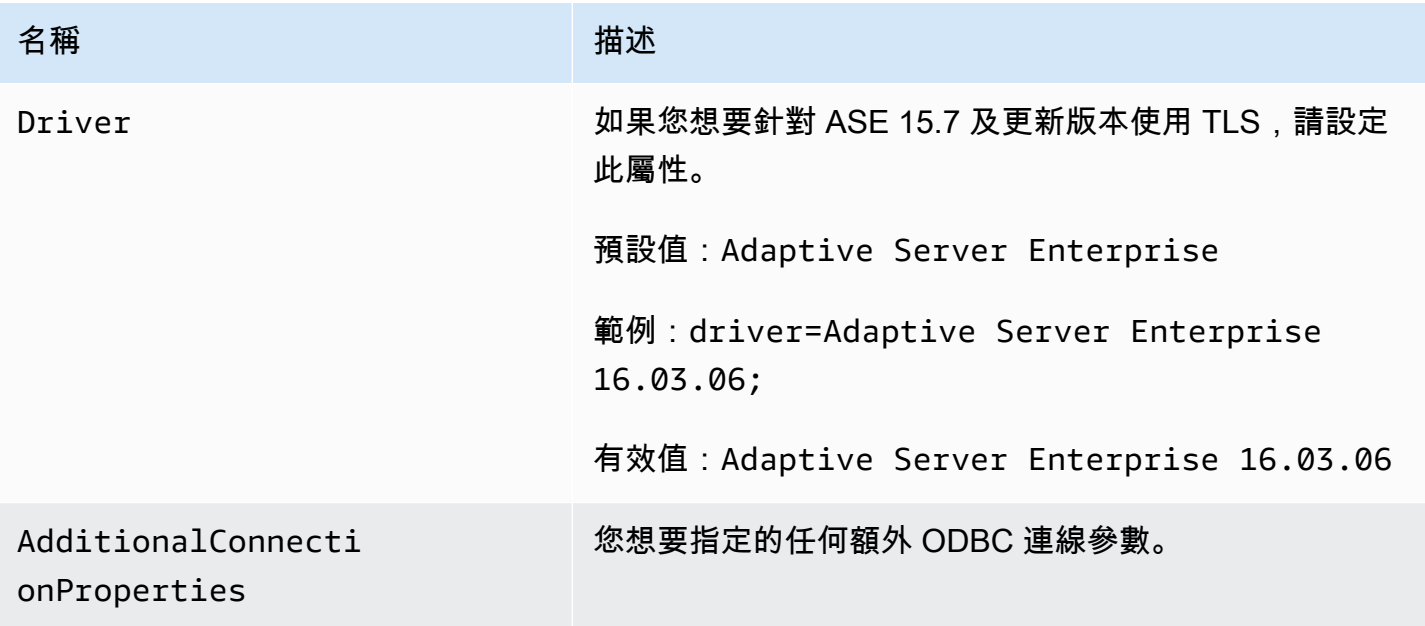

## SAP ASE 的目標資料類型

下表顯示在使用 AWS DMS 和來自 AWS DMS 資料類型的預設映射時受支援的 SAP ASE 資料庫目標 資料類型。

如需 AWS DMS 資料類型的詳細資訊,請參閱[AWS Database Migration Service 的資料類型](#page-1172-0)。

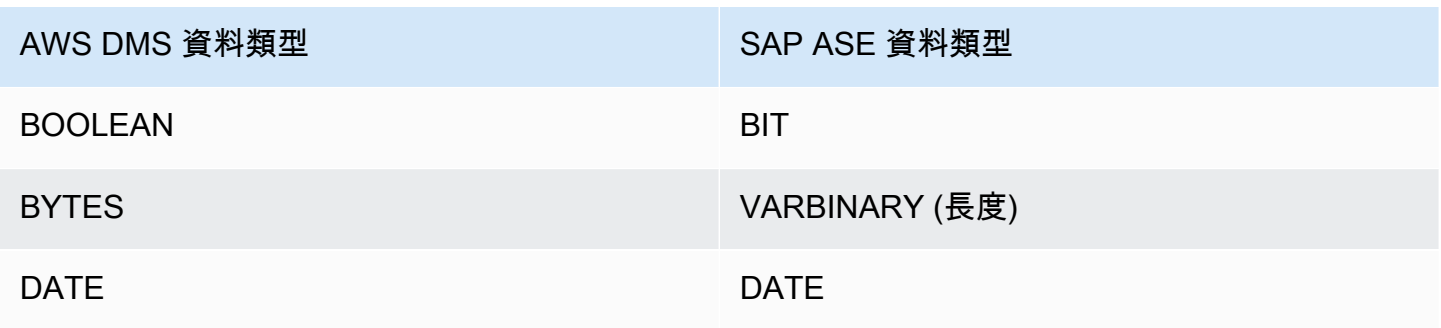

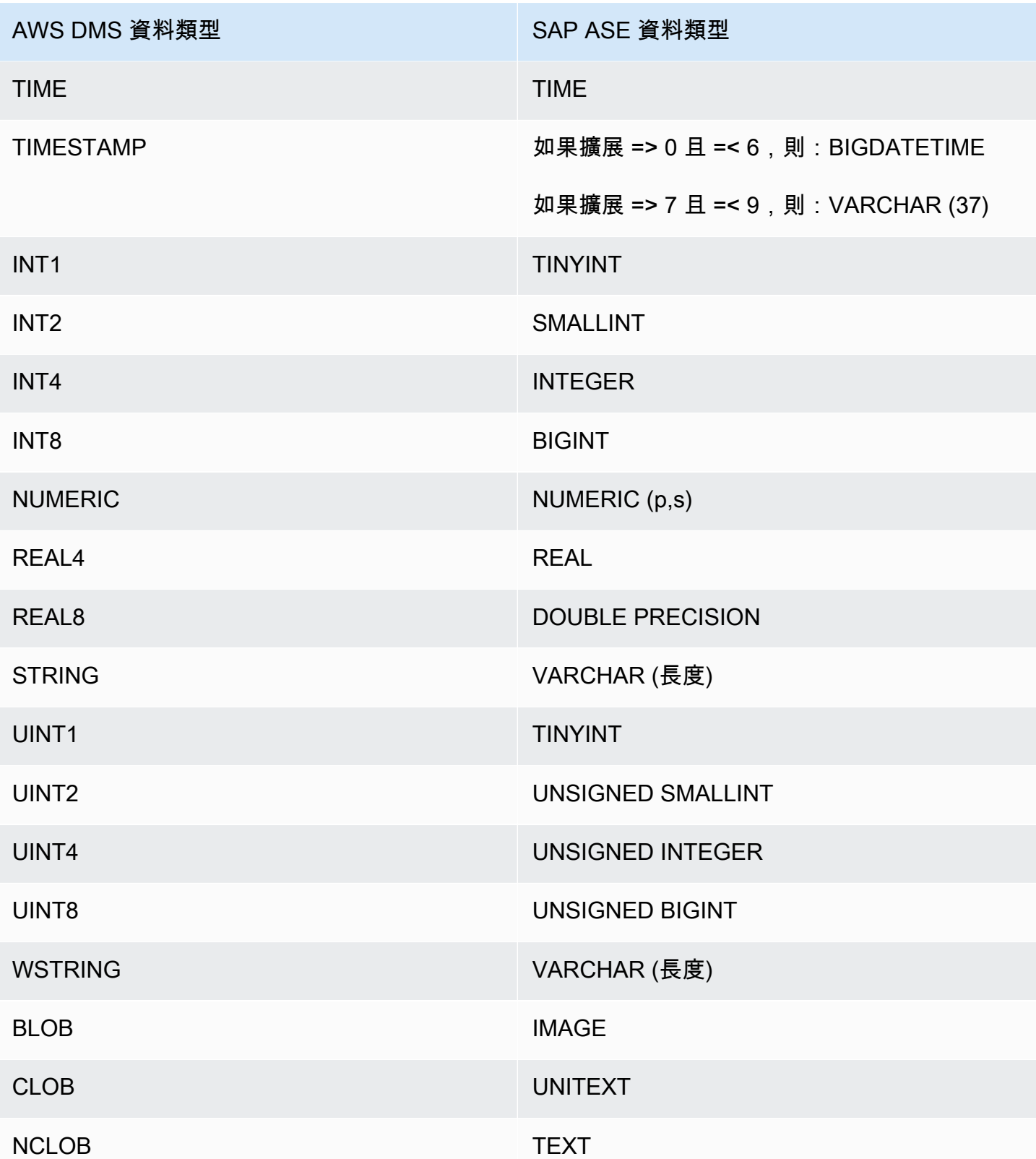

# 使用 Amazon S3 作為 AWS Database Migration Service 目標

您可以從任何受支援的資料庫來源,使用 Amazon S3 將資料遷移到 AWS DMS。在 AWS DMS 任 務中使用 Amazon S3 作為目標時,根據預設,將會以逗號分隔值 (.csv) 格式寫入完全載入和變更資 料擷取 (CDC) 資料。若要使用更精簡的儲存和更快速的查詢選項,您也可以選擇以 Apache Parquet (.parquet) 格式寫入資料。

AWS DMS 使用遞增十六進位計數器來命名完全載入期間建立的檔案,例如 LOAD00001.csv、LOAD00002...、LOAD00009、LOAD0000A 等 .csv 檔案。AWS DMS 會使用時間 戳記來命名 CDC 檔案,例如 20141029-1134010000.csv。針對每份包含記錄的來源資料表,AWS DMS 會在指定的目標資料夾下建立資料夾 (如果來源資料表非空白)。AWS DMS 會將所有的完全載入 和 CDC 檔案寫入指定的 Amazon S3 儲存貯體。您可以使用 [MaxFileSize](https://docs.aws.amazon.com/dms/latest/APIReference/API_S3Settings.html#DMS-Type-S3Settings-MaxFileSize) 端點設定來控制 AWS DMS 建立的檔案大小。

參數 bucketFolder 包含 .csv 或 .parquet 檔案上傳到 S3 儲存貯體之前的存放位置。就 .csv 檔案而 言,資料表資料使用以下格式存放在 S3 儲存貯體中,並顯示完全載入檔案。

```
database_schema_name/table_name/LOAD00000001.csv
database_schema_name/table_name/LOAD00000002.csv
...
database_schema_name/table_name/LOAD00000009.csv
database_schema_name/table_name/LOAD0000000A.csv
database_schema_name/table_name/LOAD0000000B.csv
...database_schema_name/table_name/LOAD0000000F.csv
database_schema_name/table_name/LOAD00000010.csv
...
```
您可以使用額外的連線屬性指定資料行分隔符號、資料列分隔符號和其他參數。有關額外連線屬性的詳 細資訊,請參閱本節最後的[使用 Amazon S3 作為 AWS DMS 目標時的端點設定。](#page-600-0)

您可以使用 ExpectedBucket0wner Amazon S3 端點設定指定儲存貯體擁有者並防止惡意攻擊,如 下所示。然後,當您提出測試連線或執行遷移請求時,S3 會根據指定參數檢查儲存貯體擁有者的帳戶 識別碼。

--s3-settings='{"ExpectedBucketOwner": "*AWS\_Account\_ID*"}'

當您使用 AWS DMS 透過 CDC 任務複寫資料變更時,.csv 或 .parquet 輸出檔的第一欄會指出列資料 的變更方式,如下列 .csv 檔案所示。

I,101,Smith,Bob,4-Jun-14,New York U,101,Smith,Bob,8-Oct-15,Los Angeles U,101,Smith,Bob,13-Mar-17,Dallas D,101,Smith,Bob,13-Mar-17,Dallas

在本範例中,假設來源資料庫有 EMPLOYEE 資料表。AWS DMS 會將資料寫入 .csv 或 .parquet 檔案, 以回應下列事件:

- 2014 年 6 月 4 日紐約辦公室聘雇的新員工 (Bob Smith,員工 ID 101)。在 .csv 或 .parquet 檔案 中,第一欄的 I 指出新資料列 INSERT 到來源資料庫中的 EMPLOYEE 資料表。
- Bob 於 2015 年 10 月 8 日調到洛杉磯辦公室。在 .csv 或 .parquet 檔案中,U 指出 EMPLOYEE 資料表的對應資料列已 UPDATE,以反映 Bob 的新辦公室位置。行中其他部分反映 UPDATE 後的 EMPLOYEE 資料表資料列。
- Bob 於 2017 年 3 月 13 日再次調到達拉斯辦公室。在 .csv 或 .parquet 檔案中,U 指出此資料列再 次 UPDATE。行中其他部分反映 UPDATE 後的 EMPLOYEE 資料表資料列。
- 在達拉斯工作一段時間後,Bob 離開了公司。在 .csv 或 .parquet 檔案中,D 指出來源資料表已 DELETE 此資料列。行中其他部分反映刪除前的 EMPLOYEE 資料表資料列內容。

請注意,根據 CDC 的預設設定,AWS DMS 會儲存每個資料庫資料表的資料列變更,而不考慮交易 順序。如果您想要將資料列變更依交易順序儲存至 CDC 檔案中,則需要使用 S3 端點設定來指定此項 目,以及 S3 目標上儲存 CDC 交易檔案的資料夾路徑。如需更多詳細資訊,請參閱 [在 S3 目標上包含](#page-618-0) [交易順序之擷取資料變更 \(CDC\)](#page-618-0)。

若要控制在資料複寫任務期間寫入 Amazon S3 目標的頻率,您可以設定額外的連線屬性 cdcMaxBatchInterval 和 cdcMinFileSize。在沒有任何額外負荷操作的情況下分析資料時,此 設定可使效能提升。如需詳細資訊,請參閱 [使用 Amazon S3 作為 AWS DMS 目標時的端點設定](#page-600-0)

#### 主題

- [使用 Amazon S3 作為目標的事前準備](#page-581-0)
- [使用 Amazon S3 作為目標的限制](#page-582-0)
- [安全](#page-583-0)
- [使用 Apache Parquet 儲存 Amazon S3 物件](#page-583-1)
- [Amazon S3 物件標記](#page-584-0)
- [建立 AWS KMS 金鑰來加密 Amazon S3 目標物件](#page-591-0)
- [使用日期型資料夾分割](#page-597-0)
- [使用 Amazon S3 作為 AWS DMS 目標時,分割來源的平行載入](#page-597-1)
- [使用 Amazon S3 作為 AWS DMS 目標時的端點設定](#page-600-0)
- [使用 AWS Glue Data Catalog 搭配 Amazon S3 作為 AWS DMS 目標](#page-614-0)
- [在您的 Amazon S3 目標上使用資料加密、parquet 檔案和 CDC](#page-616-0)
- [在遷移的 S3 資料中指示來源資料庫操作](#page-619-0)
- [S3 Parquet 的目標資料類型](#page-621-0)

<span id="page-581-0"></span>使用 Amazon S3 作為目標的事前準備

使用 Amazon S3 作為目標之前,請檢查下列條件為真:

- 作為目標的 S3 儲存貯體和用來遷移資料的 DMS 複寫執行個體位於相同 AWS 區域。
- 您用於遷移的 AWS 帳戶的 IAM 角色對於作為目標的 S3 儲存貯體具有寫入和刪除存取權。
- 此角色具有標記存取,因此您可以標記任何寫入到目標儲存貯體的 S3 物件。
- IAM 角色具有已新增為受信任實體的 DMS (dms.amazonaws.com)。

若要設定此帳戶存取,對於用來建立遷移任務的使用者帳戶,請確定指派給此帳戶的角色具有以下許可 集。

```
{ 
      "Version": "2012-10-17", 
      "Statement": [ 
           { 
                "Effect": "Allow", 
                "Action": [ 
                     "s3:PutObject", 
                     "s3:DeleteObject", 
                     "s3:PutObjectTagging" 
                ], 
                "Resource": [ 
                     "arn:aws:s3:::buckettest2/*" 
               \mathbf{I} }, 
           { 
                "Effect": "Allow", 
                "Action": [ 
                     "s3:ListBucket" 
                ],
```

```
 "Resource": [ 
                   "arn:aws:s3:::buckettest2" 
 ] 
          } 
    \mathbf{I}}
```
如需使用驗證搭配 S3 作為目標的先決條件,請參閱 [S3 目標驗證先決條件。](#page-989-0)

<span id="page-582-0"></span>使用 Amazon S3 作為目標的限制

使用 Amazon S3 作為目標時, 有下列限制:

- 請勿為 S3 啟用版本控制。如果您需要 S3 版本控制,請使用生命週期政策以主動刪除舊版本。否 則,您可能會因 S3 list-object 呼叫逾時而遭遇端點測試連線失敗。若要建立 S3 儲存貯體的生 命週期政策,請參閱[管理儲存生命週期](https://docs.aws.amazon.com/AmazonS3/latest/userguide/object-lifecycle-mgmt.html)。若要刪除 S3 物件的版本,請參[閱刪除啟用版本控制功能之](https://docs.aws.amazon.com/AmazonS3/latest/dev/DeletingObjectVersions.html) [儲存貯體中的物件](https://docs.aws.amazon.com/AmazonS3/latest/dev/DeletingObjectVersions.html)。
- 3.4.7 及更新版本支援啟用 VPC (閘道 VPC) 的 S3 儲存貯體。
- 變更資料擷取 (CDC) 支援下列資料定義語言 (DDL) 命令:截斷資料表、刪除資料表、建立資料表、 重新命名資料表、新增資料欄、刪除資料欄、重新命名資料欄和變更資料欄資料類型。請注意,在 來源資料庫上新增、刪除或重新命名資料欄時,目標 S3 儲存貯體中不會記錄 ALTER 陳述式,且 AWS DMS 不會變更先前建立的記錄以符合新結構。變更之後,AWS DMS 在建立任何新記錄時都 會使用新資料表結構。

**a** Note

截斷 DDL 操作會移除 S3 儲存貯體中的所有檔案以及相應的資料表資料夾。您可以使用任務 設定停用該行為,並設定 DMS 在變更資料擷取 (CDC) 期間處理 DDL 行為的方式。如需更 多詳細資訊,請參閱 [變更處理 DDL 處理的任務設定。](#page-785-0)

- 不支援完全的 LOB 模式。
- 不支援在完全載入階段變更來源資料表結構。支援在完全載入階段變更資料。
- 將同一來源資料表中的資料複寫到相同目標 S3 端點儲存貯體的多項任務,會讓這些任務寫入相同的 檔案。如果您的資料來源為相同的資料表,建議您指定不同的目標端點 (儲存貯體)。
- S3 端點不支援 BatchApply。對 S3 目標使用批次套用 (例如 BatchApplyEnabled 目標中繼資料 任務設定) 可能會導致資料遺失。
- DatePartitionEnabled 和 addColumnName 無法搭配 PreserveTransactions 或 CdcPath 一起使用。
- AWS DMS 不支援使用轉換規則將多個來源資料表重新命名為相同的目標資料夾。
- 如果在完全載入階段需要大量寫入來源資料表,DMS 可能會將重複的記錄寫入 S3 儲存貯體或快取 的變更。
- 如果您使用 D0\_N0THING 的 TargetTab1ePrepMode 設定任務,任務若在完全載入階段突然停 止,然後繼續執行,此時 DMS 可能會將重複的記錄寫入 S3 儲存貯體。
- 如果您使用true 的 PreserveTransactions 設定來設定目標端點,則重新載入資料表並不會清 除先前產生的 CDC 檔案。如需更多詳細資訊,請參閱 [在 S3 目標上包含交易順序之擷取資料變更](#page-618-0) [\(CDC\)。](#page-618-0)

<span id="page-583-0"></span>如需了解使用驗證搭配 S3 作為目標的限制,請參閱 [使用 S3 目標驗證的限制。](#page-991-0)

#### 安全

若要使用 Amazon S3 作為目標,用於遷移的帳戶必須擁有目標 Amazon S3 儲存貯體的寫入和刪除存 取權。指定具有存取 Amazon S3 所需許可的 IAM 角色的 Amazon Resource Name (ARN)。

對於 Amazon S3,AWS DMS 支援一組預先定義的授權,稱為標準存取控制清單 (ACL)。每個標 準 ACL 都有一組承授者和許可,供您用來設定 Amazon S3 儲存貯體的許可。您可以在您 S3 目標 端點的連線字串屬性中使用 cannedAclForObjects 指定固定 ACL。如需有關使用額外連線屬性 cannedAclForObjects 的詳細資訊,請參[閱使用 Amazon S3 作為 AWS DMS 目標時的端點設定。](#page-600-0) 如需 Amazon S3 固定 ACL 的詳細資訊,請參閱[固定 ACL](https://docs.aws.amazon.com/AmazonS3/latest/dev/acl-overview.html#canned-acl)。

<span id="page-583-1"></span>用於遷移的 IAM 角色必須能夠執行 s3:PutObjectAcl API 操作。

使用 Apache Parquet 儲存 Amazon S3 物件

逗號分隔值 (.csv) 格式是 Amazon S3 目標物件的預設儲存格式。若要使用更精簡的儲存和更快速的查 詢,您可以改用 Apache Parquet (.parquet) 做為儲存格式。

Apache Parquet 是原本專為 Hadoop 設計的開放原始碼檔案儲存格式。如需 Apache Parquet 的詳細 資訊,請參閱 [https://parquet.apache.org/。](https://parquet.apache.org/)

若要將 .parquet 設定為您遷移的 S3 目標物件的儲存格式,您可以使用以下機制:

- 當您使用 AWS CLI 或 API for AWS DMS 建立端點時,您提供做為 JSON 物件參數的端點設定。如 需更多詳細資訊,請參閱 [在您的 Amazon S3 目標上使用資料加密、parquet 檔案和 CDC](#page-616-0)。
- 當您建立端點時,您提供做為分號區隔清單的額外連線屬性。如需更多詳細資訊,請參閱 [使用](#page-600-0) [Amazon S3 作為 AWS DMS 目標時的端點設定](#page-600-0)。

### <span id="page-584-0"></span>Amazon S3 物件標記

您可以在任務-資料表映射規則中指定適當的 JSON 物件,以標記複寫執行個體建立的 Amazon S3 物件。如需 S3 物件標記的需求和選項的詳細資訊 (包括有效標籤名稱),請參閱《Amazon Simple Storage Service 使用者指南》中的「[物件標記」](https://docs.aws.amazon.com/AmazonS3/latest/dev/object-tagging.html)。如需有關使用 JSON 來映射資料表的詳細資訊,請 參閱 [使用 JSON 指定資料表選擇及轉換。](#page-819-0)

對於為指定的資料表和結構描述建立的 S3 物件,請使用 selection 規則類型的一或多個 JSON 物件來這些標記 S3 物件。然後,在此 selection 物件 (或多個物件) 後面,加上具有 postprocessing 規則類型和 add-tag 動作的一或多個 JSON 物件。這些後續處理規則識別您要標記的 S3 物件,並針對您要新增到這些 S3 物件的標籤,指定其名稱和值。

在以下資料表中,您可以找到在 post-processing 規則類型的 JSON 物件中指定的參數。

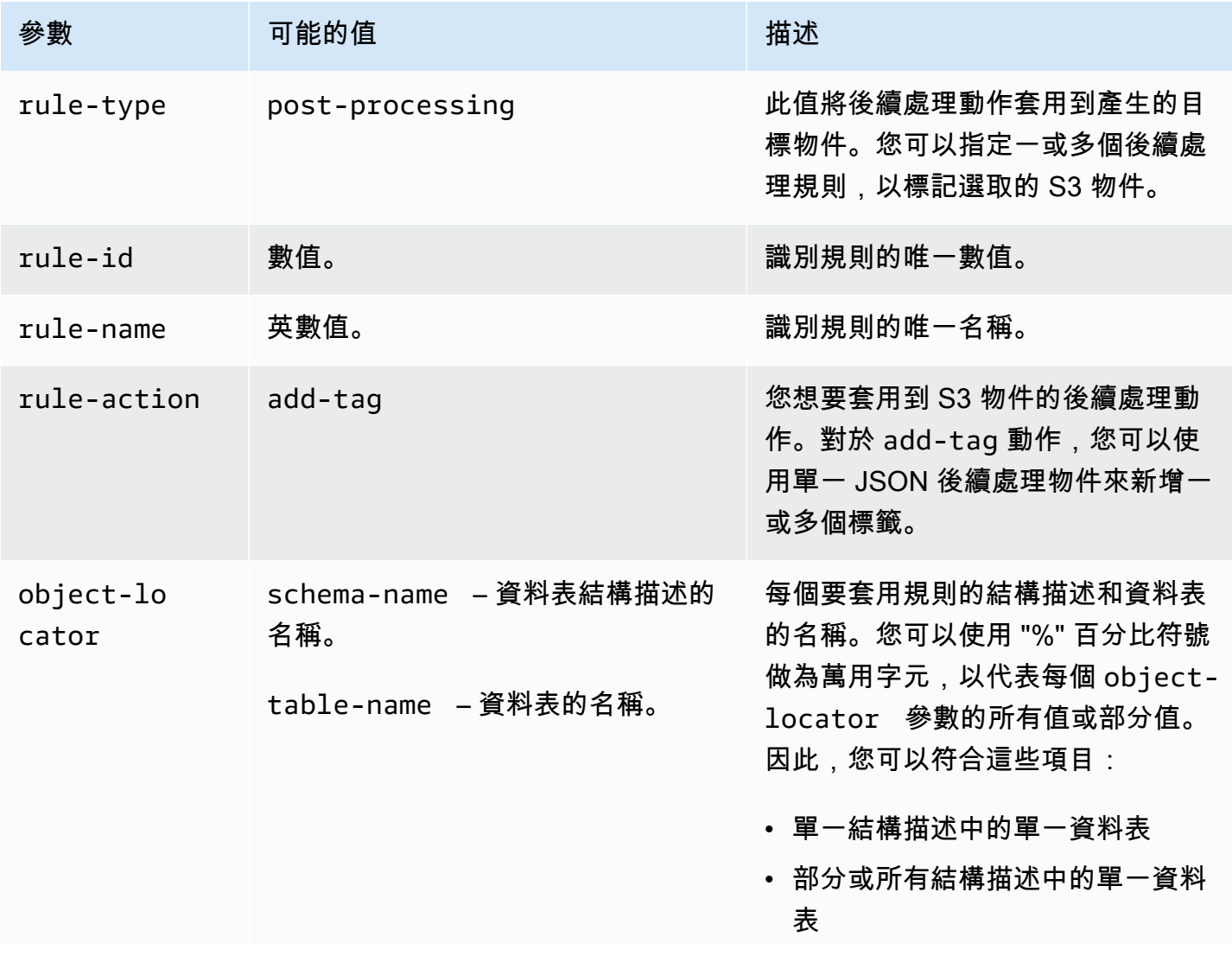

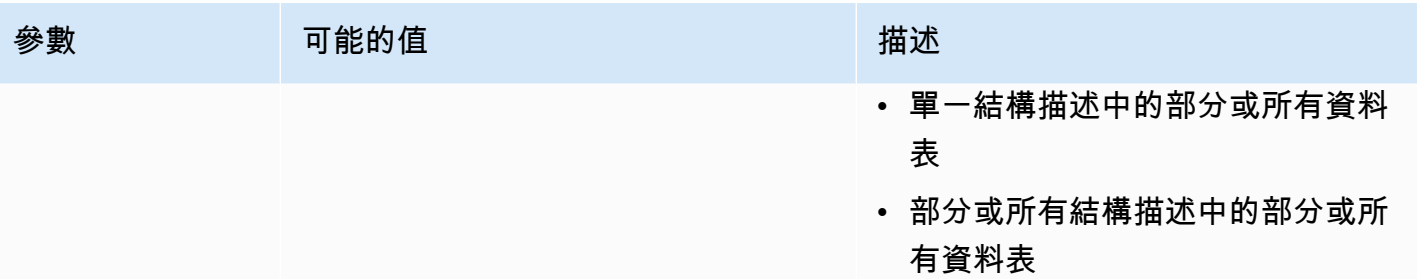

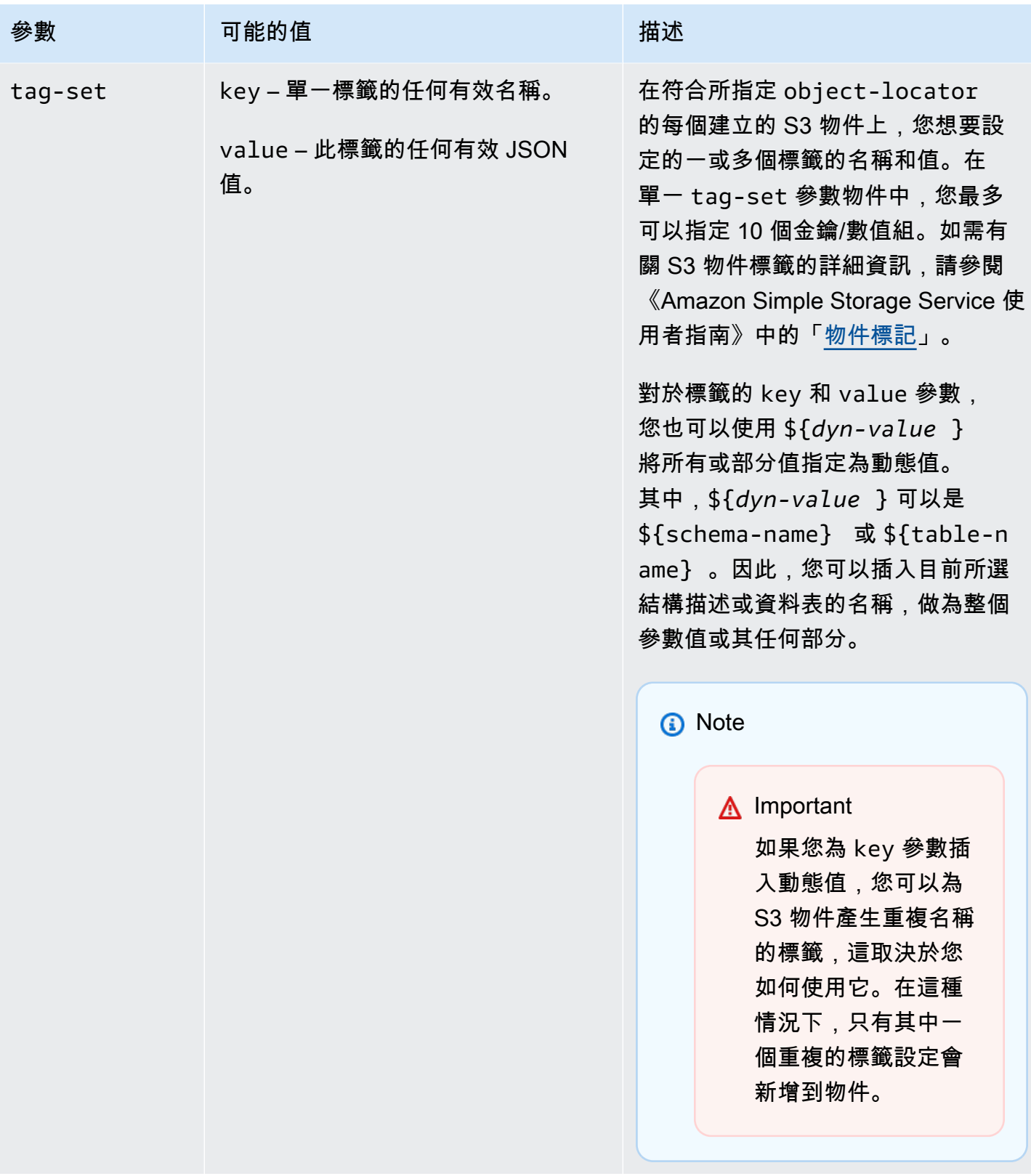

當您指定多個 post-processing 規則類型來標記一組 S3 物件時,將會從一個後續處理規則中只使 用一個 tag-set 物件來標記每個 S3 物件。如果後續處理規則相關聯的物件定位器最符合某個 S3 物 件,則會使用此規則中的特定標籤組來標記該 S3 物件。

例如,假設兩個後續處理規則識別相同的 S3 物件。也假設其中一個規則的物件定位器使用萬用字元, 而另一個規則的物件定位器使用完全相符來識別 S3 物件 (不含萬用字元)。在這種情況下,與採用完全 相符的後續處理規則相關聯的標籤組會用來標記 S3 物件。如果多個後續處理規則都同樣符合指定的 S3 物件,則會使用與第一個後續處理規則相關聯的標籤組來標記物件。

Example 將靜態標籤新增到為單一資料表和結構描述建立的 S3 物件

以下選擇規則和後續處理規則將三個標籤 (tag\_1、tag\_2 和 tag\_3 連同對應的靜態值 value\_1、value\_2 和 value\_3) 新增到建立的 S3 物件。此 S3 物件對應到名為 STOCK 的來源和名 為 aat2 的結構描述中的單一資料表。

```
{ 
     "rules": [ 
          { 
               "rule-type": "selection", 
               "rule-id": "5", 
               "rule-name": "5", 
               "object-locator": { 
                   "schema-name": "aat2", 
                   "table-name": "STOCK" 
               }, 
               "rule-action": "include" 
          }, 
          { 
               "rule-type": "post-processing", 
               "rule-id": "41", 
               "rule-name": "41", 
               "rule-action": "add-tag", 
               "object-locator": { 
                   "schema-name": "aat2", 
                   "table-name": "STOCK" 
               }, 
               "tag-set": [ 
                 { 
                   "key": "tag_1", 
                   "value": "value_1" 
                 }, 
\overline{a} "key": "tag_2",
```

```
 "value": "value_2" 
               }, 
\overline{a} "key": "tag_3", 
                 "value": "value_3" 
 } 
            ] 
         } 
     ]
}
```
Example 將靜態和動態標籤新增到為多個資料表和結構描述建立的 S3 物件

以下範例有一個選擇規則和兩個後續處理規則,其中,來源的輸入包含所有資料表及其所有結構描述。

```
{ 
     "rules": [ 
          { 
               "rule-type": "selection", 
              "rule-id": "1", 
               "rule-name": "1", 
               "object-locator": { 
                   "schema-name": "%", 
                   "table-name": "%" 
              }, 
               "rule-action": "include" 
          }, 
          { 
              "rule-type": "post-processing", 
              "rule-id": "21", 
               "rule-name": "21", 
               "rule-action": "add-tag", 
               "object-locator": { 
                   "schema-name": "%", 
                   "table-name": "%", 
              }, 
               "tag-set": [ 
                 { 
                   "key": "dw-schema-name", 
                   "value":"${schema-name}" 
                 }, 
\overline{a} "key": "dw-schema-table", 
                   "value": "my_prefix_${table-name}"
```

```
 } 
 ] 
         }, 
         { 
             "rule-type": "post-processing", 
             "rule-id": "41", 
             "rule-name": "41", 
             "rule-action": "add-tag", 
             "object-locator": { 
                 "schema-name": "aat", 
                 "table-name": "ITEM", 
             }, 
             "tag-set": [ 
\overline{a} "key": "tag_1", 
                 "value": "value_1" 
               }, 
\overline{a} "key": "tag_2", 
                 "value": "value_2" 
 } ] 
        } 
    \mathbf{I}}
```
第一個後續處理規則將兩個標籤 (dw-schema-name 和 dw-schema-table) 連同對應的動態值 (\${schema-name} 和 my\_prefix\_\${table-name}),新增到幾乎所有在目標中建立的 S3 物件。 例外的是以第二個後續處理規則所識別和標記的 S3 物件。因此,對於萬用字元物件定位器所識別的每 個目標 S3 物件,用來建立物件的標籤會識別物件在來源中對應的結構描述和資料表。

第二個後續處理規則將 tag\_1 和 tag\_2 連同對應的靜態值 value\_1 和 value\_2,新增到完全相符 物件定位器識別的所建立 S3 物件。這個建立的 S3 物件對應到名為 ITEM 的來源和名為 aat 的結構描 述中的單一資料表。因為是完全相符,這些標籤在此物件上會取代從第一個後續處理規則新增的任何標 籤,而此規則僅以萬用字元比對 S3 物件。

Example 將動態標籤名稱和值新增至 S3 物件

以下範例有兩個選擇規則和一個後續處理規則。其中,來源的輸入只在 retail 或 wholesale 結構 描述中包含 ITEM 資料表。

"rules": [

{

```
 { 
              "rule-type": "selection", 
              "rule-id": "1", 
              "rule-name": "1", 
              "object-locator": { 
                  "schema-name": "retail", 
                  "table-name": "ITEM" 
              }, 
              "rule-action": "include" 
         }, 
         { 
              "rule-type": "selection", 
              "rule-id": "1", 
              "rule-name": "1", 
              "object-locator": { 
                  "schema-name": "wholesale", 
                  "table-name": "ITEM" 
              }, 
              "rule-action": "include" 
         }, 
         { 
              "rule-type": "post-processing", 
              "rule-id": "21", 
              "rule-name": "21", 
              "rule-action": "add-tag", 
              "object-locator": { 
                  "schema-name": "%", 
                  "table-name": "ITEM", 
              }, 
              "tag-set": [ 
\overline{a} "key": "dw-schema-name", 
                  "value":"${schema-name}" 
                }, 
\overline{a} "key": "dw-schema-table", 
                  "value": "my_prefix_ITEM" 
                }, 
\overline{a} "key": "${schema-name}_ITEM_tag_1", 
                  "value": "value_1" 
                }, 
\overline{a} "key": "${schema-name}_ITEM_tag_2",
```
 "value": "value\_2" } ] ] }

後續處理規則的標籤組將兩個標籤 (dw-schema-name 和 dw-schema-table) 新增到目標中為 ITEM 資料表建立的所有 S3 物件。第一個標籤有動態值 "\${schema-name}",第二個標籤有靜態值 "my\_prefix\_ITEM"。因此,對於每個目標 S3 物件,用來建立物件的標籤會識別物件在來源中對應 的結構描述和資料表。

此外,標籤組還以動態名稱 (\${schema-name}\_ITEM\_tag\_1 和 "\${schema-

name} ITEM tag 2") 新增兩個額外的標籤。這些具有對應的靜態值 value 1 和 value 2。因 此,這些標籤將各以目前結構描述 retail 或 wholesale 來命名。您無法在此物件中建立重複的動 態標籤名稱,因為每個物件是針對單一唯一結構描述名稱而建立。結構描述名稱用於建立其他唯一的標 籤名稱。

<span id="page-591-0"></span>建立 AWS KMS 金鑰來加密 Amazon S3 目標物件

您可以建立和使用自訂的 AWS KMS 金鑰來加密您的 Amazon S3 目標物件。在建立 KMS 金鑰之後, 當您建立 S3 目標端點時,您可以使用以下其中一個方法,以此金鑰來加密物件:

• 當您使用 AWS CLI 執行 create-endpoint 命令時,對 S3 目標物件 (使用預設 .csv 檔案儲存格 式) 使用以下選項。

```
--s3-settings '{"ServiceAccessRoleArn": "your-service-access-ARN", 
"CsvRowDelimiter": "\n", "CsvDelimiter": ",", "BucketFolder": "your-bucket-folder", 
"BucketName": "your-bucket-name", "EncryptionMode": "SSE_KMS", 
"ServerSideEncryptionKmsKeyId": "your-KMS-key-ARN"}'
```
其中,*your-KMS-key-ARN* 是 KMS 金鑰的 Amazon Resource Name (ARN)。如需更多詳細資 訊,請參閱 [在您的 Amazon S3 目標上使用資料加密、parquet 檔案和 CDC](#page-616-0)。

• 將額外連線屬性 encryptionMode 設定為值 SSE\_KMS,將額外連線屬性 serverSideEncryptionKmsKeyId 設定為 KMS 金鑰的 ARN。如需更多詳細資訊,請參閱 [使用](#page-600-0)  [Amazon S3 作為 AWS DMS 目標時的端點設定](#page-600-0)。

若要使用 KMS 金鑰加密 Amazon S3 目標物件,您需要一個具備 Amazon S3 儲存貯體存取許可的 IAM 角色。將政策 (金鑰政策) 連接到您建立的加密金鑰,然後在該政策中存取此 IAM 角色。若要這麼 做,您可以在 IAM 主控台建立下列項目:

- 具備 Amazon S3 儲存貯體存取許可的政策。
- 搭配此政策的 IAM 角色。
- KMS 金鑰加密金鑰搭配參考此角色的金鑰政策。

下列程序說明作法。

建立具備 Amazon S3 儲存貯體存取許可的 IAM 政策

- 1. 開啟位於<https://console.aws.amazon.com/iam/> 的 IAM 主控台。
- 2. 在導覽窗格中,選擇 Policies (政策)。Policies (政策) 頁面隨即開啟。
- 3. 選擇建立政策。Create policy (建立政策) 頁面隨即開啟。
- 4. 選擇 Service (服務),然後選擇 S3。將出現動作許可清單。
- 5. 選擇 Expand all (全部展開) 來展開清單,然後至少選擇以下許可:
	- ListBucket
	- PutObject
	- DeleteObject

選擇您需要的任何其他許可,然後選擇 Collapse all (全部折疊) 來折疊清單。

- 6. 選擇 Resources (資源) 以指定想要存取的資源。至少選擇所有資源,以提供一般 Amazon S3 資源 存取。
- 7. 新增您需要的任何其他條件或許可,然後選擇 Review policy (檢閱政策)。在 Review policy (檢閱 政策) 頁面檢查您的結果。
- 8. 確認是您需要的設定後,輸入政策的名稱 (例如,DMS-S3-endpoint-access) 和任何描述,然 後選擇 Create policy (建立政策)。Policies (政策) 頁面隨即開啟,並以訊息指出已建立您的政策。
- 9. 在 Policies (政策) 清單中搜尋並選擇政策名稱。將會出現 Summary (總結) 頁面,其中顯示類似以 下的政策 JSON。

```
{ 
     "Version": "2012-10-17", 
     "Statement": [ 
          { 
               "Sid": "VisualEditor0", 
               "Effect": "Allow", 
               "Action": [ 
                   "s3:PutObject",
```

```
 "s3:ListBucket", 
                       "s3:DeleteObject" 
                  ], 
                  "Resource": "*" 
            } 
     \mathbf{I}}
```
現在,您已經以指定的名稱建立新政策來存取要加密的 Amazon S3 資源,例如 DMS-S3-endpointaccess。

建立搭配此政策的 IAM 角色

- 1. 在 IAM 主控台的導覽窗格中,選擇角色。Roles (角色) 詳細資訊頁面隨即開啟。
- 2. 選擇建立角色。Create role (建立角色) 頁面隨即開啟。
- 3. 選取 AWS 服務做為信任的實體,然後選擇 DMS 做為使用 IAM 角色的服務。
- 4. 選擇 Next: Permissions (下一步:許可)。建立角色頁面中隨即出現連接許可政策檢視。
- 5. 尋找並選取您在之前程序中 (DMS-S3-endpoint-access) 建立 IAM 角色的 IAM 政策。
- 6. 選擇下一步:標籤。建立角色頁面中隨即顯示新增標籤檢視。在此,可以增加您想要的任何標籤。
- 7. 選擇 下一步:檢閱。建立角色頁面中隨即顯示檢閱檢視。您可以在這裡驗證結果。
- 8. 確認是您需要的設定後,輸入角色的名稱 (必要,例如 DMS-S3-endpoint-access-role) 和任 何額外的描述,然後選擇 Create role (建立角色)。Roles (角色) 詳細資訊頁面隨即開啟,並以訊息 指出已建立您的角色。

現在,您已經以指定的名稱建立新角色,用於存取要加密的 Amazon S3 資源,例如 DMS-S3 endpoint-access-role。

#### 搭配參考 IAM 角色的金鑰政策來建立 KMS 金鑰加密金鑰

**a** Note

如需如何將 AWS DMS 與 AWS KMS 加密金鑰搭配使用的詳細資訊,請參閱 [設定加密金鑰並](#page-1075-0) [指定 AWS KMS 權限](#page-1075-0)。

1. 請登入 AWS Management Console,並開啟 AWS Key Management Service (AWS KMS) 主控台 (網站:<https://console.aws.amazon.com/kms>)。

- 2. 若要變更 AWS 區域,請使用頁面右上角的區域選取器。
- 3. 在導覽窗格中,選擇 Customer managed keys (客戶受管金鑰)。
- 4. 選擇建立金鑰。Configure key (設定金鑰) 頁面隨即開啟。
- 5. 針對 Key type (金鑰類型),請選擇 Symmetric (對稱)。

#### **a** Note

在建立此金鑰時,您只能建立對稱金鑰,因為所有 AWS 服務 (例如 Amazon S3) 只能使用 對稱加密金鑰。

- 6. 選擇 Advanced Options (進階選項)。針對 Key material origin (金鑰材料來源),請確認已選擇 KMS,然後選擇 Next (下一步)。Add labels (新增標籤) 頁面隨即開啟。
- 7. 針對 Create alias and description (建立別名和描述),請輸入一個金鑰別名 (例如,DMS-S3 endpoint-encryption-key) 和任何額外的描述。
- 8. 針對 Tags (標籤),請新增您想要的任何標籤以協助識別金鑰和追蹤其使用情況,然後選擇 Next (下一步)。Define key administrative permissions (定義金鑰管理許可) 頁面隨即開啟,其中顯示您 可以選擇的使用者和角色清單。
- 9. 新增您想要的使用者和角色來管理金鑰。請確定這些使用者和角色具有管理金鑰所需的許可。
- 10. 針對 Key deletion (金鑰刪除),請選擇金鑰管理員是否可以刪除金鑰,然後選擇 Next (下一 步)。Define key usage permissions (定義金鑰使用許可) 頁面隨即開啟,其中顯示您可以選擇的額 外使用者和角色清單。
- 11. 針對此帳戶,選擇您要對 Amazon S3 目標執行密碼編譯操作的可用使用者。並請選擇您之前在角 色中建立的角色,以啟用存取來加密 Amazon S3 目標物件,例如 DMS-S3-endpoint-accessrole。
- 12. 如果您要新增未列出的其他帳戶以擁有相同存取權限,請針對其他 AWS 帳戶選擇新增其他 AWS 帳戶,然後選擇下一步。Review and edit key policy (檢閱並編輯金鑰政策) 頁面隨即開啟,並顯示 金鑰政策的 JSON,您可以透過輸入現有 JSON 來執行檢閱和編輯。在此,您可以查看金鑰政策 於何處參考您在上一步所選擇的角色與使用者 (例如 Admin 和 User1)。您也可以查看不同委託人 (使用者和角色) 允許的不同金鑰動作,如以下範例所示。

```
\{ "Id": "key-consolepolicy-3", 
   "Version": "2012-10-17", 
   "Statement": [ 
     { 
       "Sid": "Enable IAM User Permissions",
```

```
 "Effect": "Allow", 
   "Principal": { 
     "AWS": [ 
        "arn:aws:iam::111122223333:root" 
     ] 
   }, 
   "Action": "kms:*", 
   "Resource": "*" 
 }, 
 { 
   "Sid": "Allow access for Key Administrators", 
   "Effect": "Allow", 
   "Principal": { 
     "AWS": [ 
       "arn:aws:iam::111122223333:role/Admin" 
     ] 
   }, 
   "Action": [ 
     "kms:Create*", 
     "kms:Describe*", 
     "kms:Enable*", 
     "kms:List*", 
     "kms:Put*", 
     "kms:Update*", 
     "kms:Revoke*", 
     "kms:Disable*", 
     "kms:Get*", 
     "kms:Delete*", 
     "kms:TagResource", 
     "kms:UntagResource", 
     "kms:ScheduleKeyDeletion", 
     "kms:CancelKeyDeletion" 
   ], 
   "Resource": "*" 
 }, 
 { 
   "Sid": "Allow use of the key", 
   "Effect": "Allow", 
   "Principal": { 
     "AWS": [ 
        "arn:aws:iam::111122223333:role/DMS-S3-endpoint-access-role", 
       "arn:aws:iam::111122223333:role/Admin", 
       "arn:aws:iam::111122223333:role/User1" 
     ]
```

```
 }, 
     "Action": [ 
       "kms:Encrypt", 
        "kms:Decrypt", 
        "kms:ReEncrypt*", 
       "kms:GenerateDataKey*", 
        "kms:DescribeKey" 
     ], 
     "Resource": "*" 
   }, 
   { 
     "Sid": "Allow attachment of persistent resources", 
     "Effect": "Allow", 
     "Principal": { 
       "AWS": [ 
          "arn:aws:iam::111122223333:role/DMS-S3-endpoint-access-role", 
          "arn:aws:iam::111122223333:role/Admin", 
          "arn:aws:iam::111122223333:role/User1" 
       ] 
     }, 
     "Action": [ 
       "kms:CreateGrant", 
       "kms:ListGrants", 
       "kms:RevokeGrant" 
     ], 
     "Resource": "*", 
     "Condition": { 
        "Bool": { 
          "kms:GrantIsForAWSResource": true 
       } 
     } 
   } 
\mathbf{I}
```
13. 選擇 Finish (完成)。加密金鑰頁面隨即開啟,並以訊息指出已建立您的 KMS 金鑰。

您現在已使用指定的別名建立新的 KMS 金鑰 (例如,DMS-S3-endpoint-encryption-key)。此金 鑰可讓 AWS DMS 加密 Amazon S3 目標物件。

### <span id="page-597-0"></span>使用日期型資料夾分割

當您使用 Amazon S3 做為目標端點時,AWS DMS 支援基於交易提交日期的 S3 資料夾分割。透過日 期型資料夾分割,您可以將資料從單一來源資料表寫入 S3 儲存貯體中的時間階層資料夾結構。透過在 建立 S3 目標端點時分割資料夾,您可以實現下列事項:

- 更妥善管理您的 S3 物件
- 限制每個 S3 資料夾的大小
- 最佳化資料湖查詢或其他後續作業

在建立 S3 目標端點時,您可以啟用日期型資料夾分割。您可以在遷移現有資料並複寫持續的變更 (完 全載入 + CDC) 或僅複寫資料變更 (僅限 CDC) 時啟用此功能。使用下列目標端點設定:

• DatePartitionEnabled – 根據日期指定分區。將此布林選項設為 true 時, 此參數會根據交易 遞交日期對 S3 儲存貯體資料夾進行分割。

您不能將此設定與 PreserveTransactions 或 CdcPath 搭配使用。

預設值為 false。

- DatePartitionSequence 識別資料夾分割期間要使用的日期格式順序。將此 ENUM 選項設 置為 YYYYMMDD、YYYYMMDDHH、YYYYMM、MMYYYYDD 或 DDMMYYYY。預設值為 YYYYMMDD。當 DatePartitionEnabled 設定為 true. 時,請使用此項設定。
- DatePartitionDelimiter 指定資料夾分割期間要使用的日期分隔符號。將此 ENUM 選項設置 為 SLASH、DASH、UNDERSCORE 或 NONE。預設值為 SLASH。當 DatePartitionEnabled 設定 為 true 時,使用此項設定。

下列範例會示範如何啟用日期型的資料夾分割,並使用資料分割順序和分隔符號的預設值。使用 AWS CLI.create-endpoint 命令的 --s3-settings '{*json-settings*}' 選項。

 --s3-settings '{"DatePartitionEnabled": true,"DatePartitionSequence": "YYYYMMDD","DatePartitionDelimiter": "SLASH"}'

<span id="page-597-1"></span>使用 Amazon S3 作為 AWS DMS 目標時,分割來源的平行載入

您可以設定將分割資料來源平行完全載入到 Amazon S3 目標。此方法可改善將分割資料從支援的來源 資料庫引擎遷移至 S3 目標的載入時間。若要改善分割來源資料的載入時間,您可以建立對應至來源資 料庫中每個資料表分割區的 S3 目標子資料夾。這些繫結分割區的子資料夾允許 AWS DMS 執行平行 處理程序,以填入目標上的每個子資料夾。

若要設定 S3 目標的平行完全載入,S3 支援資料表對應 table-settings 規則的三種 parallelload 規則類型:

- partitions-auto
- partitions-list
- ranges

如需這些平行載入規則類型的詳細資訊,請參閱 [資料表和集合設定規則與操作](#page-861-0)。

對於 partitions-auto 和 partitions-list 規則類型,AWS DMS 會使用來源端點中的每個分 割區名稱來識別目標子資料夾結構,如下所示。

*bucket\_name*/*bucket\_folder*/*database\_schema\_name*/*table\_name*/*partition\_name*/ LOAD*seq\_num*.csv

此處,用於資料遷移和存放的 S3 目標子資料夾路徑包含一個額外的 *partition\_name* 子資料夾,該 子資料夾對應至具有相同名稱的來源分割區。此 *partition\_name* 子資料夾隨後會存放一個或多個 LOAD*seq\_num*.csv 檔案,其中包含遷移自指定來源分割區的資料。此處*seq\_num*是 .csv 檔案名稱上 的序號後綴,例如00000001在 .csv 檔案中,名稱為 LOAD00000001.csv。

不過,某些資料庫引擎 (例如 MongoDB 和 DocumentDB) 並沒有分割區的概念。對於這些資料庫引 擎,AWS DMS 會將執行中的來源區段索引新增為目標 .csv 檔案名稱的前綴,如下所示。

.../*database\_schema\_name*/*table\_name*/SEGMENT1\_LOAD00000001.csv

.../*database\_schema\_name*/*table\_name*/SEGMENT1\_LOAD00000002.csv

.../*database\_schema\_name*/*table\_name*/SEGMENT2\_LOAD00000009.csv

.../*database\_schema\_name*/*table\_name*/SEGMENT3\_LOAD0000000A.csv

其中檔案 SEGMENT1\_LOAD00000001.csv 和 SEGMENT1\_LOAD00000002.csv 的命名會使用 相同的執行中來源區段索引前綴 SEGMENT1。如此命名是因為這兩個 .csv 檔案的遷移來源資料都 關聯至相同的執行中來源區段索引。另一方面,存放在目標 SEGMENT2\_LOAD00000009.csv 和 SEGMENT3\_LOAD0000000A.csv 檔案中的遷移資料會分別關聯至不同的執行中來源區段索引。每個 檔案都會在其檔案名稱前加上其正在執行的區段索引名稱,SEGMENT2 和 SEGMENT3。

...

對於 ranges 平行載入類型,您可以使用 table-settings 規則的 columns 和 boundaries 設定 來定義欄名稱和欄值。透過這些規則,您可以指定與區段名稱對應的分割區,如下所示。

```
"parallel-load": { 
     "type": "ranges", 
     "columns": [ 
           "region", 
           "sale" 
     ], 
     "boundaries": [ 
 [ 
                  "NORTH", 
                  "1000" 
            ], 
 [ 
                  "WEST", 
                  "3000" 
 ] 
     ], 
     "segment-names": [ 
            "custom_segment1", 
            "custom_segment2", 
            "custom_segment3" 
    \mathbf{I}}
```
其中 segment-names 設定會定義 S3 目標上用於平行遷移資料的三個分割區名稱。遷移的資料會平 行載入並依序存放在分割區子資料夾下的 .csv 檔案中,如下所示。

.../*database\_schema\_name*/*table\_name*/custom\_segment1/LOAD[00000001...].csv

.../*database\_schema\_name*/*table\_name*/custom\_segment2/LOAD[00000001...].csv

.../*database\_schema\_name*/*table\_name*/custom\_segment3/LOAD[00000001...].csv

其中 AWS DMS 會將一系列 .csv 檔案分別存放在三個分割區子文件夾中。每個分割區子資料夾中的一 系列 .csv 檔案會從 LOAD00000001.csv 開始遞增命名,直到所有資料遷移完成。

在某些情況下,您可能無法使用 segment-names 設定明確命名 ranges 平行載入類型的分割區子資 料夾。在這種情況下,AWS DMS 會套用預設值,以便在其 *table\_name* 子資料夾下建立每一系列 的 .csv 檔案。此時 AWS DMS 會在每個系列的 .csv 檔案的檔案名稱開頭加上執行中來源區段索引的名 稱,如下所示。

.../*database\_schema\_name*/*table\_name*/SEGMENT1\_LOAD[00000001...].csv

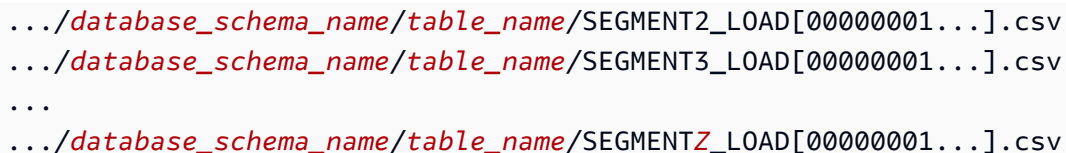

<span id="page-600-0"></span>使用 Amazon S3 作為 AWS DMS 目標時的端點設定

您可以使用端點設定來設定您的 S3 目標資料庫,類似於使用額外的連線屬性。您可以在使用 AWS DMS 主控台建立目標端點時指定設定,或使用 [AWS CLI](https://docs.aws.amazon.com/cli/latest/reference/dms/index.html) 中的 create-endpoint 命令,以 --s3 settings '{"*EndpointSetting"*: *"value"*, *...*}' JSON 語法指定設定。

下列資料表顯示您可搭配 Amazon S3 作為目標使用的端點設定。

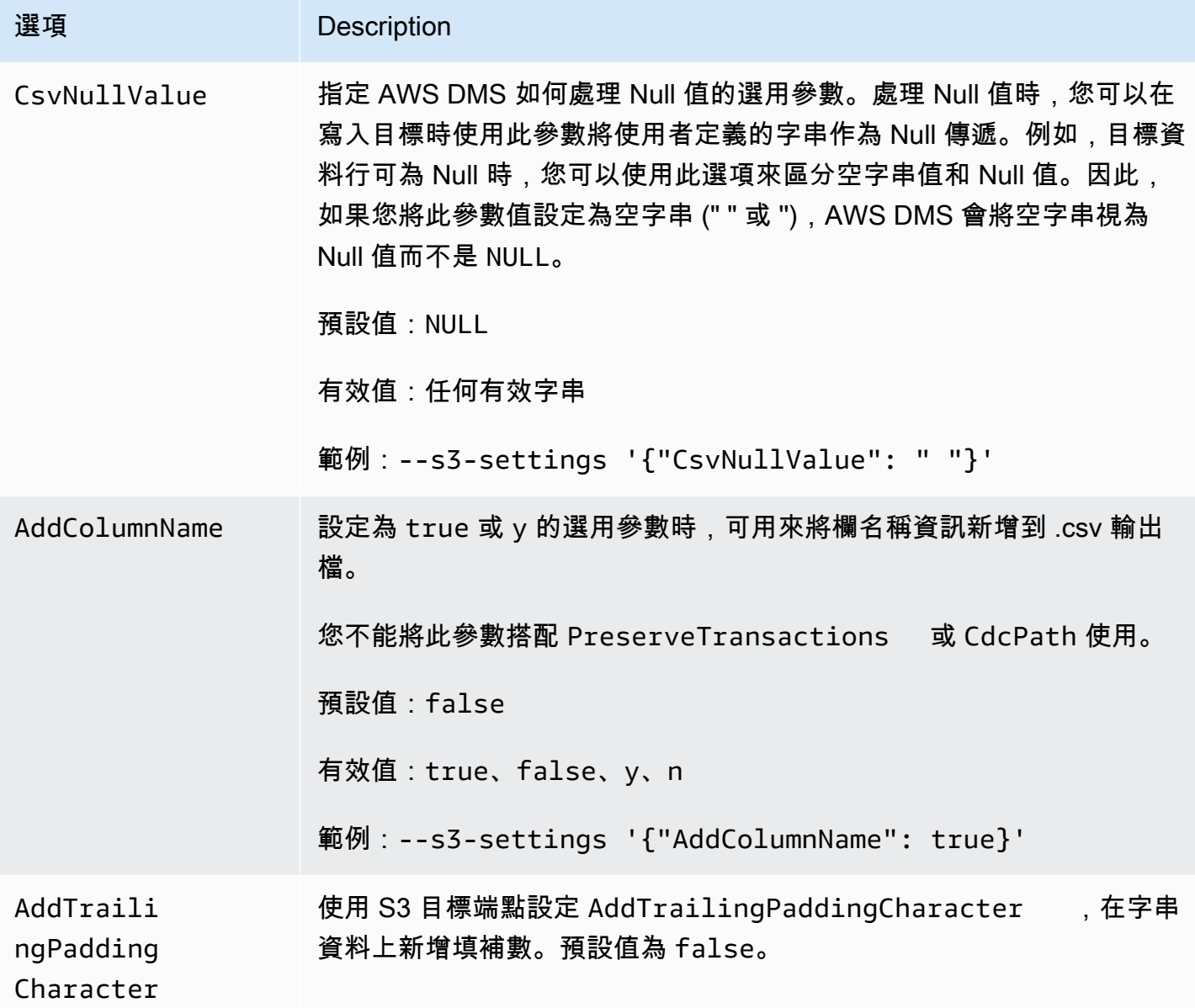

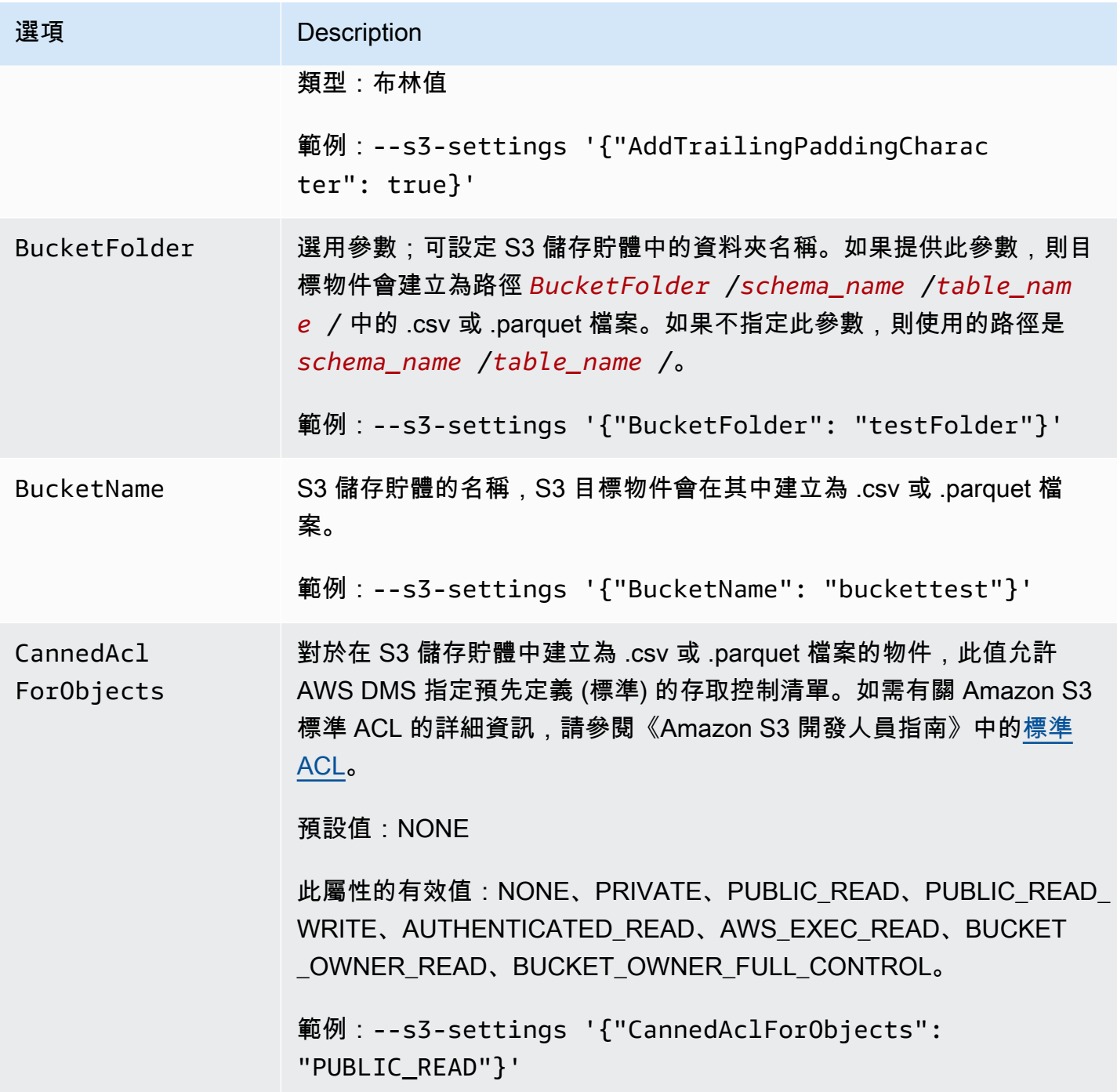

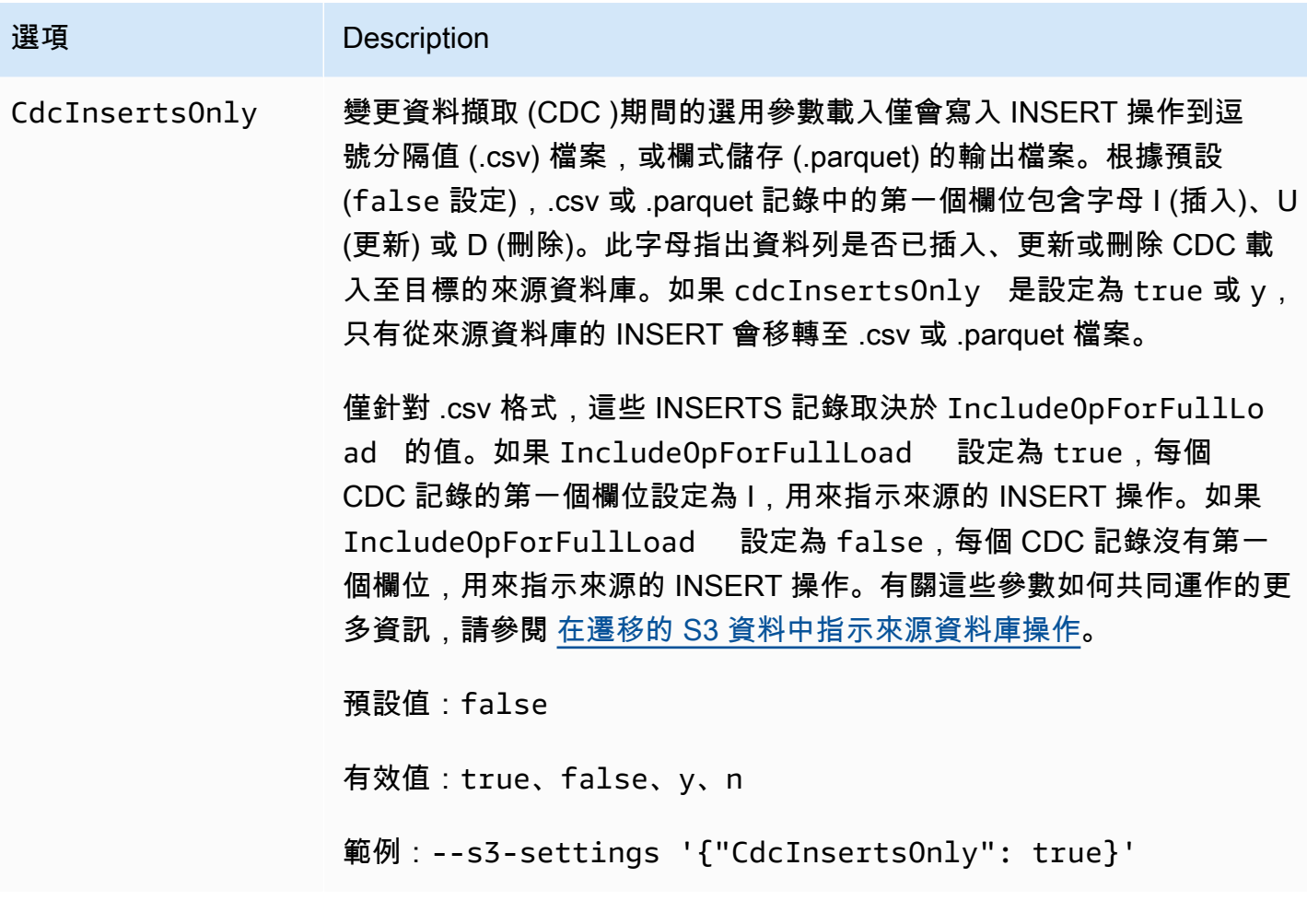

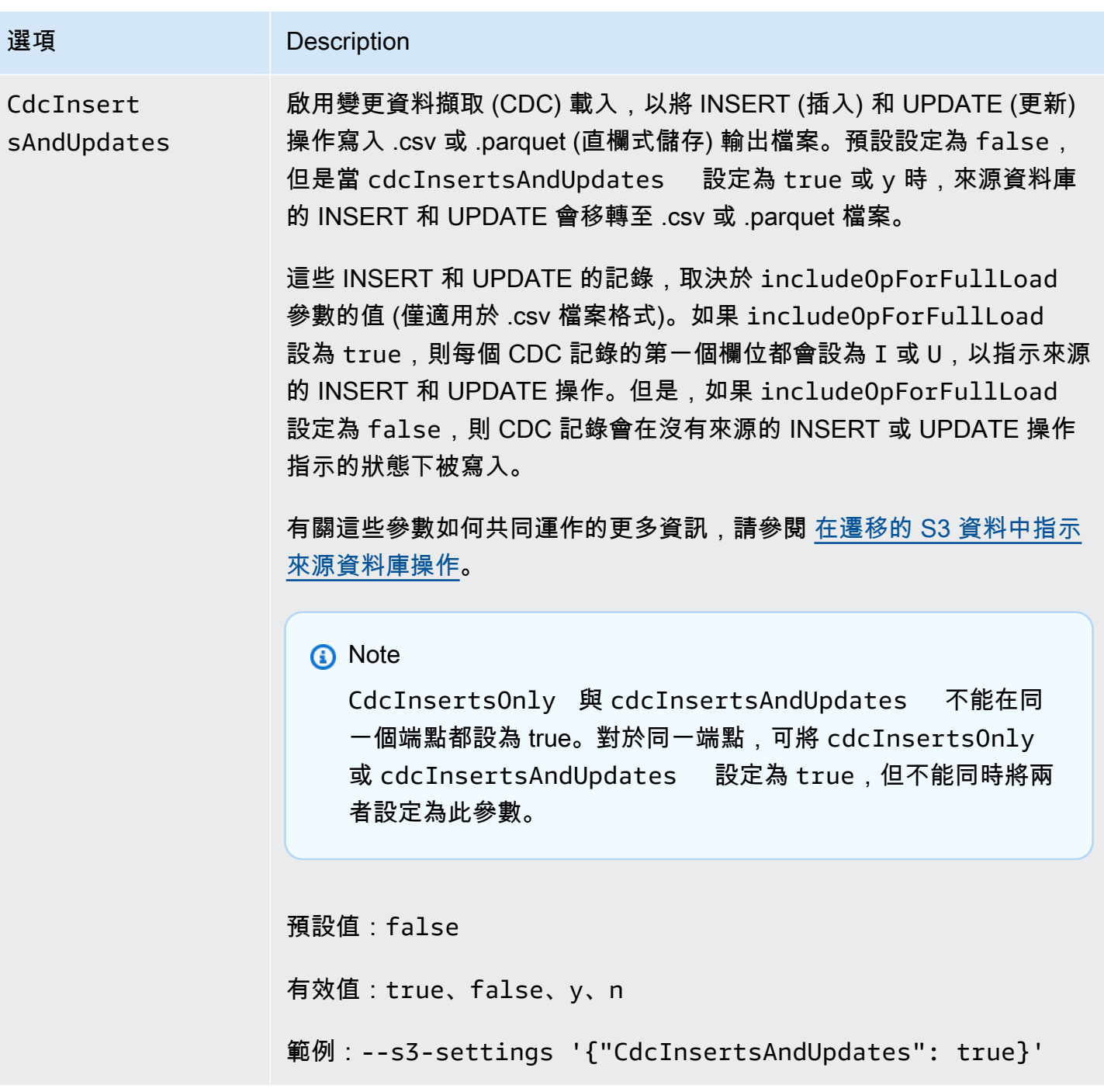

**選項 Description** CdcPath 指定 CDC 檔案的資料夾路徑。對於 S3 來源,如果任務要擷取變更資 料,此設定即為必要,否則即為選用。如果已設定 CdcPath,則 DMS 會 從這個路徑讀取 CDC 檔案,並將資料變更複寫到目標端點。對於 S3 目 標,若 PreserveTransactions 設定為 true,DMS 會驗證您已將 此參數設定為 S3 目標上的資料夾路徑,可用於儲存 CDC 載入的交易順 序。DMS 會在 S3 目標工作目錄或由 BucketFolder 和 BucketNam e 指定的 S3 目標位置中建立此 CDC 資料夾路徑。 您不能將此參數搭配 DatePartitionEnabled 或 AddColumnName 使用。 類型:字串 例如, 如果您將 CdcPath 指定為 MyChangedData , 將 BucketName 指定為 MyTargetBucket ,但不指定 BucketFolder ,DMS 將建立 以下 CDC 資料夾路徑:MyTargetBucket/MyChangedData 。 如果您指定相同的 CdcPath,且將 BucketName 指定為 MyTargetB ucket ,將 BucketFolder 指定為 MyTargetData ,DMS 會建 立以下 CDC 資料夾路徑:MyTargetBucket/MyTargetData/ MyChangedData 。 **a** Note AWS DMS 3.4.2 版本和更新版本中支援此設定。 依交易順序擷取資料變更時,無論目標上的 DataFormat S3 設定 值為何,DMS 一律會將資料列變更儲存在 .csv 檔案中。DMS 不 會使用 .parquet 檔案以交易順序儲存資料變更。 CdcMaxBat chInterval 將檔案輸出到 Amazon S3 的間隔長度條件上限(以秒定義)。 預設值:60 秒 指定 CdcMaxBatchInterval 並指定 CdcMinFileSize 時,將由 最先符合的參數條件觸發檔案寫入。

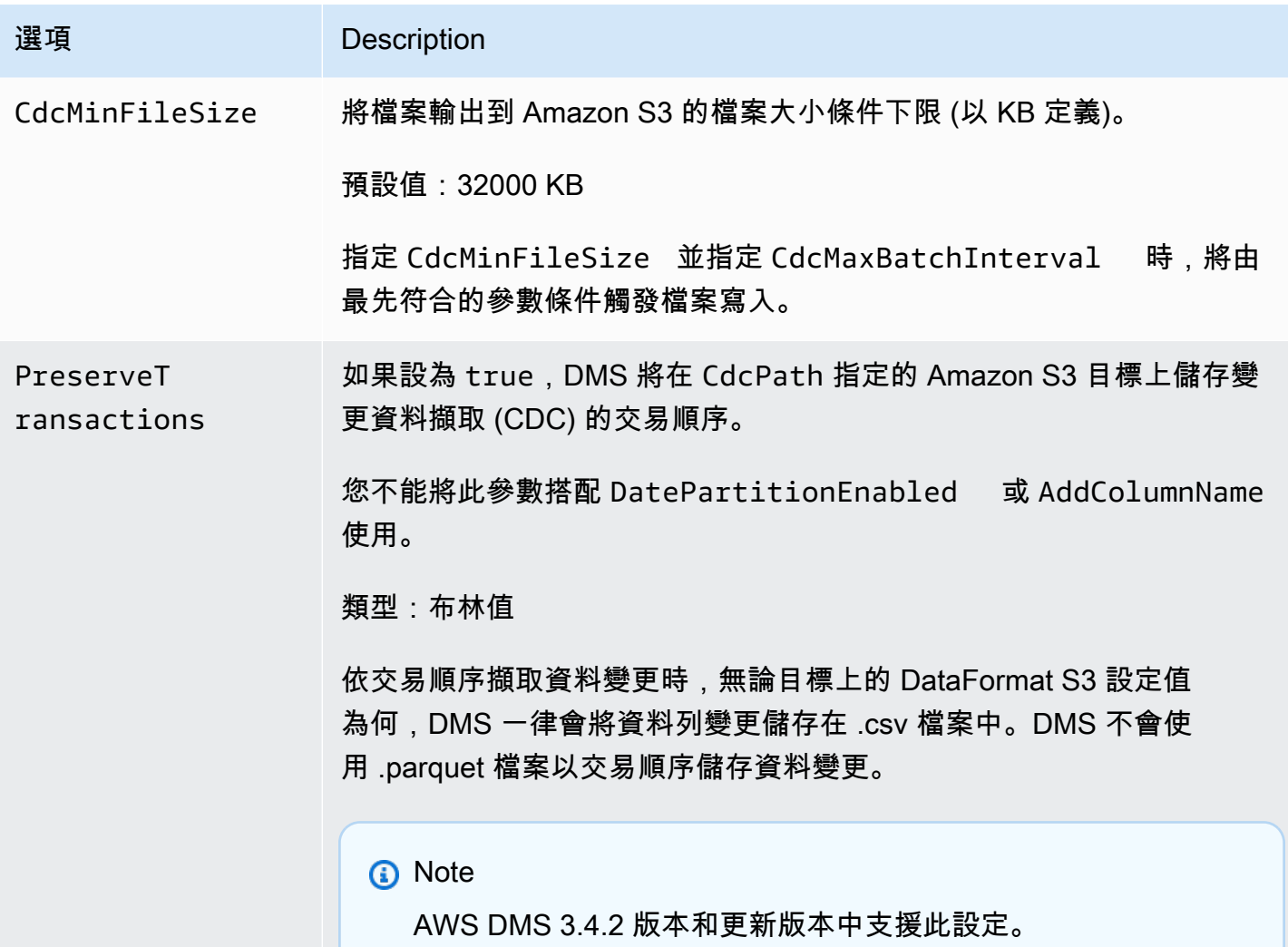

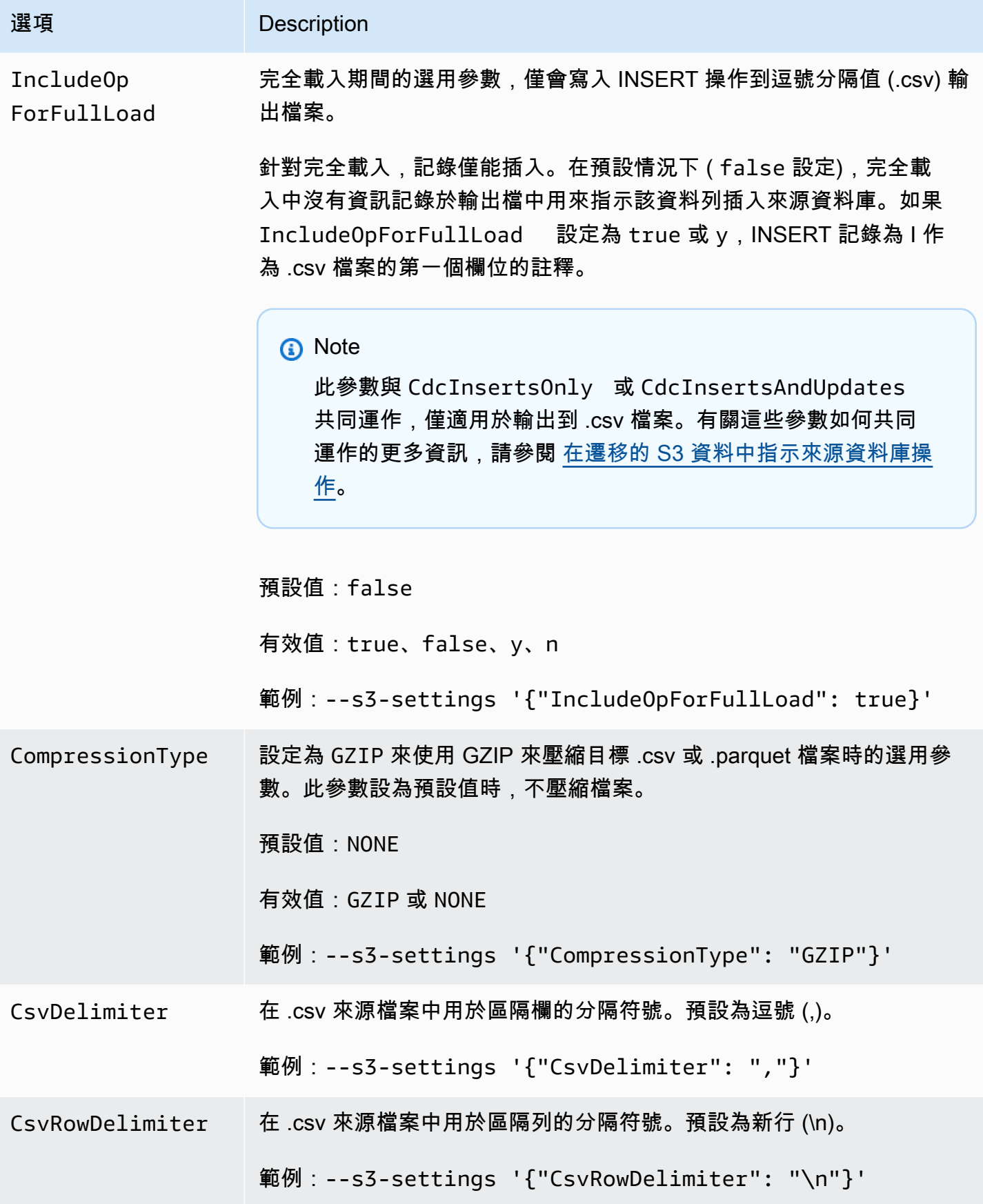

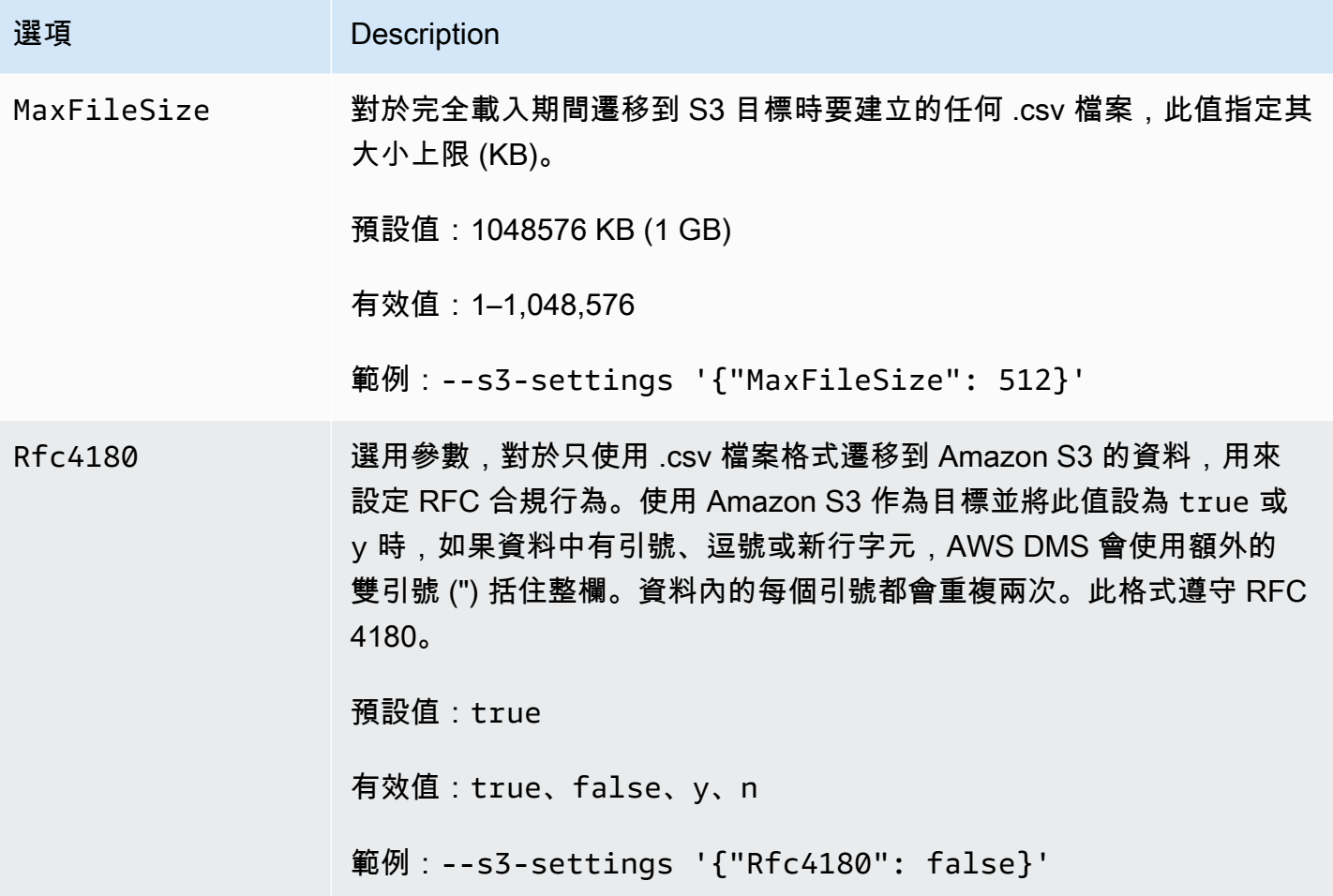

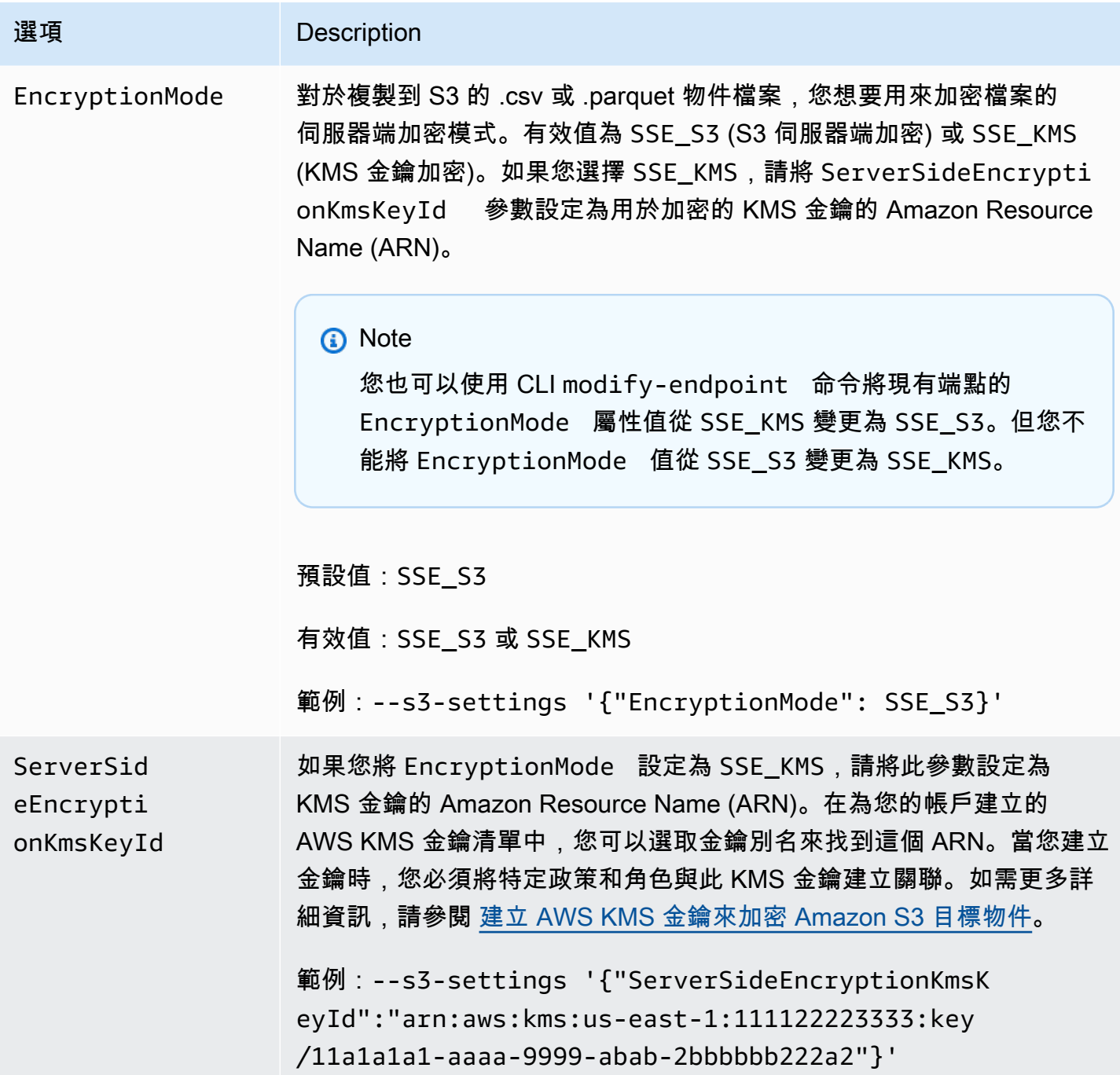

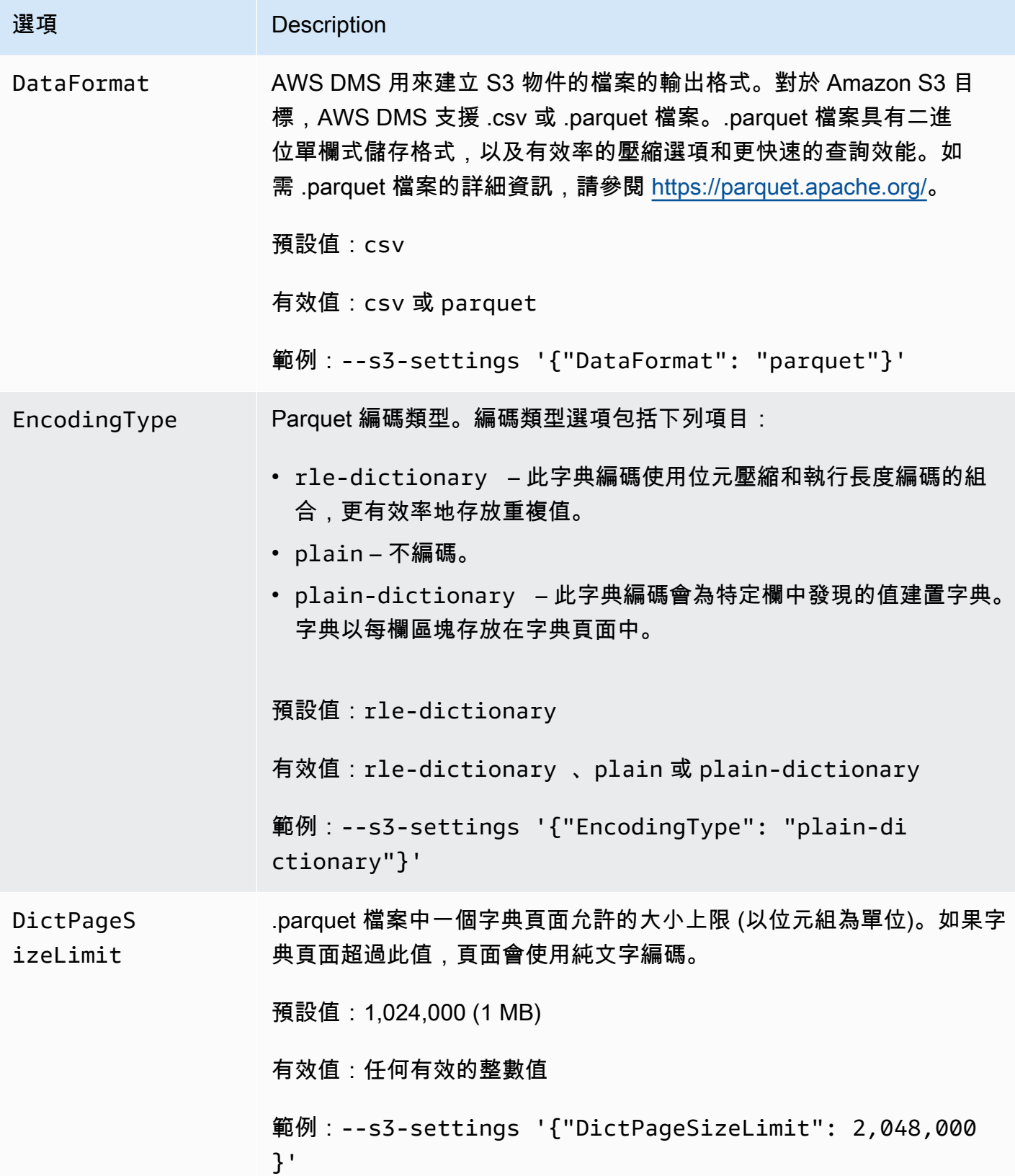

AWS Database Migration Service **by a controlled to a controlled to a controlled to a controlled to a controlled to a controlled to a controlled to a controlled to a controlled to a controlled to a controlled to a controll** 

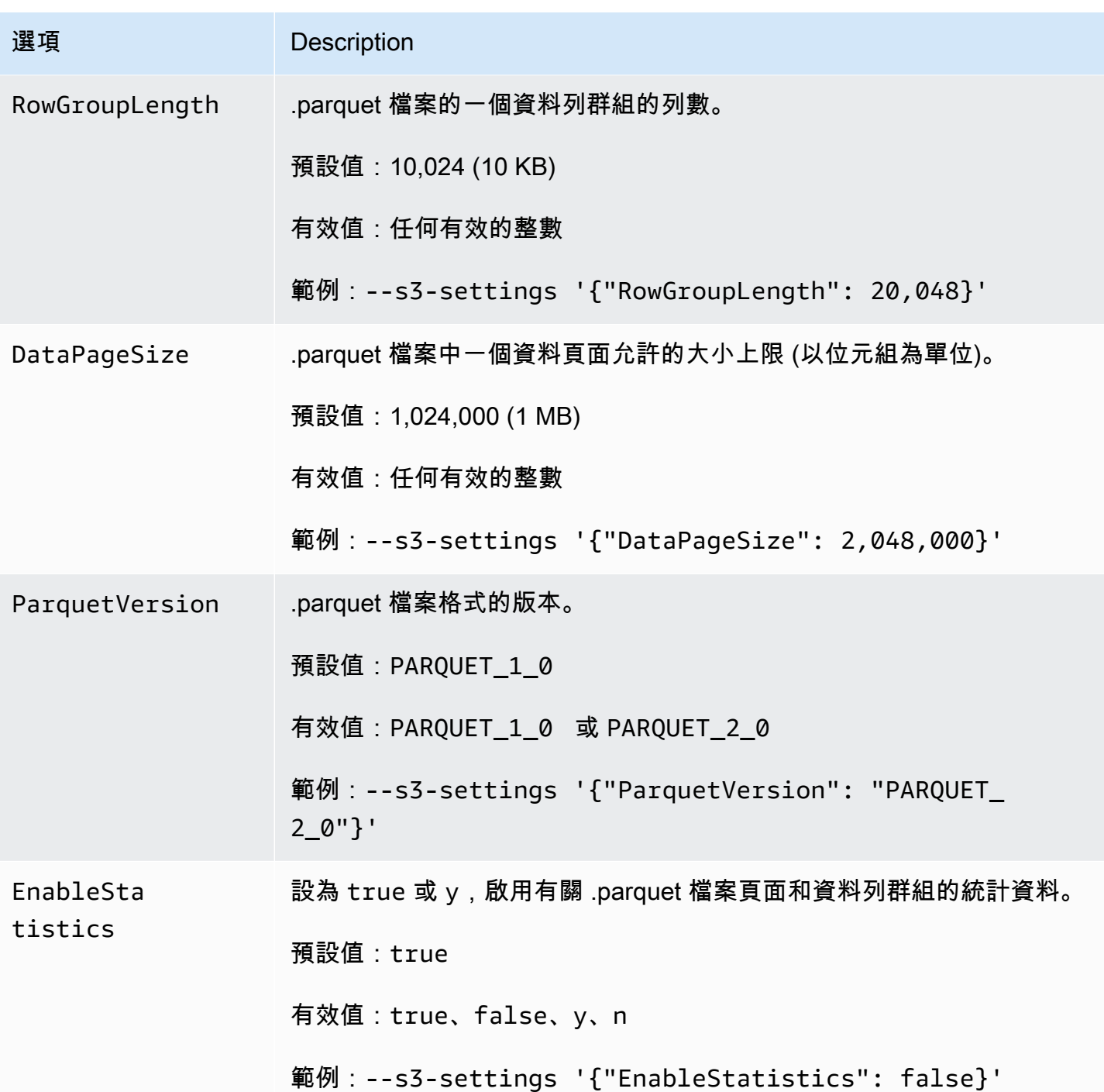

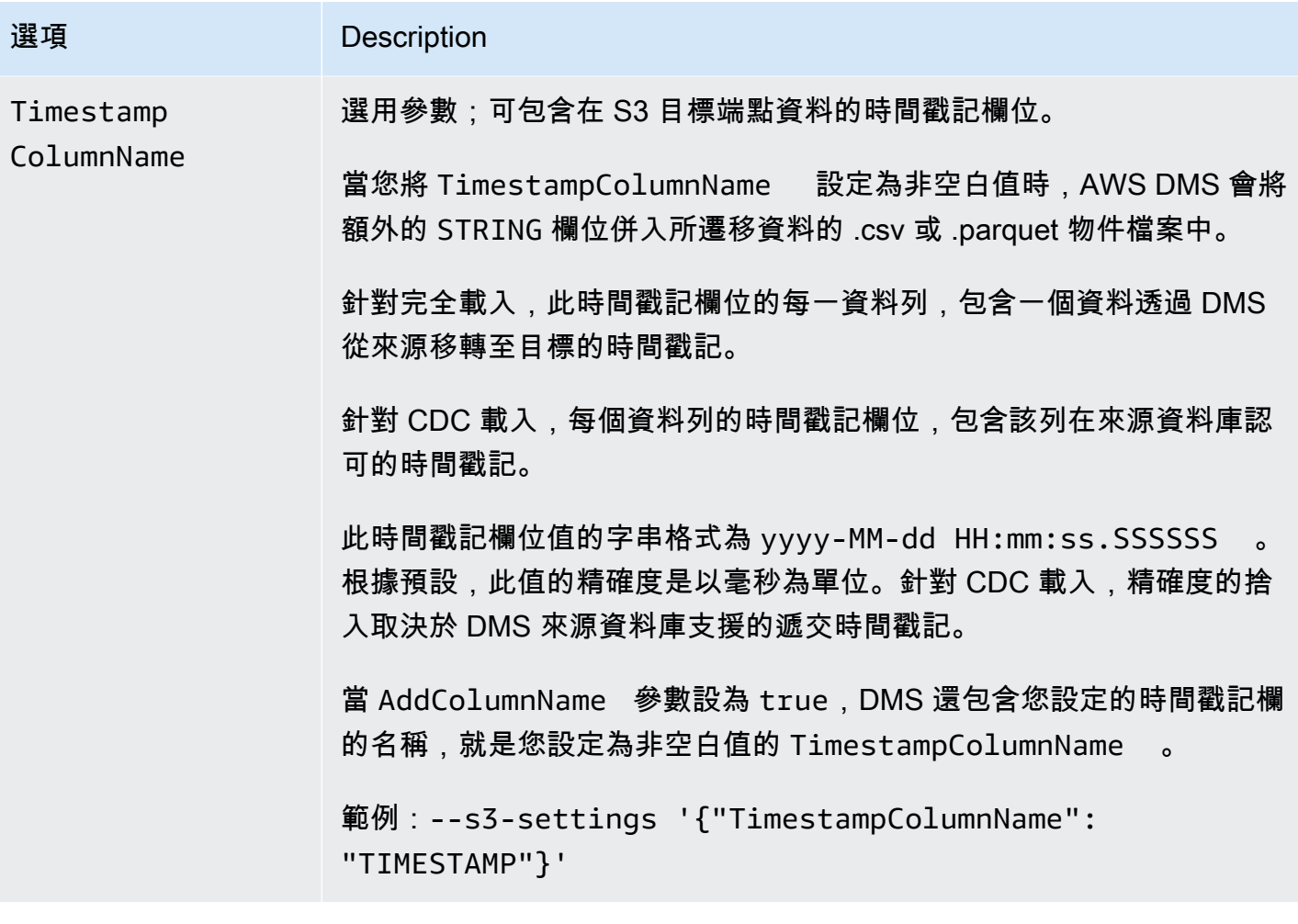
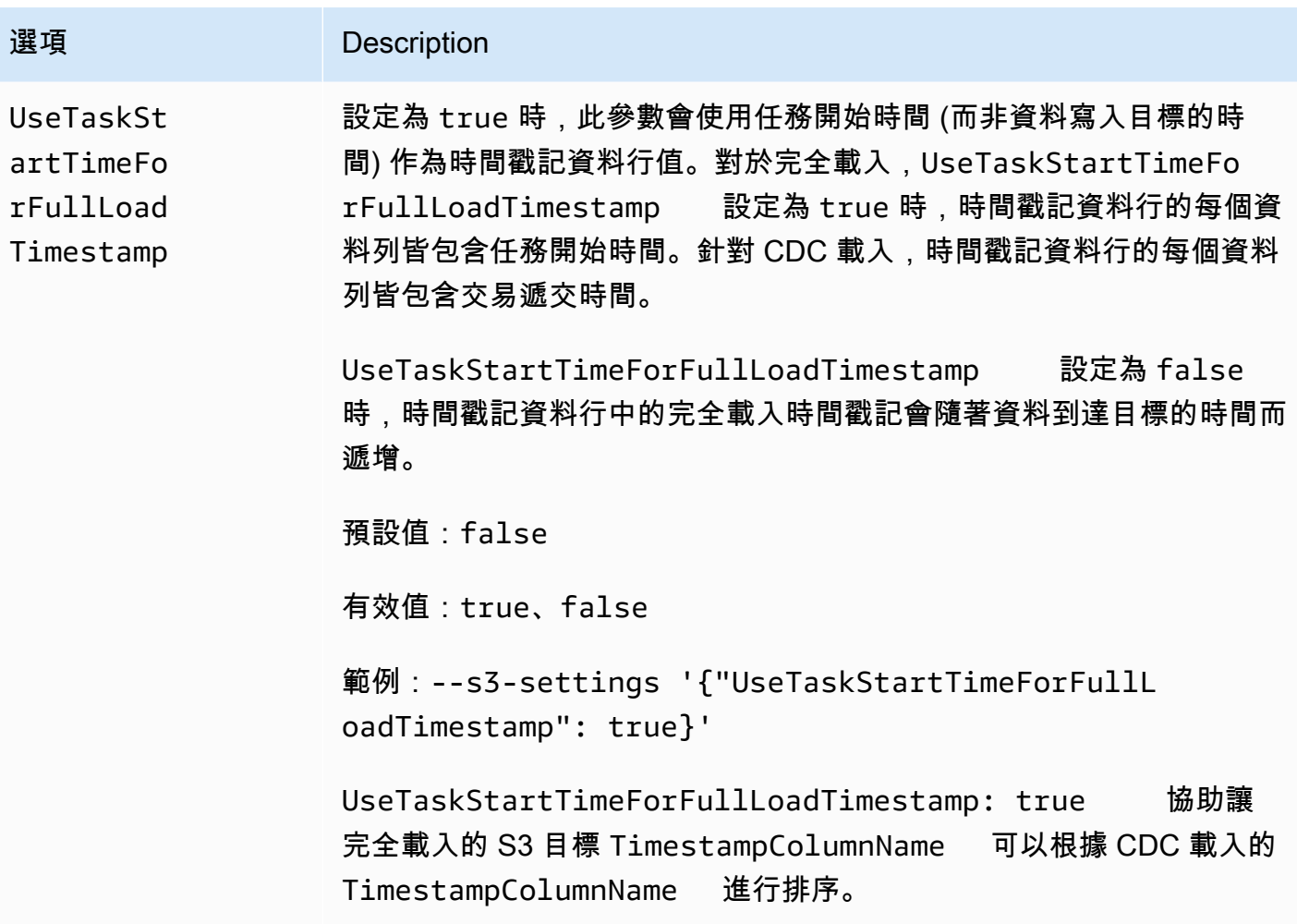

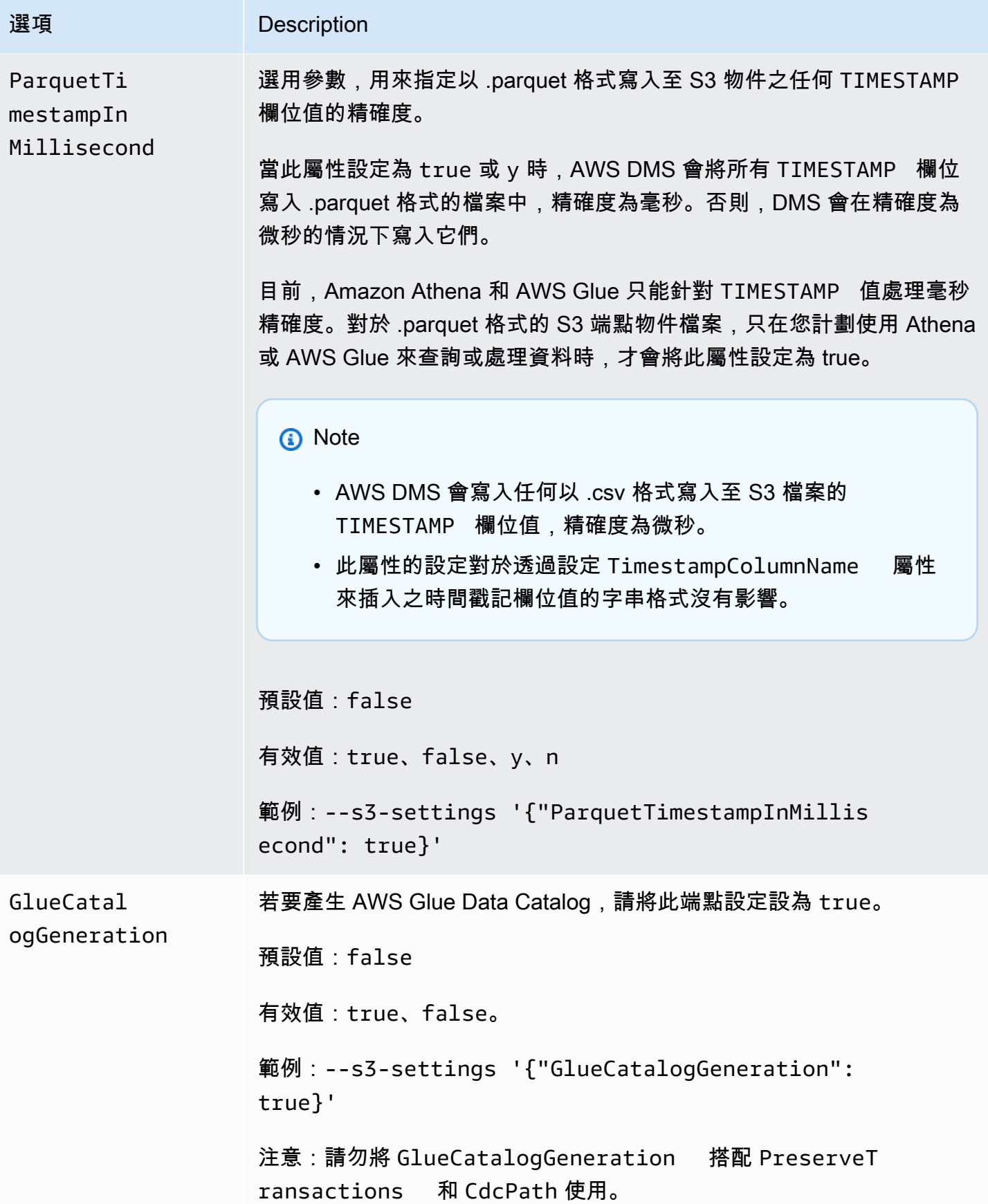

# 使用 AWS Glue Data Catalog 搭配 Amazon S3 作為 AWS DMS 目標

AWS Glue 是一項能輕鬆分類資料的服務,由稱為 AWS Glue Data Catalog 的中繼資料儲存庫所組 成。您可以將 AWS Glue Data Catalog 與 Amazon S3 目標端點整合,並透過其他 AWS 服務 (例如 Amazon Athena) 查詢 Amazon S3 資料。Amazon Redshift 可以搭配 AWS Glue 使用,但 AWS DMS 不支援將其作為預先建置的選項。

若要產生資料目錄,請將 GlueCatalogGeneration 端點設定設為 true,如以下 AWS CLI 範例所 示。

```
aws dms create-endpoint --endpoint-identifier s3-target-endpoint 
             --engine-name s3 --endpoint-type target--s3-settings 
  '{"ServiceAccessRoleArn": 
             "your-service-access-ARN", "BucketFolder": "your-bucket-folder", 
  "BucketName": 
             "your-bucket-name", "DataFormat": "parquet", "GlueCatalogGeneration": 
  true}'
```
對於包含 csv 類型資料的完全載入複製任務,請將 IncludeOpForFullLoad 設定為 true。

請勿將 GlueCatalogGeneration 搭配 PreserveTransactions 和 CdcPath 使用。AWS Glue 爬蟲程式無法協調指定 CdcPath 下所儲存檔案的不同結構描述。

若要讓 Amazon Athena 為您的 Amazon S3 資料建立索引,以及透過 Amazon Athena 使用標準 SQL 查詢來查詢資料,連接到端點的 IAM 角色必須具有下列政策:

```
{ 
     "Version": "2012-10-17", 
     "Statement": [ 
          { 
               "Effect": "Allow", 
               "Action": [ 
                   "s3:GetBucketLocation", 
                   "s3:GetObject", 
                   "s3:ListBucket", 
                   "s3:ListBucketMultipartUploads", 
                   "s3:ListMultipartUploadParts", 
                   "s3:AbortMultipartUpload" 
              ], 
               "Resource": [ 
                   "arn:aws:s3:::bucket123",
```

```
 "arn:aws:s3:::bucket123/*" 
 ] 
         }, 
          { 
              "Effect": "Allow", 
              "Action": [ 
                  "glue:CreateDatabase", 
                   "glue:GetDatabase", 
                  "glue:CreateTable", 
                  "glue:DeleteTable", 
                  "glue:UpdateTable", 
                  "glue:GetTable", 
                  "glue:BatchCreatePartition", 
                  "glue:CreatePartition", 
                  "glue:UpdatePartition", 
                  "glue:GetPartition", 
                  "glue:GetPartitions", 
                  "glue:BatchGetPartition" 
              ], 
              "Resource": [ 
                   "arn:aws:glue:*:111122223333:catalog", 
                  "arn:aws:glue:*:111122223333:database/*", 
                  "arn:aws:glue:*:111122223333:table/*" 
              ] 
         }, 
          { 
              "Effect": "Allow", 
              "Action": [ 
                  "athena:StartQueryExecution", 
                  "athena:GetQueryExecution", 
                  "athena:CreateWorkGroup" 
              ], 
              "Resource": "arn:aws:athena:*:111122223333:workgroup/
glue_catalog_generation_for_task_*" 
          } 
     ]
}
```
## 參考

- 如需 AWS Glue 的詳細資訊,請參閱《AWS Glue 開發人員指南》中的 [概念。](https://docs.aws.amazon.com/glue/latest/dg/components-key-concepts.html)
- 如需 AWS Glue Data Catalog 的詳細資訊,請參閱《AWS Glue 開發人員指南》中的[「元件](https://docs.aws.amazon.com/glue/latest/dg/components-overview.html)」。

在您的 Amazon S3 目標上使用資料加密、parquet 檔案和 CDC

您可以使用 S3 目標端點設定來設定下列項目:

- 用於加密 S3 目標物件的自訂 KMS 金鑰。
- 做為 S3 目標物件儲存格式的 Parquet 檔案。
- 在 S3 目標上包含交易順序之擷取資料變更 (CDC)。
- 將 AWS Glue Data Catalog 與您的 Amazon S3 目標端點整合,並透過其他服務 (例如 Amazon Athena) 查詢 Amazon S3 資料。

#### 用於資料加密的 AWS KMS 金鑰設定

以下範例說明設定自訂的 KMS 金鑰,以加密您的 S3 目標物件。若要啟動,您可以執行下列 createendpoint CLI 命令。

```
aws dms create-endpoint --endpoint-identifier s3-target-endpoint --engine-name s3 --
endpoint-type target 
--s3-settings '{"ServiceAccessRoleArn": "your-service-access-ARN", "CsvRowDelimiter": 
  "\n", 
"CsvDelimiter": ",", "BucketFolder": "your-bucket-folder", 
"BucketName": "your-bucket-name", 
"EncryptionMode": "SSE_KMS", 
"ServerSideEncryptionKmsKeyId": "arn:aws:kms:us-
east-1:111122223333:key/72abb6fb-1e49-4ac1-9aed-c803dfcc0480"}'
```
其中,--s3-settings 選項指定的 JSON 物件定義兩個參數。一個是 EncryptionMode 參數, 值為 SSE\_KMS。另一個是 ServerSideEncryptionKmsKeyId 參數,值為 arn:aws:kms:useast-1:111122223333:key/72abb6fb-1e49-4ac1-9aed-c803dfcc0480。這個值是自訂 KMS 金鑰的 Amazon Resource Name (ARN)。對於 S3 目標,您還可以指定額外的設定。這些設定可 識別伺服器存取角色,提供預設 CSV 物件儲存格式的分隔符號,以及提供儲存貯體位置和名稱來存放 S3 目標物件。

在預設情況下,將使用 S3 伺服器端加密進行 S3 資料加密。對於上述範例中的 S3 目標,這也等同於 指定其端點設定,如下列範例所示。

```
aws dms create-endpoint --endpoint-identifier s3-target-endpoint --engine-name s3 --
endpoint-type target
--s3-settings '{"ServiceAccessRoleArn": "your-service-access-ARN", "CsvRowDelimiter": 
  "\n",
```

```
"CsvDelimiter": ",", "BucketFolder": "your-bucket-folder", 
"BucketName": "your-bucket-name", 
"EncryptionMode": "SSE_S3"}'
```
如需使用 S3 伺服器端加密的詳細資訊,請參[閱使用伺服器端加密保護資料](https://docs.aws.amazon.com/AmazonS3/latest/dev/serv-side-encryption.html)。

**a** Note

您也可以使用 CLI modify-endpoint 指令將現有端點的 EncryptionMode 參數值從 SSE\_KMS 變更為 SSE\_S3。但您不能將 EncryptionMode 值從 SSE\_S3 變更為 SSE\_KMS。

關於使用 .parquet 檔案儲存 S3 目標物件的設定

建立 S3 目標物件的預設格式為 .csv 檔案。以下範例顯示一些端點設定,用於指定 .parquet 檔案做為 建立 S3 目標物件的格式。您可以用所有預設值指定 .parquet 檔案格式,如下列範例所示。

```
aws dms create-endpoint --endpoint-identifier s3-target-endpoint --engine-name s3 --
endpoint-type target 
--s3-settings '{"ServiceAccessRoleArn": "your-service-access-ARN", "DataFormat": 
  "parquet"}'
```
其中,DataFormat 參數設為 parquet,以所有 S3 預設值啟用此格式。這些預設值中有一種字典編 碼 ("EncodingType: "rle-dictionary") 使用位元壓縮和執行長度編碼的組合,更有效率地存放 重複值。

對於預設值以外的選項,您可以新增額外的設定,如下列範例所示。

```
aws dms create-endpoint --endpoint-identifier s3-target-endpoint --engine-name s3 --
endpoint-type target
--s3-settings '{"ServiceAccessRoleArn": "your-service-access-ARN", "BucketFolder": 
  "your-bucket-folder",
"BucketName": "your-bucket-name", "CompressionType": "GZIP", "DataFormat": "parquet", 
  "EncodingType: "plain-dictionary", "DictPageSizeLimit": 3,072,000,
"EnableStatistics": false }'
```
在這種情況下,除了幾個標準 S3 儲存貯體選項的參數和 DataFormat 參數,還會設定以下額外 的 .parquet 檔案參數:

• EncodingType – 設定為字典編碼 (plain-dictionary),將每欄中發現的值存放在字典頁面的每 欄區塊中。

- DictPageSizeLimit 設定為字典頁面大小上限 3 MB。
- EnableStatistics 停用預設值,以允許收集有關 Parquet 檔案頁面和資料列群組的統計資料。

在 S3 目標上包含交易順序之擷取資料變更 (CDC)

根據預設,當 AWS DMS 執行 CDC 任務時會將來源資料庫 (或資料庫) 中記錄的所有資料列變更,儲 存在每個資料表的一或多個檔案中。每組包含相同資料表變更的檔案都位於與該資料表關聯的單一目標 目錄中。AWS DMS 會根據遷移至 Amazon S3 目標端點的資料庫資料表數量,建立相同數量的目標目 錄。檔案將存放在這些目錄的 S3 目標上,而不考慮交易順序。如需檔案命名慣例、資料內容及格式的 詳細資訊,請參閱 [使用 Amazon S3 作為 AWS Database Migration Service 目標。](#page-579-0)

若要以同時擷取交易順序的方式擷取來源資料庫變更,您可以指定 S3 端點設定,引導 AWS DMS 將所有資料庫資料表的資料列變更存放在一或多個根據交易大小建立的 .csv 檔案中。對於每個交易中 涉及的所有資料表,這些 .csv 交易檔案包含依交易順序列出的所有資料列變更。這些交易檔案將一起 存放於您同樣在 S3 目標上指定的單一交易目錄中。在每個交易檔案中,每個資料列變更的交易操作、 資料庫及來源資料表的身分,將儲存為資料列資料的一部分,如下所示。

*operation*,*table\_name*,*database\_schema\_name*,*field\_value*,...

其中 *operation* 是已變更資料列上的交易作業,*table\_name* 是已變更資料列的資料庫資料表名 稱,*database\_schema\_name* 是資料表所在資料庫結構描述的名稱,而 *field\_value* 是指定資料 列資料的一或多個欄位值當中的第一個。

下列交易檔案的範例展示涉及兩個資料表之一或多個交易的已變更資料列。

- I,Names\_03cdcad11a,rdsTempsdb,13,Daniel
- U, Names\_03cdcad11a, rdsTempsdb, 23, Kathy
- D,Names\_03cdcad11a,rdsTempsdb,13,Cathy
- I, Names\_6d152ce62d, rdsTempsdb, 15, Jane
- I,Names\_6d152ce62d,rdsTempsdb,24,Chris
- I, Names\_03cdcad11a, rdsTempsdb, 16, Mike

在這裡,每列上的交易操作由第一欄的 I (插入)、U (更新) 或 D (刪除) 表示。第二欄的值是資料表名稱 (例如 Names\_03cdcad11a)。第三欄的值是資料庫結構描述名稱 (例如 rdsTempsdb)。剩餘的欄會填 入您自己的列資料 (例如 13,Daniel)。

此外,AWS DMS 會根據下列命名慣例,使用時間戳記來命名其在 Amazon S3 目標上建立的交易檔 案。

CDC\_TXN-*timestamp*.csv

其中 *timestamp* 是建立交易檔案的時間,如下列範例所示。

CDC\_TXN-20201117153046033.csv

檔案名稱中的這個時間戳記可確保當您在交易目錄中列出交易檔案時,這些檔案會依交易順序建立和列 出。

#### **a** Note

依交易順序擷取資料變更時,無論目標上的 DataFormat S3 設定值為何,AWS DMS 一律會 將資料列變更儲存在 .csv 檔案中。AWS DMS 不會使用 .parquet 檔案依交易順序儲存資料變 更。

若要控制在資料複寫任務期間寫入 Amazon S3 目標的頻率,您可以設定 CdcMaxBatchInterval 和 CdcMinFileSize 設定。在沒有任何額外負荷操作的情況下分析資料時,此設定可使效能提升。如需 詳細資訊,請參閱 [使用 Amazon S3 作為 AWS DMS 目標時的端點設定](#page-600-0)

指示 AWS DMS 依交易順序存放所有資料列變更

- 1. 將目標上的 PreserveTransactions S3 設定設為 true。
- 2. 將目標上的 CdcPath S3 設定設為 AWS DMS 存放 .csv 交易檔案的相對資料夾路徑。

AWS DMS 會將此路徑建立在預設 S3 目標儲存貯體和工作目錄下,或在您在目標上使用 BucketName 和 BucketFolder S3 設定指定的儲存貯體和儲存貯體資料夾下。

在遷移的 S3 資料中指示來源資料庫操作

當 AWS DMS 遷移記錄到 S3 目標,它可以在每個遷移記錄中建立額外的欄位。此額外的 欄位指示來源資料庫套用到記錄的操作。AWS DMS 建立和設定第一個欄位的方式取決於 includeOpForFullLoad、cdcInsertsOnly 和 cdcInsertsAndUpdates 的遷移任務類型和設 定。

如果完全載入的 <code>includeOpForFullLoad 是 true,AWS DMS 一律會在每個 .csv 記錄中額外建立</code> 第一個欄位。此欄位包含字母 I (INSERT),用來指示資料列是插入到來源資料庫。如果 CDC 載入的

cdcInsertsOnly 是 false (預設),AWS DMS 也一律會在每個 .csv 或 .parquet 記錄額外建立第一 個欄位。此欄位包含字母 I (INSERT)、U (UPDATE) 或 D (DELETE),用來指示來源資料庫的插入、更 新或刪除資料列。

在下表中,您可以了解如何 includeOpForFullLoad 和 cdcInsertsOnly 屬性的設定如何共同運 作,影響遷移記錄設定。

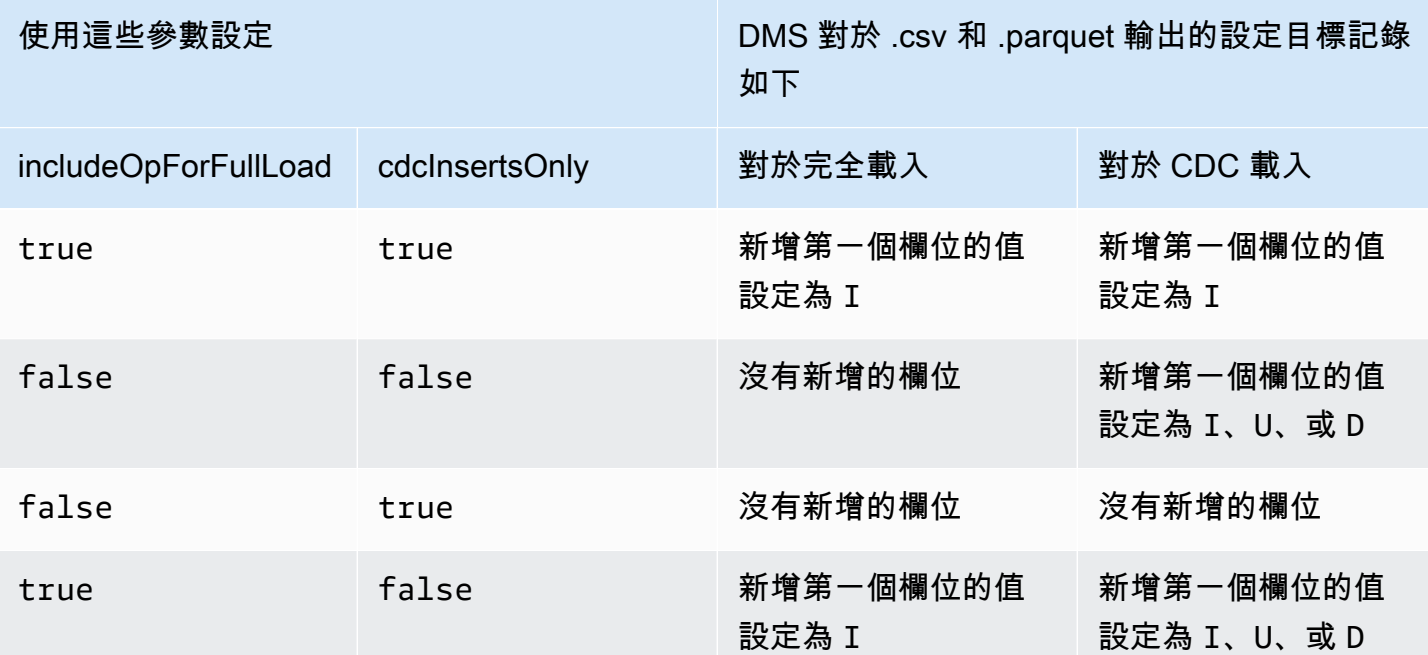

當 include0pForFullLoad 和 cdcInserts0nlv 設定為相同的值,目標記錄會根據控制 目前遷移類型設定記錄的屬性設定。這個屬性是 includeOpForFullLoad 用於完全載入和 cdcInsertsOnly CDC 載入。

當 includeOpForFullLoad 和 cdcInsertsOnly 設定為不同的值,AWS DMS 可讓目標記錄設定 為 CDC 和完全載入一致。藉由任何先前 includeOpForFullLoad 指定的完全載入記錄,設定 CDC 載入符合記錄設定。

換言之,假設完全載入設為新增第一個欄位,用來指示插入記錄。在這種情況下,接下來的 CDC 載入 設為新增第一個欄位,用來指示插入、更新或刪除記錄作為適當的來源。相反地,假設完全載入設定為 不 新增第一個欄位,用來指示插入記錄。在這種情況下,CDC 載入也設定為每個記錄不新增第一個欄 位,無論來源對應的記錄操作為何。

同樣地,DMS 建立及設定額外第一個欄位的方式,取決於 includeOpForFullLoad 和 cdcInsertsAndUpdates 的設定。在下表中,您可以了解如何 includeOpForFullLoad 和 cdcInsertsAndUpdates 屬性的設定如何共同運作,以影響此格式中的遷移記錄設定。

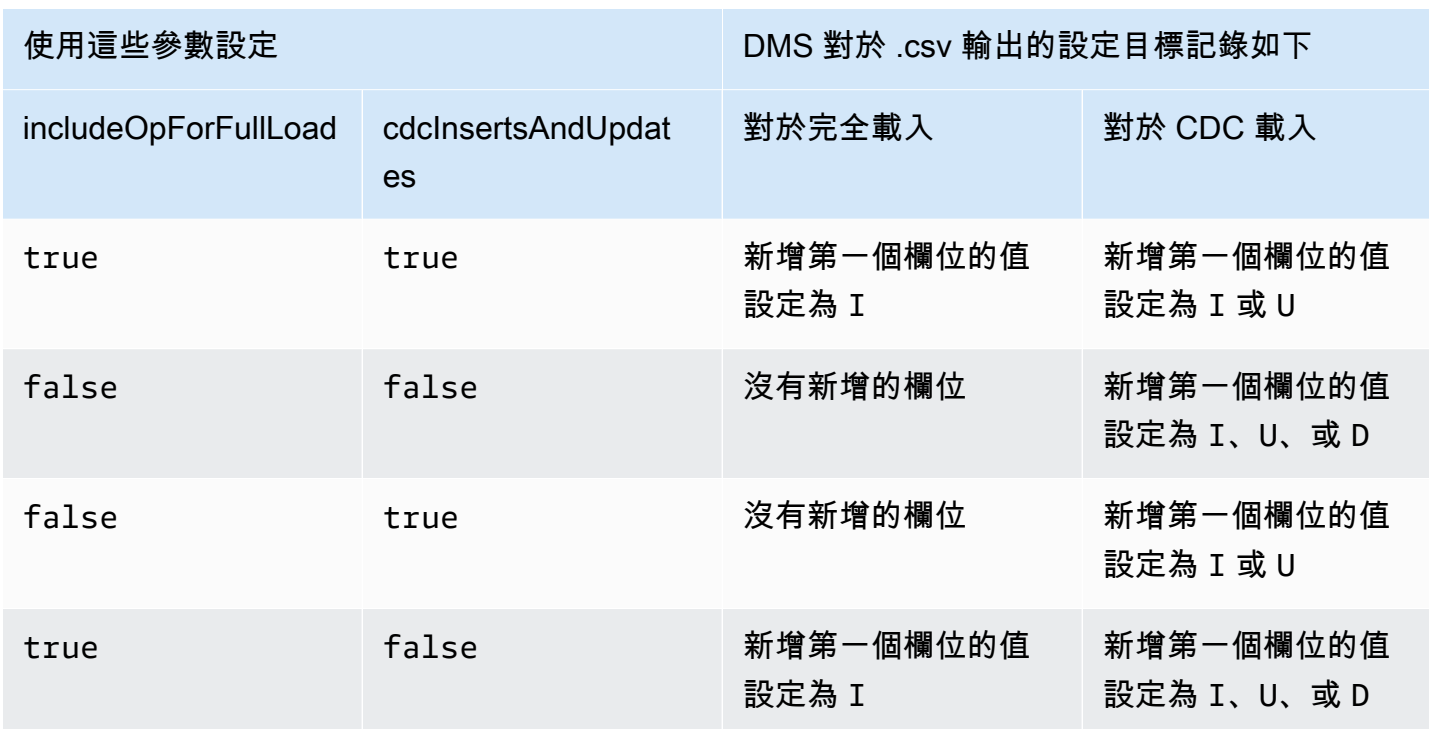

# S3 Parquet 的目標資料類型

下表顯示在使用 AWS DMS 和來自 AWS DMS 資料類型的預設映射時,受支援的 Parquet 目標資料類 型。

如需 AWS DMS 資料類型的詳細資訊,請參閱[AWS Database Migration Service 的資料類型](#page-1172-0)。

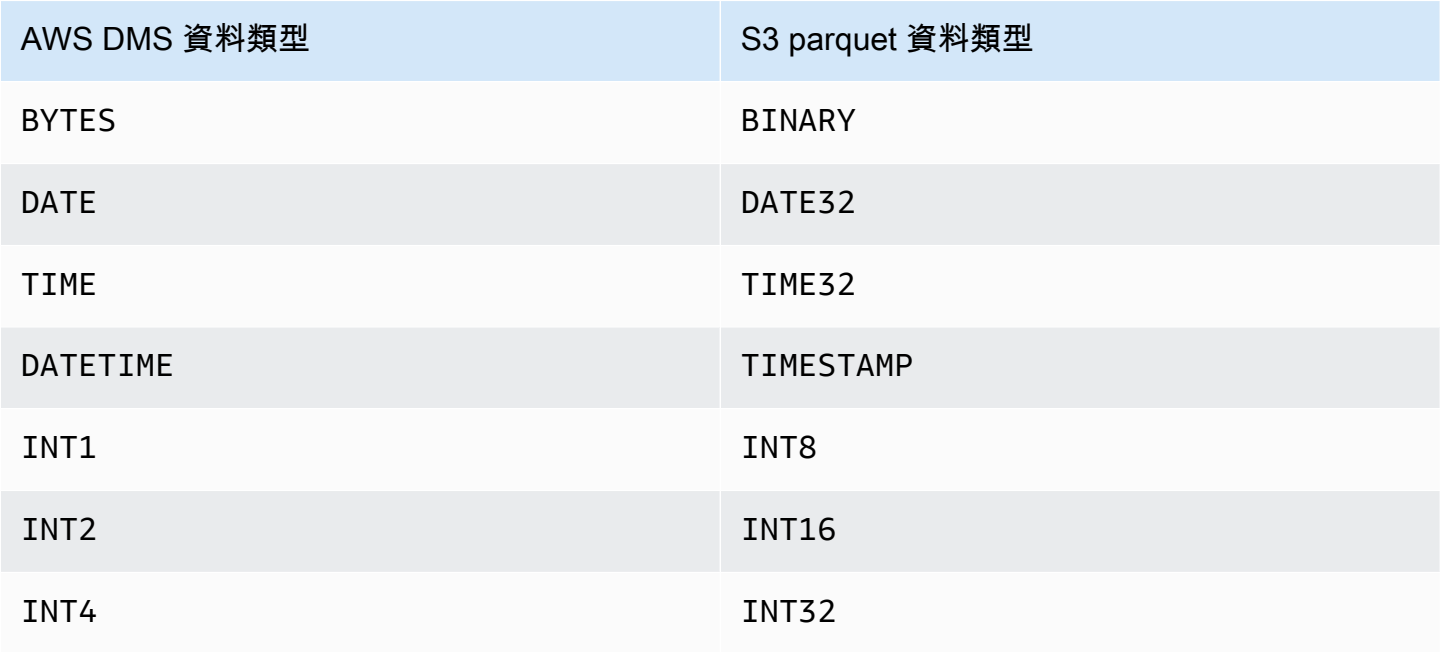

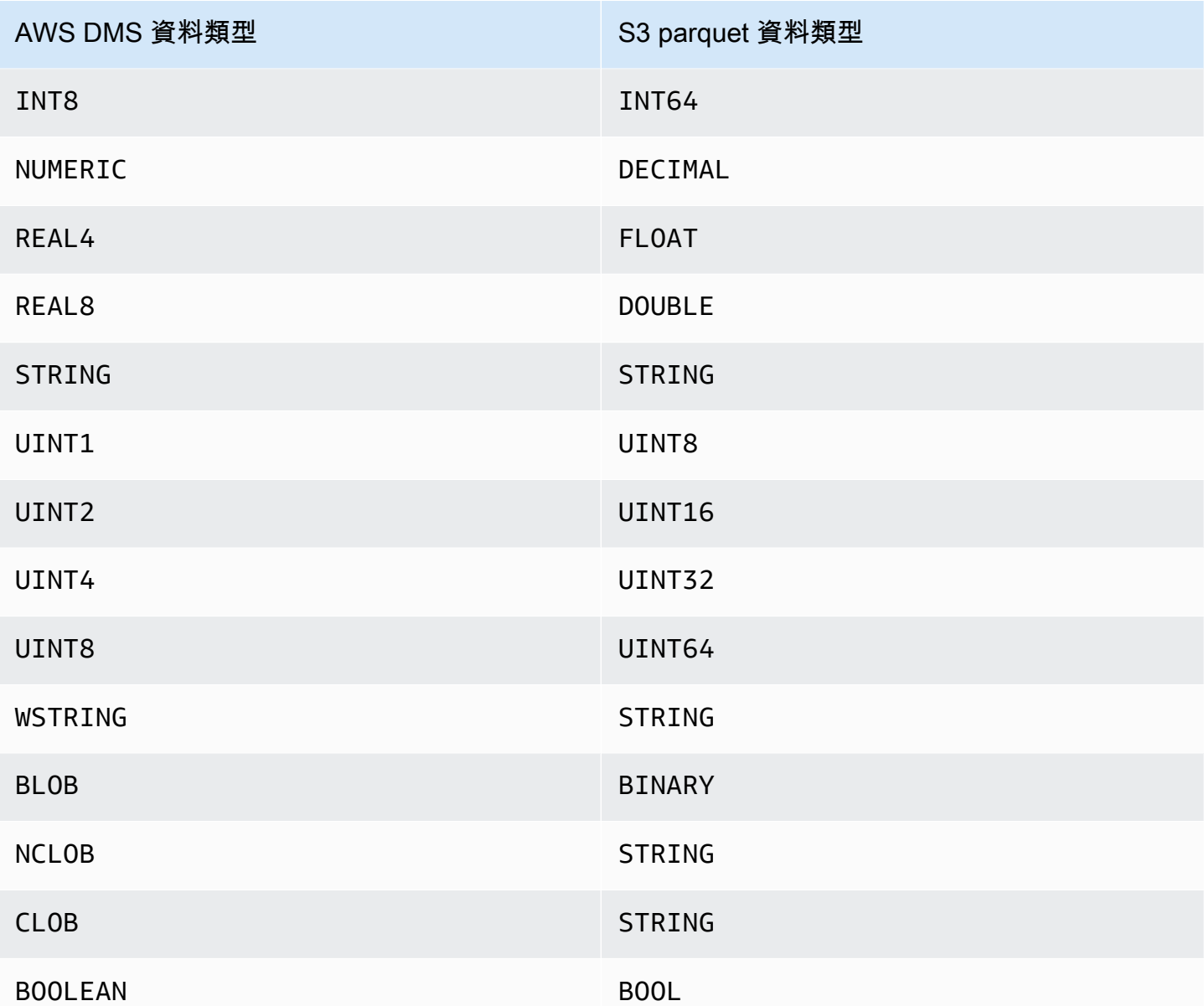

# 使用 Amazon DynamoDB 資料庫作為 AWS Database Migration Service 的 目標

您可以使用 AWS DMS 將資料遷移至 Amazon DynamoDB 資料表。Amazon DynamoDB 是完全受管 的 NoSQL 資料庫服務,可提供快速且可預期的效能及流暢的可擴展性。AWS DMS 支援使用關聯式資 料庫或 MongoDB 作為來源。

在 DynamoDB 中,資料表、項目與屬性都是您會用到的核心元件。資料表是項目的集合,而每個項 目都是屬性的集合。DynamoDB 使用稱為分割區索引鍵的主索引鍵,唯一識別資料表中的各個項目。 您也可以使用索引鍵和次要索引提供更多的查詢靈活性。

您要使用物件映射將資料從來源資料庫遷移到目標 DynamoDB 資料表。物件映射可讓您判斷來源資料 在目標中的位置。

當 AWS DMS 在 DynamoDB 目標端點建立資料表時,其會建立和來源資料庫端點一樣多的資料 表。AWS DMS 也會設定數個 DynamoDB 參數值。資料表的建立成本取決於要遷移的資料量和資料表 數量。

### **a** Note

AWS DMS 主控台或 API 上的 SSL 模式選項不適用於某些資料串流和 NoSQL 服務,例如 Kinesis 和 DynamoDB。依預設,其是安全的,因此 AWS DMS 會顯示 SSL 模式設定等於無 (SSL 模式=無)。您無需為端點提供任何其他組態即可使用 SSL。例如,使用 DynamoDB 作 為目標端點時,預設情況下其是安全的。對 DynamoDB 的所有 API 呼叫都使用 SSL,因此 AWS DMS 端點中不需要額外的 SSL 選項。您可以使用 HTTPS 通訊協定 (AWS DMS 是在連 線到 DynamoDB 資料庫時預設使用的通訊協定),透過 SSL 端點安全地放置和擷取資料。

為了協助加快傳輸速度,AWS DMS 支援可對 DynamoDB 目標執行個體進行多執行緒完全載入。DMS 使用包括下列項目的任務設定來支援此多執行緒操作:

- MaxFullLoadSubTasks:使用此選項,指出要平行載入的來源資料表數目上限。DMS 會使用專用 子任務,將每個資料表載入到其對應的 DynamoDB 目標資料表。預設值為 8。最大值為 49。
- ParallelLoadThreads:使用此選項,指定 AWS DMS 將每個資料表載入至其 DynamoDB 目標 資料表時所使用的執行緒數目。預設值為 0 (單一執行緒)。最大值為 200。您可以要求提高此上限。

**a** Note

DMS 會將資料表的每個區段指派給自己的執行緒,以進行載入。因此,將 ParallelLoadThreads 設定為您針對來源中資料表所指定的區段數量上限。

- ParallelLoadBufferSize:使用此選項,指定要在平行載入執行緒用來將資料載入至 DynamoDB 目標的緩衝區中存放的記錄數量上限。預設值為 50。最大值為 1000。使用此設定搭配 ParallelLoadThreads;ParallelLoadBufferSize,只有在有多個執行緒時才有效。
- 個別資料表的資料表對應設定:使用 table-settings 規則,從來源中識別您想要平行載入的個別 資料表。亦可使用這些規則,指定如何將每個資料表的資料列分段,以進行多執行緒載入。如需更多 詳細資訊,請參閱 [資料表和集合設定規則與操作](#page-861-0)。

### **a** Note

當 AWS DMS 針對遷移任務設定 DynamoDB 參數值時,將預設的讀取容量單位 (RCU) 參數值 設為 200。

也會設定寫入容量單位 (WCU) 參數值,但其值取決於多項其他設定:

- WCU 參數的預設值為 200。
- 如果 ParallelLoadThreads 任務設定的值大於 1 (預設為 0),則 WCU 參數會設定為 ParallelLoadThreads 值的 200 倍。
- 標準 AWS DMS 使用費適用於您使用的資源。

# 從關聯式資料庫遷移到 DynamoDB 資料表

AWS DMS 支援將資料遷移到 DynamoDB 的純量資料類型。從 Oracle 或 MySQL 等關聯式資料庫遷 移到 DynamoDB 時,您可能想要重組資料的存放方式。

目前 AWS DMS 支援單一資料表到單一資料表重組為 DynamoDB 純量類型屬性。如果要將資料從關聯 式資料庫資料表遷移到 DynamoDB,您需要取出資料表的資料,將它重新格式化為 DynamoDB 純量 資料類型屬性。這些屬性可以接受多資料行資料,而且您可以直接將資料行映射到屬性。

AWS DMS 支援下列 DynamoDB 純量資料類型:

- 字串
- Number
- Boolean

**a** Note

忽略目標中來自來源的 NULL 資料。

使用 DynamoDB 作為 AWS Database Migration Service 目標的先決條件

在您開始使用 DynamoDB 資料庫作為 AWS DMS 的目標之前,請務必建立 IAM 角色。此 IAM 角色應 該允許 AWS DMS 承擔並授予存取遷移的目標 DynamoDB 資料表。以下 IAM 政策顯示最低的存取許 可集。

```
{ 
    "Version": "2012-10-17", 
    "Statement": [ 
        { 
            "Sid": "", 
            "Effect": "Allow", 
            "Principal": { 
               "Service": "dms.amazonaws.com" 
           }, 
           "Action": "sts:AssumeRole" 
        } 
    ]
}
```
遷移到 DynamoDB 所用的角色必須擁有下列許可。

```
{ 
     "Version": "2012-10-17", 
     "Statement": [ 
     { 
          "Effect": "Allow", 
          "Action": [ 
          "dynamodb:PutItem", 
          "dynamodb:CreateTable", 
          "dynamodb:DescribeTable", 
          "dynamodb:DeleteTable", 
          "dynamodb:DeleteItem", 
          "dynamodb:UpdateItem" 
     ], 
     "Resource": [ 
     "arn:aws:dynamodb:us-west-2:account-id:table/name1", 
     "arn:aws:dynamodb:us-west-2:account-id:table/OtherName*", 
     "arn:aws:dynamodb:us-west-2:account-id:table/awsdms_apply_exceptions", 
     "arn:aws:dynamodb:us-west-2:account-id:table/awsdms_full_load_exceptions" 
    \mathbf{I} }, 
     { 
          "Effect": "Allow", 
          "Action": [ 
          "dynamodb:ListTables" 
          ], 
          "Resource": "*"
```
}

 } ]

使用 DynamoDB 作為 AWS Database Migration Service 目標的限制

使用 DynamoDB 作為目標時,有下列限制:

- DynamoDB 將 Number 資料類型的精確度限制到 38 位。將精確度更高的所有資料類型存放為字 串。您需要使用物件映射功能來明確指定此設定。
- 因為 DynamoDB 沒有 Date 資料類型,所以使用 Date 資料類型的資料會轉換為字串。
- DynamoDB 不允許更新主索引鍵屬性。此限制在使用變更資料擷取 (CDC) 持續複寫時十分重要,因 為它會導致目標出現不需要的資料。根據您如何映射物件,用於更新主索引鍵的 CDC 操作有兩種用 途。它可以使新項目失敗,或隨著更新的主索引鍵和不完整的資料來插入新項目。
- AWS DMS 僅支援使用非複合主索引鍵複寫資料表。如果您搭配分區索引鍵、排序索引鍵或兩者來 指定目標資料表的物件映射,則為例外。
- AWS DMS 不支援 LOB 資料,除非其是 CLOB。AWS DMS 在遷移資料時,會將 CLOB 資料轉換成 DynamoDB 字串。
- 使用 DynamoDB 做為目標時,僅支援套用異常控制資料表 (dmslogs.awsdms\_apply\_exceptions)。如需控制資料表的詳細資訊,請參[閱控制資料表任務](#page-776-0) [設定](#page-776-0)。
- AWS DMS 不支援將 DynamoDB 作為目標的任務設定 TargetTablePrepMode=TRUNCATE\_BEFORE\_LOAD。
- AWS DMS 不支援將 DynamoDB 作為目標的任務設定 TaskRecoveryTableEnabled。

## 使用物件映射將資料遷移到 DynamoDB

AWS DMS 使用資料表映射規則,將來源資料映射到目標 DynamoDB 資料表。若要將資料映射到 DynamoDB 目標,您要使用一種稱為 object-mapping 的資料表映射規則。物件映射可讓您定義屬性名 稱和遷移到屬性的資料。當您使用物件映射時,您必須有選擇規則。

除了擁有分割區索引鍵和選擇性排序索引鍵外,DynamoDB 沒有預設結構。如果您有一個非複合 主索引鍵,AWS DMS 會使用它。如果您有複合主索引鍵或想要使用排序索引鍵,請在您的目標 DynamoDB 資料表中定義這些索引鍵和其他屬性。

若要建立物件映射規則,請將 rule-type 指定為 object-mapping。此規則指定您想要使用的物件映 射類型。

規則的結構如下:

```
{ "rules": [ 
     { 
        "rule-type": "object-mapping", 
      "rule-id": "<id>",
       "rule-name": "<name>", 
       "rule-action": "<valid object-mapping rule action>", 
        "object-locator": { 
        "schema-name": "<case-sensitive schema name>", 
       "table-name": "" 
       }, 
       "target-table-name": "<table_name>" 
     } 
   ]
}
```
AWS DMS 目前僅支援 map-record-to-record 和 map-record-to-document 做為 ruleaction 參數的有效值。對於 exclude-columns 屬性清單中未排除的記錄,這些值指定 AWS DMS 的預設處理方式。這些值反正不會影響屬性映射。

- 從關聯式資料庫遷移到 DynamoDB 時,您可以使用 map-record-to-record。其使用關聯式資料 庫的主索引鍵作為 DynamoDB 的分割區索引鍵,並為來源資料庫中的每個資料欄建立一個屬性。使 用 map-record-to-record 時,針對來源資料表中未列在 exclude-columns 屬性清單中的任 何資料欄,AWS DMS 會在目標 DynamoDB 執行個體中建立對應的屬性。無論屬性映射中是否使用 該來源欄,它都會這樣做。
- 請使用 map-record-to-document 並利用屬性名稱 "\_doc",將來源資料欄放到目標上的單一、 普通 DynamoDB 對應中。使用 map-record-to-document 時,AWS DMS 會將資料放到來源 上的單一、普通 DynamoDB 對應屬性中。此屬性稱為 "\_doc"。此放置適用於來源資料表中未列在 exclude-columns 屬性清單的任何欄。

若要了解 rule-action 參數 map-record-to-record 和 map-record-to-document 之間的差 異,方法之一就是實際查看這兩個參數。在本範例中,假設您開始使用之關聯式資料庫資料表資料列的 結構和資料如下:

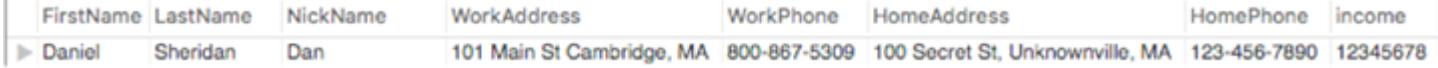

若要將此資訊遷移到 DynamoDB,您要建立規則,將資料映射到 DynamoDB 資料表項目。記下針對 exclude-columns 參數列出的資料行。這些資料行不會直接映射至目標。而是改用屬性映射將資

# 料組合為新項目,例如 FirstName 和 LastName 組成 DynamoDB 目標的 CustomerName。不排除 NickName 和 income。

```
{ 
     "rules": [ 
         { 
              "rule-type": "selection", 
              "rule-id": "1", 
              "rule-name": "1", 
              "object-locator": { 
                  "schema-name": "test", 
                  "table-name": "%" 
             }, 
              "rule-action": "include" 
         }, 
         { 
              "rule-type": "object-mapping", 
              "rule-id": "2", 
              "rule-name": "TransformToDDB", 
              "rule-action": "map-record-to-record", 
              "object-locator": { 
                  "schema-name": "test", 
                  "table-name": "customer" 
             }, 
              "target-table-name": "customer_t", 
              "mapping-parameters": { 
                  "partition-key-name": "CustomerName", 
                  "exclude-columns": [ 
                      "FirstName", 
                      "LastName", 
                      "HomeAddress", 
                      "HomePhone", 
                      "WorkAddress", 
                      "WorkPhone" 
                  ], 
                  "attribute-mappings": [ 
\{ "target-attribute-name": "CustomerName", 
                           "attribute-type": "scalar", 
                           "attribute-sub-type": "string", 
                           "value": "${FirstName},${LastName}" 
\}, \{
```
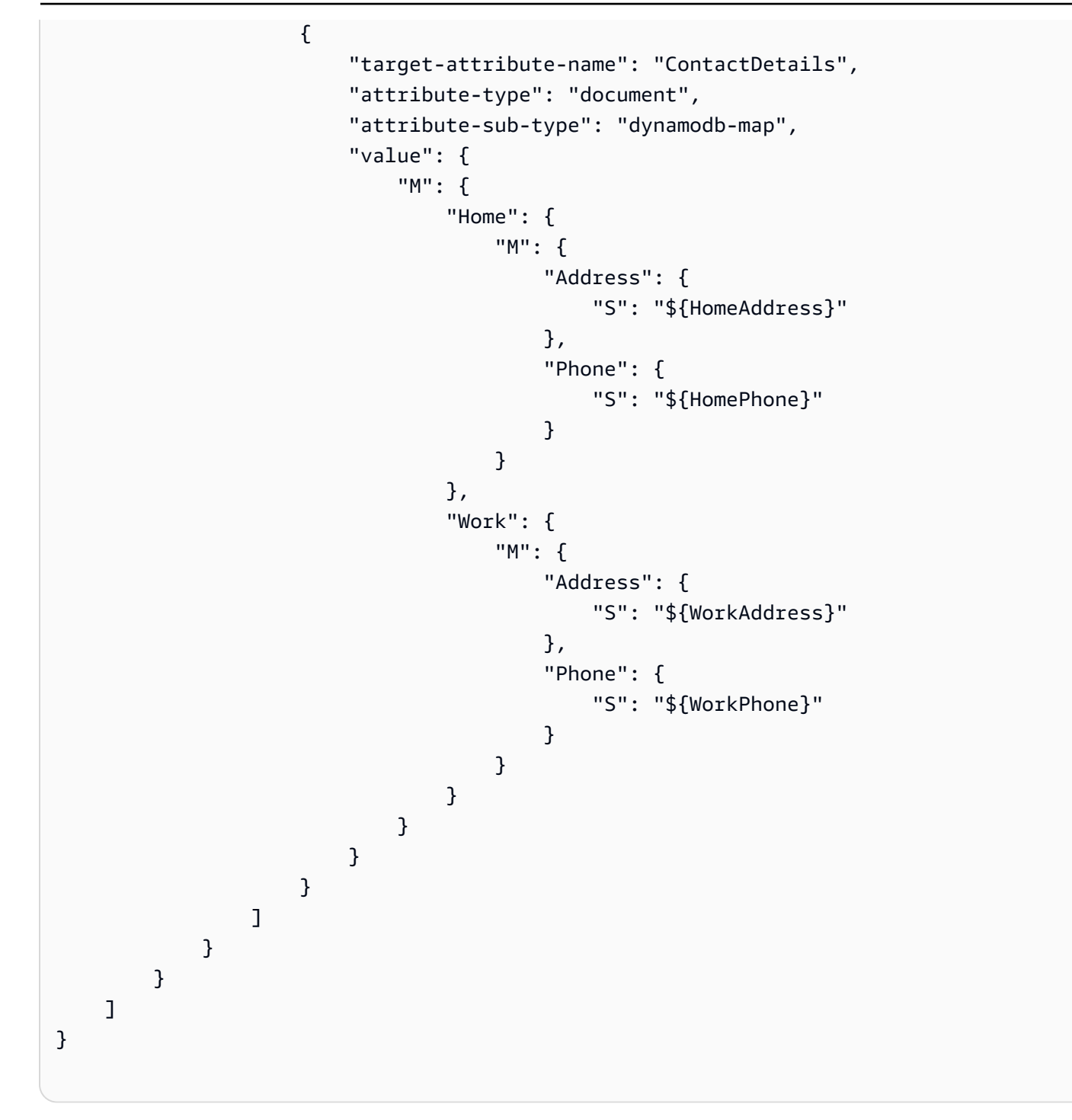

透過使用 rule-action 參數 map-record-to-record、NickName 和 income 的資料映射到 DynamoDB 目標的同名項目。

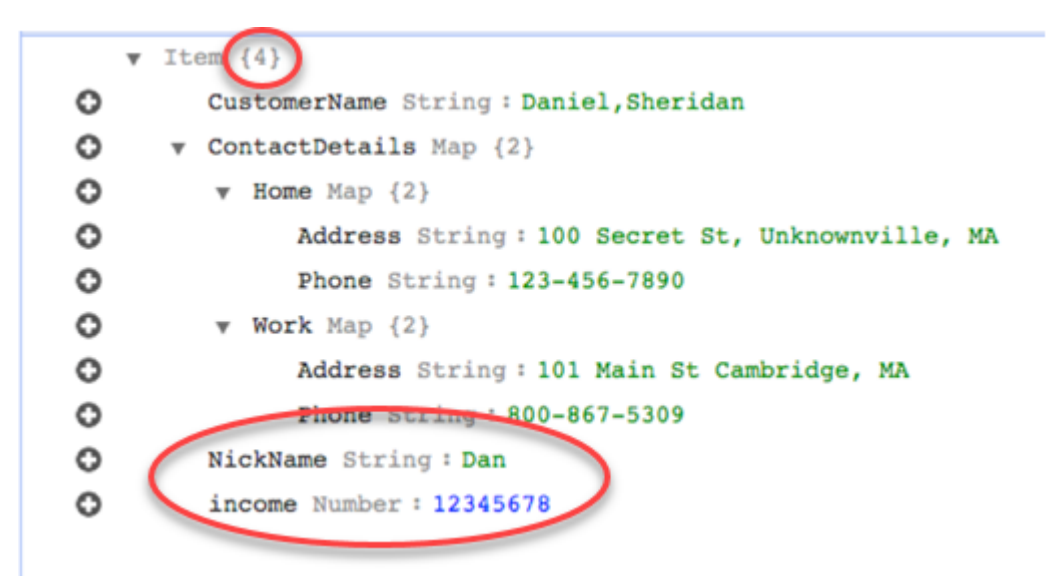

不過,假設您使用相同的規則,但將 rule-action 參數變更為 map-record-to-document。在本例 中,未列在 exclude-columns 參數 NickName 和 income 中的資料行會映射到 \_doc 項目。

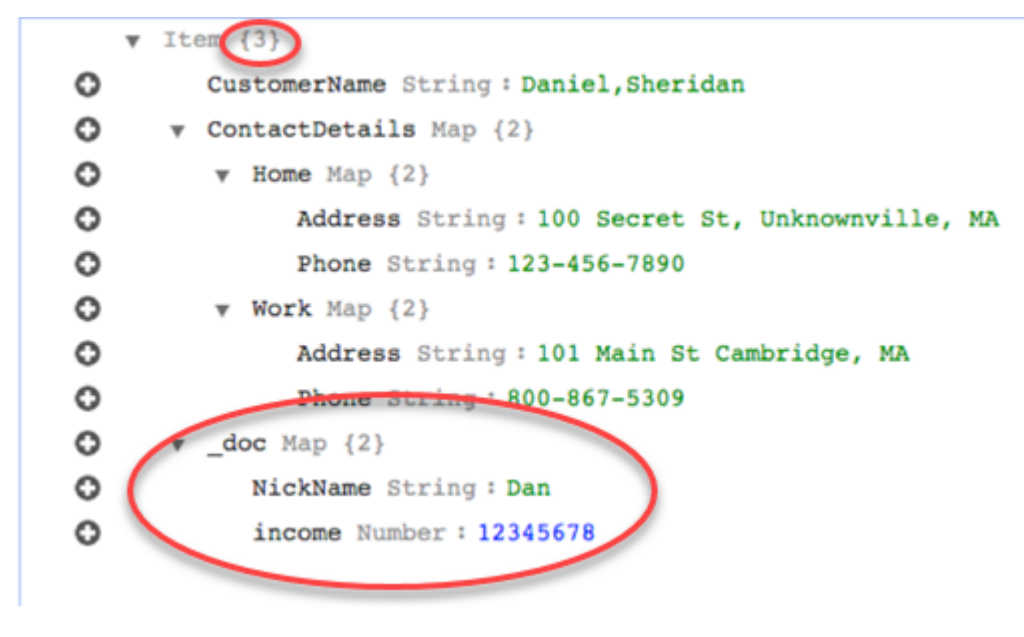

使用自訂條件表達式與物件映射

您可以使用稱為條件表達式的 DynamoDB 功能,操作要寫入 DynamoDB 資料表的資料。如需 DynamoDB 中條件表達式的詳細資訊,請參閱[條件表達式。](https://docs.aws.amazon.com/amazondynamodb/latest/developerguide/Expressions.ConditionExpressions.html)

條件表達式成員包含:

- 表達式 (必要)
- 表達式屬性值 (選用)。指定屬性值的 DynamoDB json 結構
- 表達式屬性名稱 (選用)
- 何時使用條件表達式的選項 (選用)。預設值是 apply-during-cdc = false 和 apply-during-full-load = true

規則的結構如下:

```
"target-table-name": "customer_t", 
       "mapping-parameters": { 
         "partition-key-name": "CustomerName", 
         "condition-expression": { 
           "expression":"<conditional expression>", 
           "expression-attribute-values": [ 
\overline{a} "name":"<attribute name>", 
                 "value":<attribute value> 
 } 
           ], 
           "apply-during-cdc":<optional Boolean value>, 
           "apply-during-full-load": <optional Boolean value> 
         }
```
以下範例會重點介紹用於條件表達式的區段。

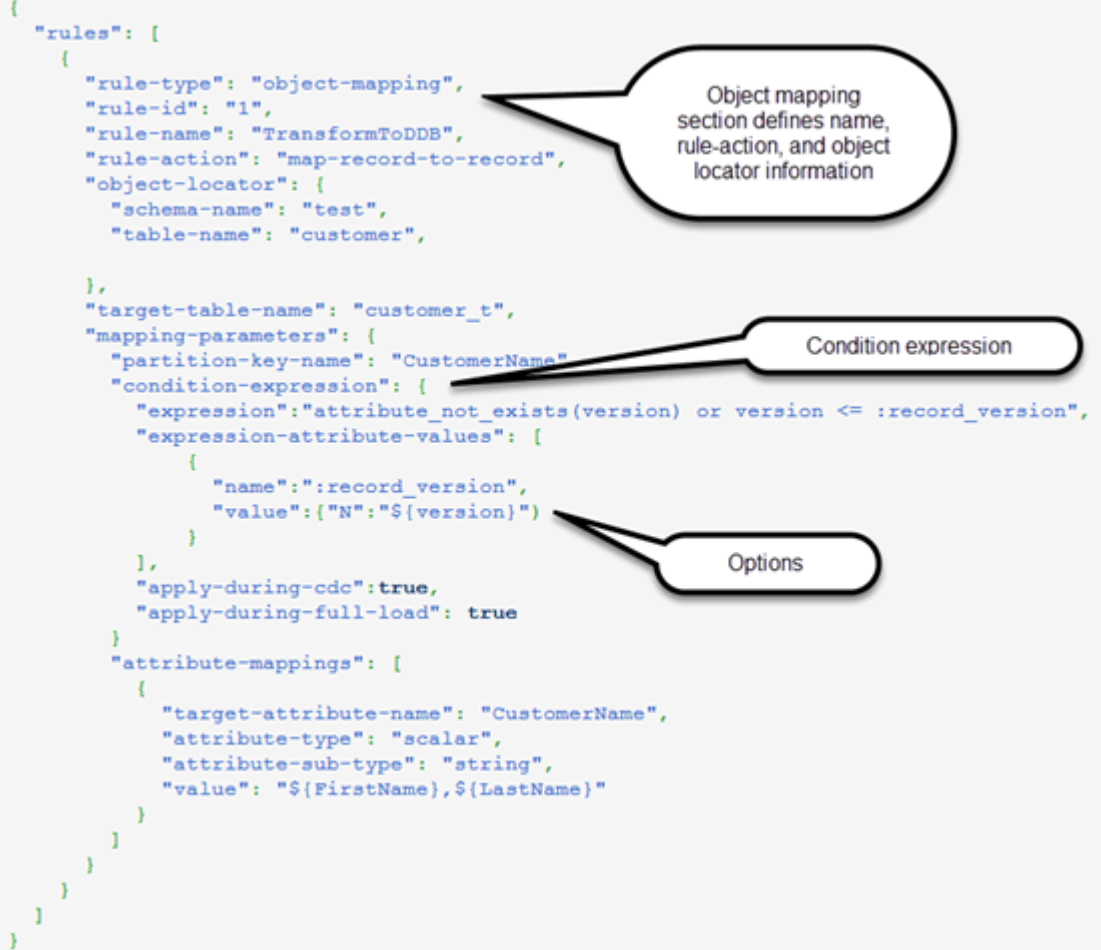

使用屬性映射與物件映射

屬性映射讓您使用來源資料行名稱指定範本字串,在目標中重組資料。除使用者在範本中指定的以外, 沒有任何格式化。

以下範例顯示來源資料庫的結構以及 DynamoDB 目標所需的架構。首先顯示來源的結構 (本例中為 Oracle 資料庫),然後顯示 DynamoDB 資料所需的架構。此範例以建立所需目標結構所使用的 JSON 作結。

Oracle 資料的結構如下:

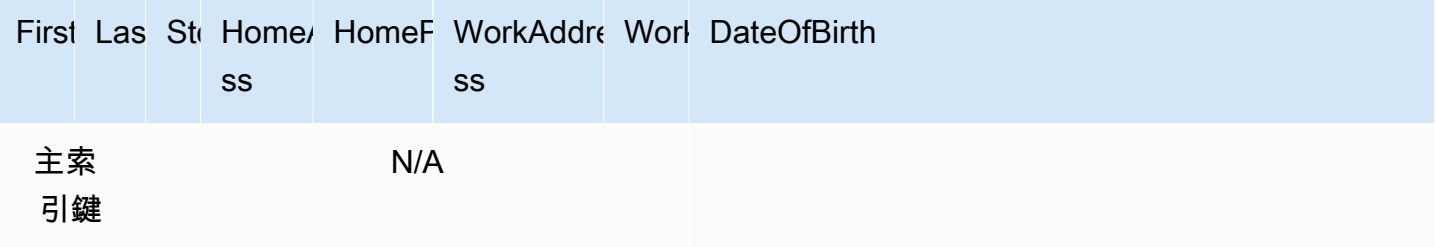

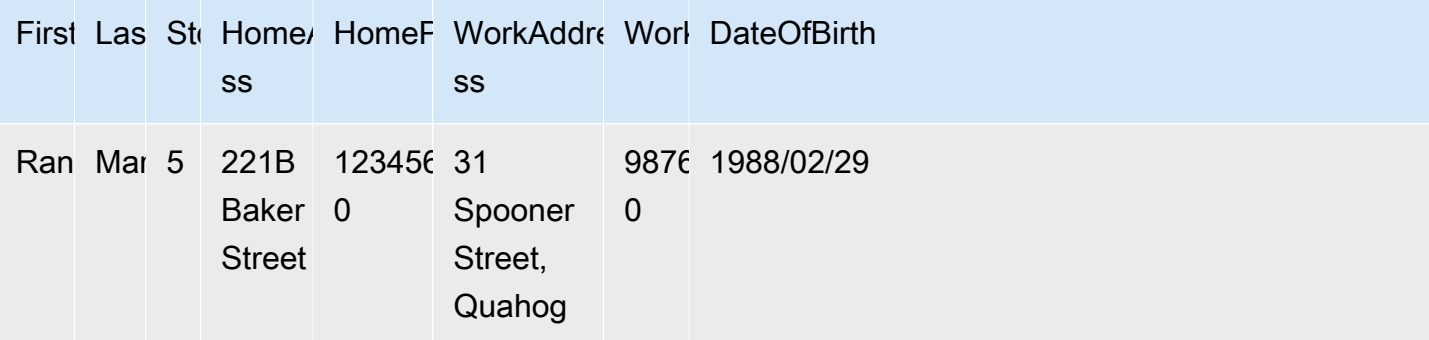

DynamoDB 資料的結構如下:

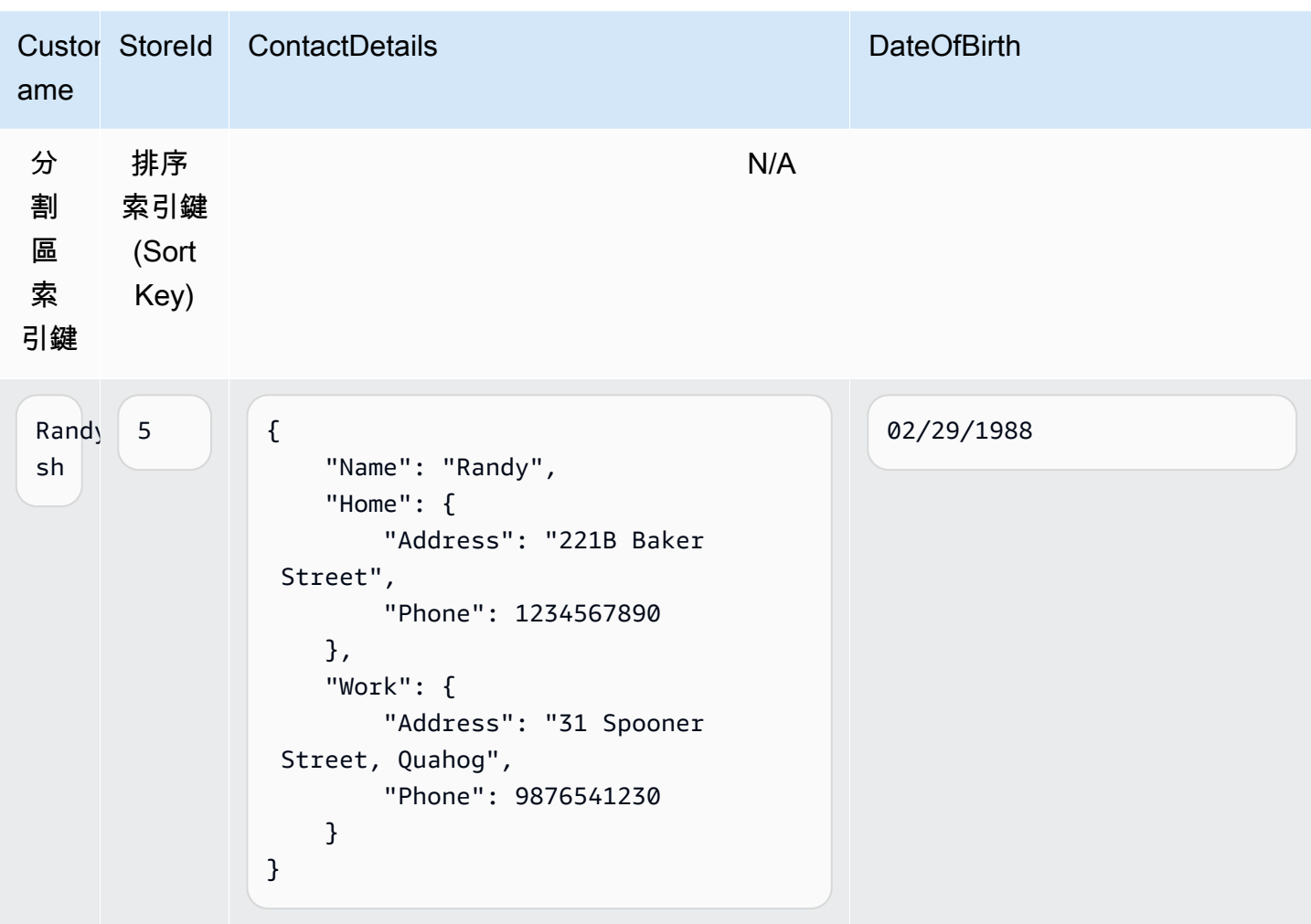

下列 JSON 顯示完成 DynamoDB 結構所使用的物件映射和資料行映射:

{

```
 "rules": [ 
         { 
             "rule-type": "selection", 
             "rule-id": "1", 
             "rule-name": "1", 
             "object-locator": { 
                 "schema-name": "test", 
                 "table-name": "%" 
             }, 
             "rule-action": "include" 
         }, 
         { 
             "rule-type": "object-mapping", 
             "rule-id": "2", 
             "rule-name": "TransformToDDB", 
             "rule-action": "map-record-to-record", 
             "object-locator": { 
                 "schema-name": "test", 
                 "table-name": "customer" 
             }, 
             "target-table-name": "customer_t", 
             "mapping-parameters": { 
                 "partition-key-name": "CustomerName", 
                 "sort-key-name": "StoreId", 
                 "exclude-columns": [ 
                     "FirstName", 
                     "LastName", 
                     "HomeAddress", 
                     "HomePhone", 
                     "WorkAddress", 
                     "WorkPhone" 
                 ], 
                 "attribute-mappings": [ 
\{ "target-attribute-name": "CustomerName", 
                          "attribute-type": "scalar", 
                          "attribute-sub-type": "string", 
                          "value": "${FirstName},${LastName}" 
\}, \{\{ "target-attribute-name": "StoreId", 
                          "attribute-type": "scalar", 
                          "attribute-sub-type": "string", 
                          "value": "${StoreId}"
```

```
\}, \{\{ "target-attribute-name": "ContactDetails", 
                      "attribute-type": "scalar", 
                      "attribute-sub-type": "string", 
                      "value": "{\"Name\":\"${FirstName}\",\"Home\":{\"Address
\":\"${HomeAddress}\",\"Phone\":\"${HomePhone}\"}, \"Work\":{\"Address\":
\"${WorkAddress}\",\"Phone\":\"${WorkPhone}\"}}" 
1999 1999 1999 1999 1999
 ] 
 } 
        } 
    ]
}
```
資料行映射的另一個使用方法是使用 DynamoDB 格式做為您的文件類型。以下程式碼範例使用 dynamodb-map 做為屬性映射的 attribute-sub-type。

```
{ 
     "rules": [ 
          { 
              "rule-type": "selection", 
              "rule-id": "1", 
              "rule-name": "1", 
              "object-locator": { 
                   "schema-name": "test", 
                   "table-name": "%" 
              }, 
              "rule-action": "include" 
          }, 
          { 
              "rule-type": "object-mapping", 
              "rule-id": "2", 
              "rule-name": "TransformToDDB", 
              "rule-action": "map-record-to-record", 
              "object-locator": { 
                   "schema-name": "test", 
                   "table-name": "customer" 
              }, 
              "target-table-name": "customer_t", 
              "mapping-parameters": {
```

```
 "partition-key-name": "CustomerName", 
              "sort-key-name": "StoreId", 
              "exclude-columns": [ 
                 "FirstName", 
                 "LastName", 
                 "HomeAddress", 
                 "HomePhone", 
                 "WorkAddress", 
                 "WorkPhone" 
              ], 
              "attribute-mappings": [ 
\{ "target-attribute-name": "CustomerName", 
                     "attribute-type": "scalar", 
                     "attribute-sub-type": "string", 
                     "value": "${FirstName},${LastName}" 
\}, \{\{ "target-attribute-name": "StoreId", 
                     "attribute-type": "scalar", 
                     "attribute-sub-type": "string", 
                     "value": "${StoreId}" 
\}, \{\{ "target-attribute-name": "ContactDetails", 
                     "attribute-type": "document", 
                     "attribute-sub-type": "dynamodb-map", 
                     "value": { 
                      "M": { 
                        "Name": { 
                          "S": "${FirstName}" 
 }, 
                        "Home": { 
                               "M": { 
                                  "Address": { 
                                      "S": "${HomeAddress}" 
\}, \overline{\phantom{a}} "Phone": { 
                                      "S": "${HomePhone}" 
 } 
 } 
\}, \{ "Work": { 
                               "M": {
```
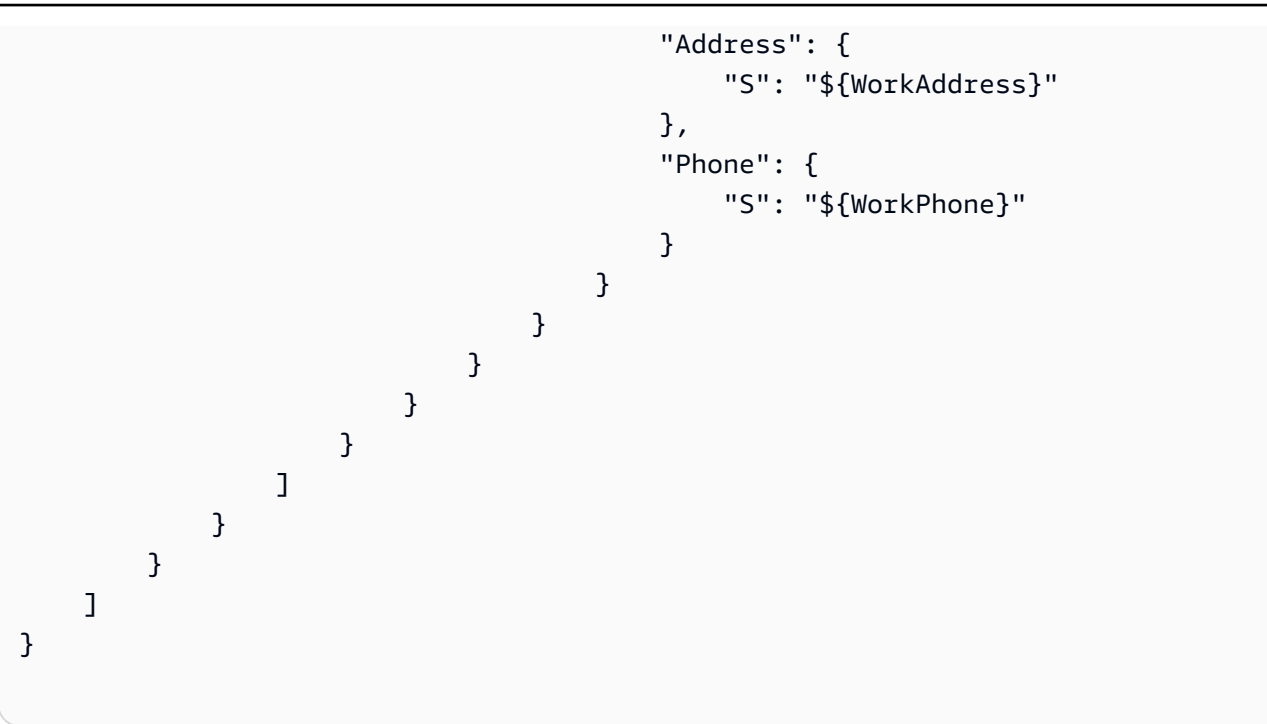

作為 dynamodb-map 的替代方案,您可以如下列範例所示,使用 dynamodb-list 作為屬性映射的 attribute-sub-type。

```
{
"target-attribute-name": "ContactDetailsList",
"attribute-type": "document",
"attribute-sub-type": "dynamodb-list",
"value": { 
     "L": [ 
              { 
                  "N": "${FirstName}" 
              }, 
              { 
                  "N": "${HomeAddress}" 
              }, 
              { 
                  "N": "${HomePhone}" 
              }, 
              { 
                  "N": "${WorkAddress}" 
              }, 
              { 
                  "N": "${WorkPhone}" 
 }
```
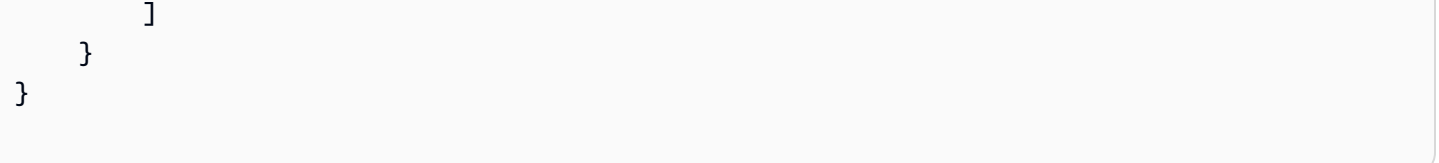

## 範例 1:使用屬性映射與物件映射

以下範例會將資料從兩個 MySQL 資料庫資料表 nfl\_data 和 sport\_team 遷移到兩個 DynamoDB 資料 表 NFLTeams 和 SportTeams。將資料從 MySQL 資料庫資料表映射到 DynamoDB 資料表所使用的資 料表結構和 JSON,如下所示。

MySQL 資料庫資料表 nfl\_data 的結構如下所示:

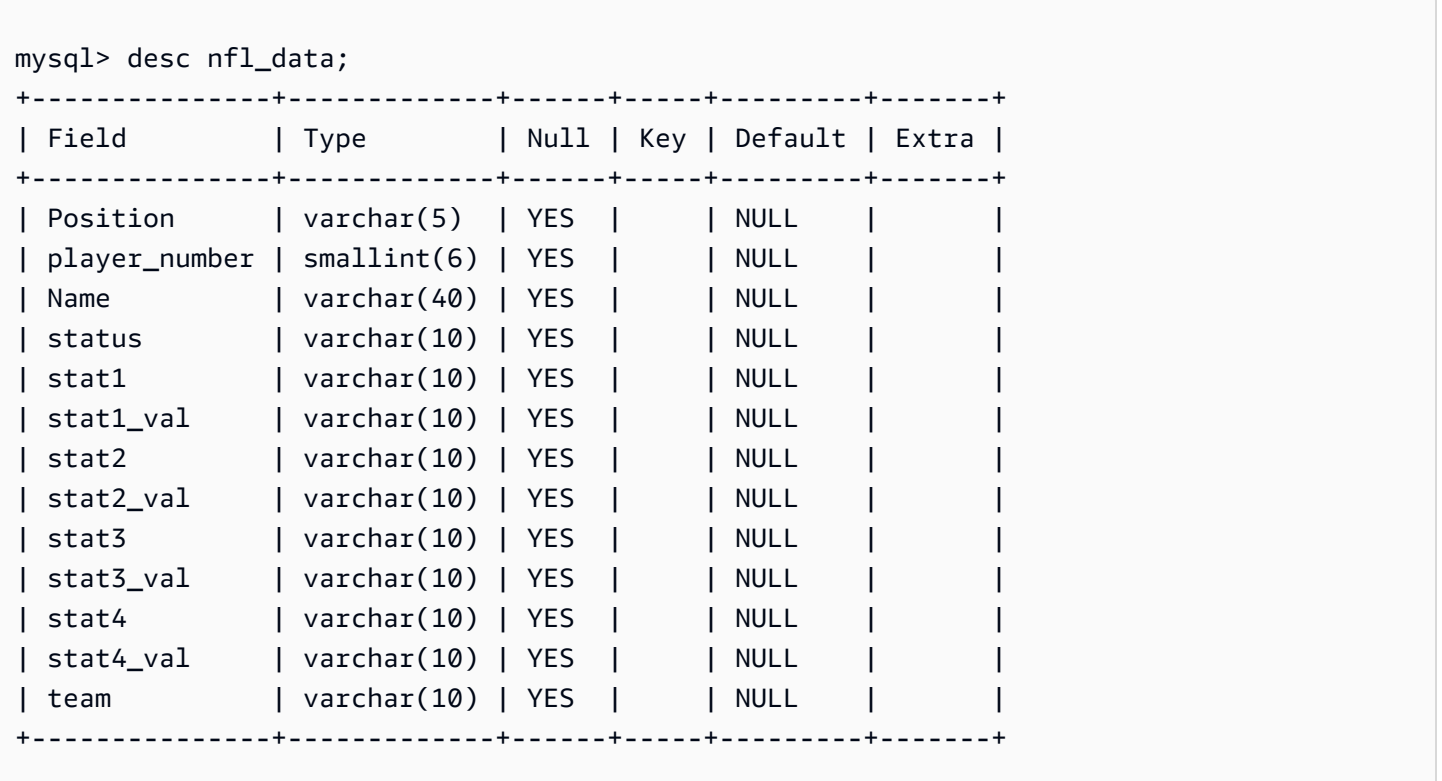

MySQL 資料庫資料表 sport\_team 的結構如下所示:

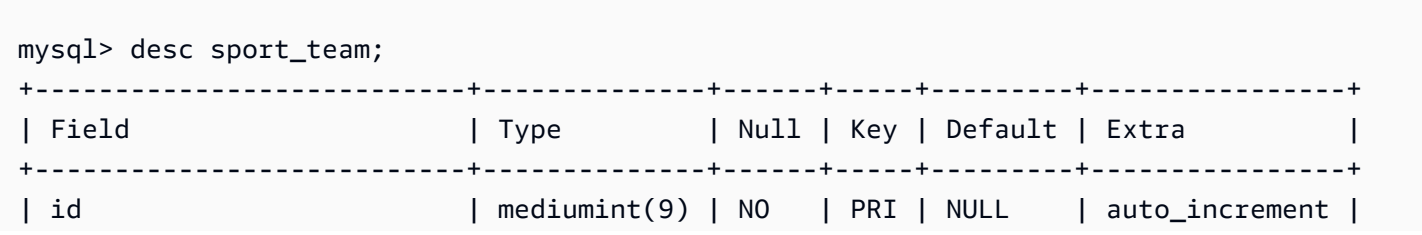

AWS Database Migration Service 使用者指南

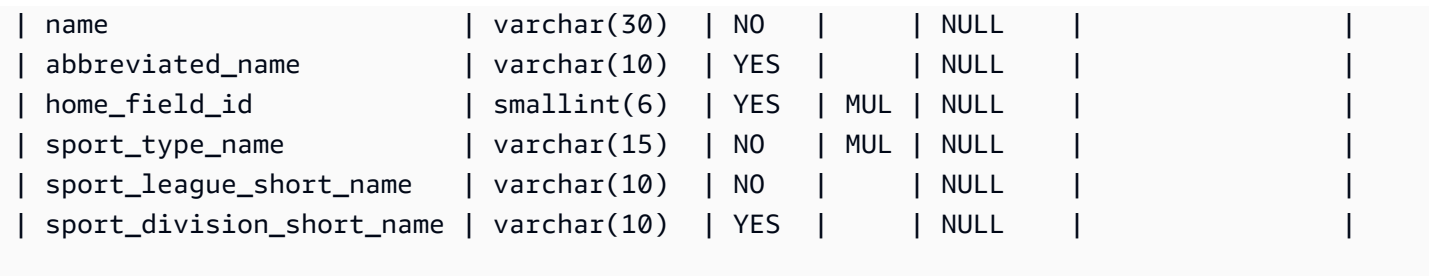

將兩份資料表映射到兩份 DynamoDB 資料表所用的資料表映射規則,如下所示:

```
{ 
   "rules":[ 
     { 
        "rule-type": "selection", 
       "rule-id": "1", 
        "rule-name": "1", 
        "object-locator": { 
          "schema-name": "dms_sample", 
          "table-name": "nfl_data" 
       }, 
       "rule-action": "include" 
     }, 
     { 
       "rule-type": "selection", 
       "rule-id": "2", 
        "rule-name": "2", 
        "object-locator": { 
          "schema-name": "dms_sample", 
         "table-name": "sport_team" 
       }, 
       "rule-action": "include" 
     }, 
     { 
        "rule-type":"object-mapping", 
        "rule-id":"3", 
        "rule-name":"MapNFLData", 
        "rule-action":"map-record-to-record", 
        "object-locator":{ 
          "schema-name":"dms_sample", 
          "table-name":"nfl_data" 
       }, 
        "target-table-name":"NFLTeams",
```

```
 "mapping-parameters":{ 
         "partition-key-name":"Team", 
         "sort-key-name":"PlayerName", 
         "exclude-columns": [ 
            "player_number", "team", "name" 
         ], 
         "attribute-mappings":[ 
\overline{a} "target-attribute-name":"Team", 
              "attribute-type":"scalar", 
              "attribute-sub-type":"string", 
              "value":"${team}" 
           }, 
\overline{a} "target-attribute-name":"PlayerName", 
              "attribute-type":"scalar", 
              "attribute-sub-type":"string", 
              "value":"${name}" 
           }, 
\overline{a} "target-attribute-name":"PlayerInfo", 
              "attribute-type":"scalar", 
              "attribute-sub-type":"string", 
              "value":"{\"Number\": \"${player_number}\",\"Position\": \"${Position}\",
\"Status\": \"${status}\",\"Stats\": {\"Stat1\": \"${stat1}:${stat1_val}\",\"Stat2\": 
 \"${stat2}:${stat2_val}\",\"Stat3\": \"${stat3}:${
stat3_val}\",\"Stat4\": \"${stat4}:${stat4_val}\"}" 
 } 
         ] 
       } 
     }, 
     { 
       "rule-type":"object-mapping", 
       "rule-id":"4", 
       "rule-name":"MapSportTeam", 
       "rule-action":"map-record-to-record", 
       "object-locator":{ 
         "schema-name":"dms_sample", 
         "table-name":"sport_team" 
       }, 
       "target-table-name":"SportTeams", 
       "mapping-parameters":{ 
         "partition-key-name":"TeamName", 
         "exclude-columns": [
```

```
 "name", "id" 
          ], 
          "attribute-mappings":[ 
            { 
              "target-attribute-name":"TeamName", 
              "attribute-type":"scalar", 
              "attribute-sub-type":"string", 
              "value":"${name}" 
            }, 
            { 
              "target-attribute-name":"TeamInfo", 
              "attribute-type":"scalar", 
              "attribute-sub-type":"string", 
              "value":"{\"League\": \"${sport_league_short_name}\",\"Division\": 
  \"${sport_division_short_name}\"}" 
 } 
          ] 
       } 
     } 
  \mathbf{I}}
```
NFLTeams DynamoDB 資料表的輸出範例如下所示:

```
 "PlayerInfo": "{\"Number\": \"6\",\"Position\": \"P\",\"Status\": \"ACT\",\"Stats\": 
  {\"Stat1\": \"PUNTS:73\",\"Stat2\": \"AVG:46\",\"Stat3\": \"LNG:67\",\"Stat4\": \"IN 
  20:31\"}", 
   "PlayerName": "Allen, Ryan", 
   "Position": "P", 
   "stat1": "PUNTS", 
   "stat1_val": "73", 
   "stat2": "AVG", 
   "stat2_val": "46", 
   "stat3": "LNG", 
   "stat3_val": "67", 
   "stat4": "IN 20", 
   "stat4_val": "31", 
   "status": "ACT", 
   "Team": "NE"
}
```

```
{ 
   "abbreviated_name": "IND", 
  "home field id": 53,
   "sport_division_short_name": "AFC South", 
   "sport_league_short_name": "NFL", 
   "sport_type_name": "football", 
   "TeamInfo": "{\"League\": \"NFL\",\"Division\": \"AFC South\"}", 
   "TeamName": "Indianapolis Colts"
}
```
# DynamoDB 的目標資料類型

適用於 AWS DMS 的 DynamoDB 端點支援大部分的 DynamoDB 資料類型。下表顯示在使用 AWS DMS 和來自 AWS DMS 資料類型的預設映射時受支援的 Amazon AWS DMS 目標資料類型。

如需 AWS DMS 資料類型的詳細資訊,請參閱[AWS Database Migration Service 的資料類型](#page-1172-0)。

當 AWS DMS 從異質資料庫中遷移資料時,我們會將來源資料庫的資料類型映射到稱為 AWS DMS 資料類型的中繼資料類型。然後,我們會將中繼資料類型映射到目標資料類型。下表顯示每種 AWS DMS 資料類型以及其映射至 DynamoDB 的資料類型:

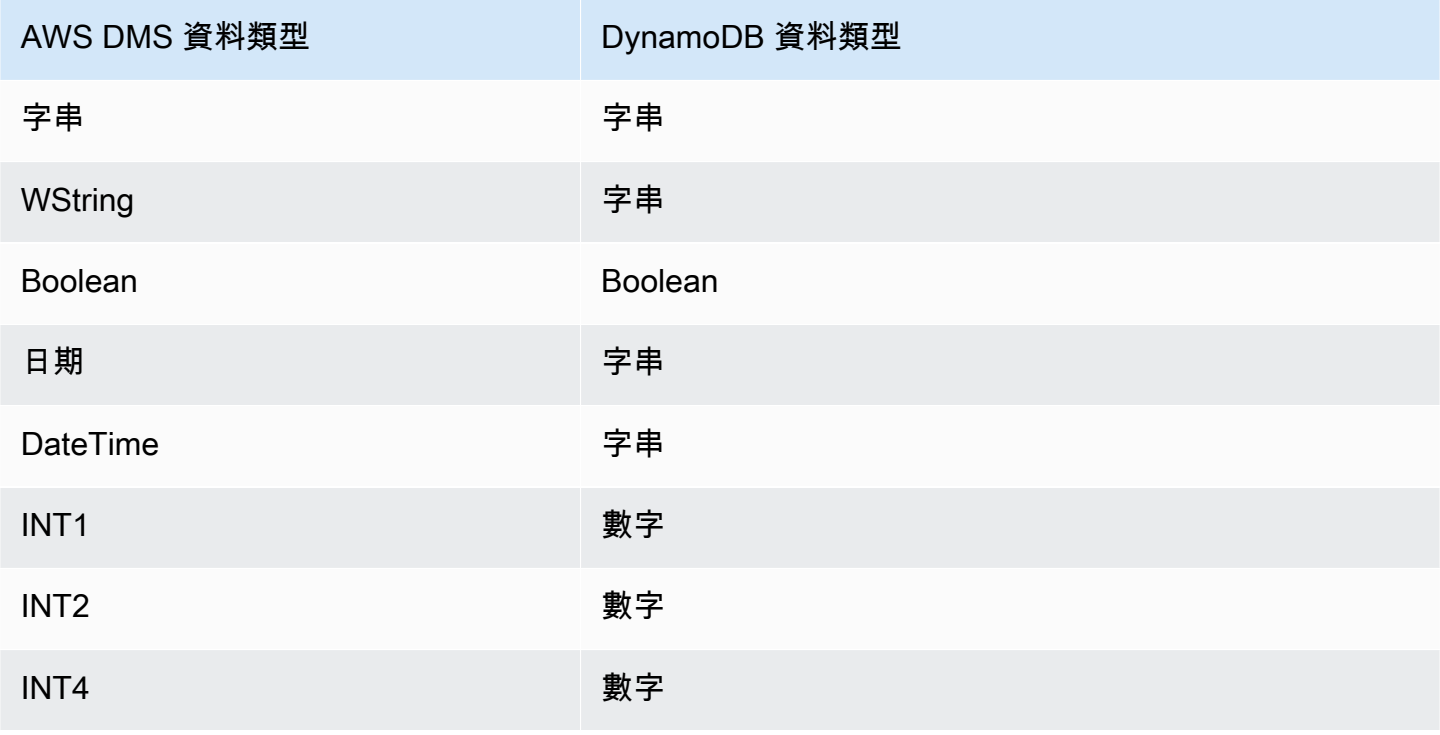

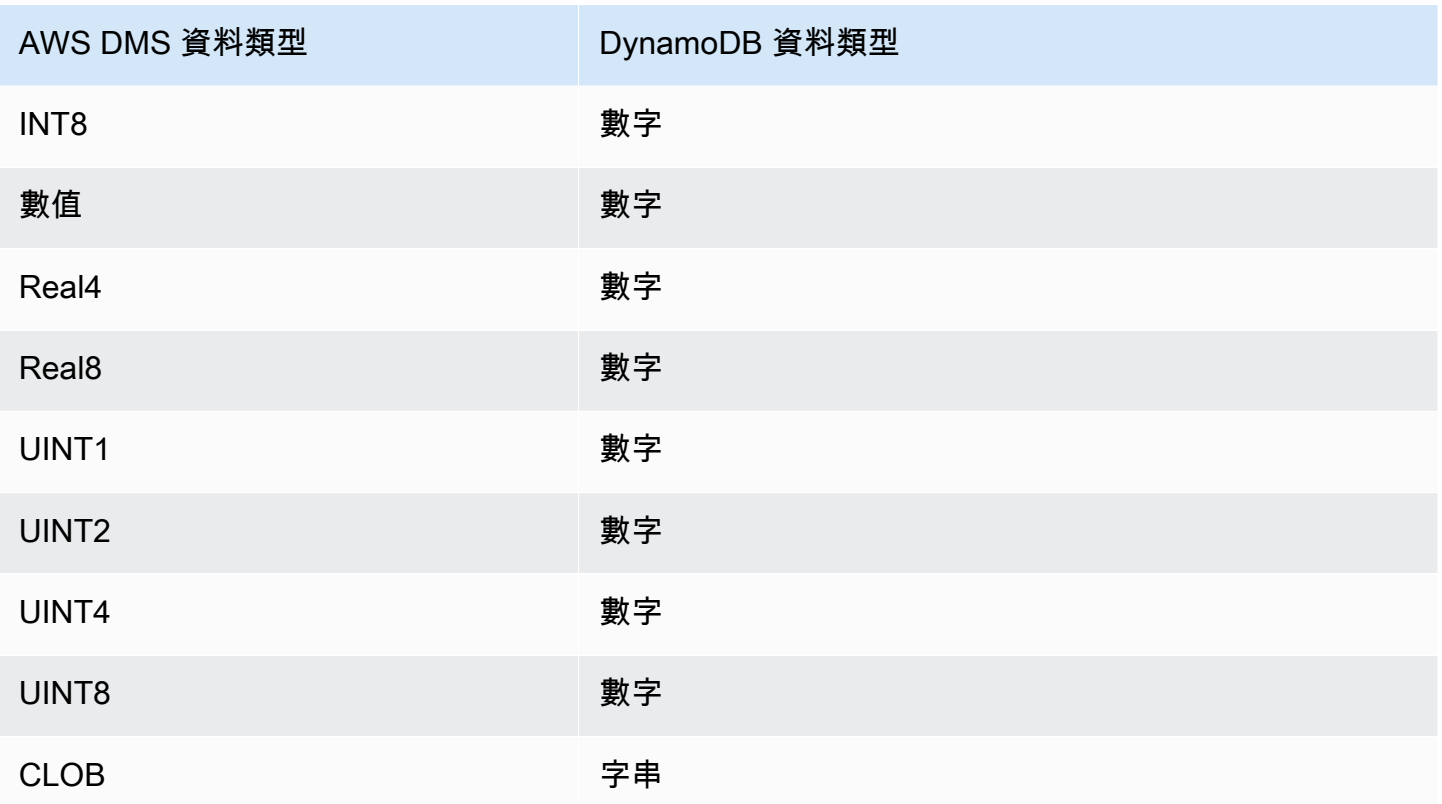

# 使用 Amazon Kinesis Data Streams 作為目標 AWS Database Migration **Service**

您可以使用 AWS DMS 將資料遷移到 Amazon Kinesis 資料串流。Amazon Kinesis Data Streams 服務 是 Amazon Kinesis Data Streams 服務的一部分。您可以使用 Kinesis 資料串流即時收集並處理大型的 資料記錄串流。

Kinesis 資料串流是碎片構成。碎片是串流中資料記錄的唯一識別序列。如需 Amazon Kinesis Data Streams 中碎片的詳細資訊,請參閱《Amazon Kinesis Data Streams 開發人員指南》中的[碎片。](https://docs.aws.amazon.com/streams/latest/dev/key-concepts.html#shard)

AWS Database Migration Service 使用 JSON 將記錄發佈至 Kinesis 資料串流。在轉換過程中, AWS DMS 會將來源資料庫中的每筆記錄序列化為 JSON 格式或 JSON\_UNFORMATTED 訊息格式的屬性/ 值對。JSON\_UNFORMATTED 訊息格式為含新行分隔符號的單行 JSON 字串。它可讓亞馬遜資料 Firehose 將 Kinesis 資料交付到 Amazon S3 目的地,然後使用包括亞馬 Amazon Athena 在內的各種 查詢引擎進行查詢。

您要使用物件映射將資料從任何受支援的資料來源遷移到目標串流。使用物件映射,您可以決定如何建 構串流中的資料記錄。您也可以定義每份資料表的分割區索引鍵,Kinesis Data Stream 會用其將資料 分組為碎片。

在 Kinesis Data Streams 目標端點上 AWS DMS 建立表格時,會建立與來源資料庫端點中相同數量的 表格。 AWS DMS 也會設定數個 Kinesis Data Streams 參數值。資料表的建立成本取決於要遷移的資 料量和資料表數量。

#### **a** Note

AWS DMS 主控台或 API 上的 SSL 模式選項不適用於某些資料串流和 NoSQL 服務,例如運 動和動態支援服務。它們默認情況下是安全的,因此 AWS DMS 顯示 SSL 模式設置等於無 (SSL 模式 = 無)。您無需為端點提供任何其他組態即可使用 SSL。例如,使用 Kinesis 作 為目標端點時,預設情況下其是安全的。對 Kinesis 的所有 API 呼叫都使用 SSL,因此 AWS DMS 端點中不需要額外的 SSL 選項。您可以使用 HTTPS 通訊協定 ( AWS DMS 在連線到 Kinesis Data Stream 時預設使用的通訊協定),透過 SSL 端點安全地放置和擷取資料。

Kinesis Data Streams 端點設定

使用 Kinesis Data Streams 目標端點時,可以使用 AWS DMS API 中的KinesisSettings選項取得 交易和控制詳細資訊。

您可透過以下任一種方式來設定連線設定:

- 在 AWS DMS 主控台中,使用端點設定。
- 在 CLI 中,使用[命CreateEndpoint令](https://docs.aws.amazon.com/dms/latest/APIReference/API_CreateEndpoint.html)的kinesis-settings選項。

在 CLI 中,使用 kinesis-settings 選項的以下請求參數:

### **a** Note

AWS DMS 3.4.1 版及更高版本中提供 IncludeNullAndEmpty 端點設定的支援。但對 Kinesis Data Streams 目標的其他下列端點設定的支援在中 AWS DMS提供。

- MessageFormat 在端點建立之記錄的輸出格式。訊息格式為 JSON (預設) 或 JSON\_UNFORMATTED (不含製表符的單行)。
- IncludeControlDetails:在 Kinesis 訊息輸出中,顯示資料表定義、欄位定義以及資料表和欄 位變更的詳細控制資訊。預設值為 false。
- IncludeNullAndEmpty:包含目標中的 NULL 和空資料欄。預設值為 false。
- IncludePartitionValue:除非磁碟分割類型為 schema-table-type,否則會在 Kinesis 訊息 輸出中顯示磁碟分割值。預設值為 false。
- IncludeTableAlterOperations 包含變更控制資料中資料表的任何資料定義語言 (DDL) 操 作,例如 rename-table、drop-table、add-column、drop-column 和 rename-column。 預設值為 false。
- IncludeTransactionDetails 提供來源資料庫的詳細交易資訊。此資訊包括遞交 時間戳記、記錄位置,以及 transaction id、previous transaction id,和 transaction\_record\_id (交易內的記錄位移) 的值。預設值為 false。
- PartitionIncludeSchemaTable 當磁碟分割類型為 primary-key-type 時,將結構描述 和資料表名稱作為磁碟分割值的前綴。這樣做會增加 Kinesis 碎片之間的資料分佈。例如,假設 SysBench 結構描述有數千個資料表,而每個資料表的主索引鍵只有有限的範圍。在這種情況下, 相同的主索引鍵會從數千個資料表發送到相同的碎片,而這將導致調節。預設值為 false。

下列範例顯示使用中的 kinesis-settings 選項與使用 AWS CLI 發出的範例 create-endpoint 命令。

```
aws dms create-endpoint --endpoint-identifier=$target_name --engine-name kinesis --
endpoint-type target
--region us-east-1 --kinesis-settings 
  ServiceAccessRoleArn=arn:aws:iam::333333333333:role/dms-kinesis-role,
StreamArn=arn:aws:kinesis:us-east-1:333333333333:stream/dms-kinesis-target-
doc,MessageFormat=json-unformatted,
IncludeControlDetails=true,IncludeTransactionDetails=true,IncludePartitionValue=true,PartitionI
IncludeTableAlterOperations=true
```
## 多執行緒完全載入任務設定

為了協助提高傳輸速度, AWS DMS 支援 Kinesis Data Streams 目標執行個體的多執行緒完整負 載。DMS 使用包括下列項目的任務設定來支援此多執行緒操作:

- MaxFullLoadSubTasks:使用此選項,指出要平行載入的來源資料表數目上限。DMS 會使用專用 子任務,將每個資料表載入到其對應的 Kinesis 目標資料表。預設值為 8;最大值為 49。
- ParallelLoadThreads— 使用此選項可指定 AWS DMS 用來將每個表格載入其 Kinesis 目標資料 表的執行緒數目。Kinesis Data Streams 目標的最大值為 32。您可以要求提高此上限。
- ParallelLoadBufferSize:使用此選項,指定要在平行載入執行緒用來將資料載入至 Kinesis 目標的緩衝區中儲存的記錄數量上限。預設值為 50。最大值為 1000。使用此設定搭配 ParallelLoadThreads;ParallelLoadBufferSize,只有在有多個執行緒時才有效。

• ParallelLoadQueuesPerThread:使用此選項指定每個並行執行緒存取的佇列數目,以便將資 料記錄從佇列中取出,並為目標產生批次載入。預設為 1。但是,對於各種承載大小的 Kinesis 目 標,有效範圍為每個執行緒 5–512 個佇列。

#### 多執行緒 CDC 載入任務設定

您可以使用任務設定,提升 Kinesis 等即時資料串流目標端點的變更資料擷取 (CDC) 效能,從而修改 PutRecords API 呼叫行為。若要執行此操作,您可以指定並行執行緒數目、每個執行緒的佇列數, 以及使用 ParallelApply\* 任務設定儲存在緩衝區中的記錄數目。例如,假設您要執行 CDC 載入並 平行套用 128 個執行緒。您也想要每個執行緒存取 64 個佇列,且每個緩衝區儲存 50 筆記錄。

若要提升 CDC 效能,請 AWS DMS 支援下列工作設定:

- ParallelApplyThreads— 指定 CDC 載入期間 AWS DMS 用來將資料記錄推送至 Kinesis 目標 端點的並行執行緒數目。預設值為零 (0),最大值為 32。
- ParallelApplyBufferSize:指定每個緩衝區佇列中儲存的最大記錄數目,以 便並行執行緒在 CDC 載入期間推送至 Kinesis 目標端點。預設值為 100,最大值為 1,000。ParallelApplyThreads 指定多個執行緒時,請使用此選項。
- ParallelApplyQueuesPerThread:指定每個執行緒存取的佇列數目,以便從佇列中取出資料記 錄,並在 CDC 期間產生 Kinesis 端點的批次載入。預設值為 1,最大值為 512。

在使用 ParallelApply\* 任務設定時,partition-key-type 預設是資料表的 primary-key,而 非 schema-name.table-name。

使用前映像檢視作為目標之 Kinesis 資料串流的 CDC 列原始值

將 CDC 更新寫入至 Kinesis 等資料串流目標時,您可以在更新進行變更前,檢視來源資料庫列的原始 值。為了實現這一點,請根據來源資料庫引擎提供的資料, AWS DMS 填入更新事件之前的影像。

不同的來源資料庫引擎可提供不同的前映像資訊量:

- Oracle 僅提供欄更新 (如果有變更的話)。
- PostgreSQL 僅提供屬於主索引鍵一部分的欄的資料 (無論是否有變更)。若要提供所有資料欄的資料 (無論是否已變更),您需要將 REPLICA\_IDENTITY 設為 FULL (而非 DEFAULT)。請注意,您應該仔 細選擇每個資料表的 REPLICA\_IDENTITY 設定。如果將 REPLICA\_IDENTITY 設為 FULL,所有的 資料欄值都會連續寫入預寫記錄 (WAL)。這可能會對經常更新的資料表造成效能或資源問題。
- MySQL 一般會提供所有欄的資料,但 BLOB 和 CLOB 資料類型除外 (無論是否有變更)。

若要啟用前映像功能以從來源資料庫將原始值新增至 AWS DMS 輸出,請使用 BeforeImageSettings 任務設定或 add-before-image-columns 參數。此參數會套用欄轉換規 則。

BeforeImageSettings 會使用從來源資料庫系統收集到的值,將新的 JSON 屬性新增至所有更新操 作,如下所示。

```
"BeforeImageSettings": { 
     "EnableBeforeImage": boolean, 
     "FieldName": string, 
     "ColumnFilter": pk-only (default) / non-lob / all (but only one)
}
```
**a** Note

僅適用BeforeImageSettings於包含 CDC 元件的 AWS DMS 工作,例如滿載加上 CDC 工作 (移轉現有資料並複寫進行中的變更),或僅適用於 CDC 工作 (僅複寫資料變更)。請勿將 BeforeImageSettings 套用至僅限完全載入的任務。

針對 BeforeImageSettings 選項,適用的設定如下:

- 將 EnableBeforeImage 選項設為 true 以啟用前映像功能。預設值為 false。
- 使用 FieldName 選項,將名稱指派給新的 JSON 屬性。若 EnableBeforeImage 為 true,FieldName 則為必填,且不能留白。
- ColumnFilter 選項會使用前映像來指定要新增的欄。若只要新增屬於資料表主索引鍵一部分的 欄,請使用預設值 pk-only。若要新增任何具有前映像值的欄,請使用 all。請注意,前映像不包 含具有 LOB 資料類型的資料欄,例如 CLOB 或 BLOB。

```
"BeforeImageSettings": { 
     "EnableBeforeImage": true, 
     "FieldName": "before-image", 
     "ColumnFilter": "pk-only" 
   }
```
#### **a** Note

Amazon S3 目標不支援 BeforeImageSettings。針對 S3 目標,請僅使用 add-beforeimage-columns 轉換規則,以在 CDC 期間執行前映像功能。

#### 使用前映像轉換規則

您可使用 add-before-image-columns 參數做為任務設定的替代方式,它會套用欄轉換規則。透過 此參數,您可以在 Kinesis 等資料串流目標上,在 CDC 期間啟用前映像功能。

只要在轉換規則中使用 add-before-image-columns,即可套用前映像結果的更精細的控制。轉換 規則可讓您使用物件定位器,以便掌控針對規則選取的資料表。此外,您可以將轉換規則鏈結在一起, 讓不同的規則套用至不同的資料表。接著,您可以使用其他規則來操控產生的欄。

**a** Note

請勿在同一個任務內將 add-before-image-columns 參數與 BeforeImageSettings 任 務設定一起搭配使用。請改為將參數或設定 (擇一使用,而非兩者同時使用) 用於單一任務。

具有欄的 add-before-image-columns 參數的 transformation 規則類型必須提供 beforeimage-def 區段。下列顯示一個範例。

```
 { 
       "rule-type": "transformation", 
 … 
       "rule-target": "column", 
       "rule-action": "add-before-image-columns", 
       "before-image-def":{ 
         "column-filter": one-of (pk-only / non-lob / all), 
         "column-prefix": string, 
         "column-suffix": string, 
       } 
     }
```
column-prefix 的值會附加至欄名稱前,而column-prefix 的預設值為 BI\_。column-suffix 的值會附加至欄名稱,而預設值為空白。請勿將 column-prefix 和 column-suffix 同時設為空白 字串。

為 column-filter 選擇一個值。若只要新增屬於資料表主索引鍵一部分的欄,請選擇 pk-only。選 擇 non-lob 以僅新增不屬於 LOB 類型的欄。或者,選擇 all 以新增任何具有前映像值的欄。

前映像轉換規則範例

下列範例中的轉換規則會在目標中新增名為 BI\_emp\_no 的欄。因此,UPDATE\_employees\_SET emp\_no = 3 WHERE emp\_no = 1; 等陳述式會以 1 填入 BI\_emp\_no 欄位。當您將 CDC 更新寫入 至 Amazon S3 目標時,BI\_emp\_no 資料欄會讓它能夠分辨哪個原始列已更新。

```
{ 
   "rules": [ 
     { 
        "rule-type": "selection", 
        "rule-id": "1", 
        "rule-name": "1", 
        "object-locator": { 
          "schema-name": "%", 
          "table-name": "%" 
       }, 
        "rule-action": "include" 
     }, 
     { 
        "rule-type": "transformation", 
        "rule-id": "2", 
        "rule-name": "2", 
        "rule-target": "column", 
        "object-locator": { 
          "schema-name": "%", 
          "table-name": "employees" 
        }, 
        "rule-action": "add-before-image-columns", 
        "before-image-def": { 
          "column-prefix": "BI_", 
          "column-suffix": "", 
          "column-filter": "pk-only" 
        } 
     } 
  \mathbf{I}}
```
如需使用 add-before-image-columns 規則動作的相關資訊,請參[閱 轉換規則與動作。](#page-828-0)

# 使用 Kinesis 資料串流作為目標的先決條件 AWS Database Migration Service

使用 Kinesis 資料串流作為目標的 IAM 角色 AWS Database Migration Service

在將 Kinesis 資料串流設定為目標之前 AWS DMS,請確定您已建立 IAM 角色。此角色必須 AWS DMS 允許假設並授與要移轉到的 Kinesis 資料串流的存取權。以下 IAM 政策顯示最低的存取許可集。

```
{ 
    "Version": "2012-10-17", 
    "Statement": [ 
   \left\{ \right. "Sid": "1", 
       "Effect": "Allow", 
       "Principal": { 
           "Service": "dms.amazonaws.com" 
       }, 
    "Action": "sts:AssumeRole" 
    }
\mathbf{I}}
```
遷移到 Kinesis 資料串流所用的角色必須擁有下列許可。

```
{ 
     "Version": "2012-10-17", 
     "Statement": [ 
          { 
               "Effect": "Allow", 
               "Action": [ 
                   "kinesis:DescribeStream", 
                   "kinesis:PutRecord", 
                   "kinesis:PutRecords" 
               ], 
               "Resource": "arn:aws:kinesis:region:accountID:stream/streamName" 
          } 
     ]
}
```
存取 Kinesis 資料串流做為目標 AWS Database Migration Service

在 AWS DMS 版本 3.4.7 及更高版本中,若要連線到 Kinesis 端點,您必須執行下列其中一項作業:

- 將 DMS 設定為使用 VPC 端點。如需有關設定 DMS 以使用 VPC 端點的詳細資訊,請參閱 [將 VPC](#page-741-0) [端點設定為 AWS DMS 來源和目標端點。](#page-741-0)
- 將 DMS 設定為使用公用路由,也就是將您的複寫執行個體設為公用。如需公用複寫執行個體的詳細 資訊,請參閱 [公有和私有複寫執行個體](#page-259-0)。

使用 Kinesis Data Streams 作為目標時的限制 AWS Database Migration Service

使用 Kinesis Data Streams 作為目標時,有下列限制:

- AWS DMS 無論交易為何,都會將每個更新發佈至來源資料庫中的單一記錄,做為指定 Kinesis 資料 串流中的一個資料記錄。不過,您可以使用 KinesisSettings API 的相關參數來包含每個資料記 錄的交易詳細資訊。
- 不支援完全的 LOB 模式。
- 支援的 LOB 大小上限是 1 MB。
- Kinesis Data Streams 不支援刪除重複資料。取用串流資料的應用程式需要處理重複的記錄。如需的 詳細資訊,請參閱《Amazon Kinesis Data Streams 開發人員指南》中的[處理重複的記錄。](https://docs.aws.amazon.com/streams/latest/dev/kinesis-record-processor-duplicates.html)
- AWS DMS 分割區索引鍵支援下列兩種形式 ·
	- SchemaName.TableName:結構描述和資料表名稱的組合。
	- \${AttributeName}:JSON 其中一個欄位的值,或來源資料庫資料表的主索引鍵。
- 如需在 Kinesis Data Streams 中加密靜態資料的相關資訊,請參閱《AWS Key Management Service 開發人員指南》中的 [Kinesis Data Streams 中的資料保護](https://docs.aws.amazon.com/streams/latest/dev/server-side-encryption.html.html)。
- Kinesis 端點不支援 BatchApply。針對 Kinesis 目標使用批次套用 (例如,BatchApplyEnabled 目標中繼資料任務設定) 可能會導致資料遺失。
- Kinesis 目標僅支援同一 AWS 帳戶中的 Kinesis 資料串流,且與複寫執行個體 AWS 區域 相同。
- 從 MySQL 來源移轉時, BeforeImage 資料不包含 CLOB 和 BLOB 資料類型。如需詳細資訊,請參 閱 [使用前映像檢視作為目標之 Kinesis 資料串流的 CDC 列原始值](#page-646-0)。
- AWS DMS 不支援移轉超過 16 位數的BigInt資料類型值。若要解決此限制,您可以使用下列轉換 規則將 BigInt 資料欄轉換為字串。如需轉換規則的詳細資訊,請參閱 [轉換規則與動作](#page-828-0)。

```
 "rule-type": "transformation", 
 "rule-id": "id",
```
{

```
 "rule-name": "name", 
     "rule-target": "column", 
     "object-locator": { 
          "schema-name": "valid object-mapping rule action", 
          "table-name": "", 
          "column-name": "" 
     }, 
     "rule-action": "change-data-type", 
     "data-type": { 
          "type": "string", 
          "length": 20 
     }
}
```
使用物件映射將資料遷移到 Kinesis 資料串流

AWS DMS 使用表格對映規則將來源中的資料對應至目標 Kinesis 資料串流。若要將資料映射到目標串 流,您要使用一種稱為物件映射的資料表映射規則。您使用物件映射定義如何將來源資料記錄映射到發 佈在 Kinesis 資料串流的資料記錄。

除了擁有分割區索引鍵外,Kinesis 資料串流沒有預設結構。在物件映射規則中,資料記錄 partition-key-type 的可能值為 schema-table、transaction-id、primarykey、constant 和 attribute-name。

若要建立物件映射規則,請將 rule-type 指定為 object-mapping。此規則指定您想要使用的物件 映射類型。

規則的結構如下。

```
{ 
     "rules": [ 
          { 
               "rule-type": "object-mapping", 
               "rule-id": "id", 
               "rule-name": "name", 
               "rule-action": "valid object-mapping rule action", 
               "object-locator": { 
                   "schema-name": "case-sensitive schema name", 
                   "table-name": "" 
              } 
          } 
     ]
```
}

AWS DMS 目前支援map-record-to-record和map-record-to-document作為參數的唯一有 效rule-action值。這些設定會影響 exclude-columns 屬性清單中未排除的值。map-recordto-record和map-record-to-document值指定依預設 AWS DMS 處理這些記錄的方式。這些值反 正不會影響屬性映射。

從關聯式資料庫遷移到 Kinesis 資料串流時,請使用 map-record-to-record。此規則類型使用關 聯式資料庫的 taskResourceId.schemaName.tableName 值作為 Kinesis 資料串流的分割區索引 鍵,並為來源資料庫中的每一資料行建立一個屬性。

使用 map-record-to-record 時,請注意下列事項:

- 此設定只會影響 exclude-columns 清單中排除的欄。
- 對於每個此類列,在目標主題中 AWS DMS 創建一個相應的屬性。
- AWS DMS 不論是否在屬性對映中使用來源資料行,都會建立此對應屬性。

使用 map-record-to-document 將來源資料欄放入使用屬性名稱「\_doc」的適當目標串流中的單一 固定文件。 AWS DMS 將資料放置在名為 "\_doc" 之來源上的單一固定對應中。此放置適用於來源資料 表中未列在 exclude-columns 屬性清單的任何欄。

了解 map-record-to-record 的一種方法是查看它運作時的狀態。在本範例中,假設您開始使用之 關聯式資料庫資料表資料列的結構和資料如下。

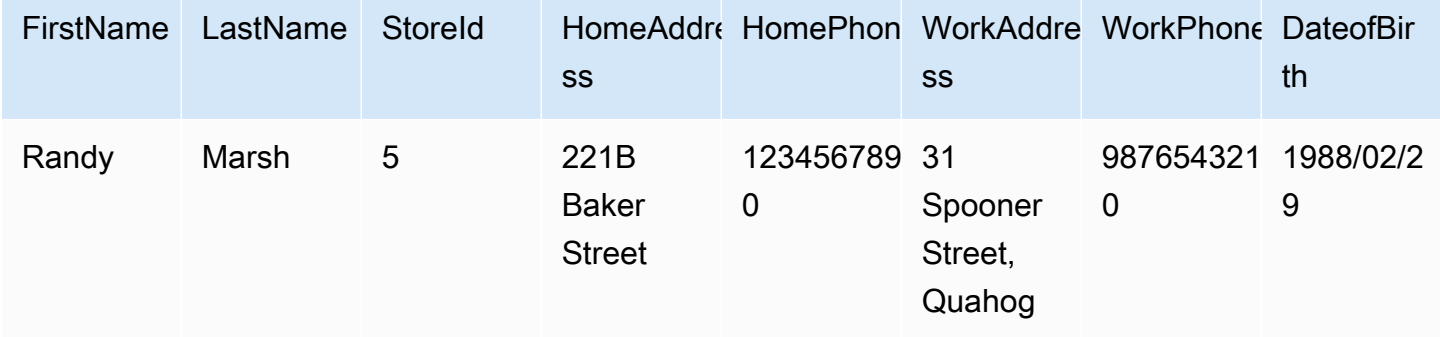

若要將此資訊從名為 Test 的結構描述遷移到 Kinesis 資料串流,您要建立規則,以將資料映射到目標 串流。以下規則說明映射。

{

"rules": [

```
 { 
               "rule-type": "selection", 
              "rule-id": "1", 
               "rule-name": "1", 
               "rule-action": "include", 
               "object-locator": { 
                   "schema-name": "Test", 
                   "table-name": "%" 
              } 
          }, 
          { 
              "rule-type": "object-mapping", 
              "rule-id": "2", 
               "rule-name": "DefaultMapToKinesis", 
               "rule-action": "map-record-to-record", 
               "object-locator": { 
                   "schema-name": "Test", 
                   "table-name": "Customers" 
              } 
          } 
     ]
}
```
以下說明在 Kinesis 資料串流中產生的記錄格式:

- StreamName: XXX
- PartitionKey:測試。客戶 //Schmaname.表名稱
- Data://以下 JSON 訊息

```
 { 
    "FirstName": "Randy", 
    "LastName": "Marsh", 
    "StoreId": "5", 
    "HomeAddress": "221B Baker Street", 
    "HomePhone": "1234567890", 
    "WorkAddress": "31 Spooner Street, Quahog", 
    "WorkPhone": "9876543210", 
    "DateOfBirth": "02/29/1988" 
 }
```
# 但是,假設您使用相同的規則,但將 rule-action 參數變更為 map-record-to-document 並排除 某些資料欄。以下規則說明映射。

```
{ 
  "rules": [ 
     { 
    "rule-type": "selection", 
    "rule-id": "1", 
    "rule-name": "1", 
    "rule-action": "include", 
    "object-locator": { 
     "schema-name": "Test", 
     "table-name": "%" 
    } 
   }, 
   { 
    "rule-type": "object-mapping", 
    "rule-id": "2", 
    "rule-name": "DefaultMapToKinesis", 
    "rule-action": "map-record-to-document", 
    "object-locator": { 
     "schema-name": "Test", 
     "table-name": "Customers" 
    }, 
    "mapping-parameters": { 
     "exclude-columns": [ 
      "homeaddress", 
      "homephone", 
      "workaddress", 
      "workphone" 
     ] 
    } 
   } 
  ]
}
```
在本例中,未列在 exclude-columns 參數 FirstName、LastName、StoreId 和 DateOfBirth 中的資料欄會對應到 \_doc。以下說明產生的記錄格式。

 { "data":{

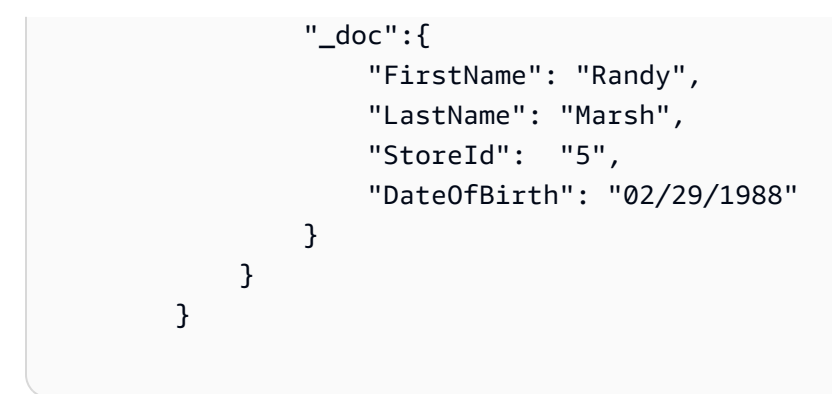

使用屬性映射重組資料

您可以在使用屬性映射將資料遷移到 Kinesis 資料串流的同時,重組資料。例如,您可能想要將來源的 幾個欄位合併為目標的單一欄位。以下屬性映射說明如何重組資料。

```
{ 
     "rules": [ 
          { 
              "rule-type": "selection", 
              "rule-id": "1", 
              "rule-name": "1", 
              "rule-action": "include", 
              "object-locator": { 
                   "schema-name": "Test", 
                   "table-name": "%" 
              } 
         }, 
          { 
              "rule-type": "object-mapping", 
              "rule-id": "2", 
              "rule-name": "TransformToKinesis", 
              "rule-action": "map-record-to-record", 
              "target-table-name": "CustomerData", 
              "object-locator": { 
                   "schema-name": "Test", 
                   "table-name": "Customers" 
              }, 
              "mapping-parameters": { 
                   "partition-key-type": "attribute-name", 
                   "partition-key-name": "CustomerName", 
                   "exclude-columns": [ 
                       "firstname", 
                       "lastname",
```

```
 "homeaddress", 
                  "homephone", 
                  "workaddress", 
                  "workphone" 
               ], 
               "attribute-mappings": [ 
\{ "target-attribute-name": "CustomerName", 
                      "attribute-type": "scalar", 
                      "attribute-sub-type": "string", 
                      "value": "${lastname}, ${firstname}" 
\}, \{\{ "target-attribute-name": "ContactDetails", 
                     "attribute-type": "document", 
                      "attribute-sub-type": "json", 
                      "value": { 
                         "Home": { 
                             "Address": "${homeaddress}", 
                            "Phone": "${homephone}" 
 }, 
                         "Work": { 
                            "Address": "${workaddress}", 
                            "Phone": "${workphone}" 
 } 
 } 
1 1 1 1 1 1 1
 ] 
           } 
        } 
   \mathbf{I}}
```
若要設定 partition-key 的常數值,請指定一個 partition-key 值。例如,您可以執行此操作, 將所有資料強制儲存在單一碎片中。以下映射說明此方法。

```
{ 
     "rules": [ 
          { 
               "rule-type": "selection", 
               "rule-id": "1", 
               "rule-name": "1", 
               "object-locator": {
```

```
 "schema-name": "Test", 
               "table-name": "%" 
           }, 
            "rule-action": "include" 
        }, 
        { 
            "rule-type": "object-mapping", 
            "rule-id": "1", 
            "rule-name": "TransformToKinesis", 
            "rule-action": "map-record-to-document", 
            "object-locator": { 
               "schema-name": "Test", 
               "table-name": "Customer" 
            }, 
            "mapping-parameters": { 
               "partition-key": { 
                   "value": "ConstantPartitionKey" 
               }, 
               "exclude-columns": [ 
                   "FirstName", 
                   "LastName", 
                   "HomeAddress", 
                   "HomePhone", 
                   "WorkAddress", 
                   "WorkPhone" 
               ], 
               "attribute-mappings": [ 
\{ "attribute-name": "CustomerName", 
                       "value": "${FirstName},${LastName}" 
\}, \{\{ "attribute-name": "ContactDetails", 
                       "value": { 
                           "Home": { 
                               "Address": "${HomeAddress}", 
                              "Phone": "${HomePhone}" 
 }, 
                           "Work": { 
                               "Address": "${WorkAddress}", 
                              "Phone": "${WorkPhone}" 
 } 
 } 
\}, \{
```
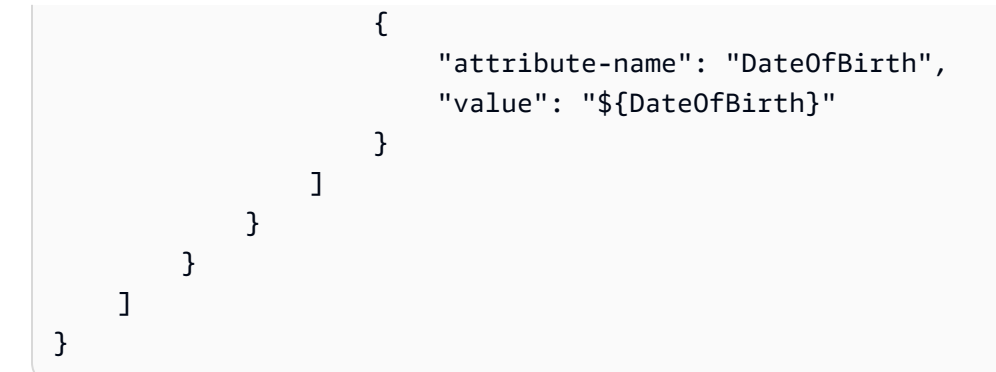

## **a** Note

用於特定資料表的控制記錄 partition-key 值是 TaskId.SchemaName.TableName。 用於特定任務的控制記錄 partition-key 值是該記錄的 TaskId。在物件映射中指定 partition-key 值對控制記錄的 partition-key 沒有影響。

Kinesis Data Streams 的訊息格式

JSON 輸出僅是索引鍵/值對的清單。JSON\_UNFORMATTED 訊息格式為含新行分隔符號的單行 JSON 字串。

AWS DMS 提供下列保留欄位,以便更輕鬆地使用 Kinesis 資料串流中的資料:

RecordType

記錄類型可以是資料或控制。資料記錄代表來源的實際資料列。控制記錄用於串流的重要事件,例 如重新啟動任務。

## 操作

針對資料記錄,操作可以是 load、insert、update 或 delete。

針對控制記錄,操作可以是 create-table、rename-table、drop-table、change-

columns、add-column、drop-column、rename-column 或 column-type-change。

# SchemaName

記錄的來源結構描述。控制記錄的此欄位可以為空。

#### TableName

記錄的來源資料表。控制記錄的此欄位可以為空。

#### 時間戳記

JSON 訊息建構時間的時間戳記。此欄位格式為 ISO 8601 格式。

# 使用阿帕奇卡夫卡作為目標 AWS Database Migration Service

您可以使用 AWS DMS 將資料遷移到 Apache 卡夫卡叢集。Apache Kafka 是一個分散式串流平台。您 可以使用 Apache Kafka 來即時擷取和處理串流資料。

AWS 還為阿帕奇卡夫卡(Amazon MSK)提供 Amazon 託管流媒體以用作目標。 AWS DMS Amazon MSK 是一個完全受管的 Apache Kafka 串流服務,用於簡化 Apache Kafka 執行個體的實作和管理。 它可與開放原始碼 Apache Kafka 版本搭配使用,而且您可以將 Amazon MSK 執行個體存取為 AWS DMS 目標,就像任何 Apache Kafka 執行個體一樣。如需詳細資訊,請參閱《Amazon Managed Streaming for Apache Kafka 開發人員指南》中[的什麼是 Amazon MSK。](https://docs.aws.amazon.com/msk/latest/developerguide/what-is-msk.html)

Kafka 叢集會記錄串流儲存在稱為主題的類別裡,其中具有分割區。分割區是主題中資料記錄 (訊息) 的唯一識別序列。分割區可以分佈在叢集中的多個中介裝置,以啟用主題記錄的平行處理。如需有關主 題和分割區及其在 Apache Kafka 中分佈的詳細資訊,請參[閱主題和日誌](https://kafka.apache.org/documentation/#intro_topics)以[及分佈](https://kafka.apache.org/documentation/#intro_distribution)。

Kafka 叢集可以是 Amazon MSK 執行個體、Amazon EC2 執行個體上執行的叢集,或是內部部署叢 集。Amazon MSK 執行個體或 Amazon EC2 執行個體上的叢集可以位於相同或不同的 VPC。如果您 的叢集為內部部署,您可以針對複寫執行個體使用自己的內部部署名稱伺服器來解析叢集的主機名稱。 如需為複寫執行個體設定名稱伺服器的相關資訊,請參閱 [使用自己的內部部署名稱伺服器。](#page-216-0)如需設定 網路的詳細資訊,請參閱 [設定複寫執行個體的網路](#page-260-0)。

使用 Amazon MSK 叢集時,請確定其安全群組允許來自複寫執行個體的存取。如需變更 Amazon MSK 叢集安全群組的相關資訊,請參[閱變更 Amazon MSK 叢集的安全群組](https://docs.aws.amazon.com/msk/latest/developerguide/change-security-group.html)。

AWS Database Migration Service 使用 JSON 將記錄發佈到卡夫卡主題。在轉換過程中, AWS DMS 會將來源資料庫中的每筆記錄序列化為 JSON 格式的屬性值對。

若要將資料從任何受支援的資料來源遷移到目標 Kafka 叢集,可以使用物件對應。您可以使用物件映 射來決定如何建構目標主題中的資料記錄。您也可以定義每份資料表的分割區索引鍵,Apache Kafka 用它將資料分組為分割區。

目前, AWS DMS 支援每個工作的單一主題。對於具有多個資料表的單一任務,所有訊息都會傳送至 同一主題。每則訊息都包含識別目標結構描述和表格的中繼資料區段。 AWS DMS 版本 3.4.6 及更高 版本支援使用物件對應的多主題複製。如需詳細資訊,請參閱 [使用物件映射的多主題複製](#page-680-0)。

#### Apache Kafka 端點設定

您可以透過主控台中的端點設定或 AWS DMS CLI 中的--kafka-settings選項來指定連線詳細資 料。每個設定的需求如下:

• Broker — 以逗號分隔清單的形式指定 Kafka 叢集中一個或多個代理程式的位置。*broker-*

*hostname*:*port*例

如,"ec2-12-345-678-901.compute-1.amazonaws.com:2345,ec2-10-987-654-321.compute-1.amazonaws.com:9876"。 此設定可以指定叢集中任意或所有代理程式的位置。叢集中介裝置全部都會進行通訊,以處理遷移到 主題的資料記錄分割。

• Topic – (選擇性) 指定主題名稱,長度上限為 255 個字母和符號。您可以使用句號 (.)、底線 (\_) 和 減號 (-)。具有句點 (.) 或底線 (\_) 的主題名稱可能會在內部資料結構中發生衝突。在主題名稱中使用 其中一個符號,不要同時使用這兩個符號。如果您未指定主題名稱,則 AWS DMS 會使用"kafkadefault-topic"作為移轉主題。

**a** Note

若要 AWS DMS 建立您指定的移轉主題或預設主題,請設 定auto.create.topics.enable = true為 Kafka 叢集配置的一部分。如需更多資訊, 請參閱 [使用阿帕奇卡夫卡作為目標時的限制 AWS Database Migration Service](#page-673-0)

- MessageFormat 在端點建立之記錄的輸出格式。訊息格式為 JSON (預設) 或 JSON\_UNFORMATTED (不含製表符的單行)。
- MessageMaxBytes 在端點上建立之記錄的大小上限 (以位元組為單位)。預設值為 1,000,000。

**a** Note

您只能使用 CLI AWS I/SDK 變更為非預MessageMaxBytes設值。例如,若要修改現有的 Kafka 端點並變更 MessageMaxBytes,請使用以下命令。

```
aws dms modify-endpoint --endpoint-arn your-endpoint
--kafka-settings Broker="broker1-server:broker1-port,broker2-server:broker2-
port,...",
Topic=topic-name,MessageMaxBytes=integer-of-max-message-size-in-bytes
```
• IncludeTransactionDetails – 提供來源資料庫的詳細交易資訊。此資訊包括遞交 時間戳記、記錄位置,以及 transaction\_id、previous\_transaction\_id,和 transaction\_record\_id (交易內的記錄位移) 的值。預設值為 false。

- IncludePartitionValue 在 Kafka 訊息輸出中顯示分割區值,除非分割區類型為 schematable-type。預設值為 false。
- PartitionIncludeSchemaTable 當磁碟分割類型為 primary-key-type 時,將結構描述 和資料表名稱作為磁碟分割值的前綴。這樣做會增加 Kafka 分割區之間的資料分佈。例如,假設 SysBench 結構描述有數千個資料表,而每個資料表的主索引鍵只有有限的範圍。在這種情況下, 相同的主金鑰會從數千個資料表發送到相同的分割區,而這將導致調節。預設值為 false。
- IncludeTableAlterOperations 包含變更控制資料中資料表的任何資料定義語言 (DDL) 操 作,例如 rename-table、drop-table、add-column、drop-column 和 rename-column。 預設值為 false。
- IncludeControlDetails 在 Kafka 訊息輸出中顯示資料表定義、欄位定義以及資料表和欄位變 更的詳細控制資訊。預設值為 false。
- IncludeNullAndEmpty:包含目標中的 NULL 和空資料欄。預設值為 false。
- SecurityProtocol 使用 Transport Layer Security (TLS) 設定與 Kafka 目標端點的安全連線。 選項包括 ssl-authentication、ssl-encryption 和 sasl-ssl。使用 sasl-ssl 將需要 SaslUsername 和 SaslPassword。
- SslEndpointIdentificationAlgorithm— 設定憑證的主機名稱驗證。3.5.1 版及更新 AWS DMS 版本支援此設定。選項包括下列項目:
	- NONE:停用用戶端連線中 Broker 的主機名稱驗證。
	- HTTPS: 啟用用戶端連線中介的主機名稱驗證。

您可以使用設定來協助提高傳輸速度。由於要執行此操作, AWS DMS 要支援對一個 Apache Kafka 目標叢集執行多執行緒完全載入。 AWS DMS 透過包含下列項目的任務設定以支援此多執行緒:

- MaxFullLoadSubTasks— 使用此選項可指示要 parallel 載入的來源表格數目上限。 AWS DMS 使 用專用子任務將每個表加載到其相應的卡夫卡目標表中。預設值為 8;最大值為 49。
- ParallelLoadThreads— 使用此選項可指定 AWS DMS 用來將每個資料表載入其 Kafka 目標資 料表的執行緒數目。Apache Kafka 目標的最大值為 32。您可以要求提高此上限。
- ParallelLoadBufferSize 使用此選項指定平行載入執行緒將資料載入至 Kafka 目 標時,緩衝區中存放的記錄數量上限。預設值為 50。最大值為 1000。使用此設定搭配 ParallelLoadThreads;ParallelLoadBufferSize,只有在有多個執行緒時才有效。
- ParallelLoadQueuesPerThread:使用此選項指定每個並行執行緒存取的佇列數目,以便將資 料記錄從佇列中取出,並為目標產生批次載入。預設為 1。最多 512 個。

您可以透過調整平行執行緒和大量操作的任務設定,改善 Kafka 端點的變更資料擷取 (CDC) 效能。若 要執行此操作,您可以指定並行執行緒數目、每個執行緒的佇列數,以及使用 ParallelApply\* 任務 設定儲存在緩衝區中的記錄數目。例如,假設您要執行 CDC 載入並平行套用 128 個執行緒。您也想要 每個執行緒存取 64 個佇列,且每個緩衝區儲存 50 筆記錄。

若要提升 CDC 效能,請 AWS DMS 支援下列工作設定:

- ParallelApplyThreads— 指定 CDC 載入期間 AWS DMS 用來將資料記錄推送至 Kafka 目標端 點的並行執行緒數目。預設值為零 (0),最大值為 32。
- ParallelApplyBufferSize 指定每個緩衝區佇列中存放的最大記錄數目,以 便並行執行緒在 CDC 載入期間推送至 Kafka 目標端點。預設值為 100,最大值為 1,000。ParallelApplyThreads 指定多個執行緒時,請使用此選項。
- ParallelApplyQueuesPerThread 指定每個執行緒存取的佇列數目,以便從佇列中取出資料記 錄,並在 CDC 期間產生 Kafka 端點的批次載入。預設為 1。最多 512 個。

在使用 ParallelApply\* 任務設定時,partition-key-type 預設是資料表的 primary-key,而 非 schema-name.table-name。

使用 Transport Layer Security (TLS) 連線到 Kafka

Kafka 叢集只接受使用 Transport Layer Security (TLS) 的安全連線。透過 DMS,您可以使用以下三個 安全通訊協定選項中的任一個來保護 Kafka 端點連線。

SSL 加密 (**server-encryption**)

用戶端會透過伺服器的憑證來驗證伺服器身分。接著在伺服器和用戶端之間建立加密連線。

SSL 驗證 (**mutual-authentication**)

伺服器和用戶端透過自己的憑證互相驗證身分。接著在伺服器和用戶端之間建立加密連線。

SASL-SSL (**mutual-authentication**)

簡單驗證和安全層 (SASL) 方法會以使用者名稱和密碼取代用戶端的憑證,用以驗證用戶端的身 分。具體來說,您需要提供伺服器已註冊的使用者名稱和密碼,讓伺服器驗證用戶端的身分。接著 在伺服器和用戶端之間建立加密連線。

## **A** Important

Apache Kafka 和 Amazon MSK 會接受已解析的憑證。這是 Kafka 和 Amazon MSK 的已知限 制。如需詳細資訊,請參閱 [Apache Kafka 問題,KAFKA-3700](https://issues.apache.org/jira/browse/KAFKA-3700)。 如果您使用 Amazon MSK,請考慮使用存取控制清單 (ACL) 作為這項已知限制的解決方案。 如需使用 ACL 的詳細資訊,請參閱《Amazon Managed Streaming for Apache Kafka 開發人 員指南》的「[Apache Kafka ACL](https://docs.aws.amazon.com/msk/latest/developerguide/msk-acls.html)」一節。 如果您使用的是自我管理的 Kafka 叢集,請參閱 [2018 年 10 月 21 日的註解,](https://issues.apache.org/jira/browse/KAFKA-3700?focusedCommentId=16658376)以取得設定叢集

的相關資訊。

使用 SSL 加密搭配 Amazon MSK 或自我管理 Kafka 叢集

您可以使用 SSL 加密來保護與 Amazon MSK 或自我管理 Kafka 叢集的端點連線。當您使用 SSL 加密 驗證方法時,用戶端會透過伺服器來驗證伺服器的身分。接著在伺服器和用戶端之間建立加密連 線。

使用 SSL 加密連線到 Amazon MSK

• 建立目標 Kafka 端點時,請使用 ssl-encryption 選項設定安全通訊協定端點設定 (SecurityProtocol)。

下列 JSON 範例會將安全協議設為 SSL 加密。

```
"KafkaSettings": { 
     "SecurityProtocol": "ssl-encryption", 
}
```
若要針對自我管理 Kafka 叢集使用 SSL 加密

- 1. 如果您在內部部署 Kafka 叢集中使用私有憑證授權機構 (CA),請上傳您的私有 CA 憑證並取得 Amazon Resource Name (ARN)。
- 2. 建立目標 Kafka 端點時,請使用 ssl-encryption 選項設定安全通訊協定端點設定 (SecurityProtocol)。下列 JSON 範例會將安全通訊協議設為 ssl-encryption。

```
"KafkaSettings": { 
     "SecurityProtocol": "ssl-encryption", 
}
```
3. 如果您使用的是私有 CA,請在上述第一步取得的 ARN 中設定 SslCaCertificateArn。

## 使用 SSL 身分驗證

您可以使用 SSL 身分驗證來保護與 Amazon MSK 或自我管理 Kafka 叢集的端點連線。

若要在連線到 Amazon MSK 時使用 SSL 身份驗證進行用戶端身份驗證和加密,請執行下列動作:

- 準備 Kafka 的私有金鑰和公有憑證。
- 將憑證上傳到 DMS 憑證管理員:
- 使用 Kafka 端點設定中指定的對應憑證 ARN 建立 Kafka 目標端點。

若要準備 Amazon MSK 的私有金鑰和公有憑證

1. 建立 EC2 執行個體並設定用戶端以使用身份驗證,如《Amazon Managed Streaming for Apache Kafka 開發人員指南》中「[用戶端身份驗證」](https://docs.aws.amazon.com/msk/latest/developerguide/msk-authentication.html)一節中的步驟 1 到 9 所述。

完成這些步驟之後,您將擁有憑證-ARN (儲存在 ACM 中的公用憑證 ARN),以及 kafka.client.keystore.jks 檔案中包含的私有金鑰。

2. 使用下列命令取得公用憑證,並將憑證複製到 signed-certificate-from-acm.pem 檔案 中:

aws acm-pca get-certificate --certificate-authority-arn Private\_CA\_ARN - certificate-arn Certificate\_ARN

該命令會傳回類似於以下範例的資訊。

{"Certificate": "123", "CertificateChain": "456"}

然後,請將與 "123" 相等的項目複製到 signed-certificate-from-acm.pem 文件中。

3. 從 kafka.client.keystore.jks to keystore.p12 中匯入 msk-rsa 金鑰以取得私有金 鑰,如下列範例所示。

```
keytool -importkeystore \
-srckeystore kafka.client.keystore.jks \
-destkeystore keystore.p12 \
-deststoretype PKCS12 \
-srcalias msk-rsa-client \
-deststorepass test1234 \
-destkeypass test1234
```
4. 使用以下命令將 .pem 匯出為 keystore.p12 格式。

Openssl pkcs12 -in keystore.p12 -out encrypted-private-client-key.pem –nocerts

輸入 PEM 密碼短語訊息隨即出現,並識別用於加密憑證的金鑰。

5. 從 .pem 檔案中移除 bag 屬性和 key 屬性,以確定第一行的開頭字串如下。

---BEGIN ENCRYPTED PRIVATE KEY---

若要將公用憑證和私有金鑰上傳到 DMS 憑證管理員,並測試與 Amazon MSK 的連線

1. 使用下列命令上傳至 DMS 憑證管理員。

```
aws dms import-certificate --certificate-identifier signed-cert --certificate-pem 
 file://path to signed cert
aws dms import-certificate --certificate-identifier private-key —certificate-pem 
 file://path to private key
```
2. 建立 Amazon MSK 目標端點並測試連線,以確保 TLS 身份驗證可正常運作。

```
aws dms create-endpoint --endpoint-identifier $endpoint-identifier --engine-name 
 kafka --endpoint-type target --kafka-settings 
'{"Broker": "b-0.kafka260.aaaaa1.a99.kafka.us-east-1.amazonaws.com:0000", 
 "SecurityProtocol":"ssl-authentication", 
"SslClientCertificateArn": "arn:aws:dms:us-east-1:012346789012:cert:",
"SslClientKeyArn": "arn:aws:dms:us-
east-1:0123456789012:cert:","SslClientKeyPassword":"test1234"}'
aws dms test-connection -replication-instance-arn=$rep_inst_arn —endpoint-arn=
$kafka tar arn msk
```
### A Important

您可以使用 SSL 驗證來保護與自我管理 Kafka 叢集的連線。在某些情況下,您可能會在內部 部署 Kafka 叢集中使用私有憑證授權機構 (CA)。若是如此,請將您的 CA 鏈結、公用憑證和私 有金鑰上傳至 DMS 憑證管理員。接著,在建立內部部署 Kafka 目標端點時,在端點設定中使 用對應的 Amazon Resource Name (ARN)。

# 若要準備自我管理 Kafka 叢集的私有金鑰和簽署憑證

1. 產生金鑰對,如下列範例所示。

```
keytool -genkey -keystore kafka.server.keystore.jks -validity 300 -storepass your-
keystore-password
-keypass your-key-passphrase -dname "CN=your-cn-name" 
-alias alias-of-key-pair -storetype pkcs12 -keyalg RSA
```
2. 產生憑證簽署請求 (CSR)。

```
keytool -keystore kafka.server.keystore.jks -certreq -file server-cert-sign-
request-rsa -alias on-premise-rsa -storepass your-key-store-password
-keypass your-key-password
```
3. 使用叢集信任存放區中的 CA 來簽署 CSR。如果您沒有 CA,則可以建立自己的私有 CA。

openssl req -new -x509 -keyout ca-key -out ca-cert -days *validate-days*

4. 將 ca-cert 匯入至伺服器信任存放區和金鑰存放區。如果您沒有信任存放區,請使用下列命令建 立信任存放區,並將 ca-cert 匯入其中。

keytool -keystore kafka.server.truststore.jks -alias CARoot -import -file ca-cert keytool -keystore kafka.server.keystore.jks -alias CARoot -import -file ca-cert

### 5. 簽署憑證。

```
openssl x509 -req -CA ca-cert -CAkey ca-key -in server-cert-sign-request-rsa -out 
 signed-server-certificate.pem 
-days validate-days -CAcreateserial -passin pass:ca-password
```
6. 將簽署的憑證匯入金鑰存放區。

```
keytool -keystore kafka.server.keystore.jks -import -file signed-certificate.pem -
alias on-premise-rsa -storepass your-keystore-password
-keypass your-key-password
```
7. 使用以下命令將 on-premise-rsa 金鑰從 kafka.server.keystore.jks 匯入至 keystore.p12。

```
keytool -importkeystore \
-srckeystore kafka.server.keystore.jks \
-destkeystore keystore.p12 \
-deststoretype PKCS12 \
-srcalias on-premise-rsa \
-deststorepass your-truststore-password \
-destkeypass your-key-password
```
8. 使用以下命令將 .pem 匯出為 keystore.p12 格式。

Openssl pkcs12 -in keystore.p12 -out encrypted-private-server-key.pem –nocerts

- 9. 將 encrypted-private-server-key.pem、signed-certificate.pem 和 ca-cert 上傳 至 DMS 憑證管理員。
- 10. 使用傳回的 ARN 建立端點。

```
aws dms create-endpoint --endpoint-identifier $endpoint-identifier --engine-name 
 kafka --endpoint-type target --kafka-settings 
'{"Broker": "b-0.kafka260.aaaaa1.a99.kafka.us-east-1.amazonaws.com:9092", 
 "SecurityProtocol":"ssl-authentication", 
"SslClientCertificateArn": "your-client-cert-arn","SslClientKeyArn": "your-client-
key-arn","SslClientKeyPassword":"your-client-key-password", 
"SslCaCertificateArn": "your-ca-certificate-arn"}'
```

```
aws dms test-connection -replication-instance-arn=$rep_inst_arn —endpoint-arn=
$kafka tar arn msk
```
使用 SASL-SSL 驗證連線到 Amazon MSK

簡單身分驗證和安全層 (SASL) 方法會透過使用者名稱和密碼來驗證用戶端身分,並在伺服器和用戶端 之間建立加密連線。

若要使用 SASL,請先在設定 Amazon MSK 叢集時建立安全的使用者名稱和密碼。如需為 Amazon MSK 叢集設定安全使用者名稱和密碼的說明,請參閱《Amazon Managed Streaming for Apache Kafka 開發人員指南》中的「[為 Amazon MSK 叢集設定 SASL/SCRAM 驗證」](https://docs.aws.amazon.com/msk/latest/developerguide/msk-password.html#msk-password-tutorial)。

接著,當您建立 Kafka 目標端點時,請使用 sas1-ss1 選項設定安全通訊協定端點設定 (SecurityProtocol)。您還可以設定 SaslUsername 和 SaslPassword 選項。請確定這些欄位與 您第一次設定 Amazon MSK 叢集時建立的安全使用者名稱和密碼一致,如以下 JSON 範例所示。

```
"KafkaSettings": { 
     "SecurityProtocol": "sasl-ssl", 
     "SaslUsername":"Amazon MSK cluster secure user name", 
     "SaslPassword":"Amazon MSK cluster secure password" 
}
```
**a** Note

- 目前, 僅 AWS DMS 支援公共 CA 支援 SASL-SSL。DMS 不支援將 SASL-SSL 搭配由私有 CA 支援的自我管理 Kafka 使用。
- 對於 SASL SSL 驗證,預設 AWS DMS 支援 SCRAM-SHA-512 機制。 AWS DMS 版本 3.5.0 及更高版本也支持普通機制。若要支援 Plain 機制,請將 KafkaSettings API 資料 類型的 SaslMechanism 參數設定為 PLAIN。

使用前映像檢視做為目標之 Apache Kafka 的 CDC 列原始值

將 CDC 更新寫入至 Kafka 等資料串流目標時,您可以在更新進行變更前,檢視來源資料庫列的原始 值。為了實現這一點,請根據來源資料庫引擎提供的資料, AWS DMS 填入更新事件之前的影像。

不同的來源資料庫引擎可提供不同的前映像資訊量:

- Oracle 僅提供欄更新 (如果有變更的話)。
- PostgreSQL 僅提供屬於主索引鍵一部分的欄的資料 (無論是否有變更)。如果邏輯複寫正在使用中, 且為來源資料表設定 REPLACY IDENTITY FULL,您可以取得列寫入 WALS 前後的完整資訊,並可 在此處取得。
- MySQL 一般會提供所有欄的資料 (無論是否有變更)。

若要啟用前映像功能以從來源資料庫將原始值新增至 AWS DMS 輸出,請使用 BeforeImageSettings 任務設定或 add-before-image-columns 參數。此參數會套用欄轉換規 則。

BeforeImageSettings 會使用從來源資料庫系統收集到的值,將新的 JSON 屬性新增至所有更新操 作,如下所示。

```
"BeforeImageSettings": { 
     "EnableBeforeImage": boolean, 
     "FieldName": string, 
     "ColumnFilter": pk-only (default) / non-lob / all (but only one)
}
```
**a** Note

將 BeforeImageSettings 套用至完全載入以及 CDC 任務 (會遷移現有資料並複寫持續變 更),或僅套用至 CDC 任務 (只會複寫資料變更)。請勿將 BeforeImageSettings 套用至僅 限完全載入的任務。

針對 BeforeImageSettings 選項,適用的設定如下:

- 將 EnableBeforeImage 選項設為 true 以啟用前映像功能。預設值為 false。
- 使用 FieldName 選項,將名稱指派給新的 JSON 屬性。若 EnableBeforeImage 為 true,FieldName 則為必填,且不能留白。
- ColumnFilter 選項會使用前映像來指定要新增的欄。若只要新增屬於資料表主索引鍵一部分的 欄,請使用預設值 pk-only。若只要新增不屬於 LOB 類型的欄,請使用 non-lob。若要新增任何 具有前映像值的欄,請使用 all。

```
"BeforeImageSettings": { 
     "EnableBeforeImage": true, 
     "FieldName": "before-image", 
     "ColumnFilter": "pk-only" 
   }
```
使用前映像轉換規則

您可使用 add-before-image-columns 參數做為任務設定的替代方式,它會套用欄轉換規則。透過 此參數,您可以在 Kafka 等資料串流目標上,在 CDC 期間啟用前映像功能。

只要在轉換規則中使用 add-before-image-columns,即可套用前映像結果的更精細的控制。轉換 規則可讓您使用物件定位器,以便掌控針對規則選取的資料表。此外,您可以將轉換規則鏈結在一起, 讓不同的規則套用至不同的資料表。接著,您可以使用其他規則來操控產生的欄。

**a** Note

請勿在同一個任務內將 add-before-image-columns 參數與 BeforeImageSettings 任 務設定一起搭配使用。請改為將參數或設定 (擇一使用,而非兩者同時使用) 用於單一任務。

具有欄的 add-before-image-columns 參數的 transformation 規則類型必須提供 beforeimage-def 區段。下列顯示一個範例。

```
 { 
       "rule-type": "transformation", 
 … 
       "rule-target": "column", 
       "rule-action": "add-before-image-columns", 
       "before-image-def":{ 
         "column-filter": one-of (pk-only / non-lob / all), 
         "column-prefix": string, 
         "column-suffix": string, 
       } 
     }
```
column-prefix 的值會附加至欄名稱前,而column-prefix 的預設值為 BI\_。column-suffix 的值會附加至欄名稱,而預設值為空白。請勿將 column-prefix 和 column-suffix 同時設為空白 字串。

為 column-filter 選擇一個值。若只要新增屬於資料表主索引鍵一部分的欄,請選擇 pk-only。選 擇 non-lob 以僅新增不屬於 LOB 類型的欄。或者,選擇 all 以新增任何具有前映像值的欄。

前映像轉換規則範例

下列範例中的轉換規則會在目標中新增名為 BI\_emp\_no 的欄。因此,UPDATE\_employees\_SET emp\_no = 3 WHERE emp\_no = 1; 等陳述式會以 1 填入 BI\_emp\_no 欄位。當您將 CDC 更新寫入 至 Amazon S3 目標時,BI\_emp\_no 資料欄會讓它能夠分辨哪個原始列已更新。

```
{ 
   "rules": [ 
     { 
        "rule-type": "selection", 
        "rule-id": "1", 
        "rule-name": "1", 
        "object-locator": { 
          "schema-name": "%", 
          "table-name": "%" 
       }, 
        "rule-action": "include" 
     }, 
     { 
        "rule-type": "transformation", 
        "rule-id": "2", 
        "rule-name": "2", 
        "rule-target": "column", 
        "object-locator": { 
          "schema-name": "%", 
          "table-name": "employees" 
        }, 
        "rule-action": "add-before-image-columns", 
        "before-image-def": { 
          "column-prefix": "BI_", 
          "column-suffix": "", 
          "column-filter": "pk-only" 
        } 
     } 
  \mathbf{I}}
```
如需使用 add-before-image-columns 規則動作的相關資訊,請參[閱 轉換規則與動作。](#page-828-0)

<span id="page-673-0"></span>使用阿帕奇卡夫卡作為目標時的限制 AWS Database Migration Service

使用 Apache Kafka 做為目標時,有下列限制:

- AWS DMS 卡夫卡目標端點不支援適用於 Apache 卡夫卡 (Amazon MSK) 的 Amazon 受管串流的 IAM 存取控制。
- 不支援完全的 LOB 模式。
- 為您的叢集指定 Kafka 配置檔案,其內容允許自動 AWS DMS 建立新主題。包括設 定, auto.create.topics.enable = true。如果您正在使用 Amazon MSK,您可以在建立 Kafka 叢集時指定預設組態,然後將 auto.create.topics.enable 設定變更為 true。如需預 設組態設定的詳細資訊,請參閱《[Amazon Managed Streaming for Apache Kafka 開發人員指南》](https://docs.aws.amazon.com/msk/latest/developerguide/msk-default-configuration.html) 中的「Amazon MSK 預設組態」。如果您需要修改使用 Amazon MSK 建立的現有 Kafka 叢集,請 執行 AWS CLI 命令aws kafka create-configuration來更新 Kafka 組態,如下列範例所示:

```
14:38:41 $ aws kafka create-configuration --name "kafka-configuration" --kafka-
versions "2.2.1" --server-properties file://~/kafka_configuration
\{ "LatestRevision": { 
         "Revision": 1, 
         "CreationTime": "2019-09-06T14:39:37.708Z" 
     }, 
     "CreationTime": "2019-09-06T14:39:37.708Z", 
     "Name": "kafka-configuration", 
     "Arn": "arn:aws:kafka:us-east-1:111122223333:configuration/kafka-
configuration/7e008070-6a08-445f-9fe5-36ccf630ecfd-3"
}
```
在此,//~/kafka\_configuration 是您以必要屬性設定所建立的組態檔案。

如果您使用自己安裝在 Amazon EC2 上的 Kafka 執行個體,請使用 該auto.create.topics.enable = true設定修改 Kafka 叢集組態,以允許 AWS DMS 使用執 行個體隨附的選項自動建立新主題。

- AWS DMS 將每個更新發佈到來源資料庫中的單一記錄,做為指定 Kafka 主題中的一個資料記錄 (訊 息),而不論交易為何。
- AWS DMS 分割區索引鍵支援下列兩種形式:
	- SchemaName.TableName:結構描述和資料表名稱的組合。
	- \${AttributeName}:JSON 其中一個欄位的值,或來源資料庫資料表的主索引鍵。
- Kafka 端點不支援 BatchApply。對 Kafka 目標使用批次套用 (例如 BatchApplyEnabled 目標中 繼資料任務設定) 可能會導致資料遺失。
- AWS DMS 不支援移轉超過 16 位數的BigInt資料類型值。若要解決此限制,您可以使用下列轉換 規則將 BigInt 資料欄轉換為字串。如需轉換規則的詳細資訊,請參閱 [轉換規則與動作](#page-828-0)。

```
{ 
     "rule-type": "transformation", 
     "rule-id": "id", 
     "rule-name": "name", 
     "rule-target": "column", 
     "object-locator": { 
          "schema-name": "valid object-mapping rule action", 
          "table-name": "", 
          "column-name": "" 
     }, 
     "rule-action": "change-data-type", 
     "data-type": { 
          "type": "string", 
          "length": 20 
     }
}
```
使用物件映射將資料遷移到 Kafka 主題

AWS DMS 使用表格對映規則將資料從來源映射到目標 Kafka 主題。若要將資料映射到目標主題,請 使用一種稱為物件映射的資料表映射規則。您可以使用物件映射定義如何將來源中的資料記錄映射到發 佈到 Kafka 主題的資料記錄。

除了擁有分割區索引鍵外,Kafka 主題沒有預設結構。

**a** Note

您不一定要使用物件映射。您可以針對各種轉換使用一般資料表映射。不過,分割區索引鍵類 型會遵循下列預設行為:

- 主索引鍵會作為「完全載入」的分割區索引鍵。
- 如果未使用平行套用任務設定,則 schema.table 會作為 CDC 的分割區索引鍵。
- 當磁碟分割類型為 時, 會將結構描述和表格名稱作為磁碟分割值的字首。

若要建立物件映射規則,請將 rule-type 指定為 object-mapping。此規則指定您想要使用的物件 映射類型。

規則的結構如下。

```
{ 
     "rules": [ 
          { 
              "rule-type": "object-mapping", 
              "rule-id": "id", 
              "rule-name": "name", 
              "rule-action": "valid object-mapping rule action", 
              "object-locator": { 
                   "schema-name": "case-sensitive schema name", 
                   "table-name": "" 
 } 
          } 
    \mathbf{I}}
```
AWS DMS 目前支援map-record-to-record和map-record-to-document作為參數的唯一有 效rule-action值。這些設定會影響 exclude-columns 屬性清單中未排除的值。map-recordto-record和map-record-to-document值指定依預設 AWS DMS 處理這些記錄的方式。這些值反 正不會影響屬性映射。

從關聯式資料庫遷移到 Kafka 主題時,請使用 map-record-to-record。此規則類型使用關聯式資 料庫的 taskResourceId.schemaName.tableName 值做為 Kafka 主題的分割區索引鍵,並會為來 源資料庫中的每一欄建立一個屬性。

使用 map-record-to-record 時,請注意下列事項:

- 此設定只會影響 exclude-columns 清單中排除的欄。
- 對於每個此類列,在目標主題中 AWS DMS 創建一個相應的屬性。
- AWS DMS 不論是否在屬性對映中使用來源資料行,都會建立此對應屬性。

了解 map-record-to-record 的一種方法是查看它運作時的狀態。在本範例中,假設您開始使用之 關聯式資料庫資料表資料列的結構和資料如下。

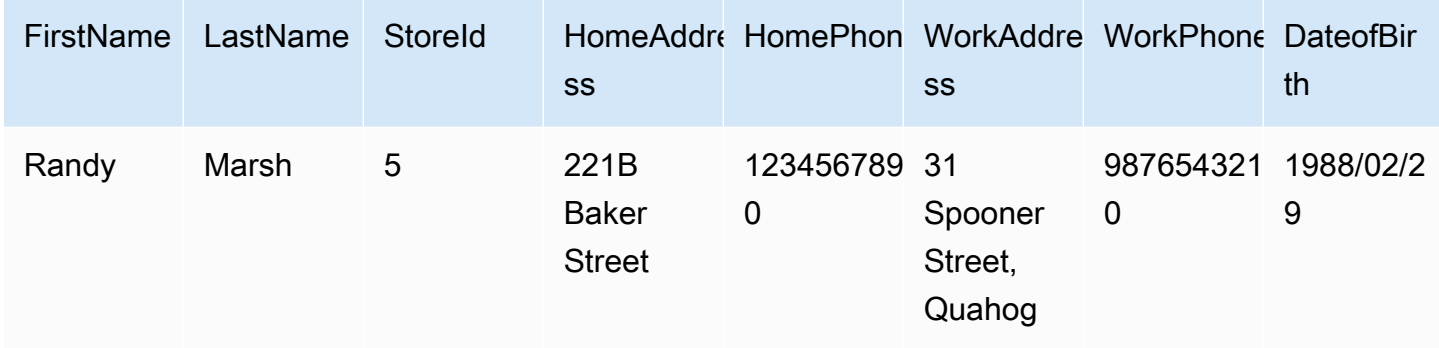

若要將此資訊從名為 Test 的結構描述遷移至 Kafka 主題,您可以建立規則以將資料映射至目標主 題。以下規則說明映射。

```
{ 
     "rules": [ 
          { 
              "rule-type": "selection", 
              "rule-id": "1", 
              "rule-name": "1", 
              "rule-action": "include", 
              "object-locator": { 
                   "schema-name": "Test", 
                   "table-name": "%" 
              } 
          }, 
          { 
              "rule-type": "object-mapping", 
              "rule-id": "2", 
              "rule-name": "DefaultMapToKafka", 
              "rule-action": "map-record-to-record", 
              "object-locator": { 
                   "schema-name": "Test", 
                   "table-name": "Customers" 
 } 
          } 
     ]
}
```
指定 Kafka 主題和分割區索引鍵 (在本例中為 taskResourceId.schemaName.tableName),下列 說明使用我們在 Kafka 目標主題中的範例資料所產生的記錄格式:

{

```
 "FirstName": "Randy", 
    "LastName": "Marsh", 
    "StoreId": "5", 
    "HomeAddress": "221B Baker Street", 
    "HomePhone": "1234567890", 
    "WorkAddress": "31 Spooner Street, Quahog", 
    "WorkPhone": "9876543210", 
    "DateOfBirth": "02/29/1988" 
 }
```
# 主題

- [使用屬性映射重組資料](#page-677-0)
- [使用物件映射的多主題複製](#page-680-0)
- [Apache Kafka 訊息格式](#page-682-0)

# <span id="page-677-0"></span>使用屬性映射重組資料

您可以在使用屬性映射將資料遷移到 Kafka 主題的同時重組資料。例如,您可能想要將來源的幾個欄 位合併為目標的單一欄位。以下屬性映射說明如何重組資料。

```
{ 
     "rules": [ 
          { 
              "rule-type": "selection", 
              "rule-id": "1", 
              "rule-name": "1", 
              "rule-action": "include", 
              "object-locator": { 
                   "schema-name": "Test", 
                   "table-name": "%" 
              } 
          }, 
          { 
              "rule-type": "object-mapping", 
              "rule-id": "2", 
              "rule-name": "TransformToKafka", 
              "rule-action": "map-record-to-record", 
              "target-table-name": "CustomerData", 
              "object-locator": { 
                   "schema-name": "Test",
```

```
 "table-name": "Customers" 
           }, 
            "mapping-parameters": { 
               "partition-key-type": "attribute-name", 
               "partition-key-name": "CustomerName", 
               "exclude-columns": [ 
                   "firstname", 
                   "lastname", 
                   "homeaddress", 
                   "homephone", 
                   "workaddress", 
                   "workphone" 
               ], 
               "attribute-mappings": [ 
\{ "target-attribute-name": "CustomerName", 
                       "attribute-type": "scalar", 
                       "attribute-sub-type": "string", 
                       "value": "${lastname}, ${firstname}" 
\}, \{\{ "target-attribute-name": "ContactDetails", 
                       "attribute-type": "document", 
                       "attribute-sub-type": "json", 
                       "value": { 
                          "Home": { 
                              "Address": "${homeaddress}", 
                              "Phone": "${homephone}" 
 }, 
                          "Work": { 
                              "Address": "${workaddress}", 
                              "Phone": "${workphone}" 
 } 
 } 
1 1 1 1 1 1 1
 ] 
           } 
        } 
    ]
}
```
若要設定 partition-key 的常數值,請指定一個 partition-key 值。例如,您可以執行此操作, 將所有資料強制儲存在單一分割區中。以下映射說明此方法。

{

```
 "rules": [ 
         { 
             "rule-type": "selection", 
             "rule-id": "1", 
             "rule-name": "1", 
             "object-locator": { 
                 "schema-name": "Test", 
                 "table-name": "%" 
             }, 
             "rule-action": "include" 
         }, 
         { 
             "rule-type": "object-mapping", 
             "rule-id": "1", 
             "rule-name": "TransformToKafka", 
             "rule-action": "map-record-to-document", 
             "object-locator": { 
                 "schema-name": "Test", 
                 "table-name": "Customer" 
             }, 
             "mapping-parameters": { 
                 "partition-key": { 
                      "value": "ConstantPartitionKey" 
                 }, 
                 "exclude-columns": [ 
                     "FirstName", 
                     "LastName", 
                     "HomeAddress", 
                     "HomePhone", 
                     "WorkAddress", 
                     "WorkPhone" 
                 ], 
                 "attribute-mappings": [ 
\{ "attribute-name": "CustomerName", 
                          "value": "${FirstName},${LastName}" 
\}, \{\{ "attribute-name": "ContactDetails", 
                          "value": { 
                              "Home": { 
                                  "Address": "${HomeAddress}",
```
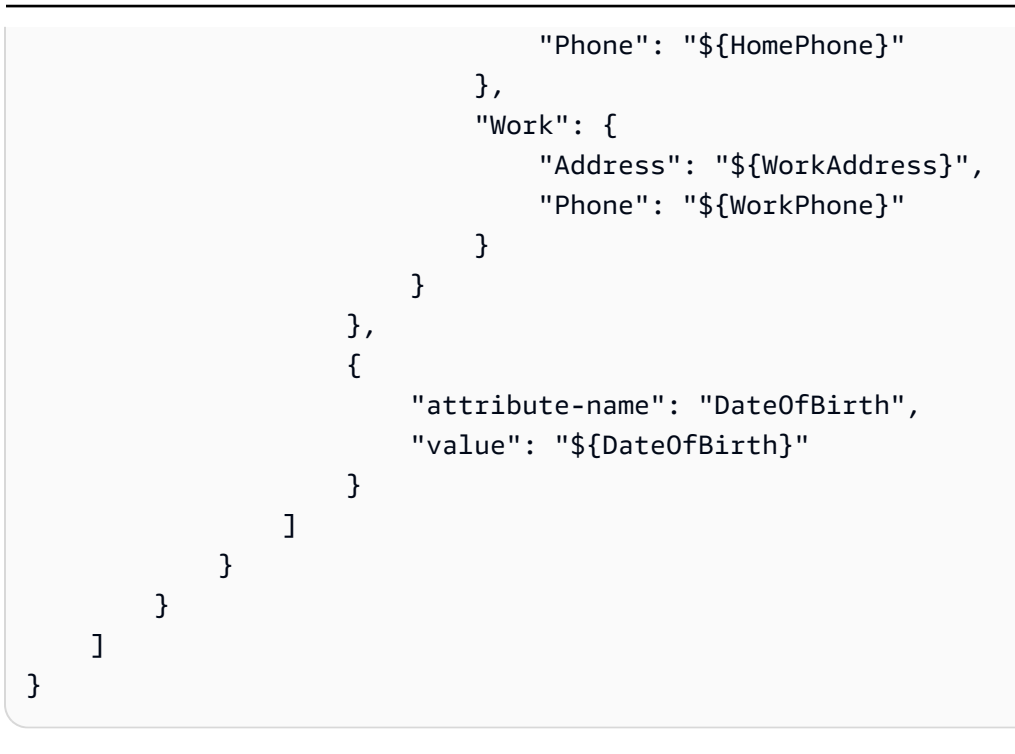

**a** Note

用於特定資料表的控制記錄 partition-key 值是 TaskId.SchemaName.TableName。 用於特定任務的控制記錄 partition-key 值是該記錄的 TaskId。在物件映射中指定 partition-key 值對控制記錄的 partition-key 沒有影響。

## <span id="page-680-0"></span>使用物件映射的多主題複製

依預設, AWS DMS 工作會將所有來源資料移轉至下列其中一個 Kafka 主題:

- 如 AWS DMS 目標端點的「主題」欄位中所指定。
- 如果目標端點的主題欄位未填寫,且 Kafka auto.create.topics.enable 設定為 true,則為 kafka-default-topic 指定的主題。

對於 3.4.6 及更高版本的 AWS DMS 引擎,您可以使用kafka-target-topic屬性將每個移轉的來源 表格對應至單獨的主題。例如,物件映射規則隨後會將來源資料表 Customer 和 Address 分別遷移 至 Kafka 主題 customer\_topic 及 address\_topic。同時,將所有其他來源資料表 (包括Test結 構描述中的Bills表格) AWS DMS 移轉至目標端點中指定的主題。

{

"rules": [

{

```
 "rule-type": "selection", 
              "rule-id": "1", 
              "rule-name": "1", 
              "rule-action": "include", 
              "object-locator": { 
                  "schema-name": "Test", 
                  "table-name": "%" 
 } 
         }, 
         { 
              "rule-type": "object-mapping", 
              "rule-id": "2", 
              "rule-name": "MapToKafka1", 
              "rule-action": "map-record-to-record", 
              "kafka-target-topic": "customer_topic", 
              "object-locator": { 
                  "schema-name": "Test", 
                  "table-name": "Customer" 
              }, 
              "partition-key": {"value": "ConstantPartitionKey" } 
         }, 
         { 
              "rule-type": "object-mapping", 
              "rule-id": "3", 
              "rule-name": "MapToKafka2", 
              "rule-action": "map-record-to-record", 
              "kafka-target-topic": "address_topic", 
              "object-locator": { 
                  "schema-name": "Test", 
                  "table-name": "Address" 
              }, 
              "partition-key": {"value": "HomeAddress" } 
         }, 
         { 
              "rule-type": "object-mapping", 
              "rule-id": "4", 
              "rule-name": "DefaultMapToKafka", 
              "rule-action": "map-record-to-record", 
              "object-locator": { 
                  "schema-name": "Test", 
                  "table-name": "Bills" 
              } 
         }
```
 $\mathbf{I}$ 

}

透過使用 Kafka 多主題複寫,您可以使用單一複寫任務將來源資料表來分組和遷移至個別 Kafka 主 題。

<span id="page-682-0"></span>Apache Kafka 訊息格式

JSON 輸出僅是索引鍵/值對的清單。

RecordType

記錄類型可以是資料或控制。資料記錄代表來源的實際資料列。控制記錄用於串流的重要事件,例 如重新啟動任務。

操作

針對資料記錄,操作可以是 load、insert、update 或 delete。

針對控制記錄,操作可以是 create-table、rename-table、drop-table、change-

columns、add-column、drop-column、rename-column 或 column-type-change。

SchemaName

記錄的來源結構描述。控制記錄的此欄位可以為空。

TableName

記錄的來源資料表。控制記錄的此欄位可以為空。

時間戳記

JSON 訊息建構時間的時間戳記。此欄位格式為 ISO 8601 格式。

下列 JSON 訊息範例展示包含所有其他中繼資料的資料類型訊息。

```
{ 
    "data":{ 
        "id":100000161, 
        "fname":"val61s", 
        "lname":"val61s", 
        "REGION":"val61s" 
    }, 
    "metadata":{
```

```
 "timestamp":"2019-10-31T22:53:59.721201Z", 
       "record-type":"data", 
       "operation":"insert", 
       "partition-key-type":"primary-key", 
       "partition-key-value":"sbtest.sbtest_x.100000161", 
       "schema-name":"sbtest", 
       "table-name":"sbtest_x", 
       "transaction-id":9324410911751, 
       "transaction-record-id":1, 
       "prev-transaction-id":9324410910341, 
       "prev-transaction-record-id":10, 
       "commit-timestamp":"2019-10-31T22:53:55.000000Z", 
       "stream-position":"mysql-bin-
changelog.002171:36912271:0:36912333:9324410911751:mysql-bin-changelog.002171:36912209" 
    }
}
```
下列 JSON 訊息範例展示控制類型訊息。

```
{ 
    "control":{ 
        "table-def":{ 
            "columns":{ 
               "id":{ 
                   "type":"WSTRING", 
                   "length":512, 
                   "nullable":false 
               }, 
               "fname":{ 
                   "type":"WSTRING", 
                   "length":255, 
                   "nullable":true 
               }, 
               "lname":{ 
                   "type":"WSTRING", 
                   "length":255, 
                   "nullable":true 
               }, 
               "REGION":{ 
                   "type":"WSTRING", 
                   "length":1000, 
                   "nullable":true
```
```
 } 
           }, 
           "primary-key":[ 
              "id" 
           ], 
           "collation-name":"latin1_swedish_ci" 
       } 
    }, 
    "metadata":{ 
       "timestamp":"2019-11-21T19:14:22.223792Z", 
       "record-type":"control", 
       "operation":"create-table", 
        "partition-key-type":"task-id", 
        "schema-name":"sbtest", 
       "table-name":"sbtest_t1" 
    }
}
```
# 使用 Amazon OpenSearch Service 叢集作為 AWS Database Migration Service 的目標

您可以使用 AWS DMS 將資料遷移到 Amazon OpenSearch Service (OpenSearch Service)。OpenSearch Service 是一項受管服務,可讓您輕鬆地部署、操作和擴展 OpenSearch Service 叢集。

在 OpenSearch Service 中,您可以使用索引和文件。索引是文件的集合,文件是包含純量值、陣列和 其他物件的 JSON 物件。OpenSearch 提供以 JSON 為基礎的查詢語言,讓您可以查詢索引中的資料 並擷取對應的文件。

當 AWS DMS 為 OpenSearch Service 的目標端點建立索引時,其會為來源端點的每份資料表建立一 個索引。建立 OpenSearch Service 索引的成本因數項因素而異。分別是建立的索引數、這些索引的總 資料量,以及 OpenSearch 針對每份文件存放的少量中繼資料。

以適用於您遷移範圍的運算和儲存資源設定 OpenSearch Service 叢集。建議您考慮以下因素,視您想 要使用的複寫任務而定:

- 若為完全資料載入,請考慮您希望遷移的總資料量,以及傳輸速度。
- 若為複寫持續的變更,請考慮更新頻率,以及您的端對端延遲要求。

此外,進行 OpenSearch 叢集的索引設定,密切注意文件計數。

#### 多執行緒完整載入任務設定

為了協助提高傳輸速度,AWS DMS 支援 OpenSearch Service 目標叢集的多執行緒完全載入。AWS DMS 透過任務設定支援此多執行緒,其中包括下列項目:

- MaxFullLoadSubTasks:使用此選項,指出要平行載入的來源資料表數目上限。DMS 會使用專用 子任務,將每個資料表載入到其對應的 OpenSearch Service 目標索引。預設值為 8;最大值為 50。
- ParallelLoadThreads:使用此選項,指定 AWS DMS 將每個資料表載入至其 OpenSearch Service 目標索引時所使用的執行緒數目。OpenSearch Service 目標的最大值為 32。您可以要求提 高此上限。

#### **G** Note

如果您未將 ParallelLoadThreads 變更為預設值 (0) 以外的值,則 AWS DMS一次傳送 單一記錄。此方法可將過度的載入放置在 OpenSearch Service 叢集上。確定您將此選項設 定為 1 或以上。

• ParallelLoadBufferSize:使用此選項指定平行載入執行緒,將資料載入至 OpenSearch Service 目標時,緩衝區中存放的記錄數量上限。預設值為 50。最大值為 1000。使用此設定搭配 ParallelLoadThreads;ParallelLoadBufferSize,只有在有多個執行緒時才有效。

如需 DMS 如何使用多執行緒來載入 OpenSearch Service 叢集的詳細資訊,請參閱 AWS 部落格文 章[針對 AWS Database Migration Service 遷移擴展 Amazon OpenSearch Service。](https://aws.amazon.com/blogs/database/scale-amazon-elasticsearch-service-for-aws-database-migration-service-migrations/)

#### 多執行緒 CDC 載入任務設定

您可以使用任務設定來修改 PutRecords API 呼叫行為,改善 OpenSearch Service 目標叢集的變更 資料擷取 (CDC) 效能。若要執行此操作,您可以指定並行執行緒數目、每個執行緒的佇列數,以及使 用 ParallelApply\* 任務設定存放在緩衝區中的記錄數目。例如,假設您要執行 CDC 載入並平行套 用 32 個執行緒。您也想要每個執行緒存取 64 個佇列,且每個緩衝區存放 50 筆記錄。

**a** Note

ParallelApply\* 3.4.0 版及更高版本提供在 CDC 期間,對 Amazon OpenSearch Service 目標端點使用 AWS DMS 任務設定的支援。

為提升 CDC 效能,AWS DMS 支援下列任務設定:

- ParallelApplyThreads:指定 CDC 載入期間 AWS DMS 用將資料記錄推送至 OpenSearch Service 目標端點的並行執行緒數目。預設值為零 (0),最大值為 32。
- ParallelApplyBufferSize:指定每個緩衝區佇列中存放的最大記錄數目,以便並行 執行緒在 CDC 載入期間推送至 OpenSearch Service 目標端點。預設值為 100,最大值為 1,000。ParallelApplyThreads 指定多個執行緒時,請使用此選項。
- ParallelApplyQueuesPerThread:指定每個執行緒存取的佇列數目,以便從佇列中取出資料記 錄,並在 CDC 期間產生 OpenSearch Service 端點的批次載入。

在使用 ParallelApply\* 任務設定時,partition-key-type 預設是資料表的 primary-key,而 非 schema-name.table-name。

從關聯式資料庫資料表遷移到 OpenSearch Service 索引

AWS DMS 支援將資料遷移到 OpenSearch Service 的純量資料類型。從 Oracle 或 MySQL 等關聯式 資料庫遷移到 OpenSearch Service 時,您可能想要重組此資料的存放方式。

AWS DMS 支援下列 OpenSearch Service 純量資料類型:

- 布林值
- Date
- Float
- Int
- 字串

AWS DMS 將 Date 資料類型轉換成 String 類型。您可以指定自訂映射解譯這些日期。

AWS DMS 不支援遷移 LOB 資料類型。

使用 Amazon OpenSearch Service 作為 AWS Database Migration Service 目標的先決 條件

在您開始使用 OpenSearch Service 資料庫作為 AWS DMS 目標之前,請務必建立 AWS Identity and Access Management (IAM) 角色。這個角色應該讓 AWS DMS 存取目標端點的 OpenSearch Service 索引。以下 IAM 政策顯示最低的存取許可集。

```
 "Version": "2012-10-17", 
      "Statement": [ 
          { 
               "Sid": "1", 
               "Effect": "Allow", 
               "Principal": { 
                    "Service": "dms.amazonaws.com" 
          }, 
          "Action": "sts:AssumeRole" 
          } 
     ]
}
```
遷移到 OpenSearch Service 所用的角色必須擁有下列許可。

```
{ 
     "Version": "2012-10-17", 
     "Statement": [ 
        \{ "Effect": "Allow", 
              "Action": [ 
                         "es:ESHttpDelete", 
                         "es:ESHttpGet", 
                         "es:ESHttpHead", 
                         "es:ESHttpPost", 
                         "es:ESHttpPut" 
 ], 
              "Resource": "arn:aws:es:region:account-id:domain/domain-name/*" 
         } 
     ]
}
```
在上述範例中,以 AWS 區域識別符取代 *region*、以 AWS 帳戶 ID 取代 *account-id*,並 以 Amazon OpenSearch Service 網域名稱取代 *domain-name*。範例為 arn:aws:es:uswest-2:123456789012:domain/my-es-domain

使用 OpenSearch Service 作為 AWS DMS 目標時的端點設定

您可以使用端點設定來設定 OpenSearch Service 目標資料庫,類似於使用額外的連線屬性。您可以在 使用 AWS DMS 主控台建立目標端點時指定設定,或使用 [AWS CLI](https://docs.aws.amazon.com/cli/latest/reference/dms/index.html) 中的 create-endpoint 命令,

以 --elasticsearch-settings '{"*EndpointSetting"*: *"value"*, *...*}' JSON 語法指定 設定。

下列資料表顯示您可以將 OpenSearch Service 作為目標使用的端點設定。

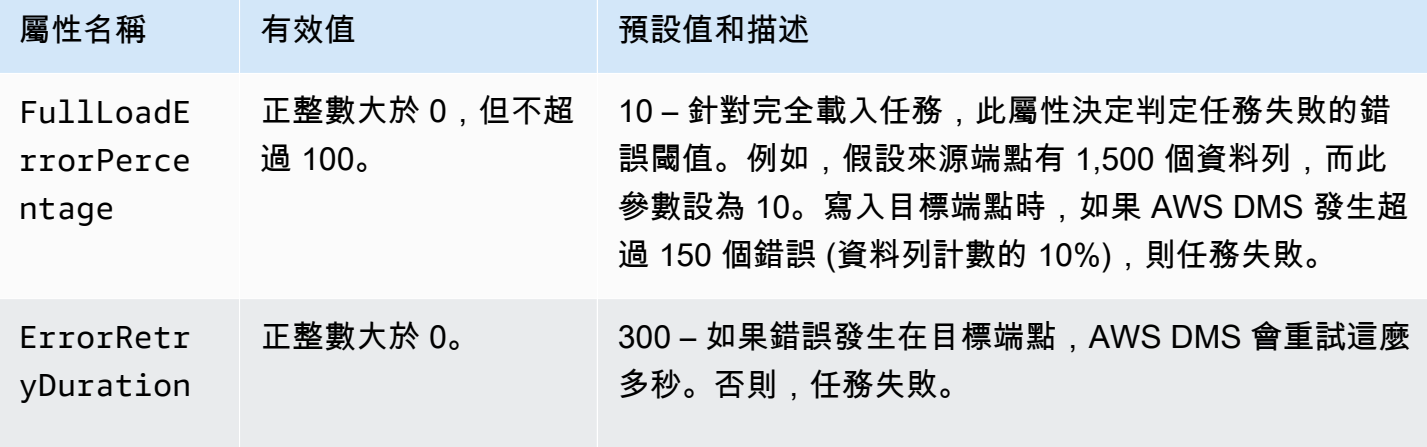

使用 Amazon OpenSearch Service 作為 AWS Database Migration Service 目標時的限 制

使用 Amazon OpenSearch Service 作為目標時,有下列限制:

- OpenSearch Service 使用動態對應 (自動猜測),以決定遷移資料所用的資料類型。
- OpenSearch Service 會以不重複的 ID 存放每個文件。以下是範例 ID。

"\_id": "D359F8B537F1888BC71FE20B3D79EAE6674BE7ACA9B645B0279C7015F6FF19FD"

每個文件 ID 是都 64 位元組長,所以這預計為儲存需求。例如,如果您從 AWS DMS 來源遷移 100,000 個資料列,則產生的 OpenSearch Service 索引需要額外的 6,400,000 位元組儲存。

- 使用 OpenSearch Service 時,您無法更新主索引鍵屬性。此限制在使用變更資料擷取 (CDC) 持 續複寫時十分重要,因為它會導致目標出現不需要的資料。在 CDC 模式下,主索引鍵會映射到 SHA256 值,這有 32 位元組長。這些都會轉換成人類可讀的 64 位元組字串,作為 OpenSearch Service 文件 ID 使用。
- 如果 AWS DMS 發生任何項目無法遷移的狀況,其會將錯誤訊息寫入 Amazon CloudWatch Logs。 此行為與其他 AWS DMS 目標端點的行為不同,其他端點會將錯誤寫入例外狀況資料表。
- AWS DMS 不支援對以下 Amazon ES 叢集的連線;此叢集已啟用對主要使用者和密碼的精細分級的 存取控制。
- AWS DMS 不支援 OpenSearch Service 無伺服器。
- OpenSearch Service 不支援將資料寫入至預先存在的索引。

Amazon OpenSearch Service 的目標資料類型

當 AWS DMS 從異質資料庫中遷移資料時,服務會將來源資料庫的資料類型映射到稱為 AWS DMS 資 料類型的中繼資料類型。然後,此服務會將中繼資料類型映射到目標資料類型。下表顯示每種 AWS DMS 資料類型以及其對應至 Amazon OpenSearch Service 的資料類型。

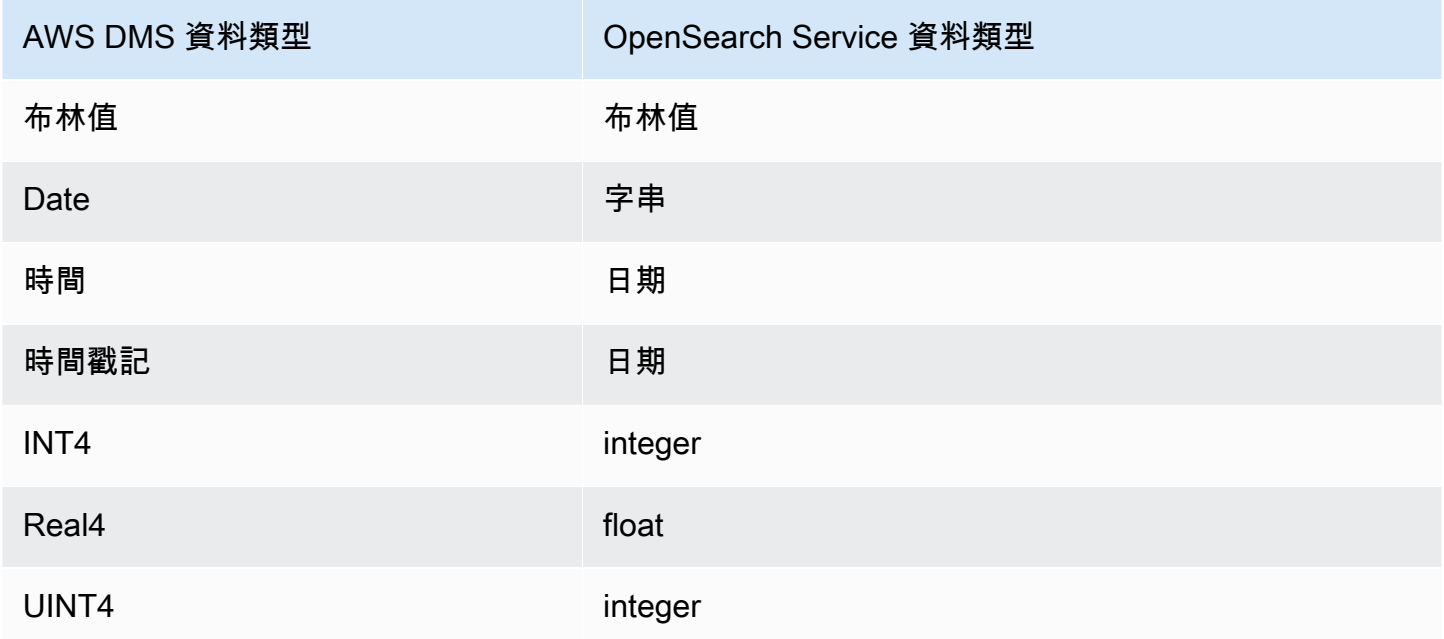

如需 AWS DMS 資料類型的詳細資訊,請參閱[AWS Database Migration Service 的資料類型](#page-1172-0)。

使用 Amazon DocumentDB 作為 AWS Database Migration Service 的目標

如需 AWS DMS 支援的 Amazon DocumentDB (with MongoDB compatibility) 版本的相關資訊,請 參閱 [目標 AWS DMS。](#page-30-0)您可以從 AWS DMS 支援的任何來源資料引擎,使用 AWS DMS 將資料遷移 到 Amazon DocumentDB (with MongoDB compatibility)。來源引擎可以在 AWS 受管服務中,例如 Amazon RDS、Aurora 或 Amazon S3。或者,引擎可以在自我管理資料庫中,例如在 Amazon EC2 或內部部署上執行的 MongoDB。

您可以使用 AWS DMS,將來源資料複製到 Amazon DocumentDB 資料庫、集合或文件。

**G** Note

如果來源端點是 MongoDB 或 Amazon DocumentDB,請以文件模式執行遷移。

MongoDB 會以二進位 JSON 格式 (BSON) 存放資料。AWS DMS 支援所有受 Amazon DocumentDB 支援的 BSON 資料類型。如需這些資料類型的清單,請參閱《Amazon DocumentDB 開發人員指 南》中[支援的 MongoDB API、操作和資料類型](https://docs.aws.amazon.com/documentdb/latest/developerguide/mongo-apis.html)。

如果來源端點是關聯式資料庫,AWS DMS 會如下所示,將資料庫物件對應到 Amazon DocumentDB:

- 關聯式資料庫或資料庫結構描述,會對應到 Amazon DocumentDB 資料庫。
- 關聯式資料庫中的資料表會對應至 Amazon DocumentDB 中的集合。
- 關聯式資料表中的記錄會對應至 Amazon DocumentDB 中的文件。每個文件是從來源記錄中的資料 建構而來。

如果來源端點是 Amazon S3,則產生的 Amazon DocumentDB 物件會對應到 Amazon S3 的 AWS DMS 對應規則。例如,請參閱下列 URI。

s3://mybucket/hr/employee

在這種情況下,AWS DMS 會將 mybucket 中的物件對應到 Amazon DocumentDB,如下所示:

- 最上層 URI 部分 (hr) 會對應到 Amazon DocumentDB 資料庫。
- 下一個 URI 部分 (employee) 會對應到 Amazon DocumentDB 集合。
- employee 中的每個物件會對應到 Amazon DocumentDB 中的文件。

如需 Amazon S3 對應規則的詳細資訊,請參閱[使用 Amazon S3 作為來源 AWS DMS。](#page-462-0)

Amazon DocumentDB 端點設定

在 AWS DMS 3.5.0 版及更高版本中,您可以透過調整平行執行緒和批次操作的任務設定,改善 Amazon DocumentDB 端點的變更資料擷取 (CDC) 效能。若要執行此操作,您可以指定並行執行緒數 目、每個執行緒的佇列數,以及使用 ParallelApply\* 任務設定存放在緩衝區中的記錄數目。例如, 假設您要執行 CDC 載入並平行套用 128 個執行緒。您也想要每個執行緒存取 64 個佇列,且每個緩衝 區存放 50 筆記錄。

為提升 CDC 效能,AWS DMS 支援下列任務設定:

- ParallelApplyThreads:指定 CDC 載入期間 AWS DMS 用來將資料記錄推送至 Amazon DocumentDB 目標端點的並行執行緒數目。預設值為零 (0),最大值為 32。
- ParallelApplyBufferSize:指定每個緩衝區佇列中存放的最大記錄數目,以便並行執 行緒在 CDC 載入期間推送至 Amazon DocumentDB 目標端點。預設值為 100,最大值為 1,000。ParallelApplyThreads 指定多個執行緒時,請使用此選項。
- ParallelApplyQueuesPerThread:指定每個執行緒存取的佇列數目,以便從佇列中取出資料記 錄,並在 CDC 期間產生 Amazon DocumentDB 端點的批次載入。預設為 1。最多 512 個。

如需使用 Amazon DocumentDB 作為 AWS DMS 目標的其他詳細資訊,請參閱以下各節:

### 主題

- [將資料從來源對應到 Amazon DocumentDB 目標](#page-691-0)
- [連線到 Amazon DocumentDB 彈性叢集作為目標](#page-696-0)
- [以 Amazon DocumentDB 作為目標的持續複寫](#page-697-0)
- [使用 Amazon DocumentDB 作為目標的限制](#page-698-0)
- [將端點設定與作為目標的 Amazon DocumentDB 搭配使用](#page-699-0)
- [Amazon DocumentDB 的目標資料類型](#page-699-1)

### **a** Note

如需遷移程序的逐步解說,請參閱 AWS Database Migration Service 逐步遷移指南中的[從](https://docs.aws.amazon.com/dms/latest/sbs/CHAP_MongoDB2DocumentDB.html)  [MongoDB 遷移至 Amazon DocumentDB。](https://docs.aws.amazon.com/dms/latest/sbs/CHAP_MongoDB2DocumentDB.html)

# <span id="page-691-0"></span>將資料從來源對應到 Amazon DocumentDB 目標

AWS DMS 會從來源端點讀取記錄,並根據所讀取資料建構 JSON 文件。對於每個 JSON 文件,AWS DMS 必須決定是否將 \_id 欄位做為唯一識別符。接著會使用 \_id 欄位作為主索引鍵,將 JSON 文件 寫入 Amazon DocumentDB 集合。

#### 單一資料行的來源資料

如果來源資料包含單一欄,則資料必須是字串類型。(根據來源引擎,實際的資料類型可能是 VARCHAR、NVARCHAR、TEXT、LOB、CLOB 或相似類型。) AWS DMS 假設資料是有效的 JSON 文件,並將資料依原狀複寫到 Amazon DocumentDB。

如果產生的 JSON 文件包含名為 \_id 的欄位,則該欄位會用作 Amazon DocumentDB 中的唯一 \_id。

如果 JSON 不包含 \_id 欄位,則 Amazon DocumentDB 會自動產生 \_id 值。

多個資料行的來源資料

如果來源資料包含多個欄,則 AWS DMS 會從所有這些欄建構 JSON 文件。若要判斷文件的 \_id 欄 位,AWS DMS 的繼續方式如下:

- 如果其中一欄名為 \_id,則該欄中的資料會用做為目標 \_id。
- 如果沒有 \_id 欄,但來源資料擁有主索引鍵或唯一索引,則 AWS DMS 會使用該索引鍵或索引值做 為 \_id 值。主索引鍵或唯一索引的資料也會顯示為 JSON 文件中的明確欄位。
- 如果沒有 \_id 資料欄,也沒有主索引鍵或唯一索引,則 Amazon DocumentDB 會自動產生 \_id 值。

在目標端點上強制轉換資料類型

寫入 Amazon DocumentDB 目標端點時,AWS DMS 可以修改資料結構。您可以藉由在來源端點重新 命名欄和資料表,或在執行任務時提供套用的轉換規則,來請求這些變更。

用巢狀 JSON 文件 (json\_ prefix)

若要強制轉換資料類型,您可以透過手動方式或使用轉換,將 j son 加到來源欄名稱的字首 (也就是 json\_*columnName*)。在這種情況下,該欄會建立為目標文件內的巢狀 JSON 文件,而非字串欄位。

例如,假設您希望從 MongoDB 來源端點遷移下列文件。

```
{ 
     "_id": "1", 
     "FirstName": "John", 
     "LastName": "Doe", 
     "ContactDetails": "{"Home": {"Address": "Boston","Phone": "1111111"},"Work": 
  { "Address": "Boston", "Phone": "2222222222"}}"
```
如果您不強制轉換任何來源資料類型,會以字串的形式將內嵌的 ContactDetails 文件加以遷移。

{ "\_id": "1", "FirstName": "John", "LastName": "Doe", "ContactDetails": "{\"Home\": {\"Address\": \"Boston\",\"Phone\": \"1111111\"}, \"Work\": { \"Address\": \"Boston\", \"Phone\": \"2222222222\"}}" }

不過,您可以新增轉換規則,以強制轉換 ContactDetails 為 JSON 物件。例如,假設原始的來源 欄名稱為 ContactDetails。若要將資料類型強制設定為巢狀 JSON,必須將來源端點的資料欄重新 命名為 json\_ContactDetails",方法是手動或透過轉換規則在來源上新增 "\*json\_\*" 前綴。例如,您可以 使用下面的轉換規則:

```
{ 
     "rules": [ 
     { 
     "rule-type": "transformation", 
     "rule-id": "1", 
     "rule-name": "1", 
     "rule-target": "column", 
     "object-locator": { 
     "schema-name": "%", 
     "table-name": "%", 
     "column-name": "ContactDetails" 
      }, 
     "rule-action": "rename", 
     "value": "json_ContactDetails", 
     "old-value": null 
     } 
     ]
}
```
AWS DMS 將 ContactDetails 欄位複寫為巢狀 JSON,如下所示。

{

```
 "_id": "1", 
      "FirstName": "John", 
      "LastName": "Doe", 
      "ContactDetails": { 
          "Home": { 
               "Address": "Boston", 
               "Phone": "1111111111" 
          }, 
          "Work": { 
               "Address": "Boston", 
               "Phone": "2222222222" 
          } 
     }
}
```
使用 JSON 陣列 (array\_ prefix)

若要強制轉換資料類型,您可以透過手動方式或使用轉換,將 array\_ 加到欄名稱的字首 (也就是 array\_*columnName*)。在這種情況下,AWS DMS 會將欄做為 JSON 陣列,並在目標文件中建立 它。

假設您希望從 MongoDB 來源端點遷移下列文件。

```
{ 
     "_id" : "1", 
     "FirstName": "John", 
     "LastName": "Doe", 
     "ContactAddresses": ["Boston", "New York"], 
     "ContactPhoneNumbers": ["1111111111", "2222222222"]
}
```
如果您不強制轉換任何來源資料類型,會以字串的形式將內嵌的 ContactDetails 文件加以遷移。

```
{ 
     "_id": "1", 
     "FirstName": "John", 
     "LastName": "Doe", 
     "ContactAddresses": "[\"Boston\", \"New York\"]",
```

```
 "ContactPhoneNumbers": "[\"1111111111\", \"2222222222\"]"
```
}

不過,您可以新增轉換規則,以將 ContactAddress 和 ContactPhoneNumbers 強制轉換為 JSON 陣列,如下表所示。

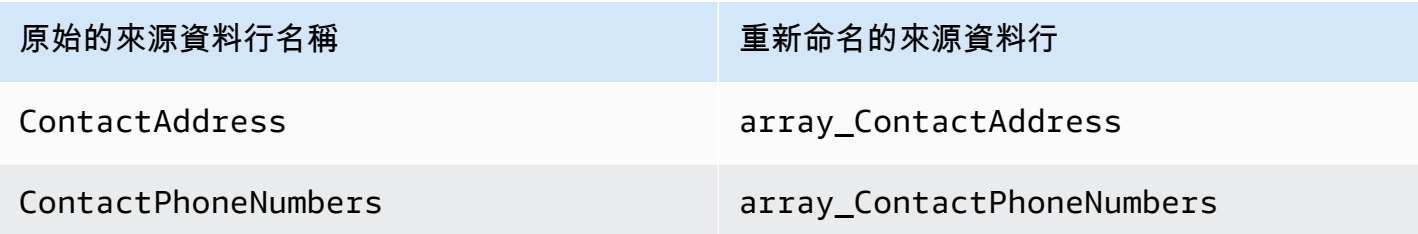

AWS DMS 會複製 ContactAddress 和 ContactPhoneNumbers, 如下所示。

```
{ 
      "_id": "1", 
      "FirstName": "John", 
      "LastName": "Doe", 
      "ContactAddresses": [ 
          "Boston", 
          "New York" 
      ], 
      "ContactPhoneNumbers": [ 
         "1111111111",
          "2222222222" 
     ]
}
```
使用 TLS 連接到 Amazon DocumentDB

依預設,新建立的 Amazon DocumentDB 叢集僅接受使用 Transport Layer Security (TLS) 的安全連 線。啟用 TLS 時,每個 Amazon DocumentDB 連線都需要公有金鑰。

您可以從 AWS 託管的 Amazon S3 儲存貯體下載檔案 rds-combined-ca-bundle.pem,以擷 取 Amazon DocumentDB 適用的公有金鑰。如需有關下載此檔案的詳細資訊,請參閱《Amazon DocumentDB 開發人員指南》中的[使用 TLS 加密連線](https://docs.aws.amazon.com/documentdb/latest/developerguide/security.encryption.ssl.html)

下載這個 .pem 檔案之後,您可以依照下面所述步驟,將其中所含的公開金鑰匯入 AWS DMS。

AWS Management Console

匯入公有金鑰 (.pem) 檔案

- 1. 若要開啟 AWS DMS 主控台,請前往<https://console.aws.amazon.com/dms>。
- 2. 在導覽窗格中,選擇 Certificates (憑證)。
- 3. 選擇 Import certificate (匯入憑證) 並執行下列作業:
	- 針對 Certificate identifier (憑證 ID),輸入憑證的唯一名稱,例如 docdb-cert。
	- 針對 Import file (匯入檔案),導覽至 .pem 檔案的儲存位置。

當您滿意設定後,選擇 Add new CA certificate (新增 CA 憑證)。

AWS CLI

使用 aws dms import-certificate 命令,如下列範例所示。

```
aws dms import-certificate \ 
     --certificate-identifier docdb-cert \ 
     --certificate-pem file://./rds-combined-ca-bundle.pem
```
當您建立 AWS DMS 目標端點,請提供憑證 ID (例如 docdb-cert)。另外,將 SSL 模式參數設為 verify-full。

## <span id="page-696-0"></span>連線到 Amazon DocumentDB 彈性叢集作為目標

在 AWS DMS 3.4.7 及更高版本中,您可以將 Amazon DocumentDB 目標端點建立為彈性叢集。如果 您將目標端點建立為彈性叢集,則需要將新的 SSL 憑證連接到 Amazon DocumentDB 彈性叢集端點, 因為現有的 SSL 憑證無法運作。

將新的 SSL 憑證連接到 Amazon DocumentDB 彈性叢集端點

- 1. 例如,在瀏覽器中開啟 [https://www.amazontrust.com/repository/SFSRootCAG2.pem,](https://www.amazontrust.com/repository/SFSRootCAG2.pem)並將內容 儲存到具有唯一檔案名稱的 .pem 檔案中,例如 SFSRootCAG2.pem。這是您在後續步驟中需要 匯入的憑證檔案。
- 2. 建立 Elastic Clusters 端點並設定下列選項:
	- a. 在端點組態下,選擇新增 CA 憑證。
	- b. 然後,對於憑證識別符,輸入 **SFSRootCAG2.pem**。
- c. 對於匯入憑證檔案,選擇選擇檔案,然後瀏覽至您先前下載的 SFSRootCAG2.pem 檔案。
- d. 選取檔案,然後開啟已下載的 SFSRootCAG2.pem 檔案。
- e. 選擇 Import certificate (匯入憑證)。
- f. 從選擇憑證下拉式清單中,選擇 SFSRootCAG2.pem。

<span id="page-697-0"></span>下載 SFSRootCAG2.pem 檔案中的新 SSL 憑證現在會連接至 Amazon DocumentDB 彈性叢集端點。

以 Amazon DocumentDB 作為目標的持續複寫

如果針對作為目標 Amazon DocumentDB 啟用持續複寫 (變更資料擷取,CDC),則 AWS DMS 3.5.0 版及更高版本的效能提升是舊版的二十倍。在先前的版本中,AWS DMS 每秒最多可處理 250 筆記 錄,而 AWS DMS 現在每秒可處理約 5000 筆記錄。AWS DMS 也可確保 Amazon DocumentDB 中的 文件與來源保持同步。建立或更新來源記錄時,AWS DMS 必須先執行以下動作,來判斷哪些 Amazon DocumentDB 記錄受到影響 :

- 如果來源記錄的資料欄名為 \_id,該資料欄的值可決定 Amazon DocumentDB 集合中對應的 \_id。
- 如果沒有 \_id 資料欄,但來源資料擁有主索引鍵或唯一索引,則 AWS DMS 會使用該索引鍵或索引 值作為 Amazon DocumentDB 集合的 \_id。
- 如果來源記錄沒有 \_id 資料欄、主索引鍵或唯一索引,則 AWS DMS 會將所有來源資料欄配對到 Amazon DocumentDB 集合中對應的欄位。

當新的來源記錄建立完成後,AWS DMS 會將對應的文件寫入 Amazon DocumentDB。如果更新現有 的來源記錄,AWS DMS 會更新 Amazon DocumentDB 中目標文件內對應的欄位。存在於目標文件, 但不在來源記錄中的任何欄位,會保持不變。

刪除來源記錄後,AWS DMS 會從 Amazon DocumentDB 將對應的文件刪除。

來源的結構變更 (DDL)

使用持續複寫時,對來源資料結構 (如資料表、資料欄等) 的任何變更會傳播到 Amazon DocumentDB 中的對應部分。在關聯式資料庫中,會使用資料定義語言 (DDL) 陳述式來初始化這些變更。您可以在 下表中查看 AWS DMS 如何將這些變更傳播到 Amazon DocumentDB。

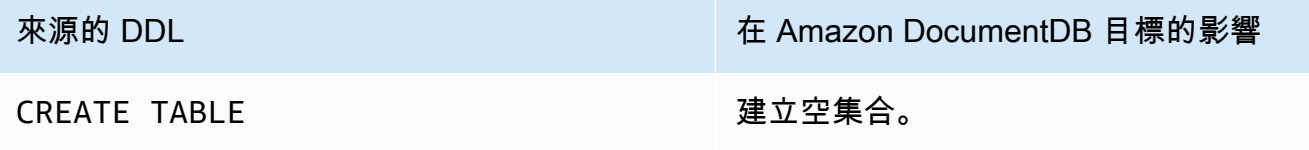

使用 Amazon DocumentDB 作為目標 683

等) 的陳述式

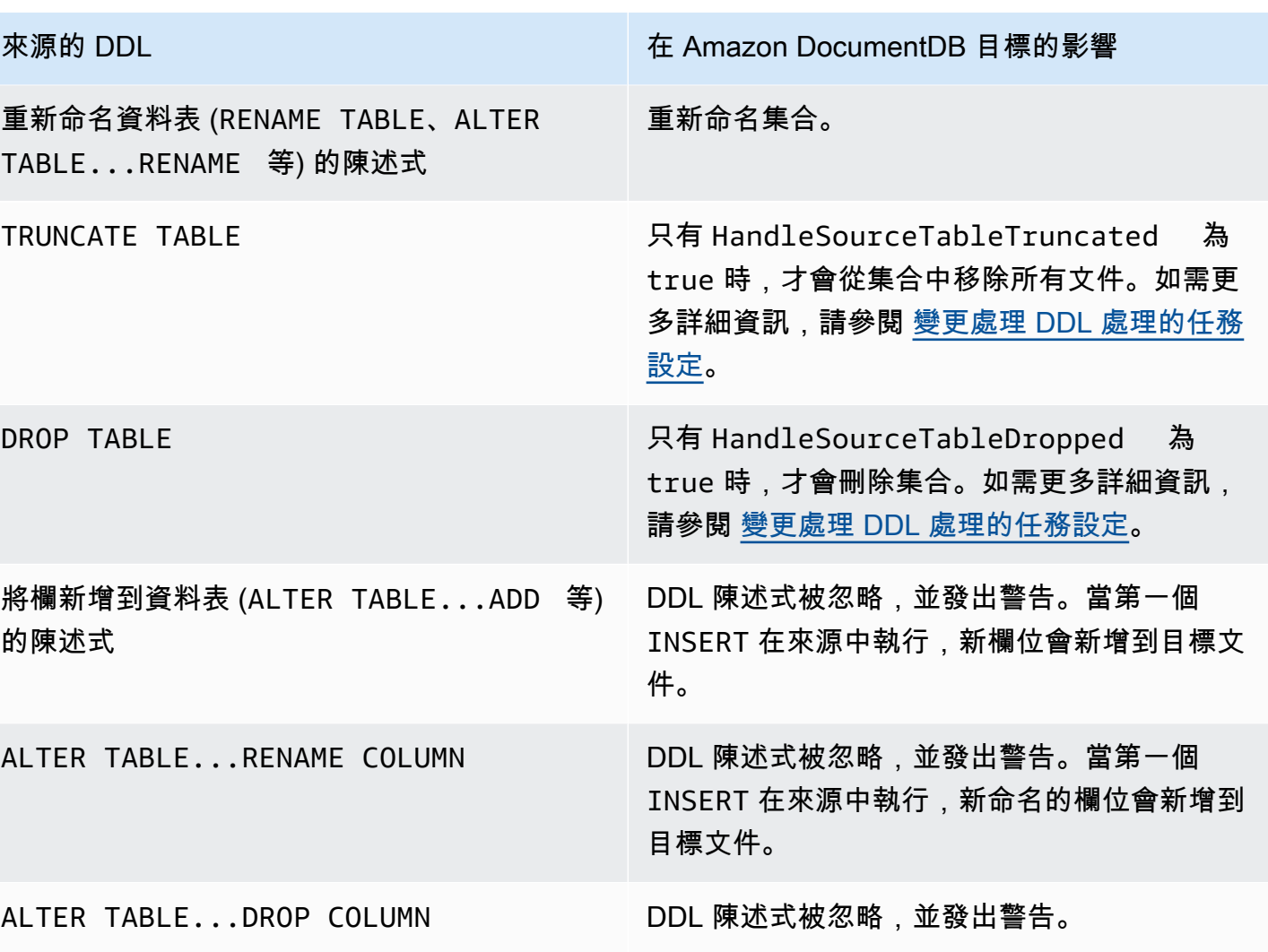

變更欄資料類型 (ALTER COLUMN...MODIFY DDL 陳述式被忽略,並發出警告。當第一個 INSERT 與新的資料類型在來源中執行時,會使 用該新資料類型的欄位來建立目標文件。

<span id="page-698-0"></span>使用 Amazon DocumentDB 作為目標的限制

使用 Amazon DocumentDB 作為 AWS DMS 目標時,有下列限制:

- 在 Amazon DocumentDB 中,集合名稱不能包含金錢符號 (\$)。此外,資料庫名稱不能包含任何 Unicode 字元。
- AWS DMS 不支援將多個來源資料表合併成單一 Amazon DocumentDB 集合。
- 當 AWS DMS 程序從不含主索引鍵的來源資料表變更,則該資料表中的任何 LOB 欄會被忽略。
- 如果 Change table (變更資料表) 選項已啟用,且 AWS DMS 遇到名為「\_id」的來源欄,該欄會在 變更資料表中顯示為「\_\_id」(兩個底線)。
- 如果您選擇 Oracle 做為來源端點,則 Oracle 來源必須啟用完整的補充記錄。否則,如果來源中有未 變更的資料欄,則資料會載入 Amazon DocumentDB 作為 Null 值。
- 不支援將複寫任務設定 TargetTablePrepMode:TRUNCATE\_BEFORE\_LOAD 與 DocumentDB 目 標端點搭配使用。

<span id="page-699-0"></span>將端點設定與作為目標的 Amazon DocumentDB 搭配使用

您可以使用端點設定來設定 Amazon DocumentDB 目標資料庫,類似於使用額外的連線屬性。您可以 在使用 AWS DMS 主控台建立目標端點時指定設定,或使用 [AWS CLI](https://docs.aws.amazon.com/cli/latest/reference/dms/index.html) 中的 create-endpoint 命 令,以 --doc-db-settings '{"*EndpointSetting"*: *"value"*, *...*}' JSON 語法指定設 定。

下列資料表顯示您可以在將 Amazon DocumentDB 作為目標搭配使用的端點設定。

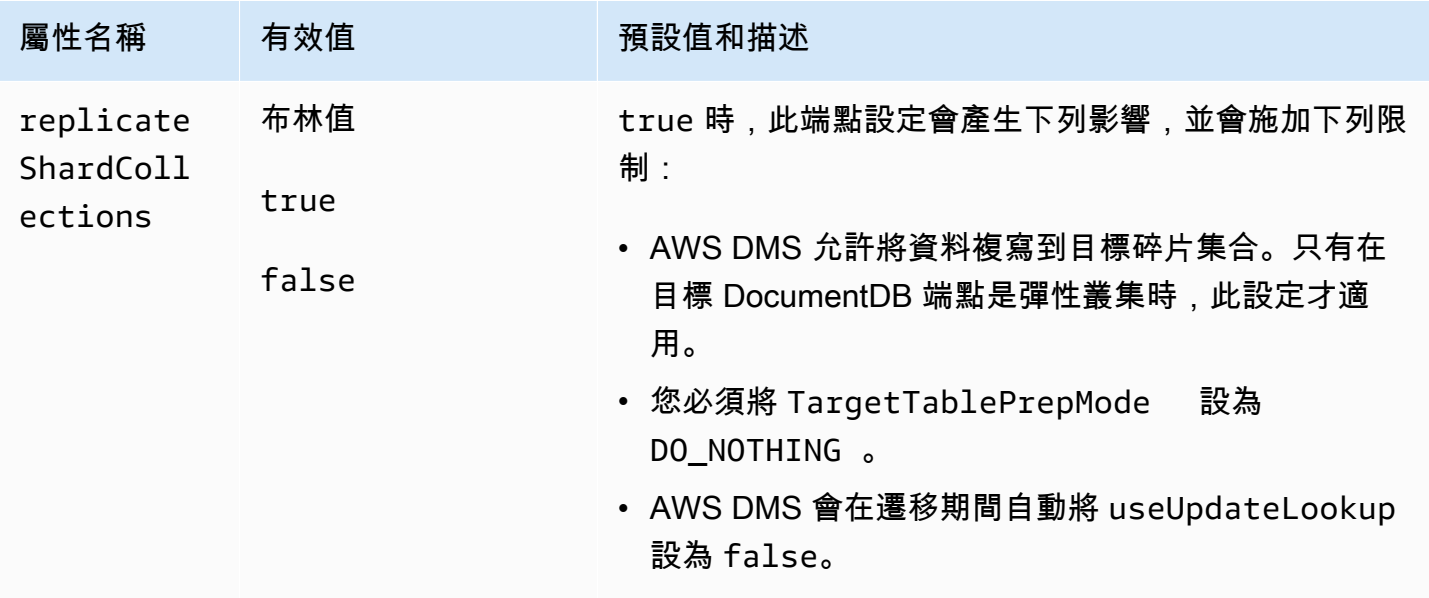

# <span id="page-699-1"></span>Amazon DocumentDB 的目標資料類型

在下表中,您可找到在使用 AWS DMS 和來自 AWS DMS 資料類型的預設映射時,受支援的 Amazon DocumentDB 目標資料類型。如需 AWS DMS 資料類型的詳細資訊,請參閱 [AWS Database](#page-1172-0)  [Migration Service 的資料類型。](#page-1172-0)

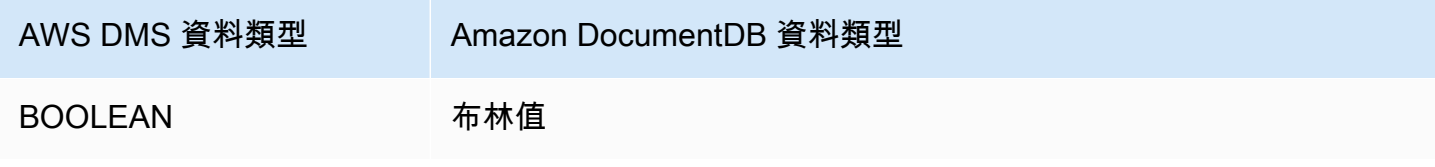

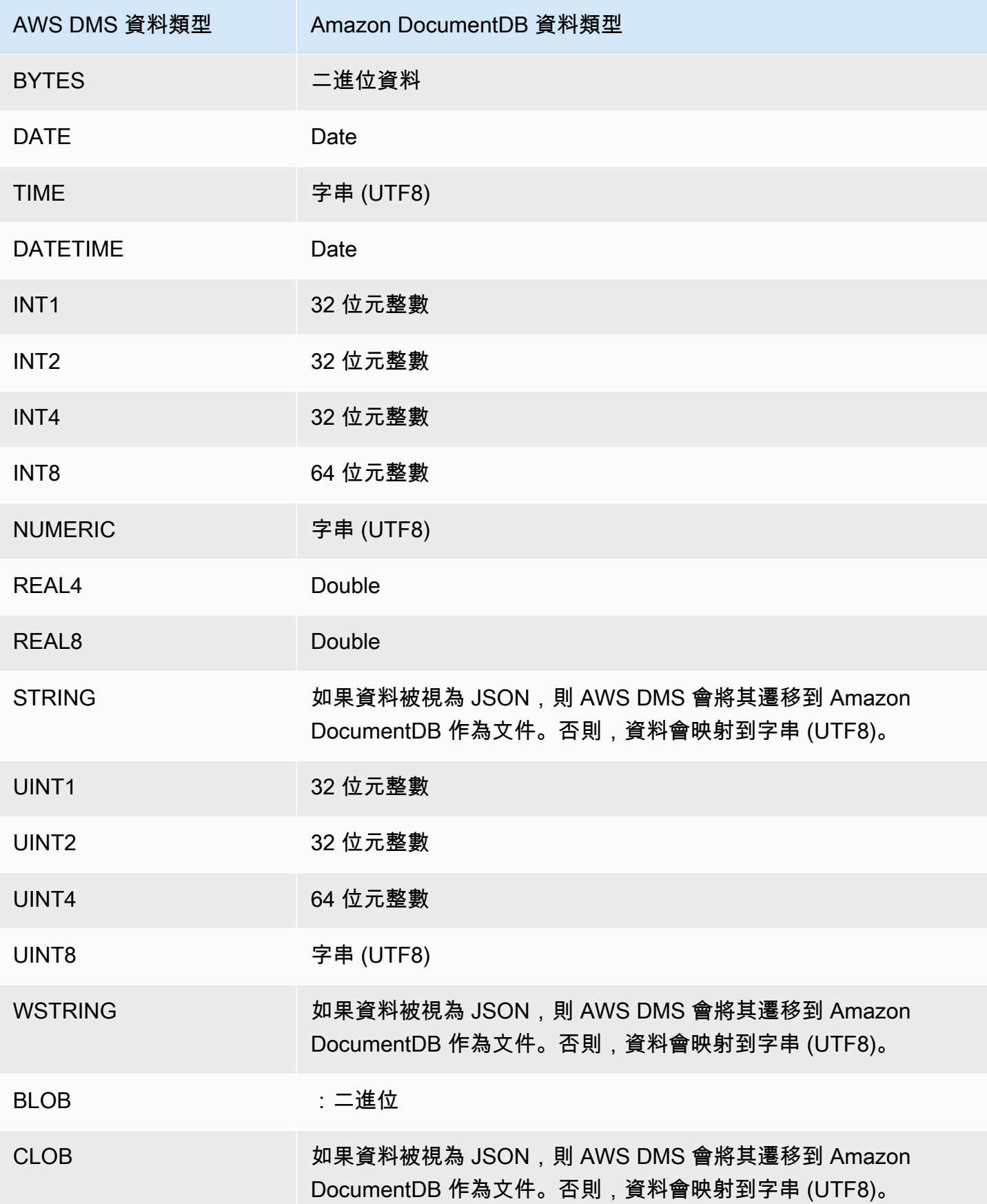

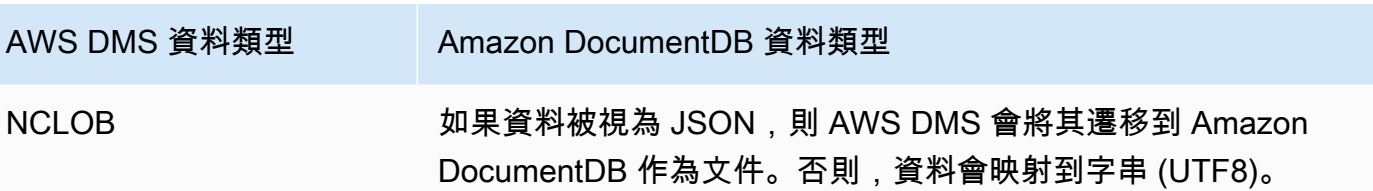

# 使用 Amazon Neptune 作為 AWS Database Migration Service 目標

Amazon Neptune 是快速、可靠、全受管的圖形資料庫服務,可讓您輕鬆建置和執行搭配高度連線 資料集使用的應用程式。Neptune 的核心是專門打造的高效能圖形資料庫引擎。此引擎的專屬設計 可儲存數十億筆關係,且查詢圖形時只會有數毫秒的延遲。Neptune 支援熱門圖形查詢語言 Apache TinkerPop Gremlin 和 W3C 的 SPARQL。如需有關 Amazon Neptune 的詳細資訊,請參閱《Amazon Neptune 使用者指南》中的「[什麼是 Amazon Neptune?](https://docs.aws.amazon.com/neptune/latest/userguide/intro.html) 」。

如果沒有 Neptune 這種圖形資料庫,您可能會在關聯式資料庫中模擬高度連線的資料。因為資料具有 潛在的動態連線,所以使用這類資料來源的應用程式必須在 SQL 中模擬連線的資料查詢。此方法要求 您編寫一個額外的圖層並將圖表查詢轉換為 SQL。此外,關聯式資料庫具有結構描述的剛性。結構描 述中的任何變更以模擬變更連線,都需要停機時間和查詢轉換的額外維護,以支援新的結構描述。查詢 性能也是在設計應用程式時要考慮的另一大限制。

圖形資料庫可以大幅簡化此情況。不含結構描述,豐富的圖形查詢層 (Gremlin 或 SPARQL) 和針對圖 形查詢最佳化的索引提高了靈活性和性能。Amazon Neptune 圖形資料庫也具有企業功能,例如,靜態 加密、安全授權層、預設備份、異地同步備份支援、僅供讀取複本支援等。

透過使用 AWS DMS,您可以將模擬高度連線圖表的關聯式資料,從任何支援的 SQL 資料庫的 DMS 來源端點遷移至 Neptune 目標端點。

如需詳細資訊,請參閱下列內容。

#### 主題

- [以 Amazon Neptune 為目標的遷移概觀](#page-702-0)
- [指定 Amazon Neptune 做為目標的端點設定](#page-703-0)
- [建立 IAM 服務角色以存取做為目標的 Amazon Neptune](#page-704-0)
- [使用 Gremlin 和 R2RML 以 Amazon Neptune 做為目標指定圖形映射規則](#page-707-0)
- [Amazon Neptune 做為目標遷移的 Gremlin 和 R2RML 資料類型](#page-711-0)
- [使用 Amazon Neptune 做為目標的限制](#page-714-0)

# <span id="page-702-0"></span>以 Amazon Neptune 為目標的遷移概觀

在開始遷移至 Neptune 目標之前,請在您的 AWS 帳戶中建立下列資源:

- 目標端點的 Neptune 叢集。
- 來源端點的 AWS DMS 支援 SQL 關聯式資料庫。
- 目標端點的 Amazon S3 儲存貯體。在與 Neptune 叢集相同的 AWS 區域中建立 S3 儲存貯體。AWS DMS 會使用此 S3 儲存貯體作為其大量載入至 Neptune 資料庫目標資料的中繼檔案儲存。如需有關 建立 S3 儲存貯體的詳細資訊,請參閱《Amazon Simple Storage Service 使用者指南》中的[「建立](https://docs.aws.amazon.com/AmazonS3/latest/gsg/CreatingABucket.html) [儲存貯體](https://docs.aws.amazon.com/AmazonS3/latest/gsg/CreatingABucket.html)」。
- 與 Neptune 叢集位於相同 VPC 中的 S3 虛擬私有雲端 (VPC) 端點。
- 包含 IAM 政策的 AWS Identity and Access Management (IAM) 角色。此政策應為您的目標端點指定 S3 儲存貯體的GetObject、PutObject、DeleteObject 和 ListObject 權限。此角色由 AWS DMS 和 Neptune 所承擔,同時具有對目標 S3 儲存貯體和 Neptune 資料庫的 IAM 存取權。如需更 多詳細資訊,請參閱 [建立 IAM 服務角色以存取做為目標的 Amazon Neptune](#page-704-0)。

擁有這些資源後,設定和啟動 Neptune 目標遷移與使用主控台或 DMS API 的任何完全載入遷移類似。 不過,遷移至 Neptune 目標需要一些獨特的步驟。

若要將 AWS DMS 關聯式資料庫遷移至 Neptune

- 1. 如 [建立複寫執行個體](#page-270-0) 所述,建立複寫執行個體。
- 2. 建立和測試來源端點的 AWS DMS 支援 SQL 關聯式資料庫。
- 3. 為您的 Neptune 資料庫建立目標端點並進行測試。

若要將目標端點連接至 Neptune 資料庫,請指定 Neptune 叢集端點或 Neptune 寫入器執行個體端 點的伺服器名稱。此外,請指定 AWS DMS 儲存其中繼檔案的 S3 儲存貯體資料夾,以便大量載 入至 Neptune 資料庫。

在遷移期間,將所有已遷移的目標資料 AWS DMS 儲存在 S3 儲存貯體資料夾中,最多可達指定 的檔案大小上限。當此檔案儲存達到此大小上限時,AWS DMS 大量將儲存的 S3 資料載入至目標 資料庫。它會清除資料夾以啟用儲存任何其他目標資料,以便後續載入目標資料庫。如需指定這些 設定的詳細資訊,請參閱 [指定 Amazon Neptune 做為目標的端點設定。](#page-703-0)

4. 在步驟 1-3 中建立的資源建立完全載入複寫工作,並執行下列動作:

- a. 像往常一樣使用任務資料表映射,以識別使用適當的選取項目和轉換規則從關聯式資料庫遷移 的特定來源結構描述、資料表和檢視表。如需更多詳細資訊,請參閱 [使用資料表映射指定任](#page-815-0) [務設定](#page-815-0)。
- b. 透過選擇以下選項之一指定目標映射,以指定來源資料表和檢視表到 Neptune 目標資料庫圖 形的映射規則:
	- Gremlin JSON 如需使用 Gemlin JSON 載入 Neptune 資料庫的相關資訊,請參閱 《Amazon Neptune 使用者指南》中的「[Gemlin 載入資料格式](https://docs.aws.amazon.com/neptune/latest/userguide/bulk-load-tutorial-format-gremlin.html)」。
	- SPARQL RDB 到資源描述架構映射語言 (R2RML) 如需有關使用 SPARQL R2RML 的詳細 資訊,請參閱《[W3C 規格 R2RML:RDB 到 RDF 映射語言》](https://www.w3.org/TR/r2rml/)。
- c. 執行下列任意一項:
	- 使用 AWS DMS 主控台,使用建立資料庫遷移任務頁面上的圖形對應規則來指定圖形對應 選項。
	- 使用 AWS DMS API,並使用 CreateReplicationTask API 呼叫的 TaskData 要求參 數指定此選項。

如需有關使用 Gremlin JSON 和 SPARQL R2RML 指定圖形映射規則的詳細資訊和範例,請 參閱 [使用 Gremlin 和 R2RML 以 Amazon Neptune 做為目標指定圖形映射規則。](#page-707-0)

5. 啟動遷移任務的複寫。

<span id="page-703-0"></span>指定 Amazon Neptune 做為目標的端點設定

若要建立或修改目標端點,您可以使用主控台或 CreateEndpoint 或 ModifyEndpoint API 作業。

對於 AWS DMS 主控台中的 Neptune 目標,請在建立端點或修改端點主控台頁面上指定端點特定的設 定。對於 CreateEndpoint 和 ModifyEndpoint,指定 NeptuneSettings 選項的請求參數。下 列範例將示範如何使用 CLI 來做到這一點。

```
dms create-endpoint --endpoint-identifier my-neptune-target-endpoint
--endpoint-type target --engine-name neptune 
--server-name my-neptune-db.cluster-cspckvklbvgf.us-east-1.neptune.amazonaws.com 
--port 8192
--neptune-settings 
      '{"ServiceAccessRoleArn":"arn:aws:iam::123456789012:role/myNeptuneRole", 
        "S3BucketName":"my-bucket", 
        "S3BucketFolder":"my-bucket-folder",
```
 "ErrorRetryDuration":57, "MaxFileSize":100, "MaxRetryCount": 10, "IAMAuthEnabled":false}'

在這裡,CLI --server-name 選項會指定 Neptune 叢集寫入器端點的服務器名稱。或者,您可以指 定 Neptune 寫入器執行個體端點的伺服器名稱。

--neptune-settings 選項請求參數如下:

- ServiceAccessRoleArn (必要) 您為 Neptune 目標端點建立的服務角色的 Amazon Resource Name (ARN)。如需更多詳細資訊,請參閱 [建立 IAM 服務角色以存取做為目標的 Amazon](#page-704-0) [Neptune](#page-704-0)。
- S3BucketName (必要) S3 儲存貯體的名稱,此儲存貯體為 DMS 可以在將資料大量載入至 Neptune 目標資料庫之前,將遷移的圖形資料暫時儲存在 .csv 檔案的位置。DMS 會將 SQL 來源資 料映射至圖形資料,然後再將其存放在這些 .csv 檔案中。
- S3BucketFolder (必要) 資料夾路徑,也就是您希望 DMS 將遷移的圖形資料存放在 S3BucketName 指定的 S3 儲存貯體位置。
- ErrorRetryDuration (選用) 在引發錯誤前,DMS 等待重試將遷移圖形資料大量載入到 Neptune 目標資料庫的毫秒數。預設值為 250。
- MaxFileSize (選用) DMS 將資料大量載入到 Neptune 目標資料庫之前,存放在 .csv 檔案中的遷 移圖形資料大小上限 (以 KB 為單位)。預設值為 1,048,576 KB (1 GB)。如果成功,DMS 會清除儲存 貯體,準備存放下一批遷移的圖形資料。
- MaxRetryCount (選用) DMS 在重試將遷移圖形資料大量載入到 Neptune 目標資料庫後發生錯誤 的毫秒數。預設值為 5。
- IAMAuthEnabled (選用) 如果您希望為此端點啟用 IAM 授權,請將此參數設定為 true 並將適當 的 IAM 政策文件附加至 ServiceAccessRoleArn 指定的服務角色。預設值為 false。

<span id="page-704-0"></span>建立 IAM 服務角色以存取做為目標的 Amazon Neptune

若要將 Neptune 作為目標存取,請使用 IAM 建立服務角色。根據您的 Neptune 端點組態,將下列部分 或全部 IAM 政策和信任文件附加至此角色。建立 Neptune 端點時,您會提供此服務角色的 ARN。這 樣做會啟用 AWS DMS 和 Amazon Neptune 並假設同時存取 Neptune 及其關聯 Amazon S3 儲存貯體 的權限。

如果您在 Neptune 端點組態將 NeptuneSettings 中的 IAMAuthEnabled 參數設定為 true,請將 如下所示的 IAM 政策附加到您的服務角色。如果您設定 IAMAuthEnabled 為 false,則可以忽略此 政策。

```
// Policy to access Neptune 
     { 
          "Version": "2012-10-17", 
          "Statement": [ 
\{\hspace{.1cm} \} "Sid": "VisualEditor0", 
                  "Effect": "Allow", 
                  "Action": "neptune-db:*", 
                  "Resource": "arn:aws:neptune-db:us-east-1:123456789012:cluster-
CLG7H7FHK54AZGHEH6MNS55JKM/*" 
 } 
        \mathbf{I} }
```
上述 IAM 政策允許完整存取由 Resource 指定的 Neptune 目標叢集。

將如下所示的 IAM 政策附加到您的服務角色。此政策可以讓 DMS 暫時將遷移的圖形資料儲存在您為 大量載入至 Neptune 目標資料庫而建立的 S3 儲存貯體中。

```
//Policy to access S3 bucket
{ 
  "Version": "2012-10-17", 
  "Statement": [{ 
    "Sid": "ListObjectsInBucket0", 
    "Effect": "Allow", 
    "Action": "s3:ListBucket", 
    "Resource": [ 
    "arn:aws:s3:::my-bucket" 
    ] 
   }, 
   { 
    "Sid": "AllObjectActions", 
    "Effect": "Allow", 
    "Action": ["s3:GetObject", 
     "s3:PutObject", 
     "s3:DeleteObject" 
    ],
```

```
 "Resource": [ 
    "arn:aws:s3:::my-bucket/" 
    ] 
   }, 
   { 
    "Sid": "ListObjectsInBucket1", 
    "Effect": "Allow", 
    "Action": "s3:ListBucket", 
    "Resource": [ 
     "arn:aws:s3:::my-bucket", 
     "arn:aws:s3:::my-bucket/" 
    ] 
   } 
  ]
}
```
上述 IAM 政策允許您的帳戶查詢為 Neptune 目標建立的 S3 儲存貯體 (arn:aws:s3:::my-bucket) 內容。也允許您的帳戶完全操作所有儲存貯體檔案和文件夾(arn:aws:s3:::my-bucket/)的內 容。

編輯信任關係,並將下列 IAM 角色附加至您的服務角色,以允許 AWS DMS 和 Amazon Neptune 資料 庫服務均採用該角色。

```
{ 
   "Version": "2012-10-17", 
   "Statement": [ 
     { 
        "Sid": "", 
        "Effect": "Allow", 
        "Principal": { 
          "Service": "dms.amazonaws.com" 
        }, 
       "Action": "sts:AssumeRole" 
     }, 
     { 
        "Sid": "neptune", 
        "Effect": "Allow", 
        "Principal": { 
          "Service": "rds.amazonaws.com" 
        }, 
        "Action": "sts:AssumeRole" 
     }
```
如需為 Neptune 目標端點指定此服務角色的相關資訊,請參閱 [指定 Amazon Neptune 做為目標的端點](#page-703-0) [設定](#page-703-0)。

<span id="page-707-0"></span>使用 Gremlin 和 R2RML 以 Amazon Neptune 做為目標指定圖形映射規則

您建立的圖形映射規則會指定如何將從 SQL 關聯式資料庫來源擷取的資料載入至 Neptune 資料庫叢集 目標。這些映射規則的格式取決於,此規則是否使用 Apache TinkerPop Gremlin 載入屬性圖形或使用 R2RML 載入資源描述框架 (RDF) 資料。接下來,您可以尋找這些格式的相關資訊,以及在何處進一步 了解。

當您使用主控台或 DMS API 建立遷移任務時,可以指定這些映射規則。

使用主控台,使用建立資料庫遷移任務頁面上的圖形對應規則來指定這些對應規則。在 Graph mapping rules (圖形映射規則) 中,您可以使用提供的編輯器直接輸入和編輯映射規則。或者,您可以 瀏覽以適當的圖形映射格式包含映射規則的檔案。

使用 API,並使用 CreateReplicationTask API 呼叫的 TaskData 要求參數指定此選項。將檔案 路徑設定為 TaskData 並以適當的圖形映射格式包含映射規則。

使用 Gremlin 產生屬性圖形資料的圖形映射規則

使用 Gremlin 產生屬性圖形資料,為即將根據來源資料產生的每個圖形實體提供映射規則指定一個 JSON 物件。此 JSON 的格式是專門針對大量載入 Amazon Neptune 所定義。下列範本顯示此物件中 每個規則的外觀。

```
{ 
     "rules": [ 
         { 
             "rule_id": "(an identifier for this rule)", 
             "rule_name": "(a name for this rule)", 
             "table_name": "(the name of the table or view being loaded)", 
             "vertex_definitions": [ 
\overline{a} "vertex_id_template": "{col1}", 
                     "vertex_label": "(the vertex to create)", 
                     "vertex_definition_id": "(an identifier for this vertex)", 
                     "vertex_properties": [ 
 {
```

```
 "property_name": "(name of the property)", 
                                      "property_value_template": "{col2} or text", 
                                      "property_value_type": "(data type of the property)" 
 } 
\sim 100 \sim 100 \sim 100 \sim 100 \sim 100 \sim 100 \sim 100 \sim 100 \sim 100 \sim 100 \sim 100 \sim 100 \sim 100 \sim 100 \sim 100 \sim 100 \sim 100 \sim 100 \sim 100 \sim 100 \sim 100 \sim 100 \sim 100 \sim 100 \sim 
 } 
                ] 
           }, 
           { 
                 "rule_id": "(an identifier for this rule)", 
                 "rule_name": "(a name for this rule)", 
                 "table_name": "(the name of the table or view being loaded)", 
                 "edge_definitions": [ 
\overline{a} "from_vertex": { 
                                "vertex_id_template": "{col1}", 
                                "vertex_definition_id": "(an identifier for the vertex 
  referenced above)" 
\}, \{ "to_vertex": { 
                                "vertex_id_template": "{col3}", 
                                "vertex_definition_id": "(an identifier for the vertex 
  referenced above)" 
\}, \{"edge id template": {
                                "label": "(the edge label to add)", 
                                "template": "{col1}_{col3}" 
\}, \{ "edge_properties":[ 
 { 
                                      "property_name": "(the property to add)", 
                                      "property_value_template": "{col4} or text", 
                                      "property_value_type": "(data type like String, int, 
  double)" 
 } 
\sim 100 \sim 100 \sim 100 \sim 100 \sim 100 \sim 100 \sim 100 \sim 100 \sim 100 \sim 100 \sim 100 \sim 100 \sim 100 \sim 100 \sim 100 \sim 100 \sim 100 \sim 100 \sim 100 \sim 100 \sim 100 \sim 100 \sim 100 \sim 100 \sim 
 } 
               \mathbf{1} } 
      ]
}
```
# 頂點標籤的存在意味著正在此處建立頂點。它的缺席意味著頂點是由不同的來源建立,並且這個定義只 是新增頂點屬性。根據需要指定任意數目的頂點和邊緣定義,以指定整個關聯式資料庫來源的映射。

employee 資料表的範例規則如下。

```
{ 
        "rules": [ 
               { 
                       "rule_id": "1", 
                       "rule_name": "vertex_mapping_rule_from_nodes", 
                       "table_name": "nodes", 
                       "vertex_definitions": [ 
\overline{a} "vertex_id_template": "{emp_id}", 
                                     "vertex_label": "employee", 
                                     "vertex_definition_id": "1", 
                                     "vertex_properties": [ 
 { 
                                                    "property_name": "name", 
                                                    "property_value_template": "{emp_name}", 
                                                    "property_value_type": "String" 
 } 
\sim 100 \sim 100 \sim 100 \sim 100 \sim 100 \sim 100 \sim 100 \sim 100 \sim 100 \sim 100 \sim 100 \sim 100 \sim 100 \sim 100 \sim 100 \sim 100 \sim 100 \sim 100 \sim 100 \sim 100 \sim 100 \sim 100 \sim 100 \sim 100 \sim 
 } 
                      ] 
               }, 
               { 
                       "rule_id": "2", 
                       "rule_name": "edge_mapping_rule_from_emp", 
                       "table_name": "nodes", 
                       "edge_definitions": [ 
\overline{a} "from_vertex": { 
                                             "vertex_id_template": "{emp_id}", 
                                             "vertex_definition_id": "1" 
\mathbb{R}, \mathbb{R}, \mathbb{R}, \mathbb{R}, \mathbb{R}, \mathbb{R}, \mathbb{R}, \mathbb{R}, \mathbb{R}, \mathbb{R}, \mathbb{R}, \mathbb{R}, \mathbb{R}, \mathbb{R}, \mathbb{R}, \mathbb{R}, \mathbb{R}, \mathbb{R}, \mathbb{R}, \mathbb{R}, \mathbb{R}, \mathbb{R},  "to_vertex": { 
                                             "vertex_id_template": "{mgr_id}", 
                                             "vertex_definition_id": "1" 
\mathbb{R}, \mathbb{R}, \mathbb{R}, \mathbb{R}, \mathbb{R}, \mathbb{R}, \mathbb{R}, \mathbb{R}, \mathbb{R}, \mathbb{R}, \mathbb{R}, \mathbb{R}, \mathbb{R}, \mathbb{R}, \mathbb{R}, \mathbb{R}, \mathbb{R}, \mathbb{R}, \mathbb{R}, \mathbb{R}, \mathbb{R}, \mathbb{R},  "edge_id_template": { 
                                             "label": "reportsTo", 
                                             "template": "{emp_id}_{mgr_id}"
```
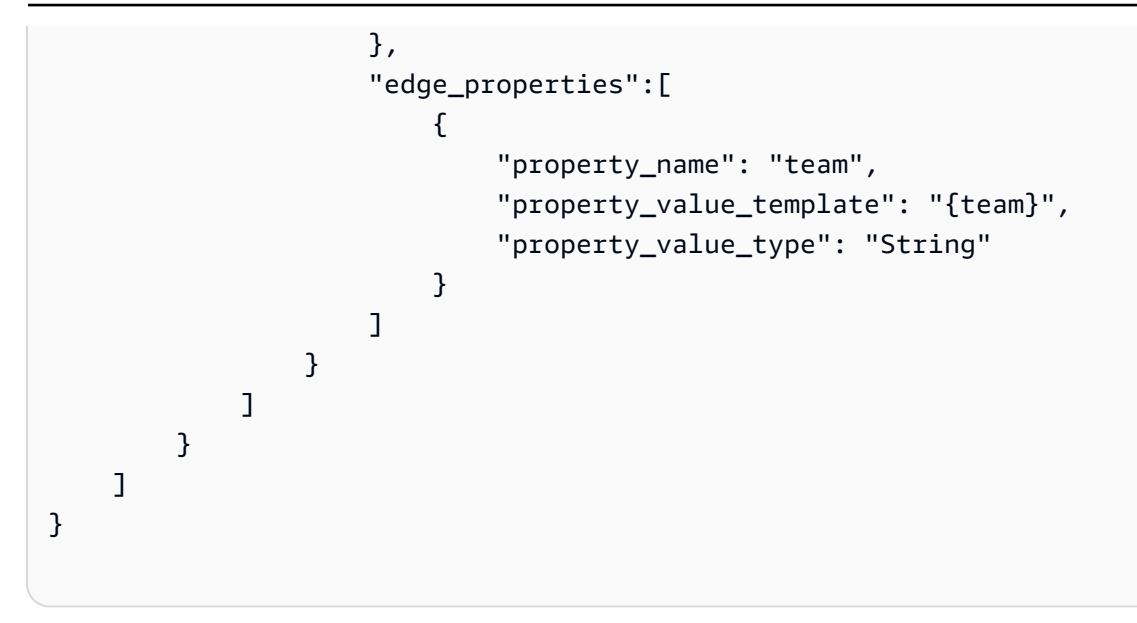

在這裡,頂點和邊緣定義映射從員工 ID (EmpID) 的 employee 節點和經理 ID (managerId) 的 employee 節點映射報告關係。

如需有關使用 Gemlin JSON 建立圖形映射規則的詳細資訊,請參閱《Amazon Neptune 使用者指南》 中的「[Gemlin 載入資料格式](https://docs.aws.amazon.com/neptune/latest/userguide/bulk-load-tutorial-format-gremlin.html)」。

用於產生 RDF/SPARQL 資料的圖形映射規則

如果您要載入使用 SPARQL 查詢的 RDF 資料,請在 R2RML 編寫圖形映射規則。R2RML 是用於關係 資料映射到 RDF 標準的 W3C 語言。在 R2RML 檔案中,三倍映射 (例如,以下 <#TriplesMap1>) 指定用於將邏輯資料表中的每一行轉換為零或多個 RDF 三倍的規則。主題映射 (例如,以下任 何rr:subjectMap) 指定用於產生由三倍映射產生的 RDF 三倍物件的規則。述詞物件映射 (例如, 以下任何 rr:predicateObjectMap) 是為邏輯資料表的每個邏輯資料表行建立一個或多個述詞物件 組。

nodes 資料表的簡單範例如下。

```
@prefix rr: <http://www.w3.org/ns/r2rml#>.
@prefix ex: <http://example.com/ns#>.
<#TriplesMap1> 
     rr:logicalTable [ rr:tableName "nodes" ]; 
     rr:subjectMap [ 
         rr:template "http://data.example.com/employee/{id}"; 
         rr:class ex:Employee; 
     ]; 
     rr:predicateObjectMap [ 
         rr:predicate ex:name;
```

```
 rr:objectMap [ rr:column "label" ];
```
]

在前面的例子中,映射定義了從員工資料表映射的圖形節點。

Student 資料表的另一個簡單示例如下。

```
@prefix rr: <http://www.w3.org/ns/r2rml#>.
@prefix ex: <http://example.com/#>.
@prefix foaf: <http://xmlns.com/foaf/0.1/>.
@prefix xsd: <http://www.w3.org/2001/XMLSchema#>.
<#TriplesMap2> 
     rr:logicalTable [ rr:tableName "Student" ]; 
     rr:subjectMap [ rr:template "http://example.com/{ID}{Name}"; 
                        rr:class foaf:Person ]; 
     rr:predicateObjectMap [ 
         rr:predicate ex:id ; 
         rr:objectMap [ rr:column "ID"; 
                          rr:datatype xsd:integer ] 
     ]; 
     rr:predicateObjectMap [ 
         rr:predicate foaf:name ; 
         rr:objectMap [ rr:column "Name" ] 
     ].
```
在前面的例子中,映射定義圖形節點映射 Student 資料表中的人與人之間的朋友關係。

如需有關使用 SPARQL R2RML 建立圖形映射規則的詳細資訊,請參閱 W3C 規格 [R2RML:RDB 至](https://www.w3.org/TR/r2rml/) [RDF 映射語言。](https://www.w3.org/TR/r2rml/)

<span id="page-711-0"></span>Amazon Neptune 做為目標遷移的 Gremlin 和 R2RML 資料類型

AWS DMS 會以兩種方式之一執行從 SQL 來源端點到 Neptune 目標的資料類型映射。您使用哪種方式 取決於您用來載入 Neptune 資料庫的圖形映射格式:

- Apache TinkerPop Gremlin,使用遷移資料的 JSON 表示形式。
- W3C 的 SPARQL,使用遷移資料的 R2RML 表示形式。

如需這兩種圖形映射格式的詳細資訊,請參閱 [使用 Gremlin 和 R2RML 以 Amazon Neptune 做為目標](#page-707-0) [指定圖形映射規則](#page-707-0)。

接下來,您可以找到每種格式的資料類型映射的描述。

SQL 來源到 Gremlin 目標資料類型映射

以下資料表顯示從 SQL 來源到 Gremlin 格式化目標的資料類型映射。

AWS DMS 將任何未列出的 SQL 來源資料類型對應至 Gremlin String。

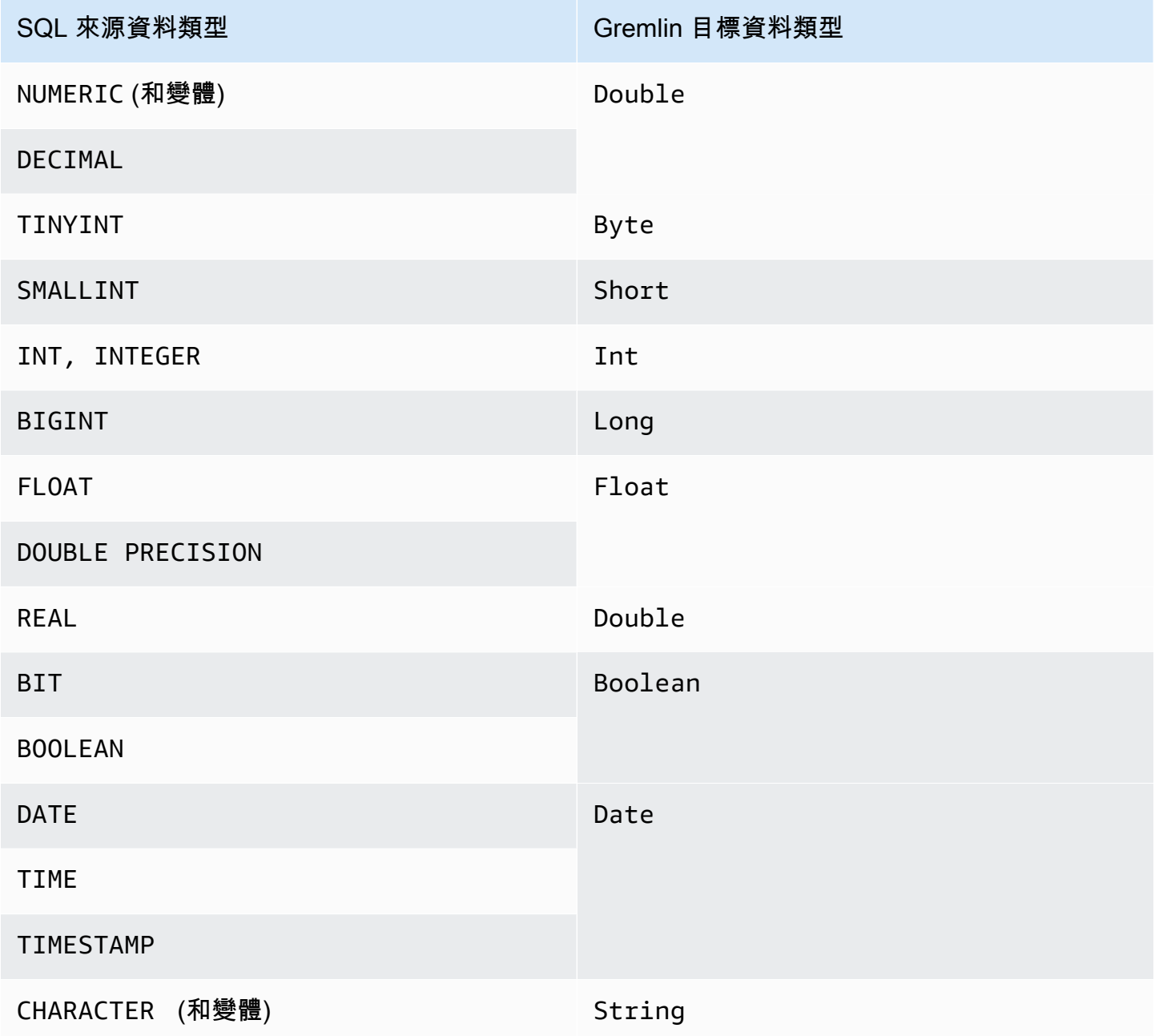

如需用於載入 Neptune 的 Gemlin 資料類型的詳細資訊,請參閱《Neptune 使用者指南》中的 《[Gemlin 資料類型](https://docs.aws.amazon.com/neptune/latest/userguide/bulk-load-tutorial-format-gremlin.html#bulk-load-tutorial-format-gremlin-datatypes)》。

SQL 來源到 R2RML (RDF) 目標資料類型映射

以下資料表顯示從 SQL 來源到 R2RML 格式化目標的資料類型映射。

所有列出的 RDF 資料類型是區分大小寫的,除了 RDF 常值。AWS DMS 將任何未列出的 SQL 來源資 料類型對應到 RDF 常值。

RDF 常值是多種常值語彙形式和資料類型之一。如需詳細資訊,請參閱 W3C 規格資源描述架構 (RDF):概念和抽象語法中的「[RDF 常值」](https://www.w3.org/TR/2004/REC-rdf-concepts-20040210/#section-Graph-Literal)。

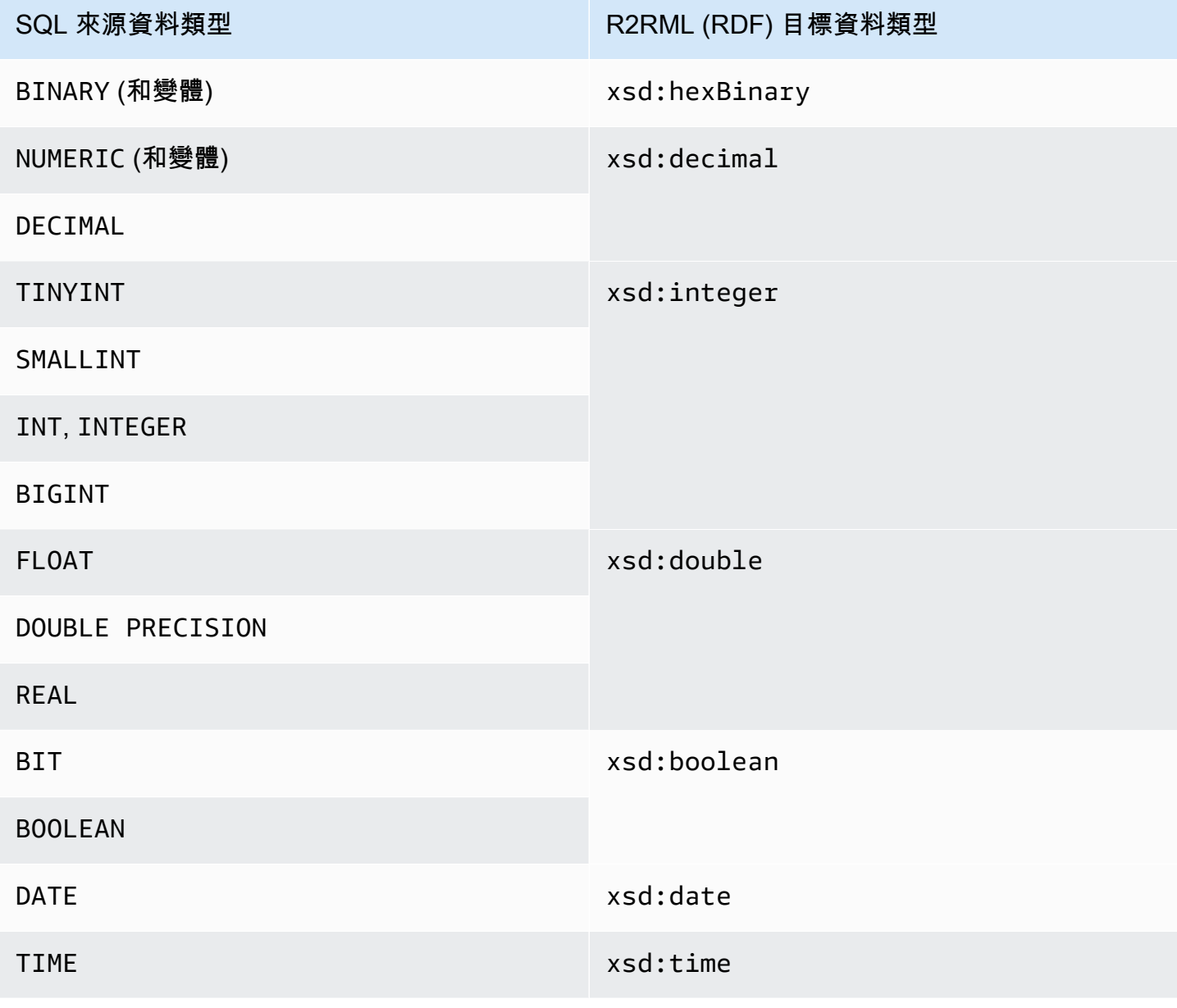

AWS Database Migration Service 使用者指南

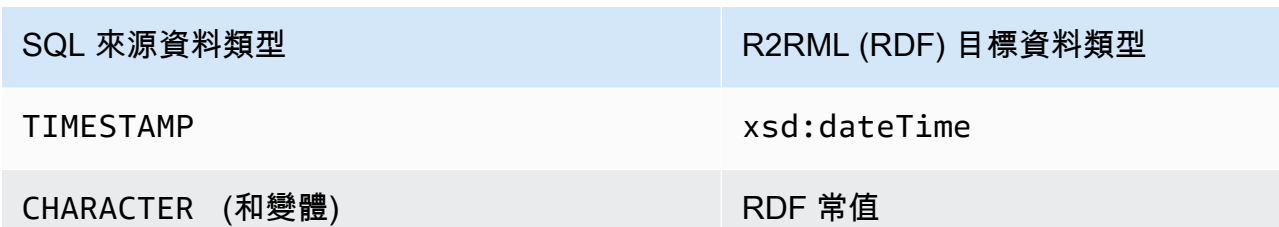

如需有關載入 Neptune 的 RDF 資料類型,及其對應至 SQL 來源資料類型的詳細資訊,請參閱 W3C 規格 R2RML:RDB 至 RDF 對應語言的「[資料類型轉換」](https://www.w3.org/TR/r2rml/#datatype-conversions)。

<span id="page-714-0"></span>使用 Amazon Neptune 做為目標的限制

使用 Neptune 做為目標時,有下列限制:

- AWS DMS 目前僅支援遷移至 Neptune 目標的完全載入任務。未支援變更資料擷取 (CDC) 遷移至 Neptune 目標。
- 在啟動遷移任務之前,請確定您的目標 Neptune 資料庫已手動清除所有資料,如以下範例所示。

若要刪除圖形中的所有資料 (頂點和邊緣),需運行以下 Gremlin 命令。

gremlin> g.V().drop().iterate()

若要刪除具有標籤 'customer' 的頂點,需運行以下 Gremlin 命令。

gremlin> g.V().hasLabel('customer').drop()

**a** Note

需要一些時間來刪除大型資料集。您可能想要逐一查看 drop() 的一個限制,例 如,limit(1000)。

若要刪除具有標籤 'rated' 的邊緣,需運行以下 Gremlin 命令。

gremlin> g.E().hasLabel('rated').drop()

**a** Note

需要一些時間來刪除大型資料集。您可能想要逐一查看 drop() 的一個限制,例 如,limit(1000)。

• DMS API 作業 DescribeTableStatistics 可能會傳回有關給予資料表的不正確結果,因為 Neptune 圖形資料結構的性質。

在遷移期間,AWS DMS 會掃描每個來源資料表,並使用圖形對應將來源資料轉換為 Neptune 圖 形。轉換後的資料會先儲存在為目標端點指定的 S3 儲存貯體資料夾中。如果掃描來源並成功產生 此中繼 S3 資料, 則 DescribeTableStatistics 會假設資料已成功載入至 Neptune 目標資料 庫。但這並不是都是正確的。若要驗證給予資料表的資料已正確載入,請比較該資料表遷移兩端的 count() 傳回值。

在以下範例中,AWS DMS 已從來源資料庫載入 customer 資料表,該資料庫已在目標 Neptune 資 料庫圖形中指派標籤 'customer'。您可以確認此標籤已寫入目標資料庫。若要執行此動作,請將 來源資料庫中的可用 customer 列數與任務完成後載入 Neptune 目標資料庫中的 'customer' 標 籤列數進行比較。

若要使用 SQL 從來源資料庫取得可用的客戶資料列數,請執行下列動作。

select count(\*) from customer;

使用 Gremlin 載入至目標資料庫圖形中的 'customer' 標籤列數,請運行以下命令。

gremlin> g.V().hasLabel('customer').count()

• 目前,如果任何單一資料表載入失敗,整個任務就會失敗。與關聯式資料庫目標不同,Neptune 中 的資料是高度連線的,這使得在許多情況下無法繼續任務。如果因為這種類型的資料載入失敗而無法 順利繼續任務,請建立新的任務以載入無法載入的資料表。在執行新任務之前,請從 Neptune 目標 手動清除部分載入的資料表。

**G** Note

如果失敗可復原 (例如,網路傳輸錯誤),您可以繼續無法遷移至 Neptune 目標的任務。

• AWS DMS 支援 R2RML 的大多數標準。但是,AWS DMS 不支援某些 R2RML 標準,包括反向表示 式、關連和檢視表。R2RML 檢視表的解決方法是在來源資料庫中建立對應的自訂 SQL 檢視表。在

遷移任務中,使用資料表映射選擇檢視表做為輸入。然後將檢視表對應到 R2RML 消耗的資料表,以 產生圖形資料。

- 當您使用不支援的 SQL 資料類型遷移來源資料時,產生的目標資料可能會遺失精確度。如需更多詳 細資訊,請參閱 [Amazon Neptune 做為目標遷移的 Gremlin 和 R2RML 資料類型](#page-711-0)。
- AWS DMS 不支援將 LOB 資料遷移至 Neptune 目標。

# 使用 Redis 做為 AWS Database Migration Service 的目標

Redis 是一個開放原始碼的記憶體內資料結構存放區,可當成資料庫、快取和訊息代理程式使用。在記 憶體內管理資料可讓讀取或寫入操作僅需不到一毫秒的時間,而且每秒能執行數億個操作。Redis 是記 憶體內資料存放區,可支援回應時間需低於一毫秒的嚴苛應用程式。

透過 AWS DMS,您便能在最短的停機時間內,將資料從任何受支援的來源資料庫遷移至目標 Redis 資料存放區。如需有關 Redis 的其他資訊,請參閱 [Redis 文件。](https://redis.io/documentation)

除了內部部署 Redis 之外,AWS Database Migration Service 還支援下列項目:

- [Amazon ElastiCache for Redis](https://aws.amazon.com/elasticache/redis/) 作為目標資料存放區。ElastiCache for Redis 可搭配您的 Redis 用戶 端使用,並採用開放 Redis 資料格式來儲存您的資料。
- [Amazon MemoryDB for Redis](https://aws.amazon.com/memorydb/) 作為目標資料存放區。MemoryDB 與 Redis 相容,可讓您使用現有的 一切 Redis 資料結構、API 和命令來建置應用程式。

如需使用 Redis 作為 AWS DMS 目標的其他詳細資訊,請參閱以下各節:

#### 主題

- [使用 Redis 叢集作為 AWS DMS 目標的事前準備](#page-716-0)
- [使用 Redis 作為 AWS Database Migration Service 目標時的限制](#page-717-0)
- [將資料從關聯式或非關聯式資料庫遷移至 Redis 目標](#page-718-0)
- [指定 Redis 作為目標的端點設定](#page-720-0)

<span id="page-716-0"></span>使用 Redis 叢集作為 AWS DMS 目標的事前準備

DMS 支援獨立組態中的內部部署 Redis 目標,或作為資料會自動碎片化至多個節點的 Redis 叢集。碎 片化是將資料分成較小區塊 (稱為碎片) 的過程,這些區塊會分散在多個服務器或節點上。實際上,碎 片是一個資料分割區,其中包含總資料集的子集,並負責整體工作負載的一部分。

由於 Redis 是鍵值的 NoSQL 資料存放區,因此當來源是關聯式資料庫時,您使用的 Redis 密鑰命 名慣例是 schema-name.table-name.primary-key。在 Redis 中,鍵和值不可包含特殊字元 %。否 則,DMS 會略過該記錄。

#### **a** Note

如果您使用 ElastiCache for Redis 作為目標,則 DMS 僅支援已啟用叢集模式的組態。若想深 入了解如何使用 ElastiCache for Redis 6.x 版或更新版本建立已啟用叢集模式的目標資料存放 區,請參閱《Amazon ElastiCache for Redis 使用者指南》中的「[入門」](https://docs.aws.amazon.com/AmazonElastiCache/latest/red-ug/GettingStarted.html)。

在開始資料庫遷移之前,請依下列條件啟動 Redis 叢集。

- 您的叢集有一個或多個碎片。
- 如果您使用 ElastiCache for Redis 目標,請確定您的叢集未使用 IAM 角色型存取控制。請改為使用 Redis Auth 來驗證使用者。
- 啟用異地同步備份 (可用區域)。
- 請確定叢集有足夠的記憶體容量,可儲存從資料庫遷移過來的資料。
- 在開始初始移轉任務之前,請確定目標 Redis 叢集已清除所有資料。

在建立叢集組態之前,您應該先決定資料遷移的安全性需求。DMS 支援遷移至目標複寫群組,無論其 加密組態為何。但是,您只能在建立叢集組態時啟用或停用加密。

<span id="page-717-0"></span>使用 Redis 作為 AWS Database Migration Service 目標時的限制

使用 Redis 作為目標時,有下列限制:

- 由於 Redis 是鍵值的非 SQL 資料存放區,因此當來源是關聯式資料庫時,您使用的 Redis 密鑰命名 慣例是 schema-name.table-name.primary-key。
- 在 Redis 中,鍵值不能包含特殊字元 %。否則,DMS 會略過該記錄。
- DMS 不會遷移包含特殊字元的資料列。
- DMS 不會遷移欄位名稱中包含特殊字元的欄位。
- 不支援完全的 LOB 模式。
- 使用 ElastiCache for Redis 作為目標時,不支援私有憑證授權機構 (CA)。

### <span id="page-718-0"></span>將資料從關聯式或非關聯式資料庫遷移至 Redis 目標

您可以將資料從任何來源 SQL 或 NoSQL 資料存放區直接遷移至 Redis 的目標。設定和啟動 Redis 目 標遷移,類似於使用 DMS 主控台或 API 進行任何完全載入和變更資料擷取遷移。若要將資料庫遷移至 Redis 目標,請執行以下操作。

- 建立複寫執行個體,以執行遷移的所有程序。如需更多詳細資訊,請參閱 [建立複寫執行個體](#page-270-0)。
- 指定來源端點。如需更多詳細資訊,請參閱 [來源與目標端點](#page-285-0)。
- 尋找叢集的 DNS 名稱和連接埠號碼。
- 下載憑證套件,可用其來驗證 SSL 連線。
- 指定目標端點,如下所述。
- 建立單一任務或一組任務來定義您希望使用的資料表和複寫程序。如需更多詳細資訊,請參閱 [建立](#page-748-0) [任務](#page-748-0)。
- 將來源資料庫中的資料遷移至目標叢集。

開始資料庫遷移的方法有兩種:

- 1. 您可以選擇 AWS DMS 控制台並在其中執行每個步驟。
- 2. 您可以使用 AWS Command Line Interface (AWS CLI)。如需有關使用 CLI 執行 AWS DMS 任務的 詳細資訊,請參閱 [AWS CLI for AWS DMS。](https://docs.aws.amazon.com/cli/latest/reference/dms/index.html)

若要尋找叢集的 DNS 名稱和連接埠號碼

• 使用下列 AWS CLI 命令以提供 replication-group-id 以及您複寫群組的名稱。

```
aws elasticache describe-replication-groups --replication-group-id myreplgroup
```
此處的輸出會顯示 Address 屬性中的 DNS 名稱,以及叢集中主節點 Port 屬性中的連接埠號 碼。

```
 ...
"ReadEndpoint": {
"Port": 6379,
"Address": "myreplgroup-
111.1abc1d.1111.uuu1.cache.example.com"
```
} ...

如果您使用 Redis 的 MemoryDB 作為您的目標,請使用以下 AWS CLI 命令為 Redis 叢集提供端 點位址。

```
aws memorydb describe-clusters --clusterid clusterid
```
#### 下載憑證套件以用於驗證 SSL 連線

• 在命令列輸入下列 wget 命令。Wget 是一個免費的 GNU 命令行公用程式工具,用於從網路下載 文件。

wget https://s3.aws-api-domain/rds-downloads/rds-combined-ca-bundle.pem

這時,*aws-api-domain* 會在您的 AWS 區域中完成 Amazon S3 網域,接著您才可以存取指定 的 S3 儲存貯體及其提供的 rds-combined-ca-bundle.pem 檔案。

### 若要使用 AWS DMS 主控台建立目標端點

#### 此端點適用於已在執行的 Redis 目標。

• 在主控台中,在導覽窗格中選擇端點,然後選擇建立端點。下表說明相關設定。

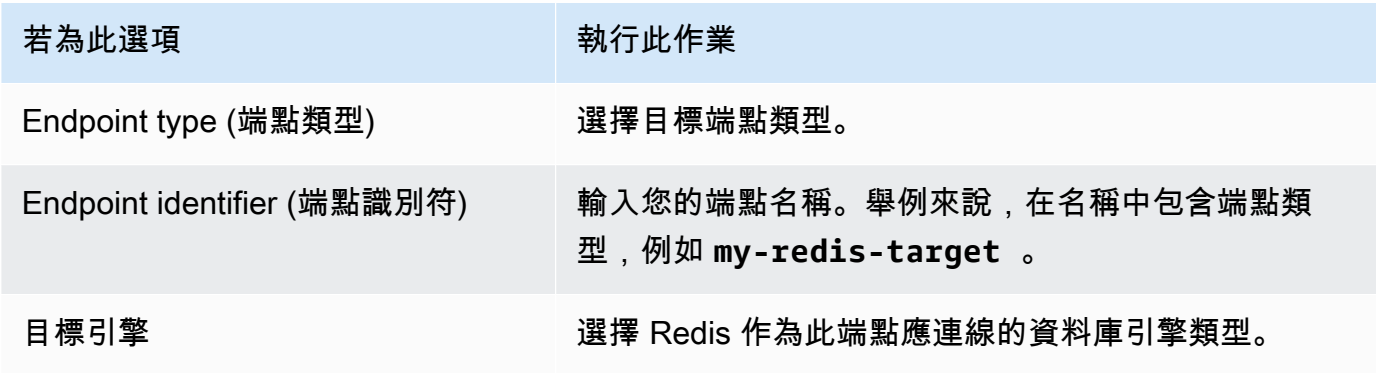
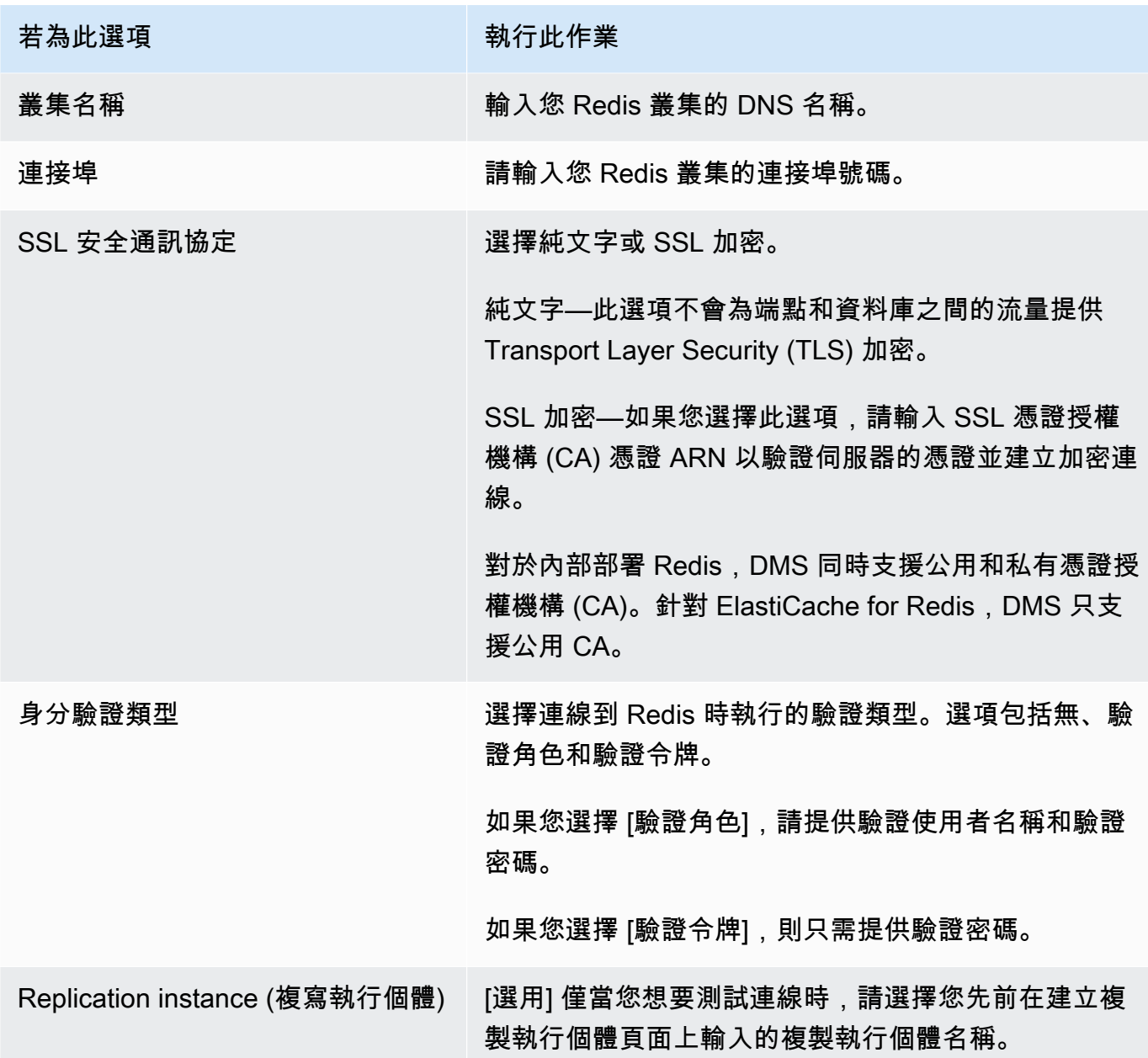

完成提供端點的所有資訊後,AWS DMS 會建立 Redis 目標端點以供資料庫遷移期間使用。

如需建立遷移任務和開始資料庫遷移的相關資訊,請參閱 [建立任務](#page-748-0)。

指定 Redis 作為目標的端點設定

若要建立或修改目標端點,您可以使用主控台或 CreateEndpoint 或 ModifyEndpoint API 作業。

對於 AWS DMS 主控台中的 Redis 目標,請在建立端點或修改端點主控台頁面上指定端點特定的設 定。

使用 CreateEndpoint 和 ModifyEndpoint API 操作時,請指定 RedisSettings 選項的要求參 數。以下的範例示範如何使用 AWS CLI 進行此設定。

```
aws dms create-endpoint --endpoint-identifier my-redis-target
--endpoint-type target --engine-name redis --redis-settings 
'{"ServerName":"sample-test-
sample.zz012zz.cluster.eee1.cache.bbbxxx.com","Port":6379,"AuthType":"auth-token", 
  "SslSecurityProtocol":"ssl-encryption", "AuthPassword":"notanactualpassword"}'
{ 
     "Endpoint": { 
         "EndpointIdentifier": "my-redis-target", 
         "EndpointType": "TARGET", 
         "EngineName": "redis", 
         "EngineDisplayName": "Redis", 
         "TransferFiles": false, 
         "ReceiveTransferredFiles": false, 
         "Status": "active", 
         "KmsKeyId": "arn:aws:kms:us-east-1:999999999999:key/x-b188188x", 
         "EndpointArn": "arn:aws:dms:us-
east-1:555555555555:endpoint:ABCDEFGHIJKLMONOPQRSTUVWXYZ", 
         "SslMode": "none", 
         "RedisSettings": { 
              "ServerName": "sample-test-sample.zz012zz.cluster.eee1.cache.bbbxxx.com", 
              "Port": 6379, 
              "SslSecurityProtocol": "ssl-encryption", 
              "AuthType": "auth-token" 
         } 
     }
}
```
--redis-settings 參數如下:

- ServerName–(必要) 類型為 string,指定資料遷移的目標 Redis 叢集,且位於相同的 VPC 中。
- Port–(必要) 類型為 number,用於存取端點的連接埠值。
- SslSecurityProtocol–(選用) 有效值包括 plaintext 和 ssl-encryption。預設值為 sslencryption。

plaintext 選項不為端點和資料庫之間的流量提供 Transport Layer Security (TLS) 加密。

使用 ssl-encryption 建立加密連線。 ssl-encryption 不需要 SSL 憑證授權機構 (CA) ARN 來驗證伺服器的憑證,但可以選擇使用 SslCaCertificateArn 設定進行身分識別。如果未提供憑 證授權機構 ARN, DMS 會使用 Amazon 根 CA。

使用內部部署 Redis 目標時,您可以使用 SslCaCertificateArn 將公用或私有憑證授權機構 (CA) 匯入 DMS,並提供該 ARN 以進行伺服器驗證。使用 ElastiCache for Redis 作為目標時,不支 援私有 CA。

• AuthType–(必要) 指出連線到 Redis 目標時執行的驗證類型。有效值包括 none、auth-token 與 auth-role。

auth-token 選項需要提供「*AuthPassword*」,而 auth-role 選項需要提供 「*AuthUserName*」和「*AuthPassword*」。

### 使用 Babelfish 作為 AWS Database Migration Service 的目標

您可以使用 AWS Database Migration Service,將資料從 Microsoft SQL Server 來源資料庫遷移到 Babelfish 目標。

Babelfish for Aurora PostgreSQL 會擴展您的 Amazon Aurora PostgreSQL 相容版本, 使其能夠接受 來自 Microsoft SQL Server 用戶端的資料庫連線。這樣做可讓原本為 SQL Server 建置的應用程式直接 使用 Aurora PostgreSQL,相較於傳統遷移,程式碼只需稍微變更,不需要變更資料庫驅動程式。

如需有關 AWS DMS 支援作為目標的 Babelfish 版本資訊,請參閱 [目標 AWS DMS。](#page-30-0)在 Aurora PostgreSQL 上使用舊版的 Babelfish 需要升級,然後才能使用 Babelfish 端點。

**a** Note

Aurora PostgreSQL 目標端點是將資料遷移至 Babelfish 的慣用方式。如需更多詳細資訊,請 參閱 [使用 Babelfish for Aurora PostgreSQL 作為目標。](#page-543-0)

如需使用 Babelfish 作為資料庫端點的相關資訊,請參閱《適用於 Aurora 的 Amazon Aurora 使用者指 南》中的 [Babelfish for Aurora PostgreSQL](https://docs.aws.amazon.com/AmazonRDS/latest/AuroraUserGuide/Aurora.AuroraPostgreSQL.html)

使用 Babelfish 作為 AWS DMS 目標的先決條件

在遷移資料之前,您必須先建立資料表,以確保 AWS DMS 使用正確的資料類型和資料表中繼資料。 如果您沒有在執行遷移之前在目標上建立資料表,AWS DMS 可能會建立資料類型和許可皆不正確的 資料表。例如,AWS DMS 會改將時間戳記資料欄建立為 binary(8),而不會提供預期的時間戳記/資料 列版本功能。

在遷移前準備和建立資料表

1. 執行包含任何唯一限制、主索引鍵或預設限制的建立資料表 DDL 陳述式。

請勿包含外部索引鍵限制,或是檢視、預存程序、函數或觸發程序等物件的任何 DDL 陳述式。您 可以在遷移來源資料庫之後套用這些項目。

- 2. 識別任何身分識別資料欄、計算的資料欄或內含資料表之資料列版本或時間戳記資料類型的資料 欄。然後,建立必要的轉換規則,以處理執行遷移任務時的已知問題。如需更多詳細資訊,請參閱 [轉換規則與動作](#page-828-0)。
- 3. 識別具有 Babelfish 不支援之資料類型的資料欄。然後,變更目標資料表中受影響的資料欄,以使 用支援的資料類型,或建立轉換規則以在遷移任務期間移除這些資料欄。如需更多詳細資訊,請參 閱 [轉換規則與動作](#page-828-0)。

下表列出 Babelfish 不支援的來源資料類型,以及要使用的對應建議目標資料類型。

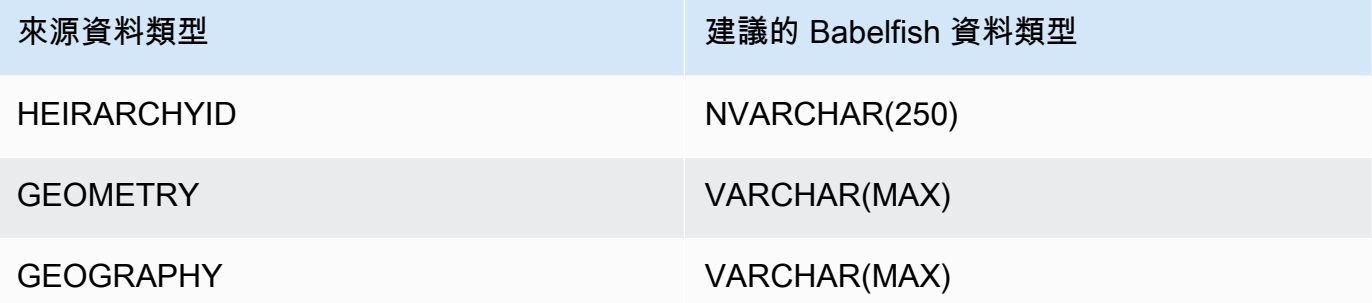

為 Aurora PostgreSQL Serverless V2 來源資料庫設定 Aurora 容量單位 (ACU)

您可以透過設定最小 ACU 值,來改善 AWS DMS 遷移任務的效能,然後再執行遷移任務。

• 在 Serverless v2 容量設定視窗中,將最小 ACU 設定為 **2**,或為 Aurora 資料庫叢集設定合理層 級。

如需設定 Aurora 容量單位的詳細資訊,請參閱《Amazon Aurora 使用者指南》中[的選擇 Aurora](https://docs.aws.amazon.com/AmazonRDS/latest/AuroraUserGuide/aurora-serverless-v2.setting-capacity.html)  [叢集的 Aurora Serverless v2 容量範圍](https://docs.aws.amazon.com/AmazonRDS/latest/AuroraUserGuide/aurora-serverless-v2.setting-capacity.html)

執行 AWS DMS 遷移任務後,您可以針對 Aurora PostgreSQL Serverless V2 來源資料庫,將 ACU 的 最小值重設為合理的層級。

使用 Babelfish 作為 AWS Database Migration Service 目標的安全需求

以下說明對 Babelfish 目標使用 AWS DMS 時的安全性需求:

- 用來建立資料庫的管理員使用者名稱 (管理員使用者)。
- PSQL 登入和具有充足 SELECT、INSERT、UPDATE、DELETE 和 REFERENCES 許可的使用 者。

使用 Babelfish 作為 AWS DMS 目標的使用者許可

**A** Important 基於安全考量,用於資料遷移的使用者帳戶必須是您作為目標使用之任何 Babelfish 資料庫的 註冊使用者。

Babelfish 目標端點需要最基本使用者許可才能執行 AWS DMS 遷移。

若要建立登入和低權限 Transact-SQL (T-SQL) 使用者

1. 建立連線至伺服器時要使用的登入和密碼。

```
CREATE LOGIN dms_user WITH PASSWORD = 'password';
GO
```
2. 為 Babelfish 叢集建立虛擬資料庫。

CREATE DATABASE **my\_database**; GO

3. 建立目標資料庫的 T-SQL 使用者。

```
USE my_database
GO
CREATE USER dms_user FOR LOGIN dms_user;
GO
```
4. 對於 Babelfish 資料庫中的每個資料表,對這些資料表的 GRANT 許可。

GRANT SELECT, DELETE, INSERT, REFERENCES, UPDATE ON [dbo].[Categories] TO **dms\_user**;

使用 Babelfish 作為 AWS Database Migration Service 目標的限制

使用 Babelfish 資料庫作為 AWS DMS 目標時有下列限制:

- 僅支援資料表準備模式「不執行任何操作」。
- ROWVERSION 資料類型需要資料表對應規則,該規則會在遷移任務期間將資料欄名稱從資料表中 移除。
- 不支援 sql\_variant 資料類型。
- 不支援完整 LOB 模式。使用 SQL Server 作為來源端點時,必須設定 SQL Server 端點連線屬性設 定 ForceFullLob=True,才能將 LOB 遷移至目標端點。
- 複寫任務設定具有下列限制:

```
{ 
    "FullLoadSettings": { 
        "TargetTablePrepMode": "DO_NOTHING", 
        "CreatePkAfterFullLoad": false, 
       }. 
}
```
- Babelfish 中的 TIME(7)、DATETIME2(7) 和 DATETIMEOFFSET(7) 資料類型會將時間秒部分的精 確度值限制為 6 位數。使用這些資料類型時,請考慮為目標資料表使用精確度值 6。對於 Babelfish 2.2.0 版及更高版本,當使用 TIME(7) 和 DATETIME2(7) 時,精確度的第七位數字始終為零。
- 在 DO\_NOTHING 模式下,DMS 會檢查資料表是否已存在。如果資料表不存在於目標結構描述 中,DMS 會根據來源資料表定義建立資料表,並將任何使用者定義的資料類型對應至其基底資料類 型。
- AWS DMS 遷移至 Babelfish 目標的任務不支援具有使用 ROWVERSION 或 TIMESTAMP 資料類型 之資料欄的資料表。您可以使用資料表對應規則,在轉移過程中將資料欄名稱從資料表中移除。以下 轉換規則範例中,會轉換來源中名為 Actor 的資料表,以將所有開頭為 col 字元的資料欄從目標中 的 Actor 資料表中移除。

```
{
```

```
 "rules": [{ 
  "rule-type": "selection",is 
  "rule-id": "1", 
  "rule-name": "1", 
  "object-locator": { 
   "schema-name": "test", 
   "table-name": "%" 
  }, 
  "rule-action": "include" 
 }, { 
  "rule-type": "transformation", 
  "rule-id": "2", 
  "rule-name": "2", 
  "rule-action": "remove-column", 
  "rule-target": "column", 
  "object-locator": { 
  "schema-name": "test", 
  "table-name": "Actor", 
  "column-name": "col%" 
 } 
 }] 
 }
```
• 對於具有身分識別或計算資料欄的資料表,其中目標資料表使用混合大小寫名稱 (例如類別),您必 須建立轉換規則動作,將 DMS 任務的資料表名稱轉換為小寫。下列範例會顯示如何建立轉換規則動 作,使用 AWS DMS 主控台變為小寫。如需更多詳細資訊,請參閱 [轉換規則與動作。](#page-828-0)

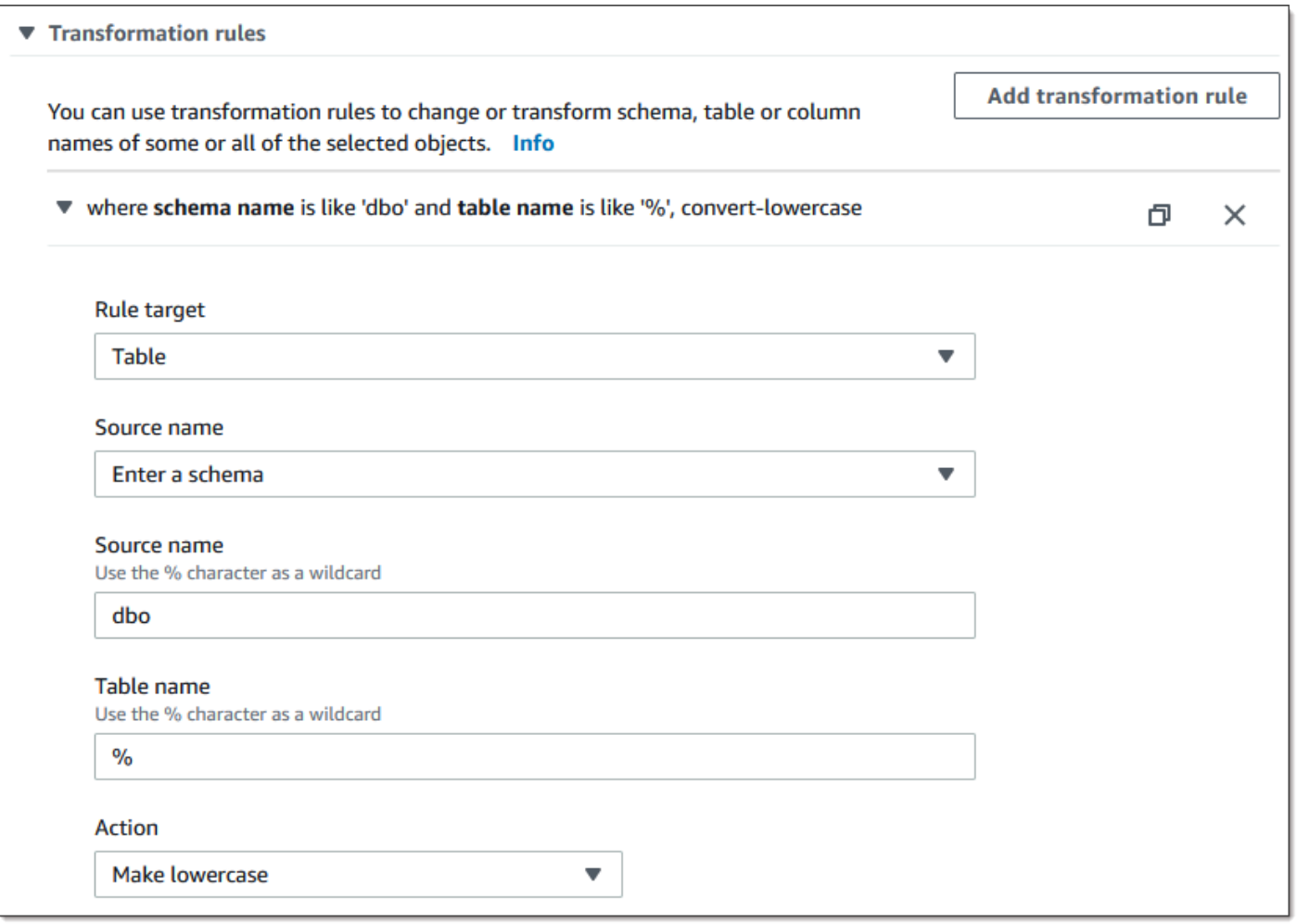

• 在 Babelfish 版本 2.2.0 之前,DMS 會將您可複製到 Babelfish 目標端點的資料欄數量限制為二十 (20) 個資料欄。使用 Babelfish 2.2.0 時,上限提高到 100 個資料欄。但是在 Babelfish 2.4.0 版及更 高版本中,您可以複寫的資料欄數再次提高。您可以針對 SQL Server 資料庫執行下列程式碼範例, 以判斷哪些資料表太長。

```
USE myDB;
GO
DECLARE @Babelfish_version_string_limit INT = 8000; -- Use 380 for Babelfish versions 
 before 2.2.0
WITH bfendpoint
AS (
SELECT 
  [TABLE_SCHEMA] 
       ,[TABLE_NAME] 
    , COUNT( [COLUMN_NAME] ) AS NumberColumns 
    , ( SUM( LEN( [COLUMN_NAME] ) + 3) 
   + SUM( LEN( FORMAT(ORDINAL_POSITION, 'N0') ) + 3 )
```

```
 + LEN( TABLE_SCHEMA ) + 3 
   + 12 -- INSERT INTO string 
   + 12) AS InsertIntoCommandLength -- values string 
       , CASE WHEN ( SUM( LEN( [COLUMN_NAME] ) + 3) 
   + SUM( LEN( FORMAT(ORDINAL_POSITION, 'N0') ) + 3 ) 
     + LEN( TABLE SCHEMA ) + 3
   + 12 -- INSERT INTO string 
   + 12) -- values string 
    >= @Babelfish_version_string_limit 
   THEN 1 
    ELSE 0 
   END AS IsTooLong
FROM [INFORMATION_SCHEMA].[COLUMNS]
GROUP BY [TABLE_SCHEMA], [TABLE_NAME]
\lambdaSELECT * 
FROM bfendpoint
WHERE IsTooLong = 1
ORDER BY TABLE_SCHEMA, InsertIntoCommandLength DESC, TABLE_NAME
;
```
#### Babelfish 的目標資料類型

下表顯示在使用 AWS DMS 和來自 AWS DMS 資料類型的預設映射時,受支援的 Babelfish 目標資料 類型。

如需 AWS DMS 資料類型的詳細資訊,請參閱[AWS Database Migration Service 的資料類型](#page-1172-0)。

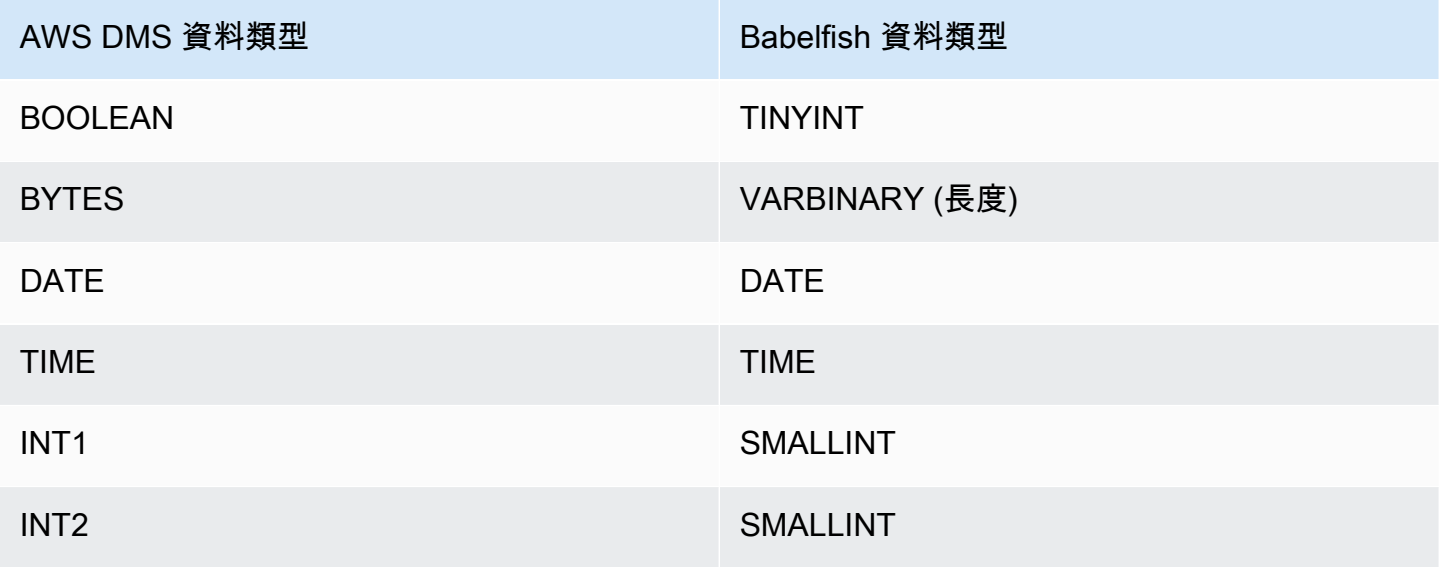

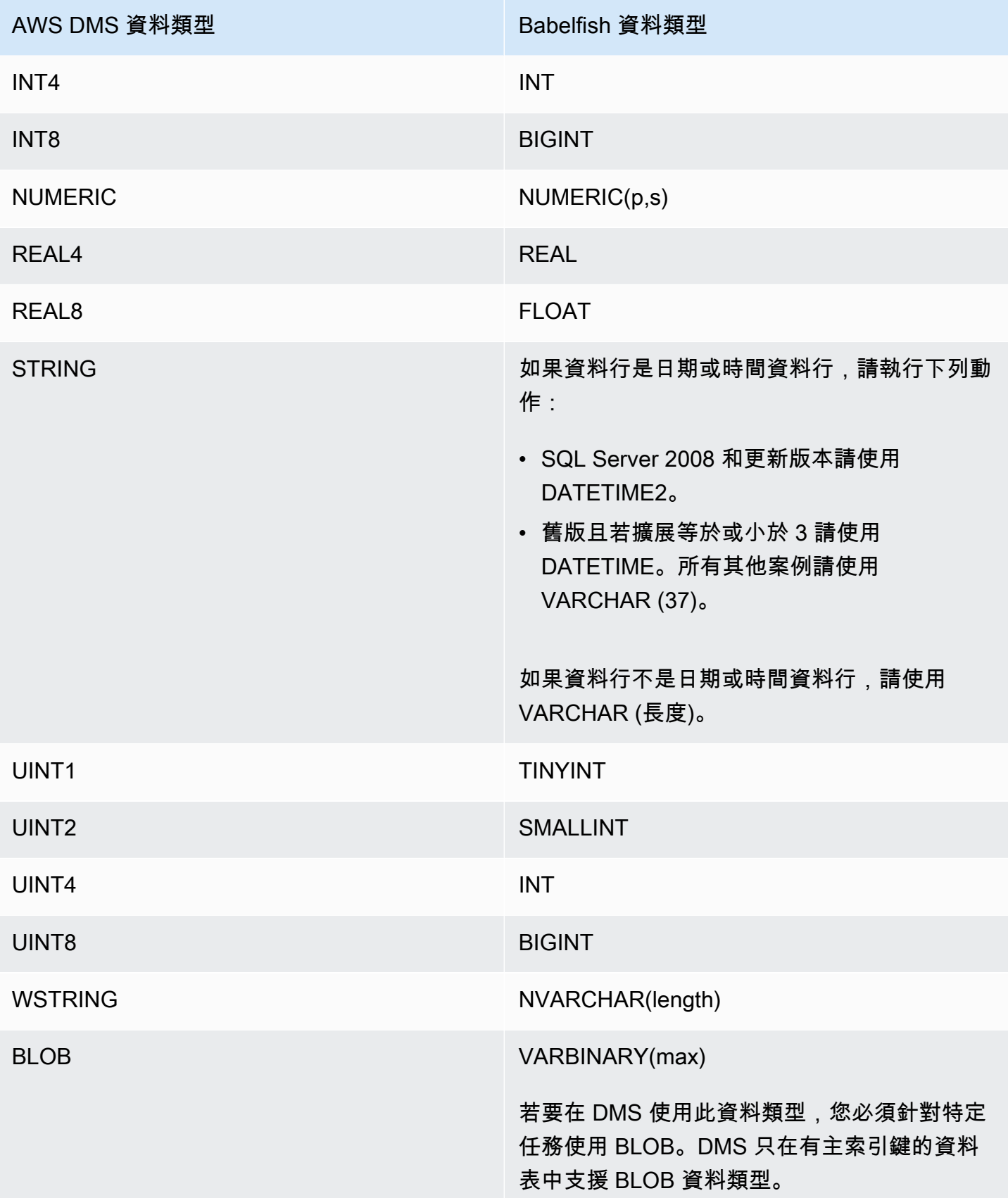

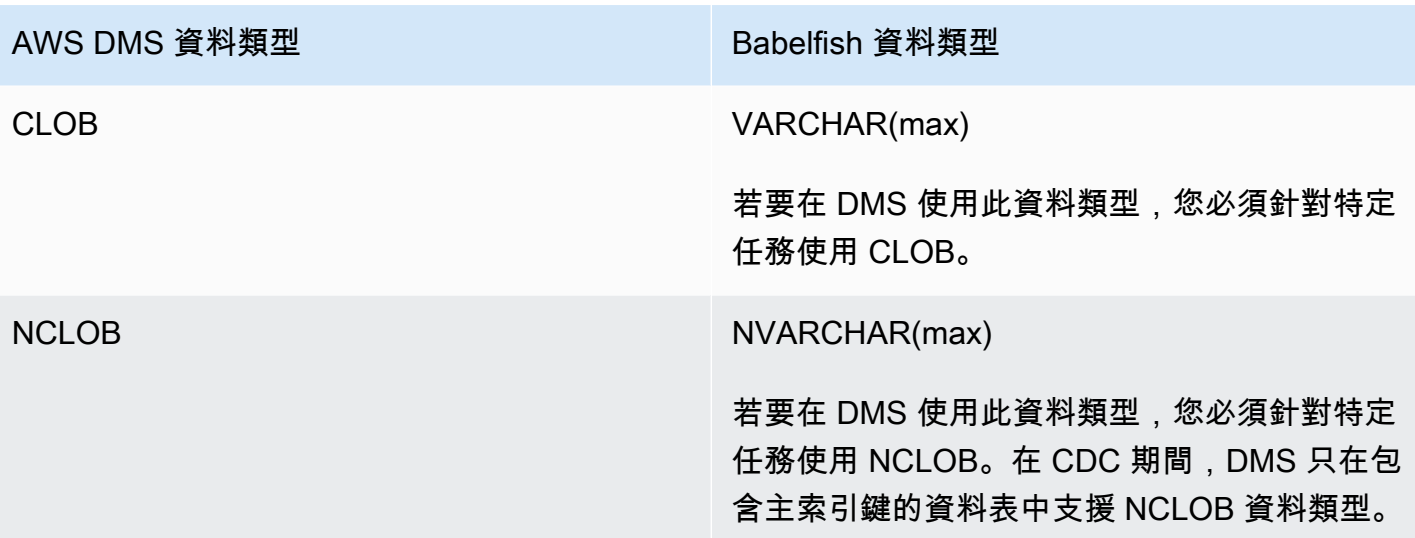

# 使用 Amazon Timestream 作為 AWS Database Migration Service 的目標

在支援全負載和 CDC 資料遷移的情況下,您可以使用 AWS Database Migration Service 將資料從來 源資料庫遷移到 Amazon Timestream 目標端點。

Amazon Timestream 是一項專為大量資料擷取而建置之快速、可擴展且無伺服器的時間序列資料庫服 務。時間序列資料是在一段時間間隔內收集的資料點序列,用於測量隨時間變更的事件。它可用來收 集、儲存和分析來自 IoT 應用程式、應用程式和分析 DevOps 應用程式的指標。在 Timestream 中取 得資料後,您可以近乎即時地視覺化並識別資料中的趨勢和模式。如需 Amazon Timestream 的詳細資 訊,請參閱 Amazon Timestream 開發人員指南中[的什麼是 Amazon Timestream?](https://docs.aws.amazon.com/timestream/latest/developerguide/what-is-timestream.html)。

#### 主題

- [使用 Amazon Timestream 做為 AWS Database Migration Service 的目標的事前準備](#page-731-0)
- [多執行緒完全載入任務設定](#page-732-0)
- [多執行緒 CDC 載入任務設定](#page-733-0)
- [使用 Timestream 做為 AWS DMS 的目標時的端點設定](#page-733-1)
- [建立和修改 Amazon Timestream 目標端點](#page-735-0)
- [使用物件映射將資料遷移到 Timestream 主題](#page-736-0)
- [使用 Amazon Timestream 做為 AWS Database Migration Service 的目標時的限制](#page-739-0)

<span id="page-731-0"></span>使用 Amazon Timestream 做為 AWS Database Migration Service 的目標的事前準備

在您設定 Amazon Timestream 做為 AWS DMS 的目標之前,請務必建立 IAM 角色。此角色必須允許 AWS DMS 存取要遷移到 Amazon Timestream 的資料。下列 IAM 政策顯示您用來遷移至 Timestream 之角色的最低存取權限集。

```
{ 
     "Version": "2012-10-17", 
     "Statement": [ 
          { 
              "Sid": "AllowDescribeEndpoints", 
              "Effect": "Allow", 
              "Action": [ 
                   "timestream:DescribeEndpoints" 
              ], 
              "Resource": "*" 
          }, 
          { 
              "Sid": "VisualEditor0", 
              "Effect": "Allow", 
              "Action": [ 
                   "timestream:ListTables", 
                   "timestream:DescribeDatabase" 
              ], 
              "Resource": "arn:aws:timestream:region:account_id:database/DATABASE_NAME" 
          }, 
          { 
              "Sid": "VisualEditor1", 
              "Effect": "Allow", 
               "Action": [ 
                   "timestream:DeleteTable", 
                   "timestream:WriteRecords", 
                   "timestream:UpdateTable", 
                   "timestream:CreateTable" 
              ], 
              "Resource": "arn:aws:timestream:region:account_id:database/DATABASE_NAME/
table/TABLE_NAME" 
          } 
     ]
}
```
如果您要遷移所有資料表,請在上述範例中使用 *TABLE\_NAME* 的 \*。

請注意以下有關使用 Timestream 做為目標的事項:

- 如果您想要擷取時間戳記超過 1 年的歷史資料,建議使用 AWS DMS 並以逗號分隔值 (csv) 格式將 資料寫入 Amazon S3。然後,使用 Timestream 的批次載入將資料嵌入 Timestream。如需詳細資 訊,請參閱 [Amazon Timestream 開發人員指南](https://docs.aws.amazon.com/timestream/latest/developerguide/what-is-timestream.html)中[的在 Timestream 中使用批次載入](https://docs.aws.amazon.com/timestream/latest/developerguide/batch-load.html)。
- 對於 1 年以內資料的滿載資料遷移,我們建議將 Timestream 資料表的記憶體存放區保留期設定為大 於或等於最舊的時間戳記。然後,當完成遷移後,將資料表的記憶體存放區保留編輯為所需的值。例 如,若要遷移最舊時間戳記為 2 個月的資料,請執行下列動作:
	- 將 Timestream 目標資料表的記憶體存放區保留時間設定為 2 個月。
	- 使用 AWS DMS 啟動資料遷移。
	- 完成資料遷移後,請將目標 Timestream 資料表的保留期間變更為所需的值。

建議您使用下列頁面上的資訊,在遷移之前先預估記憶體存放區成本:

- [Amazon Timestream 定價](https://aws.amazon.com/timestream/pricing)
- [AWS 定價計算器](https://calculator.aws/#/addService)
- 對於 CDC 資料遷移,建議您設定目標資料表的記憶體存放區保留期間,使擷取的資料落在記憶體存 放區保留範圍內。如需詳細資訊,請參閱 [Amazon Timestream 開發人員指南](https://docs.aws.amazon.com/timestream/latest/developerguide/what-is-timestream.html)中[的寫入最佳實務](https://docs.aws.amazon.com/timestream/latest/developerguide/data-ingest.html)。

#### <span id="page-732-0"></span>多執行緒完全載入任務設定

為協助加快資料傳輸速度,AWS DMS 運用下列任務設定來支援多執行緒完全載入遷移任務至 Timestream 目標端點:

- MaxFullLoadSubTasks:使用此選項,指出要平行載入的來源資料表數目上限。DMS 會使用專 用子任務,將每個資料表載入到其對應的 Amazon Timestream 目標資料表。預設值為 8;最大值為 49。
- ParallelLoadThreads:使用此選項,指定 AWS DMS 將每個資料表載入至其 Amazon Timestream 目標資料表時所使用的執行緒數目。Timestream 目標的最大值為 32。您可以要求提高 此上限。
- ParallelLoadBufferSize:使用此選項,指定要在平行載入執行緒用來將資料載入至 Amazon Timestream 目標的緩衝區中存放的記錄數量上限。預設值為 50。最大值為 1000。使用此設定搭配 ParallelLoadThreads;ParallelLoadBufferSize,只有在有多個執行緒時才有效。
- ParallelLoadQueuesPerThread 使用此選項指定每個並行執行緒存取的佇列數目,以便將 資料記錄從佇列中取出,並為目標產生批次載入。預設為 1。但是,對於各種承載大小的 Amazon Timestream 目標,有效範圍為每個執行緒 5–512 個佇列。

#### <span id="page-733-0"></span>多執行緒 CDC 載入任務設定

為提升 CDC 效能,AWS DMS 支援下列任務設定:

- ParallelApplyThreads:指定 CDC 載入期間 AWS DMS 用來將資料記錄推送至 Timestream 目 標端點的並行執行緒數目。預設值為 0,最大值為 32。
- ParallelApplyBufferSize:指定每個緩衝區佇列中存放的最大記錄數目,以便 並行執行緒在 CDC 載入期間推送至 Timestream 目標端點。預設值為 100,最大值為 1,000。ParallelApplyThreads 指定多個執行緒時,請使用此選項。
- ParallelApplyQueuesPerThread:指定每個執行緒存取的佇列數目,以便從佇列中取出資料記 錄,並在 CDC 期間產生 Timestream 端點的批次載入。預設值為 1,最大值為 512。

<span id="page-733-1"></span>使用 Timestream 做為 AWS DMS 的目標時的端點設定

您可以使用端點設定來設定您的 Timestream 目標資料庫,類似於使用額外的連線屬性。您可以在使用 AWS DMS 主控台建立目標端點時指定設定,或使用 [AWS CLI](https://docs.aws.amazon.com/cli/latest/reference/dms/index.html) 中的 create-endpoint 命令,以 -timestream-settings '{"*EndpointSetting"*: *"value"*, *...*}' JSON 語法指定設定。

下列資料表顯示您可搭配 Timestream 做為目標使用的端點設定。

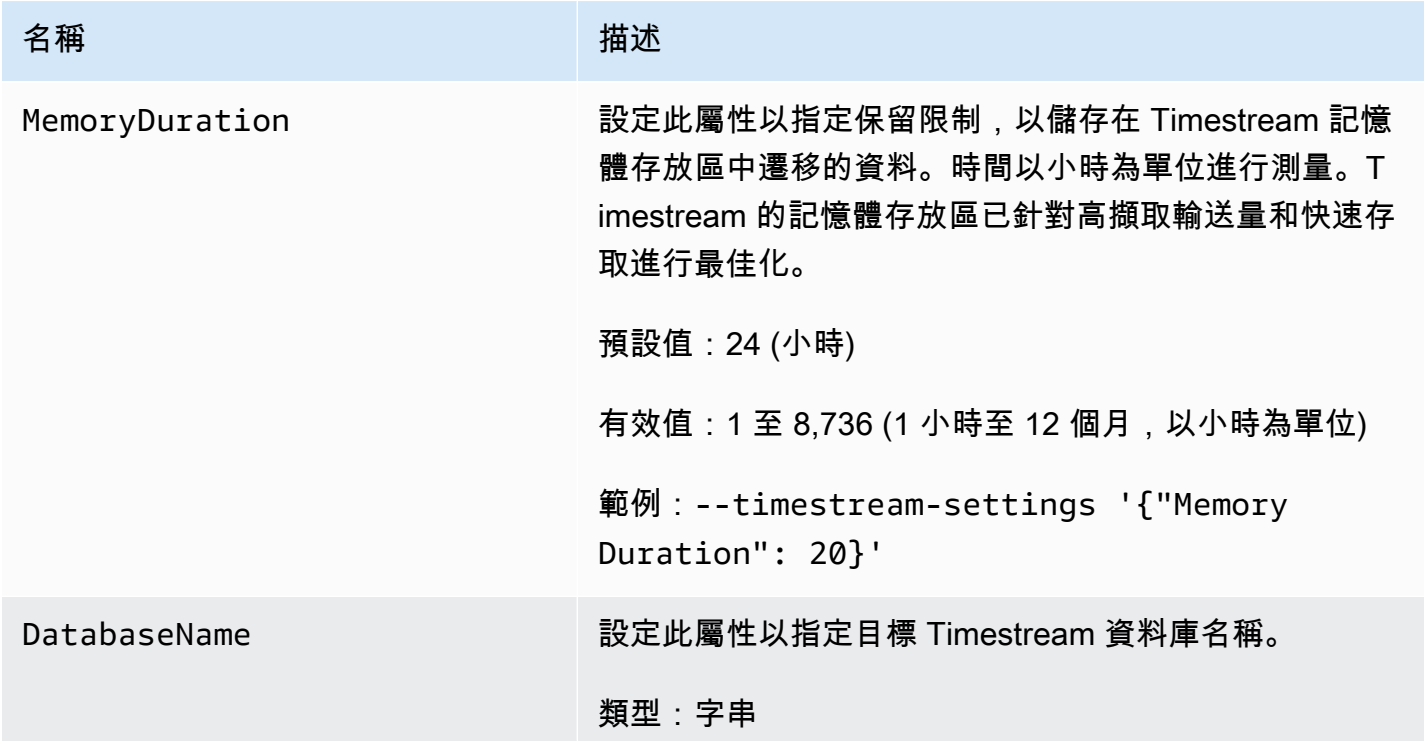

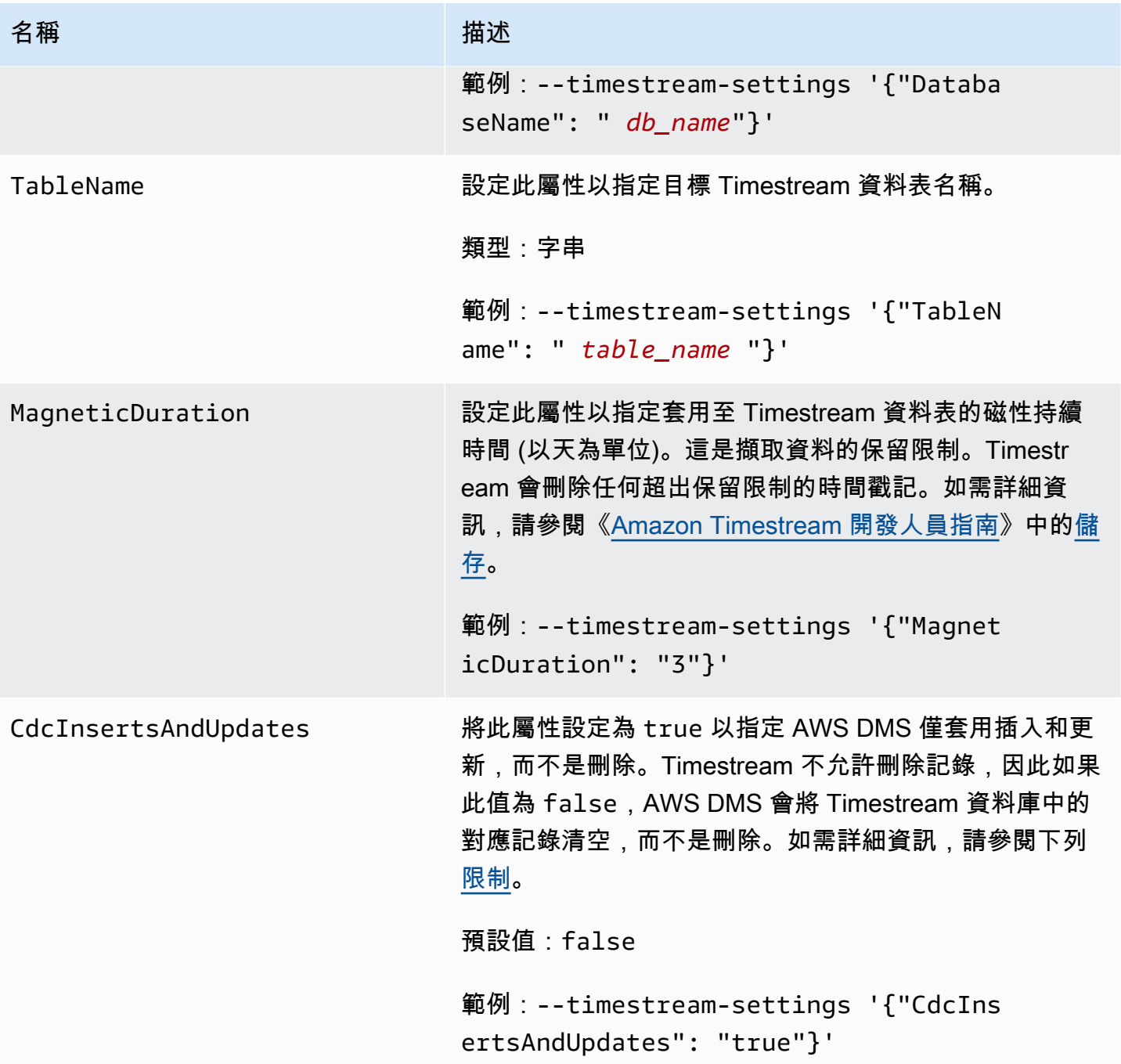

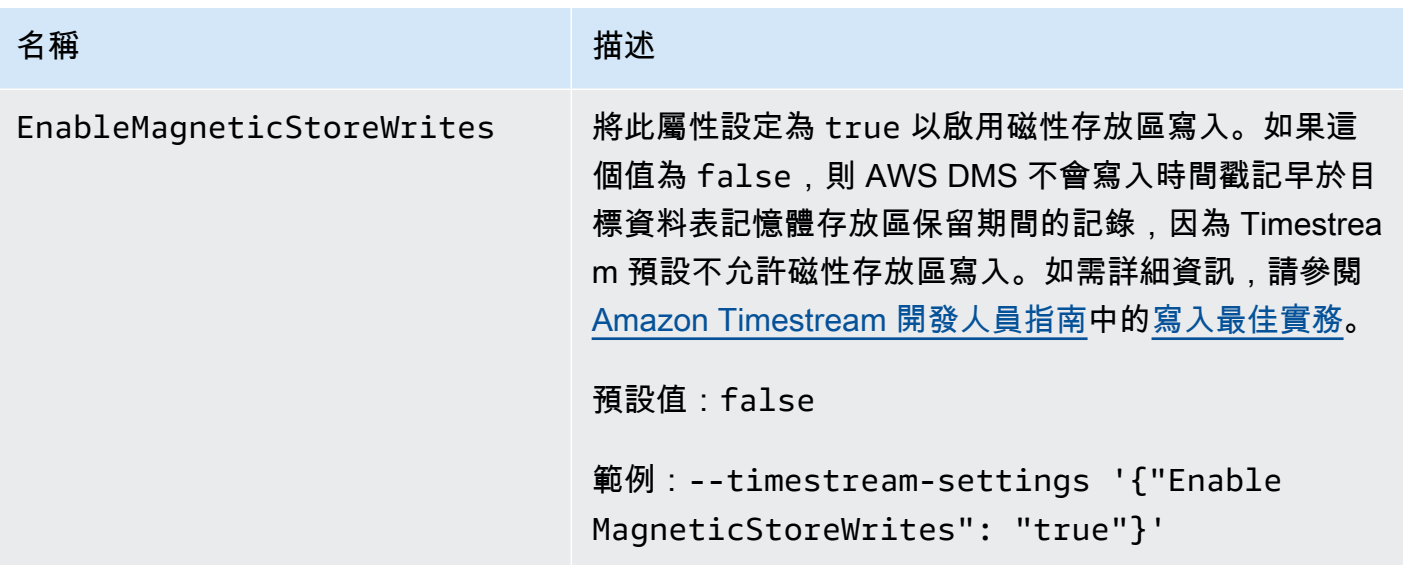

<span id="page-735-0"></span>建立和修改 Amazon Timestream 目標端點

建立 IAM 角色並建立最低存取權限集後,您可以使用 AWS DMS 主控台,或使用 [AWS CLI](https://docs.aws.amazon.com/cli/latest/reference/dms/index.html) 中的 create-endpoint 命令搭配 --timestream-settings '{"*EndpointSetting"*: *"value"*, *...*}' JSON 語法來建立 Amazon Timestream 目標端點。

以下範例示範如何使用 AWS CLI 建立和修改 Timestream 目標端點。

建立 Timestream 目標端點命令

```
aws dms create-endpoint —endpoint-identifier timestream-target-demo
--endpoint-type target —engine-name timestream
--service-access-role-arn arn:aws:iam::123456789012:role/my-role
--timestream-settings
{ 
     "MemoryDuration": 20, 
     "DatabaseName":"db_name", 
     "MagneticDuration": 3, 
     "CdcInsertsAndUpdates": true, 
     "EnableMagneticStoreWrites": true,
}
```
#### 修改 Timestream 目標端點命令

```
aws dms modify-endpoint —endpoint-identifier timestream-target-demo
--endpoint-type target —engine-name timestream
--service-access-role-arn arn:aws:iam::123456789012:role/my-role
```

```
--timestream-settings
{ 
     "MemoryDuration": 20, 
     "MagneticDuration": 3,
}
```
<span id="page-736-0"></span>使用物件映射將資料遷移到 Timestream 主題

AWS DMS 使用資料表映射規則,將來源資料映射到目標 Timestream 主題。若要將資料映射到目標主 題,請使用一種稱為物件映射的資料表映射規則。您可以使用物件映射定義如何將來源中的資料記錄映 射到發佈到 Timestream 主題的資料記錄。

除了擁有分割區索引鍵外,Timestream 主題沒有預設結構。

#### **a** Note

您不一定要使用物件映射。您可以針對各種轉換使用一般資料表映射。不過,分割區索引鍵類 型會遵循下列預設行為:

- 主索引鍵會作為「完全載入」的分割區索引鍵。
- 如果未使用平行套用任務設定,則 schema.table 會做為 CDC 的分割區索引鍵。
- 如果使用平行套用任務設定,則主索引鍵會做為 CDC 的分割區索引鍵。

若要建立物件映射規則,請將 rule-type 指定為 object-mapping。此規則指定您想要使用的物件 映射類型。規則的結構如下。

```
{ 
     "rules": [ 
          { 
               "rule-type": "object-mapping", 
               "rule-id": "id", 
               "rule-name": "name", 
               "rule-action": "valid object-mapping rule action", 
               "object-locator": { 
                   "schema-name": "case-sensitive schema name", 
                   "table-name": "" 
              } 
          } 
     ]
}
```

```
{ 
     "rules": [ 
          { 
              "rule-type": "object-mapping", 
              "rule-id": "1", 
              "rule-name": "timestream-map", 
              "rule-action": "map-record-to-record", 
              "target-table-name": "tablename", 
              "object-locator": { 
                   "schema-name": "", 
                   "table-name": "" 
              }, 
              "mapping-parameters": { 
                   "timestream-dimensions": [ 
                       "column_name1", 
                        "column_name2" 
                   ], 
                   "timestream-timestamp-name": "time_column_name", 
                   "timestream-multi-measure-name": "column_name1or2", 
                   "timestream-hash-measure-name": true or false, 
                   "timestream-memory-duration": x, 
                   "timestream-magnetic-duration": y 
              } 
          } 
     ]
}
```
AWS DMS 目前僅支援 map-record-to-record 和 map-record-to-document 做為 ruleaction 參數的有效值。對於 exclude-columns 屬性清單中未排除的記錄,map-record-torecord 和 map-record-to-document 值指定了 AWS DMS 的預設處理方式。這些值反正不會影響 屬性映射。

從關聯式資料庫遷移到 Timestream 主題時,請使用 map-record-to-record。此規則類型使用關 聯式資料庫的 taskResourceId.schemaName.tableName 值做為 Timestream 主題的分割區索引 鍵,並會為來源資料庫中的每一欄建立一個屬性。使用 map-record-to-record 時,針對所有未列 在 exclude-columns 屬性清單中的來源資料表資料行,AWS DMS 會在目標主題中建立對應的屬 性。無論屬性映射中是否使用該來源資料行,都會建立此對應的屬性。

了解 map-record-to-record 的一種方法是查看它運作時的狀態。在本範例中,假設您開始使用之 關聯式資料庫資料表資料列的結構和資料如下。

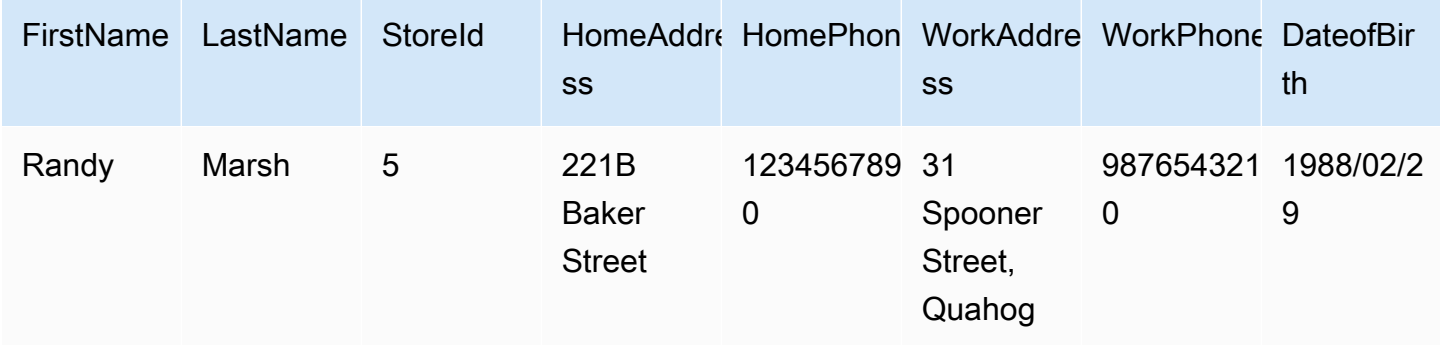

若要將此資訊從名為 Test 的結構描述遷移至 Timestream 主題,您可以建立規則以將資料映射至目標 主題。以下規則說明映射。

```
{ 
     "rules": [ 
          { 
               "rule-type": "selection", 
               "rule-id": "1", 
               "rule-name": "1", 
               "rule-action": "include", 
               "object-locator": { 
                   "schema-name": "Test", 
                   "table-name": "%" 
              } 
          }, 
          { 
               "rule-type": "object-mapping", 
               "rule-id": "2", 
               "rule-name": "DefaultMapToTimestream", 
               "rule-action": "map-record-to-record", 
               "object-locator": { 
                   "schema-name": "Test", 
                   "table-name": "Customers" 
              } 
          } 
     ]
}
```
指定 Timestream 主題和分割區索引鍵 (在本例中為

taskResourceId.schemaName.tableName),下列說明使用我們在 Timestream 目標主題中的範 例資料所產生的記錄格式:

```
 { 
    "FirstName": "Randy", 
    "LastName": "Marsh", 
    "StoreId": "5", 
    "HomeAddress": "221B Baker Street", 
    "HomePhone": "1234567890", 
    "WorkAddress": "31 Spooner Street, Quahog", 
    "WorkPhone": "9876543210", 
    "DateOfBirth": "02/29/1988" 
 }
```
<span id="page-739-0"></span>使用 Amazon Timestream 做為 AWS Database Migration Service 的目標時的限制

使用 Amazon Timestream 做為目標時,有下列限制:

- 維度和時間戳記:Timestream 使用來源資料中的維度和時間戳記 (就像複合主鍵) 一樣,而且也不允 許您更新或插入這些值。這表示,如果您變更來源資料庫中記錄的時間戳記或維度,Timestream 資 料庫會嘗試建立新記錄。因此,如果您變更記錄的維度或時間戳記,使其符合另一個現有記錄的維度 或時間戳記,則 AWS DMS 可能會更新其他記錄的值,而不是建立新記錄或更新先前對應的記錄。
- DDL 命令:目前版本 AWS DMS 僅支援 CREATE TABLE 和 DROP TABLE DDL 命令。
- 記錄限制:Timestream 對記錄大小和度量大小等記錄有限制。如需詳細資訊,請參閱《[Amazon](https://docs.aws.amazon.com/)  [Timestream 開發人員指南》](https://docs.aws.amazon.com/)中的[配額。](https://docs.aws.amazon.com/timestream/latest/developerguide/what-is-timestream.html)
- 刪除記錄和空值:Timestream 不支援刪除記錄。若要支援遷移從來源刪除的記錄,請 AWS DMS 清 除 Timestream 目標資料庫中記錄中的對應欄位。AWS DMS 會變更對應目標記錄欄位中的值,數值 欄位為 0,文字欄位為 null,而布林值欄位為 false。
- 做為目標的 Timestream 不支援非關聯式資料庫 (RDBMS) 的來源。
- AWS DMS 僅支援 Timestream 做為下列區域的目標:
	- 美國東部 (維吉尼亞北部)
	- 美國東部 (俄亥俄)
	- 美國西部 (奧勒岡)
	- 歐洲 (愛爾蘭)
	- 歐洲 (法蘭克福)
	- 亞太區域 (雪梨)
	- 亞太區域 (東京)

使用 Amazon Timestream 作為目標 724

• 做為目標的 Timestream 不支援將 TargetTablePrepMode 設定為 TRUNCATE\_BEFORE\_LOAD。 我們建議針對此設定使用 DROP\_AND\_CREATE。

#### 使用適用於 Db2 和 IBM Db2 LUW 的 Amazon RDS 做為 AWS DMS 的目標

您可以使用 AWS Database Migration Service (AWS DMS) 將資料從 Db2 資料庫遷移到適用於 Db2 的 Amazon RDS 或內部部署 Db2 資料庫。

如需有關 AWS DMS 支援做為目標的 Db2 LUW 版本的資訊,請參閱 [目標 AWS DMS](#page-30-0)。

您可以使用 Secure Sockets Layer (SSL) 加密您 Db2 LUW 端點與複寫執行個體之間的連線。如需有 關 搭配 Db2 LUW 端點使用 SSL 的詳細資訊,請參閱 [使用 SSL 搭配使用 AWS Database Migration](#page-1079-0)  [Service。](#page-1079-0)

#### 使用 Db2 LUW 做為 AWS DMS 之目標時的限制

使用 Db2 LUW 資料庫做為 AWS DMS 之目標時,適用下列限制:使用 Db2 LUW 做為來源時,請參 閱 [使用 Db2 LUW 作為下列項目的來源時的限制 AWS DMS。](#page-475-0)

- AWS DMS 僅當來源為 Db2 LUW 或 z/OS 的 Db2 時,才支援 Db2 LUW 做為目標。
- 若使用 Db2 LUW 做為目標,並不支援具有完整 LOB 模式的複寫。
- 若使用 Db2 LUW 做為目標,並不會在完全載入階段支援 XML 資料類型。這是 IBM dbload 公用程 式的限制。如需詳細資訊,請參閱 IBM Informix 伺服器文件中的 [dbload 公用程式。](https://www.ibm.com/docs/en/informix-servers/14.10?topic=utilities-dbload-utility)
- AWS DMS 截斷具有對應於雙引號字元 (") 的值的 BLOB 欄位。這是 IBM dbload 公用程式的限制。

使用 Db2 LUW 做為 AWS DMS 的目標時的端點設定

您可以使用端點設定來設定您的 Db2 LUW 目標資料庫,類似於使用額外的連線屬性。您可以在使用 AWS DMS 主控台建立目標端點時指定設定,或使用 [AWS CLI](https://docs.aws.amazon.com/cli/latest/reference/dms/index.html) 中的 create-endpoint 命令,以 - ibm-db2-settings '{"*EndpointSetting"*: *"value"*, *...*}' JSON 語法指定設定。

下列資料表顯示可以搭配使用做為目標之 Db2 LUW 的端點設定。

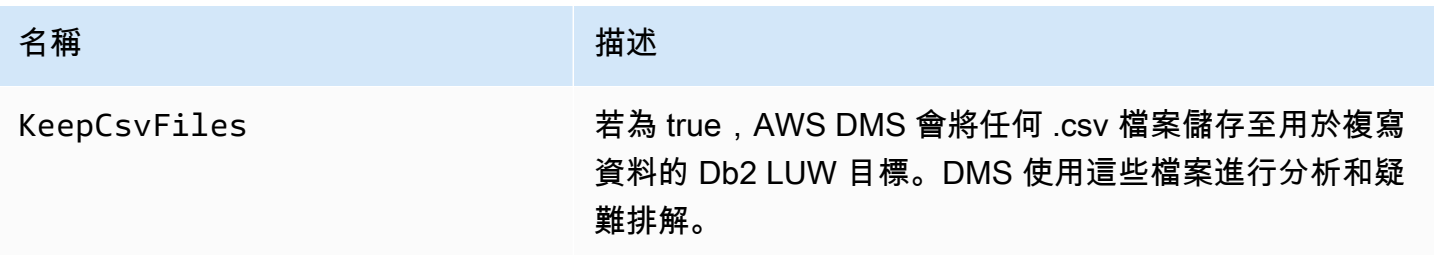

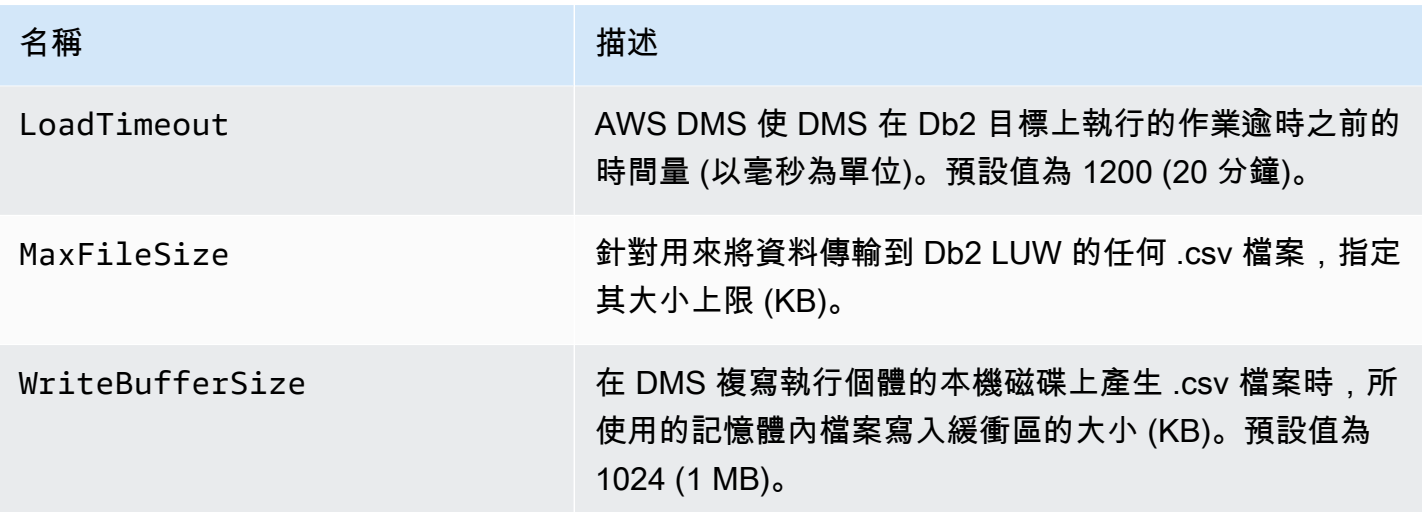

# 將 VPC 端點設定為 AWS DMS 來源和目標端點

AWS DMS 支援將 Amazon 虛擬私有雲端 (VPC) 端點作為來源和目標。AWS只要在 AWS DMS VPC 中定義明確定義這些來源和目標資料庫的路由,DMS 就可以透過 Amazon VPC 端點連線到任何 AWS 來源或目標資料庫。

透過支援 Amazon VPC 端點,AWS DMS 可讓您更輕鬆地為所有複寫任務維護端對端網路安全,而無 需額外的聯網組態和設定。針對所有來源和目標端點使用 VPC 端點,可確保所有流量都留在 VPC 內 並在您的控制之中。升級至 AWS DMS 3.4.7 版及更高版本時,您必須如下所示,將 AWS DMS 設為 使用 VPC 端點,或使用公有路由連接至與 Amazon Web Services 互動的所有來源和目標端點:

- Amazon S3
- Amazon Kinesis
- AWS Secrets Manager
- Amazon DynamoDB
- Amazon Redshift
- Amazon OpenSearch Service

如下所述,您可能需要 VPC 端點來支援從 3.4.7 版開始的 AWS DMS。

# 遷移至 AWS DMS 3.4.7 版及更高版本時,誰會受到影響?

如果您使用的是一或多個先前列出的 AWS DMS 端點,且這些不是可公開路由的端點,或是其沒有與 其相關聯的 VPC 端點,則您會受到影響。

#### 遷移至 AWS DMS 3.4.7 版及更高版本時,誰不會受到影響?

在下列情況下,您不會受影響:

- 您沒有使用一或多個先前列出的 AWS DMS 端點。
- 您正在使用任何先前列出的端點,並且這些是可公開路由的端點。
- 您正在使用任何先前列出的端點,並且這些端點具有與其相關聯的 VPC 端點。

#### 準備遷移至 AWS DMS 3.4.7 版及更高版本

若要在您使用前述的任何端點時防止 AWS DMS 任務失敗,請在將 AWS DMS 升級至 3.4.7 版或更高 版本之前,採取下列步驟之一:

- 將受影響的 AWS DMS 端點設為可公開路由。例如,將網際網路閘道 (IGW) 路由新增至 AWS DMS 複寫執行個體原本使用的任何 VPC,以便將其所有來源和目標端點設為可公開路由。
- 如下所述,建立 VPC 端點以存取 AWS DMS 使用的所有來源和目標端點。

對於您用於 AWS DMS 來源和目標端點的任何現有 VPC 端點,請確定這些端點使用符合 XML 政策 文件 (dms-vpc-role) 的信任策略。如需此 XML 政策文件的詳細資訊,請參[閱建立與 AWS CLI 和](#page-1044-0) [AWS DMS API 搭配使用的身分與存取權管理角色](#page-1044-0)。

否則,請將複寫執行個體設為 VPC 端點,方法是將 VPC 端點新增至包含這些端點的 VPC 端點。如果 您在沒有公有端點的情況下設定複寫執行個體,則將可公開存取的 VPC 端點新增至包含複寫執行個體 的 VPC,這些端點便會成為可公開存取的狀態。您無須進一步操作,即可將複寫執行個體與 VPC 端點 建立關聯。

**a** Note

不同的服務可能具有唯一的 VPC 端點組態。例如,使用 AWS Secrets Manager 時,通常不需 要調整路由表。請務必檢查每項服務的特定需求。

在包含複寫執行個體的 VPC 上建立 VPC 端點

- 1. 登入 AWS Management Console,並在 <https://console.aws.amazon.com/vpc/>開啟 Amazon VPC 主控台。
- 2. 在 VPC 主控台功能表列上,選擇與 AWS DMS 複寫執行個體相同的 AWS 區域。

3. 在 VPC 導覽窗格中選擇端點。

- 4. 在端點中選擇建立端點。
- 5. 您可以選擇性地指定名稱標籤。例如 **my-endpoint-DynamoDB-01**。
- 6. 在僅適用於 S3 或 DynamoDB 的服務下,選擇類型設定為閘道的服務名稱。
- 7. 在 VPC 下,選擇與 AWS DMS 複寫執行個體相同的 VPC 以建立端點。
- 8. 在路由表下,選擇所有可用的路由表 ID 值。
- 9. 若要指定存取控制,請在政策下選擇完整存取權。如果您要使用政策建立工具,來指定您自己的 存取控制,請選擇自訂。在任何情況下,請使用符合 JSON 政策文件 (dms-vpc-role) 的信任政 策。如需此政策文件的詳細資訊,請參閱[建立與 AWS CLI 和 AWS DMS API 搭配使用的身分與存](#page-1044-0) [取權管理角色](#page-1044-0)。
- 10. 在端點下,確認您新建立的 VPC 端點狀態為可用。

如需針對 AWS DMS 複寫執行個體設定 VPC 端點的詳細資訊,請參[閱資料庫遷移的網路組態](#page-261-0)。如需建 立一般用於存取 AWS 服務之介面 VPC 端點的詳細資訊,請參閱《AWS PrivateLink 指南》中的[使用](https://docs.aws.amazon.com/vpc/latest/privatelink/create-interface-endpoint.html) [介面 VPC 端點存取 AWS 服務](https://docs.aws.amazon.com/vpc/latest/privatelink/create-interface-endpoint.html)。如需 VPC 端點 AWS DMS 地區可用性的相關資訊,請參閱 [AWS 區](https://aws.amazon.com/about-aws/global-infrastructure/regional-product-services/) [域表](https://aws.amazon.com/about-aws/global-infrastructure/regional-product-services/)。

### AWS DMS 支援的 DDL 陳述式

您可以在資料遷移程序期間,於來源資料庫上執行資料定義語言 (DDL) 陳述式。這些陳述式會由複寫 伺服器複寫到目標資料庫。

支援的 DDL 陳述式包含下列項目:

- 建立資料表
- 卸除資料表
- 重新命名資料表
- 截斷資料表
- 新增資料行
- 卸除資料行
- 重新命名資料行
- 變更資料行的資料類型

DMS 不會擷取某些來源引擎類型的所有支援 DDL 陳述式。DMS 會將 DDL 陳述式套用至特定目標引 擎時,會以不同的方式處理這些陳述式。如需針對特定來源支援哪些 DDL 陳述式,以及如何將這些陳 述式套用至目標的詳細資訊,請參閱該來源和目標端點的特定文件主題。

您可以使用任務設定,來設定 DMS 在變更資料擷取 (CDC) 期間處理 DDL 行為的方式。如需更多詳細 資訊,請參閱 [變更處理 DDL 處理的任務設定。](#page-785-0)

# 使用 AWS DMS 任務

AWS Database Migration Service (AWS DMS) 任務是所有工作發生的地方。您可以指定要用於遷移和 任何特殊處理的資料表 (或檢視) 及結構描述,例如日誌記錄需求、控制資料表資料及錯誤處理。

任務可由三個主要階段組成:

- 遷移現有資料 (完全載入)
- 套用快取變更
- 持續複寫 (變更資料擷取)

如需 AWS DMS 遷移任務如何遷移資料的詳細資訊和概觀,請參閱[高層靚景 AWS DMS](#page-19-0)

建立遷移任務時,您需要了解幾個事項:

- 先確認建立來源端點、目標端點及複寫執行個體,才能建立任務。
- 您可以指定許多任務設定來量身打造您的遷移任務。您可以使用 AWS Management Console、AWS Command Line Interface (AWS CLI) 或 AWS DMS API 來設定這些項目。這些設定包含指定處理遷 移錯誤的方式、記錄錯誤日誌及控制資料表資訊。若要取得有關如何使用任務組態檔案來進行任務設 定的資訊,請參閱[任務設定範例](#page-757-0)。
- 在您建立任務後,您便可以立即執行它。包含必要中繼資料定義的目標資料表會自動建立及載入,並 且您可以指定持續進行的複寫。
- 根據預設,AWS DMS 會在您建立後立即啟動您的任務。但是,在某些情況下,您可能會希望延遲 啟動任務。例如,在使用 AWS CLI 時,您可能會有建立任務的程序,以及根據某些觸發事件而啟動 任務的另一個不同程序。若有需要,您可以延遲啟動您的任務。
- 您可以使用主控台、AWS CLI 或 AWS DMS API 來監控、停止或重新啟動任務。如需使用 AWS DMS API 停止任務的相關資訊,請參閱 [AWS DMS API 參考](https://docs.aws.amazon.com/dms/latest/APIReference/)中的 [StopReplicationTask](https://docs.aws.amazon.com/dms/latest/APIReference/API_StopReplicationTask.html)。

以下是您在使用 AWS DMS 任務時能執行的動作。

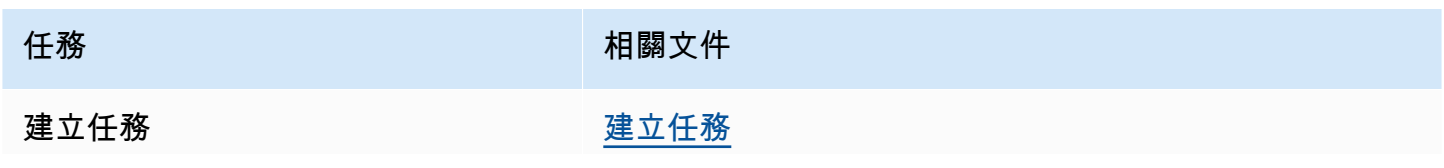

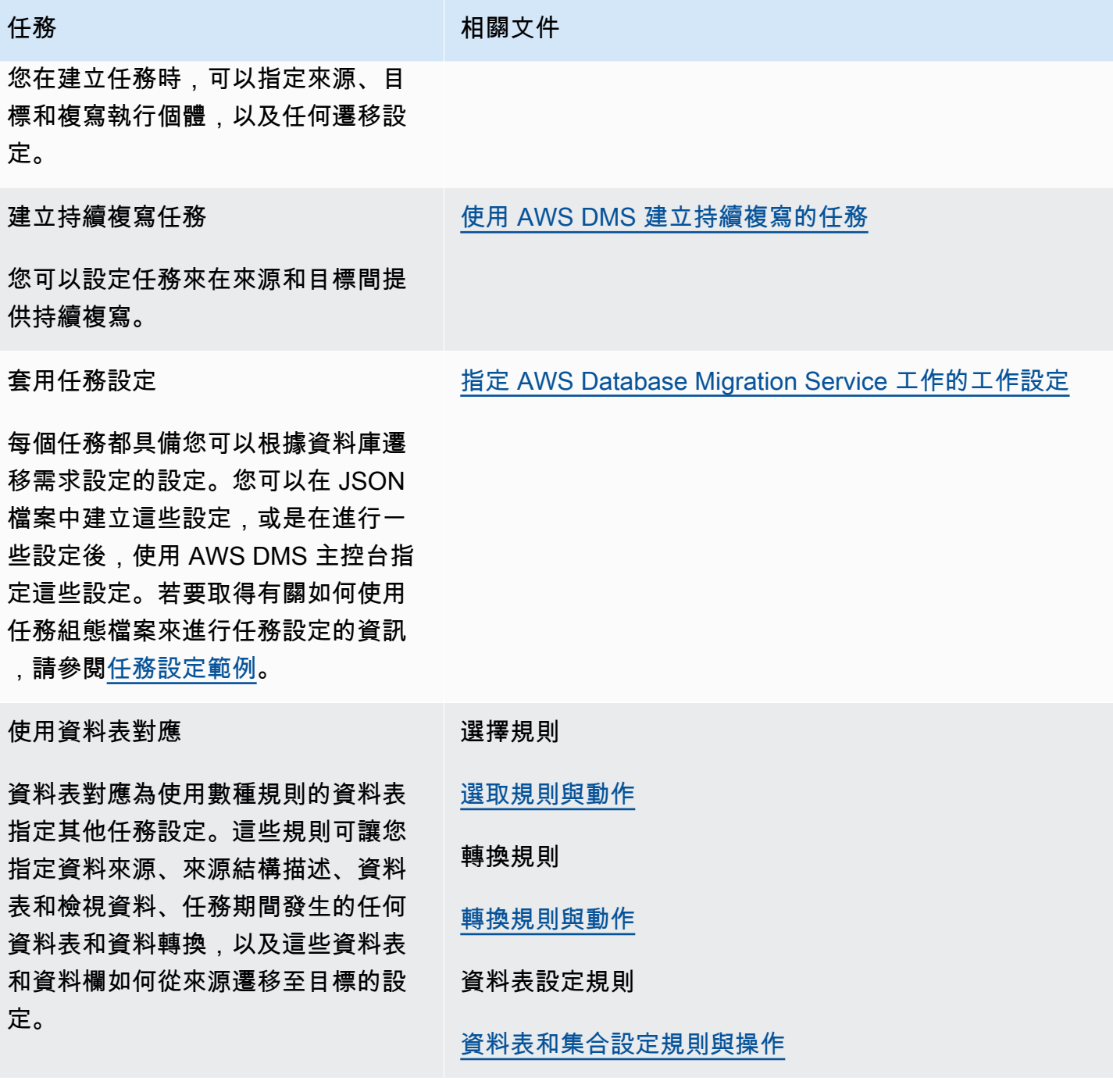

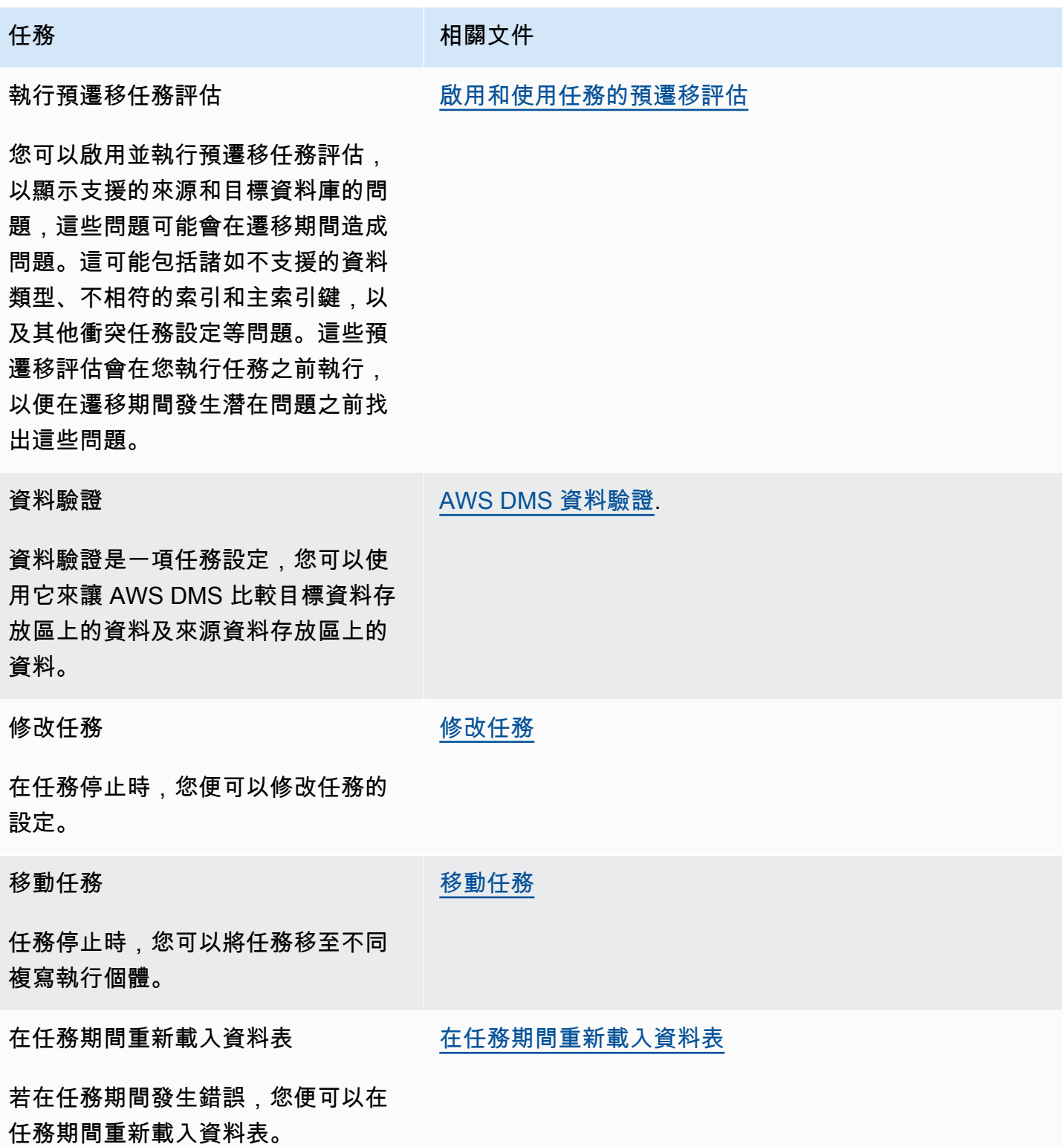

AWS Database Migration Service **by a controlled to a controlled to a controlled to a controlled to a controlled to a controlled to a controlled to a controlled to a controlled to a controlled to a controlled to a controll** 

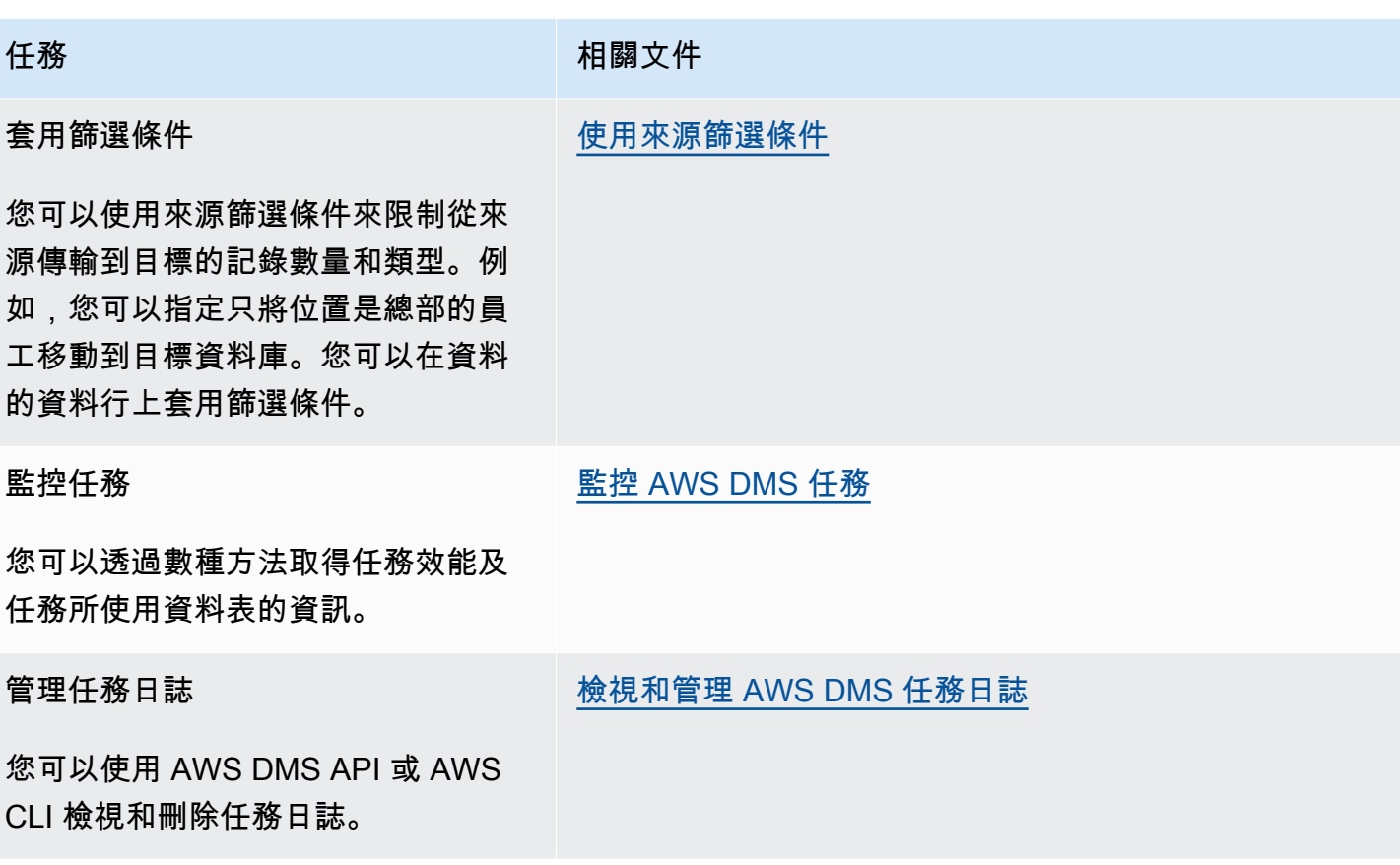

#### 主題

- [建立任務](#page-748-0)
- [使用 AWS DMS 建立持續複寫的任務](#page-803-0)
- [修改任務](#page-812-0)
- [移動任務](#page-813-0)
- [在任務期間重新載入資料表](#page-814-0)
- [使用資料表映射指定任務設定](#page-815-0)
- [使用來源篩選條件](#page-888-0)
- [啟用和使用任務的預遷移評估](#page-896-0)
- [指定任務設定的補充資料](#page-936-0)

# <span id="page-748-0"></span>建立任務

若要建立 AWS DMS 移轉任務,請執行下列動作:

• 建立來源端點、目標端點及複寫執行個體,再建立遷移任務。

- 選擇遷移方法:
	- 將資料遷移到目標資料庫 此程序會在目標資料庫中建立檔案或資料表,並自動定義目標中需要 的中繼資料。它也會使用來源的資料填入資料表。來自此資料表的資料會並行載入以改善效率。此 程序是中的「移轉現有資料」選項 AWS Management Console ,會Full Load在 API 中呼叫。
	- 在遷移期間擷取變更 此程序會擷取資料從來源遷移到目標期間,對來源資料庫所做的變更。原 始請求的資料完成遷移時,變更資料擷取 (CDC) 程序便會將擷取到的變更套用到目標資料庫。 變更會以單一遞交交易為單位進行擷取及套用,並且您可以使用單一來源遞交來更新數個不同的 目標資料表。此方法可保證目標資料庫中的交易完整性。此程序是主控台中的 Migrate existing data and replicate ongoing changes (遷移現有資料並複寫持續進行的變更) 選項,在 API 中則稱 為 full-load-and-cdc。
	- 在來源資料庫上僅複寫資料變更 此程序會讀取來源資料庫管理系統 (DBMS) 的復原日誌檔案, 並為每個交易的項目建立群組。在某些情況下, AWS DMS 無法在合理的時間內將更改應用於目 標(例如,如果無法訪問目標)。在這些情況下,會視需要長時間 AWS DMS 緩衝複寫伺服器上 的變更。它不會重新讀取來源 DBMS 日誌,因為這可能會花費大量時間。此程序是 AWS DMS 主 控台中的僅複寫變更的資料選項。
- 判斷任務在來源上應如何處理大型二進位物件 (LOB)。如需詳細資訊,請參閱 [設定 AWS DMS 作業](#page-801-0) [中來源資料庫的 LOB 支援。](#page-801-0)
- 指定遷移任務設定。這些包含設定日誌記錄、指定哪些資料要寫入遷移控制資料表、如何處理錯誤, 以及其他設定。如需任務設定的詳細資訊,請參閱[指定 AWS Database Migration Service 工作的工](#page-755-0) [作設定](#page-755-0)。
- 設定資料表映射來定義規則,選取及篩選您要遷移的資料。如需資料表映射的詳細資訊,請參閱[使用](#page-815-0) [資料表映射指定任務設定](#page-815-0)。在您指定映射前,請確認您已檢閱您來源及目標資料庫的資料類型映射文 件區段。
- 在您執行任務之前,請先啟用並執行預遷移任務評估。如需預遷移評估的詳細資訊,請參閱:[啟用和](#page-896-0) [使用任務的預遷移評估](#page-896-0)。
- 為遷移資料的任務指定任何必要的補充資料。如需詳細資訊,請參閱 [指定任務設定的補充資料](#page-936-0)。

您可以在 Create task (建立任務) 頁面上選擇在完成指定該任務的資訊後立即啟動任務。或者,您也可 以稍後再從 [儀表板] 頁面啟動任務。

下列程序假設您已指定複寫執行個體資訊和端點。如需設定端點的詳細資訊,請參閱:[來源與目標端](#page-285-0) [點](#page-285-0)。

#### 建立遷移任務

1. 請登入 AWS Management Console 並開啟 AWS DMS 主控台,[網址為 https://](https://console.aws.amazon.com/dms/v2/) [console.aws.amazon.com/dms/v2/](https://console.aws.amazon.com/dms/v2/)。

如果您以 AWS Identity and Access Management (IAM) 使用者身分登入,請確定您擁有適當的存 取權限 AWS DMS。如需所需許可的詳細資訊,請參閱 [使用 AWS DMS 所需的 IAM 許可。](#page-1040-0)

- 2. 在導覽窗格上,選擇任務,然後選擇建立任務。
- 3. 在建立資料庫遷移任務頁面的任務組態區段中,指定任務選項。下表說明相關設定。

# Create database migration task

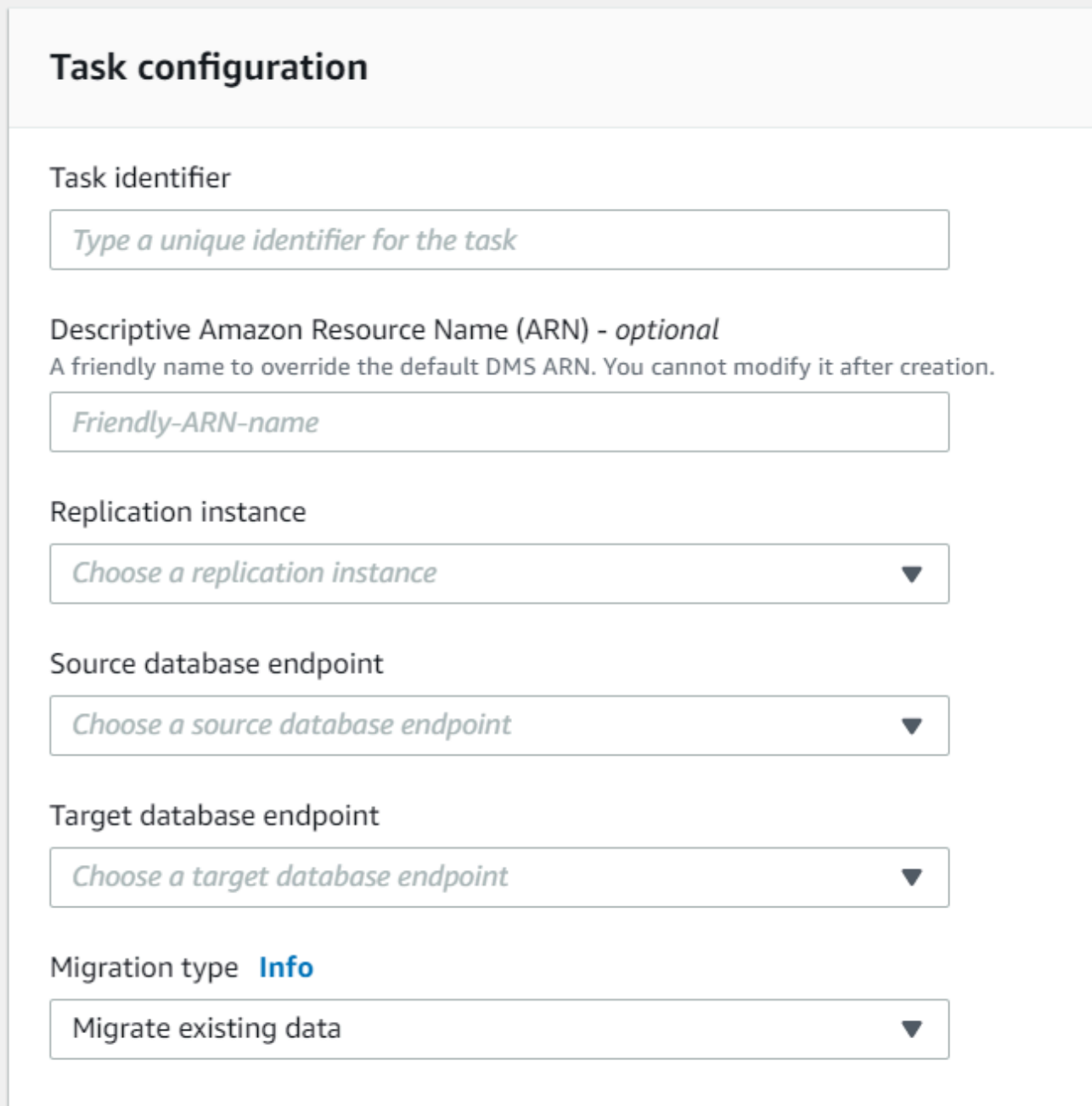

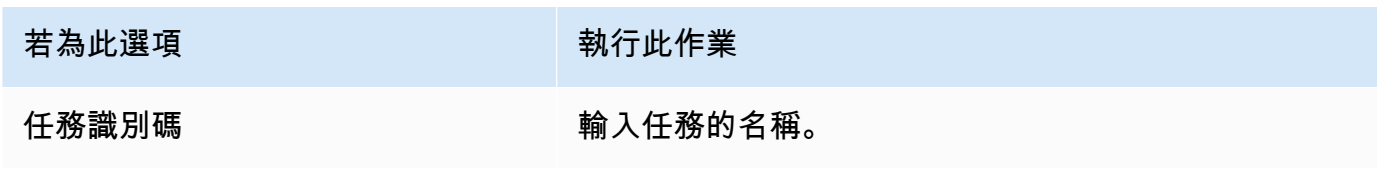

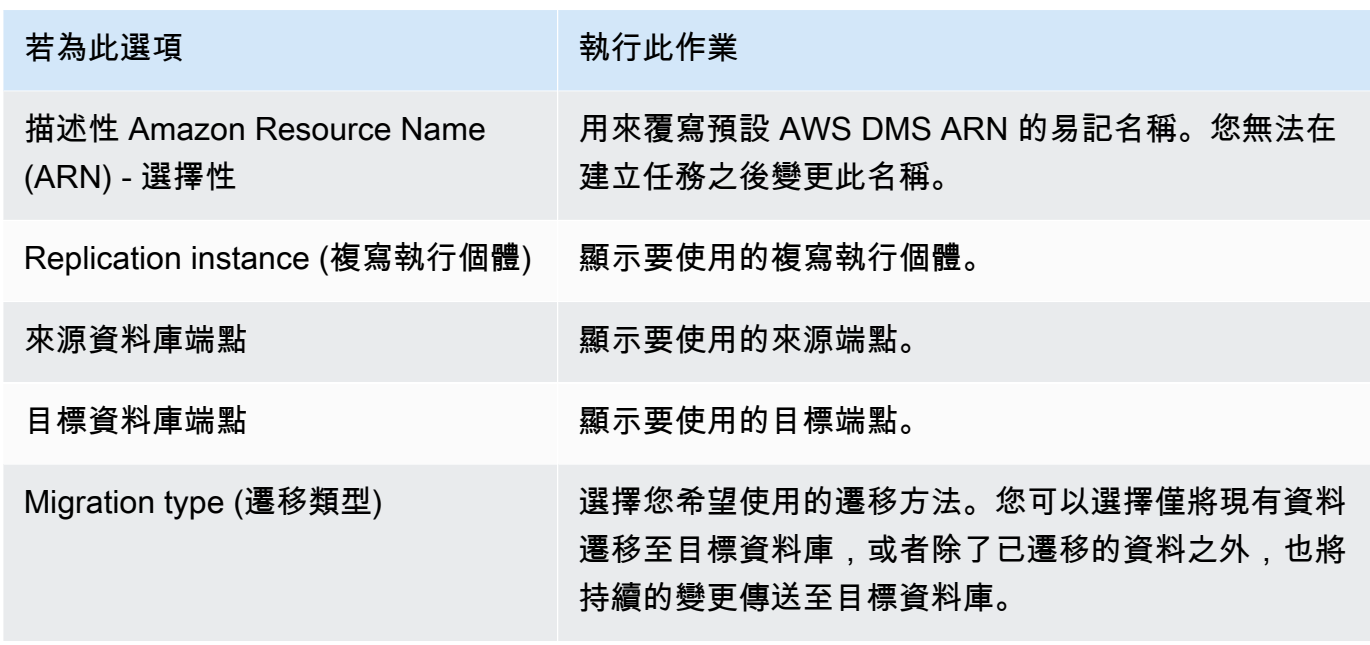

4. 在任務設定區段中,指定用於編輯任務、目標資料表準備模式、停止任務、LOB 設定、驗證和記 錄的值。

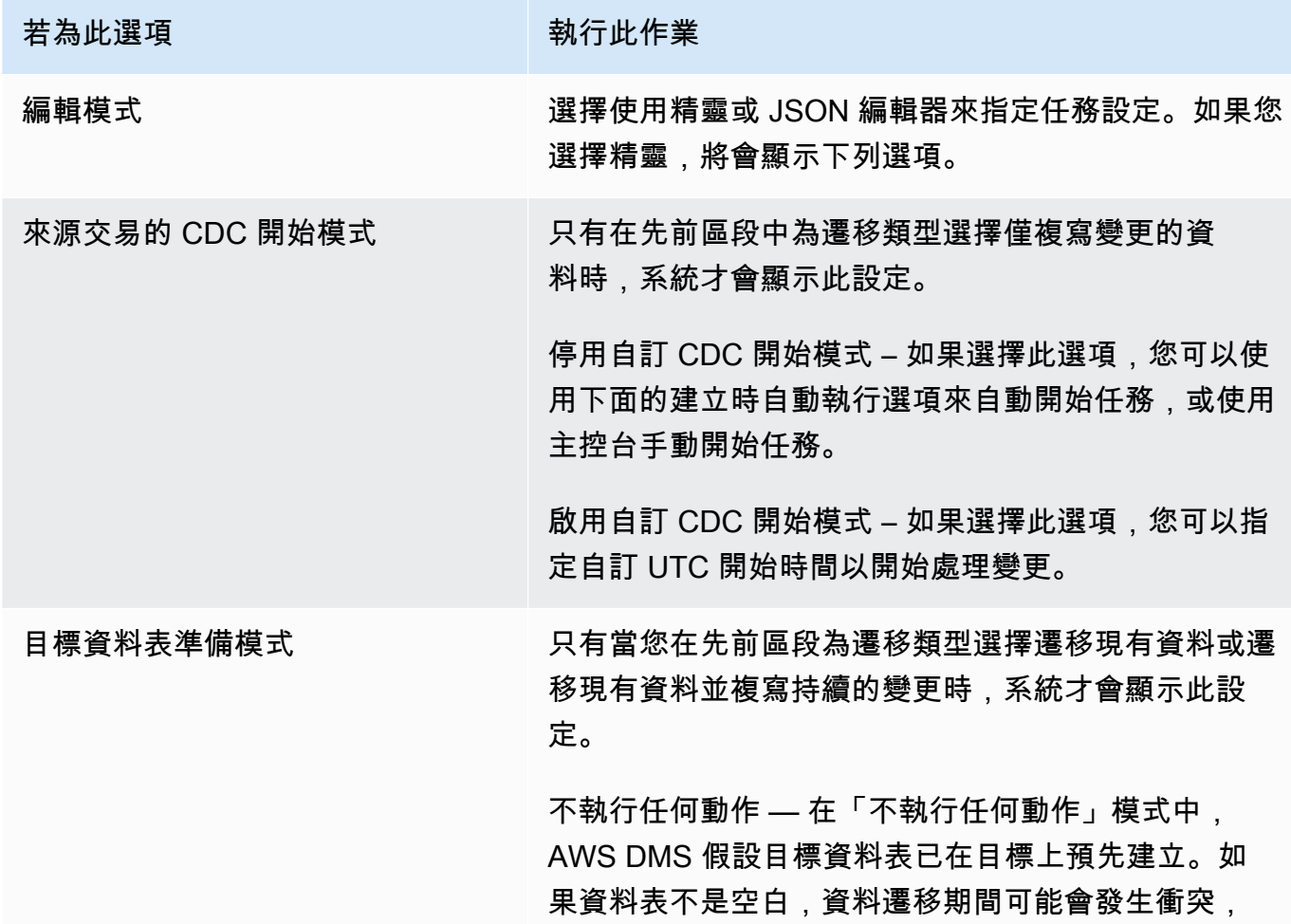

#### 若為此選項 執行此作業

並可能導致 DMS 任務發生錯誤。如果目標資料表不存 在,DMS 會為您建立資料表。您的資料表結構會保持 不變,任何現有的資料會保留在資料表中。Do nothing (不執行任何動作) 模式是在已從來源回填目標資料表, 並且已套用進行中複寫以保持來源及目標同步時,適用 於僅 CDC 的任務。若要預先建立資料表,您可以使用 AWS Schema Conversion Tool (AWS SCT)。如需詳細 資訊,請參閱[安裝 AWS SCT。](https://docs.aws.amazon.com/SchemaConversionTool/latest/userguide/CHAP_SchemaConversionTool.Installing.html)

刪除目標中的資料表 – 在刪除目標中的資料表模式中, AWS DMS 會刪除目標資料表,並在啟動遷移前將其重 新建立。此方法可確保移轉開始時目標資料表為空白。 AWS DMS 只會建立有效移轉資料所需的物件:資料 表、主索引鍵,以及在某些情況下,唯一索引。 AWS DMS 不會建立次要索引、非主索引鍵條件約束或資料 行資料預設值。如果您執行完全載入加上 CDC 或僅限 CDC 的任務,建議您此時暫停遷移。然後,建立支援 篩選更新和刪除陳述式的次要索引。

您可能需要在使用 Drop tables on target (卸除目標上的 資料表) 模式時於目標資料庫上執行某些設定。例如, 對於 Oracle 目標,基於安全原因, AWS DMS 無法建 立結構描述 (資料庫使用者)。在此情況下,您會預先建 立結構描述使用者, AWS DMS 以便在移轉開始時建立 資料表。對於大多數其他目標類型,請使用適當的組態 參數 AWS DMS 建立綱要和所有相關聯的表格。

截斷 — 在截斷模式下, AWS DMS 會在移轉開始之前 截斷所有目標資料表。如果目標資料表不存在,DMS 會為您建立資料表。您的資料表結構將保持原樣,但目 標處的資料表會截斷。截斷模式適合在遷移啟動前已預 先建立目標結構描述的完全載入或完全載入加上 CDC 遷移。若要預先建立資料表,您可以使用 AWS SCT。 如需詳細資訊,請參閱[安裝 AWS SCT。](https://docs.aws.amazon.com/SchemaConversionTool/latest/userguide/CHAP_SchemaConversionTool.Installing.html)

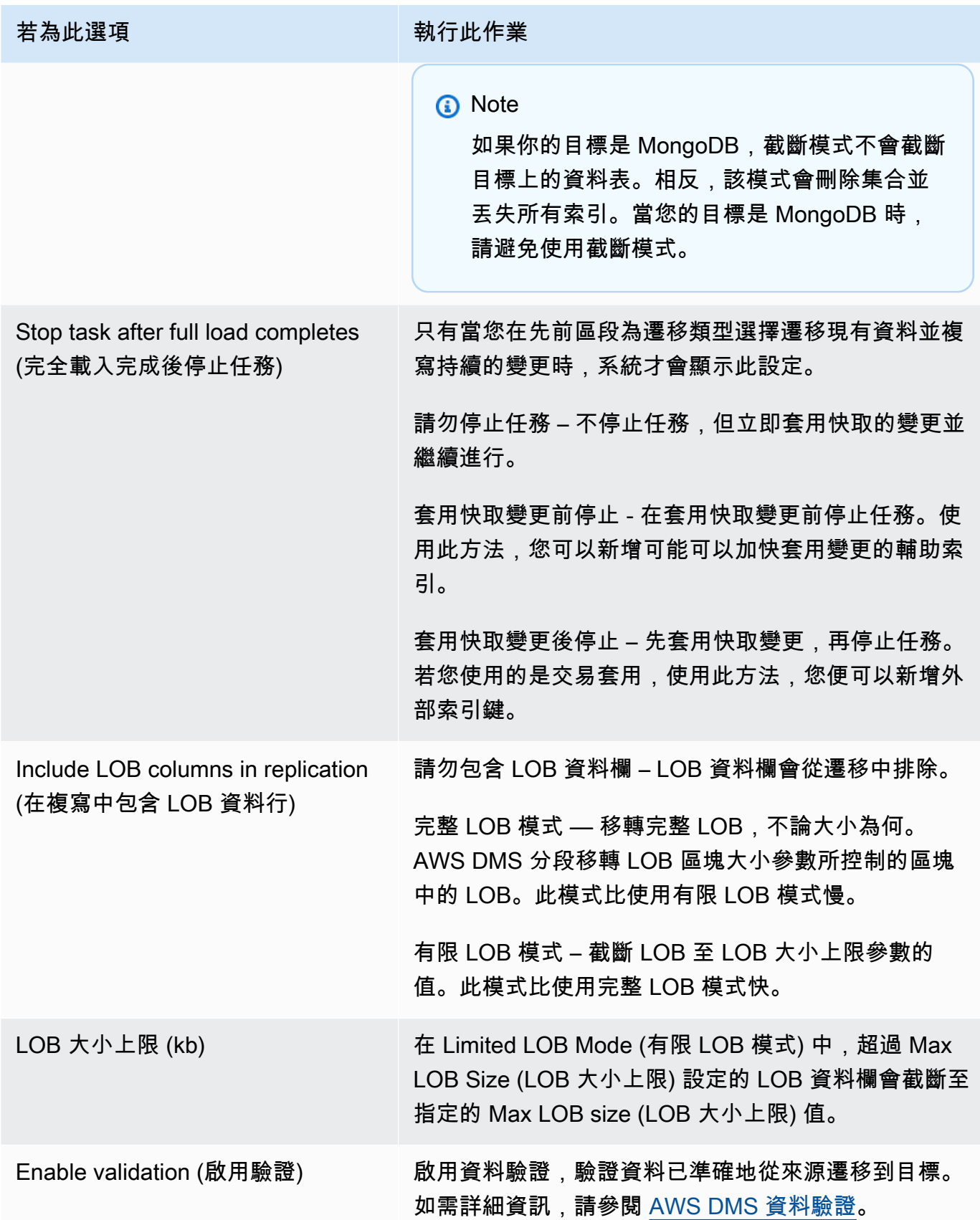

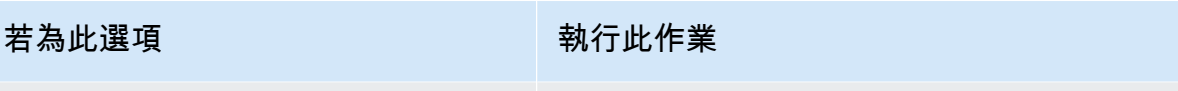

啟用 CloudWatch 記錄檔 啟用 Amazon 日誌記錄 CloudWatch。

- 5. 在預遷移評估區段中,選擇是否要執行預遷移評估。在開始資料庫遷移任務之前,預遷移評估會為 您提供潛在遷移問題的警告。如需詳細資訊,請參閱 [啟用和使用預遷移評估](#page-896-0)。
- 6. 在遷移任務啟動組態區段中,指定是否在建立後自動啟動任務。
- 7. 在標籤區段中,指定組織任務所需的任何標籤。您可以使用標籤來管理 IAM 角色和政策,並追蹤 DMS 成本。如需詳細資訊,請參閱 [標記 資源。](#page-993-0)
- 8. 在您完成任務設定後,請選擇 Create task (建立任務)。

### <span id="page-755-0"></span>指定 AWS Database Migration Service 工作的工作設定

每個任務都具備您可以根據資料庫遷移需求設定的設定。您可以在 JSON 檔案中建立這些設定,或者 透過某些設定,您可以使用 AWS DMS 主控台指定設定。如需取得如何使用任務組態檔案來進行任務 設定的相關資訊,請參閱[任務設定範例](#page-757-0)。

任務設定有數種主要類型,如下列所示。

#### 主題

- [任務設定範例](#page-757-0)
- [目標中繼資料任務設定](#page-761-0)
- [完全載入任務設定](#page-764-0)
- [時間歷程任務設定](#page-765-0)
- [記錄任務設定](#page-772-0)
- [控制資料表任務設定](#page-776-0)
- [串流緩衝區任務設定](#page-780-0)
- [變更處理調校設定](#page-780-1)
- [資料驗證任務設定](#page-782-0)
- [變更處理 DDL 處理的任務設定](#page-785-0)
- [字元替換任務設定](#page-785-1)
- [前映像任務設定](#page-792-0)
- [錯誤處理任務設定](#page-793-0)
- [儲存任務設定](#page-797-0)
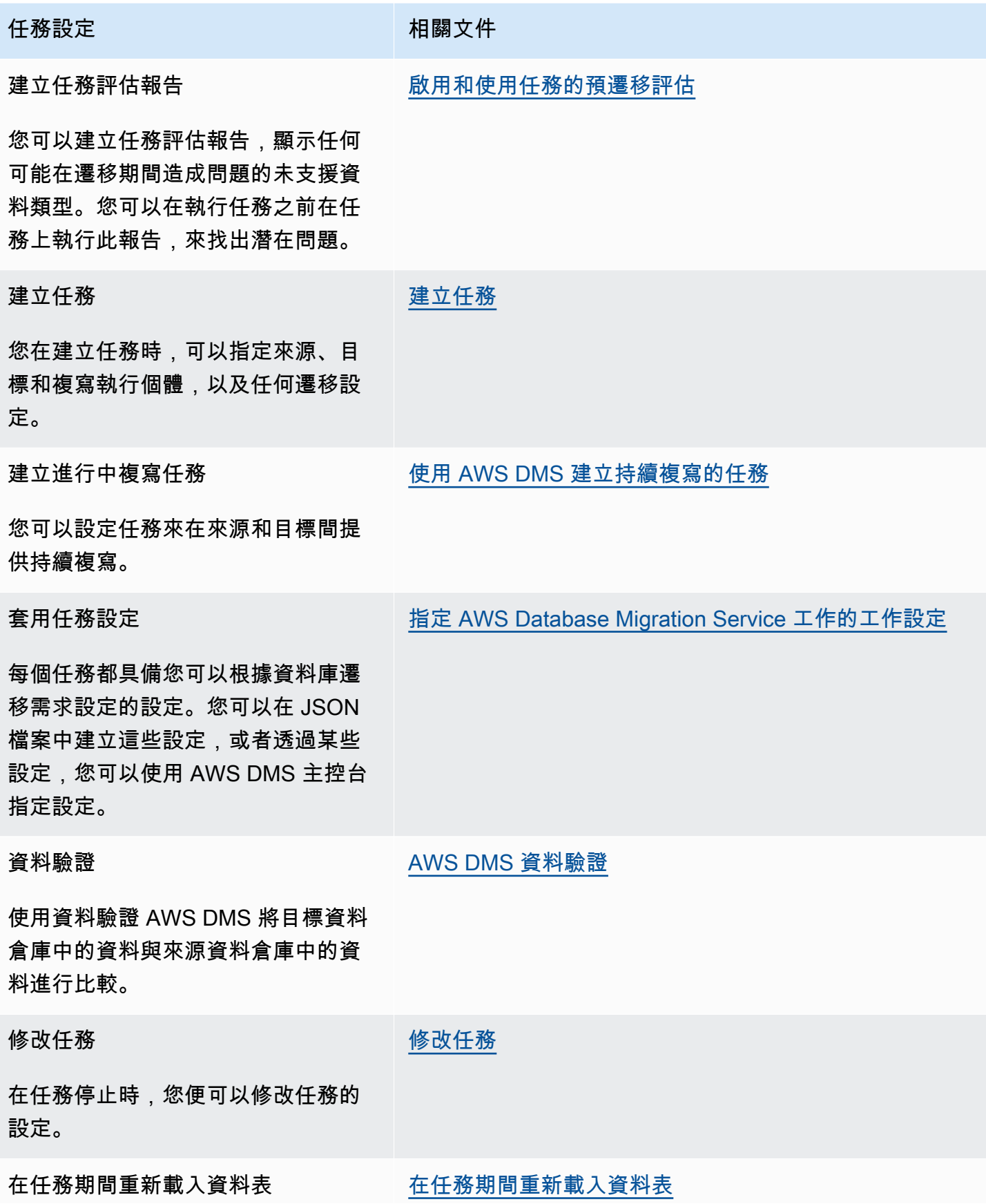

AWS Database Migration Service

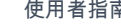

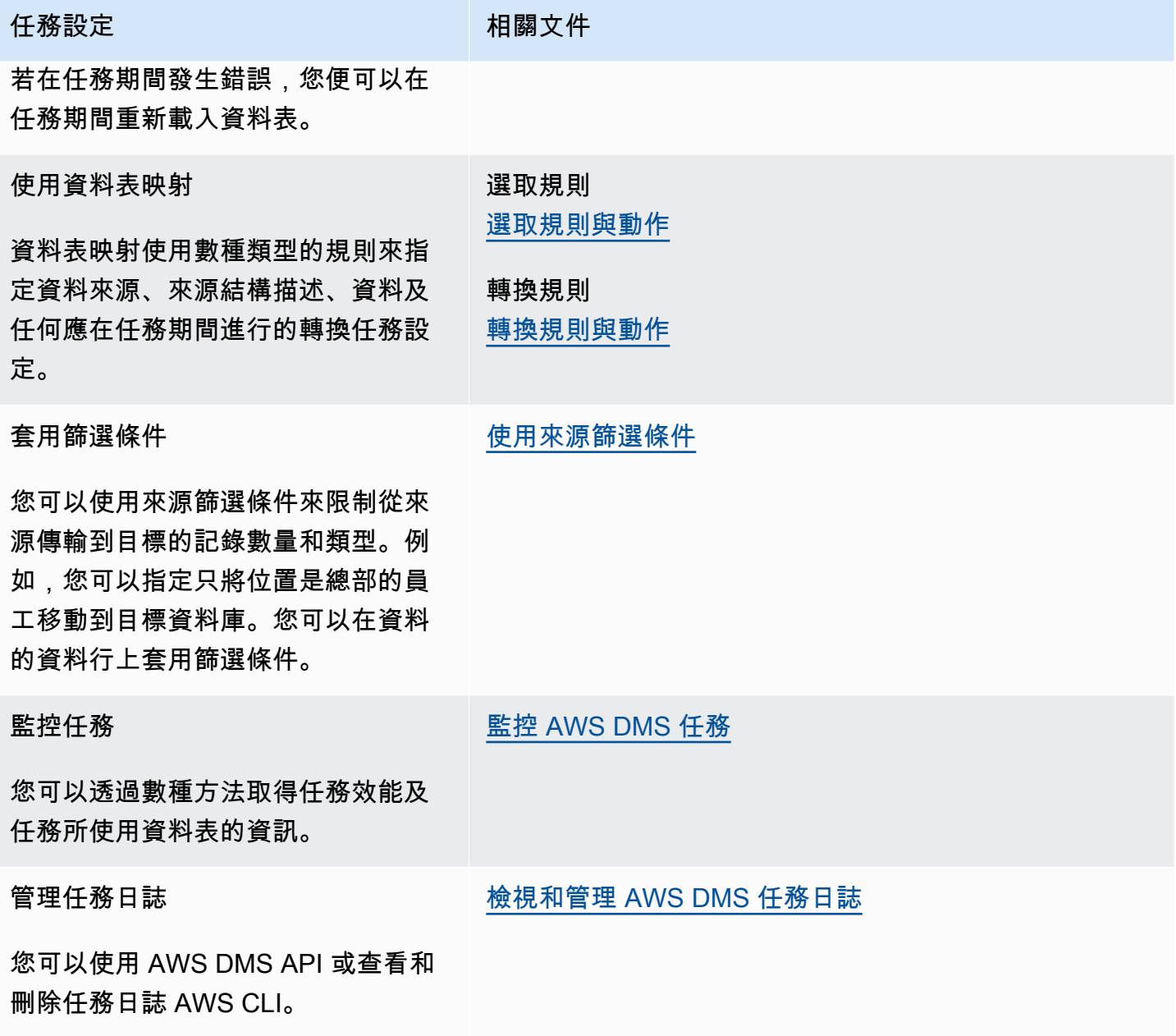

# <span id="page-757-0"></span>任務設定範例

您可以使用 AWS Management Console 或 AWS CLI 來建立複製任務。如果您使用 AWS CLI,您可以 透過建立 JSON 檔案來設定工作設定,然後將 JSON 檔案的 file://URI 指定為[CreateReplicationTask](https://docs.aws.amazon.com/dms/latest/APIReference/API_CreateReplicationTask.html)作 業的 [ReplicationTaskSettings參](https://docs.aws.amazon.com/dms/latest/APIReference/API_CreateReplicationTask.html#DMS-CreateReplicationTask-request-ReplicationTaskSettings)數。

下列範例說明如何使用 AWS CLI 來呼叫CreateReplicationTask作業:

```
aws dms create-replication-task \
--replication-task-identifier MyTask \
```
--source-endpoint-arn arn:aws:dms:uswest-2:123456789012:endpoint:ABCDEFGHIJKLMNOPORSTUVWXYZ1234567890ABC --target-endpoint-arn arn:aws:dms:uswest-2:123456789012:endpoint:ABCDEFGHIJKLMNOPQRSTUVWXYZ1234567890ABC\ --replication-instance-arn arn:aws:dms:uswest-2:123456789012:rep:ABCDEFGHIJKLMNOPQRSTUVWXYZ1234567890ABC \  $--migration-type$  cdc  $\setminus$ --table-mappings file://tablemappings.json \ --replication-task-settings file://settings.json

上述範例使用名為 tab1emappings . json 的資料表映射檔案。如需資料表映射範例,請參閱[:使用](#page-815-0) [資料表映射指定任務設定](#page-815-0)。

任務設定 JSON 檔案看起來與以下內容相似。

```
{ 
   "TargetMetadata": { 
     "TargetSchema": "", 
     "SupportLobs": true, 
     "FullLobMode": false, 
     "LobChunkSize": 64, 
     "LimitedSizeLobMode": true, 
     "LobMaxSize": 32, 
     "InlineLobMaxSize": 0, 
     "LoadMaxFileSize": 0, 
     "ParallelLoadThreads": 0, 
     "ParallelLoadBufferSize":0, 
     "ParallelLoadQueuesPerThread": 1, 
     "ParallelApplyThreads": 0, 
     "ParallelApplyBufferSize": 100, 
     "ParallelApplyQueuesPerThread": 1, 
     "BatchApplyEnabled": false, 
     "TaskRecoveryTableEnabled": false 
   }, 
   "FullLoadSettings": { 
     "TargetTablePrepMode": "DO_NOTHING", 
     "CreatePkAfterFullLoad": false, 
     "StopTaskCachedChangesApplied": false, 
     "StopTaskCachedChangesNotApplied": false, 
     "MaxFullLoadSubTasks": 8, 
     "TransactionConsistencyTimeout": 600,
```

```
 "CommitRate": 10000 
   }, 
     "TTSettings" : { 
     "EnableTT" : true, 
     "TTS3Settings": { 
          "EncryptionMode": "SSE_KMS", 
          "ServerSideEncryptionKmsKeyId": "arn:aws:kms:us-west-2:112233445566:key/
myKMSKey", 
          "ServiceAccessRoleArn": "arn:aws:iam::112233445566:role/dms-tt-s3-access-role", 
          "BucketName": "myttbucket", 
          "BucketFolder": "myttfolder", 
          "EnableDeletingFromS3OnTaskDelete": false 
       }, 
     "TTRecordSettings": { 
         "EnableRawData" : true, 
          "OperationsToLog": "DELETE,UPDATE", 
          "MaxRecordSize": 64 
       } 
   }, 
   "Logging": { 
     "EnableLogging": false 
   }, 
   "ControlTablesSettings": { 
     "ControlSchema":"", 
     "HistoryTimeslotInMinutes":5, 
     "HistoryTableEnabled": false, 
     "SuspendedTablesTableEnabled": false, 
     "StatusTableEnabled": false 
   }, 
   "StreamBufferSettings": { 
     "StreamBufferCount": 3, 
     "StreamBufferSizeInMB": 8 
   }, 
   "ChangeProcessingTuning": { 
     "BatchApplyPreserveTransaction": true, 
     "BatchApplyTimeoutMin": 1, 
     "BatchApplyTimeoutMax": 30, 
     "BatchApplyMemoryLimit": 500, 
     "BatchSplitSize": 0, 
     "MinTransactionSize": 1000, 
     "CommitTimeout": 1, 
     "MemoryLimitTotal": 1024, 
     "MemoryKeepTime": 60, 
     "StatementCacheSize": 50
```
},

```
 "ChangeProcessingDdlHandlingPolicy": { 
   "HandleSourceTableDropped": true, 
   "HandleSourceTableTruncated": true, 
   "HandleSourceTableAltered": true 
 }, 
 "LoopbackPreventionSettings": { 
   "EnableLoopbackPrevention": true, 
   "SourceSchema": "LOOP-DATA", 
   "TargetSchema": "loop-data" 
 }, 
 "CharacterSetSettings": { 
   "CharacterReplacements": [ { 
       "SourceCharacterCodePoint": 35, 
       "TargetCharacterCodePoint": 52 
     }, { 
       "SourceCharacterCodePoint": 37, 
       "TargetCharacterCodePoint": 103 
     } 
   ], 
   "CharacterSetSupport": { 
     "CharacterSet": "UTF16_PlatformEndian", 
     "ReplaceWithCharacterCodePoint": 0 
   } 
 }, 
 "BeforeImageSettings": { 
   "EnableBeforeImage": false, 
   "FieldName": "", 
   "ColumnFilter": "pk-only" 
 }, 
 "ErrorBehavior": { 
   "DataErrorPolicy": "LOG_ERROR", 
   "DataTruncationErrorPolicy":"LOG_ERROR", 
   "DataErrorEscalationPolicy":"SUSPEND_TABLE", 
   "DataErrorEscalationCount": 50, 
   "TableErrorPolicy":"SUSPEND_TABLE", 
   "TableErrorEscalationPolicy":"STOP_TASK", 
   "TableErrorEscalationCount": 50, 
   "RecoverableErrorCount": 0, 
   "RecoverableErrorInterval": 5, 
   "RecoverableErrorThrottling": true, 
   "RecoverableErrorThrottlingMax": 1800, 
   "ApplyErrorDeletePolicy":"IGNORE_RECORD",
```

```
 "ApplyErrorInsertPolicy":"LOG_ERROR", 
     "ApplyErrorUpdatePolicy":"LOG_ERROR", 
     "ApplyErrorEscalationPolicy":"LOG_ERROR", 
    "ApplyErrorEscalationCount": 0,
     "FullLoadIgnoreConflicts": true 
   }, 
   "ValidationSettings": { 
     "EnableValidation": false, 
     "ValidationMode": "ROW_LEVEL", 
     "ThreadCount": 5, 
     "PartitionSize": 10000, 
     "FailureMaxCount": 1000, 
     "RecordFailureDelayInMinutes": 5, 
     "RecordSuspendDelayInMinutes": 30, 
     "MaxKeyColumnSize": 8096, 
     "TableFailureMaxCount": 10000, 
     "ValidationOnly": false, 
     "HandleCollationDiff": false, 
     "RecordFailureDelayLimitInMinutes": 1, 
     "SkipLobColumns": false, 
     "ValidationPartialLobSize": 0, 
     "ValidationQueryCdcDelaySeconds": 0 
   }
}
```
### <span id="page-761-0"></span>目標中繼資料任務設定

目標中繼資料設定包含以下項目。如需使用任務組態檔案來設定[任務設](#page-757-0)定的相關資訊,請參閱:任務設 [定範例](#page-757-0)。

- TargetSchema 目標資料表結構描述名稱。若此中繼資料選項為空白,則會使用來源資料表的結 構描述。若沒有定義來源結構描述, AWS DMS 會自動為目標資料庫,將擁有者前綴新增到所有資 料表。此選項應維持空白,以供 MySQL 類型的目標端點使用。在資料對映中重新命名結構描述的優 先順序高於此設定。
- LOB 設定 判斷如何管理大型物件 (LOB) 的設定。若您設定 SupportLobs=true,您必須將以下 其中一個項目設為 true:
	- FullLobMode 若您將此選項設為 true,您必須輸入 LobChunkSize 選項的值。輸入要在將 資料複寫至目標時使用的 LOB 區塊大小 (KB)。FullLobMode 選項最適合非常大的 LOB 大小, 但通常會導致載入速度較慢。LobChunkSize 的建議值為 64 KB。LobChunkSize 的值增加超過 64 KB 可能會導致任務失敗。
- InlineLobMaxSize— 此值決定在滿載期間,哪些 LOB 會內嵌 AWS DMS 傳輸。傳 輸小型 LOB 的效率會比從來源檔案尋找他們更高。在滿載期間,會 AWS DMS 檢查所 有 LOB,並針對小於的 LOB 執行內嵌傳輸。InlineLobMaxSize AWS DMS 傳輸大於 輸InlineLobMaxSize入FullLobMode的所有 LOB。InlineLobMaxSize 的預設值為 0,範 圍介於 1 –102400 KB (100 MB)。除非您知道大多數的 LOB 都小於 InlineLobMaxSize 中指定 的值,否則請不要設定 InlineLobMaxSize 的值。
- LimitedSizeLobMode 若您將此選項設為 true,您必須輸入 LobMaxSize 選項的值。輸入 個別 LOB 的大小上限 (KB)。LobMaxSize 的建議上限值為 102400 KB (100 MB)。

如需這些任務 LOB 設定使用條件的詳細資訊,請參閱:[設定 AWS DMS 作業中來源資料庫的 LOB](#page-801-0)  [支援](#page-801-0)。您也可以控制個別資料表的 LOB 管理。如需詳細資訊,請參閱 [資料表和集合設定規則與操](#page-861-0) [作](#page-861-0)。

- LoadMaxFileSize 此選項適用於 MySQL、PostgreSQL 和 Amazon Redshift 等以 CSV 為基礎 的目標端點,可支援使用逗號分隔值 (.csv) 檔案載入資料。LoadMaxFileSize 會定義已儲存、已 卸載資料 (例如 .csv 檔案) 的磁碟大小上限。此選項會覆寫目標端點連線屬性,maxFileSize。您 可以提供介於 0 (指出此選項不會覆寫連線屬性) 到 100,000 KB 間的值。
- BatchApplyEnabled 判斷每個交易是要個別套用,還是以批次遞交變更。預設值為 false。

當 BatchApp1yEnab1ed 設定為 true 時,DMS 需要來源資料表上的主索引鍵 (PK) 或唯一索引鍵 (UK)。如果來源資料表沒有 PK 或 UK,則只會套用批次插入,但不會套用批次更新和刪除。

當 BatchApplyEnabled 設定為 true 時,如果目標資料表具有唯一限制條件和主索引鍵, AWS DMS 就會產生錯誤訊息。當 BatchApplyEnabled 設定為 true 時,不支援同時具有唯一限制條 件和主索引鍵的目標資料表。

當設定BatchApplyEnabled為 true 並從具有預設錯誤處理原則的資料表中 AWS DMS 遇到 資料錯誤時, AWS DMS 工作會從批次模式切換至其餘資料表的 one-by-one 模式。若要變更 此行為,您可以在任務設定 JSON 檔案的 "ErrorBehavior" 群組屬性中,針對下列政策設定 "SUSPEND\_TABLE" 動作:

- DataErrorPolicy
- ApplyErrorDeletePolicy
- ApplyErrorInsertPolicy
- ApplyErrorUpdatePolicy

如需有關此 "ErrorBehavior" 群組屬性的詳細資訊,請參閱 [指定 AWS Database](#page-755-0) [Migration Service 工作的工作設定](#page-755-0) 中的任務設定 JSON 檔案範例。將這些原則設定為之

後"SUSPEND\_TABLE", AWS DMS 工作就會暫停所有資料表上的資料錯誤,並在所有資料表的批 次模式下繼續執行資料錯誤。

您可以搭配 BatchApplyPreserveTransaction 參數使用 BatchApplyEnabled 參數。若將 BatchApplyEnabled 設為 true, 則 BatchApplyPreserveTransaction 參數會判斷交易完 整性。

若將 BatchApplyPreserveTransaction 設為 true,則會保留交易完整性,並且會保證使用批 次來包含所有來自來源交易中的變更。

若將 BatchApplyPreserveTransaction 設為 false,則交易完整性中可能會有暫時性的縮時 以改善效能。

BatchApplyPreserveTransaction 參數只會套用到 Oracle 目標端點,並且只有在將 BatchApplyEnabled 參數設為 true 時才有關聯。

當 LOB 資料行包含在複寫中時,BatchApplyEnabled 只能用在有限大小 LOB 模式。

如需使用這些變更資料擷取 (CDC) 負載設定的詳細資訊,請參閱:[變更處理調校設定。](#page-780-0)

- MaxFullLoadSubTasks 指出要平行載入的資料表數目上限。預設值為 8;最大值為 49。
- ParallelLoadThreads— 指定 AWS DMS 用來將每個表格載入目標資料庫的執行緒數目。此 參數對於非 RDBMS 目標有最大值。DynamoDB 目標的最大值為 200。Amazon Kinesis Data Streams、阿帕奇卡夫卡或 Amazon OpenSearch 服務目標的最大值為 32。您可以要求提高此上 限。 ParallelLoadThreads 會套用至「完全載入」任務。如需有關個別資料表平行載入設定的詳 細資訊,請參閱[資料表和集合設定規則與操作](#page-861-0)。

此設定適用於下列端點引擎類型:

- DynamoDB
- Amazon Kinesis Data Streams
- Amazon MSK
- Amazon OpenSearch 服務
- Amazon Redshift

AWS DMS 支持 MySQL 作為一個額外ParallelLoadThreads的連接屬性。 ParallelLoadThreads不適用於 MySQL 作為任務設置。

• ParallelLoadBufferSize 指定要在讓平行載入執行緒用來將資料載入目標的 緩衝區中儲存的記錄數量上限。預設值為 50。最大值為 1000。此設定目前只有在 DynamoDB、Kinesis、阿帕奇卡夫卡或是目標時才有效。 OpenSearch 使用此參數搭配 ParallelLoadThreads。ParallelLoadBufferSize 只有在有多個執行緒時才有效。如需有關 個別資料表平行載入設定的詳細資訊,請參閱[資料表和集合設定規則與操作](#page-861-0)。

- ParallelLoadQueuesPerThread 指定每個並行執行緒存取的佇列數目,以便將資料記錄從佇 列中取出,並為目標產生批次載入。預設為 1。此設定目前只有在目標為 Kinesis 或 Apache Kafka 時才有效。
- ParallelApplyThreads— 指定 CDC 載入期間 AWS DMS 使用的並行執行緒數目,以將資 料記錄推送到 Amazon DocumentDB、Kinesis、Amazon MSK 或 Amazon Redshift 目標端點。 OpenSearch預設為零 (0)。

此設定只適用於僅限 CDC。此設定不適用於「完全載入」。

此設定適用於下列端點引擎類型:

- Amazon DocumentDB (with MongoDB compatibility)
- Amazon Kinesis Data Streams
- Amazon Managed Streaming for Apache Kafka
- Amazon OpenSearch 服務
- Amazon Redshift
- ParallelApplyBufferSize— 指定在 CDC 負載期間,將同時執行緒推送至 Amazon 文件資料 庫、Kinesis、Amazon MSK 或 Amazon Redshift 目標端點的每個緩衝區佇列中要存放的記錄數目上 限。 OpenSearch預設值為 100. 最大值為 1000。ParallelApplyThreads 指定多個執行緒時, 請使用此選項。
- ParallelApplyQueuesPerThread— 指定在 CDC 期間,每個執行緒存取以將資料記錄從佇列中 取出,並為 Amazon DocumentDB、Kinesis、Amazon MSK 或 OpenSearch端點產生批次負載的佇 列數。預設值為 1。

完全載入任務設定

完全載入設定包含下列項目。如需使用任務組態檔案來設定任務設定的相關資訊,請參閱:[任務設定範](#page-757-0) [例](#page-757-0)。

- 指出如何在完全載入新創公司時處理載入目標,為 TargetTablePrepMode 選項指定下列其中一個 值:
	- DO\_NOTHING 現有目標資料表的資料和中繼資料不會受到影響。
- DROP AND CREATE 卸除現有資料表, 並在原來的位置建立新的資料表。
- TRUNCATE BEFORE LOAD 截斷資料,而不影響資料表中繼資料。
- 若要延遲建立主索引鍵或唯一索引,直到完全載入完成,請將 CreatePkAfterFullLoad 選項設 為 true。
- 針對完全載入及啟用 CDC 的任務,您可以設定下列 Stop task after full load completes 選項:
	- StopTaskCachedChangesApplied 將此選項設為 true 來在完全載入完成並套用快取變更後 停止任務。
	- StopTaskCachedChangesNotApplied 將此選項設為 true 以在套用快取變更前停止任務。
- 設定 MaxFullLoadSubTasks 選項,指出要平行載入的資料表數目上限。預設值為 8;最大值為 49。
- 設定 ParallelLoadThreads 選項以指出在完全載入程序期間,DMS 將資料記錄推送至目標端點 時將使用多少個並行執行緒。預設值為零 (0)。

#### **A** Important

MaxFullLoadSubTasks 控制要平行載入的資料表或資料表區段數

目。ParallelLoadThreads 控制遷移任務用來平行執行載入的執行緒數目。這些設定會 相乘。因此,在完全載入任務期間所使用的執行緒總數,大約是 ParallelLoadThreads 值乘以 MaxFullLoadSubTasks (ParallelLoadThreads \* MaxFullLoadSubtasks) 的值.

如果您建立具有大量「完全載入」子任務和大量平行載入執行緒的任務,則任務可能會耗用 太多記憶體而失敗。

- 您可以設定在開始完全載入 AWS DMS 作業之前等待交易關閉的秒數。若要這樣做,如果要在任務 開始時開啟交易,請設定 TransactionConsistencyTimeout 選項。預設值為 600 (10 分鐘)。 AWS DMS 在達到逾時值之後開始滿載,即使存在未結交易也是如此。 full-load-only 任務不會等待 10 分鐘,而是立即開始。
- 若要指出可一起傳輸的記錄數量上限,請設定 CommitRate 選項。預設值為 10000,最大值為 50000。

### 時間歷程任務設定

若要記錄和偵錯複寫工作,您可以使用「 AWS DMS 時間行程」。您可以透過這種方法,使用 Amazon S3 儲存日誌並使用加密金鑰加密日誌。只有具備時間歷程 S3 儲存貯體的存取權,您才能使 用日期時間篩選條件擷取 S3 日誌,然後視需要檢視、下載和混淆日誌。您可以透過這樣做,安全地 「回到過去的時間」來調查資料庫活動。時間旅行獨立於 CloudWatch 日誌記錄。如需 CloudWatch 記 錄的詳細資訊,請參閱[記錄任務設定](#page-772-0)。

您可以在支援的甲骨文、Microsoft SQL 伺服器和 PostgreSQL 來源端點以及 AWS DMS支援的 PostgreSQL 和 MySQL 目標端點的所有 AWS 區域中使用時間旅行。 AWS DMS您只能針對完全載入 和變更資料擷取 (CDC) 任務,以及僅限 CDC 的任務開啟「時間歷程」。若要開啟「時間歷程」或修 改任何現有的「時間歷程」設定,請確保複寫任務已停止。

「時間歷程」設定包括下列 TTSettings 屬性:

• EnableTT – 如果此選項設定為 true,則會為任務開啟「時間歷程」記錄。預設值為 false。

類型:布林值

必要:否

• EncryptionMode – S3 儲存貯體上用來儲存資料和日誌的伺服器端加密類型。您可以指定為 "SSE\_S3" (預設) 或 "SSE\_KMS"。

您可以將 EncryptionMode 從 "SSE\_KMS" 變更為 "SSE\_S3",但不能反向變更。

類型:字串

必要:否

• ServerSideEncryptionKmsKeyId— 如果您指定"SSE\_KMS"為EncryptionMode,請提供 自訂受管理 AWS KMS 金鑰的 ID。請確定您使用的金鑰具有可開啟 AWS Identity and Access Management (IAM) 使用者許可並允許使用金鑰的附加政策。

"SSE\_KMS" 選項僅支援您自己的自訂受管對稱 KMS 金鑰。

類型:字串

必要:僅限您將 EncryptionMode 設定為 "SSE\_KMS" 時

• ServiceAccessRoleArn – 服務存取 IAM 角色所使用的 Amazon Resource Name (ARN)。將角色 名稱設定為 dms-tt-s3-access-role。這是允許從 S3 儲存貯體寫 AWS DMS 入和讀取物件的必 要設定。

類型:字串

<u> 必填:如果「時間歷程」已開啟</u><br><sub>任務設定</sub>

任務設定 751

```
{ 
  "Version": "2012-10-17", 
  "Statement": [ 
          { 
              "Sid": "VisualEditor0", 
              "Effect": "Allow", 
              "Action": [ 
                   "s3:PutObject", 
                   "kms:GenerateDataKey", 
                   "kms:Decrypt", 
                   "s3:ListBucket", 
                   "s3:DeleteObject" 
              ], 
              "Resource": [ 
                   "arn:aws:s3:::S3bucketName*", 
                   "arn:aws:kms:us-east-1:112233445566:key/1234a1a1-1m2m-1z2z-
d1d2-12dmstt1234" 
              ] 
          } 
     ]
}
```
# 以下為此角色的範例信任政策。

```
{ 
  "Version": "2012-10-17", 
  "Statement": [ 
          { 
               "Effect": "Allow", 
               "Principal": { 
                   "Service": [ 
                       "dms.amazonaws.com" 
 ] 
               }, 
               "Action": "sts:AssumeRole" 
         } 
     ]
}
```
• BucketName – 用來儲存時間歷程日誌的 S3 儲存貯體名稱。在開啟「時間歷程」日誌之前,請務必 先建立此 S3 儲存貯體。

類型:字串

必填:如果「時間歷程」已開啟

• BucketFolder – 選用參數,用於設定 S3 儲存貯體中的資料夾名稱。如果您指定此參數,DMS 會 在路徑 "/*BucketName*/*BucketFolder*/*taskARN*/*YYYY*/*MM*/*DD*/*hh*" 中建立時間歷程記錄。 如果未指定此參數,則 AWS DMS 會將預設路徑建立為"/*BucketName*/dms-time-travellogs/*taskARN*/*YYYY*/*MM*/*DD*/*hh*。

類型:字串

必要:否

• EnableDeletingFromS3OnTaskDelete— 當此選項設為時true,如果 AWS DMS 刪除任務, 則從 S3 刪除時間旅行日誌。預設值為 false。

類型:字串

必要:否

• EnableRawData – 將此選項設定為 true 時,時間歷程日誌的資料處理語言 (DML) 原始資料會顯 示在時間歷程記錄的 raw\_data 資料欄下。如需詳細資訊,請參閱[:使用時間歷程日誌](#page-771-0)。預設值為 false。當此選項設定為 false 時,只會擷取 DML 類型。

類型:字串

必要:否

- RawDataFormat— 在 AWS DMS 版本 3.5.0 及更高版本中,何時設定EnableRawData為true。 此屬性指定時間歷程日誌中 DML 原始資料的格式,並可顯示為:
	- "TEXT" 對於 CDC 期間擷取為 Raw 欄位的 DML 事件,可顯示為已剖析且可讀的資料欄名稱和 值。
	- "HEX" 對於 CDC 期間為 DML 事件擷取的資料欄名稱和值原始十六進位法。

此屬性適用於 Oracle 和 Microsoft SQL Server 資料庫來源。

類型:字串

必要:否

• OperationsToLog – 指定登入時間歷程記錄的 DML 操作類型。您可以指定下列其中一個選項:

- "INSERT"
- "UPDATE"
- "DELETE"
- "COMMIT"
- "ROLLBACK"
- "ALL"

預設值為 "ALL"。

類型:字串

必要:否

• MaxRecordSize – 指定每列記錄的「時間歷程」日誌記錄大小上限。使用此屬性可控制特別忙碌資 料表的「時間歷程」記錄的增長。預設值為 64 KB。

類型:整數

必要:否

如需開啟和使用時間歷程日誌的詳細資訊,請參閱下列主題。

主題

- [開啟任務的時間歷程日誌](#page-769-0)
- [使用時間歷程日誌](#page-771-0)
- [將時間旅行日誌 AWS DMS 上傳到 S3 的頻率](#page-772-1)

<span id="page-769-0"></span>開啟任務的時間歷程日誌

您可以使用先前描述的工作設定為 AWS DMS 工作開啟「時間行程」。請確定您的複寫任務已停止, 然後再開啟 [時間歷程]。

若要開啟「時間旅行」,請使用 AWS CLI

1. 建立 DMS 任務組態 JSON 檔案,並新增如下所示的 TTSettings 區段。如需使用任務組態檔案 來設定任務設定的相關資訊,請參閱:[任務設定範例](#page-757-0)。

.

```
 . 
 . 
     },
"TTSettings" : { 
   "EnableTT" : true, 
   "TTS3Settings": { 
       "EncryptionMode": "SSE_KMS", 
       "ServerSideEncryptionKmsKeyId": "arn:aws:kms:us-west-2:112233445566:key/
myKMSKey", 
       "ServiceAccessRoleArn": "arn:aws:iam::112233445566:role/dms-tt-s3-access-
role", 
       "BucketName": "myttbucket", 
       "BucketFolder": "myttfolder", 
       "EnableDeletingFromS3OnTaskDelete": false 
     }, 
   "TTRecordSettings": { 
       "EnableRawData" : true, 
       "OperationsToLog": "DELETE,UPDATE", 
       "MaxRecordSize": 64 
     }, 
 . 
 . 
 .
```
2. 在適當的任務動作中,使用 --replication-task-settings 選項指定此 JSON 檔案。例如, 下列 CLI 程式碼片段會將此「時間歷程」設定檔案指定為 create-replication-task 的一部 分。

```
aws dms create-replication-task 
--target-endpoint-arn arn:aws:dms:us-
east-1:112233445566:endpoint:ELS5O7YTYV452CAZR2EYBNQGILFHQIFVPWFRQAY \
--source-endpoint-arn arn:aws:dms:us-
east-1:112233445566:endpoint:HNX2BWIIN5ZYFF7F6UFFZVWTDFFSMTNOV2FTXZA
--replication-instance-arn arn:aws:dms:us-
east-1:112233445566:rep:ERLHG2UA52EEJJKFYNYWRPCG6T7EPUAB5AWBUJQ
--migration-type full-load-and-cdc --table-mappings 'file:///FilePath/
mappings.json' \setminus--replication-task-settings 'file:///FilePath/task-settings-tt-enabled.json' \
--replication-task-identifier test-task 
 . 
 . 
 .
```
其中,此時間歷程設定檔案的名稱是 task-settings-tt-enabled.json。

同樣地,您可以將此檔案指定為 modify-replication-task 動作的一部分。

請注意下列任務動作對時間歷程日誌的特殊處理方式:

- start-replication-task 執行複寫任務時,如果無法存取用於「時間歷程」的 S3 儲存貯 體,則會將任務標記為 FAILED。
- stop-replication-task— 當任務停止時, AWS DMS 立即將複寫執行個體目前可用的所有時 間旅行日誌推送到用於 Time Travel 的 S3 儲存貯體。

執行複製任務時,您可以將 EncryptionMode 值從 "SSE\_KMS" 變更為 "SSE\_S3",但無法反向變 更。

如果進行中任務的時間歷程日誌大小超過 1 GB,DMS 會在達到該大小後的五分鐘內將日誌推送到 S3。任務執行後,如果 S3 儲存貯體或 KMS 金鑰變為無法存取,DMS 會停止將日誌推送到此儲存貯 體。如果您發現日誌未推送到 S3 儲存貯體,請檢查您的 S3 和 AWS KMS 許可。如需 DMS 將這些日 誌推送到 S3 的頻率詳細資訊,請參閱[:將時間旅行日誌 AWS DMS 上傳到 S3 的頻率。](#page-772-1)

若要從主控台為現有任務開啟「時間歷程」,請使用任務設定下的 JSON 編輯器選項來新增 TTSettings 區段。

<span id="page-771-0"></span>使用時間歷程日誌

時間歷程日誌檔案是逗號分隔值 (CSV) 檔案,包含下列欄位。

log\_timestamp component dms\_source\_code\_location transaction\_id event\_id event\_timestamp lsn/scn primary\_key record\_type event\_type schema\_name table\_name

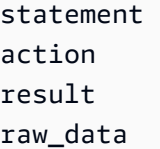

在 S3 提供時間歷程日誌之後,您可以使用 Amazon Athena 等工具直接存取和查詢這些記錄。或者, 您可以從 S3 下載任何檔案的日誌。

以下範例顯示「時間歷程」日誌,其中會記錄名為 mytable 資料表的交易。為了方便閱讀,下列日誌 會新增行尾。

"log\_timestamp ","tt\_record\_type","dms\_source\_code\_location ","transaction\_id", "event\_id","event\_timestamp","scn\_lsn","primary\_key","record\_type","event\_type", "schema\_name","table\_name","statement","action","result","raw\_data" "2021-09-23T01:03:00:778230","SOURCE\_CAPTURE","postgres\_endpoint\_wal\_engine.c:00819", "609284109","565612992","2021-09-23 01:03:00.765321+00","00000E9C/D53AB518","","DML", "UPDATE (3)","dmstest","mytable","","Migrate","","table dmstest.mytable: UPDATE: id[bigint]:2244937 phone\_number[character varying]:'phone-number-482' age[integer]:82 gender[character]:'f' isactive[character]:'true ' date\_of\_travel[timestamp without time zone]:'2021-09-23 01:03:00.76593' description[text]:'TEST DATA TEST DATA TEST DATA TEST DATA'"

<span id="page-772-1"></span>將時間旅行日誌 AWS DMS 上傳到 S3 的頻率

若要將複寫執行個體的儲存使用量降到最低,請定期從中 AWS DMS 卸載「時間行程」記錄。

時間歷程日誌推送到 Amazon S3 儲存貯體的情況如下:

- 如果目前的日誌大小超過 1 GB,請在五分鐘內將日誌 AWS DMS 上傳到 S3。因此,每小時最多 AWS DMS 可以向 S3 和每個正在執行 AWS KMS 的任務撥打 12 個呼叫。
- AWS DMS 無論日誌的大小如何,每小時都會將日誌上傳到 S3。
- 任務停止時, AWS DMS 立即將時間旅行日誌上傳到 S3。

### <span id="page-772-0"></span>記錄任務設定

在遷移過程中 CloudWatch ,記錄會使用 Amazon 記錄資訊。您可以使用記錄任務設定,指定要記錄 哪些元件活動,以及要將哪些資訊寫入日誌。記錄日誌任務設定會寫入 JSON 檔案。如需取得如何使 用任務組態檔案來進行任務設定的相關資訊,請參閱[任務設定範例](#page-757-0)。

您可以透過多種方式開啟 CloudWatch 記錄。您可以在建立移轉任務 AWS Management Console 時EnableLogging選取上的選項。或者,您可以在使用 AWS DMS API 建立工 作true時將EnableLogging選項設定為。您也可以在任務設定的日誌記錄區段中以 JSON 指定 "EnableLogging": true。

當您設定Enab1eLogging為時true, AWS DMS 指定 CloudWatch 群組名稱和串流名稱,如下所 示。您無法直接設定這些值。

- CloudWatchLogGroup: dms-tasks-<REPLICATION\_INSTANCE\_IDENTIFIER>
- CloudWatchLogStream: dms-task-<REPLICATION\_TASK\_EXTERNAL\_RESOURCE\_ID>

<REPLICATION\_INSTANCE\_IDENTIFIER> 是複寫執行個體的識別

碼。<REPLICATION\_TASK\_EXTERNAL\_RESOURCE\_ID> 是任務 ARN <resourcename> 區段的 值。如需有關如何 AWS DMS 產生資源 ARN 的資訊,請參閱[構建 Amazon 資源名稱\(ARN\) AWS](#page-34-0) [DMS。](#page-34-0)

CloudWatch 與 AWS Identity and Access Management (IAM) 整合,您可以指定 AWS 帳戶中的使用 者可以執行哪些 CloudWatch動作。如需在中使用 IAM 的詳細資訊 CloudWatch,請參閱 Amazon 的[身](https://docs.aws.amazon.com/AmazonCloudWatch/latest/monitoring/auth-and-access-control-cw.html) [分和存取管理 CloudWatch和 Amazon CloudWatch](https://docs.aws.amazon.com/AmazonCloudWatch/latest/monitoring/auth-and-access-control-cw.html) [API 呼叫,以及 Amazon CloudWatch 使用者指南](https://docs.aws.amazon.com/AmazonCloudWatch/latest/monitoring/logging_cw_api_calls.html) [中的日誌記錄](https://docs.aws.amazon.com/AmazonCloudWatch/latest/monitoring/logging_cw_api_calls.html)。

若要刪除任務日誌,您可以在任務設定的日誌記錄區段中以 JSON 設定 DeleteTaskLogs 為真。

您可以為下列事件類型指定日誌記錄:

- FILE\_FACTORY 檔案處理站會管理用於批次套用和批次載入的檔案,並管理 Amazon S3 端點。
- METADATA\_MANAGER 中繼資料管理員會在複寫期間管理來源和目標中繼資料、分割和資料表狀 態。
- SORTER SORTER 負責接收來自 SOURCE\_CAPTURE 程序的傳入事件。事件會在交易中進行批次 處理,並傳送至 TARGET\_APPLY 服務元件。如果 SOURCE\_CAPTURE 程序產生的事件速度超過 TARGET\_APPLY 元件可處理的速度,則 SORTER 元件會將待處理事件快取至磁碟或置換檔。快取事 件是複寫執行個體中儲存空間耗盡的常見原因。

SORTER 服務元件會管理快取的事件、收集 CDC 統計資料,以及報告任務延遲。

- SOURCE\_CAPTURE 從來源資料庫或服務擷取進行中複寫 (CDC) 資料,並傳遞至 SORTER 服務元 件。
- SOURCE UNLOAD 在完全載入期間, 資料會從來源資料庫或服務卸載。
- TABLES\_MANAGER 資料表管理器會追蹤擷取的資料表、管理資料表的遷移順序,並收集資料表統 計資料。
- TARGET\_APPLY 將資料和資料定義語言 (DDL) 陳述式套用到目標資料庫。
- TARGET LOAD 將資料載入目標資料庫。
- TASK\_MANAGER 任務管理器會管理正在執行的任務,並將任務分解為子任務以進行平行資料處 理。
- TRANSFORMATION 資料表映射轉換事件。如需詳細資訊,請參閱 [使用資料表映射指定任務設定。](#page-815-0)
- VALIDATOR/ VALIDATOR\_EXT VALIDATOR 服務元件會驗證資料是否已從來源準確遷移至目 標。如需詳細資訊,請參閱 [資料驗證](#page-978-0)。

使用 LOGGER SEVERITY DETAILED DEBUG 日誌嚴重性層級時,下列記錄元件會產生大量的日誌:

- COMMON
- ADDONS
- DATA\_STRUCTURE
- COMMUNICATION
- FILE\_TRANSFER
- FILE\_FACTORY

在疑難排解期間,這些元件很少需要 DEFAULT 以外的日誌記錄層級。除非 Support AWS 援人員特別 要求,否則我們不建議變更這些元件的記錄層級。DEFAULT

指定上述其中一項之後,即可以接著指定記錄的資訊量,如下列清單所示。

嚴重性層級的順序是從最低到最高層級的資訊。較高的層級一律會包含較低層級的資訊。

- LOGGER SEVERITY ERROR 將錯誤訊息寫入日誌。
- LOGGER SEVERITY WARNING 將警告及錯誤訊息寫入日誌。
- LOGGER SEVERITY INFO 將資訊訊息、警告及錯誤訊息寫入日誌。
- LOGGER SEVERITY DEFAULT 將資訊訊息、警告及錯誤訊息寫入日誌。
- LOGGER SEVERITY DEBUG 將偵錯訊息、資訊訊息、警告及錯誤訊息寫入日誌。
- LOGGER SEVERITY DETAILED DEBUG 將所有資訊寫入日誌。

下列 JSON 範例顯示日誌記錄所有動作和嚴重性層級的任務設定。

"Logging": {

…

```
 "EnableLogging": true, 
   "LogComponents": [ 
     { 
       "Id": "FILE_FACTORY", 
       "Severity": "LOGGER_SEVERITY_DEFAULT" 
    }, {
       "Id": "METADATA_MANAGER", 
       "Severity": "LOGGER_SEVERITY_DEFAULT" 
     },{ 
       "Id": "SORTER", 
       "Severity": "LOGGER_SEVERITY_DEFAULT" 
    }, {
       "Id": "SOURCE_CAPTURE", 
       "Severity": "LOGGER_SEVERITY_DEFAULT" 
     },{ 
       "Id": "SOURCE_UNLOAD", 
       "Severity": "LOGGER_SEVERITY_DEFAULT" 
     },{ 
       "Id": "TABLES_MANAGER", 
       "Severity": "LOGGER_SEVERITY_DEFAULT" 
     },{ 
       "Id": "TARGET_APPLY", 
       "Severity": "LOGGER_SEVERITY_DEFAULT" 
     },{ 
       "Id": "TARGET_LOAD", 
       "Severity": "LOGGER_SEVERITY_INFO" 
     },{ 
       "Id": "TASK_MANAGER", 
       "Severity": "LOGGER_SEVERITY_DEBUG" 
     },{ 
       "Id": "TRANSFORMATION", 
       "Severity": "LOGGER_SEVERITY_DEBUG" 
     },{ 
       "Id": "VALIDATOR", 
       "Severity": "LOGGER_SEVERITY_DEFAULT" 
     } 
   ], 
   "CloudWatchLogGroup": null, 
   "CloudWatchLogStream": null 
 },
```
…

### 控制資料表任務設定

控制表提供有關 AWS DMS 任務的資訊。它們也提供有用的統計資料,可供您用來規劃和管 理目前遷移任務和未來的任務。您可以在 JSON 檔案中套用這些工作設定,或是在 AWS DMS 主控台的 [建立工作] 頁面上選擇 [進階設定]。資料庫目標上一律會建立「套用例外」資料表 (dmslogs.awsdms\_apply\_exceptions)。如需使用任務組態檔案來設定任務設定的相關資訊,請 參閱:[任務設定範例](#page-757-0)。

AWS DMS 僅在「全載 + CDC」或「僅限 CDC」工作期間建立控制表,而不會在「僅限滿載」工作期 間建立控制表。

對於完全載入和 CDC (遷移現有資料並複寫持續變更) 和僅限 CDC (僅複寫資料變更) 任務,您也可以 建立其他資料表,選項如下:

- 複寫狀態 (dmslogs.awsdms\_status) 此資料表可提供目前任務的詳細資訊。這包含任務狀態、任 務所使用的記憶體數量,以及尚未套用到目標的變更數。此表格也會提供來源資料庫中目前 AWS DMS 正在讀取的位置。此外,它指出該任務是處於完全載入階段或變更資料擷取 (CDC)。
- 暫停資料表 (dmslogs.awsdms\_suspended\_tables) 此資料表可提供暫停資料表的清單,以及其暫 停的原因。
- 複寫歷史記錄 (dmslogs.awsdms\_history) 此資料表可提供複寫歷史記錄的資訊。這項資訊包含任 務期間處理的記錄數及記錄量、CDC 任務結尾的延遲,以及其他統計資料。

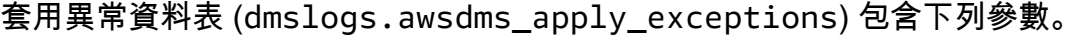

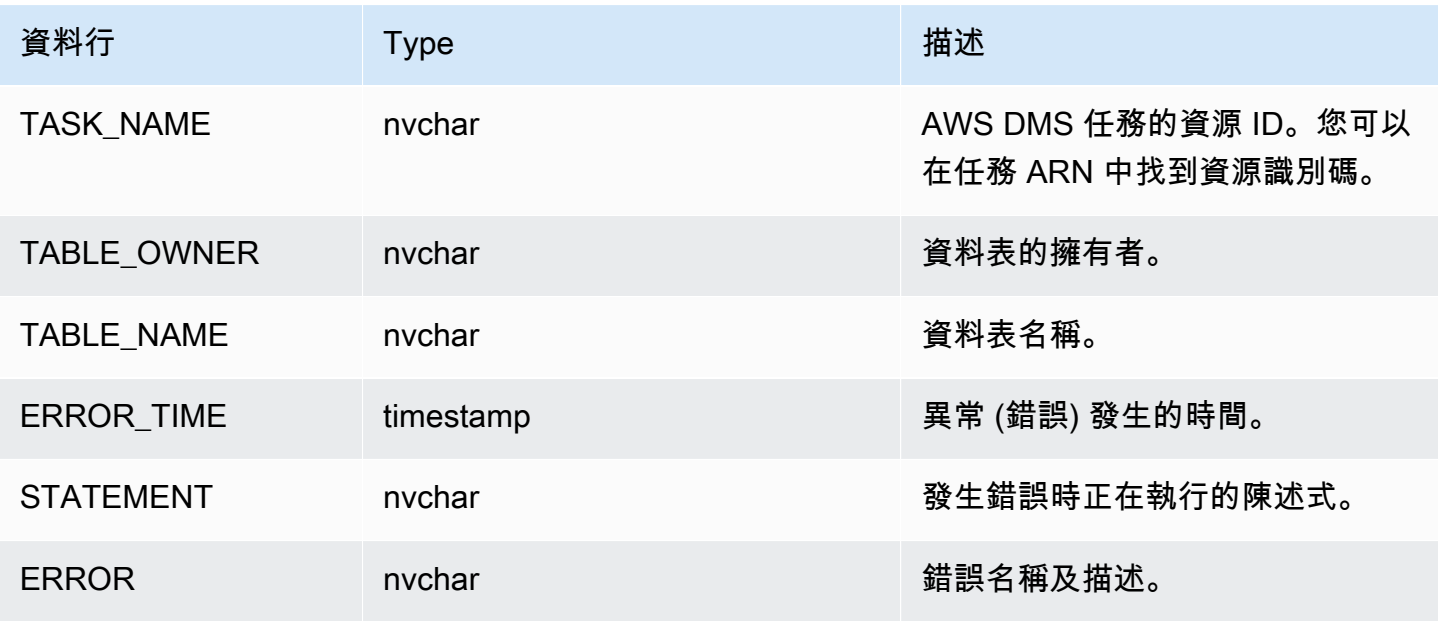

# 複寫狀態資料表 (dmslogs.awsdms\_status) 包含任務及目標資料庫目前的狀態。其具備下列設定。

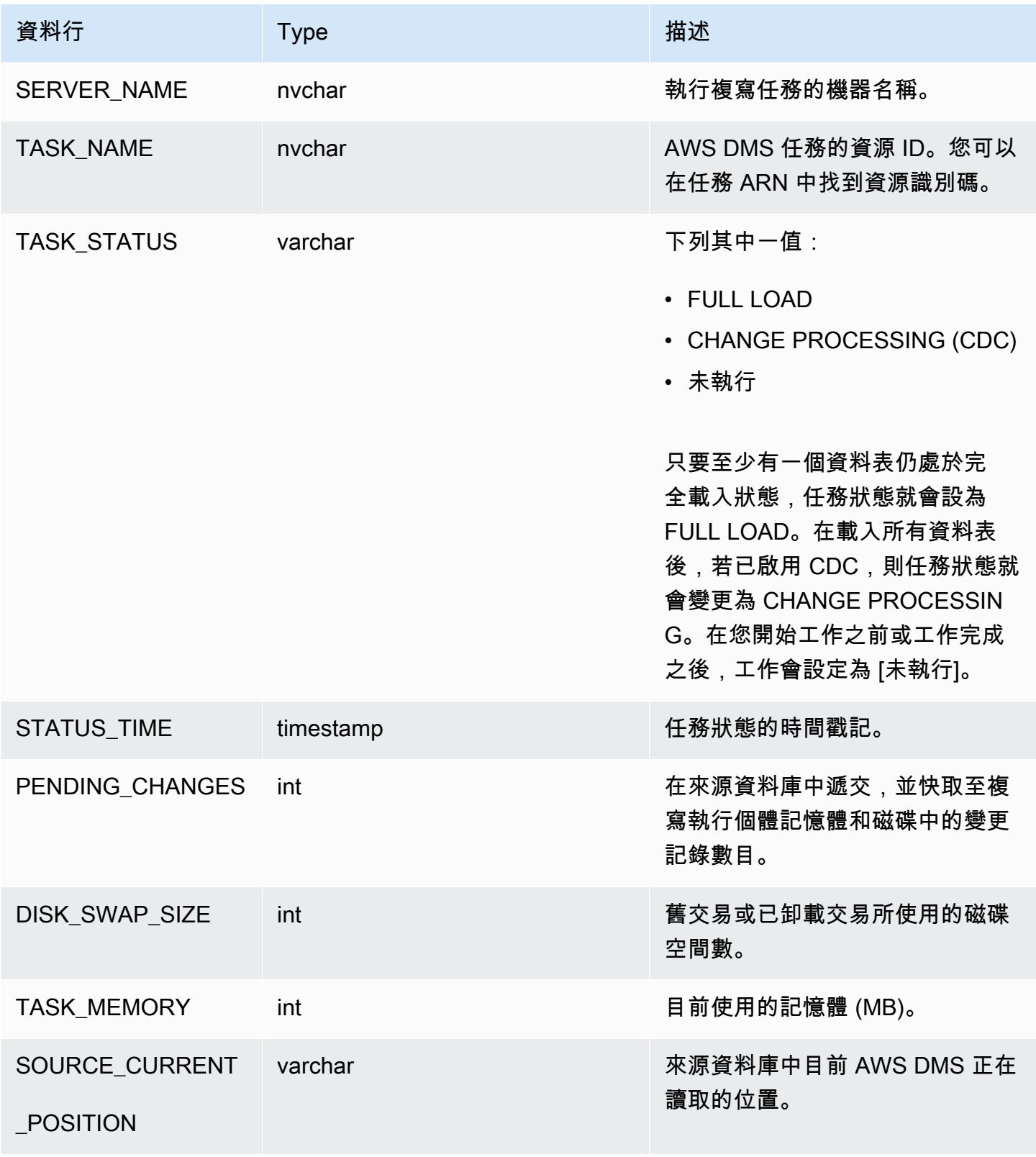

AWS Database Migration Service **by a controlled to a controlled a controlled to a controlled a controlled a controlled a controlled a controlled a controlled a controlled a controlled a controlled a controlled a controlle** 

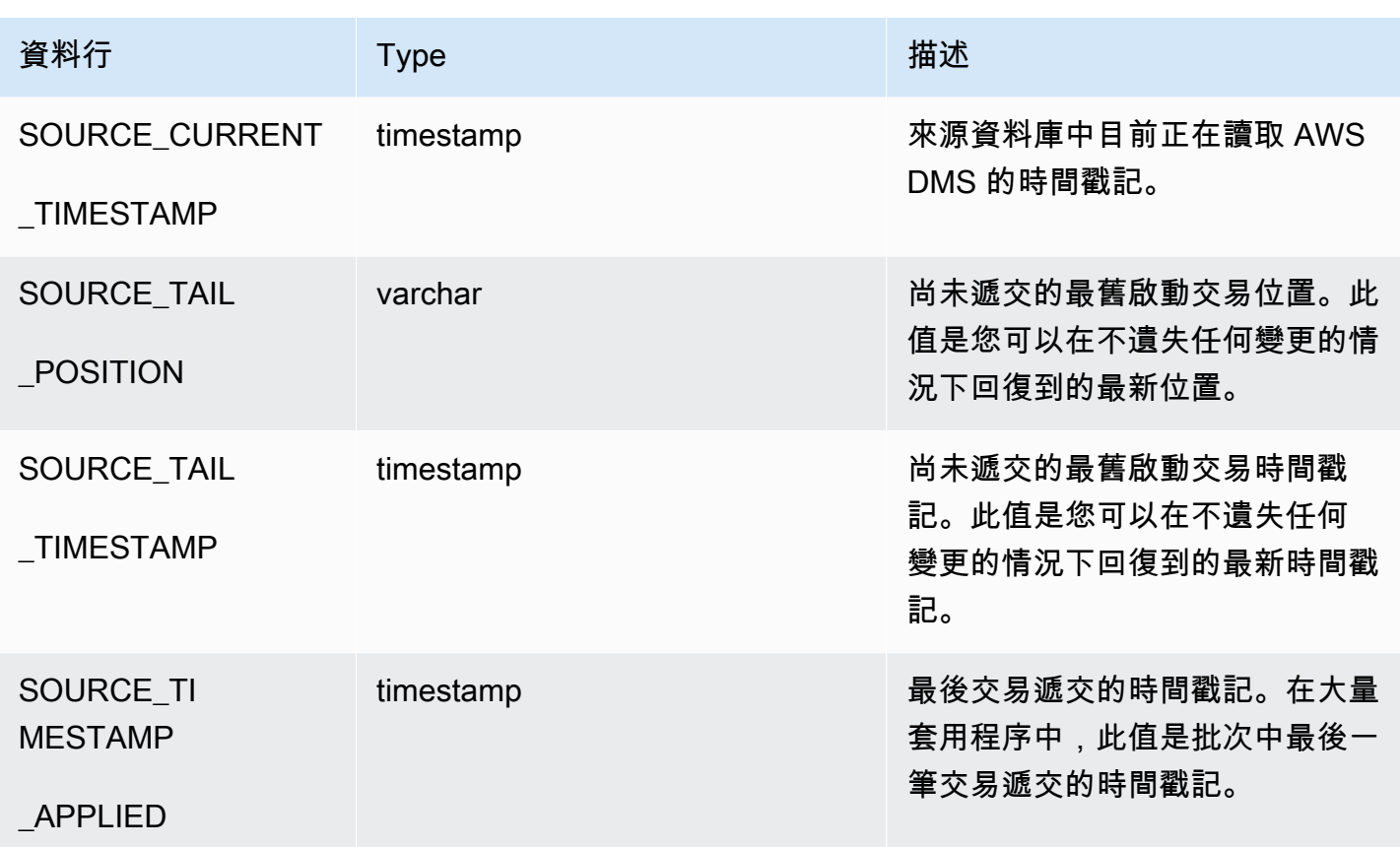

暫停的資料表 (dmslogs.awsdms\_suspended\_tables) 包含下列參數。

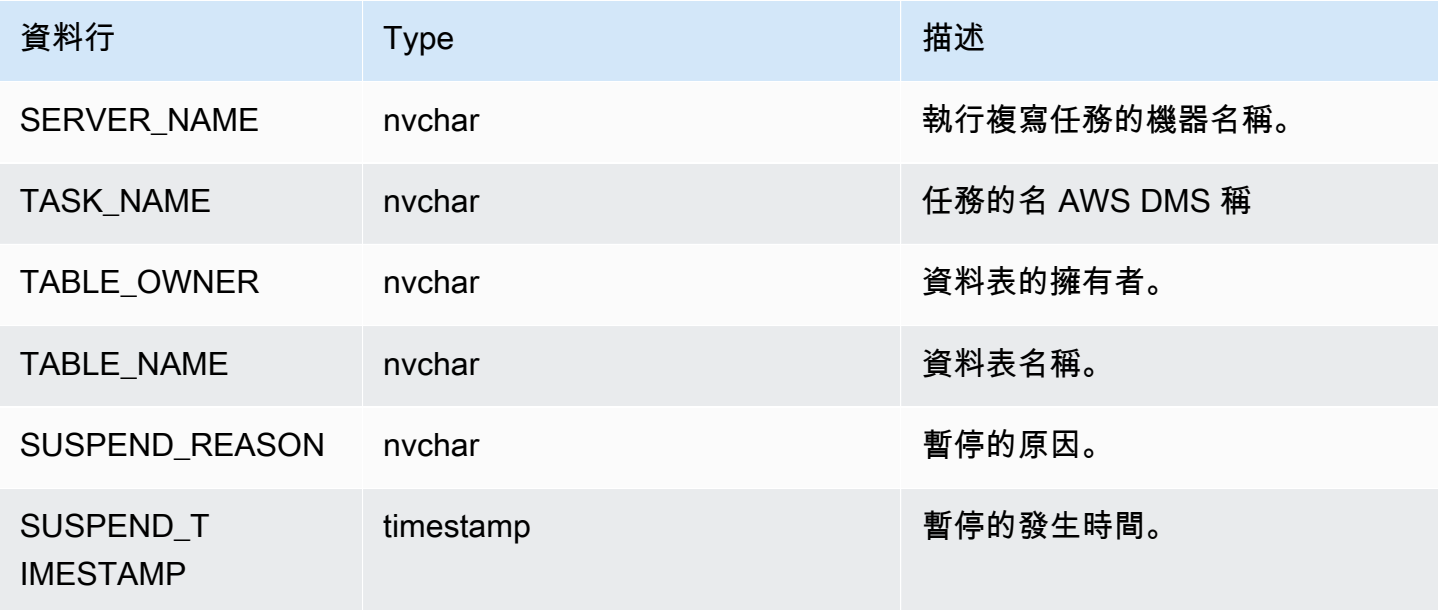

複寫歷史記錄資料表 (dmslogs.awsdms\_history) 包含下列參數。

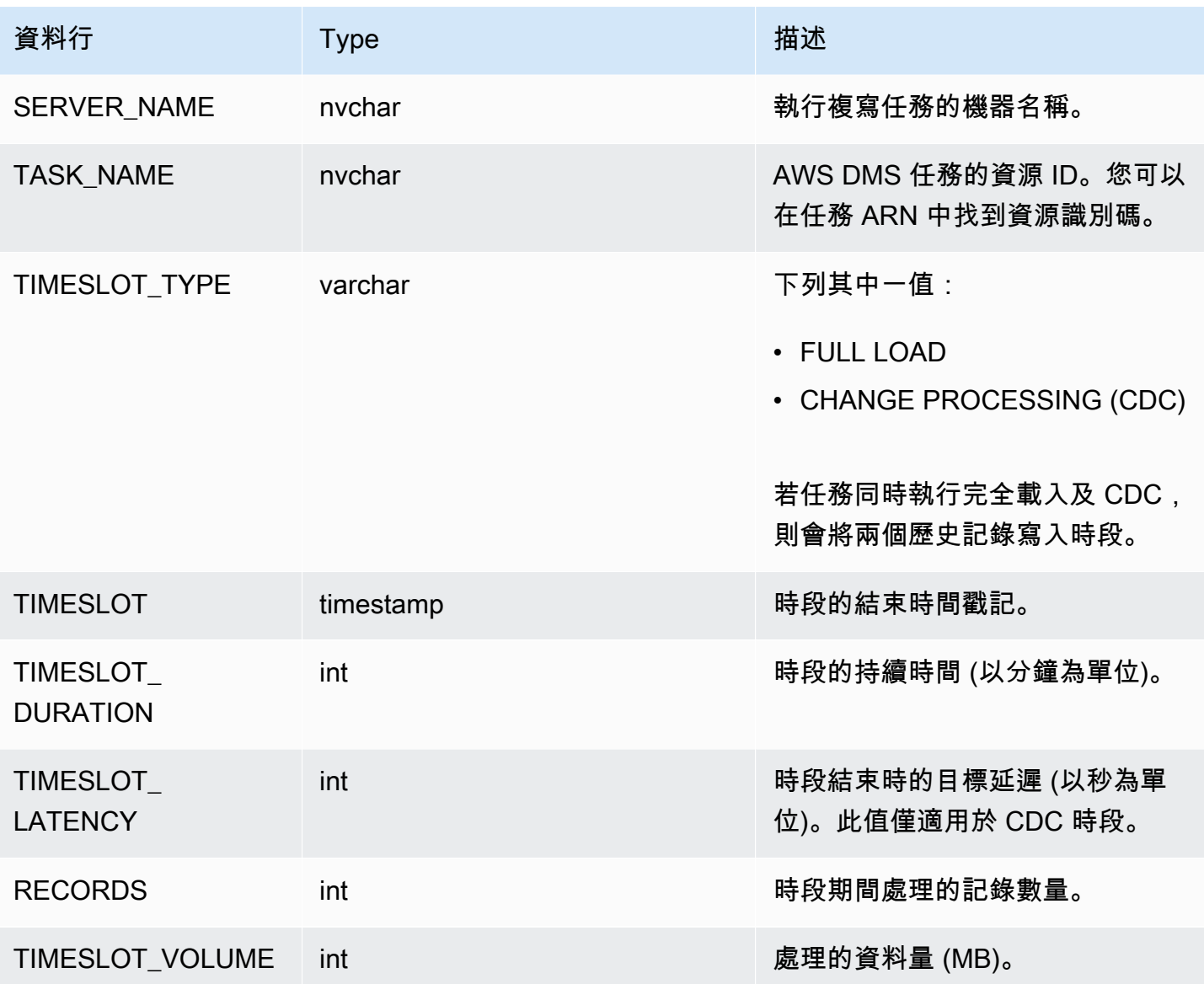

驗證失敗資料表 (awsdms\_validation\_failures\_v1) 包含任務的所有資料驗證失敗。如需資料驗 證的詳細資訊,請參閱[資料驗證疑難排解](#page-985-0)。

其他控制資料表設定包含下列項目:

- HistoryTimeslotInMinutes 使用此選項來指出複寫歷史記錄資料表中每個時段的長度。預設 值為 5 分鐘。
- ControlSchema— 使用此選項可指出 AWS DMS 目標之控制表的資料庫綱要名稱。若您沒有在此 選項中輸入任何資訊,資料表便會複製到資料庫中的預設位置,如以下所示:
	- PostgreSQL,公有
	- Oracle,目標結構描述
- Microsoft SQL Server, 目標資料庫中的 dbo
- MySQL, awsdms control
- MariaDB, awsdms control
- Amazon Redshift, 公有
- DynamoDB,建立做為資料庫中的個別資料表
- IBM Db2 LUW, awsdms\_control

# 串流緩衝區任務設定

您可以使用設定串流緩衝區設定 AWS CLI,包括下列項目。如需取得如何使用任務組態檔案來進行任 務設定的相關資訊,請參閱[任務設定範例](#page-757-0)。

- StreamBufferCount 使用此選項來指定遷移任務的資料串流緩衝區數量。預設串流緩衝區數量 為 3。增加此設定的值可增加資料擷取的速度。但是,此增加效能高度依賴遷移環境,包括來源系統 及複寫伺服器的執行個體類別。針對大多數情況,預設值便已足夠。
- StreamBufferSizeInMB 使用此選項來指出每個資料串流緩衝區的大小上限。預設大小 為 8 MB。當您在使用非常大型的 LOB 時,可能需要增加此選項的值。若您在日誌檔案中 收到訊息,指出串流緩衝區大小不足,您也可能需要增加此值。在計算此選項的大小時,您 可以使用以下方程式: [Max LOB size (or LOB chunk size)]\*[number of LOB columns]\*[number of stream buffers]\*[number of tables loading in parallel per task(MaxFullLoadSubTasks)]\*3
- CtrlStreamBufferSizeInMB 使用此選項來設定控制串流緩衝區的大小。其值可介於 1-8 之 間,單位為 MB。預設值為 5。若您使用非常大量的資料表 (例如成千上萬個資料表),您可能需要增 加此值。

# <span id="page-780-0"></span>變更處理調校設定

下列設定決定如何在變更資料擷取 (CDC) 期間 AWS DMS 處理目標資料表的變更。這些設定中有數 項都依賴目標中繼資料參數 BatchApplyEnabled 的值。如需 BatchApplyEnabled 參數的詳細資 訊,請參閱[目標中繼資料任務設定](#page-761-0)。如需使用[任務](#page-757-0)組態檔案來設定任務設定的相關資訊,請參閱:任務 [設定範例](#page-757-0)。

變更處理調校設定包括下列項目:

下列設定只會在目標中繼資料參數 BatchApplyEnabled 設為 true 時套用。

• BatchApplyPreserveTransaction – 若設為 true,則會保留交易完整性,並且會保證使用批 次來包含所有來自來源交易中的變更。預設值為 true。此設定僅適用於 Oracle 目標端點。

若設為 false,則交易完整性中可能會有暫時性的縮時以改善效能。無法保證來源交易中的所有變 更都會在單一批次中套用到目標。

根據預設,會在交易模式中 AWS DMS 處理變更,以保留交易完整性。如果您能夠承受交易完整性 的臨時失誤,則可以改用批次最佳化套用選項。此選項可有效率地分組交易,並為了提高效率以批次 方式加以套用。使用批次最佳化的套用選項幾乎總是違反參考完整性限制。因此,我們建議您在遷移 過程中關閉這些限制,並在切換過程中再次開啟這些限制。

- BatchApplyTimeoutMin— 設定每個應用程式之間 AWS DMS 等待批次變更的時間下限 (以秒為 單位)。預設值為 1。
- BatchApplyTimeoutMax— 設定每個應用程式在逾時前 AWS DMS 等待批次變更之間的時間上限 (以秒為單位)。預設值為 30。
- BatchApplyMemoryLimit 設定要在批次最佳化套用模式中用於預先處理的記憶體數上限 (MB)。預設值為 500。
- BatchSplitSize 設定要在單一批次中套用的變更數量上限。預設值為 0,表示不套用任何限 制。

下列設定只會在目標中繼資料參數 BatchApplyEnabled 設為 false 時套用。

- MinTransactionSize 設定要在每一筆交易中包含的變更數量下限。預設值為 1000。
- CommitTimeout— 設定宣告逾時之前,分批收集交易的最大時間 ( AWS DMS 以秒為單位)。預設 值為 1。

對於雙向複寫,下列設定只會在目標中繼資料參數 BatchApplyEnabled 設為 false 時套用。

• LoopbackPreventionSettings – 這些設定可針對雙向複寫所涉及的任何任務對中的每項進行中 複寫任務提供迴路預防。迴路預防可防止在雙向複寫的兩個方向上套用相同的變更,此動作可能會損 毀資料。如需雙向複寫的詳細資訊,請參閱:[執行雙向複寫](#page-809-0)。

AWS DMS 嘗試將交易資料保留在記憶體中,直到交易完全認可至來源、目標或兩者為止。但是,大 於配置記憶體或並未在指定時間限制內遞交的交易會寫入到磁碟。

下列設定會套用到變更處理調校,無論變更處理的模式為何。

- MemoryLimitTotal 設定寫入磁碟前,所有交易能在記憶體中佔用的大小上限 (MB)。預設值為 1024。
- MemoryKeepTime 設定寫入磁碟前,每一筆交易能停留在記憶體中的秒數上限。持續時間是從 AWS DMS 開始擷取交易的時間開始計算。預設值為 60。
- StatementCacheSize 設定要在伺服器上儲存,以在將變更套用到目標時供後續執行使用的準備 陳述式數量上限。預設值為 50。最大值為 200。

以下是處理「變更處理調校」的任務設定如何顯示在任務設定 JSON 檔中的範例:

```
"ChangeProcessingTuning": { 
          "BatchApplyPreserveTransaction": true, 
          "BatchApplyTimeoutMin": 1, 
          "BatchApplyTimeoutMax": 30, 
          "BatchApplyMemoryLimit": 500, 
          "BatchSplitSize": 0, 
          "MinTransactionSize": 1000, 
          "CommitTimeout": 1, 
          "MemoryLimitTotal": 1024, 
          "MemoryKeepTime": 60, 
          "StatementCacheSize": 50
}
```
若要控制在資料複寫任務期間寫入 Amazon S3 目標的頻率,您可以設定額外的連線屬性 cdcMaxBatchInterval 和 cdcMinFileSize。在沒有任何額外負荷操作的情況下分析資料時,此 設定可使效能提升。如需詳細資訊,請參閱 [使用 Amazon S3 作為 AWS DMS 目標時的端點設定。](#page-600-0)

### 資料驗證任務設定

您可以確保您的資料已準確地從來源遷移到目標。如果您啟用工作的驗證,請在對表格執行完整載入之 後立即 AWS DMS 開始比較來源和目標資料。如需任務資料驗證、其需求、其資料庫支援的範圍及其 所報告的指標的詳細資訊,請參閱[AWS DMS 資料驗證。](#page-978-0)如需使用任務組態檔案來設定任務設定的相 關資訊,請參閱:[任務設定範例](#page-757-0)。

資料驗證設定及其值包括下列項目:

• EnableValidation – 設為 true 時會啟用資料驗證。否則,將對任務停用驗證。預設值為 false。

- ValidationMode 控制 DMS 如何根據來源資料表驗證目標資料表中的資料。 AWS DMS 提供此 設定是為了未來的擴充性。目前,預設值且唯一有效的值為ROW\_LEVEL。 AWS DMS 驗證來源資料 表與目標資料表之間的所有資料列。
- FailureMaxCount 指定在對任務暫停驗證之前允許驗證失敗的記錄數上限。預設值為 10,000。 如果不考慮驗證失敗的記錄數而都要繼續驗證,請將這個值設定為大於來源中的記錄數。
- HandleCollationDiff 當此選項設為 true 時,驗證在識別要比較的來源和目標記錄時,將會 考量 PostgreSQL 和 Microsoft SQL Server 端點的欄定序差異。否則,驗證會忽略欄定序的任何差 異。欄定序可以規定資料列的順序,這對資料驗證很重要。將 HandleCollationDiff 設定為 true 可自動解決這些定序差異,避免資料驗證時出現誤判。預設值為 false。
- RecordFailureDelayInMinutes 指定在報告任何驗證失敗詳細資訊之前的延遲時間 (以分鐘為 單位)。
- RecordFailureDelayLimitInMinutes 指定在報告任何驗證失敗詳細資訊之前的延遲。一般 而言, AWS DMS 使用任務延遲以識別變更目標時的實際延遲,以避免誤判。此設定會覆寫實際延 遲值,可讓您設定在報告任何驗證指標之前較長的延遲。預設值為 0。
- RecordSuspendDelayInMinutes 指定在根據 FailureMaxCount 所設定的錯誤閾值而暫停驗 證資料表之前的延遲時間 (以分鐘為單位)。
- SkipLobColumns— 當此選項設定為時true,會 AWS DMS 略過工作驗證資料表部分中所有 LOB 資料行的資料驗證。預設值為 false。
- TableFailureMaxCount 指定在對資料表暫停驗證之前允許驗證失敗的單一資料表列數上限。 預設值為 1,000。
- ThreadCount— 指定驗證期間 AWS DMS 使用的執行緒數目。每個線程從源和目標中選擇 not-yetvalidated 數據進行比較和驗證。預設值為 5。如果您設定ThreadCount為較高的數字,則 AWS DMS 可以更快地完成驗證。但是, AWS DMS 接著執行更多同時查詢,在來源和目標上耗用更多資 源。
- ValidationOnly 當此選項設為 true 時,任務會執行資料驗證,而不遷移或複寫任何資料。預 設值為 false。您無法在任務建立後修改 ValidationOnly 設定。

您必須設定TargetTablePrepMode為 DO\_NOTHING (僅限驗證工作的預設值),並將「移轉類型」設 定為下列其中一項:

- 全負載 將任務移轉類型設定為移轉 AWS DMS 主控台中的現有資料。或者,在 AWS DMS API 中將遷移類型設置為全負載。
- CDC 在 AWS DMS 主控台將任務遷移類型設定為僅複寫變更的資料。或者,在 AWS DMS API 中將遷移類型設置為 CDC。

無論選擇的遷移類型為何,在僅驗證任務期間,資料實際上並不會遷移或複寫。

如需詳細資訊,請參閱 [僅驗證任務](#page-983-0)。

### **A** Important

ValidationOnly 設定不可變更。任務建立之後,就無法修改此設定。

- ValidationPartialLobSize 指定是否要對 LOB 資料欄執行部分驗證,而不驗證資料欄 中儲存的所有資料。當您遷移 LOB 資料的一部分,而不是整個 LOB 資料集時,可能會用到 此選項。此值以 KB 為單位。預設值為 0,表示 AWS DMS 會驗證所有 LOB 資料欄資料。例 如,"ValidationPartialLobSize": 32表示 AWS DMS 只會驗證來源和目標中資料行資料的 前 32KB。
- PartitionSize 指定比較來源和目標時要讀取的記錄批次大小。預設值為 10,000。
- ValidationQueryCdcDelaySeconds 在來源和目標上,每次 CDC 更新時第一次驗證查詢延遲 的時間量。當遷移延遲很高時,此設定可能有助於減少資源爭用。僅驗證任務會自動將此選項設定為 180 秒。預設值為 0。

例如,以下 JSON 會以兩倍的預設執行緒數量來啟用資料驗證。還會考量 PostgreSQL 端點的欄定序 差異所造成的記錄順序差異。此外,它也提供驗證報告延遲,以預留額外的時間來處理任何驗證失敗。

```
"ValidationSettings": { 
      "EnableValidation": true, 
      "ThreadCount": 10, 
      "HandleCollationDiff": true, 
      "RecordFailureDelayLimitInMinutes": 30 
   }
```
#### **a** Note

對於甲骨文端點, AWS DMS 使用數據庫管理系統來驗證 BLOB。如果您的 Oracle 端點使用 BLOB,請將 DBMS\_CRYPTO 的 execute 許可授予存取 Oracle 端點的使用者帳戶。若要這 麼做,請執行下列陳述式。

grant execute on sys.dbms\_crypto to *dms\_endpoint\_user*;

### 變更處理 DDL 處理的任務設定

下列設定決定如何在變更資料擷取 (CDC) 期間 AWS DMS 處理目標資料表的資料定義語言 (DDL) 變 更。如需使用任務組態檔案來設定任務設定的相關資訊,請參閱:[任務設定範例](#page-757-0)。

處理變更處理 DDL 的任務設定包含下列項目:

- HandleSourceTableDropped 將此選項設為 true 來在來源資料表卸除時卸除目標資料表。
- HandleSourceTableTruncated 將此選項設為 true 以在來源資料表截斷時截斷目標資料表。
- HandleSourceTableAltered 將此選項設為 true 以在來源資料表改變時改變目標資料表。

以下是處理變更處理 DDL 的任務設定如何顯示在任務設定 JSON 檔中的範例:

 "ChangeProcessingDdlHandlingPolicy": { "HandleSourceTableDropped": true, "HandleSourceTableTruncated": true, "HandleSourceTableAltered": true },

#### **a** Note

如需針對特定端點支援的 DDL 陳述式資訊,請參閱說明該端點的主題。

### 字元替換任務設定

您可以指定複製工作對具有 AWS DMS STRING或資料類型的所有來源資料庫資料行,在目 標WSTRING資料庫上執行字元替換。如需使用任務組態檔案來設定任務設定的相關資訊,請參閱[:任](#page-757-0) [務設定範例](#page-757-0)。

您可以使用來自下列來源和目標資料庫的端點,為任何任務設定字元替換:

- 來源資料庫:
	- Oracle
	- Microsoft SQL Server
- MySQL
- PostgreSQL
- SAP Adaptive Server Enterprise (ASE)
- IBM Db2 LUW
- 目標資料庫:
	- Oracle
	- Microsoft SQL Server
	- MySQL
	- PostgreSQL
	- SAP Adaptive Server Enterprise (ASE)
	- Amazon Redshift

您可以在任務設定中使用 CharacterSetSettings 參數來指定字元替換。這些字元替換會針對使用 Unicode 字碼指標值 (十六進位表示法) 指定的字元。如果同時指定兩者,您可以依下列順序實作兩階 段替換:

1. 個別字元取代 — AWS DMS 可以使用目標上對應字元的指定取代值來取代來源上所選字元的值。使 用 CharacterSetSettings 中的 CharacterReplacements 陣列來選取具有您指定之 Unicode 字碼指標的所有來源字元。也使用此陣列來指定目標上對應字元的取代字碼指標。

若要選取來源上具有指定程式碼指標的所有字元,請將 CharacterReplacements 陣列 中的 SourceCharacterCodePoint 執行個體設定為該程式碼指標。然後,透過設定此 陣列 TargetCharacterCodePoint 中對應的執行個體,指定所有同等目標字元的取代 字碼指標。若要刪除目標字元而非取代它們,請將適當的 TargetCharacterCodePoint 執行個體設定為零 (0)。您可以透過在 CharacterReplacements 陣列中指定額外的 SourceCharacterCodePoint 和 TargetCharacterCodePoint 設定對,來取代或刪除任意數 量的目標字元值。如果您為 SourceCharacterCodePoint 的多個執行個體指定相同的值,最後 TargetCharacterCodePoint 的對應設定的值會套用至目標。

例如,假設您為 CharacterReplacements 指定下列值。

```
"CharacterSetSettings": { 
      "CharacterReplacements": [ { 
            "SourceCharacterCodePoint": 62, 
            "TargetCharacterCodePoint": 61 
\begin{array}{ccc} \cdot & \cdot & \cdot \\ \hline \end{array}
```

```
 "SourceCharacterCodePoint": 42, 
           "TargetCharacterCodePoint": 41 
           } 
     \mathbf{I}}
```
在此範例中,以字碼點值 61 的字元 AWS DMS 取代目標上原始碼點十六進位值 62 的所有字元。此 外,以字碼點值 41 的字元 AWS DMS 取代目標上原始碼點 42 的所有字元。換言之, AWS DMS 會以字母 'a' 取代目標上字母 'b' 的所有執行個體。同樣,用字母 AWS DMS 替換目標'B'上字 母的所有實例'A'。

- 2. 字元集驗證與取代 完成任何個別字元取代之後, AWS DMS 可以確定所有目標字元在您 指定的單一字元集中具有有效的 Unicode 字碼點。您可以在 CharacterSetSettings 中 使用 CharacterSetSupport 來設定此目標字元驗證和修改。若要指定驗證字元集,請將 CharacterSetSupport 中的 CharacterSet 設為字元集的字串值。(CharacterSet 的可能值 如下。) 您可以使用下列其中一種方式 AWS DMS 修改無效的目標字元:
	- 為所有無效目標字元指定單一替換 Unicode 字碼指標,無論其目前的字碼指標為何。若要設定此 取代程式碼指標,請將 CharacterSetSupport 中的 ReplaceWithCharacterCodePoint 設為指定的值。
	- 將 ReplaceWithCharacterCodePoint 設為零 (0),以設定刪除所有無效的目標字元。

例如,假設您為 CharacterSetSupport 指定下列值。

```
"CharacterSetSettings": { 
     "CharacterSetSupport": { 
         "CharacterSet": "UTF16_PlatformEndian", 
         "ReplaceWithCharacterCodePoint": 0 
     }
}
```
在此範例中, AWS DMS 會刪除在目標上找到的字元集中無效的任

何"UTF16\_PlatformEndian"字元。因此,它會刪除任何以十六進位值 2FB6 指定的字元。此值 無效,因為這是 4 位元組 Unicode 字碼指標,而 UTF16 字元集僅接受具有 2 位元組字碼指標的字 元。

# **a** Note

複寫任務會先完成所有指定的字元替換,再啟動您透過資料表映射指定的任何全域或資料表層 級轉換。如需資料表映射的詳細資訊,請參閱[使用資料表映射指定任務設定](#page-815-0)。 字元替換不支援 LOB 資料類型。這包括 DMS 認為是 LOB 資料類型的任何資料類型。例如, 在 Oracle 中的 Extended 資料類型被認為是 LOB。如需有關來源資料類型的詳細資訊,請參 閱下列 [Oracle 的來源資料類型:](#page-345-0)

AWS DMS 支援的值CharacterSet會顯示在下表中。

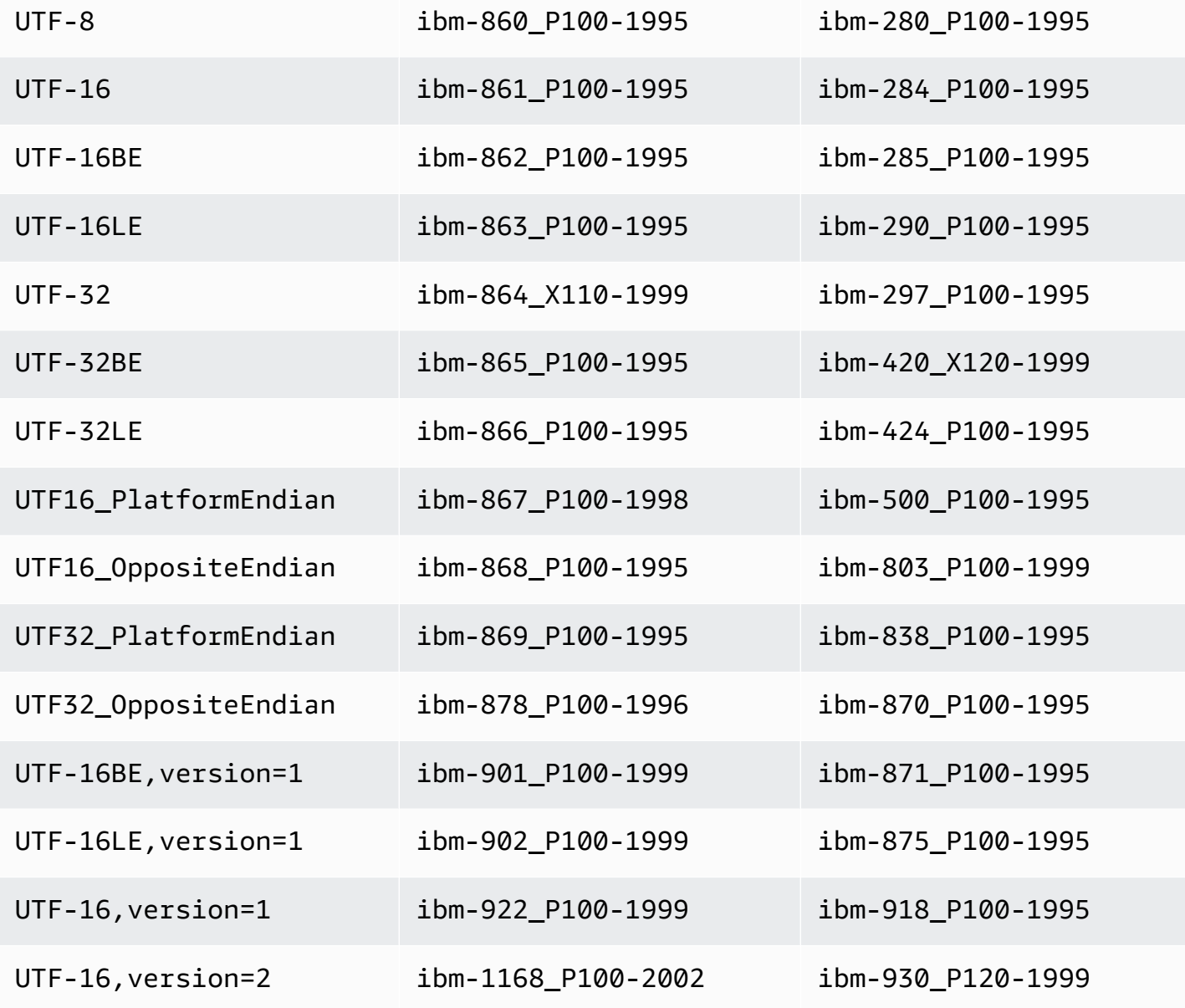

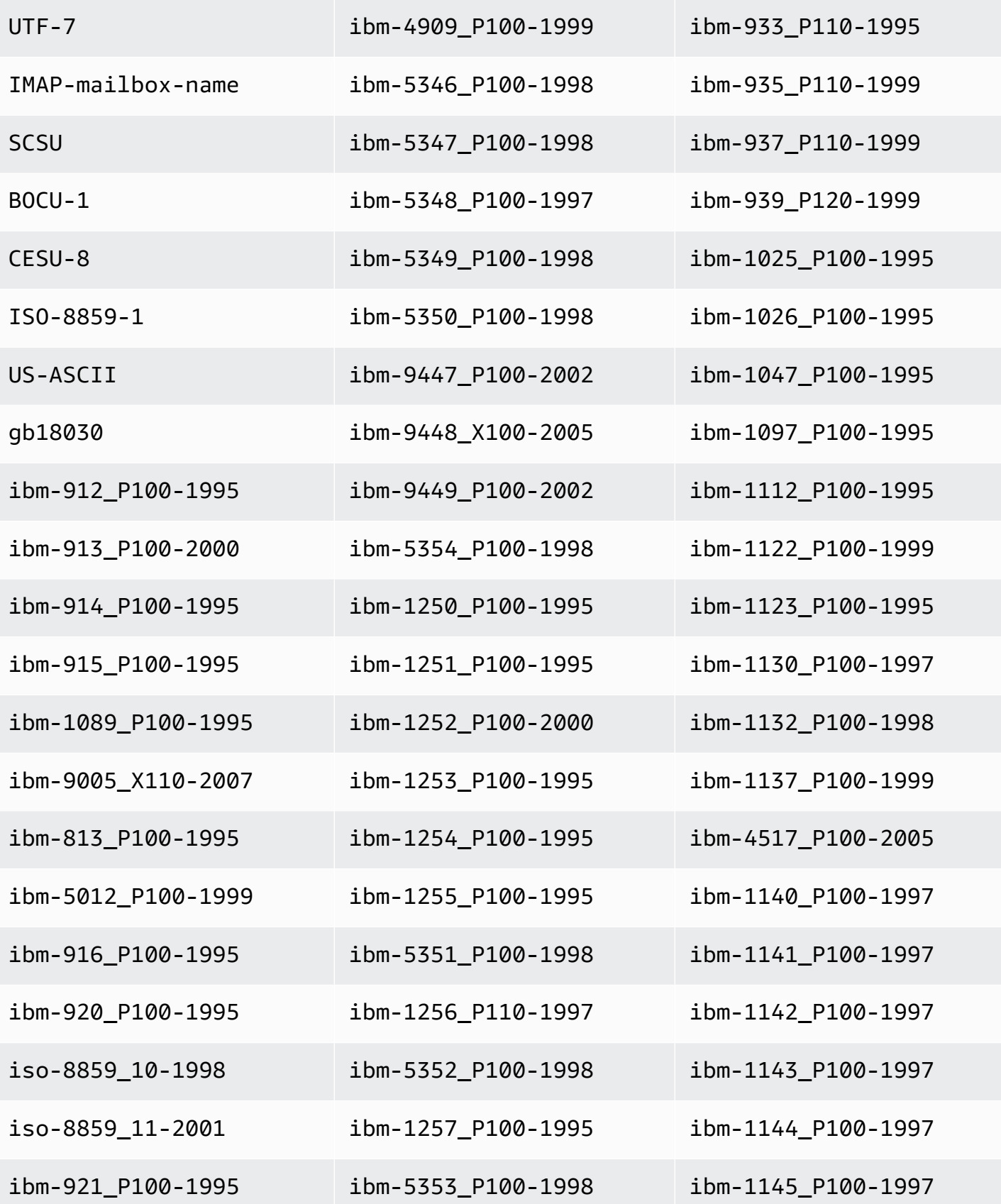

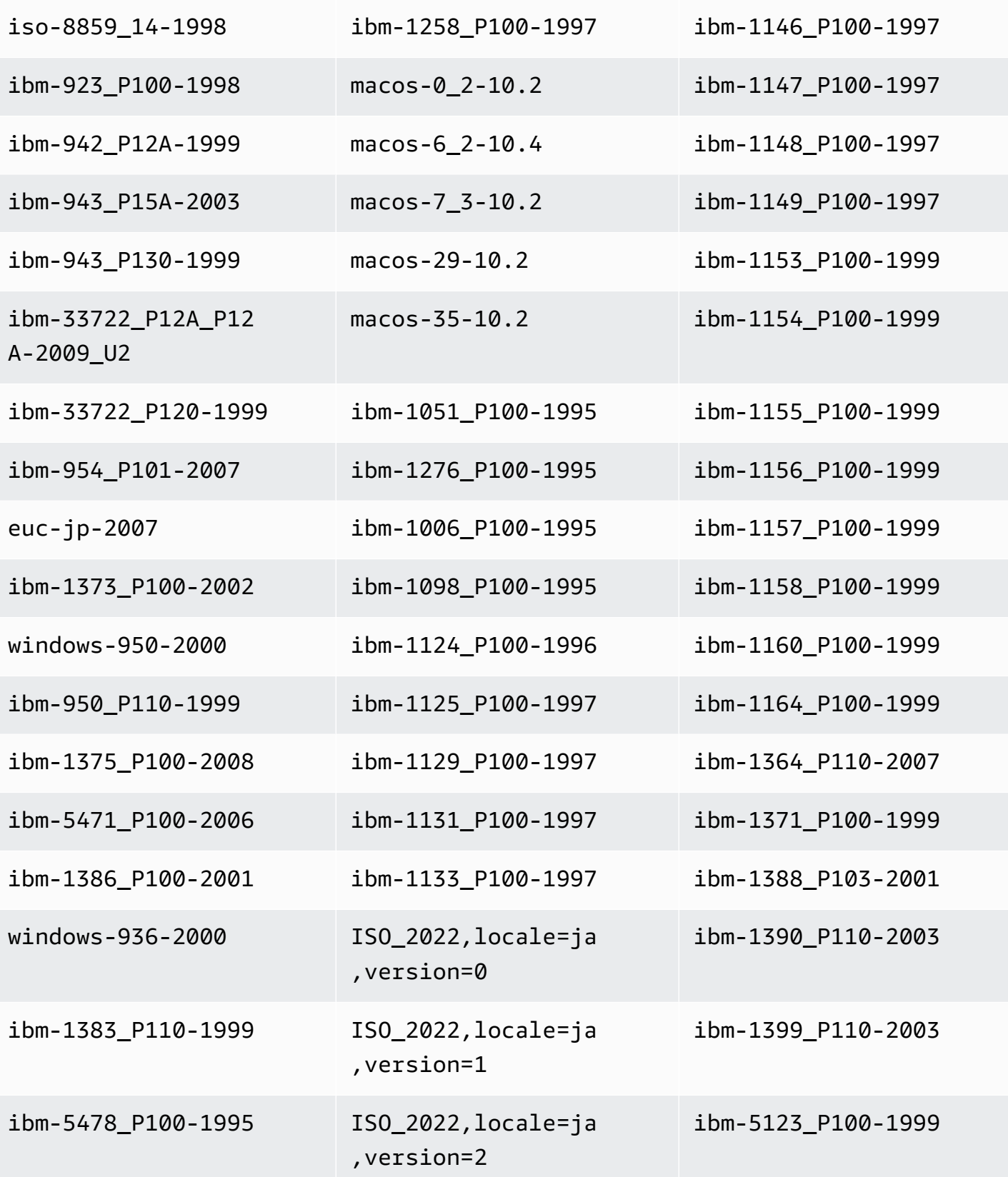

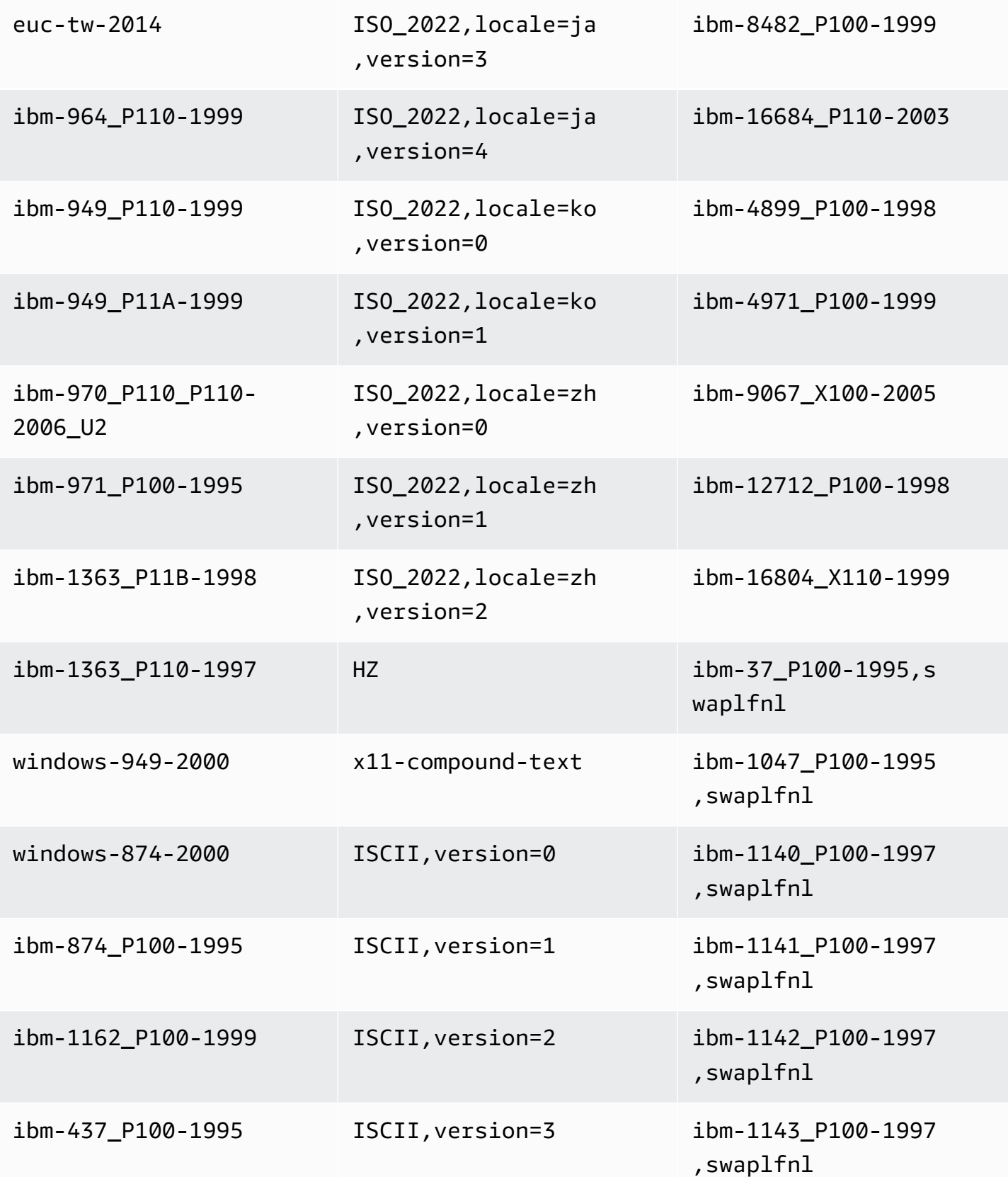
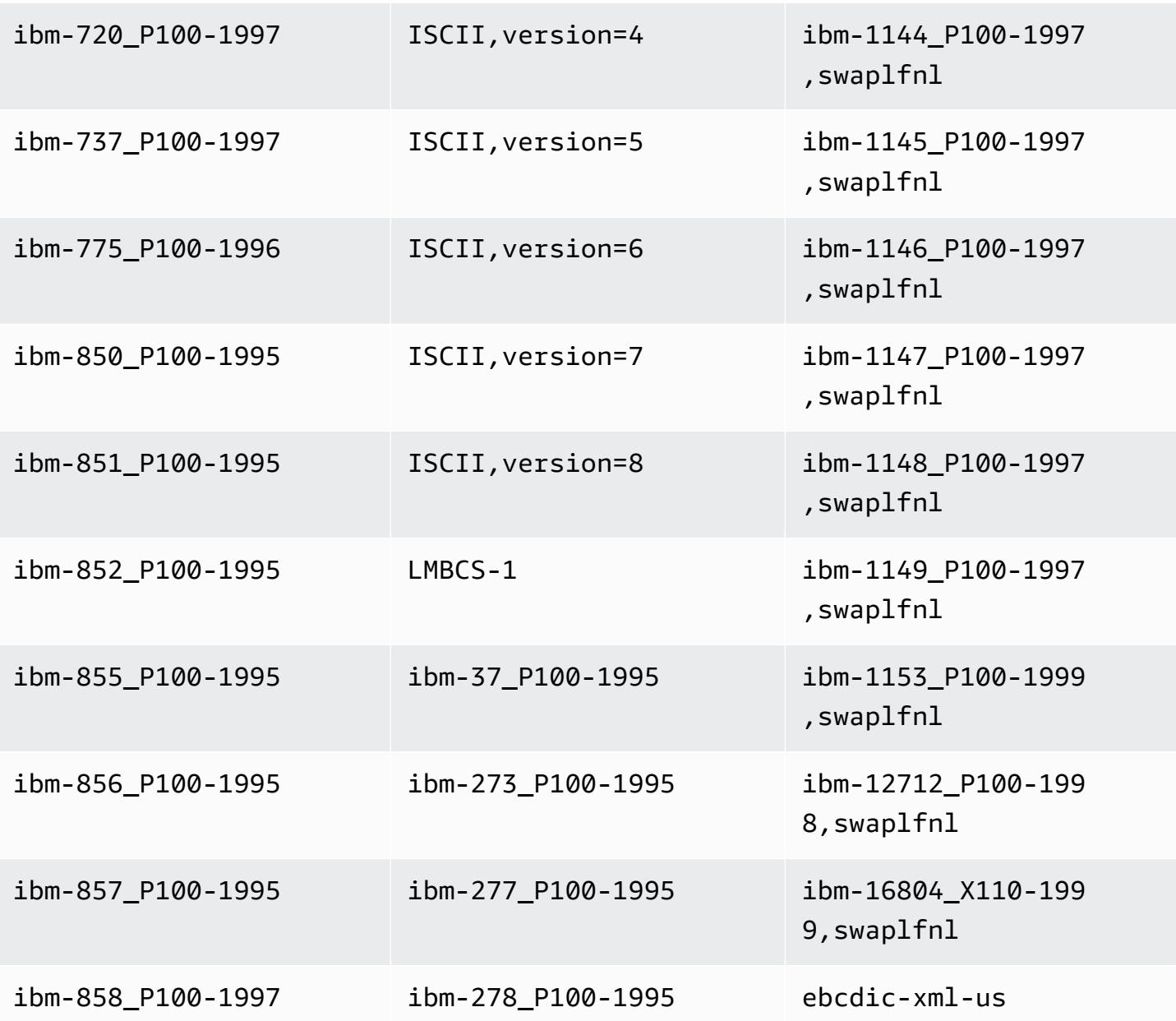

### 前映像任務設定

將 CDC 更新寫入至 Kinesis 或 Apache Kafka 等資料串流目標時,您可以在更新進行變更前,檢視來 源資料庫列的原始值。為了實現這一點,請根據來源資料庫引擎提供的資料, AWS DMS 填入更新事 件之前的影像。如需使用任務組態檔案來設定任務設定的相關資訊,請參閱:[任務設定範例](#page-757-0)。

若要這麼做,您需要 BeforeImageSettings 參數將新的 JSON 屬性新增至所有更新操作,其中包 含從來源資料庫系統收集到的值。

請確保 BeforeImageSettings 只套用於完全載入加上 CDC 任務或僅限 CDC 任務。完全載入加上 CDC 任務會遷移現有資料並複寫持續變更。僅限 CDC 任務只會複寫資料變更。

請勿將 BeforeImageSettings 套用至僅限完全載入的任務。

BeforeImageSettings 的可能選項如下:

- EnableBeforeImage 設定為 true 時,將在建立映像前開啟。預設值為 false。
- FieldName 將名稱指派給新的 JSON 屬性。若 EnableBeforeImage 為 true,FieldName 則 為必填,且不能留白。
- ColumnFilter 使用前映像來指定要新增的欄。若只要新增屬於資料表主索引鍵一部分的欄,請 使用預設值 pk-only。若要新增任何具有前映像值的欄,請使用 all。請注意,前映像不支援大型 二進位物件 (LOB) 資料類型,例如 CLOB 和 BLOB。

下列顯示 BeforeImageSettings 的使用方式範例。

```
"BeforeImageSettings": { 
     "EnableBeforeImage": true, 
     "FieldName": "before-image", 
     "ColumnFilter": "pk-only" 
  }
```
如需 Kinesis 的前映像設定 (包括其他資料表映射設定) 的相關資訊,請參閱:[使用前映像檢視作為目標](#page-646-0) [之 Kinesis 資料串流的 CDC 列原始值。](#page-646-0)

如需 Kafka 的前映像設定 (包括其他資料表映射設定) 的相關資訊,請參閱 [使用前映像檢視做為目標之](#page-669-0) [Apache Kafka 的 CDC 列原始值。](#page-669-0)

#### 錯誤處理任務設定

您可以使用下列設定,設定複寫任務的錯誤處理行為:如需使用任務組態檔案來設定任務設定的相關資 訊,請參閱:[任務設定範例](#page-757-0)。

- DataErrorPolicy— 決定 AWS DMS 在記錄層級發生與資料處理相關的錯誤時採取的動作。資料 處理錯誤的一些範例包括轉換錯誤、轉換中發生的錯誤,以及資料錯誤。預設值為 LOG\_ERROR。
	- IGNORE\_RECORD 任務會繼續執行並忽略該記錄的資料。DataErrorEscalationCount 屬性 的錯誤計數器會遞增。因此,若您設定資料表的錯誤限制,此錯誤便會計入該限制。
	- LOG\_ERROR 任務會繼續執行,並且會將錯誤寫入任務日誌。
- SUSPEND TABLE 任務會繼續執行,但發生錯誤記錄資料表中的資料會移動到錯誤狀態,並且不 會複寫資料。
- STOP\_TASK 任務會停止,並需要手動操作。
- DataTruncationErrorPolicy 決定 AWS DMS 在資料截斷時要採取的動作。預設值為 LOG\_ERROR。
	- IGNORE\_RECORD 任務會繼續執行並忽略該記錄的資料。DataErrorEscalationCount 屬性 的錯誤計數器會遞增。因此,若您設定資料表的錯誤限制,此錯誤便會計入該限制。
	- LOG\_ERROR 任務會繼續執行,並且會將錯誤寫入任務日誌。
	- SUSPEND TABLE 任務會繼續執行,但發生錯誤記錄資料表中的資料會移動到錯誤狀態,並且不 會複寫資料。
	- STOP\_TASK 任務會停止,並需要手動操作。
- DataErrorEscalationPolicy 決定 AWS DMS 在到達錯誤數量上限 (於 DataErrorEscalationCount 參數中設定) 時要採取的動作。預設值為 SUSPEND\_TABLE。
	- SUSPEND TABLE 任務會繼續執行,但發生錯誤記錄資料表中的資料會移動到錯誤狀態,並且不 會複寫資料。
	- STOP\_TASK 任務會停止,並需要手動操作。
- DataErrorEscalationCount 設定針對特定記錄,資料可發生的錯誤數量上限。到達此數量 時,包含錯誤記錄資料表中的資料會根據 DataErrorEscalationPolicy 中設定的政策處理。預 設值為 0。
- EventErrorPolicy— 決定 AWS DMS 在傳送工作相關事件時發生錯誤時採取的動作。可能值如 下
	- IGNORE 任務會繼續執行,且會忽略與該事件相關聯的所有資料。
	- STOP\_TASK 任務會停止,並需要手動操作。
- TableErrorPolicy 決定 AWS DMS 在處理特定資料表的資料或中繼資料期間發生錯誤 時要採取的動作。此錯誤僅適用於一般資料表資料,而非與特定記錄相關的錯誤。預設值為 SUSPEND\_TABLE。
	- SUSPEND TABLE 任務會繼續執行,但發生錯誤記錄資料表中的資料會移動到錯誤狀態,並且不 會複寫資料。
	- STOP\_TASK 任務會停止,並需要手動操作。
- TableErrorEscalationPolicy 決定 AWS DMS 在到達錯誤數量上限 (使用 TableErrorEscalationCount 參數設定) 時要採取的動作。預設及唯一的使用者設定為 STOP\_TASK,在此設定下任務會停止並需要手動操作。
- TableErrorEscalationCount 針對特定資料表,一般資料或中繼資料可發生的錯誤數量上 限。到達此數量時,該資料表的資料會根據 TableErrorEscalationPolicy 中設定的政策處 理。預設值為 0。
- RecoverableErrorCount 在發生環境錯誤時,嘗試重新啟動任務的次數上限。在系統嘗試重新 啟動任務的次數到達指定次數後,任務便會停止並需要手動操作。預設值為 -1,指示嘗試無限 AWS DMS 期地重新啟動工作。當您將此值設定為 -1 時,DMS 嘗試的重試次數會根據傳回的錯誤類型而 有所不同,如下所示:
	- 執行中狀態、可復原的錯誤:如果發生可復原的錯誤 (例如遺失連線或目標套用),DMS 會重試工 作九次。
	- 啟動狀態,可復原的錯誤:DMS 會將工作淘汰六次。
	- 執行狀態,DMS 處理的嚴重錯誤:DMS 會將工作淘汰六次。
	- 運行狀態,DMS 未處理的嚴重錯誤:DMS 不會重試任務。

將此值設為 0 以永不嘗試重新啟動任務。

建議您設定RecoverableErrorCount和設定值,RecoverableErrorInterval以便在足夠的間 隔內有足夠的重試次數,讓您的 DMS 工作能夠正確復原。如果發生嚴重錯誤,DMS 會在大多數情 況下停止嘗試重新啟動。

- RecoverableErrorInterval— AWS DMS 嘗試重新啟動工作之間等待的秒數。預設值為 5。
- RecoverableErrorThrottling 啟用時,嘗試重新啟動任務之間的間隔會根據 RecoverableErrorInterval 的值連續增加。例如,如果 RecoverableErrorInterval 設為 5 秒,則下一次重試將在 10 秒後發生,然後是 20 秒,然後是 40 秒,以此類推。預設值為 true。
- RecoverableErrorThrottlingMax— AWS DMS 在嘗試重新啟動工作之間等待的秒數上限 (如 果已啟RecoverableErrorThrottling用)。預設為 1800。
- RecoverableErrorStopRetryAfterThrottlingMax— 當設定為時true, 會在達到復原嘗試之間 AWS DMS 等待的最大秒數之後停止重新啟動工作 (每RecoverableErrorThrottlingMax)。
- ApplyErrorDeletePolicy 決定 AWS DMS 在與 DELETE 操作發生衝突時要採取的動作。預 設值為 IGNORE RECORD。可能的值如下:
	- IGNORE\_RECORD 任務會繼續執行並忽略該記錄的資料。ApplyErrorEscalationCount 屬 性的錯誤計數器會遞增。因此,若您設定資料表的錯誤限制,此錯誤便會計入該限制。
	- LOG\_ERROR 任務會繼續執行,並且會將錯誤寫入任務日誌。
	- SUSPEND\_TABLE 任務會繼續執行,但發生錯誤記錄資料表中的資料會移動到錯誤狀態,並且不 會複寫資料。
- STOP\_TASK 任務會停止,並需要手動操作。
- ApplyErrorInsertPolicy 決定 AWS DMS 在與 INSERT 操作發生衝突時要採取的動作。預設 值為 LOG\_ERROR。可能的值如下:
	- IGNORE\_RECORD 任務會繼續執行並忽略該記錄的資料。ApplyErrorEscalationCount 屬 性的錯誤計數器會遞增。因此,若您設定資料表的錯誤限制,此錯誤便會計入該限制。
	- LOG\_ERROR 任務會繼續執行,並且會將錯誤寫入任務日誌。
	- SUSPEND TABLE 任務會繼續執行,但發生錯誤記錄資料表中的資料會移動到錯誤狀態,並且不 會複寫資料。
	- STOP\_TASK 任務會停止,並需要手動操作。
	- INSERT\_RECORD 若現有目標記錄與插入的來源記錄具有相同的主索引鍵,則更新目標記錄。
- ApplyErrorUpdatePolicy 決定 AWS DMS 在與 UPDATE 操作發生衝突時要採取的動作。預 設值為 LOG\_ERROR。可能的值如下:
	- IGNORE\_RECORD 任務會繼續執行並忽略該記錄的資料。ApplyErrorEscalationCount 屬 性的錯誤計數器會遞增。因此,若您設定資料表的錯誤限制,此錯誤便會計入該限制。
	- LOG\_ERROR 任務會繼續執行,並且會將錯誤寫入任務日誌。
	- SUSPEND TABLE 任務會繼續執行,但發生錯誤記錄資料表中的資料會移動到錯誤狀態,並且不 會複寫資料。
	- STOP\_TASK 任務會停止,並需要手動操作。
	- UPDATE\_RECORD— 如果遺失目標記錄,遺失的目標記錄會插入目標資料表。 AWS DMS 完全停 用工作的 LOB 資料行支援。若來源資料庫為 Oracle,則選取此選項便需要為所有來源資料表資料 行啟用完整的增補日誌記錄。
- ApplyErrorEscalationPolicy— 決定達到錯誤數目上限 (使 用ApplyErrorEscalationCount參數設定) 時 AWS DMS 採取的動作。預設值為 LOG\_ERROR:
	- LOG\_ERROR 任務會繼續執行,並且會將錯誤寫入任務日誌。
	- SUSPEND\_TABLE 任務會繼續執行,但發生錯誤記錄資料表中的資料會移動到錯誤狀態,並且不 會複寫資料。
	- STOP\_TASK 任務會停止,並需要手動操作。
- ApplyErrorEscalationCount 此選項設定在變更處理操作期間,特定資料表所能發生的 APPLY 衝突數量上限。到達此數量時,該資料表資料會根據 ApplyErrorEscalationPolicy 參 數中設定的政策處理。預設值為 0。

• ApplyErrorFailOnTruncationDdl – 設定此選項為 true 會在 CDC 期間於任何追蹤資料表上 執行截斷時造成任務失敗。預設值為 false。

此方法無法搭配 PostgreSQL 11.x 及更低版本,或是任何其他不複寫 DDL 資料表截斷的來源端點使 用。

- FailOnNoTablesCaptured 設定此選項為 true 會在為任務定義的資料表映射於任務啟動期間 找不到任何資料表時造成任務失敗。預設值為 false。
- FailOnTransactionConsistencyBreached 此選項適用於使用 Oracle 做為來源,包含 CDC 的任務。預設值為 false。將此設為 true 會在開啟交易的時間超過指定逾時並且可進行卸除時,造 成任務失敗。

當 CDC 任務以 Oracle 啟動時,請 AWS DMS 等待最舊的未結交易在有限的時間內關閉,然後再 啟動 CDC。如果最舊的打開事務沒有關閉,直到達到超時,然後在大多數情況下 AWS DMS 啟動 CDC,忽略該事務。如果此選項設定為 true,則任務便會失敗。

• FullLoadIgnoreConflicts— 將此選項設定為true在套用快取事件時 AWS DMS 忽略「受影響 零列」和「重複」錯誤。如果設定為false,則 AWS DMS 報告所有錯誤,而不是忽略它們。預設 值為 true。

請注意,STL\_LOAD\_ERRORS 會報告 Redshift 作為目標的資料表載入錯誤。如需詳細資訊,請參閱 《Amazon Redshift 資料庫開發人員指南》中的 [STL\\_LOAD\\_ERRORS。](https://docs.aws.amazon.com/redshift/latest/dg/r_STL_LOAD_ERRORS.html)

#### 儲存任務設定

若您希望針對另一個任務重複使用設定,您可以將任務設定儲存為 JSON 檔案。在任務的詳細資訊概 觀區段下,可以找到要複製到 JSON 檔案的任務設定。

#### **a** Note

重複使用其他任務的任務設定時,請移除所有 CloudWatchLogGroup 和 CloudWatchLogStream 屬性。否則,會出現以下錯誤:系統錯誤消息:任務設置 CloudWatchLogGroup 或 CloudWatchLogStream 無法在創建時設置。

例如,以下 JSON 檔案包含針對任務儲存的設定。

{

"TargetMetadata": {

```
 "TargetSchema": "", 
         "SupportLobs": true, 
         "FullLobMode": false, 
         "LobChunkSize": 0, 
         "LimitedSizeLobMode": true, 
         "LobMaxSize": 32, 
         "InlineLobMaxSize": 0, 
         "LoadMaxFileSize": 0, 
         "ParallelLoadThreads": 0, 
         "ParallelLoadBufferSize": 0, 
         "BatchApplyEnabled": false, 
         "TaskRecoveryTableEnabled": false, 
         "ParallelLoadQueuesPerThread": 0, 
         "ParallelApplyThreads": 0, 
         "ParallelApplyBufferSize": 0, 
         "ParallelApplyQueuesPerThread": 0 
     }, 
     "FullLoadSettings": { 
         "TargetTablePrepMode": "DO_NOTHING", 
         "CreatePkAfterFullLoad": false, 
         "StopTaskCachedChangesApplied": false, 
         "StopTaskCachedChangesNotApplied": false, 
         "MaxFullLoadSubTasks": 8, 
         "TransactionConsistencyTimeout": 600, 
         "CommitRate": 10000 
     }, 
     "Logging": { 
         "EnableLogging": true, 
         "LogComponents": [ 
\{\hspace{.1cm} \} "Id": "TRANSFORMATION", 
                  "Severity": "LOGGER_SEVERITY_DEFAULT" 
              }, 
              { 
                  "Id": "SOURCE_UNLOAD", 
                  "Severity": "LOGGER_SEVERITY_DEFAULT" 
              }, 
              { 
                  "Id": "IO", 
                  "Severity": "LOGGER_SEVERITY_DEFAULT" 
              }, 
\{\hspace{.1cm} \} "Id": "TARGET_LOAD", 
                  "Severity": "LOGGER_SEVERITY_DEFAULT"
```

```
 }, 
              { 
                   "Id": "PERFORMANCE", 
                   "Severity": "LOGGER_SEVERITY_DEFAULT" 
              }, 
              { 
                   "Id": "SOURCE_CAPTURE", 
                   "Severity": "LOGGER_SEVERITY_DEFAULT" 
              }, 
              { 
                   "Id": "SORTER", 
                   "Severity": "LOGGER_SEVERITY_DEFAULT" 
              }, 
\{\hspace{.1cm} \} "Id": "REST_SERVER", 
                   "Severity": "LOGGER_SEVERITY_DEFAULT" 
              }, 
              { 
                   "Id": "VALIDATOR_EXT", 
                   "Severity": "LOGGER_SEVERITY_DEFAULT" 
              }, 
              { 
                   "Id": "TARGET_APPLY", 
                   "Severity": "LOGGER_SEVERITY_DEFAULT" 
              }, 
              { 
                   "Id": "TASK_MANAGER", 
                   "Severity": "LOGGER_SEVERITY_DEFAULT" 
              }, 
              { 
                   "Id": "TABLES_MANAGER", 
                   "Severity": "LOGGER_SEVERITY_DEFAULT" 
              }, 
              { 
                   "Id": "METADATA_MANAGER", 
                   "Severity": "LOGGER_SEVERITY_DEFAULT" 
              }, 
              { 
                   "Id": "FILE_FACTORY", 
                   "Severity": "LOGGER_SEVERITY_DEFAULT" 
              }, 
              { 
                   "Id": "COMMON", 
                   "Severity": "LOGGER_SEVERITY_DEFAULT"
```

```
 }, 
              { 
                  "Id": "ADDONS", 
                  "Severity": "LOGGER_SEVERITY_DEFAULT" 
              }, 
\{\hspace{.1cm} \} "Id": "DATA_STRUCTURE", 
                  "Severity": "LOGGER_SEVERITY_DEFAULT" 
              }, 
              { 
                  "Id": "COMMUNICATION", 
                  "Severity": "LOGGER_SEVERITY_DEFAULT" 
              }, 
\{\hspace{.1cm} \} "Id": "FILE_TRANSFER", 
                  "Severity": "LOGGER_SEVERITY_DEFAULT" 
              } 
         ] 
     }, 
     "ControlTablesSettings": { 
         "ControlSchema": "", 
         "HistoryTimeslotInMinutes": 5, 
         "HistoryTableEnabled": false, 
         "SuspendedTablesTableEnabled": false, 
         "StatusTableEnabled": false, 
         "FullLoadExceptionTableEnabled": false 
     }, 
     "StreamBufferSettings": { 
         "StreamBufferCount": 3, 
         "StreamBufferSizeInMB": 8, 
         "CtrlStreamBufferSizeInMB": 5 
     }, 
     "ChangeProcessingDdlHandlingPolicy": { 
         "HandleSourceTableDropped": true, 
         "HandleSourceTableTruncated": true, 
         "HandleSourceTableAltered": true 
     }, 
     "ErrorBehavior": { 
         "DataErrorPolicy": "LOG_ERROR", 
         "DataTruncationErrorPolicy": "LOG_ERROR", 
         "DataErrorEscalationPolicy": "SUSPEND_TABLE", 
         "DataErrorEscalationCount": 0, 
         "TableErrorPolicy": "SUSPEND_TABLE", 
         "TableErrorEscalationPolicy": "STOP_TASK",
```

```
 "TableErrorEscalationCount": 0, 
     "RecoverableErrorCount": -1, 
     "RecoverableErrorInterval": 5, 
     "RecoverableErrorThrottling": true, 
     "RecoverableErrorThrottlingMax": 1800, 
     "RecoverableErrorStopRetryAfterThrottlingMax": true, 
     "ApplyErrorDeletePolicy": "IGNORE_RECORD", 
     "ApplyErrorInsertPolicy": "LOG_ERROR", 
     "ApplyErrorUpdatePolicy": "LOG_ERROR", 
     "ApplyErrorEscalationPolicy": "LOG_ERROR", 
    "ApplyErrorEscalationCount": 0,
     "ApplyErrorFailOnTruncationDdl": false, 
     "FullLoadIgnoreConflicts": true, 
     "FailOnTransactionConsistencyBreached": false, 
     "FailOnNoTablesCaptured": true 
 }, 
 "ChangeProcessingTuning": { 
     "BatchApplyPreserveTransaction": true, 
     "BatchApplyTimeoutMin": 1, 
     "BatchApplyTimeoutMax": 30, 
     "BatchApplyMemoryLimit": 500, 
     "BatchSplitSize": 0, 
     "MinTransactionSize": 1000, 
     "CommitTimeout": 1, 
     "MemoryLimitTotal": 1024, 
     "MemoryKeepTime": 60, 
     "StatementCacheSize": 50 
 }, 
 "PostProcessingRules": null, 
 "CharacterSetSettings": null, 
 "LoopbackPreventionSettings": null, 
 "BeforeImageSettings": null, 
 "FailTaskWhenCleanTaskResourceFailed": false
```
# 設定 AWS DMS 作業中來源資料庫的 LOB 支援

大型二進位物件 (LOB) 有時候會難以在系統間遷移。 AWS DMS 提供數種選項來協助調校 LOB 資料 行。若要查看哪些資料類型以及何時被視為 LOB AWS DMS,請參閱 AWS DMS 文件。

當您將資料從一個資料庫遷移到另一個資料庫時,您可以掌握機會,重新思考 LOB 的儲存方式,尤其 是異質遷移。若您希望執行此作業,您便不需要遷移 LOB 資料。

}

若您決定包含 LOB,您便可以決定其他 LOB 設定:

- LOB 模式會決定處理 LOB 的方式:
	- 完整 LOB 模式 在完整 LOB 模式下,無論大小為何,都 AWS DMS 會將所有 LOB 從來源移轉 至目標。在此組態中,沒 AWS DMS 有預期的 LOB 大小上限的相關資訊。因此,LOB 會一次遷 移一個,分段遷移。完整 LOB 模式非常慢。
	- 有限 LOB 模式 在有限 LOB 模式中,您可以設定 DMS 接受的 LOB 大小上限。這可讓 DMS 預 先配置記憶體,並大量載入 LOB 資料。超過 LOB 大小上限的 LOB 會遭到截斷,並且會向日誌檔 案發出警告。在有限 LOB 模式中,您可以獲得遠超於完整 LOB 模式的效能。我們建議您盡可能 使用 limited LOB mode (有限 LOB 模式)。建議的最大值為 102400 KB (100 MB)。

#### **a** Note

[LOB 大小上限 (K)] 選項大於 63KB 時,將影響設定在有限 LOB 模式下執行的完全載入 效能。在完全載入期間,DMS 會將 [LOB 大小上限 (K)] 值乘以 [遞交] 速率,乘積再乘以 LOB 資料欄的數目,以此配置記憶體。當 DMS 無法預先配置該記憶體時,DMS 會開始 使用 SWAP 記憶體,從而影響完全載入的效能。因此,如果您在使用有限 LOB 模式時遇 到效能問題,請考慮降低遞交率,直到效能等級可接受為止。了解資料表的 LOB 發佈之 後,您也可以考慮針對支援的端點採用內嵌 LOB 模式。 若要驗證有限的 LOB 大小,您必須將 ValidationPartialLobSize 設定為與 LobMaxSize (K) 相同的值。

• 內嵌 LOB 模式 – 在內嵌 LOB 模式中,您可以設定 DMS 內嵌傳輸的 LOB 大小上限。小於指定大 小的 LOB 會以內嵌方式傳輸。大於指定大小的 LOB 會使用完整 LOB 模式複寫。如果大部分 LOB 都很小,您可以選取此選項來複寫小型和大型 LOB。對於不支援完整 LOB 模式的端點 (例如 S3 和 Redshift),DMS 不支援內嵌 LOB 模式。

#### **a** Note

使用 Oracle,LOB 會盡可能地做為 VARCHAR 資料類型處理。這種方法意味著從數據庫中 批量 AWS DMS 獲取它們,這比其他方法快得多。Oracle 中 VARCHAR 的大小上限為 32 K。因此,若您的來源資料庫為 Oracle,則最佳的有限 LOB 大小為小於 32 K。

- 將任務設為以有限 LOB 模式執行時,Max LOB size (K) (LOB 大小上限 (K)) 選項會設定 AWS DMS 接受的 LOB 大小上限。任何大於此值的 LOB 都會截斷到此值。
- 當工作設定為使用完整 LOB 模式時, AWS DMS 會以片段擷取 LOB。LOB chunk size (K) (LOB 區塊大小 (K)) 選項會決定每一段的大小。設定此選項時,請特別注意您網路組態所允許的封

包大小上限。若 LOB 區塊大小超過您所能允許的封包大小上限,您便可能會看到中斷連線錯 誤。LobChunkSize 的建議值為 64 KB。LobChunkSize 的值增加超過 64 KB 可能會導致任務失 敗。

• 當任務設定為以內嵌 LOB 模式執行時,InlineLobMaxSize 設定會決定哪些 LOB DMS 採用內嵌 傳輸。

**a** Note

只有包含主索引鍵的資料表和檢視才能使用 LOB 資料類型。

如需指定這些選項的任務設定詳細資訊,請參閱 [目標中繼資料任務設定](#page-761-0)

### 建立多個任務

在某些遷移案例中,您可能需要建立數個遷移任務。任務會獨立執行,並且可以同時執行。每個任務都 有自己的初始負載、CDC 及日誌讀取程序。透過資料操作語言 (DML) 相關的資料表必須是相同任務的 一部分。

某些建立多個遷移任務的原因包括:

- 任務的目標資料表位於不同資料庫上,例如當您試圖分散系統,或是將系統分成多個系統時。
- 您通常會希望使用篩選,來將大型資料表的遷移分成多個任務。

**a** Note

因為每個任務都有自己的變更擷取及日誌讀取程序,變更「不會」在任務間協調。因此,使用 多個任務執行遷移時,請確認每個個別來源交易全部都包含在單一任務中。如果沒有跨不同任 務分割的個別交易,則可以使用多個任務來執行遷移。

# 使用 AWS DMS 建立持續複寫的任務

您可以建立 AWS DMS 任務,從來源資料存放區擷取持續進行的變更。您可以在遷移資料的同時執行 此擷取。您也可以建立任務,在完成初始 (完全載入) 遷移到支援的目標資料存放區之後,擷取持續進 行的變更。此程序稱為持續複寫或變更資料擷取 (CDC)。AWS DMS 會在複寫來自來源資料存放區的 持續進行變更時使用此程序。此程序的運作方式為使用資料庫引擎的原生 API,將變更收集到資料庫日 誌。

**a** Note

您只能使用完全載入任務來遷移檢視。如果您的任務是僅限 CDC 的任務,或是在完成之後啟 動 CDC 的完全載入任務,則遷移只會包含來自來源的資料表。使用僅限完全載入的任務,您 可以遷移檢視或資料表和檢視的組合。如需更多詳細資訊,請參閱 [使用 JSON 指定資料表選](#page-819-0) [擇及轉換](#page-819-0)。

每個來源引擎都有特定的組態需求,用於將此變更串流公開給指定的使用者帳戶。大多數的引擎都需要 一些額外設定,才能讓擷取程序以有意義的方式使用變更資料,同時不遺失資料。例如,Oracle 需要 額外的增補日誌記錄,MySQL 則需要資料列層級的二進位日誌記錄 (二進位日誌記錄)。

為了從來源資料庫讀取持續進行的變更,AWS DMS 使用引擎專屬的 API 動作來從來源引擎的交易日 誌讀取變更。以下是 AWS DMS 執行該作業方式的一些範例:

- 針對 Oracle,AWS DMS 使用 Oracle LogMiner API 或二進位讀取器 API (bfile API) 來讀取持續進行 的變更。AWS DMS 會根據系統變更編號 (SCN) 從線上或存檔重做日誌讀取持續進行的變更。
- 針對 Microsoft SQL Server,AWS DMS 會使用 MS-Replication 或 MS-CDC 將資訊寫入 SQL Server 交易日誌。它接著會根據記錄序號 (LSN) 使用 SQL Server 中的 fn\_dblog() 或 fn\_dump\_dblog() 函數讀取交易日誌中的變更。
- 針對 MySQL,AWS DMS 會從以資料列為基礎的二進位日誌 (binlog) 讀取變更,並將那些變更遷移 至目標。
- 針對 PostgreSQL,AWS DMS 會設定邏輯複寫位置,並使用 test\_decoding 外掛程式從來源讀取變 更,並將他們遷移到目標。
- 針對以 Amazon RDS 做為來源的情況,我們建議您確認已啟用備份來設定 CDC。我們也建議您確 定來源資料庫設定的變更記錄保留時間充足,通常 24 小時就足夠了。如需每個端點的詳細設定,請 參閱以下內容:
	- Amazon RDS for Oracle: [設定 AWS管理的 Oracle 來源 AWS DMS](#page-310-0)。
	- Amazon RDS for MySQL 和 MariaDB Aurora MySQL:[使用 AWS受管理的 MySQL 相容資料庫做](#page-414-0) [為下列項目的來源 AWS DMS。](#page-414-0)
	- Amazon RDS for SQL Server:[設定雲端 SQL Server 資料庫執行個體的進行中複寫](#page-357-0)。
	- Amazon RDS for PostgreSQL SQL 和 Aurora: PostgreSQL 會自動保留所需的 WAL。

#### 持續複寫任務有兩種類型:

• 完全載入加上 CDC – 任務會遷移現有資料,然後根據來源資料庫的變更更新目標資料庫。

• 僅 CDC – 任務會在您於目標資料庫上擁有資料後遷移持續進行的變更。

### <span id="page-805-0"></span>從 CDC 起點開始執行複寫

您可以從數個點啟動 AWS DMS 持續複寫任務 (僅變更資料擷取)。所需資訊包括下列項目:

• 從自訂 CDC 啟動時間 – 您可以使用 AWS Management Console 或 AWS CLI 來向 AWS DMS 提供您希望啟動複寫的時間戳記。AWS DMS 接著會從這個自訂 CDC 啟動時間開始持續複寫任 務。AWS DMS 會將指定的時間戳記 (格式為 UTC) 轉換成原生起點,例如 SQL Server 的 LSN,或 是 Oracle 的 SCN。AWS DMS 會使用引擎專屬的方法,根據來源引擎的變更串流決定要從何處開始 遷移任務。

#### **a** Note

只有將 StartFromContext 連線屬性設定為所需的時間戳記,Db2 作為來源時才會提供自 訂的 CDC 開始時間。 以 PostgreSQL 做為來源則不支援自訂 CDC 啟動時間。這是因為 PostgreSQL 資料庫引擎 與 Oracle 和 SQL Server 不同,沒有將時間戳記映射到 LSN 或 SCN 的方法。

- 從 CDC 原生起點 您也可以從來源引擎交易日誌中的原生點開始。在某些情況下,您可能會偏好使 用此方法,因為時間戳記可以指出交易日誌中的多個原生點。AWS DMS 針對下列來源端點支援此 功能:
	- SQL Server
	- PostgreSQL
	- Oracle
	- MySQL
	- MariaDB

建立任務時,AWS DMS 會標記 CDC 的起點,並且無法變更。若要使用不同的 CDC 起點,請建立新 任務。

#### 決定 CDC 原生起點

CDC 原生起點是資料庫引擎的日誌中的一點,定義您可開始 CDC 的時間。例如,假設大量資料傾印 已套用到目標。您可以尋找僅持續複寫任務的原生起點。為避免產生資料不一致,請謹慎選擇僅複製任 務的起點。DMS 會擷取在所選 CDC 起點之後啟動的交易。

以下範例說明您如何從支援的來源引擎尋找 CDC 原生起點:

SQL Server

在 SQL Server 中,記錄序號 (LSN) 分成三個部分:

- 虛擬日誌檔 (VLF) 序號
- 日誌區塊的啟動位移
- 位置編號

範例 LSN 如下:00000014:00000061:0001

若要根據您的交易日誌備份設定取得 SQL Server 遷移任務的起點,請使用 SQL Server 中的 fn\_dblog() 或 fn\_dump\_dblog() 函數。

若要搭配 SQL Server 使用 CDC 原生起點,請在參與持續複寫的任何資料表上建立發佈。當您使用 CDC 而不使用 CDC 原生起始點時,AWS DMS 會自動建立發佈。

**PostgreSQL** 

您可以為您的 PostgreSQL 來源資料庫使用 CDC 復原檢查點。當來源資料庫 (父項任務) 執行持續 複寫任務時,此檢查點值會在不同的時間點產生。如需整體檢查點的詳細資訊,請參閱:[使用檢查](#page-808-0) [點做為 CDC 起點。](#page-808-0)

若要識別用作為原生起點的檢查點,請使用您的資料庫 pg\_replication\_slots 檢視或 AWS Management Console 的父項任務的概觀詳細資訊。

在主控台上尋找父項任務的概觀詳細資訊

1. 請登入 AWS Management Console,並開啟位於 <https://console.aws.amazon.com/dms/v2/>的 AWS DMS 主控台。

如果您以 IAM 使用者身分登入,請確認您具備存取 AWS DMS 的適當許可。如需所需許可的 詳細資訊,請參閱 [使用 AWS DMS 所需的 IAM 許可](#page-1040-0)。

- 2. 從導覽窗格中,選擇 Database migration tasks (資料庫遷移任務)。
- 3. 從 Database migration tasks (資料庫遷移任務) 頁面的清單中選擇您的父任務。這會開啟顯示 概觀詳細資訊的父項任務頁面。
- 4. 在 Change data capture (CDC) (變更資料擷取 (CDC))、Change data capture (CDC) start position (變更資料擷取 (CDC) 起始位置) 以及 Change data capture (CDC) recovery checkpoint (變更資料擷取 (CDC) 復原檢查點) 下尋找檢查點值。

#### 該數值會顯示如下:

checkpoint:V1#1#000004AF/B00000D0#0#0#\*#0#0

在這裡,4AF/B00000D0 元件是您需要指定此原生 CDC 起點的元件。當您建立 CDC 任 務為您的 PostgreSQL 來源在此起點開始複寫時,請將 DMS API 的 CdcStartPosition 參數設定為此數值。如需使用 AWS CLI 建立此 CDC 任務的詳細資訊,請參閱[使用受管的](#page-383-0)  [PostgreSQL 資料庫 AWS執行個體啟用 CDC AWS DMS](#page-383-0)。

**Oracle** 

系統變更編號 (SCN) 是一種 Oracle 資料庫所使用的邏輯、內部時間戳記。SCN 會將資料庫中發 生的事件排序,以滿足交易的 ACID 屬性。Oracle 資料庫使用 SCN 來標記所有變更寫入磁碟的位 置,以使復原動作不會套用已寫入的變更。Oracle 也會針對一組資料使用 SCN 標記不存在重做的 點,以使復原能夠停止。

若要取得 Oracle 資料庫中目前的 SCN,請執行以下命令。

#### SELECT CURRENT\_SCN FROM V\$DATABASE

如果您使用 SCN 或時間戳記來啟動 CDC 工作,將會遺漏任何開啟中交易的結果,而且無法遷移這 些結果。開啟中交易是指起始於任務開始位置之前,並在任務開始位置之後遞交的交易。您可以識 別 SCN 和時間戳記,以便在包含所有開啟中交易的時間點啟動 CDC 工作。如需更多資訊,請參閱 Oracle 線上文件中的 [Transactions \(交易\)。](https://docs.oracle.com/database/121/CNCPT/transact.htm#CNCPT016)使用版本 3.5.1 及更新版本時,如果您使用 SCN 或時 間戳記啟動任務,則 AWS DMS 會使用 openTransactionWindow 端點設定支援僅限 CDC 工作 的開啟中交易。

使用 openTransactionWindow 設定時,您必須提供開啟中交易的處理時間 (以分鐘數為單 位)。AWS DMS 會轉移擷取位置,並找到開始擷取資料的新位置。 AWS DMS 會使用新的起始位 置來掃描所需 Oracle 重做或存檔重做日誌中的任何開啟中交易。

MySQL

在 MySQL 5.6.3 版發行之前,MySQL 的記錄序號 (LSN) 是 4 位元組不含正負號的整數。在 MySQL 5.6.3 版中,當重做日誌大小限制從 4 GB 增加至 512 GB 時,LSN 便會變成 8 位元組不 含正負號的整數。該增加反映了存放額外大小資訊所需要的額外位元組。在使用 LSN 值的 MySQL 5.6.3 及更新版本上建置的應用程式應使用 64 位元,而非 32 位元的變數來存放及比較 LSN 值。如 需 MySQL LSN 的詳細資訊,請參閱 [MySQL documentation。](https://dev.mysql.com/doc/refman/5.7/en/glossary.html#glos_lsn)

若要取得 MySQL 資料庫中目前的 LSN,請執行以下命令。

mysql> show master status;

查詢會傳回一個 binlog 檔案名稱、位置,以及其他數個值。CDC 原生起點是 binlog 檔案名稱 和位置的組合,例如 mysql-bin-changelog.000024:373。在此範例中,mysql-binchangelog.000024 是 binlog 檔案名稱,373 則是 AWS DMS 需要啟動擷取變更的位置。

#### <span id="page-808-0"></span>使用檢查點做為 CDC 起點

持續進行的複寫任務會遷移變更,而 AWS DMS 會不時快取 AWS DMS 專屬的檢查點資訊。AWS DMS 建立的檢查點包含資訊,可讓複寫引擎了解變更串流的復原點。您可以使用檢查點來在變更的時 間軸上返回,並復原失敗的遷移任務。您也可以使用檢查點針對其他目標,於任何指定的時間點啟動另 一個持續複寫任務。

您可以透過三種方式中的其中一種取得檢查點資訊:

- 執行 API 操作 DescribeReplicationTasks 並檢視結果。您可以透過任務篩選資訊並搜尋檢查 點。您可以在任務處於停止或失敗狀態時擷取最新的檢查點。若任務遭到刪除,則會遺失此資訊。
- 檢視目標執行個體上名為 awsdms\_txn\_state 的中繼資料表。您可以查詢資料表來取得檢查點資 訊。若要建立中繼資料表,請在建立任務時將 TaskRecoveryTableEnabled 參數設為 Yes。此 設定會使 AWS DMS 持續將檢查點資訊寫入目標中繼資料表。若任務遭到刪除,則會遺失此資訊。

例如,以下是中繼資料表中的範例檢查 點: checkpoint:V1#34#00000132/0F000E48#0#0#\*#0#121

• 在瀏覽窗格中,選擇資料庫遷移任務,然後從 [資料庫遷移任務] 頁面上顯示的清單中選擇您的父 任務。父任務頁面隨即開啟,顯示概觀詳細資訊。在 Change data capture (CDC) (變更資料擷取 (CDC))、Change data capture (CDC) start position (變更資料擷取 (CDC) 起始位置) 以及 Change data capture (CDC) recovery checkpoint (變更資料擷取 (CDC) 復原檢查點) 下尋找檢查點值。該檢 查點值會顯示如下:

checkpoint:V1#1#000004AF/B00000D0#0#0#\*#0#0

#### 在遞交或伺服器時間點停止任務

隨著引進 CDC 原生起點,AWS DMS 也可以在下列時間點停止任務:

• 來源上的遞交時間

#### • 複寫執行個體上的伺服器時間

您可以視需要修改任務及設定時間 (格式為 UTC)。任務會根據您設定的遞交或伺服器時間自動停止。 或者,若您知道在建立任務時停止遷移任務的適當時間,您也可以在建立任務時設定停止時間。

#### **a** Note

第一次啟動新的 AWS DMS 無伺服器複製時,最多可能需要 40 分鐘的時間來初始化所有資 源。請注意, server time 選項只有在資源初始化完成後才適用。

### 執行雙向複寫

您可以使用 AWS DMS 任務在兩個系統之間執行雙向複寫。在「雙向複寫」中,您可以從兩個系統之 間的相同資料表 (或一組資料表) 以兩個方向複寫資料。

例如,您可以將 EMPLOYEE 資料表從資料庫 A 複製到資料庫 B,並將資料庫 A 的變更複寫到資料庫 B。您也可以將 EMPLOYEE 資料表的變更從資料庫 B 複寫回 A。因此,您執行的是雙向複製。

#### **a** Note

AWS DMS 雙向複寫的目的不是做為完整的多主機解決方案,包括主節點、衝突解決等。

針對不同節點上的資料在操作上分離的情況,請使用雙向複寫。換句話說,假設您有一個資料元素由節 點 A 上操作的應用程式所變更,而且節點 A 與節點 B 執行雙向複寫。則節點 A 上的資料元素永遠不會 被節點 B 上操作的任何應用程式所變更。

AWS DMS 支援在這些資料庫引擎上進行雙向複寫:

- Oracle
- SQL Server
- MySQL
- PostgreSQL
- Amazon Aurora MySQL-Compatible Edition
- Amazon PostgreSQL-Compatible Edition

#### 建立雙向複寫任務

若要啟用 AWS DMS 雙向複寫,請為兩個資料庫 (A 和 B) 設定來源和目標端點。例如,設定資料庫 A 的來源端點、資料庫 B 的來源端點、資料庫 A 的目標端點和資料庫 B 的目標端點。

然後建立兩個任務:一個任務讓來源 A 將資料移至目標 B.另一個任務讓來源 B 將資料移至目標 A。 此外,請確定每個任務都已設定迴路預防。這樣做可以防止將相同的變更套用至兩個任務的目標,而不 致損毀至少其中一個任務的資料。如需更多詳細資訊,請參閱 [防止迴路](#page-810-0)。

最簡單的方法是從資料庫 A 和資料庫 B 上的相同資料集開始,然後建立兩個僅 CDC 任務,一個將資 料從 A 複寫到 B 的任務,另一個將資料從 B 複寫到 A 的任務。

要使用 AWS DMS 從節點 A 執行個體化節點 B 上的新資料集 (資料庫),請執行以下操作:

- 1. 使用完整載入和 CDC 任務將資料從資料庫 A 移至 B。請確定在此期間沒有任何應用程式修改資料 庫 B 上的資料。
- 2. 當完整載入完成並在允許應用程式修改資料庫 B 上的資料之前,請注意資料庫 B 的時間或 CDC 起 始位置。如需指示,請參[閱從 CDC 起點開始執行複寫](#page-805-0)。
- 3. 使用此起始時間或 CDC 起始位置,建立一個僅 CDC 任務將資料從資料庫 B 移回 A。

#### **a** Note

雙向對中只有一個任務可以完整載入和 CDC。

<span id="page-810-0"></span>防止迴路

為了顯示防止迴路,假設在任務 T1 中,AWS DMS 讀取來源資料庫 A 的變更日誌,並將變更套用至目 標資料庫 B。

接下來,第二項任務 T2 從來源資料庫 B 讀取變更日誌,並將它們套用回目標資料庫 A。在 T2 執行這 項操作之前,DMS 必須確定從來源資料庫 A 對目標資料庫 B 所做的相同變更不會對來源資料庫 A 進 行。換句話說,DMS 必須確定這些變更不會回應 (循環) 回目標資料庫 A。否則,資料庫 A 中的資料可 能會損毀。

若要防止變更迴路,請將下列任務設定新增至每個雙向複寫任務。這樣做可確保任一方向都不會發生迴 路資料損毀。

$$
\{
$$

. . .

```
 "LoopbackPreventionSettings": { 
     "EnableLoopbackPrevention": Boolean, 
     "SourceSchema": String, 
     "TargetSchema": String
   },
. . .
}
```
LoopbackPreventionSettings 任務設定會判斷交易是新的還是來自相反複寫任務的 回應。當 AWS DMS 將交易套用至目標資料庫時,它會以變更的指示更新 DMS 資料表 (awsdms\_loopback\_prevention)。在將每個交易套用至目標之前,DMS 會忽略包含此 awsdms\_loopback\_prevention 資料表參考的任何交易。因此,它不會套用變更。

將這些任務設定包含在雙向配對中的每個複寫任務。這些設定可啟用迴路預防。它們也會為包含每個端 點之 awsdms loopback prevention 資料表的任務中的每個來源和目標資料庫指定結構描述。

若要讓每個任務都能夠識別此類回應並加以捨棄,請將 EnableLoopbackPrevention 設定為 true。若要在包含 awsdms\_loopback\_prevention 的來源指定結構描述,請將 SourceSchema 設定為來源資料庫中該結構描述的名稱。若要在包含相同資料表的目標指定結構描述,請將 TargetSchema 設定為目標資料庫中該結構描述的名稱。

在以下範例中,複寫任務 T1 及其相反複製任務 T2 的SourceSchema 和 TargetSchema 設定是以相 反的設定指定的。

任務 T1 的設定如下。

```
{
. . . 
   "LoopbackPreventionSettings": { 
     "EnableLoopbackPrevention": true, 
     "SourceSchema": "LOOP-DATA", 
     "TargetSchema": "loop-data" 
   },
. . .
}
```
相反任務 T2 的設定如下。

```
{
. . . 
   "LoopbackPreventionSettings": { 
     "EnableLoopbackPrevention": true, 
     "SourceSchema": "loop-data", 
     "TargetSchema": "LOOP-DATA" 
   },
. . .
}
```
#### **a** Note

使用 AWS CLI 時,僅使用 create-replication-task 或 modify-replication-task 命令來設定雙向複寫任務中的 LoopbackPreventionSettings。

#### 雙向複寫的限制

AWS DMS 的雙向複寫有下列限制:

- 迴路預防只會追蹤資料處理語言 (DML) 陳述式。AWS DMS 不支援防止資料定義語言 (DDL) 迴路。 若要這麼做,請在雙向對中設定其中一個任務,篩選出 DDL 陳述式。
- 使用迴路預防的任務不支援批次遞交變更。若要設定具有迴路預防的任務,請確定將 BatchApplyEnabled 設定為 false。
- DMS 雙向複寫不包括衝突偵測或解決方法。若要偵測資料不一致,請在這兩項任務上使用資料驗 證。

# 修改任務

若您需要變更任務設定、資料表映射或其他設定,您可以修改任務。您也可以在執行修改的任務之前 啟用並執行預遷移評估。您可以透過選取任務並選擇修改,來在主控台中修改任務。您也可以使用 CLI 命令或 API 操作 [ModifyReplicationTask。](https://docs.aws.amazon.com/dms/latest/APIReference/API_ModifyReplicationTask.html)

修改任務有幾項限制。這些索引標籤包括以下項目:

• 您無法修改任務的來源或目標端點。

- 您無法變更任務的遷移類型。
- 已執行的任務,其狀態必須為已停止或失敗,才能進行修改。

# 移動任務

當下列任何一種情況適用於您的使用案例時,您就可以將任務移至不同的複寫執行個體。

- 您目前正在使用特定類型的執行個體,而且想要切換到不同的執行個體類型。
- 您目前的執行個體會因許多複寫任務而超載,而且您想要將負載分到多個執行個體。
- 執行個體儲存空間已滿,而且您想要將任務從該執行個體移到功能更強大的執行個體,作為擴展儲存 或運算的替代方案。
- 您想要使用 AWS DMS 的新發行功能,但不想建立新任務並重新開始遷移。相反地,您偏好使用支 援該功能的新版 AWS DMS 啟動複寫執行個體,然後將現有任務移至該執行個體。

您可以透過選取任務並選擇移動,在主控台中移動任務。您也可以使用 CLI 命令或 API 操作 MoveReplicationTask 來移動任務。您可以移動將任何資料庫引擎作為其目標端點的任務。

確定目標複寫執行個體有足夠的儲存空間,可容納要移動的任務。否則,請在移動任務之前擴展儲存空 間,以便為目標複寫執行個體騰出空間。

此外,請確定使用與目前複寫執行個體相同或更高版本的 AWS DMS 引擎建立目標複寫執行個體。

#### **a** Note

- 您無法將任務移至其目前所在的相同複寫執行個體。
- 您無法在移動時修改任務的設定。
- 您執行的任務狀態必須為已停止、失敗或失敗移動,才能移動任務。

有兩種與移動 DMS 任務相關的任務狀態:移動和失敗移動。如需那些任務狀態的詳細資訊,請參[閱任](#page-938-0) [務狀態](#page-938-0)。

移動任務之後,您可以啟用並執行預遷移評估,以檢查是否有封鎖問題,然後再執行移動的任務。

# 在任務期間重新載入資料表

在任務執行中時,您可以使用來源的資料重新載入目標資料庫資料表。若在任務期間發生錯誤,或因分 割區操作 (例如使用 Oracle 時) 產生資料變更時,您便可能會希望重新載入資料表。您最多可以從任務 重新載入 10 個資料表。

重新載入資料表不會停止任務。

若要重新載入資料表,必須符合下列條件:

- 任務必須正在執行中。
- 任務的遷移方法必須是完全載入或完全載入加上 CDC。
- 不允許重複資料表。
- AWS DMS 會保留先前讀取的資料表定義,而不會在重新載入操作期間重新建立它。任何在資 料表重新載入前對資料表進行的 DDL 陳述式 (例如,ALTER TABLE ADD COLUMN 或 DROP COLUMN) 都可能會造成重新載入操作失敗。

#### **a** Note

DMS 會在重新載入資料表之前套用 TargetTablePrepMode 設定。如果設定 TargetTablePrepMode 為 DO\_NOTHING,則必須先手動截斷資料表。

# AWS Management Console

使用 AWS DMS 主控台重新載入資料表

1. 請登入 AWS Management Console,並開啟位於 <https://console.aws.amazon.com/dms/v2/>的 AWS DMS 主控台。

如果您以 IAM 使用者身分登入,請確認您具備存取 AWS DMS 的適當許可。如需所需許可的詳細 資訊,請參閱 [使用 AWS DMS 所需的 IAM 許可](#page-1040-0)。

- 2. 從導覽窗格選擇 Tasks (任務)。
- 3. 選擇包含您希望重新載入資料表的執行中任務。
- 4. 選擇 Table Statistics (資料表統計資料) 標籤。

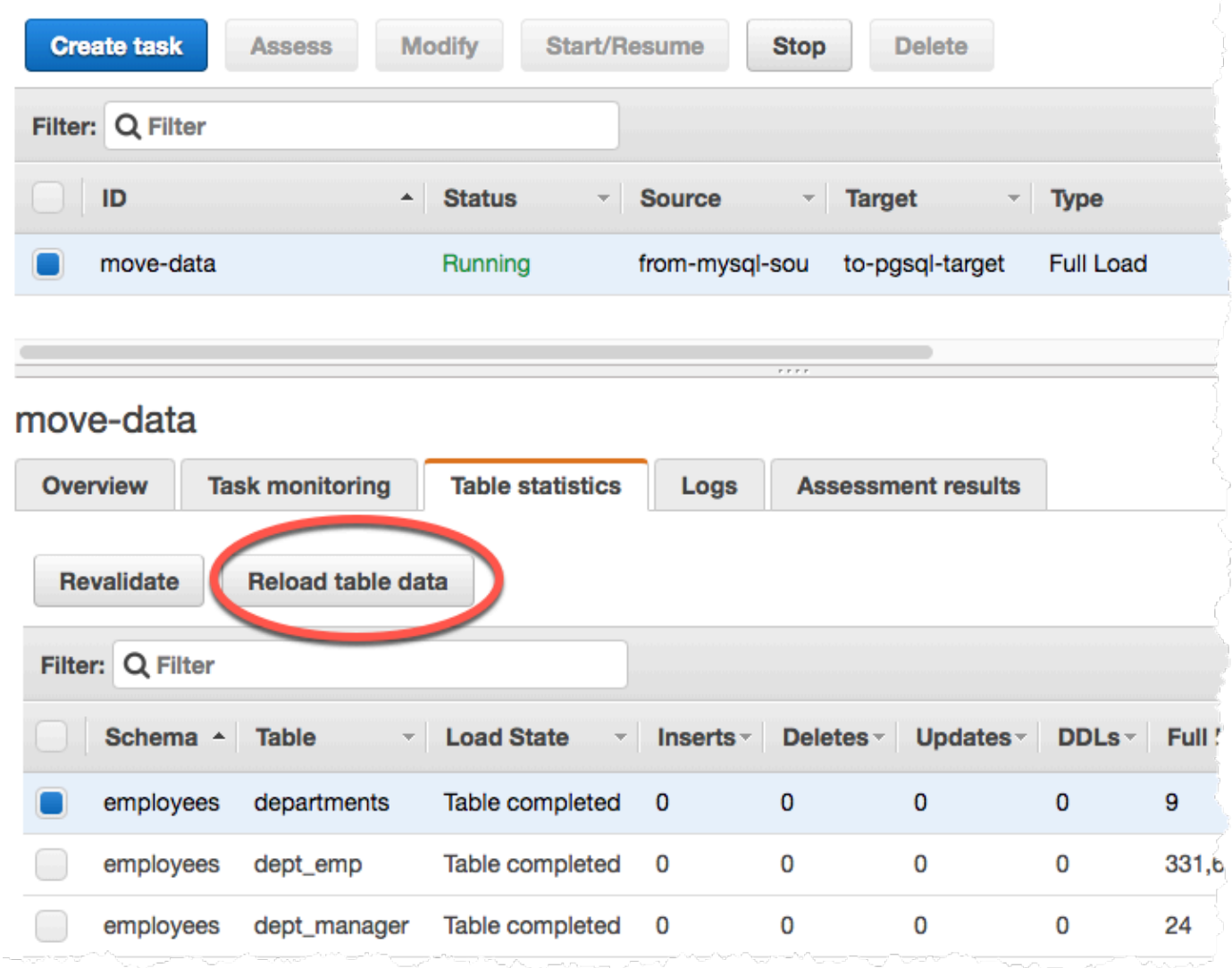

5. 選擇您希望重新載入的資料表。若任務已不在執行中,您便無法重新載入資料表。

6. 選擇 Reload table data (重新載入資料表資料)。

當 AWS DMS 準備重新載入資料表時,主控台會將資料表狀態變更為 Table is being reloaded (資料表 正在重新載入)。

# 使用資料表映射指定任務設定

資料表映射使用數種類型的規則來指定資料來源、來源結構描述、資料及任何應在任務期間進行的轉 換。您可以使用資料表映射指定資料庫中要遷移的個別資料表,以及要用於遷移的結構描述。

使用資料表映射時,您可以使用篩選條件來指定要從資料表欄複寫的資料。此外,您也可以使用轉換來 修改選取的結構描述、資料表或檢視,然後再寫入目標資料庫。

#### 主題

- [從主控台指定資料表選取及轉換](#page-816-0)
- [使用 JSON 指定資料表選擇及轉換](#page-819-0)
- [選取規則與動作](#page-820-0)
- [資料表映射中的萬用字元](#page-827-0)
- [轉換規則與動作](#page-828-0)
- [使用轉換規則表達式定義資料行內容](#page-848-0)
- [資料表和集合設定規則與操作](#page-861-0)

#### **a** Note

使用 MongoDB 來源端點的資料表映射時,您可以使用篩選條件來指定要複寫的資料,並將 schema\_name 取代為指定資料庫的名稱。或者,您可以使用預設值 "%"。

# <span id="page-816-0"></span>從主控台指定資料表選取及轉換

您可以使用執 AWS Management Console 行表格對映,包括指定表格選取和轉換。在主控台上,使用 Where (何處) 區段指定結構描述、資料表及動作 (包含或排除)。使用 Filter (篩選條件) 區段指定資料表 中的資料行名稱,以及您希望套用到複寫任務的條件。兩者搭配使用,即可建立選取規則。

您可以在指定至少一個選取規則後,於資料表映射中包含轉換。您可以使用轉換來重新命名結構描述或 資料表、將前綴或後綴新增到結構描述或資料表,或是移除資料表資料行。

#### **a** Note

AWS DMS 每個結構描述層級、資料表層級或資料行層級不支援一個以上的轉換規則。

以下程序會示範如何在稱為 **EntertainmentAgencySample** 的結構描述中設定基於 **Customers** 資 料表的選取規則。

使用主控台指定資料表選取、篩選條件及轉換

1. 請登入 AWS Management Console 並開啟 AWS DMS 主控台,[網址為 https://](https://console.aws.amazon.com/dms/v2/) [console.aws.amazon.com/dms/v2/](https://console.aws.amazon.com/dms/v2/)。

如果您以 IAM 使用者身分登入,請確認您具備適當的許可來存取 AWS DMS。如需所需許可的詳 細資訊,請參閱 [使用 AWS DMS 所需的 IAM 許可](#page-1040-0)。

- 2. 在儀表板頁面上,選擇資料庫遷移任務。
- 3. 選擇 Create Task (建立任務)。
- 4. 在任務組態區段中輸入任務資訊,包括任務識別碼、複寫執行個體、來源資料庫端點、目標資料庫 端點和遷移類型。

DMS > Database migration tasks > Create database migration task

# Create database migration task

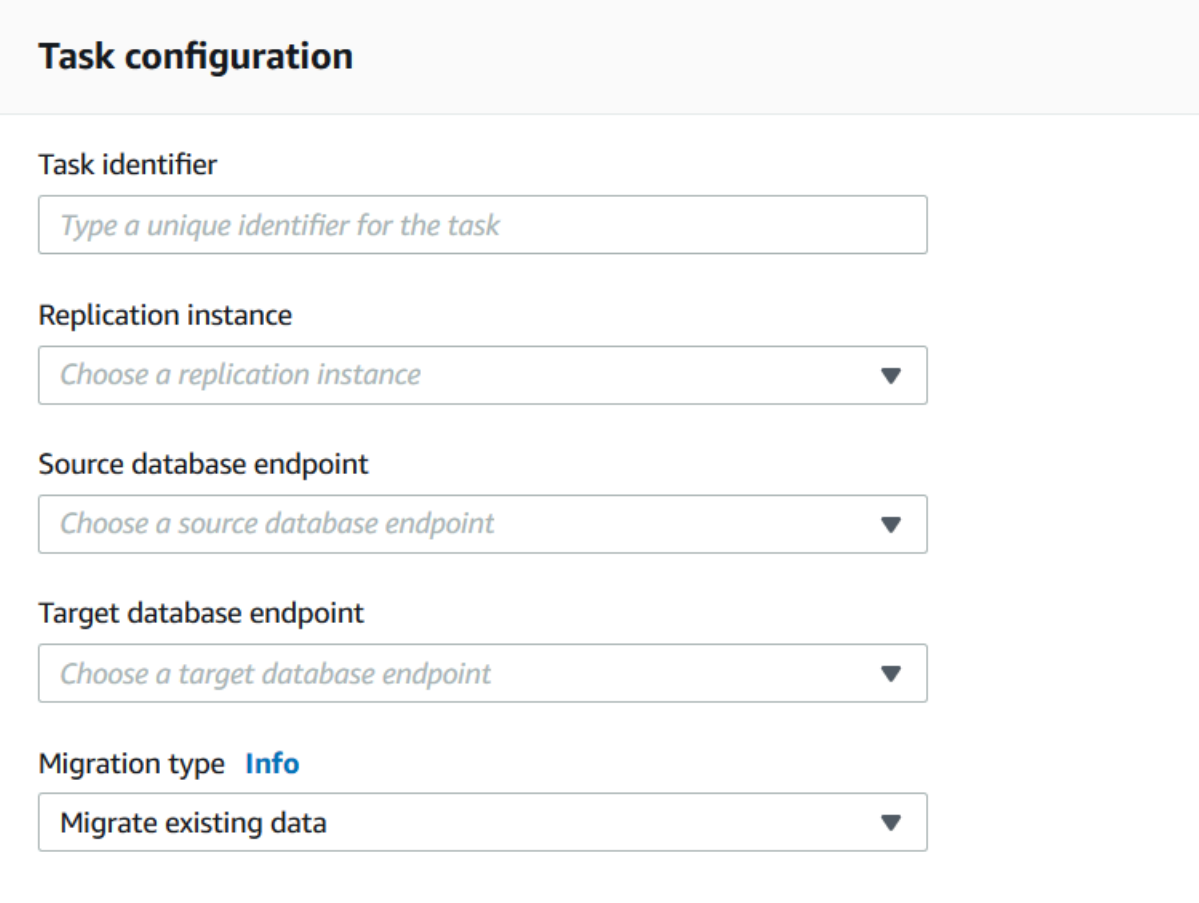

5. 在資料表映射區段中,輸入結構描述名稱和資料表名稱。在指定結構敘述名稱或資料表名稱時,您 可以使用 "%" 作為萬用字元值。如需其他可使用的萬用字元資訊,請參閱:[the section called "資](#page-827-0) [料表映射中的萬用字元"。](#page-827-0)指定要採取的動作,包含或排除篩選條件定義的資料。

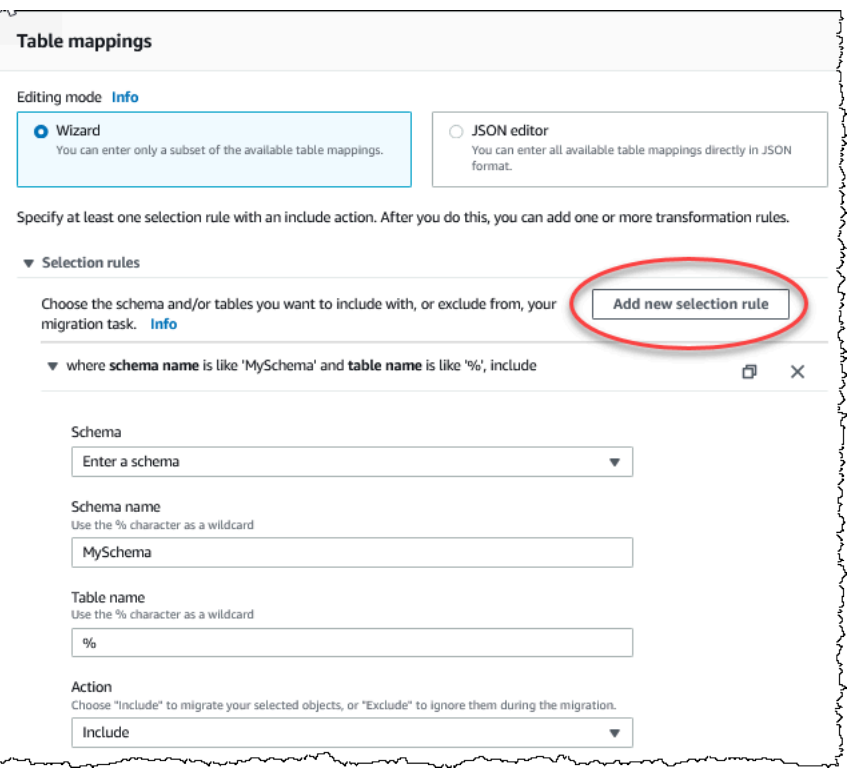

- 6. 使用 Add column filter (新增資料行篩選條件) 和 Add condition (新增條件) 連結指定篩選條件資 訊。
	- a. 選擇 Add column filter (新增資料行篩選條件) 來指定資料行和條件。
	- b. 選擇 Add condition (新增條件) 來新增其他條件。
	- 以下範例顯示 **Customers** 資料表的篩選條件,該資料表包含介於 **01** 和 **85** 之間的 **AgencyIDs**。

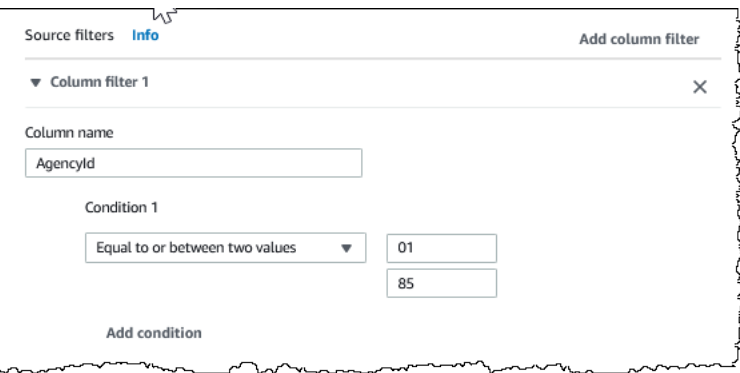

- 7. 建立您希望的選取後,請選擇新增選擇規則。
- 8. 在您建立至少一個選取規則後,您便可以將轉換新增到任務。選擇 add transformation rule (新增 轉換規則)。

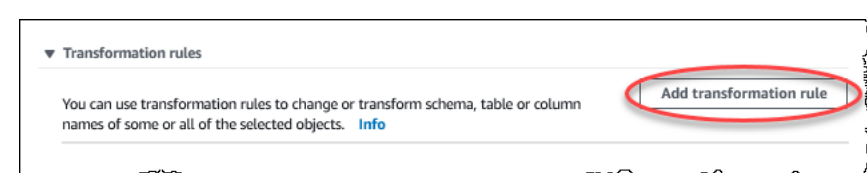

9. 選擇您希望轉換的目標,並在請求時輸入其他資訊。以下範例會顯示一個轉換,從 **Customer** 資 料表刪除 **AgencyStatus** 資料行。

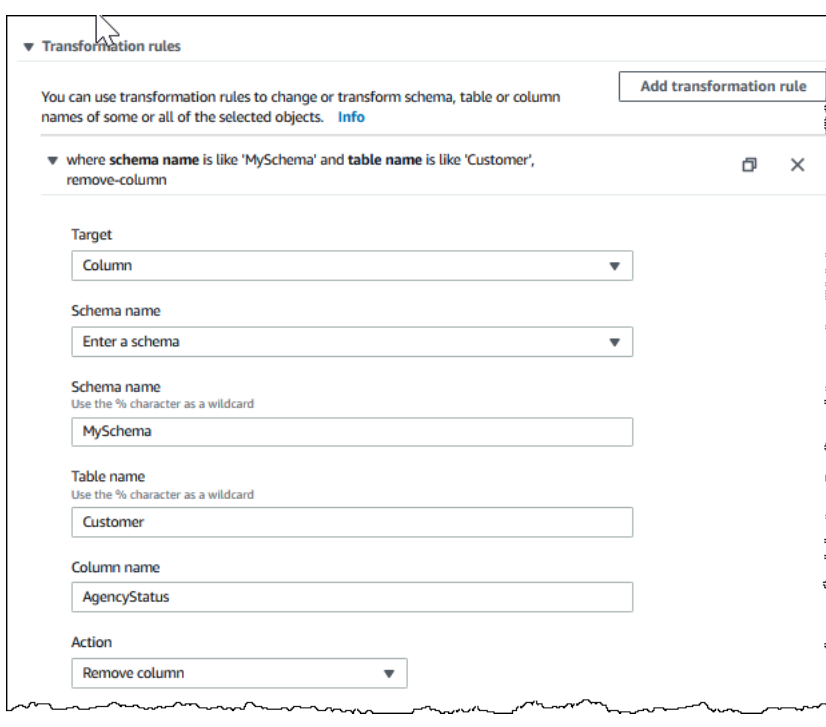

- 10. 選擇 Add transformation rule (新增轉換規則)。
- 11. 選擇 Create task (建立任務)。

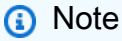

AWS DMS 每個結構描述層級或每個資料表層級不支援一個以上的轉換規則。

# <span id="page-819-0"></span>使用 JSON 指定資料表選擇及轉換

您可以建立 JSON 檔案,來指定您希望在遷移期間套用的資料表映射。若您使用主控台建立遷移 任務,您可以瀏覽此 JSON 檔案或將 JSON 直接輸入資料表映射方塊。如果您使用 CLI 或 API 來 執行遷移,您可以使用 CreateReplicationTask 或 ModifyReplicationTask API 操作的 TableMappings 參數來指定此檔案。

AWS DMS 只能處理大小不超過 2 MB 的資料表對應 JSON 檔案。我們建議您在處理 DMS 任務時,將 映射規則 JSON 檔案大小保持在 2 MB 以下。這麼做可防止任務建立或修改期間發生未預期的錯誤。 當映射規則檔案超過 2 MB 的限制時,建議您將資料表分割為多個任務以減少映射規則檔案的大小,使 其維持在此限制之下。

您可以指定您想要使用的資料表、檢視和結構描述。您也可以執行資料表、檢視和結構描述轉換,並指 定 AWS DMS 如何載入個別資料表和檢視的設定。您可以使用以下規則類型,為這些選項建立資料表 映射規則:

- selection 規則 識別要載入的來源資料表、檢視和結構描述的類型和名稱。如需詳細資訊,請參 閱 [選取規則與動作](#page-820-0)。
- transformation 規則 在將特定來源資料表和結構描述載入目標之前,指定對來源資料表和結構 描述的特定變更或新增。如需詳細資訊,請參閱 [轉換規則與動作。](#page-828-0)

此外,若要定義全新和現有的欄的內容,您可以在轉換規則內使用表達式。如需詳細資訊,請參閱 [使用轉換規則表達式定義資料行內容](#page-848-0)。

• table-settings 規則 – 指定 DMS 任務如何為個別資料表載入資料。如需詳細資訊,請參閱 [資料](#page-861-0) [表和集合設定規則與操作](#page-861-0)。

#### **a** Note

對於 Amazon S3 目標,您也可以使用 post-processing 規則類型和 add-tag 規則動作, 以標記映射到所選資料表和結構描述的 S3 物件。如需詳細資訊,請參閱 [Amazon S3 物件標](#page-584-0) [記](#page-584-0)。

針對下列目標,您可以使用 object-mapping 規則類型,指定所選結構描述和資料表的遷移 方式和目標位置:

- Amazon DynamoDB 如需詳細資訊,請參閱[:使用物件映射將資料遷移到 DynamoDB。](#page-626-0)
- Amazon Kinesis 如需詳細資訊,請參閱:[使用物件映射將資料遷移到 Kinesis 資料串流。](#page-652-0)
- Apache Kafka 如需詳細資訊,請參閱[:使用物件映射將資料遷移到 Kafka 主題。](#page-674-0)

# <span id="page-820-0"></span>選取規則與動作

使用資料表映射,您可以透過選取規則及動作來指定您希望使用的資料表、檢視或結構描述。針對使用 選取規則類型的資料表映射規則,可套用下列值。

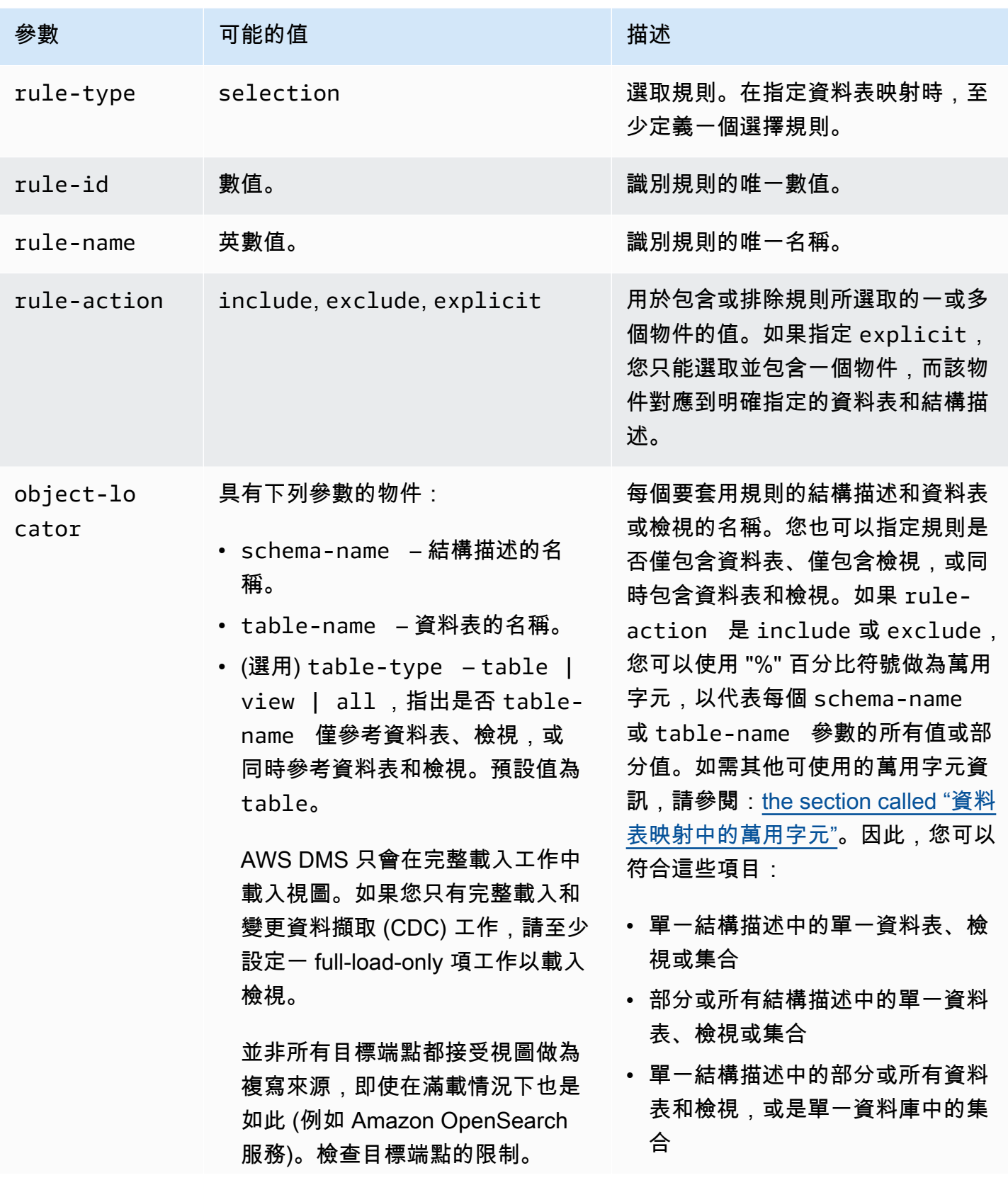

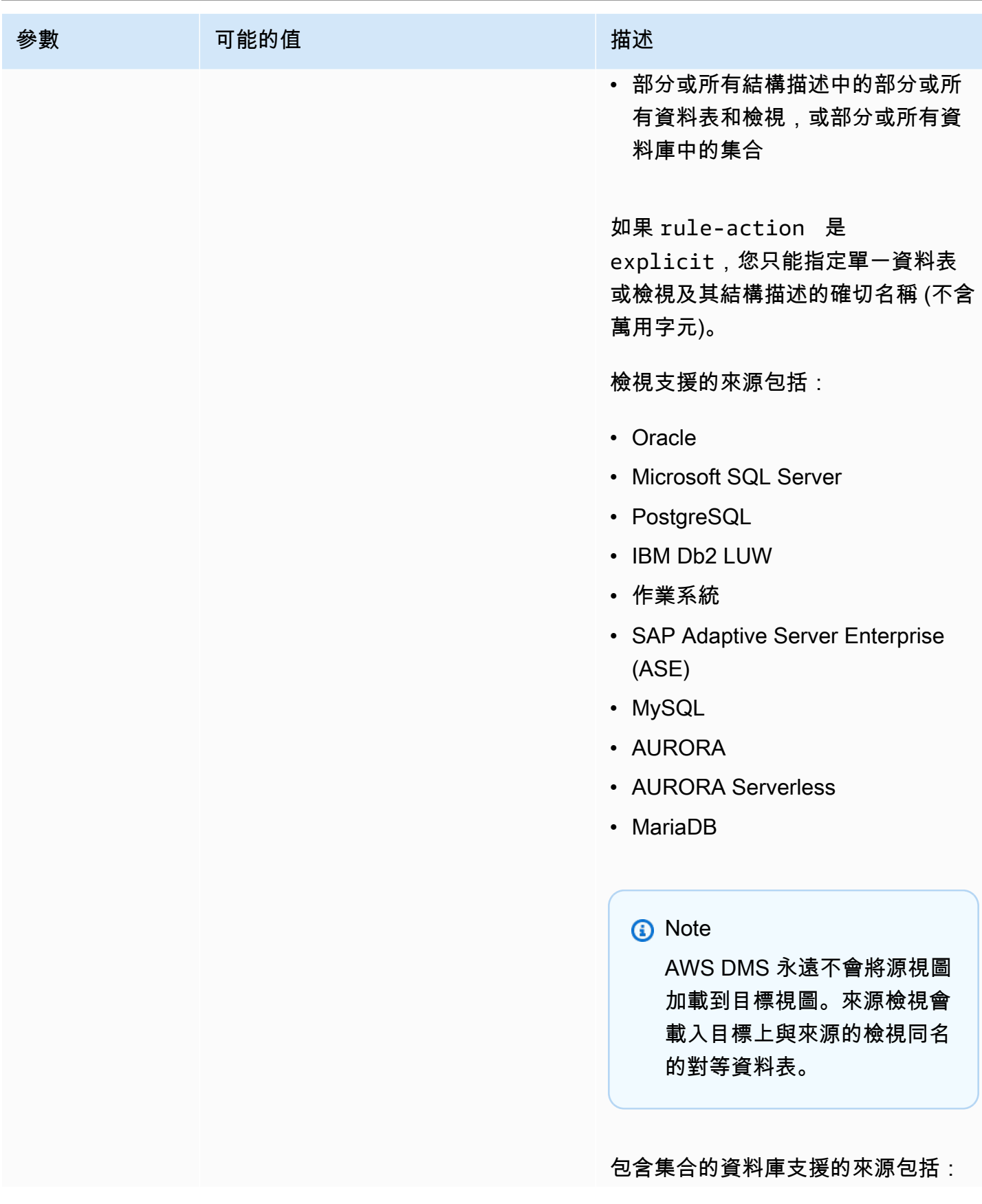

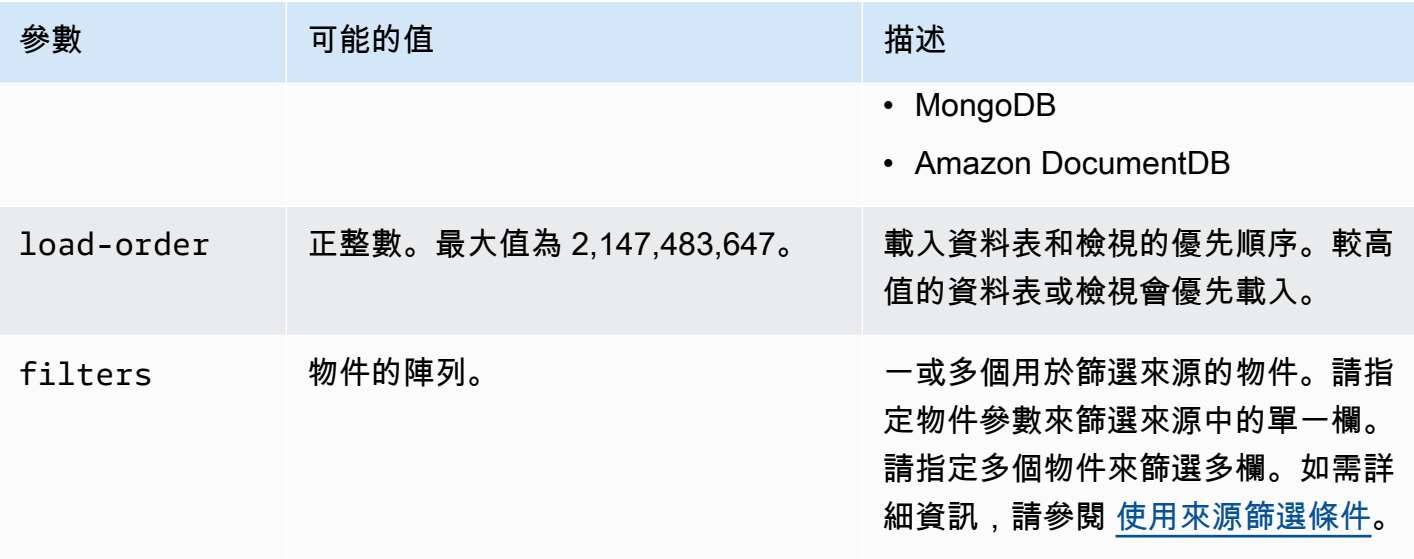

Example 遷移結構描述中的所有資料表

以下範例會從名為 Test 的結構描述,將您來源中的所有資料表遷移到目標端點。

```
{ 
      "rules": [ 
          { 
               "rule-type": "selection", 
               "rule-id": "1", 
               "rule-name": "1", 
               "object-locator": { 
                    "schema-name": "Test", 
                    "table-name": "%" 
               }, 
               "rule-action": "include" 
          } 
     ]
}
```
Example 遷移結構描述中的部分資料表

以下範例會從名為 Test 的結構描述,將您來源中除了開頭為 DMS 之外的所有資料表遷移到目標端 點。

{ "rules": [ {

```
 "rule-type": "selection", 
               "rule-id": "1", 
               "rule-name": "1", 
               "object-locator": { 
                    "schema-name": "Test", 
                    "table-name": "%" 
               }, 
               "rule-action": "include" 
          }, 
          { 
               "rule-type": "selection", 
               "rule-id": "2", 
               "rule-name": "2", 
               "object-locator": { 
                    "schema-name": "Test", 
                    "table-name": "DMS%" 
               }, 
               "rule-action": "exclude" 
          } 
    \mathbf{I}}
```
#### Example 遷移單一結構描述中指定的單一資料表

以下範例從來源中的 NewCust 結構描述將 Customer 資料表遷移到目標端點。

```
{ 
      "rules": [ 
          { 
               "rule-type": "selection", 
               "rule-id": "1", 
               "rule-name": "1", 
               "object-locator": { 
                    "schema-name": "NewCust", 
                    "table-name": "Customer" 
               }, 
               "rule-action": "explicit" 
          } 
     ]
}
```
**a** Note

您可以指定多個選擇規則,在多個資料表和結構描述上明確地選取。

Example 以設定的順序遷移資料表

以下範例會遷移兩個資料表。表loadfirst(優先級為 1)在表之前初始化loadsecond。

```
{ 
     "rules": [ 
          { 
               "rule-type": "selection", 
               "rule-id": "1", 
               "rule-name": "1", 
               "object-locator": { 
                    "schema-name": "Test", 
                   "table-name": "loadsecond" 
               }, 
               "rule-action": "include", 
               "load-order": "2" 
          }, 
          { 
               "rule-type": "selection", 
               "rule-id": "2", 
               "rule-name": "2", 
               "object-locator": { 
                   "schema-name": "Test", 
                   "table-name": "loadfirst" 
               }, 
               "rule-action": "include", 
               "load-order": "1" 
          } 
     ]
}
```
#### **a** Note

load-order 適用於資料表初始化。如果 MaxFullLoadSubTasks 大於 1,則連續資料表的 載入不會等待先前的資料表載入完成。

#### Example 遷移結構描述中的部分檢視

以下範例會從名為 Test 的結構描述,將您來源中的一些檢視遷移至目標中的對等資料表。

```
{ 
    "rules": [ 
          { 
              "rule-type": "selection", 
              "rule-id": "2", 
              "rule-name": "2", 
              "object-locator": { 
                   "schema-name": "Test", 
                   "table-name": "view_DMS%", 
                   "table-type": "view" 
               }, 
              "rule-action": "include" 
          } 
     \mathbf{I}}
```
Example 遷移結構描述中的所有資料表和檢視

以下範例會從名為 report 的結構描述,將您來源中的所有資料表和檢視遷移至目標中的對等資料 表。

```
{ 
    "rules": [ 
          { 
              "rule-type": "selection", 
              "rule-id": "3", 
              "rule-name": "3", 
              "object-locator": { 
                   "schema-name": "report", 
                   "table-name": "%", 
                   "table-type": "all" 
               }, 
              "rule-action": "include" 
          } 
     ]
}
```
# <span id="page-827-0"></span>資料表映射中的萬用字元

本節說明在為資料表映射指定結構描述和資料表名稱時,可使用的萬用字元。

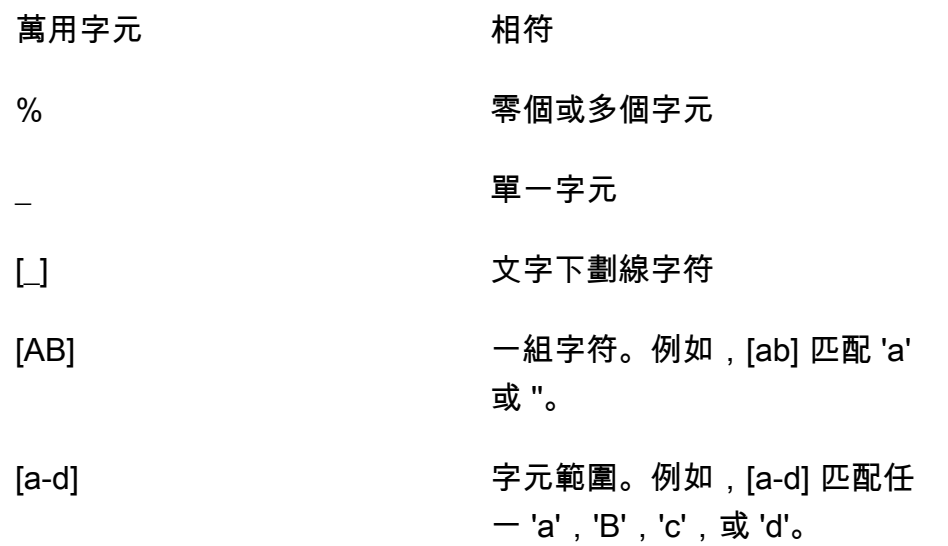

對於 Oracle 來源和目標端點,您可以使用額外的連線屬性 escapeCharacter 來指定 逸出字元。逸出字元可讓您在運算式中使用指定的萬用字元,且不產生萬用字元效果。例 如,escapeCharacter=# 可讓您使用 '#' 在運算式中將萬用字元當作一般字元,如同在此範例程式碼 中一樣。

```
{ 
     "rules": [ 
          { 
              "rule-type": "selection", 
              "rule-id": "542485267", 
              "rule-name": "542485267", 
              "object-locator": { "schema-name": "ROOT", "table-name": "TEST#_T%" }, 
              "rule-action": "include", 
              "filters": [] 
          } 
     ]
}
```
在這裡,'#' 轉義字符使 '\_' 通配符充當普通字符。 AWS DMS 選取名為的結構描述中的表格ROOT,其 中每個資料表都有一個名稱TEST\_T作為前置字元。
# 轉換規則與動作

您可以使用轉換動作指定您希望套用到所選取結構描述或資料表的任何轉換。轉換規則為選擇性。

限制

- 您無法對同一個物件 (結構描述、資料表、資料欄、資料表空間或索引資料表空間) 套用一個以上的 轉換規則動作。但只要每個轉換動作都套用至不同的物件,您就可以在任意層級上套用數個轉換規則 動作。
- 轉換規則中的資料表名稱和資料欄名稱會區分大小寫。例如,您必須以大寫提供 Oracle 或 Db2 資料 庫的資料表名稱和資料欄名稱。
- 使用由右至左語言的資料欄名稱不支援轉換。
- 名稱中包含特殊字元 (例如 #,\,/,-) 的資料欄無法執行轉換。
- 對於映射至 BLOB/CLOB 資料類型的資料欄,唯一支援的轉換方式是將資料欄放置在目標上。
- AWS DMS 不支援將兩個來源資料表複製到單一目標資料表。 AWS DMS 根據複寫任務的轉換規 則,將記錄從資料表複製到資料表,以及從資料行複寫記錄到資料行。物件名稱必須是唯一名稱以防 止重疊。

例如,來源資料表有一個名為 ID 的資料欄,而映射目標資料表已存在名為 id 的資料欄。如果規則 使用 ADD-COLUMN 陳述式新增名為 id 的新資料欄,並使用 SQLite 陳述式將自訂值填入資料欄,則 會建立名為 id 的重複、不明確物件,且不受支援。

## 值

針對使用轉換規則類型的資料表映射規則,可套用下列值。

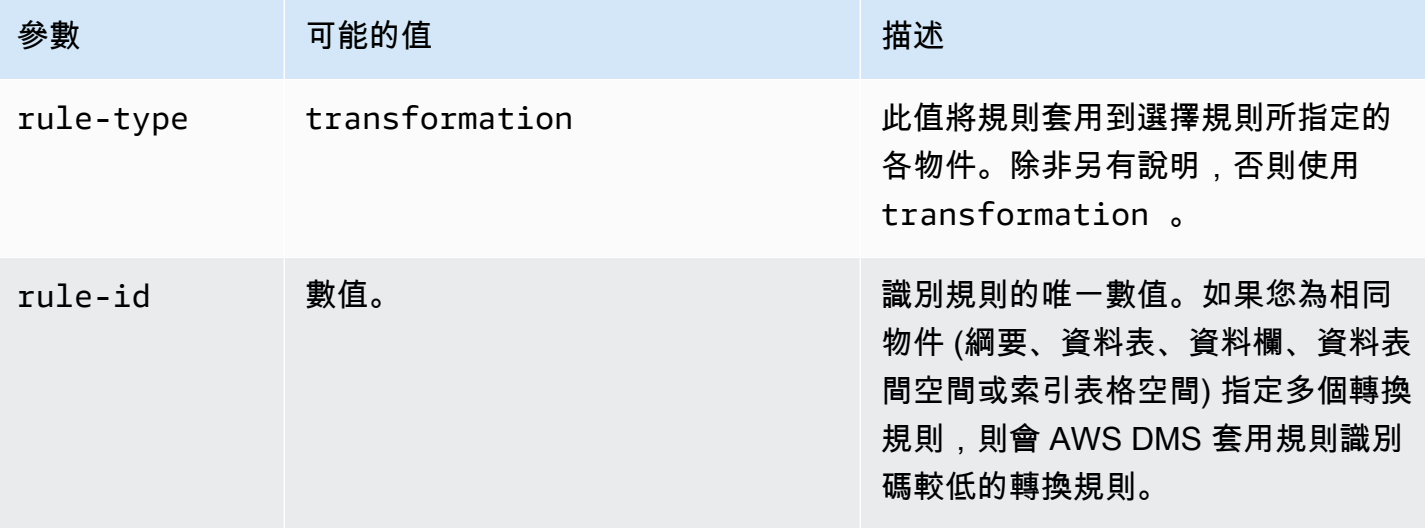

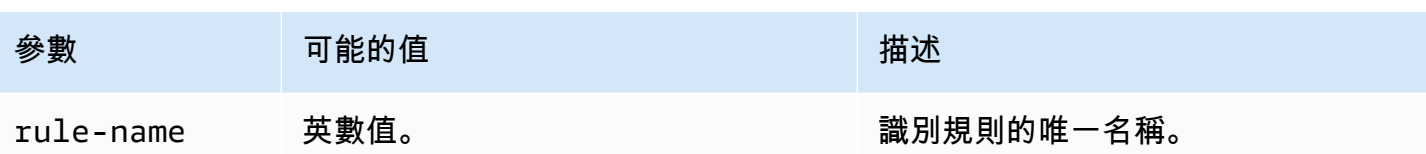

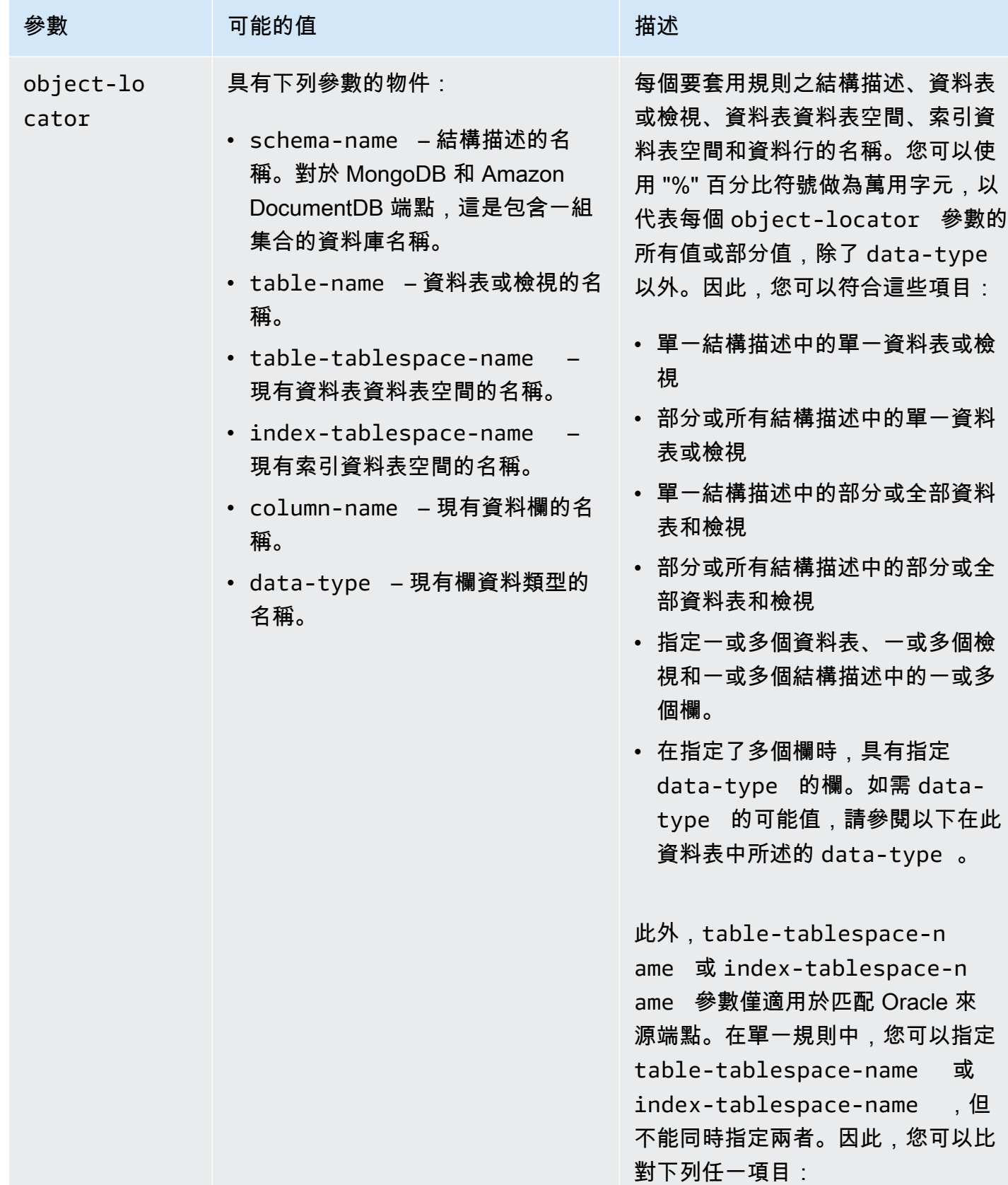

 $, 4<sub>1</sub>$ 

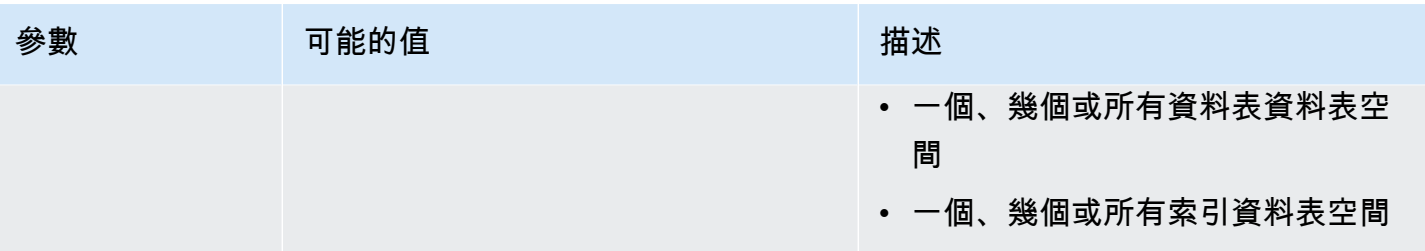

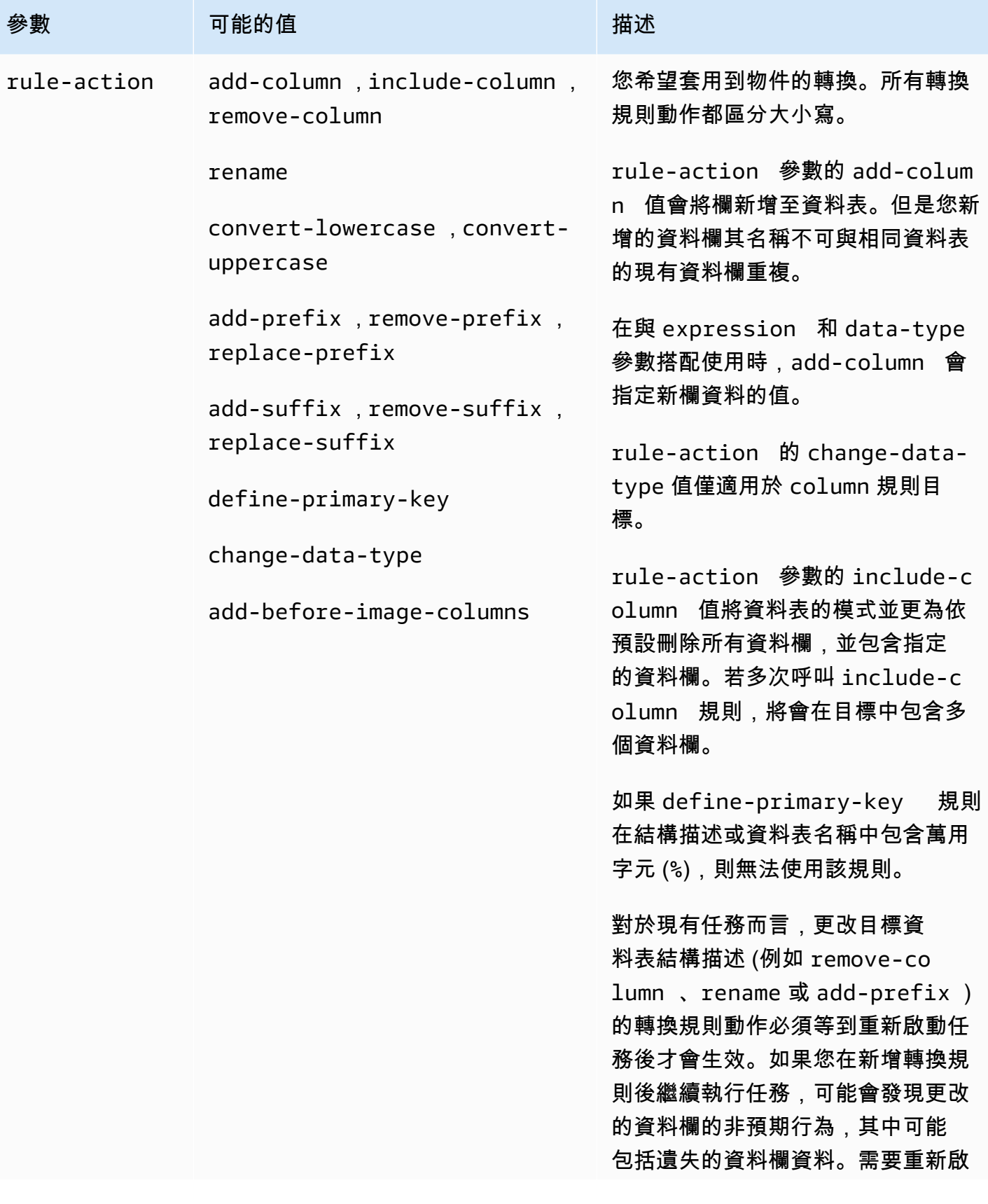

AWS Database Migration Service **by a controlled to a controlled to a controlled to a controlled to a controlled to a controlled to a controlled to a controlled to a controlled to a controlled to a controlled to a controll** 

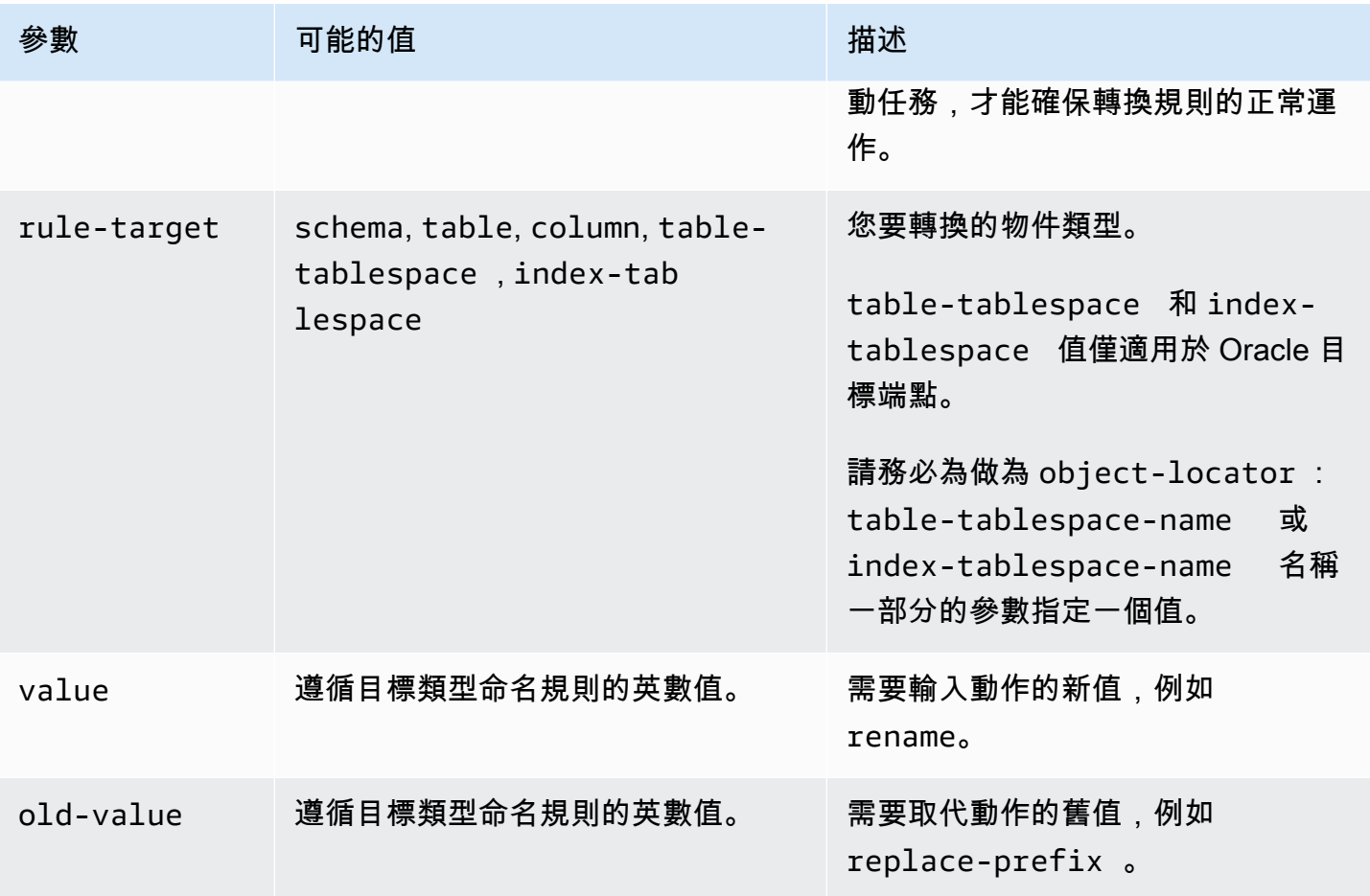

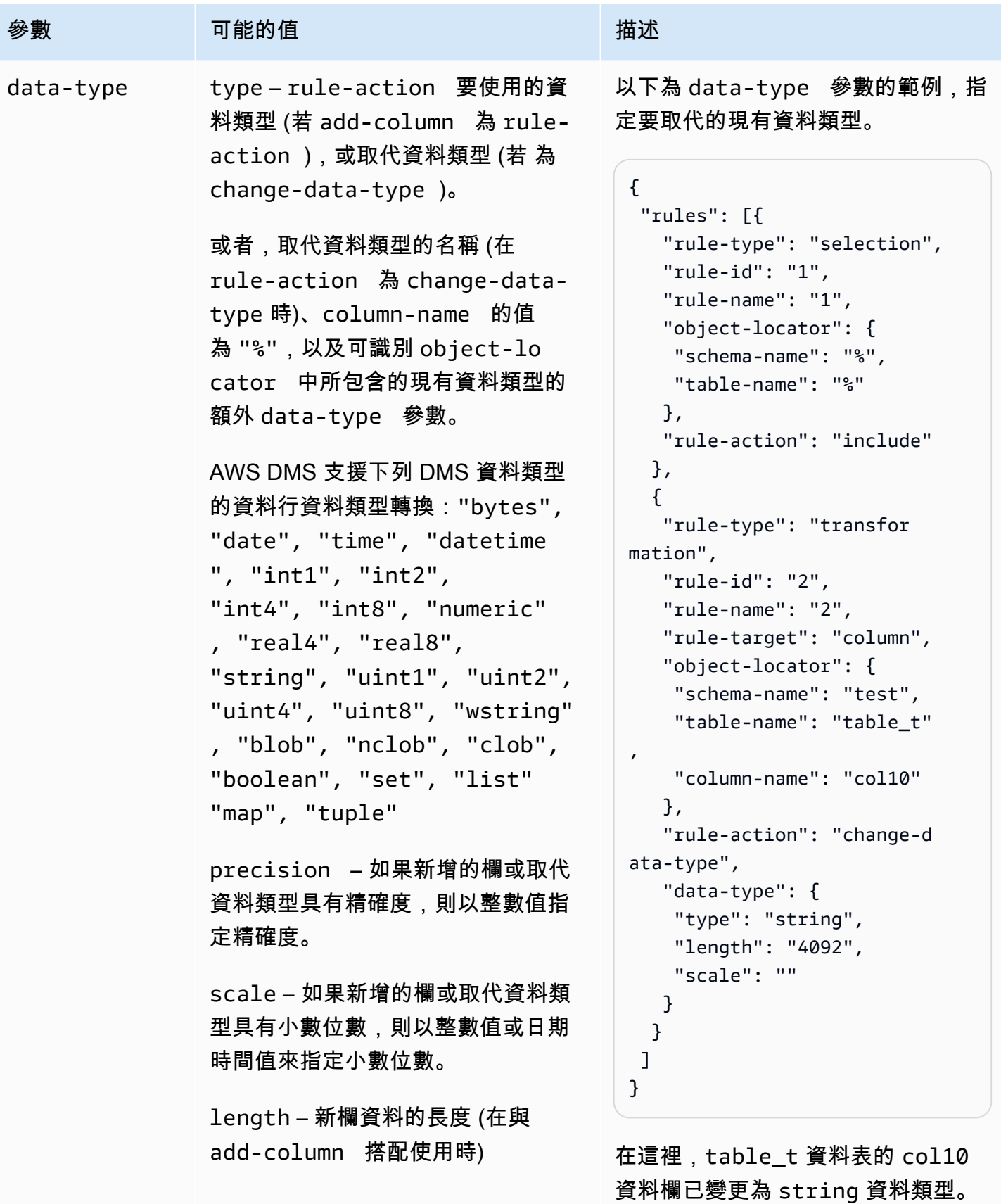

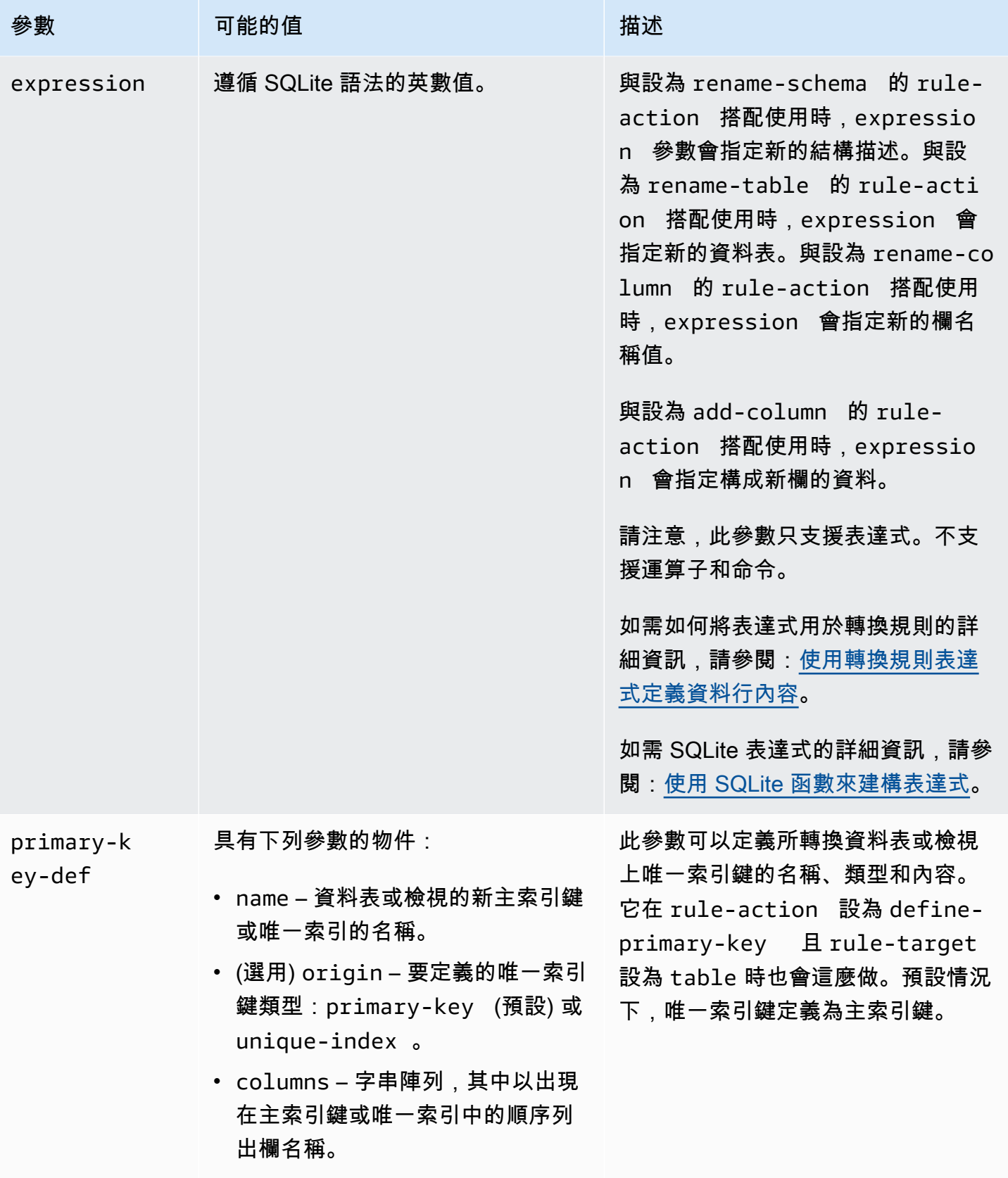

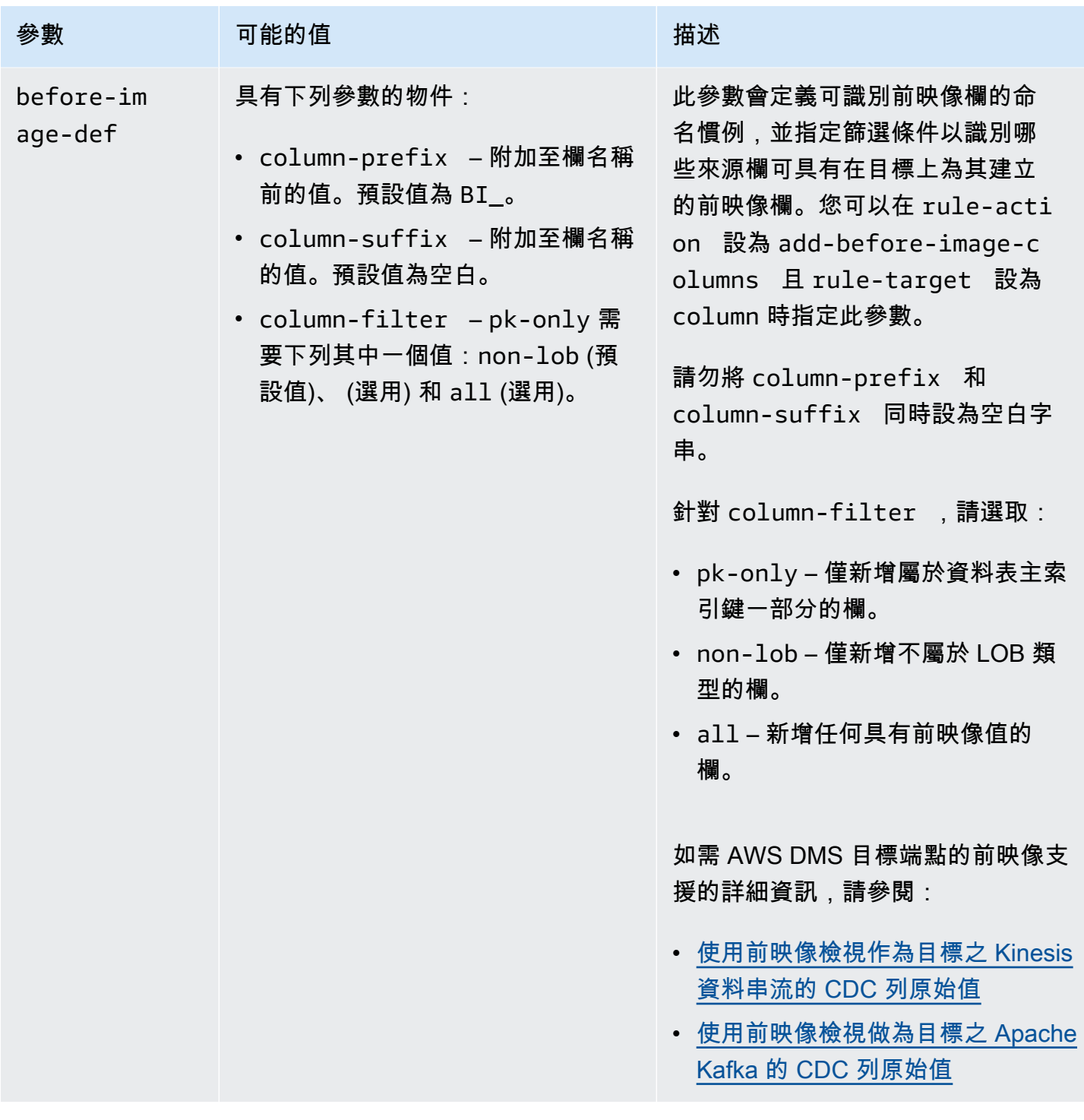

# 範例

Example 重新命名結構描述

以下範例會將您來源中的結構描述,從 Test 重新命名為目標中的 Test1。

{

```
 "rules": [ 
          { 
               "rule-type": "selection", 
               "rule-id": "1", 
               "rule-name": "1", 
               "object-locator": { 
                    "schema-name": "Test", 
                    "table-name": "%" 
               }, 
               "rule-action": "include" 
          }, 
          { 
               "rule-type": "transformation", 
               "rule-id": "2", 
               "rule-name": "2", 
               "rule-action": "rename", 
               "rule-target": "schema", 
               "object-locator": { 
                    "schema-name": "Test" 
               }, 
               "value": "Test1" 
          } 
     ]
}
```
Example 重新命名資料表

以下範例會將您來源中的資料表,從 Actor 重新命名為目標中的 Actor1。

```
{ 
      "rules": [ 
          { 
               "rule-type": "selection", 
               "rule-id": "1", 
               "rule-name": "1", 
               "object-locator": { 
                    "schema-name": "Test", 
                    "table-name": "%" 
               }, 
               "rule-action": "include" 
          },
```

```
 { 
               "rule-type": "transformation", 
               "rule-id": "2", 
               "rule-name": "2", 
               "rule-action": "rename", 
               "rule-target": "table", 
               "object-locator": { 
                    "schema-name": "Test", 
                   "table-name": "Actor" 
               }, 
               "value": "Actor1" 
          } 
     ]
}
```
### Example 重新命名欄位

以下範例會將您來源中 Actor 資料表內的資料行,從 first\_name 重新命名為目標中的 fname。

```
{ 
     "rules": [ 
          { 
               "rule-type": "selection", 
               "rule-id": "1", 
               "rule-name": "1", 
               "object-locator": { 
                    "schema-name": "test", 
                   "table-name": "%" 
               }, 
               "rule-action": "include" 
          }, 
           { 
               "rule-type": "transformation", 
               "rule-id": "4", 
               "rule-name": "4", 
               "rule-action": "rename", 
               "rule-target": "column", 
               "object-locator": { 
                   "schema-name": "test", 
                   "table-name": "Actor", 
                   "column-name" : "first_name" 
               }, 
               "value": "fname" 
          }
```
}

 $\mathbf{I}$ 

### Example 重新命名 Oracle 資料表資料表空間

以下範例針對 Oracle 來源中名為 Actor 的資料表,將名為 SetSpace 的資料表之資料表空間重新命 名為 Oracle 目標端點中的 SceneTblSpace。

```
{ 
      "rules": [ 
          { 
               "rule-type": "selection", 
               "rule-id": "1", 
               "rule-name": "1", 
               "object-locator": { 
                    "schema-name": "Play", 
                    "table-name": "%" 
               }, 
               "rule-action": "include" 
          }, 
          { 
               "rule-type": "transformation", 
               "rule-id": "2", 
               "rule-name": "2", 
               "rule-action": "rename", 
               "rule-target": "table-tablespace", 
               "object-locator": { 
                    "schema-name": "Play", 
                    "table-name": "Actor", 
                    "table-tablespace-name": "SetSpace" 
               }, 
               "value": "SceneTblSpace" 
          } 
    \mathbf{I}}
```
Example 重新命名 Oracle 索引資料表空間

以下範例針對 Oracle 來源中名為 Actor 的資料表,將名為 SetISpace 的索引資料表空間重新命名 為 Oracle 目標端點中的 SceneIdxSpace。

```
 "rules": [ 
          { 
               "rule-type": "selection", 
               "rule-id": "1", 
               "rule-name": "1", 
               "object-locator": { 
                   "schema-name": "Play", 
                   "table-name": "%" 
              }, 
               "rule-action": "include" 
          }, 
          { 
               "rule-type": "transformation", 
               "rule-id": "2", 
               "rule-name": "2", 
               "rule-action": "rename", 
               "rule-target": "table-tablespace", 
               "object-locator": { 
                   "schema-name": "Play", 
                   "table-name": "Actor", 
                   "table-tablespace-name": "SetISpace" 
              }, 
               "value": "SceneIdxSpace" 
          } 
     ]
}
```
Example 新增資料行

下列範例會將 datetime 欄新增至結構描述 test 中的資料表 Actor。

```
{ 
     "rules": [ 
          { 
               "rule-type": "selection", 
               "rule-id": "1", 
               "rule-name": "1", 
               "object-locator": { 
                    "schema-name": "test", 
                    "table-name": "%" 
               }, 
               "rule-action": "include" 
          }, 
          {
```

```
 "rule-type": "transformation", 
               "rule-id": "2", 
               "rule-name": "2", 
               "rule-action": "add-column", 
               "rule-target": "column", 
               "object-locator": { 
                    "schema-name": "test", 
                   "table-name": "actor" 
               }, 
               "value": "last_updated", 
               "data-type": { 
                   "type": "datetime", 
                   "precision": 6 
               } 
          } 
     ]
}
```
## Example 移除資料行

以下範例會轉換您來源中名為 Actor 的資料表,在您的目標中移除所有開頭為 col 字元的資料行。

```
{ 
   "rules": [{ 
   "rule-type": "selection", 
   "rule-id": "1", 
   "rule-name": "1", 
   "object-locator": { 
    "schema-name": "test", 
   "table-name": "%" 
   }, 
   "rule-action": "include" 
  }, { 
   "rule-type": "transformation", 
   "rule-id": "2", 
   "rule-name": "2", 
   "rule-action": "remove-column", 
   "rule-target": "column", 
   "object-locator": { 
    "schema-name": "test", 
    "table-name": "Actor", 
    "column-name": "col%" 
   } 
  }]
```
}

#### Example 轉換成小寫

以下範例會將資料表名稱從來源中的 ACTOR 轉換為目標中的 actor。

```
{ 
  "rules": [{ 
   "rule-type": "selection", 
   "rule-id": "1", 
   "rule-name": "1", 
   "object-locator": { 
    "schema-name": "test", 
    "table-name": "%" 
   }, 
   "rule-action": "include" 
  }, { 
   "rule-type": "transformation", 
   "rule-id": "2", 
   "rule-name": "2", 
   "rule-action": "convert-lowercase", 
   "rule-target": "table", 
   "object-locator": { 
    "schema-name": "test", 
    "table-name": "ACTOR" 
   } 
  }]
}
```
### Example 轉換成大寫

以下範例會將您來源中所有資料表及結構描述中的所有資料行,從小寫轉換為目標中的大寫。

```
{ 
     "rules": [ 
          { 
               "rule-type": "selection", 
               "rule-id": "1", 
               "rule-name": "1", 
               "object-locator": { 
                   "schema-name": "test", 
                   "table-name": "%"
```

```
 }, 
               "rule-action": "include" 
          }, 
          { 
               "rule-type": "transformation", 
               "rule-id": "2", 
               "rule-name": "2", 
               "rule-action": "convert-uppercase", 
               "rule-target": "column", 
               "object-locator": { 
                    "schema-name": "%", 
                    "table-name": "%", 
                    "column-name": "%" 
               } 
          } 
     ]
}
```
### Example 新增前綴

以下範例會轉換您來源中所有的資料表,在目標中新增前綴 DMS\_。

```
{ 
   "rules": [{ 
   "rule-type": "selection", 
   "rule-id": "1", 
   "rule-name": "1", 
   "object-locator": { 
   "schema-name": "test", 
   "table-name": "%" 
   }, 
   "rule-action": "include" 
  }, { 
   "rule-type": "transformation", 
   "rule-id": "2", 
   "rule-name": "2", 
   "rule-action": "add-prefix", 
   "rule-target": "table", 
   "object-locator": { 
   "schema-name": "test", 
   "table-name": "%" 
   }, 
   "value": "DMS_" 
  }]
```
}

#### Example 取代前綴

以下範例會轉換您來源中所有包含前綴 Pre\_ 的資料行,在目標中將其取代成 NewPre\_。

```
{ 
      "rules": [ 
          { 
               "rule-type": "selection", 
               "rule-id": "1", 
               "rule-name": "1", 
               "object-locator": { 
                   "schema-name": "test", 
                   "table-name": "%" 
               }, 
               "rule-action": "include" 
          }, 
          { 
               "rule-type": "transformation", 
               "rule-id": "2", 
               "rule-name": "2", 
               "rule-action": "replace-prefix", 
               "rule-target": "column", 
               "object-locator": { 
                   "schema-name": "%", 
                   "table-name": "%", 
                   "column-name": "%" 
               }, 
               "value": "NewPre_", 
               "old-value": "Pre_" 
          } 
     ]
}
```
Example 移除後綴

以下範例會轉換您來源中所有的資料表,在目標中移除後綴 \_DMS。

{ "rules": [{

```
 "rule-type": "selection", 
   "rule-id": "1", 
   "rule-name": "1", 
   "object-locator": { 
    "schema-name": "test", 
    "table-name": "%" 
   }, 
   "rule-action": "include" 
  }, { 
   "rule-type": "transformation", 
   "rule-id": "2", 
   "rule-name": "2", 
   "rule-action": "remove-suffix", 
   "rule-target": "table", 
   "object-locator": { 
   "schema-name": "test", 
   "table-name": "%" 
   }, 
   "value": "_DMS" 
  }]
}
```
### Example 定義主索引鍵

以下範例在遷移到目標端點的 ITEM 資料表的三個欄上,定義名為 ITEM-primary-key 的主索引 鍵。

```
{ 
 "rules": [{ 
   "rule-type": "selection", 
   "rule-id": "1", 
   "rule-name": "1", 
   "object-locator": { 
   "schema-name": "inventory", 
   "table-name": "%" 
   }, 
   "rule-action": "include" 
 }, { 
   "rule-type": "transformation", 
   "rule-id": "2", 
   "rule-name": "2", 
   "rule-action": "define-primary-key", 
   "rule-target": "table",
```

```
 "object-locator": { 
    "schema-name": "inventory", 
    "table-name": "ITEM" 
   }, 
   "primary-key-def": { 
    "name": "ITEM-primary-key", 
    "columns": [ 
     "ITEM-NAME", 
     "BOM-MODEL-NUM", 
     "BOM-PART-NUM" 
    ] 
 } 
 }]
}
```
## Example 定義唯一索引

以下範例在遷移到目標端點的 ITEM 資料表的三個欄上,定義名為 ITEM-unique-idx 的唯一索引。

```
{ 
  "rules": [{ 
   "rule-type": "selection", 
   "rule-id": "1", 
   "rule-name": "1", 
   "object-locator": { 
    "schema-name": "inventory", 
    "table-name": "%" 
   }, 
   "rule-action": "include" 
  }, { 
   "rule-type": "transformation", 
   "rule-id": "2", 
   "rule-name": "2", 
   "rule-action": "define-primary-key", 
   "rule-target": "table", 
   "object-locator": { 
    "schema-name": "inventory", 
    "table-name": "ITEM" 
   }, 
   "primary-key-def": { 
    "name": "ITEM-unique-idx", 
    "origin": "unique-index", 
    "columns": [ 
     "ITEM-NAME",
```

```
 "BOM-MODEL-NUM", 
    "BOM-PART-NUM" 
   ] 
 } 
 }]
}
```
Example 變更目標資料行的資料類型

下列範例會將名為 SALE\_AMOUNT 之目標資料行的資料類型,從現有的資料類型變更為 int8。

```
{ 
     "rule-type": "transformation", 
     "rule-id": "1", 
     "rule-name": "RuleName 1", 
     "rule-action": "change-data-type", 
     "rule-target": "column", 
     "object-locator": { 
          "schema-name": "dbo", 
          "table-name": "dms", 
          "column-name": "SALE_AMOUNT" 
     }, 
     "data-type": { 
          "type": "int8" 
     }
}
```
Example 新增前映像資料行

針對名為 emp\_no 的來源欄,下列範例中的轉換規則會在目標中新增名為 BI\_emp\_no 的新欄。

```
{ 
  "rules": [{ 
    "rule-type": "selection", 
    "rule-id": "1", 
    "rule-name": "1", 
    "object-locator": { 
     "schema-name": "%", 
    "table-name": "%" 
    }, 
    "rule-action": "include" 
   },
```

```
 { 
    "rule-type": "transformation", 
    "rule-id": "2", 
    "rule-name": "2", 
    "rule-target": "column", 
    "object-locator": { 
     "schema-name": "%", 
     "table-name": "employees" 
    }, 
    "rule-action": "add-before-image-columns", 
    "before-image-def": { 
     "column-prefix": "BI_", 
     "column-suffix": "", 
     "column-filter": "pk-only" 
    } 
   } 
 \mathbf{I}}
```
在此,下列陳述式會在對應的資料列中為 BI\_emp\_no 欄填入 1。

UPDATE employees SET emp\_no = 3 WHERE BI\_emp\_no = 1;

將 CDC 更新寫入支援的 AWS DMS 目標時,資BI\_emp\_no料行可讓您判斷哪些資料列已更新資料行 中的emp\_no值。

## <span id="page-848-0"></span>使用轉換規則表達式定義資料行內容

若要定義全新和現有的欄的內容,您可以在轉換規則內使用表達式。例如,您可以使用表達式來新增欄 或將來源資料表標頭複寫至目標。您也可以使用表達式在來源進行插入、更新或刪除的同時,為目標資 料表上的記錄加上旗標。

#### 主題

- [使用表達式新增資料行](#page-849-0)
- [使用表達式為目標記錄加上旗標](#page-850-0)
- [使用表達式複寫來源資料表標頭](#page-850-1)
- [使用 SQLite 函數來建構表達式](#page-852-0)
- [使用表達式將中繼資料新增至目標資料表](#page-860-0)

## <span id="page-849-0"></span>使用表達式新增資料行

若要在轉換規則中使用表達式將欄新增至資料表,請使用 add-column 規則動作和 column 規則目 標。

下列範例會將新的欄新增至 ITEM 資料表。它會將新的欄名稱設為具有 string 資料類型且長度為 50 個字元的 FULL\_NAME。表達式會串連兩個現有的欄 (FIRST\_NAME 和 LAST\_NAME) 的值,以得出 FULL\_NAME。schema-name、table-name 和表達式參數是指來源資料庫資料表中的物件。Value 和 data-type 區塊是指目標資料庫資料表中的物件。

```
{ 
     "rules": [ 
          { 
              "rule-type": "selection", 
              "rule-id": "1", 
              "rule-name": "1", 
              "object-locator": { 
                   "schema-name": "Test", 
                   "table-name": "%" 
              }, 
              "rule-action": "include" 
          }, 
          { 
              "rule-type": "transformation", 
              "rule-id": "2", 
              "rule-name": "2", 
              "rule-action": "add-column", 
              "rule-target": "column", 
              "object-locator": { 
                   "schema-name": "Test", 
                   "table-name": "ITEM" 
              }, 
              "value": "FULL_NAME", 
              "expression": "$FIRST_NAME||'_'||$LAST_NAME", 
              "data-type": { 
                    "type": "string", 
                    "length": 50 
 } 
          } 
     ]
}
```
### <span id="page-850-0"></span>使用表達式為目標記錄加上旗標

若要在來源資料表中進行插入、更新或刪除的同時,為目標資料表中的記錄加上旗標,請在轉換規則中 使用表達式。表達式會使用 operation\_indicator 函數來為記錄加上旗標。從來源刪除的記錄不會 從目標中刪除。相反地,目標記錄會加上使用者提供的值的旗標,表示它已從來源中刪除。

#### **a** Note

operation\_indicator 函數僅適用於在來源和目標資料庫都具有主索引鍵的資料表。

例如,下列轉換規則會先將新的 Operation 欄新增至目標資料表。接著,無論何時從來源資料表中刪 除記錄,它都會以 D 值更新欄。

```
{ 
        "rule-type": "transformation", 
        "rule-id": "2", 
        "rule-name": "2", 
        "rule-target": "column", 
        "object-locator": { 
          "schema-name": "%", 
          "table-name": "%" 
       }, 
        "rule-action": "add-column", 
        "value": "Operation", 
        "expression": "operation_indicator('D', 'U', 'I')", 
        "data-type": { 
          "type": "string", 
          "length": 50 
       }
}
```
### <span id="page-850-1"></span>使用表達式複寫來源資料表標頭

根據預設,來源資料表的標頭不會複寫至目標。若要指出要複寫哪些標頭,請使用轉換規則搭配包含資 料表欄標頭的表達式。

您可以在表達式中使用下列欄標頭。

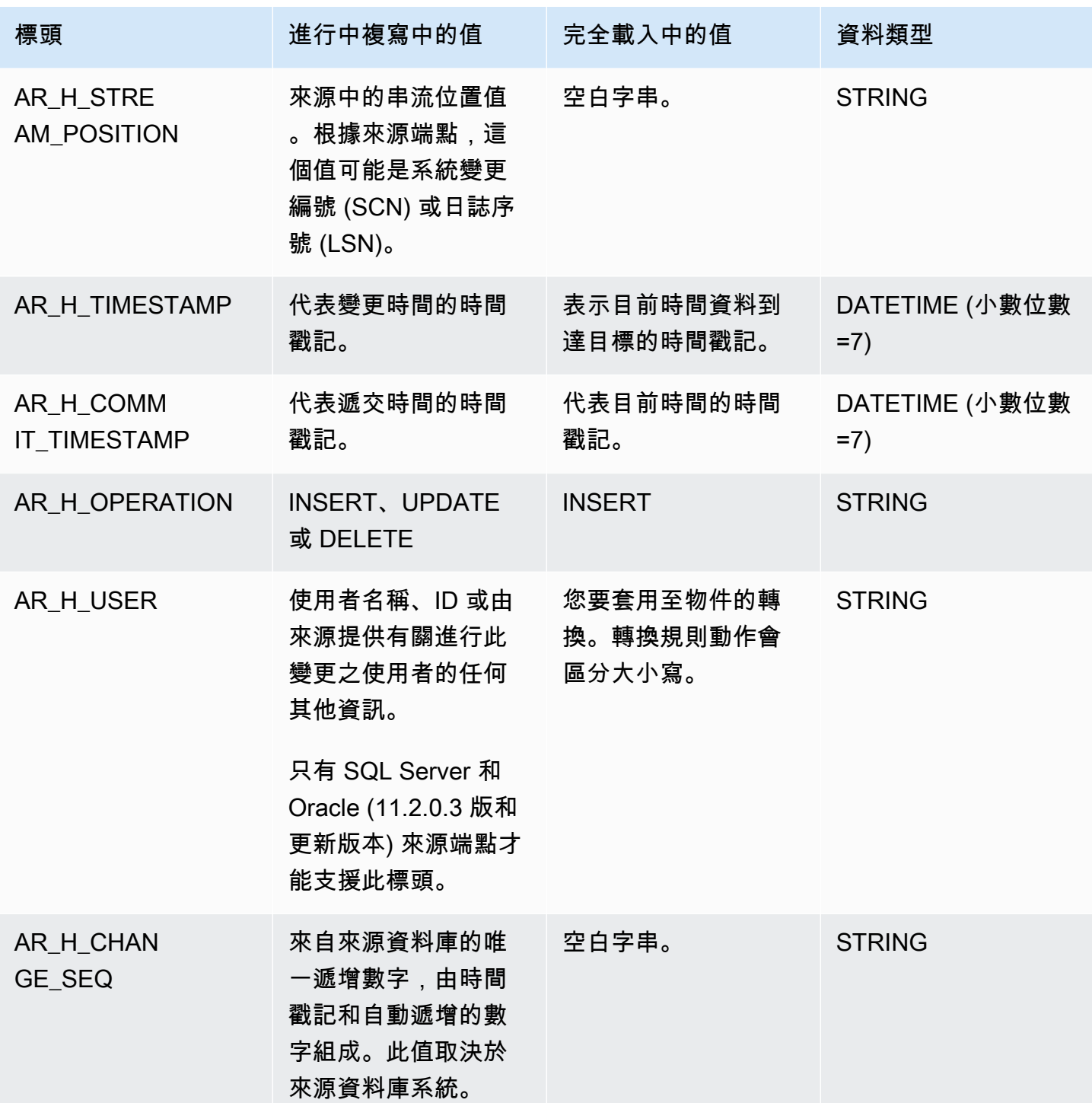

下列範例會使用來源中的串流位置值,將新的欄新增至目標。若為 SQL Server,串流位置值為來源端 點的 LSN。若為 Oracle,串流位置值為來源端點的 SCN。

```
{
```
"rule-type": "transformation",

```
 "rule-id": "2", 
   "rule-name": "2", 
   "rule-target": "column", 
   "object-locator": { 
     "schema-name": "%", 
     "table-name": "%" 
   }, 
   "rule-action": "add-column", 
   "value": "transact_id", 
   "expression": "$AR_H_STREAM_POSITION", 
   "data-type": { 
     "type": "string", 
     "length": 50 
   } 
 }
```
下列範例會將新資料欄新增至目標,並具有來源的唯一遞增數字。此值代表工作層級的 35 位數唯一編 號。前 16 位數字是時間戳記的一部分,後 19 位數是依 DBMS 遞增的 record\_id 編號。

```
{
"rule-type": "transformation",
"rule-id": "2",
"rule-name": "2",
"rule-target": "column",
"object-locator": {
"schema-name": "%",
"table-name": "%"
},
"rule-action": "add-column",
"value": "transact_id",
"expression": "$AR_H_CHANGE_SEQ",
"data-type": {
"type": "string",
"length": 50
}
}
```
# <span id="page-852-0"></span>使用 SQLite 函數來建構表達式

您可以使用資料表設定指定任何您希望套用到特定操作所選取資料表或檢視的任何設定。資料表設定規 則是選用的。

## **a** Note

MongoDB 和 DocumentDB 資料庫不使用資料表和檢視的概念,而是將資料記錄儲存為文件, 並集中在集合內。因此,從 MongoDB 或 DocumentDB 來源遷移時,請考慮所選集合平行載入 設定的範圍分割類型,而不是資料表和檢視 。

### 主題

- [使用 CASE 表達式](#page-857-0)
- [範例](#page-858-0)

接下來將展示您可用於建立轉換規則運算式的字串函數。

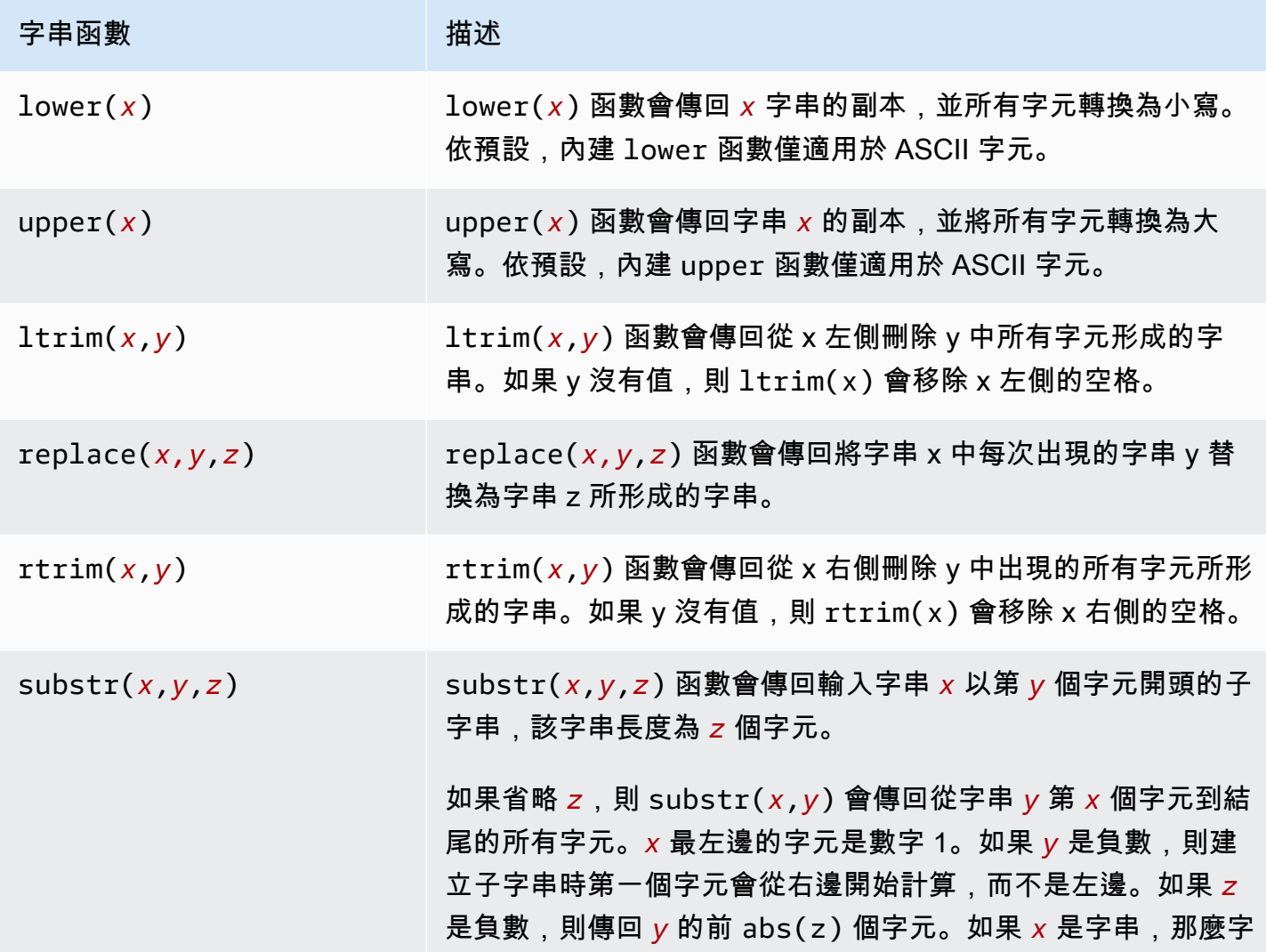

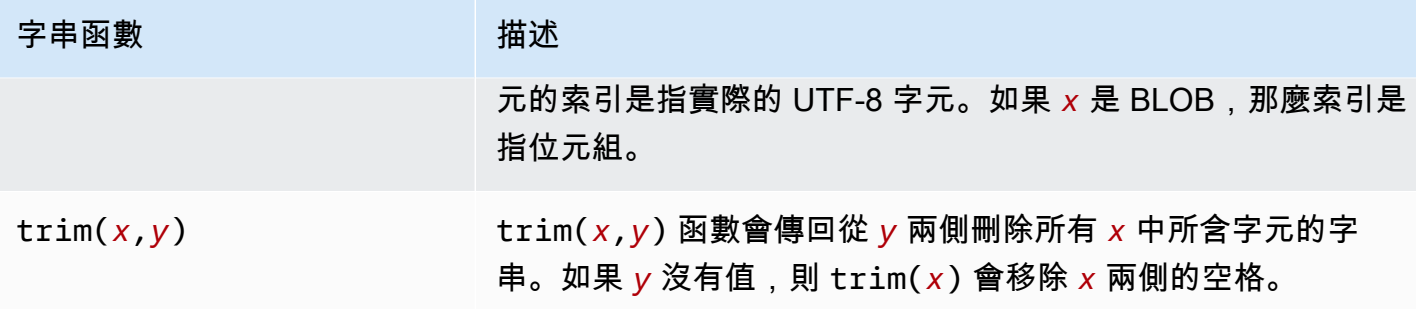

## 接下來將展示您可用於建立轉換規則運算式的 LOB 函數。

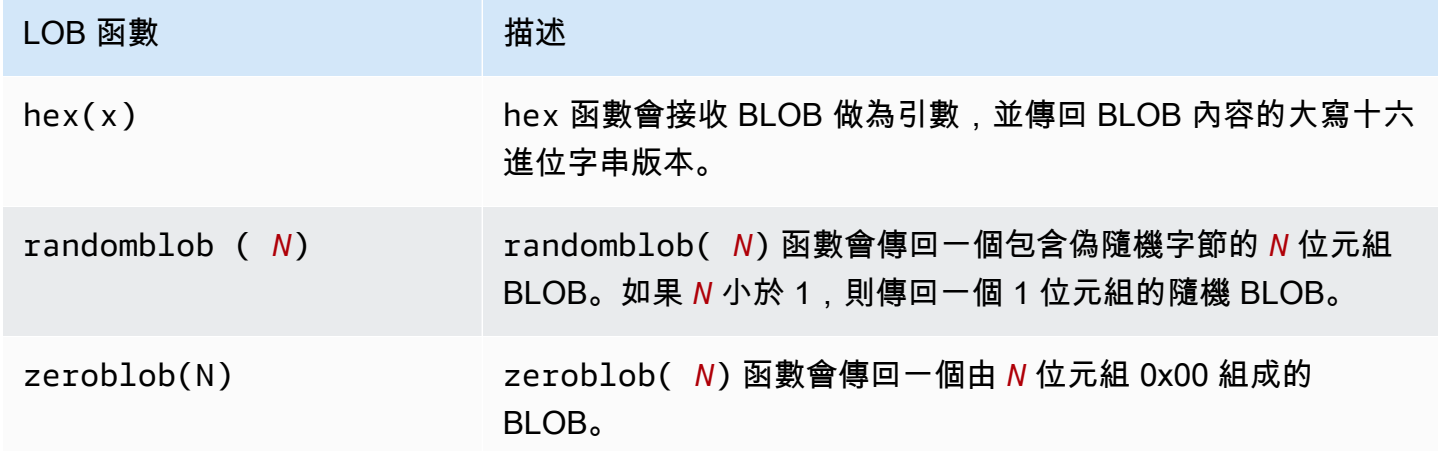

接下來將展示您可用於建立轉換規則運算式的數值函數。

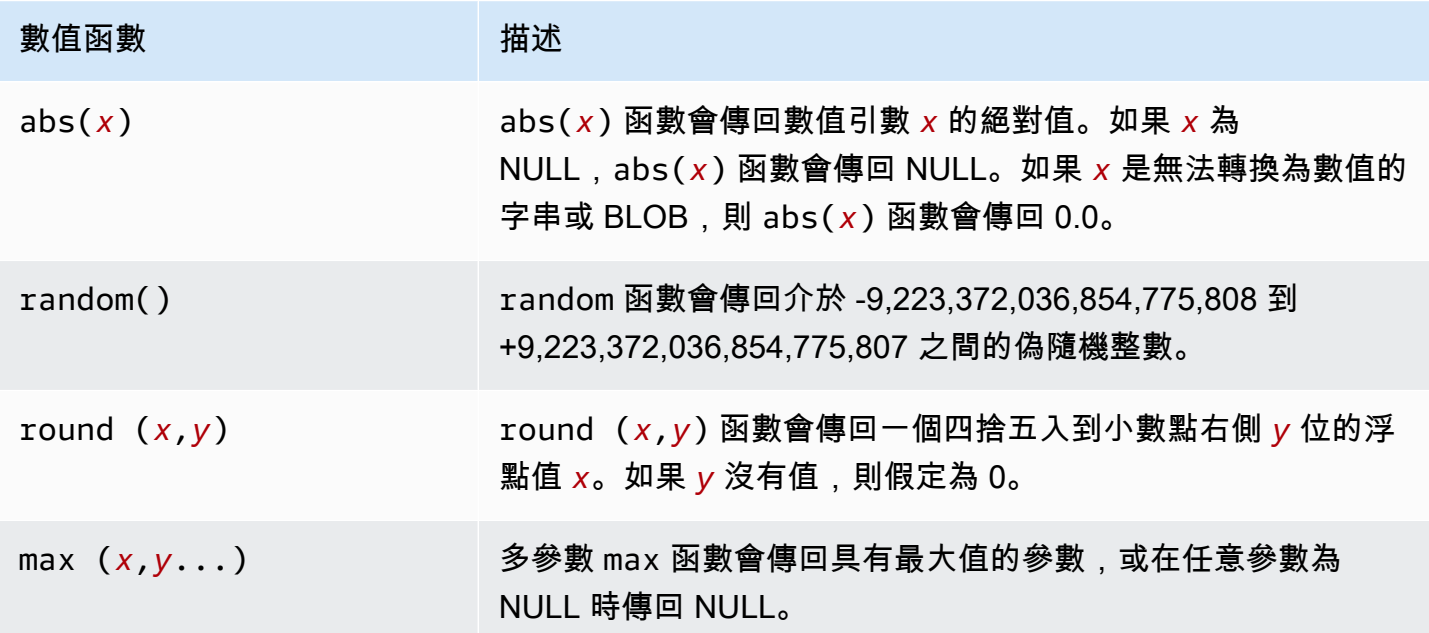

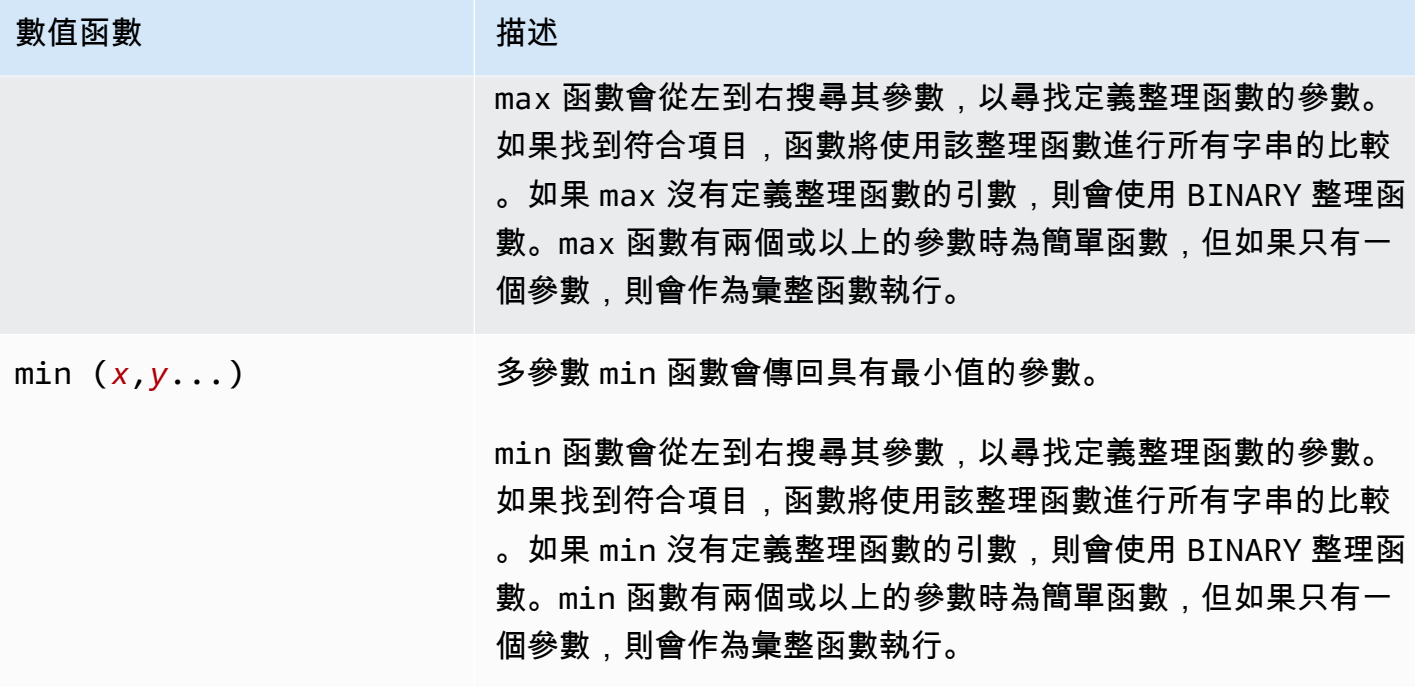

接下來,您可以找到可用來建立轉換規則表達式的 NULL 檢查函數。

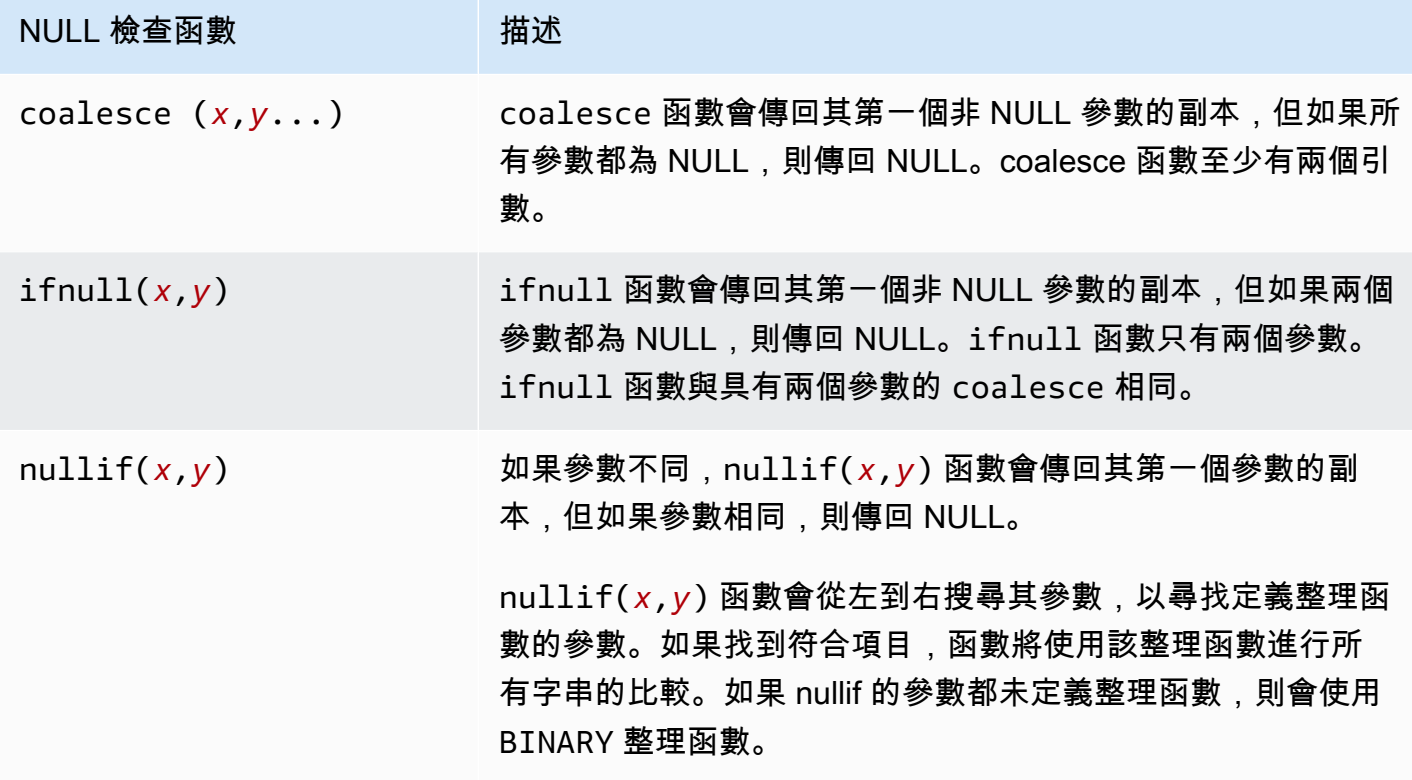

接下來,您可以找到可用來建立轉換規則表達式的日期和時間函數。

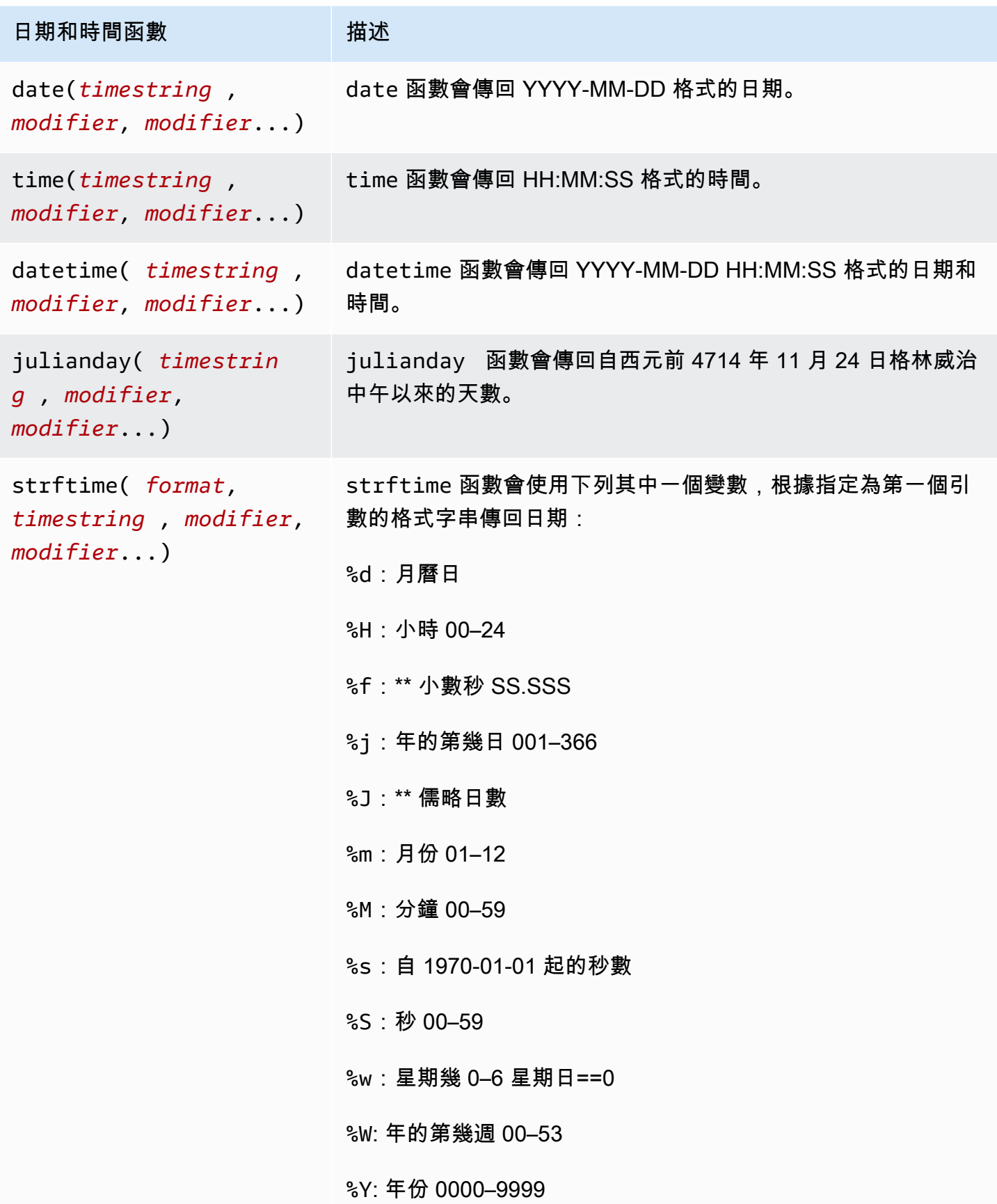

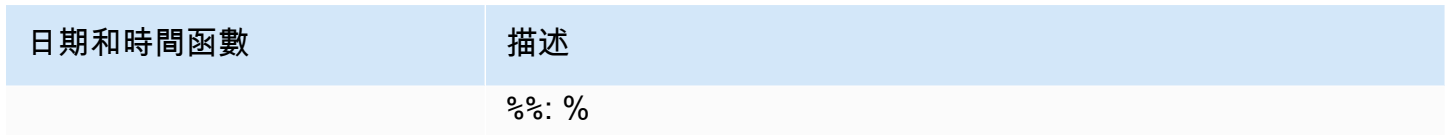

接下來將展示您可用於建立轉換規則運算式的雜湊函數。

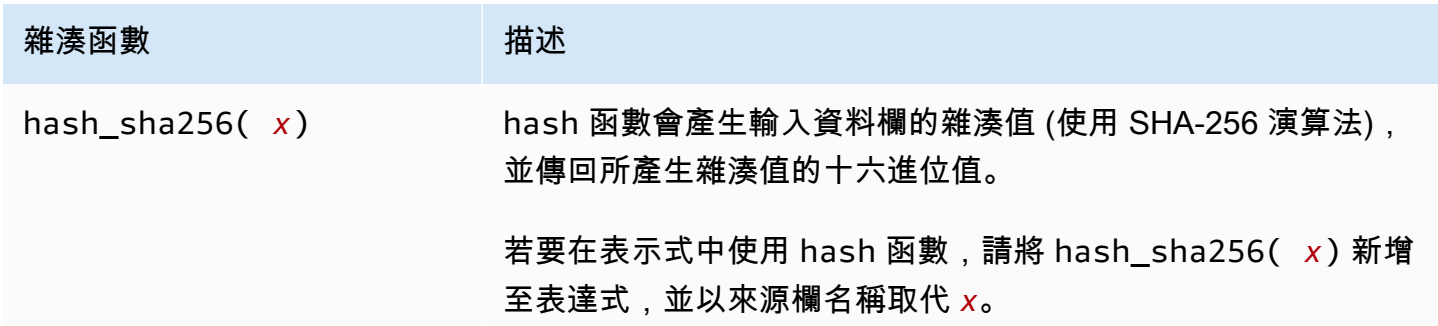

<span id="page-857-0"></span>使用 CASE 表達式

SQLite CASE 表達式會評估條件清單,並根據結果傳回表達式。語法如下所示:

```
 CASE case_expression 
      WHEN when_expression_1 THEN result_1 
      WHEN when_expression_2 THEN result_2 
      ... 
      [ ELSE result_else ] 
     END
# Or 
      CASE 
      WHEN case_expression THEN result_1 
      WHEN case_expression THEN result_2 
      ... 
      [ ELSE result_else ] 
     END
```
<span id="page-858-0"></span>範例

Example 使用 case 條件將新的字串欄新增到目標資料表

例如,下列範例轉換規則會先將新的字串欄 emp\_seniority 新增至目標資料表 employee。它會使 用薪資欄上的 SQLite round 函數,透過 case 條件來檢查薪資是否等於或超過 20,000。如果是,則該 資料欄會取得值 SENIOR,而其他情況的值為 JUNIOR。

```
 { 
      "rule-type": "transformation", 
      "rule-id": "2", 
      "rule-name": "2", 
      "rule-action": "add-column", 
      "rule-target": "column", 
      "object-locator": { 
         "schema-name": "public", 
         "table-name": "employee" 
      }, 
      "value": "emp_seniority", 
      "expression": " CASE WHEN round($emp_salary)>=20000 THEN 'SENIOR' ELSE 'JUNIOR' 
 END", 
       "data-type": { 
         "type": "string", 
        "length": 50 
      } 
  }
```
Example 將新的日期欄新增到目標資料表

下列範例會將新的資料欄 createdate 新增至目標資料表 employee。當您使用 SQLite 日期函數 datetime 時,已插入每一列所新建的資料表中都會新增該日期。

```
 { 
     "rule-type": "transformation", 
     "rule-id": "2", 
     "rule-name": "2", 
     "rule-action": "add-column", 
     "rule-target": "column", 
     "object-locator": { 
       "schema-name": "public", 
       "table-name": "employee" 
     },
```

```
 "value": "createdate", 
     "expression": "datetime ()", 
     "data-type": { 
        "type": "datetime", 
        "precision": 6 
     } 
 }
```
Example 將新的數值欄新增至目標資料表

下列範例會將新的數值欄 rounded\_emp\_salary 新增至目標資料表 employee。它使用 SQLite round 函數來新增四捨五入的薪資。

```
 { 
     "rule-type": "transformation", 
     "rule-id": "2", 
     "rule-name": "2", 
     "rule-action": "add-column", 
     "rule-target": "column", 
     "object-locator": { 
        "schema-name": "public", 
        "table-name": "employee" 
     }, 
     "value": "rounded_emp_salary", 
     "expression": "round($emp_salary)", 
     "data-type": { 
        "type": "int8" 
     } 
 }
```
Example 使用雜湊函數將新的字串欄新增至目標資料表

下列範例會將新的字串欄 hashed\_emp\_number 新增至目標資料表 employee。SQLite hash\_sha256(*x*) 函數會在目標上為來源資料欄 emp\_number 建立雜湊值。

```
 { 
     "rule-type": "transformation", 
     "rule-id": "2", 
     "rule-name": "2", 
     "rule-action": "add-column", 
     "rule-target": "column", 
     "object-locator": {
```

```
 "schema-name": "public", 
        "table-name": "employee" 
     }, 
     "value": "hashed_emp_number", 
     "expression": "hash_sha256($emp_number)", 
     "data-type": { 
        "type": "string", 
       "length": 64 
     } 
 }
```
<span id="page-860-0"></span>使用表達式將中繼資料新增至目標資料表

您可以使用下列表達式將中繼資料資訊新增至目標資料表:

- SAR M SOURCE SCHEMA 來源結構描述的名稱。
- \$AR\_M\_SOURCE\_TABLE\_NAME 來源資料表的名稱。
- \$AR M SOURCE COLUMN NAME 來源資料表中的資料行名稱。
- \$AR M SOURCE COLUMN DATATYPE 來源資料表中的資料行名稱。

Example 使用來源中的模式名稱,新增結構描述名稱的資料欄

下列範例會使用來源中的結構描述名稱,將名為 schema\_name 的新欄新增至目標。

```
 { 
     "rule-type": "transformation", 
     "rule-id": "2", 
     "rule-name": "2", 
     "rule-action": "add-column", 
     "rule-target": "column", 
     "object-locator": { 
       "schema-name": "%", 
        "table-name": "%" 
     }, 
     "rule-action": "add-column", 
     "value":"schema_name", 
     "expression": "$AR_M_SOURCE_SCHEMA", 
     "data-type": { 
         "type": "string", 
         "length": 50 
     }
```
#### }

# 資料表和集合設定規則與操作

使用資料表設定指定您想套用到所選取資料表或檢視特定操作的任何設定。資料表設定規則為選用項 目,取決於您的端點和遷移需求。

MongoDB 和 Amazon DocumentDB 資料庫不使用資料表和檢視,而是將資料記錄儲存為文件,並集 中在集合內。任何 MongoDB 或 Amazon DocumentDB 端點的單一資料庫是依資料庫名稱識別的一組 特定集合。

從 MongoDB 或 Amazon DocumentDB 來源遷移時,您使用的平行載入設定略有不同。在這種情況 下,針對平行載入設定的自動分段或範圍分割類型,請考慮所選集合,而不是資料表和檢視表。

主題

- [資料表設定中的萬用字元受到限制](#page-870-0)
- [在選取的資料表、檢視和集合使用平行載入](#page-871-0)
- [指定所選資料表或檢視的 LOB 設定](#page-877-0)
- [資料表設定範例](#page-879-0)

針對使用資料表設定規則類型的資料表映射規則,可套用下列參數。

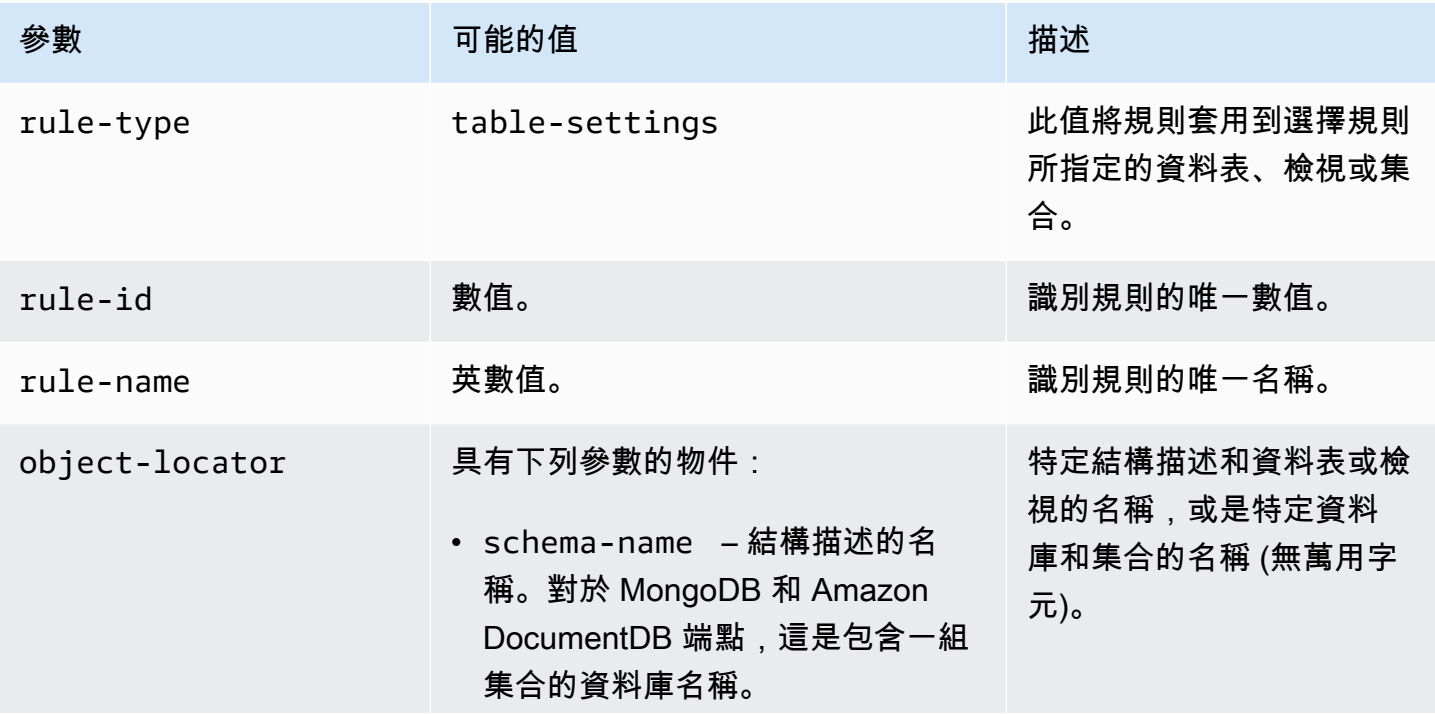

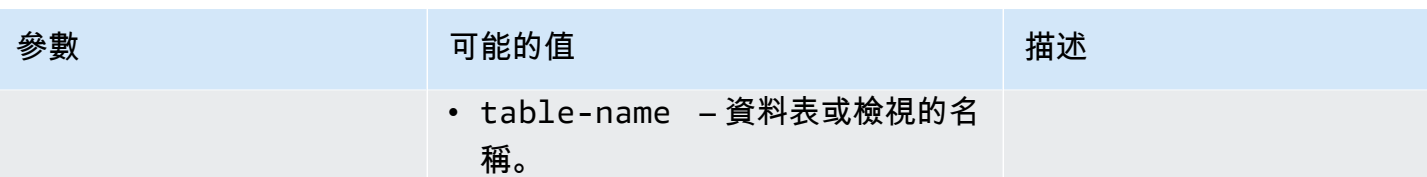

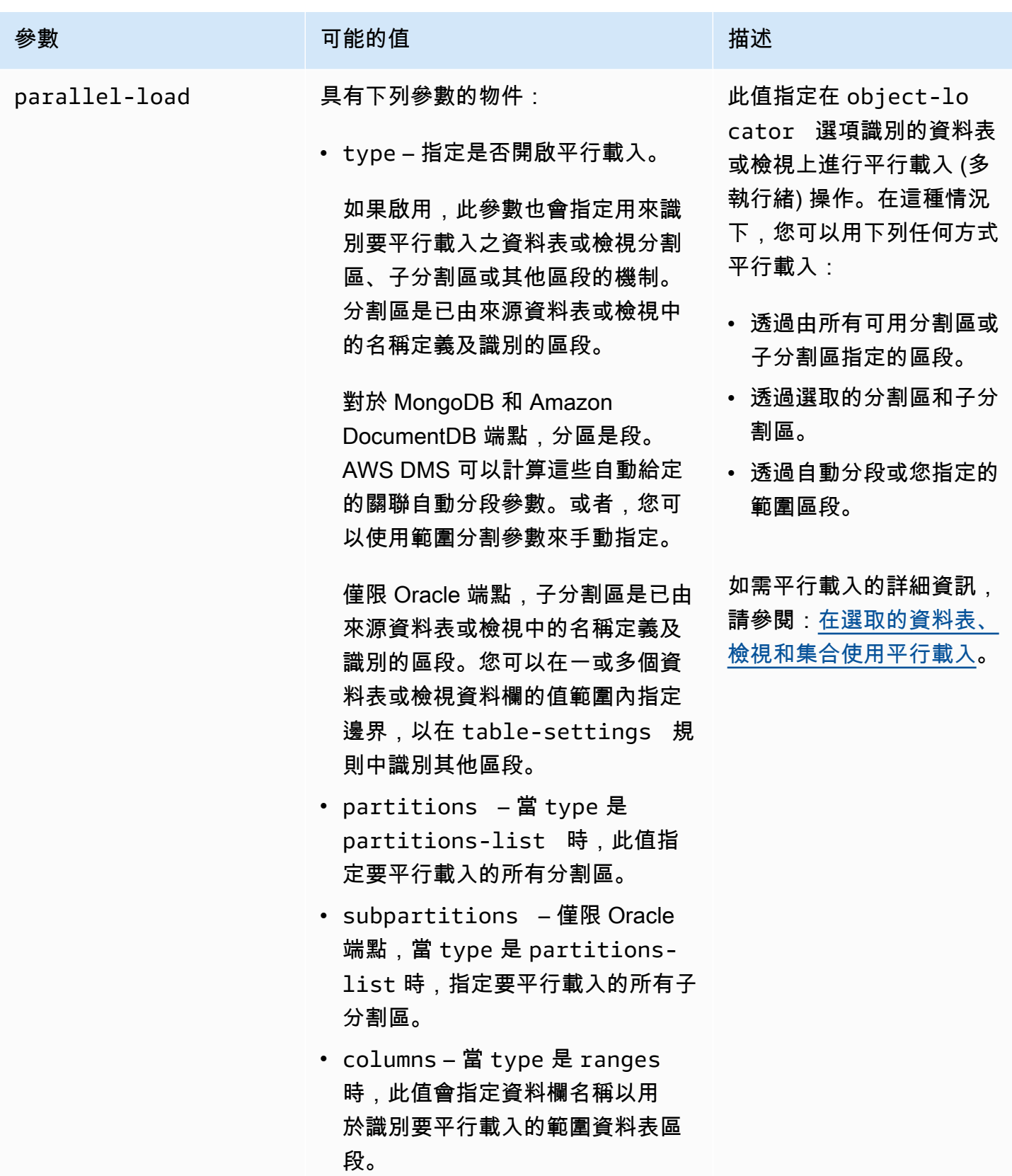
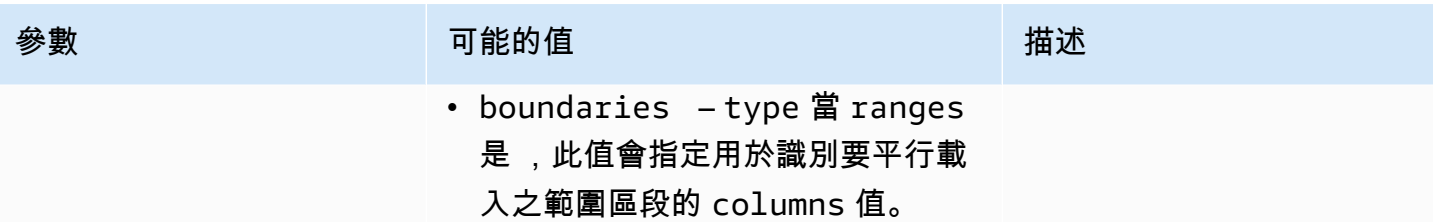

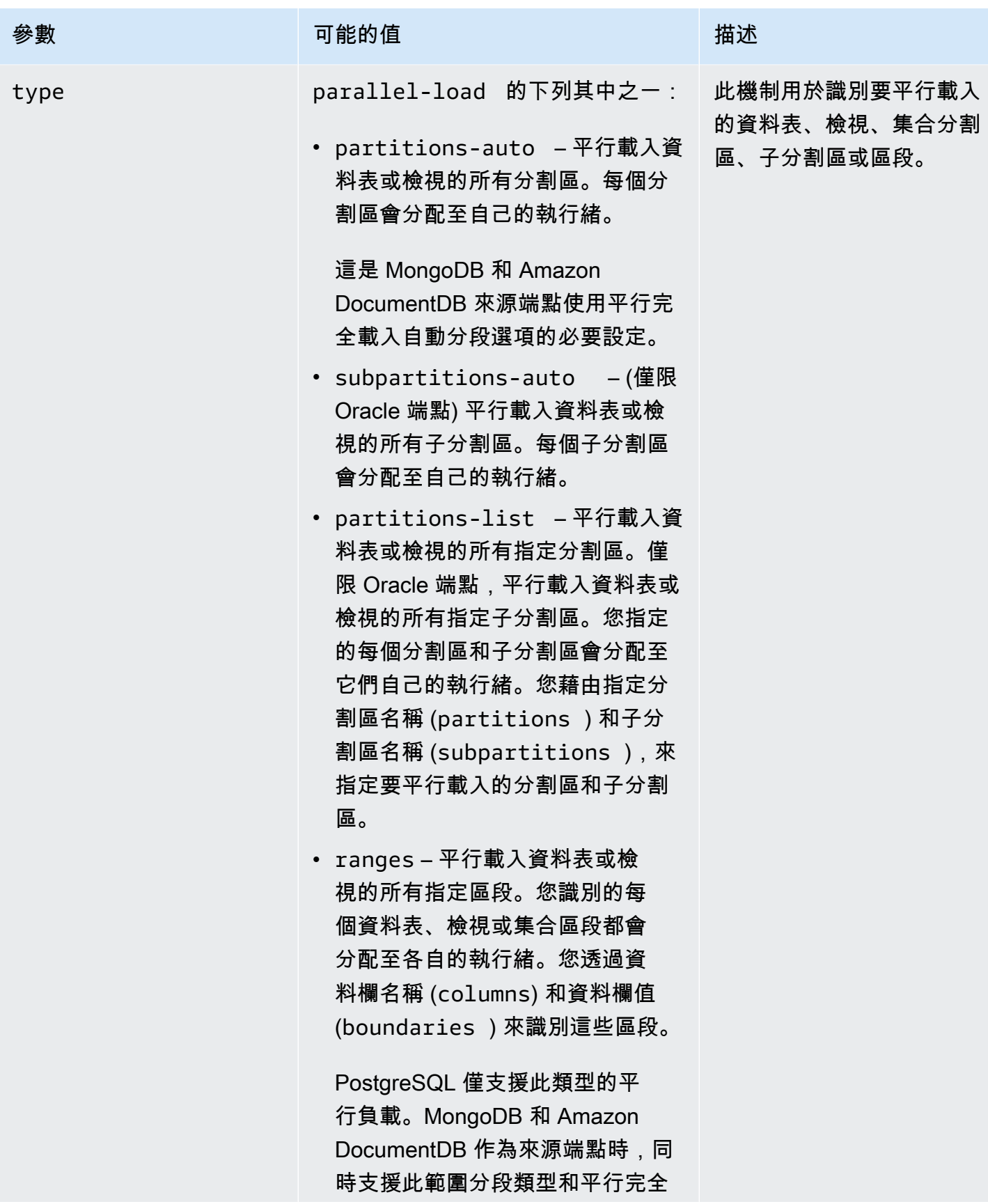

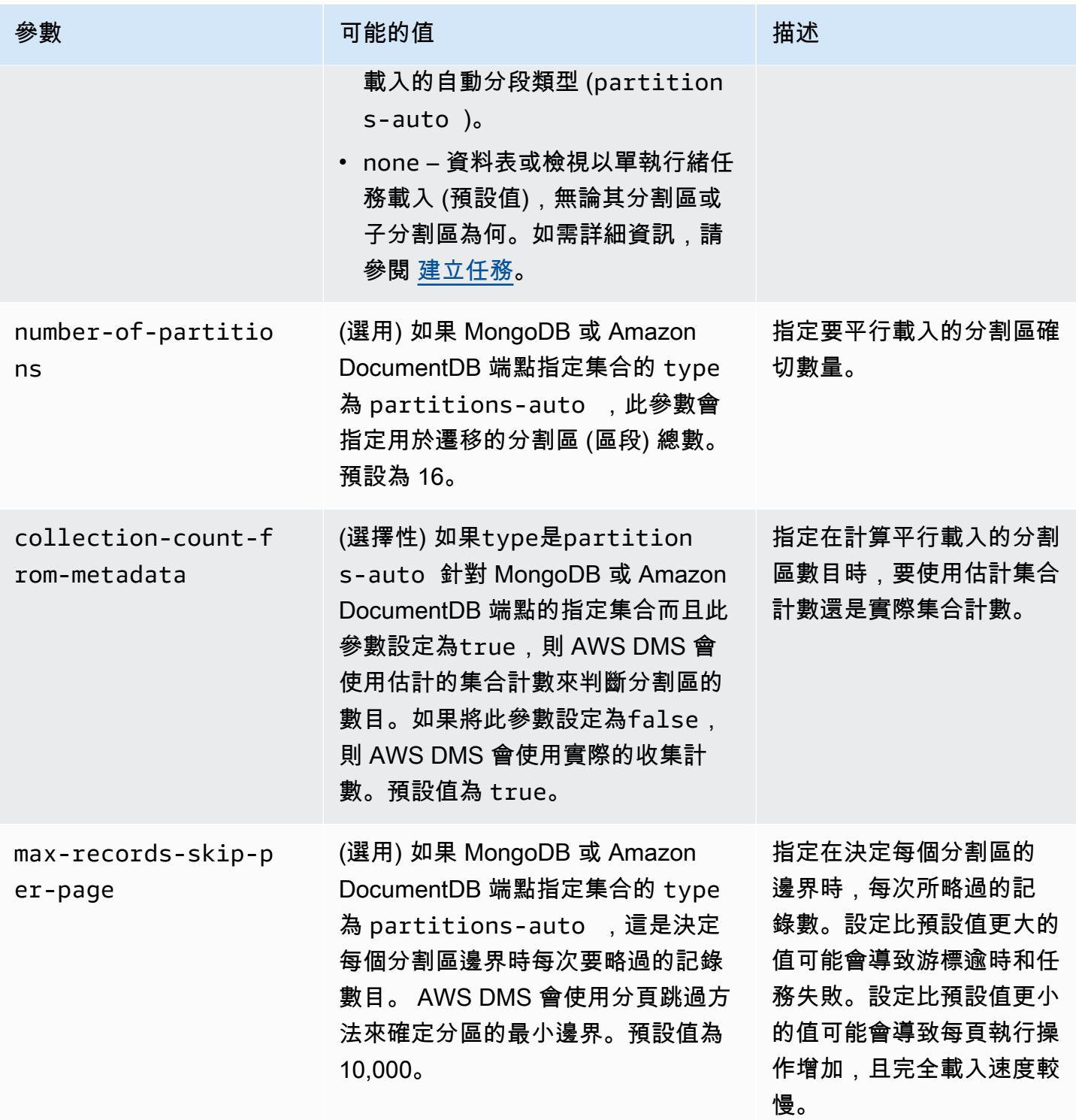

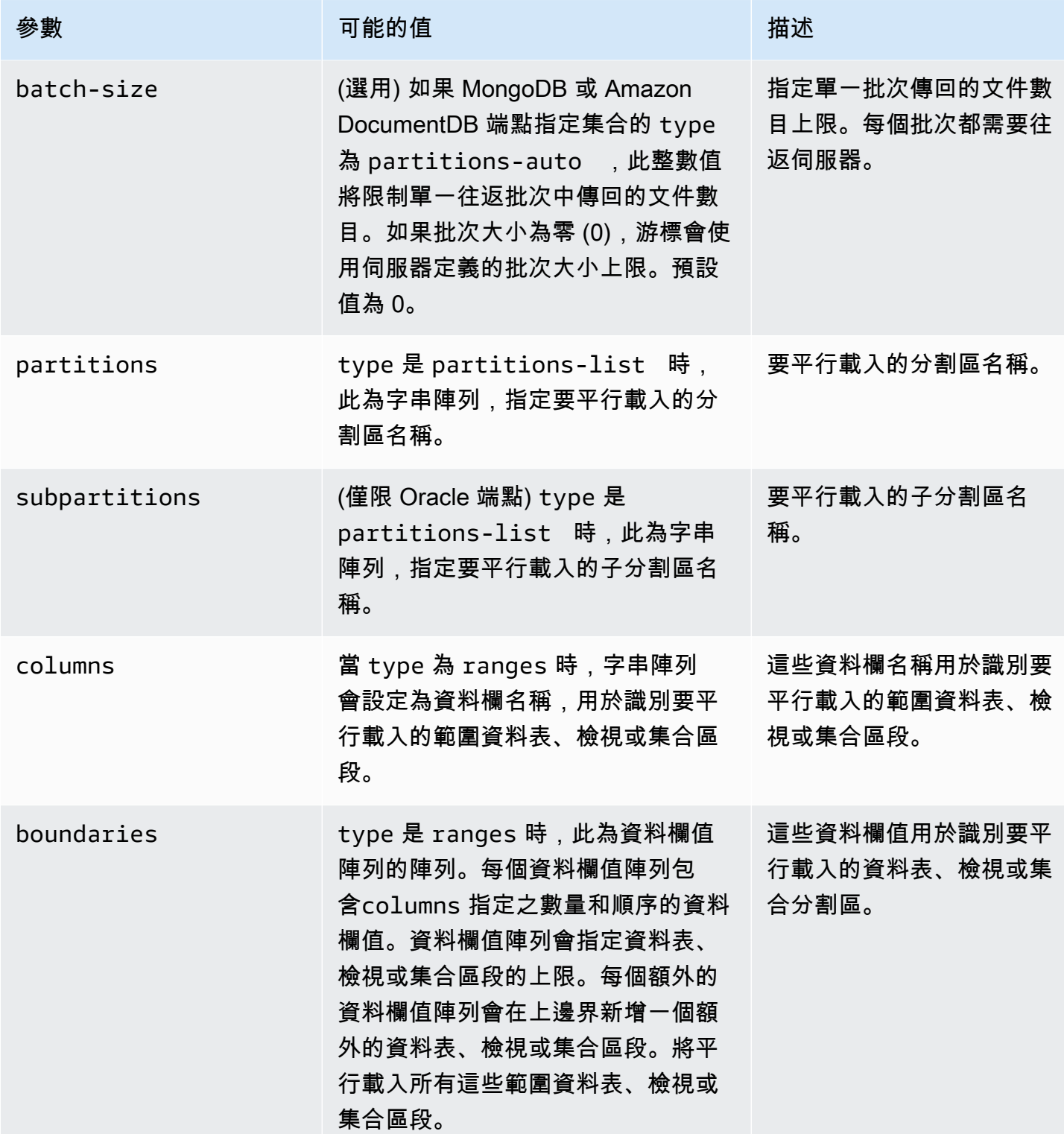

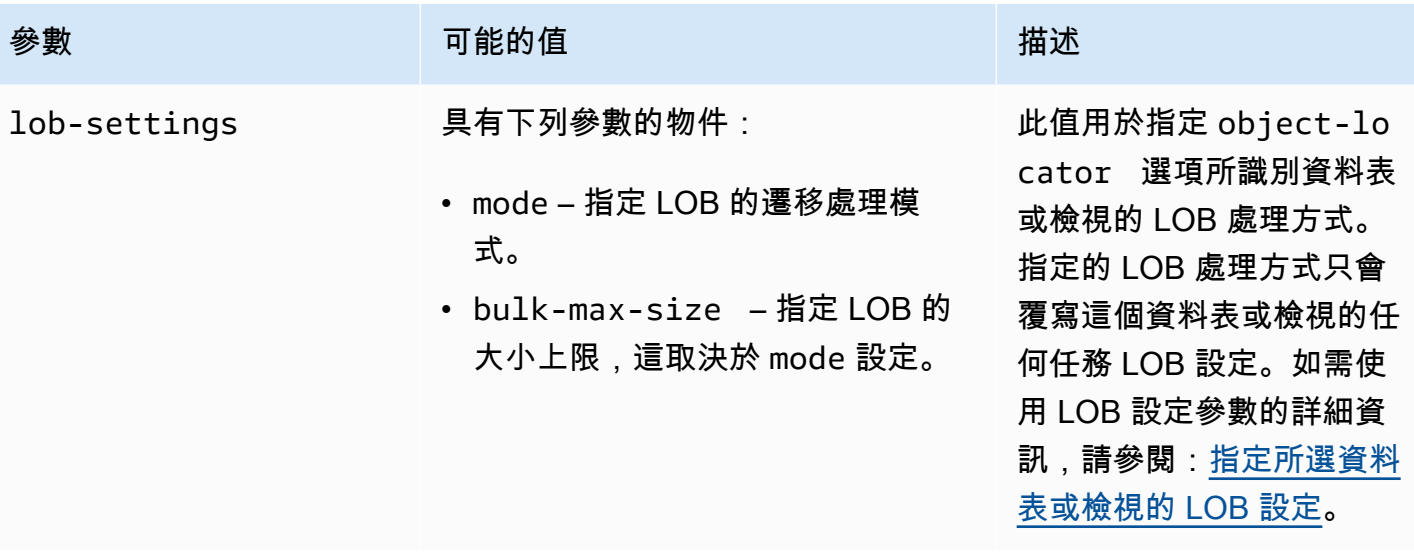

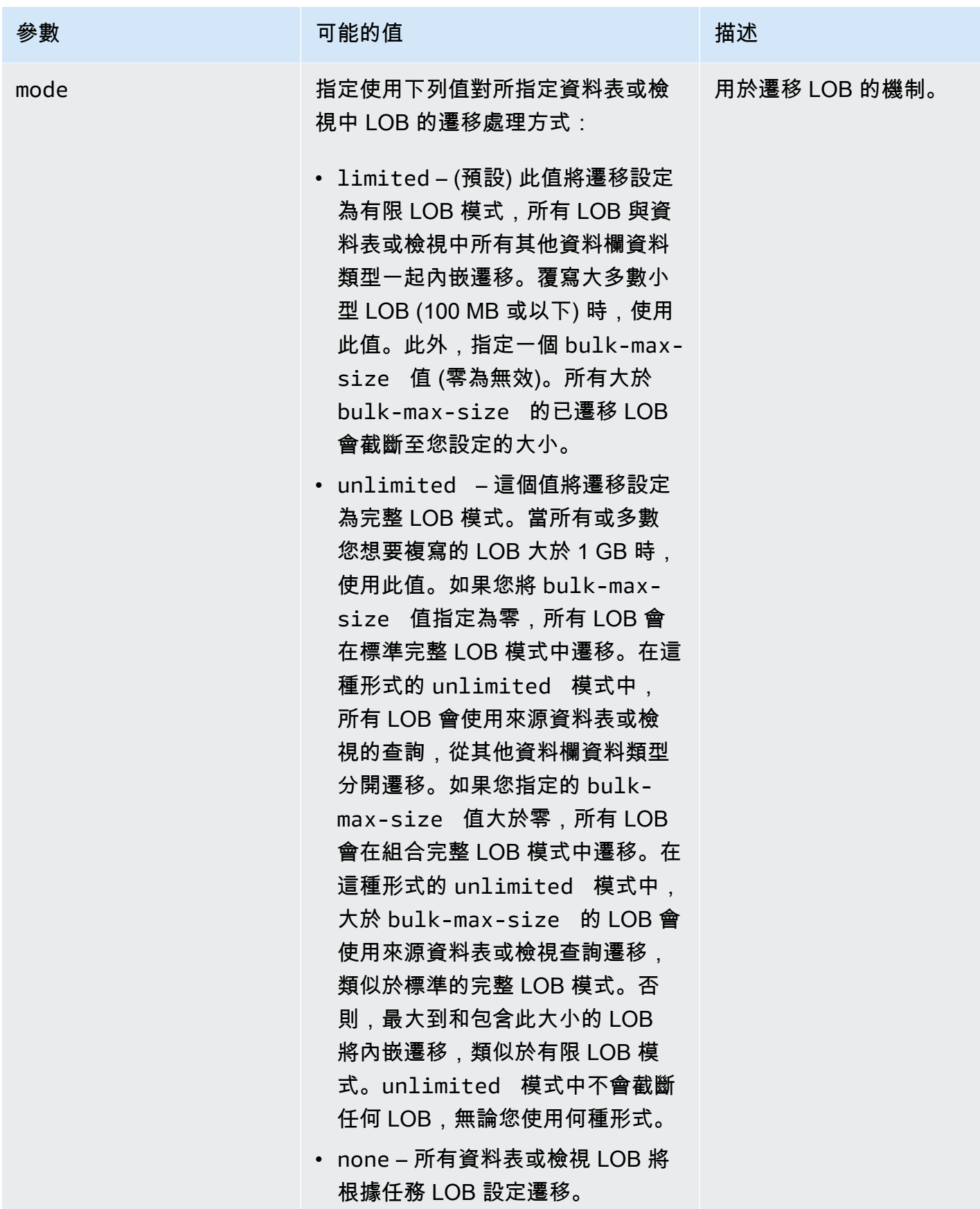

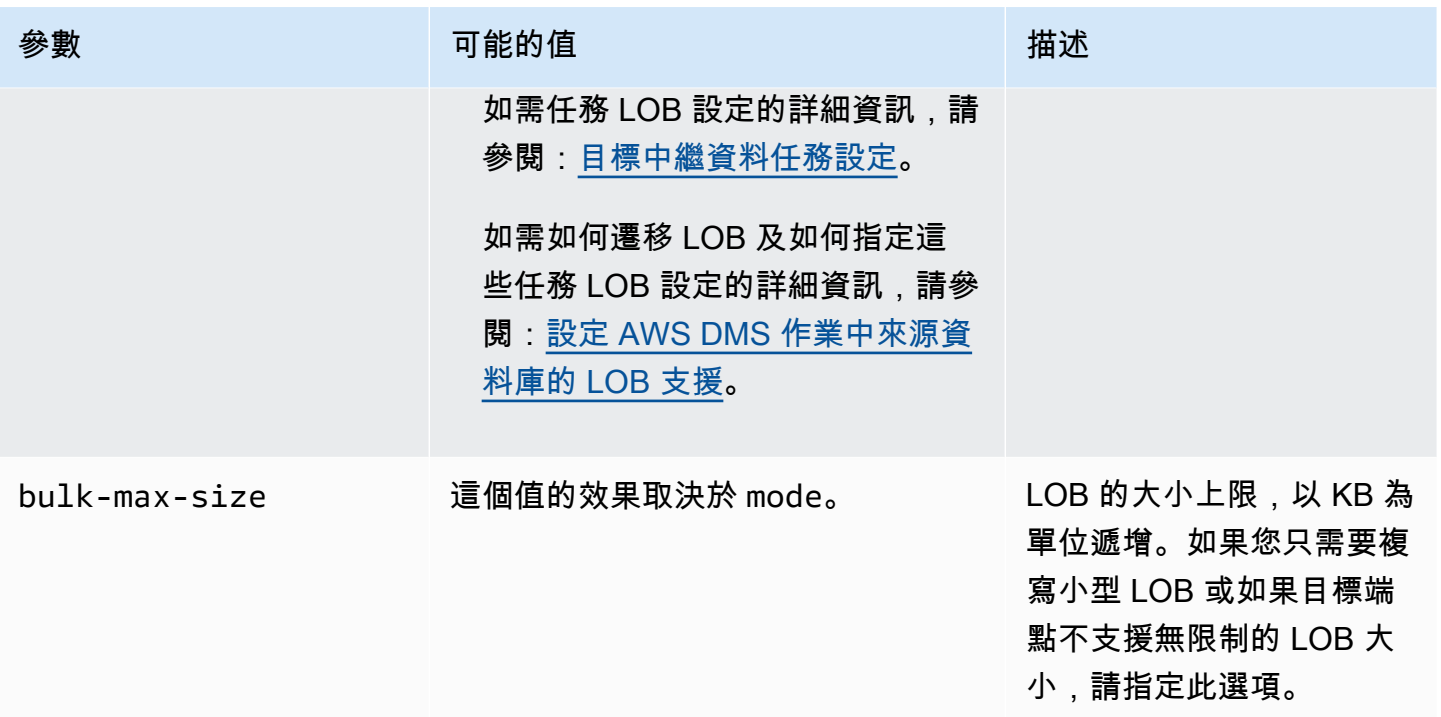

# 資料表設定中的萬用字元受到限制

來源資料庫不支援在 "table-settings" 規則中使用百分比萬用字元 ("%"), 如下所示。

```
{ 
     "rule-type": "table-settings", 
     "rule-id": "8", 
     "rule-name": "8", 
     "object-locator": { 
          "schema-name": "ipipeline-prod", 
          "table-name": "%" 
     }, 
     "parallel-load": { 
          "type": "partitions-auto", 
          "number-of-partitions": 16, 
          "collection-count-from-metadata": "true", 
          "max-records-skip-per-page": 1000000, 
          "batch-size": 50000 
     } 
   }
```
如果您在"table-settings"規則"%"中使用如下所示,則 AWS DMS 返回以下異常。

Error in mapping rules. Rule with ruleId = x failed validation. Exact schema and table name required when using table settings rule.

此外, AWS 建議您不要使用單一工作來載入大量的大型集合parallel-load。請注意, AWS DMS 會限制資源爭用以及 MaxFullLoadSubTasks 任務設定參數值平行載入的區段數目,最大值為 49。

作為替代,請指定來源資料庫的所有大型集合,方法是分別指定 "schema-name" 和 "tablename"。此外,也請正確縱向擴展您的遷移。例如,在數量充足的複寫執行個體上執行多項任務,以處 理資料庫中大量的大型集合。

在選取的資料表、檢視和集合使用平行載入

若要加速遷移並讓程序更有效率,您可以對所選資料表、檢視和集合使用平行載入。換言之,您可以平 行使用多個執行緒來遷移單一區段的資料表、檢視或集合。為此,請將全負載任務 AWS DMS 拆分為 線程,並將每個表段分配給自己的線程。

使用此平行載入程序,可以用多重執行緒從來源端點平行卸載多個資料表、檢視和集合。然後讓多重執 行緒平行遷移及載入相同的資料表、檢視和集合到目標端點。針對某些資料庫引擎,您可以依分割區或 子分割區來區隔資料表和檢視。對於其他資料庫引擎,您可以根據特定參數 ( AWS DMS 自動分段) 自 動區段集合。或者,您可依指定的資料欄值範圍來區隔任何資料表或檢視。

平行載入支援於以下的來源端點 :

- Oracle
- Microsoft SQL Server
- MySQL
- PostgreSQL
- IBM Db2 LUW
- SAP Adaptive Server Enterprise (ASE)
- MongoDB (僅支援平行完全載入的自動分段和範圍分段選項)
- Amazon DocumentDB (僅支援平行完全載入的自動分段和範圍分段選項)

對於 MongoDB 和 Amazon DocumentDB 端點,針對作為 parallel 滿載範圍分割選項的分割索引鍵的 資料行 AWS DMS 支援下列資料類型。

- Double
- 字串
- ObjectId
- 32 位元整數
- 64 位元整數

下列目標端點支援與資料表設定規則搭配使用的平行負載:

- Oracle
- Microsoft SQL Server
- MySQL
- PostgreSQL
- Amazon S3
- SAP Adaptive Server Enterprise (ASE)
- Amazon Redshift
- MongoDB (僅支援平行完全載入的自動分段和範圍分段選項)
- Amazon DocumentDB (僅支援平行完全載入的自動分段和範圍分段選項)
- Db2 LUW

若要指定要平行載入的資料表和檢視數量上限,請使用 MaxFullLoadSubTasks 任務設定。

若要為平行載入任務的支援目標指定每個資料表或檢視的執行緒數目上限,請使用資料欄值邊界定義更 多區段。

# **A** Important

MaxFullLoadSubTasks 控制要平行載入的資料表或資料表區段數

目。ParallelLoadThreads 控制遷移任務用來平行執行載入的執行緒數目。這些設定會相 乘。因此,在完全載入任務期間所使用的執行緒總數,大約是 ParallelLoadThreads 值乘 以 MaxFullLoadSubTasks (ParallelLoadThreads \* MaxFullLoadSubtasks) 的值. 如果您建立具有大量「完全載入」子任務和大量平行載入執行緒的任務,則任務可能會耗用太 多記憶體而失敗。

若要指定 Amazon DynamoDB、Amazon Kinesis Data Streams、Apache Kafka 或 Amazon Elasticsearch Service 目標的每個資料表執行緒數目上限,請使用 ParallelLoadThreads 目標中繼 資料任務設定。

# 若要指定使用 ParallelLoadThreads 時平行載入任務的緩衝區大小,請使用 ParallelLoadBufferSize 目標中繼資料任務設定。

ParallelLoadThreads 和 ParallelLoadBufferSize 的可用性和設定取決於目標端點。

如需 ParallelLoadThreads 和 ParallelLoadBufferSize 設定的詳細資訊,請參閱[:目標中繼](#page-761-0) [資料任務設定](#page-761-0)。如需 MaxFullLoadSubTasks 設定的詳細資訊,請參[閱完全載入任務設定](#page-764-0)。如需目標 端點的特有資訊,請參閱相關主題。

若要使用平行載入,請使用 parallel-load 選項建立 table-settings 類型的資料表映射規則。 在 table-settings 規則中,您可以指定要平行載入的單一資料表、檢視或集合的區隔條件。若要這 樣做,請將 parallel-load 選項的 type 參數設定為數個選項之一。

此做法取決於您如何將資料表、檢視或集合分段以進行平行負載:

• 依分割區 (或區段) – 使用 partitions-auto 類型載入所有現有的資料表或檢視分割區 (或區段)。 或者也可以使用指定分割區陣列的 partitions-list 類型,只載入選擇的分割區。

僅適用於 MongoDB 和 Amazon DocumentDB 端點,請依區段載入所有或指定的集合,這些區段也 會使用partitions-auto類型和其他選用參數 AWS DMS 自動計算。table-settings

- (僅限 Oracle 端點) 依子分割區 使用 subpartitions-auto 類型載入所有現有的資料表或檢視子 分割區。或者也可以使用所指定 subpartitions 陣列的 partitions-list 類型,只載入選擇的 子分割區。
- 依您定義的區段 使用資料欄值邊界,載入您定義的資料表、檢視或集合區段。若要這樣做,請使 用 ranges 類型與指定的 columns 和 boundaries 陣列。

### **a** Note

PostgreSQL 僅支援此類型的平行負載。MongoDB 和 Amazon DocumentDB 作為來源端點 時,同時支援此範圍分段類型和平行完全載入的自動分段類型 (partitions-auto)。

若要識別要平行載入的額外資料表、檢視或集合,請使用 parallel-load 選項指定額外的 tablesettings 物件。

在下列程序中,您可以了解如何為每個平行載入類型設定 JSON 程式碼,從最簡單到最複雜。

### 指定所有資料表、檢視或集合分割區,或所有資料表或檢視子分割區

• 使用 partitions-auto 類型或 subpartitions-auto 類型 (但不能同時使用) 指定 parallel-load。

每個資料表、檢視或集合分割區 (或區段) 便會自動分配至自己的執行緒。

對於部分端點,分割區或子分割區只有已在資料表或檢視中定義時才會參與平行載入。對於 MongoDB 和 Amazon DocumentDB 來源端點,您可以根據選用的附加參數 AWS DMS 自 動計算分區 (或區段)。其中包括 number-of-partitions、collection-count-frommetadata、max-records-skip-per-page 和 batch-size。

指定所選的資料表或檢視分割區、子分割區或兩者同時

- 1. 使用 partitions-list 類型指定 parallel-load。
- 2. (選用) 指定分割區名稱陣列作為 partitions 的值,來包含分割區。

每個指定的分割區會分配至自己的執行緒。

**A** Important

對於 Oracle 端點,請確定選擇平行載入的分割區和子分割區並未重疊。如果您使用重疊的 分割區和子分割區平行載入資料,系統會複製項目,或者因主索引鍵重複違規而失敗。

3. (選用) 僅限 Oracle 端點,可指定子分割區名稱陣列作為 subpartitions 的值,以包含子分割 區。

接著每個指定的子分割區將分配至自己的執行緒。

a Note

分割區或子分割區只有已在資料表或檢視中定義時才會參與平行載入。

您可將資料表或檢視區段指定為資料欄值範圍。這麼做的時候,請注意以下資料欄特性:

- 指定索引欄可大幅提升效能。
- 您可以指定最多 10 個資料欄。
- 您不能使用資料行來定義具有下列 AWS DMS 資料類型的區段邊界:雙精度、浮點 數、BLOB、CLOB 和 NCLOB
- 不會複寫具有 Null 值的記錄。

以資料欄值範圍指定資料表、檢視或集合區段

- 1. 使用 ranges 類型指定 parallel-load。
- 2. 指定資料表資料欄名稱作為 columns 的值,來定義資料表或檢視區段之間的邊界。請針對您要定 義資料表或檢視區段之間邊界的每個資料欄,執行此操作。

資料欄的順序很重要。在定義各邊界時,第一個資料欄最重要,最後一個資料欄最不重要,如以下 步驟所述。

- 3. 指定邊界陣列作為 boundaries 的值,來定義所有資料表或檢視區段的資料範圍。邊界陣列是資 料欄值陣列的陣列。要完成此操作,請遵循以下步驟;
	- a. 指定資料欄值陣列的每個元素,作為對應至每個資料欄的值。資料欄值陣列代表您希望定義之 每個資料表或檢視區段的上邊界。依照您在 columns 陣列中指定資料欄的相同順序,來指定 每個資料欄。

以來源支援的格式輸入 DATE 資料欄的值。

b. 將每個欄值陣列指定為從表格或檢視表的底部到區段之每個區段的上邊界 (依順序排列)。 next-to-top如果所指定的上邊界上方有任何資料列,這些資料列將填入資料表或檢視的上區 段。因此,範圍區段的數量可能比邊界陣列中區段邊界的數量多一。每個這類的範圍區段都會 分配至自己的執行緒。

將複寫所有非 Null 的資料,即使您未定義資料表或檢視中所有資料欄的資料範圍。

例如,假設您為 COL1、COL2 和 COL3 資料欄定義三個資料欄值陣列,如下所示。

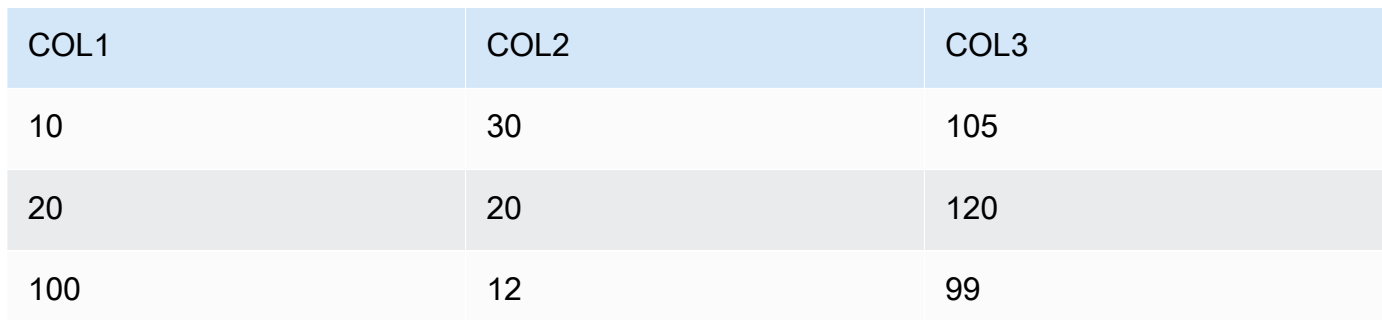

您已定義三個區段邊界,總數可能為四個區段。

為了識別每個區段要複製的資料列範圍,複寫執行個體會套用搜尋方式至四個區段中的三個資料 欄:搜尋類似如下:

區段 1

複寫下列為 true 的所有資料列:前兩個欄值小於或等於其對應的區段 1 上限邊界值。此外,第 三個欄的值小於其區段 1 的上限邊界值。

#### 區段 2

複寫下列為 true 的所有資料列 (區段 1 資料列除外):前兩欄的值小於或等於其對應區段 2 的上 限邊界值。此外,第三個欄的值小於其區段 2 的上限邊界值。

#### 區段 3

複寫下列為 true 的所有資料列 (區段 2 資料列除外):前兩欄的值小於或等於其對應區段 3 的上 限邊界值。此外,第三個欄的值小於其區段 3 的上限邊界值。

#### 區段 3

複製所有其餘的資料列 (區段 1、2 和 3 的資料列除外)。

在這種情況下,複寫執行個體將建立 WHERE 子句,以載入每個區段,如下所示:

#### 區段 1

((COL1 < 10) OR ((COL1 = 10) AND (COL2 < 30)) OR ((COL1 = 10) AND  $(COL2 = 30)$  AND  $(COL3 < 105))$ 

區段 2

NOT ((COL1 < 10) OR ((COL1 = 10) AND (COL2 < 30)) OR ((COL1 = 10) AND (COL2 = 30) AND (COL3 < 105))) AND ((COL1 < 20) OR ((COL1 = 20) AND  $(COL2 < 20)$  OR  $((COL1 = 20)$  AND  $(COL2 = 20)$  AND  $(COL3 < 120))$ 

### 區段 3

NOT ((COL1 < 20) OR ((COL1 = 20) AND (COL2 < 20)) OR ((COL1 = 20) AND (COL2 = 20) AND (COL3 < 120))) AND ((COL1 < 100) OR ((COL1 = 100) AND  $(COL2 < 12)$  OR  $(COL1 = 100)$  AND  $(COL2 = 12)$  AND  $(COL3 < 99)$ )

#### 區段 3

```
NOT ((COL1 < 100) OR ((COL1 = 100) AND (COL2 < 12)) OR ((COL1 = 100) 
AND (COL2 = 12) AND (COL3 < 99)))
```
### <span id="page-877-0"></span>指定所選資料表或檢視的 LOB 設定

您可以透過使用一或多個 table-settings 物件的 lob-settings 選項建立 table-settings 類 型的資料表映射規則,來設定一或多個資料表的任務 LOB 設定。

支援對下列來源端點指定所選資料表或檢視的 LOB 設定:

- Oracle
- Microsoft SQL Server
- MySQL
- PostgreSQL
- IBM Db2,視 mode 和 bulk-max-size 設定而定,如下所述
- SAP Adaptive Server Enterprise (ASE), 視 mode 和 bulk-max-size 設定而定, 如下所述

支援對下列目標端點指定所選資料表或檢視的 LOB 設定:

- Oracle
- Microsoft SQL Server
- MySQL
- PostgreSQL
- SAP ASE,視 mode 和 bulk-max-size 設定而定,如下所述
	- **a** Note

只有包含主索引鍵的資料表和檢視才能使用 LOB 資料類型。

若要使用所選資料表或檢視的 LOB 設定,您可以使用 1ob-settings 選項建立 table-settings 類型的資料表映射規則。這麼做會指定由 object-locator 選項所識別資料表或檢視的 LOB 處理方 式。在 table-settings 規則中,您可以用下列參數指定 lob-settings 物件:

• mode – 指定處理所選資料表或檢視的 LOB 遷移機制,如下所示:

• limited – 此預設的有限 LOB 模式是速度最快且最有效率的模式。此模式只適用於當您所有 的 LOB 皆為小型 (大小為 100 MB 以內) 或目標端點不支援不限 LOB 大小。此外,如果您使用 limited,所有 LOB 都需要落在您設定的 bulk-max-size 大小內。

在完全載入任務的這個模式下,複寫執行個體將遷移內嵌於主要資料表或檢視儲存中其他資料欄 資料類型的所有 LOB。不過,執行個體會將任何大於 bulk-max-size 值的已遷移 LOB 截斷為 指定的大小。針對變更資料擷取 (CDC) 載入任務,執行個體會使用來源資料表查詢來遷移所有 LOB,如同在標準的完整 LOB 模式下 (請參閱以下內容)。此行為不考慮 LOB 大小。

### **a** Note

您只能遷移完全載入任務的檢視。

- unlimited 完整 LOB 模式的遷移機制取決於您在 bulk-max-size 設定的值,如下所示:
	- 標準完整 LOB 模式 bulk-max-size 設定為零時,複寫執行個體會使用標準完整 LOB 模式 遷移所有 LOB。此模式需要在來源資料表或檢視中查詢,以遷移每個 LOB,無論大小。此方法 通常會導致遷移速度變得比有限 LOB 模式更慢。此模式只能在所有或多數 LOB 為大型 (1 GB 或更大) 時使用。
	- 組合完整 LOB 模式 當您將 bulk-max-size 設為非零值時,這個完整 LOB 模式將組合使用 有限 LOB 模式和標準完整 LOB 模式。也就是說,對於完全載入任務,如果 LOB 大小在您的 bulk-max-size 值以下,執行個體將遷移 LOB 內嵌,如同在有限 LOB 模式下。如果 LOB 大 小大於這個值,執行個體將使用來源資料表或檢視查詢遷移 LOB,如同在標準完整 LOB 模式 下。針對變更資料擷取 (CDC) 載入任務,執行個體會使用來源資料表查詢來遷移所有 LOB,如 同在標準的完整 LOB 模式下 (請參閱以下內容)。此行為不考慮 LOB 大小。

**a** Note

您只能遷移完全載入任務的檢視。

此模式的遷移速度介於比較快的有限 LOB 模式和比較慢的標準完整 LOB 模式之間。此模式只 適合在您同時擁有小型和大型 LOB 且多數 LOB 為小型時使用。

此組合完整 LOB 模式僅適用於以下端點:

- 做為來源的 IBM Db2
- 做為來源或目標的 SAP ASE

無論您為 unlimited 模式指定何種機制,執行個體都會完整遷移所有的 LOB,不會截斷。

• none – 複寫執行個體將使用任務 LOB 設定遷移所選資料表或檢視中的 LOB。使用此選項,可協 助比較有無針對所選資料表或檢視使用 LOB 設定的遷移結果。

如果指定的資料表或檢視有 LOB 包含在複寫內時,只有在使用 limited LOB 模式時,才能將 BatchApplyEnabled 任務設定設為 true。

在某些情況下,您可能會將 BatchApplyEnabled 設定為 true,並將 BatchApplyPreserveTransaction 設定為 false。在這些情況下,執行個體會在資料表或檢視 有 LOB 且來源和目標端點為 Oracle 時,將 BatchApplyPreserveTransaction 設定為 true。

• bulk-max-size – 將此值設為零值或非零值 (以 KB 為單位),視先前項目中所述的 mode 而定。在 limited 模式下,您必須為此參數設定非零的值。

執行個體會將 LOB 轉換為二進位格式。因此,若要指定您需要複寫的最大的 LOB,請將其大小乘上 三倍。例如,若您最大型的 LOB 是 2 MB,請將 bulk-max-size 設定為 6000 (6 MB)。

### 資料表設定範例

以下是示範如何使用資料表設定的一些範例。

Example 載入依分割區分段的資料表

以下範例依所有分割區平行載入,可更有效地載入來源中的 SALES 資料表。

```
{ 
    "rules": [{ 
               "rule-type": "selection", 
               "rule-id": "1", 
               "rule-name": "1", 
               "object-locator": { 
                    "schema-name": "%", 
                   "table-name": "%" 
               }, 
               "rule-action": "include" 
          }, 
          { 
               "rule-type": "table-settings", 
               "rule-id": "2", 
               "rule-name": "2", 
               "object-locator": {
```

```
 "schema-name": "HR", 
                  "table-name": "SALES" 
             }, 
              "parallel-load": { 
                  "type": "partitions-auto" 
 } 
         } 
      ]
}
```
Example 載入依子分割區分段的資料表

以下範例依所有子分割區平行載入,可更有效地載入 Oracle 來源中的 SALES 資料表。

```
{ 
    "rules": [{ 
               "rule-type": "selection", 
               "rule-id": "1", 
               "rule-name": "1", 
               "object-locator": { 
                    "schema-name": "%", 
                    "table-name": "%" 
               }, 
               "rule-action": "include" 
          }, 
          { 
               "rule-type": "table-settings", 
               "rule-id": "2", 
               "rule-name": "2", 
               "object-locator": { 
                    "schema-name": "HR", 
                    "table-name": "SALES" 
               }, 
               "parallel-load": { 
                    "type": "subpartitions-auto" 
               } 
          } 
       ]
}
```
Example 載入依分割區清單分段的資料表

以下範例依特定分割區清單平行載入,以載入來源中的 SALES 資料表。在這種情況下,指定分割區將 按英文字母部分開頭的值命名,例如 ABCD、EFGH 等。

```
{ 
     "rules": [{ 
               "rule-type": "selection", 
               "rule-id": "1", 
               "rule-name": "1", 
               "object-locator": { 
                   "schema-name": "%", 
                   "table-name": "%" 
              }, 
               "rule-action": "include" 
          }, 
          { 
               "rule-type": "table-settings", 
               "rule-id": "2", 
               "rule-name": "2", 
               "object-locator": { 
                   "schema-name": "HR", 
                   "table-name": "SALES" 
              }, 
               "parallel-load": { 
                   "type": "partitions-list", 
                   "partitions": [ 
                        "ABCD", 
                        "EFGH", 
                        "IJKL", 
                        "MNOP", 
                        "QRST", 
                        "UVWXYZ" 
 ] 
              } 
          } 
     ]
}
```
Example 載入依所選分割區和子分割區清單分段的 Oracle 資料表

以下範例依所選分割區和子分割區清單平行載入,以載入 Oracle 來源中的 SALES 資料表。在這種情 況下,指定分割區將按英文字母部分開頭的值命名,例如 ABCD、EFGH 等。指定的分割區將按數字開 頭的值來命名,例如 01234 和 56789。

```
{ 
     "rules": [{ 
               "rule-type": "selection", 
               "rule-id": "1", 
               "rule-name": "1", 
               "object-locator": { 
                   "schema-name": "%", 
                   "table-name": "%" 
              }, 
               "rule-action": "include" 
          }, 
          { 
               "rule-type": "table-settings", 
               "rule-id": "2", 
               "rule-name": "2", 
               "object-locator": { 
                    "schema-name": "HR", 
                   "table-name": "SALES" 
              }, 
               "parallel-load": { 
                   "type": "partitions-list", 
                   "partitions": [ 
                        "ABCD", 
                        "EFGH", 
                        "IJKL", 
                        "MNOP", 
                        "QRST", 
                        "UVWXYZ" 
                   ], 
                    "subpartitions": [ 
                        "01234", 
                        "56789" 
 ] 
              } 
          } 
     ]
}
```
### Example 載入依資料行值範圍分段的資料表

以下範例依 SALES\_NO 和 REGION 資料欄值範圍指定之區段平行載入,以載入來源中的 SALES 資料 表。

```
{ 
        "rules": [{ 
                       "rule-type": "selection", 
                       "rule-id": "1", 
                       "rule-name": "1", 
                       "object-locator": { 
                              "schema-name": "%", 
                              "table-name": "%" 
                      }, 
                       "rule-action": "include" 
               }, 
                { 
                       "rule-type": "table-settings", 
                       "rule-id": "2", 
                       "rule-name": "2", 
                       "object-locator": { 
                              "schema-name": "HR", 
                              "table-name": "SALES" 
                      }, 
                       "parallel-load": { 
                              "type": "ranges", 
                              "columns": [ 
                                      "SALES_NO", 
                                      "REGION" 
                              ], 
                              "boundaries": [ 
the contract of the contract of the contract of the contract of the contract of the contract of the contract of
                                             "1000", 
                                             "NORTH" 
 ], 
the contract of the contract of the contract of the contract of the contract of the contract of the contract of
                                             "3000", 
                                             "WEST" 
\sim 100 \sim 100 \sim 100 \sim 100 \sim 100 \sim 100 \sim 100 \sim 100 \sim 100 \sim 100 \sim 100 \sim 100 \sim 100 \sim 100 \sim 100 \sim 100 \sim 100 \sim 100 \sim 100 \sim 100 \sim 100 \sim 100 \sim 100 \sim 100 \sim 
 ] 
                      } 
               } 
        ]
```
在這種情況下,將使用 SALES\_NO 和 REGION 名稱指定兩個資料欄的區段範圍。兩個邊界以兩組資料 欄值 (["1000","NORTH"] 和 ["3000","WEST"]) 指定。

這兩個邊界將識別下列要平行載入的三個資料表區段:

區段 1

}

SALES\_NO 小於或等於 1000 且 REGION 低於「NORTH」的資料列。也就是,在 EAST 區域最高 至 1000 的銷售額。

### 區段 2

區段 1 以外、SALES\_N0 小於或等於 3000 且 REGION 低於「WEST」的資料列。也就是,在 NORTH 和 SOUTH 區域超過 1000 最高至 3000 的銷售額。

區段 3

區段 1 和區段 2 以外所有其他的資料列。也就是,在 WEST 區域超過 3,000 的銷售額。

Example 載入兩個資料表:一個依範圍分段,另一個依分割區分段

以下範例會依您所識別的區段邊界,平行載入 SALES 資料表。並依所有分割區平行載入 ORDERS 資料 表,如同先前的範例。

```
{ 
     "rules": [{ 
               "rule-type": "selection", 
               "rule-id": "1", 
               "rule-name": "1", 
               "object-locator": { 
                   "schema-name": "%", 
                   "table-name": "%" 
               }, 
               "rule-action": "include" 
          }, 
          { 
               "rule-type": "table-settings", 
               "rule-id": "2", 
               "rule-name": "2", 
               "object-locator": {
```

```
 "schema-name": "HR", 
                                "table-name": "SALES" 
                        }, 
                        "parallel-load": { 
                                "type": "ranges", 
                                "columns": [ 
                                        "SALES_NO", 
                                        "REGION" 
                                ], 
                                "boundaries": [ 
the contract of the contract of the contract of the contract of the contract of the contract of the contract of
                                               "1000", 
                                               "NORTH" 
 ], 
the contract of the contract of the contract of the contract of the contract of the contract of the contract of
                                               "3000", 
                                               "WEST" 
\sim 100 \sim 100 \sim 100 \sim 100 \sim 100 \sim 100 \sim 100 \sim 100 \sim 100 \sim 100 \sim 100 \sim 100 \sim 100 \sim 100 \sim 100 \sim 100 \sim 100 \sim 100 \sim 100 \sim 100 \sim 100 \sim 100 \sim 100 \sim 100 \sim 
 ] 
                        } 
                }, 
                 { 
                        "rule-type": "table-settings", 
                        "rule-id": "3", 
                        "rule-name": "3", 
                        "object-locator": { 
                                "schema-name": "HR", 
                                "table-name": "ORDERS" 
                        }, 
                        "parallel-load": { 
                                "type": "partitions-auto" 
                        } 
                } 
         ]
}
```
Example 使用有限 LOB 模式載入含 LOB 的資料表

以下範例使用有限 LOB 模式 (預設值) 載入來源中的 ITEMS 資料表,包含 LOB,最大非截斷大小為 100 MB。任何大於此大小的 LOB 將截斷為 100 MB。所有 LOB 將內嵌於所有其他資料欄資料類型載 入。

```
{
```

```
 "rules": [{ 
               "rule-type": "selection", 
               "rule-id": "1", 
               "rule-name": "1", 
               "object-locator": { 
                    "schema-name": "%", 
                    "table-name": "%" 
               }, 
               "rule-action": "include" 
          }, 
          { 
               "rule-type": "table-settings", 
               "rule-id": "2", 
               "rule-name": "2", 
               "object-locator": { 
                    "schema-name": "INV", 
                    "table-name": "ITEMS" 
               }, 
               "lob-settings": { 
                    "bulk-max-size": "100000" 
               } 
          } 
       ]
}
```
Example 使用標準完整 LOB 模式載入含 LOB 的資料表

以下範例使用標準完整 LOB 模式載入來源中的 ITEMS 資料表,包含其所有的 LOB,無截斷。使用來 源資料表中每個 LOB 的查詢,分別從其他資料類型載入所有 LOB,無論大小。

```
{ 
    "rules": [{ 
               "rule-type": "selection", 
               "rule-id": "1", 
               "rule-name": "1", 
               "object-locator": { 
                   "schema-name": "%", 
                   "table-name": "%" 
               }, 
               "rule-action": "include" 
          }, 
          { 
               "rule-type": "table-settings",
```

```
 "rule-id": "2", 
              "rule-name": "2", 
              "object-locator": { 
                   "schema-name": "INV", 
                  "table-name": "ITEMS" 
              }, 
              "lob-settings": { 
                   "mode": "unlimited", 
                  "bulk-max-size": "0" 
 } 
          } 
      ]
}
```
Example 使用組合完整 LOB 模式載入含 LOB 的資料表

以下範例使用組合完整 LOB 模式載入來源中的 ITEMS 資料表,包含其所有的 LOB,無截斷。將內嵌 於其他資料類型載入大小在 100 MB 以內的所有 LOB,如同在有限 LOB 模式下。所有大小超過 100 MB 的 LOB 都會與其他資料類型分開載入。此個別載入會對來源資料表中的每個這類 LOB 使用查詢, 如標準完整 LOB 模式所示。

```
{ 
    "rules": [{ 
               "rule-type": "selection", 
               "rule-id": "1", 
               "rule-name": "1", 
               "object-locator": { 
                   "schema-name": "%", 
                   "table-name": "%" 
              }, 
               "rule-action": "include" 
          }, 
          { 
               "rule-type": "table-settings", 
               "rule-id": "2", 
               "rule-name": "2", 
               "object-locator": { 
                   "schema-name": "INV", 
                   "table-name": "ITEMS" 
               }, 
               "lob-settings": { 
                   "mode": "unlimited", 
                   "bulk-max-size": "100000"
```
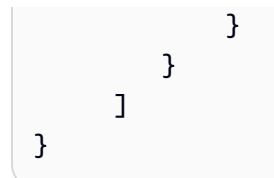

Example 使用任務 LOB 設定載入含 LOB 的資料表

以下範例使用任務 LOB 設定載入來源中的 ITEMS 資料表,包含所有 LOB。將忽略 100 MB 的 bulkmax-size 設定,並退出快速重設為 limited 或 unlimited 模式。

```
{ 
    "rules": [{ 
               "rule-type": "selection", 
               "rule-id": "1", 
               "rule-name": "1", 
               "object-locator": { 
                    "schema-name": "%", 
                    "table-name": "%" 
               }, 
               "rule-action": "include" 
          }, 
          { 
               "rule-type": "table-settings", 
               "rule-id": "2", 
               "rule-name": "2", 
               "object-locator": { 
                    "schema-name": "INV", 
                    "table-name": "ITEMS" 
               }, 
               "lob-settings": { 
                    "mode": "none", 
                    "bulk-max-size": "100000" 
               } 
          } 
      ]
}
```
# 使用來源篩選條件

您可以使用來源篩選條件來限制從來源傳輸到目標的記錄數量和類型。例如,您可以指定只將位置是總 部的員工移動到目標資料庫。篩選條件是選取規則的一部分。您可以在資料的資料行上套用篩選條件。

來源篩選條件必須遵循這些限制條件:

- 選取規則可以沒有篩選條件,或擁有一或多個篩選條件。
- 每個篩選可以擁有一或多個篩選條件。
- 若使用超過一個篩選條件,則會合併篩選條件清單,就好像在篩選條件間使用 AND 運算子。
- 若在單一篩選中使用超過一個篩選條件,則會合併篩選條件清單,就好像在篩選條件間使用 OR 運 算子。
- 篩選條件只會在 rule-action = 'include' 時套用。
- 篩選需要資料行名稱和篩選條件清單。篩選條件必須具有與一個值、兩個值或無值相關聯的篩選運算 子,具體取決於運算子。
- 資料行名稱、資料表名稱、檢視名稱和結構描述名稱都區分大小寫。Oracle 和 Db2 應一律使用大 寫。
- 篩選器僅支援具有精確名稱的資料表。篩選器不支援萬用字元。

下列限制適用於使用來源篩選條件:

- 篩選條件不會計算從右到左語言的欄。
- 請勿將篩選條件套用至 LOB 欄。
- 僅將篩選條件套用至不可變欄,在建立後不會更新。如果來源篩選條件套用於可變欄時,在建立後更 新並可能會導致不良行為。

例如,在欄中排除或包含特定資料列的篩選條件一律排除或包含指定的資料列,即使這些資料列之後 有所變更。假設您在 A 欄中排除或包含資料列 1-10,然後它們稍後會變更為資料列 11-20。在這種 情況下,即使資料不再相同,也會繼續排除或包含這些資料。

同樣地,假設篩選條件範圍外的資料列稍後更新了 (或更新後刪除),則應該依據篩選條件的定義予以 排除或包含。在這種情況下,它將複寫至目標。

# 以 JSON 建立來源篩選條件規則

您可以使用選擇規則的 JSON filters 參數建立來源篩選條件。filters 參數指定一或多個 JSON 物件所組成的陣列。每個物件都有參數指定來源篩選類型、欄名稱和篩選條件。這些篩選條件包括一或 多個篩選運算子和篩選值。

下表顯示在 filters 物件中用於指定來源篩選的參數。

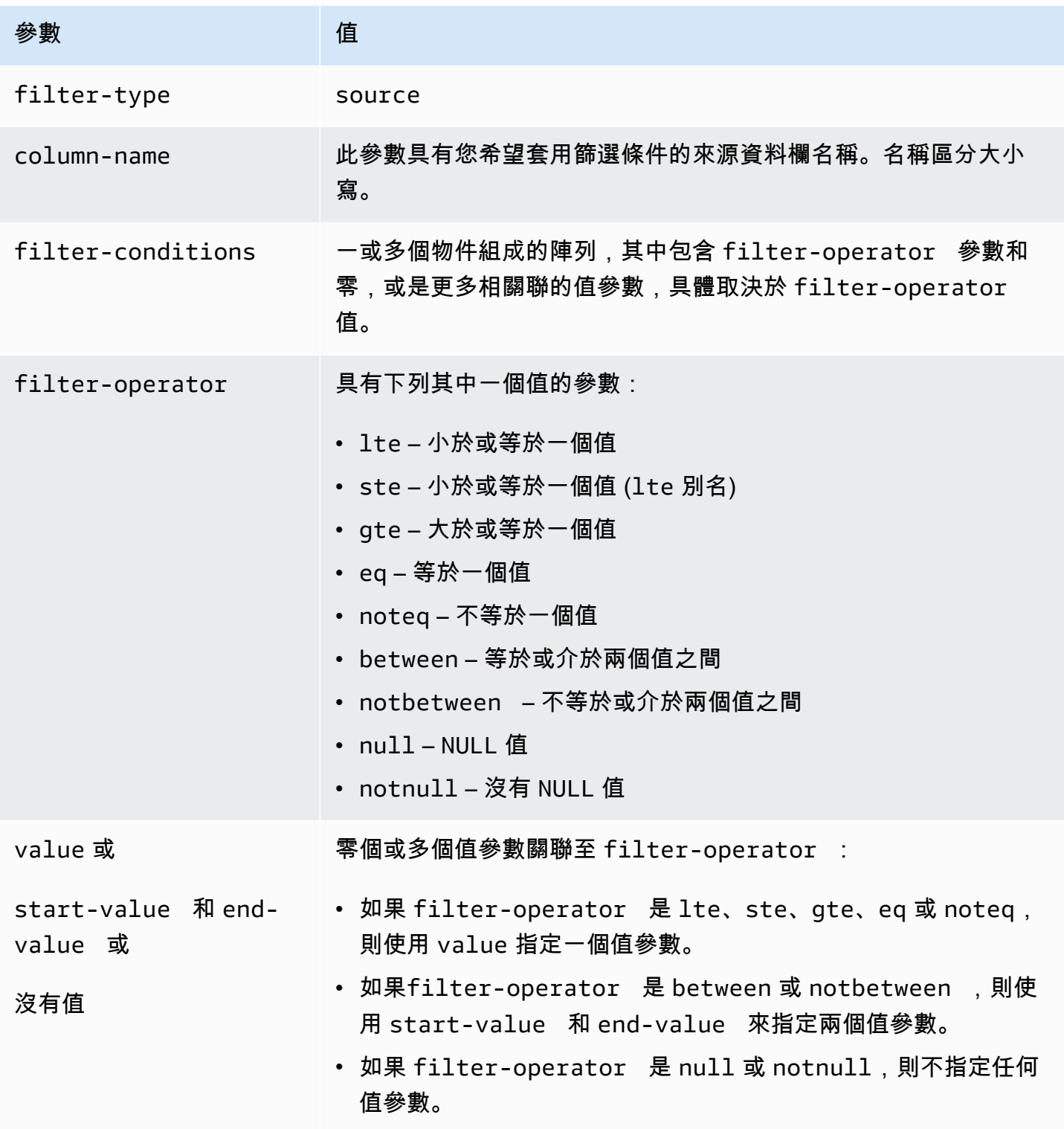

以下範例示範使用來源篩選條件的常見方式。

### Example 單一篩選條件

以下篩選條件會將所有 empid >= 100 的員工複寫到目標資料庫。

```
 { 
     "rules": [{ 
          "rule-type": "selection", 
          "rule-id": "1", 
          "rule-name": "1", 
          "object-locator": { 
               "schema-name": "test", 
               "table-name": "employee" 
          }, 
          "rule-action": "include", 
          "filters": [{ 
               "filter-type": "source", 
               "column-name": "empid", 
               "filter-conditions": [{ 
                    "filter-operator": "gte", 
                   "value": "50" 
               },{ 
                    "filter-operator": "noteq", 
                   "value": "100" 
               }] 
          }] 
     }] 
 }
```
## Example 多個篩選條件運算子

以下篩選條件會將多個篩選條件運算子套用到資料的單一資料行。篩選條件會將所有 (empid <= 10) 或 (empid is between 50 and 75) 或 (empid >= 100) 的員工複寫到目標資料庫。

```
{ 
     "rules": [{ 
          "rule-type": "selection", 
          "rule-id": "1", 
          "rule-name": "1", 
          "object-locator": { 
               "schema-name": "test", 
               "table-name": "employee" 
          },
```

```
 "rule-action": "include", 
          "filters": [{ 
               "filter-type": "source", 
               "column-name": "empid", 
               "filter-conditions": [{ 
                   "filter-operator": "lte", 
                   "value": "10" 
              }, { 
                   "filter-operator": "between", 
                   "start-value": "50", 
                   "end-value": "75" 
              }, { 
                   "filter-operator": "gte", 
                   "value": "100" 
              }] 
          }] 
     }]
}
```
### Example 多個篩選條件

以下篩選條件會將多個篩選條件套用到資料表中的兩個資料行。篩選條件會將所有 (empid <= 100) 和 (dept = tech) 的員工複寫到目標資料庫。

```
{ 
     "rules": [{ 
          "rule-type": "selection", 
          "rule-id": "1", 
          "rule-name": "1", 
          "object-locator": { 
              "schema-name": "test", 
              "table-name": "employee" 
          }, 
          "rule-action": "include", 
          "filters": [{ 
              "filter-type": "source", 
              "column-name": "empid", 
              "filter-conditions": [{ 
                   "filter-operator": "lte", 
                   "value": "100" 
              }]
```

```
 }, { 
               "filter-type": "source", 
               "column-name": "dept", 
               "filter-conditions": [{ 
                    "filter-operator": "eq", 
                    "value": "tech" 
               }] 
          }] 
     }]
}
```
### Example 篩選 NULL 值

下列篩選條件展示如何篩選空值。它會將條件為 dept = NULL 的所有員工複寫到目標資料庫。

```
{ 
     "rules": [{ 
          "rule-type": "selection", 
          "rule-id": "1", 
          "rule-name": "1", 
          "object-locator": { 
               "schema-name": "test", 
               "table-name": "employee" 
          }, 
          "rule-action": "include", 
          "filters": [{ 
               "filter-type": "source", 
               "column-name": "dept", 
               "filter-conditions": [{ 
                   "filter-operator": "null" 
               }] 
          }] 
     }]
}
```
# Example 使用 NOT 運算子篩選

部分運算子可以反向模式使用。以下篩選條件會將所有 (empid is < 50) OR (empid is > 75) 的員工複寫到目標資料庫。

```
{ 
     "rules": [{ 
          "rule-type": "selection", 
          "rule-id": "1", 
          "rule-name": "1", 
          "object-locator": { 
               "schema-name": "test", 
               "table-name": "employee" 
          }, 
          "rule-action": "include", 
          "filters": [{ 
               "filter-type": "source", 
               "column-name": "empid", 
               "filter-conditions": [{ 
                   "filter-operator": "notbetween", 
                   "start-value": "50", 
                   "end-value": "75" 
               }] 
          }] 
     }]
}
```
### Example 使用混合篩選運算子

從 AWS DMS 版本 3.5.0 開始,您可以混合使用包含運算子和反向運算子。

以下篩選條件會將所有 (empid != 50) AND (dept is not NULL) 的員工複寫到目標資料庫。

```
{ 
     "rules": [{ 
          "rule-type": "selection", 
          "rule-id": "1", 
          "rule-name": "1", 
          "object-locator": { 
               "schema-name": "test", 
               "table-name": "employee" 
          }, 
          "rule-action": "include", 
          "filters": [{ 
               "filter-type": "source",
```

```
 "column-name": "empid", 
          "filter-conditions": [{ 
               "filter-operator": "noteq", 
               "value": "50" 
          }] 
     }, { 
          "filter-type": "source", 
          "column-name": "dept", 
          "filter-conditions": [{ 
               "filter-operator": "notnull" 
          }] 
     }] 
 }]
```
使用 null 搭配其他篩選運算子時,請注意下列事項:

- 在相同的篩選條件中同時使用包含、反向和 null 篩選條件,將不會複寫具有 NULL 值的記錄。
- 若在相同的篩選條件中同時使用反向和 null 篩選條件,且不使用包含篩選條件時,系統將不會複製 任何資料。
- 使用反向篩選條件而沒有明確設定 null 篩選條件時,將不會複寫具有 NULL 值的記錄。

# 依時間和日期篩選

}

選取要匯入的資料時,您可以指定日期或時間做為篩選條件的一部分。AWS DMS 使用日期格式 YYYY-MM-DD 及時間格式 YYYY-MM-DD HH:MM:SS 進行篩選。AWS DMS 比較函數遵循 SQLite 慣例。如需 SQLite 資料類型和日期比較的詳細資訊,請參閱 SQLite 文件中的 [Datatypes In SQLite](https://sqlite.org/datatype3.html) [Version 3。](https://sqlite.org/datatype3.html)

以下篩選條件示範如何篩選日期。它會將條件為 empstartdate >= January 1, 2002 的所有員 工複寫到目標資料庫。

Example 單一日期篩選條件

```
{ 
     "rules": [{ 
          "rule-type": "selection", 
          "rule-id": "1", 
          "rule-name": "1",
```

```
 "object-locator": { 
               "schema-name": "test", 
               "table-name": "employee" 
          }, 
          "rule-action": "include", 
          "filters": [{ 
               "filter-type": "source", 
               "column-name": "empstartdate", 
               "filter-conditions": [{ 
                   "filter-operator": "gte", 
                   "value": "2002-01-01" 
              }] 
          }] 
     }]
}
```
# 啟用和使用任務的預遷移評估

預遷移評估會評估資料庫遷移任務的指定元件,協助找出可能導致遷移任務無法如期執行的任何問題。 此評估可讓您在執行新工作或修改的工作之前,找出並修正問題。這可讓您避免因缺少需求或已知限制 而造成的工作失敗相關的延遲。

AWS DMS 可讓您存取兩種不同的優先處理評估選項:

- 資料類型評估 · 提供有限評估範圍的舊版報告。
- 預付評估執行:包含各種類型的個別評量,包括資料類型評估結果。

**a** Note 如果您選擇預付評估執行,則不需要分別選擇資料類型評估。

下列主題將說明這些選項:

• [指定、啟動及檢視預遷移評估執行](#page-899-0): 預備 (建議) 評估執行會根據新的或現有的移轉作業組態,指定要 執行的一或多個個別評估。每個個別評估都會從移轉類型、支援的物件、索引組態及其他工作設定 (例如識別要移轉之綱要和表格的表格對映) 的角度,評估支援之來源和/或目標資料庫的特定元素。

例如,個別評估可能會根據 AWS DMS 引擎版本評估哪些來源資料類型或主索引鍵格式可以或不能 遷移。您可以使用 AWS DMS 管理主控台或使用和 SDK 存取 AWS DMS API 來啟動和檢視最新評

估執行的結果, AWS CLI 並檢視工作的所有先前評估執行結果。您也可以在選擇用 AWS DMS 來存 放這些結果的 Amazon S3 儲存貯體中,檢視任務先前評估執行的結果。

#### **a** Note

可用的個別評估數量和類型可能會隨著時間而增加。如需定期更新的詳細資訊,請參閱:[指](#page-900-0) [定個別評估](#page-900-0)。

• [開始和檢視資料類型評估 \(舊版\)](#page-931-0): 資料類型 (舊版) 評估會以單一 JSON 結構傳回單一預先處理評估的 結果:在支援的關聯式來源資料庫執行個體中可能無法正確移轉的資料類型。此報告會針對選取要進 行移轉的來源資料庫中,每個綱要和表格中找到的所有有問題資料類型傳回結果。

# 建立優先考量的先決條件

本節說明建立預付評估所需的 Amazon S3 和 IAM 資源。

# 建立 S3 儲存貯體

AWS DMS 將預處理評估報告存放在 S3 儲存貯體中。若要建立 S3 儲存貯體,請執行下列動作:

- 1. 登入 AWS Management Console 並開啟 Amazon S3 主控台,網址為 [https://](https://console.aws.amazon.com/s3/)  [console.aws.amazon.com/s3/](https://console.aws.amazon.com/s3/)。
- 2. 選擇建立儲存貯體。
- 3. *############################### dms-bucket-yoursignin#*
- 4. 選擇 AWS 區域 DMS 移轉工作的。
- 5. 保留其餘設定不變,然後選擇 [建立值區]。

### 建立 IAM 資源

DMS 使用 IAM 角色和政策存取 S3 儲存貯體以存放預付評估結果。

若要建立 IAM 政策,請執行下列動作:

- 1. 登入 AWS Management Console 並開啟身分與存取權管理主控台,[網址為 https://](https://console.aws.amazon.com/iam/) [console.aws.amazon.com/iam/。](https://console.aws.amazon.com/iam/)
- 2. 在導覽窗格中,選擇政策。
- 3. 選擇 Create policy (建立政策)。
- 4. 在建立政策頁面中,選擇 JSON 索引標籤。
- 5. 將下列 JSON 程式碼貼到編輯器中,取代範例程式碼。將 *my-bucket* 取代為您在上一節中建立 的 Amazon S3 儲存貯體的名稱。

```
{ 
    "Version":"2012-10-17", 
    "Statement":[ 
        { 
            "Effect":"Allow", 
            "Action":[ 
                "s3:PutObject", 
                "s3:DeleteObject", 
                "s3:GetObject", 
                "s3:PutObjectTagging" 
            ], 
            "Resource":[ 
               "arn:aws:s3:::my-bucket/*" 
           \mathbf{I} }, 
        { 
            "Effect":"Allow", 
            "Action":[ 
                "s3:ListBucket", 
               "s3:GetBucketLocation" 
            ], 
            "Resource":[ 
                "arn:aws:s3:::my-bucket" 
           \mathbf 1 } 
    ]
}
```
6. 選擇「下一步:標籤」,然後選擇「下一步:複查」。

7. 在名稱\*中輸入 **DMSPremigrationAssessmentS3Policy**,然後選擇建立政策。

若要建立 IAM 角色,請執行下列動作:

1. 在 IAM 主控台的導覽窗格中,選擇 [角色]。

2. 選擇建立角色。

- 3. 在選取受信任實體頁面上,針對信任的實體類型選擇 AWS 服務。對於其他 AWS 服務的使用案 例,請選擇 DMS。
- 4. 核取 [DMS] 核取方塊,然後選擇 [下一步]。
- 5. 在 [新增權限] 頁面上,選擇 [DMS PremigrationAssessment S 3 原則]。選擇下一步。
- 6. 在命名、檢閱和建立頁面上的角色名稱輸入 **DMSPremigrationAssessmentS3Role**,然後選 擇建立角色。
- 7. 在角色頁面,針對角色名稱輸入 **DMSPremigrationAssessmentS3Role**。選擇「DMS 第 PremigrationAssessment三角色」。
- 8. 在 [DMS PremigrationAssessment S3Role] 頁面上,選擇 [信任關係] 索引標籤。選擇編輯信任政 策。
- 9. 在編輯信任原則頁面上,將下列 JSON 貼到編輯器中以取代現有的文字。

```
{ 
    "Version":"2012-10-17", 
    "Statement":[ 
        { 
            "Sid":"", 
            "Effect":"Allow", 
            "Principal":{ 
               "Service":"dms.amazonaws.com" 
           }, 
           "Action":"sts:AssumeRole" 
        } 
    ]
}
```
此政策授予 DMS 將預先處理評估執行結果放入 S3 儲sts:AssumeRole存貯體的權限。

10. 選擇更新政策。

# <span id="page-899-0"></span>指定、啟動及檢視預遷移評估執行

預付評估會根據新的或現有的移轉任務組態,指定要執行的一或多個個別評估。每項個別評估都會根據 遷移類型、支援的物件、索引組態及其他任務設定 (例如資料表對應以識別要遷移的結構描述和資料表) 等考量,評估來源或目標資料庫的特定元素。例如,個別評估可能會評估哪些來源資料類型或主索引鍵 格式可以和無法移轉。
## 指定個別評估

建立新的評估執行時,您可以選擇執行部分或全部適用於您的作業組態的個別評量。

AWS DMS 支援針對下列關聯式來源和目標資料庫引擎進行預先評估執行:

- [甲骨文評估](#page-905-0)
- [SQL 伺服器評估](#page-915-0)
- [MySQL 評估](#page-921-0)(包括 MariaDB 和 Amazon Aurora MySQL 兼容版)
- [PostgreSQL 估\(](#page-928-0)包括 Amazon Aurora PostgreSQL 兼容版)

### 啟動及檢視預遷移評估執行

您可以使用 AWS DMS 管理主控台、和 API,針對新的或現有的移轉工作開始預備評估執行。 AWS CLI AWS DMS

若要針對新的或現有任務啟動預遷移評估執行

- 1. 從 AWS DMS 管理主控台的資料庫遷移任務頁面,執行下列其中一個動作:
	- 若要建立新工作並對其進行評估,請選擇 [建立工作]。建立資料庫遷移任務頁面隨即開啟:
		- 1. 輸入建立任務所需的任務設定,包括資料表映射。
		- 2. 在「優先處理評估」區段中,會勾選「預先處理評估執行」核取方塊。此頁面包含用於為新 作業指定評估執行的選項。

**a** Note

建立新任務時,啟用預遷移評估執行將會停用在任務建立時自動啟動任務的選項。您可 以在評估執行完成後手動啟動任務。

- 若要評估現有工作,請在 [資料庫移轉作業] 頁面上選擇現有工作的識別碼。所選現有任務的任 務頁面隨即開啟:
	- 1. 選擇動作,然後選取建立預遷移評估。建立預遷移評估頁面隨即開啟,其中包含指定現有任 務評估執行的選項。
- 2. 輸入評估執行的唯一名稱,或保留預設值。
- 3. 選取您要包含在此評估執行中的可用個別評估。您只能根據目前的任務設定來選取可用的個別評 估。根據預設,系統會啟用並選取所有可用的個別評估。
- 4. 搜尋並選擇帳戶中的 Amazon S3 儲存貯體和資料夾,以儲存評估結果報告。如需設定評估執行資 源的相關資訊,請參閱[建立優先考量的先決條件](#page-897-0)。
- 5. 選取或輸入對所選 Amazon S3 儲存貯體和資料夾具有完整帳戶存取權的 IAM 角色。如需設定評 估執行資源的相關資訊,請參閱[建立優先考量的先決條件](#page-897-0)。
- 6. 視需要選擇設定以加密 Amazon S3 儲存貯體中的評估結果報告。如需 S3 儲存貯體加密的資訊, 請參閱[設定 Amazon S3 儲存貯體的預設伺服器端加密行為。](https://docs.aws.amazon.com/AmazonS3/latest/userguide/bucket-encryption.html)
- 7. 對於新任務請選擇建立任務,對於現有任務請選擇建立。

資料庫遷移任務頁面隨即開啟,列出新任務或修改過的任務,其狀態為正在建立...以及一則橫幅訊 息,指出您的預遷移評估執行會在任務建立後啟動。

AWS DMS 可讓您使用 AWS DMS 管理主控台、或 API 存取最新及所有先前的預先處理評估執行。 AWS CLI AWS DMS

#### 若要檢視評估執行的結果

- 1. 從 AWS DMS 管理主控台,在 [資料庫移轉工作] 頁面上選擇現有工作的識別碼。現有任務的任務 頁面隨即開啟。
- 2. 選擇現有作業頁面上的預遷移評估索引標籤。這會開啟該頁面上的「優先處理評量」區段,以反向 時間順序顯示評估執行的結果 (依名稱列出)。最新的結果會顯示在清單頂端。選擇您要檢視其結果 的評估執行名稱。

這些評估執行結果會以最近一次評估執行的名稱開頭,以及其狀態的概觀,接著列出指定的個別評估及 狀態。然後,您可以在清單中選擇每項個別評估的名稱以探索狀態詳細資訊,結果會顯示在資料表資料 欄層級。

評估執行的狀態概觀和每項個別評估都會顯示狀態值。此值表示評估執行的整體狀態,以及每項個別評 估的類似狀態。以下是評估執行的狀態值清單:

- "cancelling" 已取消評估執行。
- "deleting" 已刪除評估執行。
- "failed" 至少一項個別評估以 failed 狀態完成。
- "error-provisioning" 在 provisioning 狀態期間,佈建資源時發生內部錯誤。
- "error-executing" 在 running 狀態期間,執行個別評估時發生內部錯誤。
- "invalid state" 評估執行處於未知狀態。
- "passed" 所有個別評估均已完成,且沒有評估為 failed 狀態。
- "provisioning" 已佈建執行個別評估所需的資源。
- "running" 正在執行個別評估。
- "starting" 評估執行正在啟動,但尚未為個別評估佈建資源。
- "warning" 至少一項個別評估以 warning 狀態完成。

以下是評估執行每項個別評估的狀態值清單:

- "cancelled" 個別評估已因評估執行取消而一同取消。
- "error" 個別評估未成功完成。
- "failed" 成功完成個別評估,驗證結果失敗:如需詳細資訊,請檢視結果詳細資料。
- "invalid state" 個別評估處於未知狀態。
- "passed" 個別評估已完成,驗證結果成功。
- "pending" 個別評估正在等待執行。
- "running" 正在執行個別評估。
- "warning" 已成功完成個別評估,並有驗證結果警告:如需詳細資訊,請檢視結果詳細資料。

您也可以在 Amazon S3 上檢視評估執行結果的 JSON 檔案。

若要檢視在 Amazon S3 上進行評估執行的 JSON 檔案

- 1. 在 AWS DMS 管理主控台中,選擇評估執行狀態概觀中顯示的 Amazon S3 儲存貯體連結。這會 顯示儲存貯體資料夾,以及儲存貯體中所儲存的其他 Amazon S3 物件清單。如果您的結果儲存在 儲存貯體資料夾中,請開啟資料夾。
- 2. 評估執行結果會分散在數個 JSON 檔案中。summary.json 檔案包含評估執行的整體結果。 剩餘的檔案會根據評估執行所指定的個別評估命名,例如 unsupported-data-types-insource.json。這些檔案均包含所選評估執行中對應個別評估的結果。

若要啟動並檢視現有移轉工作的預先處理評估執行結果,您可以執行下列 CLI 命令和 AWS DMS API 作業:

• CLI: [describe-applicable-individual-assessments](https://docs.aws.amazon.com/cli/latest/reference/dms/describe-applicable-individual-assessments), API: [DescribeApplicableIndividualAssessments](https://docs.aws.amazon.com/dms/latest/APIReference/API_DescribeApplicableIndividualAssessments.html) – 提供您可以為新預遷移評估執行指定的個別 評估清單,並提供一個或多個任務組態參數。

AWS Database Migration Service 使用者指南

- CLI: [start-replication-task-assessment-run](https://docs.aws.amazon.com/cli/latest/reference/dms/start-replication-task-assessment-run), API: [StartReplicationTaskAssessmentRun](https://docs.aws.amazon.com/dms/latest/APIReference/API_StartReplicationTaskAssessmentRun.html) – 針對現有遷移任務的一項或多項個別評估,啟動新的 預遷移評估執行。
- CLI: [describe-replication-task-assessment-runs](https://docs.aws.amazon.com/cli/latest/reference/dms/describe-replication-task-assessment-runs), API: [DescribeReplicationTaskAssessmentRuns](https://docs.aws.amazon.com/dms/latest/APIReference/API_DescribeReplicationTaskAssessmentRuns.html) – 根據篩選條件設定傳回預遷移評估執行的分頁 清單。
- CLI: [describe-replication-task-individual-assessments](https://docs.aws.amazon.com/cli/latest/reference/dms/describe-replication-task-individual-assessments), API: [DescribeReplicationTaskIndividualAssessments](https://docs.aws.amazon.com/dms/latest/APIReference/API_DescribeReplicationTaskIndividualAssessments.html) – 根據篩選條件設定傳回個別評估的分 頁清單。
- CLI: [cancel-replication-task-assessment-run](https://docs.aws.amazon.com/cli/latest/reference/dms/cancel-replication-task-assessment-run), API: [CancelReplicationTaskAssessmentRun](https://docs.aws.amazon.com/dms/latest/APIReference/API_CancelReplicationTaskAssessmentRun.html) – 取消但不刪除單次預遷移評估執行。
- CLI: [delete-replication-task-assessment-run](https://docs.aws.amazon.com/cli/latest/reference/dms/delete-replication-task-assessment-run), API: [DeleteReplicationTaskAssessmentRun](https://docs.aws.amazon.com/dms/latest/APIReference/API_DeleteReplicationTaskAssessmentRun.html) – 刪除單次預遷移評估執行的記錄。

# 個別評估

本節說明個別預付評估。

若要使用 AWS DMS API 建立個別的預付評估,請使用動作IncludeOnly參數列出的 API 金鑰。 [StartReplicationTaskAssessmentRun](https://docs.aws.amazon.com/dms/latest/APIReference/API_StartReplicationTaskAssessmentRun.html)

## 主題

- [評估所有端點類型](#page-903-0)
- [甲骨文評估](#page-905-0)
- [SQL 伺服器評估](#page-915-0)
- [MySQL 評估](#page-921-0)
- [MariaDB 評估](#page-924-0)
- [PostgreSQL 估](#page-928-0)

<span id="page-903-0"></span>評估所有端點類型

本節說明所有端點類型的個別預付評估。

## 主題

• [不受支援的資料類型](#page-904-0)

- [使用大型物件 \(LOB\),但目標 LOB 資料行不可為空值](#page-904-1)
- [具有大型物件 \(LOB\) 但沒有主索引鍵或唯一條件約束的來源資料表](#page-904-2)
- [不含主索引鍵的來源表格,僅適用於 CDC 或滿載與 CDC 工作](#page-904-3)
- [不含主索引鍵的目標資料表,僅適用於 CDC 工作](#page-904-4)
- [不支持的源主鍵類型-複合主鍵](#page-905-1)

<span id="page-904-0"></span>不受支援的資料類型

API 金鑰:unsupported-data-types-in-source

檢查 DMS 不支援的來源端點中的資料類型。並非所有資料類型都可以在引擎之間遷移。

<span id="page-904-1"></span>使用大型物件 (LOB),但目標 LOB 資料行不可為空值

API 金鑰:full-lob-not-nullable-at-target

當複寫使用完整 LOB 模式或內嵌 LOB 模式時,檢查目標中 LOB 資料行的可用性。使用這些 LOB 模 式時,DMS 要求 LOB 資料行為空白。此評估需要來源和目標資料庫為關聯式資料庫。

<span id="page-904-2"></span>具有大型物件 (LOB) 但沒有主索引鍵或唯一條件約束的來源資料表

API 金鑰:table-with-lob-but-without-primary-key-or-unique-constraint

檢查是否存在包含 LOB 但沒有主索引鍵或唯一索引鍵的來源資料表。資料表必須具有主索引鍵或唯一 索引鍵,DMS 才能移轉 LOB。此評估需要來源資料庫為關聯式資料庫。

<span id="page-904-3"></span>不含主索引鍵的來源表格,僅適用於 CDC 或滿載與 CDC 工作

API 金鑰:table-with-no-primary-key-or-unique-constraint

檢查來源資料表中是否存在主索引鍵或唯一索引鍵,以進行完整載入和變更資料擷取 (CDC) 移轉,或 僅限 CDC 移轉。缺少主索引鍵或唯一金鑰可能會在 CDC 移轉期間造成效能問題。此評估需要來源資 料庫為關聯式資料庫,而移轉類型必須包含 CDC。

<span id="page-904-4"></span>不含主索引鍵的目標資料表,僅適用於 CDC 工作

API 金鑰:target-table-has-unique-key-or-primary-key-for-cdc

檢查已建立的目標資料表中是否存在主索引鍵或唯一索引鍵,以進行僅限 CDC 遷移。當 DMS 套用更 新和刪除時,缺少主索引鍵或唯一索引鍵可能會導致目標中的完整資料表掃描。這可能會導致 CDC 移 轉期間的效能問題。此評估需要目標資料庫是關聯式資料庫,而移轉類型必須包含 CDC。

#### <span id="page-905-1"></span>不支持的源主鍵類型-複合主鍵

API 金鑰:unsupported-source-pk-type-for-elasticsearch-target

遷移到 Amazon OpenSearch 服務時,檢查來源資料表中是否存在複合主索引鍵。來源資料表的 主索引鍵必須由單一資料行構成。此評估需要來源資料庫是關聯式資料庫,而目標資料庫必須是 DynamoDB。

**a** Note

DMS 支援將來源資料庫移轉至「 OpenSearch 服務」目標,其中來源主索引鍵由多個資料行 組成。

<span id="page-905-0"></span>甲骨文評估

本節說明使用 Oracle 來源端點的遷移任務個別預遷移評估。

**a** Note

若要使用本節中的預遷移評估,您必須將下列許可新增至:dms\_user

```
grant select on gv_$parameter to dms_user;
grant select on v_$instance to dms_user;
grant select on v_$version to dms_user;
grant select on gv_$ASM_DISKGROUP to dms_user;
grant select on gv_$database to dms_user;
grant select on DBA_DB_LINKS to to dms_user;
grant select on gv_$log_History to dms_user;
grant select on gv_$log to dms_user;
grant select on dba_types to dms_user;
grant select on dba_users to dms_user;
grant select on dba_directories to dms_user;
```
如需使用 Oracle 作為來源時的許可詳細資訊,請參閱:[自我管理的 Oracle 來源上所需的使用](#page-297-0) [者帳戶權限 AWS DMS。](#page-297-0)

主題

• [檢查資料庫層級的補充日誌](#page-907-0)

- [驗證所需的資料庫連結是否已建立待命](#page-907-1)
- [LOB 資料類型以及是否已設定 Binary Reader 的 Oracle 驗證](#page-908-0)
- [驗證資料庫是否為 CDB](#page-908-1)
- [檢查 Oracle 資料庫版本](#page-908-2)
- [驗證 DMS 的 Oracle CDC 方法](#page-908-3)
- [驗證 DMS 的 Oracle RAC 組態](#page-909-0)
- [驗證 DMS 使用者是否具有目標的權限](#page-909-1)
- [驗證所有資料欄是否需要補充記錄日誌](#page-909-2)
- [驗證是否在具有主索引鍵或唯一索引鍵的表格上啟用補充記錄](#page-909-3)
- [驗證是否有 SecureFile LOB,且工作設定為完整 LOB 模式](#page-910-0)
- [驗證是否在任務範圍中包含的表格中使用以函數為基礎的索引。](#page-910-1)
- [驗證是否在任務範圍中包含的資料表上使用全域暫存資料表。](#page-910-2)
- [驗證是否在工作範圍中包含的表格上使用含上限溢位區段的索引組織表格。](#page-910-3)
- [驗證是否在任務範圍中包含的表上使用多層嵌套表格。](#page-910-4)
- [驗證是否在任務範圍中包含的表上使用不可見的列。](#page-910-5)
- [驗證作業範圍中包含的表格是否使用以 ROWID 資料欄為基礎的具體化視觀表。](#page-911-0)
- [驗證是否使用作用中資料保全 DML 重新導向功能。](#page-911-1)
- [驗證是否使用混合分區資料表。](#page-911-2)
- [驗證是否使用僅限模式的 Oracle 帳戶](#page-911-3)
- [驗證是否使用虛擬列](#page-911-4)
- [驗證任務範圍中定義的表名是否包含撇號。](#page-911-5)
- [驗證工作範圍中定義的資料行是否具有XMLTypeLong、或Long Raw資料類型,並確認工作設定中](#page-911-6) [的 LOB 模式組態。](#page-911-6)
- [驗證來源 Oracle 版本是否受支援 AWS DMS。](#page-912-0)
- [驗證目標 Oracle 版本是否受支援 AWS DMS。](#page-912-1)
- [驗證目標 Oracle 版本是否受支援 AWS DMS。](#page-912-1)
- [驗證 DMS 使用者是否具備使用資料驗證所需的權限。](#page-912-2)
- [驗證 DMS 使用者是否具有將二進位讀取器與 Oracle ASM 搭配使用的權限](#page-912-3)
- [驗證 DMS 使用者是否具有將二進位讀取器與 Oracle 非 ASM 搭配使用的權限](#page-912-4)
- [驗證 DMS 使用者是否具有使用方法二進位讀取器的 CopyToTempFolder 權限](#page-913-0)
- [驗證 DMS 使用者是否有使用「Oracle 待命管理系統」作為來源的權限](#page-913-1)
- [驗證 DMS 源是否連接到應用程序容器 PDB](#page-913-2)
- [驗證表中是否包含在任務範圍中的 XML 數據類型。](#page-913-3)
- [驗證來源資料庫上是否已啟用「存檔日誌」模式。](#page-913-4)
- [驗證 RDS Oracle 的存檔日誌保留。](#page-913-5)
- [驗證表是否包含在任務範圍中的擴展數據類型。](#page-914-0)
- [驗證任務範圍中包含的物件名稱長度。](#page-914-1)
- [驗證 DMS 來源是否已連接到 Oracle PDB](#page-914-2)
- [驗證表格是否包含在任務範圍中的空間欄。](#page-914-3)
- [驗證 DMS 來源是否已連線至 Oracle 待命狀態。](#page-914-4)
- [驗證來源資料庫表格空間是否使用 TDE 加密。](#page-914-4)
- [驗證來源資料庫是否為 Oracle ASM](#page-915-1)

<span id="page-907-0"></span>檢查資料庫層級的補充日誌

API 金鑰:oracle-supplemental-db-level

此預遷移評估會驗證資料庫層級是否已啟用最低補充日誌。您必須啟用補充記錄日誌,才能使用 Oracle 資料庫作為遷移來源。

若要啟用補充日誌,請執行下列查詢:

ALTER DATABASE ADD SUPPLEMENTAL LOG DATA

如需詳細資訊,請參閱 [設定補充記錄](#page-301-0)。

此評估僅對完全載入和 CDC 遷移或僅限 CDC 遷移有效。此評估對於僅限完全載入遷移無效。

<span id="page-907-1"></span>驗證所需的資料庫連結是否已建立待命

API 金鑰:oracle-validate-standby-dblink

此預先處理評估會驗證是否已針對 Oracle 待命資料庫來源建立 Dblink。 AWSDMS\_DBLINK 是使用待 命資料庫作為來源的先決條件。使用 Oracle 待命管理系統作為來源時, AWS DMS 依預設不會驗證已 開啟的交易。

如需詳細資訊,請參閱 [使用自我管理的 Oracle 資料庫作為來源 AWS DMS。](#page-297-1)

此評估僅對完全載入和 CDC 遷移或僅限 CDC 遷移有效。此評估對於僅限完全載入遷移無效。

<span id="page-908-0"></span>LOB 資料類型以及是否已設定 Binary Reader 的 Oracle 驗證

API 金鑰:oracle-binary-lob-source-validation

此預付評估會驗證 Oracle LogMiner 是否用於 12c 版或更新版本的 Oracle 資料庫端點。 AWS DMS 不 支援 Oracle 從 Oracle LogMiner 資料庫 12c 版移轉 LOB 資料行。此評估也會檢查 LOB 資料欄是否存 在,並提供適當的建議。

若要將移轉設定為不使用 Oracle LogMiner,請將下列組態新增至來源端點:

useLogMinerReader=N;useBfile=Y;

如需詳細資訊,請參閱 [使用甲骨 AWS DMS 文 LogMiner 或二進制閱讀器進行 CDC](#page-291-0)。

此評估僅對完全載入和 CDC 遷移或僅限 CDC 遷移有效。此評估對於僅限完全載入遷移無效。

<span id="page-908-1"></span>驗證資料庫是否為 CDB

API 金鑰:oracle-validate-cdb

此預遷移評估會驗證資料庫是否為容器資料庫。 AWS DMS 不支援多租用戶容器根資料庫 (CDB \$ROOT)。

**a** Note

只有 Oracle 12.1.0.1 或更新版本需要此評估。此評估不適用於 Oracle 12.1.0.1 之前的版本。

如需詳細資訊,請參閱 [使用 Oracle 作為來源的限制 AWS DMS。](#page-314-0)

此評估僅對完全載入和 CDC 遷移或僅限 CDC 遷移有效。此評估對於僅限完全載入遷移無效。

<span id="page-908-2"></span>檢查 Oracle 資料庫版本

API 金鑰:oracle-check-cdc-support-express-edition

此預遷移評估會驗證 Oracle 來源資料庫是否為 Express Edition。 AWS DMS 對於 Oracle Express Edition (Oracle 資料庫 XE) 18.0 及更新版本不支援 CDC。

此評估僅對完全載入和 CDC 遷移或僅限 CDC 遷移有效。此評估對於僅限完全載入遷移無效。

<span id="page-908-3"></span>驗證 DMS 的 Oracle CDC 方法

API 金鑰:oracle-recommendation-cdc-method

此優先處理評估會驗證過去七天的重做日誌產生,並提出建議是否使用 AWS DMS 二進位讀取器或 Oracle LogMiner 進行 CDC。

此評估僅對完全載入和 CDC 遷移或僅限 CDC 遷移有效。此評估對於僅限完全載入遷移無效。

如需判斷應使用哪種 CDC 方法的詳細資訊,請參閱:[使用甲骨 AWS DMS 文 LogMiner 或二進制閱讀](#page-291-0) [器進行 CDC](#page-291-0)。

<span id="page-909-0"></span>驗證 DMS 的 Oracle RAC 組態

API 金鑰:oracle-check-rac

此預遷移評估會驗證 Oracle 資料庫是否為 Real Application Cluster。Real Application Cluster 資料庫 必須正確設定。如果資料庫是以 RAC 為基礎,建議您針對 CDC 使用 AWS DMS 二進位讀取器,而不 是 Oracle。 LogMiner

此評估僅對完全載入和 CDC 遷移或僅限 CDC 遷移有效。此評估對於僅限完全載入遷移無效。

如需詳細資訊,請參閱 [使用甲骨 AWS DMS 文 LogMiner 或二進制閱讀器進行 CDC](#page-291-0)。

<span id="page-909-1"></span>驗證 DMS 使用者是否具有目標的權限

API 金鑰:oracle-validate-permissions-on-target

此預付評估會驗證 DMS 使用者是否擁有目標資料庫的所有必要權限。

<span id="page-909-2"></span>驗證所有資料欄是否需要補充記錄日誌

API 金鑰:oracle-validate-supplemental-logging-all-columns

此預付評估會針對作業範圍中提及的表格,驗證補充記錄日誌是否已新增至沒有主索引鍵或唯一索引鍵 的所有表格資料欄。如果沒有主要索引鍵或唯一索引鍵之表格的所有資料欄進行補充記錄日誌,重做日 誌中就無法使用資料的 before-and-after 影像。DMS 需要對沒有主索引鍵或唯一索引鍵的表格進行補 充記錄,才能產生 DML 敘述句。

<span id="page-909-3"></span>驗證是否在具有主索引鍵或唯一索引鍵的表格上啟用補充記錄

API 金鑰:oracle-validate-supplemental-logging-for-pk

此預付評估會驗證是否已針對具有主索引鍵或唯一索引的表格啟用補充記錄日誌,並檢 查AddSupplementalLogging是否已在端點層次啟用。為了確保 DMS 可以複寫變更,您可以根據 主索引鍵或唯一索引鍵,在資料表層級手動新增補充記錄日誌,或AddSupplementalLogging = true與具有任何複寫表格 ALTER 權限的 DMS 使用者搭配使用端點設定。

<span id="page-910-0"></span>驗證是否有 SecureFile LOB,且工作設定為完整 LOB 模式

API 金鑰:oracle-validate-securefile-lobs

此預先處理評估會檢查作業範圍內的表格中是否存在 SecureFile LOB,並驗證其 LOB 設定值。請務必 注意, SecureFile 目前僅在 FULL LOB 模式期間支援 LOB。請考慮將 LOB 表格指派給個別的工作以 增強效能,因為在完整 LOB 模式下執行工作可能會導致效能降低。

<span id="page-910-1"></span>驗證是否在任務範圍中包含的表格中使用以函數為基礎的索引。

API 金鑰:oracle-validate-function-based-indexes

此預付評估會檢查作業範圍內表格上以函數為基礎的索引。請注意, AWS DMS 不支援複寫基於函數 的索引。在目標資料庫上移轉之後,請考慮建立索引。

<span id="page-910-2"></span>驗證是否在任務範圍中包含的資料表上使用全域暫存資料表。

API 金鑰:oracle-validate-global-temporary-tables

此優先處理評估會檢查是否在任務表對應範圍內使用全域暫存資料表。請注意, AWS DMS 不支援移 轉或複寫全域暫存資料表。

<span id="page-910-3"></span>驗證是否在工作範圍中包含的表格上使用含上限溢位區段的索引組織表格。

API 金鑰:oracle-validate-iot-overflow-segments

驗證是否在工作範圍中包含的表格上使用含上限溢位區段的索引組織表格。 AWS DMS 對於具有上限 溢位區段的索引組織表格,不支援 CDC。

<span id="page-910-4"></span>驗證是否在任務範圍中包含的表上使用多層嵌套表格。

API 金鑰:oracle-validate-more-than-one-nesting-table-level

此預付評估會檢查工作範圍所使用之巢狀資料表的巢狀層級。 AWS DMS 僅支援一個層級的表格巢 狀。

<span id="page-910-5"></span>驗證是否在任務範圍中包含的表上使用不可見的列。

API 金鑰:oracle-validate-invisible-columns

此溢價評估會驗證作業範圍中使用的表格是否有不可見的資料行。 AWS DMS 不會從源數據庫中的不 可見列遷移數據。若要移轉不可見的欄,您需要將它們修改為可見。

<span id="page-911-0"></span>驗證作業範圍中包含的表格是否使用以 ROWID 資料欄為基礎的具體化視觀表。

API 金鑰:oracle-validate-rowid-based-materialized-views

此預先處理評估會驗證移轉中使用的具體化視觀表是否根據 ROWID 資料欄建立。 AWS DMS 不支援 ROWID 資料類型或以 ROWID 資料行為基礎的具體化視觀表。

<span id="page-911-1"></span>驗證是否使用作用中資料保全 DML 重新導向功能。

API 金鑰:oracle-validate-adg-redirect-dml

此優先評估會驗證是否使用作用中資料保全 DML 重新導向功能。使用 Oracle 19.0 做為來源時, AWS DMS 不支援「資料保全」DML 重新導向功能。

<span id="page-911-2"></span>驗證是否使用混合分區資料表。

API 金鑰:oracle-validate-hybrid-partitioned-tables

此優先評估會驗證是否針對工作範圍中定義的資料表使用混合分割資料表。

<span id="page-911-3"></span>驗證是否使用僅限模式的 Oracle 帳戶

API 金鑰:oracle-validate-schema-only-accounts

此溢價評估會驗證是否在作業範圍內找到僅限結構描述的帳戶。

#### <span id="page-911-4"></span>驗證是否使用虛擬列

API 金鑰:oracle-validate-virtual-columns

此預付評估會驗證「Oracle 執行處理」在作業範圍內的表格中是否有「虛擬資料欄」。

<span id="page-911-5"></span>驗證任務範圍中定義的表名是否包含撇號。

API 金鑰:oracle-validate-names-with-apostrophes

此溢出評估會驗證任務範圍中使用的表格是否包含撇號。 AWS DMS 不會複製名稱包含撇號的表格。 如果已識別,請考慮重新命名此類表格 或者,您也可以建立不含撇號的視觀表或具體化視觀表來載入 這些表格。

<span id="page-911-6"></span>驗證工作範圍中定義的資料行是否具有**XMLTypeLong**、或**Long Raw**資料類型,並確認工作設定中的 LOB 模式組態。

API 金鑰:oracle-validate-limited-lob-mode-for-longs

此優先處理評估會驗證工作範圍中定義的表格是否具有資料類型或 XMLType LongLong Raw,並檢查 工作設定是否設定為使用有限大小 LOB 模式。 AWS DMS 不支援使用 FULL LOB 模式複製這些資料 類型。識別具有此類資料類型的資料表時,請考慮變更工作設定以使用有限大小 LOB 模式。

<span id="page-912-0"></span>驗證來源 Oracle 版本是否受支援 AWS DMS。

API 金鑰:oracle-validate-supported-versions-of-source

此預付評估會驗證來源 Oracle 執行環境版本是否受支援。 AWS DMS

<span id="page-912-1"></span>驗證目標 Oracle 版本是否受支援 AWS DMS。

API 金鑰:oracle-validate-supported-versions-of-target

此預付評估會驗證目標 Oracle 執行處理版本是否受支援。 AWS DMS

驗證目標 Oracle 版本是否受支援 AWS DMS。

API 金鑰:oracle-validate-supported-versions-of-target

此預付評估會驗證目標 Oracle 執行處理版本是否受支援。 AWS DMS

<span id="page-912-2"></span>驗證 DMS 使用者是否具備使用資料驗證所需的權限。

API 金鑰:oracle-prerequisites-privileges-of-validation-feature

此優先評估會驗證 DMS 使用者是否具備使用 DMS 資料驗證的必要權限。如果您不打算使用數據驗 證,則可以忽略啟用此驗證。

<span id="page-912-3"></span>驗證 DMS 使用者是否具有將二進位讀取器與 Oracle ASM 搭配使用的權限

API 金鑰:oracle-prerequisites-privileges-of-binary-reader-asm

此預先處理評估會驗證 DMS 使用者是否擁有在 Oracle ASM 執行處理上使用「二進位讀取器」的必要 權限。如果您的來源不是 Oracle ASM 執行處理,或者您未使用 CDC 的「二進位讀取器」,則可以忽 略啟用此評估。

<span id="page-912-4"></span>驗證 DMS 使用者是否具有將二進位讀取器與 Oracle 非 ASM 搭配使用的權限

API 金鑰:oracle-prerequisites-privileges-of-binary-reader-non-asm

此預先處理評估會驗證 DMS 使用者是否擁有在 Oracle 非 ASM 執行處理上使用「二進位讀取器」的必 要權限。只有在您擁有 Oracle 非 ASM 執行處理時,此評估才有效。

#### <span id="page-913-0"></span>驗證 DMS 使用者是否具有使用方法二進位讀取器的 CopyToTempFolder 權限

API 金鑰:oracle-prerequisites-privileges-of-binary-reader-copy-to-tempfolder

此優先評估會驗證 DMS 使用者是否具備使用「複製到暫存資料夾」方法的二進位讀取器的必要權限。 只有當您打算在使用「二進位讀取器」時使用讀取 CDC 變更,並 CopyToTempFolder 將 ASM 執行處 理連線至來源時,此評估才相關。如果您不打算使用該 CopyToTempFolder 功能,則可以忽略啟用此 評估。

我們建議您不要使用此 CopyToTempFolder 功能,因為該功能已被取代。

<span id="page-913-1"></span>驗證 DMS 使用者是否有使用「Oracle 待命管理系統」作為來源的權限

API 金鑰:oracle-prerequisites-privileges-of-standby-as-source

此預付評估會驗證 DMS 使用者是否具備使用 StandBy 「Oracle 執行處理系統」作為來源的必要權 限。如果您不打算使用 StandBy 「Oracle 執行環境」作為來源,則可以忽略啟用此評估。

<span id="page-913-2"></span>驗證 DMS 源是否連接到應用程序容器 PDB

API 金鑰:oracle-check-app-pdb

此預處理評估會驗證 DMS 來源是否已連接至應用程式容器 PDB。DMS 不支援從應用程式容器 PDB 複寫。

<span id="page-913-3"></span>驗證表中是否包含在任務範圍中的 XML 數據類型。

API 金鑰:oracle-check-xml-columns

此優先處理評估會驗證工作範圍中使用的表格是否具有 XML 資料類型。當資料表包含 XML 資料類型 時,它也會檢查工作是否設定為受限 LOB 模式。DMS 只支援有限的 LOB 模式來移轉 Oracle XML 資 料行。

<span id="page-913-4"></span>驗證來源資料庫上是否已啟用「存檔日誌」模式。

API 金鑰:oracle-check-archivelog-mode

此預先處理評估會驗證來源資料庫上是否已啟用存檔日誌模式。DMS 必須在來源資料庫上啟用封存記 錄模式,才能複寫變更。

<span id="page-913-5"></span>驗證 RDS Oracle 的存檔日誌保留。

API 金鑰:oracle-check-archivelog-retention-rds

此預先處理評估會驗證 RDS Oracle 資料庫上的存檔日誌保留是否設定至少 24 小時。

<span id="page-914-0"></span>驗證表是否包含在任務範圍中的擴展數據類型。

API 金鑰:oracle-check-extended-columns

此優質評估會驗證工作範圍中使用的表格是否已擴充資料類型。請注意,只有 DMS 3.5 版以上的版本 才支援延伸資料類型。

<span id="page-914-1"></span>驗證任務範圍中包含的物件名稱長度。

API 金鑰:oracle-check-object-30-bytes-limit

此優先處理評估會驗證物件名稱的長度是否超過 30 個位元組。DMS 不支援長物件名稱 (超過 30 個位 元組)。

<span id="page-914-2"></span>驗證 DMS 來源是否已連接到 Oracle PDB

API 金鑰:oracle-check-pdb-enabled

此預處理評估會驗證 DMS 來源是否已連接至 PDB。只有在使用二進位讀取器與 Oracle PDB 做為來源 時,DMS 才支援 CDC。當 DMS 連線至 Oracle PDB 時,評估工作是否設定為使用二進位讀取器。

<span id="page-914-3"></span>驗證表格是否包含在任務範圍中的空間欄。

API 金鑰:oracle-check-spatial-columns

此預付評估會驗證表格是否在作業範圍中包含空間欄。DMS 僅支援使用完整 LOB 模式的空間資料類 型。當 DMS 識別空間資料行時,評估工作是否設定為使用完整 LOB 模式。

<span id="page-914-4"></span>驗證 DMS 來源是否已連線至 Oracle 待命狀態。

API 金鑰:oracle-check-standby-db

此優先處理評估會驗證來源是否已連線至 Oracle 待命狀態。DMS 只有在使用二進位讀取器與「Oracle 待命」做為來源時,才支援 CDC。當 DMS 連線至「Oracle 待命」時,評估工作是否設定為使用二進 位讀取器。

驗證來源資料庫表格空間是否使用 TDE 加密。

API 金鑰:oracle-check-tde-enabled

此預處理評估會驗證來源是否已在表格空間上啟用 TDE 加密。使用 Oracle LogMiner 適用於 RDS 甲 骨文時,DMS 僅支援使用加密表格空間的 TDE。

<span id="page-915-1"></span>驗證來源資料庫是否為 Oracle ASM

API 金鑰:oracle-check-asm

此預付評估會驗證來源是否使用 ASM。若要改善 ASM 組態的效能,請考慮新 增parallelASMReadThreads和readAheadBlocks至來源端點設定值。

<span id="page-915-0"></span>SQL 伺服器評估

本節說明使用 Microsoft SQL Server 來源端點的遷移任務個別預遷移評估。

### 主題

- [檢查資料庫的復原模型是否為簡單](#page-916-0)
- [檢查任務範圍中的資料表是否包含計算資料欄](#page-916-1)
- [檢查任務範圍中的資料表是否具有資料欄儲存區索引](#page-916-2)
- [檢查記憶體最佳化資料表是否屬於任務範圍](#page-916-3)
- [檢查暫時資料表是否屬於任務範圍](#page-917-0)
- [檢查資料庫層級是否啟用延遲耐久性](#page-917-1)
- [檢查資料庫層級是否啟用資料復原加速](#page-917-2)
- [檢查資料表映射是否有超過 10,000 個具有主索引鍵的資料表](#page-917-3)
- [檢查源數據庫是否具有帶有特殊字符的表或模式名稱。](#page-918-0)
- [檢查源數據庫是否具有帶遮罩數據的列名](#page-918-1)
- [檢查來源資料庫是否已加密備份](#page-918-2)
- [檢查來源資料庫是否有備份儲存在 URL 或視窗 Azure 上。](#page-918-3)
- [檢查來源資料庫是否有多個磁碟上的備份](#page-918-4)
- [檢查來源資料庫是否有至少一個完整備份](#page-918-5)
- [檢查來源資料庫是否具有疏鬆資料行和資料欄結構壓縮。](#page-919-0)
- [檢查來源資料庫執行個體是否具有伺服器層級稽核](#page-919-1)
- [檢查來源資料庫是否有完整 LOB 模式的幾何資料行](#page-919-2)
- [檢查來源資料庫是否包含具有 Identity 屬性的欄。](#page-919-3)
- [檢查 DMS 使用者是否具有完整載入權限](#page-919-4)
- [檢查 DMS 使用者是否具有完整負載和 CDC 或僅 CDC 權限](#page-920-0)
- [在將 MS-CDC 與現場部署或 EC2 資料庫搭配使用時,檢查 ignoreMsReplicationEnablement ECA](#page-920-1)  [是否已設定](#page-920-1)
- [檢查 DMS 使用者是否具有檢視定義權限。](#page-920-2)
- [對於沒有系統管理員角色的使用者,檢查 DMS 使用者是否具有 MASTER 資料庫的檢視資料庫狀態](#page-920-3) [權限。](#page-920-3)
- [檢查 DMS 使用者是否具有檢視伺服器狀態權限。](#page-921-1)

<span id="page-916-0"></span>檢查資料庫的復原模型是否為簡單

API 金鑰:sqlserver-check-for-recovery-model

此預處理評估會驗證來源端點復原模式。 AWS DMS 需要將復原模式設定Full為Bulk logged或進 行中複寫。

此評估僅對完全載入和 CDC 遷移或僅限 CDC 遷移有效。此評估對於僅限完全載入遷移無效。

如需詳細資訊,請參閱 [使用來自 SQL Server 來源進行中複寫 \(CDC\) 的先決條件](#page-353-0)。

<span id="page-916-1"></span>檢查任務範圍中的資料表是否包含計算資料欄

API 金鑰:sqlserver-check-for-computed-fields

此溢價評估會檢查計算資料行是否存在。 AWS DMS 不支援從 SQL Server 計算資料行複寫變更。

此評估僅對完全載入和 CDC 遷移或僅限 CDC 遷移有效。此評估對於僅限完全載入遷移無效。

如需詳細資訊,請參閱 [使用 SQL 伺服器做為來源的限制 AWS DMS。](#page-351-0)

<span id="page-916-2"></span>檢查任務範圍中的資料表是否具有資料欄儲存區索引

API 金鑰:sqlserver-check-for-columnstore-indexes

此預付評估會檢查是否存在具有資料行儲存庫索引的表格。 AWS DMS 不支援使用資料行存放區索引 從 SQL Server 資料表複寫變更。

此評估僅對完全載入和 CDC 遷移或僅限 CDC 遷移有效。此評估對於僅限完全載入遷移無效。

如需詳細資訊,請參閱 [使用 SQL 伺服器做為來源的限制 AWS DMS。](#page-351-0)

#### <span id="page-916-3"></span>檢查記憶體最佳化資料表是否屬於任務範圍

API 金鑰:sqlserver-check-for-memory-optimized-tables

此優質評估會檢查記憶體最佳化表格是否存在。 AWS DMS 不支援從記憶體最佳化表格複寫變更。

此評估僅對完全載入和 CDC 遷移或僅限 CDC 遷移有效。此評估對於僅限完全載入遷移無效。

如需詳細資訊,請參閱 [使用 SQL 伺服器做為來源的限制 AWS DMS。](#page-351-0)

<span id="page-917-0"></span>檢查暫時資料表是否屬於任務範圍

API 金鑰:sqlserver-check-for-temporal-tables

此優質評估會檢查臨時表格是否存在。 AWS DMS 不支持從臨時表複製更改。

此評估僅對完全載入和 CDC 遷移或僅限 CDC 遷移有效。此評估對於僅限完全載入遷移無效。

如需詳細資訊,請參閱 [使用 SQL 伺服器做為來源的限制 AWS DMS。](#page-351-0)

<span id="page-917-1"></span>檢查資料庫層級是否啟用延遲耐久性

API 金鑰:sqlserver-check-for-delayed-durability

此優質評估會檢查延遲耐久性的存在。 AWS DMS 不支援從使用延遲耐久性的交易複製變更。

此評估僅對完全載入和 CDC 遷移或僅限 CDC 遷移有效。此評估對於僅限完全載入遷移無效。

如需詳細資訊,請參閱 [使用 SQL 伺服器做為來源的限制 AWS DMS。](#page-351-0)

<span id="page-917-2"></span>檢查資料庫層級是否啟用資料復原加速

API 金鑰:sqlserver-check-for-accelerated-data-recovery

此優質評估會檢查是否存在加速的資料復原。 AWS DMS 不支持通過加速數據恢復從數據庫複製更 改。

此評估僅對完全載入和 CDC 遷移或僅限 CDC 遷移有效。此評估對於僅限完全載入遷移無效。

如需詳細資訊,請參閱 [使用 SQL 伺服器做為來源的限制 AWS DMS。](#page-351-0)

<span id="page-917-3"></span>檢查資料表映射是否有超過 10,000 個具有主索引鍵的資料表

API 金鑰:sqlserver-large-number-of-tables

此預遷移評估會檢查是否存在超過 10,000 個具有主索引鍵的資料表。如果具有主索引鍵的資料表過 多,使用 MS 複寫設定的資料庫可能會遭遇任務失敗。

此評估僅對完全載入和 CDC 遷移或僅限 CDC 遷移有效。此評估對於僅限完全載入遷移無效。

如需設定 MS 複寫的詳細資訊,請參閱:[在內部部署或 Amazon EC2 上擷取自我管理 SQL Server 的](#page-354-0) [資料變更](#page-354-0)。

<span id="page-918-0"></span>檢查源數據庫是否具有帶有特殊字符的表或模式名稱。

API 金鑰:sqlserver-check-for-special-characters

此預先處理評估會驗證來源資料庫是否具有包含下列集合中字元的表格或綱要名稱:

 $\wedge$  --  $\wedge$   $\wedge$   $\vee$   $\vee$   $\vee$   $\vee$   $\vee$   $\vee$   $\vee$   $\vee$   $\vee$   $\vee$   $\vee$   $\vee$   $\vee$   $\vee$   $\vee$   $\vee$   $\vee$   $\vee$   $\vee$   $\vee$   $\vee$   $\vee$   $\vee$   $\vee$   $\vee$   $\vee$   $\vee$   $\vee$   $\vee$   $\vee$   $\vee$   $\vee$   $\vee$   $\$ 

如需詳細資訊,請參閱 [使用 SQL 伺服器做為來源的限制 AWS DMS。](#page-351-0)

<span id="page-918-1"></span>檢查源數據庫是否具有帶遮罩數據的列名

API 金鑰:sqlserver-check-for-masked-data

此預處理評估會驗證來源資料庫是否有遮罩資料。 AWS DMS 移轉已遮罩的資料,而不進行遮罩。

如需詳細資訊,請參閱 [使用 SQL 伺服器做為來源的限制 AWS DMS。](#page-351-0)

<span id="page-918-2"></span>檢查來源資料庫是否已加密備份

API 金鑰:sqlserver-check-for-encrypted-backups

此預備評估會驗證來源資料庫是否已加密備份。

如需詳細資訊,請參閱 [使用 SQL 伺服器做為來源的限制 AWS DMS。](#page-351-0)

<span id="page-918-3"></span>檢查來源資料庫是否有備份儲存在 URL 或視窗 Azure 上。

API 金鑰:sqlserver-check-for-backup-url

此預備評估會驗證來源資料庫是否具有儲存在 URL 或 Windows Azure 上的備份。

如需詳細資訊,請參閱 [使用 SQL 伺服器做為來源的限制 AWS DMS。](#page-351-0)

<span id="page-918-4"></span>檢查來源資料庫是否有多個磁碟上的備份

API 金鑰:sqlserver-check-for-backup-multiple-stripes

此預備評估會驗證來源資料庫是否有多個磁碟上的備份。

如需詳細資訊,請參閱 [使用 SQL 伺服器做為來源的限制 AWS DMS。](#page-351-0)

<span id="page-918-5"></span>檢查來源資料庫是否有至少一個完整備份

API 金鑰:sqlserver-check-for-full-backup

此預備評估會驗證來源資料庫是否至少有一個完整備份。SQL Server 必須設定為完整備份,而且您必 須先執行備份,才能複寫資料。

如需詳細資訊,請參閱 [使用 SQL 伺服器做為來源的限制 AWS DMS。](#page-351-0)

<span id="page-919-0"></span>檢查來源資料庫是否具有疏鬆資料行和資料欄結構壓縮。

API 金鑰:sqlserver-check-for-sparse-columns

此預備評估會驗證來源資料庫是否具有稀疏資料行和單欄結構壓縮。DMS 不支援稀疏資料行和資料行 結構壓縮。

如需詳細資訊,請參閱 [使用 SQL 伺服器做為來源的限制 AWS DMS。](#page-351-0)

<span id="page-919-1"></span>檢查來源資料庫執行個體是否具有伺服器層級稽核

API 金鑰:sqlserver-check-for-audit-2008

此預備評估會驗證來源資料庫是否已啟用 SQL Server 2008 年或 SQL Server 2008 R2 的伺服器層級 稽核功能。DMS 有一個相關的已知問題與 SQL 伺服器 2008 年和 2008 R2。

如需詳細資訊,請參閱 [使用 SQL 伺服器做為來源的限制 AWS DMS。](#page-351-0)

<span id="page-919-2"></span>檢查來源資料庫是否有完整 LOB 模式的幾何資料行

API 金鑰:sqlserver-check-for-geometry-columns

此預備評估會驗證使用 SQL Server 作為來源時,來源資料庫是否具有完整大型物件 (LOB) 模式的幾何 資料行。當資料庫包含幾何資料行時,我們建議您使用有限的 LOB 模式或將InlineLobMaxSize工 作設定設定設定為使用內嵌 LOB 模式。

如需詳細資訊,請參閱 [使用 SQL 伺服器做為來源的限制 AWS DMS。](#page-351-0)

<span id="page-919-3"></span>檢查來源資料庫是否包含具有 Identity 屬性的欄。

API 金鑰:sqlserver-check-for-identity-columns

此預先處理評估會驗證來源資料庫是否具有屬性的資料欄。IDENTITYDMS 不會將此內容移轉至對應 的目標資料庫資料行。

如需詳細資訊,請參閱 [使用 SQL 伺服器做為來源的限制 AWS DMS。](#page-351-0)

<span id="page-919-4"></span>檢查 DMS 使用者是否具有完整載入權限

API 金鑰:sqlserver-check-user-permission-for-full-load-only

此優先處理評估會驗證 DMS 工作的使用者是否具有在「完全載入」模式下執行工作的權限。

如需詳細資訊,請參閱 [使用 SQL 伺服器做為來源的限制 AWS DMS。](#page-351-0)

<span id="page-920-0"></span>檢查 DMS 使用者是否具有完整負載和 CDC 或僅 CDC 權限

API 金鑰:sqlserver-check-user-permission-for-cdc

此預處理評估會驗證 DMS 使用者是否具有以模式或模式執行工作的權限。FULL LOAD and CDC CDC only

<span id="page-920-1"></span>如需詳細資訊,請參閱 [使用 SQL 伺服器做為來源的限制 AWS DMS。](#page-351-0)

在將 MS-CDC 與現場部署或 EC2 資料庫搭配使用時,檢查 **ignoreMsReplicationEnablement** ECA 是否已設定

API 金鑰:sqlserver-check-attribute-for-enable-ms-cdc-onprem

在將 MS-CDC 與現場部署或 EC2 資料庫搭配使用時,請檢查是否已設 定ignoreMsReplicationEnablement額外連線屬性 (ECA)。

<span id="page-920-2"></span>如需詳細資訊,請參閱 [使用 SQL 伺服器做為來源的限制 AWS DMS。](#page-351-0)

檢查 DMS 使用者是否具有檢視定義權限。

API 金鑰:sqlserver-check-user-permission-on-view-definition

此預處理評估會驗證端點設定中指定的使用者是否具有權限。VIEW DEFINITIONDMS 需要檢視物件 定義的VIEW DEFINITION權限。

如需詳細資訊,請參閱 [使用 SQL 伺服器做為來源的限制 AWS DMS。](#page-351-0)

<span id="page-920-3"></span>對於沒有系統管理員角色的使用者,檢查 DMS 使用者是否具有 MASTER 資料庫的檢視資料庫狀態權 限。

API 金鑰:sqlserver-check-user-permission-on-view-database-state

此預處理評估會驗證端點設定中指定的使用者是否具有權限。VIEW DATABASE STATEDMS 需要此 權限才能存取 MASTER 資料庫中的資料庫物件。當使用者沒有系統管理員權限時,DMS 也需要此權 限。DMS 需要此權限才能建立函數、憑證和登入,以及授與認證。

如需詳細資訊,請參閱 [使用 SQL 伺服器做為來源的限制 AWS DMS。](#page-351-0)

<span id="page-921-1"></span>檢查 DMS 使用者是否具有檢視伺服器狀態權限。

API 金鑰:sqlserver-check-user-permission-on-view-server-state

此優先評估會檢查額外連線屬性 (ECA) 中指定的使用者是否具有權限。VIEW SERVER STATE VIEW SERVER STATE是伺服器層級權限,可讓使用者檢視整個伺服器的資訊和狀態。此權限可讓您存取動 態管理檢視 (DMV) 和動態管理功能 (DMF),這些功能會公開 SQL Server 執行個體的相關資訊。DMS 使用者需要此權限才能存取 CDC 資源。在FULL LOAD and CDC或CDC only模式下執行 DMS 工作 需要此權限。

如需詳細資訊,請參閱 [使用 SQL 伺服器做為來源的限制 AWS DMS。](#page-351-0)

## <span id="page-921-0"></span>MySQL 評估

本節說明使用 MySQL 來源端點之移轉工作的個別優先處理評估。

#### 主題

- [驗證表是否使用 Innodb 以外的存儲引擎](#page-921-2)
- [驗證是否在用於移轉的任何資料表上啟用自動增量](#page-922-0)
- [驗證資料庫資料夾記錄影像是否設定FULL為支援 DMS CDC](#page-922-1)
- [驗證來源資料庫是否為 MySQL 僅供讀取複本](#page-922-2)
- 驗證資料表是否有分割區,並建議使target table\_prep\_mode用完整載入工作設定
- [驗證 DMS 是否支援資料庫版本](#page-923-1)
- 驗證目標資料庫是否設定local infile為 1
- [驗證目標數據庫是否具有帶有外鍵的表](#page-923-3)
- [驗證作業範圍中的來源資料表是否具有重疊顯示限制](#page-924-1)
- [驗證超時值是否適用於 MySQL 源或目標](#page-924-2)

<span id="page-921-2"></span>驗證表是否使用 Innodb 以外的存儲引擎

API 金鑰:mysql-check-table-storage-engine

此預付評估會驗證用於來源 MySQL 資料庫中任何資料表的儲存引擎是否為 Innodb 以外的 引擎。根據預設,DMS 會使用 InnoDB 儲存引擎建立目標資料表。如果您需要使用 InnoDB 以外的儲存引擎,您必須在目標資料庫上手動建立資料表,並將 DMS 工作設定配置為使 用TRUNCATE BEFORE LOAD或DO NOTHING做為全載任務設定。如需完整載入工作設定的詳細資訊, 請參閱[完全載入任務設定](#page-764-0)。

如需 MySQL 端點限制的詳細資訊,請參閱[使用 MySQL 數據庫作為源代碼的限制 AWS DMS。](#page-415-0)

<span id="page-922-0"></span>驗證是否在用於移轉的任何資料表上啟用自動增量

API 金鑰:mysql-check-auto-increment

此預付評估會驗證作業中使用的來源表格是否已啟用自動增量。DMS 不會將資料行上的 AUTO\_INCREMENT 屬性移轉至目標資料庫。

如需 MySQL 端點限制的詳細資訊,請參閱[使用 MySQL 數據庫作為源代碼的限制 AWS DMS。](#page-415-0)有關在 MySQL 中處理身份列的信息,請參[閱處理標識列 AWS DMS:第 2 部分](https://aws.amazon.com/blogs/database/handle-identity-columns-in-aws-dms-part-2/)。

<span id="page-922-1"></span>驗證資料庫資料夾記錄影像是否設定**FULL**為支援 DMS CDC

API 金鑰:mysql-check-binlog-image

此優先處理評估會檢查來源資料庫的 binlog 映像檔是否設定為。FULL在 MySQL

中,binlog\_row\_image變數會決定使用格式時如何寫入二進位記錄事ROW件。若要確保與 DMS 相 容並支援 CDC,請將binlog\_row\_image變數設定為。FULL此設定可確保 DMS 在移轉期間接收到 足夠的資訊,以建構目標資料庫的完整資料操作語言 (DML)。

若要將 binlog 影像設定為FULL,請執行下列動作:

• 對於 Amazon RDS,此值是FULL默認情況下。

• 對於內部部署或 Amazon EC2 上的資料庫,請在 my.ini (Microsoft 視窗) 或 my.cnf (UNIX) 中設 定binlog\_row\_image值。

此評估僅對完全載入和 CDC 遷移或僅限 CDC 遷移有效。此評估對於僅限完全載入遷移無效。

<span id="page-922-2"></span>驗證來源資料庫是否為 MySQL 僅供讀取複本

API 金鑰:mysql-check-database-role

此預備評估會驗證來源資料庫是否為僅供讀取複本。若要在連線至僅供讀取複本時啟用 DMS 的 CDC 支援,請將log\_slave\_updates參數設定為。True如需使用自我管理 MySQL 資料庫的詳細資訊, 請參閱〈〉[使用自我管理的 MySQL 相容資料庫作為來源 AWS DMS](#page-412-0)。

若要將log\_slave\_updates值設定為True,請執行下列動作:

• 對於 Amazon RDS,請使用資料庫的參數群組。如需使用 RDS 資料庫參數群組的相關資訊,請[參閱](https://docs.aws.amazon.com/AmazonRDS/latest/UserGuide/USER_WorkingWithParamGroups.html) [Amazon RDS 使用者指南中的使用參數群組。](https://docs.aws.amazon.com/AmazonRDS/latest/UserGuide/USER_WorkingWithParamGroups.html)

• 對於內部部署或 Amazon EC2 上的資料庫,請在 my.ini (Microsoft 視窗) 或 my.cnf (UNIX) 中設 定log\_slave\_updates值。

此評估僅對完全載入和 CDC 遷移或僅限 CDC 遷移有效。此評估對於僅限完全載入遷移無效。

<span id="page-923-0"></span>驗證資料表是否有分割區,並建議使**target\_table\_prep\_mode**用完整載入工作設定

API 金鑰:mysql-check-table-partition

此預付評估會檢查來源資料庫中是否存在含有分割區的表格。DMS 會在 MySQL 目標上建立不含分割 區的資料表。若要將分區資料表目標上的分區資料表,您必須執行下列動作:

• 在目標 MySQL 資料庫中預先建立分區資料表。

• 將您的 DMS 工作設定為使用TRUNCATE BEFORE LOAD或DO\_NOTHING做為完整載入工作設定。

如需 MySQL 端點限制的詳細資訊,請參閱[使用 MySQL 數據庫作為源代碼的限制 AWS DMS。](#page-415-0)

<span id="page-923-1"></span>驗證 DMS 是否支援資料庫版本

API 金鑰:mysql-check-supported-version

此預處理評估會驗證來源資料庫版本是否與 DMS 相容。Amazon RDS MySQL 5.5 或更低版本或更高 版本或 MySQL 版本大於 8.0.x 時不支援疾病控制中心。只有 MySQL 版本 5.6、5.7 或 8.0 版本才支援 疾病預防控制中心。如需支援 MySQL 版本的詳細資訊,請參閱[資料遷移的來源端點。](#page-26-0)

<span id="page-923-2"></span>驗證目標資料庫是否設定**local\_infile**為 1

API 金鑰:mysql-check-target-localinfile-set

此預先處理評估會檢查目標資料庫中的local\_infile參數是否設為 1。DMS 需要在目標資料庫完全 載入期間將「local\_infile」參數設定為 1。如需詳細資訊,請參閱 [使用 AWS DMS從 MySQL 遷移至](#page-412-1)  [MySQL。](#page-412-1)

此評估僅適用於滿載或滿載和 CDC 工作。

<span id="page-923-3"></span>驗證目標數據庫是否具有帶有外鍵的表

API 金鑰:mysql-check-fk-target

此預先處理評估會檢查移轉至 MySQL 資料庫的完整負載或完整或 CDC 工作是否具有包含外部索引鍵 的資料表。DMS 中的預設設定是依字母順序載入表格。具有外部索引鍵和參照完整性條件約束的資料 表可能會導致載入失敗,因為父資料表和子資料表可能無法同時載入。

如需 DMS 中參照完整性的詳細資訊,請參閱主題中的使用索引、觸發程序和參照完整性條件約束[。提](#page-212-0) [升 AWS DMS 遷移的效能](#page-212-0)

<span id="page-924-1"></span>驗證作業範圍中的來源資料表是否具有重疊顯示限制

API 金鑰:mysql-check-cascade-constraints

此優先評估會檢查任何 MySQL 來源資料表是否有串聯限制。DMS 工作不會移轉或複寫串聯條件約 束,因為 MySQL 不會在 binlog 中記錄這些事件的變更。雖然 AWS DMS 不支援這些條件約束,但您 可以針對關聯式資料庫目標使用因應措施。

如需支援 Cascase 約束與其他條件約束的相關資訊,請參[閱未遷移的索引、外部索引鍵或梯級更新或](#page-1104-0) [刪除](#page-1104-0)移轉工作疑難排解主題中 AWS DMS的。

<span id="page-924-2"></span>驗證超時值是否適用於 MySQL 源或目標

API 金鑰:mysql-check-network-parameter

此預先處理評估會檢查任務的 MySQL 端點是否具有net\_read\_timeout,net\_wait\_timeout並 且wait\_timeout設置設置為至少 300 秒。這是必要的,以防止在移轉期間中斷連線。

如需詳細資訊,請參閱 [目標 MySQL 執行個體的連線在任務期間中斷連線。](#page-1101-0)

<span id="page-924-0"></span>MariaDB 評估

本節說明使用 MariaDB 來源端點之移轉工作的個別預付評估。

若要使用 AWS DMS API 建立個別的預付評估,請使用動作Include參數列出的 API 金鑰。 [StartReplicationTaskAssessmentRun](https://docs.aws.amazon.com/dms/latest/APIReference/API_StartReplicationTaskAssessmentRun.html)

#### 主題

- [驗證表是否使用 Innodb 以外的存儲引擎](#page-925-0)
- [驗證是否在用於移轉的任何資料表上啟用自動增量](#page-925-1)
- [驗證資料庫資料夾記錄格式是否設定ROW為支援 DMS CDC](#page-925-2)
- [驗證資料庫資料夾記錄影像是否設定FULL為支援 DMS CDC](#page-926-0)
- [驗證來源資料庫是否為 MariaDB 僅供讀取複本](#page-926-1)
- [驗證資料表是否有分割區,以及DO\\_NOTHING針對完整載入工作設定建議](#page-927-0) [TRUNCATE\\_BEFORE\\_LOAD或](#page-927-0)
- [驗證 DMS 是否支援資料庫版本](#page-927-1)
- 驗證目標資料庫是否設定local infile為 1
- [驗證目標數據庫是否具有帶有外鍵的表](#page-927-3)
- [驗證作業範圍中的來源資料表是否具有重疊顯示限制](#page-928-1)
- [驗證任務範圍中的源表是否已生成列](#page-928-2)
- [驗證超時值是否適用於 MariaDB 源](#page-928-3)
- [驗證超時值是否適用於 MariaDB 的目標](#page-928-4)

<span id="page-925-0"></span>驗證表是否使用 Innodb 以外的存儲引擎

API 金鑰:mariadb-check-table-storage-engine

此優質評估會驗證用於來源 MariaDB 資料庫中任何資料表的儲存引擎是否為 Innodb 以外的 引擎。根據預設,DMS 會使用 InnoDB 儲存引擎建立目標資料表。如果您需要使用 InnoDB 以外的儲存引擎,您必須在目標資料庫上手動建立資料表,並將 DMS 工作設定配置為使 用TRUNCATE\_BEFORE\_LOAD或DO\_NOTHING做為全載任務設定。如需完整載入工作設定的詳細資訊, 請參閱[完全載入任務設定](#page-764-0)。

如需 MariaDB 端點限制的詳細資訊,請參閱[。使用 MySQL 數據庫作為源代碼的限制 AWS DMS](#page-415-0)

<span id="page-925-1"></span>驗證是否在用於移轉的任何資料表上啟用自動增量

API 金鑰:mariadb-check-auto-increment

此預付評估會驗證作業中使用的來源表格是否已啟用自動增量。DMS 不會將資料行上的 AUTO\_INCREMENT 屬性移轉至目標資料庫。

如需 MariaDB 端點限制的詳細資訊,請參閱[。使用 MySQL 數據庫作為源代碼的限制 AWS DMS如](#page-415-0)需 在 MariaDB 中處理識別資料行的相關資訊,請參[閱處理識別資料行 AWS DMS:第 2 部分](https://aws.amazon.com/blogs/database/handle-identity-columns-in-aws-dms-part-2/)。

<span id="page-925-2"></span>驗證資料庫資料夾記錄格式是否設定**ROW**為支援 DMS CDC

API 金鑰:mariadb-check-binlog-format

此預備評估會驗證來源資料庫 binlog 格式是否設定為ROW支援 DMS 變更資料擷取 (CDC)。

若要將 binlog 格式設定為ROW,請執行下列動作:

- 對於 Amazon RDS,請使用資料庫的參數群組。如需使用 RDS 參數群組的相關資訊,請參[閱](https://docs.aws.amazon.com/AmazonRDS/latest/UserGuide/USER_LogAccess.MySQL.BinaryFormat.html) [Amazon RDS 使用者指南中的設定 MySQL 二進位記錄。](https://docs.aws.amazon.com/AmazonRDS/latest/UserGuide/USER_LogAccess.MySQL.BinaryFormat.html)
- 對於內部部署或 Amazon EC2 上的資料庫,請在 my.ini (Microsoft 視窗) 或 my.cnf (UNIX) 中設 定binlog\_format值。

此評估僅對完全載入和 CDC 遷移或僅限 CDC 遷移有效。此評估對於僅限完全載入遷移無效。

如需自我裝載 MariaDB 伺服器的詳細資訊,請參閱[。使用自我管理的 MySQL 相容資料庫作為來源](#page-412-0)  [AWS DMS](#page-412-0)

<span id="page-926-0"></span>驗證資料庫資料夾記錄影像是否設定**FULL**為支援 DMS CDC

API 金鑰:mariadb-check-binlog-image

此優先處理評估會檢查來源資料庫的 binlog 映像檔是否設定為。FULL在 MariaDB 中,binlog\_row\_image變量確定使用該格式時如何寫入二進制日誌事件。ROW若要確保與 DMS 相 容並支援 CDC,請將binlog\_row\_image變數設定為。FULL此設定可確保 DMS 在移轉期間接收到 足夠的資訊,以建構目標資料庫的完整資料操作語言 (DML)。

若要將 binlog 影像設定為FULL,請執行下列動作:

- 對於 Amazon RDS,此值是FULL默認情況下。
- 對於內部部署或 Amazon EC2 上的資料庫,請在 my.ini (Microsoft 視窗) 或 my.cnf (UNIX) 中設 定binlog\_row\_image值。

此評估僅對完全載入和 CDC 遷移或僅限 CDC 遷移有效。此評估對於僅限完全載入遷移無效。

如需自我裝載 MariaDB 伺服器的詳細資訊,請參閱[。使用自我管理的 MySQL 相容資料庫作為來源](#page-412-0)  [AWS DMS](#page-412-0)

<span id="page-926-1"></span>驗證來源資料庫是否為 MariaDB 僅供讀取複本

API 金鑰:mariadb-check-database-role

此預備評估會驗證來源資料庫是否為僅供讀取複本。若要在連線至僅供讀取複本時啟用 DMS 的 CDC 支援,請將log\_slave\_updates參數設定為。True如需使用自我管理 MySQL 資料庫的詳細資訊, 請參閱〈〉[使用自我管理的 MySQL 相容資料庫作為來源 AWS DMS](#page-412-0)。

若要將log\_slave\_updates值設定為True,請執行下列動作:

- 對於 Amazon RDS,請使用資料庫的參數群組。如需使用 RDS 資料庫參數群組的相關資訊,請[參閱](https://docs.aws.amazon.com/AmazonRDS/latest/UserGuide/USER_WorkingWithParamGroups.html) [Amazon RDS 使用者指南中的使用參數群組。](https://docs.aws.amazon.com/AmazonRDS/latest/UserGuide/USER_WorkingWithParamGroups.html)
- 對於內部部署或 Amazon EC2 上的資料庫,請在 my.ini (Microsoft 視窗) 或 my.cnf (UNIX) 中設 定log\_slave\_updates值。

此評估僅對完全載入和 CDC 遷移或僅限 CDC 遷移有效。此評估對於僅限完全載入遷移無效。

<span id="page-927-0"></span>驗證資料表是否有分割區,以及**DO\_NOTHING**針對完整載入工作設定建議**TRUNCATE\_BEFORE\_LOAD**或

API 金鑰:mariadb-check-table-partition

此預付評估會檢查來源資料庫中是否存在含有分割區的表格。DMS 在 MariaDB 目標上創建沒有分區的 表。若要將分區資料表至目標上的分區資料表,您必須執行下列動作:

• 在目標 MariaDB 數據庫中預先創建分區表。

• 將您的 DMS 工作設定為使用TRUNCATE BEFORE LOAD或DO\_NOTHING做為完整載入工作設定。

如需 MariaDB 端點限制的詳細資訊,請參閱[。使用 MySQL 數據庫作為源代碼的限制 AWS DMS](#page-415-0)

<span id="page-927-1"></span>驗證 DMS 是否支援資料庫版本

API 金鑰:mariadb-check-supported-version

此預處理評估會驗證來源資料庫版本是否與 DMS 相容。Amazon RDS MariaDB 10.4 或更低版本或更 高版本或更高於 10.11 的 MySQL 版本不支援疾病預防控制中心。如需有關支援的 MariaDB 版本的詳 細資訊,請參閱。[資料遷移的來源端點](#page-26-0)

<span id="page-927-2"></span>驗證目標資料庫是否設定**local\_infile**為 1

API 金鑰:mariadb-check-target-localinfile-set

此預先處理評估會檢查目標資料庫中的local\_infile參數是否設為 1。DMS 需要在目標資料庫完全 載入期間將「local\_infile」參數設定為 1。如需詳細資訊,請參閱 使用 AWS DMS從 MySQL 遷移至 [MySQL。](#page-412-1)

此評估僅對滿載工作有效。

<span id="page-927-3"></span>驗證目標數據庫是否具有帶有外鍵的表

API 金鑰:mariadb-check-fk-target

此預先處理評估會檢查移轉至 MariaDB 資料庫的完整負載或完整及 CDC 工作是否具有包含外部索引 鍵的資料表。DMS 中的預設設定是依字母順序載入表格。具有外部索引鍵和參照完整性條件約束的資 料表可能會導致載入失敗,因為父資料表和子資料表可能無法同時載入。

如需 DMS 中參照完整性的詳細資訊,請參閱主題中的使用索引、觸發程序和參照完整性條件約束[。提](#page-212-0) [升 AWS DMS 遷移的效能](#page-212-0)

#### <span id="page-928-1"></span>驗證作業範圍中的來源資料表是否具有重疊顯示限制

API 金鑰:mariadb-check-cascade-constraints

此溢價評估檢查是否有任何 MariaDB 源表具有級聯約束。DMS 工作不會移轉或複寫重疊條件約束,因 為 MariaDB 不會在 binlog 中記錄這些事件的變更。雖然 AWS DMS 不支援這些條件約束,但您可以針 對關聯式資料庫目標使用因應措施。

如需支援 Cascase 約束與其他條件約束的相關資訊,請參[閱未遷移的索引、外部索引鍵或梯級更新或](#page-1104-0) [刪除](#page-1104-0)移轉工作疑難排解主題中 AWS DMS的。

<span id="page-928-2"></span>驗證任務範圍中的源表是否已生成列

API 金鑰:mariadb-check-generated-columns

此溢價評估會檢查是否有任何 MariaDB 來源資料表已產生資料行。DMS 工作不會移轉或複寫產生的資 料行。

若要取得有關如何移轉產生的欄的資訊,請參閱[???](#page-1101-0)。

<span id="page-928-3"></span>驗證超時值是否適用於 MariaDB 源

API 金鑰:mariadb-check-source-network-parameter

此預付評估會檢查任務的 MariaDB 源端點是否具有net\_read\_timeout , net\_wait\_timeout並 將wait timeout設置設置為至少 300 秒。這是必要的,以防止在移轉期間中斷連線。

如需詳細資訊,請參閱 [目標 MySQL 執行個體的連線在任務期間中斷連線。](#page-1101-0)

<span id="page-928-4"></span>驗證超時值是否適用於 MariaDB 的目標

API 金鑰:mariadb-check-target-network-parameter

此預付評估會檢查任務的 MariaDB 目標端點是否具有net\_read\_timeout , net\_wait\_timeout並 將wait\_timeout設置設置為至少 300 秒。這是必要的,以防止在移轉期間中斷連線。

如需詳細資訊,請參閱 [目標 MySQL 執行個體的連線在任務期間中斷連線。](#page-1101-0)

<span id="page-928-0"></span>PostgreSQL 估

本節說明使用 PostgreSQL 來源端點之移轉工作的個別預付評估。

主題

• [驗證 DMS 是否支援來源資料庫版本以進行移轉](#page-929-0)

- [驗證來源資料庫上的logical\\_decoding\\_work\\_mem參數](#page-929-1)
- [驗證來源資料庫是否有任何長時間執行的交易](#page-929-2)
- [驗證來源資料庫參數 max\\_slot\\_wal\\_keep\\_size](#page-929-3)
- [檢查來源資料庫參數postgres-check-maxwalsenders是否設定為支援 CDC。](#page-930-0)
- [檢查來源資料庫是否已設定 PGLOGICAL](#page-930-1)
- [驗證源表主鍵是否為 LOB 數據類型](#page-930-2)
- [驗證源表是否有主鍵](#page-930-3)
- [驗證來源資料庫中是否有準備好的交易](#page-930-4)
- [驗證wal\\_sender\\_timeout是否設定為支援 DMS CDC 所需的最小值](#page-930-5)
- 驗證wal level是否在來源資料庫上設定為邏輯

<span id="page-929-0"></span>驗證 DMS 是否支援來源資料庫版本以進行移轉

API 金鑰:postgres-check-dbversion

此預處理評估會驗證來源資料庫版本是否相容。 AWS DMS

<span id="page-929-1"></span>驗證來源資料庫上的**logical\_decoding\_work\_mem**參數

API 金鑰:postgres-check-for-logical-decoding-work-mem

此預先處理評估建議您調整來源資料庫上的logical\_decoding\_work\_mem參數。在高度交易 的資料庫中,您可能會有長時間執行的交易或許多子交易,可能會導致邏輯解碼記憶體耗用量增 加,並且需要溢滿到磁碟。這會導致複寫期間高 DMS 來源延遲。在這種情況下,您可能需要調 整logical\_decoding\_work\_mem。此參數在第 13 版 PostgreSQL 版本中受支援。

<span id="page-929-2"></span>驗證來源資料庫是否有任何長時間執行的交易

API 金鑰:postgres-check-longrunningtxn

此預處理評估會驗證來源資料庫是否有任何持續時間超過 10 分鐘的長時間執行交易。啟動工作可能會 失敗,因為根據預設,DMS 會在啟動工作時檢查是否有任何開啟的交易。

### <span id="page-929-3"></span>驗證來源資料庫參數 **max\_slot\_wal\_keep\_size**

API 金鑰:postgres-check-maxslot-wal-keep-size

此預處理評估會驗證設定的值。max\_slot\_wal\_keep\_size當設定max\_slot\_wal\_keep\_size為 非預設值時,DMS 工作可能會因為移除必要的 WAL 檔案而失敗。

#### <span id="page-930-0"></span>檢查來源資料庫參數**postgres-check-maxwalsenders**是否設定為支援 CDC。

API 金鑰:postgres-check-maxwalsenders

此預處理評估會驗證來源資料庫max\_wal\_senders上設定的值。DMS 必須max\_wal\_senders設定 大於 1 才能支援變更資料擷取 (CDC)。

<span id="page-930-1"></span>檢查來源資料庫是否已設定 **PGLOGICAL**

API 金鑰:postgres-check-pglogical

此預處理評估會驗證該shared\_preload\_libraries值是否設定為pglogical支援 PGLOGICAL CDC。請注意,如果您打算使用測試解碼進行邏輯複製,則可以忽略此評估。

#### <span id="page-930-2"></span>驗證源表主鍵是否為 LOB 數據類型

API 金鑰:postgres-check-pk-lob

此預先處理評估會驗證表格的主索引鍵是否為大型物件 (LOB) 資料類型。如果來源資料表有 LOB 資料 行做為主索引鍵,DMS 不支援複寫。

#### <span id="page-930-3"></span>驗證源表是否有主鍵

API 金鑰:postgres-check-pk

此預備評估會驗證工作範圍中使用的表格是否存在主索引鍵。DMS 不支援沒有主索引鍵的資料表複 寫,除非將複本識別設定為來源資料表full上。

<span id="page-930-4"></span>驗證來源資料庫中是否有準備好的交易

API 金鑰:postgres-check-preparedtxn

此預處理評估會驗證來源資料庫中是否有任何準備好的交易。如果來源資料庫上有任何準備好的交易, 建立複寫插槽可能會停止回應。

#### <span id="page-930-5"></span>驗證**wal\_sender\_timeout**是否設定為支援 DMS CDC 所需的最小值

API 金鑰:postgres-check-walsenderstimeout

此預處理評估會驗證wal\_sender\_timeout是否設定為最小 10000 毫秒 (10 秒)。使用 CDC 的 DMS 工作至少需要 10000 毫秒 (10 秒),如果值小於 10000,則會失敗。

#### <span id="page-930-6"></span>驗證**wal\_level**是否在來源資料庫上設定為邏輯

API 金鑰:postgres-check-wallevel

此預處理評估會驗證是否設定wal\_level為邏輯。若要讓 DMS CDC 運作,必須在來源資料庫上啟用 此參數。

開始和檢視資料類型評估 (舊版)

#### **a** Note

本節說明舊版內容。我們建議您使用先前所述的預處理評估執行。[指定、啟動及檢視預遷移評](#page-899-0) [估執行](#page-899-0)

主控台中無法使用資料類型評估。您只能使用 API 或 CLI 執行資料類型評估,而且只能在任務 的 S3 儲存貯體中檢視資料類型評估的結果。

資料類型評估可識別來源資料庫中可能因為目標不支援而無法正確移轉的資料類型。在此評估期間, 會 AWS DMS 讀取移轉工作的來源資料庫結構描述,並建立資料欄資料類型的清單。然後,它將此列 表與支持的數據類型的預定義列表進行比較 AWS DMS。如果您的移轉任務具有不支援的資料類型, 請 AWS DMS 建立您可以查看的報告,以查看您的移轉任務是否有任何不受支援的資料類型。 AWS DMS 如果您的遷移任務沒有任何不受支援的資料類型,則不會建立報告。

AWS DMS 支援為下列關聯式資料庫建立資料類型評估報告:

- Oracle
- SQL Server
- PostgreSQL
- MySQL
- MariaDB
- Amazon Aurora

您可以使用 CLI 和 SDK 啟動和檢視資料類型評估報告,以存取 AWS DMS API:

- CLI 會使用 [start-replication-task-assessment](https://docs.aws.amazon.com/cli/latest/reference/dms/start-replication-task-assessment) 命令啟動資料類型評估,並使用 [describe-replication-task-assessment-results](https://docs.aws.amazon.com/cli/latest/reference/dms/describe-replication-task-assessment-results) 命令檢視 JSON 格式的最新資料類型評 估報告。
- 該 AWS DMS API 使用該[StartReplicationTaskAssessment](https://docs.aws.amazon.com/dms/latest/APIReference/API_StartReplicationTaskAssessment.html)操作啟動數據類型評估,並使用 該[DescribeReplicationTaskAssessmentResults](https://docs.aws.amazon.com/dms/latest/APIReference/API_DescribeReplicationTaskAssessmentResults.html)操作以 JSON 格式查看最新的數據類型評 估報告。

資料類型評估報告是一個 JSON 檔案,其中的摘要會列出未支援的資料類型,及每個未支援資料類型 的資料欄計數。報告包含每個未支援資料類型的資料結構清單,包括結構描述、資料表和具有未支援資 料類型的資料欄。您可以使用報告來修改來源資料類型,改善遷移成功。

未支援的資料類型有兩個層級。在報告上出現不支援的資料類型無法遷移。在報告上顯出現部分支援的 資料類型可轉換成其他資料類型,但可能無法如您預期的進行遷移。

以下範例是您可能會看到的範例資料類型評估報告。

```
{ 
     "summary":{ 
         "task-name":"test15", 
         "not-supported":{ 
             "data-type": [ 
                 "sql-variant" 
             ], 
             "column-count":3 
         }, 
         "partially-supported":{ 
             "data-type":[ 
                 "float8", 
                 "jsonb" 
             ], 
             "column-count":2 
         } 
     }, 
     "types":[ 
         { 
             "data-type":"float8", 
             "support-level":"partially-supported", 
             "schemas":[ 
\overline{a} "schema-name":"schema1", 
                      "tables":[ 
 { 
                              "table-name":"table1", 
                              "columns":[ 
                                  "column1", 
                                  "column2" 
\mathbf{J} , and the contract of the contract \mathbf{J}\},
 { 
                              "table-name":"table2",
```

```
 "columns":[ 
                                                "column3", 
                                                "column4" 
) and the contract of the contract \mathbf{J}_{\mathbf{r}} } 
\sim 100 \sim 100 \sim 100 \sim 100 \sim 100 \sim 100 \sim 100 \sim 100 \sim 100 \sim 100 \sim 100 \sim 100 \sim 100 \sim 100 \sim 100 \sim 100 \sim 100 \sim 100 \sim 100 \sim 100 \sim 100 \sim 100 \sim 100 \sim 100 \sim 
                        }, 
\overline{a} "schema-name":"schema2", 
                              "tables":[ 
 { 
                                          "table-name":"table3", 
                                          "columns":[ 
                                                "column5", 
                                                "column6" 
) and the contract of the contract \mathbf{J}_{\mathbf{r}}\}, \{ { 
                                          "table-name":"table4", 
                                          "columns":[ 
                                                "column7", 
                                                "column8" 
) and the contract of the contract \mathbf{J}_{\mathbf{r}} } 
\sim 100 \sim 100 \sim 100 \sim 100 \sim 100 \sim 100 \sim 100 \sim 100 \sim 100 \sim 100 \sim 100 \sim 100 \sim 100 \sim 100 \sim 100 \sim 100 \sim 100 \sim 100 \sim 100 \sim 100 \sim 100 \sim 100 \sim 100 \sim 100 \sim 
 } 
                  ] 
            }, 
            { 
                  "datatype":"int8", 
                  "support-level":"partially-supported", 
                  "schemas":[ 
\overline{a} "schema-name":"schema1", 
                              "tables":[ 
 { 
                                          "table-name":"table1", 
                                          "columns":[ 
                                                "column9", 
                                                "column10" 
) and the contract of the contract \mathbf{J}_{\mathbf{r}}\}, \{ { 
                                          "table-name":"table2",
```
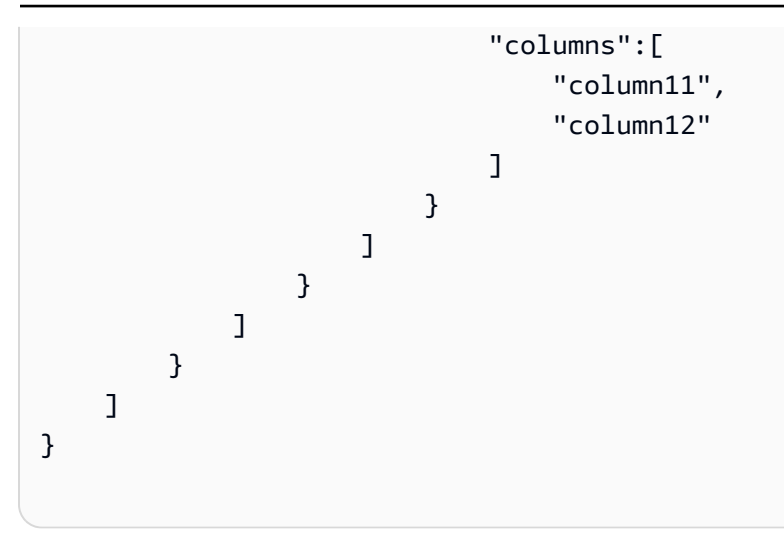

AWS DMS 將最新和所有先前的資料類型評估存放在您帳戶中建立的 Amazon S3 儲存貯體 AWS DMS 中。Amazon S3 儲存貯體名稱的格式如下,其中 *customerId* 是您的客戶 ID,而客戶 *customerDNS* 是內部識別碼。

#### dms-*customerId*-*customerDNS*

**a** Note

每個 AWS 帳戶預設最多可以建立 100 個 Amazon S3 儲存貯體。因為在您的帳戶中 AWS DMS 建立了值區,因此請確定值區不會超過儲存貯體限制。否則,資料類型評估會失敗。

指定遷移任務的所有資料類型評估報告都會儲存在以任務識別碼命名的儲存貯體資料夾中。每份報告的 檔案名稱是資料類型評估的日期,格式為 yyyy-mm-dd-hh-mm。您可以從 Amazon S3 管理主控台檢視 和比較先前的資料類型評估報告。

AWS DMS 也會建立 AWS Identity and Access Management (IAM) 角色,以允許存取 為這些報告建立的 S3 儲存貯體。角色名稱為 dms-access-for-tasks。角色會使 用 AmazonDMSRedshiftS3Role 政策。如果執行時發生ResourceNotFoundFault錯 誤StartReplicationTaskAssessment,請參閱疑難排解一節[ResourceNotFoundFault中](#page-935-0)的,以取 得有關手動建立dms-access-for-tasks角色的資訊。

## 疑難排解評估執

接下來,您可以找到有關使用執行評估報告時疑難排解問題的主題 AWS Database Migration Service。這些主題可協助您解決常見問題。

主題

• [ResourceNotFoundFault 運行時 StartReplicationTaskAssessment](#page-935-0)

<span id="page-935-0"></span>ResourceNotFoundFault 運行時 StartReplicationTaskAssessment

執行[StartReplicationTaskAssessment動](https://docs.aws.amazon.com/dms/latest/APIReference/API_StartReplicationTaskAssessment.html)作時,您可能會遇到下列例外狀況。

```
An error occurred (ResourceNotFoundFault) when calling the 
  StartReplicationTaskAssessment operation: Task assessment has not been run or dms-
access-for-tasks IAM Role not configured correctly
```
如果遇到此例外狀況,請執行下列動dms-access-for-tasks作來建立角色:

- 1. 在以下網址開啟 IAM 主控台:[https://console.aws.amazon.com/iam/。](https://console.aws.amazon.com/iam/)
- 2. 在導覽窗格中,選擇角色。
- 3. 選擇 Create Role (建立角色)。
- 4. 在 [選取信任的實體] 頁面上,為 [信任的實體類型] 選擇 [自訂信任原則]。
- 5. 在編輯器中粘貼以下 JSON,替換現有文本。

```
{ 
      "Version": "2012-10-17", 
      "Statement": [ 
           { 
                "Sid": "1", 
                "Effect": "Allow", 
                "Principal": { 
                     "Service": "dms.amazonaws.com" 
                }, 
                "Action": "sts:AssumeRole" 
           } 
     \mathbf{I}}
```
上述政策將sts:AssumeRole權限授與 AWS DMS。當您新增 AmazonDMSRedshiftS3Role 政策 時,DMS 可以在您的帳戶中建立 S3 儲存貯體,並將資料類型評估結果放入此 S3 儲存貯體中。

- 6. 選擇下一步。
- 7. 在 [新增權限] 頁面上,搜尋並新增 AmazonD MSRedshiftS3Role 原則。選擇下一步。
- 8. 在 [名稱、檢閱和建立] 頁面上,為角色命名dms-access-for-tasks。選擇建立角色。
# 指定任務設定的補充資料

當您為某些 AWS DMS 端點建立或修改複寫任務時,該任務可能需要其他資訊才能執行遷移。您可以 使用 DMS 主控台中的選項來指定此額外資訊。或者,您可以使用 DMS API 作業的 TaskData 參數 CreateReplicationTask 或 ModifyReplicationTask 指定它。

如果目標端點是 Amazon Neptune,則需要指定對應資料,以補充資料表對應。此補充對應資料會指定 如何將來源關聯式資料轉換為 Neptune 資料庫可使用的目標圖形資料。在這種情況下,您可以使用兩 種可能的格式之一。如需更多詳細資訊,請參閱 [使用 Gremlin 和 R2RML 以 Amazon Neptune 做為目](#page-707-0) [標指定圖形映射規則](#page-707-0)。

# 監控 AWS DMS 任務

監控是維護 AWS DMS 及您 AWS 解決方案可靠性、可用性和效能的重要部分。您應該從 AWS 解決方 案各個部分收集監控資料,以便在發生多點失敗時,可更輕鬆地偵錯。AWS 提供多種工具,讓您監控 AWS DMS 任務和資源及回應潛在的事件:

AWS DMS 事件和通知

AWS DMS 會使用 Amazon Simple Notification Service (Amazon SNS),在發生 AWS DMS 事件 (例如建立或刪除複寫執行個體) 時提供通知。AWS DMS 會將事件分成您可以訂閱的類別,因此當 該類別中的事件發生時,您就會收到通知。例如,如果您訂閱指定複寫執行個體的建立類別,當 發生會影響複寫執行個體的建立相關事件時,您就會收到通知。您可以採用 AWS 區域中 Amazon SNS 支援的任何形式來使用這些通知,例如電子郵件訊息、文字訊息或呼叫 HTTP 端點。如需詳細 資訊,請參閱 [在 AWS Database Migration Service 中處理 Amazon SNS 的事件和通知](#page-968-0)

#### 任務狀態

您可以透過檢查任務狀態及監控任務的控制資料表,來監控您任務的進度。任務狀態指出 AWS DMS 任務及其相關資源的條件。其包含如果正在建立、啟動、執行或停止任務的指示。其也包含任 務正在移轉之表格的目前狀態,例如表格的完整載入已開始或正在進行中,以及表格的插入、刪除 和更新次數等詳細資訊。如需監視任務及任務資源狀況的詳細資訊,請參閱 [任務狀態](#page-938-0) 和 [任務期間](#page-941-0) [的資料表狀態](#page-941-0)。如需控制資料表的詳細資訊,請參閱[控制資料表任務設定](#page-776-0)。

Amazon CloudWatch 警示和日誌

您可以使用 Amazon CloudWatch 警示,在指定的期間內監看一或多個任務指標。如果指標超 過指定的閾值,則會傳送一則通知至 Amazon SNS 主題。CloudWatch 警示不會因為處於特定 狀態而叫用動作。相反地,必須已經針對指定的期間來變更和維護狀態。AWS DMS 也會使用 CloudWatch,在遷移程序期間記錄任務資訊。您可以使用 AWS CLI 或 AWS DMS API 來檢視任 務日誌的相關資訊。如需有關使用 CloudWatch 搭配 AWS DMS 的詳細資訊,請參閱[使用 Amazon](#page-942-0) [CloudWatch 監控複寫任務。](#page-942-0)如需監控 AWS DMS 指標的詳細資訊,請參閱 [AWS Database](#page-943-0)  [Migration Service 指標。](#page-943-0)如需使用 AWS DMS 工作日誌的詳細資訊,請參閱 [檢視和管理 AWS](#page-951-0)  [DMS 任務日誌。](#page-951-0)

#### 時間歷程日誌

若要記錄複寫任務和進行偵錯,您可以使用 AWS DMS 時間歷程。您可以透過這種方法,使用 Amazon S3 存放日誌並使用加密金鑰加密日誌。您可以使用日期時間篩選條件擷取 S3 日誌,然後 視需要檢視、下載和混淆日誌。您可以透過這樣做,「回到過去的時間」來調查資料庫活動。

您可以使用時間歷程搭配支援 DMS 的 PostgreSQL 來源端點,以及支援 DMS 的 PostgreSQL 和 MySQL 目標端點。您只能針對完全載入和 CDC 任務,以及僅限 CDC 的任務開啟「時間歷程」。 若要開啟「時間歷程」或修改任何現有的「時間歷程」設定,請確保任務已停止。

如需時間歷程日誌的詳細資訊,請參閱[時間歷程任務設定](#page-765-0)。如需使用時間歷程日誌的最佳實務,請 參閱[使用時間歷程針對複寫任務進行疑難排解](#page-225-0)。

#### AWS CloudTrail 日誌

AWS DMS 整合了 AWS CloudTrail,這種服務提供由使用者、IAM 角色或 AWS DMS 中 AWS 服務所採取之行動的記錄。CloudTrail 將 AWS DMS 的所有 API 呼叫擷取為事件,包括來自 AWS DMS 主控台的呼叫以及來自對 AWS DMS API 操作的程式碼呼叫。若您建立追蹤,便可將 CloudTrail 事件持續交付至 Amazon S3 儲存貯體,包括 AWS DMS 的事件。即使您未設定追蹤, 依然可以透過 CloudTrail 主控台中的 Event history (事件歷史記錄) 檢視最新事件。您可以利用 CloudTrail 所收集的資訊來判斷向 AWS DMS 發出的請求,以及發出請求的 IP 地址、人員、時間 和其他詳細資訊。如需更多詳細資訊,請參閱 [使用 AWS CloudTrail 記錄 AWS DMS API 呼叫。](#page-952-0)

#### 資料庫日誌

您可以使用 AWS Management Console、AWS CLI 或 AWS 資料庫服務的 API,檢視、下載和檢 視任務端點的資料庫日誌。如需詳細資訊,請參閱 [AWS 文件中](https://docs.aws.amazon.com/index.html?nc2=h_ql_doc_do_v)的資料庫服務文件。

#### 如需詳細資訊,請參閱下列主題。

#### 主題

- [任務狀態](#page-938-0)
- [任務期間的資料表狀態](#page-941-0)
- [使用 Amazon CloudWatch 監控複寫任務](#page-942-0)
- [AWS Database Migration Service 指標](#page-943-0)
- [檢視和管理 AWS DMS 任務日誌](#page-951-0)
- [使用 AWS CloudTrail 記錄 AWS DMS API 呼叫](#page-952-0)
- [AWS DMS 內容記錄](#page-956-0)

## <span id="page-938-0"></span>任務狀態

任務狀態會指出任務的條件。下表顯示任務可能具有的狀態:

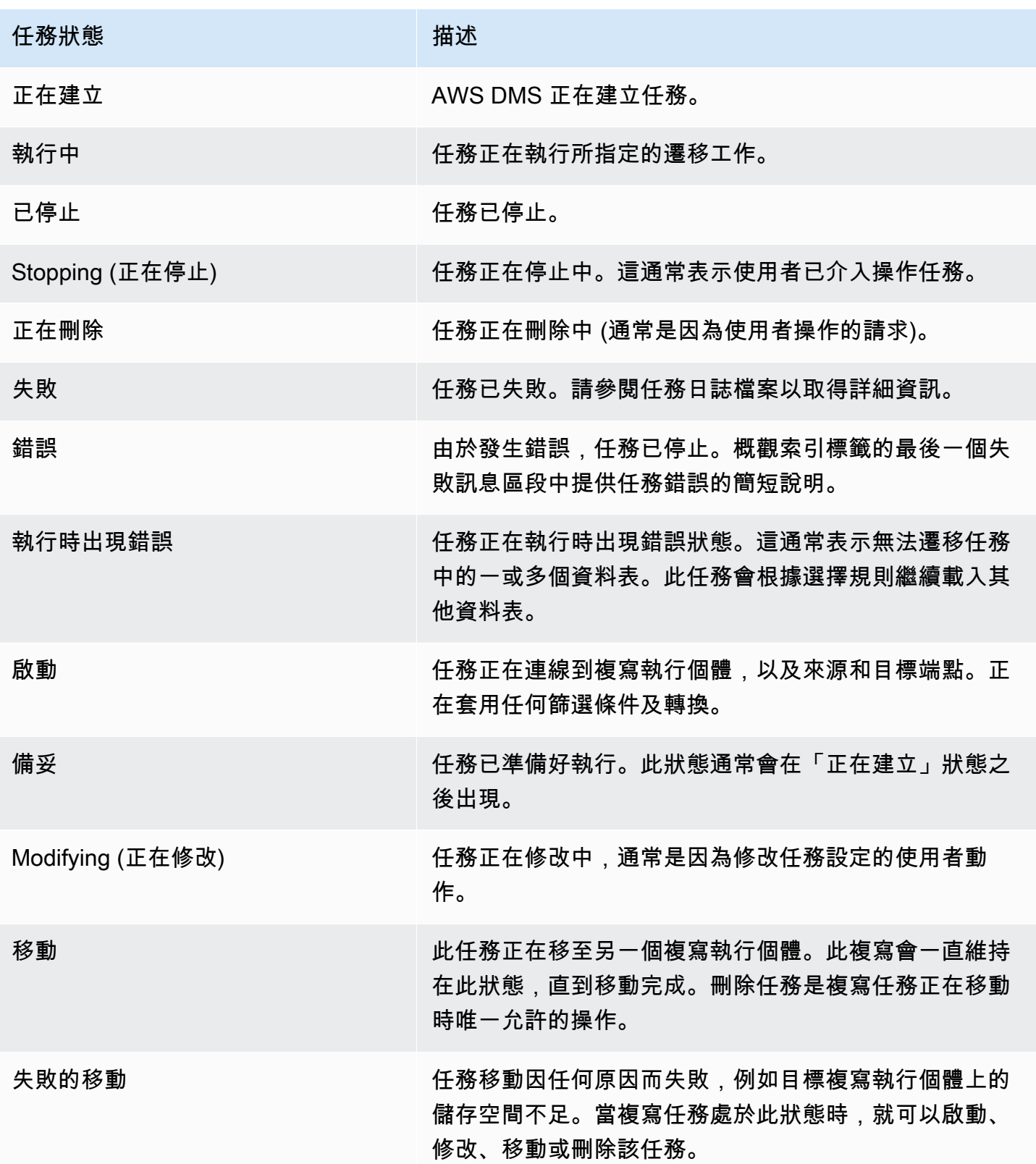

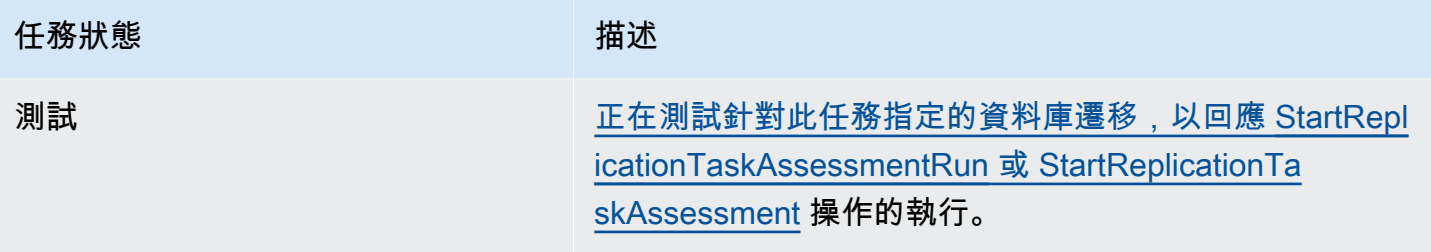

任務狀態列會顯示任務進度的估計。此估計的品質取決於來源資料庫資料表統計資料的品質;資料表統 計資料越佳,估計越準確。若任務只有一個沒有估計資料列統計資料的資料表,我們無法提供任何種類 的完成百分比估計。在這種情況下,可以使用任務狀態和所指出已載入的資料列來確認任務確實正在執 行中,並在進度上有所進展。

請注意,DMS 主控台中的「上次更新時間」一欄只會指出 AWS DMS 上次為資料表更新資料表統計資 料記錄的時間。它不會指出資料表的最後更新時間。

除了使用 DMS 主控台之外,您還可以如下列範例所示,使用 [AWS CLI](https://docs.aws.amazon.com/cli/latest/reference/dms/index.html) 中的 aws dms describereplication-tasks 命令來輸出目前複寫任務的描述,包括任務狀態。

```
{ 
     "ReplicationTasks": [ 
         { 
              "ReplicationTaskIdentifier": "moveit2", 
             "SourceEndpointArn": "arn:aws:dms:us-
east-1:123456789012:endpoint:6GGI6YPWWGAYUVLKIB732KEVWA", 
             "TargetEndpointArn": "arn:aws:dms:us-
east-1:123456789012:endpoint:EOM4SFKCZEYHZBFGAGZT3QEC5U", 
              "ReplicationInstanceArn": "arn:aws:dms:us-
east-1:123456789012:rep:T3OM7OUB5NM2LCVZF7JPGJRNUE", 
              "MigrationType": "full-load", 
             "TableMappings": ...output omitted... , 
             "ReplicationTaskSettings": ...output omitted... , 
             "Status": "stopped", 
             "StopReason": "Stop Reason FULL_LOAD_ONLY_FINISHED", 
             "ReplicationTaskCreationDate": 1590524772.505, 
              "ReplicationTaskStartDate": 1590619805.212, 
             "ReplicationTaskArn": "arn:aws:dms:us-
east-1:123456789012:task:K55IUCGBASJS5VHZJIINA45FII", 
              "ReplicationTaskStats": { 
                  "FullLoadProgressPercent": 100, 
                  "ElapsedTimeMillis": 0, 
                  "TablesLoaded": 0, 
                  "TablesLoading": 0,
```

```
 "TablesQueued": 0, 
                   "TablesErrored": 0, 
                   "FreshStartDate": 1590619811.528, 
                   "StartDate": 1590619811.528, 
                   "StopDate": 1590619842.068 
              } 
          } 
     ]
}
```
# <span id="page-941-0"></span>任務期間的資料表狀態

r.

#### AWS DMS 主控台會更新遷移期間資料表狀態的相關資訊。下表顯示可能的狀態值:

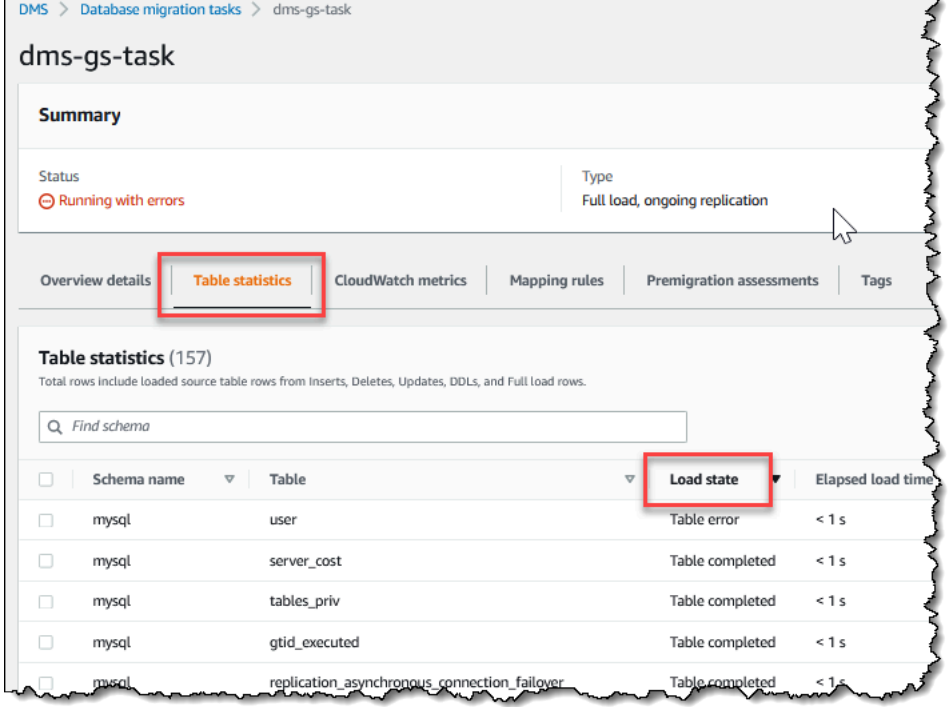

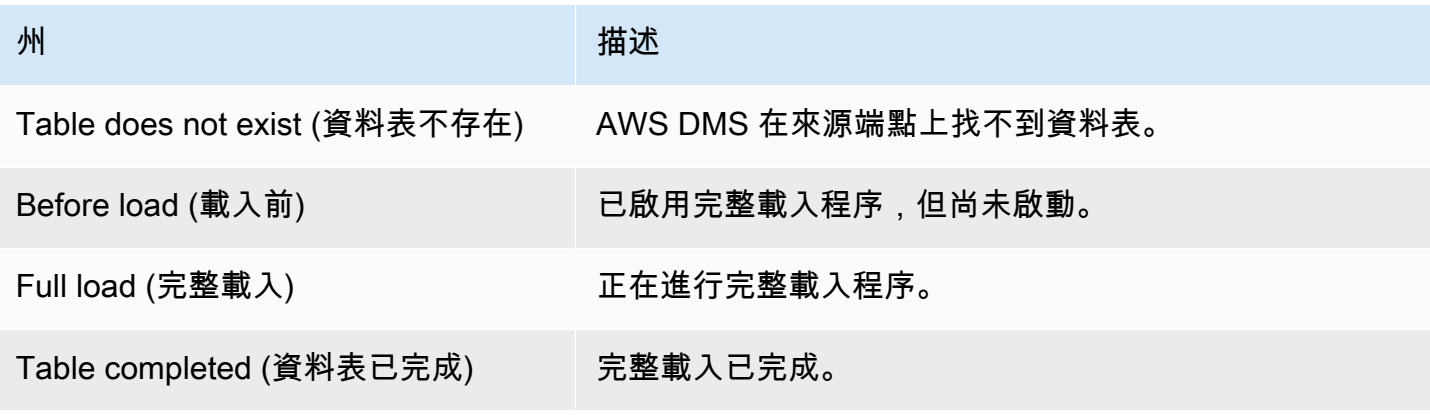

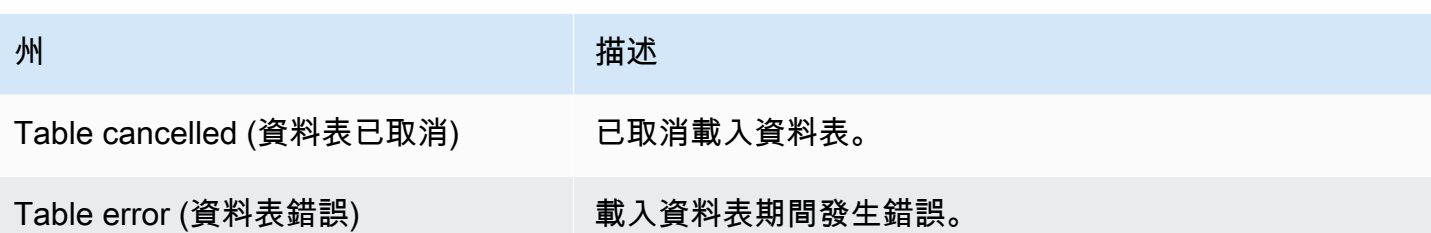

# <span id="page-942-0"></span>使用 Amazon CloudWatch 監控複寫任務

您可以使用 Amazon CloudWatch 警示或事件更緊密地追蹤您的遷移。如需 Amazon CloudWatch 的 詳細資訊,請參閱《Amazon CloudWatch 使用者指南》中的[什麼是 Amazon CloudWatch、Amazon](https://docs.aws.amazon.com/AmazonCloudWatch/latest/DeveloperGuide/WhatIsCloudWatch.html)  [CloudWatch Events 及 Amazon CloudWatch Logs?。](https://docs.aws.amazon.com/AmazonCloudWatch/latest/DeveloperGuide/WhatIsCloudWatch.html)請注意,使用 Amazon CloudWatch 需支付費 用。

如果複寫任務未建立 CloudWatch 日誌,請參閱疑難排解指南中的 [AWS DMS不會建立 CloudWatch](#page-1090-0) [記錄](#page-1090-0)。

AWS DMS 主控台會顯示每個任務基本的 CloudWatch 統計資料,包含任務狀態、完成百分比、經過 時間及資料表統計資料,如下所示。選取複寫任務,然後選取 CloudWatch 指標索引標籤。

若要檢視和修改 CloudWatch 任務日誌設定,請選擇修改任務記錄。如需更多詳細資訊,請參閱 [記錄](#page-772-0) [任務設定](#page-772-0)。

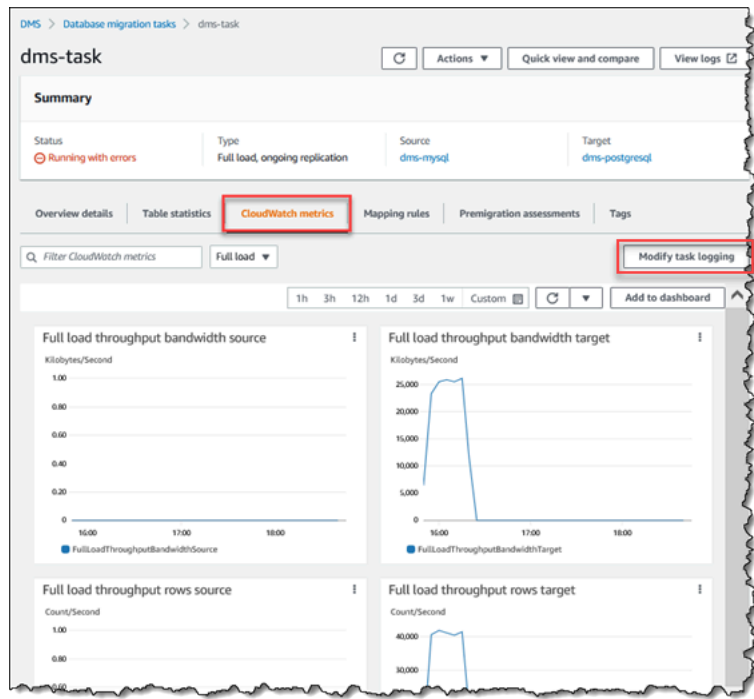

### 當您選取資料表統計資料索引標籤時,AWS DMS 主控台會顯示每個資料表的效能統計資料,包括插 入、刪除和更新的數目。

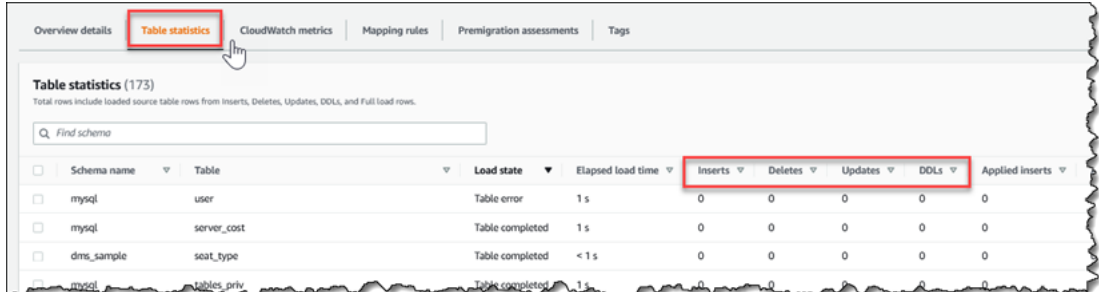

## 此外,若您從複寫執行個體頁面選取複寫執行個體,您可以透過選擇 CloudWatch 指標索引標籤來檢視 執行個體的效能指標。

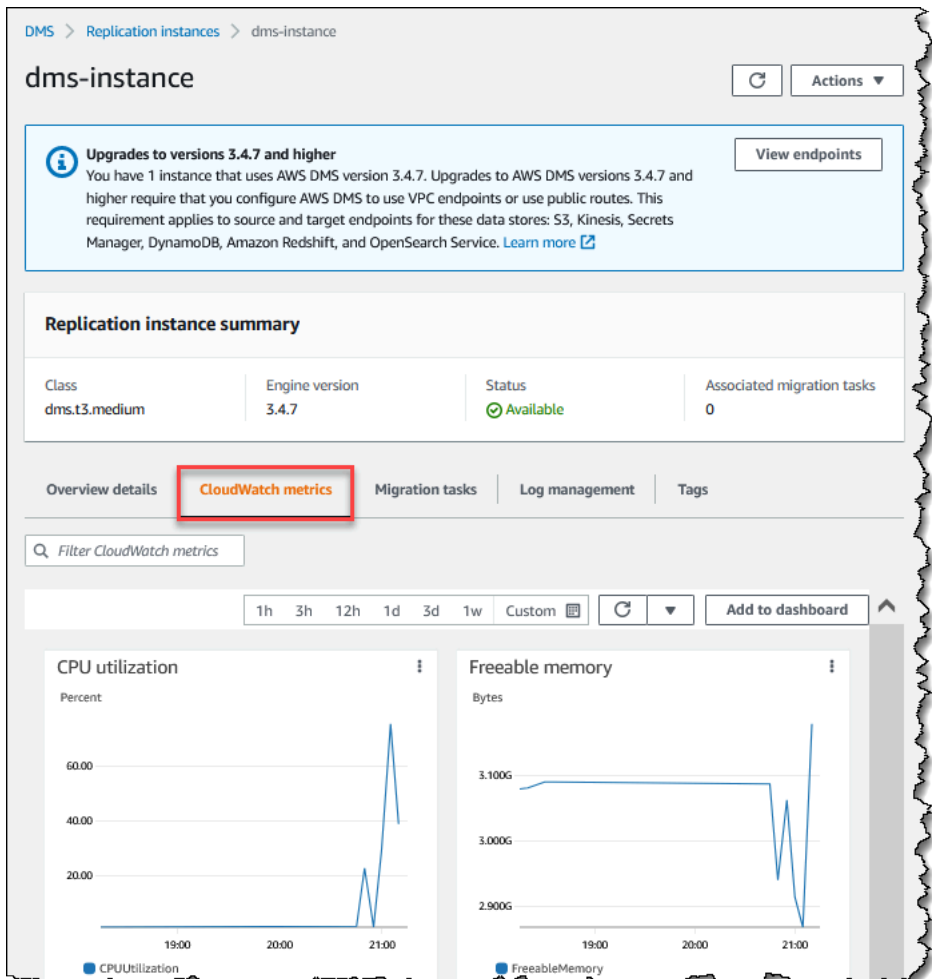

# <span id="page-943-0"></span>AWS Database Migration Service 指標

AWS DMS 提供下列項目的統計資料:

- 主機指標 由 Amazon CloudWatch 提供的複寫主機效能和使用率統計資料。如需可用指標的完整清 單,請參閱[複寫執行個體指標](#page-946-0)。
- 複寫任務指標 複寫任務的統計資料包含傳入及遞交的變更,以及複寫主機和來源及目標資料庫間 的延遲。如需可用指標的完整清單,請參閱[複寫任務指標](#page-948-0)。
- 資料表指標 正在遷移資料表的統計資料,包含插入、更新、刪除和完成的 DDL 陳述式數量。

任務指標分為複寫主機和來源端點間的統計資料,以及複寫主機和目標端點間的統計資料。您 可以透過一起新增兩個相關的統計資料,來判斷任務的整體統計資料。例如,您可以藉由合併 CDCLatencySource 和 CDCLatencyTarget 的值,判斷任務的總延遲或複本延遲。

任務指標的值會受到來源資料庫上目前的活動影響。例如,若交易已開始,但尚未遞交,則 CDCLatencySource 指標會繼續成長,直到遞交該交易為止。

針對複寫執行個體,FreeableMemory 指標需要進行釐清。可釋放的記憶體不會指出實際的可用記憶 體。它是目前正在使用中,可以進行釋放以供其他用途使用的記憶體;它是複寫執行個體上使用中緩衝 區和快取的組合。

雖然 FreeableMemory 指標不會反映實際的可用記憶體,FreeableMemory 搭配 SwapUsage 指標仍然 可以指出複寫執行個體是否超載。

請針對下列狀況監控這兩個指標:

- FreeableMemory 指標接近零。
- SwapUsage 指標增加或變動。

若您發生這兩種狀況中的任何一種,即表示您應考慮移動到較大的複寫執行個體。建議您也考慮減少複 寫執行個體上執行的任務數量及類型。相較於僅複寫變更,完整載入任務需要較多記憶體。

若要大致預估 AWS DMS 遷移任務的實際記憶體需求,您可以使用下列參數。

LOB 資料欄

遷移範圍中每個資料表的平均 LOB 資料欄數目。

Maximum number of tables to load in parallel (要平行載入之資料表的數量上限)

在一項任務中 AWS DMS 平行載入的資料表數目上限。

#### 預設值為 8。

LOB 區塊大小

AWS DMS 用來將資料複寫到目標資料庫的 LOB 區塊大小 (以 KB 為單位)。

完全載入時的遞交率

AWS DMS 可平行傳輸的記錄數目上限。

預設值為 10,000。

LOB 大小

個別 LOB 的大小上限 (以 KB 為單位)。

大量陣列大小

端點驅動程式擷取或處理的資料列數目上限。此值取決於驅動程式設定。

預設值為 1,000。

確定這些值之後,您可以使用下列其中一種方法,來預估遷移任務所需的記憶體容量。這些方法取決於 您在遷移任務中為 LOB 資料欄設定所選擇的選項。

• 對於完整 LOB 模式,請使用下列公式。

Required memory = (LOB columns) \* (Maximum number of tables to load in parallel) \* (LOB chunk size) \* (Commit rate during full load)

設想以下範例,即來源資料表平均包含 2 個 LOB 資料欄,而 LOB 區塊的大小為 64 KB。如果您使 用 Maximum number of tables to load in parallel 和 Commit rate during full load 的預設值,則任務所需的記憶體數量如下。

Required memory =  $2 * 8 * 64 * 10,000 = 10,240,000$  KB

**a** Note

若要降低完全載入時的遞交率的值,請開啟 AWS DMS 主控台,選擇資料庫遷移任務,然後 建立或修改任務。展開進階設定,然後輸入完全載入時的遞交率的值。

• 針對有限 LOB 模式使用下列公式。

Required memory = (LOB columns) \* (Maximum number of tables to load in parallel) \* (LOB size) \* (Bulk array size)

設想以下範例,即來源資料表平均包含 2 個 LOB 資料欄,而個別 LOB 的大小上限為 4,096 KB。如 果您使用 Maximum number of tables to load in parallel 和 Bulk array size 的預 設值,則任務所需的記憶體數量如下。

Required memory =  $2 * 8 * 4,096 * 1,000 = 65,536,000$  KB

若要讓 AWS DMS 以最佳方式執行轉換,則轉換發生時,CPU 必須是可用的狀態。超載 CPU 且沒有 足夠的 CPU 資源會導致遷移速度變慢。AWS DMS 可能會耗用大量 CPU,尤其是在執行異質遷移和 複寫 (例如從 Oracle 遷移至 PostgreSQL) 時。在這些情況下使用 C4 複寫執行個體類別便是個良好的 選擇。如需更多詳細資訊,請參閱 [為您的移轉選擇正確的 AWS DMS 複寫執行個體](#page-249-0)。

## <span id="page-946-0"></span>複寫執行個體指標

複寫執行個體監控包含下列統計資料的 Amazon CloudWatch 指標。

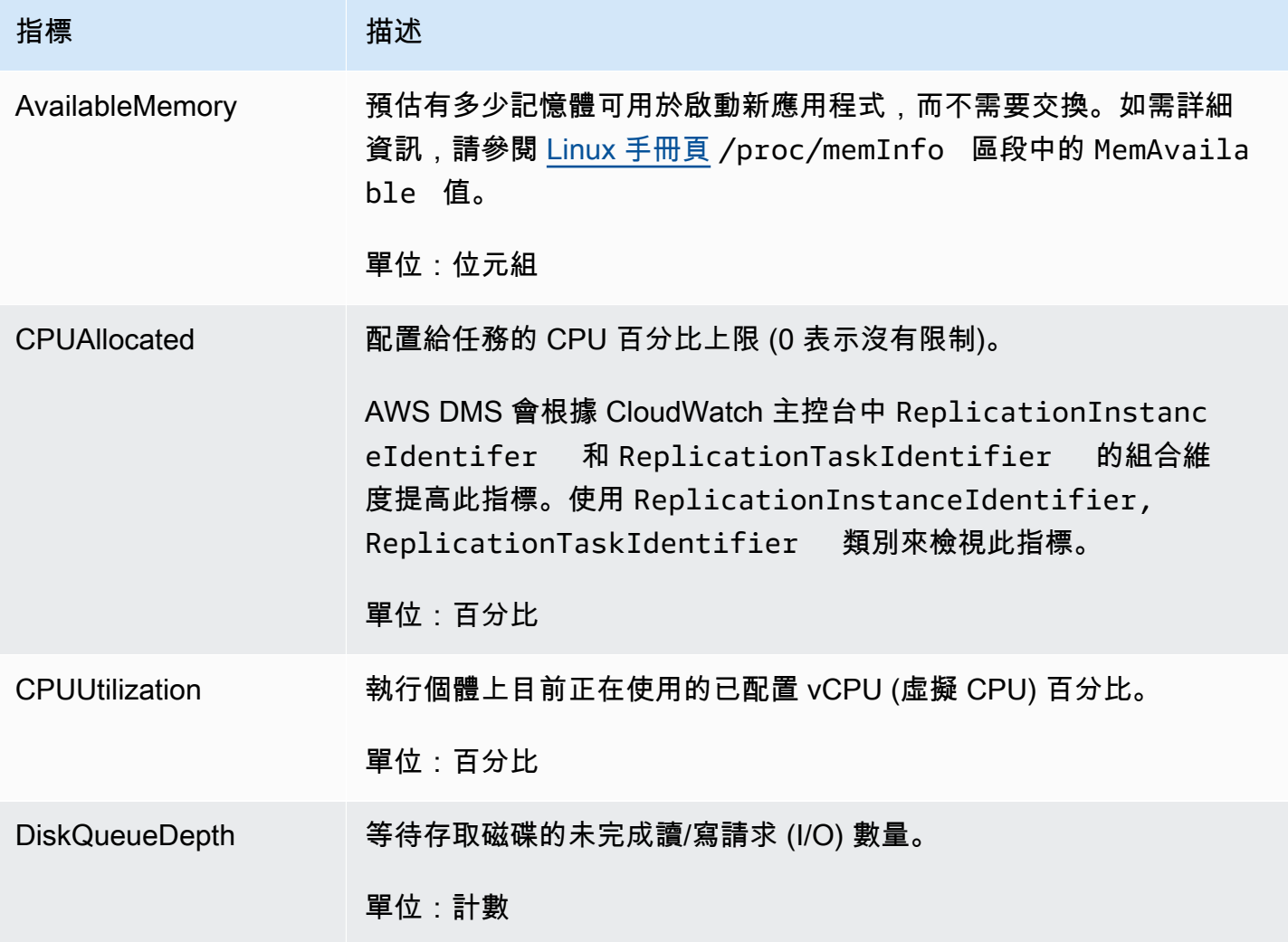

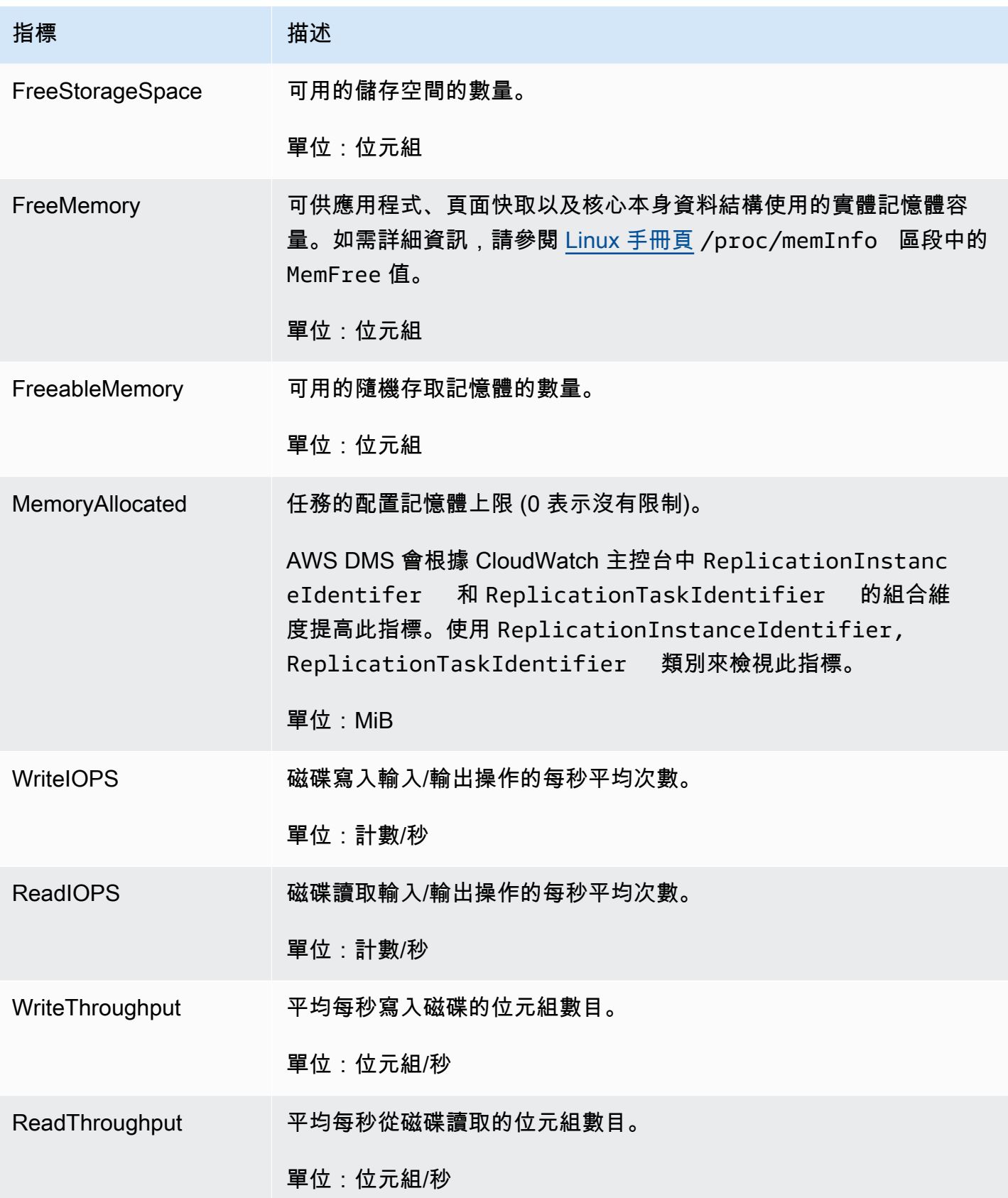

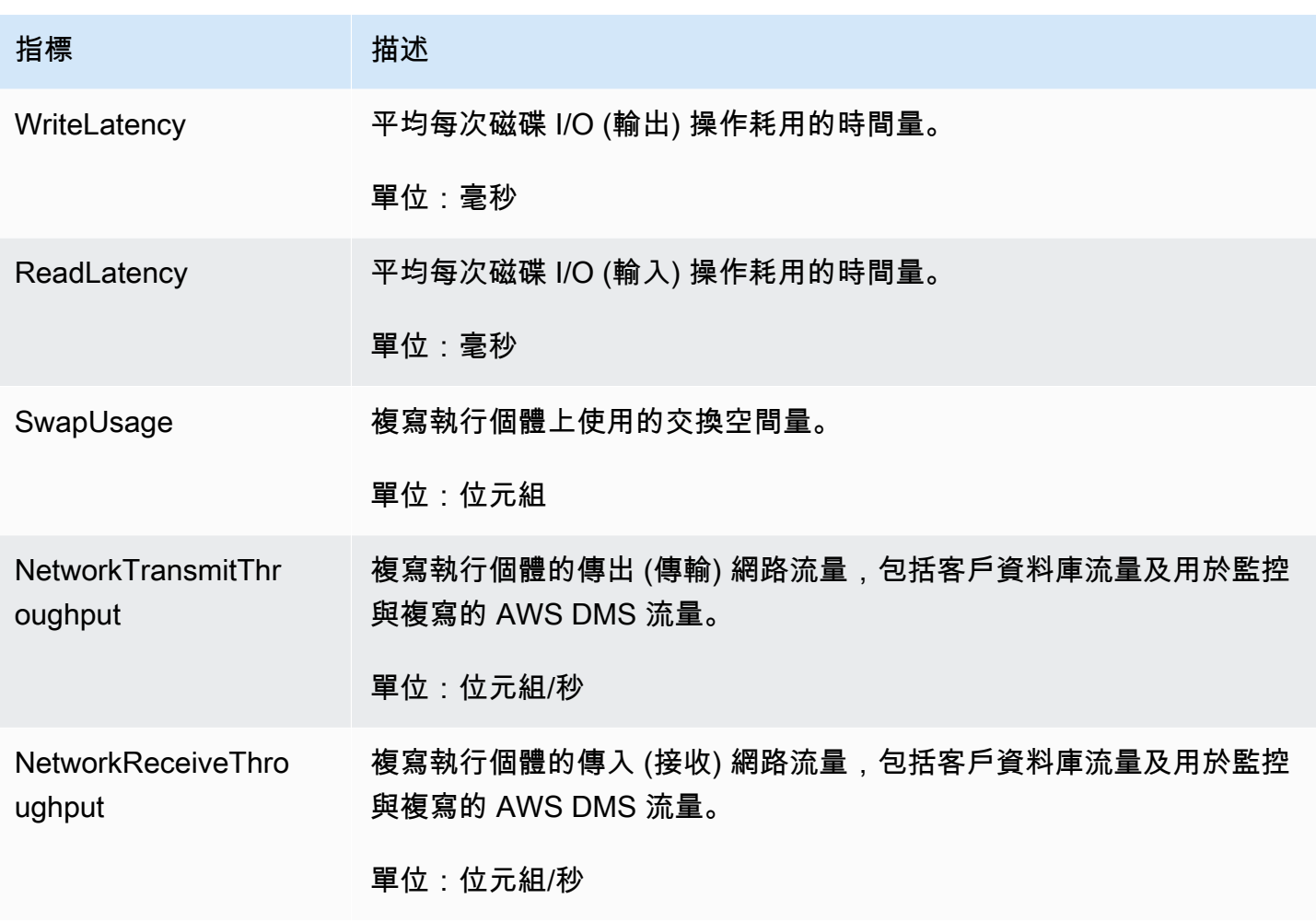

# <span id="page-948-0"></span>複寫任務指標

複寫任務監控包含下列統計資料的指標。

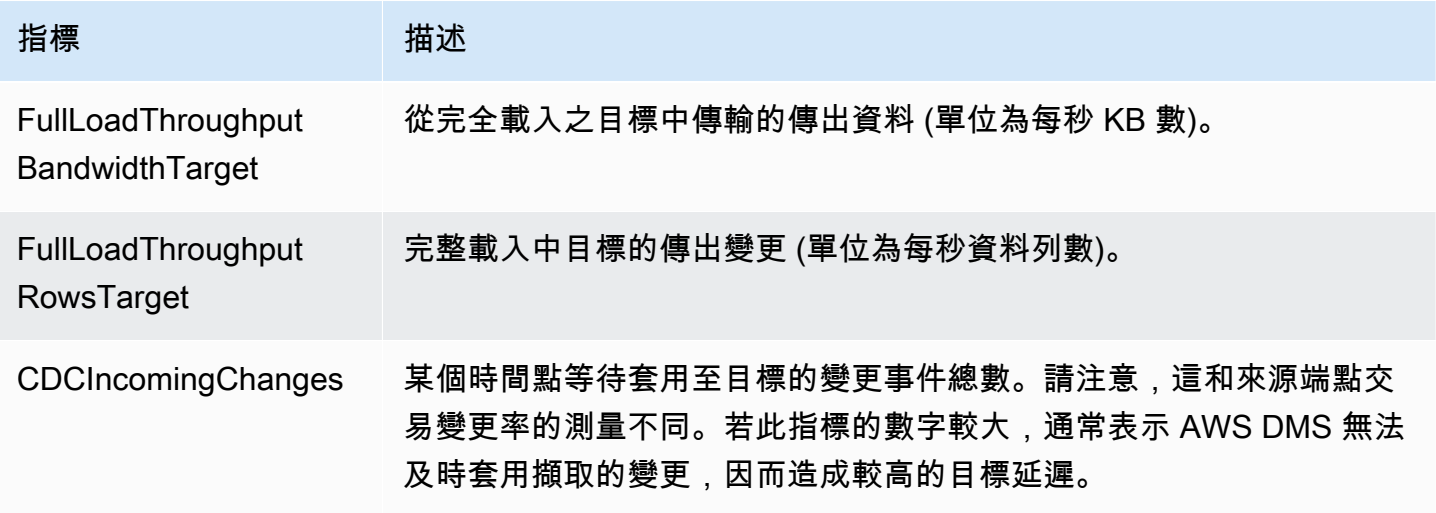

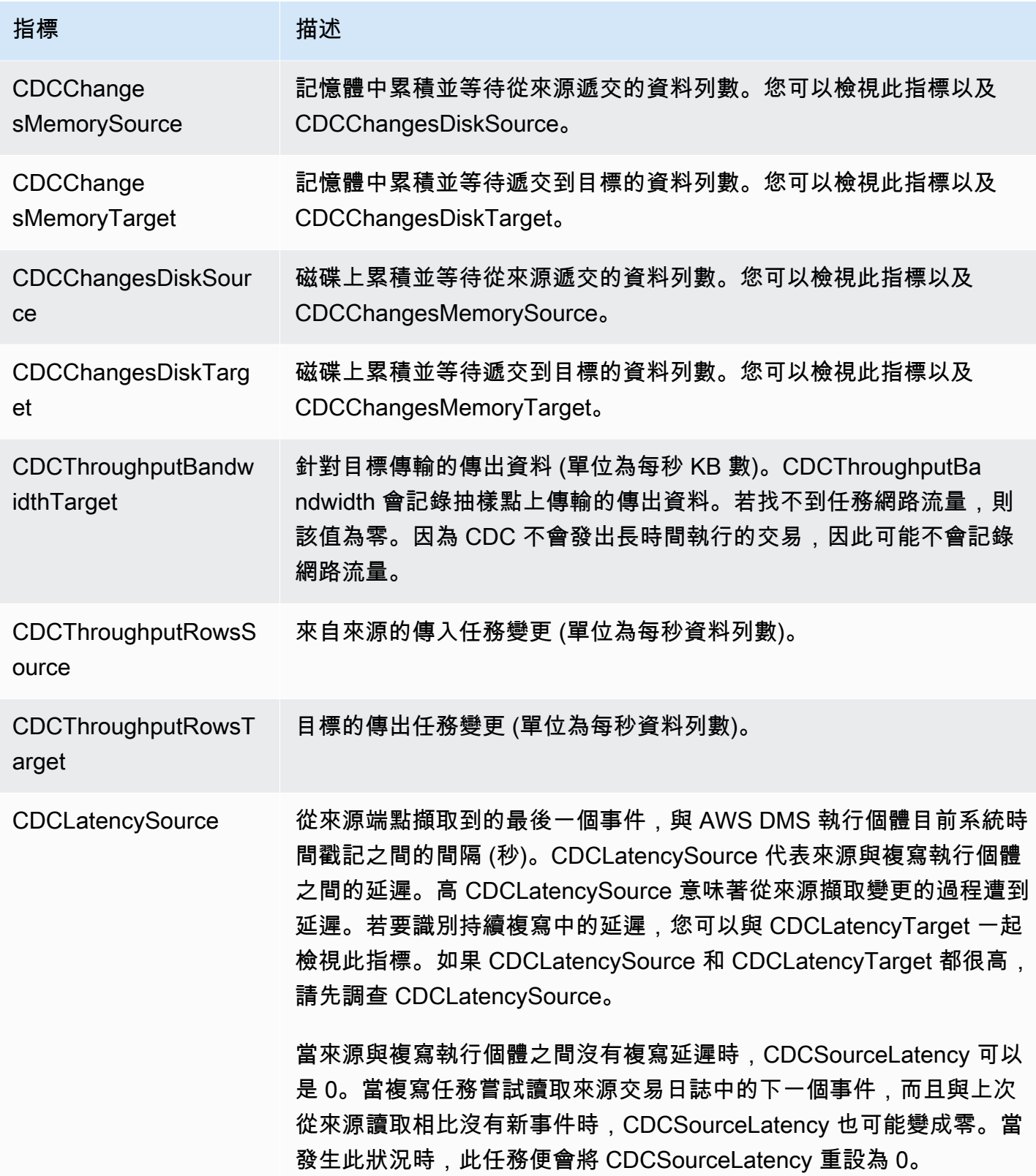

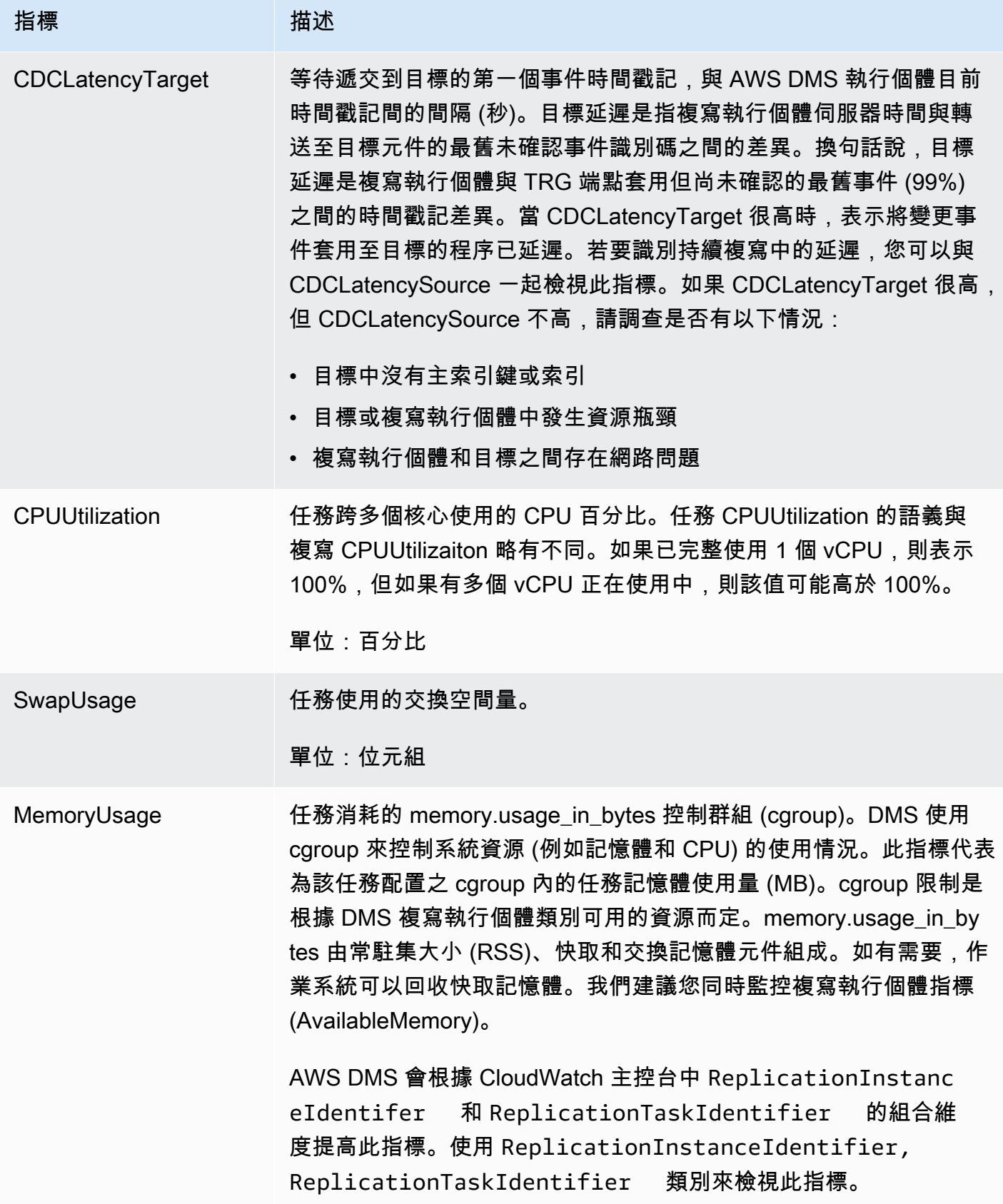

# <span id="page-951-0"></span>檢視和管理 AWS DMS 任務日誌

您可以使用 Amazon CloudWatch 記錄 AWS DMS 遷移程序期間的任務資訊。您需要在選取任務設定 時啟用日誌記錄。如需更多詳細資訊,請參閱 [記錄任務設定](#page-772-0)。

若要檢視已執行之任務的日誌,請按照下列步驟進行:

- 1. 開啟 AWS DMS 主控台,然後從導覽窗格中選擇 Database migration tasks (資料庫遷移任務)。 [Database migration tasks] (資料庫遷移任務) 對話方塊隨即顯示。
- 2. 選取您的任務名稱。[Overview details] (概觀詳細資料) 對話方塊隨即顯示。
- 3. 找出 Migration task logs (遷移任務日誌) 區段,然後選擇 View CloudWatch Logs (檢視 CloudWatch 日誌)。

此外,您可以使用 AWS CLI 或 AWS DMS API 來檢視與任務日誌有關的資訊。若要執行此作業, 請使用 describe-replication-instance-task-logs AWS CLI 命令或 AWS DMS API 動作 DescribeReplicationInstanceTaskLogs。

例如,以下 AWS CLI 命令會以 JSON 格式顯示任務日誌中繼資料。

```
$ aws dms describe-replication-instance-task-logs \ 
    --replication-instance-arn arn:aws:dms:us-east-1:237565436:rep:CDSFSFSFFFSSUFCAY
```
命令的範例回應如下。

```
{ 
     "ReplicationInstanceTaskLogs": [ 
         { 
             "ReplicationTaskArn": "arn:aws:dms:us-
east-1:237565436:task:MY34U6Z4MSY52GRTIX3O4AY", 
             "ReplicationTaskName": "mysql-to-ddb", 
             "ReplicationInstanceTaskLogSize": 3726134 
 } 
     ], 
     "ReplicationInstanceArn": "arn:aws:dms:us-east-1:237565436:rep:CDSFSFSFFFSSUFCAY"
}
```
在此回應中,有一個與複寫執行個體相關聯的單一任務日誌 (mysql-to-ddb)。此日誌的大小為 3,726,124 的位元組。

您可以使用 describe-replication-instance-task-logs 傳回的資訊來診斷及故障診斷任務日 誌的問題。例如,如果您啟用任務的詳細偵錯記錄,任務日誌會快速成長 — 可能會耗用複寫執行個體 上所有可用的儲存體,並造成執行個體狀態變更為 storage-full。透過描述任務日誌,您可以判斷 您不需要哪些項目;然後,您便可以刪除他們,釋放儲存體空間。

若要刪除任務的任務日誌,請將任務設定 DeleteTaskLogs 設為 true。例如,以下 JSON 會使用 AWS CLI modify-replication-task 命令或 AWS DMS APIModifyReplicationTask 動作, 於修改任務時刪除任務日誌。

```
{ 
    "Logging": { 
         "DeleteTaskLogs":true 
    }
}
```
## <span id="page-952-0"></span>使用 AWS CloudTrail 記錄 AWS DMS API 呼叫

AWS DMS 已與 AWS CloudTrail 整合,這項服務可提供由使用者、角色或 AWS DMS 中的 AWS 服 務所採取之動作的記錄。CloudTrail 將 AWS DMS 的所有 API 呼叫擷取為事件,包括來自 AWS DMS 主控台的呼叫以及來自對 AWS DMS API 操作的程式碼呼叫。若您建立追蹤,便可將 CloudTrail 事 件持續交付至 Amazon S3 儲存貯體,包括 AWS DMS 的事件。即使您未設定追蹤,依然可以透過 CloudTrail 主控台中的 Event history (事件歷史記錄) 檢視最新事件。您可以利用 CloudTrail 所收集的 資訊來判斷向 AWS DMS 發出的請求,以及發出請求的 IP 地址、人員、時間和其他詳細資訊。

若要進一步了解 CloudTrail,請參閱[《AWS CloudTrail 使用者指南》。](https://docs.aws.amazon.com/awscloudtrail/latest/userguide/)

## CloudTrail 中的 AWS DMS 資訊

當您建立帳戶時,系統即會在 AWS 帳戶中啟用 CloudTrail。當 AWS DMS 中發生活動時,該活動會 記錄在 CloudTrail 事件中,其他 AWS 服務事件則記錄於 Event history (事件歷史記錄) 中。您可以檢 視、搜尋和下載 AWS 帳戶的最新事件。如需詳細資訊,請參閱[使用 CloudTrail 事件歷史記錄檢視事](https://docs.aws.amazon.com/awscloudtrail/latest/userguide/view-cloudtrail-events.html) [件](https://docs.aws.amazon.com/awscloudtrail/latest/userguide/view-cloudtrail-events.html)。

如需您 AWS 帳戶中正在進行事件的記錄 (包含 AWS DMS 的事件),請建立線索。追蹤能讓 CloudTrail 將日誌檔案交付至 Amazon S3 儲存貯體。根據預設,當您在主控台建立線索時,線索會套用到所有

AWS 區域。權杖會記錄來自 AWS 分割區中所有 AWS 區域的事件,然後將記錄檔案交付到您指定的 Amazon S3 儲存貯體。此外,您可以設定其他 AWS 服務,以進一步分析和處理 CloudTrail 日誌中所 收集的事件資料。如需詳細資訊,請參閱:

- [建立追蹤的概觀](https://docs.aws.amazon.com/awscloudtrail/latest/userguide/cloudtrail-create-and-update-a-trail.html)
- [CloudTrail 支援的服務和整合](https://docs.aws.amazon.com/awscloudtrail/latest/userguide/cloudtrail-aws-service-specific-topics.html#cloudtrail-aws-service-specific-topics-integrations)
- [設定 CloudTrail 的 Amazon SNS 通知](https://docs.aws.amazon.com/awscloudtrail/latest/userguide/getting_notifications_top_level.html)
- [接收多個 AWS 區域的 CloudTrail 日誌檔案](https://docs.aws.amazon.com/awscloudtrail/latest/userguide/receive-cloudtrail-log-files-from-multiple-regions.html)以[及接收多個帳戶的 CloudTrail 日誌檔案](https://docs.aws.amazon.com/awscloudtrail/latest/userguide/cloudtrail-receive-logs-from-multiple-accounts.html)

CloudTrail 會記錄所有 AWS DMS 動作,列在 [AWS Database Migration Service API 參考](https://docs.aws.amazon.com/dms/latest/APIReference/)中。例如, 對 CreateReplicationInstance、TestConnection 和 StartReplicationTask 動作發出的 呼叫會在 CloudTrail 記錄檔案中產生項目。

每一筆事件或日誌項目都會包含產生請求者的資訊。身分資訊可協助您判斷下列事項:

- 該請求是否使用根或 IAM 使用者憑證提出。
- 提出該請求時,是否使用了特定角色或聯合身分使用者的暫時安全憑證。
- 該請求是否由另一項 AWS 服務提出。

如需詳細資訊,請參閱 [CloudTrail userIdentity 元素。](https://docs.aws.amazon.com/awscloudtrail/latest/userguide/cloudtrail-event-reference-user-identity.html)

### 了解 AWS DMS 日誌檔案項目

追蹤是一種組態,可讓事件以日誌檔案的形式交付至您指定的 Amazon S3 儲存貯體。CloudTrail 日誌 檔案包含一或多個日誌項目。一個事件為任何來源提出的單一請求,並包含請求動作、請求的日期和時 間、請求參數等資訊。CloudTrail 日誌檔案並非依公有 API 呼叫追蹤記錄的堆疊排序,因此不會以任何 特定順序出現。

以下範例顯示的是展示 RebootReplicationInstance 動作的 CloudTrail 日誌項目。

```
 { 
 "eventVersion": "1.05", 
 "userIdentity": { 
     "type": "AssumedRole", 
     "principalId": "AKIAIOSFODNN7EXAMPLE:johndoe", 
     "arn": "arn:aws:sts::123456789012:assumed-role/admin/johndoe", 
     "accountId": "123456789012", 
     "accessKeyId": "ASIAYFI33SINADOJJEZW",
```

```
 "sessionContext": { 
              "attributes": { 
                  "mfaAuthenticated": "false", 
                  "creationDate": "2018-08-01T16:42:09Z" 
             }, 
              "sessionIssuer": { 
                  "type": "Role", 
                  "principalId": "AKIAIOSFODNN7EXAMPLE", 
                  "arn": "arn:aws:iam::123456789012:role/admin", 
                  "accountId": "123456789012", 
                  "userName": "admin" 
 } 
         } 
     }, 
     "eventTime": "2018-08-02T00:11:44Z", 
     "eventSource": "dms.amazonaws.com", 
     "eventName": "RebootReplicationInstance", 
     "awsRegion": "us-east-1", 
     "sourceIPAddress": "72.21.198.64", 
     "userAgent": "console.amazonaws.com", 
     "requestParameters": { 
         "forceFailover": false, 
         "replicationInstanceArn": "arn:aws:dms:us-
east-1:123456789012:rep:EX4MBJ2NMRDL3BMAYJOXUGYPUE" 
     }, 
     "responseElements": { 
         "replicationInstance": { 
              "replicationInstanceIdentifier": "replication-instance-1", 
              "replicationInstanceStatus": "rebooting", 
              "allocatedStorage": 50, 
              "replicationInstancePrivateIpAddresses": [ 
                  "172.31.20.204" 
              ], 
              "instanceCreateTime": "Aug 1, 2018 11:56:21 PM", 
              "autoMinorVersionUpgrade": true, 
              "engineVersion": "2.4.3", 
              "publiclyAccessible": true, 
              "replicationInstanceClass": "dms.t2.medium", 
              "availabilityZone": "us-east-1b", 
              "kmsKeyId": "arn:aws:kms:us-east-1:123456789012:key/
f7bc0f8e-1a3a-4ace-9faa-e8494fa3921a", 
              "replicationSubnetGroup": { 
                  "vpcId": "vpc-1f6a9c6a", 
                  "subnetGroupStatus": "Complete",
```

```
 "replicationSubnetGroupArn": "arn:aws:dms:us-
east-1:123456789012:subgrp:EDHRVRBAAAPONQAIYWP4NUW22M", 
             "subnets": [ 
\{ "subnetIdentifier": "subnet-cbfff283", 
                   "subnetAvailabilityZone": { 
                      "name": "us-east-1b" 
\}, \{ "subnetStatus": "Active" 
\}, \{\{ "subnetIdentifier": "subnet-d7c825e8", 
                   "subnetAvailabilityZone": { 
                      "name": "us-east-1e" 
\}, \{ "subnetStatus": "Active" 
\}, \{\{ "subnetIdentifier": "subnet-6746046b", 
                   "subnetAvailabilityZone": { 
                      "name": "us-east-1f" 
\}, \{ "subnetStatus": "Active" 
\}, \{\{ "subnetIdentifier": "subnet-bac383e0", 
                   "subnetAvailabilityZone": { 
                      "name": "us-east-1c" 
\}, \{ "subnetStatus": "Active" 
\}, \{\{ "subnetIdentifier": "subnet-42599426", 
                   "subnetAvailabilityZone": { 
                      "name": "us-east-1d" 
\}, \{ "subnetStatus": "Active" 
\}, \{\{ "subnetIdentifier": "subnet-da327bf6", 
                   "subnetAvailabilityZone": { 
                      "name": "us-east-1a" 
\}, \{ "subnetStatus": "Active"
```

```
1 1 1 1 1 1 1
 ], 
                 "replicationSubnetGroupIdentifier": "default-vpc-1f6a9c6a", 
                 "replicationSubnetGroupDescription": "default group created by console 
  for vpc id vpc-1f6a9c6a" 
             }, 
             "replicationInstanceEniId": "eni-0d6db8c7137cb9844", 
             "vpcSecurityGroups": [ 
\overline{a} "vpcSecurityGroupId": "sg-f839b688", 
                     "status": "active" 
 } 
             ], 
             "pendingModifiedValues": {}, 
             "replicationInstancePublicIpAddresses": [ 
                 "18.211.48.119" 
             ], 
             "replicationInstancePublicIpAddress": "18.211.48.119", 
             "preferredMaintenanceWindow": "fri:22:44-fri:23:14", 
             "replicationInstanceArn": "arn:aws:dms:us-
east-1:123456789012:rep:EX4MBJ2NMRDL3BMAYJOXUGYPUE", 
             "replicationInstanceEniIds": [ 
                 "eni-0d6db8c7137cb9844" 
             ], 
             "multiAZ": false, 
             "replicationInstancePrivateIpAddress": "172.31.20.204", 
             "patchingPrecedence": 0 
         } 
     }, 
     "requestID": "a3c83c11-95e8-11e8-9d08-4b8f2b45bfd5", 
     "eventID": "b3c4adb1-e34b-4744-bdeb-35528062a541", 
     "eventType": "AwsApiCall", 
     "recipientAccountId": "123456789012"
}
```
# <span id="page-956-0"></span>AWS DMS 內容記錄

AWS DMS 使用內容記錄來提供進行中遷移的相關資訊。內容記錄會將下列資訊寫入任務的 CloudWatch 日誌 ·

- 任務連線至來源和目標資料庫的相關資訊。
- 複寫任務行為。您可以使用任務日誌來診斷複寫問題。
- SQL 陳述式,其中不含 AWS DMS 在來源和目標資料庫上執行的資料。您可以使用 SQL 日誌來診 斷非預期的遷移行為。
- 串流每個 CDC 事件的位置詳細資訊。

內容記錄僅適用於 AWS DMS 3.5.0 版或更高版本。

AWS DMS 預設會開啟內容記錄。若要控制內容記錄,請將 EnableLogContext 任務設定設為 true 或 false, 或透過在主控台中修改任務。

AWS DMS 會每三分鐘將內容日誌資訊寫入 CloudWatch 日誌的複寫任務。請確定複寫執行個體有 足夠的空間,可容納其應用程式日誌。如需使用管理任務日誌的詳細資訊,請參閱[檢視和管理 AWS](#page-951-0)  [DMS 任務日誌。](#page-951-0)

#### 主題

- [物件類型](#page-957-0)
- [記錄範例](#page-958-0)
- [限制](#page-959-0)

## <span id="page-957-0"></span>物件類型

AWS DMS 會針對下列物件類型,在 CloudWatch 中產生內容記錄。

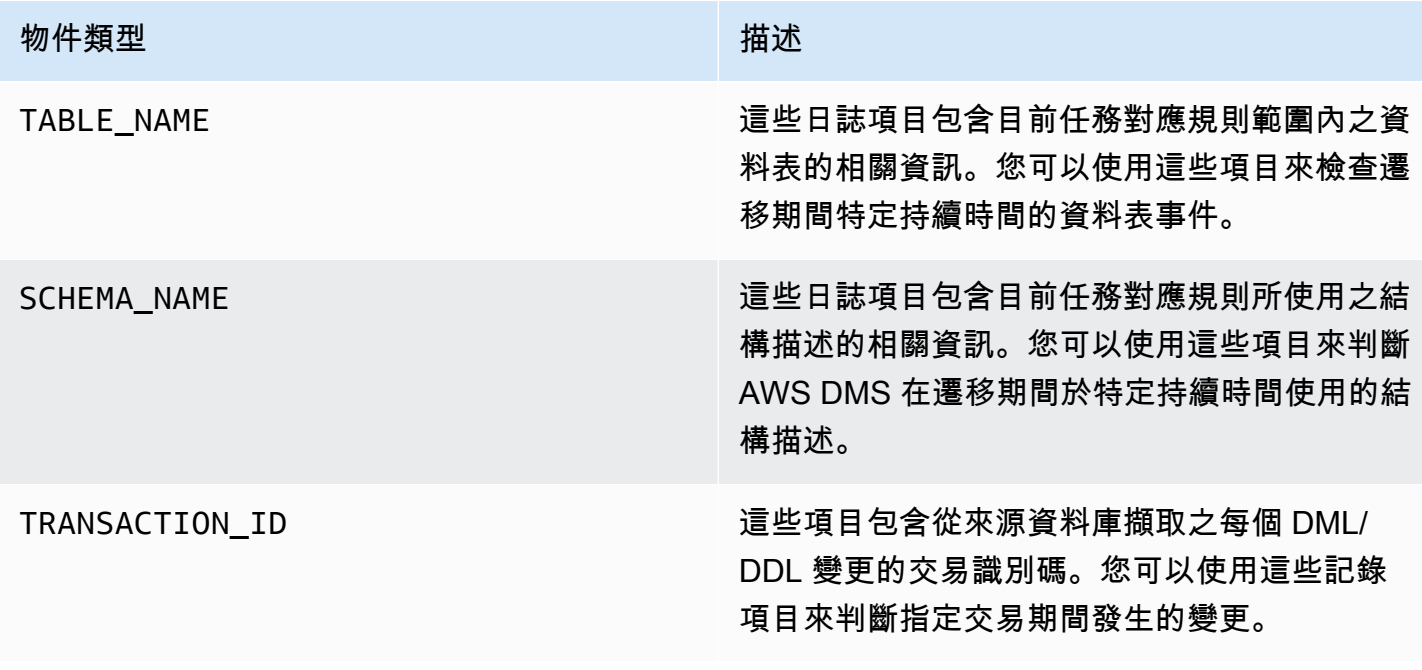

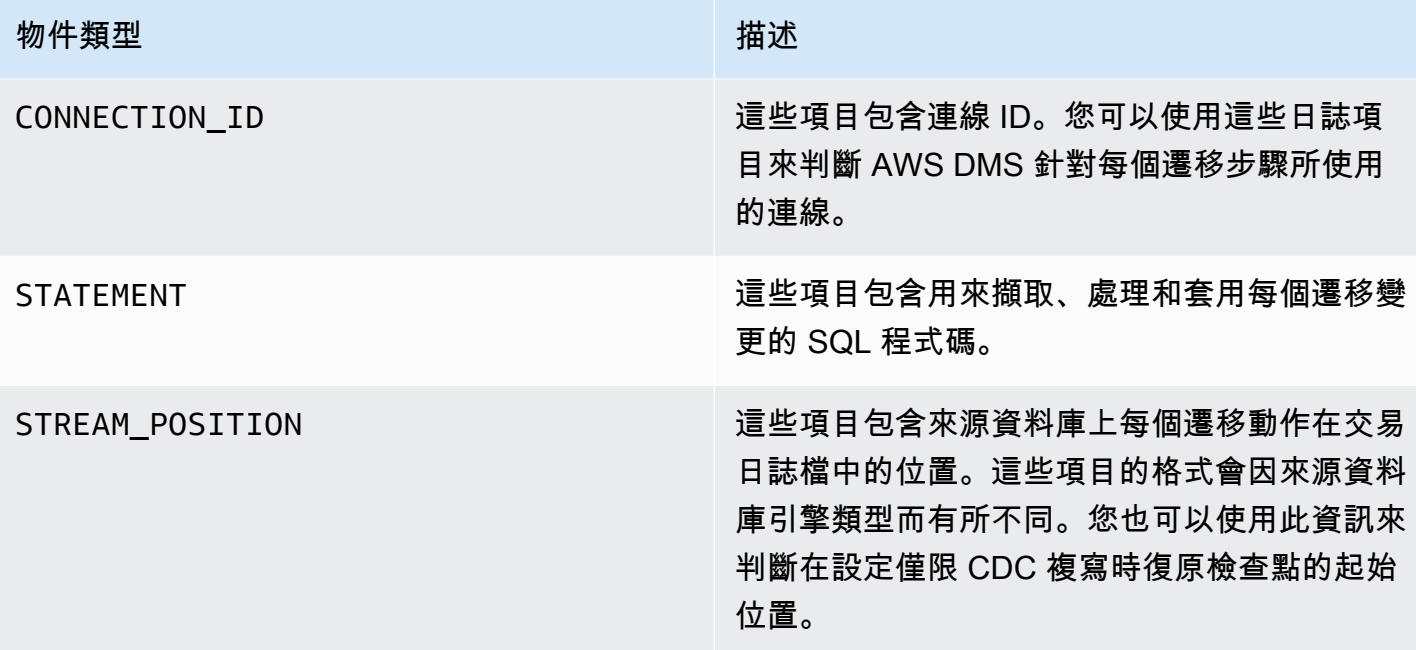

## <span id="page-958-0"></span>記錄範例

本節包含可用來監控複寫和診斷複寫問題的日誌記錄範例。

連線日誌範例

本節包含日誌範例 (內含連線識別碼)。

2023-02-22T10:09:29 [SOURCE\_CAPTURE ]I: Capture record 1 to internal queue from Source {operation:START\_REGULAR (43), *connectionId:27598*, streamPosition:0000124A/6800A778.NOW} (streamcomponent.c:2920)

2023-02-22T10:12:30 [SOURCE\_CAPTURE ]I: Capture record 0 to internal queue from Source {operation:IDLE (51), *connectionId:27598*} (streamcomponent.c:2920)

2023-02-22T11:25:27 [SOURCE\_CAPTURE ]I: Capture record 0 to internal queue from Source {operation:IDLE (51), columnName:region, *connectionId:27598*} (streamcomponent.c:2920)

## 任務行為日誌範例

本節包含複寫任務日誌行為的相關日誌範例。您可以使用此資訊來診斷複寫問題,例如處於 IDLE 狀態 的任務。

下列 SOURCE\_CAPTURE 日誌指出沒有可從來源資料庫日誌檔讀取的事件,而且包含的 TARGET\_APPLY 記錄指出沒有從 AWS DMS CDC 元件接收到、可套用至目標資料庫的事件。這些事 件也包含先前套用的事件相關內容詳細資訊。

```
2023-02-22T11:23:24 [SOURCE_CAPTURE ]I: No Event fetched from wal log 
  (postgres_endpoint_wal_engine.c:1369)
2023-02-22T11:24:29 [TARGET_APPLY ]I: No records received to load 
  or apply on target , waiting for data from upstream. The last context 
  is {operation:INSERT (1), tableName:sales_11, schemaName:public, 
  txnId:18662441, connectionId:17855, statement:INSERT INTO 
  "public"."sales_11"("sales_no","dept_name","sale_amount","sale_date","region") values 
 (?,?,?,?,?,?),
```
#### SQL 陳述式日誌範例

此區段包含日誌範例,示範在來源和目標資料庫上執行的 SQL 陳述式。您在日誌中看到的 SQL 陳述 式只會顯示 SQL 陳述式,而不會顯示資料。下列 TARGET\_APPLY 日誌顯示在目標上執行的 INSERT 陳述式。

```
2023-02-22T11:26:07 [TARGET_APPLY ]I: Applied record 2193305 to 
 target {operation:INSERT (1), tableName:sales_111, schemaName:public, 
  txnId:18761543, connectionId:17855, statement:INSERT INTO 
  "public"."sales_111"("sales_no","dept_name","sale_amount","sale_date","region") values 
 (?,?,?,?,?,?),
```
## <span id="page-959-0"></span>限制

下列限制適用於 AWS DMS 內容記錄:

- 雖然 AWS DMS 會為所有端點類型建立最基本的記錄,但廣泛的引擎特定內容記錄僅適用於下列端 點類型。建議您在使用這些端點類型時開啟內容記錄。
	- MySQL
	- PostgreSQL
	- Oracle
	- Microsoft SQL Server
	- MongoDB/Amazon DocumentDB
	- Amazon S3

# <span id="page-960-0"></span>在 AWS Database Migration Service 處理 Amazon EventBridge 事件和通知

您可以使用 Amazon EventBridge 以在 AWS DMS 事件發生 (例如建立或刪除複寫執行個體) 時提 供通知。EventBridge 會根據事件規則所定義,接收事件和路由事件的通知。您可以使用 Amazon EventBridge 針對 AWS 區域支援的任何形式處理這些通知。如需使用 Amazon EventBridge 的詳細資 訊,請參閱《Amazon EventBridge 使用者指南》中的[什麼是 Amazon EventBridge?。](https://docs.aws.amazon.com/eventbridge/latest/userguide/eb-what-is.html)

**a** Note

AWS DMS 3.4.5 及更高版本中支援處理 Amazon EventBridge 事件。

EventBridge 會接收事件、AWS DMS 環境中變更的指標,並套用規則,以將事件路由至通知機制。規 則會依據事件結構,將事件與通知機制比對 (稱為事件模式)。

AWS DMS 會將事件分成幾個類別,您可以將事件規則套用至其中,以便在該類別的事件發生時,您 就會收到通知。例如,假設您將 EventBridge 事件規則套用至指定複寫執行個體的「建立」類別。然 後,每當發生影響複寫執行個體的建立相關事件時,您都會收到通知。如果您將規則套用至複寫執行個 體的組態變更類別,當複寫執行個體的組態變更時,您就會收到通知。如下所示,如需 AWS DMS 提 供的事件類別清單,請參閱 AWS DMS 事件類別和事件訊息。

**a** Note

若要允許從 events.amazonaws.com 進行發佈,請務必更新 Amazon SNS 主題的存取政策。 如需詳細資訊,請參閱《Amazon EventBridge 使用者指南》中的[使用 Amazon EventBridge](https://docs.aws.amazon.com/eventbridge/latest/userguide/eb-use-resource-based.html)  [以資源為基礎的政策](https://docs.aws.amazon.com/eventbridge/latest/userguide/eb-use-resource-based.html)。

如需將事件訂閱移至 Amazon EventBridge 的詳細資訊,請參[閱將作用中的事件訂閱從 DMS](#page-968-1) [遷移到 Amazon EventBridge。](#page-968-1)

如需使用 Amazon SNS 搭配簡訊的詳細資訊,請參閱[使用 Amazon SNS 傳送和接收 SMS 通](https://docs.aws.amazon.com/sns/latest/dg/SMSMessages.html) [知](https://docs.aws.amazon.com/sns/latest/dg/SMSMessages.html)。

# 針對 AWS DMS 使用 Amazon EventBridge 事件規則

Amazon EventBridge 會將事件通知傳送到您在建立 EventBridge 事件規則時提供的地址。您可能會想 要建立數個不同的規則。例如,您可能會建立某個接收所有事件通知的規則,並建立另一個僅包含您生 產 DMS 資源重要事件的規則。您也可以在 EventBridge 中開啟或關閉事件通知。

若要建立對 AWS DMS 事件做出反應的 Amazon EventBridge 規則

- 執行《Amazon EventBridge 使用者指南》中的[建立對事件做出反應的 Amazon EventBridge 規](https://docs.aws.amazon.com/eventbridge/latest/userguide/eb-create-rule.html) [則](https://docs.aws.amazon.com/eventbridge/latest/userguide/eb-create-rule.html)中所述的步驟,並為 AWS DMS 事件建立規則:
	- a. 指定 EventBridge 接收到與規則中事件模式相符的事件時要採取的通知動作。當事件相符 時,EventBridge 會傳送事件並調用規則中定義的動作。
	- b. 針對服務供應商,選擇 AWS。
	- c. 針對服務名稱,選擇 Database Migration Service (DMS)。

接著,您就會開始收到事件通知。

下列 JSON 範例顯示 AWS DMS 服務的 EventBridge 事件模型。

```
{ 
    "version":"0", 
    "id":"11a11b11-222b-333a-44d4-01234a5b67890", 
    "detail-type":"DMS Replication Task State Change", 
    "source":"aws.dms", 
    "account":"0123456789012", 
    "time":"1970-01-01T00:00:00Z", 
    "region":"us-east-1", 
    "resources":[ 
       "arn:aws:dms:us-east-1:012345678901:task:AAAABBBB0CCCCDDDDEEEEE1FFFF2GGG3FFFFFF3" 
    ], 
    "detail":{ 
       "type":"REPLICATION_TASK", 
       "category":"StateChange", 
       "eventType":"REPLICATION_TASK_STARTED", 
       "eventId":"DMS-EVENT-0069", 
       "resourceLink":"https://console.aws.amazon.com/dms/v2/home?region=us-
east-1#taskDetails/taskName", 
       "detailMessage":"Replication task started, with flag = fresh start" 
    }
}
```
如需您可以收到通知的所有類別和事件清單,請參閱下節。

# AWS DMS 事件類別和事件訊息

AWS DMS 會在您可以識別的各類別中產生大量的事件。每個類別都適用於複寫執行個體或複寫任務 來源類型。

#### 主題

- [ReplicationInstance 事件訊息](#page-962-0)
- [ReplicationTask 事件訊息](#page-965-0)
- [複寫事件訊息](#page-966-0)

# <span id="page-962-0"></span>ReplicationInstance 事件訊息

下表顯示 ReplicationInstance 來源類型的可能類別和事件。

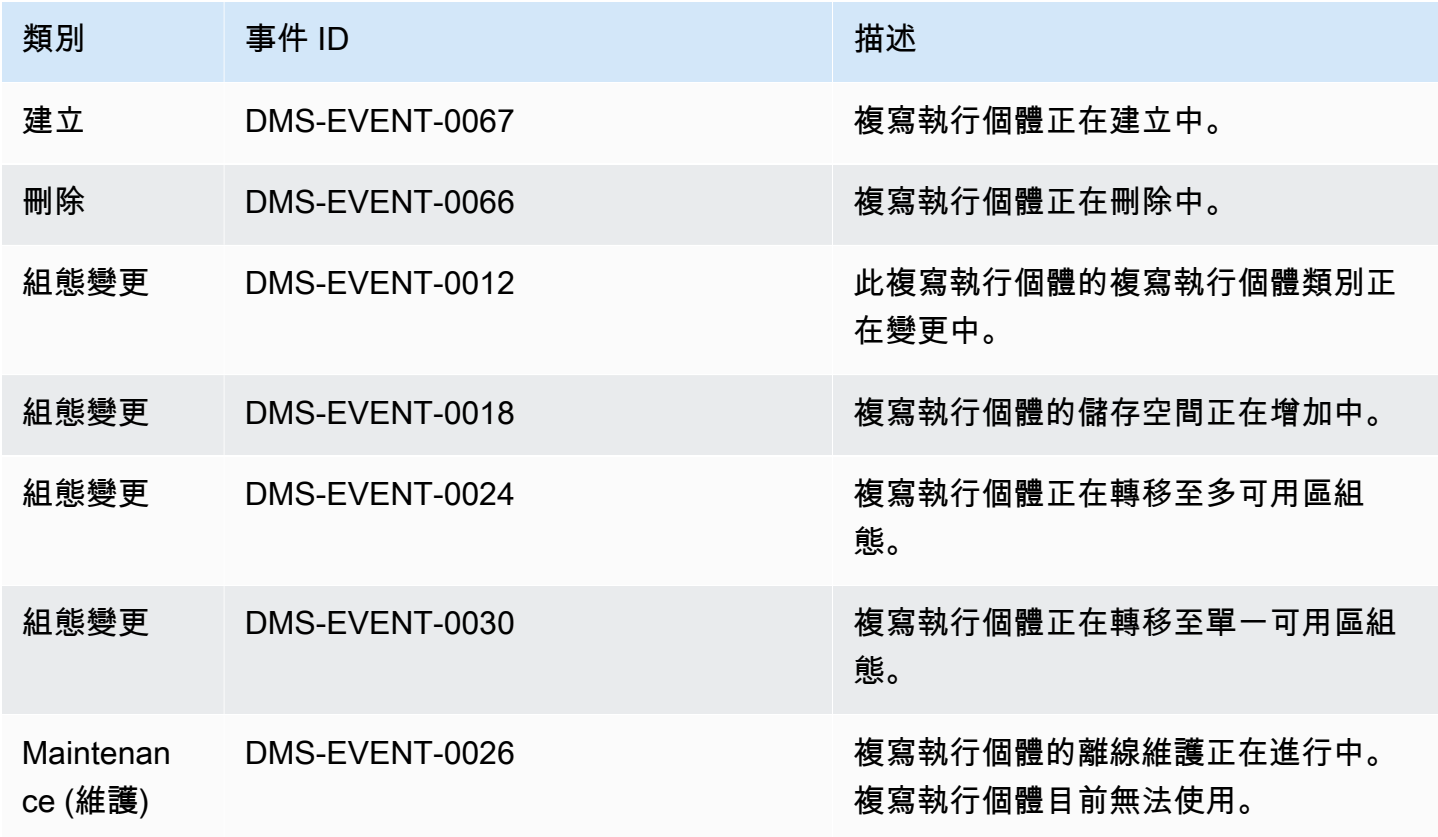

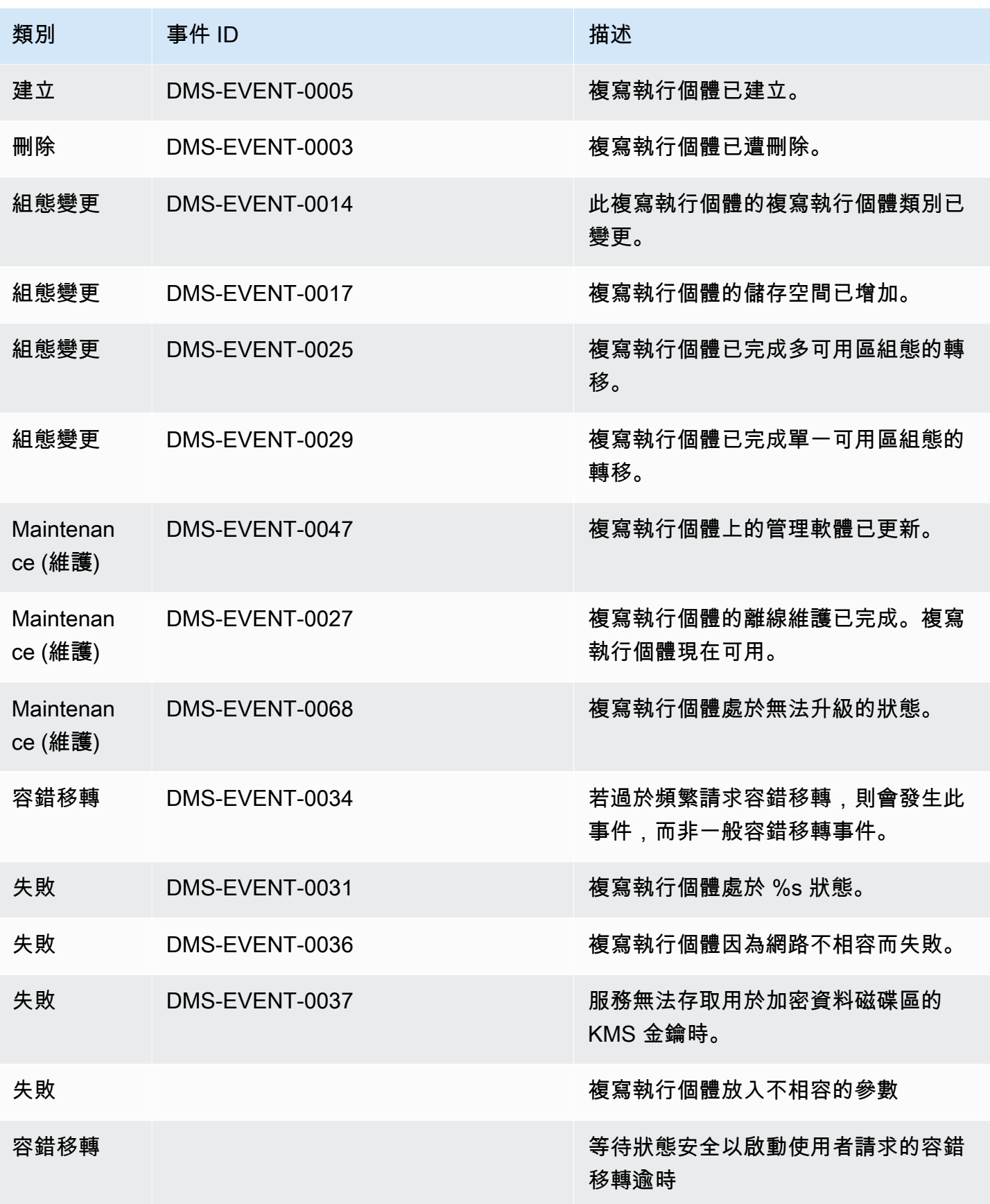

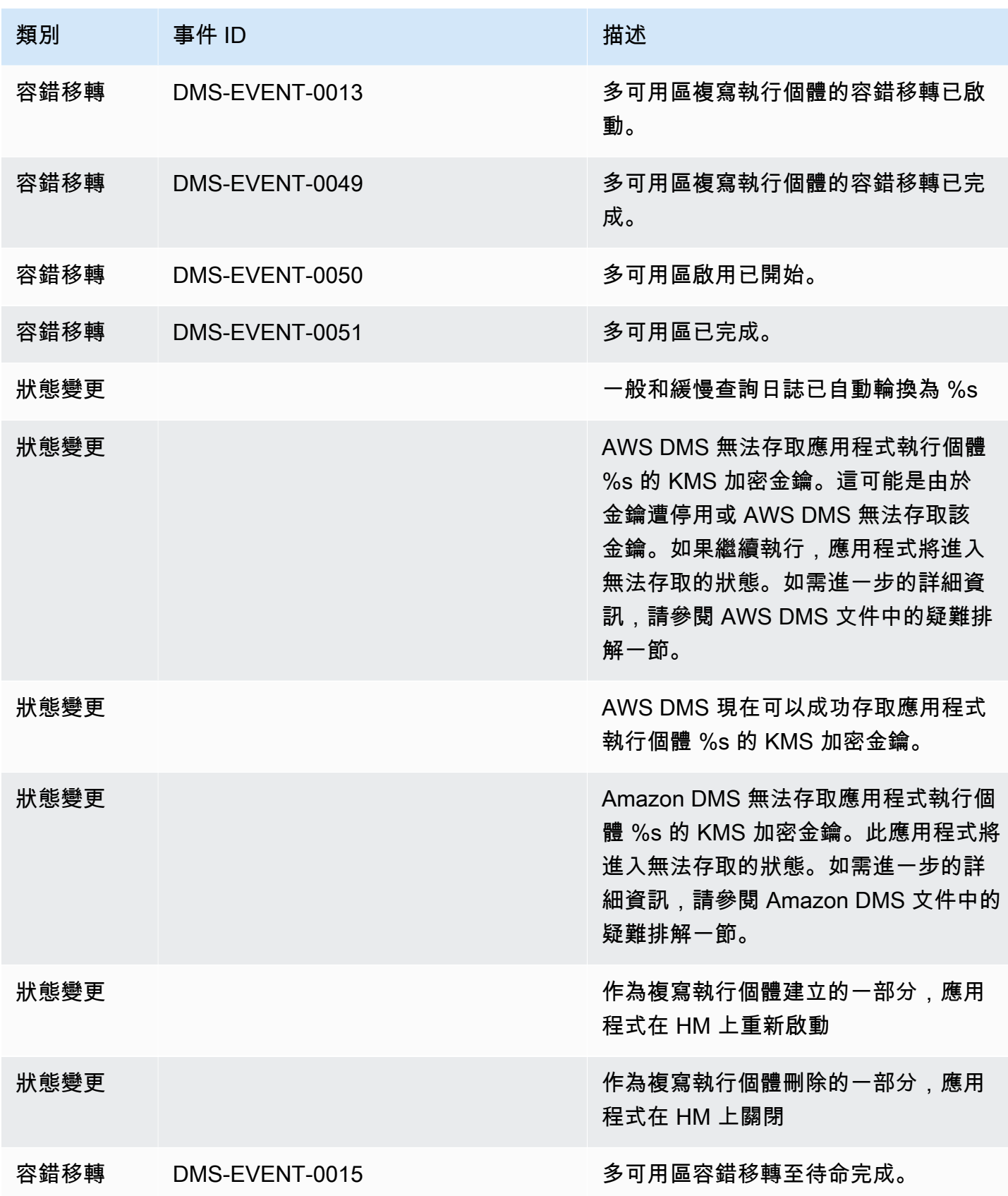

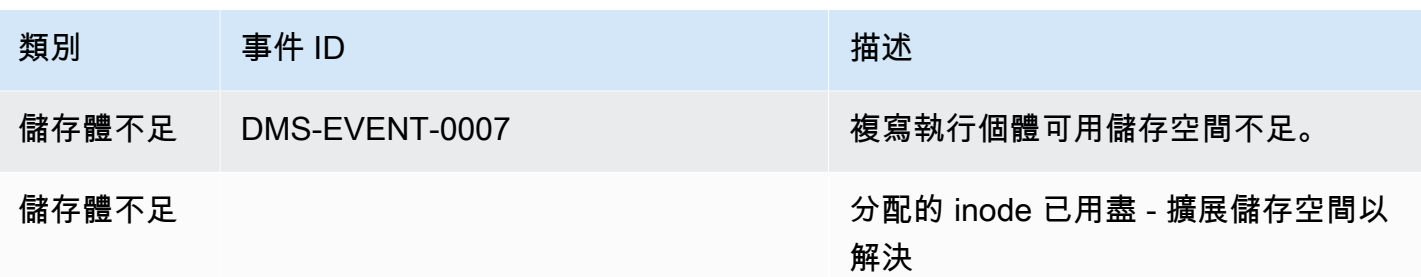

# <span id="page-965-0"></span>ReplicationTask 事件訊息

下表顯示 ReplicationTask 來源類型的可能類別和事件。

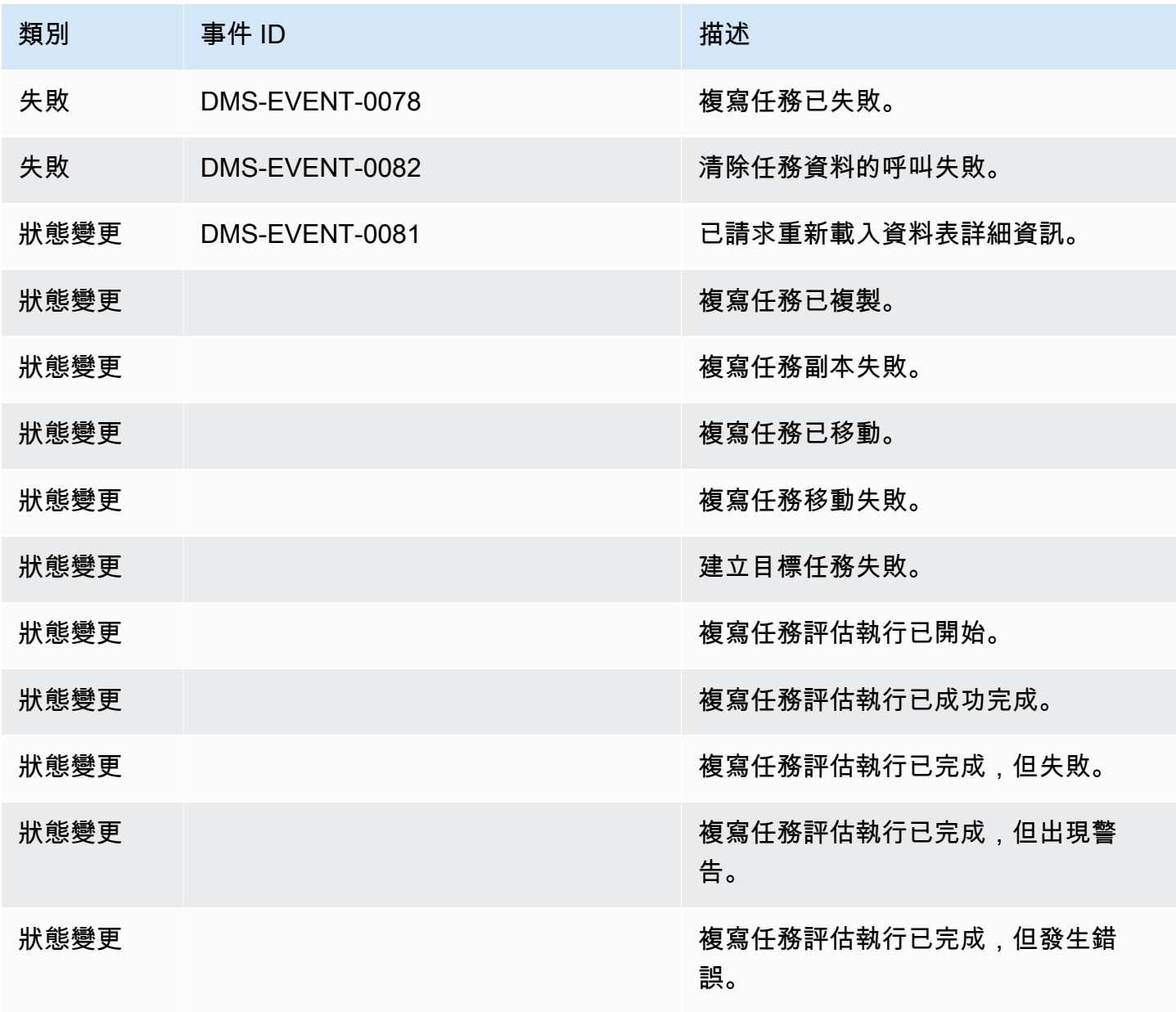

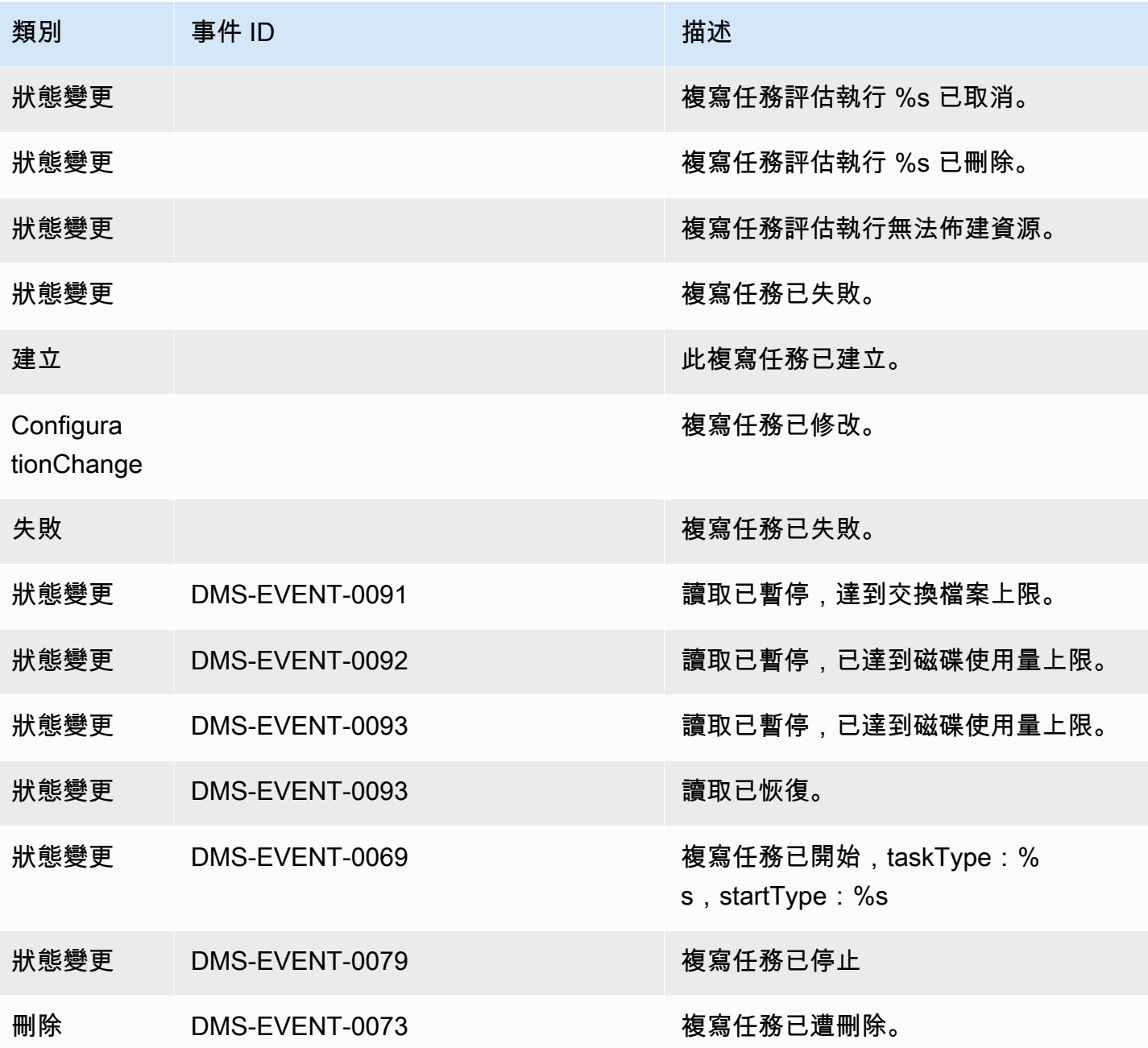

# <span id="page-966-0"></span>複寫事件訊息

下表顯示複寫來源類型的可能類別和事件。

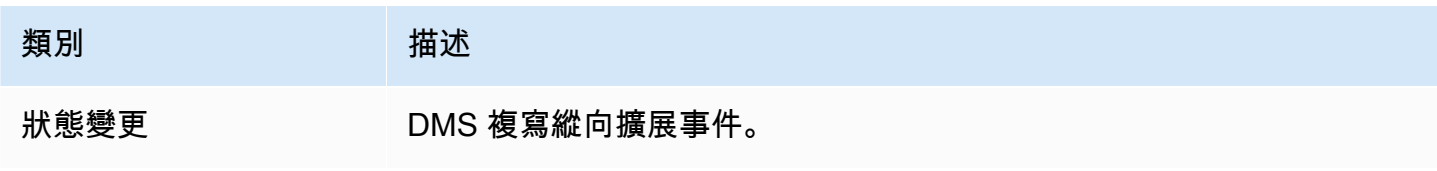

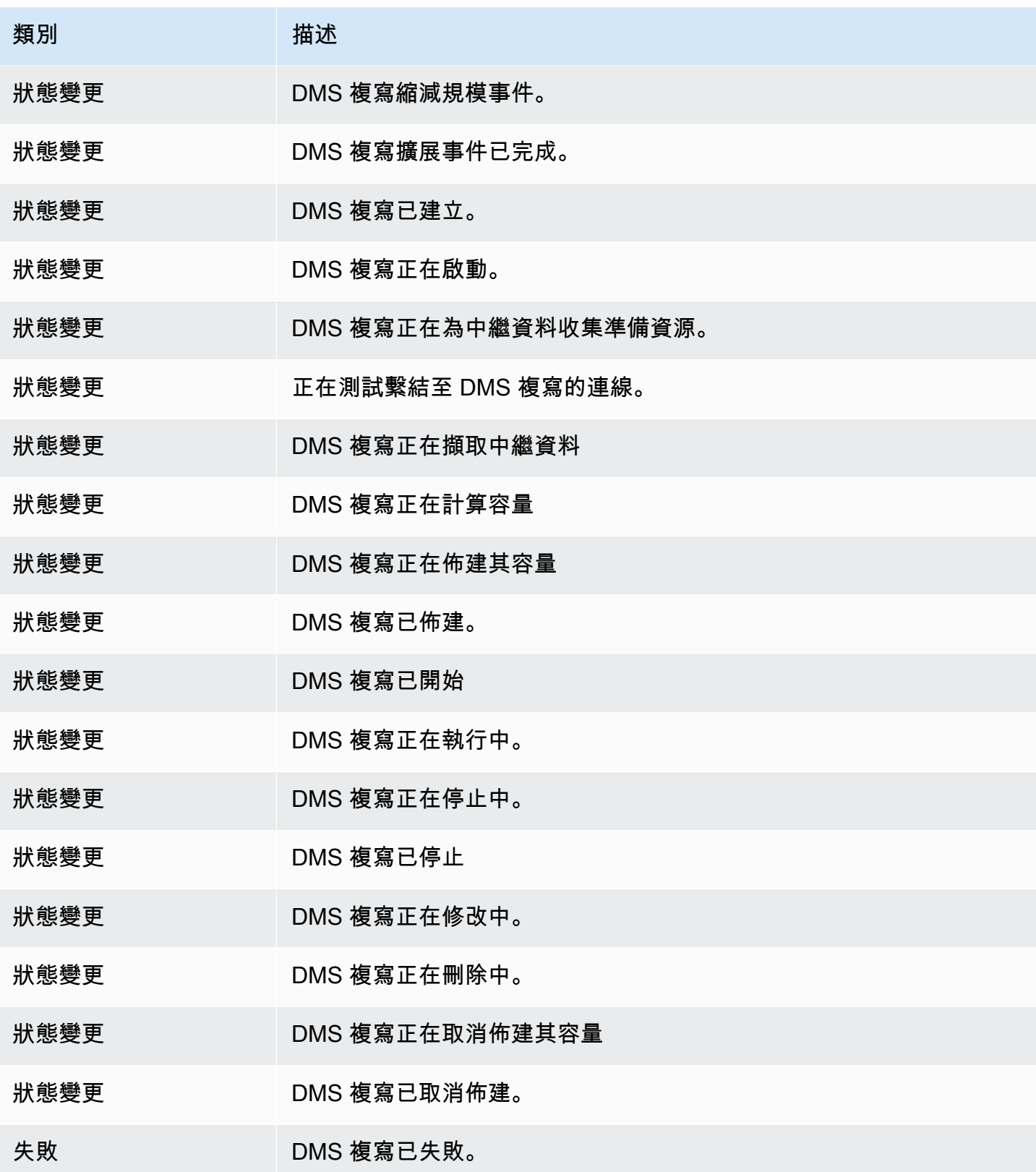

# <span id="page-968-0"></span>在 AWS Database Migration Service 中處理 Amazon SNS 的 事件和通知

從 AWS DMS 3.4.5 發行版本和更新版本開始,我們建議您使用 Amazon EventBridge 以在 AWS DMS 事件發生時提供通知。如需有關使用 EventBridge 事件與 AWS DMS 的詳細資訊,請參閱[在 AWS](#page-960-0)  [Database Migration Service 處理 Amazon EventBridge 事件和通知。](#page-960-0)

# <span id="page-968-1"></span>將事件訂閱移至 Amazon EventBridge

您可以使用下列 AWS CLI 命令,將作用中的事件訂閱從 DMS 遷移到 Amazon EventBridge,一次最 多可遷移 10 個。

update-subscriptions-to-event-bridge [--force-move | --no-force-move]

依預設,只有當複寫執行個體目前使用的版本為 AWS DMS 3.4.5 或更新版本時,AWS DMS 才會遷移 作用中的事件訂閱。若要覆寫此預設行為,請使用 --force-move 選項。但是,如果複寫執行個體未 升級,則使用 Amazon EventBridge 可能無法使用某些類型的事件。

若要執行 update-subscriptions-to-event-bridge CLI 命令,AWS Identity and Access Management (IAM) 使用者必須具有下列政策許可。

```
{ 
   "Version": "2012-10-17", 
   "Statement": [ 
        { 
             "Effect": "Allow", 
             "Action": [ 
                  "SNS:GetTopicAttributes", 
                  "SNS:SetTopicAttributes", 
                  "events:PutTargets", 
                  "events:EnableRule", 
                  "events:PutRule" 
             ], 
             "Resource": "*" 
        } 
  \mathbf{I}}
```
如需將訂閱移至 EventBridge 的相關詳細資訊,請參閱《AWS Database Migration Service API 參 考》中的 [UpdateSubscriptionsToEventBridge](https://docs.aws.amazon.com/dms/latest/APIReference/API_UpdateSubscriptionsToEventBridge.html)。

## 使用 Amazon SNS 的事件和通知

AWS DMS 版本 3.4.5 及更舊版本支援如下所述處理事件和通知。

AWS Database Migration Service (AWS DMS) 可以使用 Amazon Simple Notification Service (Amazon SNS),以在 AWS DMS 事件發生時 (例如建立或刪除複寫執行個體) 提供通知。您可以採 用 AWS 區域中 Amazon SNS 支援的任何形式來使用這些通知,例如電子郵件訊息、文字訊息或呼叫 HTTP 端點。

AWS DMS 會將事件分成幾個類別供您訂閱,在該類別的事件發生時,您就會收到通知。例如,如果 您訂閱指定複寫執行個體的建立類別,當發生會影響複寫執行個體的建立相關事件時,您就會收到通 知。如果您訂閱複寫執行個體的組態變更類別,當複寫執行個體的組態變更時,您就會收到通知。當事 件通知訂閱變更時,您也會收到通知。如需 AWS DMS 提供的事件類別清單,請參閱以下 [SNS 通知的](#page-970-0) [AWS DMS 事件類別和事件訊息。](#page-970-0)

AWS DMS 會將事件通知傳送到您建立事件訂閱時提供的地址。建議您建立幾個不同的訂閱,例如 以一個訂閱接收所有事件通知,而另一個訂閱僅包含您的生產 DMS 資源的重要事件。您無需刪除訂 閱即可輕鬆關閉通知,方法是在 AWS DMS 主控台取消選取已啟用選項,或使用 AWS DMS API 將 Enabled 參數設為 false。

**a** Note

支援 Amazon SNS 所有 AWS 區域中的 AWS DMS 資源,目前均適用使用 SMS 文字訊息的 AWS DMS 事件通知。如需 Amazon SNS 支援 SMS 傳訊的 AWS 區域和國家/地區清單,請參 閱[支援的地區和國家/地區](https://docs.aws.amazon.com/sns/latest/dg/sns-supported-regions-countries.html)。

如需使用 SNS 搭配文字訊息的詳細資訊,請參[閱使用 Amazon SNS 傳送和接收 SMS 通知。](https://docs.aws.amazon.com/sns/latest/dg/SMSMessages.html) AWS DMS 事件通知與 CloudWatch 或 EventBridge 中的 CloudTrail 事件不同。任何 API 調用 都可以產生 CloudTrail 事件通知。只有在 DMS 事件發生時,DMS 才會傳送通知。

AWS DMS 會使用訂閱識別碼來識別每個訂閱。您可以將多個 AWS DMS 事件訂閱發佈到相同的 Amazon SNS 主題。當您使用事件通知時需支付 Amazon SNS 費用;如需 Amazon SNS 帳單的詳細 資訊,請參閱 [Amazon SNS 定價。](https://aws.amazon.com/sns/#pricing)

若要使用 Amazon SNS 訂閱 AWS DMS 事件,請使用下列程序:

- 1. 建立一個 Amazon SNS 主題。在主題中,您可以指定希望收到哪種類型的通知,以及通知要傳送至 哪些地址或編號。
- 2. 使用 AWS Management Console、AWS CLI 或 AWS DMS API,建立 AWS DMS 事件通知的訂 閱。
- 3. AWS DMS 會將核准電子郵件或 SMS 訊息傳送至您在訂閱時提交的地址。若要確認訂閱,請按一下 核准電子郵件或 SMS 訊息中的連結。
- 4. 當您確認訂閱時,AWS DMS 主控台的事件訂閱區段中的訂閱狀態即會更新。
- 5. 接著,您就會開始收到事件通知。

如需您可以收到通知的所有類別和事件清單,請參閱下節。如需訂閱和使用 AWS DMS 事件訂閱的詳 細資訊,請參閱[使用 SNS 訂閱 AWS DMS 事件通知](#page-973-0)。

## <span id="page-970-0"></span>SNS 通知的 AWS DMS 事件類別和事件訊息

**A** Important

從 AWS DMS 3.4.5 發行版本和更新版本開始,我們建議您使用 Amazon EventBridge 以在 AWS DMS 事件發生時提供通知。如需有關使用 EventBridge 事件與 AWS DMS 的詳細資訊, 請參閱[在 AWS Database Migration Service 處理 Amazon EventBridge 事件和通知。](#page-960-0)

AWS DMS 會產生各類別的大量事件,您可以使用 AWS DMS 主控台或 AWS DMS API 訂閱這些事 件。每個類別都有適用的來源類型;AWS DMS 目前支援複寫執行個體和複寫任務來源類型。

下表顯示複寫執行個體來源類型的可能類別和事件。

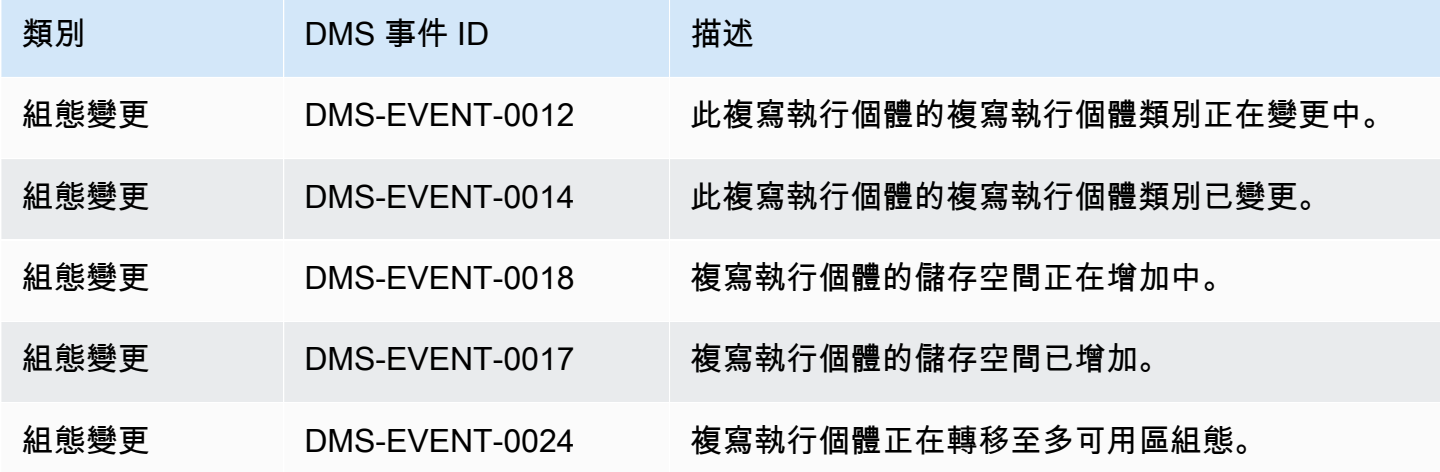

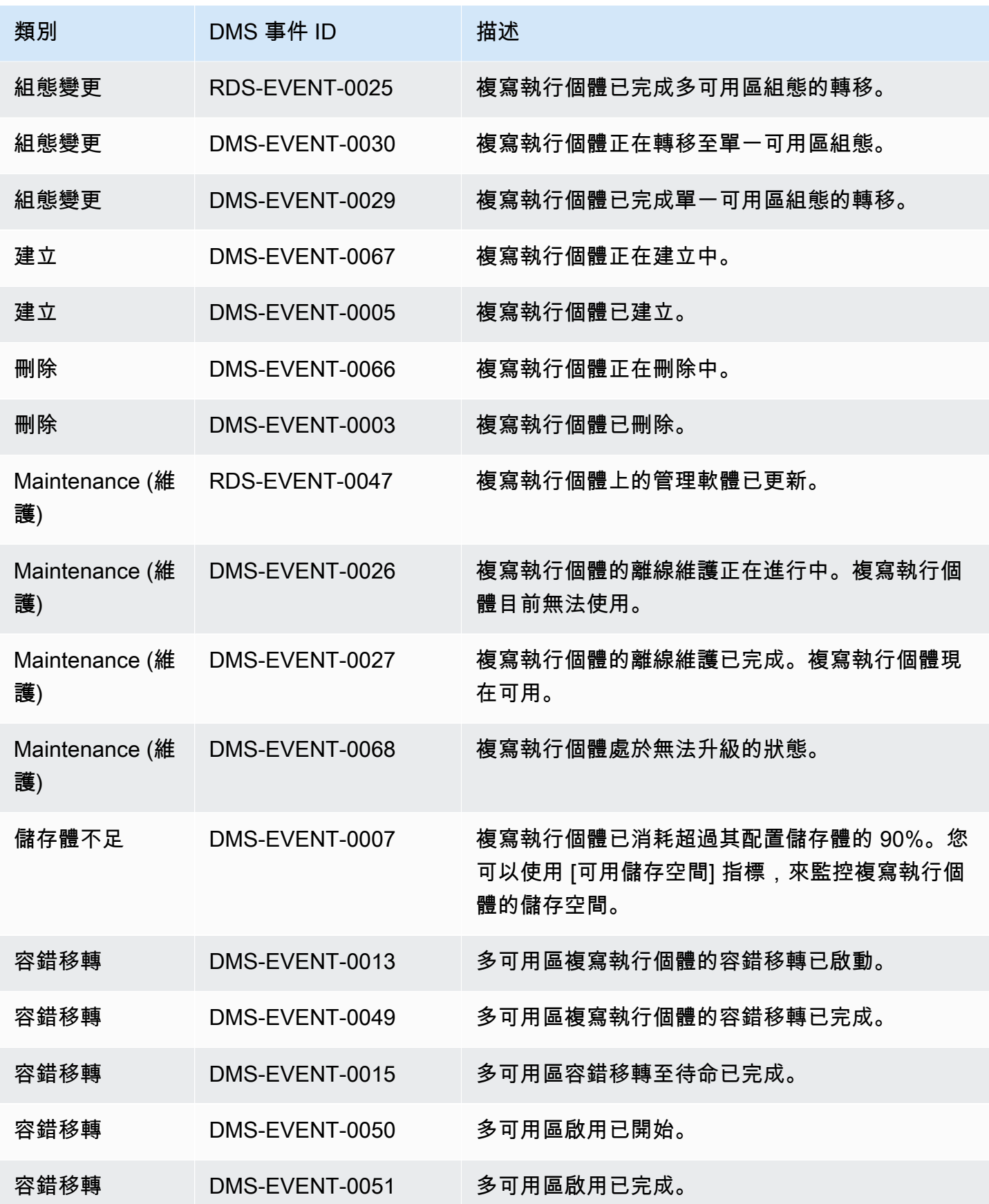
AWS Database Migration Service **by a controlled to a controlled to a controlled to a controlled to a controlled to a controlled to a controlled to a controlled to the extra controlled to the extra controlled to the extra** 

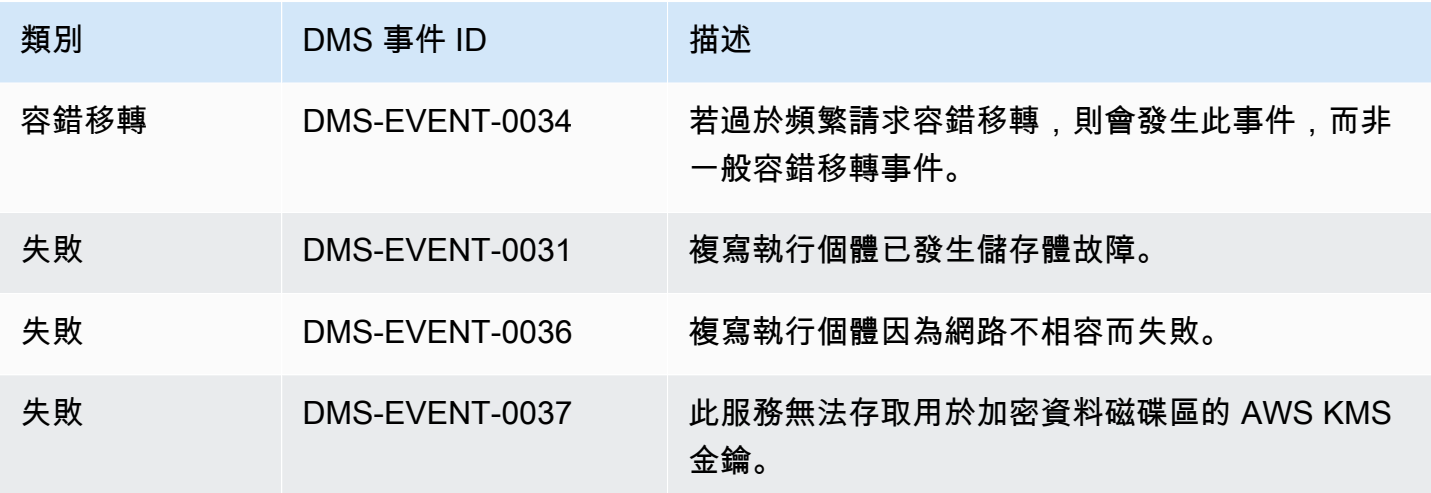

下表顯示複寫任務來源類型的可能類別和事件。

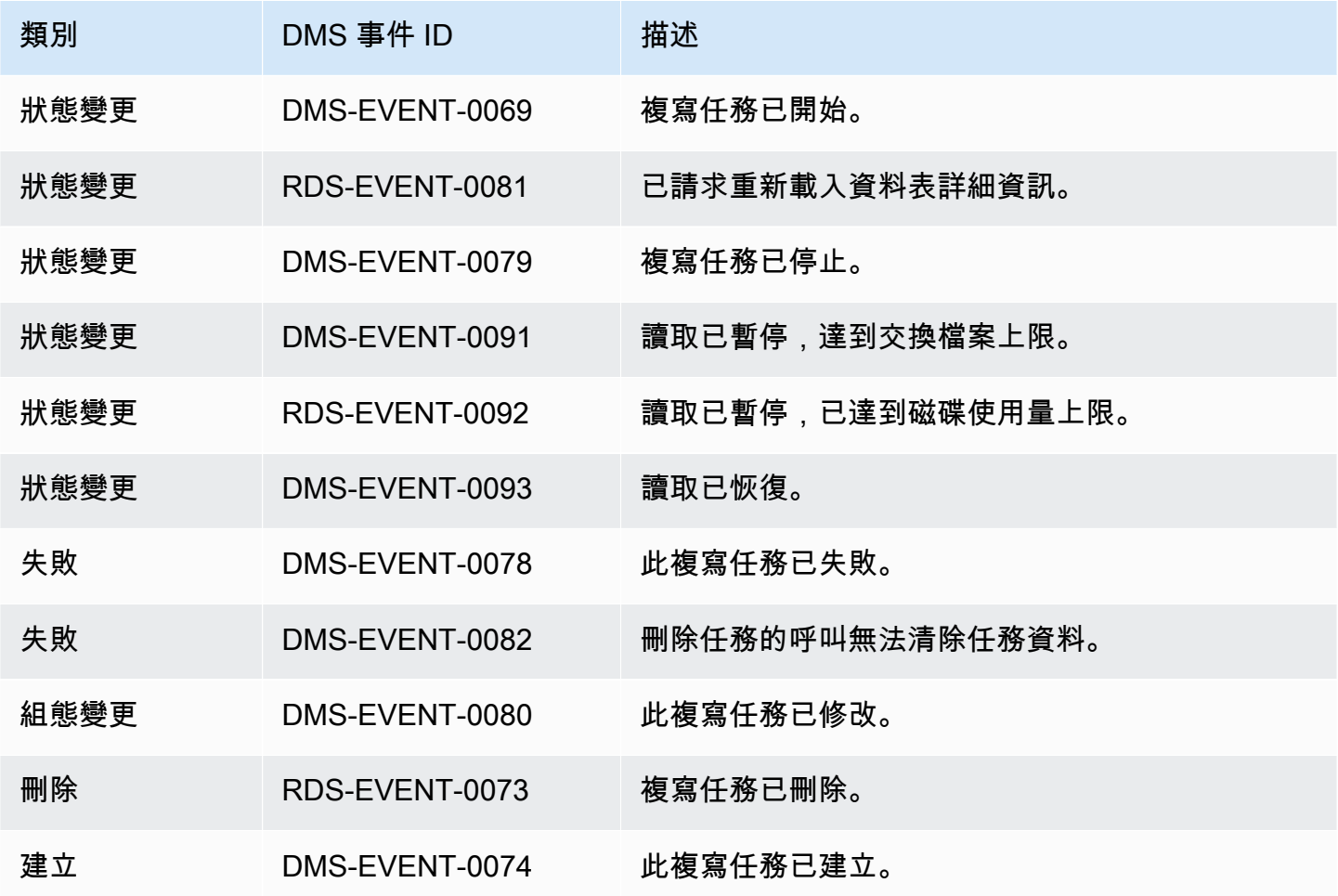

下列範例顯示具有「狀態變更」類別的 AWS DMS 事件訂閱。

 Resources: DMSEvent: Type: AWS::DMS::EventSubscription Properties: Enabled: true EventCategories: State Change SnsTopicArn: arn:aws:sns:us-east-1:123456789:testSNS SourceIds: [] SourceType: replication-task

# 使用 SNS 訂閱 AWS DMS 事件通知

### **A** Important

從 AWS DMS 3.4.5 發行版本和更新版本開始,我們建議您使用 Amazon EventBridge 以在 AWS DMS 事件發生時提供通知。如需有關使用 EventBridge 事件與 AWS DMS 的詳細資訊, 請參閱[在 AWS Database Migration Service 處理 Amazon EventBridge 事件和通知。](#page-960-0)

您可以建立 AWS DMS 事件通知訂閱,以在發生 AWS DMS 事件時收到通知。建立訂閱最簡單的方式 是使用 AWS DMS 主控台。在通知訂閱中,您可以選擇通知的傳送方式和位置。您可以指定想要收到 通知的來源類型;AWS DMS 目前支援複寫執行個體和複寫任務來源類型。根據您選取的來源類型, 選擇事件類別和找出您要接收事件通知的來源。

## 使用 AWS Management Console

**A** Important

從 AWS DMS 3.4.5 發行版本和更新版本開始,我們建議您使用 Amazon EventBridge 以在 AWS DMS 事件發生時提供通知。如需有關使用 EventBridge 事件與 AWS DMS 的詳細資訊, 請參閱[在 AWS Database Migration Service 處理 Amazon EventBridge 事件和通知。](#page-960-0)

若要使用主控台透過 Amazon SNS 訂閱 AWS DMS 事件通知

1. 請登入 AWS Management Console,並開啟位於 <https://console.aws.amazon.com/dms/v2/>的 AWS DMS 主控台。

如果您以 IAM 使用者身分登入,請確認您具備適當的許可來存取 AWS DMS。

- 2. 在導覽窗格中,選擇 Event subscriptions (事件訂閱)。
- 3. 在事件訂閱頁面上,選擇建立事件訂閱。
- 4. 在建立事件訂閱頁面中,執行下列動作:
	- a. 在詳細資訊下的名稱中,輸入事件通知訂閱的名稱。
	- b. 選擇已啟用以啟用訂閱。如果您要建立訂閱,但還不要傳送通知,請勿選擇已啟用。
	- c. 在目標下,選擇現有主題、建立新電子郵件主題或建立新 SMS 主題以傳送通知。您必須具備 現有 Amazon SNS 主題以傳送通知,不然就必須建立主題。如果您建立主題,您可以輸入要 接收通知的電子郵件地址。
	- d. 在事件來源下的來源類型,選擇來源類型。唯一的選項是 replication-instance 和 replicationtask。
	- e. 根據您選取的來源類型,選擇您要接收事件通知的事件類別和來源。

# Create event subscription **Details** Name The name for your event subscription EventSubscriptionExample  $\blacktriangleright$  Enabled **Target** Send notification to Existing topics C Create new email topic C Create new SMS topic **Topic name** ProdEventSubscription With these recipients Email addresses or phone numbers of SMS enabled devices to send the notifications to user@domain.com **Event source** Source type Source Type of resource this subscription will consume events from replication-instance ▼ **Event categories** All event categories  $\bigcirc$  Select specific event categories **Replication instance** All instances Select specific instances

#### f. 選取建立事件訂閱。

AWS DMS 主控台指出訂閱正在建立中。

**a** Note

您也可以使用 AWS DMS API 和 CLI,建立 Amazon SNS 事件通知訂閱。如需詳細資訊,請 參閱《AWS DMS API 參考》中的 [CreateEventSubscription](https://docs.aws.amazon.com/dms/latest/APIReference/API_CreateEventSubscription.html),以及《AWS DMS CLI 參考》文 件中的 [create-event-subscription](https://docs.aws.amazon.com/cli/latest/reference/dms/create-event-subscription.html)。

## 驗證 SNS 主題的存取政策

SNS 存取政策需要允許 AWS DMS 將事件發佈到 SNS 主題的許可。您可以如下列程序所述,驗證並 更新存取政策。

若要驗證存取政策

- 1. 開啟 Amazon SNS 主控台。
- 2. 在導覽窗格中選擇主題,然後選取您要接收相關 DMS 通知的主題。
- 3. 選取存取政策索引標籤。

如果 SNS 存取政策不允許 AWS DMS 將事件發佈到 SNS 主題,則可以更新政策。

更新存取政策

- 1. 在主題頁面的詳細資訊區段中,選擇編輯。
- 2. 展開存取政策區段,然後將下列政策連接到 JSON 編輯器。

```
{ 
        "Sid": "dms-allow-publish", 
        "Effect": "Allow", 
        "Principal": { 
          "Service": "dms.amazonaws.com" 
       }, 
        "Action": "sns:Publish", 
       "Resource": "your-SNS-topic-ARN" 
     }
```
我們建議您指定 aws:SourceArn 條件 (即將事件發佈至主題的 DMS EventSubscription Arn), 以 進一步限制對 SNS 主題的存取。

```
...
"Resource": "your-SNS-topic-ARN"
"Condition": { 
     "StringEquals": { 
        "aws:SourceArn": "arn:partition:dms:your-AWS-region:your-AWS-account-
ID:es:your-dms-es-arn or *" 
  }
```
3. 選擇儲存變更。

# AWS DMS 資料驗證

### 主題

- [複寫任務統計資料](#page-979-0)
- [使用 Amazon CloudWatch 複寫任務統計資料](#page-981-0)
- [在任務期間重新驗證資料表](#page-982-0)
- [使用 JSON 編輯器修改驗證規則](#page-983-0)
- [僅驗證任務](#page-983-1)
- [故障診斷](#page-985-0)
- [Redshift 驗證效能](#page-986-0)
- [限制](#page-987-0)
- [Amazon S3 目標資料驗證](#page-988-0)

AWS DMS 提供資料驗證支援,以確保將資料正確地從來源遷移至目標。如果啟用,則會在對資料表 執行完全載入後立即開始驗證。驗證會比較啟用 CDC 任務發生時的增量變更。

在資料驗證期間,AWS DMS 會比較來源中的每個資料列和目標中的對應資料列、確認這些資料列包 含相同的資料,並回報任何不一致的項目。為了達成此目標,AWS DMS 會發出適當的查詢來擷取資 料。請注意,這些查詢將會使用額外的來源和目標資源,以及額外的網路資源。

對於啟用驗證的 CDC 唯一任務,都會在開始驗證新資料之前對資料表中所有預先存在的資料進行驗 證。

只要 AWS DMS 支援以下來源資料庫作為來源端點,資料驗證就適用於這些資料庫:

- Oracle
- 與 PostgreSQL 相容的資料庫 (PostgreSQL、Aurora PostgreSQL 或適用於 PostgreSQL 的 Aurora Serverless)
- 與 MySQL 相容的資料庫 (MySQL、MariaDB、Aurora MySQL 或適用於 MySQL 的 Aurora Serverless)
- Microsoft SQL Server
- IBM Db2 LUW

只要 AWS DMS 支援以下目標資料庫作為目標端點,資料驗證就適用於這些資料庫:

- Oracle
- 與 PostgreSQL 相容的資料庫 (PostgreSQL、Aurora PostgreSQL 或適用於 PostgreSQL 的 Aurora Serverless)
- 與 MySQL 相容的資料庫 (MySQL、MariaDB、Aurora MySQL 或適用於 MySQL 的 Aurora Serverless)
- Microsoft SQL Server
- IBM Db2 LUW
- Amazon Redshift
- Amazon S3 如需驗證 Amazon S3 目標資料的相關資訊,請參閱 [Amazon S3 目標資料驗證。](#page-988-0)

如需支援的端點的詳細資訊,請參閱[使用 AWS DMS 端點。](#page-285-0)

資料驗證需要額外的時間,超出移轉本身所需的時間量。所需的額外時間取決於遷移的資料量。

如需這些設定的詳細資訊,請參閱 [資料驗證任務設定。](#page-782-0)

<span id="page-979-0"></span>如需 JSON 檔案中 ValidationSettings 任務設定的範例,請參閱[任務設定範例。](#page-757-0)

# 複寫任務統計資料

啟用資料驗證時,AWS DMS 會提供資料表層級的下列統計資料:

- ValidationState:資料表的驗證狀態。其參數可能具有下列值:
	- 未啟用:未針對遷移任務中的資料表啟用驗證。
	- 待處理記錄:資料表中的某些記錄正在等待驗證。
	- 不相符的記錄:資料表中的某些記錄在來源和目標之間不相符。不相符的原因有幾個;如需詳細資 訊,請參閱目標端點上的 awsdms\_control.awsdms\_validation failures\_v1 資料表。
	- 暫停的記錄:無法驗證資料表中的某些記錄。
	- 無主索引鍵:無法驗證資料表,因為其沒有主索引鍵。
	- 資料表錯誤:未驗證資料表,因為資料表處於錯誤狀態,且某些資料未遷移。
	- 已驗證:已驗證資料表中的所有資料列。如果更新資料表,其狀態可能會從 Validated (已驗證) 變 更。
	- 錯誤: 因為非預期的錯誤, 而無法驗證資料表。
	- 待驗證:資料表正在等待驗證。
- 準備資料表:準備遷移任務中啟用的資料表以進行驗證。
- 待重新驗證:更新資料表後,資料表中的所有資料列都處於待驗證狀態。
- ValidationPending:已遷移至目標、但尚未驗證的記錄數目。
- ValidationSuspended:AWS DMS 無法比較的記錄數目。例如,如果來源記錄持續更新,AWS DMS 將無法比較來源和目標。
- ValidationFailed:未通過資料驗證階段的記錄數目。

如需 JSON 檔案中 ValidationSettings 任務設定的範例,請參閱[任務設定範例。](#page-757-0)

您可以使用主控台、AWS CLI 或 AWS DMS API 來檢視資料驗證資訊。

- 在主控台上,您可以選擇在建立或修改任務時驗證任務。若要使用主控台檢視資料驗證報告,請在 Tasks (任務) 頁面上選擇任務,然後在詳細資訊區段中選擇 Table statistics (資料表統計資料) 標籤。
- 建立或修改任務時,使用 CLI 將 EnableValidation 參數設為 true 以開始資料驗證。下列範例 會建立任務並啟用資料驗證。

```
create-replication-task 
   --replication-task-settings '{"ValidationSettings":{"EnableValidation":true}}' 
   --replication-instance-arn arn:aws:dms:us-east-1:5731014: 
      rep:36KWVMB7Q 
   --source-endpoint-arn arn:aws:dms:us-east-1:5731014: 
      endpoint:CSZAEFQURFYMM 
   --target-endpoint-arn arn:aws:dms:us-east-1:5731014: 
      endpoint:CGPP7MF6WT4JQ 
   --migration-type full-load-and-cdc 
   --table-mappings '{"rules": [{"rule-type": "selection", "rule-id": "1", 
      "rule-name": "1", "object-locator": {"schema-name": "data_types", "table-name": 
  "%"}, 
      "rule-action": "include"}]}'
```
您可以使用 describe-table-statistics 命令來接收 JSON 格式的資料驗證報告。下列命令會 顯示資料驗證報告。

```
aws dms describe-table-statistics --replication-task-arn arn:aws:dms:us-
east-1:5731014:
rep:36KWVMB7Q
```
此報告會類似如下。

```
{ 
     "ReplicationTaskArn": "arn:aws:dms:us-west-2:5731014:task:VFPFTYKK2RYSI", 
     "TableStatistics": [ 
         \left\{ \right. "ValidationPendingRecords": 2, 
              "Inserts": 25, 
              "ValidationState": "Pending records", 
              "ValidationSuspendedRecords": 0, 
              "LastUpdateTime": 1510181065.349, 
              "FullLoadErrorRows": 0, 
              "FullLoadCondtnlChkFailedRows": 0, 
              "Ddls": 0, 
              "TableName": "t_binary", 
              "ValidationFailedRecords": 0, 
              "Updates": 0, 
              "FullLoadRows": 10, 
              "TableState": "Table completed", 
              "SchemaName": "d_types_s_sqlserver", 
              "Deletes": 0 
          }
}
```
• 您可以使用 AWS DMS API, 透過 CreateReplicationTask 動作建立任務, 並 將 EnableValidation 參數設為 true,來驗證任務所遷移的資料。您可以使用 DescribeTableStatistics 動作來接收 JSON 格式的資料驗證報告。

# <span id="page-981-0"></span>使用 Amazon CloudWatch 複寫任務統計資料

啟用 Amazon CloudWatch 時,AWS DMS 會提供下列複寫任務統計資料:

- ValidationSucceededRecordCount:AWS DMS 每分鐘驗證的資料列數目。
- ValidationAttemptedRecordCount:每分鐘嘗試驗證的資料列數目。
- ValidationFailedOverallCount:驗證失敗的資料列數。
- ValidationSuspendedOverallCount:已暫停驗證的資料列數。
- ValidationPendingOverallCount:驗證仍處於待處理狀態的資料列數。
- ValidationBulkQuerySourceLatency:AWS DMS 可以大量執行資料驗證,特別是在完全載入或持續 複寫期間發生許多變更的情況下。此指標表示從來源端點讀取一組大量資料所需的延遲。
- ValidationBulkQueryTargetLatency:AWS DMS 可以大量執行資料驗證,特別是在完全載入或持續 複寫期間發生許多變更的情況下。此指標表示在目標端點上讀取一組大量資料所需的延遲。
- ValidationItemQuerySourceLatency:在持續複寫期間,資料驗證可以識別正在進行的變更並驗證那 些變更。此指標表示從來源讀取這些變更時的延遲。如果驗證期間發生錯誤,根據變更數量,驗證可 能會執行比所需更多的查詢。
- ValidationItemQueryTargetLatency:在持續複寫期間,資料驗證可以識別正在進行的變更,並逐列 驗證變更。此指標提供從目標讀取這些變更時的延遲。如果驗證期間發生錯誤,根據變更數量,驗證 可能會執行比所需更多的查詢。

若要從已啟用 CloudWatch 的統計資料收集資料驗證資訊,請在使用主控台建立或修改任務時選取啟用 CloudWatch 日誌。接著,若要檢視資料驗證資訊,並確保資料正確地從來源遷移至目標,請執行以下 動作。

- 1. 在資料庫遷移任務頁面上選擇任務。
- 2. 選擇 CloudWatch 指標索引標籤。
- 3. 從下拉式功能表中選取驗證。

## <span id="page-982-0"></span>在任務期間重新驗證資料表

在任務執行期間,您可以請求 AWS DMS 執行資料驗證。

### AWS Management Console

1. 請登入 AWS Management Console,並開啟位於 <https://console.aws.amazon.com/dms/v2/>的 AWS DMS 主控台。

如果您以 AWS Identity and Access Management (IAM) 使用者身分登入,請確認您具備適當的許 可來存取 AWS DMS。如需所需的許可,請參閱[使用 AWS DMS 所需的 IAM 許可](#page-1040-0)。

- 2. 從導覽窗格選擇 Tasks (任務)。
- 3. 選擇執行中的任務,其中包含您要重新驗證的資料表。
- 4. 選擇 Table Statistics (資料表統計資料) 標籤。
- 5. 選擇您要重新驗證的資料表 (您一次最多可以選擇 10 個資料表)。若任務已不在執行中,您便無法 重新驗證資料表。
- 6. 選擇 Revalidate (重新驗證)。

<span id="page-983-0"></span>使用 JSON 編輯器修改驗證規則

若要從 AWS DMS 主控台使用 JSON 編輯器,將驗證規則新增至任務,請執行下列動作:

1. 選取資料庫遷移任務。

- 2. 從遷移任務清單中選取任務。
- 3. 如果任務正在執行中,請從動作下拉式功能表中選取停止。
- 4. 任務停止後,若要修改任務,請從動作下拉式功能表中選取修改。
- 5. 在資料表對應區段中,選取 JSON 編輯器,然後將驗證規則新增至資料表對應。

例如,您可以新增以下驗證規則,以便在來源上執行取代函數。在這種案例中,如果驗證規則遇到 Null 位元組,則會將其驗證為空格。

```
{ 
  "rule-type": "validation", 
  "rule-id": "1", 
  "rule-name": "1", 
  "rule-target": "column", 
  "object-locator": { 
   "schema-name": "Test-Schema", 
   "table-name": "Test-Table", 
   "column-name": "Test-Column" 
  }, 
  "rule-action": "override-validation-function", 
  "source-function": "REPLACE(${column-name}, chr(0), chr(32))", 
  "target-function": "${column-name}"
}
```
## <span id="page-983-1"></span>僅驗證任務

您可以建立僅驗證任務來預覽和驗證資料,而無需執行任何遷移或資料複寫。若要建立僅驗證任務,請 將 EnableValidation 和 ValidationOnly 設定設為 true。啟用 ValidationOnly 時,需要滿 足其他需求。如需更多詳細資訊,請參閱 [資料驗證任務設定。](#page-782-0)

對於僅完全載入遷移類型,當報告許多失敗時,僅驗證任務的完成速度會比 CDC 同等項目的速度快得 多。但是,會將對來源或目標端點的變更報告為完全載入模式的失敗,這是可能會發生的缺點。

僅 CDC 驗證任務會根據平均延時來延遲驗證,並在報告失敗之前多次重試失敗。如果大多數資料比較 都導致失敗,則 CDC 模式的僅驗證任務速度會非常緩慢,這是潛在的缺點。

必須以與複寫任務相同的方向設定限驗證的任務,特別是 CDC。這是因為「僅限 CDC 驗證」任務會 需要根據來源上的變更日誌,偵測哪些資料列已變更而且需要重新驗證。如果將目標指定為來源,則其 只會知道 DMS 傳送至目標的相關變更,而且無法保證會快取複寫錯誤。

## 僅限完全載入驗證

從 AWS DMS 版本 3.4.6 及更高版本開始,僅限完全載入驗證任務可一次快速比較來源和目標資料表 中的所有資料列,並立即報告任何失敗,然後關閉。驗證永遠不會由於此模式下的失敗而暫停,此驗證 的速度已經過最佳化。但是會將對來源或目標端點的變更報告為失敗。

#### **a** Note

從 AWS DMS 版本 3.4.6 及更高版本開始,此驗證行為也適用於啟用驗證時的完全載入遷移任 務。

## CDC 僅驗證

CDC 僅驗證任務會在全新開始時驗證來源和目標資料表之間的所有現有資料列。此外,「CDC 僅驗 證」任務會持續執行、重新驗證進行中的複寫變更、限制每次通過報告的失敗次數,以及在失敗之前重 試不相符的資料列。其經過最佳化,以防止誤判。

如果違反 FailureMaxCount 或 TableFailureMaxCount 閾值,則會暫停資料表 (或整個任務) 的 驗證。這也適用於啟用驗證時的 CDC 或完全載入+CDC 遷移任務。啟用驗證的 CDC 任務會根據平均 來源和目標延時,延遲每個變更資料列的重新驗證。

但是 CDC 僅驗證任務不會遷移資料,也沒有延時。預設會將 ValidationQueryCdcDelaySeconds 設為 180。您還可以提高數量,以因應高延時環境,並協助防止誤判。

## 僅驗證使用案例

將遷移或複寫任務的資料驗證部分分割為單獨的僅驗證任務的使用案例,包括但不限於下列項目:

- 確切控制驗證發生時間:驗證查詢會同時為來源和目標端點新增額外負載。因此,先在某項任務中遷 移或複寫資料,然後在另一項任務中驗證結果可能會有所幫助。
- 減少複寫執行個體的負載:將資料驗證拆分為在其自己的執行個體上執行會更有優勢。
- 快速獲得在給定時間點有多少資料列不相符:例如,在維護時段生產切換到目標端點之前或期間,您 可以建立僅完全載入驗證任務來取得問題的答案。
- 當具有 CDC 元件的遷移任務預期發生驗證失敗時:例如,如果將 Oracle varchar2 遷移至 PostgreSQL jsonb,CDC 驗證會持續重試這些失敗的資料列,並限制每次報告的失敗次數。但 是,您可以建立僅完全載入驗證任務,並獲得更快的答案。
- 您已經開發讀取驗證失敗表的資料修復指令碼/公用程式:(另請參[閱故障診斷](#page-985-0))。「僅限完全載入驗 證」任務可快速報告失敗,資料修復指令碼會根據該失敗採取行動。

<span id="page-985-0"></span>如需 JSON 檔案中 ValidationSettings 任務設定的範例,請參閱[任務設定範例\)](#page-757-0)。

# 故障診斷

在驗證期間,AWS DMS 會在目標端點建立新的資料

表:awsdms\_control.awsdms\_validation\_failures\_v1。如有任何記錄進

入 ValidationSuspended 或 ValidationFailed 狀態,AWS DMS 會將診斷資訊寫入至

awsdms\_control.awsdms\_validation\_failures\_v1。您可以查詢此資料表,來協助對驗證錯 誤進行故障診斷。

如需詳細資訊,了解如何變更在目標上建立之資料表的預設結構描述,請參閱[控制資料表任務設定](#page-776-0)。

以下是 awsdms\_control.awsdms\_validation\_failures\_v1 資料表的說明:

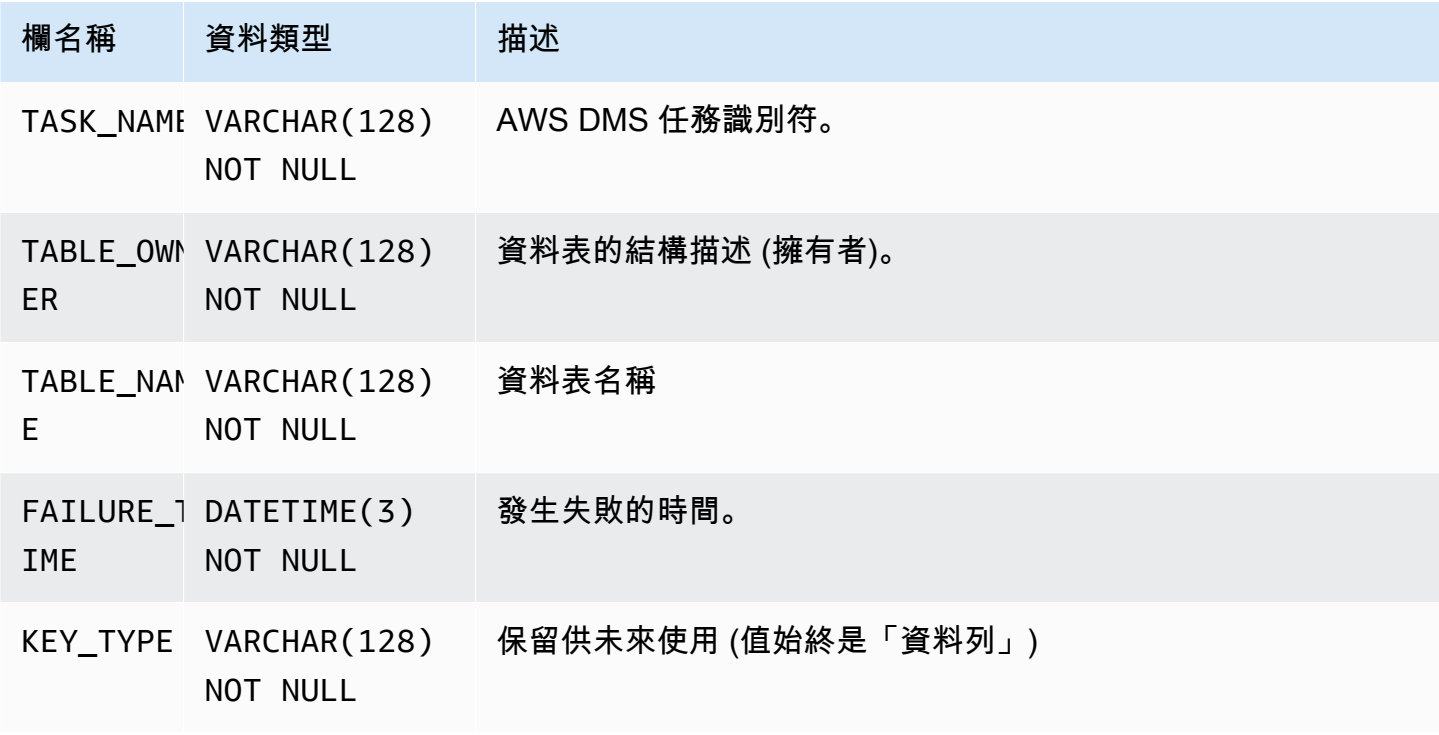

AWS Database Migration Service 使用者指南

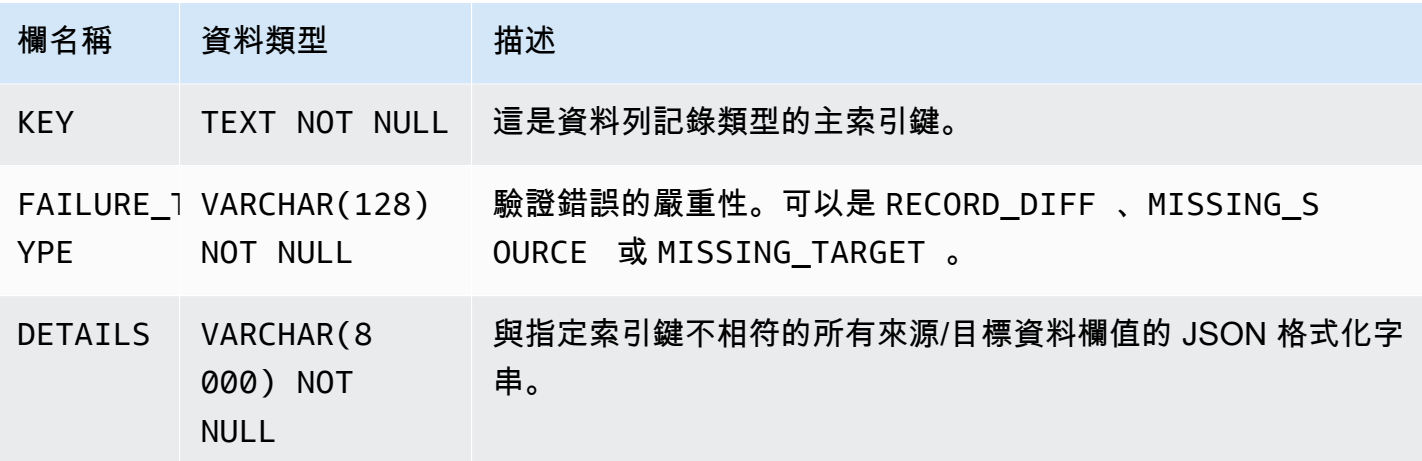

下列查詢會透過查詢 awsdms\_control.awsdms\_validation\_failures\_v1 資料表,向您顯示 任務的所有失敗。任務名稱應該是任務的外部資源 ID。任務的外部資源 ID 是任務 ARN 中的最後一個 值。例如,針對 ARN 值為 arn:aws:dms:us-west-2:5599:task: VFPFKH4FJR3FTYKK2RYSI 的任務, 任務的外部資源 ID 會是 VFPFKH4FJR3FTYKK2RYSI。

select \* from awsdms\_validation\_failures\_v1 where TASK\_NAME = 'VFPFKH4FJR3FTYKK2RYSI'

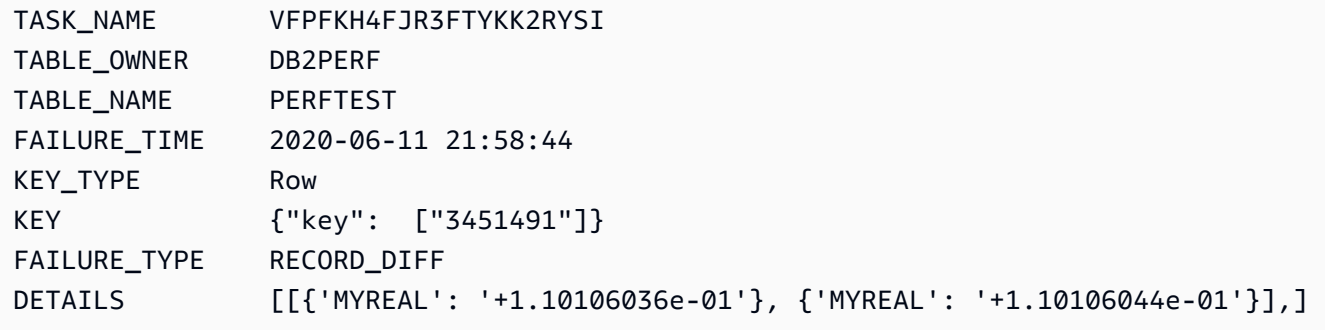

您可以查看 DETAILS 欄位,以確定不相符的資料欄有哪些。有失敗記錄的主索引鍵後,即可查詢來源 和目標端點以查看哪個記錄部分不相符。

## <span id="page-986-0"></span>Redshift 驗證效能

Amazon Redshift 與關聯式資料庫有幾個不同處,包括單欄式儲存、MPP、資料壓縮和其他因素。這 些差異為 Redshift 提供了與關聯式資料庫不同的效能設定檔。

在完全載入複寫階段,驗證功能會使用範圍查詢,資料大小由 PartitionSize 設定管控。這些基於 範圍的查詢選擇來源表中的所有記錄。

對於進行中的複寫,會在基於範圍和個別記錄擷取之間切換查詢。查詢類型是根據多項因素動態來決定 的,如下所示:

#### • 查詢量

- 來源資料表上的 DML 查詢類型
- 任務延遲
- 記錄總數
- 驗證設定,例如 PartitionSize

由於驗證查詢之需,您可能會在 Amazon Redshift 叢集上查看額外的負載。由於上述因素會因使用案 例而異,因此必須檢閱驗證查詢效能,並據以調整叢集和資料表。遷移效能問題的部分選項包括:

- 減少 PartitionSize 和 ThreadCount 設定,以協助減輕完全載入驗證期間的工作負載。請注 意,這將會減慢資料驗證速度。
- 雖然 Redshift 不會強制執行主索引鍵,但 AWS DMS 會依賴主索引鍵唯一識別目標上的記錄以進行 資料驗證。若可行,請將主索引鍵設定為鏡像排序索引鍵,以便加快執行完全載入驗證查詢速度。

## <span id="page-987-0"></span>限制

- 資料驗證要求資料表必須有主索引鍵或唯一的索引。
	- 主索引鍵資料行的類型不可以是 CLOB、BLOB 或 BYTE。
	- 針對 VARCHAR 或 CHAR 類型的主索引鍵資料行,長度必須小於 1024。您必須指定資料類型的長 度。您無法使用無界資料類型做為資料驗證的主索引鍵。
	- 使用 NOVALIDATE 子句建立的 Oracle 索引鍵不被視為主索引鍵或唯一索引。
	- 對於沒有主索引鍵且只有唯一索引鍵的 Oracle 資料表,具有唯一限制的資料欄也必須具有 NOT NULL 限制。
- 不支援驗證 NULL PK/UK 值。
- 如果目標 PostgreSQL 執行個體中主索引鍵資料行的定序未設為 "C",則主索引鍵的排序相較於 Oracle 的排序會有所不同。如果 PostgreSQL 與 Oracle 之間的排序不同,資料驗證將無法驗證記 錄。
- 資料驗證會對來源和目標資料庫產生額外的查詢。您必須確保這兩個資料庫有足夠的資源,可處理此 額外的負載。Redshift 目標尤其如此。如需詳細資訊,請參閱下列 [Redshift 驗證效能。](#page-986-0)
- 將數個資料庫整合成單一資料庫時不支援資料驗證。
- 針對來源或目標 Oracle 端點,AWS DMS 會使用 DBMS\_CRYPTO 驗證 LOB。若您的 Oracle 端點 使用 LOB,您必須將 dbms\_crypto 上的執行許可授予用於存取 Oracle 端點的使用者帳戶。您可以執 行下列陳述式來執行此作業:

grant execute on sys.dbms\_crypto to *dms\_endpoint\_user*;

- 如果在驗證期間於 AWS DMS 外部修改了目標資料庫,則可能不會正確地報告差異。如果您的其中 一個應用程式將資料寫入至目標資料表,而且 AWS DMS 在同一個資料表上執行驗證,就可能會發 生此結果。
- 如果在驗證期間繼續修改一或多個資料列,則 AWS DMS 將無法驗證這些資料列。
- 如果 AWS DMS 偵測到超過 10,000 個失敗或暫停的記錄,則會停止驗證。請解決資料的任何基本問 題,再繼續進行。
- AWS DMS 不支援檢視的資料驗證。
- AWS DMS 使用字元替換任務設定時,不支援資料驗證。
- AWS DMS 不支援驗證 Oracle LONG 類型。
- AWS DMS 不支援在異質遷移期間驗證 Oracle 空間類型。

<span id="page-988-0"></span>如需使用 S3 目標驗證的限制,請參[閱使用 S3 目標驗證的限制。](#page-991-0)

## Amazon S3 目標資料驗證

AWS DMS 支援驗證 Amazon S3 目標中的複寫資料。AWS DMS 會將複寫的資料作為一般檔案存放在 Amazon S3 中,因此我們使用 [Amazon Athena](https://docs.aws.amazon.com/athena/latest/ug/what-is.html) CREATE TABLE AS SELECT (CTAS) 查詢來驗證資 料。

Amazon S3 中存放之資料上的查詢需要大量運算。因此,在變更資料擷取 (CDC) 期間,AWS DMS 只 會在 UTC 午夜 (00:00) 每天執行一次 Amazon S3 資料驗證。AWS DMS 執行的每個每日驗證稱為間 隔驗證。在間隔驗證期間,AWS DMS 會驗證過去 24 小時內遷移到目標 Amazon S3 儲存貯體的所有 變更記錄。如需間隔驗證限制的詳細資訊,請參閱[使用 S3 目標驗證的限制](#page-991-0)。

Amazon S3 目標驗證使用 [Amazon](https://aws.amazon.com/athena/pricing/) Athena,因此需支付額外費用。如需詳細資訊,請參閱 Amazon [Athena 定價](https://aws.amazon.com/athena/pricing/)。

#### **a** Note

S3 目標驗證需要 AWS DMS 3.5.0 版或更新版本。

主題

- [S3 目標驗證先決條件](#page-989-0)
- [使用 S3 目標驗證的許可](#page-989-1)
- [使用 S3 目標驗證的限制](#page-991-0)
- [使用僅驗證任務搭配 S3 目標驗證](#page-992-0)

<span id="page-989-0"></span>S3 目標驗證先決條件

在使用 S3 目標驗證之前,請檢查下列設定和許可:

- 將端點 [S3Settings](https://docs.aws.amazon.com/dms/latest/APIReference/API_S3Settings.html) 的 DataFormat 值設為 parquet。如需詳細資訊,請參閱 [S3 的 Parquet 設](#page-617-0) [置](#page-617-0)。
- 對於用來建立遷移任務的使用者帳戶,請確定指派給此帳戶的角色具有正確的許可集。請參閱以下[許](#page-989-1) [可](#page-989-1)。

對於使用持續複寫 (CDC) 的任務,請檢查下列設定:

- 開啟補充記錄,讓您在 CDC 資料中擁有完整的記錄。如需有關開啟補充記錄的資訊,請參閱本指南 中[疑難排解和診斷支援](#page-1088-0)一節中的[自動將補充記錄新增至 Oracle 來源端點。](#page-1096-0)
- 設定目標端點的 TimestampColumnName 參數。時間戳記的資料欄名稱沒有限制。如需詳細資訊, 請參閱 [S3Settings](https://docs.aws.amazon.com/dms/latest/APIReference/API_S3Settings.html)。
- 為目標設定以日期為基礎的資料夾分割。如需詳細資訊,請參閱 [使用日期型資料夾分割](#page-597-0)。

# <span id="page-989-1"></span>使用 S3 目標驗證的許可

若要為使用 S3 目標驗證設定存取,對於用來建立遷移任務的使用者帳戶,請確定指派給此帳戶的角色 具有以下許可集。使用您自己的值來取代範例值。

```
 "Version": "2012-10-17", 
 "Statement": [
```
{

```
 { 
              "Sid": "VisualEditor0", 
              "Effect": "Allow", 
              "Action": [ 
                  "athena:StartQueryExecution", 
                  "athena:GetQueryExecution", 
                  "athena:CreateWorkGroup" 
              ], 
              "Resource": "arn:aws:athena:<endpoint_region_code>:<account_id>:workgroup/
dms_validation_workgroup_for_task_*" 
         }, 
         { 
              "Effect": "Allow", 
              "Action": [ 
                  "glue:CreateDatabase", 
                  "glue:DeleteDatabase", 
                  "glue:GetDatabase", 
                  "glue:GetTables", 
                  "glue:CreateTable", 
                  "glue:DeleteTable", 
                  "glue:GetTable" 
              ], 
              "Resource": [ 
                  "arn:aws:glue:<endpoint_region_code>:<account_id>:catalog", 
                  "arn:aws:glue:<endpoint_region_code>:<account_id>:database/
aws_dms_s3_validation_*", 
                  "arn:aws:glue:<endpoint_region_code>:<account_id>:table/
aws dms s3 validation */*",
                  "arn:aws:glue:<endpoint_region_code>:<account_id>:userDefinedFunction/
aws_dms_s3_validation_*/*" 
 ] 
         }, 
         { 
              "Effect": "Allow", 
              "Action": [ 
                  "s3:GetBucketLocation", 
                  "s3:GetObject", 
                  "s3:ListBucketMultipartUploads", 
                  "s3:AbortMultipartUpload", 
                  "s3:ListMultipartUploadParts" 
              ], 
              "Resource": [ 
                  "arn:aws:s3:::<bucket_name>", 
                  "arn:aws:s3:::<bucket_name>/*"
```
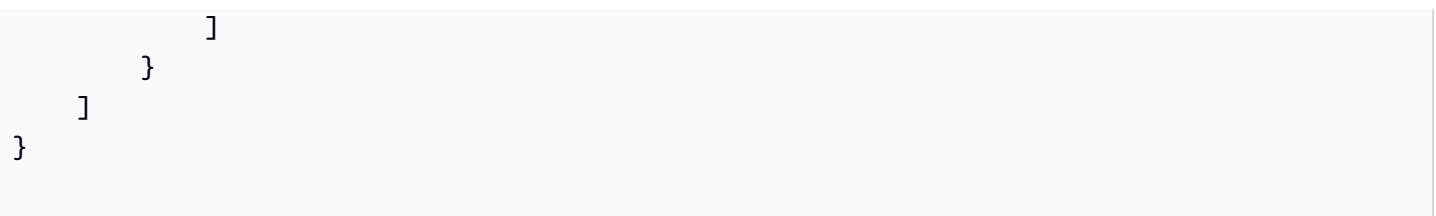

## <span id="page-991-0"></span>使用 S3 目標驗證的限制

檢視使用 S3 目標驗證時適用的下列其他限制。如需了解適用於所有驗證的限制,請參[閱限制](#page-987-0)。

- DatePartitionSequence 值需要「天」元件。S3 目標驗證不支援該 YYYYMM 格式。
- 當間隔驗證在 CDC 期間執行時,您可能會在 awsdms\_validation\_failures\_v1 資料表中看到 錯誤的驗證錯誤。之所以發生這些錯誤,是因為 AWS DMS 會將間隔驗證期間到達的變更遷移至次 日的分割區資料夾。通常會將這些變更寫入當天的分割區資料夾中。這些錯誤是驗證從動態來源資 料庫複寫到靜態目標 (例如 Amazon S3) 的限制。若要調查這些錯誤,請檢查接近驗證時段 (00:00 UTC) 結束的記錄,也就是通常會出現這些錯誤的時間。

若要將錯誤的數目降到最低,請確定任務的 CDCLatencySource 數量很少。如需監控延時的相關 資訊,請參閱[複寫任務指標](#page-948-0)。

- failed 或 stopped 狀態中的任務不會驗證前一天的變更。若要盡量減少因未預期失敗而導致的驗 證錯誤,請建立僅具有相同資料表對應、以及來源和目標端點的個別僅驗證任務。如需僅驗證任務的 詳細資訊,請參閱[使用僅驗證任務搭配 S3 目標驗證](#page-992-0)。
- 資料表統計資料中的驗證狀態資料欄會反映最近一次間隔驗證的狀態。因此,具有不相符項 目的資料表可能會在次日的間隔驗證後顯示為已驗證。檢查目標 Amazon S3 儲存貯體中的 s3\_validation\_failures folder 是否有超過一天前發生的不相符項目。
- S3 驗證使用亞 Amazon Athena 的分組表格功能。這可讓 S3 驗證建立目標資料表資料的分組副本。 這表示資料表資料的副本會分割成符合 DMS 驗證內部磁碟分割的子集。Athena 分組的桌子上限為 100,000 個桶。S3 驗證嘗試驗證超過此限制的任何表將失敗驗證。S3 驗證嘗試建立的儲存貯體數目 等於以下幾點:

(#records in the table) / (validation partition size setting)

若要解決此限制,請增加驗證磁碟分割大小設定,讓 S3 驗證所建立的儲存貯體數目少於 100,000 個。如需有關分段的詳細資訊,請參閱 Amazon Athena Athena 使用者[指南中的在 Athena 中進行分](https://docs.aws.amazon.com/athena/latest/ug/ctas-partitioning-and-bucketing.html) [割和分段](https://docs.aws.amazon.com/athena/latest/ug/ctas-partitioning-and-bucketing.html)。

## <span id="page-992-0"></span>使用僅驗證任務搭配 S3 目標驗證

僅驗證任務會對要遷移的資料執行驗證,而不執行遷移。

即使遷移任務停止,僅驗證任務仍會繼續執行,這樣可確保 AWS DMS 不會錯過 00:00 UTC 間隔驗證 時段。

使用僅驗證任務搭配 Amazon S3 目標端點時有下列限制:

- 支援啟用「僅驗證」設定的完全載入任務的 Amazon S3 驗證,但與其他端點的「完全載入」和「僅 驗證」任務的操作方式不同。對於將 S3 作為目標,此類型的任務只會根據 S3 目標中的完全載入資 料進行驗證,而不會驗證任何在 CDC 遷移過程中遷移的資料。僅使用此功能來驗證僅限完全載入 任務所建立的資料。使用此模式來驗證目標中的資料不會產生有效的驗證 (該目標中有執行的作用中 CDC 任務)。
- 僅驗證任務只會驗證自上次間隔驗證時段 (UTC 00:00) 以來的變更。僅驗證任務不會驗證前幾天的 完全載入資料或 CDC 資料。

# 在 AWS Database Migration Service 中標記資源

您可以在 AWS Database Migration Service (AWS DMS) 中使用標籤,以將中繼資料新增到資源。此 外,您可以搭配 AWS Identity and Access Management (IAM) 政策使用這些標籤,來管理 AWS DMS 資源的存取,以及控制可將哪些動作套用到 AWS DMS 資源。最後,您可以使用這些標籤將類似的標 記資源分類為群組以追蹤成本。

所有 AWS DMS 資源皆可加上標籤:

- 憑證
- 資料提供者
- 資料遷移
- 端點
- 事件訂閱
- 執行個體設定檔
- 遷移專案
- 複寫執行個體
- 複寫子網路群組
- 複寫任務

AWS DMS 標籤是由您定義的名稱/值組,且其與 AWS DMS 資源相關聯。此名稱叫做金鑰。為金鑰 提供值是選用的。您可以使用標籤,以將任意資訊指派給 AWS DMS 資源。例如,您可以使用標籤 鍵來定義類別,而標籤值則為該類別中的項目。例如,您可以定義 "project" 的標籤鍵,以及 "Salix" 的標籤值,指出 AWS DMS 資源是指派給 Salix 專案。此外,您也可以使用 environment=test 或 environment=production 等鍵,藉此利用標籤來指定測試或生產時所使用的 AWS DMS 資源。建議您 使用一組一致的標籤金鑰,讓您能更輕鬆地追蹤與 AWS DMS 資源相關聯的中繼資料。

使用標籤來整理您的 AWS 帳單,以反映您自身的成本結構。因此,請進行註冊以取得包含標籤鍵值的 AWS 帳戶 帳單。接著,若要查看合併資源的成本,請根據具有相同標籤鍵值的資源來整理您的帳單資 訊。例如,您可以使用特定應用程式名稱來標記數個資源,然後整理帳單資訊以查看該應用程式跨數項 服務的總成本。如需詳細資訊,請參閱《AWS Billing》使用者指南中的[使用成本分配標籤。](https://docs.aws.amazon.com/awsaccountbilling/latest/aboutv2/cost-alloc-tags.html)

每個 AWS DMS 資源皆具備標籤集,其中包含指派給該 AWS DMS 資源的所有標籤。標籤集最多可以 包含 10 個標籤,也可以是空的。如果您將標籤新增至 AWS DMS 資源,而其擁有與資源上現有標籤相 同的金鑰,則新值會覆寫舊值。

AWS 不會將任何語意套用至您的標籤;標籤將嚴格解釋為字元字串。AWSDMS 可在 AWS DMS 資源 上設定標籤,具體取決於您建立資源時所使用的設定。

以下清單說明 AWS DMS 標籤的特性。

- 標籤金鑰是標籤必要的名稱。字串值長度可以是 1 到 128 個 Unicode 字元,不可在前面加上 "aws:" 或 "dms:"。字串只能包含一組 Unicode 字母、數字、空格、'\_'、'.'、'/'、'='、'+'、'-' (Java regex: "^([\\p{L}\\p{Z}\\p{N}\_.:/=+\\-]\*)\$")。
- 標籤值即為選用的標籤字串值,字串值長度可以是 1 到 256 個 Unicode 字元,不可在前面加上 "aws:" 或 "dms:"。字串只能包含一組 Unicode 字母、數字、空格、'\_'、'.'、'/'、'='、'+'、'-' (Java regex: "^([\\p{L}\\p{Z}\\p{N}\_.:/=+\\-]\*)\$")。

標籤組中的值不必是唯一的,並且可以是 null。例如,在 project/Trinity 及 cost-center/Trinity 標籤集 中,均能擁有一個索引鍵/值組。

您可以使用 AWS CLI 或 AWS DMS API,以新增、列出及刪除 AWS DMS 資源的標籤。使用 AWS CLI 或 AWS DMS API 時,必須提供您要處理的 AWS DMS 資源的 Amazon Resource Name (ARN)。 如需建構 ARN 的詳細資訊,請參閱 [構建 Amazon 資源名稱\(ARN\) AWS DMS。](#page-34-0)

請注意,標籤會進行快取,以供授權使用。因此,新增和更新 AWS DMS 資源的標籤可能需要幾分鐘 之後才可以使用。

### API

您可以使用 AWS DMS API 新增、列出或移除 AWS DMS 資源的標籤。

- 若要為 AWS DMS 資源新增標籤,請使用 [AddTagsToResource](https://docs.aws.amazon.com/dms/latest/APIReference/API_AddTagsToResource.html) 操作。
- 若要列出指派給 AWS DMS 資源的標籤,請使用 [ListTagsForResource](https://docs.aws.amazon.com/dms/latest/APIReference/API_ListTagsForResource.html) 操作。
- 若要移除 AWS DMS 資源的標籤,請使用 [RemoveTagsFromResource](https://docs.aws.amazon.com/dms/latest/APIReference/API_RemoveTagsFromResource.html) 操作。

若要進一步了解如何建構必要的 ARN,請參閱[構建 Amazon 資源名稱\(ARN\) AWS DMS](#page-34-0)。 搭配 XML 使用 AWS DMS API 時,標籤會使用以下結構描述:

```
<Tagging> 
   <TagSet> 
    <Tag>
```

```
 <Key>Project</Key> 
     <Value>Trinity</Value> 
    </Tag> 
    <Tag> 
     <Key>User</Key> 
     <Value>Jones</Value> 
   </Tag>
   </TagSet>
</Tagging>
```
下表列出允許的 XML 標籤及其特性。請注意,Key 和 Value 的值皆區分大小寫。例 如,project=Trinity 與 PROJECT=Trinity 是兩個不同的標籤。

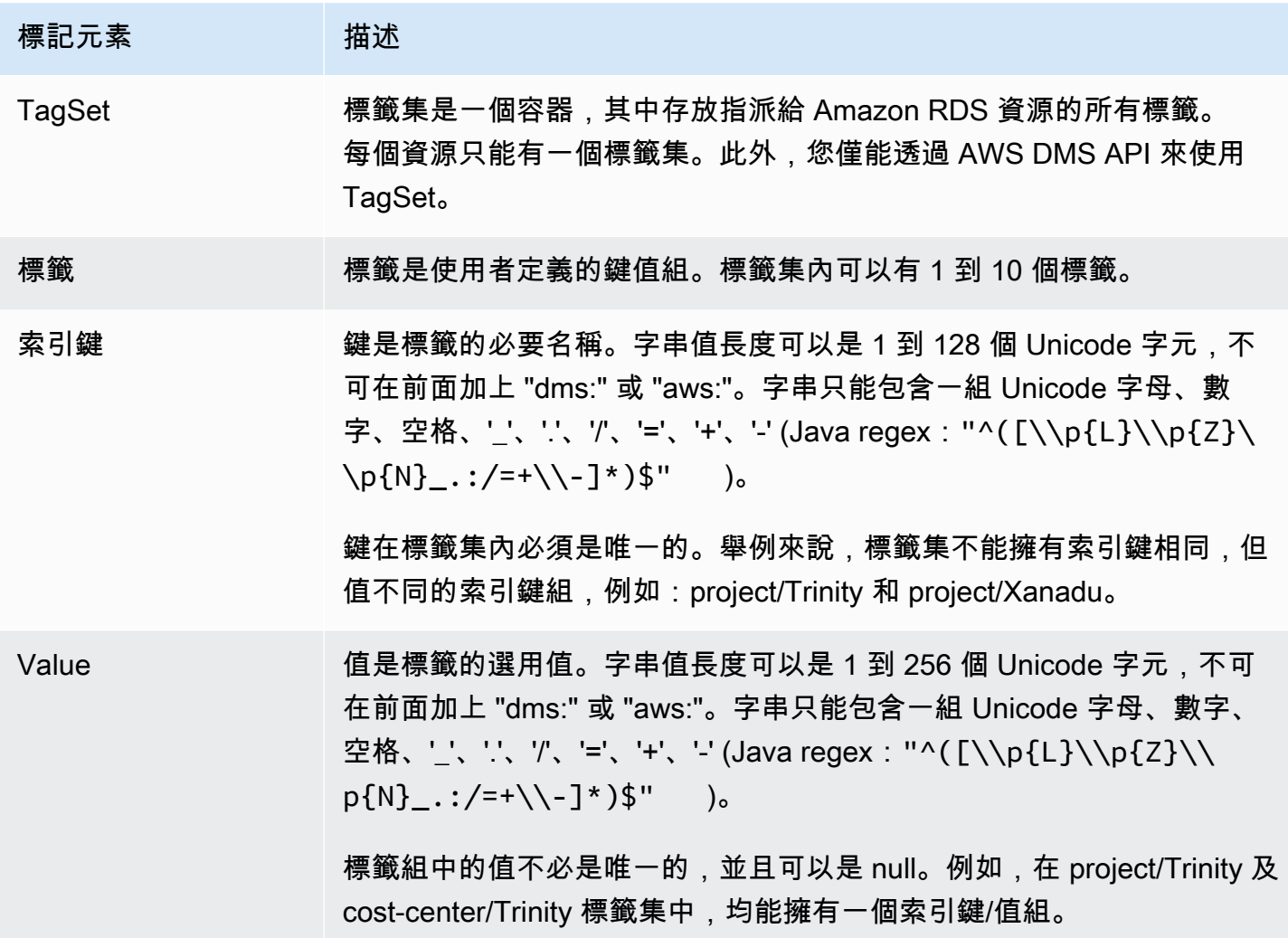

# 中的安全性 AWS Database Migration Service

雲安全 AWS 是最高的優先級。身為 AWS 客戶,您可以從資料中心和網路架構中獲益,這些架構是專 為滿足對安全性最敏感的組織的需求而打造的。

安全是 AWS 與您之間共同承擔的責任。[共同責任模型](https://aws.amazon.com/compliance/shared-responsibility-model/) 將此描述為雲端的安全和雲端內的安全:

- 雲端的安全性 AWS 負責保護在 AWS 雲端中執行 AWS 服務的基礎架構。 AWS 還為您提供可以 安全使用的服務。在 [AWS 合規計畫中](https://aws.amazon.com/compliance/programs/),第三方稽核員會定期測試並驗證我們的安全功效。若要瞭解 適用於的合規計劃 AWS DMS,請參閱[合規計劃的AWS 服務範圍](https://aws.amazon.com/compliance/services-in-scope/)。
- 雲端中的安全性 您的責任取決於您使用的 AWS 服務。您也必須對其他因素負責,包括資料的敏 感度、您組織的需求和適用的法律及法規。

本文件可協助您瞭解如何在使用時套用共同責任模型 AWS DMS。下列主題說明如何設定 AWS DMS 以符合安全性與合規性目標。您也會學到如何使用其他可協助您監控和保護 AWS DMS 資源的 AWS 服務。

您可以管理對資 AWS DMS 源和數據庫(DBS)的訪問。您用來管理存取權的方法取決於您需要執行 的複寫工作 AWS DMS:

- 使用 AWS Identity and Access Management (IAM) 政策指派許可,以決定允許誰管理 AWS DMS 資 源。 AWS DMS 如果您以 IAM 使用者身分登入,則要求您具有適當的許可。例如,您可以使用 IAM 來決定誰可以建立、描述、修改和刪除資料庫執行個體及叢集、標記資源,或修改安全群組。如需 IAM 及其搭配使用的詳細資訊 AWS DMS,請參[閱的身分識別與存取管理 AWS Database Migration](#page-1000-0) [Service。](#page-1000-0)
- AWS DMS 使用安全通訊端層 (SSL) 與傳輸層安全性 (TLS) 進行端點連線。如需搭配使用 SSL/TLS 的詳細資訊 AWS DMS,請參閱。[使用 SSL 搭配使用 AWS Database Migration Service](#page-1079-0)
- AWS DMS 使用 AWS Key Management Service (AWS KMS) 加密金鑰來加密複寫執行個體所使 用的儲存體及其端點連線資訊。 AWS DMS 此外,還使用 AWS KMS 加密金鑰來保護 Amazon S3 和 Amazon Redshift 目標端點的靜態目標資料。如需詳細資訊,請參閱 [設定加密金鑰並指定 AWS](#page-1075-0)  [KMS 權限](#page-1075-0)。
- AWS DMS 始終在基於 Amazon VPC 服務的虛擬私有雲 (VPC) 中建立複寫執行個體,以獲得最大的 網路存取控制。對於您的資料庫執行個體和執行個體叢集,請使用與複寫執行個體相同的 VPC,或 使用其他 VPC 來符合此層級的存取控制。您使用的每個 Amazon VPC 必須與安全群組建立關聯, 且該安全群組必須具備規則,允許所有連接埠上的所有流量離開 (輸出) VPC。此方法可允許複寫執 行個體與您的來源和目標資料庫端點通訊,只要在這些端點上啟用正確的輸入即可。

如需有關的可用網路組態的詳細資訊 AWS DMS,請參閱[設定複寫執行個體的網路。](#page-260-0)如需在 VPC 中 建立資料庫執行個體或執行個體叢集的詳細資訊,請參閱 [AWS 文件中](https://docs.aws.amazon.com/index.html?nc2=h_ql_doc_do_v) Amazon 資料庫的安全和叢 集管理文件。如需 AWS DMS 支援之網路組態的詳細資訊,請參閱 [設定複寫執行個體的網路](#page-260-0)。

• 若要檢視資料庫遷移日誌,您需要針對所使用的 IAM 角色具有適當的 Amazon CloudWatch 日誌許 可。如需 AWS DMS記錄的相關資訊,請參閱 [使用 Amazon CloudWatch 監控複寫任務](#page-942-0)。

### 主題

- [資料保護 AWS Database Migration Service](#page-998-0)
- [的身分識別與存取管理 AWS Database Migration Service](#page-1000-0)
- [AWS Database Migration Service 的合規驗證](#page-1059-0)
- [AWS Database Migration Service 中的恢復能力](#page-1061-0)
- [AWS Database Migration Service 中的基礎設施安全](#page-1062-0)
- [使用資源名稱和標籤更精細的存取控制](#page-1065-0)
- [設定加密金鑰並指定 AWS KMS 權限](#page-1075-0)
- [網路安全 AWS Database Migration Service](#page-1077-0)
- [使用 SSL 搭配使用 AWS Database Migration Service](#page-1079-0)
- [變更資料庫密碼](#page-1084-0)

# <span id="page-998-0"></span>資料保護 AWS Database Migration Service

## 資料加密

您可以為支援的 AWS DMS 目標端點的資料資源啟用加密。 AWS DMS 還會加密 AWS DMS 與其所有 來源端點 AWS DMS 和目標端點之間的連線。此外,您還可以管理用來啟用此加密的金鑰 AWS DMS 及其受支援的目標端點。

### 主題

- [靜態加密](#page-998-1)
- [傳輸中加密](#page-998-2)
- [金鑰管理](#page-999-0)

<span id="page-998-1"></span>靜態加密

AWS DMS 支援靜態加密,方法是讓您指定要用來將複寫資料推送到 Amazon S3 的伺服器 端加密模式,然後再將複寫的資料複製到受支援的 AWS DMS 目標端點。您可以設定端點的 encryptionMode 額外連線屬性,以指定此加密模式。如果此encryptionMode設定指定 KMS 金 AWS KMS 鑰加密模式,您也可以建立專門用來加密下列 AWS DMS 目標端點的目標資料的自訂金 鑰:

- Amazon Redshift 如需設定 encryptionMode 的相關資訊,請參[閱使用 Amazon Redshift 作為](#page-563-0) [AWS DMS 目標時的端點設定。](#page-563-0)如需建立自訂 AWS KMS 加密金鑰的詳細資訊,請參閱[建立和使用](#page-559-0)  [AWS KMS 金鑰來加密 Amazon Redshift 目標資料。](#page-559-0)
- Amazon S3 如需設定 encryptionMode 的詳細資訊,請參[閱使用 Amazon S3 作為 AWS DMS](#page-600-0) [目標時的端點設定](#page-600-0)。如需建立自訂 AWS KMS 加密金鑰的詳細資訊,請參[閱建立 AWS KMS 金鑰來](#page-591-0) [加密 Amazon S3 目標物件。](#page-591-0)

### <span id="page-998-2"></span>傳輸中加密

AWS DMS 通過確保其複製的數據從源端點安全地移動到目標端點,從而支持傳輸中的加密。這包括 加密複寫執行個體上的 S3 儲存貯體,當資料透過複寫管線移動時,複寫任務會用於中繼儲存體。若要 加密與來源和目標端點的工作連線,請 AWS DMS 使用安全通訊端層 (SSL) 或傳輸層安全性 (TLS)。 透過將兩個端點的連線加密, AWS DMS 確保資料從來源端點移至複寫任務,以及從工作移至目標 端點時,資料是安全的。如需搭 AWS DMS配使用 SSL/TLS 的詳細資訊,請參閱 [使用 SSL 搭配使用](#page-1079-0)  [AWS Database Migration Service](#page-1079-0)

AWS DMS 同時支援預設和自訂金鑰來加密中繼複寫儲存和連線資訊。您可以使用 AWS KMS來管理 這些金鑰。如需詳細資訊,請參閱 [設定加密金鑰並指定 AWS KMS 權限。](#page-1075-0)

### <span id="page-999-0"></span>金鑰管理

AWS DMS 支援預設或自訂金鑰,以加密特定目標端點的複寫儲存、連線資訊和目標資料儲存體。您 可以使用來管理這些金鑰 AWS KMS。如需詳細資訊,請參閱 [設定加密金鑰並指定 AWS KMS 權限。](#page-1075-0)

### 網際網路流量隱私權

在相同 AWS 區域中的來源端點 AWS DMS 和目標端點之間提供連線保護,無論是在內部部署執行 還是作為雲端中的 AWS 服務的一部分執行。(至少必須有一個端點、來源或目標在雲端中做為 AWS 服務的一部分執行)。無論這些元件共用相同的虛擬私有雲 (VPC),還是存在於不同的 VPC 中,如果 VPC 都位於同一區域,則此保護都適用。 AWS 如需有關的支援網路組態的詳細資訊 AWS DMS,請 參閱[設定複寫執行個體的網路](#page-260-0)。如需使用這些網路組態時安全性考量的詳細資訊,請參閱 [網路安全](#page-1077-0) [AWS Database Migration Service。](#page-1077-0)

## DMS Fleet Advisor 中的資料保護

DMS Fleet Advisor 會收集並分析資料庫中繼資料,以判斷遷移目標的正確大小。DMS Fleet Advisor 不會存取資料表中的資料,也不會傳輸該資料。此外,DMS Fleet Advisor 不會追蹤資料庫功能的使用 情況,也不會存取使用情況的統計資料。

當您建立 DMS Fleet Advisor 用來處理資料庫的資料庫使用者時,您可以控制對資料庫的存取。您 可以將必要的權限授予這些使用者。若要使用 DMS Fleet Advisor,您可以授予資料庫使用者讀取許 可。DMS Fleet Advisor 不會修改資料庫,也不需要寫入許可。如需詳細資訊,請參閱 [建立AWS DMS](#page-72-0)  [Fleet Advisor 的資料庫使用者](#page-72-0)。

您可以在資料庫中使用資料加密。 AWS DMS 也會加密 DMS 車隊顧問內部及其資料收集器內的連 線。

DMS 資料收集器使用資料保護應用程式設計介面 (DPAPI),來加密、保護和儲存客戶環境和資料庫 憑證的相關資訊。DMS Fleet Advisor 將此加密資料儲存在 DMS 資料收集器運作所在的伺服器檔案 中。DMS Fleet Advisor 不會從此伺服器傳輸此資料。如需 DPAPI 的相關資訊,請參閱[如何:使用資](https://learn.microsoft.com/en-us/dotnet/standard/security/how-to-use-data-protection) [料保護](https://learn.microsoft.com/en-us/dotnet/standard/security/how-to-use-data-protection)。

安裝 DMS 資料收集器之後,您就可以檢視此應用程式執行以收集指標的所有查詢。您可以在離線模式 中執行 DMS 資料收集器,然後在伺服器上檢閱收集的資料。此外,您可以檢閱 Amazon S3 儲存貯體 中收集的資料。如需詳細資訊,請參閱 [DMS 資料收集器的運作方式為何?](#page-94-0)。

# <span id="page-1000-0"></span>的身分識別與存取管理 AWS Database Migration Service

AWS Identity and Access Management (IAM) 可協助管理員安全地控制 AWS 資源存取權。 AWS 服務 IAM 管理員控制哪些人可以通過身份驗證 (登入) 和授權 (具有權限) 來使用 AWS DMS 資源。IAM 是您 可以使用的 AWS 服務 ,無需額外付費。

### 主題

- [物件](#page-1000-1)
- [使用身分驗證](#page-1001-0)
- [使用政策管理存取權](#page-1003-0)
- [如何與 IAM AWS Database Migration Service 搭配使用](#page-1005-0)
- [AWS Database Migration Service 以識別為基礎的原則範例](#page-1011-0)
- [以資源為基礎的政策範例 AWS KMS](#page-1018-0)
- [使用機密存取 AWS Database Migration Service 端點](#page-1023-0)
- [使用 AWS DMS 的服務連結角色](#page-1031-0)
- [疑難排解 AWS Database Migration Service 身分和存取](#page-1037-0)
- [使用 AWS DMS 所需的 IAM 許可](#page-1040-0)
- [建立與 AWS CLI 和 AWS DMS API 搭配使用的身分與存取權管理角色](#page-1044-0)
- [預防跨服務混淆代理人](#page-1050-0)
- [AWS Database Migration Service 的 AWS 受管政策](#page-1053-0)

## <span id="page-1000-1"></span>物件

您使用 AWS Identity and Access Management (IAM) 的方式會有所不同,具體取決於您在進行的工作 AWS DMS。

服務使用者 — 如果您使用 AWS DMS 服務執行工作,則管理員會為您提供所需的認證和權限。當 您使用更多 AWS DMS 功能來完成工作時,您可能需要其他權限。了解存取的管理方式可協助您向 管理員請求正確的許可。若您無法存取 AWS DMS 中的某項功能,請參閱 [疑難排解 AWS Database](#page-1037-0)  [Migration Service 身分和存取。](#page-1037-0)

服務管理員 — 如果您負責公司的 AWS DMS 資源,您可能擁有完整的存取權 AWS DMS。決定您的服 務使用者應該存取哪些 AWS DMS 功能和資源是您的工作。接著,您必須將請求提交給您的 IAM 管理

員,來變更您服務使用者的許可。檢閱此頁面上的資訊,了解 IAM 的基本概念。若要進一步瞭解貴公 司如何搭配使用 IAM AWS DMS,請參[閱如何與 IAM AWS Database Migration Service 搭配使用](#page-1005-0)。

IAM 管理員:如果您是 IAM 管理員,建議您掌握如何撰寫政策以管理 AWS DMS 存取權的詳細資訊。 若要檢視可在 IAM 中使用的 AWS DMS 基於身分的政策範例,請參閱。[AWS Database Migration](#page-1011-0)  [Service 以識別為基礎的原則範例](#page-1011-0)

## <span id="page-1001-0"></span>使用身分驗證

驗證是您 AWS 使用身分認證登入的方式。您必須以 IAM 使用者身分或假設 IAM 角色進行驗證 (登入 AWS)。 AWS 帳戶根使用者

您可以使用透過 AWS 身分識別來源提供的認證,以聯合身分識別身分登入。 AWS IAM Identity Center (IAM 身分中心) 使用者、貴公司的單一登入身分驗證,以及您的 Google 或 Facebook 登入資料 都是聯合身分識別的範例。您以聯合身分登入時,您的管理員先前已設定使用 IAM 角色的聯合身分。 當您使 AWS 用同盟存取時,您會間接擔任角色。

根據您的使用者類型,您可以登入 AWS Management Console 或 AWS 存取入口網站。如需有關登入 的詳細資訊 AWS,請參閱《AWS 登入 使用指南》 AWS 帳戶中[的如何登入您](https://docs.aws.amazon.com/signin/latest/userguide/how-to-sign-in.html)的。

如果您 AWS 以程式設計方式存取,請 AWS 提供軟體開發套件 (SDK) 和命令列介面 (CLI),以使用您 的認證以加密方式簽署要求。如果您不使用 AWS 工具,則必須自行簽署要求。如需使用建議的方法自 行簽署請求的詳細資訊,請參閱 IAM 使用者指南中的[簽署 AWS API 請求。](https://docs.aws.amazon.com/IAM/latest/UserGuide/reference_aws-signing.html)

無論您使用何種身分驗證方法,您可能都需要提供額外的安全性資訊。例如, AWS 建議您使用多重 要素驗證 (MFA) 來增加帳戶的安全性。如需更多資訊,請參閱《AWS IAM Identity Center 使用者指 南》中的[多重要素驗證](https://docs.aws.amazon.com/singlesignon/latest/userguide/enable-mfa.html)和《IAM 使用者指南》中的[在 AWS 中使用多重要素驗證 \(MFA\)](https://docs.aws.amazon.com/IAM/latest/UserGuide/id_credentials_mfa.html)。

AWS 帳戶 根使用者

當您建立時 AWS 帳戶,您會從一個登入身分開始,該身分可完整存取該帳戶中的所有資源 AWS 服務 和資源。此身分稱為 AWS 帳戶 root 使用者,可透過使用您用來建立帳戶的電子郵件地址和密碼登入 來存取。強烈建議您不要以根使用者處理日常作業。保護您的根使用者憑證,並將其用來執行只能由根 使用者執行的任務。如需這些任務的完整清單,了解需以根使用者登入的任務,請參閱《IAM 使用者 指南》中的[需要根使用者憑證的任務](https://docs.aws.amazon.com/IAM/latest/UserGuide/root-user-tasks.html)。

IAM 使用者和群組

[IAM 使用者是](https://docs.aws.amazon.com/IAM/latest/UserGuide/id_users.html)您內部的身分,具 AWS 帳戶 有單一人員或應用程式的特定許可。建議您盡可能依賴暫 時憑證,而不是擁有建立長期憑證 (例如密碼和存取金鑰) 的 IAM 使用者。但是如果特定使用案例需要 擁有長期憑證的 IAM 使用者,建議您輪換存取金鑰。如需詳細資訊,請參閱 [IAM 使用者指南中](https://docs.aws.amazon.com/IAM/latest/UserGuide/best-practices.html#rotate-credentials)的為需 要長期憑證的使用案例定期輪換存取金鑰。

[IAM 群組是](https://docs.aws.amazon.com/IAM/latest/UserGuide/id_groups.html)一種指定 IAM 使用者集合的身分。您無法以群組身分登入。您可以使用群組來一次為多 名使用者指定許可。群組可讓管理大量使用者許可的過程變得更為容易。例如,您可以擁有一個名為 IAMAdmins 的群組,並給予該群組管理 IAM 資源的許可。

使用者與角色不同。使用者只會與單一人員或應用程式建立關聯,但角色的目的是在由任何需要它的人 員取得。使用者擁有永久的長期憑證,但角色僅提供暫時憑證。如需進一步了解,請參閱《IAM 使用 者指南》中的[建立 IAM 使用者 \(而非角色\) 的時機。](https://docs.aws.amazon.com/IAM/latest/UserGuide/id.html#id_which-to-choose)

### IAM 角色

[IAM 角色是](https://docs.aws.amazon.com/IAM/latest/UserGuide/id_roles.html)您 AWS 帳戶 內部具有特定許可的身分。它類似 IAM 使用者,但不與特定的人員相關聯。 您可以[切換角色,在中暫時擔任 IAM 角色。](https://docs.aws.amazon.com/IAM/latest/UserGuide/id_roles_use_switch-role-console.html) AWS Management Console 您可以透過呼叫 AWS CLI 或 AWS API 作業或使用自訂 URL 來擔任角色。如需使用角色方法的相關資訊,請參閱《IAM 使用者指 南》中的[使用 IAM 角色。](https://docs.aws.amazon.com/IAM/latest/UserGuide/id_roles_use.html)

使用暫時憑證的 IAM 角色在下列情況中非常有用:

- 聯合身分使用者存取 如需向聯合身分指派許可,請建立角色,並為角色定義許可。當聯合身 分進行身分驗證時,該身分會與角色建立關聯,並取得由角色定義的許可。如需有關聯合角色 的詳細資訊,請參閱《IAM 使用者指南》[https://docs.aws.amazon.com/IAM/latest/UserGuide/](https://docs.aws.amazon.com/IAM/latest/UserGuide/id_roles_create_for-idp.html) [id\\_roles\\_create\\_for-idp.html中](https://docs.aws.amazon.com/IAM/latest/UserGuide/id_roles_create_for-idp.html)的為第三方身分供應商建立角色。如果您使用 IAM Identity Center, 則需要設定許可集。為控制身分驗證後可以存取的內容,IAM Identity Center 將許可集與 IAM 中的 角色相關聯。如需有關許可集的資訊,請參閱《AWS IAM Identity Center 使用者指南》中的[許可](https://docs.aws.amazon.com/singlesignon/latest/userguide/permissionsetsconcept.html) [集](https://docs.aws.amazon.com/singlesignon/latest/userguide/permissionsetsconcept.html)。
- 暫時 IAM 使用者許可 IAM 使用者或角色可以擔任 IAM 角色來暫時針對特定任務採用不同的許可。
- 跨帳戶存取權:您可以使用 IAM 角色,允許不同帳戶中的某人 (信任的主體) 存取您帳戶的資源。角 色是授予跨帳戶存取權的主要方式。但是,對於某些策略 AWS 服務,您可以將策略直接附加到資源 (而不是使用角色作為代理)。如需了解使用角色和資源型政策進行跨帳戶存取之間的差異,請參閱 《IAM 使用者指南》中的 [IAM 角色與資源類型政策的差異。](https://docs.aws.amazon.com/IAM/latest/UserGuide/id_roles_compare-resource-policies.html)
- 跨服務訪問 有些 AWS 服務 使用其他 AWS 服務功能。例如,當您在服務中進行呼叫時,該服務 通常會在 Amazon EC2 中執行應用程式或將物件儲存在 Amazon Simple Storage Service (Amazon S3) 中。服務可能會使用呼叫主體的許可、使用服務角色或使用服務連結角色來執行此作業。
	- 轉寄存取工作階段 (FAS) 當您使用 IAM 使用者或角色在中執行動作時 AWS,您會被視為主 體。當您使用某些服務時,您可能會執行一個動作,而該動作之後會在不同的服務中啟動另一個

動作。FAS 會使用主體呼叫的權限 AWS 服務,並結合要求 AWS 服務 向下游服務發出要求。只 有當服務收到需要與其 AWS 服務 他資源互動才能完成的請求時,才會發出 FAS 請求。在此情況 下,您必須具有執行這兩個動作的許可。如需提出 FAS 請求時的政策詳細資訊,請參閱[《轉發存](https://docs.aws.amazon.com/IAM/latest/UserGuide/access_forward_access_sessions.html) [取工作階段》](https://docs.aws.amazon.com/IAM/latest/UserGuide/access_forward_access_sessions.html)。

- 服務角色:服務角色是服務擔任的 [IAM 角色,](https://docs.aws.amazon.com/IAM/latest/UserGuide/id_roles.html)可代表您執行動作。IAM 管理員可以從 IAM 內建 立、修改和刪除服務角色。如需詳細資訊,請參閱《IAM 使用者指南》中的[建立角色以委派許可](https://docs.aws.amazon.com/IAM/latest/UserGuide/id_roles_create_for-service.html) [給 AWS 服務 服務](https://docs.aws.amazon.com/IAM/latest/UserGuide/id_roles_create_for-service.html)。
- 服務連結角色 服務連結角色是連結至. AWS 服務 服務可以擔任代表您執行動作的角色。服務連 結角色會顯示在您的中, AWS 帳戶 且屬於服務所有。IAM 管理員可以檢視,但不能編輯服務連 結角色的許可。
- 在 Amazon EC2 上執行的應用程式 您可以使用 IAM 角色來管理在 EC2 執行個體上執行的應用程 式以及發出 AWS CLI 或 AWS API 請求的臨時登入資料。這是在 EC2 執行個體內儲存存取金鑰的較 好方式。若要將 AWS 角色指派給 EC2 執行個體並提供給其所有應用程式,請建立連接至執行個體 的執行個體設定檔。執行個體設定檔包含該角色,並且可讓 EC2 執行個體上執行的程式取得暫時憑 證。如需詳細資訊,請參閱《IAM 使用者指南》中的[利用 IAM 角色來授予許可給 Amazon EC2 執行](https://docs.aws.amazon.com/IAM/latest/UserGuide/id_roles_use_switch-role-ec2.html) [個體上執行的應用程式](https://docs.aws.amazon.com/IAM/latest/UserGuide/id_roles_use_switch-role-ec2.html)。

如需了解是否要使用 IAM 角色或 IAM 使用者,請參閱《IAM 使用者指南》中的[建立 IAM 角色 \(而非使](https://docs.aws.amazon.com/IAM/latest/UserGuide/id.html#id_which-to-choose_role) [用者\) 的時機](https://docs.aws.amazon.com/IAM/latest/UserGuide/id.html#id_which-to-choose_role)。

## <span id="page-1003-0"></span>使用政策管理存取權

您可以透 AWS 過建立原則並將其附加至 AWS 身分識別或資源來控制中的存取。原則是一個物件 AWS ,當與身分識別或資源相關聯時,會定義其權限。 AWS 當主參與者 (使用者、root 使用者或角色 工作階段) 提出要求時,評估這些原則。政策中的許可決定是否允許或拒絕請求。大多數原則會 AWS 以 JSON 文件的形式儲存在中。如需 JSON 政策文件結構和內容的相關資訊,請參閱《IAM 使用者指 南》中的 [JSON 政策概觀。](https://docs.aws.amazon.com/IAM/latest/UserGuide/access_policies.html#access_policies-json)

管理員可以使用 AWS JSON 政策來指定誰可以存取哪些內容。也就是說,哪個主體在什麼條件下可以 對什麼資源執行哪些動作。

預設情況下,使用者和角色沒有許可。若要授與使用者對其所需資源執行動作的許可,IAM 管理員可 以建立 IAM 政策。然後,管理員可以將 IAM 政策新增至角色,使用者便能擔任這些角色。

IAM 政策定義該動作的許可,無論您使用何種方法來執行操作。例如,假設您有一個允許 iam:GetRole 動作的政策。具有該原則的使用者可以從 AWS Management Console AWS CLI、或 AWS API 取得角色資訊。

### 身分型政策

身分型政策是可以附加到身分 (例如 IAM 使用者、使用者群組或角色) 的 JSON 許可政策文件。這些 政策可控制身分在何種條件下能對哪些資源執行哪些動作。若要了解如何建立身分類型政策,請參閱 《IAM 使用者指南》中的[建立 IAM 政策。](https://docs.aws.amazon.com/IAM/latest/UserGuide/access_policies_create.html)

身分型政策可進一步分類成內嵌政策或受管政策。內嵌政策會直接內嵌到單一使用者、群組或角色。受 管理的策略是獨立策略,您可以將其附加到您的 AWS 帳戶. 受管政策包括 AWS 受管政策和客戶管理 的策略。如需瞭解如何在受管政策及內嵌政策間選擇,請參閱 IAM 使用者指南中的[在受管政策和內嵌](https://docs.aws.amazon.com/IAM/latest/UserGuide/access_policies_managed-vs-inline.html#choosing-managed-or-inline) [政策間選擇](https://docs.aws.amazon.com/IAM/latest/UserGuide/access_policies_managed-vs-inline.html#choosing-managed-or-inline)。

#### 資源型政策

資源型政策是連接到資源的 JSON 政策文件。資源型政策的最常見範例是 IAM 角色信任政策和 Amazon S3 儲存貯體政策。在支援資源型政策的服務中,服務管理員可以使用它們來控制對特定資源 的存取權。對於附加政策的資源,政策會定義指定的主體可以對該資源執行的動作以及在何種條件下執 行的動作。您必須在資源型政策中[指定主體](https://docs.aws.amazon.com/IAM/latest/UserGuide/reference_policies_elements_principal.html)。主參與者可以包括帳戶、使用者、角色、同盟使用者或。 AWS 服務

資源型政策是位於該服務中的內嵌政策。您無法在以資源為基礎的政策中使用 IAM 的 AWS 受管政 策。

存取控制清單 (ACL)

存取控制清單 (ACL) 可控制哪些主體 (帳戶成員、使用者或角色) 擁有存取某資源的許可。ACL 類似於 資源型政策,但它們不使用 JSON 政策文件格式。

Amazon S3 和 Amazon VPC 是支援 ACL 的服務範例。 AWS WAF若要進一步了解 ACL,請參閱 《Amazon Simple Storage Service 開發人員指南》中的[存取控制清單 \(ACL\) 概觀。](https://docs.aws.amazon.com/AmazonS3/latest/dev/acl-overview.html)

### 其他政策類型

AWS 支援其他較不常見的原則類型。這些政策類型可設定較常見政策類型授與您的最大許可。

- 許可界限 許可範圍是一種進階功能,可供您設定身分型政策能授予 IAM 實體 (IAM 使用者或角色) 的最大許可。您可以為實體設定許可界限。所產生的許可會是實體的身分型政策和其許可界限的交 集。會在 Principal 欄位中指定使用者或角色的資源型政策則不會受到許可界限限制。所有這類政 策中的明確拒絕都會覆寫該允許。如需許可邊界的相關資訊,請參閱《IAM 使用者指南》中的 [IAM](https://docs.aws.amazon.com/IAM/latest/UserGuide/access_policies_boundaries.html) [實體許可邊界](https://docs.aws.amazon.com/IAM/latest/UserGuide/access_policies_boundaries.html)。
- 服務控制策略(SCP)— SCP 是 JSON 策略,用於指定中組織或組織單位(OU)的最大權限。 AWS Organizations AWS Organizations 是一種用於分組和集中管理您企業擁 AWS 帳戶 有的多個

服務。若您啟用組織中的所有功能,您可以將服務控制政策 (SCP) 套用到任何或所有帳戶。SCP 限 制成員帳戶中實體的權限,包括每個 AWS 帳戶根使用者帳戶。如需 Organizations 和 SCP 的相關 資訊,請參閱《AWS Organizations 使用者指南》中的 [SCP 運作方式](https://docs.aws.amazon.com/organizations/latest/userguide/orgs_manage_policies_about-scps.html)。

▪ 工作階段政策、一種進階政策,您可以在透過編寫程式的方式建立角色或聯合使用 者的暫時工作階段時,作為參數傳遞。所產生工作階段的許可會是使用者或角色的身分型政策和工作 階段政策的交集。許可也可以來自資源型政策。所有這類政策中的明確拒絕都會覆寫該允許。如需詳 細資訊,請參閱《IAM 使用者指南》中的[工作階段政策。](https://docs.aws.amazon.com/IAM/latest/UserGuide/access_policies.html#policies_session)

### 多種政策類型

將多種政策類型套用到請求時,其結果形成的許可會更為複雜、更加難以理解。要了解如何在涉及多個 政策類型時 AWS 確定是否允許請求,請參閱《IAM 使用者指南》中的[政策評估邏輯。](https://docs.aws.amazon.com/IAM/latest/UserGuide/reference_policies_evaluation-logic.html)

### <span id="page-1005-0"></span>如何與 IAM AWS Database Migration Service 搭配使用

在您使用 IAM 管理存取權限之前 AWS DMS,您應該瞭解哪些 IAM 功能可搭配使用 AWS DMS。若要 深入瞭解如何以 AWS DMS 及其他 AWS 服務如何與 IAM 搭配使用,請參閱 IAM 使用者指南中的與 IAM 搭配使用[的AWS 服](https://docs.aws.amazon.com/IAM/latest/UserGuide/reference_aws-services-that-work-with-iam.html)務。

#### 主題

- [AWS DMS 身分型政策](#page-1005-1)
- [AWS DMS 資源型政策](#page-1009-0)
- [以 AWS DMS 標籤為基礎的授權](#page-1009-1)
- [適用於的 IAM 角色 AWS DMS](#page-1009-2)
- [適用於 DMS Fleet Advisor 的身分識別和存取管理](#page-1011-1)

### <span id="page-1005-1"></span>AWS DMS 身分型政策

使用 IAM 身分型政策,您可以指定允許或拒絕的動作和資源,還有在何種條件下允許或拒絕動作。 AWS DMS 支援特定的動作、資源及條件索引鍵。若要了解您在 JSON 政策中使用的所有元素,請參 閱《IAM 使用者指南》中的 [IAM JSON 政策元素參考。](https://docs.aws.amazon.com/IAM/latest/UserGuide/reference_policies_elements.html)

#### 動作

管理員可以使用 AWS JSON 政策來指定誰可以存取哪些內容。也就是說,哪個主體在什麼條件下可以 對什麼資源執行哪些動作。

JSON 政策的 Action 元素描述您可以用來允許或拒絕政策中存取的動作。原則動作通常與關聯的 AWS API 作業具有相同的名稱。有一些例外狀況,例如沒有相符的 API 操作的僅限許可動作。也有一 些操作需要政策中的多個動作。這些額外的動作稱為相依動作。

政策會使用動作來授與執行相關聯操作的許可。

中的策略動作在動作之前 AWS DMS 使用下列前置詞:dms:。例如,若要授與某人 使用 AWS DMS CreateReplicationTask API 作業建立複寫工作的權限,您可 以將該dms:CreateReplicationTask動作納入他們的政策中。原則陳述式必須包 含Action或NotAction元素。 AWS DMS 定義了它自己的一組動作,描述您可以使用此服務執行的 任務。

若要在單一陳述式中指定多個 動作,請用逗號分隔,如下所示。

```
"Action": [ 
        "dms:action1", 
        "dms:action2"
```
您也可以使用萬用字元 (\*) 來指定多個動作。例如,如需指定開頭是 Describe 文字的所有動作,請包 含以下動作:

"Action": "dms:Describe\*"

若要查看 AWS DMS 動作清單,請參閱 [IAM 使用者指南 AWS Database Migration Service中的定義動](https://docs.aws.amazon.com/IAM/latest/UserGuide/list_awsdatabasemigrationservice.html#awsdatabasemigrationservice-actions-as-permissions) [作](https://docs.aws.amazon.com/IAM/latest/UserGuide/list_awsdatabasemigrationservice.html#awsdatabasemigrationservice-actions-as-permissions)。

#### 資源

管理員可以使用 AWS JSON 政策來指定誰可以存取哪些內容。也就是說,哪個主體在什麼條件下可以 對什麼資源執行哪些動作。

Resource JSON 政策元素可指定要套用動作的物件。陳述式必須包含 Resource 或 NotResource 元素。最佳實務是使用其 [Amazon Resource Name \(ARN\)](https://docs.aws.amazon.com/general/latest/gr/aws-arns-and-namespaces.html) 來指定資源。您可以針對支援特定資源類型 的動作 (稱為資源層級許可) 來這麼做。

對於不支援資源層級許可的動作 (例如列出作業),請使用萬用字元 (\*) 來表示陳述式適用於所有資源。

"Resource": "\*"

如何與 IAM AWS Database Migration Service 搭配使用 991 and the service of the service of the service of the service o

AWS DMS 適用於以下資源:

- 憑證
- 端點
- 事件訂閱
- 複寫執行個體
- 複寫子網路 (安全性) 群組
- 複寫任務

AWS DMS 需要的資源取決於您呼叫的動作或動作。您需要一個政策,該政策允許對 ARN 所指定的一 或多個相關聯資源執行這些動作。

例如, AWS DMS 端點資源具有以下 ARN:

arn:\${Partition}:dms:\${Region}:\${Account}:endpoint/\${InstanceId}

如需 ARN 格式的詳細資訊,請參閱 [Amazon 資源名稱 \(ARN\) 和 AWS 服務命](https://docs.aws.amazon.com/general/latest/gr/aws-arns-and-namespaces.html)名空間。

例如,若要在陳述式中指定 use-east-2 區域的 1A2B3C4D5E6F7G8H9I0J1K2L3M 端點執行個體, 請使用下列 ARN。

"Resource": "arn:aws:dms:us-east-2:987654321098:endpoint/1A2B3C4D5E6F7G8H9I0J1K2L3M"

若要指定屬於特定帳戶的所有端點,請使用萬用字元 (\*)。

"Resource": "arn:aws:dms:us-east-2:987654321098:endpoint/\*"

某些 AWS DMS 動作 (例如用來建立資源的動作) 無法在特定資源上執行。在這些情況下,您必須使用 萬用字元 (\*)。

"Resource": "\*"

某些 AWS DMS API 動作涉及多個資源。例如,StartReplicationTask 會啟動複寫任務並連線至 兩個資料庫端點資源 (來源和目標),因此 IAM 使用者必須具有讀取來源端點並寫入目標端點的許可。 若要在單一陳述式中指定多項資源,請使用逗號分隔 ARN。
```
"Resource": [ 
       "resource1", 
       "resource2" ]
```
如需使用原則控制 AWS DMS 資源存取權的詳細資訊,請參閱[使用資源名稱以控制存取。](#page-1065-0)若要查看 AWS DMS 資源類型及其 ARN 的清單,請參閱《IAM 使用者指南》中的 [AWS Database Migration](https://docs.aws.amazon.com/IAM/latest/UserGuide/list_awsdatabasemigrationservice.html#awsdatabasemigrationservice-resources-for-iam-policies) [Service 定義的資源](https://docs.aws.amazon.com/IAM/latest/UserGuide/list_awsdatabasemigrationservice.html#awsdatabasemigrationservice-resources-for-iam-policies)。若要了解您可以使用哪些動作指定每個資源的 ARN,請參閱 [AWS Database](https://docs.aws.amazon.com/IAM/latest/UserGuide/list_awsdatabasemigrationservice.html#awsdatabasemigrationservice-actions-as-permissions) [Migration Service 定義的動作。](https://docs.aws.amazon.com/IAM/latest/UserGuide/list_awsdatabasemigrationservice.html#awsdatabasemigrationservice-actions-as-permissions)

#### 條件索引鍵

管理員可以使用 AWS JSON 政策來指定誰可以存取哪些內容。也就是說,哪個主體在什麼條件下可以 對什麼資源執行哪些動作。

Condition 元素 (或 Condition 區塊) 可讓您指定使陳述式生效的條件。Condition 元素是選用項 目。您可以建立使用[條件運算子](https://docs.aws.amazon.com/IAM/latest/UserGuide/reference_policies_elements_condition_operators.html)的條件運算式 (例如等於或小於),來比對政策中的條件和請求中的值。

若您在陳述式中指定多個 Condition 元素,或是在單一 Condition 元素中指定多個索引鍵, AWS 會使用邏輯 AND 操作評估他們。如果您為單一條件索引鍵指定多個值,請使用邏輯OR運算來 AWS 評 估條件。必須符合所有條件,才會授與陳述式的許可。

您也可以在指定條件時使用預留位置變數。例如,您可以只在使用者使用其 IAM 使用者名稱標記時, 將存取資源的許可授與該 IAM 使用者。如需詳細資訊,請參閱《IAM 使用者指南》中的 [IAM 政策元](https://docs.aws.amazon.com/IAM/latest/UserGuide/reference_policies_variables.html) [素:變數和標籤](https://docs.aws.amazon.com/IAM/latest/UserGuide/reference_policies_variables.html)。

AWS 支援全域條件金鑰和服務特定條件金鑰。若要查看所有 AWS 全域條件金鑰,請參閱《IAM 使用 者指南》中的[AWS 全域條件內容金鑰。](https://docs.aws.amazon.com/IAM/latest/UserGuide/reference_policies_condition-keys.html)

AWS DMS 定義了它自己的一組條件鍵,並且還支持使用一些全局條件鍵。若要查看所有 AWS 全域條 件金鑰,請參閱《IAM 使用者指南》中的[AWS 全域條件內容金鑰](https://docs.aws.amazon.com/IAM/latest/UserGuide/reference_policies_condition-keys.html)。

AWS DMS 定義一組標準標籤,您可以在其條件鍵中使用這些標準標籤,並允許您定義自己的自訂標 籤。如需詳細資訊,請參閱 [使用標籤控制存取](#page-1068-0)。

若要查看 AWS DMS 條件金鑰清單,請參閱《IAM 使用者指南》 AWS Database Migration Service中 的[條件金鑰](https://docs.aws.amazon.com/IAM/latest/UserGuide/list_awsdatabasemigrationservice.html#awsdatabasemigrationservice-policy-keys)。若要了解您可以針對何種動作及資源使用條件索引鍵,請參閱 [AWS Database Migration](https://docs.aws.amazon.com/IAM/latest/UserGuide/list_awsdatabasemigrationservice.html#awsdatabasemigrationservice-actions-as-permissions)  [Service 定義的動作](https://docs.aws.amazon.com/IAM/latest/UserGuide/list_awsdatabasemigrationservice.html#awsdatabasemigrationservice-actions-as-permissions)和 [AWS Database Migration Service 定義的資源。](https://docs.aws.amazon.com/IAM/latest/UserGuide/list_awsdatabasemigrationservice.html#awsdatabasemigrationservice-resources-for-iam-policies)

範例

若要檢視以 AWS DMS 身分為基礎的原則範例,請參閱。[AWS Database Migration Service 以識別為](#page-1011-0) [基礎的原則範例](#page-1011-0)

### AWS DMS 資源型政策

以資源為基礎的策略是 JSON 政策文件,指定指定的主體可以在指定 AWS DMS 資源上以及在何種情 況下執行的動作。 AWS DMS 針對您建立的 AWS KMS 加密金鑰,支援以資源為基礎的權限原則,以 加密移轉至支援目標端點的資料。支援的目標端點包含 Amazon Redshift 和 Amazon S3。藉由使用資 源型政策,您可以將使用這些加密金鑰的權限授予每個目標端點的其他帳戶。

若要啟用跨帳戶存取,您可以指定在其他帳戶內的所有帳戶或 IAM 實體,作為[資源型政策的委託人。](https://docs.aws.amazon.com/IAM/latest/UserGuide/reference_policies_elements_principal.html) 新增跨帳戶主體至資源型政策,只是建立信任關係的一半。當主參與者和資源位於不同的 AWS 帳號中 時,您也必須授與主參與者實體存取資源的權限。透過將身分型政策連接到實體來授予許可。不過,如 果資源型政策會為相同帳戶中的委託人授予存取,這時就不需要額外的身分型政策。如需詳細資訊,請 參閱《IAM 使用者指南》中的 [IAM 角色與資源型政策有何差異。](https://docs.aws.amazon.com/IAM/latest/UserGuide/id_roles_compare-resource-policies.html)

此 AWS DMS 服務僅支援一種類型的資源型政策,稱為金鑰原則,該原則會附加至加 AWS KMS 密金 鑰。此政策會定義哪些委託人實體 (帳戶、使用者、角色和聯合身分使用者) 可在支援的目標端點上加 密移轉的資料。

若要了解如何將資源型政策附加至您為支援目標端點建立的加密金鑰,請參閱 [建立和使用 AWS KMS](#page-559-0) [金鑰來加密 Amazon Redshift 目標資料](#page-559-0) 和 [建立 AWS KMS 金鑰來加密 Amazon S3 目標物件。](#page-591-0)

範例

如需 AWS DMS 以資源為基礎的原則範例,請參閱[以資源為基礎的政策範例 AWS KMS。](#page-1018-0)

### 以 AWS DMS 標籤為基礎的授權

您可以將標籤附加至 AWS DMS 資源,或將要求中的標籤傳遞給 AWS DMS。若要根據標籤控制存 取,您可以使用、或[條件索引鍵在原則的條](https://docs.aws.amazon.com/IAM/latest/UserGuide/reference_policies_elements_condition.html)aws:TagKeys件元素中dms:ResourceTag/*key-name*提 供標籤資訊。aws:RequestTag/*key-name* AWS DMS 定義一組標準標籤,您可以在其條件鍵中使 用這些標準標籤,也可讓您定義自己的自訂標籤。如需詳細資訊,請參閱 [使用標籤控制存取](#page-1068-0)。

如需可依據標籤限制資源存取的範例身分型政策,請參閱 [根據標籤存取 AWS DMS 資源](#page-1018-1)。

適用於的 IAM 角色 AWS DMS

[IAM 角色是](https://docs.aws.amazon.com/IAM/latest/UserGuide/id_roles.html)您 AWS 帳戶中具有特定許可的實體。

#### 使用臨時登入資料 AWS DMS

您可以搭配聯合使用暫時登入資料登入、擔任 IAM 角色,或是擔任跨帳戶角色。您可以透過呼 叫[AssumeRole](https://docs.aws.amazon.com/STS/latest/APIReference/API_AssumeRole.html)或等 AWS STS API 作業來取得臨時安全登入資[料GetFederationToken](https://docs.aws.amazon.com/STS/latest/APIReference/API_GetFederationToken.html)。

AWS DMS 支援使用臨時認證。

服務連結角色

[服務連結角色](https://docs.aws.amazon.com/IAM/latest/UserGuide/id_roles_terms-and-concepts.html#iam-term-service-linked-role)可讓 AWS 服務存取其他服務中的資源,以代表您完成動作。服務連結角色會顯示在您的 IAM 帳戶中,並由該服務所擁有。IAM 管理員可以檢視,但不能編輯服務連結角色的許可。

如需有關建立或管理 AWS DMS 服務連結角色的詳細資訊,請參閱[使用服務連結角色。](#page-1031-0)

#### 服務角色

此功能可讓服務代表您擔任[服務角色](https://docs.aws.amazon.com/IAM/latest/UserGuide/id_roles_terms-and-concepts.html#iam-term-service-role)。此角色可讓服務存取其他服務中的資源,以代表您完成動作。服 務角色會出現在您的 IAM 帳戶中,且由該帳戶所擁有。這表示 IAM 管理員可以變更此角色的許可。不 過,這樣可能會破壞此服務的功能。

AWS DMS 支援兩種類型的服務角色,您必須建立才能使用特定來源或目標端點:

- 具有允許 AWS DMS 存取下列來源和目標端點 (或其資源) 之權限的角色:
	- Amazon DynamoDB 作為目標 如需詳細資訊,請參閱:[使用 DynamoDB 作為 AWS Database](#page-624-0)  [Migration Service 目標的先決條件。](#page-624-0)
	- OpenSearch 作為目標 如需詳細資訊,請參[閱使用 Amazon OpenSearch Service 作為 AWS](#page-686-0)  [Database Migration Service 目標的先決條件。](#page-686-0)
	- Amazon Kinesis 作為目標 如需詳細資訊,請參閱:[使用 Kinesis 資料串流作為目標的先決條件](#page-650-0) [AWS Database Migration Service。](#page-650-0)
	- Amazon Redshift 作為目標 您只需要建立指定的角色,以便建立自訂 KMS 加密金鑰來加密目標 資料,或指定自訂 S3 儲存貯體來保存中繼任務儲存體。如需詳細資訊,請參閱 [建立和使用 AWS](#page-559-0) [KMS 金鑰來加密 Amazon Redshift 目標資料](#page-559-0) 或 [Amazon S3 儲存貯體設定](#page-569-0) 。
	- Amazon S3 作為來源或作為目標 如需詳細資訊,請參閱 [使用 Amazon S3 做為來源時的先決條](#page-468-0) [件 AWS DMS](#page-468-0) 或 [使用 Amazon S3 作為目標的事前準備。](#page-581-0)

例如,若要從 S3 來源端點讀取資料,或是將資料推送至 S3 目標端點,您必須建立服務角色,以作 為其中每個端點作業存取 S3 的先決條件。

• 具有使用 AWS CLI 和 AWS DMS API 所需許可的角色 — 您需要建立的兩個 IAM 角色為dms-vpcrole和dms-cloudwatch-logs-role。如果您使用 Amazon Redshift 做為目標資料庫,您還必須 建立 IAM 角色並將其新增dms-access-for-endpoint至您的 AWS 帳戶。如需詳細資訊,請參閱 [建立與 AWS CLI 和 AWS DMS API 搭配使用的身分與存取權管理角色](#page-1044-0)。

#### 在中選擇 IAM 角色 AWS DMS

如果您使用 AWS CLI 或 AWS DMS API 進行資料庫移轉,則必須在 AWS 帳戶中新增特定 IAM 角 色,才能使用 AWS DMS 的功能。其中兩個角色是 dms-vpc-role 和 dms-cloudwatch-logsrole。如果您使用 Amazon Redshift 做為目標資料庫,則還必須將 IAM 角色新增dms-access-forendpoint至您的 AWS 帳戶。如需詳細資訊,請參閱 [建立與 AWS CLI 和 AWS DMS API 搭配使用的](#page-1044-0) [身分與存取權管理角色](#page-1044-0)。

適用於 DMS Fleet Advisor 的身分識別和存取管理

透過 IAM 身分型政策,您可以指定允許或拒絕的動作和資源,還有在何種條件下允許或拒絕動 作。DMS Fleet Advisor 支援特定動作、資源和條件金鑰。若要了解您在 JSON 政策中使用的所有元 素,請參閱《IAM 使用者指南》中的 [IAM JSON 政策元素參考。](https://docs.aws.amazon.com/IAM/latest/UserGuide/reference_policies_elements.html)

DMS Fleet Advisor 使用 IAM 角色存取 Amazon Simple Storage Service[。IAM 角色是](https://docs.aws.amazon.com/IAM/latest/UserGuide/id_roles.html)您 AWS 帳戶中 具有特定許可的實體。如需詳細資訊,請參閱 [建立 IAM 資源](#page-67-0)。

# <span id="page-1011-0"></span>AWS Database Migration Service 以識別為基礎的原則範例

根據預設,IAM 使用者和角色不具備建立或修改 AWS DMS 資源的許可。他們也無法使用 AWS Management Console AWS CLI、或 AWS API 執行工作。IAM 管理員必須建立 IAM 政策,授予使用 者和角色在指定資源上執行特定 API 操作的所需許可。管理員接著必須將這些政策連接至需要這些許 可的 IAM 使用者或群組。

若要了解如何使用這些範例 JSON 政策文件建立 IAM 身分型政策,請參閱《IAM 使用者指南》中[的在](https://docs.aws.amazon.com/IAM/latest/UserGuide/access_policies_create.html#access_policies_create-json-editor) [JSON 標籤上建立政策](https://docs.aws.amazon.com/IAM/latest/UserGuide/access_policies_create.html#access_policies_create-json-editor)。

#### 主題

- [政策最佳實務](#page-1012-0)
- [使用 AWS DMS 主控台](#page-1012-1)
- [允許使用者檢視他們自己的許可](#page-1016-0)
- [存取一個 Amazon S3 儲存貯體](#page-1017-0)
- [根據標籤存取 AWS DMS 資源](#page-1018-1)

## <span id="page-1012-0"></span>政策最佳實務

以身分識別為基礎的政策會決定某人是否可以建立、存取或刪除您帳戶中的 AWS DMS 資源。這些動 作可能會讓您的 AWS 帳戶 產生費用。當您建立或編輯身分型政策時,請遵循下列準則及建議事項:

- 開始使用 AWS 受管原則並邁向最低權限權限 若要開始授與使用者和工作負載的權限,請使用可 授與許多常見使用案例權限的AWS 受管理原則。它們可用在您的 AWS 帳戶. 建議您透過定義特定 於您使用案例的 AWS 客戶管理政策,進一步降低使用權限。如需詳細資訊,請參閱 IAM 使用者指 南中的 [AWS 受管政策或](https://docs.aws.amazon.com/IAM/latest/UserGuide/access_policies_managed-vs-inline.html#aws-managed-policies)[任務職能的 AWS 受管政策。](https://docs.aws.amazon.com/IAM/latest/UserGuide/access_policies_job-functions.html)
- 套用最低許可許可 設定 IAM 政策的許可時,請僅授予執行任務所需的權限。為實現此目的,您可 以定義在特定條件下可以對特定資源採取的動作,這也稱為最低權限許可。如需使用 IAM 套用許可 的相關資訊,請參閱 IAM 使用者指南中的 [IAM 中的政策和許可。](https://docs.aws.amazon.com/IAM/latest/UserGuide/access_policies.html)
- 使用 IAM 政策中的條件進一步限制存取權 您可以將條件新增至政策,以限制動作和資源的存取 權。例如,您可以撰寫政策條件,指定必須使用 SSL 傳送所有請求。您也可以使用條件來授與對服 務動作的存取權 (如透過特定) 使用這些動作 AWS 服務,例如 AWS CloudFormation。如需詳細資 訊,請參閱《IAM 使用者指南》中的 [IAM JSON 政策元素:條件。](https://docs.aws.amazon.com/IAM/latest/UserGuide/reference_policies_elements_condition.html)
- 使用 IAM Access Analyzer 驗證 IAM 政策,確保許可安全且可正常運作 IAM Access Analyzer 驗 證新政策和現有政策,確保這些政策遵從 IAM 政策語言 (JSON) 和 IAM 最佳實務。IAM Access Analyzer 提供 100 多項政策檢查及切實可行的建議,可協助您編寫安全且實用的政策。如需詳細資 訊,請參閱 IAM 使用者指南中的 [IAM Access Analyzer 政策驗證。](https://docs.aws.amazon.com/IAM/latest/UserGuide/access-analyzer-policy-validation.html)
- 需要多因素身份驗證 (MFA) 如果您的案例需要 IAM 使用者或根使用者 AWS 帳戶,請開啟 MFA 以獲得額外的安全性。如需在呼叫 API 操作時請求 MFA,請將 MFA 條件新增至您的政策。如需詳 細資訊,請參閱 [IAM 使用者指南中](https://docs.aws.amazon.com/IAM/latest/UserGuide/id_credentials_mfa_configure-api-require.html)的設定 MFA 保護的 API 存取。

<span id="page-1012-1"></span>如需 IAM 中最佳實務的相關資訊,請參閱 IAM 使用者指南中的 [IAM 安全最佳實務。](https://docs.aws.amazon.com/IAM/latest/UserGuide/best-practices.html)

### 使用 AWS DMS 主控台

下列政策可讓您存取 AWS DMS (包括 AWS DMS 主控台),並指定其他 Amazon 服務 (例如 Amazon EC2) 所需的某些動作的許可。

```
{ 
     "Version": "2012-10-17", 
     "Statement": [ 
          { 
               "Effect": "Allow", 
               "Action": "dms:*",
```

```
 "Resource": "arn:aws:dms:region:account:resourcetype/id" 
 }, 
 { 
     "Effect": "Allow", 
     "Action": [ 
          "kms:ListAliases", 
          "kms:DescribeKey" 
     ], 
     "Resource": "arn:aws:service:region:account:resourcetype/id" 
 }, 
 { 
     "Effect": "Allow", 
     "Action": [ 
          "iam:GetRole", 
          "iam:PassRole", 
          "iam:CreateRole", 
         "iam:AttachRolePolicy" 
     ], 
     "Resource": "arn:aws:service:region:account:resourcetype/id" 
 }, 
 { 
     "Effect": "Allow", 
     "Action": [ 
          "ec2:DescribeVpcs", 
          "ec2:DescribeInternetGateways", 
          "ec2:DescribeAvailabilityZones", 
          "ec2:DescribeSubnets", 
          "ec2:DescribeSecurityGroups", 
          "ec2:ModifyNetworkInterfaceAttribute", 
          "ec2:CreateNetworkInterface", 
         "ec2:DeleteNetworkInterface" 
     ], 
     "Resource": "arn:aws:service:region:account:resourcetype/id" 
 }, 
 { 
     "Effect": "Allow", 
     "Action": [ 
          "cloudwatch:Get*", 
          "cloudwatch:List*" 
     ], 
     "Resource": "arn:aws:service:region:account:resourcetype/id" 
 }, 
 { 
     "Effect": "Allow",
```
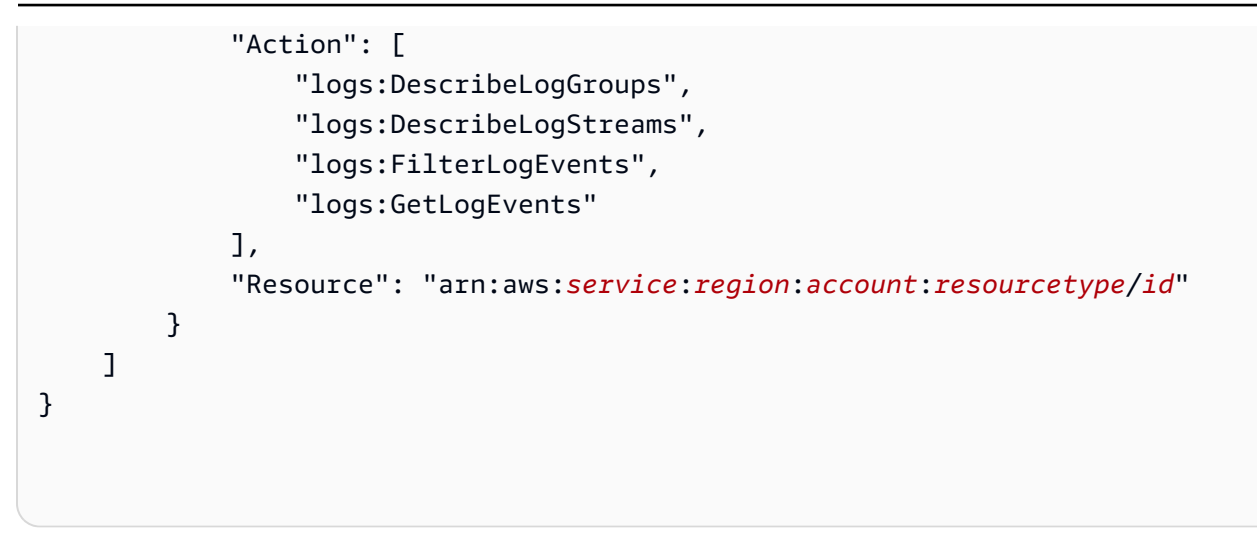

這些權限的細節可協助您更深入了解需要每項權限才能使用主控台的原因。

若要讓使用者列出其可用的 AWS KMS 金鑰和別名,以便在主控台中顯示,則需要下列區段。如果您 了解 KMS 金鑰的 Amazon Resource Name (ARN), 而您只使用 AWS Command Line Interface (AWS CLI),則不需要此項目。

```
{ 
               "Effect": "Allow", 
              "Action": [ 
                   "kms:ListAliases", 
                   "kms:DescribeKey" 
              ], 
              "Resource": "arn:aws:service:region:account:resourcetype/id" 
          }
```
針對必須使用端點傳入角色 ARN 的端點類型,需要下列區段。此外,如果未提前建立必要的 AWS DMS 角色,則 AWS DMS 主控台可以建立角色。若已事先設定所有角色,iam:GetRole 和 iam:PassRole 中會具備所有必要項目。如需角色的詳細資訊,請參閱[建立與 AWS CLI 和 AWS](#page-1044-0) [DMS API 搭配使用的身分與存取權管理角色。](#page-1044-0)

```
{ 
               "Effect": "Allow", 
              "Action": [ 
                   "iam:GetRole", 
                   "iam:PassRole", 
                   "iam:CreateRole", 
                   "iam:AttachRolePolicy" 
              ], 
              "Resource": "arn:aws:service:region:account:resourcetype/id"
```
因為 AWS DMS 需要為所建立的複寫執行個體建立 Amazon EC2 執行個體並設定網路,因此需要以下 部分。這些資源存在於客戶的帳戶,所以需要能夠代表客戶執行這些動作。

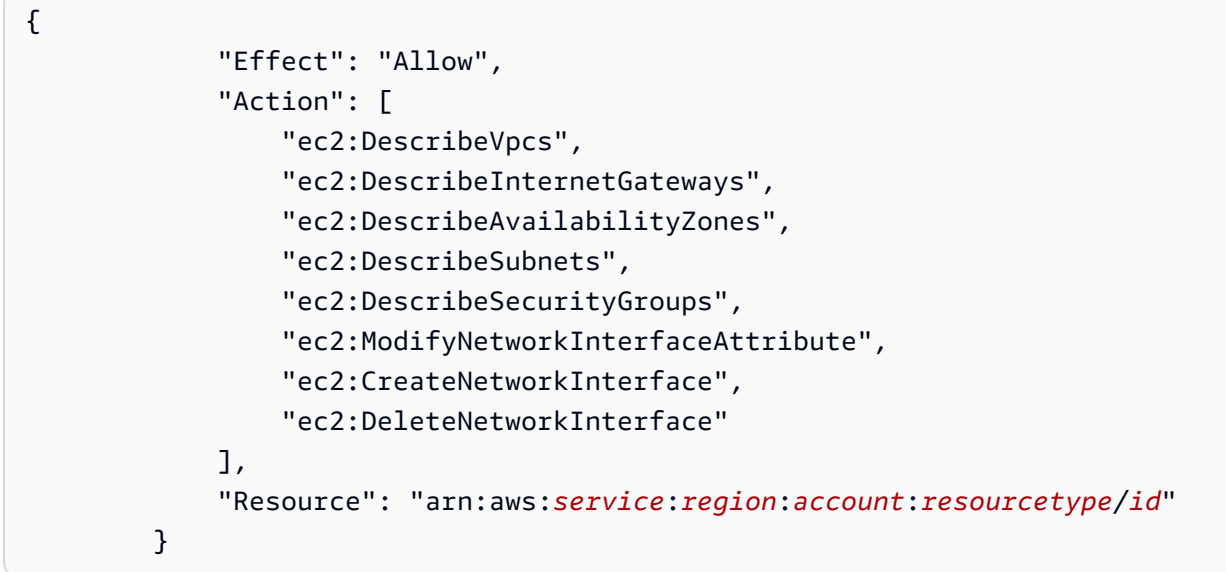

若要讓使用者檢視複寫執行個體指標,需要下列區段。

```
{ 
              "Effect": "Allow", 
              "Action": [ 
                   "cloudwatch:Get*", 
                   "cloudwatch:List*" 
              ], 
              "Resource": "arn:aws:service:region:account:resourcetype/id" 
          }
```
若要讓使用者檢視複寫日誌,需要此區段。

```
{ 
              "Effect": "Allow", 
              "Action": [ 
                  "logs:DescribeLogGroups", 
                  "logs:DescribeLogStreams", 
                  "logs:FilterLogEvents", 
                  "logs:GetLogEvents" 
              ], 
              "Resource": "arn:aws:service:region:account:resourcetype/id"
```
AWS DMS 主控台會建立數個角色,這些角色會在您使用 AWS DMS 主控台時自動附加至您的 AWS 帳戶。如果您使用 AWS Command Line Interface (AWS CLI) 或 AWS DMS API 進行遷移,則需要將 這些角色新增至您的帳戶。如需有關新增這些角色的詳細資訊,請參閱 [建立與 AWS CLI 和 AWS DMS](#page-1044-0)  [API 搭配使用的身分與存取權管理角色。](#page-1044-0)

如需使用此原則存取 AWS DMS 之需求的詳細資訊,請參閱[使用 AWS DMS 所需的 IAM 許可。](#page-1040-0)

<span id="page-1016-0"></span>允許使用者檢視他們自己的許可

此範例會示範如何建立政策,允許 IAM 使用者檢視附加到他們使用者身分的內嵌及受管政策。此原則 包含在主控台上或以程式設計方式使用 AWS CLI 或 AWS API 完成此動作的權限。

```
{ 
     "Version": "2012-10-17", 
     "Statement": [ 
          { 
              "Sid": "ViewOwnUserInfo", 
              "Effect": "Allow", 
              "Action": [ 
                   "iam:GetUserPolicy", 
                   "iam:ListGroupsForUser", 
                   "iam:ListAttachedUserPolicies", 
                   "iam:ListUserPolicies", 
                   "iam:GetUser" 
              ], 
              "Resource": ["arn:aws:iam::*:user/${aws:username}"] 
          }, 
          { 
              "Sid": "NavigateInConsole", 
              "Effect": "Allow", 
              "Action": [ 
                   "iam:GetGroupPolicy", 
                   "iam:GetPolicyVersion", 
                   "iam:GetPolicy", 
                   "iam:ListAttachedGroupPolicies", 
                   "iam:ListGroupPolicies", 
                   "iam:ListPolicyVersions", 
                   "iam:ListPolicies", 
                   "iam:ListUsers" 
              ], 
              "Resource": "*"
```
 ] }

## <span id="page-1017-0"></span>存取一個 Amazon S3 儲存貯體

AWS DMS 使用 Amazon S3 儲存貯體做為資料庫遷移的中繼儲存。一般而言, AWS DMS 會為 此目的管理預設 S3 儲存貯體。不過,在某些情況下,特別是當您使用 AWS CLI 或 AWS DMS API 時, AWS DMS 可讓您改為指定自己的 S3 儲存貯體。例如,您可以指定自己的 S3 儲存 貯體,將資料遷移至 Amazon Redshift 目標端點。在這種情況下,您需要根據 AWS-managed AmazonDMSRedshiftS3Role 策略建立具有權限的角色。

下列範例顯示 AmazonDMSRedshiftS3Role 政策的版本。它可讓 AWS DMS 授與您 AWS 帳戶中的 IAM 使用者存取其中一個 Amazon S3 儲存貯體的存取權。還可讓使用者新增、更新和刪除物件。

除了授予使用者 s3:PutObject、s3:GetObject 與 s3:DeleteObject 許可之外,政策也會授予 s3:ListAllMyBuckets、s3:GetBucketLocation 與 s3:ListBucket 許可。這些是主控台需 要的額外許可。其他權限允許 AWS DMS 管理值區生命週期。此外,需要執行 s3:GetObjectAcl 動 作,才能複製物件。

```
{ 
     "Version": "2012-10-17", 
     "Statement": [ 
          { 
              "Effect": "Allow", 
              "Action": [ 
                   "s3:CreateBucket", 
                   "s3:ListBucket", 
                   "s3:DeleteBucket", 
                   "s3:GetBucketLocation", 
                   "s3:GetObject", 
                   "s3:PutObject", 
                   "s3:DeleteObject", 
                   "s3:GetObjectVersion", 
                   "s3:GetBucketPolicy", 
                   "s3:PutBucketPolicy", 
                   "s3:GetBucketAcl", 
                   "s3:PutBucketVersioning", 
                   "s3:GetBucketVersioning", 
                   "s3:PutLifecycleConfiguration", 
                   "s3:GetLifecycleConfiguration", 
                   "s3:DeleteBucketPolicy"
```

```
 ], 
                "Resource": "arn:aws:s3:::dms-*" 
           } 
      ]
}
```
如需根據此原則建立角色的詳細資訊,請參閱 [Amazon S3 儲存貯體設定。](#page-569-0)

## <span id="page-1018-1"></span>根據標籤存取 AWS DMS 資源

您可以在身分型政策中使用條件,以根據標籤控制存取 AWS DMS 資源。此範例顯示如何建立允許存 取所有 AWS DMS 端點的策略。但是,只有在端點資料庫標籤 0wner 的值是該使用者的使用者名稱 時,才會授予該許可。

```
{ 
     "Version": "2012-10-17", 
     "Statement": [ 
         { 
              "Effect": "Allow", 
              "Action": "dms:*", 
              "Resource": "arn:aws:dms:*:*:endpoint/*", 
              "Condition": { 
                  "StringEquals": {"dms:endpoint-tag/Owner": "${aws:username}"} 
 } 
         } 
     ]
}
```
您可以將此政策連接到您帳戶中的 IAM 使用者。如果命名為的使用者richard-roe嘗試存取 AWS DMS 端點,則端點資料庫必須加上標籤Owner=richard-roe或owner=richard-roe。否則,此 使用者便會被拒絕存取。條件標籤鍵 Owner 符合 Owner 和 owner,因為條件索引鍵名稱不區分大小 寫。如需詳細資訊,請參閱《IAM 使用者指南》中的 [IAM JSON 政策元素:條件。](https://docs.aws.amazon.com/IAM/latest/UserGuide/reference_policies_elements_condition.html)

## <span id="page-1018-0"></span>以資源為基礎的政策範例 AWS KMS

AWS DMS 可讓您建立自訂 AWS KMS 加密金鑰,以加密支援的目標端點資料。若要了解如何建立金 鑰政策,並將之附加至您為支援目標資料加密所建立的加密金鑰,請參閱 [建立和使用 AWS KMS 金鑰](#page-559-0) [來加密 Amazon Redshift 目標資料](#page-559-0) 和 [建立 AWS KMS 金鑰來加密 Amazon S3 目標物件。](#page-591-0)

#### 主題

• [用於 AWS KMS 加密 Amazon Redshift 目標資料的自訂加密金鑰政策](#page-1019-0)

### • [用於 AWS KMS 加密 Amazon S3 目標資料的自訂加密金鑰政策](#page-1021-0)

<span id="page-1019-0"></span>用於 AWS KMS 加密 Amazon Redshift 目標資料的自訂加密金鑰政策

下列範例顯示您針對 AWS KMS 加密金鑰所建立金鑰政策的 JSON,而此金鑰是您為了加密 Amazon Redshift 目標資料而建立。

```
{ 
   "Id": "key-consolepolicy-3", 
   "Version": "2012-10-17", 
   "Statement": [ 
     { 
        "Sid": "Enable IAM User Permissions", 
        "Effect": "Allow", 
        "Principal": { 
          "AWS": [ 
            "arn:aws:iam::987654321098:root" 
         \mathbf{I} }, 
        "Action": "kms:*", 
        "Resource": "*" 
     }, 
     { 
        "Sid": "Allow access for Key Administrators", 
        "Effect": "Allow", 
        "Principal": { 
          "AWS": [ 
            "arn:aws:iam::987654321098:role/Admin" 
          ] 
        }, 
        "Action": [ 
          "kms:Create*", 
          "kms:Describe*", 
          "kms:Enable*", 
          "kms:List*", 
          "kms:Put*", 
          "kms:Update*", 
          "kms:Revoke*", 
          "kms:Disable*", 
          "kms:Get*", 
          "kms:Delete*", 
          "kms:TagResource", 
          "kms:UntagResource",
```

```
 "kms:ScheduleKeyDeletion", 
        "kms:CancelKeyDeletion" 
     ], 
     "Resource": "*" 
   }, 
   { 
     "Sid": "Allow use of the key", 
     "Effect": "Allow", 
     "Principal": { 
        "AWS": [ 
          "arn:aws:iam::987654321098:role/DMS-Redshift-endpoint-access-role" 
       ] 
     }, 
     "Action": [ 
        "kms:Encrypt", 
        "kms:Decrypt", 
        "kms:ReEncrypt*", 
        "kms:GenerateDataKey*", 
        "kms:DescribeKey" 
     ], 
     "Resource": "*" 
   }, 
   { 
     "Sid": "Allow attachment of persistent resources", 
     "Effect": "Allow", 
     "Principal": { 
        "AWS": [ 
          "arn:aws:iam::987654321098:role/DMS-Redshift-endpoint-access-role" 
       ] 
     }, 
     "Action": [ 
        "kms:CreateGrant", 
        "kms:ListGrants", 
       "kms:RevokeGrant" 
     ], 
     "Resource": "*", 
     "Condition": { 
        "Bool": { 
          "kms:GrantIsForAWSResource": true 
       } 
     } 
   } 
 ]
```
您可以在此處查看金鑰政策參照角色的位置,以存取您在建立金鑰之前所建立的 Amazon Redshift 目 標端點資料。在此範例中,那是 DMS-Redshift-endpoint-access-role。您也可以查看不同委 託人 (使用者和角色) 允許的不同金鑰動作。例如,任何具有 DMS-Redshift-endpoint-accessrole 的使用者都能加密、解密和重新加密目標資料。這樣的用戶還可以生成數據密鑰進行導出以加密 外部的數據 AWS KMS。它們還可以返回有關 AWS KMS 密鑰的詳細信息,例如您剛創建的密鑰。此 外,這類使用者可以管理 AWS 資源的附件,例如目標端點。

<span id="page-1021-0"></span>用於 AWS KMS 加密 Amazon S3 目標資料的自訂加密金鑰政策

下列範例顯示您針對 AWS KMS 加密金鑰所建立金鑰政策的 JSON,而此金鑰是您為了加密 Amazon S3 目標資料而建立。

```
{ 
   "Id": "key-consolepolicy-3", 
   "Version": "2012-10-17", 
   "Statement": [ 
    \{ "Sid": "Enable IAM User Permissions", 
        "Effect": "Allow", 
        "Principal": { 
          "AWS": [ 
            "arn:aws:iam::987654321098:root" 
         \mathbf{I} }, 
        "Action": "kms:*", 
        "Resource": "*" 
     }, 
    \{ "Sid": "Allow access for Key Administrators", 
        "Effect": "Allow", 
        "Principal": { 
          "AWS": [ 
             "arn:aws:iam::987654321098:role/Admin" 
         \mathbf{I} }, 
        "Action": [ 
          "kms:Create*", 
          "kms:Describe*", 
          "kms:Enable*", 
          "kms:List*",
```
"kms:Put\*",

```
 "kms:Update*", 
     "kms:Revoke*", 
     "kms:Disable*", 
     "kms:Get*", 
     "kms:Delete*", 
     "kms:TagResource", 
     "kms:UntagResource", 
     "kms:ScheduleKeyDeletion", 
     "kms:CancelKeyDeletion" 
   ], 
   "Resource": "*" 
 }, 
 { 
   "Sid": "Allow use of the key", 
   "Effect": "Allow", 
   "Principal": { 
     "AWS": [ 
        "arn:aws:iam::987654321098:role/DMS-S3-endpoint-access-role" 
     ] 
   }, 
   "Action": [ 
     "kms:Encrypt", 
     "kms:Decrypt", 
     "kms:ReEncrypt*", 
     "kms:GenerateDataKey*", 
     "kms:DescribeKey" 
   ], 
   "Resource": "*" 
 }, 
 { 
   "Sid": "Allow attachment of persistent resources", 
   "Effect": "Allow", 
   "Principal": { 
     "AWS": [ 
        "arn:aws:iam::987654321098:role/DMS-S3-endpoint-access-role" 
     ] 
   }, 
   "Action": [ 
     "kms:CreateGrant", 
     "kms:ListGrants", 
     "kms:RevokeGrant" 
   ], 
   "Resource": "*",
```

```
 "Condition": { 
         "Bool": { 
            "kms:GrantIsForAWSResource": true 
         } 
      } 
   } 
\mathbf{I}
```
您可以在此處查看金鑰政策參照角色的位置,以存取您在建立金鑰之前所建立的 Amazon S3 目標端 點資料。在此範例中,那是 DMS-S3-endpoint-access-role。您也可以查看不同委託人 (使用者 和角色) 允許的不同金鑰動作。例如,任何具有 DMS-S3-endpoint-access-role 的使用者都能 加密、解密和重新加密目標資料。這樣的用戶還可以生成數據密鑰進行導出以加密外部的數據 AWS KMS。它們還可以返回有關 AWS KMS 密鑰的詳細信息,例如您剛創建的密鑰。此外,這類使用者可 以管理 AWS 資源的附件,例如目標端點。

## 使用機密存取 AWS Database Migration Service 端點

對於 AWS DMS,密碼是一種加密金鑰,您可以用它來表示一組使用者身份證明,以透過密碼驗證支 援的 AWS DMS 來源或目標端點的資料庫連線進行驗證。對於同樣使用「Oracle 自動儲存體管理 (ASM)」的 Oracle 端點, AWS DMS 需要一個代表使用者證明資料的其他密碼,才能存取 Oracle ASM。

您可以使用建立秘密驗證所 AWS DMS 需的一或多個密碼 AWS Secrets Manager,這是一項用於安全 地建立、儲存和擷取認證的服務,以存取雲端和內部部署中的應用程式、服務和 IT 資源。這項服務的 支援包括無需您操作即可自動定期輪換加密機密值,為您的憑證提供額外的安全性層級。在中啟用秘密 值輪換 AWS Secrets Manager 也可確保此機密值輪換不會對依賴密碼的任何資料庫移轉造造成任何影 響。若要秘密地驗證端點資料庫連線,請建立身分或 ARN 指派給 SecretsManagerSecretId 的機 密,並將其包含在端點設定中。若要秘密地驗證 Oracle ASM 為 Oracle 端點的一部分,請建立身分或 ARN 指派給 SecretsManagerOracleAsmSecretId 的機密,並將其包含在端點設定中。

**a** Note

您無法使用由 Amazon RDS Aurora 管理的主要憑證。這些認證不包含 AWS DMS 需要建立連 線的主機或連接埠資訊。作為替代,請建立新的使用者和機密。如需建立使用者和機密的相關 資訊,請參閱下列的 [使用建 AWS Management Console 立秘密和秘密存取角色。](#page-1026-0)

如需有關的詳細資訊 AWS Secrets Manager,請參[閱什麼是 AWS Secrets Manager?](https://docs.aws.amazon.com/secretsmanager/latest/userguide/intro.html) 在《AWS Secrets Manager 使用者指南》中。

## AWS DMS 在支援的來源和目標端點上,支援下列內部部署或 AWS受管資料庫的密碼驗證:

- Amazon DocumentDB
- IBM Db2 LUW
- Microsoft SQL Server
- MongoDB
- MySQL
- Oracle
- PostgreSQL
- Amazon Redshift
- SAP ASE

若要連線到這些資料庫中的任何一個,您可以選擇輸入下列其中一組值 (但不能同時輸入兩組值) 作為 端點設定的一部分:

- 純文字值,以使用 UserName、Password、ServerName 和 Port 設定來驗證資料 庫連線。對於同樣使用 Oracle ASM 的 Oracle 端點,請包括其他純文字值,以便使用 AsmUserName、AsmPassword 和 AsmServerName 設定來驗證 ASM。
- 使用 SecretsManagerSecretId 和 SecretsManagerAccessRoleArn 設定值的機密驗證。 對於使用 Oracle ASM 的 Oracle 端點,請包含 SecretsManagerOracleAsmSecretId 和 SecretsManagerOracleAsmAccessRoleArn 設定的其他值。這些設定的機密值包括下列項目:
	- SecretsManagerSecretId 您在 AWS Secrets Manager 中為端點資料庫存取權所建立機密的 完整 Amazon Resource Name (ARN)、部分 ARN 或易記名稱。
	- SecretsManagerAccessRoleArn— 您在 IAM 中建立的秘密存取角色的 ARN,以代表您提供 此SecretsManagerSecretId密碼的 AWS DMS 存取權。
	- SecretsManagerOracleAsmSecretId 您在 AWS Secrets Manager 中為 Oracle ASM 存取 權所建立機密的完整 Amazon Resource Name (ARN)、部分 ARN 或易記名稱。
	- SecretsManagerOracleAsmAccessRoleArn 您在 IAM 中所建立機密存取角色的 ARN,用 於代表您將 AWS DMS 存取權提供此 SecretsManagerOracleAsmSecretId 機密。

### **a** Note

您也可以使用單一密碼存取角色來提供SecretsManagerSecretId密碼和密碼的 AWS DMS 存取SecretsManagerOracleAsmSecretId權。如果您為這兩個機密建立此單一機 密存取角色,請確定將此存取角色的相同 ARN 指派給 SecretsManagerAccessRoleArn 和 SecretsManagerOracleAsmAccessRoleArn。例如,如果兩個機密的機密存取角色 都將其 ARN 指派給變數 ARN2xsecrets,您可以按照下列方式設定這些 ARN:

SecretsManagerAccessRoleArn = ARN2xsecrets; SecretsManagerOracleAsmAccessRoleArn = ARN2xsecrets;

如需建立這些值的詳細資訊,請參閱:[使用建 AWS Management Console 立秘密和秘密存取角色。](#page-1026-0)

為端點建立並指定所需的機密和機密存取角色端點設定後,請在將要執行 CreateEndpoint 或 ModifyEndpoint API 要求的使用者帳戶上使用這些機密詳細資料更新許可。請確定這些帳戶權限包 含密碼存取角色的SecretsManager:DescribeSecret權限以及密碼的權限。IAM:GetRole AWS DMS 需要這些權限才能驗證存取角色及其密碼。

若要提供和驗證所需的使用者許可

- 1. 登入 AWS Management Console 並開啟 AWS Identity and Access Management 主控台,位 於[https://console.aws.amazon.com/iam/。](https://console.aws.amazon.com/iam/)
- 2. 選擇使用者,然後選取用於呼叫 CreateEndpoint 和 ModifyEndpoint API 的使用者 ID。

3. 在許可索引標籤中,選擇 {} JSON。

4. 請確定使用者具有以下列出的許可。

```
{ 
  "Statement": [{ 
    "Effect": "Allow", 
    "Action": [ 
     "iam:GetRole", 
     "iam:PassRole" 
    ], 
    "Resource": "SECRET_ACCESS_ROLE_ARN" 
   }, 
   { 
    "Effect": "Allow", 
    "Action": "secretsmanager:DescribeSecret", 
    "Resource": "SECRET_ARN" 
   } 
  ]
}
```
5. 如果使用者沒有這些許可,請新增許可。

- 6. 如果您是使用 IAM 角色進行 DMS API 呼叫,請針對個別角色重複上述步驟。
- 7. 開啟終端機,並使用 AWS CLI 來驗證權限是否已正確授予,方法是假設上述使用的「角色」或 「使用者」。
	- a. 使用 IAM get-role 命令驗證 SecretAccessRole 使用者的權限。

aws iam get-role --role-name *ROLE\_NAME*

將 *ROLE\_NAME* 替換為 SecretsManagerAccessRole 的名稱。

如果命令傳回錯誤訊息,請確定已正確授予權限。

b. 使用 Secrets Manager describe-secret 命令驗證使用者對機密的許可。

aws secretsmanager describe-secret --secret-id *SECRET\_NAME OR SECRET\_ARN* - region=*REGION\_NAME*

使用者可以是易記名稱、部分 ARN 或完整的 ARN。如需詳細資訊,請參閱 [describe](https://docs.aws.amazon.com/cli/latest/reference/secretsmanager/describe-secret.html)[secret。](https://docs.aws.amazon.com/cli/latest/reference/secretsmanager/describe-secret.html)

如果命令傳回錯誤訊息,請確定已正確授予權限。

<span id="page-1026-0"></span>使用建 AWS Management Console 立秘密和秘密存取角色

您可以使 AWS Management Console 用建立端點驗證的密碼,並建立原則和角色,以 AWS DMS 允 許代表您存取密碼。

使用 AWS DMS 可用來驗證來源和目標端點連線的資料庫來建立密碼 AWS Management Console

- 1. 登入 AWS Management Console 並開啟 AWS Secrets Manager 主控台,位[於https://](https://console.aws.amazon.com/secretsmanager/) [console.aws.amazon.com/secretsmanager/。](https://console.aws.amazon.com/secretsmanager/)
- 2. 選擇儲存新機密。
- 3. 在儲存一個新的機密頁面的選取機密類型下,選擇其他類型的機密,接著選擇純文字。

#### **a** Note

從這點開始連線到端點資料庫,這是您唯一需要輸入純文字憑證的位置。

- 4. 在純文字欄位中:
	- 對於您將身分指派給 SecretsManagerSecretId 的機密,請輸入下列 JSON 結構。

```
{ 
   "username": db_username, 
   "password": db_user_password, 
   "port": db_port_number, 
   "host": db_server_name
}
```
#### **a** Note

這是驗證端點資料庫所需的最低限度 JSON 成員清單。您可以將任何其他 JSON 端點設 定以全小寫的形式新增為 JSON 成員。不過, AWS DMS 在端點驗證時會忽略任何其 他 JSON 成員。

其中,*db\_username* 是存取資料庫的使用者名稱,*db\_user\_password* 是資料庫使用者的密 碼,*db\_port\_number* 是存取資料庫的連接埠號碼,而 *db\_server\_name* 是 Web 上的資料 庫服務器名稱 (地址),如下列範例所示。

```
\mathcal{L} "username": "admin", 
   "password": "some_password", 
   "port": "8190", 
   "host": "oracle101.abcdefghij.us-east-1.rds.amazonaws.com"
}
```
• 對於您將身分指派給 SecretsManagerOracleAsmSecretId 的機密,請輸入下列 JSON 結 構。

```
{ 
   "asm_user": asm_username, 
   "asm_password": asm_user_password,
```

```
 "asm_server": asm_server_name
```
#### **a** Note

這是驗證 Oracle 端點 Oracle ASM 所需的最低限度 JSON 成員清單。這也是您能夠根 據可用 Oracle ASM 端點設定值指定的完整清單。

其中,*asm\_username* 是存取 Oracle ASM 的名稱,*asm\_user\_password* 是 Oracle ASM 使 用者的密碼,而 *asm\_server\_name* 是 Web 上的 Oracle ASM 伺服器名稱 (地址),包括連接 埠,如下列範例所示。

```
\{ "asm_user": "oracle_asm_user", 
   "asm_password": "oracle_asm_password", 
   "asm_server": "oracle101.abcdefghij.us-east-1.rds.amazonaws.com:8190/+ASM" 
}
```
- 5. 選取要 AWS KMS 加密密碼的加密金鑰。您可以接受為服務建立的預設加密金鑰, AWS Secrets Manager 或選取您建立的 AWS KMS 金鑰。
- 6. 指定要參照此機密的名稱及選用描述。這是您用來作為 SecretsManagerSecretId 或 SecretsManagerOracleAsmSecretId 值的易記名稱。
- 7. 如果要在密碼中啟用自動輪換,則需要選擇或創建具有旋轉密碼憑據的權限的 AWS Lambda 函 數,如上所述。但是,在設定自動輪換以使用 Lambda 函數之前,請確定函數的組態設定會在 EXCLUDE\_CHARACTERS 環境變數的值中新增以下四個字元。

;.:+{}

AWS DMS 用於端點認證的密碼中不允許使用這些字元。請設定 Lambda 函數以排除這些字元, 以防止 AWS Secrets Manager 在產生輪換密碼值時包含這些字元。設定自動旋轉以使用 Lambda 函數後, AWS Secrets Manager 立即旋轉密碼以驗證您的密碼組態。

**a** Note

根據您的資料庫引擎組態不同,資料庫可能無法擷取輪換的認證。在此情況下,您需要手 動重新啟動任務以重新整理憑證。

8. 檢查並存儲您的秘密 AWS Secrets Manager。然後,您可以在中查 詢每個密碼的易記名稱 AWS Secrets Manager,然後擷取秘密 ARN 作SecretsManagerOracleAsmSecretId為SecretsManagerSecretId或適當的值,以驗證 端點資料庫連線和 Oracle ASM (如果使用) 的存取權。

要創建秘密訪問策略和角色來設置您

的**SecretsManagerAccessRoleArn**或**SecretsManagerOracleAsmAccessRoleArn**,它 AWS DMS 允許訪問您 AWS Secrets Manager 的適當密碼

- 1. 登入 AWS Management Console 並開啟 AWS Identity and Access Management (IAM) 主控台, 網址為<https://console.aws.amazon.com/iam/>。
- 2. 選擇政策,然後選擇建立政策。
- 3. 選擇 JSON 並輸入以下政策以啟用機密的存取和解密。

```
{ 
     "Version": "2012-10-17", 
     "Statement": [ 
          { 
               "Effect": "Allow", 
               "Action": "secretsmanager:GetSecretValue", 
               "Resource": secret_arn, 
          }, 
          { 
                "Effect": "Allow", 
                "Action": [ 
                             "kms:Decrypt", 
                             "kms:DescribeKey" 
\sim 1, \sim 1, \sim 1, \sim "Resource": kms_key_arn, 
          } 
       ]
}
```
其中,*secret\_arn* 是機密的 ARN,您可以視情況取得 SecretsManagerSecretId 或 SecretsManagerOracleAsmSecretId, 而 kms key arn 是用來加密 AWS KMS 的金鑰 ARN,如下列範例所示。

```
 "Version": "2012-10-17",
```
{

```
 "Statement": [ 
\overline{\mathcal{L}} "Effect": "Allow", 
               "Action": "secretsmanager:GetSecretValue", 
               "Resource": "arn:aws:secretsmanager:us-
east-2:123456789012:secret:MySQLTestSecret-qeHamH" 
          }, 
\overline{\mathcal{L}} "Effect": "Allow", 
                "Action": [ 
                             "kms:Decrypt", 
                             "kms:DescribeKey" 
\sim 1, \sim 1, \sim 1, \sim "Resource": "arn:aws:kms:us-
east-2:123456789012:key/761138dc-0542-4e58-947f-4a3a8458d0fd" 
          } 
      ]
}
```
#### **a** Note

如果您使用由建立的預設加密金鑰 AWS Secrets Manager,則不需要指定的 AWS KMS 權限*kms\_key\_arn*。 如果您希望政策提供對這兩個機密的存取權,只需為另一個 *secret\_arn* 指定額外的 JSON 資源對象即可。 如果您的機密位於不同的帳戶中,則 SecretsManagerAccessRoleArn 角色需要額外的政策才能驗證跨帳戶機密。對於這類使用案例,請將動作 secretsmanager:DescribeSecret 新增至政策。如需設定跨帳[戶AWS 密碼的詳細資](https://docs.aws.amazon.com/secretsmanager/latest/userguide/auth-and-access_examples_cross.html) [訊,請參閱不同帳戶中使用者的 Secret Secrets Manager 密碼權限。](https://docs.aws.amazon.com/secretsmanager/latest/userguide/auth-and-access_examples_cross.html)

- 4. 檢閱並使用易記名稱建立政策,並視需要提供說明。
- 5. 選擇角色,然後選擇建立角色。
- 6. 選擇 AWS 服務作為信任的實體類型。
- 7. 從服務清單中選擇 DMS 作為信任的服務,然後選擇下一步:許可。
- 8. 查詢並附加您在步驟 4 中建立的政策,然後繼續新增任何標籤並檢閱您的角色。此時,請編輯角 色的信任關係,以使用您的 AWS DMS 區域服務主體作為信任的實體。此主體的格式如下。

dms.*region-name*.amazonaws.com

其中,*region-name* 是區域的名稱,例如 us-east-1。因此,該地區的區 AWS DMS 域服務主 體如下。

dms.us-east-1.amazonaws.com

9. 編輯角色的受信任實體之後,請使用易記名稱和選用說明建立角色。您現在可以透過 IAM 中 的易記名稱查詢新角色,然後擷取角色 ARN 作為 SecretsManagerAccessRoleArn 或 SecretsManagerOracleAsmAccessRoleArn 值以驗證端點資料庫連線。

若要使用 Secrets Manager 搭配私有子網路中的複寫執行個體

- 1. 建立 Secrets Manager VPC 端點,並記下端點的 DNS。如需建立 Secrets Manager VPC 端點 的詳細資訊,請參閱《AWS Secrets Manager 使用指南》中的[「透過 VPC 端點連線至 Secrets](https://docs.aws.amazon.com/secretsmanager/latest/userguide/vpc-endpoint-overview.html#vpc-endpoint)  [Manager](https://docs.aws.amazon.com/secretsmanager/latest/userguide/vpc-endpoint-overview.html#vpc-endpoint)」。
- 2. 將複寫執行個體安全群組連接至密碼管理員 VPC 端點。
- 3. 針對複寫執行個體安全群組輸出規則,允許目的地 0.0.0.0/0 的所有流量。
- 4. 設定端點額外連線屬性 secretsManagerEndpointOverride=*secretsManager endpoint*  **DNS 以提供 Secret Manager VPC 端點 DNS,如下列範例所示。**

secretsManagerEndpointOverride=vpce-1234a5678b9012c-12345678.secretsmanager.euwest-1.vpce.amazonaws.com

## <span id="page-1031-0"></span>使用 AWS DMS 的服務連結角色

AWS Database Migration Service 使用 AWS Identity and Access Management (IAM) [服務連結的角](https://docs.aws.amazon.com/IAM/latest/UserGuide/id_roles_terms-and-concepts.html#iam-term-service-linked-role) [色](https://docs.aws.amazon.com/IAM/latest/UserGuide/id_roles_terms-and-concepts.html#iam-term-service-linked-role)。服務連結角色是直接連結至 AWS DMS 的一種特殊 IAM 角色類型。服務連結角色由 AWS DMS 預 先定義,且內含該服務代您呼叫其他 AWS 服務所需的所有許可。

服務連結的角色可讓設定 AWS DMS 更為簡單,因為您不必手動新增必要的許可。AWS DMS 定義其 服務連結角色的許可,除非另有定義,否則僅有 AWS DMS 可以擔任其角色。定義的許可包括信任政 策和許可政策,並且該許可政策不能連接到任何其他 IAM 實體。

您必須先刪除服務連結角色的相關資源,才能將其刪除。如此可保護您 AWS DMS 的資源,避免您不 小心移除資源的存取許可。

如需有關支援服務連結角色之其他服務的資訊,請參閱[可搭配 IAM 運作的 AWS 服務,](https://docs.aws.amazon.com/IAM/latest/UserGuide/reference_aws-services-that-work-with-iam.html)並尋找 Service-linked roles (服務連結角色) 資料行中顯示為 Yes (是) 的服務。選擇具有連結的 Yes (是),以 檢視該服務的服務連結角色文件。

AWS DMS 功能的服務連結角色

## 主題

- [AWS DMS Fleet Advisor 的服務連結角色](#page-1032-0)
- [AWS DMS Serverless 的服務連結角色](#page-1034-0)

<span id="page-1032-0"></span>AWS DMS Fleet Advisor 的服務連結角色

AWS DMS Fleet Advisor 使用名為 AWSServiceRoleForDMSFleetAdvisor 的服務連結角色 – DMS Fleet Advisor 會使用此服務連結角色管理 Amazon CloudWatch 指標。此服務連結角色連接至下列受 管政策:AWSDMSFleetAdvisorServiceRolePolicy。如需更新此政策,請參閱「[AWS Database](#page-1053-0)  [Migration Service 的 AWS 受管政策」](#page-1053-0)。

AWSServiceRoleForDMSFleetAdvisor 服務連結角色信任下列服務擔任該角色:

• dms-fleet-advisor.amazonaws.com

名為 AWSDMSFleetAdvisorServiceRolePolicy 的角色許可政策允許 AWS DMS Fleet Advisor 在指定 的資源上完成下列動作:

• 動作:all AWS resources 上的 cloudwatch:PutMetricData

此許可允許主體將指標資料點發佈至 Amazon CloudWatch。AWS DMSFleet Advisor 需要此許可才 能顯示包含 CloudWatch 資料庫指標的圖表。

下列程式碼範例顯示您用來建立 AWSDMSFleetAdvisorServiceRolePolicy 角色的 AWSDMSFleetAdvisorServiceRolePolicy 政策。

```
{ 
     "Version": "2012-10-17", 
     "Statement": { 
          "Effect": "Allow", 
          "Resource": "*", 
          "Action": "cloudwatch:PutMetricData", 
          "Condition": {
```

```
 "StringEquals": { 
                 "cloudwatch:namespace": "AWS/DMS/FleetAdvisor" 
 } 
         } 
     }
}
```
您必須設定許可,IAM 實體 (例如使用者、群組或角色) 才能建立、編輯或刪除服務連結角色。如需詳 細資訊,請參閱《IAM 使用者指南》中的[服務連結角色許可。](https://docs.aws.amazon.com/IAM/latest/UserGuide/using-service-linked-roles.html#service-linked-role-permissions)

建立 AWS DMS Fleet Advisor 的服務連結角色

您可以在 IAM 主控台透過 DMS – Fleet Advisor 使用案例建立服務連結角色。在 AWS CLI CLI 或 AWS API 中,建立一個服務名稱為 dms-fleet-advisor.amazonaws.com 的服務連結角色。如需 詳細資訊,請參閱《IAM 使用者指南》中的[建立服務連結角色。](https://docs.aws.amazon.com/IAM/latest/UserGuide/using-service-linked-roles.html#create-service-linked-role)如果您刪除此服務連結角色,您可以 使用此相同的程序以再次建立該角色。

在建立資料收集器之前,請確定已建立此角色。DMS Fleet Advisor 使用此角色以在 AWS Management Console 中顯示包含資料庫指標的圖表。如需更多詳細資訊,請參閱 [建立資料收集器](#page-79-0)。

編輯 AWS DMS Fleet Advisor 的服務連結角色

AWS DMS 不允許您編輯 AWSServiceRoleForDMSFleetAdvisor 服務連結角色。因為可能有各種實 體會參考服務連結角色,所以您無法在建立角色之後變更其名稱。然而,您可使用 IAM 來編輯角色描 述。如需詳細資訊,請參閱《IAM 使用者指南》中的[編輯服務連結角色。](https://docs.aws.amazon.com/IAM/latest/UserGuide/using-service-linked-roles.html#edit-service-linked-role)

刪除 AWS DMS Fleet Advisor 的服務連結角色

若您不再使用需要服務連結角色的功能或服務,我們建議您刪除該角色。如此一來,您就沒有未主動監 控或維護的未使用實體。然而,在手動刪除服務連結角色之前,您必須先清除資源。

**a** Note

若 AWS DMS 服務在您試圖刪除資源時正在使用該角色,刪除可能會失敗。若此情況發生,請 等待數分鐘後並再次嘗試操作。

刪除 AWSServiceRoleForDMSFleetAdvisor 所使用的 AWS DMS 資源

1. 請登入 AWS Management Console,並開啟位於 [https://console.aws.amazon.com/dms/v2/](https://console.aws.amazon.com/https://console.aws.amazon.com/dms/v2/) 的 AWS DMS 主控台。

2. 在導覽窗格中,選擇探索底下的資料收集器。資料收集器頁面隨即開啟。

3. 選擇資料收集器,然後選擇刪除。

4. 若要確認刪除,請在文字輸入欄位中輸入資料收集器名稱。接著選擇刪除。

#### **A** Important

當您刪除 DMS 資料收集器時,DMS Fleet Advisor 會一併刪除您使用此收集器所探索詳細目錄 中的所有資料庫。

刪除所有資料收集器之後,您可以刪除服務連結角色。

使用 IAM 手動刪除服務連結角色

使用 IAM 主控台、AWS CLI 或 AWS API 來刪除 AWSServiceRoleForDMSFleetAdvisor 服務連結角 色。如需詳細資訊,請參閱《IAM 使用者指南》中的[刪除服務連結角色。](https://docs.aws.amazon.com/IAM/latest/UserGuide/using-service-linked-roles.html#delete-service-linked-role)

AWS DMS Fleet Advisor 服務連結角色的支援區域

AWS DMS Fleet Advisor 支援在所有提供服務的區域中使用服務連結角色。如需更多詳細資訊,請參 閱 [支援 AWS 區域](#page-61-0)。

<span id="page-1034-0"></span>AWS DMS Serverless 的服務連結角色

AWS DMS 無伺服器會使用名為的服務連結角色。AWSServiceRoleForDMSServerless AWS DMS 使用此服務連結角色代表您建立和管理 AWS DMS 資源,例如 Amazon CloudWatch 指標。 AWS DMS 使用此角色,因此您只需要關心複製。此服務連結角色連接至下列受管政 策:AWSDMSServerlessServiceRolePolicy。如需更新此政策,請參閱「[AWS Database](#page-1053-0)  [Migration Service 的 AWS 受管政策」](#page-1053-0)。

服 AWSServiceRoleForDMSServerless 務連結角色會信任下列服務擔任該角色:

• dms.amazonaws.com

下列程式碼範例顯示您用來建立 AWSServiceRoleForDMSServerless 角色的 AWSDMSServerlessServiceRolePolicy 原則。

```
 "Version": "2012-10-17", 
 "Statement": [
```
{

```
 { 
              "Sid": "id0", 
              "Effect": "Allow", 
              "Action": [ 
                  "dms:CreateReplicationInstance", 
                  "dms:CreateReplicationTask" 
             ], 
              "Resource": "*", 
              "Condition": { 
                  "StringEquals": { 
                       "dms:req-tag/ResourceCreatedBy": "DMSServerless" 
 } 
             } 
         }, 
         { 
              "Sid": "id1", 
              "Effect": "Allow", 
              "Action": [ 
                  "dms:DescribeReplicationInstances", 
                  "dms:DescribeReplicationTasks" 
             ], 
              "Resource": "*" 
         }, 
         { 
              "Sid": "id2", 
              "Effect": "Allow", 
              "Action": [ 
                  "dms:StartReplicationTask", 
                  "dms:StopReplicationTask", 
                  "dms:DeleteReplicationTask", 
                  "dms:DeleteReplicationInstance" 
             ], 
              "Resource": [ 
                  "arn:aws:dms:*:*:rep:*", 
                  "arn:aws:dms:*:*:task:*" 
              ], 
              "Condition": { 
                  "StringEqualsIgnoreCase": { 
                       "aws:ResourceTag/ResourceCreatedBy": "DMSServerless" 
 } 
             } 
         }, 
         { 
              "Sid": "id3",
```

```
 "Effect": "Allow", 
              "Action": [ 
                  "dms:TestConnection", 
                  "dms:DeleteConnection" 
              ], 
              "Resource": [ 
                  "arn:aws:dms:*:*:rep:*", 
                  "arn:aws:dms:*:*:endpoint:*" 
 ] 
         } 
     ]
}
```
您必須設定許可,IAM 實體 (例如使用者、群組或角色) 才能建立、編輯或刪除服務連結角色。如需詳 細資訊,請參閱 IAM 使用者指南中的[服務連結角色許可。](https://docs.aws.amazon.com/IAM/latest/UserGuide/using-service-linked-roles.html#service-linked-role-permissions)

建立 AWS DMS Serverless 的服務連結角色

建立複寫時, AWS DMS 無伺服器會以程式設計方式建立 AWS DMS 無伺服器服務連結角色。您可以 在 IAM 主控台中檢視此角色。您也可以選擇手動建立此角色。若要手動建立角色,請使用 IAM 主控台 建立具有 DMS 使用案例的服務連結角色。在 AWS CLI 或 AWS API 中,使dms . amazonaws . com用 服務名稱建立服務連結角色。如需詳細資訊,請參閱《IAM 使用者指南》中的「[建立服務連結角](https://docs.aws.amazon.com/IAM/latest/UserGuide/using-service-linked-roles.html#create-service-linked-role) [色](https://docs.aws.amazon.com/IAM/latest/UserGuide/using-service-linked-roles.html#create-service-linked-role)」。如果您刪除此服務連結角色,您可以使用此相同的程序以再次建立該角色。

**a** Note

如果您在帳戶中有複寫時刪除角色,該複寫會導致失敗。

編輯 AWS DMS Serverless 的服務連結角色

AWS DMS 不允許您編輯 AWSServiceRoleForDMSServerless 服務連結角色。因為可能有各種實體會 參考服務連結角色,所以您無法在建立角色之後變更其名稱。然而,您可使用 IAM 來編輯角色描述。 如需詳細資訊,請參閱 IAM 使用者指南中的[編輯服務連結角色。](https://docs.aws.amazon.com/IAM/latest/UserGuide/using-service-linked-roles.html#edit-service-linked-role)

刪除 AWS DMS Serverless 的服務連結角色

若您不再使用需要服務連結角色的功能或服務,我們建議您刪除該角色。如此一來,您就沒有未主動監 控或維護的未使用實體。然而,在手動刪除服務連結角色之前,您必須先清除資源。

**a** Note

當您嘗試刪除資源時,如果 AWS DMS 服務正在使用此角色,則刪除可能會失敗。若此情況發 生,請等待數分鐘後並再次嘗試操作。

若要刪除使用的 AWS DMS 資源 AWSServiceRoleForDMSServerless

- 1. 請登入 AWS Management Console 並開啟 AWS DMS 主控台,[網址為 https://](https://console.aws.amazon.com/https://console.aws.amazon.com/dms/v2/) [console.aws.amazon.com/dms/v2/](https://console.aws.amazon.com/https://console.aws.amazon.com/dms/v2/)。
- 2. 在導覽窗格中,選擇探索下的無伺服器。無伺服器頁面隨即開啟。
- 3. 選擇您的無伺服器複寫,然後選擇刪除。
- 4. 若要確認刪除,請在文字輸入欄位中輸入無伺服器複寫名稱。接著選擇刪除。

刪除所有的無伺服器複寫之後,您可以刪除服務連結角色。

使用 IAM 手動刪除服務連結角色

使用 IAM 主控台或 AWS API 刪除 AWSServiceRoleForDMSServerless服務連結角色。 AWS CLI如需 詳細資訊,請參閱《IAM 使用者指南》中的[刪除服務連結角色。](https://docs.aws.amazon.com/IAM/latest/UserGuide/using-service-linked-roles.html#delete-service-linked-role)

AWS DMS Serverless 服務連結角色的支援區域

AWS DMS 無伺服器支援在所有提供服務的區域中使用服務連結角色。

疑難排解 AWS Database Migration Service 身分和存取

使用下列資訊可協助您診斷和修正使用和 IAM 時可能會遇到的 AWS DMS 常見問題。

主題

- [我沒有執行操作的授權 AWS DMS](#page-1038-0)
- [我沒有授權執行 iam:PassRole](#page-1038-1)
- [我是系統管理員,想要允許其他人存取 AWS DMS](#page-1038-2)
- [我想允許 AWS 帳戶以外的人員存取我的 AWS DMS 資源](#page-1039-0)

## <span id="page-1038-0"></span>我沒有執行操作的授權 AWS DMS

如果 AWS Management Console 告訴您您沒有執行動作的授權,則您必須聯絡您的管理員以尋求協 助。您的管理員是提供您使用者名稱和密碼的人員。

當 mateojackson IAM 使用者嘗試使用主控台檢視有關 AWS DMS 端點的詳細資料,但沒有dms: DescribeEndpoint權限時,就會發生下列範例錯誤。

User: arn:aws:iam::123456789012:user/mateojackson is not authorized to perform: dms:DescribeEndpoint on resource: my-postgresql-target

在此情況下,Mateo 會請求管理員更新他的政策,允許他使用 dms:DescribeEndpoint 動作存取 my-postgresql-target 端點資源。

<span id="page-1038-1"></span>我沒有授權執行 iam:PassRole

如果您收到錯誤,告知您未獲授權執行 iam:PassRole 動作,您的政策必須更新,允許您將角色傳遞 給 AWS DMS。

有些 AWS 服務 允許您將現有角色傳遞給該服務,而不是建立新的服務角色或服務連結角色。如需執 行此作業,您必須擁有將角色傳遞至該服務的許可。

名為 marymajor 的 IAM 使用者嘗試使用主控台在 AWS DMS 中執行動作時,發生下列範例錯誤。但 是,動作要求服務具備服務角色授予的許可。Mary 沒有將角色傳遞至該服務的許可。

User: arn:aws:iam::123456789012:user/marymajor is not authorized to perform: iam:PassRole

在這種情況下,Mary 的政策必須更新,允許她執行 iam:PassRole 動作。

<span id="page-1038-2"></span>如果您需要協助,請聯絡您的 AWS 系統管理員。您的管理員提供您的登入憑證。

我是系統管理員,想要允許其他人存取 AWS DMS

若要允許其他人存取 AWS DMS,您必須為需要存取的人員或應用程式建立 IAM 實體 (使用者或角 色)。他們將使用該實體的憑證來存取 AWS。您接著必須將政策連接到實體,在 AWS DMS 中授予他 們正確的許可。

若要立即開始使用,請參閱《IAM 使用者指南》中的[建立您的第一個 IAM 委派使用者及群組。](https://docs.aws.amazon.com/IAM/latest/UserGuide/getting-started_create-delegated-user.html)

## <span id="page-1039-0"></span>我想允許 AWS 帳戶以外的人員存取我的 AWS DMS 資源

您可以建立一個角色,讓其他帳戶中的使用者或您的組織外部的人員存取您的資源。您可以指定要允許 哪些信任物件取得該角色。針對支援基於資源的政策或存取控制清單 (ACL) 的服務,您可以使用那些 政策來授予人員存取您的資源的許可。

如需進一步了解,請參閱以下內容:

- 若要瞭解是否 AWS DMS 支援這些功能,請參閱[如何與 IAM AWS Database Migration Service 搭配](#page-1005-0) [使用](#page-1005-0)。
- 若要了解如何提供對您所擁有資源 AWS 帳戶 的[存取權,請參閱 IAM 使用者指南中您擁有的另一](https://docs.aws.amazon.com/IAM/latest/UserGuide/id_roles_common-scenarios_aws-accounts.html) [AWS 帳戶 個 IAM 使用者提供](https://docs.aws.amazon.com/IAM/latest/UserGuide/id_roles_common-scenarios_aws-accounts.html)存取權限。
- 若要了解如何將資源存取權提供給第三方 AWS 帳戶,請參閱 IAM 使用者指南中[的提供第三方 AWS](https://docs.aws.amazon.com/IAM/latest/UserGuide/id_roles_common-scenarios_third-party.html)  [帳戶 擁有的存](https://docs.aws.amazon.com/IAM/latest/UserGuide/id_roles_common-scenarios_third-party.html)取權。
- 如需了解如何透過聯合身分提供存取權,請參閱《IAM 使用者指南》中的[將存取權提供給在外部進](https://docs.aws.amazon.com/IAM/latest/UserGuide/id_roles_common-scenarios_federated-users.html) [行身分驗證的使用者 \(聯合身分\)](https://docs.aws.amazon.com/IAM/latest/UserGuide/id_roles_common-scenarios_federated-users.html)。
- 如需了解使用角色和資源型政策進行跨帳戶存取之間的差異,請參閱 IAM 使用者指南中的 [IAM 角色](https://docs.aws.amazon.com/IAM/latest/UserGuide/id_roles_compare-resource-policies.html) [與資源型政策的差異](https://docs.aws.amazon.com/IAM/latest/UserGuide/id_roles_compare-resource-policies.html)。

# <span id="page-1040-0"></span>使用 AWS DMS 所需的 IAM 許可

您使用特定 IAM 許可和 IAM 角色,才能使用 AWS DMS。如果您以 IAM 使用者身分登入且想要使用 AWS DMS,則您的帳戶管理員必須將本節中討論的政策附加到您用來執行的 IAM 使用者、群組或角 色 AWS DMS。如需 IAM 許可的詳細資訊,請參閱《[IAM 使用者指南](https://docs.aws.amazon.com/IAM/latest/UserGuide/introduction_access-management.html)》。

下列政策可讓您存取其他 Amazon 服務 (例如 IAM AWS DMS、Amazon EC2 和 Amazon) 所需動作的 特定動作,以及獲得許可 CloudWatch。 AWS KMS CloudWatch即時監控您的 AWS DMS 移轉,並收 集並追蹤指出移轉進度的指標。您可以使用 CloudWatch 記錄檔來偵錯工作的問題。

**a** Note

您可以使用標記進一步限制對 AWS DMS 資源的存取。如需有關使用標記限制對 AWS DMS 資源存取的更多資訊,請參閱[使用資源名稱和標籤更精細的存取控制](#page-1065-1)。

```
{ 
     "Version": "2012-10-17", 
     "Statement": [ 
          { 
               "Effect": "Allow", 
               "Action": "dms:*", 
               "Resource": "arn:aws:dms:region:account:resourcetype/id" 
          }, 
          { 
               "Effect": "Allow", 
               "Action": [ 
                   "kms:ListAliases", 
                   "kms:DescribeKey" 
               ], 
               "Resource": "arn:aws:service:region:account:resourcetype/id" 
          }, 
          { 
               "Effect": "Allow", 
               "Action": [ 
                   "iam:GetRole", 
                   "iam:PassRole", 
                   "iam:CreateRole", 
                   "iam:AttachRolePolicy" 
               ],
```

```
 "Resource": "arn:aws:service:region:account:resourcetype/id" 
          }, 
          { 
              "Effect": "Allow", 
              "Action": [ 
                   "ec2:DescribeVpcs", 
                   "ec2:DescribeInternetGateways", 
                   "ec2:DescribeAvailabilityZones", 
                   "ec2:DescribeSubnets", 
                   "ec2:DescribeSecurityGroups", 
                   "ec2:ModifyNetworkInterfaceAttribute", 
                   "ec2:CreateNetworkInterface", 
                  "ec2:DeleteNetworkInterface" 
              ], 
              "Resource": "arn:aws:service:region:account:resourcetype/id" 
          }, 
          { 
              "Effect": "Allow", 
              "Action": [ 
                   "cloudwatch:Get*", 
                   "cloudwatch:List*" 
              ], 
              "Resource": "arn:aws:service:region:account:resourcetype/id" 
          }, 
          { 
              "Effect": "Allow", 
              "Action": [ 
                   "logs:DescribeLogGroups", 
                   "logs:DescribeLogStreams", 
                   "logs:FilterLogEvents", 
                   "logs:GetLogEvents" 
              ], 
              "Resource": "arn:aws:service:region:account:resourcetype/id" 
          } 
     ]
}
```
## 下列許可的明細可協助您更深入了解需要每項許可的原因。

## 需要以下部分才能允許用戶調用 AWS DMS API 操作。

```
 "Effect": "Allow", 
 "Action": "dms:*", 
 "Resource": "arn:aws:dms:region:account:resourcetype/id"
```
需要以下部分,以允許用戶列出其可用的 AWS KMS 密鑰和別名,以便在控制台中顯示。如果您知道 KMS 金鑰的 Amazon 資源名稱 (ARN),且您只使用 AWS Command Line Interface (AWS CLI),則不 需要此項目。

```
{ 
              "Effect": "Allow", 
              "Action": [ 
                   "kms:ListAliases", 
                   "kms:DescribeKey" 
              ], 
              "Resource": "arn:aws:service:region:account:resourcetype/id" 
          }
```
針對必須使用端點傳入 IAM 角色 ARN 的端點類型,需要下列區段。此外,如果未提前建立必要的 AWS DMS 角色,則 AWS DMS 主控台可以建立角色。若已事先設定所有角色, ${\tt i}$ am:Ge ${\tt t}$ Ro ${\tt l}$ e 和 iam:PassRole 中會具備所有必要項目。如需角色的詳細資訊,請參閱[建立與 AWS CLI 和 AWS](#page-1044-0) [DMS API 搭配使用的身分與存取權管理角色。](#page-1044-0)

```
{ 
              "Effect": "Allow", 
               "Action": [ 
                   "iam:GetRole", 
                   "iam:PassRole", 
                   "iam:CreateRole", 
                   "iam:AttachRolePolicy" 
              ], 
              "Resource": "arn:aws:service:region:account:resourcetype/id" 
          }
```
因為 AWS DMS 需要為所建立的複寫執行個體建立 Amazon EC2 執行個體並設定網路,因此需要以下 部分。這些資源存在於客戶的帳戶,所以需要能夠代表客戶執行這些動作。

```
 "Effect": "Allow", 
 "Action": [ 
     "ec2:DescribeVpcs",
```
{

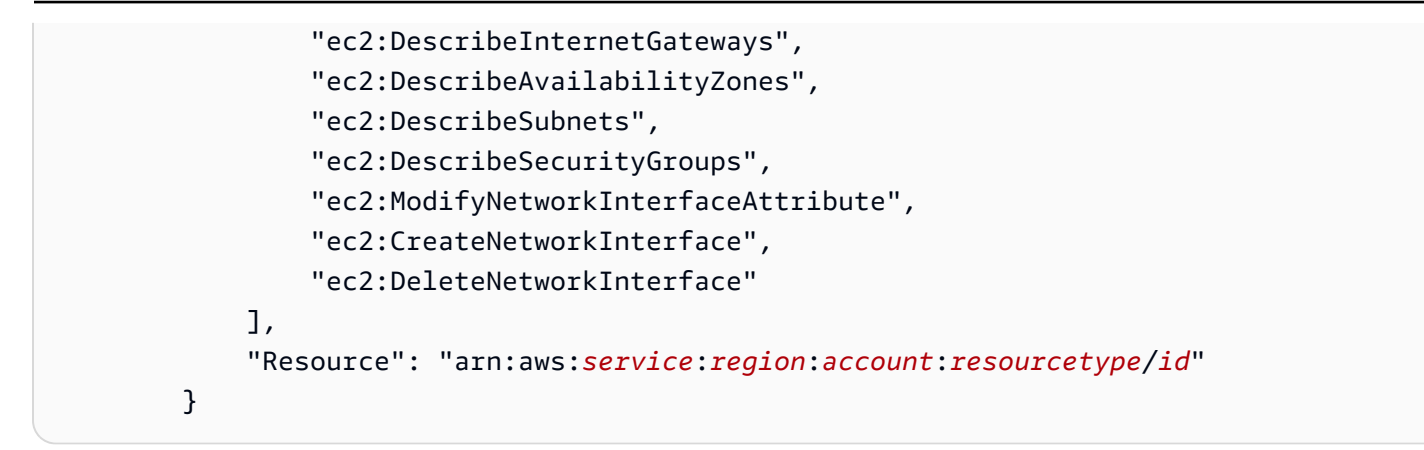

若要讓使用者檢視複寫執行個體指標,需要下列區段。

```
{ 
              "Effect": "Allow", 
               "Action": [ 
                   "cloudwatch:Get*", 
                   "cloudwatch:List*" 
              ], 
              "Resource": "arn:aws:service:region:account:resourcetype/id" 
          }
```
若要讓使用者檢視複寫日誌,需要此區段。

```
{ 
              "Effect": "Allow", 
              "Action": [ 
                   "logs:DescribeLogGroups", 
                   "logs:DescribeLogStreams", 
                   "logs:FilterLogEvents", 
                  "logs:GetLogEvents" 
              ], 
              "Resource": "arn:aws:service:region:account:resourcetype/id" 
          }
```
主 AWS DMS 控台會建立數個角色,這些角色會在您使用 AWS DMS 主控台時自動附加至您的 AWS 帳戶。如果您使用 AWS Command Line Interface (AWS CLI) 或 AWS DMS API 進行遷移,則需要將 這些角色新增至您的帳戶。如需有關新增這些角色的詳細資訊,請參閱 [建立與 AWS CLI 和 AWS DMS](#page-1044-0)  [API 搭配使用的身分與存取權管理角色。](#page-1044-0)
## <span id="page-1044-0"></span>建立與 AWS CLI 和 AWS DMS API 搭配使用的身分與存取權管理角色

如果您使用 AWS CLI 或 AWS DMS API 進行資料庫遷移,則必須在 AWS 帳戶中新增三個 IAM 角 色,然後才能使用的功能 AWS DMS。其中兩個角色是 dms-vpc-role 和 dms-cloudwatchlogs-role。如果您使用 Amazon Redshift 做為目標資料庫,則還必須將 IAM 角色新增dmsaccess-for-endpoint至您的 AWS 帳戶。

受管政策的更新是自動的。如果您搭配使用自訂政策和 IAM 角色,請務必定期檢查本文件中有關受管 政策的更新。您可以使用 get-policy 和 get-policy-version 命令的組合,來檢視受管政策的詳 細資訊。

例如,下列 get-policy 命令會擷取關於指定 IAM 角色的資訊。

```
aws iam get-policy --policy-arn arn:aws:iam::aws:policy/service-role/
AmazonDMSVPCManagementRole
```
從命令傳回的資訊如下所示。

```
{ 
     "Policy": { 
         "PolicyName": "AmazonDMSVPCManagementRole", 
         "Description": "Provides access to manage VPC settings for AWS managed customer 
  configurations", 
         "CreateDate": "2015-11-18T16:33:19Z", 
         "AttachmentCount": 1, 
         "IsAttachable": true, 
         "PolicyId": "ANPAJHKIGMBQI4AEFFSYO", 
         "DefaultVersionId": "v3", 
         "Path": "/service-role/", 
         "Arn": "arn:aws:iam::aws:policy/service-role/AmazonDMSVPCManagementRole", 
         "UpdateDate": "2016-05-23T16:29:57Z" 
     }
}
```
下列 get-policy-version 命令會擷取 IAM 政策資訊。

```
aws iam get-policy-version --policy-arn arn:aws:iam::aws:policy/service-role/
AmazonDMSVPCManagementRole --version-id v3
```
#### 從命令傳回的資訊如下所示。

```
{ 
     "PolicyVersion": { 
          "CreateDate": "2016-05-23T16:29:57Z", 
          "VersionId": "v3", 
          "Document": { 
          "Version": "2012-10-17", 
          "Statement": [ 
\{\hspace{.1cm} \} "Action": [ 
                       "ec2:CreateNetworkInterface", 
                       "ec2:DescribeAvailabilityZones", 
                       "ec2:DescribeInternetGateways", 
                       "ec2:DescribeSecurityGroups", 
                       "ec2:DescribeSubnets", 
                       "ec2:DescribeVpcs", 
                       "ec2:DeleteNetworkInterface", 
                       "ec2:ModifyNetworkInterfaceAttribute" 
                   ], 
                   "Resource": "arn:aws:service:region:account:resourcetype/id", 
                   "Effect": "Allow" 
              } 
          ] 
     }, 
     "IsDefaultVersion": true 
     }
}
```
您可以使用相同的命令來取得關於 AmazonDMSCloudWatchLogsRole 和 AmazonDMSRedshiftS3Role 受管理政策的資訊。

**a** Note

如果您使用主 AWS DMS 控台進行資料庫移轉,這些角色會自動新增至您的 AWS 帳戶。

下列程序會建立 dms-vpc-role、dms-cloudwatch-logs-role 和 dms-access-forendpoint IAM 角色。

若要建立與 AWS CLI 或 AWS DMS API 搭配使用的 dms-vpc-role IAM 角色

1. 使用下列 IAM 政策建立 JSON 檔案。將 JSON 檔案命名為 dmsAssumeRolePolicyDocument.json。

```
{ 
    "Version": "2012-10-17", 
    "Statement": [ 
    { 
       "Effect": "Allow", 
       "Principal": { 
          "Service": "dms.amazonaws.com" 
      }, 
    "Action": "sts:AssumeRole" 
    } 
  ]
}
```
使用下列命令建立角色。 AWS CLI

```
aws iam create-role --role-name dms-vpc-role --assume-role-policy-document file://
dmsAssumeRolePolicyDocument.json
```
2. 使用下列命令將 AmazonDMSVPCManagementRole 政策連接至 dms-vpc-role。

aws iam attach-role-policy --role-name dms-vpc-role --policy-arn arn:aws:iam::aws:policy/service-role/AmazonDMSVPCManagementRole

#### 若要建立與 AWS CLI 或 AWS DMS API 搭配使用的 dms-cloudwatch-logs-role IAM 角色

1. 使用下列 IAM 政策建立 JSON 檔案。將 JSON 檔案命名為 dmsAssumeRolePolicyDocument2.json。

```
{ 
    "Version": "2012-10-17", 
    "Statement": [ 
   \{ "Effect": "Allow", 
      "Principal": { 
          "Service": "dms.amazonaws.com" 
      }, 
    "Action": "sts:AssumeRole" 
    } 
  ]
}
```
#### 使用下列命令建立角色。 AWS CLI

```
aws iam create-role --role-name dms-cloudwatch-logs-role --assume-role-policy-
document file://dmsAssumeRolePolicyDocument2.json
```
2. 使用下列命令將 AmazonDMSCloudWatchLogsRole 政策連接至 dms-cloudwatch-logsrole。

```
aws iam attach-role-policy --role-name dms-cloudwatch-logs-role --policy-arn 
  arn:aws:iam::aws:policy/service-role/AmazonDMSCloudWatchLogsRole
```
如果您使用 Amazon Redshift 作為目標資料庫,您必須建立 IAM 角色 dms-access-for-endpoint 來提供對 Amazon S3 的存取權。

若要建立 dms-access-for-endpoint IAM 角色,以便與 Amazon Redshift 作為目標資料庫搭配使用

1. 使用下列 IAM 政策建立 JSON 檔案。將 JSON 檔案命名為 dmsAssumeRolePolicyDocument3.json。

```
 { 
   "Version": "2012-10-17", 
   "Statement": [ 
     { 
        "Sid": "1", 
        "Effect": "Allow", 
        "Principal": { 
          "Service": "dms.amazonaws.com" 
        }, 
        "Action": "sts:AssumeRole" 
     }, 
     { 
        "Sid": "2", 
        "Effect": "Allow", 
        "Principal": { 
          "Service": "redshift.amazonaws.com" 
        }, 
        "Action": "sts:AssumeRole" 
     } 
   ]
}
```
2. 使用下列命令建立角色。 AWS CLI

 aws iam create-role --role-name dms-access-for-endpoint --assume-role-policydocument file://dmsAssumeRolePolicyDocument3.json

3. 使用下列命令將 AmazonDMSRedshiftS3Role 政策連接至 dms-access-for-endpoint 角 色。

```
aws iam attach-role-policy --role-name dms-access-for-endpoint \
```
--policy-arn arn:aws:iam::aws:policy/service-role/AmazonDMSRedshiftS3Role

您現在應該有適當的 IAM 政策來使用 AWS CLI 或 AWS DMS API。

### 預防跨服務混淆代理人

混淆代理人問題屬於安全性問題,其中沒有執行動作許可的實體可以強制具有更多許可的實體執行該動 作。在中 AWS,跨服務模擬可能會導致混淆的副問題。在某個服務 (呼叫服務) 呼叫另一個服務 (被呼 叫服務) 時,可能會發生跨服務模擬。可以操縱呼叫服務來使用其許可,以其不應有存取許可的方式對 其他客戶的資源採取動作。為了預防這種情況, AWS 提供的工具可協助您保護所有服務的資料,而這 些服務主體已獲得您帳戶中資源的存取權。

建議您在資源策略中使用[aws:SourceArn](https://docs.aws.amazon.com/IAM/latest/UserGuide/reference_policies_condition-keys.html#condition-keys-sourcearn)和[aws:SourceAccount](https://docs.aws.amazon.com/IAM/latest/UserGuide/reference_policies_condition-keys.html#condition-keys-sourceaccount)全域條件前後關聯索引鍵,以限 制將其他服務 AWS Database Migration Service 提供給資源的權限。如果 aws:SourceArn 值不包含 帳戶 ID (例如 AWS DMS 複寫執行個體名稱 (ARN)),則必須使用這兩個全域條件內容索引鍵來限制許 可。如果同時使用這兩個全域條件內容索引鍵,且 aws : Sour ceArn 值包含帳戶 ID,則在相同政策陳 述式中使用 aws:SourceAccount 值和 aws:SourceArn 值中的帳戶時,必須使用相同的帳戶 ID。 如果您想要僅允許一個資源與跨服務存取相關聯,則請使用 aws:SourceArn。如果您想要允許該帳 戶中的任何資源與跨服務使用相關聯,請使用 aws:SourceAccount。

AWS DMS 支持從 3.4.7 版本及更高版本開始混淆的副選項。如需詳細資訊,請參閱 [AWS Database](#page-1193-0) [Migration Service 3.4.7 版本說明。](#page-1193-0)如果複寫執行個體使用 AWS DMS 3.4.6 版或更低版本,請確定您 已升級至最新版本,然後再設定混淆代理人選項。

防範混淆代理人問題的最有效方法是使用 aws:SourceArn 全域條件內容索引鍵,以及 資源的完整 ARN。如果不知道資源的完整 ARN,或者如果您指定了多個資源,請使用 aws:SourceArn 全域內容條件索引鍵搭配萬用字元 (\*) 來表示 ARN 的未知部分。例如 arn:aws:dms:\*:*123456789012*:rep:\*。

#### 主題

- [與 AWS DMS API 搭配使用的 IAM 角色,用於跨服務混淆副手預防](#page-1050-0)
- [將預檢評估儲存在 Amazon S3 中的 IAM 政策,以進行跨服務混淆代理人預防](#page-1051-0)
- [使用 Amazon DynamoDB 做為目標端點,以 AWS DMS 提供跨服務混淆副手預防](#page-1052-0)

#### <span id="page-1050-0"></span>與 AWS DMS API 搭配使用的 IAM 角色,用於跨服務混淆副手預防

若要使用 AWS CLI 或 AWS DMS API 進行資料庫移轉,您必須先將dms-vpc-role和 dmscloudwatch-logs-role IAM 角色新增至您的 AWS 帳戶,才能使用的功能 AWS DMS。如需詳細 資訊,請參閱 [建立與 AWS CLI 和 AWS DMS API 搭配使用的身分與存取權管理角色。](#page-1044-0)

下列範例顯示將 dms-vpc-role 角色與 my-replication-instance 複寫執行個體搭配使用的政 策。請使用這些政策,以預防混淆代理人問題。

```
{ 
     "Version": "2012-10-17", 
     "Statement": [ 
         { 
             "Sid": "", 
             "Effect": "Allow", 
             "Principal": { 
                  "Service": "dms.amazonaws.com" 
             }, 
             "Action": "sts:AssumeRole", 
             "Condition": { 
                  "StringEquals": { 
                      "AWS:SourceAccount": "your_account_id" 
                  }, 
                  "ArnEqual": { 
                      "AWS:SourceArn": "arn:aws:dms:your_region:your_account_id:rep:my-
replication-instance" 
 } 
 } 
         } 
     ]
}
```
<span id="page-1051-0"></span>將預檢評估儲存在 Amazon S3 中的 IAM 政策,以進行跨服務混淆代理人預防

若要將預先評估結果儲存在 S3 儲存貯體中,則可以建立 IAM 政策,以便 AWS DMS 在 Amazon S3 中管理物件。如需詳細資訊,請參閱 [建立 IAM 資源 。](#page-897-0)

下列範例顯示具有在 IAM 角色上設定的混淆副條件的信任政策,可讓您存 AWS DMS 取指定使用者帳 戶下的所有工作和評估執行。

```
{ 
     "Version": "2012-10-17", 
     "Statement": [ 
          { 
               "Sid": "", 
               "Effect": "Allow", 
               "Principal": { 
                   "Service": "dms.amazonaws.com" 
               }, 
               "Action": "sts:AssumeRole", 
               "Condition": { 
                   "StringEquals": {
```

```
 "AWS:SourceAccount": "your_account_id" 
                              }, 
                              "ArnLike": { 
                                     "AWS:SourceArn": [ 
                                             "arn:aws:dms:your_region:your_account_id:assessment-run:*", 
                                             "arn:aws:dms:region:your_account_id:task:*" 
\sim 100 \sim 100 \sim 100 \sim 100 \sim 100 \sim 100 \sim 100 \sim 100 \sim 100 \sim 100 \sim 100 \sim 100 \sim 100 \sim 100 \sim 100 \sim 100 \sim 100 \sim 100 \sim 100 \sim 100 \sim 100 \sim 100 \sim 100 \sim 100 \sim 
 } 
 } 
               } 
        ]
}
```
<span id="page-1052-0"></span>使用 Amazon DynamoDB 做為目標端點,以 AWS DMS 提供跨服務混淆副手預防

若要使用 Amazon DynamoDB 做為資料庫遷移的目標端點,您必須建立 IAM 角色,以允 AWS DMS 許假設並授與 DynamoDB 表的存取權。然後,在 AWS DMS中建立目標 DynamoDB 端點時,請使用 此角色。如需詳細資訊,請參閱 [使用 Amazon DynamoDB 作為目標。](#page-622-0)

下列範例顯示在 IAM 角色上設定的具有混淆副條件的信任政策,該角色允許所有 AWS DMS 端點存取 DynamoDB 表。

```
{ 
     "Version": "2012-10-17", 
     "Statement": [ 
          { 
              "Sid": "", 
              "Effect": "Allow", 
              "Principal": { 
                   "Service": "dms.amazonaws.com" 
              }, 
              "Action": "sts:AssumeRole", 
              "Condition": { 
                  "StringEquals": { 
                       "AWS:SourceAccount": "your_account_id" 
                  }, 
                  "ArnLike": { 
                       "AWS:SourceArn": 
  "arn:aws:dms:your_region:your_account_id:endpoint:*" 
 } 
              } 
          } 
     ]
```
}

## AWS Database Migration Service 的 AWS 受管政策

#### 主題

- [AWS 受管政策:AWSDMSServerlessServiceRolePolicy](#page-1053-0)
- [AWS 受管策略:AmazonDMSCloudWatchLogsRole](#page-1055-0)
- [AWS 受管政策:AWSDMSFleetAdvisorServiceRolePolicy](#page-1056-0)
- [AWS 管理的政策的 AWS DMS 更新項目](#page-1057-0)

<span id="page-1053-0"></span>AWS 受管政策:AWSDMSServerlessServiceRolePolicy

此政策會附加至 AWSServiceRoleForDMSServerless 角色,而此角色可讓 AWS DMS 代表您執行 動作。如需更多詳細資訊,請參閱 [AWS DMS Serverless 的服務連結角色。](#page-1034-0)

此原則會授與允許 AWS DMS 管理複寫資源的參與者許可。

許可詳細資訊

此政策包含以下許可。

• dms – 允許主體與 AWS DMS 資源互動。

```
{ 
     "Version": "2012-10-17", 
     "Statement": [ 
\overline{\mathcal{L}} "Sid": "id0", 
              "Effect": "Allow", 
              "Action": [ 
                  "dms:CreateReplicationInstance", 
                  "dms:CreateReplicationTask" 
             ], 
              "Resource": "*", 
              "Condition": { 
                  "StringEquals": { 
                      "dms:req-tag/ResourceCreatedBy": "DMSServerless" 
 } 
 } 
         },
```

```
 { 
              "Sid": "id1", 
              "Effect": "Allow", 
              "Action": [ 
                   "dms:DescribeReplicationInstances", 
                  "dms:DescribeReplicationTasks" 
              ], 
              "Resource": "*" 
         }, 
         { 
              "Sid": "id2", 
              "Effect": "Allow", 
              "Action": [ 
                   "dms:StartReplicationTask", 
                  "dms:StopReplicationTask", 
                  "dms:DeleteReplicationTask", 
                  "dms:DeleteReplicationInstance" 
              ], 
              "Resource": [ 
                  "arn:aws:dms:*:*:rep:*", 
                  "arn:aws:dms:*:*:task:*" 
              ], 
              "Condition": { 
                  "StringEqualsIgnoreCase": { 
                       "aws:ResourceTag/ResourceCreatedBy": "DMSServerless" 
 } 
              } 
         }, 
         { 
              "Sid": "id3", 
              "Effect": "Allow", 
              "Action": [ 
                   "dms:TestConnection", 
                  "dms:DeleteConnection" 
              ], 
              "Resource": [ 
                  "arn:aws:dms:*:*:rep:*", 
                  "arn:aws:dms:*:*:endpoint:*" 
              ] 
         } 
     ]
```
}

### <span id="page-1055-0"></span>AWS 受管策略:AmazonDMSCloudWatchLogsRole

此政策會附加至 dms-cloudwatch-logs-role 角色,而此角色可讓 AWS DMS 代表您執行動作。 如需更多詳細資訊,請參閱 [使用 AWS DMS 的服務連結角色](#page-1031-0)。

此原則會授與參與者許可,允許 AWS DMS 將複寫記錄發佈至 CloudWatch 日誌。

許可詳細資訊

此政策包含以下許可。

• logs – 允許主體將日誌發佈到 CloudWatch Logs。若要讓 AWS DMS 使用 CloudWatch 顯示複寫日 誌,必須提供此許可。

```
{ 
     "Version": "2012-10-17", 
     "Statement": [ 
          { 
              "Sid": "AllowDescribeOnAllLogGroups", 
              "Effect": "Allow", 
              "Action": [ 
                   "logs:DescribeLogGroups" 
              ], 
              "Resource": [ 
 "*" 
             \mathbf{1} }, 
          { 
              "Sid": "AllowDescribeOfAllLogStreamsOnDmsTasksLogGroup", 
              "Effect": "Allow", 
              "Action": [ 
                   "logs:DescribeLogStreams" 
              ], 
              "Resource": [ 
                   "arn:aws:logs:*:*:log-group:dms-tasks-*", 
                   "arn:aws:logs:*:*:log-group:dms-serverless-replication-*" 
             \mathbf{I} }, 
          { 
              "Sid": "AllowCreationOfDmsLogGroups",
```

```
 "Effect": "Allow", 
             "Action": [
                  "logs:CreateLogGroup" 
             ], 
              "Resource": [ 
                  "arn:aws:logs:*:*:log-group:dms-tasks-*", 
                  "arn:aws:logs:*:*:log-group:dms-serverless-replication-*:log-stream:" 
 ] 
         }, 
         { 
              "Sid": "AllowCreationOfDmsLogStream", 
              "Effect": "Allow", 
              "Action": [ 
                  "logs:CreateLogStream" 
             ], 
              "Resource": [ 
                  "arn:aws:logs:*:*:log-group:dms-tasks-*:log-stream:dms-task-*", 
                  "arn:aws:logs:*:*:log-group:dms-serverless-replication-*:log-
stream:dms-serverless-*" 
 ] 
         }, 
         { 
              "Sid": "AllowUploadOfLogEventsToDmsLogStream", 
              "Effect": "Allow", 
              "Action": [ 
                  "logs:PutLogEvents" 
             ], 
              "Resource": [ 
                  "arn:aws:logs:*:*:log-group:dms-tasks-*:log-stream:dms-task-*", 
                  "arn:aws:logs:*:*:log-group:dms-serverless-replication-*:log-
stream:dms-serverless-*" 
 ] 
         } 
    \mathbf{I}}
```
<span id="page-1056-0"></span>AWS 受管政策:AWSDMSFleetAdvisorServiceRolePolicy

您無法將 AWSDMSFleetAdvisorServiceRolePolicy 附加至您的 IAM 實體。此政策會附加至服務連結角 色,而此角色可讓 AWS DMS Fleet Advisor 代表您執行動作。如需更多詳細資訊,請參閱 [使用 AWS](#page-1031-0) [DMS 的服務連結角色。](#page-1031-0)

此政策會授與參與者許可,讓 AWS DMS Fleet Advisor 發佈 Amazon CloudWatch 指標。

許可詳細資訊

此政策包含以下許可。

• cloudwatch – 允許主體將指標資料點發佈至 Amazon CloudWatch。若要讓 AWS DMS Fleet Advisor 使用 CloudWatch 顯示具有資料庫指標的圖表,則需要此許可。

```
{ 
     "Version": "2012-10-17", 
     "Statement": { 
         "Effect": "Allow", 
         "Resource": "*", 
         "Action": "cloudwatch:PutMetricData", 
         "Condition": { 
              "StringEquals": { 
                  "cloudwatch:namespace": "AWS/DMS/FleetAdvisor" 
 } 
         } 
     }
}
```
### <span id="page-1057-0"></span>AWS 管理的政策的 AWS DMS 更新項目

檢視自 AWS DMS 開始追蹤 AWS 管理的政策變更以來的更新詳細資訊。如需有關此頁面變更的自動 提醒,請訂閱 AWS DMS文件歷史記錄頁面上的 RSS 摘要。

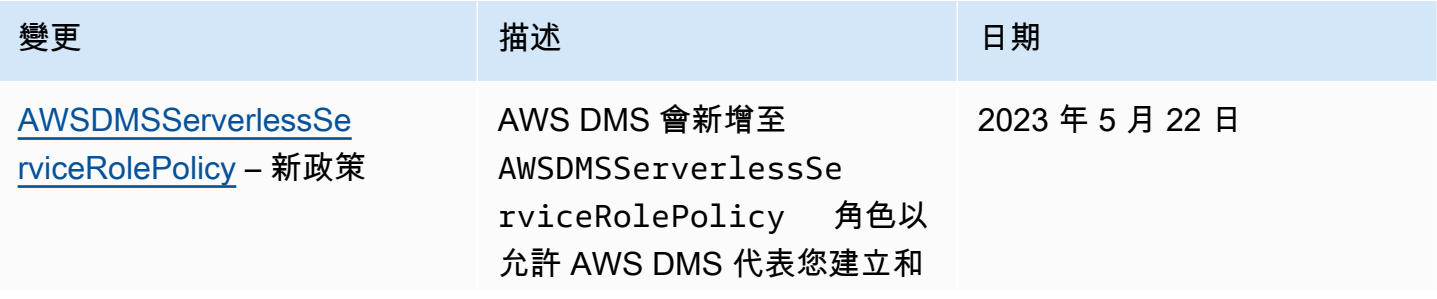

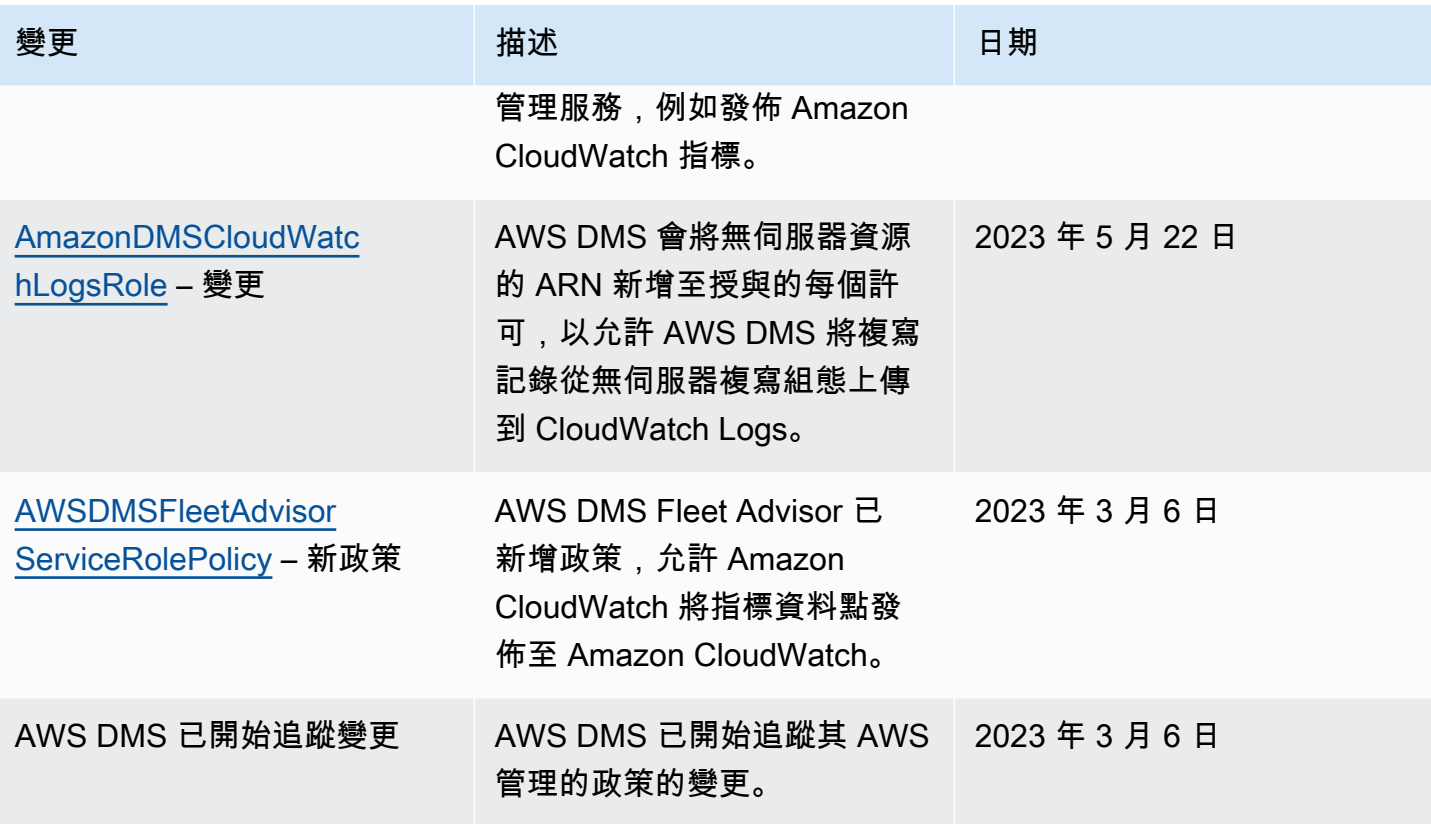

# AWS Database Migration Service 的合規驗證

在多個 AWS 合規計劃中,第三方稽核人員會評估 AWS Database Migration Service 的安全與合規。 所需資訊包括下列計劃:

- SOC
- PCI
- ISO
- FedRAMP
- DoD CC SRG
- HIPAA BAA
- MTCS
- CS
- K-ISMS
- ENS 高級
- OSPAR
- HITRUST CSF

如需特定合規計劃的 AWS 服務範圍清單,請參閱[合規計劃的 AWS 服務範圍。](https://aws.amazon.com/compliance/services-in-scope/)如需一般資訊,請參閱 [AWS 合規計劃。](https://aws.amazon.com/compliance/programs/)

您可使用 AWS Artifact 下載第三方稽核報告。如需詳細資訊,請參閱[下載 AWS 成品中的報告。](https://docs.aws.amazon.com/artifact/latest/ug/downloading-documents.html)

您使用 AWS DMS 時的合規責任取決於資料的敏感度、您的公司的合規目標,以及適用的法律和法 規。AWS 提供以下資源協助您處理合規事宜:

- [安全性與合規快速入門指南](https://aws.amazon.com/quickstart/?awsf.quickstart-homepage-filter=categories%23security-identity-compliance):這些部署指南會描述架構考量,並提供在 AWS 上部署以安全性及合規 為重心之基準環境的步驟。
- [Amazon Web Services 的 HIPAA 安全與合規架構白皮書](https://docs.aws.amazon.com/whitepapers/latest/architecting-hipaa-security-and-compliance-on-aws/architecting-hipaa-security-and-compliance-on-aws.html):本白皮書說明公司可如何運用 AWS,來 建立符合 HIPAA 規範的應用程式。
- [AWS 合規資源:](https://aws.amazon.com/compliance/resources/)這組手冊和指南可能適用於您的產業和所處位置。
- [AWS Config](https://docs.aws.amazon.com/config/latest/developerguide/evaluate-config.html):此 AWS 服務可評定資源組態與內部實務、業界準則和法規的合規狀態。
- [AWS Security Hub](https://docs.aws.amazon.com/securityhub/latest/userguide/what-is-securityhub.html):此 AWS 服務可供您檢視 AWS 中的安全狀態,可助您檢查是否符合安全產業標 準和最佳實務。

# AWS Database Migration Service 中的恢復能力

AWS 全球基礎設施是以 AWS 區域與可用區域為中心建置的。AWS區域提供多個分開且隔離的實際可 用區域,它們以低延遲、高輸送量和高度備援聯網功能相互連結。透過可用區域,您所設計與操作的應 用程式和資料庫,就能夠在可用區域之間自動容錯移轉,而不會發生中斷。可用區域的可用性、容錯能 力和擴充能力,均較單一或多個資料中心的傳統基礎設施還高。

如需 AWS 區域與可用區域的詳細資訊,請參閱 [AWS 全球基礎設施。](https://aws.amazon.com/about-aws/global-infrastructure/)

除了 AWS 全球基礎設施外,AWS DMS 可在您選取多可用區選項時,使用多可用區部署為複寫執行個 體提供高可用性及容錯移轉支援。

在多可用區部署中,AWS DMS 會自動佈建,並在不同的可用區域中維持複寫執行個體的待命複本。 主要複寫執行個體會同步複寫至待命複本。若主要複寫執行個體失敗或沒有回應,待命會繼續任何執行 中的任務,將插斷降至最低。因為主要複寫執行個體會持續將其狀態複寫到待命複本,異地同步備份部 署確實會造成一些效能上的額外負荷。

如需使用異地同步備份部署的詳細資訊,請參閱 [使用 AWS DMS 複製執行個體](#page-245-0)。

## AWS Database Migration Service 中的基礎設施安全

作為一種受管服務,AWS Database Migration Service 受 AWS 全域網路安全的保護。如需有關 AWS 安全服務以及 AWS 如何保護基礎設施的詳細資訊,請參閱 [AWS 雲端安全。](https://aws.amazon.com/security/)若要使用基礎設施安全性 的最佳實務來設計您的 AWS 環境,請參閱安全性支柱 AWS 架構良好的框架中的[基礎設施保護。](https://docs.aws.amazon.com/wellarchitected/latest/security-pillar/infrastructure-protection.html)

您可使用 AWS 發佈的 API 呼叫,透過網路存取 AWS DMS。用戶端必須支援下列項目:

- Transport Layer Security (TLS)。我們需要 TLS 1.2 並建議使用 TLS 1.3。
- 具備完美轉送私密 (PFS) 的密碼套件,例如 DHE (Ephemeral Diffie-Hellman) 或 ECDHE (Elliptic Curve Ephemeral Diffie-Hellman)。現代系統 (如 Java 7 和更新版本) 大多會支援這些模式。

此外,請求必須使用存取索引鍵 ID 和與 IAM 主體相關聯的私密存取索引鍵來簽署。或者,您可以使用 [AWS Security Token Service](https://docs.aws.amazon.com/STS/latest/APIReference/Welcome.html) (AWS STS) 來產生暫時安全憑證來簽署請求。

您可從任何網路位置呼叫這些 API 操作。AWS DMS 也支援資源型存取政策,這類政策可指定動作 和資源的限制,例如根據來源 IP 地址。此外,您也可以使用 AWS DMS 政策控制來自特定 Amazon VPC 端點或特定 虛擬私有雲端 (VPC) 的存取。實際上,這只會隔離 AWS 網路內特定 VPC 對 AWS DMS 資源的網路存取。如需搭配 AWS DMS 使用資源型存取政策的詳細資訊,請參閱 [使用資源名稱](#page-1065-0) [和標籤更精細的存取控制](#page-1065-0)。

若要將與 AWS DMS 的通訊限制在單一 VPC 內,您可以建立 VPC 介面端點,以便透過 AWS PrivateLink 連線至 AWS DMS。AWS PrivateLink 可協助確保對 AWS DMS 的任何呼叫及其相關結果 都限制於建立介面端點的特定 VPC。然後,您可以將此介面端點的 URL 指定為使用 AWS CLI 或 SDK 執行每個 AWS DMS 命令時的選項。這樣做有助於確保您與 AWS DMS 的整個通訊都限制於 VPC,並 且在公用網際網路上不可見。

若要建立介面端點以存取單一 VPC 中的 DMS

- 1. 登入 AWS Management Console,並在 <https://console.aws.amazon.com/vpc/>開啟 Amazon VPC 主控台。
- 2. 從導覽窗格中選擇端點。這會開啟建立端點頁面,您可以在其中建立從 VPC 到 AWS DMS 的介面 端點。
- 3. 選擇 AWS 服務,然後搜尋並選擇服務名稱的值,在此情況下 AWS DMS 會是下列格式。

com.amazonaws.*region*.dms

此處的 *region* 會指定 AWS DMS 執行的 AWS 區域,例如 com.amazonaws.uswest-2.dms。

- 4. 針對 VPC,選擇要建立介面端點的目標 VPC,例如 vpc-12abcd34。
- 5. 選擇可用區域和子網路 ID 的值。這些值應指出所選 AWS DMS 端點可執行的位置,例如 uswest-2a (usw2-az1) 和 subnet-ab123cd4。
- 6. 選擇啟用 DNS 名稱以建立具有 DNS 名稱的端點。此 DNS 名稱由端點 ID (vpce-12abcd34efg567hij) 與隨機字串 (ab12dc34) 連字號所組成。這些名稱會以反向點分 隔順序的點與服務名稱分隔開來,並加上 vpce (dms.us-west-2.vpce.amazonaws.com)。

```
例如,vpce-12abcd34efg567hij-ab12dc34.dms.us-west-2.vpce.amazonaws.com。
7. 在安全群組中,選擇要用於端點的群組。
```
設定安全群組時,請務必允許來自其中的輸出 HTTPS 呼叫。如需詳細資訊,請參閱《Amazon VPC 使用者指南》的[建立安全群組。](https://docs.aws.amazon.com/vpc/latest/userguide/VPC_SecurityGroups.html#CreatingSecurityGroups)

8. 選擇完整存取或政策的自訂值。例如,您可以選擇類似以下內容的自訂政策,以限制端點對某些動 作和資源的存取權。

```
{ 
   "Statement": [ 
    \left\{ \right. "Action": "dms:*", 
        "Effect": "Allow", 
        "Resource": "*", 
        "Principal": "*" 
     }, 
     { 
        "Action": [ 
          "dms:ModifyReplicationInstance", 
          "dms:DeleteReplicationInstance" 
        ], 
        "Effect": "Deny", 
        "Resource": "arn:aws:dms:us-west-2:<account-id>:rep:<replication-instance-
id>", 
        "Principal": "*" 
     } 
   ]
}
```
此處範例政策允許任何 AWS DMS API 呼叫,但不包含刪除或修改特定複寫執行個體。

您現在可以指定使用步驟 6 中建立的 DNS 名稱作為選項所形成的 URL。您可以為每個 AWS DMS CLI 命令或 API 操作指定此選項,以使用建立的介面端點存取服務執行個體。例如,您可以在此 VPC 中執 行 DMS CLI 命令 DescribeEndpoints,如下所示。

\$ aws dms describe-endpoints --endpoint-url https://vpce-12abcd34efg567hijab12dc34.dms.us-west-2.vpce.amazonaws.com

如果您啟用私有 DNS 選項,則不需要在請求中指定端點 URL。

如需建立和使用虛擬私人雲端介面端點的詳細資訊 (包括啟用私有 DNS 選項),請參閱《Amazon VPC 使用者指南》中的「[介面 VPC 端點 \(AWSPrivateLink\)](https://docs.aws.amazon.com/vpc/latest/userguide/vpce-interface.html)」。

## <span id="page-1065-0"></span>使用資源名稱和標籤更精細的存取控制

您可以使用以 Amazon 資源名稱 (ARN) 為基礎的資源名稱和資源標籤來管理 AWS DMS 資源的存取。 做法是在 IAM 政策中,定義允許的動作或包含條件陳述式。

### 使用資源名稱以控制存取

您可以建立 IAM 使用者帳戶,並指派以 AWS DMS 資源的 ARN 為基礎的政策。

下列原則會拒絕存取具有 ARN 陣列的 AWS DMS 複寫執行個體:aws: DS: 美國東部 1:152683116: REP: 錯誤碼:

```
{ 
      "Version": "2012-10-17", 
      "Statement": [ 
           { 
                "Action": [ 
                     "dms:*" 
               ], 
                "Effect": "Deny", 
                "Resource": "arn:aws:dms:us-east-1:152683116:rep:DOH67ZTOXGLIXMIHKITV" 
          } 
    \mathbf{I}}
```
例如,當政策開始生效時,下列命令會失敗。

```
$ aws dms delete-replication-instance 
    --replication-instance-arn "arn:aws:dms:us-
east-1:152683116:rep:DOH67ZTOXGLIXMIHKITV"
A client error (AccessDeniedException) occurred when calling the 
 DeleteReplicationInstance 
operation: User: arn:aws:iam::152683116:user/dmstestusr is not authorized to perform: 
dms:DeleteReplicationInstance on resource: arn:aws:dms:us-
east-1:152683116:rep:DOH67ZTOXGLIXMIHKITV
```

```
$ aws dms modify-replication-instance
```

```
 --replication-instance-arn "arn:aws:dms:us-
east-1:152683116:rep:DOH67ZTOXGLIXMIHKITV"
A client error (AccessDeniedException) occurred when calling the 
 ModifyReplicationInstance 
operation: User: arn:aws:iam::152683116:user/dmstestusr is not authorized to perform: 
dms:ModifyReplicationInstance on resource: arn:aws:dms:us-
east-1:152683116:rep:DOH67ZTOXGLIXMIHKITV
```
您也可以指定 IAM 政策來限制 AWS DMS 端點和複寫工作的存取權限。

下列策略會限制使用 AWS DMS 端點 ARN 對端點的存取。

```
{ 
      "Version": "2012-10-17", 
      "Statement": [ 
          { 
               "Action": [ 
                    "dms:*" 
               ], 
               "Effect": "Deny", 
               "Resource": "arn:aws:dms:us-
east-1:152683116:endpoint:D6E37YBXTNHOA6XRQSZCUGX" 
          } 
    \mathbf{I}}
```
例如,當使用端點 ARN 的政策開始生效時,下列命令會失敗。

```
$ aws dms delete-endpoint 
    --endpoint-arn "arn:aws:dms:us-east-1:152683116:endpoint:D6E37YBXTNHOA6XRQSZCUGX"
A client error (AccessDeniedException) occurred when calling the DeleteEndpoint 
  operation: 
User: arn:aws:iam::152683116:user/dmstestusr is not authorized to perform: 
  dms:DeleteEndpoint 
on resource: arn:aws:dms:us-east-1:152683116:endpoint:D6E37YBXTNHOA6XRQSZCUGX
$ aws dms modify-endpoint
```

```
 --endpoint-arn "arn:aws:dms:us-east-1:152683116:endpoint:D6E37YBXTNHOA6XRQSZCUGX" 
A client error (AccessDeniedException) occurred when calling the ModifyEndpoint 
 operation: 
User: arn:aws:iam::152683116:user/dmstestusr is not authorized to perform: 
 dms:ModifyEndpoint 
on resource: arn:aws:dms:us-east-1:152683116:endpoint:D6E37YBXTNHOA6XRQSZCUGX
```
下列原則會限制使用 AWS DMS 工作 ARN 的工作存取權。

```
{ 
      "Version": "2012-10-17", 
      "Statement": [ 
          { 
               "Action": [ 
                    "dms:*" 
               ], 
               "Effect": "Deny", 
               "Resource": "arn:aws:dms:us-east-1:152683116:task:UO3YR4N47DXH3ATT4YMWOIT" 
          } 
      ]
}
```
例如,當使用任務 ARN 的政策開始生效時,下列命令會失敗。

```
$ aws dms delete-replication-task 
    --replication-task-arn "arn:aws:dms:us-
east-1:152683116:task:UO3YR4N47DXH3ATT4YMWOIT"
A client error (AccessDeniedException) occurred when calling the DeleteReplicationTask 
  operation: 
User: arn:aws:iam::152683116:user/dmstestusr is not authorized to perform: 
  dms:DeleteReplicationTask 
on resource: arn:aws:dms:us-east-1:152683116:task:UO3YR4N47DXH3ATT4YMWOIT
```
### 使用標籤控制存取

AWS DMS 定義一組可用於客戶定義政策的一組通用鍵值配對,而無需任何額外的標記要求。如需標 記 AWS DMS 資源的更多資訊,請參閱[在 AWS Database Migration Service 中標記資源。](#page-993-0)

以下列出了可用於配合使用的標準標籤 AWS DMS:

- aws:CurrentTime 表示請求的日期和時間,允許根據臨時標準限制訪問。
- aws:EpochTime -此標籤類似於之前的 aws: CurrentTime 標籤,不同之處在於當前時間表示為自 Unix 紀元以來經過的秒數。
- aws:MultiFactorAuthPresent -這是一個布爾標籤,指示請求是否通過多因素身份驗證簽名。
- aws:MultiFactorAuthAge 提供對多因素身份驗證令牌的年齡(以秒為單位)的訪問。
- aws:principaltype 可讓您存取目前請求的主體類型 (使用者、帳戶、聯合身分使用者等)。
- aws:SourceIp 代表發出請求的使用者的來源 IP 地址。
- aws:UserAgent 提供有關請求資源的客戶端應用程序的信息。
- aws:userid 可讓您存取發出請求的使用者 ID。
- aws:username 可讓您存取發出請求的使用者名稱。
- dms:InstanceClass 可存取複寫執行個體主機的運算大小。
- dms:StorageSize 可存取儲存磁碟區大小 (以 GB 為單位)。

您也可以定義自己的標籤。客戶定義的標籤是保存在標記服務中的簡單鍵值配對。 AWS 您可以將 這些標籤新增至 AWS DMS 資源 (包括複寫執行個體、端點和任務)。這些標籤是透過使用政策中的 IAM「條件」陳述式進行比對,並使用特定條件標籤來參考。標籤索引鍵前面會加上 "dms"、資源類型 和 "tag" 前綴。以下顯示標籤格式。

dms:{resource type}-tag/{tag key}={tag value}

例如,假設您想要定義一個政策,只允許包含標籤 "stage=production" 的複寫執行個體才能成功進行 API 呼叫。下列條件陳述式會符合具有指定標籤的資源。

```
"Condition":
{ 
     "streq": 
          { 
               "dms:rep-tag/stage":"production" 
          }
```
}

您會將下列標籤新增至符合此政策條件的複寫執行個體。

#### stage production

除了已指定給 AWS DMS 資源的標籤之外,還可以寫入策略以限制可套用至指定資源的標籤索引鍵和 值。在此情況下,標籤字首會是 "req"。

例如,下列政策陳述式會限制標籤,讓使用者可以將指定的資源指派給特定的允許值清單。

 "Condition": { "streq": { "dms:rep-tag/stage": [ "production", "development", "testing" ] } }

以下策略範例會根據 AWS DMS 資源標籤限制對資源的存取。

下列政策會限制對複寫執行個體的存取,其中標籤值為 "Desktop",而標籤索引鍵為 "Env":

```
{ 
         "Version": "2012-10-17", 
         "Statement": [ 
                \{ "Action": [ 
                                "dms:*" 
                        ], 
                         "Effect": "Deny", 
                         "Resource": "*", 
                         "Condition": { 
                                "StringEquals": { 
                                        "dms:rep-tag/Env": [ 
                                                "Desktop" 
\sim 100 \sim 100 \sim 100 \sim 100 \sim 100 \sim 100 \sim 100 \sim 100 \sim 100 \sim 100 \sim 100 \sim 100 \sim 100 \sim 100 \sim 100 \sim 100 \sim 100 \sim 100 \sim 100 \sim 100 \sim 100 \sim 100 \sim 100 \sim 100 \sim 
 } 
 } 
                 }
```
}

]

下列命令會根據限制存取的 IAM 政策判定成功或失敗,其中標籤值為 "Desktop",而標籤索引鍵為 "Env":

```
$ aws dms list-tags-for-resource 
    --resource-name arn:aws:dms:us-east-1:152683116:rep:46DHOU7JOJYOJXWDOZNFEN 
    --endpoint-url http://localhost:8000 
{ 
     "TagList": [ 
         { 
             "Value": "Desktop", 
             "Key": "Env" 
         } 
     ]
}
$ aws dms delete-replication-instance 
    --replication-instance-arn "arn:aws:dms:us-
east-1:152683116:rep:46DHOU7JOJYOJXWDOZNFEN"
A client error (AccessDeniedException) occurred when calling the 
  DeleteReplicationInstance 
operation: User: arn:aws:iam::152683116:user/dmstestusr is not authorized to perform: 
dms:DeleteReplicationInstance on resource: arn:aws:dms:us-
east-1:152683116:rep:46DHOU7JOJYOJXWDOZNFEN
$ aws dms modify-replication-instance 
    --replication-instance-arn "arn:aws:dms:us-
east-1:152683116:rep:46DHOU7JOJYOJXWDOZNFEN" 
A client error (AccessDeniedException) occurred when calling the 
 ModifyReplicationInstance 
operation: User: arn:aws:iam::152683116:user/dmstestusr is not authorized to perform: 
dms:ModifyReplicationInstance on resource: arn:aws:dms:us-
east-1:152683116:rep:46DHOU7JOJYOJXWDOZNFEN
$ aws dms add-tags-to-resource 
    --resource-name arn:aws:dms:us-east-1:152683116:rep:46DHOU7JOJYOJXWDOZNFEN 
    --tags Key=CostCenter,Value=1234
```
A client error (AccessDeniedException) occurred when calling the AddTagsToResource operation: User: arn:aws:iam::152683116:user/dmstestusr is not authorized to perform: dms:AddTagsToResource on resource: arn:aws:dms:useast-1:152683116:rep:46DHOU7JOJYOJXWDOZNFEN

```
$ aws dms remove-tags-from-resource 
    --resource-name arn:aws:dms:us-east-1:152683116:rep:46DHOU7JOJYOJXWDOZNFEN 
    --tag-keys Env 
A client error (AccessDeniedException) occurred when calling the 
  RemoveTagsFromResource
```
operation: User: arn:aws:iam::152683116:user/dmstestusr is not authorized to perform: dms:RemoveTagsFromResource on resource: arn:aws:dms:useast-1:152683116:rep:46DHOU7JOJYOJXWDOZNFEN

以下策略限制對標籤值為「桌面」且標籤鍵為「Env」的 AWS DMS 端點的訪問。

```
{ 
         "Version": "2012-10-17", 
         "Statement": [ 
                  { 
                          "Action": [ 
                                   "dms:*" 
                          ], 
                          "Effect": "Deny", 
                          "Resource": "*", 
                          "Condition": { 
                                   "StringEquals": { 
                                           "dms:endpoint-tag/Env": [ 
                                                    "Desktop" 
\sim 100 \sim 100 \sim 100 \sim 100 \sim 100 \sim 100 \sim 100 \sim 100 \sim 100 \sim 100 \sim 100 \sim 100 \sim 100 \sim 100 \sim 100 \sim 100 \sim 100 \sim 100 \sim 100 \sim 100 \sim 100 \sim 100 \sim 100 \sim 100 \sim 
 } 
                          } 
                  } 
        \mathbf{I}}
```
下列命令會根據限制存取的 IAM 政策判定成功或失敗,其中標籤值為 "Desktop",而標籤索引鍵為 "Env":

```
$ aws dms list-tags-for-resource 
    --resource-name arn:aws:dms:us-east-1:152683116:endpoint:J2YCZPNGOLFY52344IZWA6I
{ 
     "TagList": [ 
         { 
             "Value": "Desktop", 
             "Key": "Env" 
         } 
     ]
}
$ aws dms delete-endpoint 
    --endpoint-arn "arn:aws:dms:us-east-1:152683116:endpoint:J2YCZPNGOLFY52344IZWA6I"
A client error (AccessDeniedException) occurred when calling the DeleteEndpoint 
operation: User: arn:aws:iam::152683116:user/dmstestusr is not authorized to perform: 
dms:DeleteEndpoint on resource: arn:aws:dms:us-
east-1:152683116:endpoint:J2YCZPNGOLFY52344IZWA6I
$ aws dms modify-endpoint 
    --endpoint-arn "arn:aws:dms:us-east-1:152683116:endpoint:J2YCZPNGOLFY52344IZWA6I" 
A client error (AccessDeniedException) occurred when calling the ModifyEndpoint 
operation: User: arn:aws:iam::152683116:user/dmstestusr is not authorized to perform: 
dms:ModifyEndpoint on resource: arn:aws:dms:us-
east-1:152683116:endpoint:J2YCZPNGOLFY52344IZWA6I
$ aws dms add-tags-to-resource 
    --resource-name arn:aws:dms:us-east-1:152683116:endpoint:J2YCZPNGOLFY52344IZWA6I 
    --tags Key=CostCenter,Value=1234
A client error (AccessDeniedException) occurred when calling the AddTagsToResource 
operation: User: arn:aws:iam::152683116:user/dmstestusr is not authorized to perform: 
dms:AddTagsToResource on resource: arn:aws:dms:us-
east-1:152683116:endpoint:J2YCZPNGOLFY52344IZWA6I
$ aws dms remove-tags-from-resource 
    --resource-name arn:aws:dms:us-east-1:152683116:endpoint:J2YCZPNGOLFY52344IZWA6I 
    --tag-keys Env
```

```
A client error (AccessDeniedException) occurred when calling the 
 RemoveTagsFromResource 
operation: User: arn:aws:iam::152683116:user/dmstestusr is not authorized to perform: 
dms:RemoveTagsFromResource on resource: arn:aws:dms:us-
east-1:152683116:endpoint:J2YCZPNGOLFY52344IZWA6I
```
下列政策會限制對複寫任務的存取,其中標籤值為 "Desktop",而標籤索引鍵為 "Env"。

```
{ 
         "Version": "2012-10-17", 
         "Statement": [ 
                 { 
                         "Action": [ 
                                 "dms:*" 
                         ], 
                         "Effect": "Deny", 
                         "Resource": "*", 
                         "Condition": { 
                                 "StringEquals": { 
                                         "dms:task-tag/Env": [ 
                                                 "Desktop" 
\sim 100 \sim 100 \sim 100 \sim 100 \sim 100 \sim 100 \sim 100 \sim 100 \sim 100 \sim 100 \sim 100 \sim 100 \sim 100 \sim 100 \sim 100 \sim 100 \sim 100 \sim 100 \sim 100 \sim 100 \sim 100 \sim 100 \sim 100 \sim 100 \sim 
 } 
 } 
                } 
        \mathbf{I}}
```
下列命令會根據限制存取的 IAM 政策判定成功或失敗,其中標籤值為 "Desktop",而標籤索引鍵為 "Env":

```
$ aws dms list-tags-for-resource 
    --resource-name arn:aws:dms:us-east-1:152683116:task:RB7N24J2XBUPS3RFABZTG3
{ 
     "TagList": [ 
          { 
              "Value": "Desktop", 
              "Key": "Env" 
          }
```
]

```
}
$ aws dms delete-replication-task 
    --replication-task-arn "arn:aws:dms:us-east-1:152683116:task:RB7N24J2XBUPS3RFABZTG3"
A client error (AccessDeniedException) occurred when calling the DeleteReplicationTask 
operation: User: arn:aws:iam::152683116:user/dmstestusr is not authorized to perform: 
dms:DeleteReplicationTask on resource: arn:aws:dms:us-
east-1:152683116:task:RB7N24J2XBUPS3RFABZTG3
$ aws dms add-tags-to-resource 
    --resource-name arn:aws:dms:us-east-1:152683116:task:RB7N24J2XBUPS3RFABZTG3 
    --tags Key=CostCenter,Value=1234
A client error (AccessDeniedException) occurred when calling the AddTagsToResource 
operation: User: arn:aws:iam::152683116:user/dmstestusr is not authorized to perform: 
dms:AddTagsToResource on resource: arn:aws:dms:us-
east-1:152683116:task:RB7N24J2XBUPS3RFABZTG3
$ aws dms remove-tags-from-resource 
    --resource-name arn:aws:dms:us-east-1:152683116:task:RB7N24J2XBUPS3RFABZTG3 
    --tag-keys Env
A client error (AccessDeniedException) occurred when calling the 
  RemoveTagsFromResource 
operation: User: arn:aws:iam::152683116:user/dmstestusr is not authorized to perform: 
dms:RemoveTagsFromResource on resource: arn:aws:dms:us-
east-1:152683116:task:RB7N24J2XBUPS3RFABZTG3
```
# 設定加密金鑰並指定 AWS KMS 權限

AWS DMS 加密複寫執行個體所使用的儲存體和端點連線資訊。若要加密複寫執行個體所 AWS DMS 使用的儲存體,請使用您 AWS 帳戶專屬的 AWS Key Management Service (AWS KMS) 金鑰。您可 以使用查看和管理此密鑰 AWS KMS。您可以使用帳戶中的預設 KMS 金鑰 (aws/dms) 或建立自訂 KMS 金鑰。如果您目前有 KMS 金鑰,您也可以使用該金鑰來進行加密。

**a** Note

您用作加密 AWS KMS 金鑰的任何自訂或現有金鑰都必須是對稱金鑰。 AWS DMS 不 支援使用非對稱加密金鑰。如需詳細資訊,請參閱《AWS Key Management Service 開 發人員指南》中的 [https://docs.aws.amazon.com/kms/latest/developerguide/symmetric](https://docs.aws.amazon.com/kms/latest/developerguide/symmetric-asymmetric.html)[asymmetric.html](https://docs.aws.amazon.com/kms/latest/developerguide/symmetric-asymmetric.html)。

如果您尚未從建立複寫執行個體頁面的進階區段中選取自訂 KMS 金鑰,則會在您第一次啟動複寫執行 個體時建立預設 KMS 金鑰 (aws*/* dms)。如果您使用預設 KMS 金鑰,您只需要對用於移轉的 IAM 使用 者帳戶授予 kms:ListAliases 和 kms:DescribeKey 許可。如需使用預設 KMS 金鑰的詳細資訊, 請參閱[使用 AWS DMS 所需的 IAM 許可。](#page-1040-0)

若要使用自訂 KMS 金鑰,請使用下列其中一個選項來為自訂 KMS 金鑰指派許可:

- 將用於移轉的 IAM 使用者帳戶新增為 AWS KMS 自訂金鑰的金鑰管理員或金鑰使用者。這可確 保將必要的 AWS KMS 許可授予 IAM 使用者帳戶。除了此動作,您也必須將 IAM 許可授予 IAM 使用者帳戶,才能使用 AWS DMS。如需將許可授予金鑰使用者的詳細資訊,請參閱《AWS Key Management Service 開發人員指南》[允許金鑰使用者使用 KMS 金鑰](https://docs.aws.amazon.com/kms/latest/developerguide/key-policies.html#key-policy-default-allow-users)。
- 如果您不想要新增 IAM 使用者帳戶做為您自訂 KMS 金鑰的金鑰管理員/金鑰使用者,請將下列其他 許可新增至必須授予 IAM 使用者帳戶才能使用 AWS DMS的 IAM 許可。

```
 "Effect": "Allow", 
 "Action": [ 
     "kms:ListAliases", 
     "kms:DescribeKey", 
     "kms:CreateGrant", 
     "kms:Encrypt", 
     "kms:ReEncrypt*" 
 ],
```
{

 "Resource": "\*" },

AWS DMS 也適用於 KMS 金鑰別名。如需建立您自己的 AWS KMS 金鑰,以及授予使用者存取 KMS 金鑰的詳細資訊,請參閱《[AWS KMS 開發人員指南》](https://docs.aws.amazon.com/kms/latest/developerguide/create-keys.html)。

如果您未指定 KMS 金鑰識別碼,則 AWS DMS 會使用您的預設加密金鑰。 AWS KMS 會為 AWS DMS 您的 AWS 帳戶建立預設加密金鑰。您的 AWS 帳戶每個 AWS 區域都有不同的預設加密金鑰。

若要管理用於加密 AWS DMS 資源的 AWS KMS 金鑰,請使用 AWS Key Management Service. AWS KMS 結合安全、高可用性的硬體和軟體,提供專為雲端擴充的金鑰管理系統。您可以使用建立加密金 鑰 AWS KMS,並定義控制如何使用這些金鑰的原則。

您可以 AWS KMS 在 AWS Management Console

- 1. 登入 AWS Management Console 並開啟 AWS Key Management Service (AWS KMS) 主控台, 網址為 [https://console.aws.amazon.com/kms。](https://console.aws.amazon.com/kms)
- 2. 若要變更 AWS 區域,請使用頁面右上角的「地區」選取器。
- 3. 選擇下列其中一個選項來使用 AWS KMS 按鍵:
	- 若要檢視帳戶中為您 AWS 建立和管理的金鑰,請在功能窗格中選擇AWS 受管理的金鑰。
	- 若要檢視您所建立及管理帳戶中的金鑰,請在導覽窗格中選擇Customer managed keys (客戶受 管金鑰)。

AWS KMS 支持 AWS CloudTrail,因此您可以審核密鑰使用情況以驗證密鑰是否正確使用。您的 AWS KMS 金鑰可與 Amazon RDS、Amazon S3、Amazon 紅移 AWS DMS 和亞馬遜 EBS 等支援 AWS 服 務結合使用。

您也可以建立專門用來加密下列 AWS DMS 端點的目標資料的自訂 AWS KMS 金鑰:

- Amazon Redshift 如需詳細資訊,請參閱[建立和使用 AWS KMS 金鑰來加密 Amazon Redshift 目](#page-559-0) [標資料](#page-559-0)。
- Amazon S3 如需詳細資訊,請參閱[建立 AWS KMS 金鑰來加密 Amazon S3 目標物件。](#page-591-0)

使用 KMS 金鑰建立資 AWS DMS 源後,就無法變更這些資源的加密金鑰。在建立 AWS DMS 資源之 前,請務必確定您的加密金鑰需求。

# 網路安全 AWS Database Migration Service

您在使用時建立的網路安全性需求取 AWS Database Migration Service 決於您設定網路的方式。網路 安全性的一般規 AWS DMS 則如下:

- 複寫執行個體必須能夠存取來源和目標端點。複寫執行個體的安全群組必須包含網路 ACL 或規則, 允許從執行個體輸出至資料庫連接埠,再輸出至資料庫端點。
- 資料庫端點必須包含網路 ACL 和安全群組規則,允許來自複寫執行個體的傳入存取。您可以根據組 態,使用複寫執行個體的安全群組、私有 IP 地址、公有 IP 地址或 NAT 閘道的公有地址,來達到此 目的。
- 如果網路使用 VPN 通道,作為 NAT 閘道的 Amazon EC2 執行個體必須使用安全群組,其中包含規 則,允許複寫執行個體透過其傳送流量。

根據預設, AWS DMS 複寫執行個體所使用的 VPC 安全性群組具有允許在所有連接埠上輸出 0.0.0.0/0 的規則。如果您修改此安全群組或使用自己的安全群組,則必須至少允許輸出至個別資料庫 連接埠上的來源和目標端點。

您可用於資料庫移轉的網路組態各自需要特定的安全考量:

- [所有資料庫遷移元件皆位於單一 VPC 的組態](#page-261-0) 此端點所用的安全群組必須在資料庫連接埠上允許從 複寫執行個體輸入。確認複寫執行個體所使用的安全群組具有端點輸入,或者您也可以在端點所使用 的安全群組中建立規則,授權存取複寫執行個體的私有 IP 地址。
- [使用多個 VPC 的組態](#page-262-0) 複寫執行個體使用的安全群組必須具有 VPC 範圍和資料庫上資料庫連接埠 的規則。
- [使用 AWS Direct Connect 或 VPN 將網路設定至 VPC](#page-264-0)  VPN 通道,其允許流量從 VPC 透過通道傳 送至內部部署 VPN。在此組態中,VPC 包含路由規則,會將目標為特定 IP 地址或範圍的流量傳送 至主機,再由該主機將流量從 VPC 橋接至現場部署 VPN。在此情況下,NAT 主機會包含自己的安 全群組設定,必須允許流量從複寫執行個體的私有 IP 地址或安全群組前往 NAT 執行個體。
- [使用網際網路的網路對 VPC 組態](#page-264-1) VPC 安全群組必須包含路由規則,將目標不是 VPC 的流量傳送 到網際網路閘道。在此組態中,與端點的連線看起來就像是來自複寫執行個體上的公有 IP 地址。
- [使用將不在 VPC 中的 RDS 資料庫執行個體設定為 VPC 中的資料庫執行個體 ClassicLink—](#page-265-0) 當來源 或目標 Amazon RDS 資料庫執行個體不在 VPC 中,且未與複寫執行個體所在的 VPC 共用安全群組 時,您可以設定代理伺服器並用於連接 ClassicLink 來源和目標資料庫。
- 來源端點位於複寫執行個體所使用的 VPC 之外,且使用 NAT 閘道 您可以使用繫結至單一彈性網 路介面的單一彈性 IP 地址,來設定網路位址轉譯 (NAT) 閘道。這個彈性網路界面會接收 NAT 識別 碼 (nat-######)。如果 VPC 包含該 NAT 閘道 (而非網際網路閘道) 的預設路由,複寫執行個體會改為

使用網際網路閘道的公有 IP 地址來聯絡資料庫端點。在此情況下,若要輸入至 VPC 外部的資料庫 端點,則需要允許從 NAT 地址 (而不是複寫執行個體的公有 IP 地址) 輸入。

• 非 RDBMS 引擎的 VPC 端點 – AWS DMS 不支援非 RDBMS 引擎的 VPC 端點。

## 使用 SSL 搭配使用 AWS Database Migration Service

您可以使用 Secure Sockets Layer (SSL),為來源和目標端點的連線進行加密。若要這麼做,您可以使 用 AWS DMS 管理主控台或 AWS DMS API 將憑證指派給端點。您也可以使用主 AWS DMS 控台來管 理憑證。

並非所有資料庫都以相同的方式使用 SSL。Amazon Aurora 與 MySQL 相容版本使用伺服器名稱 (叢集 中主要執行個體的端點) 作為 SSL 的端點。Amazon Redshift 端點已使用 SSL 連線,因此不需要 AWS DMS設定的 SSL 連線。Oracle 端點需要額外的步驟;如需詳細資訊,請參閱 [Oracle 端點的 SSL 支](#page-318-0) [援](#page-318-0)。

#### 主題

- [將 SSL 與 AWS DMS搭配使用的限制](#page-1080-0)
- [管理憑證](#page-1081-0)
- [為 MySQL 相容、PostgreSQL 或 SQL Server 端點啟用 SSL](#page-1081-1)

若要將憑證指派給端點,請提供根憑證或直到根憑證的中繼 CA 憑證鏈結 (做為憑證套件),用來簽署部 署在您端點上的伺服器 SSL 憑證。只接受 PEM 格式的 X509 檔案做為憑證。當您匯入憑證時,您會 收到 Amazon Resource Name (ARN),以供您用來為端點指定該憑證。若是使用 Amazon RDS,您可 以下載由 Amazon RDS 託管之 rds-combined-ca-bundle.pem 檔案所提供的根 CA 和憑證套件。 如需下載此檔案的相關資訊,請參閱《Amazon RDS 使用者指南》中的[使用 SSL/TLS 加密與資料庫執](https://docs.aws.amazon.com/AmazonRDS/latest/UserGuide/UsingWithRDS.SSL.html) [行個體的連線](https://docs.aws.amazon.com/AmazonRDS/latest/UserGuide/UsingWithRDS.SSL.html)。

您可以從數個 SSL 模式中,選擇要用於 SSL 憑證驗證的模式。

- 無 不加密連線。此選項並不安全,但所需成本較低。
- 需要 已使用 SSL (TLS) 加密連線,但不會進行 CA 驗證。此選項較安全,而且所需成本較高。
- verify-ca 已加密連線。此選項較安全,而且所需成本較高。此選項會驗證伺服器憑證。
- verify-full 已加密連線。此選項較安全,而且所需成本較高。此選項會驗證伺服器憑證,並驗證伺 服器主機名稱是否符合憑證的主機名稱屬性。

並非所有 SSL 模式都適用於所有資料庫端點。下表顯示每個資料庫引擎支援的 SSL 模式。
AWS Database Migration Service 使用者指南

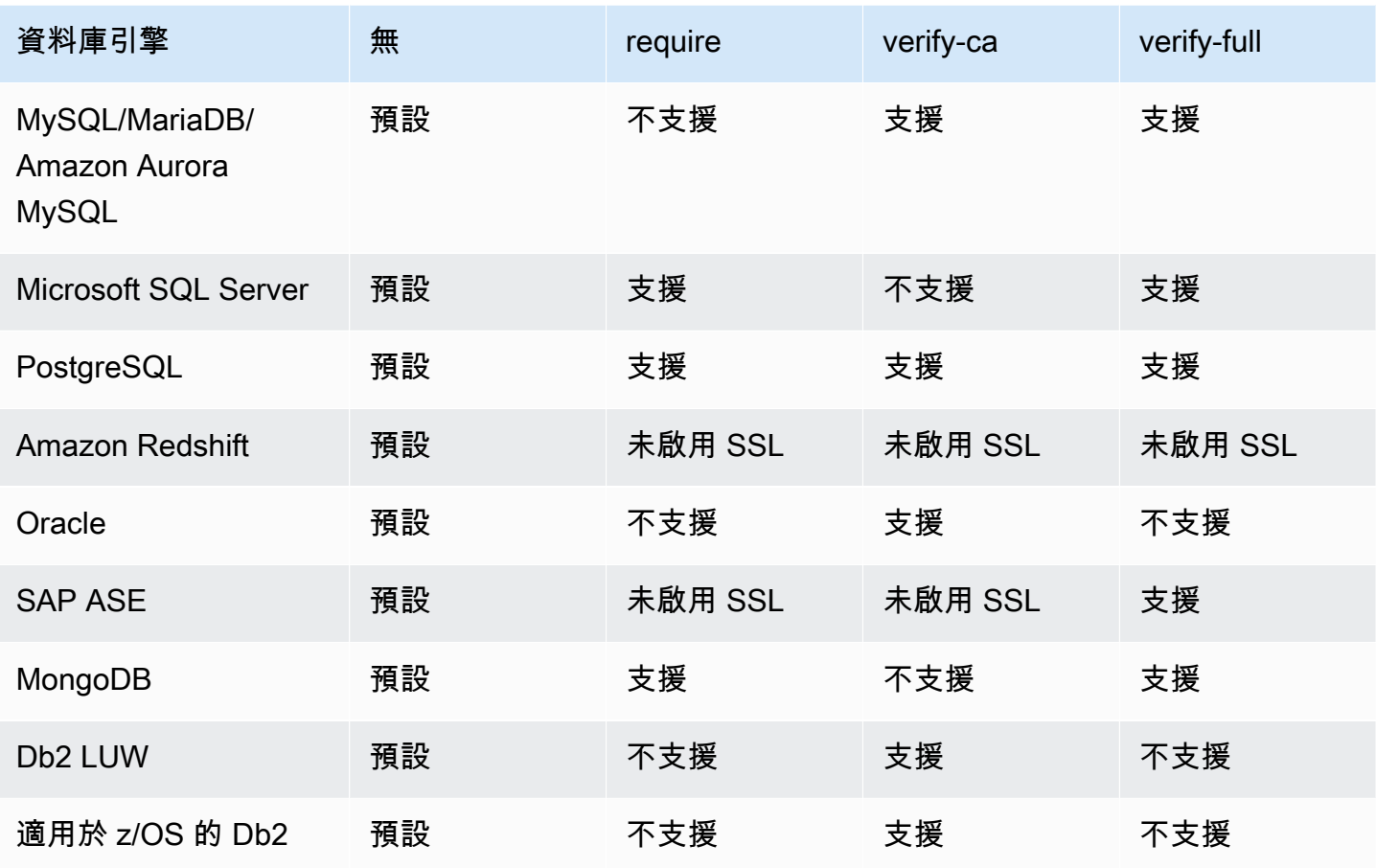

#### **a** Note

DMS 主控台或 API 上的 SSL 模式選項不適用於某些資料串流和 NoSQL 服務, 例如 Kinesis 和 DynamoDB。依預設,其是安全的,因此 DMS 會顯示 SSL 模式設定等於無 (SSL 模式= 無)。您無需為端點提供任何其他組態即可使用 SSL。例如,使用 Kinesis 作為目標端點時,預 設情況下其是安全的。對 Kinesis 的所有 API 呼叫都使用 SSL,因此 DMS 端點中不需要額外 的 SSL 選項。您可以使用 HTTPS 通訊協定 (DMS 在連線到 Kinesis Data Stream 時預設使用 的通訊協定),透過 SSL 端點安全地放置和擷取資料。

### 將 SSL 與 AWS DMS搭配使用的限制

以下是搭配使用 SSL 的限制 AWS DMS:

• 不支援與 Amazon Redshift 目標端點的 SSL 連線。 AWS DMS 使用 Amazon S3 儲存貯體將資料傳 輸到 Amazon Redshift 資料庫。Amazon Redshift 預設會加密此傳輸。

- 使用啟用 SSL 的 Oracle 端點執行變更資料擷取 (CDC) 任務時,可能會發生 SQL 逾時。如果 您發生 CDC 計數器未反映預期數值的問題,請從任務設定的 ChangeProcessingTuning 區 段,將 MinimumTransactionSize 參數設為較低的值。您可以從低至 100 的值開始。如需 MinimumTransactionSize 參數的詳細資訊,請參閱 [變更處理調校設定](#page-780-0)。
- 您只能以 .pem 和 .sso (Oracle 錢包) 格式匯入憑證。
- 在某些情況下,您的伺服器 SSL 憑證可能由中繼憑證授權單位 (CA) 簽署。若是如此,請務必以單 一 .PEM 檔案匯入從中繼 CA 到根 CA 的整個憑證鏈結。
- 如果您在伺服器上使用自簽憑證,請選擇 require 做為您的 SSL 模式。require SSL 模式會隱含信任 伺服器的 SSL 憑證,而不會嘗試驗證憑證是否已經過 CA 簽署。

### 管理憑證

您可以使用 DMS 主控台來檢視和管理 SSL 憑證。您也可以使用 DMS 主控台來匯入憑證。

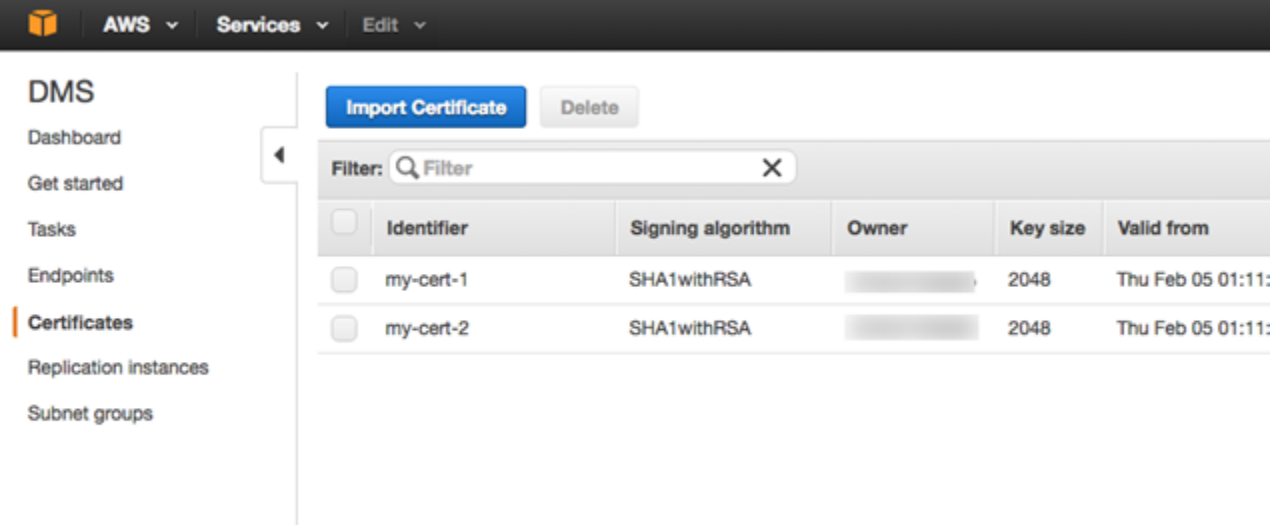

為 MySQL 相容、PostgreSQL 或 SQL Server 端點啟用 SSL

您可以新增新建立端點或現有端點的 SSL 連線。

#### 使用 SSL 建立 AWS DMS 端點

1. 請登入 AWS Management Console 並開啟 AWS DMS 主控台,[網址為 https://](https://console.aws.amazon.com/dms/v2/) [console.aws.amazon.com/dms/v2/](https://console.aws.amazon.com/dms/v2/)。

如果您以 AWS Identity and Access Management (IAM) 使用者身分登入,請確定您擁有適當的存 取權限 AWS DMS。如需資料庫移轉所需許可的詳細資訊,請參閱[使用 AWS DMS 所需的 IAM 許](#page-1040-0) [可](#page-1040-0)。

- 2. 在導覽窗格中,選擇 Certificates (憑證)。
- 3. 選擇 Import Certificate (匯入憑證)。
- 4. 上傳您要用於加密端點連線的憑證。

#### **a** Note

您也可以在建立或修改端點時使用 AWS DMS 主控台上傳憑證,方法是選取 [建立資料庫 端點] 頁面上傳新的 CA 憑證。 對於作為目標的 Aurora Serverless,請取[得將 TLS/SSL 與 Aurora Serverless 搭配使用中](https://docs.aws.amazon.com/AmazonRDS/latest/AuroraUserGuide/aurora-serverless.html#aurora-serverless.tls) 提到的憑證。

5. 建立端點,如[步驟 2:指定來源與目標端點中](#page-52-0)所述

修改現有 AWS DMS 端點以使用 SSL

1. 請登入 AWS Management Console 並開啟 AWS DMS 主控台,[網址為 https://](https://console.aws.amazon.com/dms/v2/) [console.aws.amazon.com/dms/v2/](https://console.aws.amazon.com/dms/v2/)。

如果您以 IAM 使用者身分登入,請確認您具備適當的許可來存取 AWS DMS。如需資料庫移轉所 需許可的詳細資訊,請參閱[使用 AWS DMS 所需的 IAM 許可。](#page-1040-0)

- 2. 在導覽窗格中,選擇 Certificates (憑證)。
- 3. 選擇 Import Certificate (匯入憑證)。
- 4. 上傳您要用於加密端點連線的憑證。

#### **a** Note

您也可以在建立或修改端點時使用 AWS DMS 主控台上傳憑證,方法是選取 [建立資料庫 端點] 頁面上傳新的 CA 憑證。

- 5. 在導覽窗格中,選擇 Endpoints (端點),選取您要修改的端點,然後選擇 Modify (修改)。
- 6. 為 SSL 模式選擇一個值。

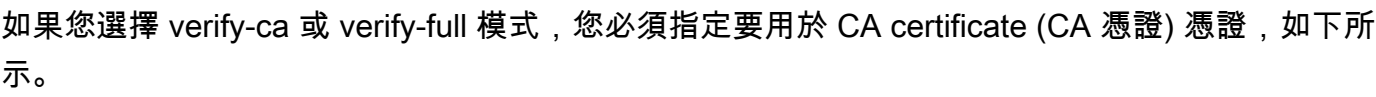

#### Create database endpoint

A database endpoint is used by the replication server to connect to a database. The database specified in the endpoint can be on-prem Details should be specified in the form below. It is recommended that you test your endpoint connections here to avoid errors during pri

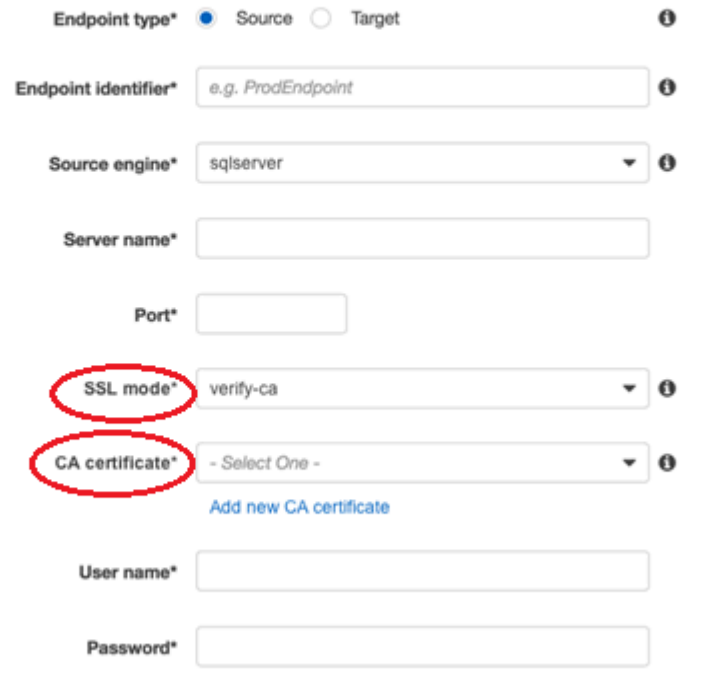

Advanced

- 7. 選擇 Modify (修改)。
- 8. 修改端點之後,請選取端點,然後選取 Test connection (測試連線) 以判斷 SSL 連線是否正常運 作。

在您建立來源和目標端點之後,請建立使用這些端點的任務。如需建立任務的詳細資訊,請參閱 <mark>步驟</mark> [3:建立任務並遷移資料。](#page-54-0)

# 變更資料庫密碼

在大多數情況下,變更來源或目標端點的資料庫密碼相當簡單。如果您需要變更目前在移轉或複寫工作 中使用之端點的資料庫密碼,則此程序需要其他幾個步驟。下列程序示範如何執行此作業。

變更移轉或複寫任務中端點的資料庫密碼

1. 請登入 AWS Management Console 並開啟 AWS DMS 主控台,[網址為 https://](https://console.aws.amazon.com/dms/v2/) [console.aws.amazon.com/dms/v2/](https://console.aws.amazon.com/dms/v2/)。

如果您以 IAM 使用者身分登入,請確認您具備適當的許可來存取 AWS DMS。如需所需許可的詳 細資訊,請參閱 [使用 AWS DMS 所需的 IAM 許可](#page-1040-0)。

- 2. 在導覽窗格中,選擇資料庫遷移任務。
- 3. 選擇使用您要變更其資料庫密碼之端點的任務,然後選擇 Stop (停止)。
- 4. 當任務停止時,您可以使用用來處理資料庫的原生工具,來變更端點的資料庫密碼。
- 5. 返回 DMS 管理主控台,然後從導覽窗格選擇 Endpoints (端點)。
- 6. 選擇您已變更其密碼的資料庫端點,然後選擇 Modify (修改)。
- 7. 在密碼方塊中輸入新的密碼,然後選擇儲存。
- 8. 從導覽窗格中,選擇資料庫遷移任務。
- 9. 選擇您之前停止的任務,然後選擇重新開始/恢復。
- 10. 根據您要如何繼續任務,選擇重新啟動或繼續,然後選擇開始任務。

# AWS Database Migration Service 的配額

您可以在以下內容找到 AWS Database Migration Service (AWS DMS) 的資源配額及命名限制。

AWS DMS 可遷移的資料庫大小上限取決於許多因素。取決的因素包含來源環境、來源資料庫的資料 分佈,以及來源系統的忙碌程度。

判斷特定系統是否適合 AWS DMS 的最佳方式,便是進行測試。從讓組態正常運作慢慢開始,接著新 增一些複雜的物件。最後再嘗試完全載入以進行測試。

# AWS Database Migration Service 的資源配額

在每個 AWS 區域中,各 AWS 帳戶能建立的 AWS DMS 資源數量都有配額。在達到資源的配額後,建 立該資源的額外呼叫便會失敗並發生例外狀況。

下表列出每個 AWS 區域的 AWS DMS 資源及其配額。

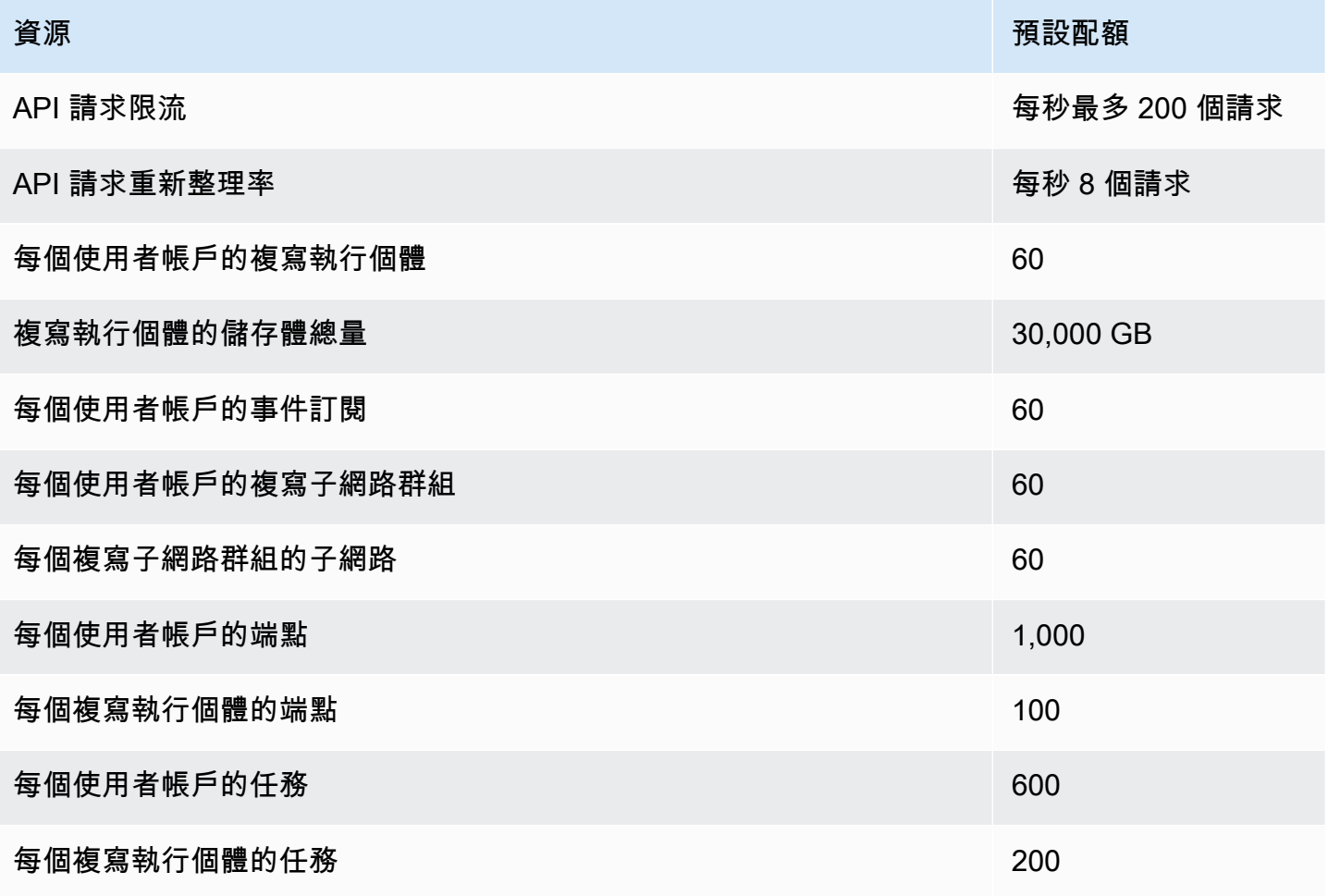

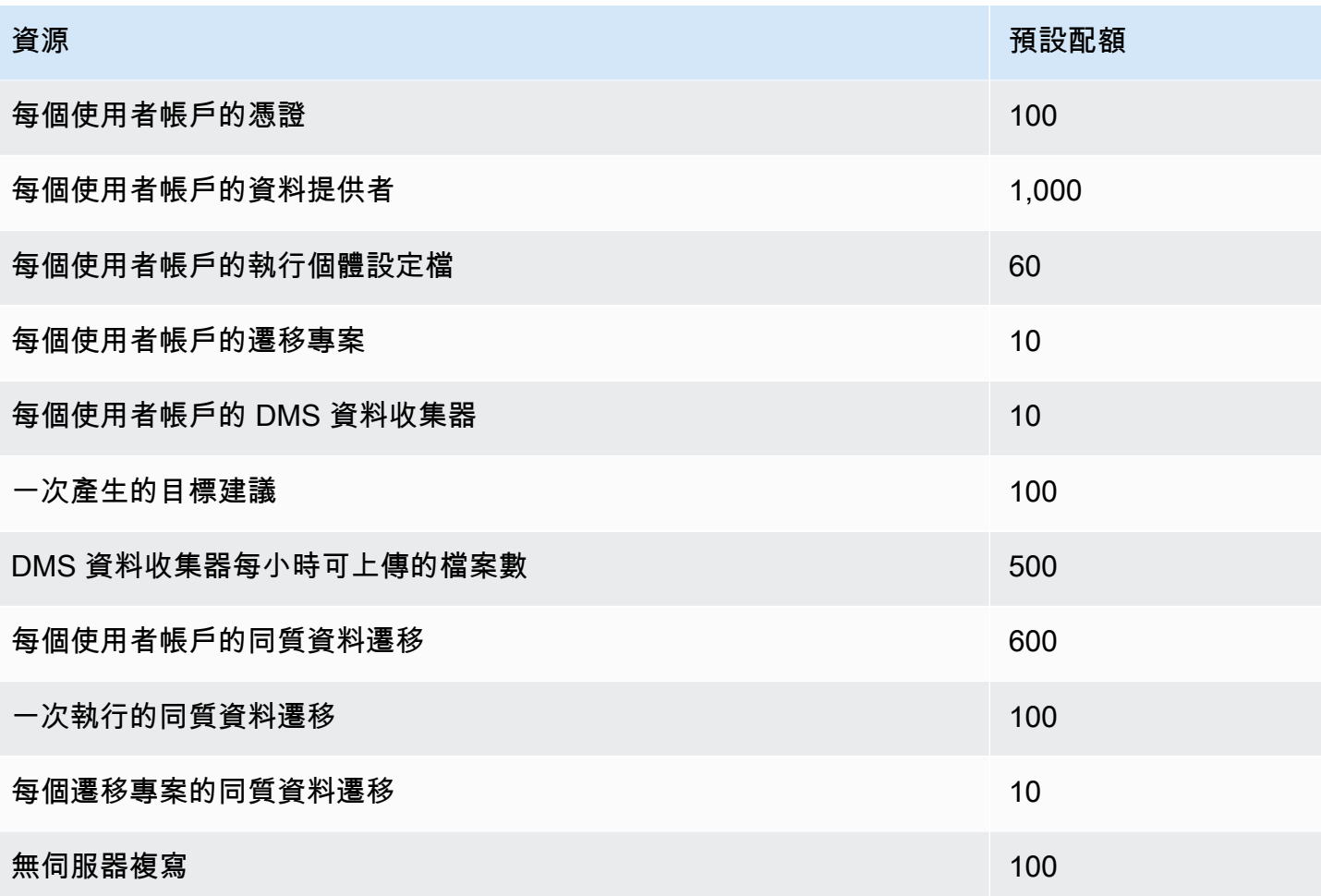

如需 API 請求限流配額和重新整理率的詳細資訊,請參閱[了解 API 請求限流。](#page-1086-0)

30,000-GB 的儲存配額適用於指定 AWS DMS 區域中的所有 AWS 複寫執行個體。若目標無法趕上來 源,此儲存體便會用於快取變更,以及存放日誌資訊。

## <span id="page-1086-0"></span>了解 API 請求限流

AWS DMS 支援不同的 API 請求配額,上限為每秒 200 個 API 呼叫。換句話說,當 API 請求超過此速 率時就會限流。此外,您可以限制每秒更少的 API 呼叫次數,具體取決於在您提出其他 API 請求之前 AWS DMS 重新整理配額所需的時間。此配額適用於您直接進行 API 呼叫時,以及在使用 AWS DMS 管理主控台時代表您進行呼叫時這兩種情況。

若要了解 API 請求限流的運作原理,此可以協助您想像 AWS DMS 維護追蹤 API 請求的字符儲存貯 體。在這個情況中,儲存貯體中的每個字符都可讓您進行單一 API 呼叫。您在儲存貯體中一次擁有的 字符不能超過 200 個。當您進行 API 呼叫時,AWS DMS 就會將一個字符從儲存貯體中移除。如果您 在一秒鐘內進行 200 次 API 呼叫,則儲存貯體為空,且任何嘗試進行其他 API 呼叫的嘗試都會失敗。

對於您不進行 API 呼叫的每一秒鐘,AWS DMS 都會向儲存貯體新增 8 個字符 (最多為 200 個字符)。 這是 AWS DMS API 請求重新整理率。在限流後的任何時候,當您將字符新增到儲存貯體時,在呼叫 再次限流前,您都可以根據字符的可用性進行許多 API 呼叫。

如果您使用 AWS CLI 來執行受限流的 API 呼叫,則 AWS DMS 會傳回如下錯誤:

An error occurred (ThrottlingException) when calling the *AwsDmsApiCall* operation (reached max retries: 2): Rate exceeded

*AwsDmsApiCall* 在此是受限流的 AWS DMS API 操作名稱,例如 DescribeTableStatistics。 然後,您可以在足夠的延遲後重試或進行不同的呼叫,以避免限流。

**a** Note

與其他某些服務 (例如 Amazon EC2) 管理的 API 請求限流不同,您無法要求提高由 AWS DMS 管理的 API 請求限流配額。

# 對 AWS Database Migration Service 中的遷移任務進行故障 診斷

接下來,您可以找到與 AWS Database Migration Service (AWS DMS) 疑難排解問題相關的主題。這 些主題可協助您解決同時使用 AWS DMS 和選取的端點資料庫的常見問題。

如果您已開立 AWS Support 案例,支援工程師可能會找出與其中一個端點資料庫組態相關的潛在問 題。工程師也可能會要求您執行支援指令碼,以傳回資料庫的相關診斷資訊。如需透過此類支援指令碼 下載、執行和上傳診斷資訊的詳細資訊,請參閱[在 AWS DMS 中使用診斷支援指令碼。](#page-1130-0)

為了進行疑難排解,請在複寫執行個體中AWS DMS收集追蹤和傾印檔案。如果發生需要疑難排解的 問題,您可以將這些檔案提供給 Sup AWS port。根據預設,DMS 會清除超過三十天的追蹤和傾印檔 案。若要選擇退出追蹤和傾印檔案收集,請使用 Sup AWS port 開啟案例。

#### 主題

- [遷移任務執行緩慢](#page-1089-0)
- [任務狀態列不會移動](#page-1089-1)
- [任務完成但未遷移任何項目](#page-1090-0)
- [遺失外部索引鍵和次要索引](#page-1090-1)
- [AWS DMS不會建立 CloudWatch 記錄](#page-1090-2)
- [連接到 Amazon RDS 時發生問題](#page-1091-0)
- [發生網路問題](#page-1091-1)
- [CDC 在完全載入後停滯](#page-1092-0)
- [重新開始任務時發生主索引鍵違規錯誤](#page-1092-1)
- [結構描述初始載入失敗](#page-1092-2)
- [任務失敗,出現不明錯誤](#page-1092-3)
- [任務從頭開始載入資料表](#page-1093-0)
- [每個任務導致問題的資料表數](#page-1093-1)
- [在 LOB 資料欄上建立主索引鍵時,任務失敗](#page-1093-2)
- [沒有主索引鍵之目標資料表上發生的重複記錄](#page-1093-3)
- [來源端點落在預留 IP 範圍內](#page-1093-4)
- [Amazon Athena 查詢中的時間戳記出現亂碼](#page-1094-0)
- [使用 Oracle 來疑難排解問題](#page-1094-1)
- [使用 MySQL 來疑難排解問題](#page-1100-0)
- [針對 PostgreSQL 的問題進行疑難排解](#page-1106-0)
- [對 Microsoft SQL Server 的問題進行疑難排解](#page-1109-0)
- [針對 Amazon Redshift 的問題進行疑難排解](#page-1111-0)
- [針對 Amazon Aurora MySQL 的問題進行疑難排解](#page-1113-0)
- [針對 SAP ASE 的問題進行疑難排解](#page-1113-1)
- [針對 IBM Db2 的問題進行疑難排解](#page-1114-0)
- [針對 AWS Database Migration Service 中的延時問題進行疑難排解](#page-1114-1)
- [在 AWS DMS 中使用診斷支援指令碼](#page-1130-0)
- [使用 AWS DMS 診斷支援 AMI](#page-1163-0)

## <span id="page-1089-0"></span>遷移任務執行緩慢

有多種問題可能導致遷移任務執行緩慢,或導致後續任務的執行速度比初始任務較慢。

遷移任務執行緩慢最常見的原因是,配置到 AWS DMS 複寫執行個體的資源不足。為確保執行個體 具有足夠資源,可在該執行個體上執行任務,請檢查複寫執行個體的 CPU、記憶體、置換檔和 IOPS 用量。例如,使用 Amazon Redshift 作為端點的多任務會耗用大量 I/O。您可以為複寫執行個體增加 IOPS,或將任務分割至多個複寫執行個體,讓遷移更有效率。

如需如何決定複寫執行個體大小的詳細資訊,請參閱[選取複寫執行個體的最佳大小](#page-255-0)。

您可以執行下列操作來加快初始遷移載入的速度:

- 如果目標是 Amazon RDS 資料庫執行個體,請確定不為目標資料庫執行個體啟用多可用區。
- 在載入期間關閉自動備份或登入目標資料庫,遷移完成後再重新開啟這些功能。
- 如果目標上提供此功能,請使用佈建的 IOPS。
- 如果遷移資料包含 LOB,請確保已針對 LOB 遷移對任務進行最佳化。如需針對 LOB 進行最佳化的 詳細資訊,請參閱[目標中繼資料任務設定](#page-761-0)。

## <span id="page-1089-1"></span>任務狀態列不會移動

任務狀態列會顯示任務進度的估計。此估計的品質取決於來源資料庫資料表統計資料的品質;資料表統 計資料越佳,估計越準確。

針對只有一個不具有估計資料列統計資料資料表的任務,AWS DMS 將無法提供任何種類的完成百分 比估計。在這種情況下,使用任務狀態和所指出已載入的資料列,來確認任務正在執行中並有所進展。

## <span id="page-1090-0"></span>任務完成但未遷移任何項目

如果任務完成後未遷移任何項目,請執行下列動作。

- 檢查建立端點的使用者是否具有您要遷移之資料表的讀取存取權。
- 檢查您要遷移的物件是否為資料表。如果是檢視,請更新資料表對應並將物件定位器指定為「檢視」 或「全部」。如需詳細資訊,請參閱 [從主控台指定資料表選取及轉換。](#page-816-0)

## <span id="page-1090-1"></span>遺失外部索引鍵和次要索引

AWS DMS 會建立資料表、主索引鍵,並在某些情況下建立唯一索引,但不會建立任何其他將資料從 來源遷移時不需要的物件。例如,它不會建立輔助索引、非主索引鍵限制條件,或是資料預設。

若要從您的資料庫遷移次要物件,請使用資料庫的原生工具 (如果您將遷移至與來源資料庫相同的資料 庫引擎)。如果您要遷移至與來源資料庫用來遷移次要物件之不同資料庫引擎,請使用 AWS Schema Conversion Tool (AWS SCT)。

## <span id="page-1090-2"></span>AWS DMS不會建立 CloudWatch 記錄

如果您的複寫任務未建立 CloudWatch 記錄檔,請確定您的帳戶具有該dms-cloudwatch-logsrole角色。如果此角色不存在,請執行下列動作來建立此角色:

- 1. 登入 AWS Management Console,並開啟位於 <https://console.aws.amazon.com/iam/>的 IAM 主 控台。
- 2. 選擇角色索引標籤。選擇建立角色。
- 3. 在選取信任的實體類型區段中,選擇 AWS 服務。
- 4. 在選擇使用案例區段中,選擇 DMS。
- 5. 選擇 Next: Permissions (下一步:許可)。
- 6. **AmazonDMSCloudWatchLogsRole**在搜索字段中輸入,然後選中亞馬遜 CloudWatchLogsRole DM 旁邊的框。這會授予存取AWS DMS權限 CloudWatch。
- 7. 選擇下一步:標籤。
- 8. 選擇下一步:檢閱。
- 9. 在角色名稱中輸入 **dms-cloudwatch-logs-role**。此名稱會區分大小寫。

10. 選擇建立角色。

## <span id="page-1091-0"></span>連接到 Amazon RDS 時發生問題

有多種原因可能導致您無法連線至您設為來源或目標的 Amazon RDS 資料庫執行個體。一些要檢查的 項目如下:

- 檢查使用者名稱和密碼的組合是否正確。
- 檢查 Amazon RDS 主控台中針對執行個體顯示的端點值,是否與用於建立 AWS DMS 端點的端點識 別符相同。
- 檢查 Amazon RDS 主控台針對執行個體顯示的連接埠值,是否與指派給 AWS DMS 端點的連接埠相 同。
- 檢查指派給 Amazon RDS 資料庫執行個體的安全群組,是否允許來自 AWS DMS 複寫執行個體的連 線。
- 如果 AWS DMS 複寫執行個體和 Amazon RDS 資料庫執行個體不位於相同的虛擬私有雲端 (VPC), 請檢查該資料庫執行個體是否可公開存取。

#### 錯誤訊息:不正確的執行緒連接字串:不正確的執行緒值 0

當您測試端點的連線時,此錯誤可能經常發生。此錯誤表示連接字串中有錯誤。範例是主機 IP 地址之 後的空格。另一個是複製到連接字串中的字元錯誤。

## <span id="page-1091-1"></span>發生網路問題

最常見的聯網問題,涉及 AWS DMS 複寫執行個體所使用的 VPC 安全群組。根據預設,此安全群組規 則的規則允許在所有連接埠上傳出到 0.0.0.0/0。在許多情況下,您可以修改此安全群組或使用您自己 的安全群組。如果是這樣,請至少確保將輸出提供給各自資料庫連接埠上的來源和目標端點。

其他與組態相關的問題可能包括下列各項:

- 複寫執行個體以及相同 VPC 中的來源和目標端點:端點所使用的安全群組必須允許來自複寫執行個 體的資料庫連接埠輸入。確定複寫執行個體所使用的安全群組已輸入這些端點。或者您也可以在端點 所使用的安全群組中建立規則,允許存取複寫執行個體的私有 IP 地址。
- 來源端點位於複寫執行個體所使用的 VPC 之外 (使用網際網路閘道):VPC 安全群組必須包含將不適 用於 VPC 的流量傳送至網際網路閘道的路由規則。在此組態中,與端點的連線看起來就像是來自複 寫執行個體上的公有 IP 地址。

• 來源端點位於複寫執行個體所使用的 VPC 外部 (使用 NAT 閘道):您可以使用繫結至單一彈性網路 介面的單一彈性 IP 地址,來設定網路位址轉譯 (NAT) 閘道。此 NAT 閘道會接收 NAT 識別碼 (nat- #####)。

在某些情況下,VPC 包含指向該 NAT 閘道 (而不是網際網路閘道) 的預設路由。在這種情況下,複 寫執行個體會改為使用 NAT 閘道的公用 IP 地址連絡資料庫端點。在此情況下,若要輸入至 VPC 外 部的資料庫端點,則需要允許從 NAT 地址 (而不是複寫執行個體的公有 IP 地址) 輸入。

<span id="page-1092-0"></span>如需使用您自己的內部部署名稱伺服器的資訊,請參閱 [使用自己的內部部署名稱伺服器](#page-216-0)。

## CDC 在完全載入後停滯

當多個 AWS DMS 設定互相衝突時,複寫變更可能會在完全載入遷移後將變慢或停滯。

例如,假設目標資料表準備模式參數設定為不執行任何操作或截斷。在這種情況下,您已指示 AWS DMS 不要對目標資料表進行設定,包括建立主索引鍵和唯一索引。如果您尚未在目標資料表上建立主 索引鍵或唯一索引鍵,則 AWS DMS 必須為每項更新執行完整資料表掃描。這種方式可能會大幅影響 效能。

## <span id="page-1092-1"></span>重新開始任務時發生主索引鍵違規錯誤

當資料保留在先前遷移任務的目標資料庫時,可能會出現此錯誤。如果目標資料表準備模式選項設為不 執行任何操作,則 AWS DMS 不會在目標資料表上執行任何準備,包括清理從前一個任務插入的資 料。

<span id="page-1092-2"></span>為了重新開始任務並避免這些錯誤,請移除在執行先前任務時插入目標資料表中的資料列。

## 結構描述初始載入失敗

在某些情況下,結構描述的初始載入可能會失敗,並顯示錯誤 Operation:getSchemaListDetails:errType=, status=0, errMessage=, errDetails=。

<span id="page-1092-3"></span>在這種情況下,AWS DMS 用來連線到來源端點的使用者帳戶沒有必要的許可。

## 任務失敗,出現不明錯誤

不明類型的錯誤原因可能有所不同。但是,我們經常發現問題在於,配置給 AWS DMS 複寫執行個體 的資源不足。

檢查複寫執行個體的 CPU、記憶體、置換檔和 IOPS 的用量,以確保複寫執行個體具有足夠資源可執 行遷移。如需監控的詳細資訊,請參閱[AWS Database Migration Service 指標](#page-943-0)。

## <span id="page-1093-0"></span>任務從頭開始載入資料表

若尚未完成資料表的初始載入時,AWS DMS 會重新開始載入資料表。當重新開始任務時,在初始載 入未完成時,AWS DMS 會從頭重新載入資料表。

### <span id="page-1093-1"></span>每個任務導致問題的資料表數

沒有設定限制,限制每項複寫任務的資料表數量。但就經驗法則來說,我們建議將任務中的資料表數限 制為少於 60,000。當單一任務使用 60,000 個以上的資料表時,資源的使用通常會成為瓶頸。

## <span id="page-1093-2"></span>在 LOB 資料欄上建立主索引鍵時,任務失敗

在 FULL LOB 或 LIMITED LOB 模式中,AWS DMS 不支援 LOB 資料類型的主索引鍵複寫。

DMS 一開始會先將包含 LOB 欄位的資料列做為 Null 遷移,稍後再更新 LOB 欄位。因此,在 LOB 欄 位上建立主索引鍵時,由於主索引鍵不可為 Null,初始插入會失敗。解決方法是新增另一個資料欄作為 主索引鍵,然後從 LOB 資料欄移除主索引鍵。

### <span id="page-1093-3"></span>沒有主索引鍵之目標資料表上發生的重複記錄

執行完全載入和 CDC 任務可能會在沒有主索引鍵或唯一索引的目標資料表上建立重複記錄。如要避免 在完全載入和 CDC 任務期間於目標資料表上建立重複記錄,請確認目標資料表包含主索引鍵或唯一索 引。

## <span id="page-1093-4"></span>來源端點落在預留 IP 範圍內

如果 AWS DMS 來源資料庫使用預留 IP 範圍 192.168.0.0/24 中的 IP 地址,則來源端點連線測試將會 失敗。下列步驟提供可能的解決方法:

- 1. 尋找不在預留範圍內,且可以和位於 192.168.0.0/24 的來源資料庫進行通訊的 Amazon EC2 執行個 體。
- 2. 安裝 socat 代理並執行。下列顯示一個範例。

```
yum install socat 
socat -d -d -lmlocal2 tcp4-listen:database port,bind=0.0.0.0,reuseaddr,fork 
 tcp4:source_database_ip_address:database_port
&
```
針對 AWS DMS 端點使用上述 Amazon EC2 執行個體 IP 地址和資料庫連接埠。確認端點具備安全群 組,允許 AWS DMS 存取資料庫連接埠。請注意,代理必須在 DMS 任務執行期間執行。視使用案例 而定,您可能需要自動執行代理設定。

## <span id="page-1094-0"></span>Amazon Athena 查詢中的時間戳記出現亂碼

如果時間戳記在 Athena 查詢中出現亂碼,請使用AWS Management Console或[ModifyEndpoint](https://docs.aws.amazon.com/dms/latest/APIReference/API_ModifyEndpoint.html)動作 將 Amazon S3 端點的parquetTimestampInMillisecond值設定為。true如需詳細資訊,請參閱 [S3Settings。](https://docs.aws.amazon.com/dms/latest/APIReference/API_S3Settings.html)

## <span id="page-1094-1"></span>使用 Oracle 來疑難排解問題

接下來,您可以了解如何針對將 AWS DMS 與 Oracle 資料庫搭配使用的特定問題進行疑難排解。

主題

- [從檢視提取資料](#page-1095-0)
- [從 Oracle 12c 遷移 LOB](#page-1095-1)
- [在 Oracle LogMiner 和二進制閱讀器之間切換](#page-1095-2)
- [錯誤:Oracle CDC 已停止 122301 Oracle CDC 超過最大重試計數器。](#page-1096-0)
- [自動將補充記錄新增至 Oracle 來源端點](#page-1096-1)
- [LOB 變更未擷取](#page-1096-2)
- [錯誤:ORA-12899:資料欄 column-name 的值過大](#page-1097-0)
- [NUMBER 資料類型轉譯錯誤](#page-1097-1)
- [記錄在完全載入期間遺失](#page-1097-2)
- [資料表錯誤](#page-1097-3)
- [錯誤:無法擷取 Oracle 封存還原日誌目的地識別碼](#page-1098-0)
- [評估 Oracle 還原或封存日誌的讀取效能](#page-1098-1)

## <span id="page-1095-0"></span>從檢視提取資料

您可以從檢視提取資料;但您無法將其用於持續複寫。若要能夠從檢視擷取資料,您必須將下列程式碼 新增至 Oracle 來源端點頁面的端點設定區段。當您從檢視擷取資料時,檢視會顯示為目標結構描述上 的資料表。

"ExposeViews": true

## <span id="page-1095-1"></span>從 Oracle 12c 遷移 LOB

AWS DMS可以使用兩種方法來捕獲對 Oracle 數據庫的更改,即二進制閱讀器和 Oracle LogMiner。依 預設,AWS DMS會使用 Oracle 擷 LogMiner 取變更。但是,在甲骨文 12c 上,甲骨文 LogMiner 不支 持 LOB 列。若要擷取變更至 Oracle 12c 的 LOB 資料行,請使用 Binary Reader。

## <span id="page-1095-2"></span>在 Oracle LogMiner 和二進制閱讀器之間切換

AWS DMS可以使用兩種方法來捕獲對來源 Oracle 數據庫,二進制閱讀器和 Oracle 的更改 LogMiner。甲骨文 LogMiner 是默認的。若要切換為使用 Binary Reader 擷取變更,請執行下列操作:

#### 使用 Binary Reader 擷取變更

- 1. 請登入AWS Management Console並開啟AWS DMS主控台[,網址為 https://](https://console.aws.amazon.com/dms/v2/) [console.aws.amazon.com/dms/v2/](https://console.aws.amazon.com/dms/v2/)。
- 2. 選擇端點。
- 3. 選擇您希望使用 Binary Reader 的 Oracle 來源端點。
- 4. 選擇 Modify (修改)。
- 5. 選擇進階,然後將下列程式碼新增至額外連線屬性。

useLogminerReader=N

6. 使用 Oracle 開發人員工具 (例如 SQL-Plus),將下列額外權限授予用於連線至 Oracle 端點的 AWS DMS 使用者帳戶。

SELECT ON V\_\$TRANSPORTABLE\_PLATFORM

## <span id="page-1096-0"></span>錯誤:Oracle CDC 已停止 122301 Oracle CDC 超過最大重試計數器。

如果在 AWS DMS 能夠使用所需的 Oracle 存檔日誌擷取變更之前已從伺服器中移除該存檔日誌,則會 出現此錯誤。在您的資料庫伺服器提高日誌保留期政策。針對 Amazon RDS 資料庫,請執行下列程序 以提高日誌保留期。例如,下列程式碼會將 Amazon RDS 資料庫執行個體上的日誌保留期提高為 24 小時。

exec rdsadmin.rdsadmin\_util.set\_configuration('archivelog retention hours',24);

#### <span id="page-1096-1"></span>自動將補充記錄新增至 Oracle 來源端點

根據預設,AWS DMS 已關閉補充記錄。若要為來源 Oracle 端點自動開啟補充日誌記錄,請執行下列 操作:

自動將補充記錄新增至來源 Oracle 端點

- 1. 請登入AWS Management Console並開啟AWS DMS主控台[,網址為 https://](https://console.aws.amazon.com/dms/v2/) [console.aws.amazon.com/dms/v2/](https://console.aws.amazon.com/dms/v2/)。
- 2. 選擇端點。
- 3. 選擇要新增補充記錄的 Oracle 來源端點。
- 4. 選擇 Modify (修改)。
- 5. 選擇進階,然後將下列程式碼新增至額外連線屬性文字方塊:

addSupplementalLogging=Y

6. 選擇 Modify (修改)。

### <span id="page-1096-2"></span>LOB 變更未擷取

目前,資料表必須具有主索引鍵以便 AWS DMS 擷取 LOB 變更。如果包含 LOB 的資料表不具有主索 引鍵,您可以採取幾項動作來擷取 LOB 變更:

• 將主索引鍵新增至資料表。此動作與新增 ID 資料行並使用觸發將其填入序列一樣簡單。

- 建立資料表的具體化視觀表,其中包含系統產生的 ID 作為主索引鍵,並遷移具體化視觀表,而非資 料表。
- 建立邏輯備用副本,將主索引鍵新增至資料表,並從邏輯備用副本遷移。

#### <span id="page-1097-0"></span>錯誤:ORA-12899:資料欄 *column-name* 的值過大

錯誤「ORA-12899:資料欄 *column-name* 值太大」通常是由幾個問題引起的。

在其中一個問題中,來源和目標資料庫所使用的字元集不相符。

在另一個問題中,兩個資料庫之間的國家語言支援 (NLS) 設定有所不同。此錯誤的常見原因,是當來 源資料庫 NLS\_LENGTH\_SEMANTICS 參數設為 CHAR,且目標資料庫 NLS\_LENGTH\_SEMANTICS 參數設為 BYTE。

### <span id="page-1097-1"></span>NUMBER 資料類型轉譯錯誤

Oracle NUMBER 資料類型會轉換為各種 AWS DMS 資料類型,取決於 NUMBER 的精確度和小數 位數。這些轉換記錄在此處:[Oracle 的來源資料類型。](#page-345-0)使用來源 Oracle 端點的端點設定,也會影響 NUMBER 類型的轉換方式。這些端點設定將記錄在 [使用 Oracle 作為來源時的端點設定 AWS DMS](#page-333-0) 中。

#### <span id="page-1097-2"></span>記錄在完全載入期間遺失

執行完全載入時,AWS DMS 會在資料庫層級尋找開啟的交易,並等待交易的遞交。例如,根據任務 設定 TransactionConsistencyTimeout=600,即使開啟的交易位於未包含在資料表對應中的資 料表上,AWS DMS 仍會等待 10 分鐘的時間。但是,如果開啟的交易位於資料表對應中包含的資料表 上,並且交易未及時遞交,就會導致目標資料表結果中的記錄遺失。

如果您知道開啟的交易需要更長的時間才能遞交,則可以修改 TransactionConsistencyTimeout 任務設定並延長等待時間。

另請留意 FailOnTransactionConsistencyBreached 任務設定的預設值為 false。這表示 AWS DMS 會繼續套用其他交易,但會遺漏開啟的交易。如果您希望任務在開啟的交易未及時關閉時失敗, 您可以將 FailOnTransactionConsistencyBreached 設為 true。

#### <span id="page-1097-3"></span>資料表錯誤

如果 WHERE 子句未參考主索引鍵資料欄,而且未針對所有資料欄使用補充記錄,則 Table Error 會 在複寫期間顯示在資料表統計資料中。

若要修正這個問題,請開啟參照資料表之所有資料欄的補充記錄。如需詳細資訊,請參閱 [設定補充記](#page-301-0) [錄](#page-301-0)。

### <span id="page-1098-0"></span>錯誤:無法擷取 Oracle 封存還原日誌目的地識別碼

當 Oracle 來源沒有任何產生的封存日誌或 V\$ARCHIVED\_LOG 為空時,就會發生此錯誤。您可以手 動切換日誌來解決此錯誤。

針對 Amazon RDS 資料庫,請執行下列程序以切換日誌檔案。該 switch\_logfile 程序沒有參數。

exec rdsadmin.rdsadmin\_util.switch\_logfile;

對於自我管理的 Oracle 來源資料庫,請使用下列命令強制日誌切換。

ALTER SYSTEM SWITCH LOGFILE ;

### <span id="page-1098-1"></span>評估 Oracle 還原或封存日誌的讀取效能

如果 Oracle 來源發生效能問題,您可以評估 Oracle 還原或封存日誌的讀取效能,以找出改善效能的方 法。若要測試還原或封存日誌讀取效能,請使用 [AWS DMS 診斷 Amazon Machine Image](#page-1163-0) (AMI)。

您可以使用 AWS DMS 診斷 AMI 來執行下列動作:

- 使用 bFile 方法來評估還原日誌檔案效能。
- 您可以使用此 LogMiner 方法來評估重做日誌檔效能。
- 使用 PL/SQL (dbms\_lob.read) 方法來評估還原日誌檔案效能。
- 使用單執行緒來評估 ASMFile 的讀取效能。
- 使用多執行緒來評估 ASMFile 的讀取效能。
- 使用 Direct OS Readfile() Windows 或 Pread64 Linux 函數來評估還原日誌檔案。

然後,您可以根據結果採取補救步驟。

#### 測試 Oracle 還原或封存日誌檔案的讀取效能

1. 建立 AWS DMS 診斷 AMI Amazon EC2 執行個體,並連接至其中。

如需詳細資訊,請參閱[使用 AWS DMS 診斷 AMI。](#page-1163-0)

#### 2. 執行 awsreplperf 命令。

#### \$ awsreplperf

此命令會顯示 AWS DMS Oracle 讀取效能公用程式選項。

```
0. Quit
```
- 1. Read using Bfile
- 2. Read using LogMiner
- 3. Read file PL/SQL (dms\_lob.read)
- 4. Read ASMFile Single Thread
- 5. Read ASMFile Multi Thread
- 6. Readfile() function
- 3. 從清單選取選項。
- 4. 輸入下列資料庫連線和封存日誌資訊。

```
Oracle user name [system]:
Oracle password:
Oracle connection name [orcllx]:
Connection format hostname:port/instance
Oracle event trace? [N]: 
Default N = No or Y = YesPath to redo or archive log file []:
```
5. 檢查顯示的輸出是否有相關的讀取效能資訊。例如,下列顯示可能因選取選項編號 2「讀取使用」 而產生的輸出 LogMiner。

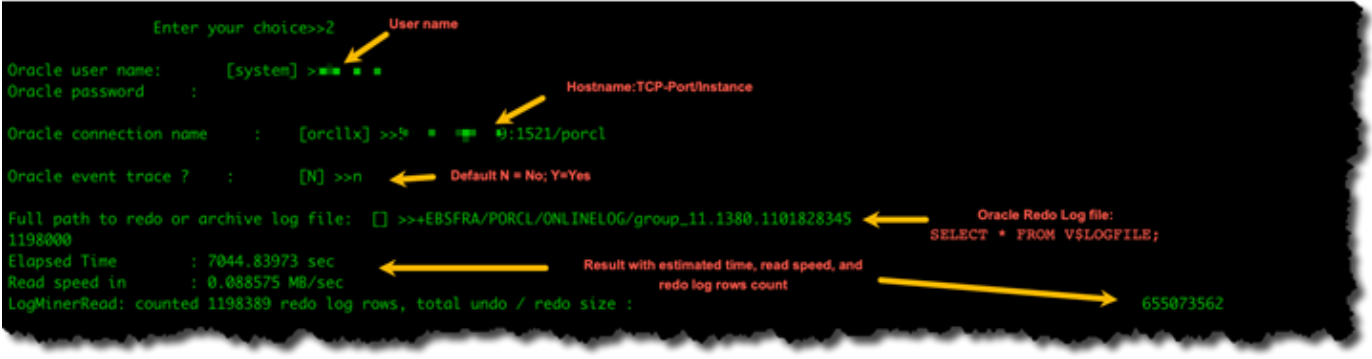

6. 若要結束公用程式,請輸入 0 (零)。

#### 後續步驟

- 當結果顯示讀取速度低於可接受的閾值時,請在端點上執行 [Oracle 診斷支援指令碼、](#page-1132-0)檢閱等待時 間、載入設定檔和 IO 設定檔區段。然後調整任何可能改善讀取效能的異常組態。例如,如果還原日 誌檔案不超過 2 GB,請嘗試將 LOG\_BUFFER 增加到 200 MB,以協助改善效能。
- 檢閱 [AWS DMS 最佳實務,](#page-210-0)確保 DMS 複寫執行個體、任務和端點都進行最適當的設定。

## <span id="page-1100-0"></span>使用 MySQL 來疑難排解問題

接下來,您可以了解如何針對將 AWS DMS 與 MySQL 資料庫搭配使用的特定問題進行疑難排解。

主題

- [由於已停用二進位日誌記錄格式,導致 Amazon RDS 資料庫執行個體端點的 CDC 任務失敗](#page-1100-1)
- [目標 MySQL 執行個體的連線在任務期間中斷連線](#page-1101-0)
- [將自動認可新增至 MySQL 相容端點](#page-1101-1)
- [在目標 MySQL 相容端點停用外部金鑰](#page-1102-0)
- [以問號取代的字元](#page-1102-1)
- [「錯誤事件」日誌項目](#page-1102-2)
- [使用 MySQL 5.5 變更資料擷取](#page-1103-0)
- [增加 Amazon RDS 資料庫執行個體的二進位日誌保留期](#page-1103-1)
- [日誌訊息:套用於目標資料庫時,來源資料庫中的某些變更並未產生作用。](#page-1103-2)
- [錯誤:識別符太長](#page-1103-3)
- [錯誤:不支援的字元集導致欄位資料轉換失敗](#page-1103-4)
- [錯誤:Codepage 1252 到 UTF8 \[120112\] 的欄位資料轉換失敗](#page-1104-0)
- [未遷移的索引、外部索引鍵或梯級更新或刪除](#page-1104-1)

## <span id="page-1100-1"></span>由於已停用二進位日誌記錄格式,導致 Amazon RDS 資料庫執行個體端點的 CDC 任務失敗

Amazon RDS 資料庫執行個體出現此問題的原因是自動備份已停用。將備份保留期設非零的值以啟用 自動備份。

### <span id="page-1101-0"></span>目標 MySQL 執行個體的連線在任務期間中斷連線

如果具有 LOB 的任務從 MySQL 目標中斷連線,您可能會在任務日誌中看到下列類型的錯誤。

[TARGET\_LOAD ]E: RetCode: SQL\_ERROR SqlState: 08S01 NativeError: 2013 Message: [MySQL][ODBC 5.3(w) Driver][mysqld-5.7.16-log]Lost connection to MySQL server during query [122502] ODBC general error.

 [TARGET\_LOAD ]E: RetCode: SQL\_ERROR SqlState: HY000 NativeError: 2006 Message: [MySQL][ODBC 5.3(w) Driver]MySQL server has gone away [122502] ODBC general error.

在此情況下,您可能需要調整部分任務設定。

若要解決任務從 MySQL 目標中斷連線的問題,請執行下列操作:

- 確認您將資料庫變數 max\_allowed\_packet 大小設定為足以保存您最大的 LOB。
- 確認您將下列變數設定為具有高逾時值。我們建議您對每項變數的值設定為至少 5 分鐘。
	- net read timeout
	- net write timeout
	- wait timeout

如需有關設定 MySQL 系統變數的資訊,請參閱 [MySQL 文件](https://dev.mysql.com/)中[的伺服器系統變數](https://dev.mysql.com/doc/refman/8.0/en/server-system-variables.html)。

### <span id="page-1101-1"></span>將自動認可新增至 MySQL 相容端點

將自動認可新增至目標 MySQL 相容端點

- 1. 請登入AWS Management Console並開啟AWS DMS主控台[,網址為 https://](https://console.aws.amazon.com/dms/v2/) [console.aws.amazon.com/dms/v2/](https://console.aws.amazon.com/dms/v2/)。
- 2. 選擇端點。
- 3. 選擇要新增自動認可的 MySQL 相容目標端點。
- 4. 選擇 Modify (修改)。
- 5. 選擇進階,然後將下列程式碼新增至額外連線屬性文字方塊:

Initstmt= SET AUTOCOMMIT=1

#### 6. 選擇 Modify (修改)。

#### <span id="page-1102-0"></span>在目標 MySQL 相容端點停用外部金鑰

您可以在目標 MySQL、Amazon Aurora MySQL 相容版本或 MariaDB 端點的進階區段中,將下列項目 新增至額外連線屬性,以停用 MySQL 上的外部索引鍵檢查。

在目標 MySQL 相容端點停用外部金鑰

1. 請登入AWS Management Console並開啟AWS DMS主控台[,網址為 https://](https://console.aws.amazon.com/dms/v2/) [console.aws.amazon.com/dms/v2/](https://console.aws.amazon.com/dms/v2/)。

2. 選擇端點。

- 3. 選擇您要停用外部索引鍵的 MySQL、Aurora MySQL 或 MariaDB 目標端點。
- 4. 選擇 Modify (修改)。
- 5. 選擇進階,然後將下列程式碼新增至額外連線屬性文字方塊:

Initstmt=SET FOREIGN\_KEY\_CHECKS=0

6. 選擇 Modify (修改)。

<span id="page-1102-1"></span>以問號取代的字元

<span id="page-1102-2"></span>當來源端點由 AWS DMS 不支援的字元集進行編碼時,最常發生此問題。

#### 「錯誤事件」日誌項目

遷移日誌中的「錯誤事件」項目通常表示在來源資料庫端點上嘗試不支援的資料定義語言 (DDL) 操 作。不支援的 DDL 操作會造成複寫執行個體無法略過的事件,導致將錯誤事件記錄下來。

若要修正此問題,請從頭開始重新開始任務。這樣做會重新載入資料表,並在發出不支援的 DDL 操作 之後的某個時間點開始擷取變更。

## <span id="page-1103-0"></span>使用 MySQL 5.5 變更資料擷取

適用於 Amazon RDS MySQL 相容資料庫的 AWS DMS 變更資料擷取 (CDC) 需要完整映象資料列型二 進位記錄,但 MySQL 5.5 或更低版本並不支援。若要使用 AWS DMS CDC,您必須將 Amazon RDS 資料庫執行個體升級為 MySQL 5.6 版。

### <span id="page-1103-1"></span>增加 Amazon RDS 資料庫執行個體的二進位日誌保留期

AWS DMS 需要為變更資料擷取保留二進位日誌檔案。若要提高 Amazon RDS 資料庫執行個體的日誌 保留期,請使用下列程序。下列命令會將日誌保留期提高為 24 小時。

call mysql.rds\_set\_configuration('binlog retention hours', 24);

### <span id="page-1103-2"></span>日誌訊息:套用於目標資料庫時,來源資料庫中的某些變更並未產生作用。

當 AWS DMS 將 MySQL 資料庫資料行的值更新為其現有值時,會從 MySQL 傳回 zero rows affected 訊息。這種行為與其他資料庫引擎 (例如 Oracle 和 SQL Server) 不同。這些引擎會更新一 個資料列,即使取代值與目前值相同。

#### <span id="page-1103-3"></span>錯誤:識別符太長

識別符太長時會發生下列錯誤:

TARGET\_LOAD E: RetCode: SQL\_ERROR SqlState: HY000 NativeError: 1059 Message: MySQLhttp://ODBC 5.3(w) Driverhttp://mysqld-5.6.10Identifier name '*name*' is too long 122502 ODBC general error. (ar\_odbc\_stmt.c:4054)

在某些情況下,您可以將 AWS DMS 設為在目標資料庫中建立資料表和主索引鍵。在這些情況 下,DMS 目前不會將相同的名稱用在來源資料庫中使用的主索引鍵。反之,DMS 會根據資料表名稱建 立主索引鍵名稱。如果資料表名稱很長,自動產生的識別碼可能會超過 MySQL 允許的限制。

為了解決這個問題,目前的方法是先在目標資料庫中預先建立資料表和主索引鍵。然後使用任務,將任 務設定目標資料表準備模式設為不執行任何操作或截斷來填入目標資料表。

#### <span id="page-1103-4"></span>錯誤:不支援的字元集導致欄位資料轉換失敗

不支援的字元集導致欄位資料轉換失敗時,會發生下列錯誤:

"[SOURCE\_CAPTURE ]E: Column '*column-name*' uses an unsupported character set [120112] A field data conversion failed. (mysql endpoint capture.c:2154)

請檢查與連線相關的資料庫參數。您可以使用下列命令來設定這些參數。

SHOW VARIABLES LIKE '%char%';

#### <span id="page-1104-0"></span>錯誤:Codepage 1252 到 UTF8 [120112] 的欄位資料轉換失敗

如果來源 MySQL 資料庫中具有非 codepage-1252 字元,則在遷移過程中可能會發生下列錯誤。

[SOURCE\_CAPTURE ]E: Error converting column 'column\_xyz' in table 'table\_xyz with codepage 1252 to UTF8 [120112] A field data conversion failed. (mysql\_endpoint\_capture.c:2248)

若要解決此問題,您可以對來源 MySQL 端點使用 CharsetMapping 額外連線屬性以指定字元集映 射。如果您新增此端點設定,則可能需要從頭開始重新開始 AWS DMS 遷移任務。

例如,下列端點設定可用於來源字元集為 Utf8 或 latin1 的 MySQL 來源端點。65001 是 UTF8 字 碼頁識別碼。

CharsetMapping=utf8,65001 CharsetMapping=latin1,65001

## <span id="page-1104-1"></span>未遷移的索引、外部索引鍵或梯級更新或刪除

AWS DMS 不支援遷移次要物件,例如索引和外部索引鍵。若要從梯級更新或刪除操作複寫對子資料 表所做的變更,您必須在目標資料表上啟用觸發的外部索引鍵條件。若要解決此限制,請在目標資料 表上手動建立外部索引鍵。然後,如下所述,為完全載入和 CDC 建立單一任務,或針對完全載入和 CDC 建立兩個單獨的任務:

建立支援完全載入和 CDC 的單一任務

此程序說明如何使用完全載入和 CDC 的單一任務,來遷移外部索引鍵和索引。

建立完全載入和 CDC 任務

- 1. 在目標上手動建立具有外部索引鍵和索引的資料表,以符合來源資料表。
- 2. 將下列 ECA 新增至目標 AWS DMS 端點:

Initstmt=SET FOREIGN\_KEY\_CHECKS=0;

- 3. 建立 AWS DMS 任務,並將 TargetTablePrepMode 設為 DO\_NOTHING。
- 4. 將 Stop task after full load completes 設定設為 StopTaskCachedChangesApplied。
- 5. 開始任務。AWS DMS 在任務完成完全載入後自動停止任務,並套用任何快取的變更。
- 6. 移除您先前新增的 SET FOREIGN\_KEY\_CHECKS ECA。
- 7. 繼續任務。任務會進入 CDC 階段,並將來源資料庫的持續變更套用至目標。

分別建立完全載入和 CDC 任務

這些程序說明如何使用完全載入和 CDC 的個別任務,來遷移外部索引鍵和索引。

#### 建立完全載入任務

- 1. 在目標上手動建立具有外部索引鍵和索引的資料表,以符合來源資料表。
- 2. 將下列 ECA 新增至目標 AWS DMS 端點:

Initstmt=SET FOREIGN\_KEY\_CHECKS=0;

- 3. 建立 AWS DMS 任務,並將 TargetTablePrepMode 參數設為 DO\_NOTHING 且將 EnableValidation 設為 FALSE。
- 4. 開始任務。AWS DMS 在任務完成完全載入後自動停止任務,並套用任何快取的變更。
- 5. 任務完成後,請記下 UTC 的完全載入任務開始時間,或二進位日誌檔名稱和位置,以開始僅限 CDC 任務。請參閱日誌以從初始完全載入開始時間取得 UTC 的時間戳記。

#### 建立僅限 CDC 的任務

- 1. 移除您先前設定的 SET FOREIGN\_KEY\_CHECKS ECA。
- 2. 建立僅限 CDC 的任務,並將開始位置設定為上一個步驟中記錄的完全載入開始時間。或者, 您可以使用在先前步驟中記錄的二進位日誌位置。將 TargetTablePrepMode 設定設為 DO\_NOTHING。視需要透過將 EnableValidation 設定設為 TRUE,來啟用資料驗證。
- 3. 開始僅限 CDC 的任務,並監控日誌是否有誤。

#### **a** Note

此因應措施僅適用於 MySQL 到 MySQL 的遷移。您無法將此方法與「批次套用」功能搭配使 用,因為「批次套用」要求目標資料表不包含作用中的外部索引鍵。

## <span id="page-1106-0"></span>針對 PostgreSQL 的問題進行疑難排解

接下來,您可以了解如何針對將 AWS DMS 與 PostgreSQL 資料庫搭配使用的特定問題進行疑難排 解。

#### 主題

- [JSON 資料類型遭截斷](#page-1107-0)
- [使用者定義資料類型的資料欄未正確遷移](#page-1107-1)
- [錯誤:未選取要在其中建立的結構描述](#page-1107-2)
- [未使用 CDC 複寫對資料表所做的刪除和更新](#page-1108-0)
- [未傳播截斷陳述式](#page-1108-1)
- [防止 PostgreSQL 擷取 DDL](#page-1108-2)
- [選取要在其中建立用於擷取 DDL 之資料庫物件的結構描述](#page-1108-3)
- [Oracle 資料在遷移至 PostgreSQL 後遺失](#page-1108-4)
- [ReplicationSlotDiskUsage 在長時間交易期間 \(例如 ETL 工作負載\) 期間,增加和重新啟動-lsn 停止](#page-1109-1) [向前移動](#page-1109-1)
- [使用檢視做為來源的任務沒有複製的資料列](#page-1109-2)

### <span id="page-1107-0"></span>JSON 資料類型遭截斷

AWS DMS 會將 PostgreSQL 的 JSON 資料類型視為 LOB 資料類型資料行。這表示,當您使用有限 LOB 模式時,LOB 大小限制會套用於 JSON 資料。

例如,假設將有限 LOB 模式設定為 4,096 KB。在這種情況下,任何大於 4,096 KB 的 JSON 資料會在 4,096 KB 的限制下遭到截斷,並在 PostgreSQL 中無法通過驗證測試。

例如,下列日誌資訊顯示因為有限 LOB 模式設定而遭截斷且無法通過驗證的 JSON。

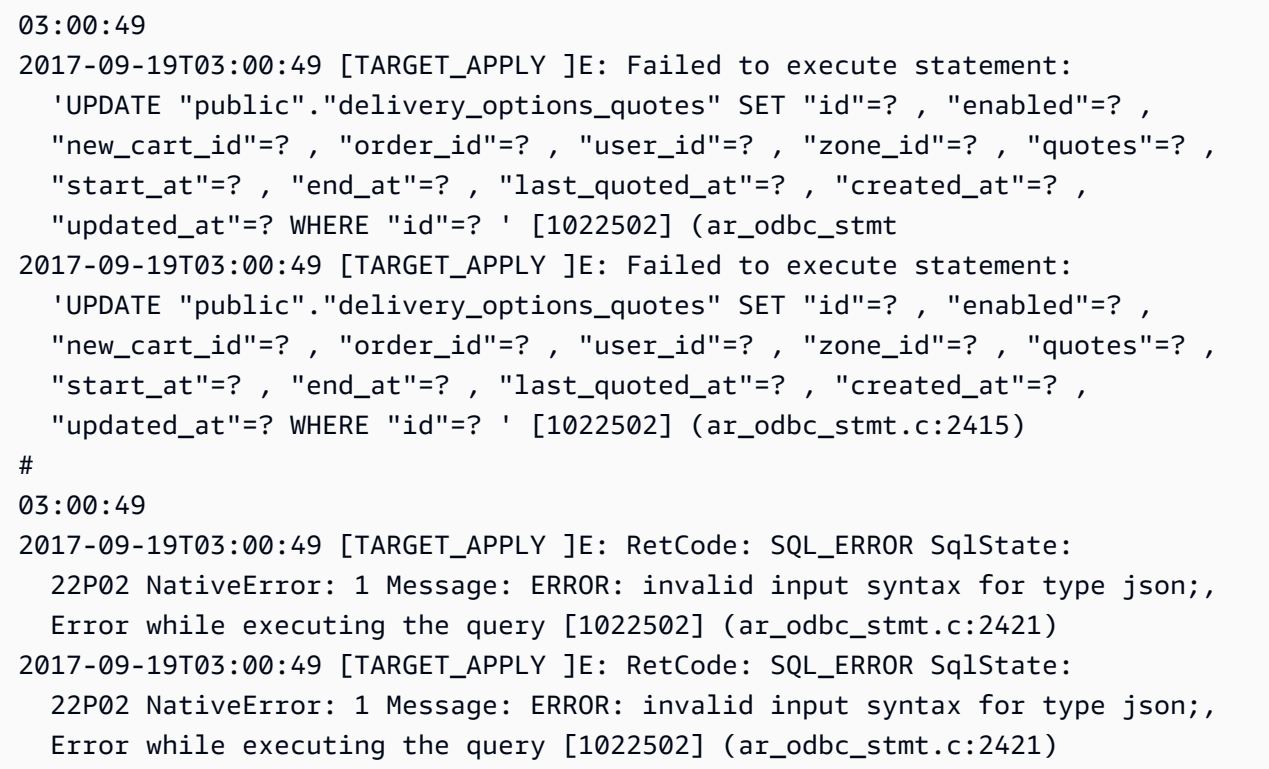

#### <span id="page-1107-1"></span>使用者定義資料類型的資料欄未正確遷移

從 PostgreSQL 來源複寫時,AWS DMS 建立的目標資料表具有全部資料行的相同資料類型,具使用 者定義資料類型的資料行除外。在這種情況下,此資料類型在目標中會建立為「字元不相同」。

#### <span id="page-1107-2"></span>錯誤:未選取要在其中建立的結構描述

在某些情況下,您可能會看到錯誤「SQL\_ERROR SqlState:3F000:7 訊息 NativeError:錯誤:未 選取要在中建立的結構描述」。

當 JSON 資料表對應包含結構描述的萬用字元值,但來源資料庫不支援該值時,就會發生此錯誤。

## <span id="page-1108-0"></span>未使用 CDC 複寫對資料表所做的刪除和更新

如果來源資料表沒有主索引鍵,則會忽略變更資料擷取 (CDC) 期間的刪除和更新操作。AWS DMS 支 援對包含主索引鍵的 PostgreSQL 資料表進行變更資料擷取 (CDC)。

如果資料表沒有主索引鍵,則預先寫入 (WAL) 日誌不包含資料庫資料列之前的映像。在這種情況 下,AWS DMS 無法更新資料表。如果是要複寫的刪除操作,請在來源資料表建立主索引鍵。

<span id="page-1108-1"></span>未傳播截斷陳述式

當您使用變更資料擷取 (CDC) 時,AWS DMS 不支援 TRUNCATE 操作。

<span id="page-1108-2"></span>防止 PostgreSQL 擷取 DDL

您可以新增下列端點設定陳述式,來防止 PostgreSQL 目標端點擷取 DDL 陳述式。

"CaptureDDLs": "N"

#### <span id="page-1108-3"></span>選取要在其中建立用於擷取 DDL 之資料庫物件的結構描述

您可以控制要建立何種與擷取 DDL 相關之資料庫物件的結構描述。新增下列端點設定陳述式。您可以 從來源端點的索引標籤中使用端點設定參數。

"DdlArtifactsSchema: "xyzddlschema"

### <span id="page-1108-4"></span>Oracle 資料在遷移至 PostgreSQL 後遺失

在這種情況下,資料表和資料通常仍是可存取的狀態。

Oracle 預設使用大寫資料表名稱,而 PostgreSQL 預設使用小寫資料表名稱。當您執行從 Oracle 到 PostgreSQL 的遷移時,我們建議您在任務的資料表對應區段下提供某些轉換規則。這些是轉換規則, 用於轉換資料表名稱的大小寫。

如果您在不使用轉換規則來轉換資料表名稱大小寫的情況下遷移資料表,則請在參考這些資料表時將資 料表名稱括在引號中。

## <span id="page-1109-1"></span>ReplicationSlotDiskUsage 在長時間交易期間 (例如 ETL 工作負載) 期間,增 加和重新啟動-lsn 停止向前移動

啟用邏輯複寫時,每個交易保留在記憶體中的變更數目上限為 4MB。之後,變更會溢出到磁碟。結果 ReplicationSlotDiskUsage 會增加,restart\_lsn 在交易完成/中止並且復原完成前不會有所進 展。由於這個交易很耗時,復原所需時間可能很長。

<span id="page-1109-2"></span>因此,當啟用邏輯複寫時,請避免長時間執行的交易。相反地,請嘗試將交易分解為幾個較小的交易。

### 使用檢視做為來源的任務沒有複製的資料列

若要遷移檢視,請將 table-type 設為 all 或 view。如需詳細資訊,請參閱 [從主控台指定資料表](#page-816-0) [選取及轉換](#page-816-0)。

支援檢視的來源包括以下內容。

- Oracle
- Microsoft SQL Server
- MySQL
- PostgreSQL
- IBM Db2 LUW
- SAP Adaptive Server Enterprise (ASE)

## <span id="page-1109-0"></span>對 Microsoft SQL Server 的問題進行疑難排解

接下來,您可以了解如何針對將 AWS DMS 與 Microsoft SQL Server 資料庫搭配使用的特定問題進行 疑難排解。

主題

- [SQL Server 資料庫的擷取變更錯誤](#page-1110-0)
- [遺失身分資料行](#page-1110-1)
- [錯誤:SQL Server 不支援發佈](#page-1110-2)
- [變更不會出現在目標中](#page-1110-3)
- [跨分割區對應的非統一資料表](#page-1111-1)

## <span id="page-1110-0"></span>SQL Server 資料庫的擷取變更錯誤

變更資料擷取 (CDC) 期間的錯誤,通常表示必要條件其中之一未滿足。例如,最常忽略的必要條件是 完整資料庫備份。任務日誌會透過下列錯誤指出此疏忽:

SOURCE\_CAPTURE E: No FULL database backup found (under the 'FULL' recovery model). To enable all changes to be captured, you must perform a full database backup. 120438 Changes may be missed. (sqlserver\_log\_queries.c:2623)

檢閱 [使用 Microsoft SQL 伺服器資料庫作為來源 AWS DMS](#page-349-0) 中使用 SQL Server 作為來源列出的必要 條件。

### <span id="page-1110-1"></span>遺失身分資料行

<span id="page-1110-2"></span>當您建立目標結構描述時,AWS DMS 不支援身分資料欄。您必須完成初始載入時將其新增。

### 錯誤:SQL Server 不支援發佈

當您使用 SQL Server Express 做為來源端點時,會產生下列錯誤:

RetCode: SQL\_ERROR SqlState: HY000 NativeError: 21106 Message: This edition of SQL Server does not support publications.

AWS DMS 目前不支援將 SQL Server Express 作為來源或目標。

### <span id="page-1110-3"></span>變更不會出現在目標中

AWS DMS 需要來源 SQL Server 資料庫處於 'FULL' 或 'BULK LOGGED' 資料復原模型,以便持續擷 取變更。不支援 'SIMPLE' 模型。

SIMPLE 復原模型會記錄可讓使用者復原其資料庫所需的最少量資訊。所有非作用中的日誌項目會在檢 查點發生時自動截斷。

所有操作仍會記錄下來。不過,一旦出現檢查點,日誌就會自動遭到截斷。此截斷表示日誌可供重複 使用,而且可以覆寫較舊的日誌項目。覆寫記錄項目時,就無法擷取變更。這個問題就是為什麼 AWS DMS 不支援 SIMPLE 資料復原模型。如需使用 SQL Server 作為來源的其他必要條件資訊,請參閱[使](#page-349-0) [用 Microsoft SQL 伺服器資料庫作為來源 AWS DMS](#page-349-0)。

<span id="page-1111-1"></span>跨分割區對應的非統一資料表

在變更資料擷取 (CDC) 期間,AWS DMS 無法在資料表上正確執行 CDC 時,具有專用結構的資料表 遷移會暫停。系統發出如下所示的訊息:

[SOURCE\_CAPTURE ]W: Table is not uniformly mapped across partitions. Therefore - it is excluded from CDC (sqlserver\_log\_metadata.c:1415) [SOURCE\_CAPTURE ]I: Table has been mapped and registered for CDC. (sqlserver\_log\_metadata.c:835)

在 SQL Server 資料表上執行 CDC 時,AWS DMS 會剖析 SQL Server TLOG。在每筆 TLOG 記錄 上,AWS DMS 會剖析十六進位值,而這些值包含在變更期間插入、更新或刪除的資料欄資料。

為了剖析十六進位記錄,AWS DMS 會從 SQL Server 系統資料表讀取資料表中繼資料表。這些系 統資料表會識別特殊結構化資料表的資料欄,並揭露其部分的內部屬性,例如 "xoffset" 和 "null bit position"。

AWS DMS 預期資料表的所有原始分割區的中繼資料都相同。但在某些情況下,結構特殊的資料表在 其所有分割區上都沒有相同的中繼資料。在這些情況下,AWS DMS 可以暫停該資料表上的 CDC,以 避免變更遭到不正確剖析,並向目標提供不正確的資料。因應措施包括以下項目:

• 如果資料表具有叢集索引,請執行索引重建。

• 如果資料表沒有叢集索引,請將叢集索引新增至資料表 (如果需要,可以稍後將其捨棄)。

## <span id="page-1111-0"></span>針對 Amazon Redshift 的問題進行疑難排解

接下來,您可以了解如何針對將 AWS DMS 與 Amazon Redshift 資料庫搭配使用的特定問題進行疑難 排解。

主題

- [在不同 AWS 區域中載入至 Amazon Redshift 叢集](#page-1112-0)
- [錯誤:關聯 "awsdms\\_apply\\_exceptions" 已存在](#page-1112-1)
- [名稱以 "awsdms\\_changes" 開頭的資料表錯誤](#page-1112-2)
- [在叢集中的資料表看到類似 dms.awsdms\\_changes000000000XXXX 的名稱](#page-1112-3)
- [使用 Amazon Redshift 所需的許可](#page-1112-4)

### <span id="page-1112-0"></span>在不同 AWS 區域中載入至 Amazon Redshift 叢集

您無法載入至與 AWS DMS 複寫執行個體的 AWS 區域相異的 Amazon Redshift 叢集。DMS 要求複寫 執行個體和 Amazon Redshift 叢集位於同一個區域。

<span id="page-1112-1"></span>錯誤:關聯 "awsdms\_apply\_exceptions" 已存在

此錯誤「關聯 'awsdms\_apply\_exceptions' 已存在」通常發生於 Redshift 端點指定為 PostgreSQL 端點 時。若要修正此問題,請修改端點,並將 Target engine (目標引擎) 變更為 "redshift"。

#### <span id="page-1112-2"></span>名稱以 "awsdms\_changes" 開頭的資料表錯誤

當兩個嘗試將資料載入至相同 Amazon Redshift 叢集中的任務同時執行時,就可能會出現名稱以 "awsdms\_changes" 開頭的資料表錯誤訊息。由於臨時資料表命名方式的緣故,並行任務在更新相同資 料表時可能發生衝突。

## <span id="page-1112-3"></span>在叢集中的資料表看到類似 dms.awsdms\_changes000000000XXXX 的名稱

從存放在 Amazon S3 的檔案載入資料時,AWS DMS 會建立臨時資料表。這些臨時資料表名稱各具有 字首 dms.awsdms\_changes。這些資料表為必須,以便 AWS DMS 能在首次載入時以及放置於最後 的目標資料表前存放資料。

## <span id="page-1112-4"></span>使用 Amazon Redshift 所需的許可

若要搭配 Amazon Redshift 使用 AWS DMS,您用於存取 Amazon Redshift 的使用者帳戶必須具有下 列許可:

- CRUD (選擇、插入、更新、刪除)
- 大量載入
- 建立、修改、刪除 (如果任務的定義需要)

若要查看使用 Amazon Redshift 作為目標所需的必要條件,請參閱[使用 Amazon Redshift 資料庫作為](#page-554-0)  [AWS Database Migration Service 的目標](#page-554-0)。

# <span id="page-1113-0"></span>針對 Amazon Aurora MySQL 的問題進行疑難排解

接下來,您可以了解如何針對將 AWS DMS 與 Amazon Aurora MySQL 資料庫搭配使用的特定問題進 行疑難排解。

#### 主題

• 錯誤:CHARACTER SET UTF8 欄位以 ',' 終止,包含在由 '\n' 終止的 "" 行

## <span id="page-1113-2"></span>錯誤:CHARACTER SET UTF8 欄位以 ',' 終止,包含在由 '\n' 終止的 ''" 行

如果您使用 Amazon Aurora MySQL 作為目標,您可能會在日誌中看到類似以下的錯誤。這類錯誤通 常表示您有作為 SQL\_MODE 參數一部分的 ANSI\_QUOTES。將 ANSI\_QUOTES 作為 SQL\_MODE 參數的一部分,會導致系統將雙引號視為引號處理,並且在執行任務時可能會產生問題。

若要修正此錯誤,請從 SQL\_MODE 參數移除 ANSI\_QUOTES。

2016-11-02T14:23:48 [TARGET\_LOAD ]E: Load data sql statement. load data local infile "/rdsdbdata/data/tasks/7XO4FJHCVON7TYTLQ6RX3CQHDU/data\_files/4/LOAD000001DF.csv" into table `VOSPUSER`.`SANDBOX\_SRC\_FILE` CHARACTER SET UTF8 fields terminated by ',' enclosed by '"' lines terminated by '\n'( `SANDBOX\_SRC\_FILE\_ID`,`SANDBOX\_ID`, `FILENAME`,`LOCAL\_PATH`,`LINES\_OF\_CODE`,`INSERT\_TS`,`MODIFIED\_TS`,`MODIFIED\_BY`, `RECORD\_VER`,`REF\_GUID`,`PLATFORM\_GENERATED`,`ANALYSIS\_TYPE`,`SANITIZED`,`DYN\_TYPE`, `CRAWL\_STATUS`,`ORIG\_EXEC\_UNIT\_VER\_ID` ) ; (provider\_syntax\_manager.c:2561)

## <span id="page-1113-1"></span>針對 SAP ASE 的問題進行疑難排解

接下來,您可以了解如何針對將 AWS DMS 與 SAP ASE 資料庫搭配使用的特定問題進行疑難排解。

錯誤:當來源具有內含 NULL 值的複合唯一索引時,LOB 資料欄具有 NULL 值

使用 SAP ASE 作為來源,且使用複合唯一索引 (允許 NULL 值) 設定資料表時,LOB 值可能不會在持 續複寫期間遷移。這種行為通常是在 DMS 複寫執行個體用戶端上,將 ANSI\_NULL 預設設為 1 的結 果。

<span id="page-1114-0"></span>若要確保 LOB 欄位正確遷移,請將端點設定 'AnsiNull=0' 納入任務的 AWS DMS 來源端點。

## 針對 IBM Db2 的問題進行疑難排解

接下來,您可以了解如何針對將 AWS DMS 與 IBM Db2 資料庫搭配使用的特定問題進行疑難排解。

#### 錯誤:從時間戳記繼續是不支援的任務

對於持續複寫 (CDC),如果您打算從特定時間戳記開始複寫,請將連線屬性 StartFromContext 設 為所需的時間戳記。如需詳細資訊,請參閱[使用 Db2 LUW 時的端點設定。](#page-477-0)將 StartFromContext 設為必要的時間戳記可避免下列問題:

Last Error Resume from timestamp is not supported Task error notification received from subtask 0, thread 0 [reptask/replicationtask.c:2822] [1020455] 'Start from timestamp' was blocked to prevent Replicate from scanning the log (to find the timestamp). When using IBM DB2 for LUW, 'Start from timestamp' is only supported if an actual change was captured by this Replicate task earlier to the specified timestamp.

## <span id="page-1114-1"></span>針對 AWS Database Migration Service 中的延時問題進行疑難排解

本節提供持續複寫階段 (CDC) 期間 AWS DMS 任務延時的常見原因概觀。AWS DMS 會以非同步方式 複寫資料。延時是指在來源遞交變更,並將變更複寫到目標之間的延遲。延時可能是由於複寫元件組態 錯誤而導致的,例如以下項目:

- 來源端點或資料來源
- 目標端點或資料來源
- 複寫執行個體
- 這些元件之間的網路

我們建議您使用測試遷移作為概念驗證,以收集複寫的相關資訊。然後,您可以使用此資訊來調整複寫 組態,以將延時降至最低。如需執行概念證明遷移的相關資訊,請參閱[執行概念驗證](#page-212-0)。

#### 主題

• [CDC 延時的類型](#page-1115-0)

- [CDC 延時的常見原因](#page-1115-1)
- [針對延時問題進行疑難排解](#page-1118-0)

### <span id="page-1115-0"></span>CDC 延時的類型

本節包含 CDC 期間可能發生的複寫延時類型。

#### 來源延時

從來源端點擷取到最後一個事件的遞交時間,與複寫執行個體目前系統時間戳記之間的延遲 (秒)。 您可以使用CDCLatencySource CloudWatch 指標監視資料來源與複寫執行個體之間的延遲。高 CDCLatencySource 指標表示從來源擷取變更的程序已延遲。例如,如果應用程式在 10:00 將插入遞 交至來源,且 AWS DMS 在 10:02 時使用變更,則 CDCLatencySource 指標為 120 秒。

如需有關 CloudWatch 測量結果的資訊AWS DMS,請參[閱複寫任務指標](#page-948-0)。

#### 目標延時

等待遞交到目標第一個事件來源上的遞交時間,與 DMS 複寫執行個體目前時間戳記之間的延遲 (秒)。 您可以使用CDCLatencyTarget CloudWatch 指標監視資料來源與資料目標上的認可之間的延遲。這 意味著 CDCLatencyTarget 包括從來源讀取的任何延遲。因此,CDCLatencyTarget 一律會大於 或等於 CDCLatencySource。

例如,如果應用程式在 10:00 將插入遞交至來源,且 AWS DMS 在 10:02 時使用插入,並在 10:05 將 其寫入目標,則 CDCLatencyTarqet 指標為 300 秒。

### <span id="page-1115-1"></span>CDC 延時的常見原因

本節包含複寫在 CDC 期間可能遇到的延時原因。

#### 主題

- [端點資源](#page-1116-0)
- [複寫執行個體資源](#page-1116-1)
- [網路速度與頻寬](#page-1116-2)
- [DMS 組態](#page-1117-0)
- [複寫案例](#page-1117-1)
# 端點資源

下列因素會嚴重影響複寫效能和延時:

- 來源與目標資料庫組態
- 執行個體大小
- 佈建不足或組態錯誤的來源或目標資料存放區

若要識別AWS託管來源和目標端點問題造成延遲的原因,請監視下列 CloudWatch 指標:

- FreeMemory
- CPUUtilization
- 輸送量和 I/O 指標,例如 WriteIOPS、WriteThroughput 或 ReadLatency
- 交易量指標,例如 CDCIncomingChanges。

如需監督測 CloudWatch 量結果的資訊,請參閱[AWS Database Migration Service 指標](#page-943-0)。

# 複寫執行個體資源

複寫執行個體資源對於複寫而言至關重要,您應該確保不存在資源瓶頸,因為這些瓶頸可能會導致來源 和目標延時。

若要識別複寫執行個體的資源瓶頸,請確認下列項目:

- CPU、記憶體、每秒 I/O 和儲存體等關鍵 CloudWatch 指標不會出現尖峰或高值一致性。
- 已針對您的工作負載適當調整複寫執行個體的大小。如需如何決定複寫執行個體正確大小的詳細資 訊,請參閱[選取複寫執行個體的最佳大小](#page-255-0)。

# <span id="page-1116-0"></span>網路速度與頻寬

網路頻寬是影響資料傳輸的因素。若要分析複寫的網路效能,請執行下列其中一項:

- 檢查執行個體層級的 ReadThroughput 和 WriteThroughput 指標。如需監督測 CloudWatch 量 結果的資訊,請參閱[AWS Database Migration Service 指標](#page-943-0)。
- 使用 AWS DMS 診斷支援 AMI。如果您所在地區無法使用診斷支援 AMI,您可以從任何支援的地區 下載該 AMI,然後將其複製到您所在的地區以執行網路分析。如需有關診斷支援 AMI 的資訊,請參 閱[使用 AWS DMS 診斷支援 AMI。](#page-1163-0)

AWS DMS 中的 CDC 是單一執行緒,可確保資料一致性。因此,您可以透過計算單一執行緒資料傳輸 速率,來判斷網路可支援的資料量。例如,如果任務使用 100 Mbps (每秒 MB) 網路連線至其來源,則 理論上複寫的最大頻寬配置為 12.5 MBps (每秒 MB)。這等於每小時 45 GB。如果來源上的交易日誌產 生速率大於每小時 45 GB,這表示任務有 CDC 延遲。對於 100 MBps 網路而言,這些速率是理論上的 最大值;其他因素 (例如來源和目標上的網路流量和資源額外負荷) 會降低實際可用頻寬。

DMS 組態

本節包含建議的複寫組態,可協助降低延時。

• 端點設定:來源和目標端點設定可能會導致複寫執行個體效能低下。開啟資源密集型功能的端點 設定會影響效能。例如,對於 Oracle 端點,停用 LogMiner 和使用二進位讀取器可改善效能,因 LogMiner 為資源密集型。下列端點設定可改善 Oracle 端點的效能:

useLogminerReader=N;useBfile=Y

如需有關端點設定的詳細資訊,請參閱 [使用 AWS DMS 端點](#page-285-0) 主題中來源和目標端點引擎的文件。

• 任務設定:特定複寫案例的某些任務設定可能會造成複寫執行個體效能低落。例如,AWS DMS 預 設對 Amazon Redshift 以外所有端點的 CDC 使用交易套用模式 (BatchApplyEnabled=false)。 但是,對於具有大量變更的來源,將 BatchApplyEnabled 設為 true 可改善效能。

如需任務設定的詳細資訊,請參閱[指定 AWS Database Migration Service 工作的工作設定。](#page-755-0)

- 僅限 CDC 任務的開始位置:從過去的位置或時間戳記開始僅限 CDC 任務,將在 CDC 來源延時增 加的情況下開始任務。根據來源上的變更量,任務延時需要一些時間才會趨於平緩。
- LOB 設定:由於 AWS DMS 複寫大量二進位資料的方式,大型物件資料類型可能會阻礙複寫效能。 如需詳細資訊,請參閱下列主題:
	- [設定 AWS DMS 作業中來源資料庫的 LOB 支援](#page-801-0)
	- [遷移大型二進位物件 \(LOB\)](#page-218-0).

# 複寫案例

本節說明特定複寫案例,以及這些案例可能如何影響延時。

### 主題

- [長時間停止任務](#page-1118-0)
- [快取的變更](#page-1118-1)
- [跨區域複寫](#page-1118-2)

#### <span id="page-1118-0"></span>長時間停止任務

當您停止任務時,AWS DMS 會儲存上次從來源讀取的交易日誌位置。當您繼續任務時,DMS 會嘗試 從相同的交易日誌位置繼續讀取。在數小時或數天後繼續任務會導致 CDC 來源延時增加,直到 DMS 完成交易待辦項目的使用為止。

## <span id="page-1118-1"></span>快取的變更

快取的變更是指應用程式在 AWS DMS 執行完全載入複寫階段時寫入資料來源的變更。DMS 在完全載 入階段完成和 CDC 階段開始前,都不會套用這些變更。對於具有大量交易的來源,快取變更的套用需 要較長的時間,因此 CDC 階段開始時,來源延時會增加。我們建議您在交易磁碟區不足時執行完全載 入階段,以將快取變更的數目降到最低。

#### <span id="page-1118-2"></span>跨區域複寫

在不同 AWS 地區尋找 DMS 端點或複寫執行個體會增加網路延時。這會增加複寫延時。為了獲得最佳 效能,請在相同 AWS 區域中找出來源端點、目標端點和複寫執行個體。

# 針對延時問題進行疑難排解

本節包含複寫延時的疑難排解步驟。

若要針對延時進行疑難排解,請執行以下動作:

- 首先,確定任務的延時類型和數量。從 DMS 主控台或 CLI 檢查任務的 [資料表統計資料] 區段。如果計數器正在變更,則資料傳輸正在進行中。同時檢查 CDCLatencySource 和 CDCLatencyTarget 指標,以確定 CDC 期間是否存在瓶頸。
- 如果較高的 CDCLatencySource 或 CDCLatencyTarget 指標表示複寫中存在瓶頸,請檢查下列 項目:
	- 如果 CDCLatencySource 很高且 CDCLatencyTarget 等於 CDCLatencySource,則表示來 源端點中存在瓶頸,並且AWS DMS 將資料寫入目標的過程很順利。請參閱以下[針對來源延時問](#page-1119-0) [題進行疑難排解](#page-1119-0)。
	- 如果 CDCLatencySource 很低且 CDCLatencyTarget 很高,則表示目標端點中存在瓶頸,並 且 AWS DMS 從來源讀取資料的過程很順利。請參閱以下[針對目標延時問題進行疑難排解。](#page-1128-0)
	- 如果 CDCLatencySource 很高且 CDCLatencyTarget 明顯高於 CDCLatencySource,則表 示來源讀取和目標寫入都存在瓶頸。先調查來源延時,接著調查目標延時。

如需監控 DMS 任務指標的詳細資訊,請參[閱監控 AWS DMS 任務](#page-937-0)。

# <span id="page-1119-0"></span>針對來源延時問題進行疑難排解

下列主題說明來源端點類型特有的複寫案例。

## 主題

- [Oracle 端點疑難排解](#page-1119-1)
- [MySQL 端點疑難排解](#page-1121-0)
- [PostgreSQL 端點疑難排解](#page-1122-0)
- [SQL Server 端點疑難排解](#page-1125-0)

## <span id="page-1119-1"></span>Oracle 端點疑難排解

本節包含 Oracle 特定的複寫案例。

來源讀取已暫停

在下列案例中,AWS DMS 會暫停從 Oracle 來源中進行讀取。此行為是依據設計。您可以使用任務日 誌來調查造成此問題的原因。在任務日誌中尋找類似下列內容的訊息。如需有關使用任務日誌的詳細資 訊,請參閱[檢視和管理 AWS DMS 任務日誌。](#page-951-0)

- SORTER 訊息:這表示 DMS 正在快取複寫執行個體上的交易。如需詳細資訊,請參閱下列 [任務日](#page-1128-1) [誌中的 SORTER 訊息。](#page-1128-1)
- 偵錯任務日誌:如果 DMS 中斷讀取程序,任務會重複將下列訊息寫入偵錯任務日誌,而不變更內容 欄位或時間戳記:
	- Binary Reader:

[SOURCE\_CAPTURE ]T: Produce CTI event: context '00000020.f23ec6e5.00000002.000a.00.0000:190805.3477731.16' xid [00000000001e0018] timestamp '2021-07-19 06:57:55' thread 2 (oradcdc\_oralog.c:817)

• Logminer:

```
[SOURCE_CAPTURE ]T: Produce INSERT event: 
object id 1309826 context 
  '000000000F2CECAA010000010005A8F500000275016C0000000000000F2CEC58' 
xid [000014e06411d996] timestamp '2021-08-12 09:20:32' thread 1 
  (oracdc_reader.c:2269)
```
• AWS DMS 針對每個新的還原或封存日誌操作,記錄下列訊息。

00007298: 2021-08-13T22:00:34 [SOURCE\_CAPTURE ]I: Start processing archived Redo log sequence 14850 thread 2 name XXXXX/XXXXX/ARCHIVELOG/2021\_08\_14/ thread\_2\_seq\_14850.22977.1080547209 (oradcdc\_redo.c:754)

如果來源具有新的還原或封存日誌操作,而 AWS DMS 未將這些訊息寫入日誌,這表示此任務尚未 處理事件。

高還原產生

如果任務正在處理還原或封存日誌,但來源延時仍然很嚴重,請嘗試找出還原日誌產生率和產生模式。 如果產生的還原日誌層級很高,這會增加來源延時,因為任務會讀取所有還原和封存日誌,以擷取與複 寫資料表相關的變更。

若要判斷還原產生率,請使用下列查詢。

• 每日還原產生率:

select trunc(COMPLETION\_TIME, 'DD') Day, thread#, round(sum(BLOCKS\*BLOCK\_SIZE)/1024/1024/1024) GB, count(\*) Archives\_Generated from v\$archived\_log where completion\_time > sysdate- 1 group by trunc(COMPLETION\_TIME, 'DD'), thread# order by 1;

• 每小時還原產生率:

```
Alter session set nls_date_format = 'DD-MON-YYYY HH24:MI:SS';
select trunc(COMPLETION_TIME, 'HH') Hour, thread#,
round(sum(BLOCKS*BLOCK_SIZE)/1024/1024) "REDO PER HOUR (MB)",
count(*) Archives from v$archived_log 
where completion_time > sysdate- 1
group by trunc(COMPLETION_TIME, 'HH'), thread# order by 1 ;
```
若要針對此案例中的延時進行疑難排解,請檢查下列項目:

• 檢查複寫的網路頻寬和單一執行緒效能,以確保基礎網路可支援來源還原產生率。如需有關網路頻寬 如何影響複寫效能的資訊,請參閱先前的[網路速度與頻寬](#page-1116-0)。

- 確認補充記錄的設定是否正確。避免對來源進行額外的記錄,例如在資料表的所有資料欄上啟用記錄 功能。如需設定補充記錄的詳細資訊,請參閱[設定補充記錄](#page-301-0)。
- 確認您正在使用正確的 API 讀取還原或封存日誌。您可以使用 Oracle LogMiner 或AWS DMS二進制 閱讀器。 LogMiner 讀取線上重做日誌和存檔的重做日誌檔時,Binary Reader 會直接讀取並剖析原 始重做日誌檔。因此 Binary Reader 的效能更佳。如果還原日誌產生每小時超過 10 GB,建議您使 用 Binary Reader。如需詳細資訊,請參閱 [使用甲骨 AWS DMS 文 LogMiner 或二進制閱讀器進行](#page-291-0)  [CDC。](#page-291-0)
- 檢查您是否將 ArchivedLogsOnly 設為 Y。如果已設定此端點設定,則 AWS DMS 會從封存的還 原日誌讀取。這會增加來源延時,因為 AWS DMS 在讀取前會等待將線上還原日誌進行封存。如需 詳細資訊,請參閱[ArchivedLogsOnly](https://docs.aws.amazon.com/dms/latest/APIReference/API_OracleSettings.html#DMS-Type-OracleSettings-ArchivedLogsOnly)。
- 如果 Oracle 來源使用 Automatic Storage Management (ASM),請參閱[使用 Oracle 作為下列項目](#page-332-0) [的來源時,在 Oracle ASM 上儲存重做 AWS DMS](#page-332-0) 以取得如何正確設定資料存放區的相關資訊。 您也可以使用 asmUsePLSQLArray 額外的連線屬性 (ECA),進一步最佳化讀取效能。如需使用 asmUsePLSQLArray 的詳細資訊,請參閱 [使用 Oracle 作為來源時的端點設定 AWS DMS](#page-333-0)。

### <span id="page-1121-0"></span>MySQL 端點疑難排解

本節包含 MySQL 特定的複寫案例。AWS DMS 會定期掃描 MySQL 二進位日誌以複寫變更。此程序可 能會在下列情況下增加延時:

#### 主題

- [在來源上長時間執行的交易](#page-1121-1)
- [來源工作負載很大](#page-1122-1)
- [二進位日誌爭用](#page-1122-2)

<span id="page-1121-1"></span>在來源上長時間執行的交易

由於 MySQL 只會將遞交的交易寫入二進位日誌,因此長時間執行的交易會導致與查詢執行時間成正比 的延時峰值。

若要找出長時間執行的交易,請使用下列查詢,或使用慢速查詢日誌:

SHOW FULL PROCESSLIST;

如需使用慢速查詢日誌的相關資訊,請參閱 [MySQL 文件中](https://dev.mysql.com/doc/)的[慢速查詢日誌。](https://dev.mysql.com/doc/refman/5.7/en/slow-query-log.html)

若要避免長時間執行交易造成延時峰值,請重新建構來源交易,以減少查詢執行時間或增加遞交頻率。

#### <span id="page-1122-1"></span>來源工作負載很大

由於 DMS CDC 是單一執行緒,因此大量交易可能會增加來源延時。若要識別來源延時是否是因工作 負載繁重,請將延時期間產生的二進位日誌數目和大小與延時之前產生的日誌進行比較。若要檢查二進 位日誌和 DMS CDC 執行緒狀態,請使用下列查詢:

SHOW BINARY LOGS; SHOW PROCESSLIST;

如需 CDC 二進位日誌傾印執行緒狀態的相關資訊,請參閱[複寫來源執行緒狀態。](https://dev.mysql.com/doc/refman/8.0/en/source-thread-states.html)

您可以將來源上產生的最新二進位日誌位置與目前正在處理的事件 DMS 進行比較,以判斷延時。若要 識別來源上的最新二進位日誌,請執行下列操作:

- 啟動 SOURCE\_CAPTURE 元件上的偵錯日誌。
- 從任務偵錯日誌擷取 DMS 處理二進位日誌和位置詳細資訊。
- 使用下列查詢,來識別此來源上的最新二進位日誌:

SHOW MASTER STATUS;

若要進一步最佳化效能,請調整 EventsPollInterval。根據預設,DMS 會每 5 秒輪詢二進位日 誌,但是您可以藉由降低此值來改善效能。如需 EventsPollInterval 設定的詳細資訊,請參[閱使](#page-418-0) [用 MySQL 作為來源時的端點設定 AWS DMS](#page-418-0)。

<span id="page-1122-2"></span>二進位日誌爭用

遷移含有大量資料的多個資料表時,我們建議您將資料表分割為 MySQL 5.7.2 或更新版本的不同任 務。在 MySQL 5.7.2 版及更高版本中,主傾印執行緒產生的鎖定爭用更少並輸送量更高。因此,每當 傾印執行緒讀取事件時,就不會再鎖定二進位日誌。這表示多個傾印執行緒可以同時讀取二進位日誌 檔。這也意味著傾印執行緒可以在用戶端寫入二進制日誌時讀取該日誌。如需傾印執行緒的詳細資訊, 請參閱[複寫執行緒](https://dev.mysql.com/doc/refman/8.0/en/replication-threads.html)和 [MySQL 5.7.2 版本備註。](https://dev.mysql.com/doc/relnotes/mysql/5.7/en/news-5-7-2.html)

若要改善 5.7.2 之前 MySQL 來源版本的複寫效能,請嘗試使用 CDC 元件合併任務。

<span id="page-1122-0"></span>PostgreSQL 端點疑難排解

本節包含 PostgreSQL 特有的複寫案例。

#### 主題

• [在來源上長時間執行的交易](#page-1123-0)

- [來源工作負載很大](#page-1123-1)
- [高網路輸送量](#page-1124-0)
- [溢出 Aurora 中的檔案](#page-1124-1)

<span id="page-1123-0"></span>在來源上長時間執行的交易

當來源資料庫中有長時間執行的交易 (例如單一交易中的幾千個插入) 時,在交易完成前,DMS CDC 事件和交易計數器都不會增加。此延遲可能會導致延時問題,而您可以使用 CDCLatencyTarget 指 標來測量這些問題。

若要檢閱長時間執行的交易,請執行下列其中一項:

- 使用 pg\_replication\_slots 檢視。如果 restart\_lsn 值未更新,則由於長時間執行的作用中 交易,PostgreSQL 可能無法釋出預先寫入日誌 (WAL)。如需 pg\_replication\_slots 檢視的相 關資訊,請參閱 [PostgreSQL 15.4 文件中](https://www.postgresql.org/docs/15/)的 [pg\\_replication\\_slots。](https://www.postgresql.org/docs/15/view-pg-replication-slots.html)
- 使用下列查詢來傳回資料庫中所有使用中查詢的清單,以及相關資訊:

```
SELECT pid, age(clock_timestamp(), query_start), usename, query 
FROM pg_stat_activity WHERE query != '<IDLE>' 
AND query NOT ILIKE '%pq stat activity%'
ORDER BY query_start desc;
```
在查詢結果中,age 欄位會顯示每個查詢的作用中持續時間,您可以使用此值來識別長時間執行的 查詢。

<span id="page-1123-1"></span>來源工作負載很大

如果來源 PostgreSQL 的工作負載很大,請檢查下列項目以減少延時:

- 在使用 test\_decoding 外掛程式時,從每秒交易 (TPS) 值較高的來源資料庫遷移資料表子集時, 您可能會遇到很嚴重的延時。這是因為 test\_decoding 外掛程式會根據任務的資料表對應,將所 有資料庫變更傳送至 DMS 接著篩選的複寫執行個體。不屬於任務資料表對應一部分的資料表事件可 能會增加來源延時。
- 使用下列其中一種方法檢查 TPS 輸送量。
	- 對於 Aurora PostgreSQL 來源,請使用量度。CommitThroughput CloudWatch
	- 對於在 Amazon RDS 或內部部署上執行的 PostgreSQL,請透過 PSQL 用戶端版本 11 或更高版 本使用以下查詢 (在查詢期間按下 **enter** 以推動結果的進展):

SELECT SUM(xact commit)::numeric as temp num tx ini FROM pg\_stat\_database; \qset select pg\_sleep(60); SELECT SUM(xact\_commit)::numeric as temp\_num\_tx\_final FROM pg\_stat\_database; \gset select (:temp\_num\_tx\_final - :temp\_num\_tx\_ini)/ 60.0 as "Transactions Per Second";

• 為了減少使用 test\_decoding 外掛程式時的延時,請考慮改用 pglogical 外掛程式。與 test\_decoding 外掛程式不同,pglogical 外掛程式篩選條件在來源中預先寫入日誌 (WAL) 變 更,並且僅將相關變更傳送到複寫執行個體。如需將 pglogical 外掛程式與 AWS DMS 搭配使用 的詳細資訊,請參閱[設定 pglogical 外掛程式](#page-388-0)。

#### <span id="page-1124-0"></span>高網路輸送量

使用 test\_decoding 外掛程式時 (尤其是在交易量很大的期間),複寫所佔的網路頻寬可能很多。這 是因為 test\_decoding 外掛程式會處理變更,並將其轉換為比原始二進位格式更大的人類可讀格 式。

為了改善效能,請考慮改用 pglogical 外掛程式,也就是二進位外掛程式。與 test\_decoding 外 掛程式不同,此 pglogical 外掛程式會產生二進位格式輸出,導致壓縮預寫日誌 (WAL) 串流變更。

<span id="page-1124-1"></span>溢出 Aurora 中的檔案

在 PostgreSQL 版本 13 及更高版本中,logical\_decoding\_work\_mem參數會決定用於解碼和串流 的記憶體配置。如需有關參數的詳細資訊,請[logical\\_decoding\\_work\\_mem](https://www.postgresql.org/docs/13/runtime-config-resource.html#GUC-LOGICAL-DECODING-WORK-MEM)參閱 PostgreSQL 說明 [文件中的資源消耗](https://www.postgresql.org/docs/13/runtime-config-resource.html#GUC-LOGICAL-DECODING-WORK-MEM)[。](https://www.postgresql.org/docs/13/)

邏輯複寫會累積記憶體中所有交易的變更,直到這些交易認可為止。如果所有交易中儲存的資料量超過 資料庫參數指定的數量logical\_decoding\_work\_mem,則 DMS 會將交易資料溢滿至磁碟,以釋放 記憶體以供新解碼資料使用。

長時間執行的交易或許多子交易可能會導致 DMS 消耗更多的邏輯解碼記憶體。如此增加的記憶體使用 會導致 DMS 在磁碟上建立溢滿檔案,進而在複寫期間造成較高的來源延遲。

若要減少來源工作負載增加所造成的影響,請執行下列動作:

- 減少長時間執行的交易。
- 減少子交易的數量。
- 避免執行會產生大量成組記錄的作業,例如刪除或更新單一交易中的整個資料表。請改為以較小的批 次執行作業。

您可以使用下列 CloudWatch 指標來監視來源上的工作負載:

- TransactionLogsDiskUsage:邏輯 WAL 目前佔用的字節數。如果邏輯複寫插槽無法跟上新寫 入的速度,或者如果任何長時間執行的交易阻止了舊檔案的記憶體回收,則此值會單調增加。
- ReplicationSlotDiskUsage:邏輯複製插槽目前使用的磁碟空間量。

您可以透過調整logical\_decoding\_work\_mem參數來減少來源延遲。此參數的預設 值為 64 MB。此參數會限制每個邏輯串流複寫連線所使用的記憶體數量。我們建議您 將logical\_decoding\_work\_mem值設定為明顯大於該work\_mem值,以減少 DMS 寫入磁碟的解碼 變更量。

我們建議您定期檢查溢出檔案,特別是在大量移轉活動或延遲期間。如果 DMS 正在建立大 量溢出檔案,這表示邏輯解碼無法有效運作,這可能會增加延遲。為了減輕這種情況,請增 加logical\_decoding\_work\_mem參數值。

您可以使用該aurora\_stat\_file功能檢查當前事務溢出。如需詳細資訊,請參閱 Amazon Relational Database Service 開發人員指南中的[調整邏輯解碼的工作記憶體。](https://docs.aws.amazon.com/AmazonRDS/latest/AuroraUserGuide/AuroraPostgreSQL.BestPractices.Tuning-memory-parameters.html#AuroraPostgreSQL.BestPractices.Tuning-memory-parameters.logical-decoding-work-mem)

#### <span id="page-1125-0"></span>SQL Server 端點疑難排解

本節包含 SQL Server 特定的複寫案例。判斷要從 SQL Server AWS DMS 複寫哪些變更會讀取交易日 誌,並在來源資料庫上執行定期掃描。複寫延時通常是 SQL Server 因為資源限制,而對這些掃描限流 所造成。這也可能是因為在短時間內寫入交易日誌的事件數目大幅增加所致。

#### 主題

- [索引重建](#page-1125-1)
- [大型交易](#page-1126-0)
- [針對 Amazon RDS SQL Server 設定錯誤的 MS-CDC 輪詢間隔](#page-1127-0)
- [從相同來源資料庫複寫的多個 CDC 任務](#page-1127-1)

## <span id="page-1125-1"></span>索引重建

當 SQL Server 重建大型索引時,其會使用單一交易。這會產生大量事件,如果 SQL Server 一次重 建多個索引,則可能會佔用大量的日誌空間。發生這種狀況時,您可能會預期短暫的複寫峰值。如果 SQL Server 來源有持續的日誌峰值,請檢查下列項目:

- 首先,使用CDCLatencySource和CDCLatencySource CloudWatch 指標,或檢查工作記錄中的 輸送量監控訊息,來檢查延遲尖峰的期間。如需有關 CloudWatch 測量結果的資訊AWS DMS,請參 閱[複寫任務指標](#page-948-0)。
- 檢查作用中交易日誌或日誌備份的大小是否在延時峰值期間增加。同時檢查在該期間維護任務或重建 是否會執行。如需有關檢查交易日誌大小的資訊,請參閱 [SQL Server 技術文件](https://learn.microsoft.com/en-us/sql/sql-server/?view=sql-server-ver16)中[的監控日誌空間使](https://learn.microsoft.com/en-us/sql/relational-databases/logs/manage-the-size-of-the-transaction-log-file?view=sql-server-ver16#MonitorSpaceUse) [用情況](https://learn.microsoft.com/en-us/sql/relational-databases/logs/manage-the-size-of-the-transaction-log-file?view=sql-server-ver16#MonitorSpaceUse)。
- 確認維護計劃是否遵循 SQL Server 最佳實務。如需 SQL Server 維護最佳實務的相關資訊,請參閱 [SQL Server 技術文件中](https://learn.microsoft.com/en-us/sql/sql-server/?view=sql-server-ver16)的[索引維護策略。](https://learn.microsoft.com/en-us/sql/relational-databases/indexes/reorganize-and-rebuild-indexes?view=sql-server-ver16#index-maintenance-strategy)

若要修正索引重建立期間的延時問題,請嘗試下列方法:

- 使用 BULK\_LOGGED 復原模型進行離線重建,以減少任務必須處理的事件。
- 如果可能,請在索引重建期間停止任務。或者,嘗試在非尖峰時段安排索引重建時程,以減輕延時峰 值的影響。
- 嘗試識別降低 DMS 讀取速度的資源瓶頸 (例如磁碟延時或 I/O 輸送量),並解決這些瓶頸。

<span id="page-1126-0"></span>大型交易

具有大量事件的交易或長時間執行交易會造成交易日誌增長。這會導致 DMS 讀取需要更長的時間,從 而導致延時。這類似於索引重建對複寫效能的影響。

如果您不熟悉來源資料庫上的一般工作負載,就可能無法辨識這個問題。若要針對這個錯誤進行疑難排 解,請執行以下動作:

- 首先,請使用ReadThroughput和WriteThroughput CloudWatch 指標,或檢查工作記錄中的輸 送量監控訊息,來識別延遲尖峰的時間。
- 檢查在延時峰值期間,來源資料庫是否有任何長時間執行的查詢。如需長時間執行查詢的相關資訊, 請參閱 [SQL Server 技術文件](https://learn.microsoft.com/en-us/sql/sql-server/?view=sql-server-ver16)中[的針對 SQL Server 中緩慢執行的查詢進行疑難排解。](https://learn.microsoft.com/en-us/troubleshoot/sql/database-engine/performance/troubleshoot-slow-running-queries)
- 檢查作用中交易日誌或日誌備份的大小是否增加。如需詳細資訊,請參閱 [SQL Server 技術文件](https://learn.microsoft.com/en-us/sql/sql-server/?view=sql-server-ver16)中 的[監控日誌空間使用情況](https://learn.microsoft.com/en-us/sql/relational-databases/logs/manage-the-size-of-the-transaction-log-file?view=sql-server-ver16#MonitorSpaceUse)。

若要解決此問題,請執行下列動作:

• 最好的解決方法是在應用程式端重新建構交易,使其能夠快速完成。

• 如果您無法重新建構交易,短期的因應措施是檢查資源瓶頸 (例如磁碟等待或 CPU 爭用)。如果您在 來源資料庫中發現瓶頸,您可以提高來源資料庫的磁碟、CPU 和記憶體資源來減少延時。如此可減 少對系統資源的爭用,讓 DMS 查詢能夠更快完成。

<span id="page-1127-0"></span>針對 Amazon RDS SQL Server 設定錯誤的 MS-CDC 輪詢間隔

Amazon RDS 執行個體上設定錯誤的輪詢間隔設定可能會導致交易日誌增長。這是因為複寫會防止日 誌截斷。雖然正在執行的任務可能會以最小的延時繼續複寫,但停止和繼續任務,或開始僅限 CDC 的 任務,都可能會導致任務失敗。這些是因為掃描大型交易日誌時逾時所致。

若要針對設定錯誤的輪詢間隔進行疑難排解,請執行下列動作:

- 檢查作用中交易日誌大小是否增加,以及日誌使用量是否接近 100%。如需詳細資訊,請參閱 [SQL](https://learn.microsoft.com/en-us/sql/sql-server/?view=sql-server-ver16) [Server 技術文件中](https://learn.microsoft.com/en-us/sql/sql-server/?view=sql-server-ver16)的[監控日誌空間使用情況。](https://learn.microsoft.com/en-us/sql/relational-databases/logs/manage-the-size-of-the-transaction-log-file?view=sql-server-ver16#MonitorSpaceUse)
- 檢查日誌截斷是否因 log\_reuse\_wait\_desc value 的值為 REPLICATION 而延遲。如需詳細資 訊,請參閱 [SQL Server 技術文件](https://learn.microsoft.com/en-us/sql/sql-server/?view=sql-server-ver16)中[的交易日誌 \(SQL Server\)](https://learn.microsoft.com/en-us/sql/relational-databases/logs/the-transaction-log-sql-server?view=sql-server-ver16#FactorsThatDelayTruncation)。

如果您發現上一個清單中的任何項目有問題,請調整 MS-CDC 輪詢間隔。如需有關調整輪詢間隔的資 訊,請參閱[使用適用 Amazon RDS for SQL Server 作為來源時的建議設定 AWS DMS](#page-359-0)。

<span id="page-1127-1"></span>從相同來源資料庫複寫的多個 CDC 任務

在完全載入階段,我們建議您在任務間分割資料表以改善效能、以邏輯方式分隔相依資料表,以及減 輕任務失敗的影響。不過,在 CDC 階段,我們建議您整合任務以盡可能減少 DMS 掃描。在 CDC 階 段期間,每個 DMS 任務會每分鐘掃描幾次交易日誌是否有新事件。由於每個任務都是獨立執行,因此 每項任務都會分別掃描每個交易日誌。這會增加來源 SQL Server 資料庫上的磁碟和 CPU 使用率。因 此,大量平行執行的任務可能會導致 SQL Server 對 DMS 讀取限流,進而增加延時。

如果多個任務逐步開始,您可能難以識別此問題。此問題最常見的症狀是大多數任務掃描開始延長耗 時。這會導致這些掃描的延時提高。SQL Server 會排定一些任務掃描的優先順序,因此某些任務會顯 示正常的延時。若要疑難排解此問題,請檢查所有任務的 CDCLatencySource 指標。如果某些任務 的 CDCLatencySource 不斷提高,而少數任務的 CDCLatencySource 較低,則可能是 SQL Server 正對某些任務的 DMS 讀取限流。

如果 SQL Server 在 CDC 期間將任務讀取限流,請合併任務以盡可能減少 DMS 掃描次數。可以連線 到來源資料庫而不產生爭用的任務數目上限,取決於來源資料庫容量、交易日誌成長速率或資料表數目 等因素。若要判斷複寫案例的理想任務數目,請在與生產環境類似的測試環境中測試複寫。

# <span id="page-1128-0"></span>針對目標延時問題進行疑難排解

本節包含可能導致目標延時的案例。

主題

- [索引問題](#page-1128-2)
- [任務日誌中的 SORTER 訊息](#page-1128-1)
- [資料庫鎖定](#page-1129-0)
- [緩慢 LOB 查詢](#page-1129-1)
- [異地同步備份、稽核記錄和備份](#page-1130-0)

#### <span id="page-1128-2"></span>索引問題

在 CDC 階段期間,AWS DMS 會透過在目標上執行 DML 陳述式 (插入、更新和刪除),在來源上複寫 變更。對於使用 DMS 的異質遷移,來源和目標上索引最佳化的差異可能會導致寫入目標所需的時間延 長。這會導致目標延時和效能問題。

若要針對索引問題進行疑難排解,請執行下列動作。這些步驟的程序會因資料庫引擎不同而有所不同。

- 監控目標資料庫的查詢時間。比較目標和來源上的查詢執行時間,可以指出哪些索引需要最佳化。
- 啟用緩慢執行查詢的記錄功能。

若要修正長時間執行複寫的索引問題,請執行下列動作:

- 調整來源和目標資料庫上的索引,使得來源和目標的查詢執行時間是相似的。
- 比較來源和目標的 DML 查詢中使用的次要索引。請確定目標上的 DML 效能與來源 DML 效能是相近 的或是前者優於後者。

請注意,最佳化索引的程序是您資料庫引擎特有的。沒有用於調整來源和目標索引的 DMS 功能。

<span id="page-1128-1"></span>任務日誌中的 SORTER 訊息

如果目標端點無法跟上 AWS DMS 寫入該端點的變更量,則任務會在複寫執行個體上快取變更。如果 快取的成長量較內部閾值大,則任務就會停止從來源讀取進一步變更。DMS 這樣做是為了防止複寫執 行個體用盡儲存空間,或任務在讀取大量待處理事件時卡住。

如果要疑難排解此問題,請檢查 CloudWatch 記錄檔中是否有類似下列任一項目的訊息:

[SORTER ]I: Reading from source is paused. Total disk usage exceeded the limit 90% (sorter\_transaction.c:110) [SORTER ]I: Reading from source is paused. Total storage used by swap files exceeded the limit 1048576000 bytes (sorter transaction.c:110)

如果日誌包含與第一則訊息類似的訊息,請停用任務的任何追蹤記錄,並增加複寫執行個體的儲存空 間。如需增加複寫執行個體儲存空間的資訊,請參閱 [修改複寫執行個體](#page-274-0)。

如果日誌包含的訊息與第二則訊息類似,請執行下列動作:

- 如果資料表與任務中的其他資料表沒有任何相依性,則將含有大量交易或長時間執行 DML 操作的資 料表移至個別的任務。
- 增加 MemoryLimitTotal 和 MemoryKeepTime 設定,以延長將交易保留在記憶體中的持續時 間。如果延時持續,這將無濟於事,但其有助於在短暫的交易量爆增期間降低延時。如需這些任務設 定的資訊,請參閱[變更處理調校設定](#page-780-0)。
- 將 BatchApplyEnabled 設為 true,評估您是否可以對交易使用批次套用。如需 BatchApplyEnabled 設定的詳細資訊,請參閱[目標中繼資料任務設定。](#page-761-0)

### <span id="page-1129-0"></span>資料庫鎖定

如果應用程式存取 AWS DMS 作為複寫目標使用的資料庫,應用程式可能會鎖定 DMS 嘗試存取的資 料表。這會建立鎖定爭用。由於 DMS 會依照在來源上發生的順序將變更寫入目標資料庫,因此由於鎖 定爭用而延遲寫入一個資料表,會造成所有資料表的寫入延遲。

若要針對此問題進行疑難排解,請查詢目標資料庫以檢查鎖定爭用是否封鎖 DMS 寫入交易。如果目標 資料庫正在封鎖 DMS 寫入交易,請執行以下其中一或多個動作:

- 重新建構查詢以更頻繁地遞交變更。
- 修改鎖定逾時設定。
- 對資料表進行分區以盡可能減少鎖定爭用。

<span id="page-1129-1"></span>請注意,最佳化鎖定爭用是資料庫引擎特有的程序。沒有用於調整鎖定爭用的 DMS 功能。

緩慢 LOB 查詢

AWS DMS 複寫大型物件 (LOB) 資料欄時,其會在將變更寫入目標之前,對來源執行查詢。此查詢通 常不會對目標造成任何延時,但是如果來源資料庫因鎖定而延遲查詢,則目標延時可能會遽增。

這個問題的診斷難度很高。若要針對此問題進行疑難排解,請啟用任務日誌的詳細偵錯,並比較 DMS LOB 查詢呼叫的時間戳記。如需有關啟用詳細偵錯的詳細資訊,請參[閱檢視和管理 AWS DMS 任務日](#page-951-0) [誌](#page-951-0)。

若要解決此問題,請嘗試下列步驟:

- 改善來源資料庫上的 SELECT 查詢效能。
- 調整 DMS LOB 設定。如需調整 LOB 設定的詳細資訊,請參[閱 遷移大型二進位物件 \(LOB\)。](#page-218-0)

<span id="page-1130-0"></span>異地同步備份、稽核記錄和備份

對於 Amazon RDS 目標,在下列情況下,目標延時可能會增加:

#### • 備份

- 在啟用多個可用區域 (異地同步備份) 之後
- 啟用資料庫記錄 (例如稽核或慢速查詢記錄) 之後。

這些問題的診斷難度通常很高。若要針對這些問題進行疑難排解,請在 Amazon RDS 維護時段或資料 庫負載繁重期間監控週期峰值的延時。

若要修正這些問題,請嘗試下列方法:

- 如果可能,請在短期遷移期間,停用異地同步備份、備份或記錄。
- 重新安排活動較不頻繁期間的維護期間。

# <span id="page-1130-1"></span>在 AWS DMS 中使用診斷支援指令碼

如果您在使用 AWS DMS 時遇到問題,支援工程師可能需要與來源或目標資料庫有關的詳細資訊。我 們希望確保 AWS Support 人員能夠在最短的時間內盡可能取得夠多的必要資訊。因此,我們開發了指 令碼,以查詢幾個主要關聯式資料庫引擎的這項資訊。

如果資料庫有可用的支援指令碼,請使用以下所述的對應指令碼主題中的連結下載該指令碼。在驗證並 檢閱指令碼 (如下所述) 之後,您可以根據指令碼主題中描述的程序來執行指令碼。當指令碼執行完成 時,您可以將其輸出上傳至 AWS Support 案例 (重申一次,如下所述)。

在執行指令碼之前,您可以偵測下載或存放支援指令碼時可能引進的任何錯誤。若要這麼做,請將指令 碼檔案的總和檢查與 AWS 提供的值進行比較。AWS 會使用 SHA256 演算法進行總和檢查。

## 若要使用總和檢查驗證支援指令碼檔案

1. 在<https://d2pwp9zz55emqw.cloudfront.net/sha256Check.txt> 開啟提供的最新總和檢查檔案,以驗 證這些支援指令碼。例如,檔案可能具有下列內容。

MYSQL dfafd0d511477c699f96c64693ad0b1547d47e74d5c5f2f2025b790b1422e3c8 ORACLE 6c41ebcfc99518cfa8a10cb2ce8943b153b2cc7049117183d0b5de3d551bc312 POSTGRES 6ccd274863d14f6f3146fbdbbba43f2d8d4c6a4c25380d7b41c71883aa4f9790 SQL\_SERVER 971a6f2c46aec8d083d2b3b6549b1e9990af3a15fe4b922e319f4fdd358debe7

2. 在包含支援檔案的目錄中,執行適用於您作業系統的 SHA256 驗證命令。例如,在 macOS 作業 系統上,您可以在本主題稍後所述的 Oracle 支援指令碼上執行下列命令。

shasum -a 256 awsdms support collector oracle.sql

3. 將指令的結果與您開啟的最新 sha256Check.txt 檔案中顯示的值進行比較。兩個值應該相符。 如果不相符,請聯絡支援工程師,以了解不相符的項目,以及如何取得乾淨的支援指令碼檔案。

如果您有乾淨的支援指令碼檔案,在執行指令碼之前,請確保從效能和安全性的角度閱讀和理解 SQL。如果您不習慣在此指令碼中執行任何 SQL,您可以加入註解或移除問題 SQL。您也可以向支援 工程師諮詢,了解任何可接受的因應措施。

成功完成後,除非另有說明,否則指令碼會以可讀的 HTML 格式傳回輸出。該指令碼旨在從此 HTML 中排除任何可能危及您業務的資料或安全性詳細資訊。其也不會對您的資料庫或其環境進行任何修改。 但是,如果您在 HTML 中發現任何不希望分享的資訊,請在上傳 HTML 之前移除問題資訊。當您能夠 放心分享 HTML 中的資訊時,請使用支援案例的案例詳細資訊中的附件來上傳 HTML。

下列每個主題說明支援的 AWS DMS 資料庫可用的指令碼,以及如何執行這些指令碼。支援工程師將 引導您執行以下記錄的特定指令碼。

## 主題

- [Oracle 診斷支援指令碼](#page-1132-0)
- [SQL Server 診斷支援指令碼](#page-1135-0)
- [MySQL 相容資料庫的診斷支援指令碼](#page-1159-0)
- [PostgreSQL 診斷支援指令碼](#page-1161-0)

# <span id="page-1132-0"></span>Oracle 診斷支援指令碼

接下來,您可以找到可用於在 AWS DMS 遷移組態中分析內部部署或 Amazon RDS for Oracle 資料庫 的診斷支援指令碼。這些指令碼可與來源或目標端點搭配使用。所有指令碼都會寫入,以在 SQL\*Plus 命令列公用程式中執行。如需有關使用此公用程式的詳細資訊,請參閱 Oracle 文件中的[使用 SQL 命](https://docs.oracle.com/cd/B25329_01/doc/appdev.102/b25108/xedev_sqlplus.htm) [令列的 A](https://docs.oracle.com/cd/B25329_01/doc/appdev.102/b25108/xedev_sqlplus.htm)。

在執行指令碼之前,請確定您使用的使用者帳戶具有存取 Oracle 資料庫的必要許可。顯示的許可設定 會假設如下建立使用者。

CREATE USER *script\_user* IDENTIFIED BY *password*;

對於內部部署資料庫,請為 *script\_user* 如下所示設定最低許可。

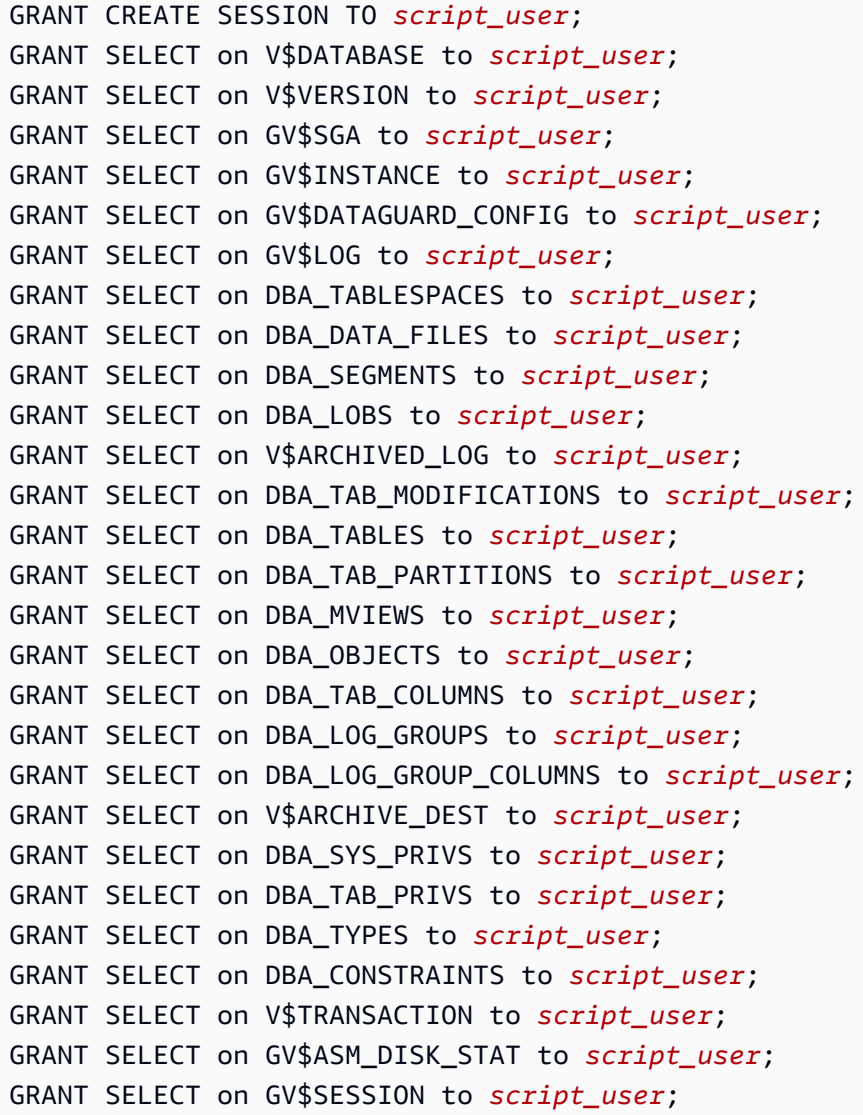

```
GRANT SELECT on GV$SQL to script_user;
GRANT SELECT on DBA_ENCRYPTED_COLUMNS to script_user;
GRANT SELECT on DBA_PDBS to script_user;
```
GRANT EXECUTE on dbms\_utility to *script\_user*;

對於 Amazon RDS 資料庫,請如下所示設定最低許可。

```
GRANT CREATE SESSION TO script_user;
exec rdsadmin.rdsadmin_util.grant_sys_object('V_$DATABASE','script_user','SELECT');
exec rdsadmin.rdsadmin_util.grant_sys_object('V_$VERSION','script_user','SELECT');
exec rdsadmin.rdsadmin_util.grant_sys_object('GV_$SGA','script_user','SELECT');
exec rdsadmin.rdsadmin_util.grant_sys_object('GV_$INSTANCE','script_user','SELECT');
exec rdsadmin.rdsadmin_util.grant_sys_object('GV_
$DATAGUARD_CONFIG','script_user','SELECT');
exec rdsadmin.rdsadmin_util.grant_sys_object('GV_$LOG','script_user','SELECT');
exec rdsadmin.rdsadmin_util.grant_sys_object('DBA_TABLESPACES','script_user','SELECT');
exec rdsadmin.rdsadmin_util.grant_sys_object('DBA_DATA_FILES','script_user','SELECT');
exec rdsadmin.rdsadmin_util.grant_sys_object('DBA_SEGMENTS','script_user','SELECT');
exec rdsadmin.rdsadmin_util.grant_sys_object('DBA_LOBS','script_user','SELECT');
exec rdsadmin.rdsadmin_util.grant_sys_object('V_$ARCHIVED_LOG','script_user','SELECT');
exec 
  rdsadmin.rdsadmin_util.grant_sys_object('DBA_TAB_MODIFICATIONS','script_user','SELECT');
exec rdsadmin.rdsadmin_util.grant_sys_object('DBA_TABLES','script_user','SELECT');
exec 
  rdsadmin.rdsadmin_util.grant_sys_object('DBA_TAB_PARTITIONS','script_user','SELECT');
exec rdsadmin.rdsadmin_util.grant_sys_object('DBA_MVIEWS','script_user','SELECT');
exec rdsadmin.rdsadmin_util.grant_sys_object('DBA_OBJECTS','script_user','SELECT');
exec rdsadmin.rdsadmin_util.grant_sys_object('DBA_TAB_COLUMNS','script_user','SELECT');
exec rdsadmin.rdsadmin_util.grant_sys_object('DBA_LOG_GROUPS','script_user','SELECT');
exec 
  rdsadmin.rdsadmin_util.grant_sys_object('DBA_LOG_GROUP_COLUMNS','script_user','SELECT');
exec rdsadmin.rdsadmin_util.grant_sys_object('V_$ARCHIVE_DEST','script_user','SELECT');
exec rdsadmin.rdsadmin_util.grant_sys_object('DBA_SYS_PRIVS','script_user','SELECT');
exec rdsadmin.rdsadmin_util.grant_sys_object('DBA_TAB_PRIVS','script_user','SELECT');
exec rdsadmin.rdsadmin_util.grant_sys_object('DBA_TYPES','script_user','SELECT');
exec rdsadmin.rdsadmin_util.grant_sys_object('DBA_CONSTRAINTS','script_user','SELECT');
exec rdsadmin.rdsadmin_util.grant_sys_object('V_$TRANSACTION','script_user','SELECT');
exec rdsadmin.rdsadmin_util.grant_sys_object('GV_
$ASM_DISK_STAT','script_user','SELECT');
exec rdsadmin.rdsadmin_util.grant_sys_object('GV_$SESSION','script_user','SELECT');
exec rdsadmin.rdsadmin_util.grant_sys_object('GV_$SQL','script_user','SELECT');
```
#### exec

rdsadmin.rdsadmin\_util.grant\_sys\_object('DBA\_ENCRYPTED\_COLUMNS','*script\_user*','SELECT');

exec rdsadmin.rdsadmin\_util.grant\_sys\_object('DBA\_PDBS','*script\_user*','SELECT');

exec rdsadmin.rdsadmin\_util.grant\_sys\_object('DBMS\_UTILITY','*script\_user*','EXECUTE');

您可以在下方找到說明,了解如何下載、檢閱和執行每個適用於 Oracle 的 SQL\*Plus 支援指令碼。您 也可以了解如何檢閱輸出並將其上傳至 AWS Support 案例。

### 主題

• [awsdms\\_support\\_collector\\_oracle.sql script](#page-1134-0)

<span id="page-1134-0"></span>awsdms\_support\_collector\_oracle.sql script

下載 [awsdms\\_support\\_collector\\_oracle.sql](https://d2pwp9zz55emqw.cloudfront.net/scripts/awsdms_support_collector_oracle.sql) 指令碼。

此指令碼會收集 Oracle 資料庫組態的相關資訊。請記得驗證指令碼上的總和檢查,且如果總和檢查已 驗證,請檢閱指令碼中的 SQL 程式碼,將您不希望執行的任何程式碼加上註解。您對指令碼的完整性 和內容感到滿意之後,就可以執行該指令碼。

若要執行指令碼並將結果上傳至支援案例

1. 使用下列 SQL\*Plus 命令列,從資料庫環境執行指令碼。

SQL> @awsdms\_support\_collector\_oracle.sql

<result>

此指令碼會顯示簡短說明和提示,以繼續或中止執行。按下 [Enter] 以繼續。

</result>

- 2. 在下列提示中,僅輸入您要遷移之其中一個結構描述的名稱。
- 3. 在下列提示中,輸入您已定義要連線至資料庫的使用者名稱 (*script\_user*)。
- 4. 在以下提示中,輸入您要檢查的資料天數,或接受預設值。然後,指令碼會收集資料庫中的指定資 料。

<result>

指令碼完成後,指令碼會顯示輸出 HTML 檔案的名稱,例如 dms\_support\_oracle-2020-06-22-13-20-39-ORCL.html。此指令碼會將此檔案儲存在工 作目錄中。 </result>

5. 檢閱此 HTML 檔案,並移除您不希望分享的任何資訊。當您可以放心分享 HTML 的內容時,請將 該檔案上傳至 AWS Support 案例。如需上傳此檔案的詳細資訊,請參[閱在 AWS DMS 中使用診斷](#page-1130-1) [支援指令碼](#page-1130-1)。

# <span id="page-1135-0"></span>SQL Server 診斷支援指令碼

接下來,您可以找到診斷支援指令碼的說明,以便在 AWS DMS 遷移組態中分析內部部署或 Amazon RDS for SQL Server 資料庫。這些指令碼可與來源或目標端點搭配使用。對於內部部署資料庫,請在 sqlcmd 命令列公用程式中執行這些指令碼。如需有關使用此公用程式的詳細資訊,請參閱 Microsoft 說明文件中的 [sqlcmd - 使用公用程式。](https://docs.microsoft.com/en-us/sql/ssms/scripting/sqlcmd-use-the-utility?view=sql-server-ver15)

對於 Amazon RDS 資料庫,您無法使用 sqlcmd 命令列公用程式進行連線。而是使用任何連線到 Amazon RDS SQL Server 的用戶端工具來執行這些指令碼。

在執行指令碼之前,請確定您使用的使用者帳戶具有存取 SQL Server 資料庫的必要許可。對於內 部部署和 Amazon RDS 資料庫,您可以使用與存取 SQL Server 資料庫相同的許可,而不需要使用 SysAdmin 角色。

## 主題

- [設定內部部署 SQL Server 資料庫的最低許可](#page-1135-1)
- [設定 Amazon RDS SQL Server 資料庫的最低許可](#page-1136-0)
- [在獨立 SQL Server 上設定持續複寫:而不使用 sysadmin 角色](#page-1136-1)
- [在可用群組環境中的 SQL Server 上設定持續複寫:而不使用 sysadmin 角色](#page-1148-0)
- [SQL Server 支援指令碼](#page-1158-0)

<span id="page-1135-1"></span>設定內部部署 SQL Server 資料庫的最低許可

若要設定針對內部部署 SQL Server 資料庫執行的最低許可

1. 使用 SQL Server Management Studio (SSMS) 建立有密碼驗證的新 SQL Server 帳戶,例如 *onprem-user*。

- 2. 在 SSMS 的使用者對應區段中,選擇 MSDB 和 MASTER 資料庫 (提供公有許可),並指派您想要 執行此指令碼之資料庫的 DB\_OWNER 角色。
- 3. 開啟新帳戶的內容 (按一下滑鼠右鍵) 選單,選擇安全並明確授予 Connect SQL 權限。
- 4. 執行下列授予命令。

```
GRANT VIEW SERVER STATE TO on-prem-user;
USE MSDB;
GRANT SELECT ON MSDB.DBO.BACKUPSET TO on-prem-user;
GRANT SELECT ON MSDB.DBO.BACKUPMEDIAFAMILY TO on-prem-user;
GRANT SELECT ON MSDB.DBO.BACKUPFILE TO on-prem-user;
```
<span id="page-1136-0"></span>設定 Amazon RDS SQL Server 資料庫的最低許可

若要使用 Amazon RDS SQL Server 資料庫的最低許可執行

- 1. 使用 SQL Server Management Studio (SSMS) 建立有密碼驗證的新 SQL Server 帳戶,例如 *rds-user*。
- 2. 在 SSMS 的使用者對應區段中,選擇 MSDB 資料庫 (提供公有許可),並指派您想要執行此指令碼 之資料庫的 DB\_OWNER 角色。
- 3. 開啟新帳戶的內容 (按一下滑鼠右鍵) 選單,選擇安全並明確授予 Connect SQL 權限。
- 4. 執行下列授予命令。

GRANT VIEW SERVER STATE TO *rds-user*; USE MSDB; GRANT SELECT ON MSDB.DBO.BACKUPSET TO *rds-user*; GRANT SELECT ON MSDB.DBO.BACKUPMEDIAFAMILY TO *rds-user*; GRANT SELECT ON MSDB.DBO.BACKUPFILE TO *rds-user*;

<span id="page-1136-1"></span>在獨立 SQL Server 上設定持續複寫:而不使用 sysadmin 角色

此章節描述如何設定獨立 SQL Server 資料庫來源的持續複寫,此資料庫不需要使用者帳戶擁有 sysadmin 權限。

**a** Note

執行本節中的步驟後,非系統管理員 DMS 使用者將會擁有執行下列動作的權限:

- 從線上交易記錄檔讀取變更
- 從交易記錄備份檔讀取變更的磁碟存取權
- 新增或變更 DMS 使用的出版物
- 將文章新增至出版物
- 1. 如 [在內部部署或 Amazon EC2 上擷取自我管理 SQL Server 的資料變更](#page-354-0) 中所述,設定用於複寫的 Microsoft SQL Server。
- 2. 在來源資料庫上啟用 MS-REPLICATION。此操作可以手動完成,也可以透過以 sysadmin 使用者 身分執行任務一次來完成。
- 3. 使用下列指令碼在來源資料庫上建立 awsdms 結構描述:

```
use master
go
create schema awsdms
go
-- Create the table valued function [awsdms].[split_partition_list] on the Master 
 database, as follows:
USE [master]
GO
set ansi_nulls on
go
set quoted_identifier on
go
if (object_id('[awsdms].[split_partition_list]','TF')) is not null
drop function [awsdms].[split_partition_list];
go
create function [awsdms].[split_partition_list]
(
@plist varchar(8000), —A delimited list of partitions
```

```
@dlm nvarchar(1) —Delimiting character
)
returns @partitionsTable table —Table holding the BIGINT values of the string 
 fragments
(
pid bigint primary key
\lambdaas
begin
declare @partition_id bigint;
declare @dlm_pos integer;
declare @dlm_len integer;
set @dlm_len = len(@dlm);
while (charindex(@dlm,@plist)>0)
begin
set @dlm_pos = charindex(@dlm,@plist);
set @partition_id = cast( ltrim(rtrim(substring(@plist,1,@dlm_pos-1))) as bigint);
insert into @partitionsTable (pid) values (@partition_id)
set @plist = substring(@plist,@dlm_pos+@dlm_len,len(@plist));
end
set @partition_id = cast (ltrim(rtrim(@plist)) as bigint);
insert into @partitionsTable (pid) values ( @partition_id );
```
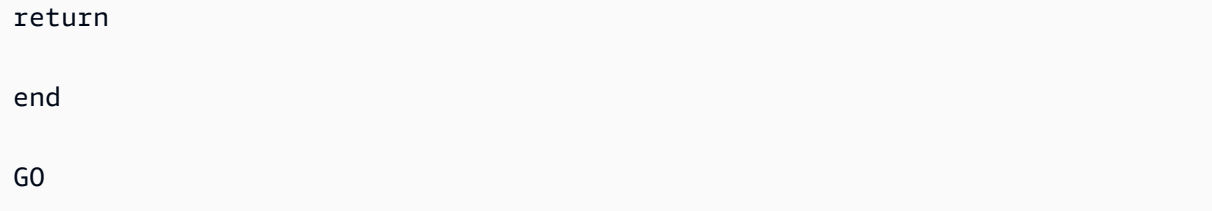

4. 使用下列指令碼在 Master 資料庫上建立 [awsdms].[rtm\_dump\_dblog] 程序:

```
use [MASTER]
go
if (object_id('[awsdms].[rtm_dump_dblog]','P')) is not null drop procedure 
 [awsdms].[rtm_dump_dblog];
go
set ansi_nulls on
go
set quoted_identifier on
GO
CREATE procedure [awsdms].[rtm_dump_dblog]
(
@start_lsn varchar(32),
@seqno integer,
@filename varchar(260),
@partition_list varchar(8000), — A comma delimited list: P1,P2,... Pn
@programmed_filtering integer,
@minPartition bigint,
@maxPartition bigint
)
```

```
as begin
declare @start_lsn_cmp varchar(32); — Stands against the GT comparator
SET NOCOUNT ON — – Disable "rows affected display"
set @start_lsn_cmp = @start_lsn;
if (@start_lsn_cmp) is null
set @start_lsn_cmp = '00000000:00000000:0000';
if (@partition_list is null)
begin
RAISERROR ('Null partition list waspassed',16,1);
return
end
if (@start_lsn) is not null
set @start_lsn = '0x'+@start_lsn;
if (@programmed_filtering=0)
SELECT
[Current LSN],
[operation],
[Context],
[Transaction ID],
[Transaction Name],
[Begin Time],
```
 $\mathcal{L}^{\text{max}}_{\text{max}}$  and  $\mathcal{L}^{\text{max}}_{\text{max}}$ 

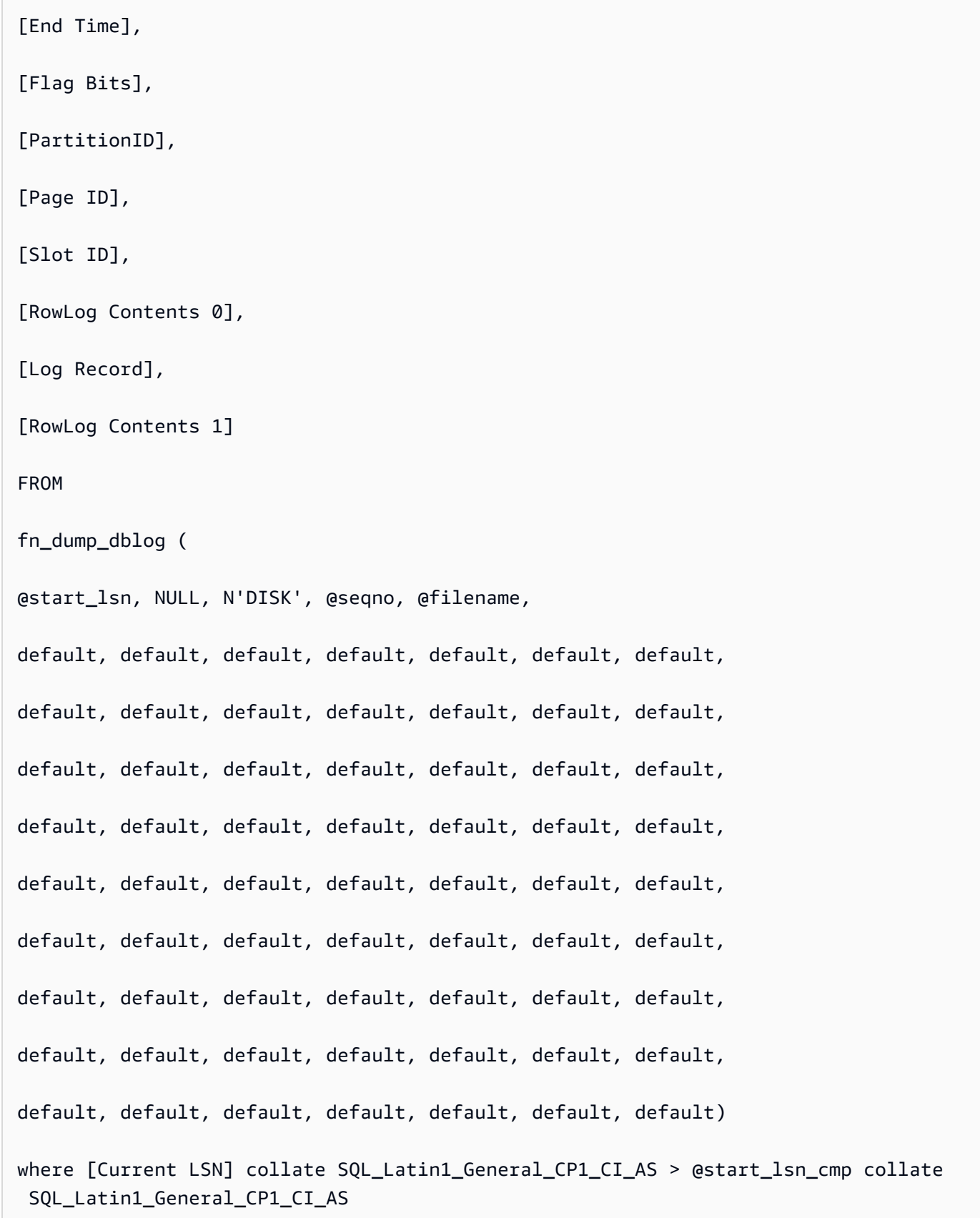

```
and
(
( [operation] in ('LOP_BEGIN_XACT','LOP_COMMIT_XACT','LOP_ABORT_XACT') )
or
( [operation] in ('LOP_INSERT_ROWS','LOP_DELETE_ROWS','LOP_MODIFY_ROW')
and
( ( [context] in ('LCX_HEAP','LCX_CLUSTERED','LCX_MARK_AS_GHOST') ) or ([context] = 
 'LCX_TEXT_MIX' and (datalength([RowLog Contents 0]) in (0,1))))
and [PartitionID] in ( select * from master.awsdms.split_partition_list 
 (@partition_list,','))
)
or
([operation] = 'LOP_HOBT_DDL')
)
else
SELECT
[Current LSN],
[operation],
[Context],
[Transaction ID],
[Transaction Name],
[Begin Time],
```
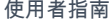

```
[End Time],
[Flag Bits],
[PartitionID],
[Page ID],
[Slot ID],
[RowLog Contents 0],
[Log Record],
[RowLog Contents 1] — After Image
FROM
fn_dump_dblog (
@start_lsn, NULL, N'DISK', @seqno, @filename,
default, default, default, default, default, default, default,
default, default, default, default, default, default, default,
default, default, default, default, default, default, default,
default, default, default, default, default, default, default,
default, default, default, default, default, default, default,
default, default, default, default, default, default, default,
default, default, default, default, default, default, default,
default, default, default, default, default, default, default,
default, default, default, default, default, default, default)
where [Current LSN] collate SQL_Latin1_General_CP1_CI_AS > @start_lsn_cmp collate 
 SQL_Latin1_General_CP1_CI_AS
and
```
SQL Server 支援指令碼 1128

```
(
( [operation] in ('LOP_BEGIN_XACT','LOP_COMMIT_XACT','LOP_ABORT_XACT') )
or
( [operation] in ('LOP_INSERT_ROWS','LOP_DELETE_ROWS','LOP_MODIFY_ROW')
and
( ( [context] in ('LCX_HEAP','LCX_CLUSTERED','LCX_MARK_AS_GHOST') ) or ([context] = 
 'LCX_TEXT_MIX' and (datalength([RowLog Contents 0]) in (0,1))))
and ([PartitionID] is not null) and ([PartitionID] >= @minPartition and 
 [PartitionID]<=@maxPartition)
)
or
([operation] = 'LOP_HOBT_DDL')
)
SET NOCOUNT OFF — Re-enable "rows affected display"
end
GO
```
5. 使用下列指令碼在 Master 資料庫上建立憑證:

```
Use [master]
Go
CREATE CERTIFICATE [awsdms_rtm_dump_dblog_cert] ENCRYPTION BY PASSWORD = 
 N'@5trongpassword'
WITH SUBJECT = N'Certificate for FN_DUMP_DBLOG Permissions';
```
6. 使用下列指令碼從憑證建立登入:

```
Use [master]
Go
```
CREATE LOGIN awsdms\_rtm\_dump\_dblog\_login FROM CERTIFICATE [awsdms\_rtm\_dump\_dblog\_cert];

7. 使用下列指令碼將登入新增至 sysadmin 伺服器角色:

ALTER SERVER ROLE [sysadmin] ADD MEMBER [awsdms\_rtm\_dump\_dblog\_login];

8. 透過以下指令碼,使用該憑證將簽章新增至 [master].[awsdms].[rtm\_dump\_dblog]:

```
Use [master]
GO
ADD SIGNATURE
TO [master].[awsdms].[rtm_dump_dblog] BY CERTIFICATE [awsdms_rtm_dump_dblog_cert] 
 WITH PASSWORD = '@5trongpassword';
```
**a** Note

如果您重新建立預存程序,則需要再次新增簽章。

9. 使用下列指令碼,在 Master 資料庫上建立 [awsdms].[rtm\_position\_1st\_timestamp]:

```
use [master] 
    if object_id('[awsdms].[rtm_position_1st_timestamp]','P') is not null 
    DROP PROCEDURE [awsdms].[rtm_position_1st_timestamp]; 
    go 
    create procedure [awsdms].[rtm_position_1st_timestamp] 
    ( 
   edbname sysname, -- Database name
    @seqno integer, -- Backup set sequence/position number 
 within file 
    @filename varchar(260), -- The backup filename 
    @1stTimeStamp varchar(40) -- The timestamp to position by 
   \lambda as begin 
   SET NOCOUNT ON -- Disable "rows affected display"
    declare @firstMatching table
```
 $\left($ 

```
 cLsn varchar(32), 
    bTim datetime 
   \lambda declare @sql nvarchar(4000) 
   declare \text{enl} char(2)
   declare atb char(2)
   declare @fnameVar 100 model not nvarchar(254) = 'NULL'
  set \varrhonl = char(10); -- New line
   set @tb = char(9) -- Tab separator
   if (@filename is not null) 
    set @fnameVar = ''''+@filename +'''' 
    set @sql='use ['+@dbname+'];'+@nl+ 
    'select top 1 [Current LSN],[Begin Time]'+@nl+ 
    'FROM fn_dump_dblog (NULL, NULL, NULL, '+ cast(@seqno as varchar(10))+','+ 
 @fnameVar+','+@nl+ 
    @tb+'default, default, default, default, default, default, default,'+@nl+ 
    @tb+'default, default, default, default, default, default, default,'+@nl+ 
    @tb+'default, default, default, default, default, default, default,'+@nl+ 
    @tb+'default, default, default, default, default, default, default,'+@nl+ 
    @tb+'default, default, default, default, default, default, default,'+@nl+ 
    @tb+'default, default, default, default, default, default, default,'+@nl+ 
    @tb+'default, default, default, default, default, default, default,'+@nl+ 
    @tb+'default, default, default, default, default, default, default,'+@nl+ 
    @tb+'default, default, default, default, default, default, default)'+@nl+ 
    'where operation=''LOP_BEGIN_XACT''' +@nl+ 
    'and [Begin Time]>= cast('+''''+@1stTimeStamp+''''+' as datetime)'+@nl 
    --print @sql 
    delete from @firstMatching 
    insert into @firstMatching exec sp_executesql @sql -- Get them all 
    select top 1 cLsn as [matching LSN],convert(varchar,bTim,121) as [matching 
 Timestamp] from @firstMatching; 
   SET NOCOUNT OFF -- Re-enable "rows affected display"
    end 
    GO
```
10. 使用下列指令碼在 Master 資料庫上建立憑證:

```
Use [master]
Go
CREATE CERTIFICATE [awsdms_rtm_position_1st_timestamp_cert]
ENCRYPTION BY PASSWORD = '@5trongpassword'
WITH SUBJECT = N'Certificate for FN_POSITION_1st_TIMESTAMP Permissions';
```
11. 使用下列指令碼從憑證建立登入:

```
Use [master]
Go
CREATE LOGIN awsdms_rtm_position_1st_timestamp_login FROM CERTIFICATE 
  [awsdms_rtm_position_1st_timestamp_cert];
```
12. 使用下列指令碼將登入新增至 sysadmin 角色:

ALTER SERVER ROLE [sysadmin] ADD MEMBER [awsdms\_rtm\_position\_1st\_timestamp\_login];

13. 使用下列指令碼,使用該憑證將簽章新增至 [master].[awsdms].[rtm\_position\_1st\_timestamp]:

```
Use [master] 
     GO 
     ADD SIGNATURE 
     TO [master].[awsdms].[rtm_position_1st_timestamp] 
     BY CERTIFICATE [awsdms_rtm_position_1st_timestamp_cert] 
     WITH PASSWORD = '@5trongpassword';
```
14. 使用下列指令碼,授與 DMS 使用者執行新預存程序的存取權:

```
use master
go
GRANT execute on [awsdms].[rtm_position_1st_timestamp] to dms_user;
```
15. 在下列每個資料庫中建立具有下列許可和角色的使用者:

## **a** Note

您應該在每個複本上建立具有相同 SID 的 dmsnosysadmin 使用者帳戶。下列 SQL 查詢 可協助驗證每個複本上的 dmsnosysadmin 帳戶 SID 值。如需有關建立使用者的詳細資

# 訊,請參閱 [Microsoft SQL 伺服器說明文件中](https://learn.microsoft.com/en-us/sql/)的 [CREATE USER \(Transact-SQL\)](https://learn.microsoft.com/en-us/sql/t-sql/statements/create-user-transact-sql)。如需針 對 Azure SQL 資料庫建立 SQL 使用者帳戶的詳細資訊,請參閱[作用中異地複寫。](https://learn.microsoft.com/en-us/azure/azure-sql/database/active-geo-replication-overview)

```
use master
go
grant select on sys.fn_dblog to [DMS_user]
grant view any definition to [DMS_user]
grant view server state to [DMS_user]—(should be granted to the login).
grant execute on sp_repldone to [DMS_user]
grant execute on sp_replincrementlsn to [DMS_user]
grant execute on sp_addpublication to [DMS_user]
grant execute on sp_addarticle to [DMS_user]
grant execute on sp_articlefilter to [DMS_user]
grant select on [awsdms].[split_partition_list] to [DMS_user]
grant execute on [awsdms].[rtm_dump_dblog] to [DMS_user]
```
use MSDB go grant select on msdb.dbo.backupset to [DMS\_user] grant select on msdb.dbo.backupmediafamily to [DMS\_user] grant select on msdb.dbo.backupfile to [DMS\_user]

在來源資料庫上執行下列指令碼:

```
EXEC sp_addrolemember N'db_owner', N'DMS_user'
use Source_DB
go
```
16. 最後,將額外連線屬性 (ECA) 新增至來源 SQL Server 端點:

enableNonSysadminWrapper=true;

<span id="page-1148-0"></span>在可用群組環境中的 SQL Server 上設定持續複寫:而不使用 sysadmin 角色

本節描述如何在可用性群組環境中設定 SQL Server 資料庫來源的持續複寫,此資料庫不要求使用者帳 戶須擁有 sysadmin 權限。

## **a** Note

執行本節中的步驟後,非系統管理員 DMS 使用者將會擁有執行下列動作的權限:

- 從線上交易記錄檔讀取變更
- 從交易記錄備份檔讀取變更的磁碟存取權
- 新增或變更 DMS 使用的出版物
- 將文章新增至出版物

在可用群組環境中不使用 sysadmin 使用者的情況下設定持續複寫

- 1. 如 [在內部部署或 Amazon EC2 上擷取自我管理 SQL Server 的資料變更](#page-354-0) 中所述,設定用於複寫的 Microsoft SQL Server。
- 2. 在來源資料庫上啟用 MS-REPLICATION。此操作可以手動完成,也可以透過使用 sysadmin 使用 者執行任務一次來完成。

#### **a** Note

您應該將 MS-REPLICATION 分發者設定為本機,或以允許透過關聯的連結伺服器存取非 sysadmin 使用者的方式進行。

- 3. 如果已啟用在單一任務內專用 sp\_repldone 端點選項,請停止 MS-REPLICATION 日誌讀取器作 業。
- 4. 在每個複本上執行以下步驟:
	- 1. 在主資料庫中建立 [awsdms][awsdms] 結構描述:

```
CREATE SCHEMA [awsdms]
```
2. 在 Master 資料庫上建立 [awsdms].[split\_partition\_list] 資料表值函數:

```
USE [master]
GO
SET ansi_nulls on
GO 
SET quoted_identifier on
```

```
GO
IF (object_id('[awsdms].[split_partition_list]','TF')) is not null 
   DROP FUNCTION [awsdms].[split_partition_list];
GO
CREATE FUNCTION [awsdms].[split_partition_list] 
( 
   @plist varchar(8000), --A delimited list of partitions 
   @dlm nvarchar(1) --Delimiting character
\lambdaRETURNS @partitionsTable table --Table holding the BIGINT values of the string 
 fragments
\left( pid bigint primary key
\lambdaAS 
BEGIN 
   DECLARE @partition_id bigint; 
   DECLARE @dlm_pos integer; 
   DECLARE @dlm_len integer; 
   SET @dlm_len = len(@dlm); 
  WHILE (charindex(@dlm,@plist)>0) 
   BEGIN 
    SET @dlm pos = charindex(@dlm,@plist);
     SET @partition_id = cast( ltrim(rtrim(substring(@plist,1,@dlm_pos-1))) as 
  bigint); 
     INSERT into @partitionsTable (pid) values (@partition_id) 
     SET @plist = substring(@plist,@dlm_pos+@dlm_len,len(@plist)); 
   END 
   SET @partition_id = cast (ltrim(rtrim(@plist)) as bigint); 
   INSERT into @partitionsTable (pid) values ( @partition_id ); 
   RETURN
END
GO
```
3. 在 Master 資料庫上建立 [awsdms].[rtm\_dump\_dblog] 程序:

```
USE [MASTER] 
GO
IF (object_id('[awsdms].[rtm_dump_dblog]','P')) is not null 
   DROP PROCEDURE [awsdms].[rtm_dump_dblog]; 
GO
```

```
SET ansi_nulls on
GO 
SET quoted_identifier on 
GO 
CREATE PROCEDURE [awsdms].[rtm_dump_dblog]
\left( @start_lsn varchar(32), 
  @seqno integer, 
  @filename varchar(260), 
  @partition_list varchar(8000), -- A comma delimited list: P1,P2,... Pn 
  @programmed_filtering integer, 
   @minPartition bigint, 
   @maxPartition bigint
\lambdaAS 
BEGIN 
   DECLARE @start_lsn_cmp varchar(32); -- Stands against the GT comparator 
   SET NOCOUNT ON -- Disable "rows affected display" 
  SET @start lsn cmp = @start lsn;
   IF (@start_lsn_cmp) is null 
     SET @start_lsn_cmp = '00000000:00000000:0000'; 
   IF (@partition_list is null) 
     BEGIN 
       RAISERROR ('Null partition list was passed',16,1); 
      return 
      --set q epartition_list = '0,'; -- A dummy which is never matched
     END 
   IF (@start_lsn) is not null 
     SET @start_lsn = '0x'+@start_lsn; 
   IF (@programmed_filtering=0) 
     SELECT 
       [Current LSN], 
       [operation], 
       [Context], 
       [Transaction ID],
```
```
 [Transaction Name], 
      [Begin Time], 
      [End Time], 
      [Flag Bits], 
      [PartitionID], 
      [Page ID], 
      [Slot ID], 
      [RowLog Contents 0], 
      [Log Record], 
      [RowLog Contents 1] -- After Image 
    FROM 
      fn_dump_dblog ( 
        @start_lsn, NULL, N'DISK', @seqno, @filename, 
        default, default, default, default, default, default, default, 
        default, default, default, default, default, default, default, 
        default, default, default, default, default, default, default, 
        default, default, default, default, default, default, default, 
        default, default, default, default, default, default, default, 
        default, default, default, default, default, default, default, 
        default, default, default, default, default, default, default, 
        default, default, default, default, default, default, default, 
        default, default, default, default, default, default, default) 
    WHERE 
      [Current LSN] collate SQL_Latin1_General_CP1_CI_AS > @start_lsn_cmp collate 
 SQL_Latin1_General_CP1_CI_AS -- This aims for implementing FN_DBLOG based on GT 
 comparator. 
      AND 
      ( 
        ( [operation] in ('LOP_BEGIN_XACT','LOP_COMMIT_XACT','LOP_ABORT_XACT') ) 
        OR 
        ( [operation] in ('LOP_INSERT_ROWS','LOP_DELETE_ROWS','LOP_MODIFY_ROW') 
          AND 
           ( ( [context] in ('LCX_HEAP','LCX_CLUSTERED','LCX_MARK_AS_GHOST') ) 
 or ([context] = 'LCX_TEXT_MIX') ) 
          AND 
          [PartitionID] in ( select * from master.awsdms.split_partition_list 
 (@partition_list,',')) 
        ) 
      OR 
      ([operation] = 'LOP_HOBT_DDL') 
    ) 
    ELSE 
     SELECT
        [Current LSN],
```

```
 [operation], 
         [Context], 
         [Transaction ID], 
         [Transaction Name], 
         [Begin Time], 
         [End Time], 
         [Flag Bits], 
         [PartitionID], 
         [Page ID], 
         [Slot ID], 
         [RowLog Contents 0], 
         [Log Record], 
         [RowLog Contents 1] -- After Image 
       FROM 
         fn_dump_dblog ( 
           @start_lsn, NULL, N'DISK', @seqno, @filename, 
           default, default, default, default, default, default, default, 
           default, default, default, default, default, default, default, 
           default, default, default, default, default, default, default, 
           default, default, default, default, default, default, default, 
           default, default, default, default, default, default, default, 
           default, default, default, default, default, default, default, 
           default, default, default, default, default, default, default, 
           default, default, default, default, default, default, default, 
           default, default, default, default, default, default, default) 
      WHERE [Current LSN] collate SQL_Latin1_General_CP1_CI_AS > @start_lsn_cmp
  collate SQL_Latin1_General_CP1_CI_AS -- This aims for implementing FN_DBLOG 
  based on GT comparator. 
       AND 
       ( 
         ( [operation] in ('LOP_BEGIN_XACT','LOP_COMMIT_XACT','LOP_ABORT_XACT') ) 
         OR 
         ( [operation] in ('LOP_INSERT_ROWS','LOP_DELETE_ROWS','LOP_MODIFY_ROW') 
           AND 
           ( ( [context] in ('LCX_HEAP','LCX_CLUSTERED','LCX_MARK_AS_GHOST') ) 
 or ([context] = 'LCX_TEXT_MIX') ) 
           AND ([PartitionID] is not null) and ([PartitionID] >= @minPartition and 
  [PartitionID]<=@maxPartition) 
        \lambda OR 
         ([operation] = 'LOP_HOBT_DDL') 
      \lambda SET NOCOUNT OFF -- Re-enable "rows affected display"
END
```
GO

4. 在 Master 資料庫上建立憑證:

```
USE [master]
GO
CREATE CERTIFICATE [awsdms_rtm_dump_dblog_cert] 
   ENCRYPTION BY PASSWORD = N'@hardpassword1' 
   WITH SUBJECT = N'Certificate for FN_DUMP_DBLOG Permissions'
```
5. 從憑證建立登入 ·

```
USE [master]
GO
CREATE LOGIN awsdms_rtm_dump_dblog_login FROM CERTIFICATE 
   [awsdms_rtm_dump_dblog_cert];
```
6. 將登入新增至 sysadmin 伺服器角色:

ALTER SERVER ROLE [sysadmin] ADD MEMBER [awsdms\_rtm\_dump\_dblog\_login];

7. 透過此憑證,將簽章新增至 [master].[awsdms].[rtm\_dump\_dblog] 程序:

```
USE [master]
GO
ADD SIGNATURE 
   TO [master].[awsdms].[rtm_dump_dblog] 
   BY CERTIFICATE [awsdms_rtm_dump_dblog_cert] 
   WITH PASSWORD = '@hardpassword1';
```
**a** Note

如果您重新建立預存程序,則需要再次新增簽章。

8. 在 Master 資料庫上建立 [awsdms].[rtm\_position\_1st\_timestamp] 程序:

```
USE [master]
     IF object_id('[awsdms].[rtm_position_1st_timestamp]','P') is not null 
        DROP PROCEDURE [awsdms].[rtm_position_1st_timestamp];
     GO
     CREATE PROCEDURE [awsdms].[rtm_position_1st_timestamp]
SQL Server 支援指令碼 1139
```

```
\left(edbname sysname, -- Database name
  @seqno integer, -- Backup set sequence/position number 
 within file 
  @filename varchar(260), -- The backup filename 
  @1stTimeStamp varchar(40) -- The timestamp to position by
\mathcal{L}AS 
BEGIN 
  SET NOCOUNT ON -- Disable "rows affected display" 
  DECLARE @firstMatching table 
  ( 
    cLsn varchar(32), 
    bTim datetime 
  \lambda DECLARE @sql nvarchar(4000) 
 DECLARE @nl char(2)
 DECLARE @tb char(2)
 DECLARE @fnameVar sysname = 'NULL'
 SET [0] = \text{char}(10); -- New line
 SET @tb = char(9) -- Tab separator IF (@filename is not null) 
    SET @fnameVar = ''''+@filename +'''' 
  SET @filename = ''''+@filename +'''' 
  SET @sql='use ['+@dbname+'];'+@nl+ 
     'SELECT TOP 1 [Current LSN],[Begin Time]'+@nl+ 
     'FROM fn_dump_dblog (NULL, NULL, NULL, '+ cast(@seqno as varchar(10))+','+ 
 @filename +','+@nl+ 
    @tb+'default, default, default, default, default, default, default,'+@nl+ 
    @tb+'default, default, default, default, default, default, default,'+@nl+ 
    @tb+'default, default, default, default, default, default, default,'+@nl+ 
    @tb+'default, default, default, default, default, default, default,'+@nl+ 
    @tb+'default, default, default, default, default, default, default,'+@nl+ 
    @tb+'default, default, default, default, default, default, default,'+@nl+ 
    @tb+'default, default, default, default, default, default, default,'+@nl+ 
    @tb+'default, default, default, default, default, default, default,'+@nl+ 
    @tb+'default, default, default, default, default, default, default)'+@nl+ 
     'WHERE operation=''LOP_BEGIN_XACT''' +@nl+ 
     'AND [Begin Time]>= cast('+''''+@1stTimeStamp+''''+' as datetime)'+@nl 
     --print @sql
```

```
 DELETE FROM @firstMatching 
     INSERT INTO @firstMatching exec sp_executesql @sql -- Get them all 
     SELECT TOP 1 cLsn as [matching LSN],convert(varchar,bTim,121) AS[matching 
  Timestamp] FROM @firstMatching; 
    SET NOCOUNT OFF -- Re-enable "rows affected display"
END
GO
```
9. 在 Master 資料庫上建立憑證:

```
USE [master]
GO
CREATE CERTIFICATE [awsdms_rtm_position_1st_timestamp_cert] 
   ENCRYPTION BY PASSWORD = N'@hardpassword1' 
   WITH SUBJECT = N'Certificate for FN_POSITION_1st_TIMESTAMP Permissions';
```
10.從憑證建立登入:

```
USE [master]
GO
CREATE LOGIN awsdms_rtm_position_1st_timestamp_login FROM CERTIFICATE 
   [awsdms_rtm_position_1st_timestamp_cert];
```
11將登入新增至 sysadmin 伺服器角色:

```
ALTER SERVER ROLE [sysadmin] ADD MEMBER 
 [awsdms_rtm_position_1st_timestamp_login];
```
12.使用憑證將簽章新增至 [master].[awsdms].[rtm\_position\_1st\_timestamp] 程序:

```
USE [master]
GO
ADD SIGNATURE 
  TO [master].[awsdms].[rtm_position_1st_timestamp] 
   BY CERTIFICATE [awsdms_rtm_position_1st_timestamp_cert] 
  WITH PASSWORD = '@hardpassword1';
```
#### **a** Note

如果您重新建立預存程序,則需要再次新增簽章。

13.在下列每個資料庫中建立具有下列許可/角色的使用者:

#### **a** Note

您應該在每個複本上建立具有相同 SID 的 dmsnosysadmin 使用者帳戶。下列 SQL 查 詢可協助驗證每個複本上的 dmsnosysadmin 帳戶 SID 值。如需有關建立使用者的詳細 資訊,請參閱 [Microsoft SQL 伺服器說明文件](https://learn.microsoft.com/en-us/sql/)中的 [CREATE USER \(Transact-SQL\)。](https://learn.microsoft.com/en-us/sql/t-sql/statements/create-user-transact-sql) 如需針對 Azure SQL 資料庫建立 SQL 使用者帳戶的詳細資訊,請參[閱作用中異地複](https://learn.microsoft.com/en-us/azure/azure-sql/database/active-geo-replication-overview) [寫](https://learn.microsoft.com/en-us/azure/azure-sql/database/active-geo-replication-overview)。

```
SELECT @@servername servername, name, sid, create_date, modify_date 
  FROM sys.server_principals 
 WHERE name = 'dmsnosysadmin';
```
14.在每個複本的主資料庫上授予許可:

```
USE master
GO 
GRANT select on sys.fn_dblog to dmsnosysadmin;
GRANT view any definition to dmsnosysadmin;
GRANT view server state to dmsnosysadmin -- (should be granted to the login).
GRANT execute on sp_repldone to dmsnosysadmin;
GRANT execute on sp_replincrementlsn to dmsnosysadmin;
GRANT execute on sp_addpublication to dmsnosysadmin;
GRANT execute on sp_addarticle to dmsnosysadmin;
GRANT execute on sp_articlefilter to dmsnosysadmin;
GRANT select on [awsdms].[split_partition_list] to dmsnosysadmin;
GRANT execute on [awsdms].[rtm_dump_dblog] to dmsnosysadmin;
GRANT execute on [awsdms].[rtm_position_1st_timestamp] to dmsnosysadmin;
```
15.在每個複本上 msdb 資料庫授予許可:

USE msdb GO

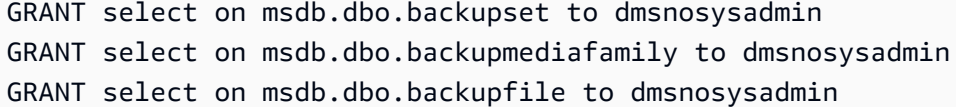

16.將 db\_owner 角色新增至 dmsnosysadmin 來源資料庫。由於資料庫已同步處理,因此您只能 在主要複本上新增角色。

use <source DB> GO EXEC sp\_addrolemember N'db\_owner', N'dmsnosysadmin'

## SQL Server 支援指令碼

下列主題說明如何下載、檢閱及執行適用於 SQL Server 的每個支援指令碼。其中也會說明如何檢閱指 令碼輸出,並將其上傳至 AWS Support 案例。

主題

• [awsdms\\_support\\_collector\\_sql\\_server.sql 指令碼](#page-1158-0)

<span id="page-1158-0"></span>awsdms\_support\_collector\_sql\_server.sql 指令碼

下載 [awsdms\\_support\\_collector\\_sql\\_server.sql](https://d2pwp9zz55emqw.cloudfront.net/scripts/awsdms_support_collector_sql_server.sql) 指令碼。

**a** Note

只在 SQL Server 2014 及更高版本上執行此 SQL Server 診斷支援指令碼。

這個指令碼會收集 SQL Server 資料庫組態的相關資訊。請記得驗證指令碼上的總和檢查,且如果總和 檢查已驗證,請檢閱指令碼中的 SQL 程式碼,將您不希望執行的任何程式碼加上註解。您對指令碼的 完整性和內容感到滿意之後,就可以執行該指令碼。

若要執行內部部署 SQL Server 資料庫的指令碼

1. 使用以下 sqlcmd 命令列來執行此指令碼。

```
sqlcmd -Uon-prem-user -Ppassword -SDMS-SQL17AG-N1 -y 0 
-iC:\Users\admin\awsdms_support_collector_sql_server.sql -oC:\Users\admin
\DMS_Support_Report_SQLServer.html -dsqlserverdb01
```
指定的 sqlcmd 命令參數包含下列各項:

- -U 資料庫使用者名稱。
- -P 資料庫使用者密碼。
- -S SQL Server 資料庫伺服器名稱。
- -y— 從 sqlcmd 公用程式輸出的資料欄最大寬度。值 0 指定無限寬度的資料欄。
- -i 要執行的支援指令碼路徑 (在此情況下為 awsdms\_support\_collector\_sql\_server.sql)。
- -o 含有您指定之檔案名稱的輸出 HTML 檔案路徑,其中包含收集的資料庫組態資訊。
- -d SQL Server 資料庫名稱。
- 2. 指令碼完成後,請檢閱輸出的 HTML 檔案,並移除您不希望分享的任何資訊。當您可以放心分享 HTML 的內容時,請將該檔案上傳至 AWS Support 案例。如需上傳此檔案的詳細資訊,請參[閱在](#page-1130-0) [AWS DMS 中使用診斷支援指令碼。](#page-1130-0)

使用 Amazon RDS for SQL Server 時,您無法使用 sqlcmd 命令列公用程式進行連線,因此請使用下 列程序。

若要執行 RDS SQL Server 資料庫的指令碼

- 1. 使用任何可讓您以 Master 使用者身分連線到 RDS SQL Server 的用戶端工具來執行指令碼,並 將輸出儲存為 HTML 檔案。
- 2. 檢閱輸出的 HTML 檔案,並移除您不希望分享的任何資訊。當您可以放心分享 HTML 的內容時, 請將該檔案上傳至 AWS Support 案例。如需上傳此檔案的詳細資訊,請參[閱在 AWS DMS 中使用](#page-1130-0) [診斷支援指令碼](#page-1130-0)。

## <span id="page-1159-0"></span>MySQL 相容資料庫的診斷支援指令碼

接下來,您可以找到可用於在 AWS DMS 遷移組態中分析內部部署或與 Amazon RDS for MySQL 相容 之資料庫的診斷支援指令碼。這些指令碼可與來源或目標端點搭配使用。所有指令碼都會寫入,以在 MySQL SQL 命令列中執行。

如需安裝 MySQL 用戶端的資訊,請參閱 MySQL 文件中[的安裝 MySQL Shell。](https://dev.mysql.com/doc/mysql-shell/8.0/en/mysql-shell-install.html)如需使用 MySQL 用戶 端的詳細資訊,請參閱 MySQL 文件中的[使用 MySQL Shell 命令](https://dev.mysql.com/doc/mysql-shell/8.0/en/mysql-shell-configuring.html)。

在執行指令碼之前,請確定您使用的使用者帳戶具有必要許可,可存取 MySQL 相容資料庫。使用下列 程序建立使用者帳戶,並提供執行此指令碼所需的最低許可。

#### 設定具有執行這些指令碼之最低許可的使用者帳戶

1. 建立要執行指令碼的使用者。

create user '*username*'@'*hostname*' identified by *password*;

2. 對資料庫授予 select 命令,以對資料庫進行分析。

grant select on *database-name*.\* to *username*; grant replication client on \*.\* to *username*;

3.

grant execute on procedure mysql.rds\_show\_configuration to *username*;

下列主題說明如何下載、檢閱及執行適用於 MySQL 相容資料庫的每個支援指令碼。其中也會說明如何 檢閱指令碼輸出,並將其上傳至 AWS Support 案例。

#### 主題

• [awsdms\\_support\\_collector\\_MySQL.sql 指令碼](#page-1160-0)

<span id="page-1160-0"></span>awsdms\_support\_collector\_MySQL.sql 指令碼

下載 awsdms\_support\_collector MySQL.sql 指令碼。

此指令碼會收集與 MySQL 相容資料庫組態的相關資訊。請記得驗證指令碼上的總和檢查,且如果總和 檢查已驗證,請檢閱指令碼中的 SQL 程式碼,將您不希望執行的任何程式碼加上註解。您對指令碼的 完整性和內容感到滿意之後,就可以執行該指令碼。

使用命令列連線到資料庫環境後執行此指令碼。

若要執行此指令碼並將結果上傳至支援案例

1. 使用以下 mysql 命令連接至資料庫。

mysql -h *hostname* -P *port* -u *username database-name*

2. 使用以下 mysql source 命令來執行此指令碼。

mysql> source awsdms\_support\_collector\_MySQL\_compatible\_DB.sql

檢閱產生的報告,並移除您不希望分享的任何資訊。當您可以放心分享此內容時,請將該檔案上 傳至 AWS Support 案例。如需上傳此檔案的詳細資訊,請參[閱在 AWS DMS 中使用診斷支援指令](#page-1130-0) [碼](#page-1130-0)。

#### **a** Note

- 如果您已經擁有具有 [MySQL 相容資料庫的診斷支援指令碼](#page-1159-0) 中所述必要權限的使用者帳戶, 您也可以使用現有的使用者帳戶來執行指令碼。
- 請記住在執行指令碼之前連接到資料庫。
- 此指令碼會以文字格式產生輸出。
- 牢記安全性最佳實務,如果您建立新的使用者帳戶,僅是為了執行此 MySQL 診斷支援指令 碼,建議您在成功執行指令碼後刪除此使用者帳戶。

## PostgreSQL 診斷支援指令碼

接下來,您可以找到可用於在 AWS DMS 遷移組態中分析 PostgreSQL RDBMS (內部部署、Amazon RDS 或 Aurora PostgreSQL) 的診斷支援指令碼。這些指令碼可與來源或目標端點搭配使用。所有指令 碼都會寫入,以在 psql 命令列公用程式中執行。

在執行這些指令碼之前,請確定您使用的使用者帳戶具有存取任何 PostgreSQL RDBMS 的必要許可:

- PostgreSQL 10.x 或更高版本 具有對 pg\_catalog.pg\_ls\_waldir 函數執行許可的使用者帳 戶。
- PostgreSQL 9.x 或更舊版本 具有預設許可的使用者帳戶。

我們建議您使用具有適當許可的現有帳戶來執行這些指令碼。

如果您需要建立新的使用者帳戶或授予現有帳戶執行這些指令碼的許可,您可以針對以 PostgreSQL 版 本為基礎的任何 PostgreSQL RDBMS 執行下列 SQL 命令。

授予帳戶許可,以便針對 10.x 版或更高版本的 PostgreSQL 資料庫執行這些指令碼

- 執行以下任意一項:
	- 對於新的使用者帳戶,執行下列命令。

CREATE USER *script\_user* WITH PASSWORD '*password*'; GRANT EXECUTE ON FUNCTION pg\_catalog.pg\_ls\_waldir TO *script\_user*;

• 對於現有的使用者帳戶,請執行下列命令。

GRANT EXECUTE ON FUNCTION pg\_catalog.pg\_ls\_waldir TO *script\_user*;

授予帳戶許可,以便針對 PostgreSQL 9.x 版或更舊版本的資料庫執行這些指令碼

- 執行以下任意一項:
	- 對於新的使用者帳戶,請使用預設許可執行下列命令。

CREATE USER *script\_user* WITH PASSWORD *password*;

- 對於現有的使用者帳戶,請使用現有的許可。
- **a** Note

這些指令碼不支援的某些功能,與尋找 PostgreSQL 9.x 及更舊版本資料庫的 WAL 大小相關。 如需詳細資訊,請與 AWS Support 聯繫。

下列主題說明如何下載、檢閱和執行 PostgreSQL 可用的每個支援指令碼。此外,還會說明如何檢閱指 令碼輸出,並將其上傳至 AWS Support 案例。

#### 主題

• [awsdms\\_support\\_collector\\_postgres.sql 指令碼](#page-1162-0)

<span id="page-1162-0"></span>awsdms\_support\_collector\_postgres.sql 指令碼

下載 [awsdms\\_support\\_collector\\_postgres.sql](https://d2pwp9zz55emqw.cloudfront.net/scripts/awsdms_support_collector_postgres.sql) 指令碼。

此指令碼會收集 PostgreSQL 資料庫組態的相關資訊。請記得驗證指令碼上的總和檢查。如果總和檢查 已驗證,請檢閱指令碼中的 SQL 程式碼,將您不希望執行的任何程式碼加上註解。您對指令碼的完整 性和內容感到滿意之後,就可以執行該指令碼。

**a** Note

您可以使用 psql 用戶端 10 版或更高版本執行此指令碼。

您可以使用下列程序,從資料庫環境或命令列執行此指令碼。在任何一種情況下,您都可以稍後將檔案 上傳至 AWS Support。

若要執行此指令碼並將結果上傳至支援案例

- 1. 執行以下任意一項:
	- 使用以下 psql 命令列從資料庫環境執行指令碼。

dbname=# \i awsdms\_support\_collector\_postgres.sql

在下列提示中,僅輸入您要遷移之其中一個結構描述的名稱。

在下列提示中,輸入您已定義用來連線至資料庫的使用者 (*script\_user*) 名稱。

• 直接從命令列執行下列指令碼。此選項可避免在指令碼執行前的任何提示。

```
psql -h database-hostname -p port -U script_user -d database-name -f 
  awsdms_support_collector_postgres.sql
```
2. 檢閱輸出的 HTML 檔案,並移除您不希望分享的任何資訊。當您可以放心分享 HTML 的內容時, 請將該檔案上傳至 AWS Support 案例。如需上傳此檔案的詳細資訊,請參[閱在 AWS DMS 中使用](#page-1130-0) [診斷支援指令碼](#page-1130-0)。

## 使用 AWS DMS 診斷支援 AMI

如果您在使用 AWS DMS 時遇到與網路相關的問題,支援工程師可能需要與您網路組態有關的詳細資 訊。我們希望確保 AWS Support 人員能夠在最短的時間內盡可能取得夠多的必要資訊。因此,我們開 發帶有診斷工具的預先建置 Amazon EC2 AMI,可測試 AWS DMS 聯網環境。

Amazon Machine Image (AMI) 上安裝的診斷測試包括:

- Virtual Private Cloud (VPC)
- 網路封包遺失
- 網路延遲
- 最大傳輸單位 (MTU) 大小

#### 主題

- [啟動新的 AWS DMS 診斷 Amazon EC2 執行個體](#page-1164-0)
- [建立 IAM 角色](#page-1164-1)
- [執行診斷測試](#page-1165-0)
- [後續步驟](#page-1169-0)
- [依地區劃分的 AMI ID](#page-1169-1)
	- **a** Note

如果 Oracle 來源發生效能問題,您可以評估 Oracle 還原或封存日誌的讀取效能,以找出效能 的改善方法。如需詳細資訊,請參閱[評估 Oracle 還原或封存日誌的讀取效能。](#page-1098-0)

## <span id="page-1164-0"></span>啟動新的 AWS DMS 診斷 Amazon EC2 執行個體

在本節中,您將啟動新的 Amazon EC2 執行個體。如需如何啟動 Amazon EC2 執行個體的資訊,請參 閱《[Amazon EC2 使用者指南》](https://docs.aws.amazon.com/AWSEC2/latest/UserGuide/)中的 [Amazon EC2 Linux 執行個體入門](https://docs.aws.amazon.com/AWSEC2/latest/UserGuide/EC2_GetStarted.html)。

使用下列設定啟動 Amazon EC2 執行個體:

- 在應用程式和作業系統映像 (Amazon Machine Image) 中,搜尋 DMS-DIAG-AMI AMI。如果您已登 入主控台,則可以使用[此查詢](https://us-east-1.console.aws.amazon.com/ec2/home?region=us-east-1#Images:visibility=public-images;search=:dms-diag-ami;v=3;)搜尋 AMI。如需您所在區域中 AWS 診斷 AMI 的 AMI ID,請參閱下 列[依地區劃分的 AMI ID。](#page-1169-1)
- 對於執行個體類型,我們建議您選擇 t2.micro。
- 在網路設定中,選擇複寫執行個體所使用的相同 VPC。

執行個體處於作用中狀態之後,請連線至該執行個體。如需連接至 Amazon EC2 Linux 執行個體的詳 細資訊,請參閱[連接至 Linux 執行個體](https://docs.aws.amazon.com/AWSEC2/latest/UserGuide/AccessingInstances.html)。

## <span id="page-1164-1"></span>建立 IAM 角色

如果您想要使用最低必要許可在複寫執行個體上執行診斷測試,請建立使用下列許可政策的 IAM 角 色:

```
{ 
     "Version": "2012-10-17", 
     "Statement": [ 
          { 
               "Sid": "VisualEditor0", 
               "Effect": "Allow", 
               "Action": [ 
                   "dms:DescribeEndpoints", 
                   "dms:DescribeTableStatistics", 
                   "dms:DescribeReplicationInstances", 
                   "dms:DescribeReplicationTasks", 
                   "secretsmanager:GetSecretValue" 
              ], 
               "Resource": "*" 
          } 
     ]
}
```
將該角色連接到新的 IAM 使用者。如需建立 IAM 角色、政策和使用者的詳細資訊,請參閱《[IAM 使用](https://docs.aws.amazon.com/IAM/latest/UserGuide/) [者指南](https://docs.aws.amazon.com/IAM/latest/UserGuide/)》中的下列主題:

- [IAM 入門](https://docs.aws.amazon.com/IAM/latest/UserGuide/getting-started.html)
- [建立 IAM 角色](https://docs.aws.amazon.com/IAM/latest/UserGuide/id_roles_create.html)
- [建立 IAM 政策](https://docs.aws.amazon.com/IAM/latest/UserGuide/access_policies_create.html)

<span id="page-1165-0"></span>執行診斷測試

建立 Amazon EC2 執行個體並連線到該執行個體之後,請執行下列動作在複寫執行個體上執行診斷測 試。

1. 設定 AWS CLI:

\$ aws configure

針對您要用來執行診斷測試的 AWS 使用者帳戶提供存取憑證。為 VPC 和複寫執行個體提供區 域。

2. 顯示您區域中可用的 AWS DMS 任務。將範例區域替換成您的區域。

\$ dms-report -r *us-east-1* -l

### 此命令會顯示您任務的狀態。

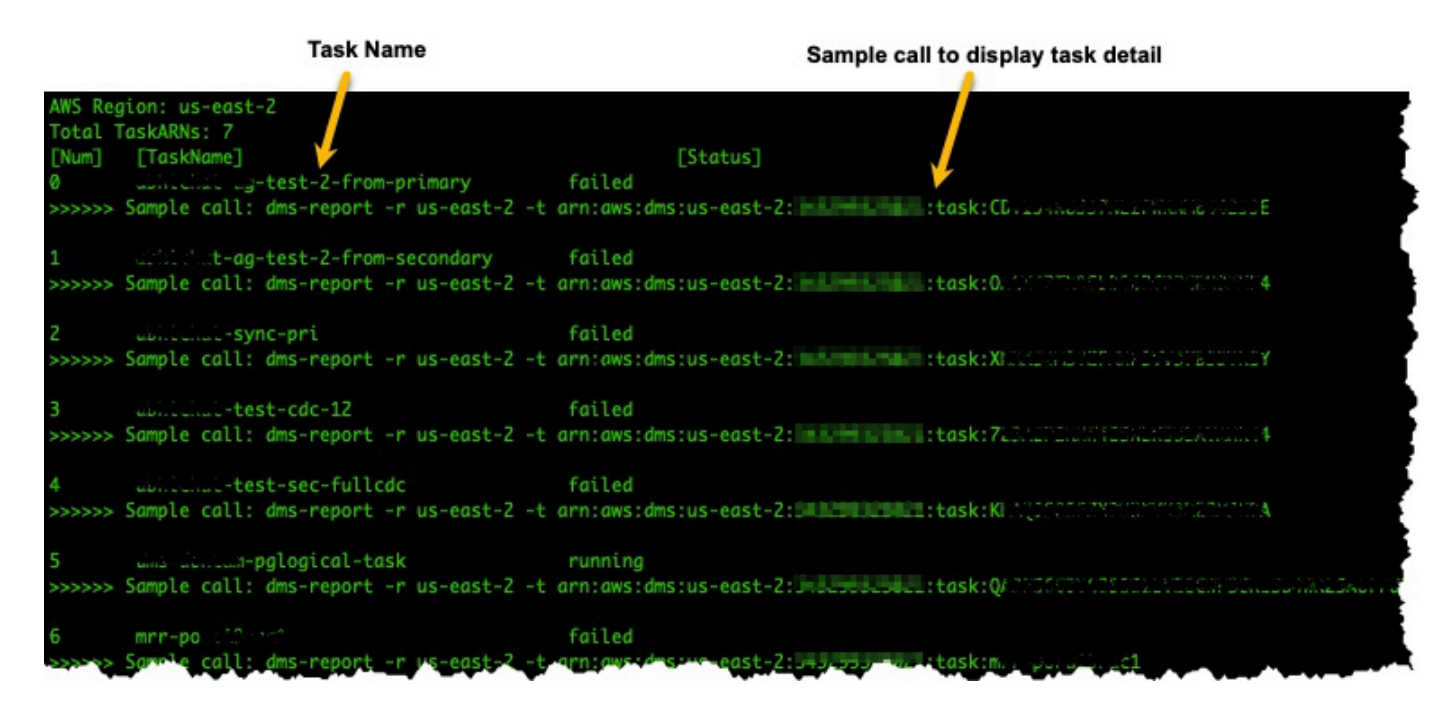

3. 顯示任務端點和設定。將 *<DMS-Task-ARN>* 替換為任務 Amazon Resource Name (ARN)。

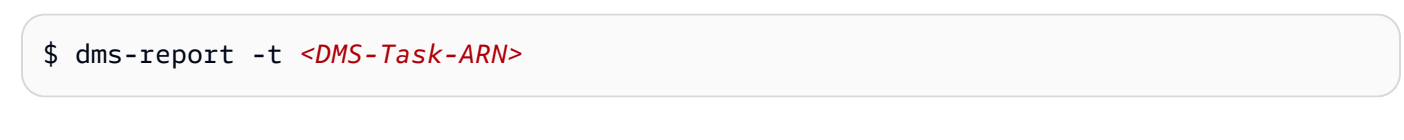

此命令會顯示任務的端點和設定。

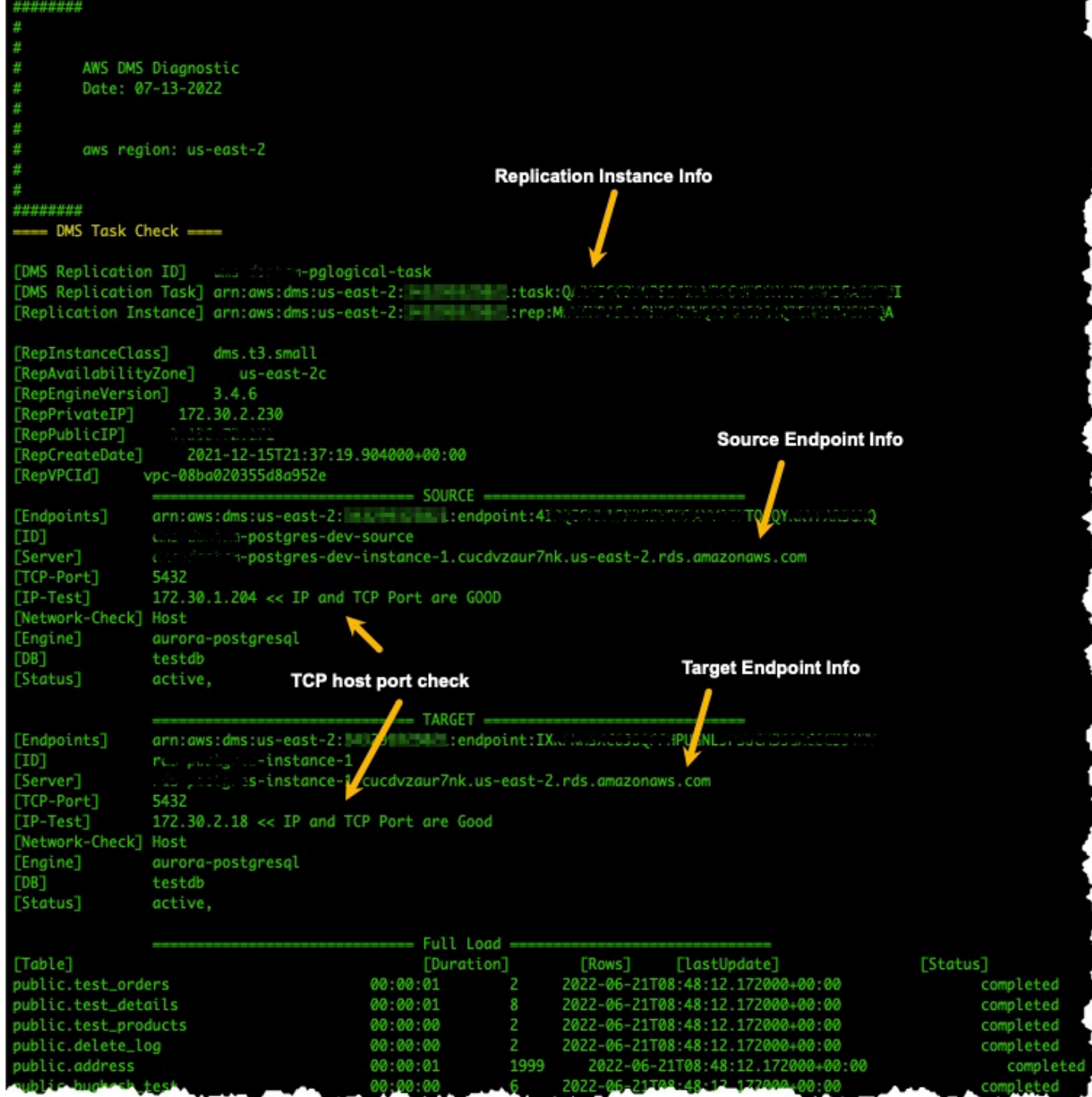

4. 執行診斷測試。將 *<DMS-Task-ARN>* 替換為任務 ARN。

\$ dms-report -t *<DMS-Task-ARN>* -n y

此命令會顯示複寫執行個體的 VPC、網路封包傳輸、網路延遲和網路最大傳輸單位 (MTU) 大小的 診斷資料。

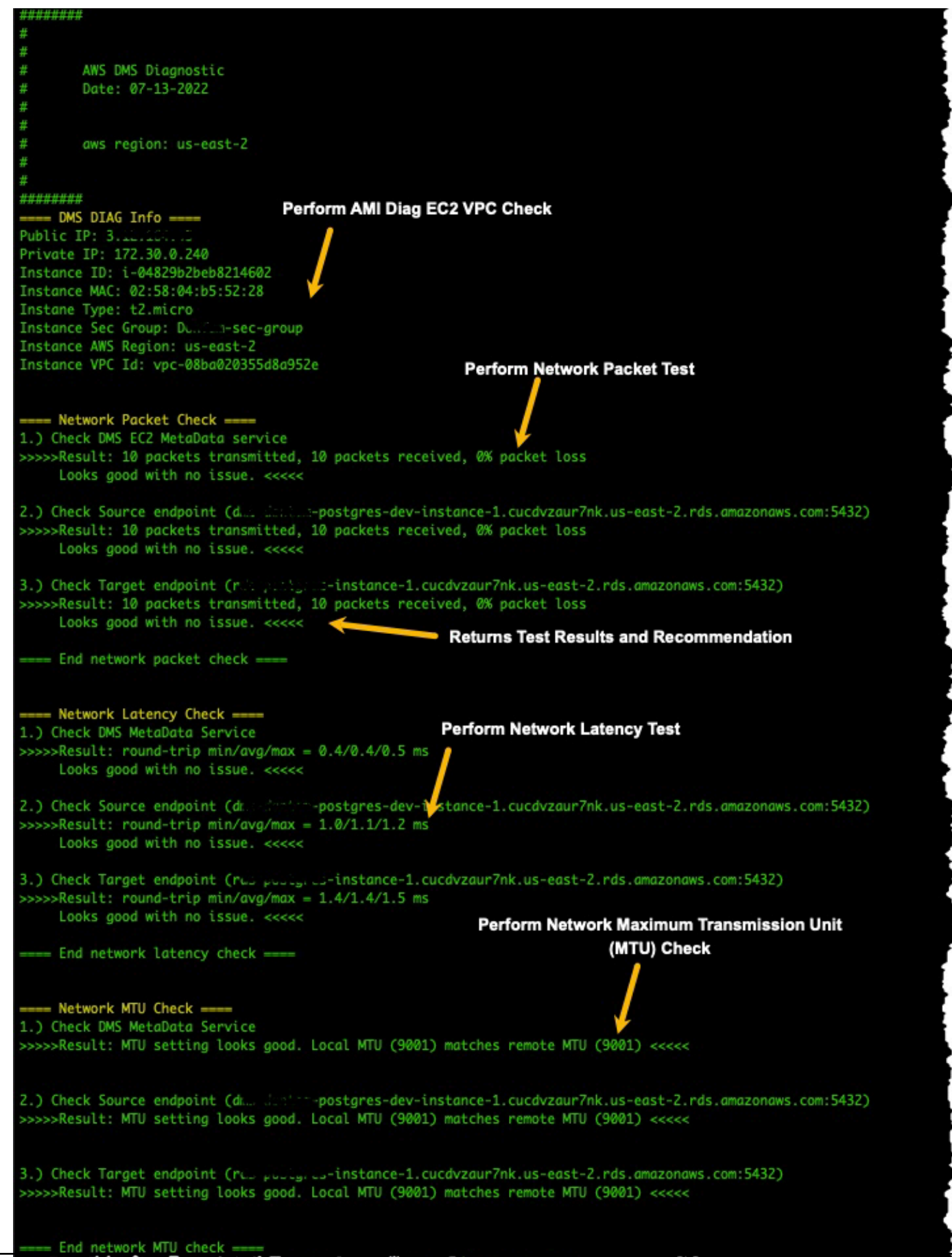

## <span id="page-1169-0"></span>後續步驟

下列各節說明以網路診斷測試結果為基礎的疑難排解資訊:

### VPC 測試

此測試會驗證診斷 Amazon EC2 執行個體與複寫執行個體是否位於相同的 VPC。如果診斷 Amazon EC2 執行個體與複寫執行個體不在相同的 VPC,請終止 Amazon EC2 執行個體,然後在正確的 VPC 中重新建立。您無法在建立 Amazon EC2 執行個體之後變更其 VPC。

### 網路封包遺失測試

此測試會將 10 個封包傳送至下列端點,並檢查封包是否遺失:

- 連接埠 80 上的 AWS DMS Amazon EC2 中繼資料服務
- 來源端點
- 目標端點

所有封包應成功到達。如果有任何封包遺失,請向網路工程師諮詢以判斷問題並找出解決方案。

#### 網路延遲測試

此測試會將 10 個封包傳送至與先前測試相同的端點,並檢查封包延遲。所有封包的延遲時間應小於 100 毫秒。如果任何封包的延遲時間超過 100 毫秒,請向網路工程師諮詢以判斷問題並找出解決方 案。

## 最大傳輸單位 (MTU) 大小測試

此測試會在與先前測試相同的端點上使用 Traceroute 工具來偵測 MTU 大小。測試中的所有封包都應 具有相同的 MTU 大小。如果任何封包的 MTU 大小不同,請向系統專家諮詢以判斷問題並找出解決方 案。

<span id="page-1169-1"></span>依地區劃分的 AMI ID

下表顯示您所在地區的 AMS 診斷 AMI 的 AMI ID ·

區域 **Example in the Contract of the Contract of the Contract of the Contract of the Contract of the Contract of** 

美國東部 (俄亥俄) ami-0f9c6801e8cab9399

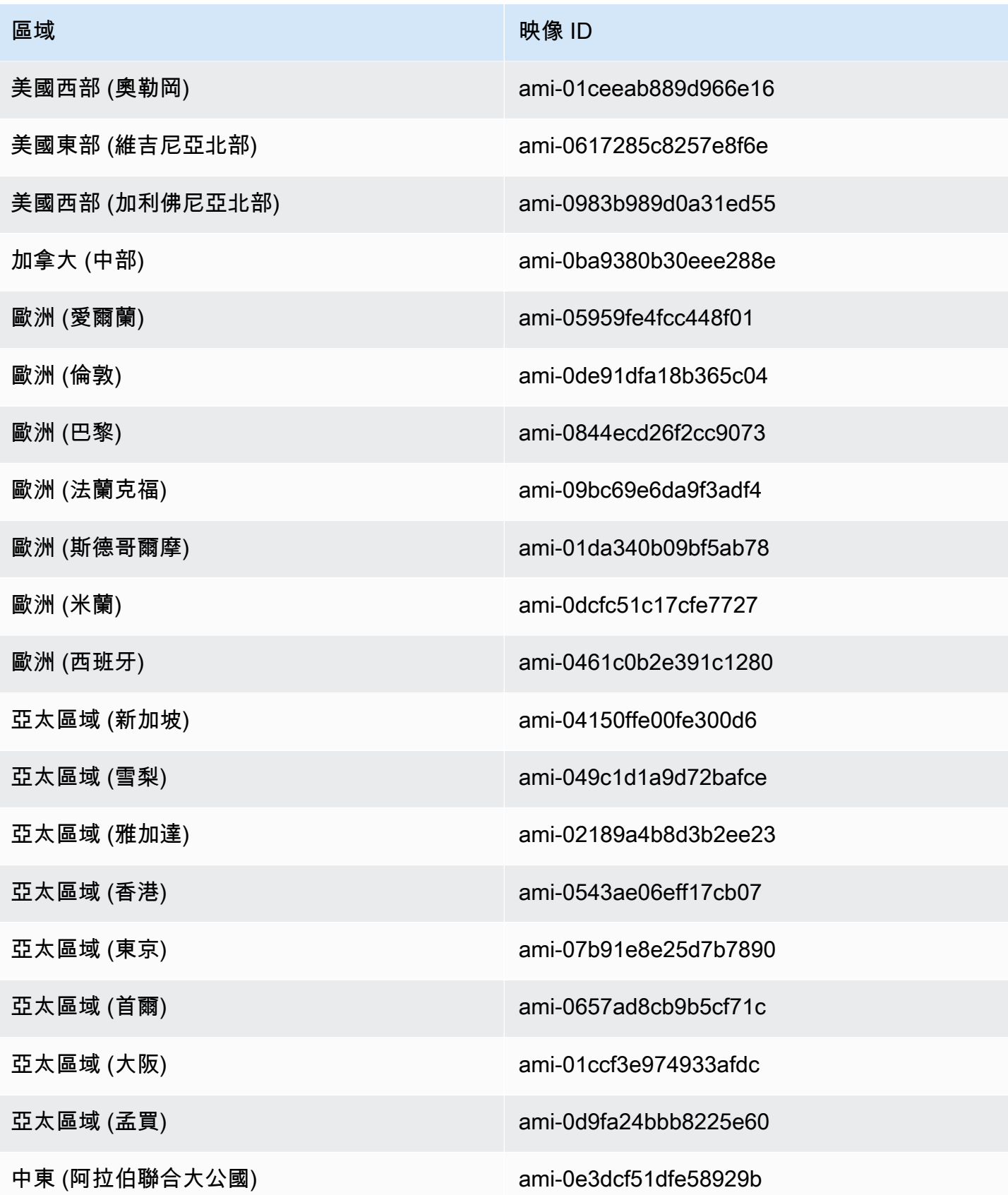

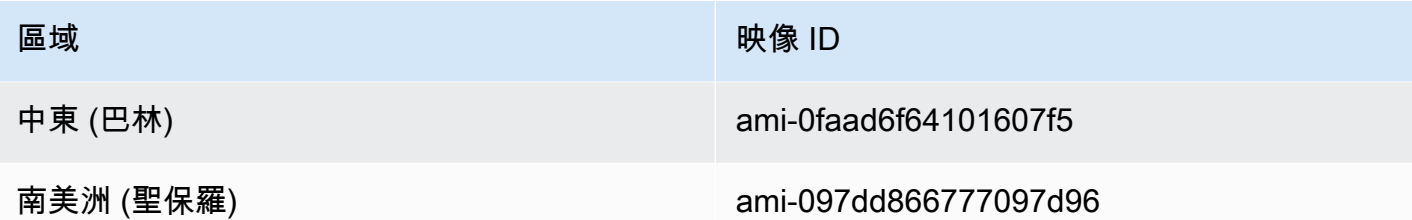

# AWS DMS 參考

您可以在此參考章節找到使用 AWS Database Migration Service (AWS DMS) 時可能需要的資訊,包 括資料類型轉換資訊。

執行同質資料庫遷移時,AWS DMS 會維護資料類型,其中來源和目標都使用相同的引擎類型。執行 異質遷移時,您會從某個資料庫引擎類型遷移至另一個資料庫引擎,資料類型會轉換為中介資料類型。 若要查看資料類型會如何顯示於目標資料庫,請參閱來源和目標資料庫引擎的資料類型資料表。

遷移資料庫時,請注意關於資料類型的幾個重要事項:

• FLOAT 資料類型在本質上是預估值。在 FLOAT 中插入特定值時,可能會在資料庫中以不同方式呈 現。這樣的差別是因為 FLOAT 並非精確資料類型,例如 NUMBER 或 NUMBER(p,s) 等小數資料 類型。因此,存放在資料庫中的 FLOAT 內部值,可能會與您插入的值不同。因此,FLOAT 的遷移 值,可能與來源資料庫上的值不完全相符。

如需此問題的詳細資訊,請參閱下列文章:

- Wikipedia 的 [IEEE 浮點](https://en.wikipedia.org/wiki/IEEE_floating_point)
- Microsoft Learn 的 [IEEE floating-point representation](https://learn.microsoft.com/en-us/cpp/build/ieee-floating-point-representation?view=msvc-170)
- Microsoft Learn 的 [Why floating-point numbers may lose precision](https://learn.microsoft.com/en-us/cpp/build/why-floating-point-numbers-may-lose-precision?view=msvc-170)

### 主題

• [AWS Database Migration Service 的資料類型](#page-1172-0)

# <span id="page-1172-0"></span>AWS Database Migration Service 的資料類型

AWS Database Migration Service 會使用內建資料類型,將資料從來源資料庫引擎類型遷移至目標資 料庫引擎類型。下表說明內建資料類型及其描述。

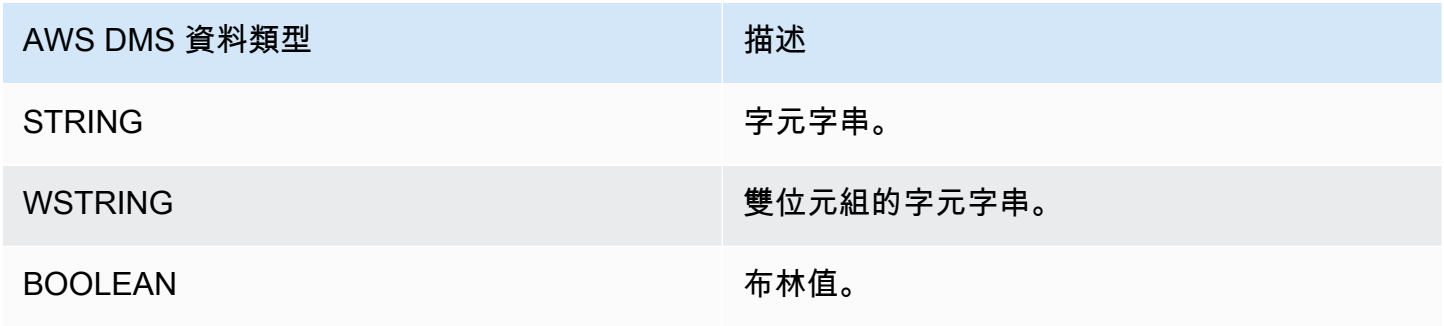

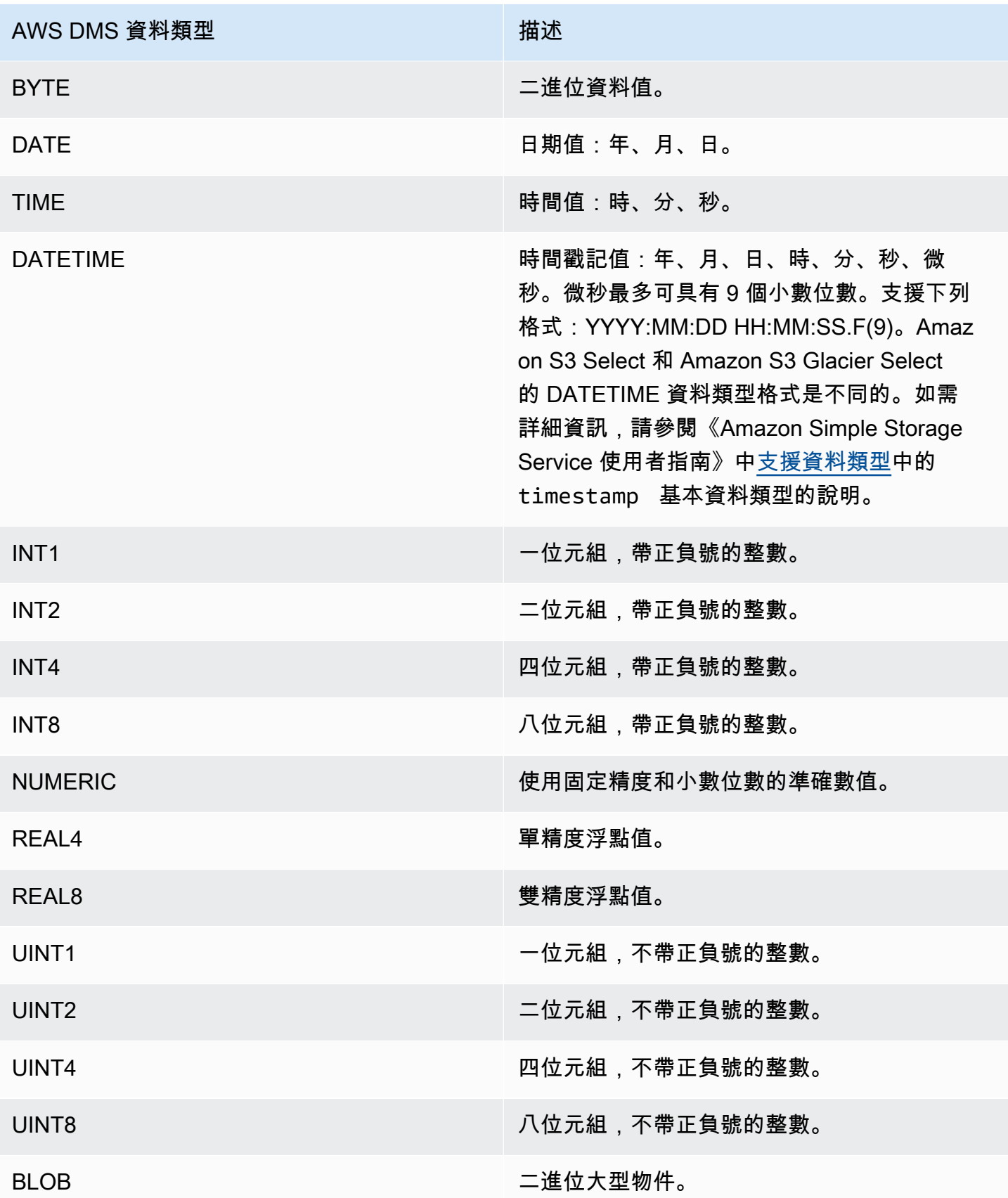

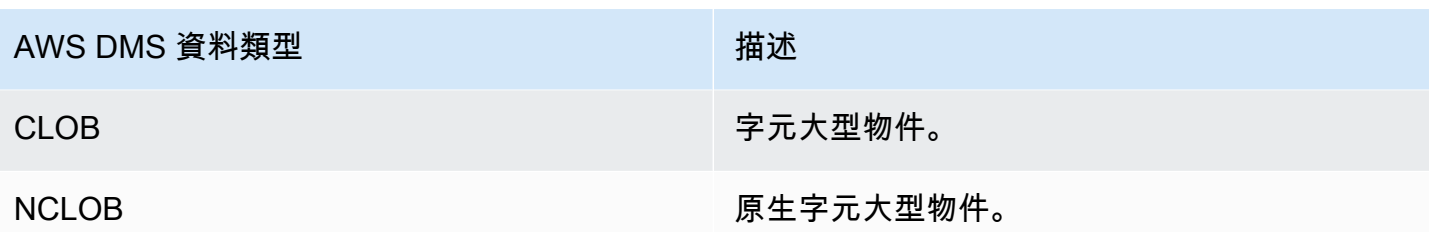

# **a** Note

AWS DMS 無法將任何 LOB 資料類型遷移到 Apache Kafka 端點。

# AWS DMS 發行版本資訊

接下來,您可以找到 AWS Database Migration Service (AWS DMS) 目前版本和舊版的版本說明。

AWS DMS 當您為複寫執行個體啟用自動版本升級時,不會區分主要版本和次要版本。如果版本已取 代,DMS 會在維護時段期間自動升級複製執行個體的版本。

請注意,若要手動 (使用 API 或 CLI) 將複寫執行個體的版本從 3.4.x 版升級到 3.5.x 版,您必須將參 數設定為。AllowMajorVersionUpgrade true如需有關AllowMajorVersionUpgrade參數的資 訊,請參閱 DMS API 文件 [ModifyReplicationInstance](https://docs.aws.amazon.com/dms/latest/APIReference/API_ModifyReplicationInstance.html)中的。

### **a** Note

目前的預設引擎版本 AWS DMS 為 3.5.1。

下表顯示使用中 DMS 版本的下列日期:

- 版本的發行日期
- 您無法使用該版本建立新執行個體的日期之後
- DMS 自動更新該版本執行個體的日期 (EOL 日期)

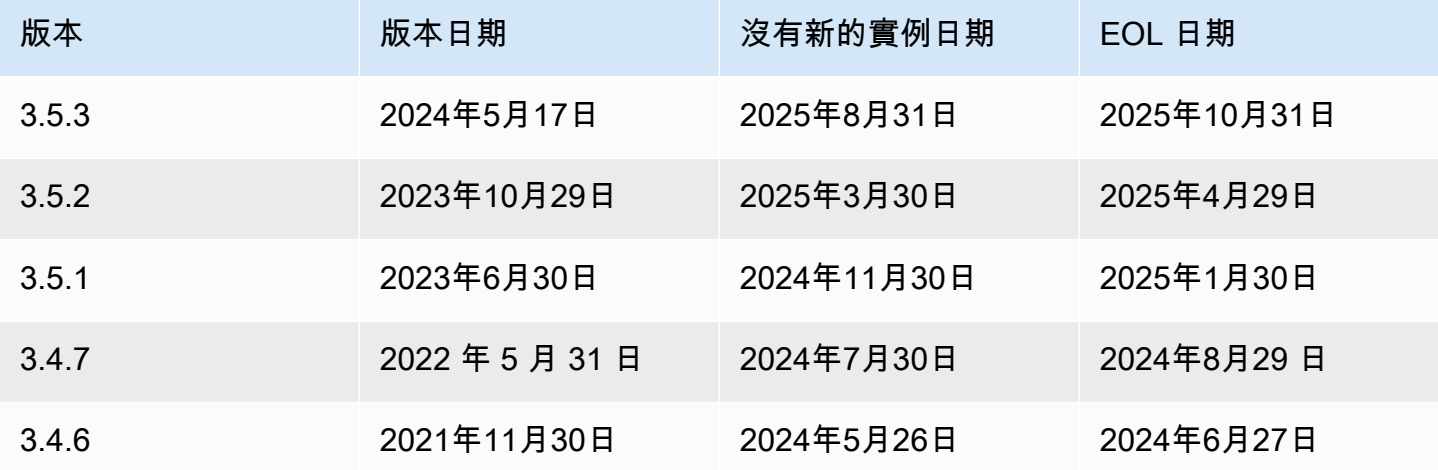

# AWS Database Migration Service 3.5.3 版本說明

### AWS DMS 3.5.3 版的新增功能

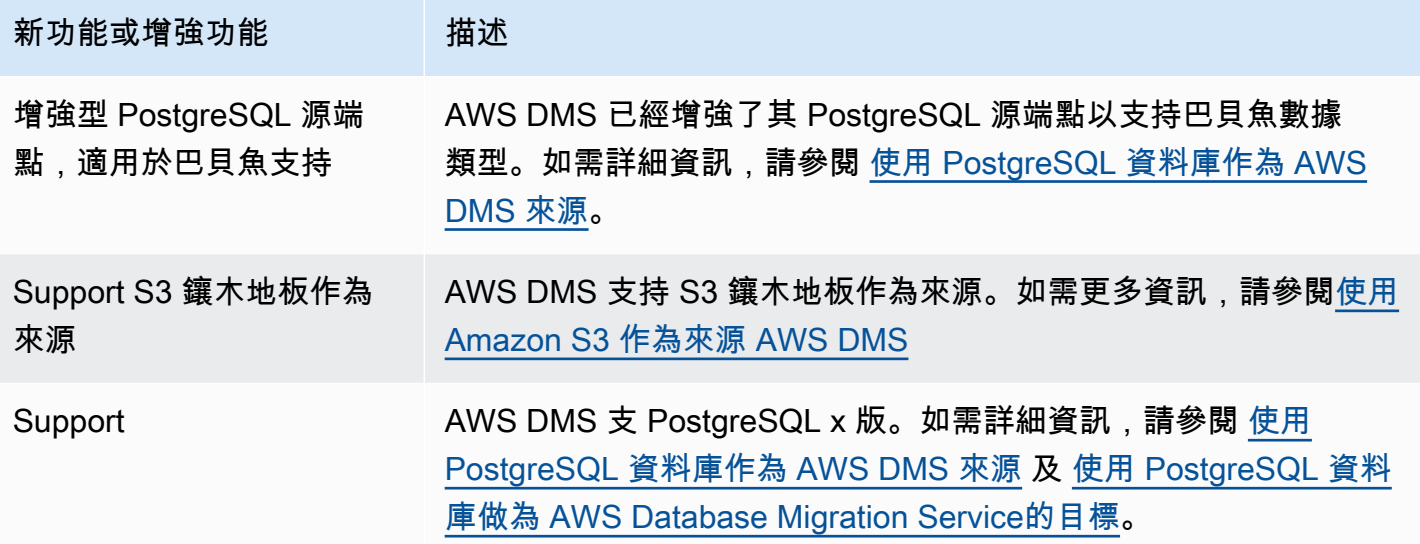

AWS DMS 版本 3.5.3 包括以下已解決的問題:

DMS 3.5.3 發行版本 (日期為 2024 年 5 月 17 日) 中已解決的問題

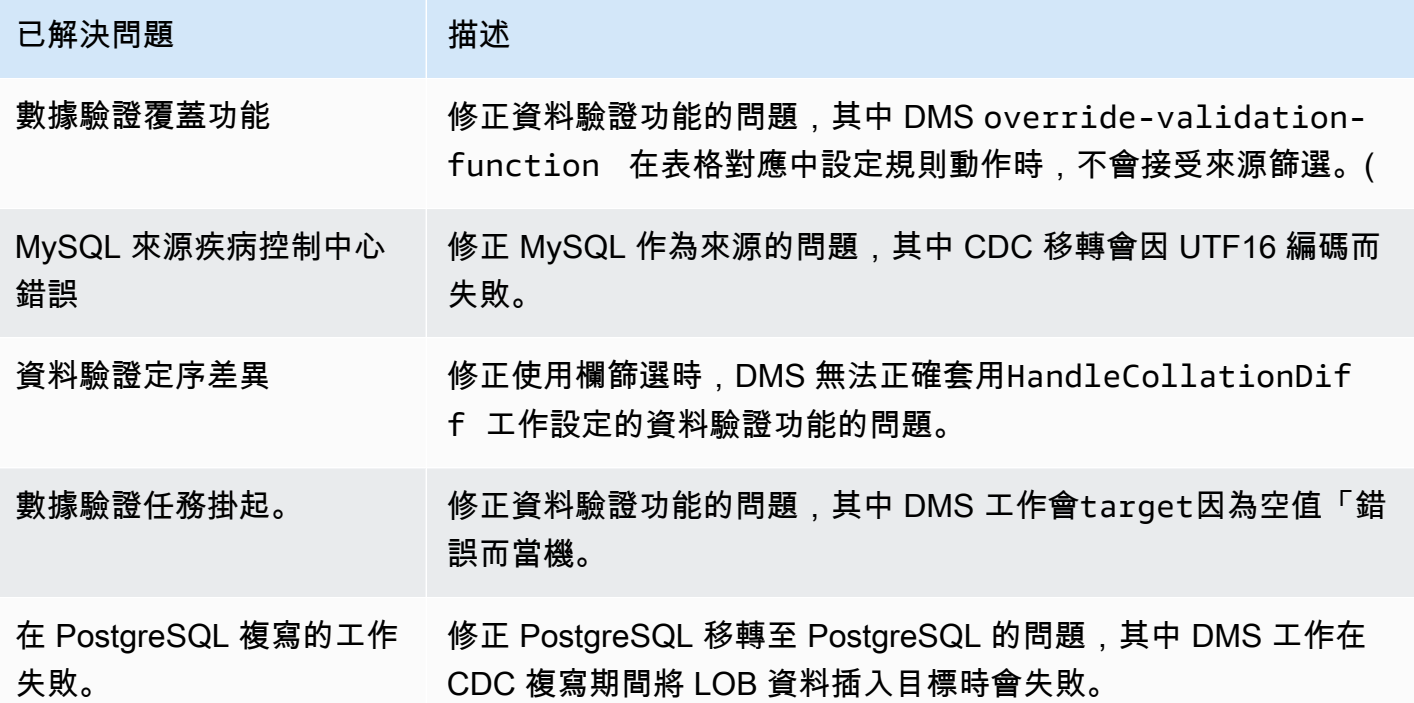

AWS Database Migration Service **by a controlled to a controlled to a controlled to a controlled to a controlled to a** 

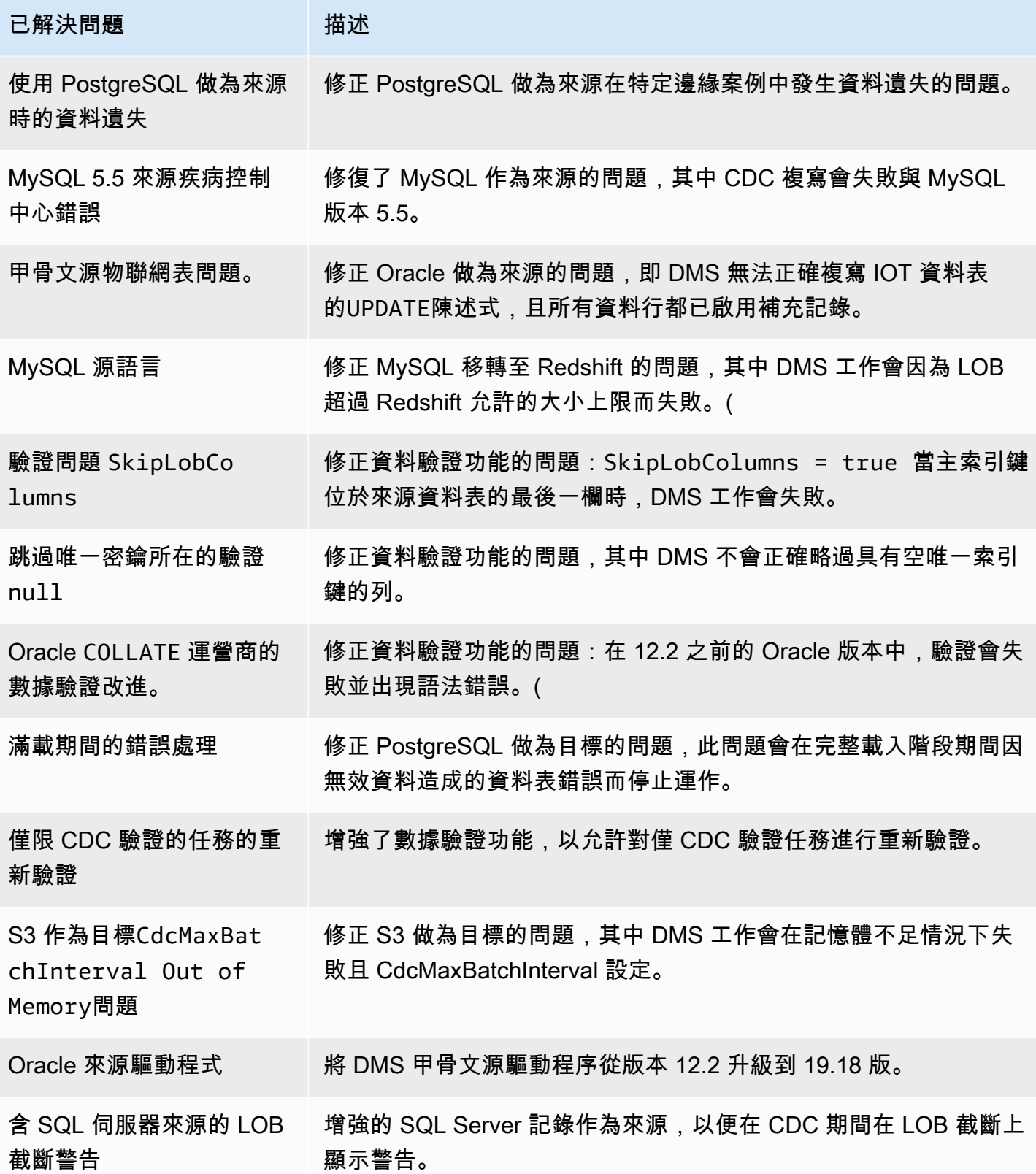

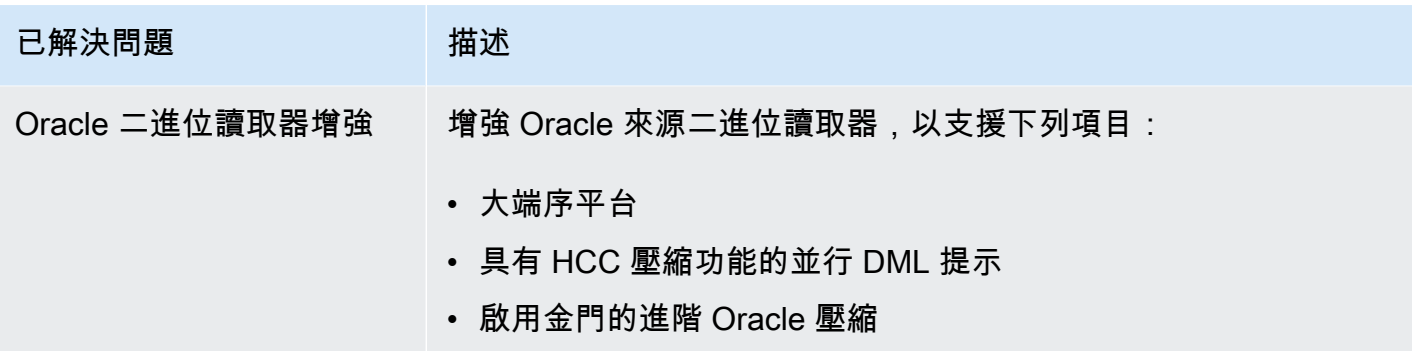

# AWS Database Migration Service 3.5.2 版本說明

### AWS DMS 3.5.2 版的新增功能

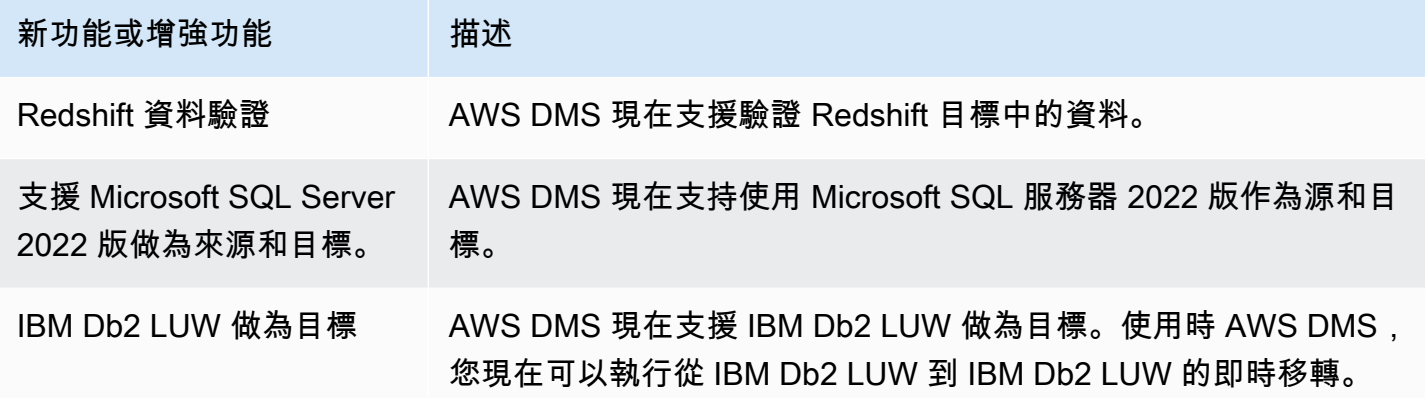

AWS DMS 版本 3.5.2 包括以下已解決的問題:

DMS 3.5.2 維護版本 (日期為 2020 年 4 月 29 日) 中已解決的問題

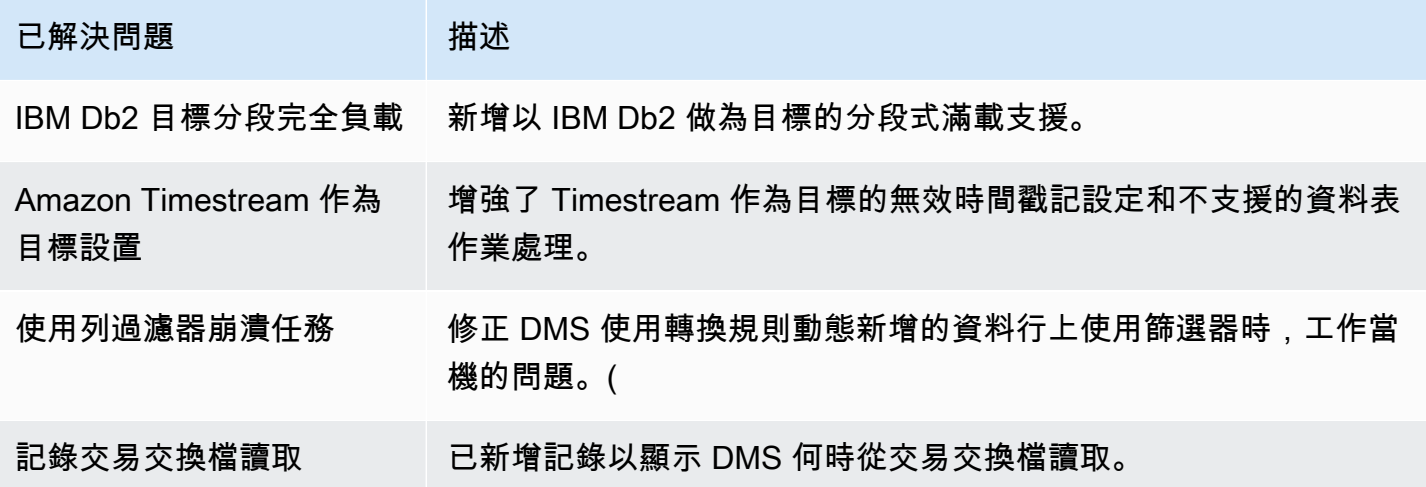

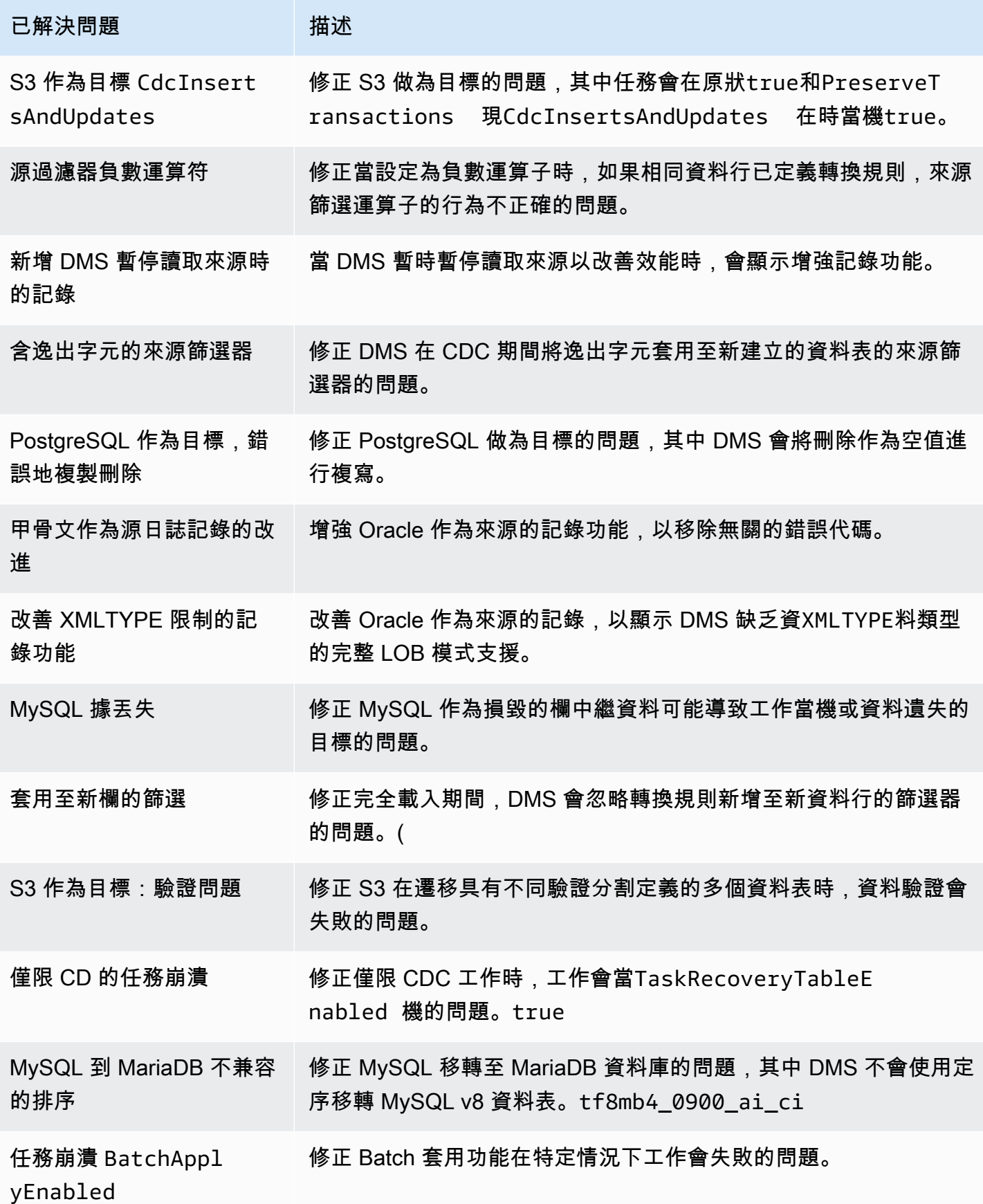

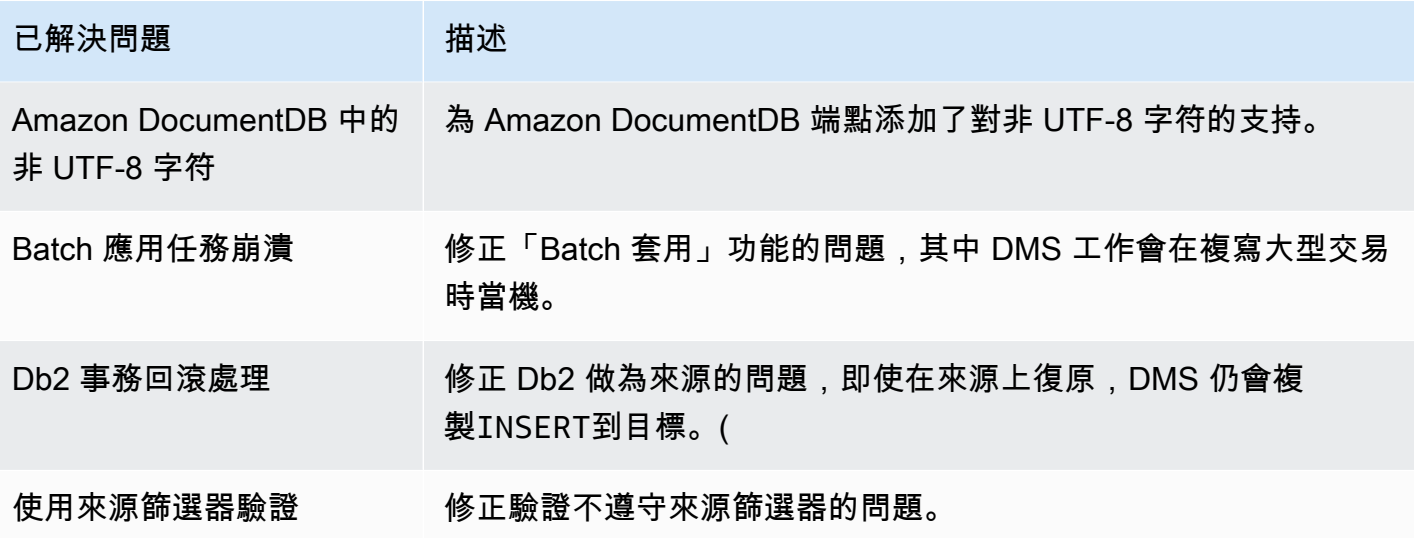

# AWS Database Migration Service 3.5.1 版本說明

下表顯示 AWS Database Migration Service (AWS DMS) 3.5.1 版中推出的新功能和增強功能。

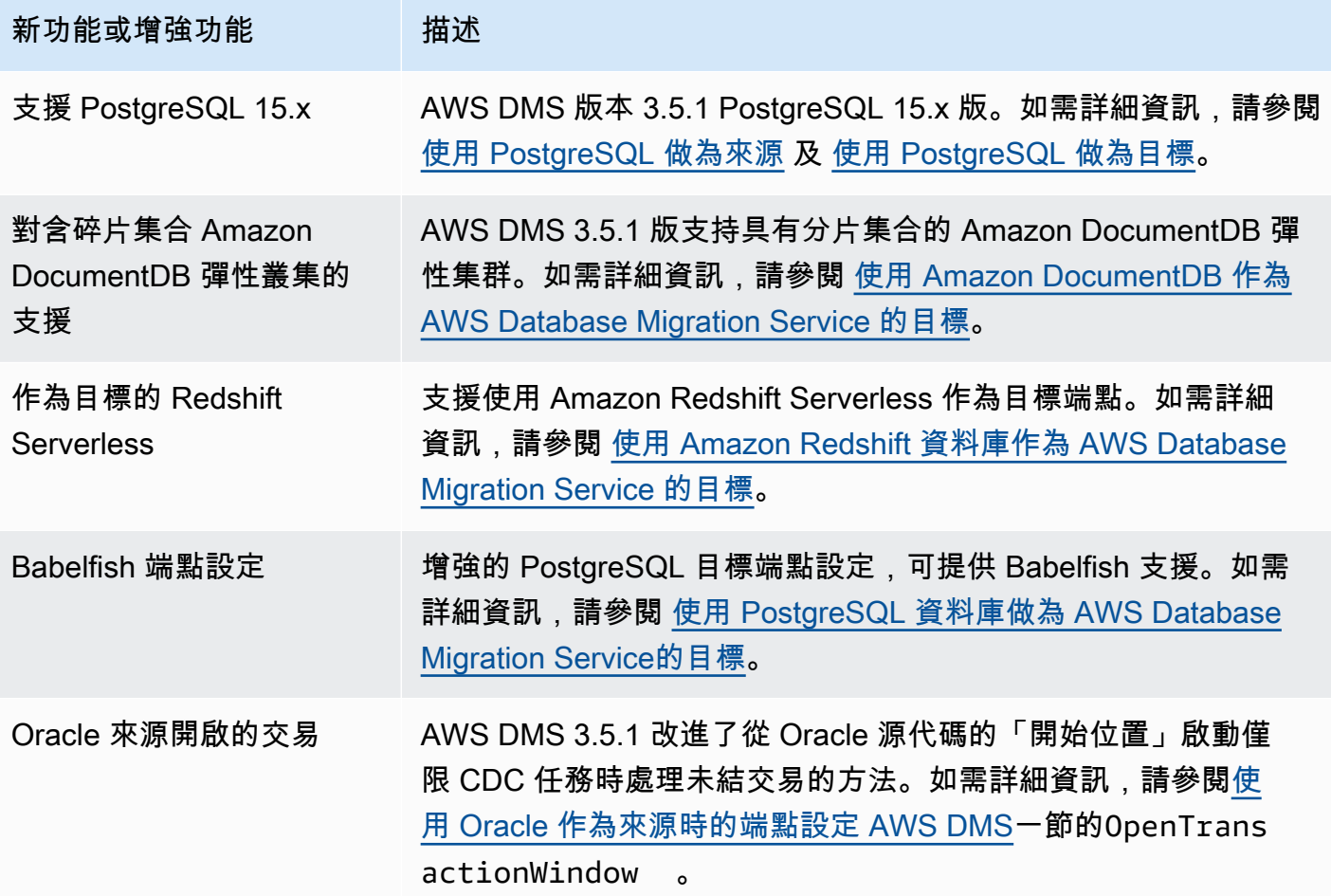

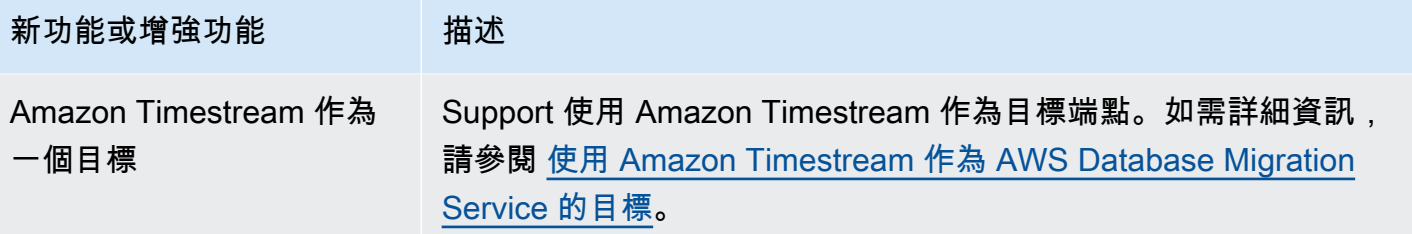

AWS DMS 版本 3.5.1 包括以下已解決的問題:

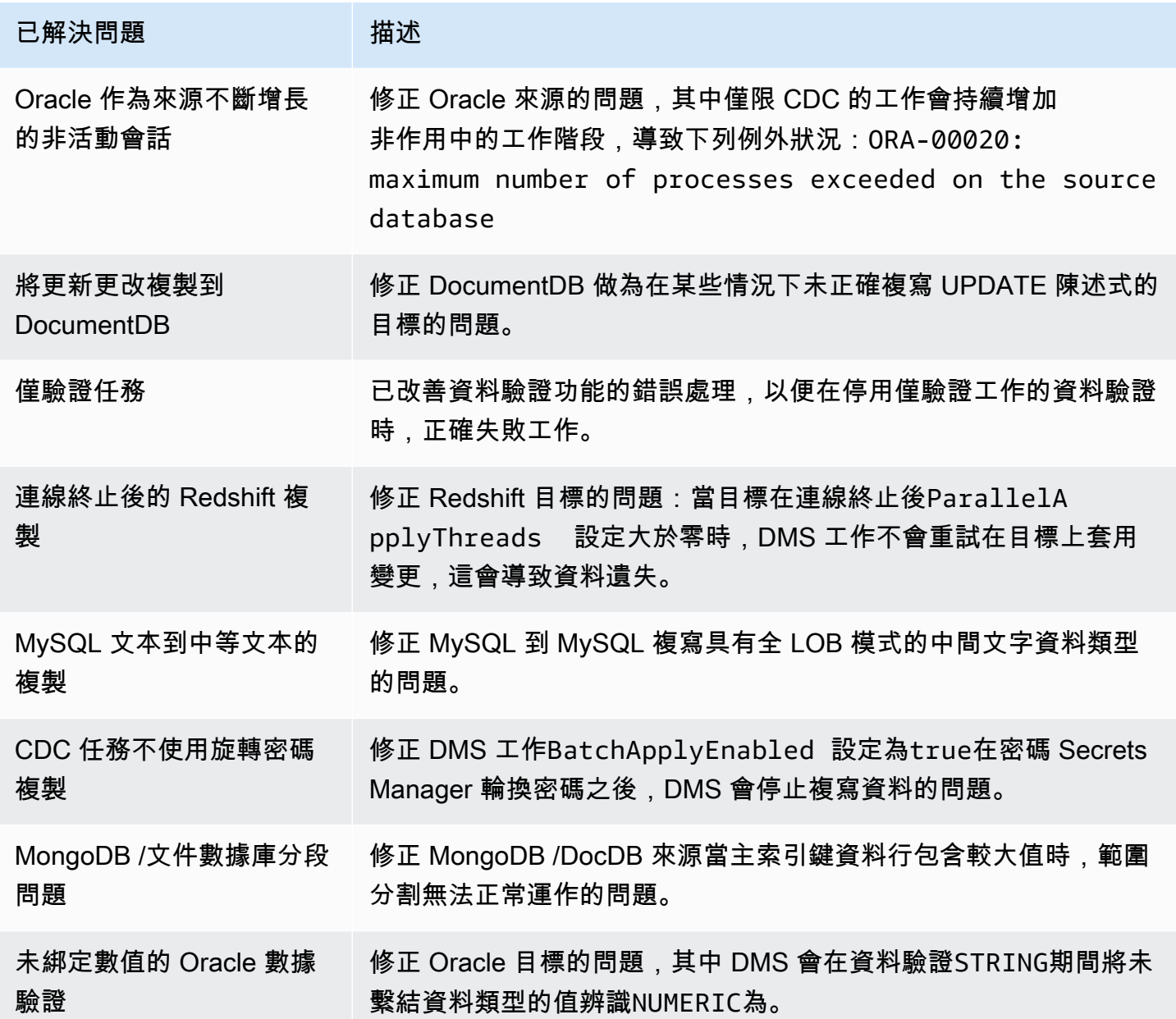

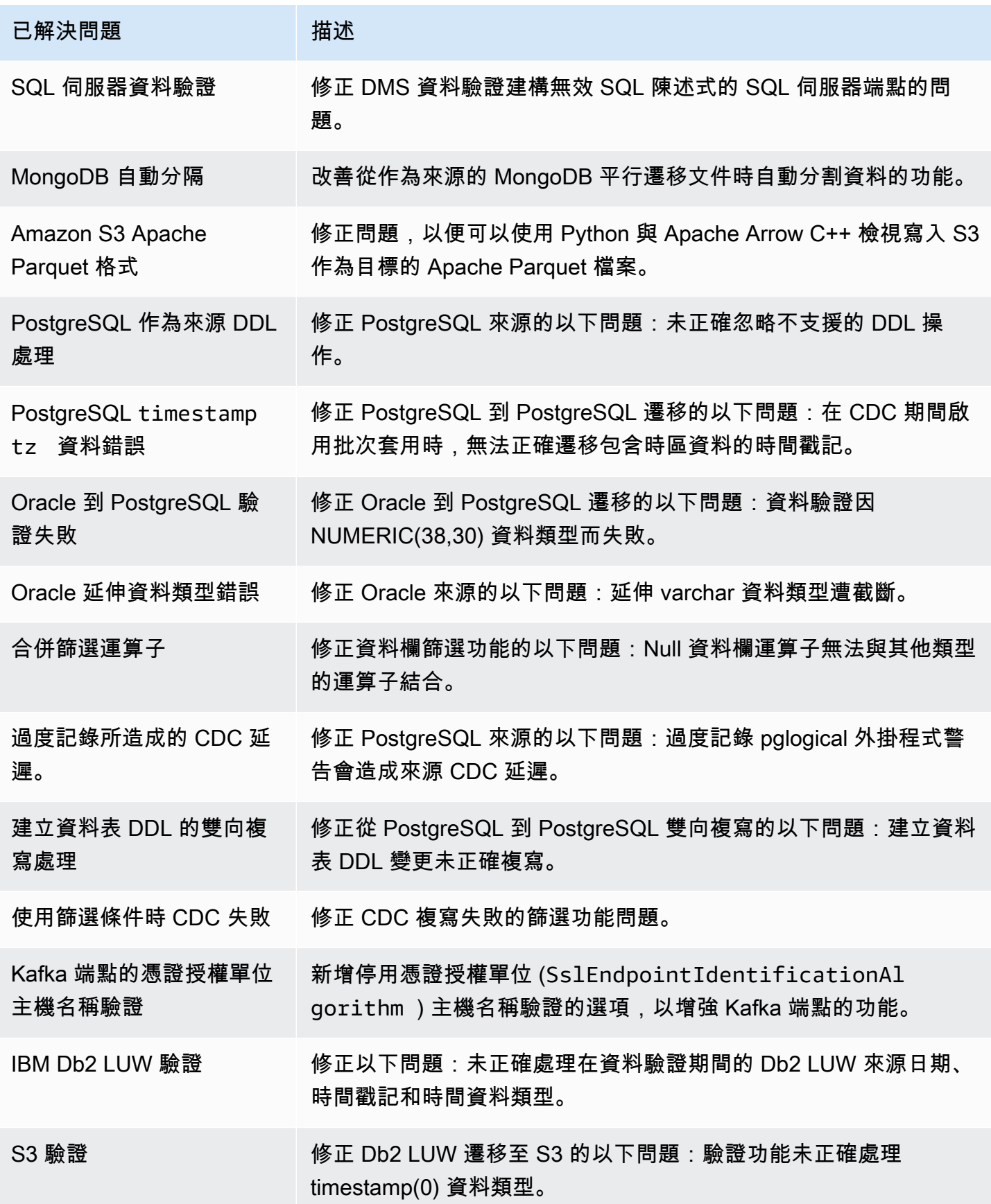

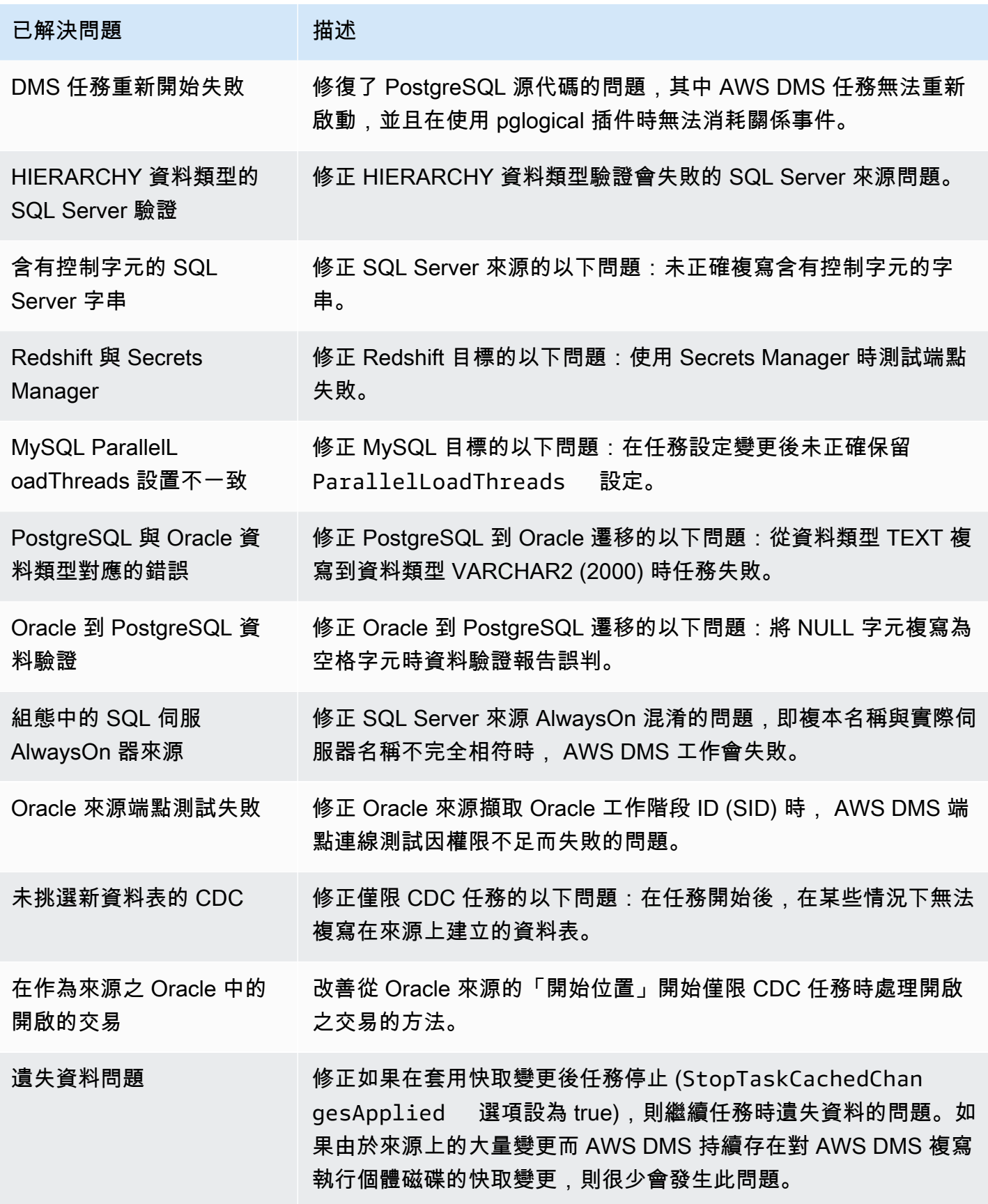

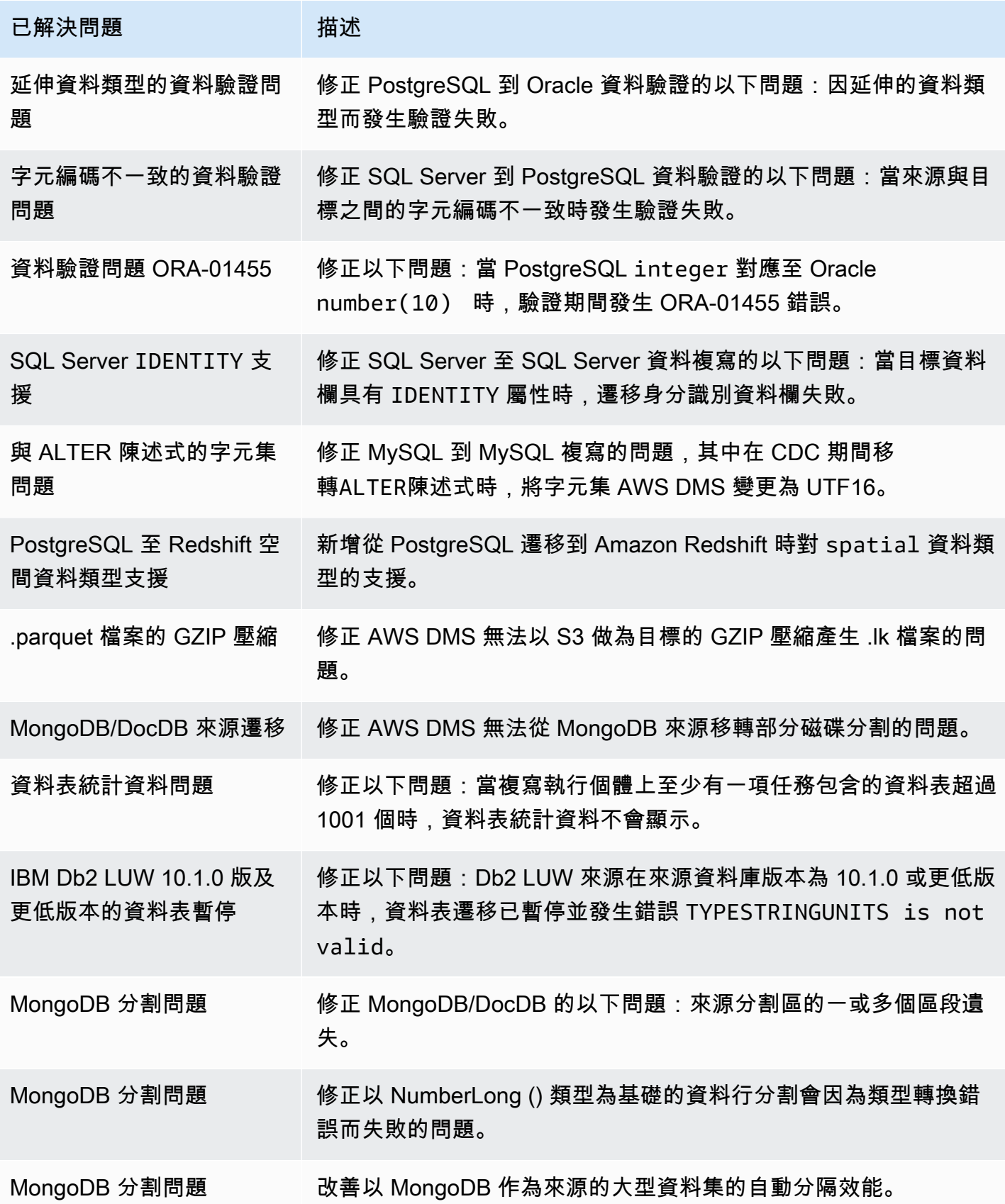

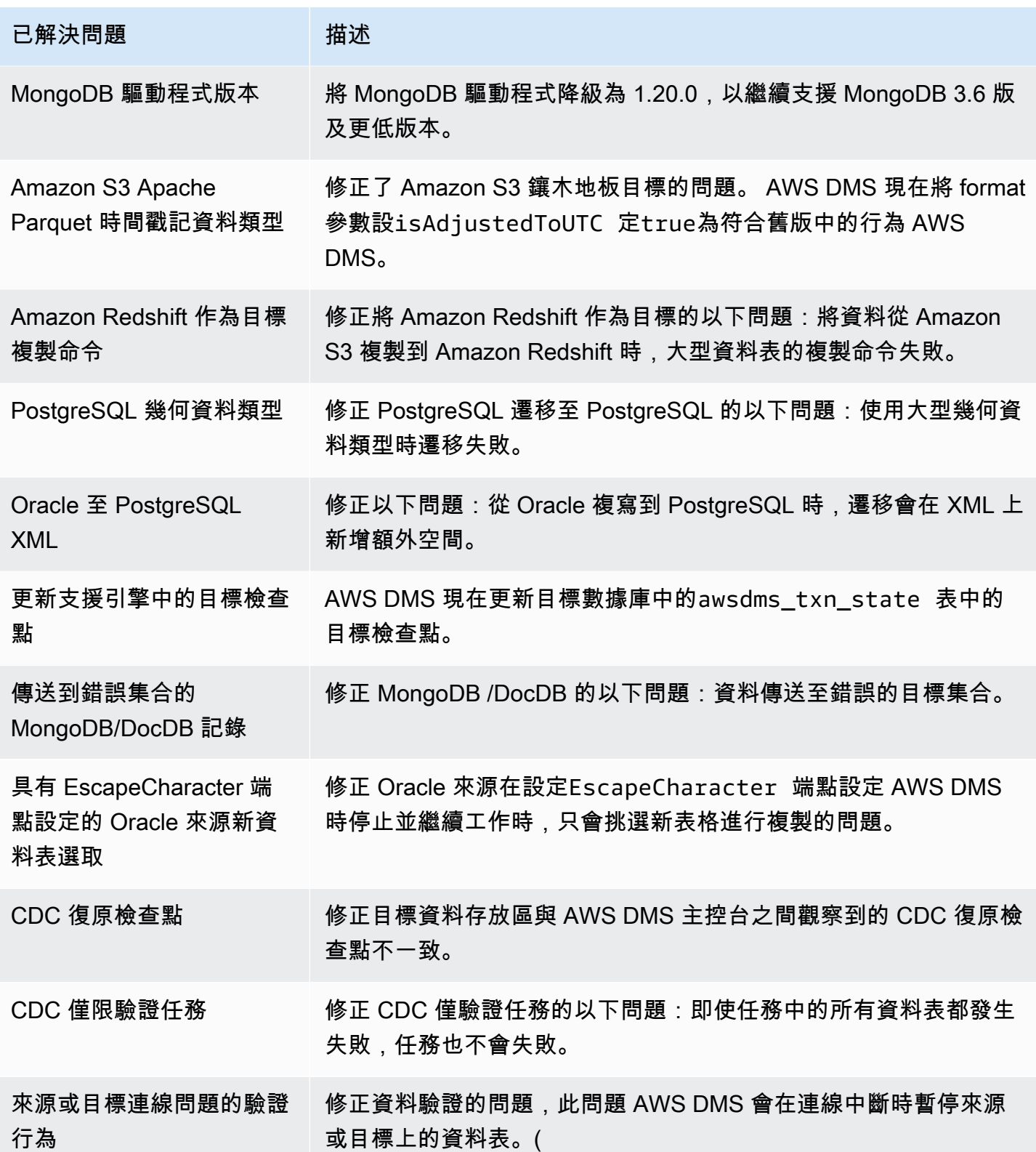

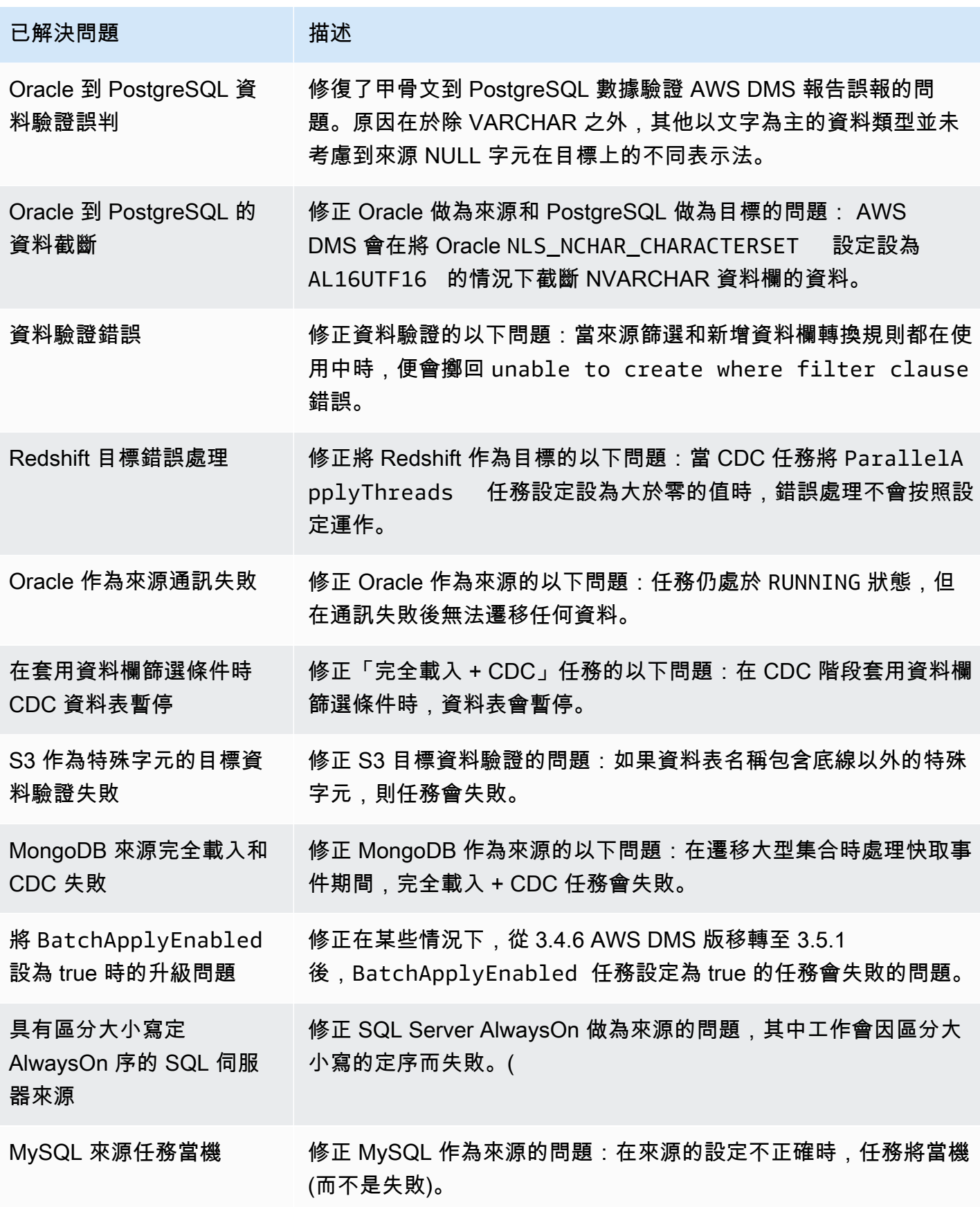

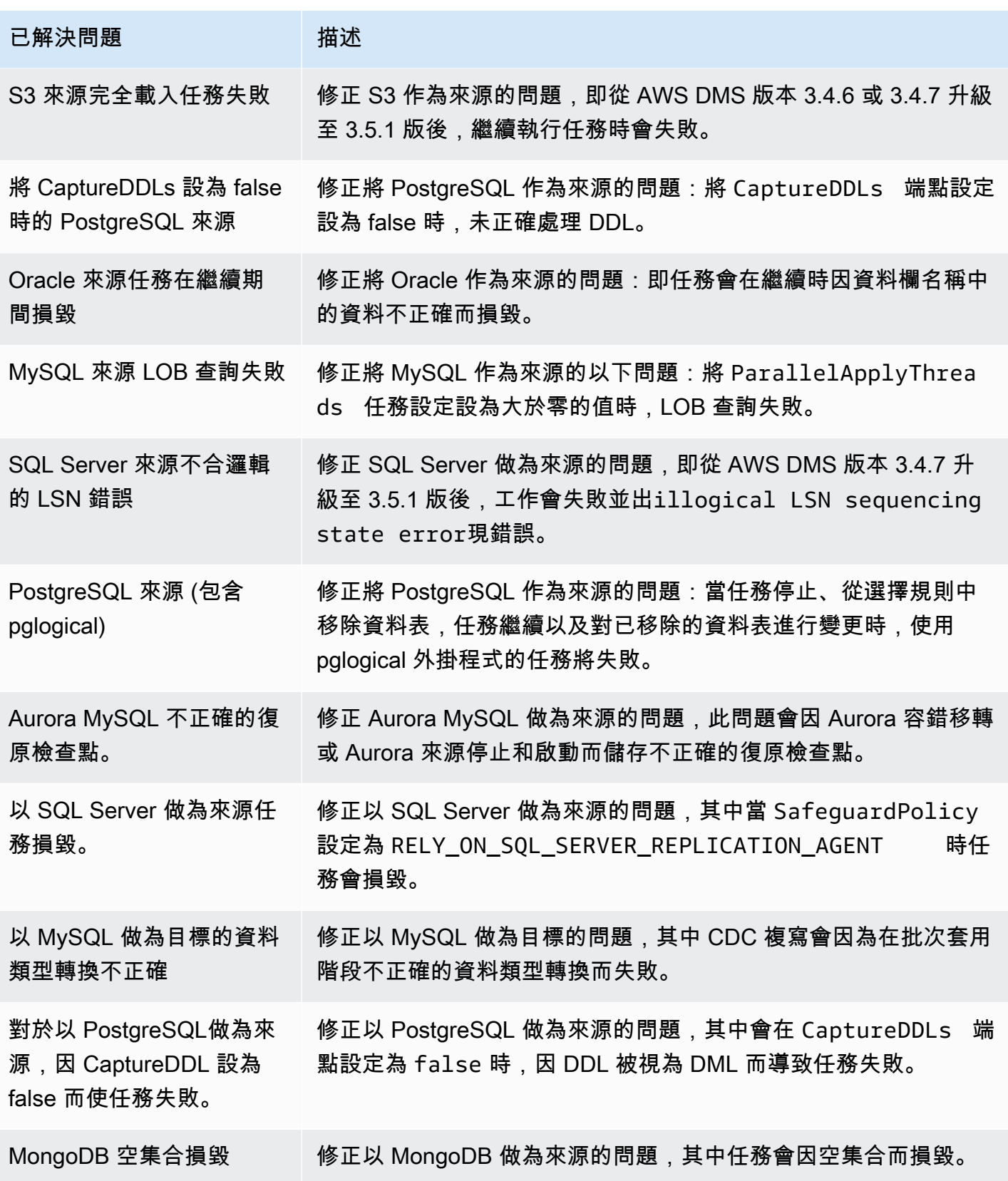
AWS Database Migration Service **by a controlled to a controlled to a controlled to a controlled to a controlled to a controlled to a controlled to a controlled to a controlled to a controlled to a controlled to a controll** 

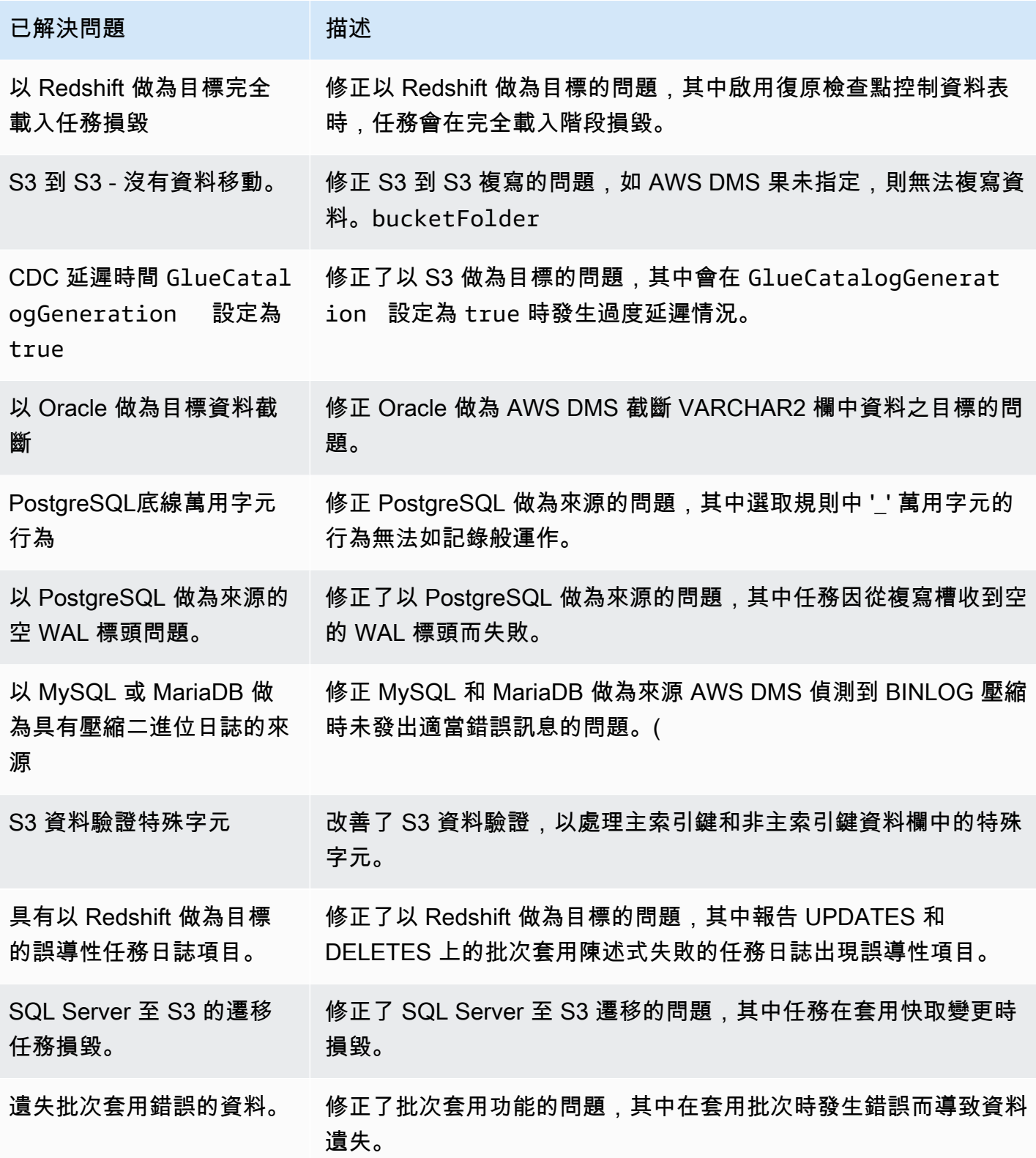

# AWS Database Migration Service 3.5.0 測試版發行說明

#### **A** Important

AWS DMS 3.5.0 是複寫執行個體引擎的測試版。 AWS DMS 支援此版本與所有先前版本相 同。但是我們建議您先測試 AWS DMS 3.5.0 Beta 版,然後再將其用於生產目的。

下表顯示 AWS Database Migration Service (AWS DMS) 3.5.0 Beta 版中引入的新功能和增強功能。

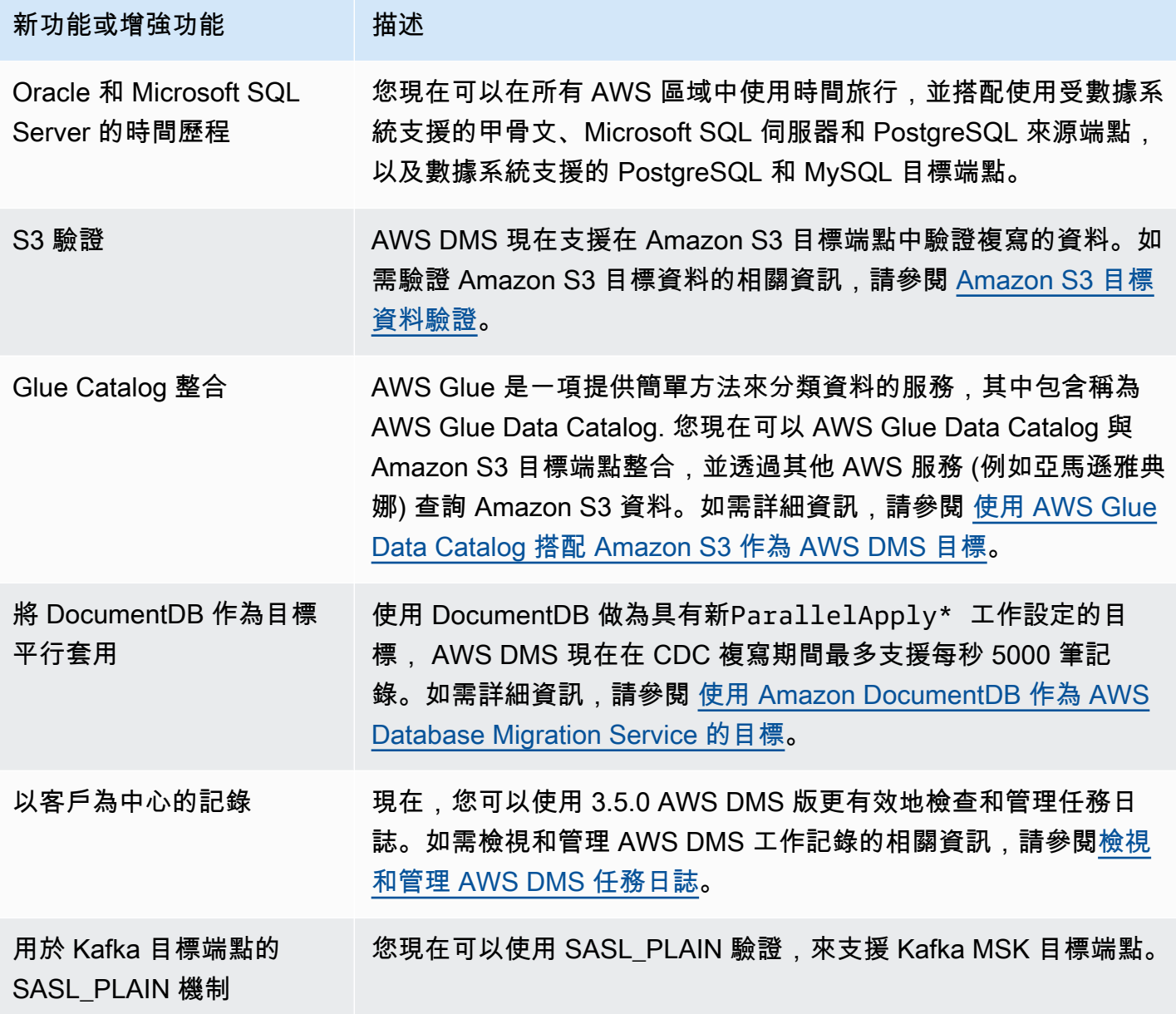

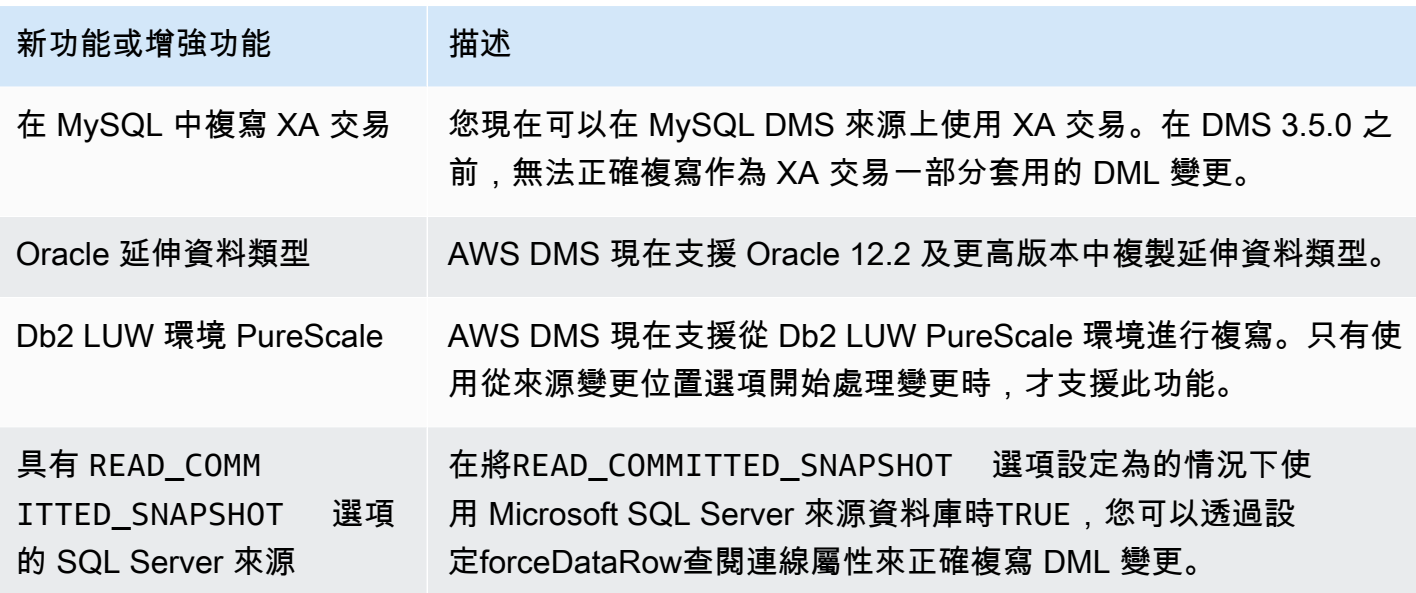

AWS DMS 3.5.0 包含下列已解決的問題:

#### AWS DMS 3.5.0 版已解決的問題已在 3 月 17 日推出

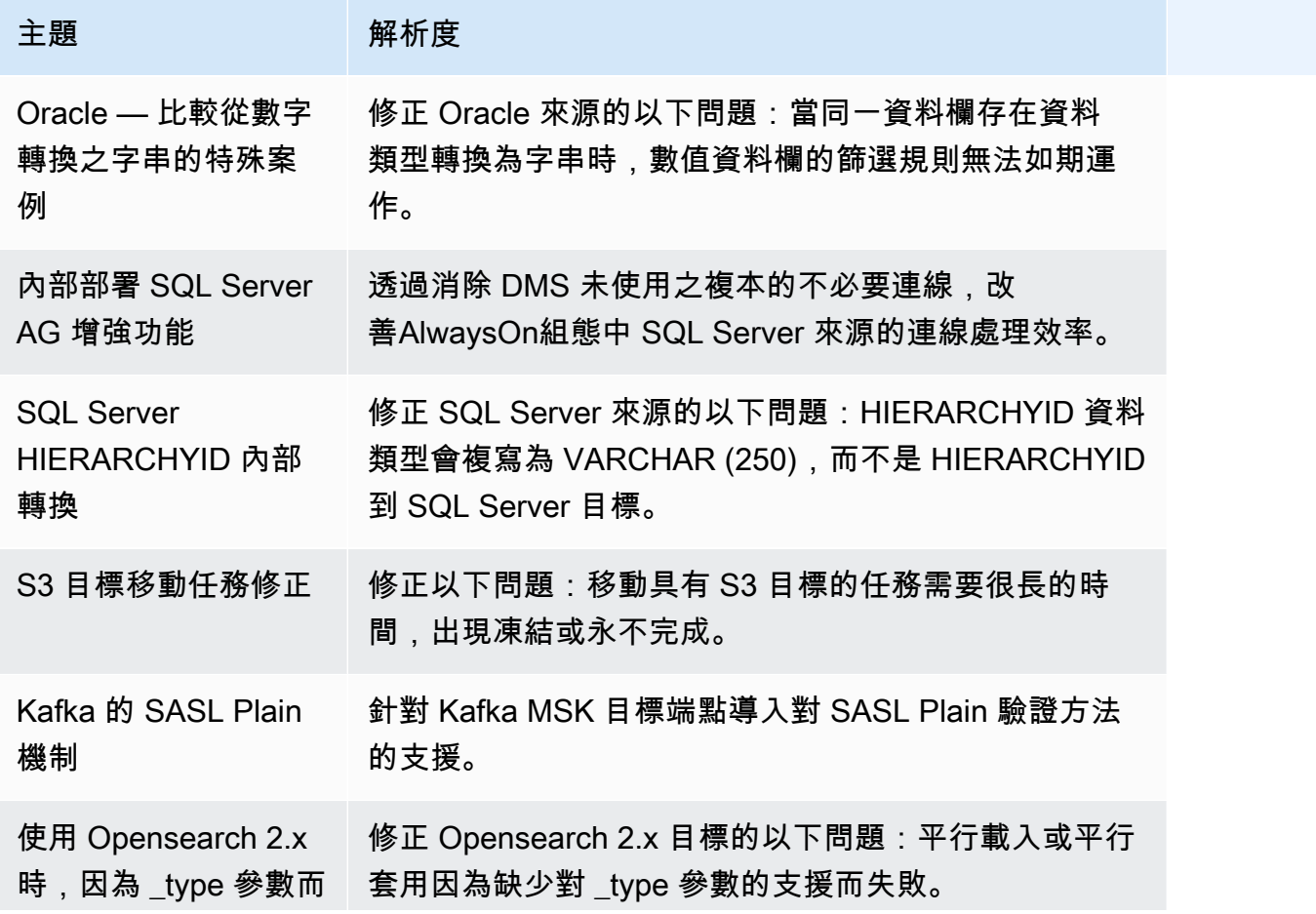

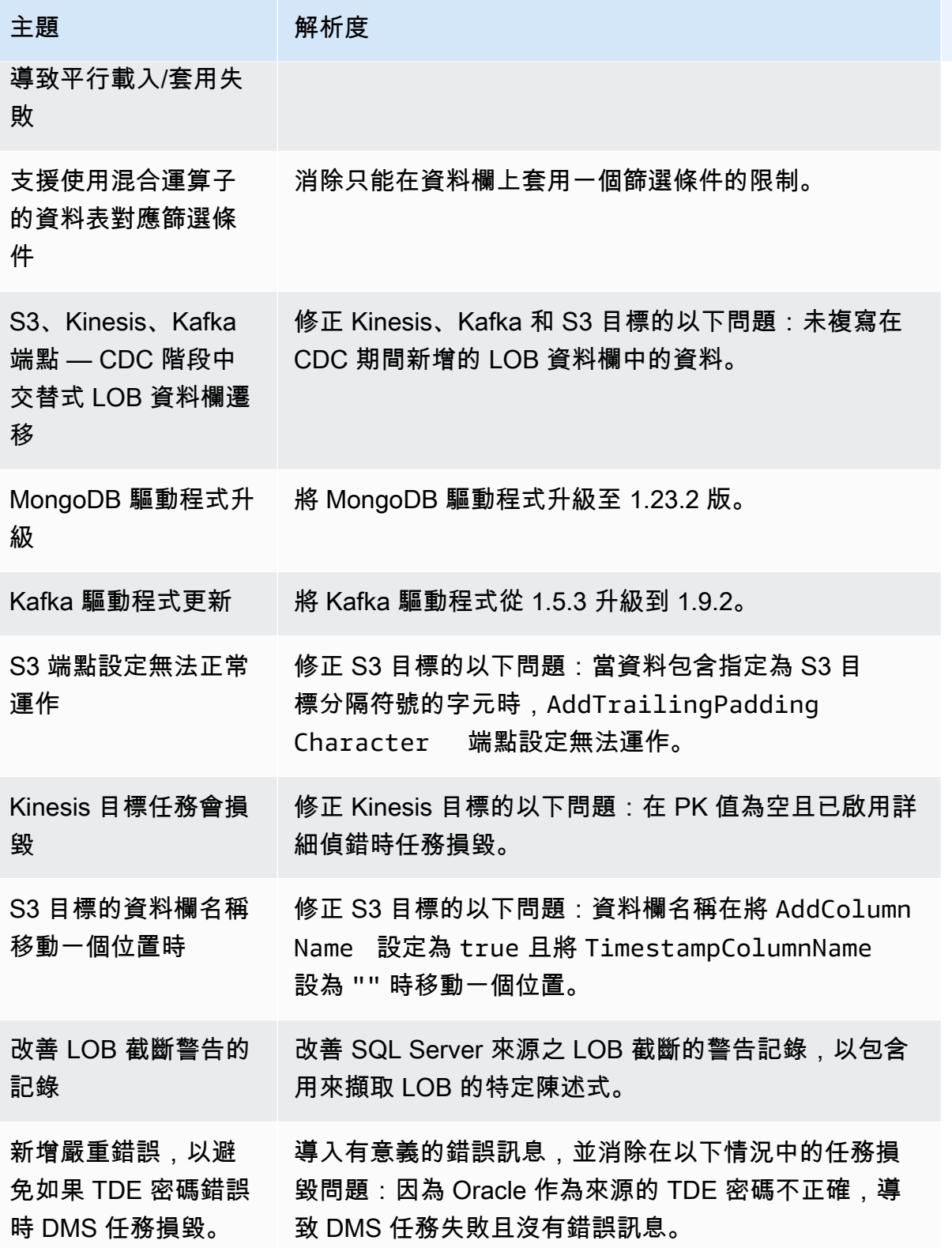

AWS Database Migration Service **by a controlled to a controlled to a controlled to a controlled to a controlled to a controlled to a controlled to a controlled to a controlled to a controlled to a controlled to a controll** 

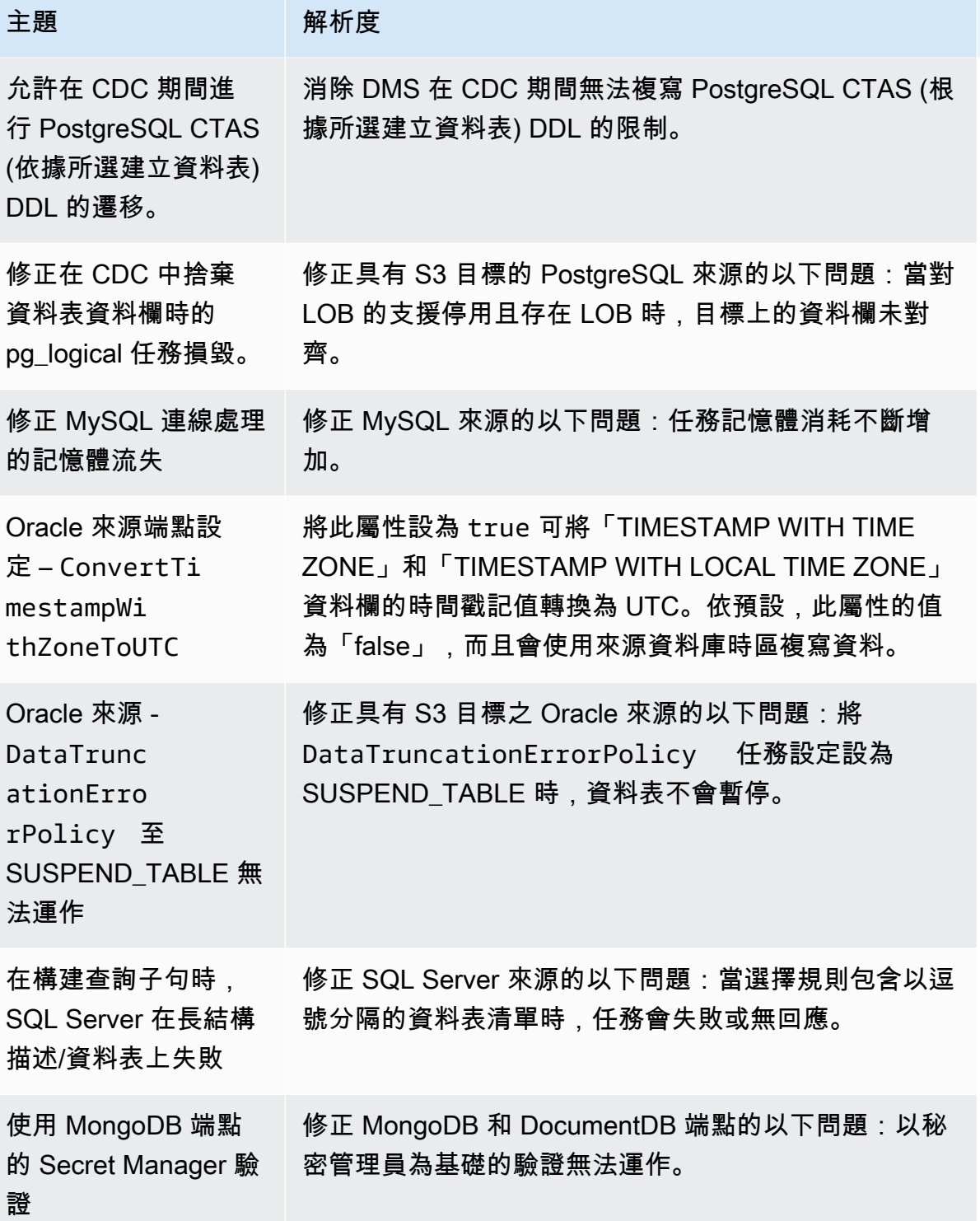

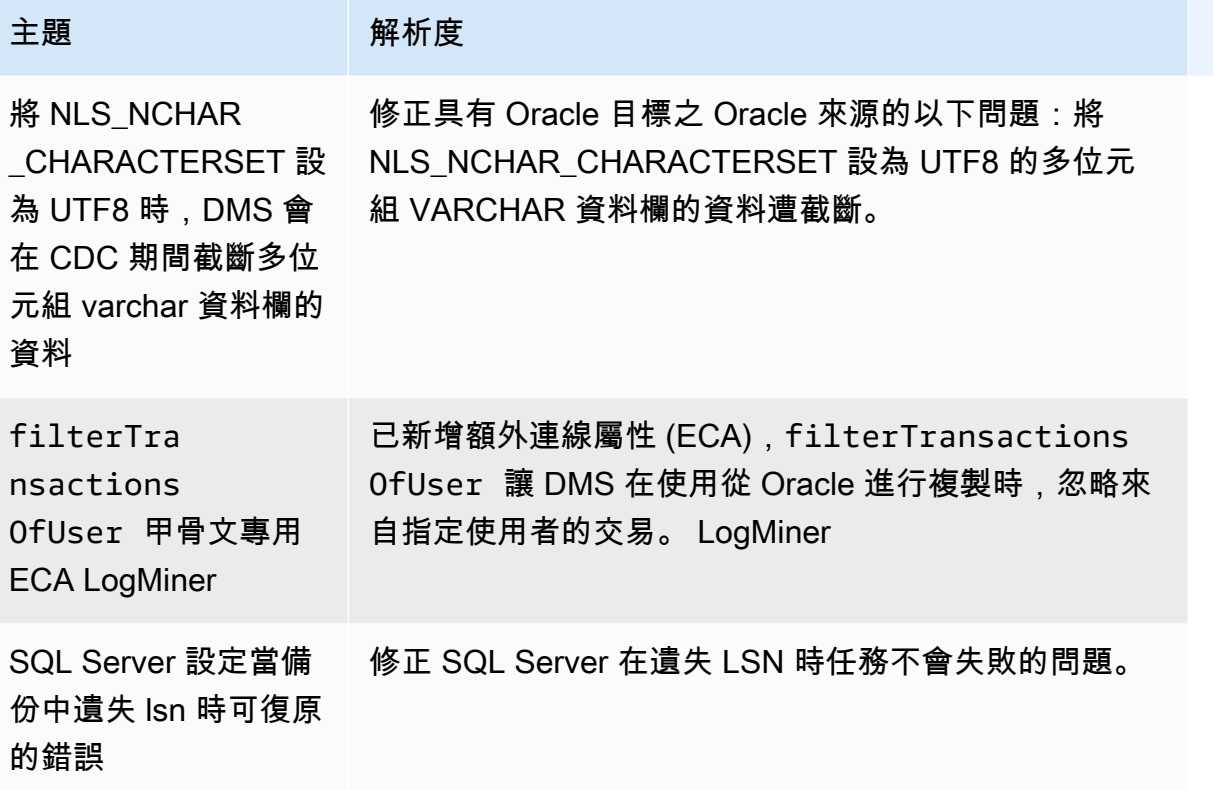

# AWS Database Migration Service 3.4.7 版本說明

下表顯示 AWS Database Migration Service (AWS DMS) 3.4.7 版中引入的新功能和增強功能。

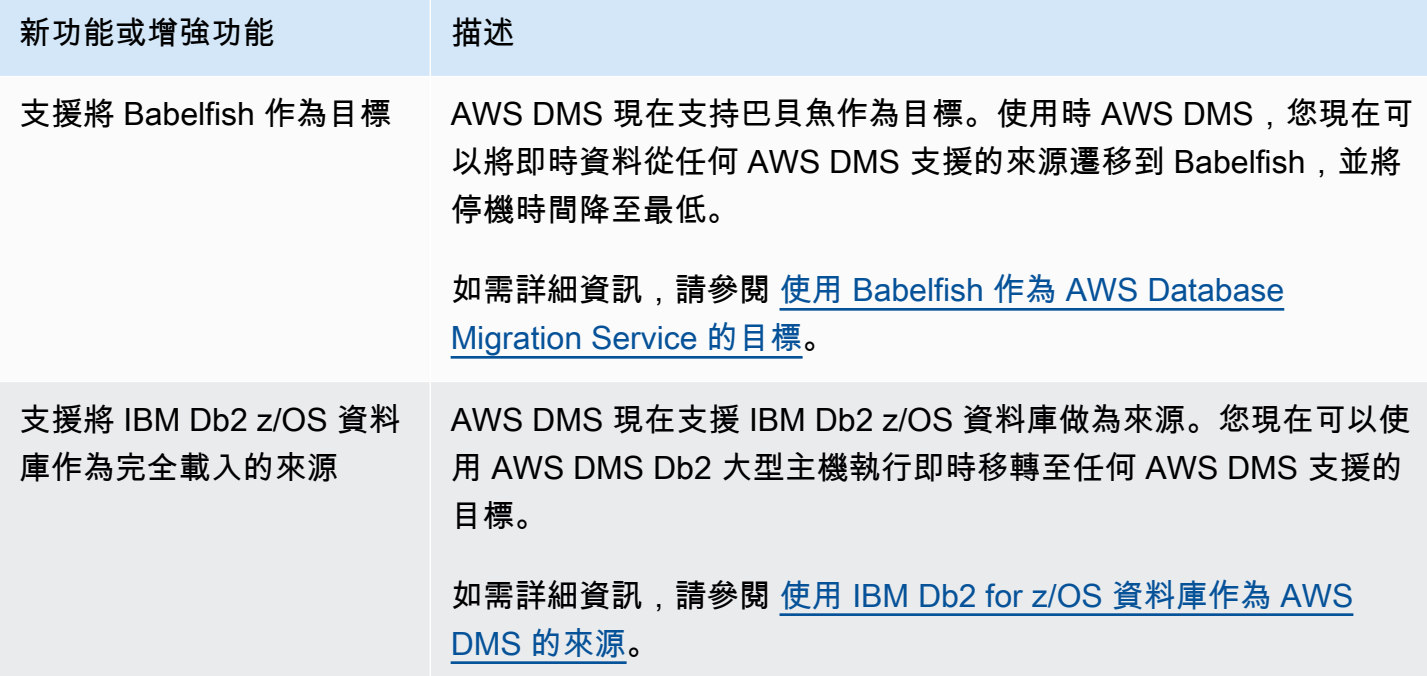

AWS Database Migration Service **by a controlled to a controlled to a controlled to a controlled to a controlled to a controlled to a controlled to a controlled to a controlled to a controlled to a controlled to a controll** 

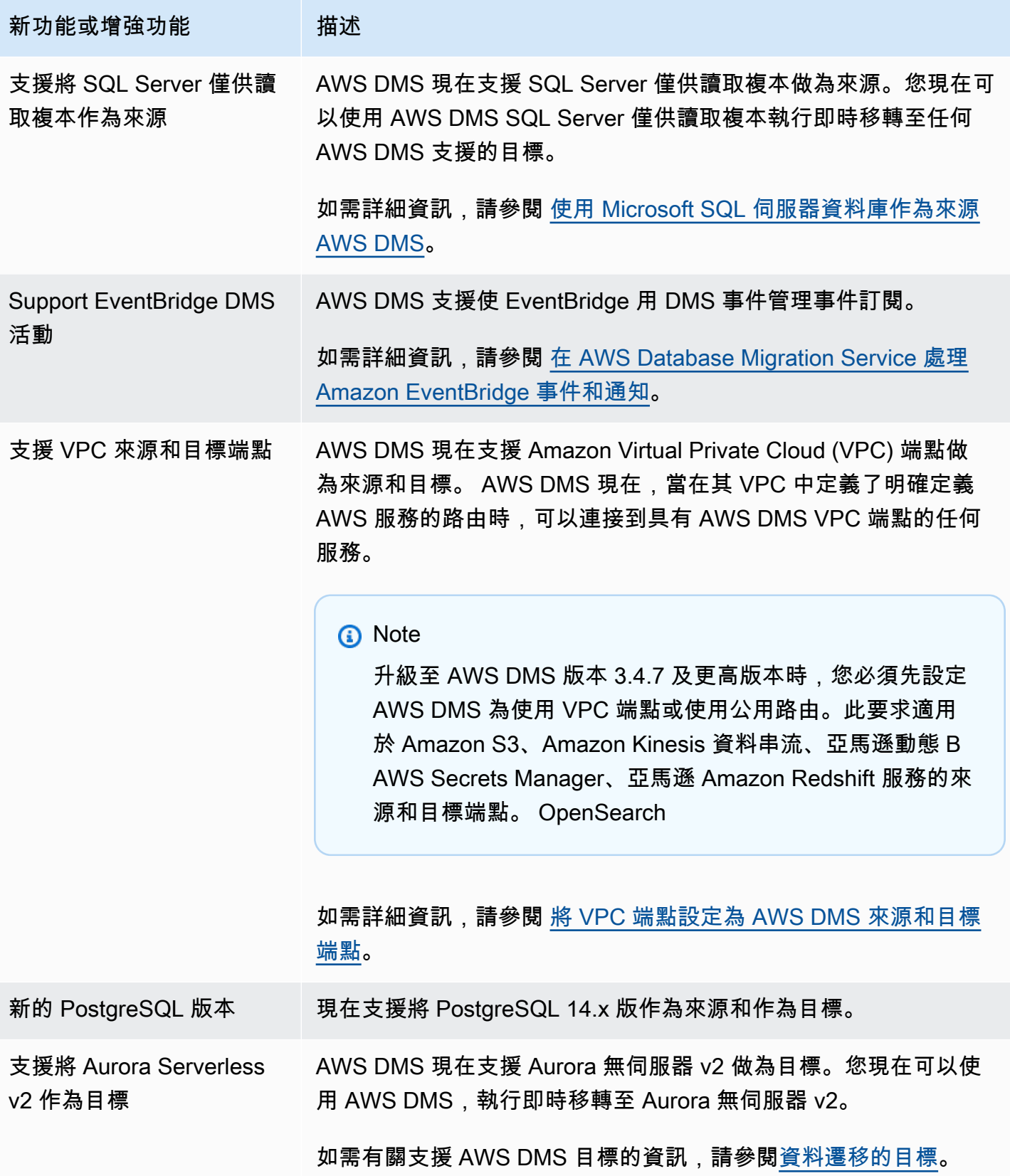

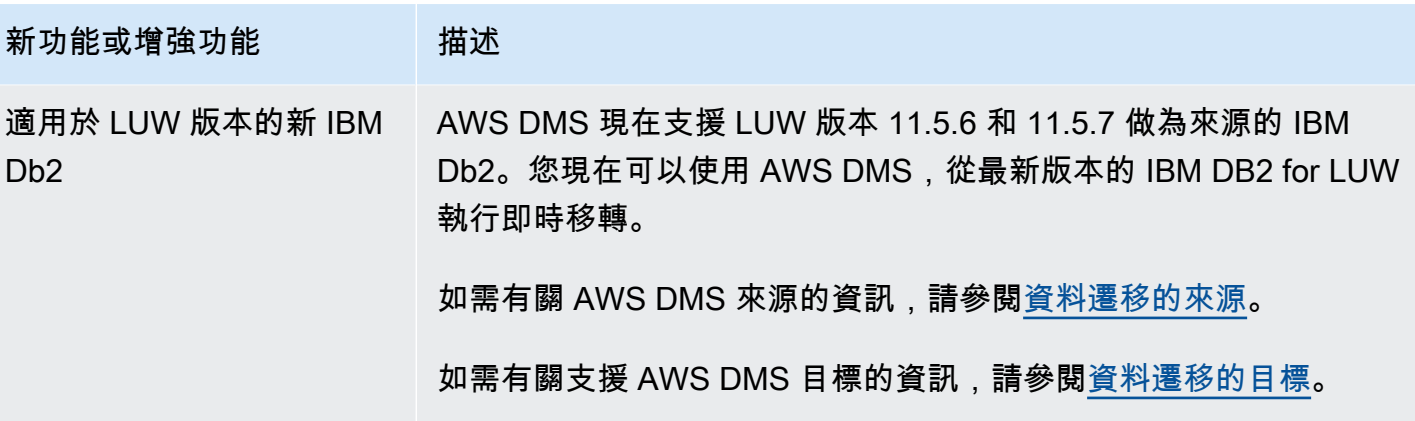

AWS DMS 3.4.7 包含下列新增或變更的行為,以及已解決的問題:

- 使用 Amazon S3 作為來源時,您現在可以使用資料表定義中的日期格式,將資料字串剖析為日期物 件。
- 現已推出新的資料表統計資料計數器:AppliedInserts、AppliedDdls、AppliedDeletes、 和 AppliedUpdates.
- 您現在可以在用 OpenSearch 作目標時選擇預設對映類型。
- Oracle、PostgreSQL 和 SQLServer 來源的新 TrimSpaceInChar 端點設定可讓您指定是否要修剪 資料類型為 CHAR 和 NCHAR 的資料。
- Amazon S3 的新 ExpectedBucketOwner 端點設定可防止在使用 S3 作為來源或目標時的惡意攻 擊。
- 對於 RDS SQL Server、Azure SQL Server 和自我管理的 SQL Server DMS 現在可在為遷移任務 選取的所有資料表上提供 MS-CDC 的自動化設定,無論這些任務是否具有 PRIMARY KEY,或是具 有唯一索引,都要考慮在具有 PRIMARY KEY 的自我管理 SQL Server 資料表上 MS-REPLICATION 的啟用優先順序。
- 新增以下支援:Oracle 同質遷移期間複寫 Oracle 分割區和子分割區 DDL 操作。
- 修正以下問題:使用 Oracle 作為來源和目標時,使用複合主鍵的資料驗證任務損毀。
- 修正以下問題:使用 Redshift 作為目標時,以布林值的形式預先建立目標資料欄時,正確將不同字 元類型轉換為布林值。
- 修正以下問題:使用 PostgreSQL 作為目標時,由於已知 ODBC 問題而導致以 varchar(255) 形 式遷移之 varchar 資料類型的資料截斷。
- 修正以下問題:使用 Oracle 作為目標時,將 BatchApplyEnabled 設為 true 和將 BatchApplyPreserveTransaction 設為 false 時,未遵守 DELETE 操作的平行提示。
- 使用 S3 作為目標時,Amazon S3 的新 AddTrailingPaddingCharacter 端點設定會對字串資料 新增填補。
- 新的 max\_statement\_timeout\_seconds 任務設定會延長端點查詢的預設逾時。MySQL 端點中 繼資料查詢目前會使用此設定。
- 使用 PostgreSQL 作為目標時,修正 CDC 任務未正確利用錯誤處理任務設定的問題。
- 修正以下問題:DMS 無法正確識別 Redis 企業執行個體的 Redis 模式。
- 延伸 S3 目標 parquet 格式的 includeOpForFullLoad 額外連線屬性 (ECA) 的支援。
- 導入新的 PostgreSQL 端點設定 migrateBooleanAsBoolean。如果在 PostgreSQL 遷移至 Redshift 時,將此設定設為 tɪue,則會以 varchar(1) 的形式遷移布林值。設為 false 時,會以 varchar(15) 的形式遷移布林值,這是預設行為。
- 使用 SQL Server 來源時,已修正 datetime 資料類型的遷移問題。此修正程式解決了當精確度為 毫秒時插入 Null 的問題。
- 對於具有 PGLOGICAL 的 PostgresSQL 來源,修正在 CDC 階段期間使用 pglogical 並從來源資料 表中移除欄位時的遷移問題,其中移除欄位後的值未遷移至目標資料表。
- 修正 SQL Server 迴路遷移問題,即雙向複寫會取得重複的記錄。
- 為作為來源的 PostgresSQL 新增 ECA mapBooleanAsBoolean。使用這個額外的連接屬性,你可 以覆蓋一個 PostgresSQL 布爾到布爾數據類型的默認數據類型映射。 RedShift
- 修正使用 SQL Server 作為來源時的遷移問題,此問題會處理未複寫至目標的 ALTER DECIMAL/ NUMERIC SCALE 問題。
- 修正 SQL Server 2005 的連線問題。
- 自 2022 年 10 月 17 日起,DMS 3.4.7 現在支援複寫執行個體的第 6 代 Amazon EC2 執行個體類 別。
- 自 2022 年 11 月 25 日起,您可以透過 DMS 3.4.7,使用 DMS 結構描述轉換,來轉換資料庫結構描 述和程式碼物件,並使用 DMS Fleet Advisor 探索網路環境中適合遷移的資料庫。
- 截至 2022 年 11 月 25 日,DMS 工作室已淘汰。
- 自 2023 年 1 月 31 日起,DMS 結構描述轉換支援將 Aurora MySQL 和 Aurora PostgreSQL 作為目 標資料提供者。
- 自 2023 年 3 月 6 日起,您可以使用 DMS Fleet Advisor,為來源資料庫產生適當大小的目標建議。
- 自 2023 年 3 月 6 日起, AWS DMS 支援允許將指標資料點發佈到 Amazon CloudWatch 的 AWS 受管政策。

#### DMS 3.4.7 維護版本 (日期為 2023 年 5 月 5 日) 中已解決的問題

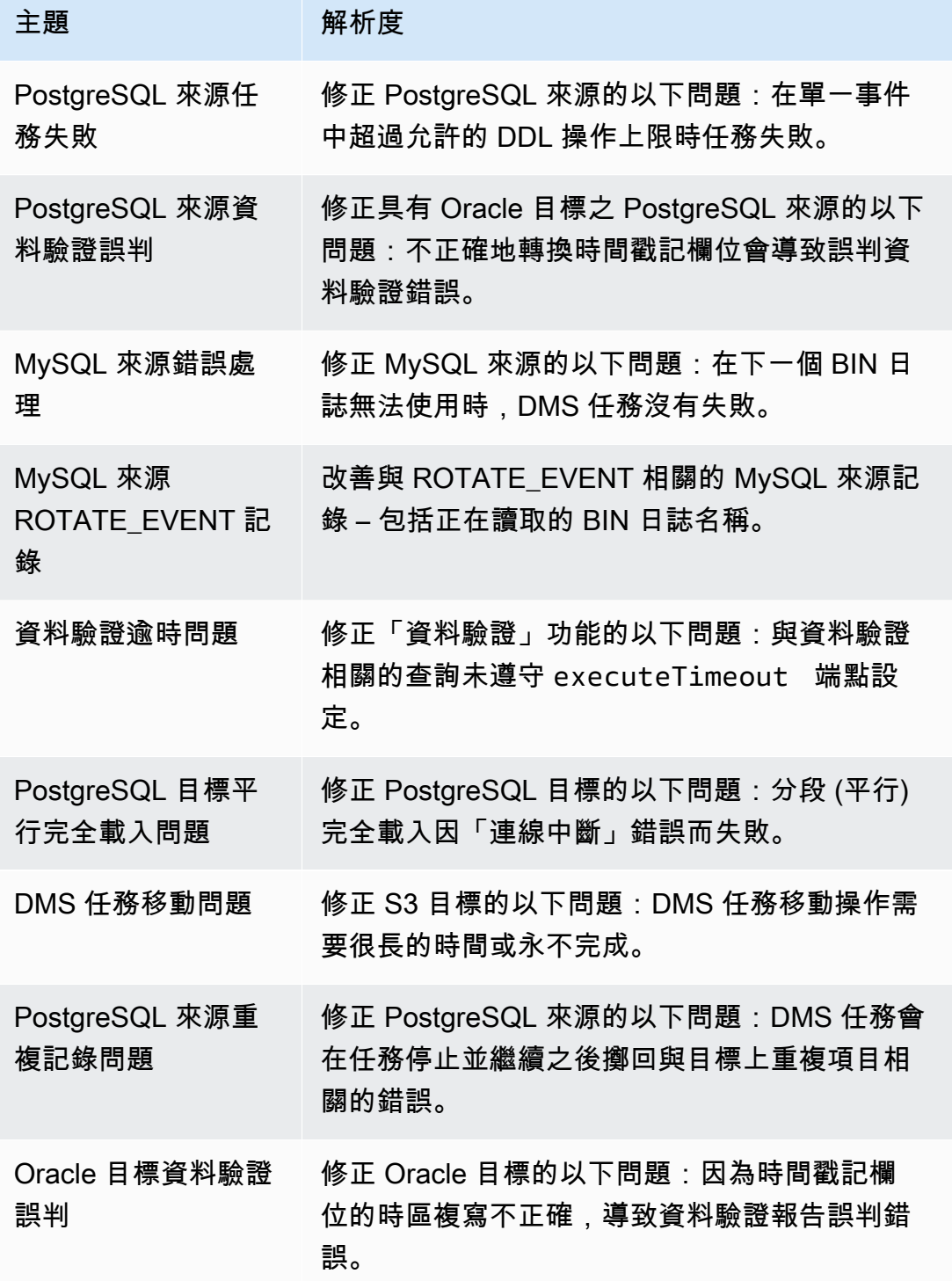

#### DMS 3.4.7 維護版本 (日期為 2023 年 2 月 22 日) 中已解決的問題

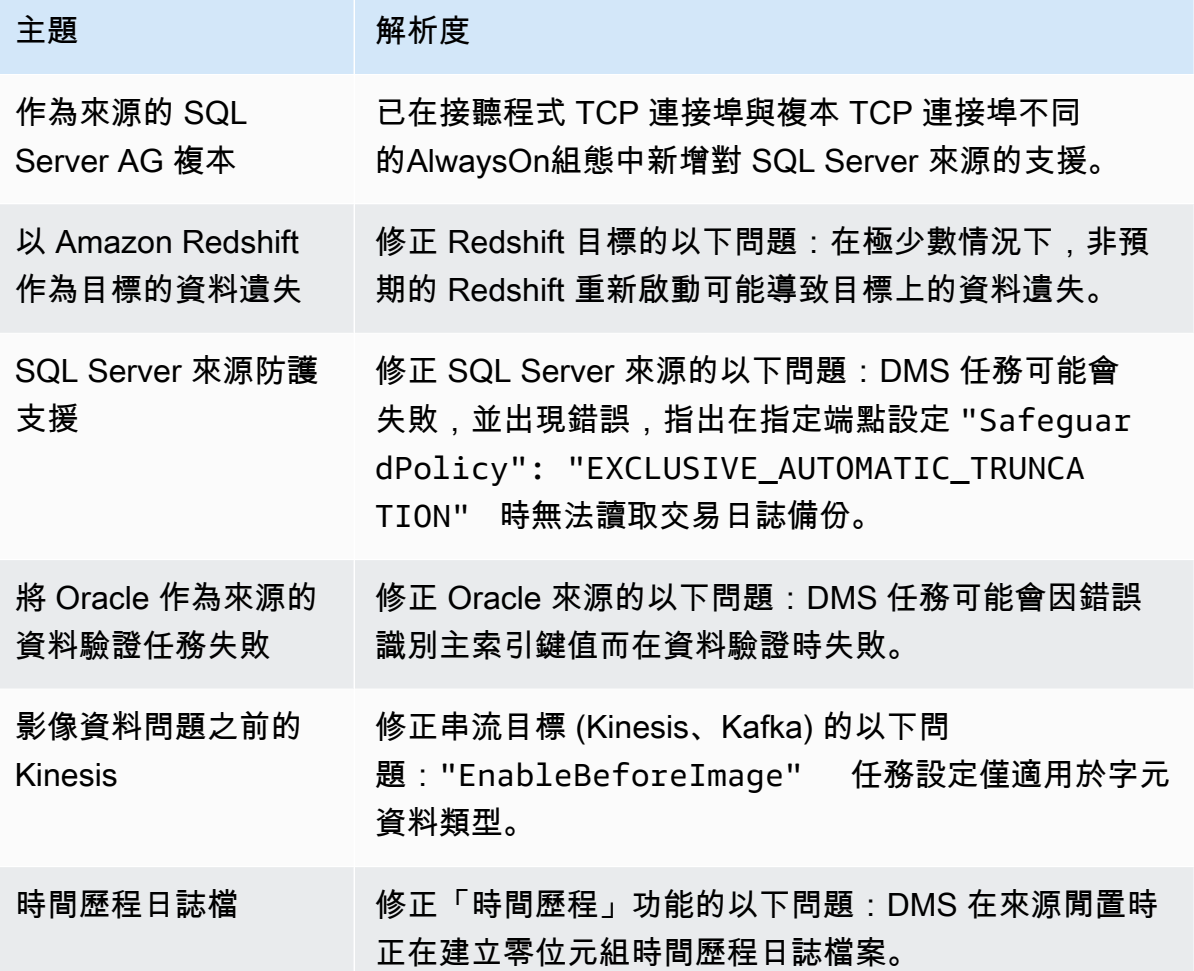

#### DMS 3.4.7 維護版本 (日期為 2022 年 12 月 16 日) 中已解決的問題

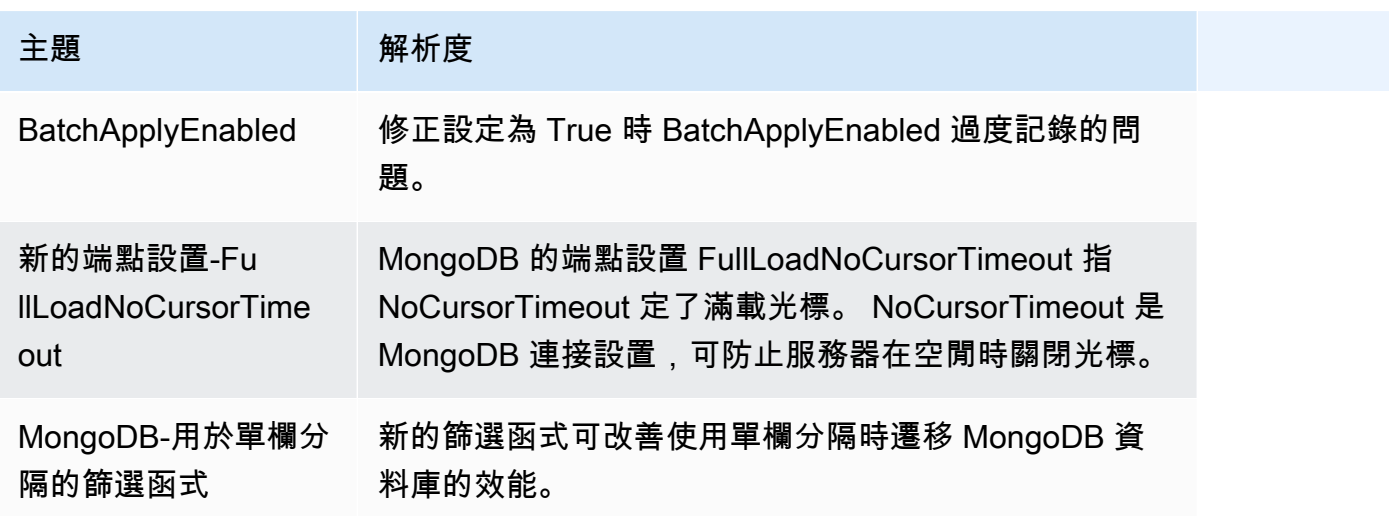

AWS Database Migration Service **by a controlled to a controlled to a controlled to a controlled to a controlled to a controlled to a controlled to a controlled to a controlled to a controlled to a controlled to a controll** 

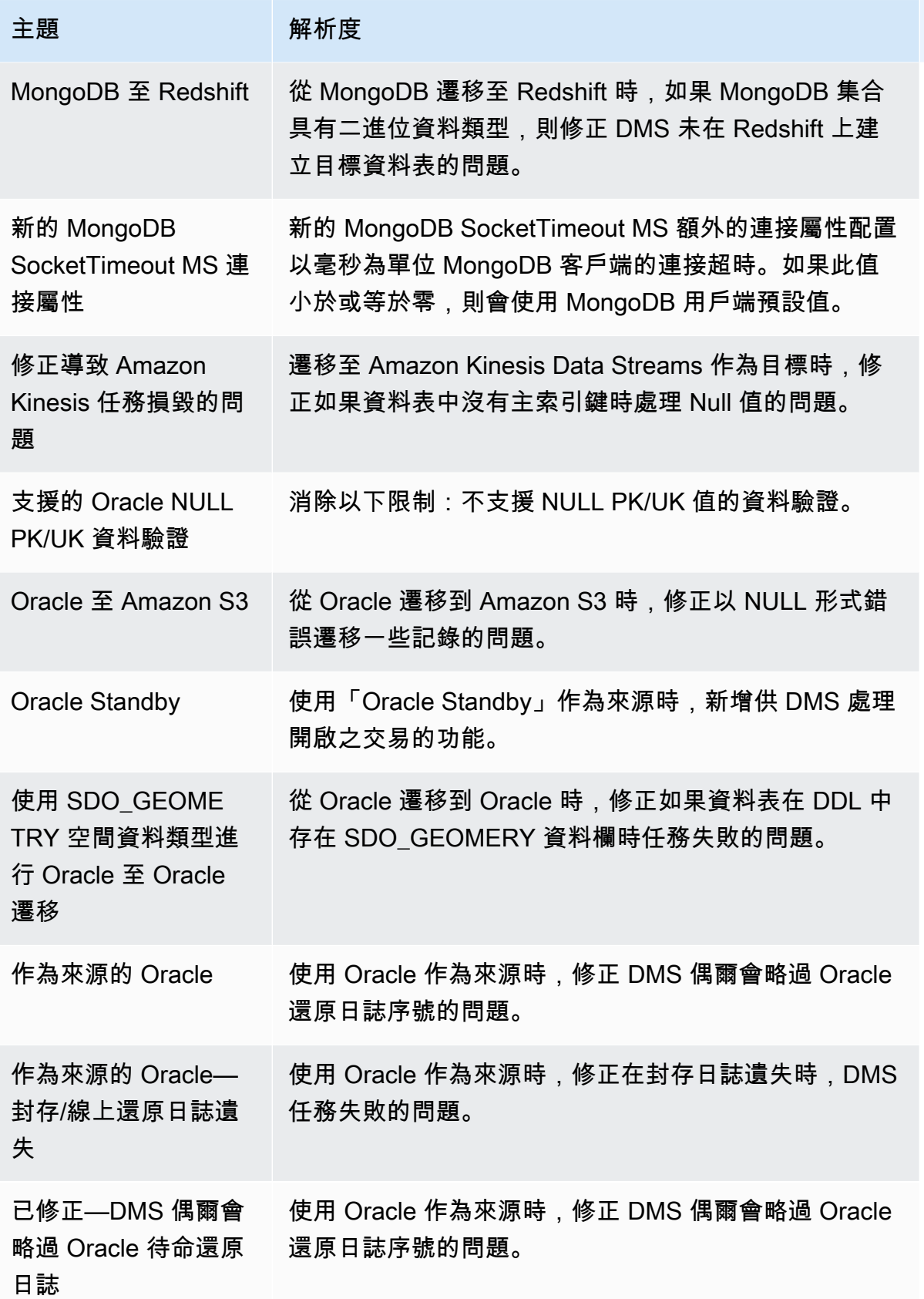

AWS Database Migration Service **by a controlled to a controlled to a controlled to a controlled to a controlled to a controlled to a controlled to a controlled to a controlled to a controlled to a controlled to a controll** 

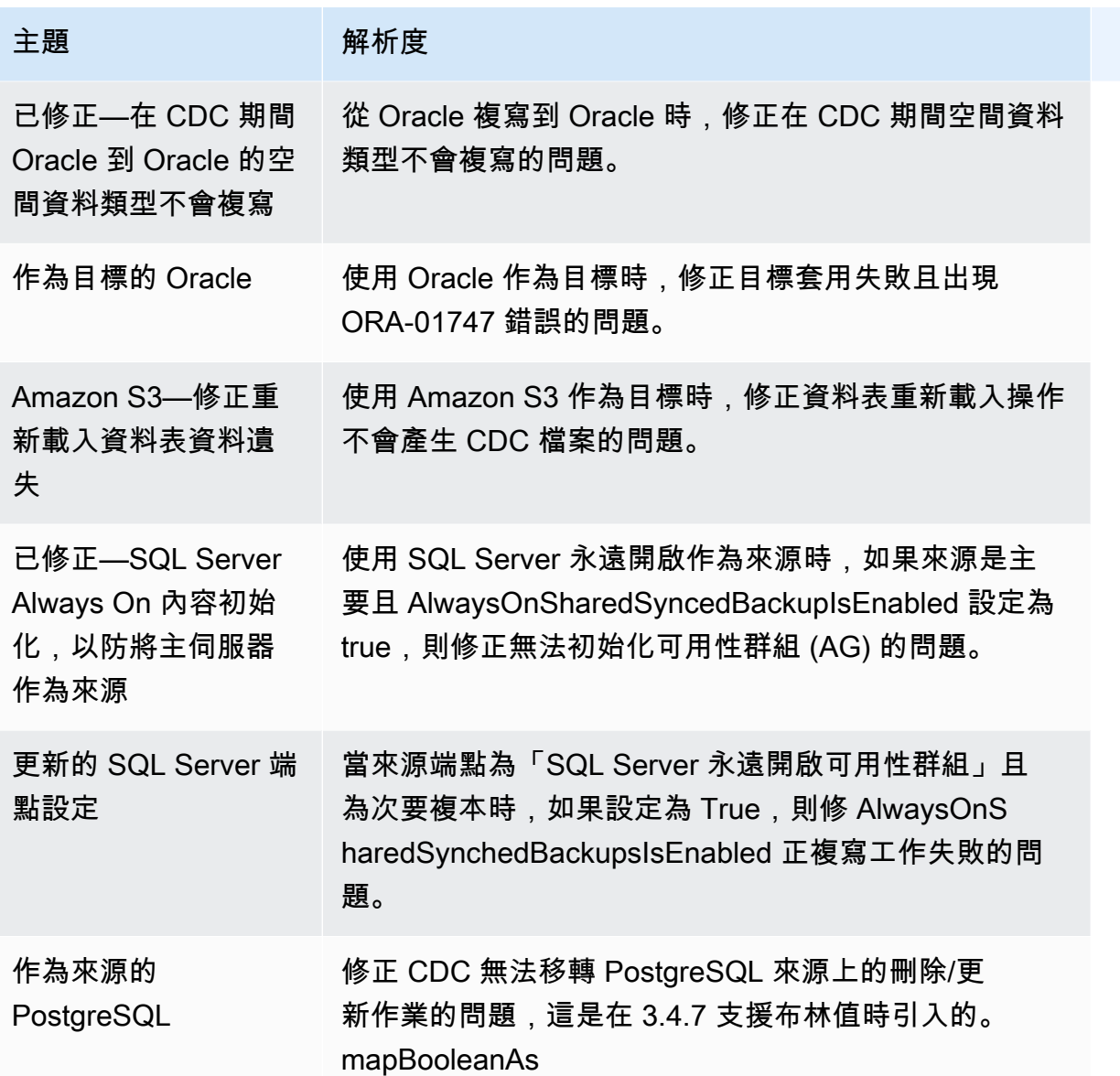

## AWS Database Migration Service 3.4.6 版本說明

下表顯示 AWS Database Migration Service (AWS DMS) 3.4.6 版中引入的新功能和增強功能。

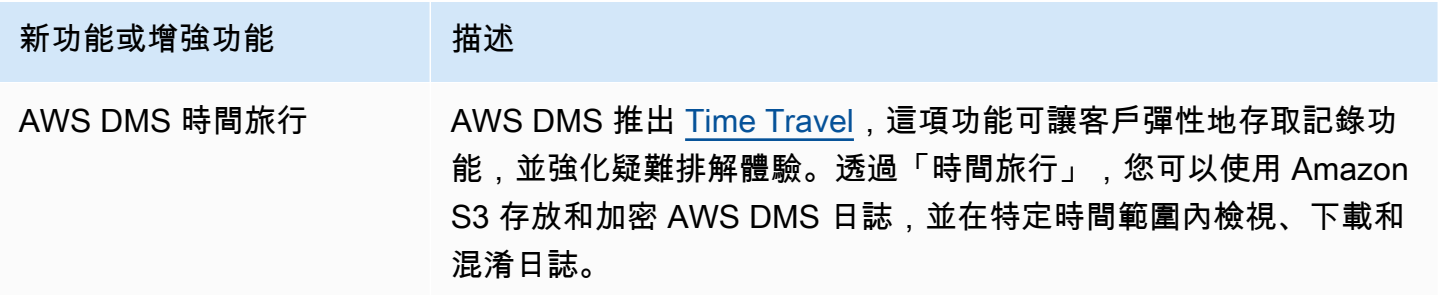

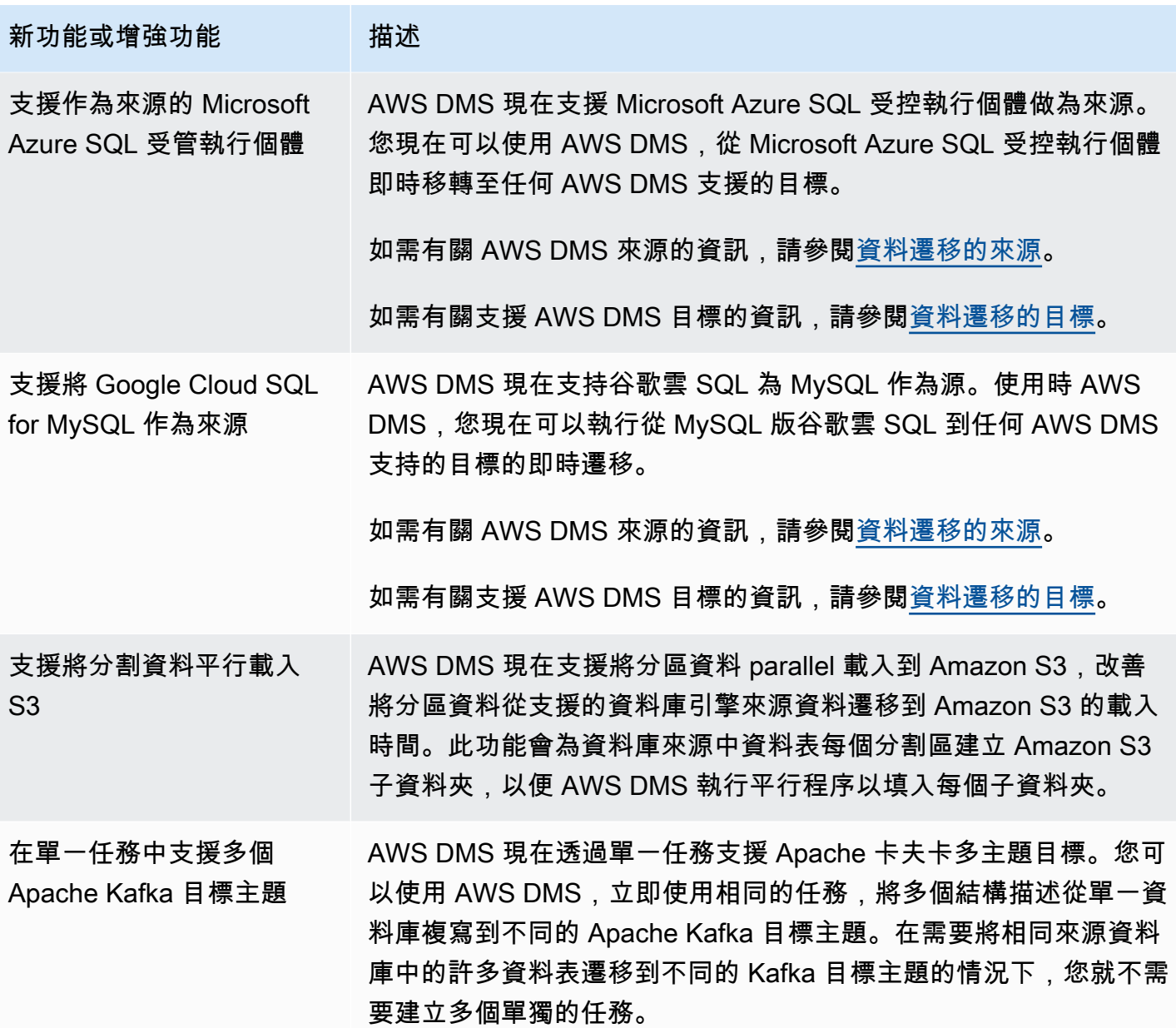

AWS DMS 3.4.6 中解決的問題包括:

- 修正以下問題:當使用 Amazon S3 作為使用 CSV 格式的目標時,如果主索引鍵資料欄不是第一個 資料欄,則 UPDATE 陳述式中的資料欄會填入不正確的資料欄。
- 修復了使用 PostgreSQL AWS DMS 作為源時,在受限 LOB 模式下使用帶有BYTEA列中NULL值的 pglogical 插件時,任務可能會崩潰的問題。
- 修正使用 PostgreSQL 做為來源時刪除大量來源資料表時, AWS DMS 工作可能會當機的問題。
- 透過導入新的 Amazon S3 設定 DatePartitionTimezone,以允許在非 UTC 日期進行分割,而 改善 Amazon S3 以日期為基礎的資料夾分割。
- 使用 Redshift 作為目標時,支援資料類型 TIMESTAMP WITH TIME ZONE 從來源到 TIMESTAMPTZ 之間的對應
- 改善使用 MongoDB 或 Amazon DocumentDB 作為來源時,針對沒有萬用字元選擇規則之任務的 CDC 效能。
- 修正以下問題:使用 Db2 LUW 作為來源時, AWS DMS 任務不會擷取具有底線萬用字元和長度小 於 8 的結構描述名稱。
- 修正使用 OpenSearch Service 做為目標時, AWS DMS 執行個體在大量資料量下記憶體耗盡的問 題。
- 透過支援僅完全載入驗證任務,改善資料驗證的效能。
- 修正使用 Sybase 做為來源時,強制容錯移轉後 AWS DMS 工作無法繼續的問題。
- 修正錯Invalid BC timestamp was encountered in column誤 AWS DMS 傳送警告的問 題。

DMS 3.4.6 維護版本中解決的問題包括下列各項:

- 修正以下問題:使用 Oracle 作為來源和目標時,啟用大量套用模式時的任務損毀。
- 修正問題,以便完全載入任務會正確使用將 PostgreSQL 作為來源的 ExecuteTimeout 端點設定。
- 修正當任務設為有限 LOB 模式,而使用 PostgreSQL 作為來源時,遷移陣列資料類型資料欄的問 題。
- 修正使用 PostgreSQL 作為來源時,遷移時區早於 1970-01-01 之時間戳記的問題。
- 修正以下問題:使用 SQL Server 作為來源和目標時,DMS 在複寫期間將空字串視為 Null 值。
- 修正問題,以在使用 MySQL 來源/目標時遵循工作階段讀取和寫入逾時端點設定。
- 修正以下問題:使用 Amazon S3 作為來源時,DMS CDC 任務正在下載完全載入相關檔案。
- 修正使用 Amazon S3 作為目標時,將 CdcInsertsAndUpdates 和 PreserveTransactions 兩 者都設為 true 時的日誌損毀問題。
- 修正啟用 ParallelApply \* 功能時,工作當機,但是在使用 Amazon Kinesis Data Streams 作為來源 時,某些表格沒有預設主索引鍵的問題。
- 修正使用 Amazon Kinesis Data Streams 作為來源 StreamArn 時,未發生錯誤的問題。
- 修正當作為目標使用時,主索引鍵值為空字串會造成工 OpenSearch 作當機的問題。
- 修正資料驗證使用過多磁碟空間的問題。

### DMS 3.4.6 維護版本 (日期為 2022 年 12 月 13 日) 中已解決的問題

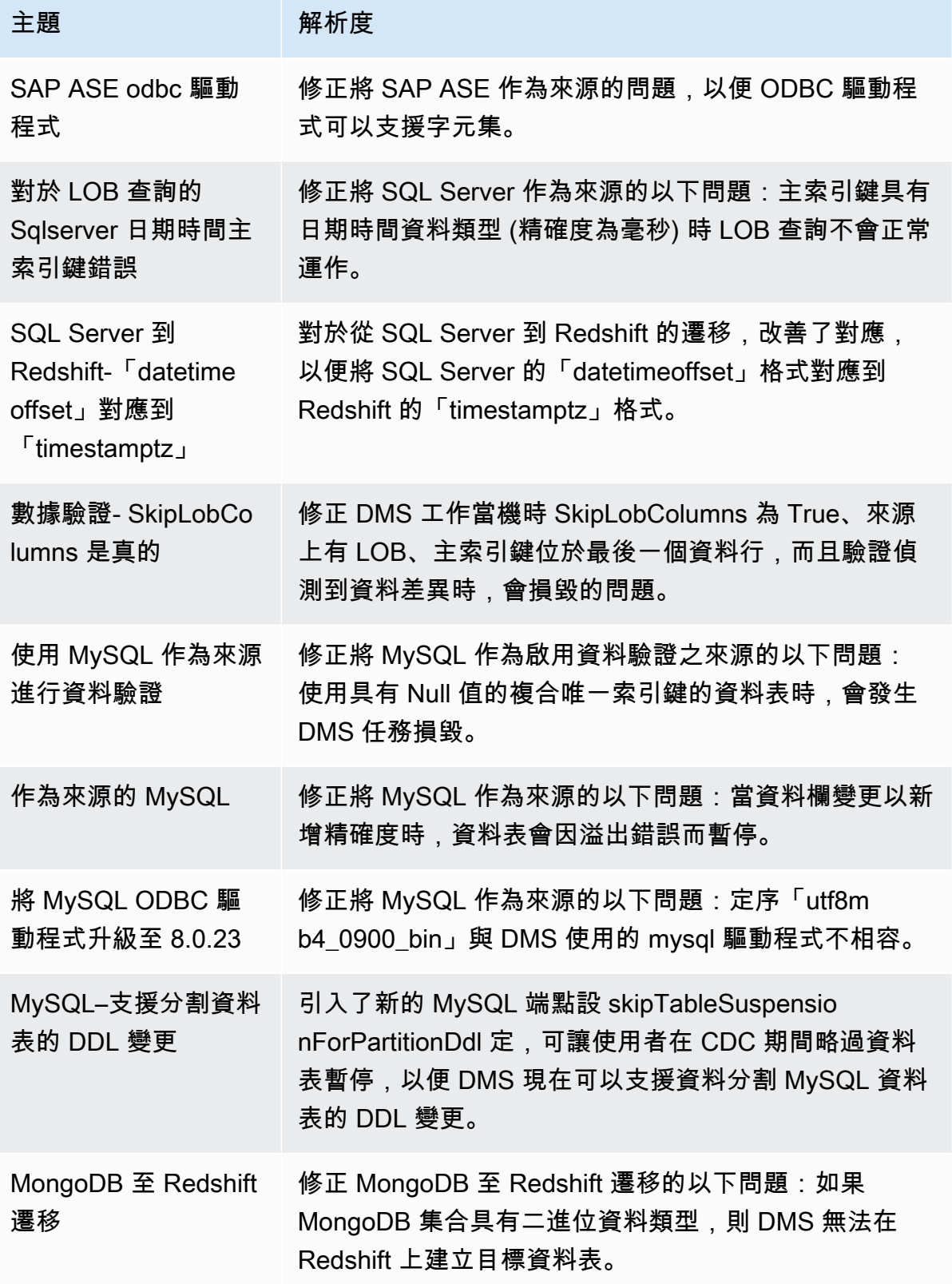

AWS Database Migration Service **by a controlled to a controlled to a controlled to a controlled to a controlled to a controlled to a controlled to a controlled to a controlled to a controlled to a controlled to a controll** 

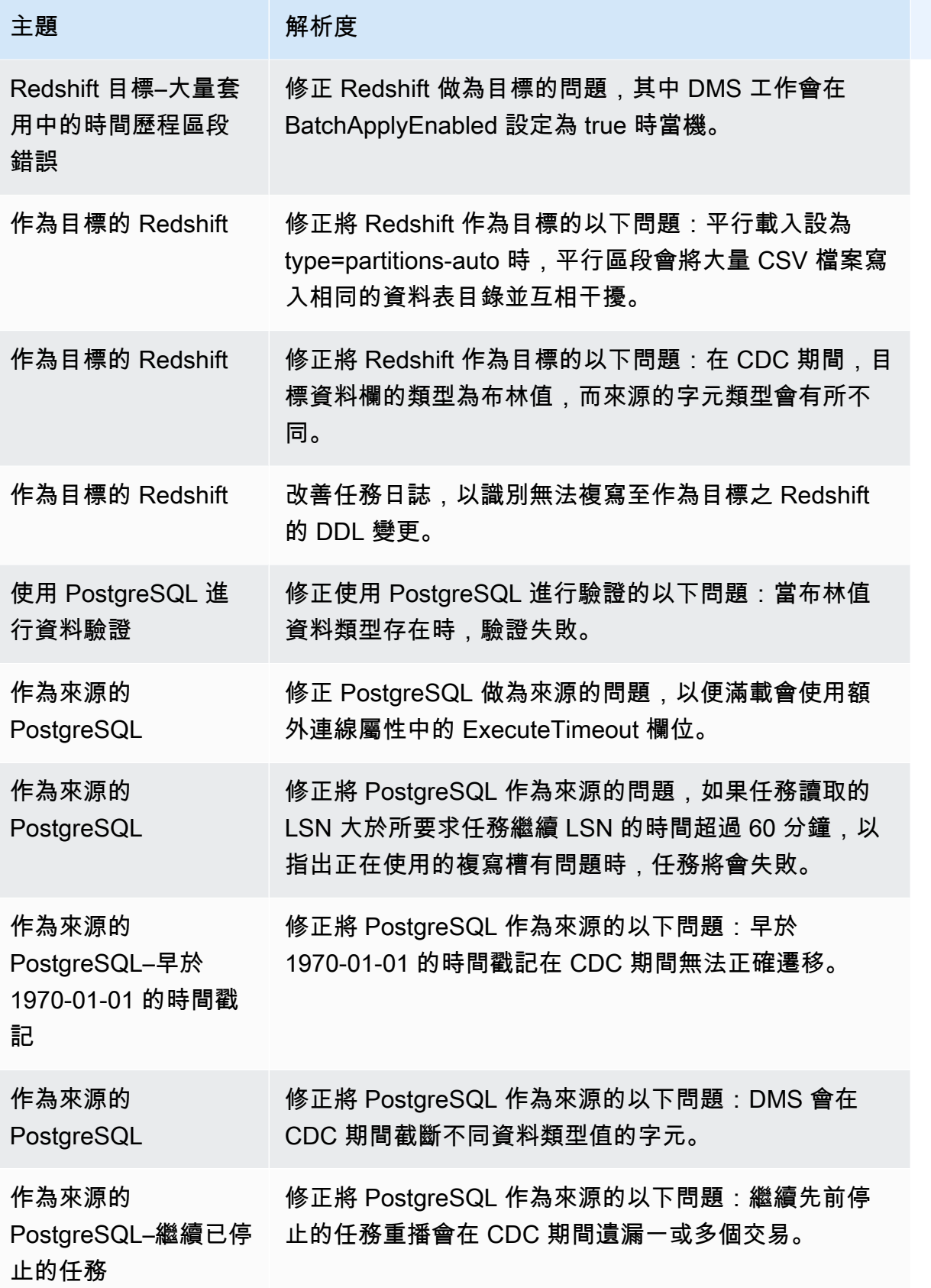

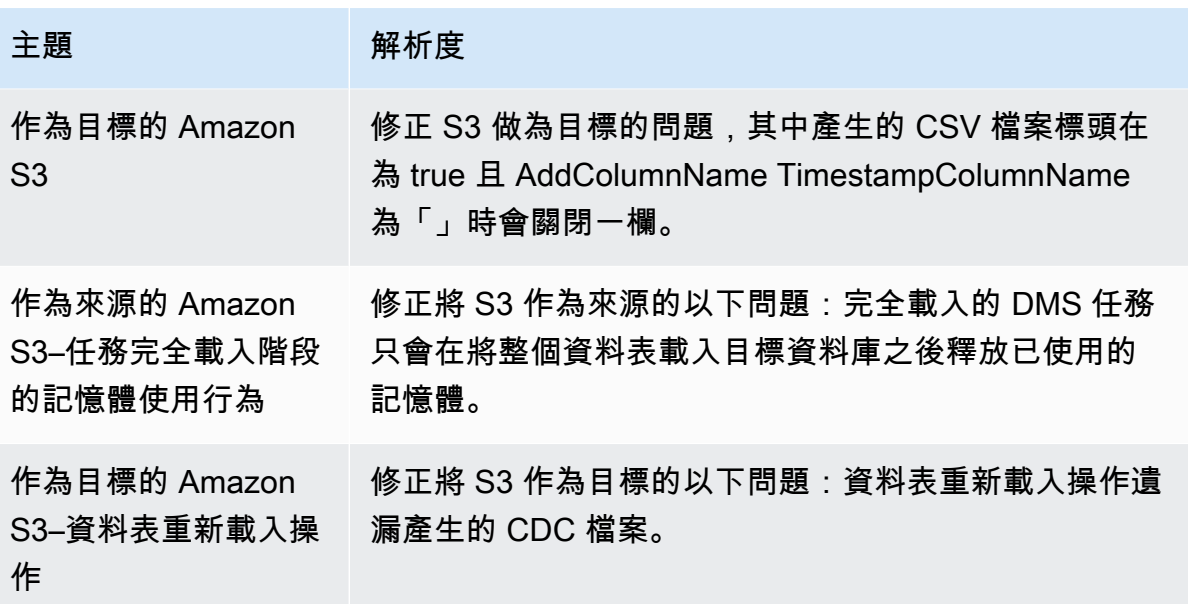

# AWS Database Migration Service 3.4.5 版本說明

下表顯示 AWS Database Migration Service (AWS DMS) 3.4.5 版中引入的新功能和增強功能。

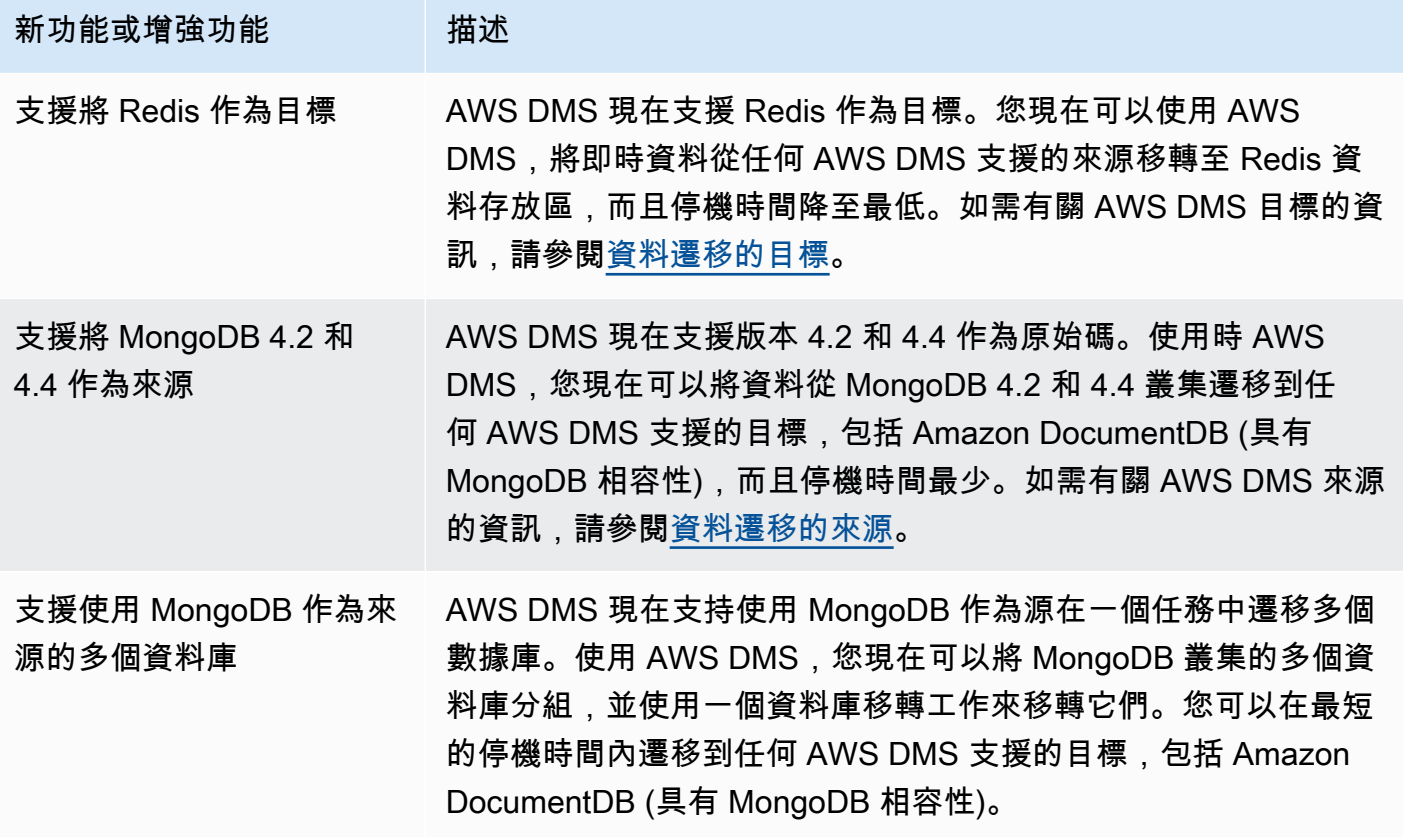

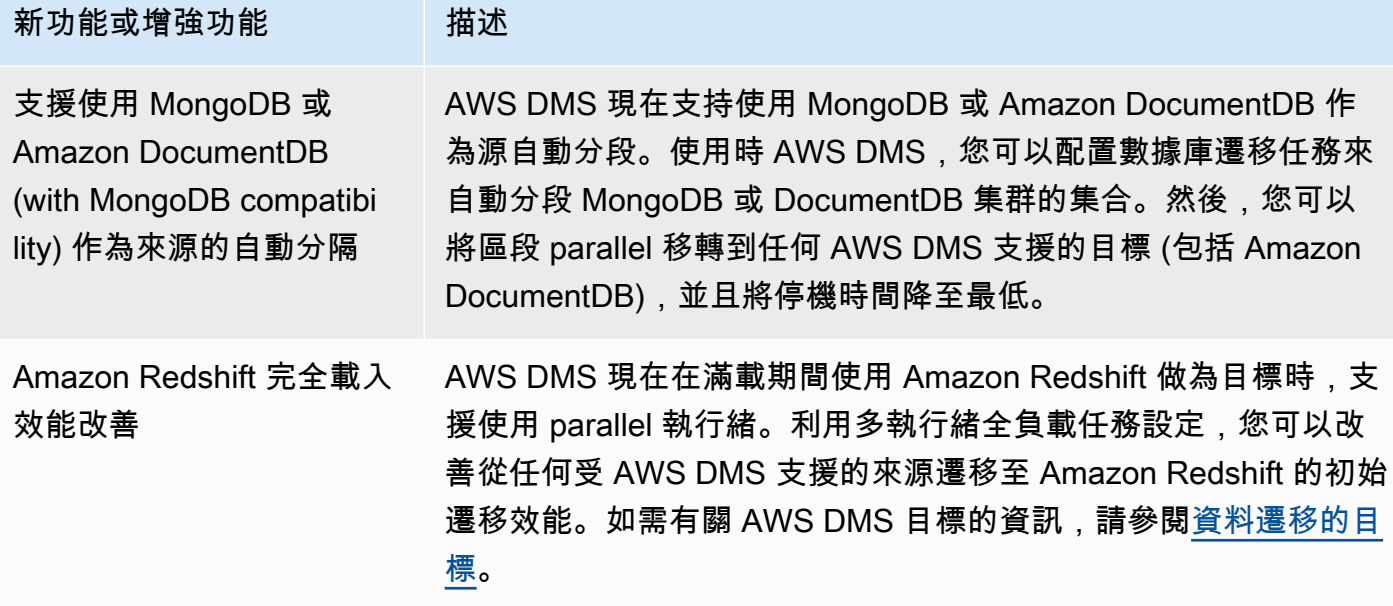

AWS DMS 3.4.5 中解決的問題包括:

- 修正以下問題:使用 PostgreSQL 作為具有高交易並行性的來源時,資料可能會遺失或重複。
- 修正以下問題:使用 PostgreSQL 作為來源時,且在啟用 pglogical 外掛程式的情況下,資料庫遷移 任務失敗,並出現錯誤無法找到關聯 ID...。
- 修正以下問題:使用 PostgreSQL 作為來源且將 Oracle 作為目標時,不會正確複寫 VARCHAR 資料 欄。
- 修正以下問題:使用 PostgreSQL 作為來源時,主索引鍵不是資料表定義中的第一個資料欄時,不會 正確擷取刪除操作。
- 修正以下問題:使用 MySQL 作為來源時,資料庫遷移任務會遺漏特殊中繼資料設定中的 LOB 更 新。
- 修正以下問題:使用 MySQL 版本 8 作為來源時,TIMESTAMP 資料欄在完整 LOB 模式中被視為 DATETIME。
- 修正以下問題:使用 MySQL 5.6.4 及更高版本作為來源時,剖析 NULL DATETIME 記錄時資料庫遷 移任務失敗。
- 修正以下問題:使用 Amazon Redshift 作為具有平行套用的目標時,且遇到執行緒結束錯誤後,資 料庫遷移任務會卡住。
- 修正以下問題:當資料庫遷移任務在大量套用 CDC 期間與 Amazon Redshift 目標端點中斷連線時, 資料可能遺失。
- 使用 Amazon Redshift 作為目標時,透過呼叫 ACCEPTINVCHARS 改善完全載入的效能。
- 修正使用 Amazon Redshift 做為目標,從 one-by-one 模式回復至 parallel 套用模式時,會複寫重複 記錄的問題。
- 修正以下問題:使用 Amazon S3 作為目標時,資料庫遷移任務在使用 cannedAclForObjects=bucket\_owner\_full\_control 時不會將 Amazon S3 物件擁有權切換 至儲存貯體擁有者。
- 使用 Oracle 作為來源additionalArchivedLogDestId時, AWS DMS 透過 ECA 支援多個封存 目的地,進而改善。
- 修正以下問題:在完整 LOB 模式中更新 LOB 資料欄時,資料庫遷移任務失敗且發生錯誤 OCI\_INVALID\_HANDLE。
- 修正以下問題:使用 Oracle 作為來源時,於 CDC 期間不會正確遷移 NVARCHAR2 資料欄。
- 使用適 AWS DMS SafeguardPolicy用於 SQL 伺服器的 RDS 作為來源時啟用改善。
- 修正以下問題:使用非 RDS SQL Server 來源時,資料庫遷移任務會報告 rdsadmin 的相關錯誤。
- 修正以下問題:使用 SQL Server 作為來源,而將 UUID 作為分割設定中的主索引鍵時,資料驗證失 敗。
- 修正以下問題:當使用 Db2 LUW 作為來源時,如果在資料庫日誌中找不到所需的 LSN,則完全載 入加上 CDC 的任務可能會失敗。
- 在使用 MongoDB 作為源時, AWS DMS 通過支持自定義 CDC 時間戳來改進。
- 修正以下問題:使用 MongoDB 作為來源,而當 MongoDB 驅動程式在 endSessions 上發生錯誤 時,資料庫遷移任務會卡住。
- 修正使用 DynamoDB 做為目標時, AWS DMS 無法更新非主要欄位的問題
- 修正以下問題:資料驗證報告 CLOB 和 NCLOB 資料欄上的誤判不相符。
- 修正以下問題:使用 Oracle 作為來源時,僅空格記錄上的資料驗證失敗。
- 修正以下問題:截斷分割資料表時,資料庫遷移任務損毀。
- 修正以下問題:建立 awsdms\_apply\_exceptions 控制資料表時資料庫遷移任務失敗。
- 使用 MySQL 版本 8 時對 caching\_sha2\_password 驗證外掛程式的延長支援。

#### AWS Database Migration Service 3.4.4 版本說明

下表顯示 AWS DMS 3.4.4 版中推出的新功能和增強功能。

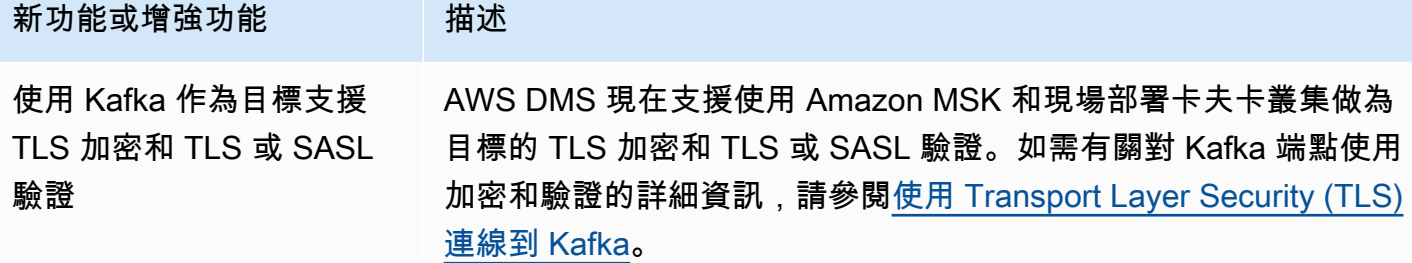

AWS DMS 3.4.4 中解決的問題包括:

- 改善使用 Oracle 端點時工作失敗的 AWS DMS 記錄功能。
- 在 Oracle 資料保全容錯移轉之後,Oracle 來源端點切換角色時,改善的 AWS DMS 作業執行會繼 續處理。
- 改善的錯誤處理會在使用 Oracle 端點時,將 ORA—12561 視為可復原的錯誤。
- 修正以下問題:使用 Oracle 作為來源時,會以 Null 的形式遷移 EMPTY\_BLOB() 和 EMPTY\_CLOB() 資料欄。
- 修正使用 SQL Server 做為來源時, AWS DMS 工作在新增欄 DDL 變更後無法更新記錄的問題。
- 藉由支援 TIMESTAMP WITH TIME ZONE 資料類型,改善作為來源遷移的 PostgreSQL。
- 修正以下問題:使用 PostgreSQL 作為目標時,afterConnectScript 設定在完全載入期間無法 運作。
- 導入新的 mapUnboundedNumericAsString 設定,以便在使用 PostgreSQL 端點時更完善地處理 NUMERIC 日期類型,而不需要精確度和小數位數。
- 修正使用 PostgreSQL 做為來源時停止並繼續 AWS DMS 工作後,工作會失敗且「0 列受影響」的 問題。
- 修正使用 PostgreSQL 做為來源時, AWS DMS 無法使用BC尾碼移轉TIMESTAMP資料類型的問題。
- 修正使用 PostgreSQL 做為來源時,無 AWS DMS 法移轉TIMESTAMP值「±無窮大」的問題。
- 修正以下問題:當使用 S3 作為來源且將 csvNullValue 設定設為其他值時,會將空字串視為 NULL。
- 使用 S3 作為目標時,改善 CDC 完全載入中的 timestampColumnName 額外連線屬性,以便在 CDC 期間對其進行排序。
- 使用 S3 作為來源時,改善十六進位格式 (例如BYTE、BINARY 和BLOB) 中對二進位資料類型的處 理。
- 修正以下問題:使用 S3 作為目標時,會遷移帶有特殊字元的刪除記錄。
- 修正以下問題:使用 Amazon DocumentDB (with MongoDB compatibility) 作為目標時處理空索引鍵 值。
- 修正使用 MongoDB NumberDecimal 或亞馬遜文件資Decimal128料庫 (與 MongoDB 相容性) 做 為來源時, AWS DMS 無法複寫或資料行的問題。
- 修正問題,已允許當存在將 MongoDB 或 Amazon DocumentDB (with MongoDB compatibility) 作為 來源的容錯移轉時,允許 CDC 任務重試。
- 新增一個選項,可在使用 Kinesis、Kafka 或 OpenSearch 做為目標時,移除RAW資料類型值的十六 進位「0x」字首。
- 修正以下問題:使用 Db2 LUW 作為來源時,對固定長度字元資料欄驗證失敗。
- 修正以下問題:只有來源資料類型或目標資料類型為 FLOAT 或 DOUBLE 時驗證失敗。
- 修正以下問題:使用 Oracle 作為來源時,對 NULL 字元的驗證失敗。
- 修正以下問題:使用 Oracle 作為來源時,對 XML 資料欄驗證失敗。
- 修復了使用 MySQL AWS DMS 作為源的複合鍵中有可為空的列時,任務崩潰的問題。
- 修正 AWS DMS 無法驗證來自 SQL 伺服器來源端點的兩個UNIQUEIDENTIFIER資料行和來自 PostgreSQL 目標端點的 UUID 資料行的問題。
- 修正以下問題:CDC 任務在修改後不會使用更新的來源資料表定義。
- 改善容 AWS DMS 錯移轉功能,可將無效的使用者名稱或密碼造成的工作失敗視為可復原的錯誤。
- 修正使用 SQL 伺服器的 RDS 做為來源時, AWS DMS 工作因為遺失 LSNS 而失敗的問題。

## AWS Database Migration Service 3.4.3 版本說明

下表顯示 AWS DMS 3.4.3 版中推出的新功能和增強功能。

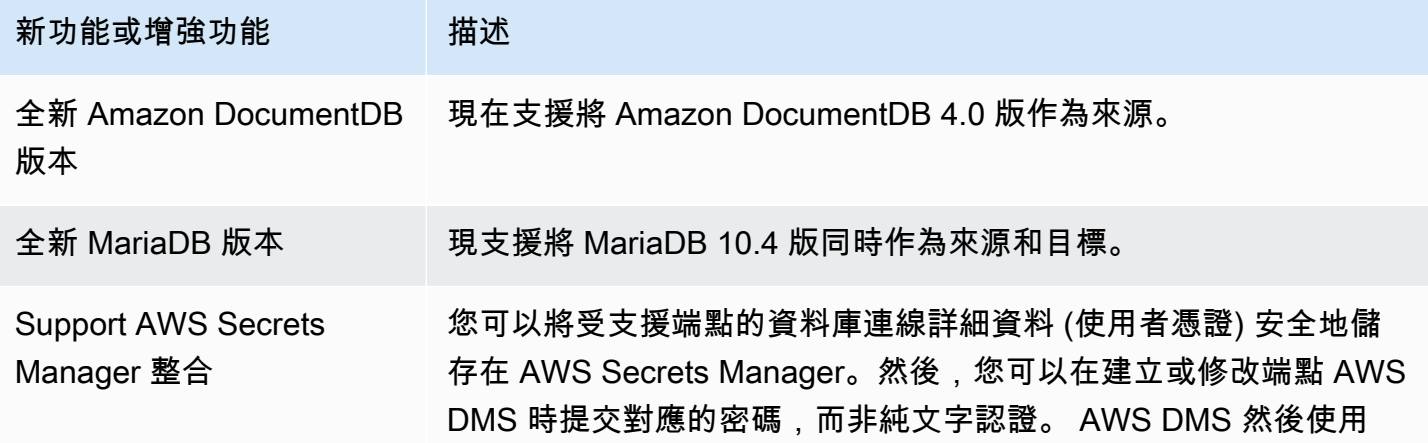

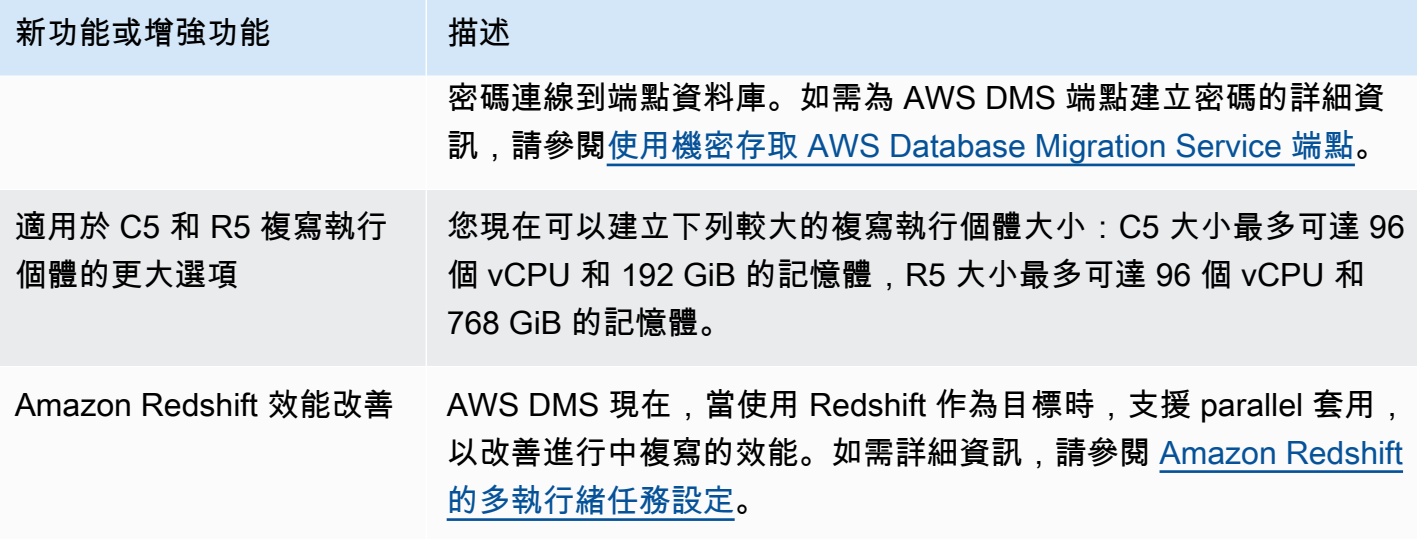

AWS DMS 3.4.3 中解決的問題包括:

- 修正以下問題:使用 Db2 LUW 作為來源時,延遲事件的遞交時間戳記變成「1970-01-01 00:00:00」。
- 修正使用 SQL Server 做為具有完整 LOB 模式的來源時,以NVARCHAR資料行做為主索引鍵的 AWS DMS 工作失敗的問題。
- 修正以下問題:使用 SQL Server 作為來源時,在快取變更階段中遺失記錄。
- 修正使用 RDS for SQL Server AWS DMS 作為來源時,工作繼續執行後略過記錄的問題。
- 修正 AWS DMS 宣告記錄元件會針對 SQL Server 產生大型記錄檔的問題。
- 修正以下問題:使用 MySQL 作為來源時,由於資料欄剖析溢位而在 CDC 階段期間的資料驗證失 敗。
- 修正使用 PostgreSQL 做為目標時, AWS DMS 工作因資料驗證期間的分割錯誤而當機的問題。
- 修正以下問題:使用 PostgreSQL 作為來源和目標時,CDC 期間對 DOUBLE 資料類型的資料驗證 失敗。
- 修正以下問題:使用 PostgreSQL 作為來源,且使用 Redshift 作為目標時,無法正確複寫複製命令 插入的記錄。
- 修正使用 PostgreSQL 作為來源時,快取變更階段的資料遺失問題。
- 修正使用 PostgreSQL 作為來源時,可能會造成資料遺失或記錄重複的問題。
- 修正以下問題:使用 PostgreSQL 作為來源時,具有混合使用大小寫的結構描述無法使用 pglogical 遷移。
- 修正以下問題:使用 Oracle 作為來源時,「上次失敗訊息」不包含 ORA 錯誤。
- 修正使用 Oracle AWS DMS 作為目標時,工作無法建立 UPDATE 陳述式的問題。
- 修正使用 Oracle 12.2 AWS DMS 作為具有 ASM 和可插入式資料庫組態的來源時,工作無法複製資 料的問題。
- 使用 S3 作為來源時,透過保留引號以符合 RFC 4180 的改善記錄剖析。
- 改善 timestampColumnName 的處理方式,以便使用 CDC 中的資料欄對「完全載入」中的資料欄 進行排序。
- 透過引入新的端點設定MessageMaxBytes,修正當 LOB 元素大於 1MB 時, AWS DMS 工作失敗 的問題。
- 修正使用 Redshift 做為目標時, AWS DMS 工作因分割錯誤而當機的問題。
- 改善 Redshift 測試連線的錯誤記錄。
- 修復了在滿載期間 AWS DMS 未將所有文檔從 MongoDB 傳輸到 DocumentDB 據庫的問題。
- 修正表格對應規則中未包含 AWS DMS 任何表格時,工作報告嚴重錯誤的問題。
- 修正以下問題:使用 MySQL 作為來源時,重新開始 AWS DMS 任務之前建立的結構描述和資料表 無法複寫到目標。
- 修正以下問題:使用 MySQL 作為來源時,萬用字元逸出 [\_] 無法在排除規則中逸出萬用字元 "\_"。
- 修正以下問題:使用 MySQL 作為來源時,UNSIGNED BIGINT 資料類型的資料欄無法正確複寫。

### AWS Database Migration Service 3.4.2 版本說明

下表顯示 AWS DMS 3.4.2 版中推出的新功能和增強功能。

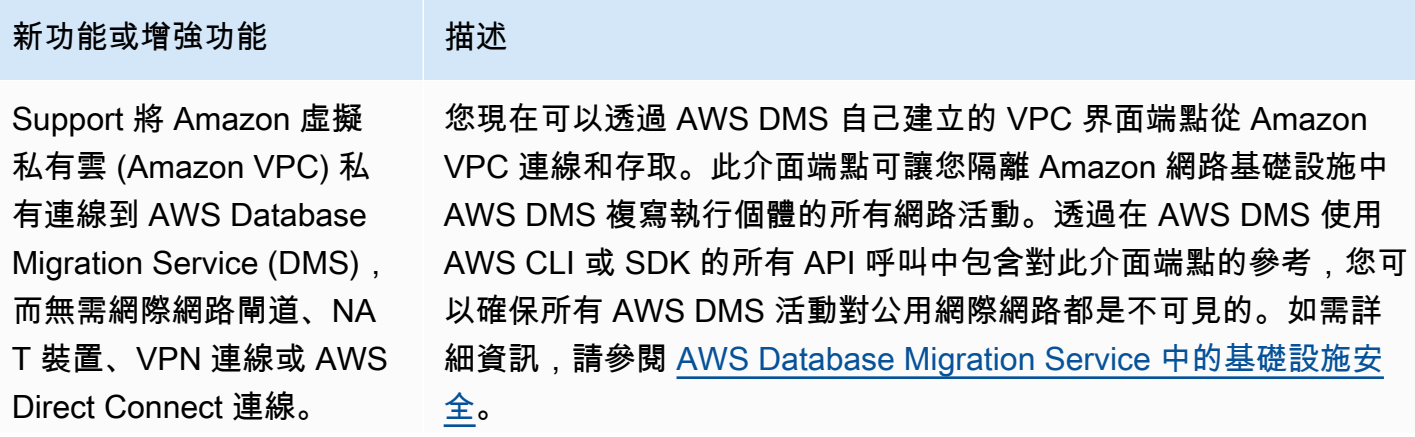

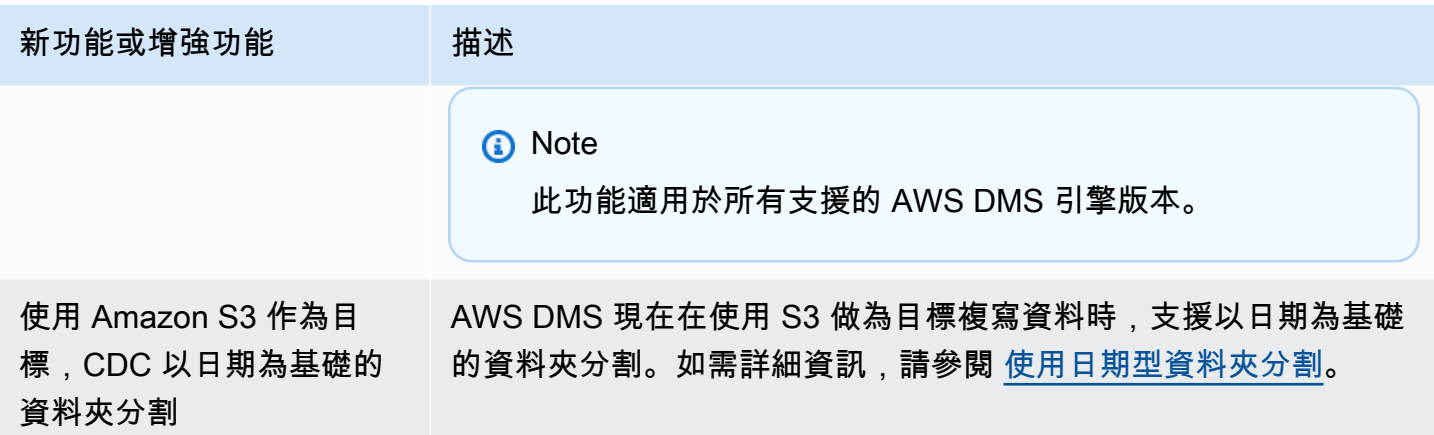

AWS DMS 3.4.2 中解決的問題包括:

- 新增使用 Redshift 作為目標執行遷移時的 STATUPDATE 選項。
- 透過導入新設定來改善驗證任務。ValidQueryCdcDelaySecond 延遲來源和目標端點上的第一個 驗證查詢,以便在遷移延遲很嚴重時減少資源爭用。
- 修正開始驗證工作需要很長時間的問題。 AWS DMS
- 修正以下問題:使用 S3 作為目標開始或停止複寫任務時,會產生空白記錄。
- 修正以下問題:完成完全載入後任務會卡住。
- 修正以下問題:當來源資料表在使用 S3 作為來源時發生資料錯誤時,任務會卡住。
- 修正以下問題:當停用來源端點的使用者帳戶時,任務開始時會卡住。
- 修正以下問題:使用 PostgreSQL 作為具有 REPLICA IDENTITY FULL 的來源時,任務損毀。
- 修正以下問題:使用 PostgreSQL 作為帶有 pglogical 外掛程式的來源時,任務遺漏交易。
- 修正使用 Redshift 做為目標時 AWS DMS 未刪除壓縮來源檔案的問題。
- 修正以下問題:當使用 MySQL 作為資料類型為 BIGINT UNSIGNED 的來源和目標時,驗證任務報 告誤判。
- 修正以下問題:當使用 SQL Server 作為主索引鍵資料欄為 CHAR 類型的來源時,驗證任務報告誤 判。
- 修正使用 start-replication S3 做為目標開始複寫任務時,無法清除目標物件的問題。 AWS DMS
- 修正使用 Db2 作為來源時,資料驗證的數個問題。
- 修正以下問題:使用 SQL Server 作為來源,而 VARCHAR 資料欄作為主索引鍵時,驗證任務會卡 住。
- 使用 PostgreSQL 作為來源時,新增對資料類型 TIMESTAMP WITH TIMEZONE 的支援

## AWS Database Migration Service 3.4.1 測試版發行說明

下表顯示 AWS DMS 3.4.1 版中推出的新功能和增強功能。

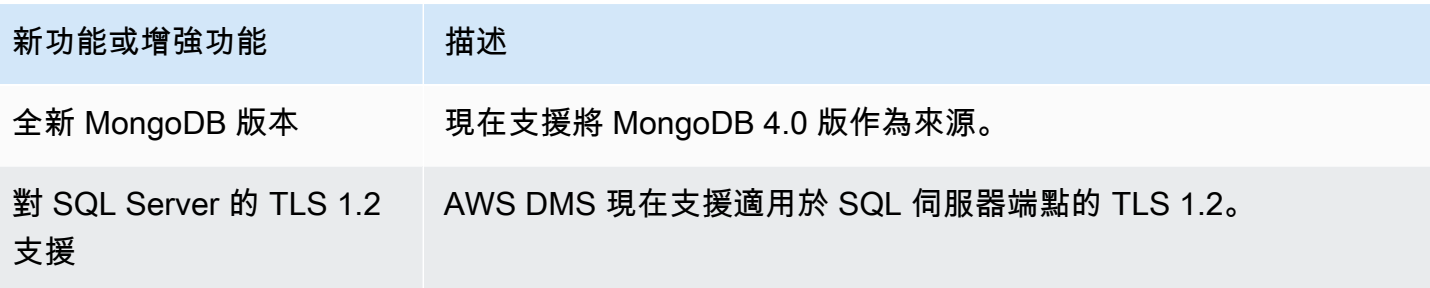

在 AWS DMS 3.4.1 測試版中解決的問題包括:

- 改善 Oracle 19c TDE 支援。
- 改善使用 Redshift 作為目標的 utf8mb4 字元集和身分資料類型的支援。
- 改善使用 MySQL 作為來源和二進位日誌不存在時,複寫任務失敗處理。
- 改善對各種資料類型和字元集的資料驗證支援。
- 改善使用 Kinesis 和 Kafka 作為目標時,透過新端點設定 IncludeNullAndEmpty 的 Null 值處 理。
- 改善使用 Kafka 做為目標時的錯誤記錄和處理。
- 改善使用 SQL Server 作為來源時的 DST 時間偏移量。
- 修正以下問題:複寫任務會嘗試建立 Oracle 現有資料表作為目標。
- 修正以下問題:使用 Oracle 作為來源時,資料庫連線終止後,複寫任務會卡住。
- 修正以下問題:使用 SQL Server 作為具有 AlwaysON 設定的來源時,複寫任務無法偵測並重新連線 到新的主要項目。
- 修正以下問題:在將 S3 作為目標的特定情況下,複寫任務沒有為 "OP" 資料欄新增 "D"。

## AWS Database Migration Service 3.4.0 測試版發行說明

下表顯示 AWS DMS 3.4.0 版中推出的新功能和增強功能

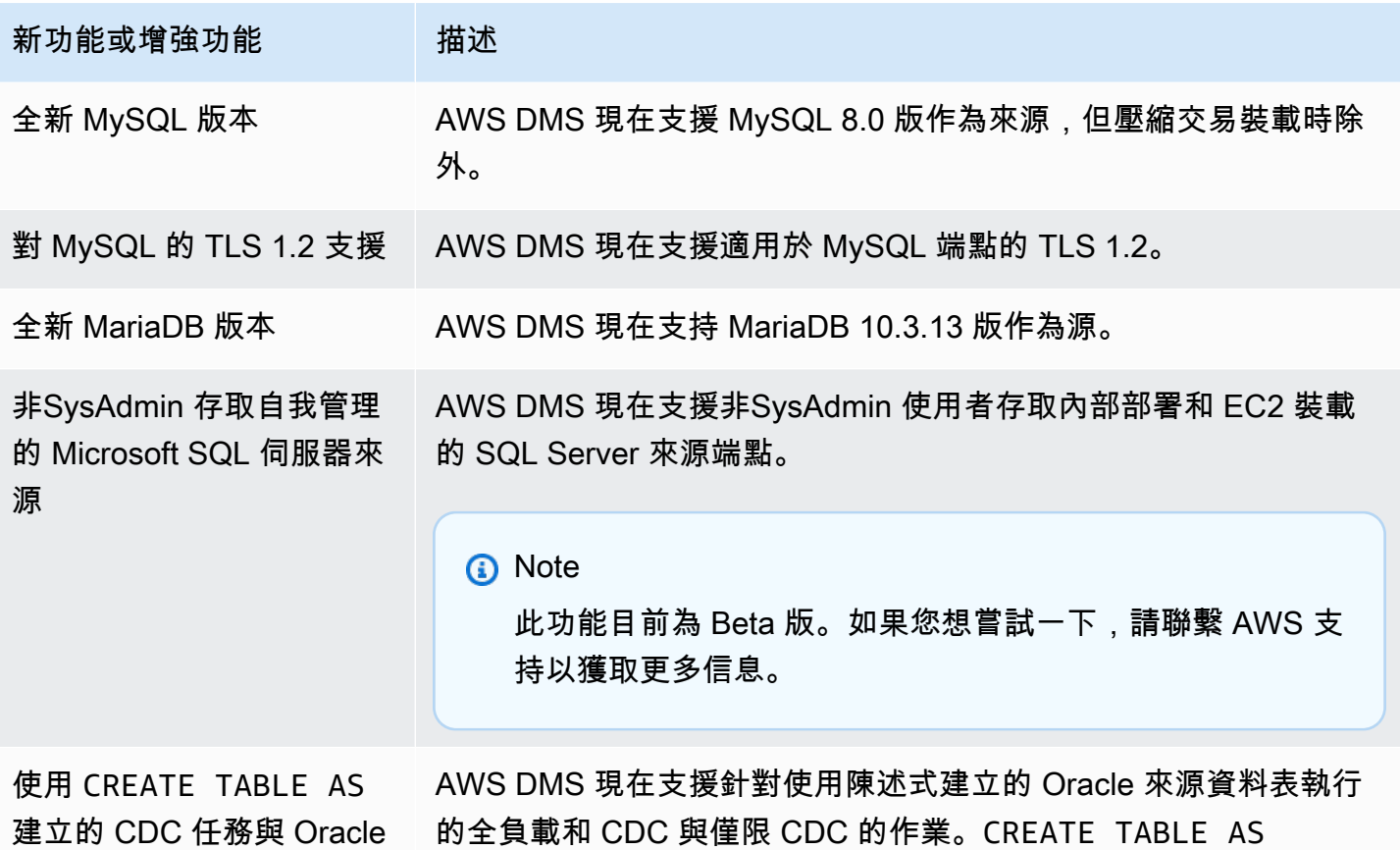

AWS DMS 3.4.0 中解決的問題包括:

來源資料表

- 改善預先遷移任務評估。如需詳細資訊,請參閱 [啟用和使用任務的預遷移評估](#page-896-0)。
- 改善浮點數、實數和雙精度資料類型的資料驗證。
- 透過更完善地處理此錯誤,改善將 Amazon Redshift 作為目標的情況:「指定的索引鍵不存在」。
- 支援多執行緒 CDC 載入任務設定 ParallelApplyThreadsParallelApplyBufferSize, 包括作為目標的 Amazon OpenSearch 服務 (服OpenSearch 務) 的ParallelApplyQueuesPerThread、和。
- 通過支持其使用複合主鍵來改進 OpenSearch 服務作為目標。
- 修正以下問題:使用 PostgreSQL 作為來源且密碼中包含特殊字元時,測試連線失敗。
- 修正在截斷某些 VARCHAR 資料欄時,使用 SQL Server 作為來源的問題。
- 修正使用 Amazon RDS SQL 伺服器 AWS DMS 做為來源時,不會關閉開啟的交易的問題。如果輪 詢間隔參數的設定不正確,就可能會導致資料遺失。如需如何設定建議的輪詢間隔值的詳細資訊,請 參閱[使用 Microsoft SQL 伺服器資料庫作為來源 AWS DMS](#page-349-0)。
- 修正將「Oracle Standby」作為來源的以下問題:使用 Binary Reader 時,CDC 任務會意外停止。
- 修正適用於 LUW 的 IBM DB2 以下問題:任務工作失敗並顯示「數值常值 0 因其值超出範圍而無 效」訊息。
- 修正在 PostgreSQL 來源上新增資料欄,而且建立的資料欄資料類型與原本在來源上建立之資料欄的 資料類型不同時,PostgreSQL 至 PostgreSQL 遷移的問題。
- 修正 MySQL 來源的問題,即無法擷取 binlog 時遷移任務會意外停止。
- 修正正在使用 BatchApply 時與 Oracle 目標相關的問題。
- 修正遷移 TIME 資料類型時,MySQL 和 MariaDB 的問題。
- 修正 IBM DB2 LUW 來源的以下問題:在資料表沒有主索引鍵或唯一索引鍵時,遷移含 LOB 的資料 表失敗。

### AWS Database Migration Service 3.3.4 版本說明

AWS DMS 3.3.4 中解決的問題包括:

- 修正以下問題:使用 PostgreSQL 作為來源時,交易會遭到捨棄或發生重複。
- 改善在結構描述名稱中使用貨幣符號 (\$) 的支援。
- 修正以下問題:使用 RDS SQL Server 作為來源時,複寫執行個體不會關閉開啟的交易。
- 修正以下問題:使用 PostgreSQL 作為來源且密碼中包含特殊字元時,測試連線失敗。
- 透過更完善地處理此錯誤,改善將 Amazon Redshift 作為目標的情況:「指定的索引鍵不存在」。
- 改善對各種資料類型和字元集的資料驗證支援。
- 修正以下問題:複寫任務會嘗試建立 Oracle 現有資料表作為目標。
- 修正以下問題:在將 Amazon S3 作為目標的特定情況下,複寫任務沒有為 "OP" 資料欄新增 "D"。

#### AWS Database Migration Service 3.3.3 版本說明

下表顯示 AWS DMS 3.3.3 版中推出的新功能和增強功能。

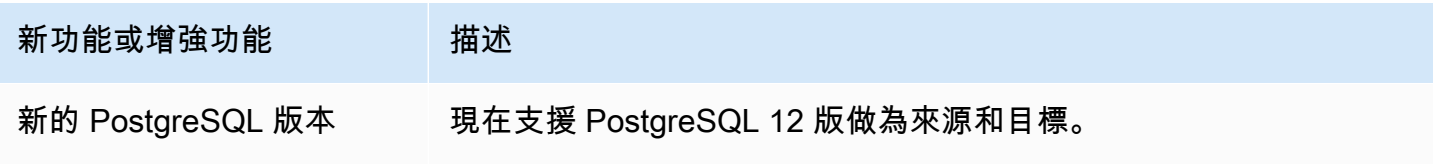

AWS Database Migration Service 使用者指南

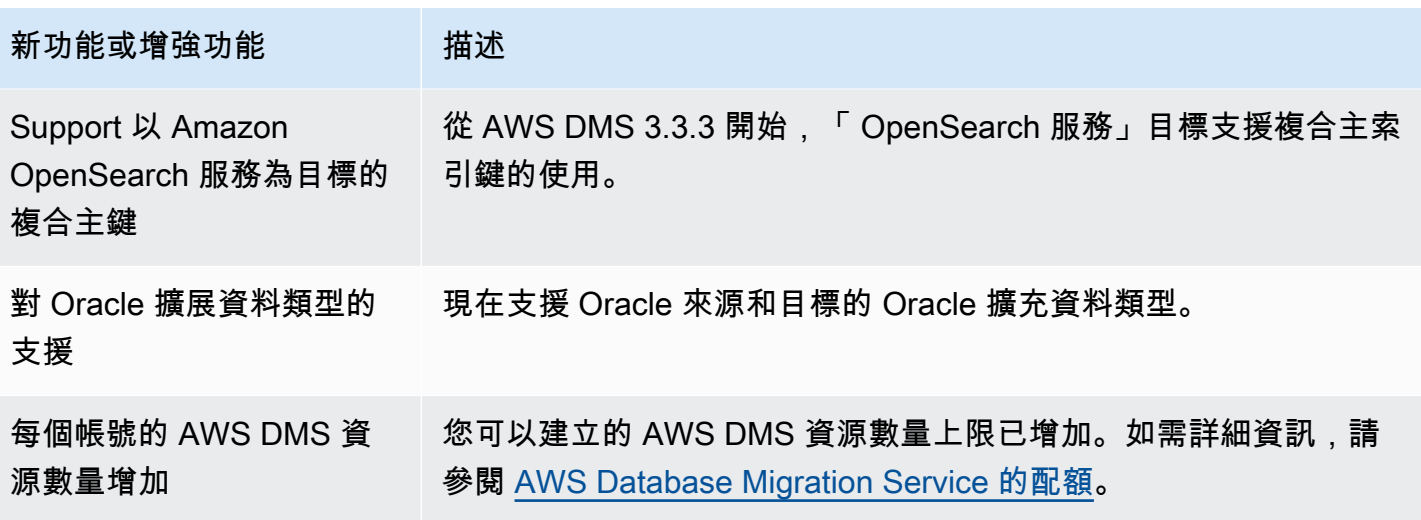

AWS DMS 3.3.3 中解決的問題包括:

- 修正以下問題:在 Amazon Kinesis 中使用「平行套用」的特定更新陳述式時,任務損毀。
- 修正以下問題:將 Amazon S3 作為目標的 ALTER TABLE 陳述式上,任務損毀。
- 修正使用 Microsoft SQL Server 做為來源時,多邊形欄上的值會被截斷的問題。
- 修正使用 Oracle 作為來源時,JA16SJISTIDE 和 JA16ITIDE 的 Unicode 轉換器的問題。
- 修正 MEDIUMTEXT 和 LONGTEXT 資料欄無法從 MySQL 移轉至 S3 逗號分隔值 (CSV) 格式的問 題。
- 修正使用 Apache PAquet 輸出將布林值資料欄轉換為不正確類型的問題。
- 修正 Oracle 中擴充 varchar 資料行的問題。
- 修正資料驗證任務因特定時間戳記組合而失敗的問題。
- 修正 Sybase 資料定義語言 (DDL) 複寫的問題。
- 修正與 Oracle 實際應用程式叢集 (RAC) 來源使用 Oracle 二進位讀取器當機的問題。
- 修正具有結構描述名稱大小寫之 Oracle 目標驗證的問題。
- 修正 IBM Db2 版本 9.7 和 10 驗證的問題。
- 修正任務無法在 StopTaskCachedChangesApplied 和 StopTaskCachedChangesNotApplied 啟用狀態下停止兩次的問題。

## 文件歷史紀錄

下表說明 2018 年 1 月之後 AWS Database Migration Service 使用者指南文件的重要變更。

您可以訂閱 RSS 摘要,以取得此文件更新的通知。如需 AWS DMS 版本版次的詳細資料,請參閱 [AWS DMS 發行版本資訊。](#page-1175-0)

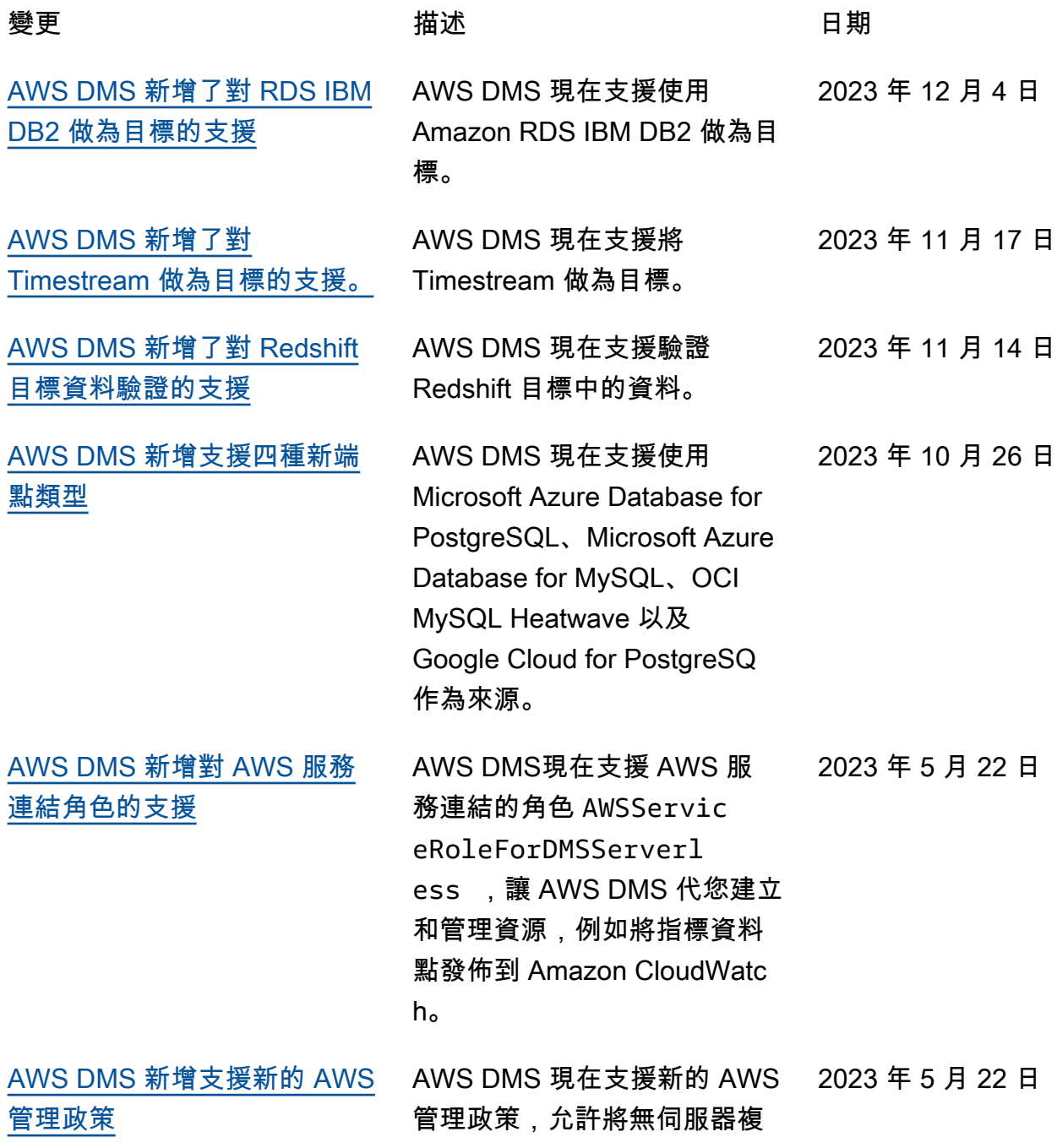

寫日誌發佈到 CloudWatch 日 誌。 [AWS DMS 新增支援新的 AWS](https://docs.aws.amazon.com/dms/latest/userguide/security-iam-awsmanpol.html)  [管理政策](https://docs.aws.amazon.com/dms/latest/userguide/security-iam-awsmanpol.html) AWS DMS 現在支援新的 AWS 管理政策,允許將指標資料點 發佈至 Amazon CloudWatch。 此外,AWS DMS 已開始追蹤 其 AWS 管理政策的變更。 2023 年 3 月 6 日 [支援 VPC 來源和目標端點](https://docs.aws.amazon.com/dms/latest/userguide/CHAP_VPC_Endpoints.html) AWS DMS 現在支援將虛擬私 有雲端 (VPC) 端點作為來源和 目標。當在 AWS DMS VPC 中 定義了對此服務的明確定義路 由時,AWS DMS 就可以立即 連接到具有 VPC 端點的任何 AWS 服務。 2022 年 6 月 30 日 [支援將 SQL Server 僅供讀取](https://docs.aws.amazon.com/dms/latest/userguide/CHAP_Source.SQLServer.html) [複本作為來源](https://docs.aws.amazon.com/dms/latest/userguide/CHAP_Source.SQLServer.html) AWS DMS 現在支援將 SQL Server 僅供讀取複本作為來 源。您現在可以使用 AWS DMS,在任何 AWS DMS 支援 目標執行來自 SQL Server 僅 供讀取複本的即時遷移。 2022 年 6 月 30 日 [支援將 IBM Db2 z/OS 資料庫](https://docs.aws.amazon.com/dms/latest/userguide/CHAP_Source.DB2zOS.html) [作為完全載入的來源](https://docs.aws.amazon.com/dms/latest/userguide/CHAP_Source.DB2zOS.html) AWS DMS 現在支援將 IBM Db2 z/OS 資料庫作為來源。您 現在可以使用 AWS DMS, 在 任何 AWS DMS 支援目標執行 來自 Db2 大型主機的即時遷移  $\Omega$ 2022 年 6 月 30 日 [支援 EventBridge DMS 事件](https://docs.aws.amazon.com/dms/latest/userguide/CHAP_EventBridge.html) AWS DMS 支援使用 EventBrid ge 管理 DMS 事件的事件訂 閱。 2022 年 6 月 30 日

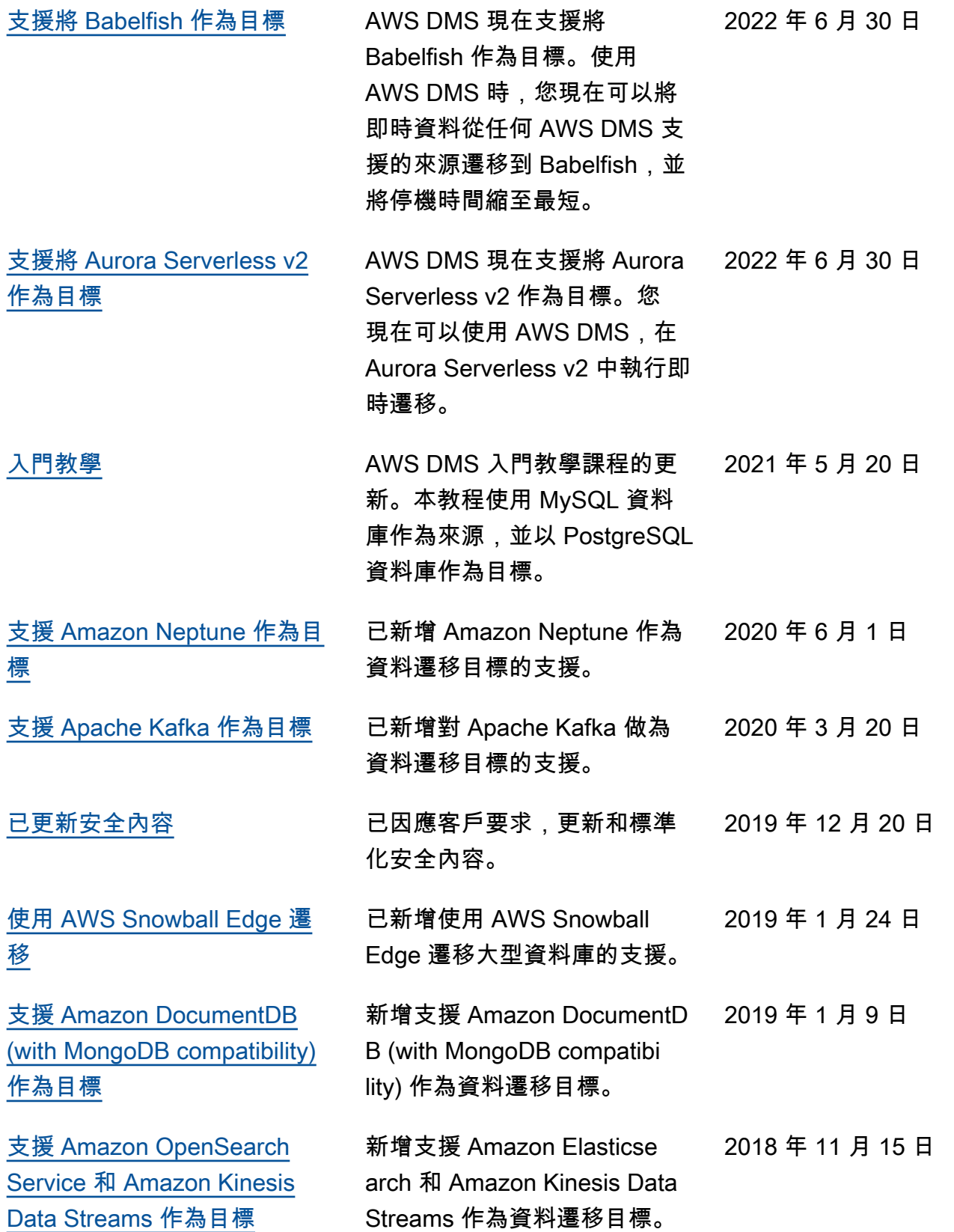

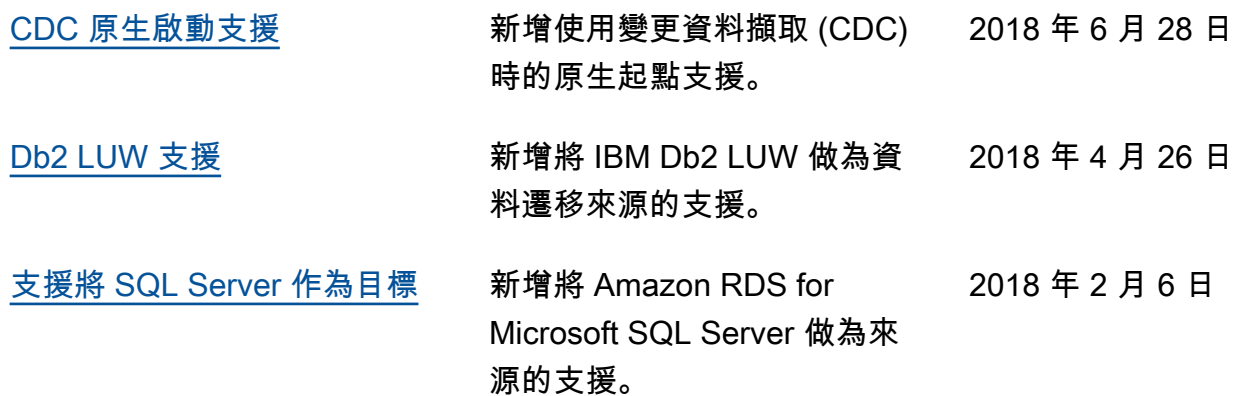

# AWS 詞彙表

如需最新的 AWS 術語,請參閱《AWS 詞彙表 參考》中的 [AWS 詞彙表。](https://docs.aws.amazon.com/glossary/latest/reference/glos-chap.html)

本文為英文版的機器翻譯版本,如內容有任何歧義或不一致之處,概以英文版為準。